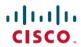

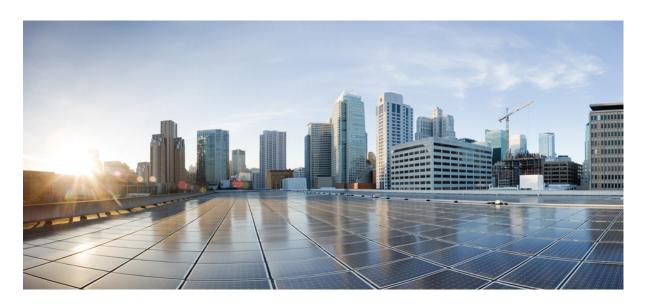

# **Cisco IOS XE Catalyst SD-WAN Qualified Command Reference**

**First Published:** 2021-01-29 **Last Modified:** 2024-04-17

# **Americas Headquarters**

Cisco Systems, Inc. 170 West Tasman Drive San Jose, CA 95134-1706 USA http://www.cisco.com Tel: 408 526-4000

800 553-NETS (6387) Fax: 408 527-0883 THE SPECIFICATIONS AND INFORMATION REGARDING THE PRODUCTS IN THIS MANUAL ARE SUBJECT TO CHANGE WITHOUT NOTICE. ALL STATEMENTS, INFORMATION, AND RECOMMENDATIONS IN THIS MANUAL ARE BELIEVED TO BE ACCURATE BUT ARE PRESENTED WITHOUT WARRANTY OF ANY KIND, EXPRESS OR IMPLIED. USERS MUST TAKE FULL RESPONSIBILITY FOR THEIR APPLICATION OF ANY PRODUCTS.

THE SOFTWARE LICENSE AND LIMITED WARRANTY FOR THE ACCOMPANYING PRODUCT ARE SET FORTH IN THE INFORMATION PACKET THAT SHIPPED WITH THE PRODUCT AND ARE INCORPORATED HEREIN BY THIS REFERENCE. IF YOU ARE UNABLE TO LOCATE THE SOFTWARE LICENSE OR LIMITED WARRANTY, CONTACT YOUR CISCO REPRESENTATIVE FOR A COPY.

The Cisco implementation of TCP header compression is an adaptation of a program developed by the University of California, Berkeley (UCB) as part of UCB's public domain version of the UNIX operating system. All rights reserved. Copyright © 1981, Regents of the University of California.

NOTWITHSTANDING ANY OTHER WARRANTY HEREIN, ALL DOCUMENT FILES AND SOFTWARE OF THESE SUPPLIERS ARE PROVIDED "AS IS" WITH ALL FAULTS. CISCO AND THE ABOVE-NAMED SUPPLIERS DISCLAIM ALL WARRANTIES, EXPRESSED OR IMPLIED, INCLUDING, WITHOUT LIMITATION, THOSE OF MERCHANTABILITY, FITNESS FOR A PARTICULAR PURPOSE AND NONINFRINGEMENT OR ARISING FROM A COURSE OF DEALING, USAGE, OR TRADE PRACTICE.

IN NO EVENT SHALL CISCO OR ITS SUPPLIERS BE LIABLE FOR ANY INDIRECT, SPECIAL, CONSEQUENTIAL, OR INCIDENTAL DAMAGES, INCLUDING, WITHOUT LIMITATION, LOST PROFITS OR LOSS OR DAMAGE TO DATA ARISING OUT OF THE USE OR INABILITY TO USE THIS MANUAL, EVEN IF CISCO OR ITS SUPPLIERS HAVE BEEN ADVISED OF THE POSSIBILITY OF SUCH DAMAGES.

Any Internet Protocol (IP) addresses and phone numbers used in this document are not intended to be actual addresses and phone numbers. Any examples, command display output, network topology diagrams, and other figures included in the document are shown for illustrative purposes only. Any use of actual IP addresses or phone numbers in illustrative content is unintentional and coincidental.

All printed copies and duplicate soft copies of this document are considered uncontrolled. See the current online version for the latest version.

Cisco has more than 200 offices worldwide. Addresses and phone numbers are listed on the Cisco website at www.cisco.com/go/offices.

Cisco and the Cisco logo are trademarks or registered trademarks of Cisco and/or its affiliates in the U.S. and other countries. To view a list of Cisco trademarks, go to this URL: <a href="https://www.cisco.com/c/en/us/about/legal/trademarks.html">https://www.cisco.com/c/en/us/about/legal/trademarks.html</a>. Third-party trademarks mentioned are the property of their respective owners. The use of the word partner does not imply a partnership relationship between Cisco and any other company. (1721R)

© 2021-2024 Cisco Systems, Inc. All rights reserved.

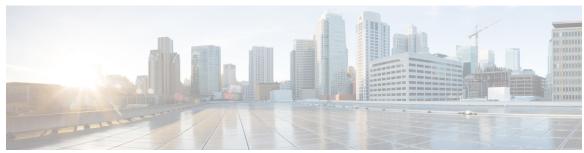

# CONTENTS

CHAPTER 1 Read Me First 1

CHAPTER 2 What's New in Cisco IOS XE (SD-WAN) 3

CHAPTER 3 Introduction 5

# CHAPTER 4 AAA Commands 7

aaa authentication attempts login 10
aaa authentication enable default 10
aaa authentication login 11
aaa authentication password-prompt 12
aaa authentication ppp 13
aaa authentication username-prompt 14
aaa authorization 15
aaa authorization config-commands 16
aaa authorization console 17
aaa authorization credential download default 17
aaa lockout-policy 19

aaa group server tacacs+ 20

ip tacacs source-interface 20

ip vrf forwarding (server-group) 21

lockout-policy 22

login block-for 24

login quiet-mode access-class 25

login-rate 26

CHAPTER 6

```
multi-factor-auth duo 26
     server-private (TACACS+) 28
     tacacs server address ipv4 29
     tacacs server key 30
     tacacs server port 31
     tacacs server timeout 31
ACL Commands 33
     deny 33
     ip access-list 36
     ipv6 access-list 37
     permit 37
     sequence 40
AppNav Commands 41
     appnav-controller 41
     service-insertion 42
     service-insertion appnav-controller-group 43
     service-node-group 44
     service-insertion waas interface 45
     service node 45
     service-policy 46
AppQoE Commands 47
     (config-scxt) appnav-controller-group
                                          47
     app-resource package-profile 48
     appqoe http-connect 49
     appqoe tcpopt enable 49
     app-hosting 50
     app-hosting appid 51
     app-vnic 52
     cluster-type 53
     device-role 53
     dreopt enable 54
```

```
exporter 55
                          guest-ipaddress 56
                          iox 57
                          performance monitor apply 57
                          performance monitor context 58
                          performance monitor sampling-rate 59
                          platform resource 60
                          rd 60
                          sdwan appqoe dreopt enable 61
                          service-insertion appqoe 62
                          service-insertion appnav-controller-group appqoe
                          service-insertion service-node-group appqoe 63
                          start (app-hosting) 64
                          traffic-monitor 65
                          vrf (service-insertion-context) 66
CHAPTER 8
                     ATM-native Commands
                          encapsulation (ATM) 67
                          interface ATM 69
                          oam-pvc 70
                          oam retry 71
                          pvc 72
                          service-policy 73
                          vbr-nrt 74
                          Physical and Logical ATM Interface Commands 75
                          bridge-dot1q encap 75
                          dialer pool-member 75
                          ip mtu 76
                          load-interval 77
                          protocol (ATM) 78
CHAPTER 9
                    BFD Commands 81
                          alarms alarm bfd-state-change syslog 81
```

dual-side optimization enable 54

bfd app-route 82
bfd color 83
hello-interval 84
pmtu-discovery 84

#### CHAPTER 10

#### **BGP Commands** 87

address-family ipv4 (BGP) address-family ipv6 89 aggregate-address 89 bandwidth (policy-map class) bgp always-compare-med 91 bgp bestpath as-path multipath-relax bgp bestpath compare-routerid 93 bgp bestpath med missing-as-worst 94 bgp deterministic-med 94 bgp graceful-restart 95 bgp log-neighbor-changes bandwidth remaining ratio class (policy-map) 97 distance bgp 98 exit-address-family (bgp) maximum-paths eibgp 100 neighbor advertise-map 100 neighbor advertisement-interval 101 neighbor description 102 neighbor ebgp-multihop 103 neighbor ha-mode graceful-restart neighbor maximum-prefix (BGP) neighbor next-hop-self 105 neighbor password 106 neighbor remote-as 107 neighbor route-map neighbor send-community neighbor shutdown 109

```
neighbor timers 110
                          network (BGP and multiprotocol BGP) 111
                          police (percent) 111
                          policy-map 112
                          priority level 113
                          redistribute (IP) 114
                          redistribute omp (bgp)
                                                 116
                          router bgp 117
                          timers bgp 118
CHAPTER 11
                     Cellular Commands
                          lte gps (cellular) 119
                          profile id 120
CHAPTER 12
                     CFM Commands 123
                          alarm 123
                          cfm mep domain 124
                          cos 125
                          ethernet cfm ieee 125
                          ethernet cfm global 125
                          ethernet oam 126
                          ethernet oam remote-loopback 126
                          ethernet loopback permit 127
                          snmp-server enable traps ethernet cfm cc 127
                          snmp-server enable traps ethernet cfm crosscheck 128
                          ethernet evc 128
                          ethernet cfm domain level 128
                          offload sampling 129
                          sender-id 130
                          service (CFM-srv) 131
                          service evc 132
                          continuity-check
CHAPTER 13
                     Cisco Survivable Remote Site Telephony Commands 135
```

# Cisco Survivable Remote Site Telephony Commands 135 SRST Commands 135

#### CHAPTER 14 Cisco TrustSec 137

```
aaa authorization network 138
aaa group server radius 138
aaa server radius dynamic-author 139
accept-lifetime 139
client 140
cryptographic-algorithm 140
cts authorization list network 141
cts credentials 142
cts role-based enforcement 142
cts role-based permissions 143
cts role-based sgt-map
cts sgt 144
cts sxp connection peer 145
cts sxp default key-chain
cts sxp default password
cts sxp default source-ip 148
cts sxp enable 148
cts sxp listener hold-time 149
cts sxp log binding-changes 149
cts manual 150
cts sxp node-id 150
cts sxp reconciliation period 151
cts sxp retry period 151
cts sxp speaker hold-time 152
domain stripping 152
ip radius source-interface 153
ip vrf forwarding 153
key 153
key chain
           154
key-string 154
```

```
port 155
                          recv-id 155
                          send-id 156
                          send-lifetime 157
                          server-private (RADIUS) 157
CHAPTER 15
                    Cisco Unified Border Element Commands 159
                          CUBE Commands
CHAPTER 16
                     Class-Map Commands
                          class-map 169
                          match qos-group 171
                          pass 172
CHAPTER 17
                    Cloud OnRamp for SaaS Commands 175
                          probe-path load-balance-dia latency-variance 175
                          probe-path load-balance-dia loss-variance 177
                          probe-path load-balance-dia source-ip-hash 179
                          probe saas-app 180
                          probe saas-app webex 181
CHAPTER 18
                    Crypto Commands 183
                          aaa authorization (IKEv2 profile) 184
                          address (IKEv2 keyring) 185
                          authentication (IKEv2 profile) 186
                          config-exchange 187
                          crypto ikev2 authorization policy 187
                          crypto ikev2 diagnose 188
                          crypto ikev2 keyring 189
                          crypto ikev2 policy 189
                          crypto ikev2 profile 190
                          crypto ikev2 proposal 191
                          crypto ipsec profile 191
                          crypto ipsec transform-set
```

```
crypto pki trustpoint 194
     encryption (IKEv2 proposal) 195
     enrollment selfsigned 196
     group (IKEv2 proposal) 196
     integrity 197
     keyring (IKEv2 profile) 197
     lifetime (IKEv2 profile) 198
     match identity remote 199
     mode (IPSec) 200
     multi-tenancy 201
     parameter-map type inspect-global 202
     peer 203
     pre-shared-key
     proposal 205
     revocation-check 206
     set ikev2-profile
                      206
     set pfs 207
     set security-association lifetime 209
     set security-association replay window-size 210
     set transform-set 210
     subject-name 211
EIGRP Commands 213
     address-family ipv4 vrf autonomous-system 213
     af-interface 214
                         215
     dampening-change
     dampening-interval
                         216
     exit-address-family 216
     exit-af-interface 217
     exit-af-topology 218
     hello-interval 219
     hold-time 219
```

crypto isakmp aggressive-mode disable 193

crypto pki import 194

```
network (EIGRP) 221
                          redistribute omp metric
                                                  222
                          redistribute static
                                             223
                          router eigrp 223
                          split-horizon (EIGRP) 224
                          topology (EIGRP) 225
CHAPTER 20
                     Event Commands 227
                          action (EEM) 227
                          event ipsla 230
                          event manager applet 232
                          event manager session cli username 233
                          event none 233
                          event routing 234
                          event syslog 236
                          event timer
                                      237
                          event track 239
CHAPTER 21
                     Frame-Relay-Native Commands 241
                          frame-relay lmi-type
                          frame-relay intf-type 242
                          frame-relay interface-dlci 243
                          frame-relay multilink bandwidth-class
                          interface 245
                          interface MFR
                                         248
                          ip address 249
                          encapsulation frame-relay 250
CHAPTER 22
                     Global Configuration Commands
                          clock 251
                          config-transaction 252
                          crypto isakmp diagnose error 253
                          hostname 254
```

neighbor (EIGRP)

```
line 254
login authentication
                    255
login on-success log 256
mac address-table aging-time 257
mac address-table static 257
memory free low-watermark processor 258
platform qfp utilization monitor load 259
platform-resource 260
sdwan 260
service password-recovery
                          261
service tcp-small-servers
service timestamps 262
service udp-small-servers
speed 265
stopbits 265
transport input
transport output 267
           267
username
```

# **Hub and Spoke 269**

topology hub-and-spoke enable 269

#### CHAPTER 24

#### **HSRP Commands** 271

standby authentication 271
standby follow 273
standby ip 273
standby ipv6 274
standby mac-address 275
standby mac-refresh 276
standby name 276
standby preempt 277
standby priority 278
standby timers 279
standby track 280

#### standby version 282

```
CHAPTER 25
                     Interface Commands
                                            283
                           address (VRRP)
                           channel-group 285
                           border 285
                           description (interface configuration)
                           duplex 287
                           encapsulation 287
                           hold-queue 288
                           hw-module subslot breakout 289
                           interface 290
                           interface-pair 294
                           interface vlan 295
                           ip address 296
                           ip address dhcp 297
                           ip policy route-map 298
                           lacp port-priority 299
                           lacp system-priority
                           load-balancing 300
                           mtu 301
                           negotiation
                                       301
                           Port-channel 302
                           port-channel load-balance 302
                           port-channel load-balance-hash-algo
                           preempt (VRRP) 304
                           priority vrrp 305
                           shutdown (controller)
                           speed 307
                           switchport access vlan
                                                 308
                           switchport mode 309
                           timers advertise VRRP
                                                  310
                           tunnel destination 311
                           tunnel mode 311
```

```
tunnel route-via 312
     tunnel source 312
     track ip route 313
     track 314
     track (VRRP) 315
     vrf forwarding 316
     vrrp address-family
      vrrpv2 318
IP Commands 319
     access-class 321
     address prefix 322
     arp timeout 322
     cdp enable
                 323
     cdp run 323
     default-router 324
     dns-server 324
     domain-name
     ip address 326
     ip address dhcp 327
     ip arp proxy disable 327
     ip bootp server 328
     ip cef load-sharing algorithm 329
      ip-clear-dont-fragment 330
      ip dhep client vendor-class 331
     ip dhcp use 332
     ip dhcp smart-relay 333
     ip dhcp use hardware-address client-id 333
     ip directed-broadcast 334
     ip dns server 335
      ip domain lookup
                       335
     ip finger 336
```

ip helper-address

ip host 337

```
ip host ip-address 338
ip http authentication 339
ip http client source-interface 339
ip http secure-server 340
ip http server 340
ip http tls-version 341
ip icmp rate-limit unreachable
ip icmp redirect 342
ip igmp ssm-map query dns 343
ip load-sharing algorithm 344
ip mtu 345
ip multicast route-limit 346
ip name-server 346
ip pim 347
ip pim bsr-candidate 348
ip pim rp-address 349
ip pim rp-candidate 350
ip prefix-list 351
ip redirects 351
ip rcmd 352
ip rcmd rcp-enable
ip rcmd rsh-enable
ip route vrf 354
ip route 355
ip source-route
                356
ip ssh version 357
ip tcp adjust-mss 357
ip tcp mss 358
ip unnumbered
ip virtual-reassembly
ipv6 access-class 360
ipv6 address 361
ipv6 address autoconfig 361
```

ipv6 address dhcp client request 362

```
ipv6 cef load-sharing algorithm 362
      ipv6 dhcp client pd 363
     ipv6 dhcp client vendor-class 364
     ipv6 dhcp pool 365
     ipv6 dhcp relay destination
     ipv6 dhcp-relay option vpn
      ipv6 dhcp server 366
     ipv6 enable 367
      ipv6 load-sharing algorithm 367
     ipv6 nd other-config-flag 368
     ipv6 nd prefix 369
     ipv6 nd ra suppress 370
     ipv6 nd router-preference 370
      ipv6 redirects 371
     ipv6 route 372
      ipv6-strict-control 373
      ipv6 unnumbered 373
     lease 374
     network (DHCP) 375
     option (DHCP) 376
     prefix-delegation 376
     prefix-delegation pool 377
     spt-only 377
     vlan internal allocation policy
      vendor-specific 378
     vrf (DHCP pool) 379
IP Routing: OSPF Commands
     ip ospf area 381
     ip ospf authentication 382
     ip ospf cost 382
      ip ospf dead-interval 383
      ip ospf hello-interval
```

ip ospf message-digest-key md5

```
ip ospf priority
                                          385
                           ip ospf retransmit-interval
CHAPTER 28
                     L2VPN Commands 387
                           12vpn sdwan instance
                                                387
                           bridge-domain 388
CHAPTER 29
                     LAN Switching Commands
                           spanning-tree bpduguard 391
                           spanning-tree guard
                           spanning-tree mode 392
                           spanning-tree portfast (interface)
                                                          392
CHAPTER 30
                     Line Commands
                                       395
                           exec-timeout 395
                                396
                           line
                           line con transport
                                            397
                           line vty transport 398
                           line aux transport 400
                           password (line configuration) 401
                           privilege level 402
CHAPTER 31
                     Logging Commands
                           banner login 403
                           logging buffered 404
                           logging console 405
                           logging discriminator
                           logging host 407
                           logging monitor 407
                           logging persistent
                           logging rate-limit 409
                           logging source-interface
                           logging tls-profile ciphersuite
```

ip ospf network

385

```
logging tls-profile tls-version 411
     logging trap 412
     logging trap informational syslog-format rfc5424 413
     service timestamps 413
MACsec Commands 417
     key chain
                417
     key 418
     key-string 419
     cryptographic-algorithm 420
     lifetime 421
     mka policy 422
     confidentiality-offset 423
     delay-protection 423
     include-icv-indicator
     key-server 424
     macsec-cipher-suite 425
     sak-rekey 425
     use-updated-eth-header 426
     mka pre-shared-key 427
     fallback-key 427
     macsec access-control 428
     replay-protection window-size 429
     eapol 430
     eapol destination-address 430
Multi-Region Fabric 433
     affinity-group (Multi-Region Fabric) 433
     affinity-group-number 434
     affinity-group preference (Multi-Region Fabric) 435
     filter route outbound affinity-group preference (Multi-Region Fabric) 435
     management-gateway
     management-region 437
     omp best-path region-path-length ignore (Multi-Region Fabric) 439
```

```
region (Multi-Region Fabric) 440
                            region access, region core (Multi-Region Fabric) 441
                            role (Multi-Region Fabric) 442
                            transport-gateway (Multi-Region Fabric) 443
CHAPTER 34
                     NAT Commands
                            ip nat 445
                            ip nat inside source 446
                            ip nat inside source tcp static interface (loopback) 450
                            ip nat log translations flow-export 451
                            ip nat outside source 452
                            ip nat pool 454
                            ip nat route vrf 455
                            ip nat service 456
                            ip nat settings preserve-sdwan-ports 457
                            ip nat translation (timeout) 458
                            nat64 provisioning 459
                           nat64 route 461
                           nat64 settings 462
                           nat64 settings mtu 463
                           nat64 translation timeout tcp
                           nat64 translation timeout udp
                            nat66 max vpn
                                           465
                            nat66 outside 466
                            nat66 prefix 466
                            nat66 route vrf 468
CHAPTER 35
                     NTP Commands 471
                            ntp access-group
                                             471
                           ntp authentication-key
                           ntp server 473
                            ntp source 474
                            ntp trusted-key 474
```

omp best-path transport-gateway 439

```
continent 477
                          country 478
                          description (fqdn-group)
                          description (geo-group)
                          geo database 480
                           geo database revert
                          geo database update 481
                          group-object (fqdn-group)
                                                    482
                          group-object (geo-group)
                          object-group fqdn
                          object-group geo 484
                          object-group network
                                                485
                          object-group security
                          object-group service
                          pattern 488
CHAPTER 37
                     OMP Commands
                                        489
                                     489
                          advertise
                          distance
                                     491
                          ecmp-limit (omp) 491
                          graceful-restart (omp) 492
                          no shutdown (omp) 493
                          omp 494
                          outbound tloc-color
                                              495
                          overlay-as (omp) 496
                          send-path-limit (omp) 497
                          timers 498
                          tloc-color-compatibility
                                                  500
CHAPTER 38
                     OSPF Commands
                                        503
                          area nssa 503
                          area range
                                     504
```

**Object-Group Commands** 477

```
compatible rfc1583
      default-information originate (OSPF) 506
      distance ospf 507
     max-metric router-lsa-ospf 508
      router-id 509
      router ospf 509
      timers throttle spf 510
Policy Commands 513
      access-list 514
     action (centralized policy) 516
     action (localized policy) 518
      app-agg-node 520
     apply-policy 521
      app-probe-class 522
     app-route-policy 523
     app-visibility 524
     app-visibility-ipv6 525
     burst 525
     class (class-map) 527
      cos 527
      count 528
      data-policy
                  529
      default-action
      destination-ip
      exceed 531
      flow-visibility
                     532
      flow-visibility-ipv6 532
      icmp-echo 533
      implicit-acl-on-bind-intf
                               534
      inspect 534
      ip-prefix 535
```

ip sla **536** 

auto-cost 505

```
ip sla reaction-configuration 536
ip sla responder 538
ip sla schedule 539
ip visibility cache entries
                          540
ipv6 access-list 541
ipv6 visibility cache entries 541
jitter 542
lists 542
lists data-prefix-list 544
lists
      544
     545
loss
match (access-control-list) 546
match as-path 549
match (data policy)
match ip address 551
match protocol attribute application-group
parameter-map type inspect 553
policer 553
policy 554
policy ip visibility 556
policy log-rate-limit 557
queue-limit 558
rate 559
request-data-size
                  560
rewrite-rule
             561
service-area 563
service-policy 564
set ip vrf 565
set ip next-hop verify-availability
sequence 567
sequence (access-control-list)
sla-class
          569
sig 570
site-list 571
```

```
tag (IP SLA) 572
tag-instances 573
track ip sla 574
udp-jitter 574
utd-policy 575
vpn-list 576
vrf (IP SLA) 577
```

#### **PPP Commands** 579

encapsulation 579
encapsulation (ATM) 580
ppp authentication 582
ppp chap hostname 583
ppp chap password 584
ppp ipcp 584
pvc 585

# CHAPTER 41

# PPPoEoVlan Commands 587

class (class-map) 587 dialer-group 588 dialer pool 589 encapsulation 590 interface Dialer 591 ip address 591 ip address negotiated 592 ip unnumbered 593 ppp authentication 593 594 ppp chap hostname ppp chap password 595 ppp pap sent-username password 596 pppoe-client dial-pool-number pppoe-client ppp-max-payload pppoe enable group 599 protocol ppp dialer 600

#### set cos 601

```
CHAPTER 42
                     QoS Policy Commands 603
                          bandwidth 603
                          bandwidth (policy-map class)
                          bandwidth qos-reference 605
                          bandwidth remaining ratio
                          class (policy-map) 606
                          ip nbar protocol-discovery
                                                    607
                          match access-group 608
                          match packet-tag 608
                          platform qos sdwan max-session 609
                          police (percent) 610
                          policy-map 611
                          priority 612
                          priority level 613
                          random-detect 614
                          service-policy 614
                          service-policy (policy-map class) 615
                          shape (policy-map class) 616
                          vpn packet-tag 617
                          platform qos port-channel-aggregate 617
CHAPTER 43
                     Radius Commands 619
                          radius-server dead-criteria 619
                          radius-server deadtime 620
CHAPTER 44
                     RIP Commands 623
                          address-family ipv4 vrf 624
                          address-family ipv6 624
                          auto-summary (RIP) 625
                          default-information originate (RIP) 626
                          default-metric (RIP) 626
                          distance (IP) 627
```

```
distribute-list (RIP) 629
      distribute-list prefix-list (IPv6 RIP) 630
      input-queue 631
      ip rip advertise 631
      ip rip receive version 632
      ip rip send version 633
      ipv6 prefix-list 634
      ipv6 rip default-information 635
      ipv6 rip enable 636
      ipv6 rip metric-offset 637
      ipv6 rip summary-address
      ipv6 rip vrf-mode enable 638
      ipv6 router rip 639
      ipv6 unicast-routing
      maximum-paths 640
      neighbor (RIP) 641
      network (RIP) 642
      offset-list (RIP) 643
      omp-route-tag 644
      output-delay 645
      passive-interface 645
      redistribute 646
      redistribute (IPv6)
                         647
      router rip 648
      timers basic (RIP)
                         649
      traffic-share min 650
      validate-update-source 651
      version (RIP) 652
Routemap Commands 653
      ipv6 policy route-map
                             653
      match ip address 654
      match length 654
      route-map permit set default interface 655
```

CHAPTER 47

route-map permit set interface 656 route-map permit set ipv6 precedence 657 route-map permit set vrf 658 route-map 659 Routing 661 affinity-per-vrf 661 affinity-group preference-auto redistribute omp translate-rib-metric 663 **SD-WAN Tunnel Interface Commands** access-list 665 allow-service 666 auto-bandwidth-detect bandwidth-downstream carrier 669 color 670 encapsulation 671 gre-in-udp 672 exclude-controller-group-list 673 hello-interval 673 hello-tolerance 675 iperf-server 676 last-resort-circuit 677 low-bandwidth-link 678 max-control-connections 679 nat-refresh-interval port-hop 680 tloc-extension 681 tunnel-interface 682 vbond-as-stun-server 683 vmanage-connection-preference

CHAPTER 48 Security Commands 685

```
all-auto-sig-tunnels 685
authentication event fail 686
authentication event no-response action 687
authentication event server dead action authorize
authentication host-mode
aaa authentication dot1x
authentication open
authentication order 690
authentication port-control
authentication timer inactivity 691
authentication timer reauthenticate
authentication-type (security ipsec)
dot1x pae 693
dot1x system-auth-control
extended-ar-window
                      694
ip access-group 695
ipsec (security) 695
ip scp server enable 696
pairwise-keying (security ipsec)
                                 697
pwk-sym-rekey (security ipsec)
rekey (security ipsec) 698
replay-window (security ipsec)
security 699
security ipsec integrity-type 699
sig-tunnel-list 700
switchport port-security 701
switchport port-security mac-address sticky 702
```

# CHAPTER 49 Service Insertion Commands 703

service-chain 703
service-chain-affect-bfd 704
service-chain-description 705
service-chain-enable 706
service-chain-vrf 707

```
service 709
service service-transport-ha-pair attribute trust-posture 712
track-enable 713
```

# CHAPTER 50 SHDSL Commands 715

# controller SHDSL 715 dsl-group 716 firmware phy filename 718 handshake 719 ignore 720 mode (SHDSL) 721 shdsl annex 722 shdsl rate 725 shutdown (controller) 726

#### CHAPTER 51

# **Smart Licensing 729**

termination 727

license smart transport **729** license smart url **730** 

#### CHAPTER 52

#### **SNMP Commands** 731

```
snmp ifmib ifindex persist 732
snmp mib community-map 732
snmp-server community 733
snmp-server contact 734
snmp-server context 735
snmp-server enable traps 736
snmp-server enable traps alarms informational 736
snmp-server enable traps bgp 737
snmp-server enable traps config 738
snmp-server enable traps config-copy 738
snmp-server enable traps config-cotid 739
snmp-server enable traps cpu 740
snmp-server enable traps entity 741
```

```
snmp-server enable traps entity-state 741
      snmp-server enable traps event-manager 742
      snmp-server enable traps flash 742
      snmp-server enable traps memory 743
      snmp-server enable traps ospf cisco-specific errors config-error 744
      snmp-server enable traps ospf errors 744
      snmp-server enable traps ospf lsa 745
      snmp-server enable traps ospf state-change
      snmp-server enable traps sdwan 747
      snmp-server enable traps snmp 747
      snmp-server enable traps syslog 748
      snmp-server engineID local 749
      snmp-server engineID remote 749
      snmp-server file-transfer access-group
      snmp-server group 751
      snmp-server host 753
      snmp-server location 754
      snmp-server packetsize 754
      snmp-server sparse-tables 755
      snmp-server system-shutdown 756
      snmp-server trap authentication unknown-context 757
      snmp-server trap-source
      snmp-server trap timeout 758
      snmp-server user 759
      snmp-server view 761
      snmp trap link-status 762
SSL Proxy Commands 763
      sslproxy 763
      sslproxy ca-tp-label 764
      sslproxy certificate-lifetime 765
      sslproxy eckey-type 766
      sslproxy enable 767
      sslproxy rsa-key-modulus
```

```
sslproxy settings certificate-revocation-check 769
sslproxy settings expired-certificate 770
sslproxy settings failure-mode 771
sslproxy settings minimum-tls-ver 772
sslproxy settings unknown-status 773
sslproxy settings untrusted-certificate 775
sslproxy settings unsupported-cipher-suites 776
sslproxy settings unsupported-protocol-versions 777
```

# CHAPTER 54 System Commands 779

```
admin-tech-on-failure (system) 779
console-baud-rate 780
control-session-pps (system) 781
controller-group-list (system)
device-groups (system) 782
enable-ipv6-unique-local-address
                                  782
gps-location (system) 783
logging 786
max-omp-sessions (system)
                            788
organization-name (system)
                            789
overlay-id (system) 789
port-hop (system) 790
port-offset (system) 791
site-id (system) 791
sp-organization-name (system) 792
system-ip (system) 792
system overlay-id 793
track-transport (system) 794
track-default-gateway (system)
                               794
upgrade-confirm (system) 795
vbond (system) 796
```

# CHAPTER 55 TCP Commands 799

service tcp-keepalives-in 799

service tcp-keepalives-out 800 service tcp-small-servers 800 service udp-small-servers 801

# CHAPTER 56 Tracker Commands 803

boolean 803
endpoint-api-url 805
endpoint-dns-name 805
endpoint-ip 806
endpoint-tracker 807
endpoint-tracker-settings 808
Endpoint Tracker SLA Profile 809
interval 809
icmp-interval 810
multiplier 811
threshold 812
tracker-elements 813
tracker-type 814

# CHAPTER 57 Transport Gateway 819

site-type 819

# CHAPTER 58 UTD Commands 821

file-analysis profile 821
file-inspection profile 823
file-reputation profile 824
flow-logging 825
logging host 826
threat-inspection profile 826
threat-inspection custom-signature profile 821
tls-decryption profile 828
utd engine standard multi-tenancy 828
utd engine standard unified-policy 829
utd global 830

```
utd multi-tenancy 831web-filter url profile 832
```

# CHAPTER 59 VDSL Commands

bitswap 835 controller VDSL 836 description (VDSL controller) 836 diagnostics DELT (VDSL controller) 837 firmware phy filename 838 line-mode bonding 839 line-mode single-wire line 840 modem (VDSL controller) 841 operating mode 841 sra 842 sync interval 843 sync mode (VDSL controller) 844 training log filename (VDSL controller) 845

# CHAPTER 60 Voice Commands 847

allow-connections 848 bind interface 849 caller-id alerting dsp-pre-allocate 849 caller-id alerting line-reversal caller-id alerting pre-ring 851 caller-id alerting ring caller-id block 853 caller-id enable 854 caller-id format e911 855 caller-id mode clid dtmf-codes codec preference 858 credentials 859 description (dial-peer voice voip) 860 destination-pattern 860

```
dial-peer voice (VOIP) 862
      dtmf-relay (VOIP) 862
     hunt-scheme least-used 863
     hunt-scheme round-robin 864
     hunt-scheme sequential
     id network 865
      keepalive retries
      keepalive timeout 867
      max-dn 867
     max-pool 868
      registrar server
                      868
      security-policy (voice register global) 869
      session protocol 870
      session-transport 871
      sccp ip precedence 872
      system message (voice register global) 872
      sip 873
      sip-ua 873
      supplementary-service sip 874
      translation-profile (voice register) 875
      voice-class codec (voice register pool)
      voice-class codec (dial peer voice) 877
      voice class codec 877
      voice register global 878
      voice register pool 879
      voice service voip 879
VRF Commands 881
      address-family ipv4
                          881
     address-family ipv6
      description (VRF definition)
     ip vrf 884
      rd (VPLS) 885
      redistribute vrf 885
```

CHAPTER 63

```
route-target 889
     service tcp-keepalives-in 890
     service tcp-keepalives-out
     service tcp-small-servers
     service udp-small-servers
      vrf definition 892
VRRP Commands
     object (tracking) 895
     track interface
     track list 897
     track (VRRP)
     track service 900
     tloc-change increase-preference
                                     900
     vrf forwarding 901
      vrrp address-family
                         902
Zone Based Firewall Commands 903
     alert (zone-based policy) 903
     app-visibility 904
     class-map 905
     class-map type inspect 906
     class (policy-map) 907
     drop 908
     flow-visibility 909
     implicit-acl-logging
                          910
     inspect 910
     log (parameter-map type)
                               911
     log flow-export 911
     log-frequency 912
     match access-group 913
     multi-tenancy 913
     parameter-map type inspect-global 914
```

route-replicate (VRF address family) 888

```
policy 915
      policy-map type inspect 917
      service-policy (zones) 918
      service-policy type inspect 918
      vpn zone security 919
      vpn (zone) 920
      zone pair security
      zone security 921
Zscaler Commands 923
      aup 923
      auth-required 924
      caution-enabled 925
      datacenters
                  925
      ips-control 926
      ofw-enabled 926
      secure-internet-gateway
                              927
      ssl-scan-enabled 928
      surrogate display-time-unit 929
      surrogate idle-time 929
      surrogate ip 930
      surrogate ip-enforced-for-known-browsers
      surrogate refresh-time 932
      surrogate refresh-time-unit 932
      tunnel-options 933
      xff-forward-enabled
      zscaler-location-settings 935
Troubleshooting Commands 937
      show sdwan appqoe dreopt statistics
      show sdwan omp 12-routes 944
      show platform software sdwan ftmd bridge-domain 950
      show platform hardware qfp active feature bridge-domain datapath sdwan-flood-list 951
      clear ip nat statistics 952
```

```
clear sdwan app-fwd cflowd flow-all
clear sdwan app-fwd cflowd statistics
clear sdwan app-route statistics
clear sdwan appqoe dreopt
clear sdwan bfd transitions
clear sdwan control connection-history
clear sdwan control connections
clear sdwan control port-index
clear sdwan dns app-fwd cflowd flow-all
clear sdwan dns app-fwd cflowd statistics
                                          959
clear sdwan dns app-fwd dpi flow-all 959
clear sdwan dns app-fwd dpi summary 960
clear sdwan dns app-route statistics 961
clear sdwan dns cache
clear sdwan installed-certificates 962
clear sdwan notification stream viptela
clear sdwan omp
clear sdwan policy 964
clear sdwan reverse-proxy context 965
clear sdwan tunnel gre-keepalive
clear sdwan tunnel statistics
clear sdwan umbrella dp-stats 967
clear sdwan utd engine standard logging events 968
clear sdwan utd engine standard statistics daq vrf 968
clear sdwan utd engine standard statistics url-filtering vrf
clear sdwan utd statistics 969
clear sdwan zbfw statistics drop
debug packet-trace condition 971
debug platform condition match 972
debug platform condition start 973
debug platform condition stop
debug platform software sdwan fpm
                                     974
debug vdaemon 975
debug platform software sdwan vdaemon
                                          977
```

```
set platform software trace 978
set platform software trace vdaemon 979
show sdwan control connections 980
monitor capture (access list/class map)
monitor capture (interface/control plane)
monitor capture match ipv4
monitor capture match ipv6
privilege exec level 986
request platform software sdwan admin-tech 987
request platform software sdwan auto-suspend reset
request platform software sdwan certificate install
request platform software sdwan config reset
request platform software sdwan csr upload
request platform software sdwan port hop color
request platform software sdwan root-cert-chain install
request platform software sdwan root-cert-chain uninstall 993
request platform software sdwan software activate
request platform software sdwan software install
request platform software sdwan software remove 996
request platform software sdwan software secure-boot
request platform software sdwan software set-default
request platform software sdwan software upgrade-confirm
                                                           997
set platform software trace 998
show aaa servers 1006
show autoip status 1007
show class map type inspect 1008
show clock 1008
show configuration commit list 1009
show crypto ipsec sa 1010
show cts environment-data 1015
show cts pac 1016
show cts role-based counters 1017
show cts role-based permissions 1018
show cts role-based sgt-map 1019
```

```
show cts sxp connections 1020
show crypto key mypubkey rsa 1023
show crypto pki certificates 1023
show crypto session 1026
show endpoint-tracker 1027
show etherchannel load-balancing
show etherchannel summary 1030
show flow exporter 1031
show flow monitor sdwan flow monitor cache 1038
show flow record 1039
show full-configuration probe-path load-balance-dia
                                                  1040
show geo file-contents info 1041
show geo status
                1042
show interfaces
show interface port-channel
show interface port-channel etherchannel
show inventory 1049
show idmgr pxgrid-status
show idmgr omp ip-user-bindings 1052
show idmgr omp user-usergroup-bindings
show idmgr user-sessions 1054
show ip bgp ipv4 1054
show ip bgp vpnv4 1057
show ip bgp vpnv4 vrf 1065
show ip cef vrf 1066
show ip msdp vrf count 1067
show ip msdp vrf peer 1068
show ip msdp vrf sa-cache 1069
show ip msdp vrf summary
show ip interface 1070
show ip interface brief 1073
show ip nat redundancy 1074
show ip nat route-dia 1074
show ip nat statistics 1075
```

```
show ip nat translations
                      1076
show ip pim bsr-router 1079
show ip pim rp 1080
show ip protocols 1081
show ip rip database 1083
show ip rip neighbors 1085
show ip route 1085
show ip route rip 1096
show ip route vrf 1097
show ip sla summary 1101
show ipv6 access-list 1102
show ipv6 dhcp binding 1102
show ipv6 dhcp database
show ipv6 dhcp interface 1104
show ipv6 dhcp pool 1105
show ipv6 route vrf 1106
show key chain 1107
show lacp 1107
show logging cacert 1109
show macsec hw detail 1109
show macsec mka-request-notify 1110
show macsec summary 1111
show macsec status interface 1112
show mka default-policy 1112
show mka keychains 1115
show mka policy 1116
show mka sessions 1117
show mka statistics 1119
show mka summary
show nat66 dia route 1122
show nat64 map-e 1122
show nat66 nd 1123
show nat66 prefix 1124
show nat66 statistics 1124
```

```
show object-group 1125
show performance monitor cache 1125
show performance monitor context 1127
show platform hardware qfp active classification class-group-manager class-group client cce name 1131
show platform hardware qfp active classification class-group-manager class-group client sdwan 1132
show platform hardware qfp active classification class-group-manager object-group 1133
show platform hardware qfp active classification feature message all 1134
show platform hardware qfp active classification feature-manager exmem-usage 1135
show platform hardware qfp active classification feature-manager statistics 1136
show platform hardware qfp active feature firewall drop 1137
show platform hardware qfp active feature geo client 1138
show platform hardware qfp active feature geo datapath 1139
show platform hardware qfp active feature nat datapath hsl 1140
show platform hardware qfp active feature nat datapath map 1141
show platform hardware qfp active feature nat datapath sess-dump
show platform hardware qfp active feature nat datapath stats 1143
show platform hardware qfp active feature nat datapath summary 1143
show platform hardware qfp active feature nat66 datapath prefix 1145
show platform hardware qfp active feature nat66 datapath statistics 1146
show platform hardware qfp active feature sdwan client phy-wan-bind-list 1146
show platform hardware qfp active feature utd config 1147
show platform hardware qfp active interface if-name 1148
show platform hardware qfp active statistics drop 1149
show platform hardware qfp active feature firewall drop all 1150
show platform packet-trace 1152
show platform packet-trace fia-statistics 1155
show platform software common-classification f0 tag 1156
show platform software cpu alloc 1158
show platform software memory 1159
show platform software nat66 fp active 1162
show platform software nat66 rp active 1162
show platform software sdwan multicast remote-nodes vrf 1163
show platform software sdwan qos
                                    1164
show policy-firewall config 1166
```

```
show policy-map interface Port-channel 1166
show processes cpu platform 1168
show policy-map type inspect 1170
show sdwan alarms detail 1170
show sdwan alarms summary 1171
show sdwan appqoe 1173
show sdwan appqoe dreopt 1176
show sdwan appqoe error recent 1179
show sdwan appqoe flow closed all 1182
show sdwan appqoe flow closed flow-id 1183
show sdwan appqoe flow flow-id 1188
show sdwan appqoe flow vpn-id 1194
show sdwan appqoe status 1195
show sdwan app-fwd cflowd collector
show sdwan app-fwd cflowd flows 1197
show sdwan app-fwd cflowd flow-count 1198
show sdwan app-fwd cflowd statistics
show sdwan app-fwd cflowd template
                                    1200
show sdwan app-fwd dpi flows 1201
show sdwan app-fwd dpi summary 1204
show sdwan app-route sla-class
show sdwan app-route stats 1206
show sdwan bfd history 1210
show sdwan bfd sessions 1211
show sdwan bfd sessions region-access
                                     1213
show sdwan bfd sessions region-core 1214
show sdwan bfd summary 1214
show sdwan bfd tloc-summary-list 1216
show sdwan certificate 1217
show sdwan cloudexpress applications 1222
show sdwan cloudexpress gateway-exits 1224
show sdwan cloudexpress load-balance applications
show sdwan cloudexpress local-exits 1228
show sdwan control 1229
```

```
show sdwan debugs 1234
show sdwan firmware-packages details 1236
show sdwan firmware-packages list 1237
show sdwan from-vsmart commit-history
                                       1237
show sdwan from-vsmart policy 1240
show sdwan from-vsmart tag-instances 1241
show sdwan ftm umts 1242
show sdwan ftm umts logs 1243
show sdwan geofence-status 1244
show sdwan ipsec inbound-connections 1245
show sdwan ipsec local-sa 1246
show sdwan ipsec outbound-connections 1248
show sdwan ipsec pwk inbound-connections 1249
show sdwan ipsec pwk local-sa 1251
show sdwan ipsec pwk outbound-connections
show sdwan nat-fwd ip-nat-translation
show sdwan nat-fwd ip-nat-translation-verbose
                                            1255
show sdwan omp cloudexpress 1256
show sdwan omp ipv6-routes 1258
show sdwan omp multicast-auto-discover
show sdwan omp multicast-routes 1261
show sdwan omp peers
show sdwan omp routes 1265
show sdwan omp services 1270
show sdwan omp summary
show sdwan omp tlocs 1275
show sdwan policy access-list-associations
show sdwan policy access-list-counters
show sdwan policy access-list-names 1283
show sdwan policy access-list-policers 1284
show sdwan policy app-route-policy-filter 1284
show sdwan policy data-policy-filter 1286
show sdwan policy from-vsmart 1287
show sdwan policy ipv6 access-list-associations
```

```
show sdwan policy ipv6 access-list-counters 1290
show sdwan policy ipv6 access-list-names 1290
show sdwan policy ipv6 access-list-policers
show sdwan policy rewrite-associations 1292
show sdwan reboot history 1293
show sdwan running-config 1294
show sdwan security-info 1297
show sdwan secure-internet-gateway tunnels 1297
show sdwan secure-internet-gateway umbrella tunnels 1298
show sdwan secure-internet-gateway zscaler tunnels 1300
show sdwan software 1301
show sdwan system status 1302
show sdwan tag-instances from-vsmart 1305
show sdwan version 1306
show sdwan zbfw drop-statistics
show sdwan zbfw zonepair-statistics 1308
show sdwan zonebfwdp sessions 1309
show service-insertion type appqoe 1310
show sslproxy statistics 1313
show sslproxy status 1314
show standby 1315
show standby neighbors 1320
show support policy route-policy 1322
show tech-support sdwan bfd 1323
show track 1327
show uidp statistics 1329
show uidp user-group all 1330
show uidp user ip 1331
show utd engine standard config
show utd unified-policy
show vrrp 1334
show wireless-lan radio
                        1337
show wireless-lan wlan
                       1338
show wireless-lan client 1339
```

show zone-pair security 1339
verify 1340
vdiagnose vmanage cluster 1340

#### CHAPTER 66

#### **Wireless Commands** 1343

passphrase 1343
data-security 1344
qos-type 1345
radio-profile 1345
ssid 1346
wireless-lan country 134
wireless-lan mgmt 1347
wlan-profile 1348

#### CHAPTER 67

#### Commands Qualified in Cisco IOS XE Catalyst SD-WAN Release 17.x 1349

Qualified CLIs for Cisco IOS XE Catalyst SD-WAN Release 17.2.1r 1349 Qualified CLIs for Cisco IOS XE Release Amsterdam 17.2.1v 1351 Qualified Commands for Cisco IOS XE Catalyst SD-WAN Release 17.3.1a 1369 Qualified Commands for Cisco IOS XE Catalyst SD-WAN Release 17.4.1a 1381 Qualified Commands for Cisco IOS XE Catalyst SD-WAN Release 17.5.1a 1391 Qualified Commands for Cisco IOS XE Catalyst SD-WAN Release 17.6.1a 1398 Qualified Commands for Cisco IOS XE Release 17.6.4 1410 Qualified Commands for Cisco IOS XE Catalyst SD-WAN Release 17.7.1a Qualified Commands for Cisco IOS XE Catalyst SD-WAN Release 17.8.1a Qualified Commands for Cisco IOS XE Catalyst SD-WAN Release 17.9.1a 1418 Qualified Commands for Cisco IOS XE Release 17.10.1a Qualified Commands for Cisco IOS XE Release 17.11.1a 1421 Qualified Commands for Cisco IOS XE Release 17.12.1a 1425 Qualified Commands for Cisco IOS XE Catalyst SD-WAN Release 17.13.1a 1427 Qualified Commands for Cisco IOS XE Catalyst SD-WAN Release 17.14.1a 1428

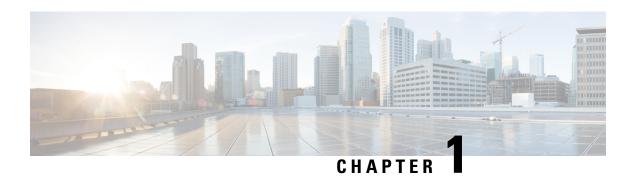

## **Read Me First**

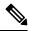

Note

To achieve simplification and consistency, the Cisco SD-WAN solution has been rebranded as Cisco Catalyst SD-WAN. In addition, from Cisco IOS XE SD-WAN Release 17.12.1a and Cisco Catalyst SD-WAN Release 20.12.1, the following component changes are applicable: Cisco vManage to Cisco Catalyst SD-WAN Manager, Cisco vAnalytics to Cisco Catalyst SD-WAN Analytics, Cisco vBond to Cisco Catalyst SD-WAN Validator, Cisco vSmart to Cisco Catalyst SD-WAN Controller, and Cisco Controllers to Cisco Catalyst SD-WAN Control Components. See the latest Release Notes for a comprehensive list of all the component brand name changes. While we transition to the new names, some inconsistencies might be present in the documentation set because of a phased approach to the user interface updates of the software product.

#### **Related References**

- Cisco Catalyst SD-WAN Control Components Compatibility Matrix and Server Recommendations
- Cisco Catalyst SD-WAN Device Compatibility

#### **User Documentation**

• User Documentation for Cisco IOS XE Catalyst SD-WAN Release 17

## **Communications, Services, and Additional Information**

- Sign up for Cisco email newsletters and other communications at: Cisco Profile Manager.
- For information on the latest technical, advanced, and remote services to increase the operational reliability of your network visit Cisco Services.
- To browse and discover secure, validated enterprise-class apps, products, solutions, and services, visit Cisco Devnet.
- To obtain general networking, training, and certification titles from Cisco Press Publishers, visit Cisco Press.
- To find warranty information for a specific product or product family, visit Cisco Warranty Finder.
- To view open and resolved bugs for a release, access the Cisco Bug Search Tool.
- To submit a service request, visit Cisco Support.

## **Documentation Feedback**

To provide feedback about Cisco technical documentation use the feedback form available in the right pane of every online document.

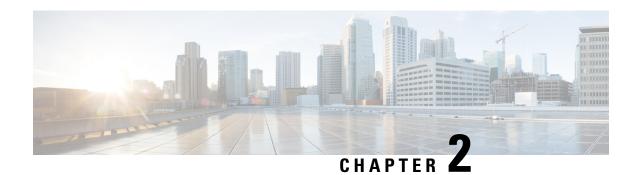

# What's New in Cisco IOS XE (SD-WAN)

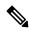

Note

To achieve simplification and consistency, the Cisco SD-WAN solution has been rebranded as Cisco Catalyst SD-WAN. In addition, from Cisco IOS XE SD-WAN Release 17.12.1a and Cisco Catalyst SD-WAN Release 20.12.1, the following component changes are applicable: Cisco vManage to Cisco Catalyst SD-WAN Manager, Cisco vAnalytics to Cisco Catalyst SD-WAN Analytics, Cisco vBond to Cisco Catalyst SD-WAN Validator, Cisco vSmart to Cisco Catalyst SD-WAN Controller, and Cisco Controllers to Cisco Catalyst SD-WAN Control Components. See the latest Release Notes for a comprehensive list of all the component brand name changes. While we transition to the new names, some inconsistencies might be present in the documentation set because of a phased approach to the user interface updates of the software product.

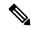

Note

Cisco is constantly enhancing the Cisco Catalyst SD-WAN solution with every release and we try and keep the content in line with the latest enhancements. The following table lists new and modified features we documented in the Configuration, Command Reference, and Hardware Installation guides. For information on additional features and fixes that were committed to the Cisco Catalyst SD-WAN solution, see the *Resolved and Open Bugs* section in the Release Notes.

What's New in Cisco IOS XE Catalyst SD-WAN Release 17.x

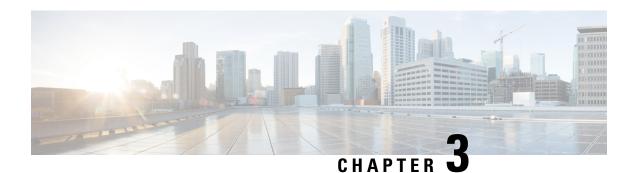

# Introduction

This document contains a technology-group based alphabetical listing of commands. These commands are qualified for use with CLI templates in Cisco vManage. To search for a command, use the alphabet key in the relevant technology chapter and scroll down until you find the command of interest, or use the Find function in the PDF format. For more information on CLI templates, refer CLI Templates for Cisco IOS XE SD-WAN Routers.

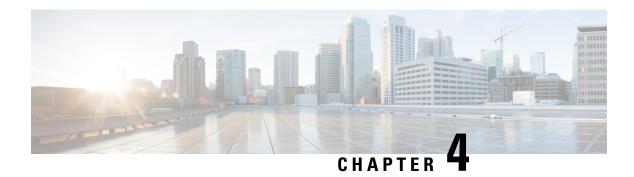

## **AAA Commands**

- aaa accounting, on page 7
- aaa authentication attempts login, on page 10
- aaa authentication enable default, on page 10
- aaa authentication login, on page 11
- aaa authentication password-prompt, on page 12
- aaa authentication ppp, on page 13
- aaa authentication username-prompt, on page 14
- aaa authorization, on page 15
- aaa authorization config-commands, on page 16
- aaa authorization console, on page 17
- aaa authorization credential download default, on page 17
- aaa lockout-policy, on page 19
- aaa group server tacacs+, on page 20
- ip tacacs source-interface, on page 20
- ip vrf forwarding (server-group), on page 21
- lockout-policy, on page 22
- login block-for, on page 24
- login quiet-mode access-class, on page 25
- login-rate, on page 26
- multi-factor-auth duo, on page 26
- server-private (TACACS+), on page 28
- tacacs server address ipv4, on page 29
- tacacs server key, on page 30
- tacacs server port, on page 31
- tacacs server timeout, on page 31

## aaa accounting

To enable authentication, authorization, and accounting (AAA) accounting of requested services for billing or security purposes when you use TACACS+, use the **aaa accounting** command in global configuration mode or template configuration mode. To disable AAA accounting, use the **no** form of this command.

## **Syntax Description**

| system           | Performs accounting for all system-level events not associated with users, such as reloads.                                                                                                    |  |
|------------------|----------------------------------------------------------------------------------------------------|--|
|                  | When system accounting is used and the accounting server is unreachable at system startup time, the system will not be accessible for approximately two minutes.                                                                                                    |  |
| commands         | Specifies the accounting method list. Enter at least one of the following keywords:                                                                                                    |  |
| connection       | • <b>commands</b> : Creates a method list to provide accounting information about specific, individual EXEC commands associated with a specific privilege level.                                                                                                    |  |
|                  | • <b>connection</b> : Creates a method list to provide accounting information about all outbound connections made from the network access server.                                                                                                    |  |
|                  | • exec: Creates a method list to provide accounting records about user EXEC terminal sessions on the network access server, including username, date, and start and stop times.                                                                                                    |  |
| exec             | Runs accounting for the EXEC shell session. This keyword might return user profile information such as what is generated by the <b>autocommand</b> command.                                                                                                    |  |
| network          | Runs accounting for all network-related service requests.                                                                                                    |  |
| connection       | Provides information about all outbound connections made from the network access server, such as Telnet, local-area transport (LAT), TN3270, packet assembler and disassembler (PAD), and rlogin.                                                                                                    |  |
| commands level   | Runs accounting for all commands at the specified privilege level. Valid privilege level entries are integers from 0 through 15.                                                                                                    |  |
| start-stop       | Sends a "start" accounting notice at the beginning of a process and a "stop" accounting notice at the end of a process. The "start" accounting record is sent in the background. The requested user process begins regardless of whether the "start" accounting notice was received by the accounting server. |  |
| stop-only        | Sends a stop accounting record for all cases including authentication failures regardless of whether the <b>aaa accounting send stop-record authentication failure</b> command is configured.                                                                                                    |  |
| group group-name | Server groups for aaa accounting with <i>group-name</i> as character string or radius or tacacs+ as defined by <b>aaa group server</b> command.                                                                                                    |  |

**Command Default** 

AAA accounting is disabled.

**Command Modes** 

Global configuration (config)

## **Command History**

| Release                                             | Modification                                                                                                    |
|-----------------------------------------------------|----------------------------------------------------------------------------------------------------|
| Cisco IOS XE<br>Release 17.2.1r                     | Command qualified for use in Cisco vManage CLI templates. <b>exec</b> , <b>commands</b> , <b>connection</b> , <b>system</b> keywords and <b>group</b> <i>group-name</i> , <b>local</b> , <b>none</b> methods are supported. |
| Cisco IOS XE<br>Catalyst SD-WAN<br>Release 17.5.1a  | Additional method qualified: network                                                                                                    |
| Cisco IOS XE<br>Catalyst SD-WAN<br>Release 17.10.1a | Support for multi-group configuration is added.                                                                                                    |
| Cisco IOS XE<br>Catalyst SD-WAN<br>Release 17.12.1a | Additional methods qualified: group tacacs+                                                                                                    |

## **Usage Guidelines**

Use the **aaa accounting** command to enable accounting and to create named method lists that define specific accounting methods on a per-line or per-interface basis.

For usage guidelines, see the Cisco IOS XE aaa accounting command.

The table below contains descriptions of keywords for AAA accounting methods.

Table 1: aaa accounting Methods

| Keyword          | Description                                                                                                    |
|------------------|----------------------------------------------------------------------------------------------------|
| group group-name | Uses a subset of RADIUS or TACACS+ servers for accounting as defined by the server group <i>group-name</i> argument. |
| group tacacs+    | Uses the list of all TACACS+ servers for authentication as defined by the <b>aaa group server tacacs</b> + command.  |

#### **Examples**

The following example shows how to define a default command accounting method list, where accounting services are provided by a TACACS+ security server, set for privilege level 15 commands with a stop-only restriction:

```
aaa accounting commands 15 default stop-only group tacacs+
aaa authorization commands 15 default local group tacacs+
aaa accounting exec default start-stop group tacacs+
aaa accounting commands 15 default start-stop group tacacs+
aaa accounting system default start-stop group tacacs+
aaa accounting network default group tacacs+
```

The following example shows how to configure multiple groups:

aaa accounting commands 15 default start-stop group tacacs+ broadcast logger group radius

# aaa authentication attempts login

To set the maximum number of login attempts that will be permitted before a session is dropped, use the **aaa authentication attempts login**command in global configuration mode. To reset the number of attempts to the default, use the **no** form of this command.

aaa authentication attempts login number-of-attempts no aaa authentication attempts login

| _      | _    |     |      |
|--------|------|-----|------|
| Syntax | Desc | rin | tion |

| Number of login attempts. Range is from 1 to 25. Default is 3. $ \\$ |
|----------------------------------------------------------------------|
|                                                                      |

**Command Default** 

3 attempts

**Command Modes** 

Global configuration

#### **Command History**

| Release                             | Modification                                              |
|-------------------------------------|-----------------------------------------------------------|
| Cisco IOS XE SD-WAN Release 17.2.1r | Command qualified for use in Cisco vManage CLI templates. |

#### **Usage Guidelines**

The **aaa authentication attempts login** command configures the number of times a router will prompt for username and password before a session is dropped.

#### **Examples**

The following example configures a maximum of 5 attempts at authentication for login:

aaa authentication attempts login 5

## aaa authentication enable default

To enable authentication, authorization, and accounting (AAA) authentication to determine whether a user can access the privileged command level, use the **aaa authentication enable default** command in global configuration mode. To disable this authorization method, use the **no** form of this command.

aaa authentication enable default method1 [ method2 . . . ] no aaa authentication enable default method1 [ method2 . . . ]

#### **Syntax Description**

| method1 [method2] | At least one of the keywords described in the table below. |
|-------------------|------------------------------------------------------------|
|-------------------|------------------------------------------------------------|

## **Command Default**

None

## **Command Modes**

Global configuration (config)

## **Command History**

| Release | Modification                                                                                                    |
|---------|----------------------------------------------------------------------------------------------------|
| 1       | Command qualified for use in Cisco vManage CLI templates. <b>group</b> <i>group-name</i> and <b>enable</b> keywords are supported. |

## **Usage Guidelines**

Use the **aaa authentication enable default** command to create a series of authentication methods that are used to determine whether a user can access the privileged command level. Method keywords are described in the table below. The additional methods of authentication are used only if the previous method returns an error, not if it fails.

For usage guidelines, see the Cisco IOS XE aaa authentication enable default command.

#### Table 2: aaa authentication enable default Methods

| Keyword          | Description                                                                                                    |  |
|------------------|----------------------------------------------------------------------------------------------------|--|
| enable           | Uses the enable password for authentication.                                                                                        |  |
|                  | Note An authentication request fails over to the next authentication method only if no enable password is configured on the router. |  |
| group tacacs+    | Uses the list of all TACACS+ servers for authentication.                                                                            |  |
| group group-name | Uses a subset of TACACS+ servers for authentication as defined by the <b>aaa group server tacacs</b> + command.                     |  |

## **Examples**

aaa authentication enable default group tacacs-511 enable

# aaa authentication login

To set authentication, authorization, and accounting (AAA) authentication at login, use the **aaa authentication login** command in global configuration mode. To disable AAA authentication, use the **no** form of this command.

```
aaa authentication login { default list-name } method1 [ method2 . . . ] no aaa authentication login { default list-name } method1 [ method2 . . . ]
```

## **Syntax Description**

| default           | Uses the listed authentication methods that follow this keyword as the default list of methods when a user logs in.                                                                                        |
|-------------------|----------------------------------------------------------------------------------------------------|
| list-name         | Character string used to name the list of authentication methods activated when a user logs in. See the "Usage Guidelines" section for more information.                                                   |
| method1 [method2] | The list of methods that the authentication algorithm tries in the given sequence. You must enter at least one method; you may enter up to four methods. Method keywords are described in the table below. |

#### **Command Default**

AAA authentication at login is disabled.

#### **Command Modes**

Global configuration (config)

## **Command History**

| Release                                       | Modification                                                                                                    |
|-----------------------------------------------|----------------------------------------------------------------------------------------------------|
| Cisco IOS XE SD-WAN Release 17.2.1r           | Command qualified for use in Cisco vManage CLI templates.                                                                     |
|                                               | <b>default</b> , <b>group</b> <i>group-name</i> keyword-argument pair are supported.                                          |
| Cisco IOS XE Catalyst SD-WAN Release 17.12.1a | Additional parameters qualified: , <b>group tacacs</b> +, and <b>local</b> keywords were added as methods for authentication. |

## **Usage Guidelines**

If the **default** keyword is not set, only the local user database is checked. This has the same effect as the following command:

aaa authentication login default local

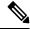

Note

On the console, login will succeed without any authentication checks if default keyword is not set.

For usage guidelines, see the Cisco IOS XE aaa authentication login command.

The table below describes the method keywords.

#### Table 3: aaa authentication login Methods Keywords

| Keyword          | Description                                                                                                    |  |
|------------------|----------------------------------------------------------------------------------------------------|--|
| enable           | Uses the enable password for authentication. This keyword cannot be used.                                                 |  |
| group group-name | Uses a subset of RADIUS or TACACS+ servers for authentication as defined by the <b>aaa group server tacacs</b> + command. |  |
| group tacacs+    | Uses the list of all TACACS+ servers for authentication.                                                                  |  |
| local            | Uses the local username database for authentication.                                                                      |  |

aaa authentication login default group tacacs+ local

aaa authentication login default group tacacs-511

# aaa authentication password-prompt

To change the text displayed when users are prompted for a password, use the **aaa authentication password-prompt** command in global configuration mode. To return to the default password prompt text, use the **no** form of this command.

aaa authentication password-prompt text-string

#### no aaa authentication password-prompt text-string

## **Syntax Description**

| String of text that will be displayed when the user is prompted to enter a password. If this |
|----------------------------------------------------------------------------------------------|
| text-string contains spaces or unusual characters, it must be enclosed in double-quotes (for |
| example, "Enter your password:").                                                            |

#### **Command Default**

There is no user-defined text-string, and the password prompt appears as "Password."

#### **Command Modes**

Global configuration

text-string

### **Command History**

| Release                      | Modification                                              |
|------------------------------|-----------------------------------------------------------|
| Cisco IOS XE Release 17.3.1a | Command qualified for use in Cisco vManage CLI templates. |

#### **Usage Guidelines**

For usage guidelines, see the Cisco IOS XE aaa authentication password-prompt command.

## **Examples**

The following example changes the text for the password prompt:

aaa authentication password-prompt "Enter your password now:"

# aaa authentication ppp

To specify one or more authentication, authorization, and accounting (AAA) methods for use on serial interfaces that are running PPP, use the **aaa authentication ppp** command in global configuration mode. To disable authentication, use the **no** form of this command.

aaa authentication ppp list-name method1
no aaa authentication ppp list-name method1

## **Syntax Description**

| list-name | Character string used to name the list of authentication methods tried when a user logs in.                                                                                                    |
|-----------|----------------------------------------------------------------------------------------------------|
|           | Identifies the list of methods that the authentication algorithm tries in the given sequence. You must enter at least one method; you may enter up to four methods. Method keywords are described in the table below. |

#### **Command Default**

AAA authentication methods on serial interfaces running PPP are not enabled.

## **Command Modes**

Global configuration (config)

### **Command History**

| Release                      | Modification                                                                                 |  |
|------------------------------|----------------------------------------------------------------------------------------------|--|
| Cisco IOS XE Release 17.3.1a | Command qualified for use in Cisco vManage CLI templates. <b>local</b> keyword is supported. |  |

#### **Usage Guidelines**

For usage guidelines, see the Cisco IOS XE aaa authentication ppp command.

#### Table 4: aaa authentication ppp Methods

| Keyword | Description                                          |  |
|---------|------------------------------------------------------|--|
| local   | Uses the local username database for authentication. |  |

#### **Examples**

The following example shows how to create a AAA authentication list called *dialinppp* for serial lines that use PPP. This authentication first tries to contact a TACACS+ server. If this action returns an error, the user is allowed access with no authentication.

aaa authentication ppp dialinppp local

# aaa authentication username-prompt

To change the text displayed when users are prompted to enter a username, use the **aaa authentication username-prompt** command in global configuration mode. To return to the default username prompt text, use the **no** form of this command.

aaa authentication username-prompt text-string no aaa authentication username-prompt text-string

#### **Syntax Description**

| text-string | String of text that will be displayed when the user is prompted to enter a username. If this |
|-------------|----------------------------------------------------------------------------------------------|
|             | text-string contains spaces or unusual characters, it must be enclosed in double-quotes (for |
|             | example, "Enter your name:").                                                                |

#### **Command Default**

There is no user-defined text-string, and the username prompt appears as "Username."

#### **Command Modes**

Global configuration

## **Command History**

| Release                      | Modification                                              |
|------------------------------|-----------------------------------------------------------|
| Cisco IOS XE Release 17.3.1a | Command qualified for use in Cisco vManage CLI templates. |

## **Usage Guidelines**

Use the **aaa authentication username-prompt** command to change the default text that the Cisco IOS software displays when prompting a user to enter a username. The **no** form of this command returns the username prompt to the default value:

Username:

Some protocols (for example, TACACS+) have the ability to override the use of local username prompt information. Using the **aaa authentication username-prompt** command will not change the username prompt text in these instances.

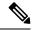

Note

The **aaa authentication username-prompt** command does not change any dialog that is supplied by a remote TACACS+ server.

## **Examples**

The following example changes the text for the username prompt:

aaa authentication username-prompt "Enter your name here:"

## aaa authorization

To set the parameters that restrict user access to a network, use the **aaa authorization** command in global configuration mode. To remove the parameters, use the **no** form of this command.

```
aaa authorization { commands level \mid exec \mid network } { default list-name } [ method1 [ method2 . . . ] ] no aaa authorization { commands level \mid exec \mid network } { default list-name } [ method1 [ method2 . . . ] ]
```

#### **Syntax Description**

| commands          | Runs authorization for all commands at the specified privilege level.                                                                                                    |
|-------------------|----------------------------------------------------------------------------------------------------|
| level             | Specific command level that should be authorized. Valid entries are 0 through 15.                                                                                                    |
| exec              | Runs authorization to determine if the user is allowed to run an EXEC shell. This facility returns user profile information such as the autocommand information.                          |
| network           | Runs authorization for all network-related service requests, including Serial Line Internet Protocol (SLIP), PPP, PPP Network Control Programs (NCPs), and AppleTalk Remote Access (ARA). |
| default           | Uses the listed authorization methods that follow this keyword as the default list of methods for authorization.                                                                          |
| list-name         | Character string used to name the list of authorization methods.                                                                                                    |
| method1 [method2] | (Optional) Identifies an authorization method or multiple authorization methods to be used for authorization. A method may be any one of the keywords listed in the table below.          |

### **Command Default**

Authorization is disabled for all actions.

## **Command Modes**

Global configuration (config)

## **Command History**

| Release                                       | Modification                                                                                                    |
|-----------------------------------------------|----------------------------------------------------------------------------------------------------|
| Cisco IOS XE SD-WAN Release 17.2.1r           | Command qualified for use in Cisco vManage CLI templates. config-commands, exec, command, network, default keywords and group group-name, local, none methods are supported |
| Cisco IOS XE Catalyst SD-WAN Release 17.12.1a | Additional methods qualified: group tacacs+                                                                                                    |

#### **Usage Guidelines**

For usage guidelines, see the Cisco IOS XE aaa authorization command.

The table below describes the method keywords.

#### Table 5: aaa authorization Methods

| Keyword          | Description                                                                                                    |
|------------------|----------------------------------------------------------------------------------------------------|
| group group-name | Uses a subset of RADIUS or TACACS+ servers for accounting as defined by the <b>aaa group server</b> <i>group-name</i> command. |
| group tacacs+    | Uses the list of all TACACS+ servers for authorization as defined by the <b>aaa group server tacacs</b> + command.             |
| local            | Uses the local database for authorization.                                                                                     |
| none             | Indicates that no authorization is performed.                                                                                  |

#### **Examples**

The following example shows how to define aaa authorization:

aaa authorization commands 15 default local group tacacs+
aaa authorization network default local
aaa authorization commands 2 default group tacacs-511 local none

# aaa authorization config-commands

To reestablish the default created when the **aaa authorization commands** command was issued, use the **aaa authorization config-commands** command in global configuration mode. To disable authentication, authorization, and accounting (AAA) configuration command authorization, use the **no** form of this command.

aaa authorization config-commands no aaa authorization config-commands

**Syntax Description** 

This command has no arguments or keywords.

**Command Default** 

This command is disabled by default.

**Command Modes** 

Global configuration

## **Command History**

| Release                                       | Modification                                            |
|-----------------------------------------------|---------------------------------------------------------|
| Cisco IOS XE Catalyst SD-WAN Release 17.12.1a | Command qualified for use in Cisco vManage CLI template |

## **Usage Guidelines**

For usage guidelines, see the Cisco IOS XE aaa authorization config-commands command.

## **Examples**

The following example specifies that TACACS+ authorization is run for level 15 commands and that AAA authorization of configuration commands is disabled:

aaa authorization command 15 group tacacs+ none no aaa authorization config-commands

## aaa authorization console

To apply authorization to a console, use the **aaa authorization console** command in global configuration mode. To disable the authorization, use the **no** form of this command.

aaa authorization console no aaa authorization console

#### **Syntax Description**

This command has no arguments or keywords.

#### **Command Default**

Authentication, authorization, and accounting (AAA) authorization is disabled on the console.

#### **Command Modes**

Global configuration

## **Command History**

| Release                      | Modification                                              |
|------------------------------|-----------------------------------------------------------|
| Cisco IOS XE Release 17.3.1a | Command qualified for use in Cisco vManage CLI templates. |

## **Usage Guidelines**

For usage guidelines, see the Cisco IOS XE aaa authorization console command.

#### **Examples**

The following example shows that the default authorization that is configured on the console line is being disabled:

Router (config) # aaa authorization console

## aaa authorization credential download default

To set an authorization method list to use local credentials, use the **aaa authorization credential download default** command in global configuration mode. To disable the authorization method list from using the local credentials, use the **no** form of this command.

aaa authorization credential download { default | auth\_list } [cache] [group] [if-authenticated] [local] [none] [radius] [tacacs] no aaa authorization credential download { default | auth\_list }

## **Syntax Description**

| default          | Specifies the authorization methods that follow the default list.                                                                  |                                                                                                    |  |
|------------------|----------------------------------------------------------------------------------------------------|----------------------------------------------------------------------------------------------------|--|
| auth_list        | Specifies th                                                                                                    | Specifies the named authorization method list.                                                                                                    |  |
| cache            | (Optional) Uses a cache server group for authorization.                                                                            |                                                                                                    |  |
| group            | (Optional) Uses a subset of RADIUS or TACACS+ servers for accounting as defined by the <b>aaa group server group-name</b> command. |                                                                                                    |  |
| if-authenticated | ed (Optional)                                                                                                    |                                                                                                    |  |
|                  | Allows the user to access the requested function if the user is authenticated.                                                     |                                                                                                    |  |
|                  | Note                                                                                                    | The <b>if-authenticated</b> method is a terminating method. Therefore, if it is listed as a method, any methods listed after it will never be evaluated. |  |
| local            | (Optional) Uses the local database for authorization.                                                                              |                                                                                                    |  |
| none             | (Optional) Indicates that no authorization is performed.                                                                           |                                                                                                    |  |
| radius           | (Optional) Uses RADIUS for authorization.                                                                                          |                                                                                                    |  |

## **Command Default**

Disabled, unless the **aaa authorization** command is configured, in which case all config-commands require authorization.

#### **Command Modes**

Global configuration (config)

tacacs

## **Command History**

| Release                                       | Modification                 |
|-----------------------------------------------|------------------------------|
| Cisco IOS XE Catalyst SD-WAN Release 17.10.1a | This command was introduced. |

## **Usage Guidelines**

Use the **aaa authorization credential-download** command for downloading EAP credentials from the local database or from the RADIUS, or LDAP server as defined by aaa group server command.

## **Examples**

The following example shows how to set an authorization method list to use local credentials:

Device(config)# aaa authorization credential-download default local

(Optional) Uses TACACS+ for authorization.

The following example shows how to configure four groups to set an authorization method list:

Device (config) # aaa authorization credential-download Ap-Auth group radius-group cache ldap local if-authenticated

# aaa lockout-policy

To configure the authentication, authorization, and accounting (AAA) user lockout policy in system configuration mode for Cisco SD-WAN Manager, use the **aaa lockout-policy** command in system configuration mode.

To disable the system lockout policy, use the **no** form of this command.

aaa lockout-policy fail-attempts attempt-count fail-interval fail-int lockout-interval lockout-int no aaa lockout-policy

#### **Syntax Description**

| fail-attempts attempt-count  | Specifies the number of failed authentication attempts before the user is locked out.              |  |
|------------------------------|----------------------------------------------------------------------------------------------------|--|
|                              | Default: 5                                                                                         |  |
|                              | Range: 1 - 3600                                                                                    |  |
| fail-interval fail-int       | Specifies the duration in seconds of failed authentication attempts before the user is locked out. |  |
|                              | Default: 900                                                                                       |  |
|                              | Range: 1 - 3600                                                                                    |  |
| lockout-interval lockout-int | int Specifies the lockout duration in seconds.                                                     |  |
|                              | Default: 900                                                                                       |  |
|                              | Range: 1 - 3600                                                                                    |  |

#### **Command Modes**

system configuration (config-system)

## **Command History**

#### **Command History**

| Release                                                  | Modification                               |
|----------------------------------------------------------|--------------------------------------------|
| Cisco Catalyst SD-WAN Control Components Release 20.12.1 | This command is supported in Cisco SD-WAN. |

### **Usage Guidelines**

Use the **aaa lockout-policy** command to configure notifications for unauthorized activity.

## **Examples**

The following example shows how to configure the lockout policy:

```
sdwan-manager(config) # system
sdwan-manager(config-system) # aaa
sdwan-manager(config-aaa) # lockout-policy lockout-interval 600 fail-interval 60 fail-attempts
```

In the above example, **fail-attempts** is 5, **fail-interval** is 60, and **lockout-interval** is 600. The result is that if there are 5 failed attempts to log in within 60 seconds, then the Cisco SD-WAN Manager does not allow additional attempts for a period of 600 seconds (10 minutes).

## aaa group server tacacs+

To group different TACACS+ server hosts into distinct lists and distinct methods, use the **aaa group server** tacacs+ command in global configuration mode. To remove a server group from the configuration list, use the **no** form of this command.

aaa group server tacacs+ group-name
no aaa group server tacacs + group-name

### **Syntax Description**

| group-name | Character string used to name the group of servers. See the table below for a list of words |
|------------|---------------------------------------------------------------------------------------------|
|            | that cannot be used as the <i>group-name</i> argument.                                      |

#### **Command Default**

No default behavior or values.

#### **Command Modes**

Global configuration (config)

#### **Command History**

| Release              | Modification                                          |
|----------------------|-------------------------------------------------------|
| Cisco IOS XE 17.2.1r | Command qualified for use in Cisco vManage templates. |

#### **Usage Guidelines**

For usage guidelines, refer to Cisco IOS XE aaaa group server tacacs+ command.

#### **Examples**

The following example shows the configuration of an AAA server group named tacgroup1 that comprises three member servers:

aaa group server tacacs+ tacgroup1
server 10.1.1.1
server 10.2.2.2
server 10.3.3.3

# ip tacacs source-interface

To use the IP address of a specified interface for all outgoing TACACS+ packets, use the **ip tacacs source-interface** command in global configuration mode. To disable use of the specified interface ip address, use the **no** form of this command.

ip tacacs source-interface interface-name no ip tacacs source-interface interface-name

### **Syntax Description**

interface-name Na

Name of the interface that TACACS+ uses for all its outgoing packets.

#### **Command Default**

None

### **Command Modes**

Global configuration (config)

## **Command History**

| Release                                      | Modification                                                     |
|----------------------------------------------|------------------------------------------------------------------|
| Cisco IOS XE Catalyst SD-WAN Release 17.2.1v | Command qualified for use in Cisco SD-WAN Manager CLI templates. |

#### **Usage Guidelines**

Use **ip tacacs source-interface** command to set the IP address of a subinterface for all outgoing TACACS+ packets. This address is used if the interface is in the up state. In this way, the TACACS+ server can use one IP address entry associated with the network access client instead of maintaining a list of all IP addresses. You can use the **ip tacacs source-interface** command when the router has many interfaces and ensure that all TACACS+ packets from a particular router have the same IP address. The specified interface must have an IP address associated with it. If the specified subinterface does not have an IP address or is in a down state, TACACS+ reverts to the default. To avoid this, add an IP address to the subinterface or bring the interface to the up state.

#### **Example**

The following example configures TACACS+ to use the IP address of the loopback0 interface for all outgoing TACACS+ packets.

Device(config)# ip tacacs source-interface loopback0

# ip vrf forwarding (server-group)

To associate a Virtual Private Network (VPN) routing and forwarding (VRF) reference of an authentication, authorization, and accounting (AAA) TACACS+ server group, use the **ip vrf forwarding** command in server-group configuration mode. To enable server groups to use the global (default) routing table, use the no form of this command.

ip vrf forwarding vrf-name
no ip vrf forwarding vrf-name

**Syntax Description** 

name Name assigned to a VRF.

**Command Default** 

Server groups use the global routing table.

**Command Modes** 

Server-group configuration (server-group)

## **Command History**

| Release                      | Modification                                              |
|------------------------------|-----------------------------------------------------------|
| Cisco IOS XE Release 17.2.1r | Command qualified for use in Cisco vManage CLI templates. |

## **Usage Guidelines**

Use the **ip vrf forwarding** command to specify a VRF for a AAA TACACS+ server group. This command enables dial users to utilize AAA servers in different routing domains.

#### **Examples**

The following example shows how to configure the VRF user using a AAA

```
aaa group server tacacs+ tacacs-511
server-private 172.16.0.1 key 7 110a1016141d
ip vrf forwarding 511
```

## lockout-policy

To configure Cisco SD-WAN Manager and other controllers to lock out users who have made a designated number of consecutive unsuccessful login attempts within a designated period, or who have not logged in for a designated number of days, use the **lockout-policy** command in global configuration mode. To disable the lockout policy, use the **no** form of this command.

**lockout-policy** {[fail-attempts attempts fail-interval fail-interval [lockout-interval lockout-interval]] [num-inactive-days days]}

**no lockout-policy {[fail-attempts attempts fail-interval** [lockout-interval lockout-interval]] [num-inactive-days days]}

## **Syntax Description**

| fail-attempts attempts      | Specifies the number of consecutive times a user unsuccessfully attempts to log in to Cisco SD-WAN Manager or other controllers after which the user is locked out. |                                                                                                    |
|-----------------------------|----------------------------------------------------------------------------------------------------|----------------------------------------------------------------------------------------------------|
|                             | Note                                                                                                    | Attempting to log in through the CLI without providing a password is counted as a failed login attempt.                                                       |
|                             | Default: 5                                                                                                    |                                                                                                    |
|                             | Range: 1 th                                                                                                    | rough 3600                                                                                                    |
| fail-interval fail-interval | _ *                                                                                                    | ne period, in seconds, in which consecutive al login attempts are counted.                                                                                    |
|                             | number of fout if the us                                                                                                    | e, if this period is set to 10 seconds and the ailed login attempts is set to 5, a user is locked ser makes 5 consecutive unsuccessful login thin 10 seconds. |
|                             | Default: 90                                                                                                    | 0                                                                                                    |
|                             | Range: 1 th                                                                                                    | rough 3600                                                                                                    |

| lockout-interval lockout-interval | Specifies the period, in seconds, after which a user who is locked out because of unsuccessful login attempts can log in.                 |
|-----------------------------------|----------------------------------------------------------------------------------------------------|
|                                   | If you do not configure this period, an administrator must manually unlock the account of a locked-out user.                              |
|                                   | Default: 900                                                                                                    |
|                                   | Range: 0 through 3600                                                                                                    |
| num-inactive-days days            | Specifies the number of days since a user last logged in to Cisco SD-WAN Manager or other controllers after which the user is locked out. |
|                                   | Range: 2 through 365                                                                                                    |

#### **Command Default**

This command is disabled, and so a lockout policy is not in effect. In this case, by default, Cisco SD-WAN Manager and other controllers allow five consecutive unsuccessful password attempts before an account is locked for 15 minutes or until an administrator unlocks it.

#### **Command Modes**

Global configuration (config)

## **Command History**

| Release                       | Modification                 |
|-------------------------------|------------------------------|
| Cisco IOS XE Release 17.12.1a | This command was introduced. |

## **Usage Guidelines**

When you configure a lockout policy, users who violate the policy cannot log in again until a configured amount of time has passed or an administrator unlocks their accounts in Cisco SD-WAN Manager and other controllers.

## **Examples**

The following example shows how to configure a lockout policy of three failed login attempts over a period of 300 seconds, and a reset period of 100 seconds:

```
device(config-system) # aaa
device (config-aaa) # lockout-policy
device (config-lockout-policy) # fail-attempts 3 fail-interval 300 lockout-interval 100
```

The following example shows how to configure an inactivity lockout period of 30 days for user logins:

```
device(config-system) # aaa
device (config-aaa) # lockout-policy
device (config-lockout-policy) # num-inactive-days 30
```

## **Related Commands**

| Command                           | Description                                                                               |
|-----------------------------------|-------------------------------------------------------------------------------------------|
| aaa authentication attempts login | Sets the maximum number of login attempts that are permitted before a session is dropped. |

| Command | Description                                                                                                    |
|---------|----------------------------------------------------------------------------------------------------|
|         | Configures controllers to require Duo multifactor authentication (MFA) to verify the identity of users before they can log in. |

# login block-for

To configure your Cisco IOS device for login parameters that help provide denial-of-service (DoS) detection, use the **login block-for**command in global configuration mode. To disable the specified login parameters and return to the default functionality, use the **no** form of this command.

login block-for seconds attempts tries within seconds no login block-for

## **Syntax Description**

| seconds        | Duration of time in which login attempts are denied (also known as a quiet period) by the Cisco IOS device. Valid values range from 1 to 65535 (18 hours) seconds.              |
|----------------|----------------------------------------------------------------------------------------------------|
| attempts tries | Maximum number of failed login attempts that triggers the quiet period. Valid values range from 1 to 65535 tries.                                                               |
| within seconds | Duration of time in which the allowed number of failed login attempts must be made before the quiet period is triggered. Valid values range from 1 to 65535 (18 hours) seconds. |

### **Command Default**

No login parameters are defined.

A quiet period is not enabled.

#### **Command Modes**

Global configuration (config)

#### **Command History**

| Release                      | Modification                                              |
|------------------------------|-----------------------------------------------------------|
| Cisco IOS XE Release 17.3.1a | Command qualified for use in Cisco vManage CLI templates. |

## **Usage Guidelines**

For usage guidelines, see the Cisco IOS XE login block-for command.

## **Examples**

The following example shows how to configure your router to block all login requests for 100 seconds if 15 failed login attempts are exceeded within 100 seconds. Thereafter, the **show login** command is issued to verify the login settings.

Device (config) # login block-for 100 attempts 15 within 100
Device (config) # exit
Device# show login
A default login delay of 1 seconds is applied.
No Quiet-Mode access list has been configured.
All successful login is logged.
All failed login is logged.
Router enabled to watch for login Attacks.

If more than 15 login failures occur in 100 seconds or less, logins will be disabled for 100 seconds.

Router presently in Watch-Mode, will remain in Watch-Mode for 95 seconds. Present login failure count 5

The following example shows how to disable login parameters. Thereafter, the **show login** command is issued to verify that login parameters are no longer configured.

Router(config)# no login block-for
Router(config)# exit
Router# show login
No login delay has been applied.

No Quiet-Mode access list has been configured.

All successful login is logged.

Router NOT enabled to watch for login Attacks

# login quiet-mode access-class

To specify an access control list (ACL) that is to be applied to the router when the router switches to quiet mode, use the **login quiet-mode access-class**command in global configuration mode. To remove this ACL and allow the router to deny all login attempts, use the **no** form of this command.

login quiet-mode access-class {acl-nameacl-number}
no login quiet-mode access-class {acl-nameacl-number}

#### **Syntax Description**

| acl-name   | Named ACL that is to be enforced during quiet mode.                           |
|------------|-------------------------------------------------------------------------------|
| acl-number | Numbered (standard or extended) ACL that is to be enforced during quiet mode. |

## Command Default

All login attempts via Telnet, secure shell (SSH), and HTTP are denied.

#### **Command Modes**

Global configuration (config)

#### **Command History**

| Release                      | Modification                                              |
|------------------------------|-----------------------------------------------------------|
| Cisco IOS XE Release 17.3.1a | Command qualified for use in Cisco vManage CLI templates. |

## **Usage Guidelines**

For usage guidelines, see the Cisco IOS XE login quiet-mode access-class command.

## **Examples**

The following example shows how to configure your router to accept hosts only from the ACL "myacl" during the next quiet period:

Device(config) # login quiet-mode access-class myacl

## login-rate

To configure a threshold for detecting frequent logins, use the **login-rate** command in alarms configuration mode.

Use the **no** form of the command to clear the configuration.

Cisco SD-WAN Manager

**login-rate** { **interval** seconds | **num-logins** count }

no login-rate

## **Syntax Description**

| interval seconds | Specify the interval in seconds.                                       |
|------------------|------------------------------------------------------------------------|
| num-logins count | Specify the number of logins to be reached before generating an alarm. |

#### **Command Modes**

Alarms configuration (config-alarms)

#### **Command History**

| Release                                                     | Modification                 |
|-------------------------------------------------------------|------------------------------|
| Cisco Catalyst SD-WAN Control<br>Components Release 20.12.1 | This command was introduced. |

## **Examples**

The following example shows how to configure the login-rate alarm parameters:

```
sdwan-manager(config) # system
sdwan-manager(config-system) # alarms
sdwan-manager(config-alarms) # login-rate interval 60 num-logins 3
```

### **Related Commands**

| Command     | Description                                                                                                |
|-------------|----------------------------------------------------------------------------------------------------|
| alarms      | Configures CPU-usage watermarks and polling interval.                                                      |
| show alarms | Displays alarm history and watermarks for CPU, memory, and disk usage, and the disk read and write speeds. |

## multi-factor-auth duo

To configure Cisco SD-WAN Manager and other controllers to require Duo multifactor authentication (MFA) to verify the identity of users before they can log in, use the multi-factor-auth duo command in global configuration mode. To disable Duo MFA authentication for controllers, use the no form of this command.

multi-factor-auth duo api-hostname name integration-key i-key secret-key s-key proxy proxy-url

no multi-factor-auth duo api-hostname name integration-key i-key secret-key s-key

## proxy proxy-url

#### **Syntax Description**

| api-hostname name     | Specifies the API hostname (api-hostname) of your Duo account.                                                                                                    |
|-----------------------|----------------------------------------------------------------------------------------------------|
| integration-key i-key | Specifies the integration key (Ikey) of your Duo account.                                                                                                    |
| secret-key s-key      | Specifies the secret key (Skey) of your Duo account.                                                                                                    |
| proxy proxy-url       | Specifies the URL of the proxy that is used to access the Duo server if Cisco SD-WAN Manager is behind a firewall.  If an HTTP proxy is configured for Cisco SD-WAN Manager, this proxy is the default value. |

#### **Command Default**

This command is disabled. So, Cisco SD-WAN Manager and other controllers do not require Duo MFA to verify the identity of users before they log in.

#### **Command Modes**

Global configuration (config)

#### **Command History**

| Release                       | Modification                 |
|-------------------------------|------------------------------|
| Cisco IOS XE Release 17.12.1a | This command was introduced. |

#### **Usage Guidelines**

- You must have a Duo account with local users created on that account.
- When you configure this command, users are prompted on their mobile devices to authenticate with Duo after they enter a username and password to log in to Cisco SD-WAN Manager or other controllers.
- Duo MFA does not apply to the admin user by default. If you want to enable Duo MFA for the admin user, configure multi-factor-auth duo, then enter the admin-auth-order command.
- If Cisco SD-WAN Manager or another controller does not have internet access, use the following
  commands to configure proxy information for the device on which Duo MFA is enabled. Enter these
  commands either from the command line of the device or its device template. This configuration provides
  access to the Duo MFA feature. The device can be a Cisco SD-WAN Manager server, a Cisco Catalyst
  SD-WAN Validator, or a Cisco Catalyst SD-WAN Controller.

```
vm # config
vm(config) # system aaa
vm(config-aaa) # multi-factor-auth
vm(config-multi-factor-auth) # duo
vm(config-duo) # api-hostname name
vm(config-duo) # secret-key s-key
vm(config-duo) # integration-key i-key
vm(config-duo) # proxy proxy-url
vm(config-duo) # commit
```

### **Examples**

The following example shows how to configure Cisco SD-WAN Manager and other controllers to require Duo MFA to verify the identity of users before they can log in:

#### **Related Commands**

| Command                           | Description                                                                                                    |
|-----------------------------------|----------------------------------------------------------------------------------------------------|
| aaa authentication attempts login | Sets the maximum number of login attempts that are permitted before a session is dropped.                                                                                                    |
| lockout-policy                    | Configures Cisco SD-WAN Manager and other controllers to lock out users who have made a designated number of consecutive unsuccessful login attempts within a designated period, or who have not logged in for a designated number of days. |

# server-private (TACACS+)

To configure the IPv4 or IPv6 address of the private TACACS+ server for the group server, use the **server-private** command in TACACS+ server-group configuration mode. To remove the associated private server from the authentication, authorization, and accounting (AAA) group server, use the **no** form of this command.

```
server-private ip-address [{ port port-number | timeout interval | key [{ 0 | 6 | 7 }] key-string }]

no server-private ip-address [{ port port-number | timeout interval | key [{ 0 | 6 | 7 }] key-string }]
```

#### **Syntax Description**

| ip-address       | IP address of the private RADIUS or TACACS+ server host.                                                                                                    |
|------------------|----------------------------------------------------------------------------------------------------|
| port port-number | (Optional) Specifies the server port number. This option overrides the default, which is port 49.                                                                                                    |
|                  | Range: 1 to 65535                                                                                                    |
| timeout interval | (Optional) Specifies the server timeout interval.                                                                                                    |
|                  | Range: 1 to 1000                                                                                                    |
| key [0   6   7]  | (Optional) Specifies an authentication and encryption key. This key must match the key used by the TACACS+ daemon. Specifying this key overrides the key set by the global <b>tacacs-server key</b> command for this server only.                                                           |
|                  | • If no number or 0 is entered, the string that is entered is considered to be plain text. If 6 is entered, the string that is entered is considered to be an advanced encryption scheme [AES] encrypted text. If 7 is entered, the string that is entered is considered to be hidden text. |
| key-string       | (Optional) Character string specifying the authentication and encryption key.                                                                                                    |

#### **Command Default**

If server-private parameters are not specified, global configurations are used; if global configurations are not specified, default values are used.

#### **Command Modes**

TACACS+ server-group configuration (config-sg-tacacs+)

#### **Command History**

| Release                                       | Modification                                                                      |
|-----------------------------------------------|-----------------------------------------------------------------------------------|
| Cisco IOS XE SD-WAN Release 17.2.1r           | Command qualified for use in Cisco vManage CLI templates.                         |
| Cisco IOS XE Catalyst SD-WAN Release 17.10.1a | <b>Port</b> and <b>Timeout</b> keywords added in AAA named server implementation. |

# **Usage Guidelines**

For usage guidelines, see the Cisco IOS XE server-private (TACACS+) command.

# **Examples**

The following example shows how to define the TACACS+ group server and associate private servers with it:

```
Device> enable
Device# config-transaction
Device(config)# aaa group server tacacs+ tacacs1
Device(config-sg-tacacs+)# server-private 172.16.0.1 key 7 110a1016141d
```

The following example shows how to configure TACACS+ group server port number and timeout interval:

```
Device(config)# aaa group server tacacs+ tacacs1
Device(config-sg-tacacs+)# server-private 172.16.0.1 port 49 timeout 100
```

# tacacs server address ipv4

To set the IPv4 address of a specified TACACS+ server, use the **tacacs server address ipv4** command in global configuration mode. To remove the IPv4 address associated with the specified TACACS+ server, use the **no** form of this command.

tacacs server server-name address ipv4 ipv4-address no tacacs server server-name address ipv4 ipv4-address

### **Syntax Description**

| server-name  | Name of TACACS+ server.                            |
|--------------|----------------------------------------------------|
| ipv4-address | TACACS+ server IPv4 address in the A.B.C.D format. |

# **Command Default**

None

# **Command Modes**

Global configuration (config)

| Command History | Release                                      | Modification                                                     |
|-----------------|----------------------------------------------|------------------------------------------------------------------|
|                 | Cisco IOS XE Catalyst SD-WAN Release 17.2.1v | Command qualified for use in Cisco SD-WAN Manager CLI templates. |

# **Usage Guidelines**

Use tacacs server address ipv4 command to set an IP address for a known TACACS+ server.

### Example

The following example configures an IP address of 10.10.10.10 for the TACACS+ server "tacacsserver".

Device (config) # tacacs server tacacsserver address ipv4 10.10.10.10

# tacacs server key

To set an authentication and encryption key of a specified TACACS+ server, use the **tacacs server key** command in global configuration mode. To remove the key associated with the specified TACACS+ server, use the **no** form of this command.

tacacs server server-name key [key]
no tacacs server server-name key [key]

| • | _     | _    | -  |       |
|---|-------|------|----|-------|
| S | ntax  | Heer | ru | ntion |
| • | HILUA | 2000 |    | JUI   |

| server-name | Name of TACACS+ server.                                                                                        |
|-------------|----------------------------------------------------------------------------------------------------|
| key         | (optional) Specifies an authentication and encryption key. This must match the key used by the TACACS+ daemon. |

### **Command Default**

None

# **Command Modes**

Global configuration (config)

# **Command History**

|                                              | Modification                                                     |  |
|----------------------------------------------|------------------------------------------------------------------|--|
| Cisco IOS XE Catalyst SD-WAN Release 17.2.1v | Command qualified for use in Cisco SD-WAN Manager CLI templates. |  |

# **Usage Guidelines**

Use tacacs server key command to set an authentication and encryption key for a known TACACS+ server.

### Example

The following example configures an authentication and encryption key "Ys6WhgHS40" for the TACACS+ server "tacacsserver".

Device(config) # tacacs server tacacsserver key Ys6WhgHS40

# tacacs server port

To set the port on which the TACACS server connects with the server host, use the **tacacs server port** command in global configuration mode. To reset port settings, use the **no** form of this command.

tacacs server server-name port port-number no tacacs server server-name port port-number

| Syntax Description | port-number | Specifies the port number. The range is from 1 to 65535. The default value is 49. |
|--------------------|-------------|-----------------------------------------------------------------------------------|
|                    | server-name | Specifies the name of the private TACACS+ server host.                            |

**Command Default** The default port on which the server connects with the server host is 49.

Command Modes Global configuration (config)

| Command History | Release                                       | Modification                 |
|-----------------|-----------------------------------------------|------------------------------|
|                 | Cisco IOS XE Catalyst SD-WAN Release 17.10.1a | This command was introduced. |

# Usage Guidelines Use the port integer argument to specify the TCP port number to be used when making connections to the TACACS+ daemon. The default port number is 49.

**Examples** The following example shows how to configure the port to 49:

```
Device(config) # tacacs server server1
Device(config-server-tacacs) # timeout 20
Device(config) # tacacs server server1
Device(config-server-tacacs) # port 49
```

# tacacs server timeout

To set the interval for which the TACACS server waits for a server host to reply, use the **tacacs server timeout** command in global configuration mode. To restore the default timeout interval, use the **no** form of this command.

tacacs server name timeout seconds no tacacs server name timeout

# **Syntax Description**

| name                                                                             | Name of the private TACACS+ server host.                                     |
|----------------------------------------------------------------------------------|------------------------------------------------------------------------------|
| timeout   Configures the time to wait for a reply from the specified TACACS serv |                                                                              |
| seconds                                                                          | Timeout interval, in seconds. The range is from 1 to 1000. The default is 5. |

# **Command Default**

The default timeout interval for which the server waits for the server host to reply is 5 seconds.

# **Command Modes**

Global configuration (config)

# **Command History**

| _ | Release                                       | Modification                 |
|---|-----------------------------------------------|------------------------------|
|   | Cisco IOS XE Catalyst SD-WAN Release 17.10.1a | This command was introduced. |

# **Usage Guidelines**

For usage guidelines, see the Cisco IOS XE tacacs server timeout command.

# **Examples**

The following example shows how to set the timeout interval to 20 seconds:

Device(config) # tacacs server server1 timeout 20

# **Related Commands**

| Command                    | Description                                                              |
|----------------------------|--------------------------------------------------------------------------|
| tacacs-server host         | Specifies a TACACS+ host.                                                |
| tacacs server address ipv4 | Sets the IPv4 address of a specified TACACS+ server.                     |
| tacacs server key          | Sets an authentication and encryption key of a specified TACACS+ server. |

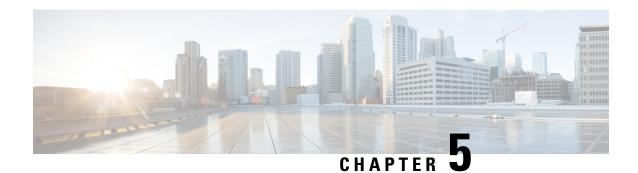

# **ACL Commands**

- deny, on page 33
- ip access-list, on page 36
- ipv6 access-list, on page 37
- permit, on page 37
- sequence, on page 40

# deny

To set conditions in a named IP access list or object group access control list (OGACL) that will deny packets, use the **deny** configuration command in the appropriate configuration mode. To remove a deny condition from an IP access list or OGACL, use the **no** form of this command.

#### TCP or UDP

### All other protocols

 $sequence-number \quad \textbf{deny} \quad \{protocol \mid \textbf{object-group} \quad service-group \} \quad \{src-addr \mid src-wildcard \mid \textbf{any} \mid \textbf{host} \quad addr \mid \textbf{object-group} \quad src-network-group \} \quad \{dest-addr \mid dest-wildcard \mid \textbf{any} \mid \textbf{host} \quad addr \mid \textbf{object-group} \quad dest-network-group \} \quad [\textbf{log}]$ 

**no** sequence-number [deny] [{ { protocol | object-group | service-group } | { src-addr | src-wildcard | any | host | addr | object-group | src-network-group } | { dest-addr | dest-wildcard | any | host | addr | object-group | dest-network-group | range | port } | [log] }]

# **Syntax Description**

| sequence-number | Specify a sequence number to <b>permit</b> or <b>deny</b> statements to order the statement |
|-----------------|---------------------------------------------------------------------------------------------|
|                 | in the list . You also can use sequence numbers to reorder, add, or remove                  |
|                 | statements in a list.                                                                       |
|                 |                                                                                             |

| protocol                               | Name or number of a protocol; valid values are <b>eigrp</b> , <b>gre</b> , <b>icmp</b> , <b>igmp</b> , <b>igrp</b> , <b>ip</b> , <b>ip</b> , <b>ip</b> , <b>ip</b> , <b>nos</b> , <b>ospf</b> , <b>tcp</b> , or <b>udp</b> , or an integer in the range 0 to 255 representing an IP protocol number. To match any Internet protocol (including Internet Control Message Protocol (ICMP), TCP, and User Datagram Protocol (UDP), use the keyword <b>ip</b> . See the "Usage Guidelines" section for additional qualifiers. |  |
|----------------------------------------|----------------------------------------------------------------------------------------------------|--|
| object-groupservice-group              | Specify an object group of type service.                                                                                                    |  |
| src-addr                               | Number of the source network or host from which the packet is being sent in a 32-bit quantity in four-part, dotted-decimal format.                                                                                                    |  |
| src-wildcard                           | Wildcard bits to be applied to source network in four-part, dotted-decimal format. Place ones in the bit positions you want to ignore.                                                                                                    |  |
| any                                    | Specifies any source or any destination host as an abbreviation for the <i>source-addror destination-addr value</i> and the <i>source-wildcard</i> or <i>destination-wildcard</i> value of 0.0.0.0 255.255.255.                                                                                                    |  |
| host addr                              | Specifies the source or destination address of a single host.                                                                                                    |  |
| tcp                                    | Specifies the TCP protocol.                                                                                                    |  |
| udp                                    | Specifies the UDP protocol.                                                                                                    |  |
| object-group<br>source-addr-group-name | Specifies the name of the object-group that contains the group of source addresses. The source and destination object groups must be <b>network</b> object groups. You cannot use empty object groups in access control lists.                                                                                                    |  |
| destination-addr                       | Number of the network or host to which the packet is being sent in a 32-bit quantity in four-part, dotted-decimal format.                                                                                                    |  |
| destination-wildcard                   | Wildcard bits to be applied to the destination in a 32-bit quantity in four-part, dotted-decimal format. Place ones in the bit positions you want to ignore.                                                                                                    |  |
| object-group<br>dest-addr-group-name   | Specifies the name of the object-group that contains the group of destination addresses. The source and destination object groups must be <b>network</b> object groups. You cannot use empty object groups in access control lists.                                                                                                    |  |

# log (Optional) Causes an informational logging message about the packet that matches the entry to be sent to the console. (The level of messages logged to the console is controlled by the logging console command.) The message for a standard list includes the access list number, whether the packet was permitted or denied, the source address, and the number of packets. The message for an extended list includes the access list number; whether the packet was permitted or denied; the protocol; whether the protocol was TCP, UDP, ICMP, or a number; and, if appropriate, the source and destination addresses and source and destination port numbers. For both standard and extended lists, the message is generated for the first packet that matches, and then at 5-minute intervals, including the number of packets permitted or denied in the prior 5-minute interval. The logging facility might drop some logging message packets if there are too many to be handled or if there is more than one logging message to be handled in 1 second. This behavior prevents the router from reloading because of too many logging packets. Therefore, the logging facility should not be used as a billing tool or an accurate source of the number of matches to an access list.

### **Command Default**

There is no specific condition under which a packet is denied passing the access list.

#### **Command Modes**

Standard access-list configuration (config-std-nacl) Extended access-list configuration (config-ext-nacl)

#### **Command History**

| Release                                      | Modification                                               |
|----------------------------------------------|------------------------------------------------------------|
| Cisco IOS XE Catalyst SD-WAN Release 17.2.1v | Command qualified for use in Cisco vManage CLI templates.  |
| Cisco IOS XE Catalyst SD-WAN Release 17.3.1a | Additional parameters qualified: udp, tcp, icmp, and range |

# **Usage Guidelines**

For usage guidelines, see the Cisco IOS XE deny command.

# **Examples**

```
ip access-list standard 10
  10 deny 10.1.1.1
ip access-list standard 15
  10 deny any
ip access-list extended 105
  10 deny ip any any
ip access-list extended 105
  10 deny ip host 10.1.1.1 any
  20 deny object-group OBJ_PROTO object-group OBJ_SRC object-group OBJ_DEST
ip access-list extended EXTACL
  10 deny ip any any log
```

# ip access-list

To define an IP access list or object-group access control list (ACL) by name or number or to enable filtering for packets with IP helper-address destinations, use the **ip access-list** command in global configuration mode. To remove the IP access list or object-group ACL or to disable filtering for packets with IP helper-address destinations, use the **no** form of this command.

# **Syntax Description**

| standard           | Specifies a standard IP access list. You can only filter based on the source with standard IP access lists.                                                                                  |  |
|--------------------|----------------------------------------------------------------------------------------------------|--|
| extended           | Specifies an extended IP access list. Required for object-group ACLs.                                                                                                    |  |
| access-list-name   | Name of the IP access list or object-group ACL. Names cannot contain a space or quotation mark, and must begin with an alphabetic character to prevent ambiguity with numbered access lists. |  |
| access-list-number | Number of the access list.  • A standard IP access list is in the ranges 1-99 or 1300-1999.  • An extended IP access list is in the ranges 100-199 or 2000-2699.                             |  |
|                    |                                                                                                    |  |

# **Command Default**

No IP access list or object-group ACL is defined, and outbound ACLs do not match and filter IP helper relayed traffic.

### **Command Modes**

Global configuration (config)

### **Command History**

| Release                                      | Modification                                                                      |  |
|----------------------------------------------|-----------------------------------------------------------------------------------|--|
| Cisco IOS XE Catalyst SD-WAN Release 17.2.1v | ip access-list extended command qualified for use in Cisco vManage CLI templates. |  |
| Cisco IOS XE Catalyst SD-WAN Release 17.3.1a | Additional parameter qualified: ip access-list standard                           |  |

# **Usage Guidelines**

For usage guidelines, see the Cisco IOS XE ip access-list command.

### **Examples**

```
ip access-list standard 10
  10 deny 10.1.1.1
ip access-list standard 15
  10 deny any
ip access-list standard 15
  10 deny ip-address
```

```
ip access-list extended 105
10 deny ip 10.1.1.1 any
20 deny ip object-group1 any
```

In the following example, the source IP address is 10.1.1.1 and the destination IP address is 10.1.1.2

```
ip access-list extended 105
   10 permit host 10.1.1.1 10.1.1.2
ip access-list extended 105
   10 deny ip any any
ip access-list extended EXTACL
   10 deny ip any any log
```

# ipv6 access-list

To define an IPv6 access list and to place the device in IPv6 access list configuration mode, use the **ipv6** access-list command in global configuration mode. To remove the access list, use the **no** form of this command.

# **Command History**

| Release                                      | Modification                                              |
|----------------------------------------------|-----------------------------------------------------------|
| Cisco IOS XE Catalyst SD-WAN Release 17.4.1a | Command qualified for use in Cisco vManage CLI templates. |

# **Usage Guidelines**

For usage guidelines, see the Cisco IOS XE ipv6 access-list command.

#### **Examples**

```
Device# config-transaction
Device(config)# ipv6 access-list test300_v6
Device(config-ip-acl)# sequence 100 permit ipv6 any 2001:DB8::/32
Device(config-ip-acl)#
```

# permit

To set conditions in named IP access list that will permit packets, use the **permit** command in the appropriate configuration mode. To remove a condition from an IP access list, use the **no** form of this command.

# **Syntax Description**

| sequence-number           | Specify a sequence number to <b>permit</b> or <b>deny</b> statements to position the statement in the list. You can also use sequence numbers to reorder, add, or remove statements in a list.                                                                                                    |  |
|---------------------------|----------------------------------------------------------------------------------------------------|--|
| protocol                  | Name or number of a protocol; valid values are; valid values are <b>ahp</b> , <b>eigrp</b> , <b>esp</b> , <b>gre</b> , <b>icmp</b> , <b>igmp</b> , <b>igrp</b> , <b>ipinip</b> , <b>nos</b> , <b>ospf</b> , , <b>tcp</b> , <b>pcp</b> , <b>pim</b> , <b>udp</b> , or an integer in the range 0 to 255 representing an IP protocol number. To match any Internet protocol (including Internet Control Message Protocol (ICMP), TCP, and User Datagram Protocol (UDP), use the keyword <b>ip</b> . See the "Usage Guidelines" section for additional qualifiers. |  |
| object-groupservice-group | Specify an object group of type service.                                                                                                    |  |

| source-addr                            | (Optional) Number of the network or host from which the packet is being sent in a 32-bit quantity in four-part, dotted-decimal format.                                                                                                    |  |
|----------------------------------------|----------------------------------------------------------------------------------------------------|--|
| source-wildcard                        | (Optional) Wildcard bits to be applied to the source in four-part, dotted-decimal format. Place ones in the bit positions you want to ignore.                                                                                                    |  |
| any                                    | Specifies any source or any destination host as an abbreviation for the source-addror destination-addr value and the source-wildcard or destination-wildcard value of 0.0.0.0 255.255.255.                                                                                                    |  |
| host address name                      | Specifies the source or destination address and name of a single host.                                                                                                    |  |
| object-group<br>source-addr-group-name | Specifies the name of the object group that contains the group of source addresses. The source and destination object groups must be <b>network</b> object groups. You cannot use empty object groups in access control lists.                                                                                                    |  |
| destination-addr                       | Number of the network or host to which the packet is being sent in a 32-bit quantity in four-part, dotted-decimal format.                                                                                                    |  |
| destination-wildcard                   | Wildcard bits to be applied to the destination in a 32-bit quantity in four-part, dotted-decimal format. Place ones in the bit positions you want to ignore.                                                                                                    |  |
| object-group<br>dest-addr-group-name   | Specifies the name of the object-group that contains the group of destination addresses. The source and destination object groups must be <b>network</b> object groups. You cannot use empty object groups in access control lists.                                                                                                    |  |
| log                                    | (Optional) Causes an informational logging message about the packet that matches the entry to be sent to the console. (The level of messages logged to the console is controlled by the <b>logging console</b> command.)                                                                                                    |  |
|                                        | The message for a standard list includes the access list number, whether the packet was permitted or denied, the source address, and the number of packets.                                                                                                    |  |
|                                        | The message for an extended list includes the access list number; whether the packet was permitted or denied; the protocol; whether the protocol was TCP, UDP, ICMP, or a number; and, if appropriate, the source and destination addresses and port numbers and the user-defined cookie or router-generated hash value.                                                                              |  |
|                                        | For both standard and extended lists, the message is generated for the first packet that matches, and then at 5-minute intervals, including the number of packets permitted or denied in the prior 5-minute interval.                                                                                                    |  |
|                                        | The logging facility might drop some logging message packets if there are too many to be handled or if there is more than one logging message to be handled in 1 second. This behavior prevents the router from reloading because of too many logging packets. Therefore, the logging facility should not be used as a billing tool or an accurate source of the number of matches to an access list. |  |
|                                        | After you specify the <b>log</b> keyword (and the associated <i>word</i> argument), you cannot specify any other keywords or settings for this command.                                                                                                    |  |
| tcp                                    | Specifies the TCP protocol.                                                                                                    |  |
| udp                                    | Specifies the UDP protocol.                                                                                                    |  |

# **Command History**

| Release                                      | Modification                                               |
|----------------------------------------------|------------------------------------------------------------|
| Cisco IOS XE Catalyst SD-WAN Release 17.2.1v | Command qualified for use in Cisco vManage CLI templates.  |
| Cisco IOS XE Catalyst SD-WAN Release 17.3.1a | Additional parameters qualified: udp, tcp, icmp, and range |
| Cisco IOS XE Catalyst SD-WAN Release 17.5.1a | Additional parameters qualified: geo-group                 |

# **Usage Guidelines**

For usage guidelines, see the Cisco IOS XE permit command.

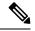

#### Note

You can configure a fully qualified domain name (FQDN) or a GEO as a source object group or as a destination object group using an Access Control List (ACL). Do not configure both a GEO and an FQDN as a source or destination object group.

```
object-group fqdn asdfa-Rule_2-fqdn-src_
pattern "www\.cisco\.com"
object-group fqdn asdfa-Rule_4-fqdn-dstn_
pattern "www\.cnn\.com"
object-group geo asdfa-Rule 1-geo-src
country AGO
object-group geo asdfa-Rule 3-geo-dstn
country CMR
object-group service asdfa-Rule 1-svc
object-group service asdfa-Rule 2-svc
object-group service asdfa-Rule 3-svc
object-group service asdfa-Rule 4-svc
ip access-list extended asdfa-seq-Rule_1-acl_
19 permit object-group asdfa-Rule 1-svc geo-group asdfa-Rule 1-geo-src any
ip access-list extended asdfa-seq-Rule_2-acl_
14 permit object-group asdfa-Rule 2-svc fqdn-group asdfa-Rule 2-fqdn-src any
ip access-list extended asdfa-seq-Rule 3-acl
15 permit object-group asdfa-Rule_3-svc_ any geo-group asdfa-Rule_3-geo-dstn_
ip access-list extended asdfa-seq-Rule_4-acl_
12 permit object-group asdfa-Rule_4-svc_ any fqdn-group asdfa-Rule_4-fqdn-dstn_
```

# sequence

To specify a sequence number for the permit condition in the IP access list, use the **sequence** command in the appropriate configuration mode. To remove a sequence number from an IP access list, use the **no** form of this command.

sequence sequence-number { permit } { ipv6 } { any ipv6-address }

# **Syntax Description**

| sequence-number  | Permits statements to position the statement in the list.                                                                                                    |
|------------------|----------------------------------------------------------------------------------------------------|
| permit           | Sets permit conditions for an IPv6 access list.                                                                                                    |
| ipv6             | Sets the IPv6 address to set permit conditions.                                                                                                    |
| any ipv6-address | Specifies any source or any destination host as an abbreviation for the <i>source-addr</i> or <i>destination-addr value</i> and the <i>source-wildcard</i> or <i>destination-wildcard</i> value of 0.0.0. 255.255.255.255. |

# **Command Default**

There are no specific conditions under which a packet passes the access list.

# **Command Modes**

IPv6 access-list configuration

# **Command History**

| Release                                      | Modification                                              |
|----------------------------------------------|-----------------------------------------------------------|
| Cisco IOS XE Catalyst SD-WAN Release 17.4.1a | Command qualified for use in Cisco vManage CLI templates. |

# **Examples**

Device(config) # ipv6 access-list test300\_v6
Device(config-ipv6-acl) # sequence 100 permit ipv6 any 2001:DB8::/32

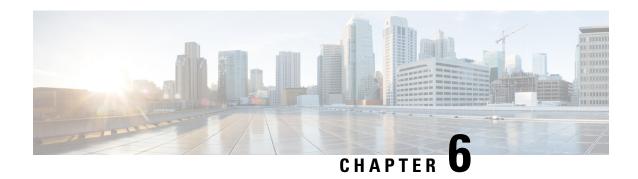

# **AppNav Commands**

- appnav-controller, on page 41
- service-insertion, on page 42
- service-insertion appnav-controller-group, on page 43
- service-node-group, on page 44
- service-insertion waas interface, on page 45
- service node, on page 45
- service-policy, on page 46

# appnav-controller

To configure IPv4 addresses for an AppNav Controller, use **appnav-controller** command in Service Insertion AppNav Controller-group configuration mode. To remove the AppNav controller, use the **no** form of this command.

appnav-controller ipv4address vrf vrf no appnav-controller ipv4address vrf vrf

| Syntax Description | <i>ipv4address</i> Specifies the IPv4 address of the AppNav controller. |                                                                           |
|--------------------|-------------------------------------------------------------------------|---------------------------------------------------------------------------|
|                    | vrf                                                                     | Specifies the service VRF.                                                |
| Command Default    | None                                                                    |                                                                           |
| Command Modes      | Service insert                                                          | ion AppNav controller-group configuration (config-service-insertion-acg). |

| Command History | Release                                      | Modification                 |
|-----------------|----------------------------------------------|------------------------------|
|                 | Cisco IOS XE Catalyst SD-WAN Release 17.2.1r | This command was introduced. |

# The AppNav-XE component is made up of a distribution unit called the AppNav controller and service nodes. The AppNav controller intercepts network traffic and based on an AppNav policy, distributes that traffic to one or more WAAS nodes for optimization. The device in this context is a Cisco WAN edge device running AppNav-XE.

The AppNav Controller group configures the AppNav Controller. To configure the AppNav Controller group, enter the IP addresses used by the AppNav Controllers.

# **Examples**

The following example shows how to configure the IP address 192.3.3.1 as an AppNav controller for traffic interception on VRF 2.

Device(config) # service-insertion appnav-controller-group scg
Device(config-service-insertion-acg) # appnav-controller 192.3.3.1 vrf 2

#### **Table 6: Related Commands**

| Command                                   | Description                            |  |
|-------------------------------------------|----------------------------------------|--|
| service-insertion appnav-controller-group | Configures an AppNav Controller Group. |  |

# service-insertion

To configure an AppNav Controller group (ANCG), Service Node Group (SNG) and service context that is part of an AppNav Cluster, use the **service-insertion** command. To unconfigure settings, use the no form of this command.

service-insertion { appnav-controller-group ancgroupname | service-node-group sngroupname | service-context contextname { waas } | waas interface interface }

#### no service-insertion

# **Syntax Description**

| ancgroupname | Specifies the name of an ANCG to configure and enters AppNav Controller group configuration mode to configure ANCG settings. If the ANCG does not exist, this command creates it.                          |
|--------------|----------------------------------------------------------------------------------------------------|
| sngroupname  | Specifies the name of a SNG to configure and enters service node group configuration mode to configure SNG settings. If the SNG does not exist, this command creates it.                                   |
| contextname  | Specifies the service context name to configure and enters service context group configuration mode to configure service context settings. If the service context does not exist, this command creates it. |

# **Command Default**

No default behavior or values.

# **Command Modes**

global configuration (config)

### **Command History**

| Release                         | Modification                                              |
|---------------------------------|-----------------------------------------------------------|
| Cisco IOS XE Release<br>17.2.1v | Command qualified for use in Cisco vManage CLI templates. |

### **Usage Guidelines**

Use this command to create service controller group, service node group and service insertion context.

# **Examples**

The following is an example of this command:

```
service-insertion appnaw-controller-group scg
appnaw-controller 192.3.3.1 vrf 2
appnaw-controller 192.3.3.2 vrf 2
!
service-insertion service-node-group acgl
service-node 192.3.3.3
!
service-insertion service-context waas/1
appnaw-controller-group scg
service-node-group acg1
service-policy p1
enable
!
service-insertion waas interface Tunnel2
service-insertion waas interface Tunnel3
```

# service-insertion appnav-controller-group

To configure an AppNav controller group, use **service-insertion appnav-controller-group** command in global configuration mode. To remove the AppNav controller group, use the **no** form of this command.

service-insertion appnav-controller-group group-name no service-insertion appnav-controller-group group-name

# Syntax Description

group-name Specifies the name of the AppNav controller group.

### **Command Default**

None

### **Command Modes**

Global configuration (config)

#### **Command History**

| Release                                      | Modification                 |
|----------------------------------------------|------------------------------|
| Cisco IOS XE Catalyst SD-WAN Release 17.2.1r | This command was introduced. |

### **Usage Guidelines**

The AppNav-XE component is made up of a distribution unit called the AppNav controller and service nodes. The AppNav Controller intercepts network traffic and based on an AppNav policy, distributes that traffic to one or more WAAS nodes for optimization. The device in this context is a Cisco Catalyst SD-WAN edge device running AppNav-XE.

Use the **service-insertion appnav-controller-group** command to configure an AppNav controller group. You can configure different AppNav controllers on the AppNav controller group.

# **Examples**

The following example shows how to configure the IP address 192.3.3.1 as an AppNav controller for traffic interception on VRF 2 on the AppNav controller group scg.

Device# config-transaction
Device(config)# service-insertion appnav-controller-group scg
Device(config-service-insertion-acg)# appnav-controller 192.3.3.1 vrf 2

#### Table 7: Related Commands

| Command           | Description                      |
|-------------------|----------------------------------|
| appnav-controller | Configures an AppNav controller. |

# service-node-group

To configure the name of a SNG to be used in a service context, use the **service-node-group** service context configuration command. To unconfigure the SNG, use the no form of this command.

**service-node-group** *sngroupname* 

no service-node-group sngroupname

### **Syntax Description**

| service-node-groupsngroupname | Specifies the name of a SNG to add to the service context. The SNG must |  |
|-------------------------------|-------------------------------------------------------------------------|--|
|                               | have been previously configured by the service-insertion                |  |
|                               | service-node-group command.                                             |  |
|                               |                                                                         |  |

# **Command Default**

No default behavior or values.

# **Command Modes**

Service context configuration (config-service-insertion-context)

# **Command History**

| Release                         | Modification                                              |
|---------------------------------|-----------------------------------------------------------|
| Cisco IOS XE Release<br>17.2.1v | Command qualified for use in Cisco vManage CLI templates. |

# **Usage Guidelines**

An AppNav Cluster can have up to 32 member SNGs and a maximum of 32 service nodes.

# **Examples**

The following example shows how to configure this command:

service-insertion service-context waas/1
service-node-group acg1

# service-insertion waas interface

To enable WAAS service AppNav interception for an interface, use the **service-insertion waas interface** command in global configuration mode. To disable WAAS service AppNav interception for an interface, use the **no** form of this command.

service-insertion waas interface interface no service-insertion waas interface interface

# **Syntax Description**

**interface** Specifies the name of the interface for WAAS service AppNav interception.

### **Command Default**

None

#### **Command Modes**

Global configuration (config)

### **Command History**

| Release                                      | Modification                 |
|----------------------------------------------|------------------------------|
| Cisco IOS XE Catalyst SD-WAN Release 17.2.1r | This command was introduced. |

#### **Usage Guidelines**

The AppNav-XE component is made up of a distribution unit called the AppNav controller and service nodes. The AppNav controller intercepts network traffic and, based on an AppNav policy, distributes that traffic to one or more WAAS nodes for optimization. The device in this context is a Cisco Catalyst SD-WAN edge device running AppNav-XE.

Use **service-insertion waas interface** command to enable WAAS service AppNav interception for an WAN interface, and in the case of a Cisco Catalyst SD-WAN Overlay, a tunnel interface on the transport side (VPN 0).

### **Examples**

The following example shows how to WAAS service AppNav interception for interfaces tunnel 2 and tunnel 3, both transport interfaces for a WAN edge device.

```
Device(config)# service-insertion was interface Tunnel2
Device(config)# service-insertion was interface Tunnel3
```

# service node

To configure the IP address to be added to the SNG, use the **service-node** service node group configuration command. To unconfigure the IP address, use the **no** form of this command.

**service-node** *ip-address* 

no service-node ip-address

# **Syntax Description**

| ip-address | Specifies the IP address of a service node to be added to the SNG. The address must be the IP |
|------------|-----------------------------------------------------------------------------------------------|
|            | address of the interface on which the service node is to receive traffic.                     |
|            |                                                                                               |

### **Command Default**

No default behavior or values.

### **Command Modes**

Service node group configuration (config-service-insertion-sng)

# **Command History**

| Release                                      | Modification                                              |
|----------------------------------------------|-----------------------------------------------------------|
| Cisco IOS XE Catalyst SD-WAN Release 17.2.1v | Command qualified for use in Cisco vManage CLI templates. |

# **Usage Guidelines**

Use this command to create service node.

### **Examples**

The following example shows how to configure the IP address of a service node:

device(config) # service-insertion service-node-group acg1
device(config-service-insertion-sng) # service-node 10.10.10.15

# service-policy

To configure AppNav and optimization service policy, use the **service-policy** global configuration command. To unconfigure settings, use the no form of this command

service-policy policyname

no service-policy policyname

# **Command Default**

None.

#### **Command Modes**

Service context configuration (config-service-insertion-context)

### **Command History**

| Release                         | Modification                                              |
|---------------------------------|-----------------------------------------------------------|
| Cisco IOS XE Release<br>17.2.1v | Command qualified for use in Cisco vManage CLI templates. |

# **Examples**

```
service-insertion service-context waas/1
service-policy p1
```

class test101-seq-21-cm\_
service-policy avc Yahoo-pm\_

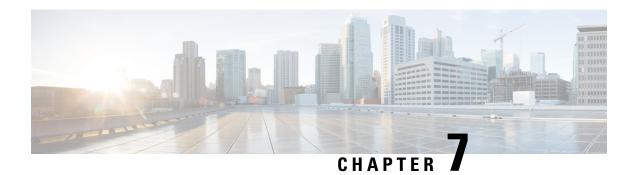

# **AppQoE Commands**

- (config-sext) appnav-controller-group, on page 47
- app-resource package-profile, on page 48
- appqoe http-connect, on page 49
- appqoe tcpopt enable, on page 49
- app-hosting, on page 50
- app-hosting appid, on page 51
- app-vnic, on page 52
- cluster-type, on page 53
- device-role, on page 53
- dreopt enable, on page 54
- dual-side optimization enable, on page 54
- exporter, on page 55
- guest-ipaddress, on page 56
- iox, on page 57
- performance monitor apply, on page 57
- performance monitor context, on page 58
- performance monitor sampling-rate, on page 59
- platform resource, on page 60
- rd, on page 60
- sdwan appqoe dreopt enable, on page 61
- service-insertion appqoe, on page 62
- service-insertion appnay-controller-group appqoe, on page 62
- service-insertion service-node-group appqoe, on page 63
- start (app-hosting), on page 64
- traffic-monitor, on page 65
- vrf (service-insertion-context), on page 66

# (config-scxt) appnav-controller-group

To configure the name of the ANCG to be used in a service context, use the **appnav-controller-group** service context configuration command. To unconfigure the ANCG, use the **no** form of this command.

appnav-controller-group ancgroupname

# no appnav-controller-group ancgroupname

| •          |        | _              | -   |      |
|------------|--------|----------------|-----|------|
| <b>~</b> 1 | /ntax  | Heer           | rın | tion |
| •          | /IILUA | <b>D C 3 C</b> | III | UUI  |

| appnav-controller-group | Specifies the name of the ANCG to add to the service context. The         |
|-------------------------|---------------------------------------------------------------------------|
| ancgroupname            | ANCG must have been previously configured by the <b>service-insertion</b> |
|                         | appnav-controller-group command.                                          |

#### **Command Default**

No default behavior or values.

### **Command Modes**

Service context configuration (config-scxt)

### **Command History**

| Release                                      | Modification                                              |
|----------------------------------------------|-----------------------------------------------------------|
| Cisco IOS XE Catalyst SD-WAN Release 17.4.1a | Command qualified for use in Cisco vManage CLI templates. |

# **Usage Guidelines**

A service context can have only one member ANCG.

# **Examples**

The following is an example of this command:

service-insertion service-context appqoe/1 appnav-controller-group ACG-APPQOE

# app-resource package-profile

To assign a DRE profile size to a device, use the **app-resource package-profile** command in app-hosting configuration mode. To remove the DRE profile assigned to a device, use the **no** form of this command.

app-resource package-profile profile-size

app-resource package-profile

### **Syntax Description**

| profile-size | The size of the DRE |
|--------------|---------------------|
|              | profile.            |

# **Command Default**

The default DRE size specific to the device model is assigned.

# **Command Modes**

App-hosting (config-app-hosting)

# **Command History**

| Release                                      | Modification                 |
|----------------------------------------------|------------------------------|
| Cisco IOS XE Catalyst SD-WAN Release 17.6.1a | This command was introduced. |

# **Example**

This example configures a small sized DRE profile on the device.

Device (config-app-hosting) # app-resource package-profile small

# appqoe http-connect

To enable HTTP connect, use the **appqoe http-connect** command in the SD-WAN configuration mode. To disable HTTP connect, use the **no** form of this command.

appqoe http-connect enable [server-port] port-number-1 [port-number-2] [port-number-3]

no appqoe http-connect enable [server-port] port-number-1 [port-number-2] [port-number-3]

### Table 8: Syntax Description

| enable      | Enables HTTP connect.                                                                                                    |
|-------------|----------------------------------------------------------------------------------------------------|
| server-port | A number that identifies a specific process to which an internet or other network message is to be forwarded when it arrives at a server. |
| port-number | An HTTP connect request can be sent only using the following standard ports Port 80, 8080, and 8088                                       |

#### **Command Default**

HTTP connect is not enabled.

# **Command Modes**

SD-WAN configuration (config-sdwan)

# **Command History**

| Release                                      | Modification                                              |
|----------------------------------------------|-----------------------------------------------------------|
| Cisco IOS XE Catalyst SD-WAN Release 17.9.1a | Command qualified for use in Cisco vManage CLI templates. |

# **Usage Guidelines**

This command enables HTTP connect. If you don't enter a standard port number, the default server-port number is assumed as 80.

# Example

The following example shows how to enable HTTP connect.

```
Device(config) # sdwan
Device(config-sdwan) # appqoe
Device(config-appqoe) # http-connect enable server-port 80
```

# appqoe tcpopt enable

To enable TCP optimization feature, use **appqoe tcpopt enable** command in Cisco SD-WAN configuration mode. To disable TCP optimization feature, use the **no** form of this command.

appqoe tcpopt enable

# no appqoe tcpopt enable

### **Syntax Description**

This command has no keywords or arguments.

#### **Command Default**

None

#### **Command Modes**

SD-WAN configuration (config-sdwan)

# **Command History**

| Release                                 | Modification                                                                                                    |
|-----------------------------------------|----------------------------------------------------------------------------------------------------|
| Cisco IOS XE Release 17.3.1a            | TCP optimization support extended to CiscoISR4221, Cisco ISRv, and Cisco 1000 Series Integrated Services Routers. |
| Cisco IOS XE SD-WAN Release<br>16.12.1d | This feature optimizes TCP data traffic by decreasing any round-trip latency and improving throughput.            |

### **Usage Guidelines**

TCP optimization fine tunes the processing of TCP data traffic to decrease round-trip latency and improve throughput. It is recommended that you configure TCP optimization on both the WAN Edge routers.

The command can be used to enable TCP optimization feature on WAN Edge routers.

# Example

The following example shows how to enable TCP optimization feature on a WAN Edge:

```
Device(config) # sdwan
Device(config-sdwan) # appqoe tcpopt enable

Or

Device(config) # sdwan
Device(config-sdwan) # appqoe
Device(config-appqoe) # tcpopt enable
```

The following example show how to disable TCP optimization feature on a WAN Edge router.

```
Device(config) # sdwan
Device(config-sdwan) # no appqoe tcpopt enable
Or
Device(config) # sdwan
Device(config-sdwan) # appqoe
Device(config-appqoe) # no tcpopt enable
```

# app-hosting

To start or activate application hosting, use the **app-hosting** command in privileged EXEC mode. To stop or deactivate application hosting, use the **no** form of this command.

app-hosting { install | activate | start | stop | deactivate | uninstall } appid app-name

# **Syntax Description**

**install** Installs an application from the specified location. An application can be installed from a local storage location.

| activate       | Validates all the application resource requests, and if all the resources are available, the application is activated; if not, the activation fails. |  |
|----------------|----------------------------------------------------------------------------------------------------|--|
| start          | Starts and runs an application that has already been configured.                                                                                     |  |
| stop           | Stops the DRE application.                                                                                                    |  |
| deactivate     | Deactivates all the resources allocated for the application.                                                                                         |  |
| uninstall      | Uninstalls all the packaging and images stored. All the changes and updates to the application are also removed.                                     |  |
| appid app-name | Specifies the name of the application.                                                                                                    |  |

### **Command Default**

Application hosting is not enabled.

#### **Command Modes**

Privileged EXEC (#)

# **Command History**

| Release                                      | Modification                                          |
|----------------------------------------------|-------------------------------------------------------|
| Cisco IOS XE Catalyst SD-WAN Release 17.5.1a | Command qualified for use in Cisco vManage templates. |

# **Usage Guidelines**

The **start** command in application-hosting configuration mode is equivalent to the **app-hosting activate appli** and **app-hosting start appli** commands.

The **no start** command in application-hosting configuration mode is equivalent to the **app-hosting stop appid**and **app-hosting deactivate appid** commands.

# **Example**

The following example shows how to install an application named Bangalore.

Device# app-hosting install appid Bangalore

The following example shows how to start app-hosting for an application named Bangalore

Device# app-hosting activate appid Bangalore

# app-hosting appid

To configure an application and enter application-hosting configuration mode, use the **app-hosting app-id** command in global configuration mode.

To remove the application, use the **no** form of this command.

app-hosting app-id app-name

# **Syntax Description**

app-name Specifies a name for the application.

#### **Command Default**

# **Command Modes**

Global configuration (config)

# **Command History**

| Release | Modification |
|---------|--------------|
|         |              |

Cisco IOS XE Catalyst SD-WAN Release 17.5.1a Command qualified for use in Cisco vManage templates.

### **Usage Guidelines**

### **Example**

The following example shows how to configure an application with the name TEST, and enter application hosting configuration mode.

Device(config)# app-hosting appid TEST
Device(config-app-hosting)#

# app-vnic

To configure a virtual interface gateway for application, use the **app-vnic** command in application hosting configuration mode. To remove the configuration, use the **no** form of this command.

app-vnic gateway0 [virtualportgroup port-number guest-interface interface]

# **Syntax Description**

| gateway0                     | Configures gateway0 as the VNIC gateway for the application.             |
|------------------------------|--------------------------------------------------------------------------|
| virtualportgroup port-number | Configures a VirtualPortGroup interface for the gateway. Range: 0 to 31. |
| guest-interface interface    | Configures a guest interface for the gateway. Range: 0 to 3.             |

# **Command Default**

The virtual network gateway is not configured

# **Command Modes**

Application hosting configuration (config-app-hosting)

### **Command History**

| Release | Modification |
|---------|--------------|
|         |              |

Cisco IOS XE Catalyst SD-WAN Release 17.5.1a Command qualified for use in Cisco vManage templates.

### **Usage Guidelines**

After you configure the virtual network interface gateway of an application, the command mode changes to application-hosting gateway configuration mode. In this mode, you can configure the IP address of the guest interface.

### **Example**

```
Device(config) # iox
Device(config) # app-hosting appid dreopt
Device(config-app-hosting) # app-vnic gateway0 virtualportgroup 3 guest-interface 1
Device(config-app-hosting-gateway) # guest-ipaddress 192.168.3.2 netmask 255.255.252
Device(config-app-hosting-gateway) # exit
Device(config-app-hosting) # start
Device(config-app-hosting) # exit
```

```
Device(config) # interface VirtualPortGroup3
Device(config-if) # no shutdown
Device(config-if) # ip address 192.168.3.1 255.255.252
Device(config-if) # exit
```

# cluster-type

To specify the cluster type for a specific service-context, use the **cluster-type** command in service insertion context configuration mode. To remove this configuration, use the **no** form of this command.

cluster-type { service-controller | integrated-service-node }

#### no cluster-type

#### **Syntax Description**

| service-controller      | Specifies service controller as the cluster type.      |
|-------------------------|--------------------------------------------------------|
| integrated-service-node | Specifies integrated service node as the cluster type. |

#### **Command Default**

Service cluster type is not configured.

#### **Command Modes**

Service insertion context (config-service-insertion-context)

### **Command History**

| Release                                      | Modification                                              |
|----------------------------------------------|-----------------------------------------------------------|
| Cisco IOS XE Catalyst SD-WAN Release 17.4.1a | Command qualified for use in Cisco vManage CLI templates. |

Cisco IOS XE Catalyst SD-WAN Release 17.5.1a Additional parameters qualified: **integrated-service-node** 

# **Example**

The following example shows how to enter the service insertion context configuration mode and specify service-controller as the cluster type.

```
Device(config) # service-insertion service-context appqoe CISCO
Device(config-service-insertion-context) # cluster-type service-controller
```

The following example shows how to enter the service insertion context configuration mode and specify integrated-service-node as the cluster type.

```
Device(config) # service-insertion service-context appqoe CISCO
Device(config-service-insertion-context) # cluster-type integrated-service-node
```

# device-role

To specify the role of the device attached to the port, use the **device-role** command in service context configuration command mode.

#### device-role

#### **Command Default**

The device role is host.

#### **Command Modes**

Service context configuration (config-sext)

# **Command History**

| Release                                      | Modification                                              |
|----------------------------------------------|-----------------------------------------------------------|
| Cisco IOS XE Catalyst SD-WAN Release 17.4.1a | Command qualified for use in Cisco vManage CLI templates. |

# **Examples**

The following is an example of this command:

service-insertion service-node-group appqoe SNG-APPQOE device-role service-node

# dreopt enable

To enable DRE optimization, use the **dreopt enable** command in AppQoE configuration mode.

dreopt enable

no dreopt [enable]

# **Syntax Description**

This command has no keywords or arguments.

#### **Command Default**

DRE optimization is not enabled.

#### **Command Modes**

AppQoE configuration (config-appqoe)

# **Command History**

| Release                                      | Modification                                             |
|----------------------------------------------|----------------------------------------------------------|
| Cisco IOS XE Catalyst SD-WAN Release 17.5.1a | Command qualified for use in Cisco vManage CLI templates |

# **Example**

The following example shows how to enable the AppQoE configure mode, and enable DRE optimization.

Device(config) # sdwan appqoe
Device(config-appqoe) # dreopt enable

# dual-side optimization enable

To enable optimization of dual-side traffic, use the **dual-side optimization enable** command in SSL proxy configuration mode. To disable optimization of dual-side traffic, use the **no** form of this command.

# dual-side optimization enable

# no dual-side optimization

# **Syntax Description**

This command has no keywords or arguments.

# **Command Default**

Dual-side optimization is not enabled.

### **Command Modes**

SSL proxy configuration (config-sslproxy)

# **Command History**

| Release                                      | Modification                                              |
|----------------------------------------------|-----------------------------------------------------------|
| Cisco IOS XE Catalyst SD-WAN Release 17.5.1a | Command qualified for use in Cisco vManage CLI templates. |

# **Example**

```
sslproxy
enable
dual-side optimization enable
```

# exporter

To export metrics from performance monitors to the collectors, use the **exporter** command in performance monitor configuration mode. To clear the configuration, use the **no** form of this command.

**exporter destination** { destination-ip [ **source** port ] | **local-sdwan source** source [{ **dscp** value | **vrf** vrf-id }] }

# no exporter destination

# **Syntax Description**

| destination destination-ip | Specifies the IP address of the collector.                                                                                                    |  |
|----------------------------|----------------------------------------------------------------------------------------------------|--|
| source source              | Specifies the source interface.                                                                                                    |  |
| port port                  | (Optional) Specifies the port on the interface.                                                                                                    |  |
| local-sdwan                | Specifies that the performance monitor metrics be sent to Cisco vManage. Note that this option is only supported on features that support vManage as the collector. |  |
|                            | <b>Note</b> This keyword is not applicable to the Performance Monitor feature.                                                                                      |  |
| dscp value                 | (Optional) Specifies IP differentiated services code point (DSCP) values to match. Valid values are from 0 to 63.                                                   |  |
| vrf vrf-id                 | (Optional) Specifies that the export data packets should be sent to the VRF that is specified.                                                                      |  |

#### **Command Default**

Performance monitor metrics are not exported to the collector.

### **Command Modes**

Performance monitor configuration (config-perf-mon)

### **Command History**

| Release                                      | Modification                                              |
|----------------------------------------------|-----------------------------------------------------------|
| Cisco IOS XE Catalyst SD-WAN Release 17.4.1a | Command qualified for use in Cisco vManage CLI templates. |
| Cisco IOS XE Catalyst SD-WAN Release 17.5.1a | Additional parameters qualified:                          |
|                                              | destination destination-ip                                |

# **Usage Guidelines**

After configuring performance monitor, use the **exporter** command to specify where the monitoring metrics should be exported.

The **local-sdwan** keyword is not applicable to the Performance Monitoring feature.

# **Example**

The following example shows how to configure performance monitoring with the sdwan-performance profile, and then specify the destination IP, source interface, and port to export the monitoring metrics.

Device (config) # performance monitor context CISCO-MONITOR profile sdwan-performance
Device (config-perf-mon) # exporter destination 10.0.1.128 source GigabitEthernet9 port 2055

# guest-ipaddress

To configure the IP address of the guest interface configured for application hosting (DRE), use the **guest-ipaddress** command in app hosting gateway configuration mode.

**guest-ipaddress** ip-address [ **netmask** mask ]

**no guest-ipaddress** ip-address [ **netmask** mask ]

### **Syntax Description**

| ip-address   | The IP address that should be assigned to the guest interface. |
|--------------|----------------------------------------------------------------|
| netmask mask | Specifiest the netmask for the IP address.                     |

#### **Command Modes**

App hosting gateway configuration (config-app-hosting-gateway)

#### **Command History**

|                                                                                                    | Release                                      | Modification |
|----------------------------------------------------------------------------------------------------|----------------------------------------------|--------------|
| Cisco IOS XE Catalyst SD-WAN Release 17.5.1a Command qualified for use in Cisco vManage CLI templates. | Cisco IOS XE Catalyst SD-WAN Release 17.5.1a |              |

# **Usage Guidelines**

After you configure the virtual network interface gateway of an application, the command mode changes to application-hosting gateway configuration mode. In this mode, you can configure the IP address of the guest interface.

# Example

The following example assigns and IP address and netmask to the guest interface configured for app-hosting.

```
Device(config) # app-hosting appid dreopt
Device (config-app-hosting) # app-vnic gateway0 virtualportgroup 3 guest-interface 1
Device (config-app-hosting-gateway) # guest-ipaddress 192.168.3.2 netmask 255.255.255.252
```

# iox

To enable DRE or UTD container, use the **iox** command in global configuration mode.

iox

no iox

# **Syntax Description**

This command has no keywords or arguments.

### **Command Default**

The container for DRE or UTD is not enabled.

#### **Command Modes**

Global configuration (config)

### **Command History**

| Release                                      | Modification                                   |
|----------------------------------------------|------------------------------------------------|
| Cisco IOS XE Catalyst SD-WAN Release 17.5.1a | Command qualified for use in Cisco vManage CLI |
|                                              | templates                                      |

#### Example

```
Device(config) # iox
Device (config) # app-hosting appid dreopt
Device (config-app-hosting) # app-vnic gateway0 virtualportgroup 3 guest-interface 1
Device (config-app-hosting-gateway) # guest-ipaddress 192.168.3.2 netmask 255.255.255.252
Device(config-app-hosting-gateway)# exit
Device(config-app-hosting) # start
Device(config-app-hosting)# exit
Device(config) # interface VirtualPortGroup3
Device(config-if) # no shutdown
Device (config-if) # ip address 192.168.3.1 255.255.255.252
Device(config-if)# exit
```

# performance monitor apply

To apply performance monitor to a tunnel, use the **performance monitor apply** command in global configuration mode. To remove performance monitor from a tunnel, use the **no** form of this command.

performance monitor apply context { color-all-dia | color-list color | sdwan-tunnel }

#### no performance monitor apply context

# **Syntax Description**

| context          | The name of the context for which the performance monitor should be applied.           |
|------------------|----------------------------------------------------------------------------------------|
| color-all-dia    | Applies performance monitor to all links in the Direct Internet Access (DIA) tunnel.   |
| color-list color | Specifies the link color or colors to which the performance monitor should be applied. |
| sdwan-tunnel     | Specifies that the performance monitor be applied to all SD-WAN tunnel interfaces.     |

### **Command Default**

Performance monitor is not applied to any tunnel interfaces or links.

#### **Command Modes**

Global configuration (config)

# **Command History**

| Release                                      | Modification                                              |
|----------------------------------------------|-----------------------------------------------------------|
| Cisco IOS XE Catalyst SD-WAN Release 17.4.1a | Command qualified for use in Cisco vManage CLI templates. |
| Cisco IOS XE Catalyst SD-WAN Release 17.5.1a | Additional parameters qualified: sdwan-tunnel             |

### **Usage Guidelines**

The keywords **color-all-dia** and **color-list** are not applicable to the application performance monitor feature. These parameters are specific to ART monitoring for Cloud onRamp for SaaS applications.

### **Example**

The following example shows how to apply performance monitor configuration on all SD-WAN tunnel interfaces globally.

Device(config) # performance monitor apply CISCO-MONITOR sdwan-tunnel

# performance monitor context

To enable the performance monitor context on a specified interface, use the **performance monitor context** command in interface configuration mode. To remove performance monitor configuration, use the **no** form of this command.

performance monitor context context-name [ profile sdwan-performance ]

no performance monitor context context-name [ profile sdwan-performance ]

# **Syntax Description**

| context-name                 | Name of the performance monitor context name. The performance monitor context is used to enable performance monitor feature on the specified interface. |                                                                                                    |  |
|------------------------------|----------------------------------------------------------------------------------------------------|----------------------------------------------------------------------------------------------------|--|
| profile<br>sdwan-performance | Specifies that the sdwan-performance profile should be applied to the class map specified for performance monitoring.                                   |                                                                                                    |  |
|                              | Note                                                                                                    | This parameter is optional only if sdwan-performance profile is used to instantiate the performance monitor context. |  |

| ١ | C | n | m | m | 2 | n | h | n | ۵í | fa | <br>H | ĺ |
|---|---|---|---|---|---|---|---|---|----|----|-------|---|
|   |   |   |   |   |   |   |   |   |    |    |       |   |

Performance monitor is not configured.

#### **Command Modes**

Interface configuration (config-if)

Global configuration (config)

### **Command History**

| Release                                      | Modification                                              |
|----------------------------------------------|-----------------------------------------------------------|
| Cisco IOS XE Catalyst SD-WAN Release 17.4.1a | Command qualified for use in Cisco vManage CLI templates. |

# **Usage Guidelines**

The keywords **profile** and **sdwan-performance** are optional only if the context name is generated when the sdwan-performance profile is applied.

# **Example**

The following example shows how to enable performance monitor on Tunnel1.

interface Tunnel1
 performance monitor context CISCO-MONITOR

# performance monitor sampling-rate

To monitor a specified number of flows as a sample, from the total flows being monitored, use the **performance monitor sampling-rate** command in global configuration mode. To remove the sampling rate, use the **no** form of this command

performance monitor sampling-rate rate

no performance monitor sampling-rate

# **Syntax Description**

rate Specifies the number of flows to be monitored from the total flows that performance monitor is applied to.

Range: 2 to 32768

### **Command Default**

Sampling rate is not configured.

# **Command Modes**

Global configuration (config)

### **Command History**

| Kelease                                      | Modification                                              |
|----------------------------------------------|-----------------------------------------------------------|
| Cisco IOS XE Catalyst SD-WAN Release 17.4.1a | Command qualified for use in Cisco vManage CLI templates. |

# **Usage Guidelines**

#### Example

The following example shows how to configure a sampling rate of 10 for the traffic being monitored:

Device (config) # performance monitor sampling-rate 10

# platform resource

To configure a device to allocate cores to the service plane or the data plane, use the **platform resource** command in global configuration mode. To remove the core allocation configuration, use the no form of this command.

platform resource { data-plane-heavy | service-plane-heavy | app-heavy }

# **Syntax Description**

| data-plane-heavy    | Allocates more cores to the data plane.     |                                                                                                    |
|---------------------|---------------------------------------------|----------------------------------------------------------------------------------------------------|
| service-plane-heavy | Allocates more cores to the service plane.  |                                                                                                    |
| app-heavy           | Allocates more cores to the AppQoE service. |                                                                                                    |
|                     | Note                                        | Use this keyword to allocate more cores to the service plane of Cisco Catalyst 8000V instances on UCS E-Series servers. |

#### **Command Default**

When this command is not configured, the supported Cisco Catalyst 8300 Series Edge Platforms are configured as service-plane heavy by default, and Cisco Catalyst 8000V Edge software is configured as data-plane heavy by default.

### **Command Modes**

Global configuration (config)

# **Command History**

| Release                                      | Modification                                              |
|----------------------------------------------|-----------------------------------------------------------|
| Cisco IOS XE Catalyst SD-WAN Release 17.4.1a | Command qualified for use in Cisco vManage CLI templates. |
| Cisco IOS XE Catalyst SD-WAN Release 17.6.1a | A new keyword was added to this command: app-heavy        |

# **Usage Guidelines**

If this command is not configured, the supported Cisco Catalyst 8300 Series Edge Platforms are configured as service-plane heavy by default, and Cisco Catalyst 8000V Edge software is configured as data-plane heavy by default. If you change the default configuration, you need to reboot the device for the updated configuration to take effect.

### **Example**

The following example configures an external service node device as app-heavy.

Device(config) # platform resource app-heavy

# rd

To specify a route distinguisher (RD) for a VPN routing and forwarding (VRF) instance, use the **rd**command in VRF configuration mode. To remove a route distinguisher, use the **no** form of this command.

rd route-distinguisherno rd route-distinguisher

# **Syntax Description**

route-distinguisher

An 8-byte value to be added to an IPv4 prefix to create a VPN IPv4 prefix.

# **Command Default**

No RD is specified.

### **Command Modes**

VRF configuration (config-vrf)

# **Command History**

| Release                                      | Modification                                              |
|----------------------------------------------|-----------------------------------------------------------|
| Cisco IOS XE Catalyst SD-WAN Release 17.4.1a | Command qualified for use in Cisco vManage CLI templates. |

# **Usage Guidelines**

For usage guidelines, see the Cisco IOS XE rd command.

# **Examples**

The following example shows how to configure a default RD:

```
vrf definition 100
rd 1:100
!
address-family ipv4
route-target export 1:100
route-target import 1:100
exit-address-family
!
```

# sdwan appqoe dreopt enable

To enable DRE optimization, use the **sdwan appqoe dreopt enable** command in global configuration mode. To disable DRE, use the **no** form of this command.

sdwan appqoe dreopt enable

no sdwan appqoe dreopt enable

# **Command Default**

DRE optimization is not enabled.

# **Command Modes**

Global configuration (config)

# **Command History**

| Release                                      | Modification                                         |
|----------------------------------------------|------------------------------------------------------|
| Cisco IOS XF Catalyst SD-WAN Release 17.5.1a | Command qualified for use in Cisco vManage templates |

# **Usage Guidelines**

#### Example

The following example shows how to enable DRE optimization.

Device(config) # sdwan appqoe dreopt enable

# service-insertion appqoe

To configure service nodes and a service controller to form a service node group, use the **service-insertion appqoe** command in interface configuration mode. To unconfigure the service node group, use the **no** form of this command.

service-insertion appqoe

no service-insertion appqoe

**Syntax Description** 

This command has no keywords or arguments.

**Command Default** 

No default behavior or values.

**Command Modes** 

Interface configuration (config-if)

# **Command History**

| Release                         | Modification                                              |
|---------------------------------|-----------------------------------------------------------|
| Cisco IOS XE Release<br>17.5.1a | Command qualified for use in Cisco vManage CLI templates. |

# **Examples**

interface VirtualPortGroup2
no shutdown
ip address 192.168.2.1 255.255.255.0
service-insertion appgoe

# service-insertion appnav-controller-group appqoe

To configure a service controller inside a service controller group, use the **service-insertion appnav-controller-group appqoe** command in global configuration mode.

To remove the service controller configuration, use the **no** form of this command.

service-insertion appnav-controller-group appqoe group-name [{ appnav-controller ipv4-address [ vrf vrf-id ] | description description [ appnav-controller ipv4-address [ vrf vrf-id ] ] }]

no service-insertion appnav-controller-group appqoe

# **Syntax Description**

| group-name                     | Specifies the name of the AppQoE service-controller-group that the service controller is being configured under |
|--------------------------------|----------------------------------------------------------------------------------------------------|
| appnav-controller ipv4-address | Specifies the IPv4 address of the AppQoE service controller                                                     |
| vrf vrf-id                     | Specifies the ID of the VRF to which this configuration is being applied.                                       |
| description description        | Provides a description for the AppQoE controller.                                                               |

#### **Command Default**

No service controller is configured.

### **Command Modes**

Global configuration (config)

# **Command History**

| Release                                      | Modification                                                                      |
|----------------------------------------------|-----------------------------------------------------------------------------------|
| Cisco IOS XE Catalyst SD-WAN Release 17.4.1a | Command modified to enable applying the service-insertion configuration to a VRF. |

# **Usage Guidelines**

For the **service-insertion appnav-controller-group appqoe** configuration to take effect, you must create a VRF and configure interface VirtualPortGroup first.

### **Examples**

The following example shows how to configure a service controller inside a controller group and connect service nodes to the controller:

```
config-transaction
vrf definition 200
interface VirtualPortGroup2
 no shutdown
 ip address 192.168.2.1 255.255.255.0
 service-insertion appqoe
service-insertion appnav-controller-group appgoe ACG-APPQOE
 appnav-controller 198.51.100.1 vrf 200
service-insertion service-node-group appgoe SNG-APPQOE
 service-node 192.0.2.2
 service-node 192.0.2.3
 service-node 192.0.2.4
 service-node 192.0.2.5
service-insertion service-context appqoe/1
 appnav-controller-group ACG-APPQOE
 service-node-group SNG-APPQOE
 cluster-type service-controller
 enable
 vrf default
```

# service-insertion service-node-group appqoe

To configure a supported device as an external AppQoE service node, use the **service-insertion service-node-group appqoe** command in global configuration mode.

To remove the service node configuration, see the **no** form of this command.

service-insertion service-node-group appqoe group-name [description description] [device-role service-node] [node-discovery enable] [service-node ipv4-address]

no service-insertion service-node-group appqoe

# **Syntax Description**

| group-name Specifies the name of the appqoe service-node-group that the service being configured under |                                                                       |
|----------------------------------------------------------------------------------------------------|-----------------------------------------------------------------------|
| device-role service-node                                                                               | (Optional) Configures the supported device with the service-node role |
| node-discovery enable                                                                                  | (Optional) Enables discovery for the service node                     |
| service-node ipv4-address                                                                              | (Optional) Specifies the IPv4 address of the service node             |

#### **Command Modes**

Global configuration (config)

### **Command History**

| Release                                         | Modification                                                                                                    |
|-------------------------------------------------|----------------------------------------------------------------------------------------------------|
| Cisco IOS XE Catalyst SD-WAN<br>Release 17.4.1a | Command modified. Support was added for the keywords <b>device-role service-node</b> , which enables you to configure a device as an external service node. |

#### **Usage Guidelines**

The parameters after **service-insertion service-node-group appqoe** *group-name* are optional and can be entered in any order.

# **Examples**

The following example shows how to configure a service node in a service node group.

```
config-transaction
  service-insertion service-node-group appqoe SNG-APPQOE
  device-role service-node
  service-node 192.168.2.2
```

# start (app-hosting)

To start the DRE service, use the **start** command in app-hosting configuration mode. To stop the DRE service, use the **no** form of this command.

# start

#### no start

# **Syntax Description**

This command has no keywords or arguments.

# **Command Default**

The DRE service does not start.

# **Command Modes**

App hosting gateway configuration (config-app-hosting)

# **Command History**

| Release                                      | Modification                                              |
|----------------------------------------------|-----------------------------------------------------------|
| Cisco IOS XE Catalyst SD-WAN Release 17.5.1a | Command qualified for use in Cisco vManage CLI templates. |

# **Example**

```
app-hosting appid dreopt
app-resource package-profile extra-large
app-vnic gateway0 virtualportgroup 3 guest-interface 1
guest-ipaddress 192.168.3.2 netmask 255.255.255.252
!
start
```

# traffic-monitor

To specify the type of traffic that sdwan-performance monitoring profile monitors, use the **traffic-monitor** command in performance monitor configuration mode. To clear the types of traffic being monitored, use the **no** form of this command.

traffic-monitor { application-response-time | media | art-cor-saas } [ class-and class-map [ipv4] ] [ class-replace class-map ]

no traffic-monitor [{ application-response-time  $\mid$  media  $\mid$  art-cor-saas }] [{ class-and  $\mid$  class-replace }]

# **Syntax Description**

| application-response-time | Specifies that application response time (ART) be monitored for the specified traffic.                                                                              |                                                                                                    |  |
|---------------------------|----------------------------------------------------------------------------------------------------|----------------------------------------------------------------------------------------------------|--|
| media                     | Specifie                                                                                                    | Specifies that media traffic be monitored.                                                                                              |  |
| art-cor-saas              | Specifies that ART be monitored for traffic specific to Cloud onRamp for SaaS.                                                                                      |                                                                                                    |  |
| class-and class-map       | Specifies that traffic monitoring be filtered by additional class maps specified.                                                                                   |                                                                                                    |  |
| class-replace class-map   | Specifies that the customized class-map replace the default class-map, which is automatically created when you enable the sdwan-performance profile for monitoring. |                                                                                                    |  |
| ipv4                      | Specifies that only IPv4 flows be monitored.                                                                                                    |                                                                                                    |  |
|                           | Note                                                                                                    | For the Application Performance Monitor feature introduced in Cisco IOS XE Catalyst SD-WAN Release 17.5.1a, IPv4 is enabled by default. |  |

#### **Command Default**

Performance monitoring is not applied to specific traffic type.

#### **Command Modes**

Performance monitor configuration (config-perf-mon)

| Command History | Release                                      | Modification                                                         |
|-----------------|----------------------------------------------|----------------------------------------------------------------------|
|                 | Cisco IOS XE Catalyst SD-WAN Release 17.4.1a | Command qualified for use in Cisco vManage CLI templates.            |
|                 | Cisco IOS XE Catalyst SD-WAN Release 17.5.1a | Additional parameters qualified: application-response-time and media |
|                 | Cisco 1057E Camiyst SD Will Release 17.5.1a  | •                                                                    |

#### **Usage Guidelines**

After configuring performance monitor, use the **traffic-monitor** command to specify which traffic type should be monitored.

### **Example**

The following example show how to configure traffic monitoring by ART for media monitoring.

Device(config) # performance monitor context CISCO-MONITOR profile sdwan-performance
Device(config-perf-mon) # traffic-monitor application-response-time
Device(config-perf-mon) # traffic-monitor media

# vrf (service-insertion-context)

To specify the VRF to which the AppQoE service should be applied, use the **vrf** command in service-insertion-context configuration mode. To remove the AppQoE service from the VRF, use the **no** form of this command.

vrf global

no vrf global

#### **Syntax Description**

**global** Applies the AppQoE service to the global VRF.

### **Command Default**

AppQoE service is not applied to the VRF.

# **Command Modes**

Service insertion context (config-service-insertion-context)

# **Command History**

| Release                                      | Modification                                   |
|----------------------------------------------|------------------------------------------------|
| Cisco IOS XE Catalyst SD-WAN Release 17.4.1a | Command qualified for use in Cisco vManage CLI |
|                                              | templates.                                     |

#### Example

```
service-insertion service-context appqoe/1 appnav-controller-group ACG-APPQOE service-node-group SNG-APPQOE cluster-type integrated-service-node enable vrf global
```

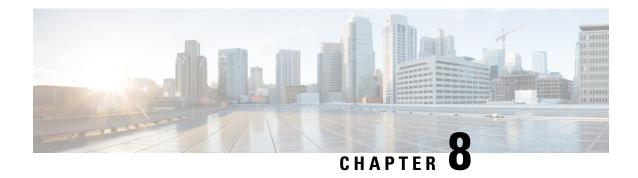

# **ATM-native Commands**

- encapsulation (ATM), on page 67
- interface ATM, on page 69
- oam-pvc, on page 70
- oam retry, on page 71
- pvc, on page 72
- service-policy, on page 73
- vbr-nrt, on page 74
- Physical and Logical ATM Interface Commands, on page 75
- bridge-dot1q encap, on page 75
- dialer pool-member, on page 75
- ip mtu, on page 76
- load-interval, on page 77
- protocol (ATM), on page 78

# encapsulation (ATM)

To configure the ATM adaptation layer (AAL) and encapsulation type for an ATM virtual circuit (VC), VC class , VC, bundle, or permanent virtual circuit (PVC) range, use the **encapsulation**command in the appropriate mode. To remove an encapsulation type, use the **no** form of this command.

encapsulation { aal5mux protocol | aal5snap }

no encapsulation

# **Syntax Description**

| aal5mux | ux   Specifies the AAL and encapsulation type for multiplex (MUX)-type VCs. A protocol must |  |
|---------|---------------------------------------------------------------------------------------------|--|
|         | specified when you use this encapsulation type.                                             |  |

# Protocol type being used by the multiplex (MUX)-encapsulated VC. Values for the protocol protocolargument are as follows: appletalk --AppleTalk protocol. • bridge ieee8023 -- Ethernet LAN protocol. • **decnet** --DECnet protocol. • frame-relay -- Frame Relay-ATM Network Interworking (FRF.5) on the Cisco MC3810. • fr-atm-srv -- Frame Relay-ATM Service Interworking (FRF.8) on the Cisco MC3810. • ip -- IP protocol. • ipx --Internet Packet Exchange (IPX) protocol. • ppp Virtual-Template template-number - Internet Engineering Task Force (IETF)-compliant PPP over ATM. Use the **virtual-template** template-number option to identify the virtual template. This keyword is supported on ATM PVCs only. • pppoe -- PPP over Ethernet. • voice -- Voice over ATM. aal5snap Specifies the AAL and encapsulation type that supports Inverse Address Resolution Protocol (ARP). Logical link control/Subnetwork Access Protocol (LLC/SNAP) precedes the protocol datagram.

# **Command Default**

The global default encapsulation option is aal5snap.

#### **Command Modes**

ATM PVC configuration (config-if-pvc)

# **Command History**

| Release                                      | Modification                                                                                                    |
|----------------------------------------------|----------------------------------------------------------------------------------------------------|
| Cisco IOS XE Catalyst SD-WAN Release 17.2.1v | Command qualified for use in Cisco vManage CLI templates. The <b>aal5snap</b> command option is qualified.                |
| Cisco IOS XE Catalyst SD-WAN Release 17.3.1a | Command qualified for use in Cisco vManage CLI templates. The <b>aal5mux</b> <i>protocol</i> command option is qualified. |

#### **Usage Guidelines**

For usage guidelines, see the Cisco IOS XE encapsulation (ATM) command.

#### **MUX-Type Encapsulation on a VC Example**

```
Device(config) # interface ATM 0/3/0
Device(config-subif) # no shutdown
Device(config-subif) # pvc 0/1
Device(config-if-pvc) # encapsulation aal5mux ppp Virtual-Template 1
```

#### **SNAP Encapsulation Example**

```
Device(config)# interface ATM 0/3/0.1 point-to-point

Device(config-subif)# ip address 10.0.0.0 255.255.252

Device(config-subif)# ip mtu 1496

Device(config-subif)# no shutdown

Device(config-subif)# pvc 0/100

Device(config-if-pvc)# bridge-dot1q encap 1

Device(config-if-pvc)# encapsulation aal5snap
```

# **MUX Encapsulation Example**

```
Device(config)# interface ATM 0/2/0.1 point-to-point Device(config-subif)# pvc 0/1 Device(config-if-pvc)# encapsulation aal5mux ppp dialer
```

# interface ATM

To configure an ATM interface and enter interface configuration mode, use the **interface ATM** command in global configuration mode. To remove an ATM interface configuration, use the no form of this command.

# **Syntax Description**

| interface-number                                                                                  | Specifies a (physical) ATM interface (for example, 3/0).                                                                                                    |  |
|---------------------------------------------------------------------------------------------------|----------------------------------------------------------------------------------------------------|--|
| . subinterface-number                                                                             | (Optional) Specifies a subinterface number. A dot (.) must be used to separate the <i>interface-number</i> from the <i>subinterface-number</i> (for example 2/0.1). |  |
| multipoint (Optional) Specifies multipoint as the interface type for which a subinter be created. |                                                                                                    |  |
| point-to-point                                                                                    | (Optional) Specifies point-to-point as the interface type for which a subinterface is to be created.                                                                |  |

#### **Command Default**

No ATM interfaces are configured.

### **Command Modes**

Global configuration (config)

# **Command History**

| Release                                      | Modification                                              |
|----------------------------------------------|-----------------------------------------------------------|
| Cisco IOS XE Catalyst SD-WAN Release 17.3.1a | Command qualified for use in Cisco vManage CLI templates. |

#### **Usage Guidelines**

For usage guidelines, see the Cisco IOS XE interface atm command.

#### **Examples**

For physical ATM interface 3/0, the following command creates an ATM subinterface having subinterface number 1:

Device (config) # interface ATM 3/0.1

# **Examples**

For physical ATM interface 0/2/0.1, the following command creates an ATM subinterface:

Device (config) # interface ATM 0/2/0.1

#### **Examples**

The following command specifies point-to-point as the interface type for which an ATM subinterface is created:

Device (config) # interface ATM 0/2/0.1 point-to-point

# oam-pvc

To enable end-to-end F5 Operation, Administration, and Maintenance (OAM) loopback cell generation and OAM management for an ATM permanent virtual circuit (PVC), virtual circuit (VC) class, or label-controlled ATM (LC-ATM) VC, use the **oam-pvc** command in the appropriate command mode. To disable generation of OAM loopback cells and OAM management, use the **no** form of this command.

#### ATM VC

```
oam-pvc [{frequency | manage [frequency] }]
no oam-pvc [{frequency | manage [frequency] }]
```

# Syntax Description

| frequency | (Optional) Specifies the time delay between transmittals of OAM loopback cells, in seconds. For ATM VCs, the range is 0 to 600, and the default is 10. |
|-----------|----------------------------------------------------------------------------------------------------|
| manage    | (Optional) for ATM VCs; Enables OAM management. The default is disabled.                                                                               |

### **Command Default**

OAM management is disabled.

#### **Command Modes**

ATM VC class configuration (config-vc-class)
ATM VC configuration (config-if-atm-vc)
ATM PVC configuration (config-if-pvc)
Control-VC configuration (cfg-mpls-atm-cvc)
PVC-in-range configuration (cfg-if-atm-range-pvc)

# **Command History**

| Release                                      | Modification                                              |
|----------------------------------------------|-----------------------------------------------------------|
| Cisco IOS XE Catalyst SD-WAN Release 17.3.1a | Command qualified for use in Cisco vManage CLI templates. |

#### **Usage Guidelines**

For usage guidelines, see the Cisco IOS XE oam-pvc command.

# **Examples**

The following example shows OAM management on an LC-ATM interface with a transmission frequency of 2 seconds:

Router(config)# interface ATM 0/2/0.1 point-to-point
Router(config-subif)# pvc 0/1
Router(config-if-pvc)# oam-pvc manage 2

# oam retry

To configure parameters related to Operation, Administration, and Maintenance (OAM) management for an ATM permanent virtual circuit (PVC), switched virtual circuit (SVC), VC class, or VC bundle, or label-controlled ATM (LC-ATM) VC, use the **oam retry** command in the appropriate command mode. To remove OAM management parameters, use the **no** form of this command.

oam retry up-count down-count retry-frequency
no oam retry

### **Syntax Description**

| up-count        | Number of consecutive end-to-end F5 OAM loopback cell responses that must be received in order to change a connection state to up. This argument does not apply to SVCs.                                                                                                    |
|-----------------|----------------------------------------------------------------------------------------------------|
| down-count      | Number of consecutive end-to-end F5 OAM loopback cell responses that are not received in order to change the state to down or tear down an SVC connection.                                                                                                    |
| retry-frequency | The frequency (in seconds) at which end-to-end F5 OAM loopback cells are transmitted when a change in the up/down state is being verified. For example, if a PVC is up and a loopback cell response is not received after the <i>retry-frequency</i> (in seconds) argument is specified using the <b>oam-pvc</b> command, loopback cells are sent at the <i>retry-frequency</i> to verify whether the PVC is down. |

# **Command Default**

### ATM PVCs and SVCs

up-count: 3down-count: 5retry-frequency: 1 second

LC-ATM VCs

up-count: 2down-count: 2retry-frequency: 2 seconds

#### **Command Modes**

Bundle configuration mode (for a VC bundle) Control-VC configuration (for an LC-ATM VC)

Interface-ATM-VC configuration (for an ATM PVC or SVC)

PVC range configuration (for an ATM PVC range)

PVC-in-range configuration (for an individual PVC within a PVC range)

VC-class configuration (for a VC class)

# **Command History**

| Release                                      | Modification                                              |
|----------------------------------------------|-----------------------------------------------------------|
| Cisco IOS XE Catalyst SD-WAN Release 17.3.1a | Command qualified for use in Cisco vManage CLI templates. |

#### **Usage Guidelines**

For usage guidelines, see the Cisco IOS XE oam retry command.

# **Examples**

The following example shows how to configure the OAM management parameters with an up count of 3, a down-count of 3, and the retry frequency set at 10 seconds:

Device (config) # interface ATM 0/2/0.1 point-to-point Device (config-subif) # pvc 0/1 Device (config-if-pvc) # oam retry 3 3 10

# pvc

To create or assign a name to an ATM permanent virtual circuit (PVC), to specify the encapsulation type on an ATM PVC, and to enter ATM virtual circuit configuration mode, use the **pvc** command in interface configuration mode or subinterface configuration mode. To remove an ATM PVC from an interface, use the **no** form of this command.

pvc vpi/vci

# **Syntax Description**

*vpi* Specifies the ATM network virtual path identifier (VPI) for this PVC. The slash is required. This value defaults to 0 if no value is given for *vpi/*.

The arguments *vpi* and *vci* cannot both be set to 0; if one is 0, the other cannot be 0.

vci Specifies the ATM network virtual channel identifier (VCI) for this PVC. The range of valid values is 0 to 1 less than the maximum value set for this interface by the atm vc-per-vp command. Lower values from 0 to 31 are usually reserved for specific traffic such as: F4 Operation Administration and Maintenance (OAM), SSL VPN Client (SVC) signaling, Interim Local Management Interface (ILMI), and so on.; and should not be used.

The VCI value is a 16-bit field in the header of the ATM cell. The VCI value is unique only on a single link, not throughout the ATM network, because it has local significance only.

A value that is out of range causes an "unrecognized command" error message.

The arguments vpi and vci cannot both be set to 0; if one is 0, the other cannot be 0.

#### **Command Default**

No PVC is defined.

#### **Command Modes**

Interface configuration (config-if)
Subinterface configuration (config-subif)

#### **Usage Guidelines**

This command is used to create or assign a name to an ATM permanent virtual circuit (PVC), to specify the encapsulation type on an ATM PVC, and to enter ATM virtual circuit configuration mode.

When a PVC is defined, the global default of the encapsulation command applies (aal5snap). Use the **pvc** command to configure a single ATM VC only, not a VC that is a bundle member.

#### **Command History**

# Release Modification

Cisco IOS XE Catalyst SD-WAN Release 17.2.1v Command qualified for use in Cisco vManage CLI templates.

# **Examples**

The following example specifies the output PCR for an ATM PVC to be 100,000 kbps, the output SCR to be 50,000 kbps, and the output MBS to be 64:

```
Device# config-t
Device(config)# interface ATM 0/2/0
Device(config-if)# no shut
Device(config-if)# interface ATM 0/2/0.1 point-to-point
Device(config-subif)# pvc 0/32
```

# service-policy

To attach a policy map to an input interface or an output interface, use the **service-policy** command in the appropriate configuration mode. To remove a service policy from an input or output interface, use the **no** form of this command.

service-policy output policy-map-name no service-policy

# **Syntax Description**

| output          | Attaches the specified policy map to the output interface or output VC.                                                                                           |  |
|-----------------|----------------------------------------------------------------------------------------------------|--|
| policy-map-name | The name of a service policy map (created using the <b>policy-map</b> command) to be attached. The name can be a maximum of 40 alphanumeric characters in length. |  |

#### **Command Default**

No service policy is specified. A control policy is not applied to a context. No policy map is attached.

# **Command Modes**

Interface configuration (config-if)

Subinterface configuration (config-subif)

#### **Command History**

| Release                                      | Modification                                      |
|----------------------------------------------|---------------------------------------------------|
| Cisco IOS XE Catalyst SD-WAN Release 17.2.1v | Qualified for use in Cisco vManage CLI templates. |

#### **Usage Guidelines**

For the usage guidelines, see service-policy.

# **Examples**

Device(config) # interface GigabitEthernet 1
Device(config-if) # service-policy output policy\_1

# **Examples**

Device(config) # interface ATM 0/2/0.1 point-to-point Device(config-subif) # service-policy output policy\_1

# vbr-nrt

To configure the variable bit rate-nonreal time (VBR-NRT) quality of service (QoS) and specify output peak cell rate (PCR), output sustainable cell rate (SCR), and output maximum burst cell size for an ATM permanent virtual circuit (PVC), PVC range, switched virtual circuit (SVC), VC class, or VC bundle member, use the **vbr-nrt** command in the appropriate command mode. To remove the VBR-NRT parameters, use the **no** form of this command.

**vbr-nrt** output-pcr output-scr [output-maxburstsize] [input-pcr] [input-scr] [input-maxburstsize] **no vbr-nrt** output-pcr output-scr output-maxburstsize [input-pcr] [input-scr] [input-maxburstsize]

#### **Syntax Description**

| output-pcr          | The output PCR, in kilobytes per second (kbps).                                           |
|---------------------|-------------------------------------------------------------------------------------------|
| output-scr          | The output SCR, in kbps.                                                                  |
| output-maxburstsize | The output maximum burst cell size, expressed in number of cells.                         |
| input-pcr           | (Optional for SVCs only) The input PCR, in kbps.                                          |
| input-scr           | (Optional for SVCs only) The input SCR, in kbps.                                          |
| input-maxburstsize  | (Optional for SVCs only) The input maximum burst cell size, expressed in number of cells. |

### **Command Default**

Unspecified bit rate (UBR) QoS at the maximum line rate of the physical interface is the default.

#### **Command Modes**

ATM PVC-in-range configuration (for an individual PVC within a PVC range)

ATM PVC range configuration (for an ATM PVC range)

ATM PVP configuration

Bundle-vc configuration (for ATM VC bundle members)

Interface-ATM-VC configuration (for an ATM PVC or SVC)

VC-class configuration (for a VC class)

# **Command History**

| Release                                      | Modification                                              |
|----------------------------------------------|-----------------------------------------------------------|
| Cisco IOS XE Catalyst SD-WAN Release 17.3.1a | Command qualified for use in Cisco vManage CLI templates. |

### **Usage Guidelines**

For usage guidelines, see the Cisco IOS XE vbr-nrt command.

#### **Examples**

The following example specifies the output PCR for an ATM PVC to be 48 kbps, the output SCR to be 1 kbp:

Device(config)# interface ATM 0/2/0.1 point-to-point
Device(config-subif)# pvc 0/1
Device(config-if-pvc)# vbr-nrt 48 1

# **Physical and Logical ATM Interface Commands**

# bridge-dot1q encap

To add a VLAN ID to an ATM permanent virtual circuit (PVC) over an ATM xDSL link or a PVC configured using Route-Bridge Encapsulation (RBE), use the **bridge-dot1q encap** command in ATM PVC configuration mode. To prevent a VLAN ID from being sent across the link, use the **no** form of this command.

bridge-dot1q encap outgoing-vlan-id no bridge-dot1q encap outgoing-vlan-id

#### **Syntax Description**

| outgoing-vlan-id | The VLAN ID to be carried over an ATM xDSL link. The valid value of the VLAN ID |
|------------------|---------------------------------------------------------------------------------|
|                  | can range from 1 to 4094.                                                       |

#### **Command Default**

If this command is not used a VLAN ID is not added to an ATM PVC configured over an ATM xDSL link or a PVC configured using RBE.

#### **Command Modes**

ATM PVC configuration (config-if-pvc)

#### **Command History**

| Release | Modification |
|---------|--------------|
|         |              |

Cisco IOS XE Catalyst SD-WAN Release 17.2.1v Command qualified for use in Cisco vManage CLI templates.

#### **Usage Guidelines**

You can configure only one 802.1Q VLAN tag under a PVC.

If the incoming packet at the Fast Ethernet port contains an ingress 802.1Q tag, the ingress 802.1Q tag is replaced by the egress 802.1Q tag while the packet is forwarded over an ATM xDSL link.

The **bridge-dot1q encap** *outgoing-vlan-id* command can also be used to tag packets on a PVC that is configured on an RBE subinterface.

The Transporting 802.1Q Tag over PVC feature is supported only for ATM Adaptation Layer 5 Subnetwork Protocol Access Protocol (AAL5-SNAP) encapsulation.

#### **Examples**

```
Device(config)# interface ATM 0/3/0.1 point-to-point
```

```
Device(config-subif)# ip address 10.0.0.0 255.255.255.252
Device(config-subif)# ip mtu 1496
Device(config-subif)# no shutdown
Device(config-subif)# pvc 0/100
Device(config-if-pvc)# bridge-dot1q encap 1
```

# dialer pool-member

To configure a physical interface to be a member of a dialer profile dialing pool, use the **dialer pool-member** command in interface configuration mode. To remove the configuration, use the **no** form of this command.

dialer pool-member number

no dialer pool-member

#### **Syntax Description**

number Dialing pool number. Range is from 1 to 255.

#### **Command Default**

The interface is not a member of a dialer profile dialing pool.

#### **Command Modes**

ATM PVC configuration (config-if-pvc)

#### **Command History**

| Release                                      | Modification                                              |
|----------------------------------------------|-----------------------------------------------------------|
| Cisco IOS XE Catalyst SD-WAN Release 17.2.1v | Command qualified for use in Cisco vManage CLI templates. |

#### **Usage Guidelines**

The common dialing pool number used in the **dialer pool** command and in the **dialer pool-member** command links the physical interface and dialer interface configurations.

For more usage guidelines, see the Cisco IOS XE dialer pool-member command.

# **Example**

Device(config) # interface ATM 0/3/0/0.1 point-to-point Device(config-subif) # pvc 0/100 Device(config-if-pvc) # dialer pool-member 1

# ip mtu

To set the maximum transmission unit (MTU) size of IP packets that are sent on an interface, use the **ip mtu** command in interface configuration mode. To restore the default MTU size, use the **no** form of this command.

ip mtu bytes no ip mtu

#### **Syntax Description**

bytes MTU size, in bytes.

#### **Command Default**

The default MTU value depends on the interface type.

#### Table 9: Default MTU Values by Interface Type

| Interface Type                                           | Default MTU (Bytes) |
|----------------------------------------------------------|---------------------|
| ATM                                                      | 4470                |
| Ethernet                                                 | 1500                |
| FDDI                                                     | 4470                |
| High-Speed Serial Interface High Speed Access (HSSI HSA) | 4470                |

| Interface Type                          | Default MTU (Bytes) |
|-----------------------------------------|---------------------|
| Serial                                  | 1500                |
| Token Ring                              | 4464                |
| VRF-Aware Service Infrastructure (VASI) | 9216                |

#### **Command Modes**

Interface configuration (config-if)
Subinterface configuration (config-subif)

#### **Command History**

| Release                                      | Modification                                      |
|----------------------------------------------|---------------------------------------------------|
| Cisco IOS XE Catalyst SD-WAN Release 17.2.1v | Qualified for use in Cisco vManage CLI templates. |

#### **Usage Guidelines**

For the usage guidelines, see the IOS XE ip mtu command.

# **Examples**

Device(config)# interface GigabitEthernet 1
Device(config-if)# ip mtu 1500

Device(config) # interface ATM 0/2/0.1 point-to-point Device(config-if) # ip mtu 1500

# load-interval

To change the length of time for which data is used to compute load statistics, use the **load-interval** command in the interface or sub-interface configuration mode. To revert to the default setting, use the **no**form of this command.

load-interval seconds no load-interval seconds

# **Syntax Description**

seconds Length of time for which data is used to compute load statistics. Value is a multiple of 30, from 30 to 600 (30, 60, 90, 120, and so on). The default is 300 seconds.

# **Command Default**

Enabled

#### **Command Modes**

Interface configuration (config-if)

Sub-interface configuration (config-subif)

#### **Command History**

| Release                                      | Modification                                              |
|----------------------------------------------|-----------------------------------------------------------|
| Cisco IOS XE Catalyst SD-WAN Release 17.2.1v | Command qualified for use in Cisco vManage CLI templates. |

# **Usage Guidelines**

For the usage guidelines, see load-interval.

# **Interface Example**

Device(config)# interface ATM 0/3/0.1 point-to-point
Device(config-subif)# load-interval 30

# protocol (ATM)

To configure a static map for an ATM permanent virtual circuit (PVC), switched virtual circuit (SVC), or virtual circuit (VC) class or to enable Inverse Address Resolution Protocol (ARP) or Inverse ARP broadcasts on an ATM PVC, use the **protocol** command in the appropriate mode. To remove a static map or disable Inverse ARP, use the **no** form of this command.

protocol protocol dialer
no protocol protocol

# **Syntax Description**

protocol | Choose one of the following values:

- aarp AppleTalk ARP
- appletalk—AppleTalk
- arp—IP ARP
- bridge—bridging
- **bstun**—block serial tunnel
- cdp—Cisco Discovery Protocol
- clns—ISO Connectionless Network Service (CLNS)
- clns\_es—ISO CLNS end system
- clns\_is—ISO CLNS intermediate system
- cmns—ISO CMNS
- compressed tcp—Compressed TCP
- decnet—DECnet
- decnet\_node—DECnet node
- decnet\_prime\_router—DECnet prime router
- decnet\_router-l1—DECnet router L1
- decnet\_router-l2—DECnet router L2
- dlsw—data link switching
- ip—IPipx—Novell IPX
- **llc2**—llc2
- pad—packet assembler/disassembler (PAD) links
- ppp—Point-to-Point Protocol carried on the VC
- pppoe—PPP over Ethernet
- qllc—Qualified Logical Link Control protocol
- rsrb—remote source-route bridging
- snapshot—snapshot routing support
- stun—serial tunnel

dialer

Specifies a dialer interface that an accept-dialout virtual private dialup network (VPDN) subgroup will use to dial out calls.

#### **Command Default**

Inverse ARP is enabled for IP and IPX if the protocol is running on the interface and no static map is configured.

#### **Command Modes**

Interface-ATM-VC configuration (for an ATM PVC or SVC)

VC-class configuration (for a VC class)

PVC range configuration (for an ATM PVC range)

PVC-in-range configuration (for an individual PVC within a PVC range)

# **Command History**

| Release | Modification                                              |
|---------|-----------------------------------------------------------|
| _       | Command qualified for use in Cisco vManage CLI templates. |

#### **Usage Guidelines**

For usage guidelines, see the Cisco IOS XE protocol (ATM) command.

# **Examples**

The following example creates a static map on a VC, indicates that 192.0.2.2 is connected to this VC, and sends ATM pseudobroadcasts:

protocol ip 192.0.2.2 broadcast

The following example enables Inverse ARP for IPX and does not send ATM pseudobroadcasts:

protocol ipx inarp no broadcast

The following example removes a static map from a VC and restores the default behavior for Inverse ARP (see the "Command Default" section described above):

no protocol ip 192.0.2.2

In the following example, the VC carries PPP traffic and its associated parameters.

protocol ppp 192.0.2.2 virtual-template

In the following example, the VC carries PPP traffic to a dialer interface.

interface ATM 0/2/0.1 point-to-point pvc 0/1 protocol ppp dialer

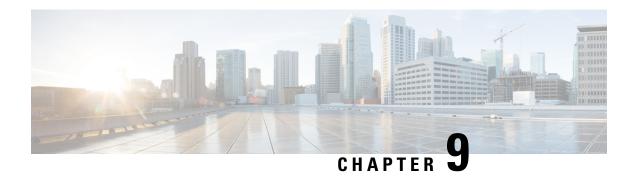

# **BFD Commands**

- alarms alarm bfd-state-change syslog, on page 81
- bfd app-route, on page 82
- bfd color, on page 83
- hello-interval, on page 84
- pmtu-discovery, on page 84

# alarms alarm bfd-state-change syslog

To enable the BFD syslog messages, use the **alarms alarm bfd-state-change syslog** command in system configuration mode. To disable BFD syslog messages, use the **no** form of this command.

alarms alarm bfd-state-change syslog no alarms alarm bfd-state-change syslog

| Syntax Description | bfd-state-change | BFD state change.                |
|--------------------|------------------|----------------------------------|
|                    | syslog           | Enables syslog for this feature. |

# Command Default

If the command is not used, the BFD state change syslog messages are not reported in the console.

#### **Command Modes**

System configuration (config-system)

| Command | History |
|---------|---------|
|---------|---------|

| Release                     | Modification                 |
|-----------------------------|------------------------------|
| Cisco IOS XE Release 17.6.3 | This command was introduced. |

# **Usage Guidelines**

When the command is configured, if there is a BFD state change event in the device, then the BFD state change syslog message is displayed for every session.

The following example shows how to enable BFD syslog messages:

Device(config) # system
Device(config-system) # alarms alarm bfd-state-change syslog
Device(config-alarm-bfd-state-change) # commit

The following example shows how to disable BFD syslog messages:

```
Device(config-system) # no alarms alarm bfd-state-change syslog
Device(config-system) # commit
Commit complete.
```

# bfd app-route

To configure Bidirectional Forwarding Protocol timers used by application-aware routing, use the **bfd app-route** command. To disable, use the **no** form of this command.

```
\begin{array}{lll} \textbf{bfd app-route} \; \{ \; \; \textbf{multiplier} \; \mid \; \textbf{poll-interval} \; \} \\ \textbf{no} & \; \textbf{bfd} & \; \textbf{app-route} \end{array}
```

# **Syntax Description**

| Value to multiply the poll interval by to set how often application-aware roon the data plane tunnel statistics to figure out the loss and latency and to new tunnels if the loss and latency times do not meet configured SLAs.  Range: 1 through 6  Default: 6  Polling Interval:  How often BFD polls all data plane tunnels on a vEdge router to collect p latency, loss, and other statistics to be used by application-aware routing. | _     |
|----------------------------------------------------------------------------------------------------|-------|
| poll-interval milliseconds  Polling Interval: How often BFD polls all data plane tunnels on a vEdge router to collect p latency, loss, and other statistics to be used by application-aware routing.                                                                                                    |       |
| poll-interval milliseconds  Polling Interval: How often BFD polls all data plane tunnels on a vEdge router to collect p latency, loss, and other statistics to be used by application-aware routing.                                                                                                    |       |
| How often BFD polls all data plane tunnels on a vEdge router to collect p latency, loss, and other statistics to be used by application-aware routing.                                                                                                    |       |
| How often BFD polls all data plane tunnels on a vEdge router to collect p latency, loss, and other statistics to be used by application-aware routing.                                                                                                    |       |
| Demon                                                                                                    | ıcket |
| Range:                                                                                                    |       |
| 1 through 4,294,967,295 (2 <sup>32</sup> – 1) milliseconds                                                                                                    |       |
| Default:                                                                                                    |       |
| 600,000 milliseconds (10 minutes)                                                                                                    |       |

# **Command Default**

None.

# **Command Modes**

Global configuration (config)

# **Command History**

| Release                         | Modification                                              |
|---------------------------------|-----------------------------------------------------------|
| Cisco IOS XE Release<br>17.2.1v | Command qualified for use in Cisco vManage CLI templates. |

# **Usage Guidelines**

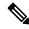

Note

BFD multiplier does not account for processing delays during BFD convergence. There is a delay of a few additional seconds for BFD convergence to complete.

# **Example**

Change the polling interval and multiplier to use for application-aware routing:

```
bfd app-route multiplier 6
bfd app-route poll-interval 4294967295
```

# bfd color

To configure the Bidirectional Forwarding Protocol timers used on transport tunnels use the **bfd color** command. To disable this command, use the **no** form of this command.

# **Syntax Description**

| color | Identifier for the Transport Tunnel:                                                                                                    |
|-------|----------------------------------------------------------------------------------------------------|
| color | Transport tunnel for data traffic moving between vEdge routers. The color identifies a specific WAN transport provider.                                             |
|       | Values:                                                                                                    |
|       | 3g, biz-internet, blue, bronze, custom1, custom2, custom3, default, gold, green, lte, metro-ethernet, mpls, private1 through private6, public-internet, red, silver |
|       | Default:                                                                                                    |
|       | default                                                                                                    |

# **Command Default**

None.

#### **Command Modes**

Global configuration (config)

# **Command History**

| Release                         | Modification                                              |
|---------------------------------|-----------------------------------------------------------|
| Cisco IOS XE Release<br>17.2.1v | Command qualified for use in Cisco vManage CLI templates. |

# **Usage Guidelines**

The following are examples for this command

```
bfd color mpls
hello-interval 300000
no pmtu-discovery
multiplier 60
!

bfd color lte
hello-interval 300000
pmtu-discovery
```

```
multiplier 60 !

bfd color 3g
hello-interval 300000
no pmtu-discovery
multiplier 60
```

# hello-interval

To set the BFD Hello interval for a transport color, use the **hello-interval** command in BFD transport color configuration mode. To remove the BFD Hello interval, use the **no** form of this command.

hello-interval milliseconds

# **Syntax Description**

milliseconds Specifies how often BFD sends Hello packets. Range: 100 through 310000 milliseconds

#### **Command Default**

BFD Hello interval is set to 1000 milliseconds (1 second) by default.

#### **Command Modes**

Transport color configuration (config-color-transport-color)

#### **Command History**

|  | Release                                      | Modification                                              |  |
|--|----------------------------------------------|-----------------------------------------------------------|--|
|  | Cisco IOS XE Catalyst SD-WAN Release 17.2.1v | Command qualified for use in Cisco vManage CLI templates. |  |

#### **Usage Guidelines**

BFD uses Hello packets to detect the liveness and faults on a connection. BFD Hello Interval packet is sent at the default interval of 1000 milliseconds on all connections. This command can be used to change the hello interval for a transport color.

### **Example**

The following example shows how to configure the hello-interval on the transport MPLS to 3 seconds (3000 milliseconds).

```
Device(config) # bfd color mpls
Device(config-color-mpls) # hello-interval 3000
```

# pmtu-discovery

To enable Path MTU (PMTU) discovery for a transport color, use the **pmtu-discovery** command in BFD transport color configuration mode. To disable PMTU discovery, use the **no** form of this command.

#### pmtu-discovery

no pmtu-discovery

#### **Command Default**

PMTU discovery is disabled.

# **Command Modes**

Transport color configuration (config-color-transport-color)

#### **Command History**

| Release                                      | Modification                                              |  |
|----------------------------------------------|-----------------------------------------------------------|--|
| Cisco IOS XE Catalyst SD-WAN Release 17.2.1v | Command qualified for use in Cisco vManage CLI templates. |  |

# **Usage Guidelines**

When PMTU discovery is enabled, the path MTU for the connection is checked periodically, about once in twenty minutes, and it is updated dynamically. When PMTU discovery is disabled, the expected connection MTU is 1472 bytes, but the effective connection MTU is 1468 bytes. Use this command to enable PMTU discovery.

# **Example**

The following example shows how to enable PMTU discovery on the transport MPLS.

Device(config) # bfd color mpls
Device(config-color-mpls) # pmtu-discovery

# **Related Commands**

| Command        | Description                                                                          |  |
|----------------|--------------------------------------------------------------------------------------|--|
| hello-interval | Set the interval at which Hello Packets are sent. Range: 100 to 310000 milliseconds. |  |
| multiplier     | Sets the maximum number of attempts. Range: 1 to 60.                                 |  |

pmtu-discovery

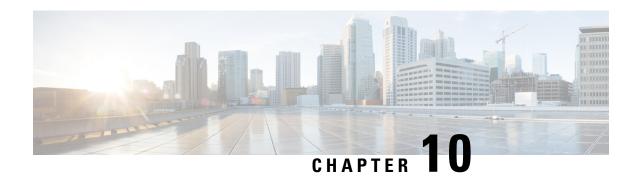

# **BGP Commands**

- address-family ipv4 (BGP), on page 88
- address-family ipv6, on page 89
- aggregate-address, on page 89
- bandwidth (policy-map class), on page 90
- bgp always-compare-med, on page 91
- bgp bestpath as-path multipath-relax, on page 92
- bgp bestpath compare-routerid, on page 93
- bgp bestpath med missing-as-worst, on page 94
- bgp deterministic-med, on page 94
- bgp graceful-restart, on page 95
- bgp log-neighbor-changes, on page 95
- bandwidth remaining ratio, on page 96
- class (policy-map), on page 97
- distance bgp, on page 98
- exit-address-family (bgp), on page 99
- maximum-paths eibgp, on page 100
- neighbor advertise-map, on page 100
- neighbor advertisement-interval, on page 101
- neighbor description, on page 102
- neighbor ebgp-multihop, on page 103
- neighbor ha-mode graceful-restart, on page 104
- neighbor maximum-prefix (BGP), on page 104
- neighbor next-hop-self, on page 105
- neighbor password, on page 106
- neighbor remote-as, on page 107
- neighbor route-map, on page 108
- neighbor send-community, on page 109
- neighbor shutdown, on page 109
- neighbor timers, on page 110
- network (BGP and multiprotocol BGP), on page 111
- police (percent), on page 111
- policy-map, on page 112
- priority level, on page 113

- redistribute (IP), on page 114
- redistribute omp (bgp), on page 116
- router bgp, on page 117
- timers bgp, on page 118

# address-family ipv4 (BGP)

To enter address family or router scope address family configuration mode to configure a routing session using standard IP Version 4 (IPv4) address prefixes, use the **address-family ipv4** command in router configuration or router scope configuration mode. To exit address family configuration mode and remove the IPv4 address family configuration from the running configuration, use the **no** form of this command.

```
address-family ipv4 [unicast][vrf vrf-name]
no address-family ipv4 [unicast] [vrf vrf-name]
```

# Syntax Description

| unicast      | (Optional) Specifies IPv4 unicast address prefixes. This is the default.                                                                                     |
|--------------|----------------------------------------------------------------------------------------------------|
| vrf vrf-name | (Optional) Specifies the name of the VPN routing and forwarding (VRF) instance to associate with subsequent IPv4 address family configuration mode commands. |

### **Command Default**

IPv4 address prefixes are not enabled.

#### **Command Modes**

Router configuration (config-router)

#### **Command History**

| Release                                      | Modification                                              |
|----------------------------------------------|-----------------------------------------------------------|
| Cisco IOS XE Catalyst SD-WAN Release 17.2.1r | Command qualified for use in Cisco vManage CLI templates. |

# **Usage Guidelines**

For usage guidelines, see the Cisco IOS XE address-family ipv4 (BGP) command.

#### **Examples**

The following example places the device in address family configuration mode for the IPv4 address family:

```
router bgp 50000
address-family ipv4
```

The following example places the device in address family configuration mode, specifies unicast address prefixes for the IPv4 address family, and specifies 1 as the VRF instance to associate with subsequent address family configuration mode commands:

```
router bgp 64496
address-family ipv4 unicast vrf 1
```

# address-family ipv6

To enter address family configuration mode for configuring routing sessions, such as BGP, that use standard IPv6 address prefixes, use the **address-family ipv6** command in router configuration mode. To disable address family configuration mode, use the **no** form of this command.

address-family ipv6 [ vrf vrf-name ] [ unicast ] no address-family ipv6 [ unicast ] [ vrf vrf-name ]

### **Syntax Description**

| unicast      | (Optional) Specifies IPv4 unicast address prefixes. This is the default.                                                                                     |
|--------------|----------------------------------------------------------------------------------------------------|
| vrf vrf-name | (Optional) Specifies the name of the VPN routing and forwarding (VRF) instance to associate with subsequent IPv4 address family configuration mode commands. |

#### **Command Default**

IPv6 address prefixes are not enabled. Unicast address prefixes are the default when IPv6 address prefixes are configured.

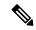

Note

Routing information for address family IPv4 is advertised by default for each BGP routing session configured with the **neighbor remote-as** command unless you configure the **no bgp default ipv4-unicast** command before configuring the **neighbor remote-as** command.

#### **Command Modes**

Router configuration (config-router)

#### **Command History**

| Release | Modification                                              |
|---------|-----------------------------------------------------------|
| ,       | Command qualified for use in Cisco vManage CLI templates. |

# **Usage Guidelines**

For usage guidelines, see the Cisco IOS XE address-family ipv6 command.

# **Examples**

The following example places the router in address family configuration mode and specifies unicast address prefixes for the IPv6 address family:

```
Router(config)# router bgp 100
Router(config-router)# address-family ipv6 unicast
Router(config-router-af)#
```

# aggregate-address

To create an aggregate entry in a Border Gateway Protocol (BGP) database, use the **aggregate-address** command in address family or router configuration mode. To disable this function, use the **no** form of this command.

aggregate-address address mask [as-set] [summary-only] no aggregate-address address mask [as-set] [summary-only]

### **Syntax Description**

| address      | Aggregate address.                                           |
|--------------|--------------------------------------------------------------|
| mask         | Aggregate mask.                                              |
| as-set       | (Optional) Generates autonomous system set path information. |
| summary-only | (Optional) Filters all more-specific routes from updates.    |

#### **Command Default**

The atomic aggregate attribute is set automatically when an aggregate route is created with this command unless the **as-set** keyword is specified.

#### **Command Modes**

Address family configuration (config-router-af)

#### **Command History**

| _ | Release                                      | Modification                                              |
|---|----------------------------------------------|-----------------------------------------------------------|
|   | Cisco IOS XE Catalyst SD-WAN Release 17.2.1v | Command qualified for use in Cisco vManage CLI templates. |

# **Usage Guidelines**

For usage guidelines, see the Cisco IOS XE aggregate-address command.

In the following example, an aggregate BGP address is created in router configuration mode. The path advertised for this route will be an AS\_SET consisting of all elements contained in all paths that are being summarized. Because the **summary-only** keyword is configured, more-specific routes are filtered from updates.

```
router bgp 50000 aggregate-address 192.168.51.0 255.255.255.0 as-set summary-only
```

# bandwidth (policy-map class)

To specify or modify the bandwidth allocated for a class belonging to a policy map, or to enable ATM overhead accounting, use the **bandwidth** command in QoS policy-map class configuration mode. To remove the bandwidth specified for a class or disable ATM overhead accounting, use the **no** form of this command.

bandwidth [remaining] percent percentage no bandwidth

#### **Syntax Description**

| remaining          | (Optional) Specifies that the percentage of guaranteed bandwidth is based on a relative percent of available bandwidth.                                                                                                   |
|--------------------|----------------------------------------------------------------------------------------------------|
| percent percentage | Specifies the percentage of guaranteed bandwidth based on an absolute percent of available bandwidth to be set aside for the priority class or on a relative percent of available bandwidth. The valid range is 1 to 100. |

### **Command Default**

No bandwidth is specified.

#### **Command Modes**

QoS policy-map class configuration (config-pmap-c)

#### **Command History**

| Release                                      | Modification                                              |
|----------------------------------------------|-----------------------------------------------------------|
| Cisco IOS XE Catalyst SD-WAN Release 17.2.1v | Command qualified for use in Cisco vManage CLI templates. |

For usage guidelines, see the Cisco IOS XE bandwidth (policy-map class) command.

# **Examples**

The following example shows how to create two policy maps called "PMap" and "generic-cos" and configure two class policies in each policy map.

```
policy-map PMap
class PMap-super-fast
priority level 1
police percent 5
!
class PMap-fast
priority level 2
police percent 5
!
!
policy-map generic-cos
class cos-map-generic
bandwidth remaining percent 5
queue-limit 108 packets
!
class class-default
bandwidth remaining percent 95
queue-limit 2028 packets
!
```

# bgp always-compare-med

To enable the comparison of the Multi Exit Discriminator (MED) for paths from neighbors in different autonomous systems, use the **bgp always-compare-med** command in router configuration mode. To disallow the comparison, use the **no** form of this command.

bgp always-compare-med no bgp always-compare-med

#### **Syntax Description**

This command has no arguments or keywords.

# **Command Default**

The software does not compare the MED for paths from neighbors in different autonomous systems if this command is not enabled or if the **no** form of this command is entered. The MED is compared only if the autonomous system path for the compared routes is identical.

#### **Command Modes**

Router configuration (config-router)

#### **Command History**

| Release                                      | Modification                                              |
|----------------------------------------------|-----------------------------------------------------------|
| Cisco IOS XE Catalyst SD-WAN Release 17.2.1r | Command qualified for use in Cisco vManage CLI templates. |

# **Usage Guidelines**

For usage guidelines, see the Cisco IOS XE bgp always-compare-med command.

#### **Examples**

In the following example, the local BGP routing process is configured to compare the MED from alternative paths, regardless of the autonomous system from which the paths are received:

router bgp 1
bgp always-compare-med

# bgp bestpath as-path multipath-relax

To configure a Border Gateway Protocol (BGP) routing process to consider the different autonomous system (AS) paths and load balance multiple paths during best path route selection, use the **bgp bestpath as-path multipath-relax** command in router BGP configuration mode. To return the BGP routing process to the default operation, use the **no** form of this command.

#### bgp bestpath as-path multipath-relax

# **Syntax Description**

This command has no arguments or keywords.

#### **Command Default**

None

#### **Command Modes**

Router BGP configuration (config-router)

#### **Command History**

| Release                                      | Modification                                      |
|----------------------------------------------|---------------------------------------------------|
| Cisco IOS XE Catalyst SD-WAN Release 17.2.1r | Qualified for use in Cisco vManage CLI templates. |

#### **Usage Guidelines**

When BGP multi-pathing is enabled, BGP load-balances user traffic within a single autonomous system (AS). The criteria are that all attributes must match (weight, AS path, etc). However, when a device is multi-homed to multiple autonomous systems, BGP cannot load balance traffic between them by default.

In order to enable load-balancing of traffic among the multi-homed autonomous systems, the bgp bestpath as-path multipath-relax command needs to be enabled. The criteria required for this is that the AS-path length should be equal.

Before you use this command, ensure that BGP is enabled.

This command can be used to configure a Border Gateway Protocol (BGP) routing process to consider the different autonomous system (AS) paths and load balance multiple paths during best path route selection.

#### **Example**

The following example shows how to configure Border Gateway Protocol (BGP) routing process 65001 to consider the different autonomous system (AS) paths and load balance multiple paths during best path route selection.

```
Router(config) # router bgp 65001
Router(config-router) # bgp bestpath as-path multipath-relax
```

# bgp bestpath compare-routerid

To configure a Border Gateway Protocol (BGP) routing process to compare identical routes received from different external peers during the best path selection process and to select the route with the lowest router ID as the best path, use the **bgp bestpath compare-routerid** command in router configuration mode. To return the BGP routing process to the default operation, use the **no** form of this command.

bgp bestpath compare-routerid no bgp bestpath compare-routerid

### **Syntax Description**

This command has no arguments or keywords.

#### **Command Default**

The behavior of this command is disabled by default; BGP selects the route that was received first when two routes with identical attributes are received.

#### **Command Modes**

Router configuration (config-router)

### **Command History**

| Release                                      | Modification                                              |
|----------------------------------------------|-----------------------------------------------------------|
| Cisco IOS XE Catalyst SD-WAN Release 17.2.1v | Command qualified for use in Cisco vManage CLI templates. |

# **Usage Guidelines**

The **bgp bestpath compare-routerid** command is used to configure a BGP routing process to use the router ID as the tie breaker for best path selection when two identical routes are received from two different peers (all the attributes are the same except for the router ID). When this command is enabled, the lowest router ID will be selected as the best path when all other attributes are equal.

# **Examples**

In the following example, the BGP routing process is configured to compare and use the router ID as a tie breaker for best path selection when identical paths are received from different peers:

```
router bgp 50000 bgp bestpath compare-routerid
```

# bgp bestpath med missing-as-worst

To configure a Border Gateway Protocol (BGP) routing process to assign a value of infinity to routes that are missing the Multi Exit Discriminator (MED) attribute (making the path without a MED value the least desirable path), use the **bgp bestpath med missing-as-worst** command in router configuration mode. To return the router to the default behavior (assign a value of 0 to the missing MED), use the **no** form of this command.

bgp bestpath med missing-as-worst no bgp bestpath med missing-as-worst

**Syntax Description** 

This command has no arguments or keywords.

**Command Default** 

The software assigns a value of 0 to routes the are missing the MED attribute, causing the route with the missing MED attribute to be considered the best path.

**Command Modes** 

Router configuration (config-router)

# **Command History**

| Release                                      | Modification                                              |
|----------------------------------------------|-----------------------------------------------------------|
| Cisco IOS XE Catalyst SD-WAN Release 17.2.1v | Command qualified for use in Cisco vManage CLI templates. |

# **Examples**

In the following example, the BGP router process is configured to consider a route with a missing MED attribute as having a value of infinity (4294967294), making this path the least desirable path:

router bgp 50000 bgp bestpath med missing-as-worst

# bgp deterministic-med

To enforce the deterministic comparison of the Multi Exit Discriminator (MED) value between all paths received from within the same autonomous system, use the **bgp deterministic-med** command in router configuration mode. To disable the required MED comparison, use the **no** form of this command.

bgp deterministic-med no bgp deterministic-med

**Syntax Description** 

This command has no arguments or keywords.

**Command Default** 

The software does not enforce the deterministic comparison of the MED variable between all paths received from the same autonomous system.

**Command Modes** 

Router configuration (config-router)

#### **Command History**

| Release                                      | Modification                                              |
|----------------------------------------------|-----------------------------------------------------------|
| Cisco IOS XE Catalyst SD-WAN Release 17.2.1v | Command qualified for use in Cisco vManage CLI templates. |

#### **Examples**

In the following example, BGP is configured to compare the MED during path selection for routes advertised by the same subautonomous system within a confederation:

```
outer bgp 50000 bgp deterministic-med
```

# bgp graceful-restart

To enable the Border Gateway Protocol (BGP) graceful restart capability globally for all BGP neighbors, use the **bgp graceful-restart** command in address family or in router configuration mode. To disable the BGP graceful restart capability globally for all BGP neighbors, use the **no** form of this command.

bgp graceful-restart no bgp graceful-restart

#### **Command Default**

By default, the restart time is set to 120 seconds and the stalepath time to 360 seconds.

#### **Command Modes**

Address-family configuration (config-router-af)

Router configuration (config-router)

# **Command History**

| Release                                      | Modification                                              |
|----------------------------------------------|-----------------------------------------------------------|
| Cisco IOS XE Catalyst SD-WAN Release 17.2.1r | Command qualified for use in Cisco vManage CLI templates. |

#### **Usage Guidelines**

For usage guidelines, see the Cisco IOS XE bgp graceful-restart command.

#### **Examples**

In the following example, the BGP graceful restart capability is enabled for AS number 64496 and disabled for the neighbor:

```
router bgp 64496
neighbor 10.0.0.1 remote-as 64496
bgp graceful-restart
neighbor 10.0.0.1 ha-mode graceful-restart disable
```

# bgp log-neighbor-changes

To enable logging of BGP neighbor resets, use the **bgp log-neighbor-changes** command in router configuration mode. To disable the logging of changes in BGP neighbor adjacencies, use the **no** form of this command.

bgp log-neighbor-changes

# no bgp log-neighbor-changes

#### **Syntax Description**

This command has no arguments or keywords.

#### **Command Default**

Logging of BGP neighbor resets is not enabled.

# **Command Modes**

Router configuration (config-router)

# **Command History**

| Release                                      | Modification                                              |
|----------------------------------------------|-----------------------------------------------------------|
| Cisco IOS XE Catalyst SD-WAN Release 17.2.1v | Command qualified for use in Cisco vManage CLI templates. |

# **Usage Guidelines**

For usage guidelines, see the Cisco IOS XE bgp log-neighbor-changes command.

# **Examples**

The following example logs neighbor changes for BGP in router configuration mode:

bgp router 40000
bgp log-neighbor-changes

# bandwidth remaining ratio

To specify a bandwidth-remaining ratio for class-level or subinterface-level queues to be used during congestion to determine the amount of excess bandwidth (unused by priority traffic) to allocate to nonpriority queues, use the **bandwidth remaining ratio** command in policy-map class configuration mode. To remove the bandwidth remaining ratio, use the **no** form of this command.

bandwidth remaining ratio ratio no bandwidth remaining ratio ratio

### **Syntax Description**

|       | Relative weight of this subinterface or class queue with respect to other subinterfaces or class queues. Valid values are from 1 to 1000. At the subinterface level, the default value is platform dependent. At the class queue level, the default is 1. |
|-------|----------------------------------------------------------------------------------------------------|
| ratio | Relative weight of this subinterface or class queue with respect to other subinterfaces or class queues.                                                                                                    |

# **Command Default**

The default bandwidth ratio is 1.

# **Command Modes**

Policy-map class (config-pmap-c)

### **Command History**

| Release | Modification                                              |
|---------|-----------------------------------------------------------|
| _       | Command qualified for use in Cisco vManage CLI templates. |

# **Usage Guidelines**

For usage guidelines, see the Cisco IOS XE bandwidth remaining ratio command.

### **Examples**

```
class Queue1
  bandwidth remaining ratio 20
  random-detect precedence-based
```

# class (policy-map)

To specify the name of the class whose policy you want to create or change or to specify the default class (commonly known as the class-default class) before you configure its policy, use the **class**-command in policy-map configuration mode. To remove a class from the policy map, use the **no** form of this command.

```
class { class-name | class-default }
no class { class-name | class-default }
```

#### **Syntax Description**

| class-name                                                                                | Name of the class to be configured or whose policy is to be modified. The class name is used for both the class map and to configure a policy for the class in the policy map. |
|-------------------------------------------------------------------------------------------|----------------------------------------------------------------------------------------------------|
| class-default Specifies the default class so that you can configure or modify its policy. |                                                                                                    |

#### **Command Default**

No class is specified.

# **Command Modes**

Policy-map configuration (config-pmap)

# **Command History**

| Release                                      | Modification                                              |
|----------------------------------------------|-----------------------------------------------------------|
| Cisco IOS XE Catalyst SD-WAN Release 17.2.1v | Command qualified for use in Cisco vManage CLI templates. |

#### **Usage Guidelines**

For usage guidelines, see the Cisco IOS XE class (policy-map) command.

# **Examples**

The following example shows how to create two policy maps called "PMap" and "generic-cos" and configure two class policies in each policy map.

```
policy-map PMap
class PMap-super-fast
priority level 1
police percent 5
!
class PMap-fast
priority level 2
police percent 5
!
!
policy-map generic-cos
class cos-map-generic
bandwidth remaining percent 5
queue-limit 108 packets
!
class class-default
bandwidth remaining percent 95
```

```
queue-limit 2028 packets !
```

# distance bgp

To configure the administrative distance for BGP routes, use the **distance bgp** command in address family or router configuration mode. To return to the administrative distance to the default value, use the **no** form of this command.

**distance bgp** *external-distance internal-distance local-distance* **no distance bgp** 

# **Syntax Description**

| external-distance | Administrative distance for external BGP routes. Routes are external when learned from an external autonomous system. The range of values for this argument are from 1 to 255.                                                                                                    |
|-------------------|----------------------------------------------------------------------------------------------------|
| internal-distance | Administrative distance for internal BGP routes. Routes are internal when learned from peer in the local autonomous system. The range of values for this argument are from 1 to 255.                                                                                                    |
| local-distance    | Administrative distance for local BGP routes. Local routes are those networks listed with a <b>network</b> router configuration command, often as back doors, for the router or for the networks that is being redistributed from another process. The range of values for this argument are from 1 to 255. |

#### **Command Default**

The following values are used if this command is not configured or if the no form is entered:

external-distance: 20 internal-distance: 200 local-distance: 200

Routes with a distance of 255 are not installed in the routing table.

#### **Command Modes**

Router configuration (config-router)

Address family configuration (config-router-af)

# **Command History**

| Release                                      | Modification                                                                                                    |
|----------------------------------------------|----------------------------------------------------------------------------------------------------|
| Cisco IOS XE Catalyst SD-WAN Release 17.2.1v | Command qualified for use in Cisco vManage CLI templates.                                                                                                    |
| Cisco IOS XE Catalyst SD-WAN Release 17.4.1a | Starting from this release, this command can be configured in address-family (non-VRF) configuration mode only. It is no longer supported under router configuration mode. |

# **Usage Guidelines**

For usage guidelines, see the Cisco IOS XE distance bgp command.

# **Examples**

The following example is applicable to releases before Cisco IOS XE Catalyst SD-WAN Release 17.2.1v.

In this example, the external distance is set to 10, the internal distance is set to 50, and the local distance is set to 100:

```
router bgp 50000
distance bgp 10 50 100
address family ipv4
network 10.108.0.0
neighbor 192.168.6.6 remote-as 123
neighbor 172.16.1.1 remote-as 47
```

The following example is applicable to Cisco IOS XE Catalyst SD-WAN Release 17.4.1a and later.

```
router bgp 50000
address family ipv4
network 10.108.0.0
neighbor 192.168.6.6 remote-as 123
neighbor 172.16.1.1 remote-as 47
distance bgp 10 50 100
```

# exit-address-family (bgp)

To exit the BGP address family configuration mode, use the **exit-address-family** command in BGP Address-family configuration mode. There is no **no** form of this command.

#### exit-address-family

#### **Syntax Description**

This command has no arguments or keywords.

#### **Command Default**

None

#### **Command Modes**

Address-family configuration (config-router-af)

#### **Command History**

| Release                                      | Modification                                              |
|----------------------------------------------|-----------------------------------------------------------|
| Cisco IOS XE Catalyst SD-WAN Release 17.2.11 | Command qualified for use in Cisco vManage CLI templates. |

#### **Usage Guidelines**

Cisco routers can use various IP routing protocols, such as Open Shortest Path First (OSPF), Enhanced Interior Gateway Routing Protocol (EIGRP), or Border Gateway Protocol (BGP) to learn routes dynamically. You can configure these routing protocols on your router by entering the router configuration mode and address family configuration mode. You can use this command to exit the BGP address family configuration mode.

# **Example**

The following example shows exiting from the BGP address family configuration mode.

```
Router(config)# router bgp 65001
Router(config-router)# address-family ipv4
```

Router(config-router-af)# exit-address-family

# maximum-paths eibgp

To enable multipath load sharing among external Border Gateway Protocol (eBGP) and internal BGP (iBGP) routes, use the **maximum-paths eibgp** command in address family configuration mode. To disable multipath load sharing for eBGP and iBGP routes, use the **no** form of this command.

maximum-paths eibgp number-of-paths no maximum-paths eibgp number-of-paths

# **Syntax Description**

| number-of-paths | Number of routes to install into the routing table. See the "Usage Guidelines" section for |
|-----------------|--------------------------------------------------------------------------------------------|
|                 | the number of paths that can be configured with this argument.                             |

#### **Command Default**

BGP, by default, will install only one best path in the routing table.

#### **Command Modes**

Address family configuration (config-router-af)

#### **Command History**

| Release                                      | Modification                                              |
|----------------------------------------------|-----------------------------------------------------------|
| Cisco IOS XE Catalyst SD-WAN Release 17.2.1v | Command qualified for use in Cisco vManage CLI templates. |

#### **Usage Guidelines**

For usage guidelines, see the Cisco IOS XE maximum-paths eibgp command.

# **Examples**

The following example shows how to configure this command on a non-VRF address family.

```
Device(config)# router bgp 64498
Device(config-router)# address-family ipv4 unicast
Device(config-router-af)# maximum-paths eibgp 4
```

# neighbor advertise-map

To advertise the routes in the BGP table matching the configured route-map, use the **neighbor advertise-map** command in router configuration mode. To disable route advertisement, use the **no** form of this command.

#### **Syntax Description**

| ip-address | Specifies the IPv4 address of the router that should receive conditional |
|------------|--------------------------------------------------------------------------|
|            | advertisements.                                                          |

| ipv6-address           | Specifies the IPv6 address of the router that should receive conditional advertisements.                                                                     |
|------------------------|----------------------------------------------------------------------------------------------------|
| advertise-map map-name | Specifies the name of the route map that will be advertised if the conditions of the exist map or non-exist map are met.                                     |
| non-exist-map map-name | Specifies the name of the non-exist-map that is compared with the routes in the BGP table to determine whether the advertise-map route is advertised or not. |

#### **Command Default**

No default behavior or values.

#### **Command Modes**

Address family configuration (config-router-af)

#### **Command History**

| Release                                      | Modification                                              |
|----------------------------------------------|-----------------------------------------------------------|
| Cisco IOS XE Catalyst SD-WAN Release 17.2.1v | Command qualified for use in Cisco vManage CLI templates. |

#### **Usage Guidelines**

For usage guidelines, see the Cisco IOS XE neighbor advertise-map command.

#### **Examples**

The following address family configuration example configures BGP to conditionally advertise a prefix to the 10.1.1.1 neighbor using a non-exist map. If the prefix exists in MAP3 but not MAP4, the condition is met and the prefix is advertised.

```
router bgp 5
address-family ipv4 unicast
neighbor 10.1.1.1 advertise-map MAP3 non-exist-map MAP4
```

## neighbor advertisement-interval

To set the minimum route advertisement interval (MRAI) between the sending of BGP routing updates, use the **neighbor advertisement-interval** command in address family or router configuration mode. To restore the default value, use the **no** form of this command.

neighbor ip-address advertisement-interval seconds no neighbor ip-address advertisement-interval seconds

#### **Syntax Description**

| ip-address | IP address of the neighbor.                                         |
|------------|---------------------------------------------------------------------|
| seconds    | Time (in seconds) is specified by an integer ranging from 0 to 600. |

#### **Command Default**

eBGP sessions not in a VRF: 30 seconds

eBGP sessions in a VRF: 0 seconds

iBGP sessions: 0 seconds

#### **Command Modes**

Router configuration (config-router)

#### **Command History**

| Release                                      | Modification                                              |
|----------------------------------------------|-----------------------------------------------------------|
| Cisco IOS XE Catalyst SD-WAN Release 17.2.1v | Command qualified for use in Cisco vManage CLI templates. |

#### **Usage Guidelines**

When the MRAI is equal to 0 seconds, BGP routing updates are sent as soon as the BGP routing table changes.

#### **Examples**

The following router configuration mode example sets the minimum time between sending BGP routing updates to 600 seconds:

```
router bgp 5
neighbor 10.0.0.1 advertisement-interval 600
```

### neighbor description

To associate a description with a neighbor, use the **neighbor description** command in router configuration mode or address family configuration mode. To remove the description, use the **no** form of this command.

**neighbor** *ip-address* **description** *text* **no neighbor** *ip-address* **description** [*text*]

#### **Syntax Description**

| ip-address | IP address of the neighbor.                                       |
|------------|-------------------------------------------------------------------|
| text       | Text (up to 80 characters in length) that describes the neighbor. |

#### **Command Default**

There is no description of the neighbor.

#### **Command Modes**

Router configuration (config-router)

Address family configuration (config-router-af)

#### **Command History**

| Release                                      | Modification                 |
|----------------------------------------------|------------------------------|
| Cisco IOS XE Catalyst SD-WAN Release 17.2.1v | This command was introduced. |

#### **Examples**

In the following examples, the description of the neighbor is "peer with example.com":

```
router bgp 109 neighbor 172.16.2.3 description peer with example.com
```

### neighbor ebgp-multihop

To accept and attempt BGP connections to external peers residing on networks that are not directly connected, use the **neighbor ebgp-multihop** command in router configuration mode. To return to the default, use the **no** form of this command.

**neighbor** { *ip-address* | *ipv6-address* } **ebgp-multihop** [*ttl*] **no neighbor** { *ip-address* | *ipv6-address* } **ebgp-multihop** 

#### **Syntax Description**

| ip-address      | IP address of the BGP-speaking neighbor.                                                                                                    |
|-----------------|----------------------------------------------------------------------------------------------------|
| ipv6-address    | IPv6 address of the BGP-speaking neighbor.                                                                                                    |
| peer-group-name | Name of a BGP peer group.                                                                                                    |
| ttl             | (Optional) Time-to-live in the range from 1 to 255 hops.                                                                                                    |
|                 | For Cisco IOS XE Catalyst SD-WAN Release 17.4.1a and later, the supported range is from 2 to 255. If you have configured the value of 1, you must modify the device CLI template or CLI Add-on feature template with supported values. |

#### **Command Default**

Only directly connected neighbors are allowed.

#### **Command Modes**

Router configuration (config-router)

#### **Command History**

| Release                                      | Modification                                                                                          |
|----------------------------------------------|----------------------------------------------------------------------------------------------------|
| Cisco IOS XE Catalyst SD-WAN Release 17.2.1v | This command was introduced.                                                                          |
| Cisco IOS XE Catalyst SD-WAN Release 17.4.1a | This command was modified. The supported time-to-live range for <b>ebgp-multihop</b> is now 2 to 255. |

#### **Usage Guidelines**

This feature should be used only under the guidance of Cisco technical support staff.

If you specify a BGP peer group by using the *peer-group-name* argument, all the members of the peer group will inherit the characteristic configured with this command.

To prevent the creation of loops through oscillating routes, the multihop will not be established if the only route to the multihop peer is the default route (0.0.0.0).

#### **Examples**

The following example allows connections to or from neighbor 10.108.1.1, which resides on a network that is not directly connected:

```
router bgp 109 neighbor 10.108.1.1 ebgp-multihop 255
```

### neighbor ha-mode graceful-restart

To enable or disable the Border Gateway Protocol (BGP) graceful restart capability for a BGP neighbor or peer group, use the **neighbor ha-mode graceful-restart** command in router configuration mode. To remove from the configuration the BGP graceful restart capability for a neighbor, use the **no** form of this command.

neighbor *ip-address* ha-mode graceful-restart [disable] no neighbor *ip-address* ha-mode graceful-restart [disable]

#### **Syntax Description**

| ip-address | IP address of the neighbor.                                         |
|------------|---------------------------------------------------------------------|
| disable    | (Optional) Disables BGP graceful restart capability for a neighbor. |

#### **Command Default**

BGP graceful restart capability is disabled.

#### **Command Modes**

Router configuration (config-router)

#### **Command History**

| Release                                      | Modification                                              |
|----------------------------------------------|-----------------------------------------------------------|
| Cisco IOS XE Catalyst SD-WAN Release 17.2.1r | Command qualified for use in Cisco vManage CLI templates. |

#### **Usage Guidelines**

For usage guidelines, see the Cisco IOS XE neighbor ha-mode graceful-restart command.

#### **Examples**

The following example enables the BGP graceful restart capability for the BGP neighbor, 172.21.1.2:

```
router bgp 45000
bgp log-neighbor-changes
address-family ipv4 unicast
neighbor 172.21.1.2 remote-as 45000
neighbor 172.21.1.2 activate
neighbor 172.21.1.2 ha-mode graceful-restart
```

The following example enables the BGP graceful restart capability globally for all BGP neighbors and then disables the BGP graceful restart capability for the BGP neighbor 10.0.0.1.

```
router bgp 64496
neighbor 10.0.0.1 remote-as 64496
bgp graceful-restart
neighbor 10.0.0.1 ha-mode graceful-restart disable
```

# neighbor maximum-prefix (BGP)

To control how many prefixes can be received from a neighbor, use the **neighbor maximum-prefix** command in router configuration mode. To disable this function, use the **no** form of this command.

**neighbor** { ip-address peer-group-name } **maximum-prefix** maximum [threshold] [ **restart** restart-interval ]

no neighbor ip-address maximum-prefix maximum

#### **Syntax Description**

| ip-address       | IP address of the neighbor.                                                                                                    |
|------------------|----------------------------------------------------------------------------------------------------|
| maximum          | Maximum number of prefixes allowed from the specified neighbor. The number of prefixes that can be configured is limited only by the available system resources on a router.                                                                              |
| threshold        | (Optional) Integer specifying at what percentage of the <i>maximum</i> -prefix limit the router starts to generate a warning message. The range is from 1 to 100; the default is 75.                                                                      |
| restart          | (Optional) Configures the router that is running BGP to automatically reestablish a peering session that has been disabled because the maximum-prefix limit has been exceeded. The restart timer is configured with the <i>restart-interval</i> argument. |
| restart-interval | (Optional) Time interval (in minutes) that a peering session is reestablished. The range is from 1 to 65535 minutes.                                                                                                    |

#### **Command Default**

This command is disabled by default. Peering sessions are disabled when the maximum number of prefixes is exceeded. If the *restart-interval* argument is not configured, a disabled session will stay down after the maximum-prefix limit is exceeded.

threshold: 75 percent

#### **Command Modes**

Address family configuration (config-router-af)

#### **Command History**

| Release                                      | Modification                                              |
|----------------------------------------------|-----------------------------------------------------------|
| Cisco IOS XE Catalyst SD-WAN Release 17.2.1v | Command qualified for use in Cisco vManage CLI templates. |

#### **Usage Guidelines**

For usage guidelines, see the Cisco IOS XE neighbor maximum-prefix (BGP) command.

#### **Examples**

In the following example, the maximum number of prefixes that will be accepted from the 192.168.3.3 neighbor is set to 769434. The router is configured to display a warning when 100 percent of the prefixes is reached. The router is also configured to reestablish a disabled peering session after 65535 minutes.

```
router bgp 40000
address-family ipv4 unicast
neighbor 192.168.3.3 maximum-prefix 769434 100 restart 65535
```

# neighbor next-hop-self

To configure a router as the next hop for a BGP-speaking neighbor or peer group, use the **neighbor next-hop-self** command in router configuration mode. To disable this feature, use the **no** form of this command.

neighbor ip-address next-hop-self

#### no neighbor ip-address next-hop-self

#### **Syntax Description**

| ip-address | IP address of the BGP-speaking neighbor. |
|------------|------------------------------------------|
|------------|------------------------------------------|

#### **Command Default**

This command is disabled by default.

#### **Command Modes**

Address family configuration (config-router-af)

#### **Command History**

| Release | Modification                                              |
|---------|-----------------------------------------------------------|
|         | Command qualified for use in Cisco vManage CLI templates. |

#### **Usage Guidelines**

For usage guidelines, see the Cisco IOS XE neighbor next-hop-self command.

#### **Examples**

The following example forces all updates destined for 10.108.1.1 to advertise this router as the next hop:

```
router bgp 109 neighbor 10.108.1.1 next-hop-self
```

# neighbor password

To enable message digest5 (MD5) authentication on a TCP connection between two BGP peers, use the **neighbor password** command in router configuration mode. To disable this function, use the **no** form of this command.

**neighbor** *ip-address* **password** [*type*] *string* **no neighbor** *ip-address* **password** 

#### **Syntax Description**

| ip-address      | IP address of the BGP-speaking neighbor.                                                                                                    |  |
|-----------------|----------------------------------------------------------------------------------------------------|--|
| peer-group-name | Name of a BGP peer group.                                                                                                    |  |
| type            | <ul> <li>(Optional) The type of password. You can only specify the following:</li> <li>• 0: Unencrypted</li> <li>• 7: Encrypted with MD5</li> <li>Even though the CLI accepts other values only these value change the encryption of the password.</li> </ul>                                                   |  |
| string          | Case-sensitive password of up to 25 characters in length. The first character cannot be a number. The string can contain any alphanumeric characters, including spaces. You cannot specify a password in the format <i>number-space-anything</i> . The space after the number can cause authentication to fail. |  |

#### **Command Default**

MD5 is not authenticated on a TCP connection between two BGP peers.

#### **Command Modes**

Router configuration (config-router)

#### **Command History**

| Release                                      | Modification                                              |
|----------------------------------------------|-----------------------------------------------------------|
| Cisco IOS XE Catalyst SD-WAN Release 17.2.1v | Command qualified for use in Cisco vManage CLI templates. |

#### **Usage Guidelines**

For usage guidelines, see the Cisco IOS XE neighbor password command.

#### **Examples**

The following example configures MD5 authentication for the peering session with the 10.108.1.1 neighbor. The same password must be configured on the remote peer before the hold-down timer expires.

```
router bgp 109
neighbor 10.108.1.1 password 7 00141215174C04140B1E1E
```

# neighbor remote-as

To add an entry to the BGP or multiprotocol BGP neighbor table, use the **neighbor remote-as** command in router configuration mode. To remove an entry from the table, use the **no** form of this command.

**neighbor** { *ip-address* | *ipv6-address* } **remote-as** autonomous-system-number **no neighbor** { *ip-address* | *ipv6-address* } **remote-as** autonomous-system-number

#### **Syntax Description**

| ip-address               | IP address of the neighbor.                                                                |
|--------------------------|--------------------------------------------------------------------------------------------|
| ipv6-address             | IPv6 address of the neighbor.                                                              |
| autonomous-system-number | Number of an autonomous system to which the neighbor belongs in the range from 1 to 65535. |

#### **Command Default**

There are no BGP or multiprotocol BGP neighbor peers.

#### **Command Modes**

Router configuration (config-router)

#### **Command History**

| Release                                      | Modification                                              |
|----------------------------------------------|-----------------------------------------------------------|
| Cisco IOS XE Catalyst SD-WAN Release 17.2.1r | Command qualified for use in Cisco vManage CLI templates. |

#### **Usage Guidelines**

For usage guidelines, see the Cisco IOS XE neighbor remote-as command.

#### **Examples**

The following example specifies that a router at the address 10.0.0.1 is an internal BGP (iBGP) neighbor in autonomous system number 64496:

```
router bgp 64496
neighbor 10.0.0.1 remote-as 64496
bgp graceful-restart
neighbor 10.0.0.1 ha-mode graceful-restart disable
```

# neighbor route-map

To apply a route map to incoming or outgoing routes, use the **neighbor route-map** command in address family or router configuration mode. To remove a route map, use the **no** form of this command.

#### **Syntax Description**

| ip-address   | IP address of the neighbor.                                                                                                    |
|--------------|----------------------------------------------------------------------------------------------------|
| ipv6-address | IPv6 address of the neighbor.                                                                                                    |
| %            | (Optional) IPv6 link-local address identifier. This keyword needs to be added whenever a link-local IPv6 address is used outside the context of its interface. |
| тар-пате     | Name of a route map.                                                                                                    |
| in           | Applies route map to incoming routes.                                                                                                    |
| out          | Applies route map to outgoing routes.                                                                                                    |

#### **Command Default**

No route maps are applied to a peer.

#### **Command Modes**

Address family configuration (config-router-af)

#### **Command History**

| Release                                      | Modification                                              |
|----------------------------------------------|-----------------------------------------------------------|
| Cisco IOS XE Catalyst SD-WAN Release 17.2.1v | Command qualified for use in Cisco vManage CLI templates. |

#### **Usage Guidelines**

For usage guidelines, see the Cisco IOS XE neighbor route-map command.

#### **Examples**

The following address family configuration mode example applies a route map named internal-map to a unicast BGP route from 172.16.70.24:

```
router bgp 5
address-family ipv4 unicast
neighbor 172.16.70.24 route-map internal-map in
```

### neighbor send-community

To specify that a communities attribute should be sent to a BGP neighbor, use the **neighbor send-community** command in address family or router configuration mode. To remove the entry, use the **no** form of this command.

neighbor { ip-address ipv6-address } send-community both no neighbor ip-address ipv6-address send-community

#### **Syntax Description**

| ip-address   | IP address of the neighbor.                                                    |
|--------------|--------------------------------------------------------------------------------|
| ipv6-address | IPv6 address of the neighbor.                                                  |
| both         | (Optional) Specifies that both standard and extended communities will be sent. |

#### **Command Default**

No communities attribute is sent to any neighbor.

#### **Command Modes**

Address family configuration (config-router-af)

#### **Command History**

| Release                                      | Modification                                              |
|----------------------------------------------|-----------------------------------------------------------|
| Cisco IOS XE Catalyst SD-WAN Release 17.2.1v | Command qualified for use in Cisco vManage CLI templates. |

#### **Examples**

In the following address family configuration mode example, the router belongs to autonomous system 109 and is configured to send the communities attribute to its neighbor at IP address 172.16.70.23:

```
router bgp 109
address-family ipv4 unicast
neighbor 172.16.70.23 send-community both
```

### neighbor shutdown

To disable a neighbor or peer group or to gracefully shut down a link for maintenance, use the **neighbor shutdown** command in router configuration mode or address family configuration mode. To reenable the neighbor or peer group, use the **no** form of this command.

neighbor ip-address shutdown no neighbor ip-address shutdown

#### **Syntax Description**

| ip-address | IP address of the neighbor. |
|------------|-----------------------------|
|------------|-----------------------------|

#### **Command Default**

No change is made to the status of any BGP neighbor or peer group.

#### **Command Modes**

Router configuration (config-router)

| Release                                      | Modification                                              |
|----------------------------------------------|-----------------------------------------------------------|
| Cisco IOS XE Catalyst SD-WAN Release 17.2.1v | Command qualified for use in Cisco vManage CLI templates. |

#### **Usage Guidelines**

For usage guidelines, see the Cisco IOS XE neighbor shutdown command.

#### **Examples**

The following example disables any active session for the neighbor 172.16.70.23:

router bgp 123134 neighbor 172.16.70.23 shutdown

# neighbor timers

To set the timers for a specific BGP peer or peer group, use the **neighbor timers** command in address family or router configuration mode. To clear the timers for a specific BGP peer or peer group, use the **no** form of this command.

**neighbor** *ip-address* **timers** *keepalive holdtime* **no neighbor** *ip-address* **timers** 

#### **Syntax Description**

| ip-address | (Optional) A BGP peer or peer group IP address.                                                                                                    |
|------------|----------------------------------------------------------------------------------------------------|
| keepalive  | Frequency (in seconds) with which the Cisco IOS software sends <i>keepalive</i> messages to its peer. The default is 60 seconds. The range is from 0 to 65535.         |
| holdtime   | Interval (in seconds) after not receiving a <i>keepalive</i> message that the software declares a peer dead. The default is 180 seconds. The range is from 0 to 65535. |

#### **Command Default**

keepalive: 60 secondsholdtime: 180 seconds

#### **Command Modes**

Router configuration (config-router)

#### **Command History**

| Release                                      | Modification                                              |
|----------------------------------------------|-----------------------------------------------------------|
| Cisco IOS XE Catalyst SD-WAN Release 17.2.1v | Command qualified for use in Cisco vManage CLI templates. |

#### **Usage Guidelines**

For usage guidelines, see the Cisco IOS XE neighbor timers command.

#### **Examples**

The following example changes the keepalive timer to 70 seconds and the hold-time timer to 210 seconds for the BGP peer 192.168.47.0:

router bgp 109
neighbor 192.168.47.0 timers 70 210

### network (BGP and multiprotocol BGP)

To specify the networks to be advertised by the Border Gateway Protocol (BGP) and multiprotocol BGP routing processes, use the **network** command in address family or router configuration mode. To remove an entry from the routing table, use the **no** form of this command.

network { network-number [ mask network-mask ] }
no network { network-number [ mask network-mask ] }

#### **Syntax Description**

| network-number    | Network that BGP will advertise.                         |
|-------------------|----------------------------------------------------------|
| mask network-mask | (Optional) Network or subnetwork mask with mask address. |

#### **Command Default**

No networks are specified.

#### **Command Modes**

Address family configuration (config-router-af)

#### **Command History**

| Release                                      | Modification                                              |
|----------------------------------------------|-----------------------------------------------------------|
| Cisco IOS XE Catalyst SD-WAN Release 17.2.1v | Command qualified for use in Cisco vManage CLI templates. |

#### **Usage Guidelines**

BGP networks can be learned from connected routes, from dynamic routing, and from static route sources.

The maximum number of **network** commands you can use is determined by the resources of the router, such as the configured NVRAM or RAM.

#### **Examples**

The following example sets up network 192.168.51.0 with mask of 255.255.255.0 to be included in unicast BGP updates:

```
router bgp 64800
address-family ipv4 unicast
network 192.168.51.0 mask 255.255.255.0
```

### police (percent)

To configure traffic policing on the basis of a percentage of bandwidth available on an interface, use the **police** command in policy-map class configuration mode. To remove traffic policing from the configuration, use the **no** form of this command.

police rate percent percentage
no police rate percent percentage

#### **Syntax Description**

| rate    | Specifies the information rate.                                                |  |
|---------|--------------------------------------------------------------------------------|--|
| percent | Specifies that a percentage of bandwidth will be used for calculating the CIR. |  |

| percentage | The bandwidth percentage. Valid range is a number from 1 to 100. |
|------------|------------------------------------------------------------------|
|------------|------------------------------------------------------------------|

#### **Command Default**

No traffic policing is configured.

#### **Command Modes**

Policy-map class configuration (config-pmap-c)

#### **Command History**

| Release                                      | Modification                                              |
|----------------------------------------------|-----------------------------------------------------------|
| Cisco IOS XE Catalyst SD-WAN Release 17.2.1r | Command qualified for use in Cisco vManage CLI templates. |

#### **Usage Guidelines**

For usage guidelines, see the Cisco IOS XE police (percent) command.

#### **Examples**

The following example shows how to configure traffic policing:

```
Policy-map PMap
class PMap-super-fast
priority level 1
police rate percent 5
class PMap-fast
priority level 2
police rate percent 5
!
!
policy-map generic-cos
class cos-map-generic
bandwidth remaining percent 5
queue-limit 108 packets
class class-default
bandwidth remaining percent 95
queue-limit 2028 packets
```

### policy-map

To enter policy-map configuration mode and create or modify a policy map that can be attached to one or more interfaces to specify a service policy, use the **policy-map**command in global configuration mode. To delete a policy map, use the **no** form of this command.

```
policy-map [ type inspect ] policy-map-name
no policy-map [ type inspect ] policy-map-name
```

#### **Syntax Description**

| type inspect    | (Optional) Specifies the policy-map type as inspect. |
|-----------------|------------------------------------------------------|
| policy-map-name | Name of the policy map.                              |

#### **Command Default**

The policy map is not configured.

#### **Command Modes**

Global configuration (config)

| Release                                      | Modification                                      |
|----------------------------------------------|---------------------------------------------------|
| Cisco IOS XE Catalyst SD-WAN Release 17.2.1v | Qualified for use in Cisco vManage CLI templates. |
| Cisco IOS XE Catalyst SD-WAN Release 17.2.1r | Command modified to support <b>type inspect</b> . |

#### **Usage Guidelines**

For usage guidelines, see the Cisco IOS XE policy-map command.

#### **Examples**

The following example shows how to create two policy maps called "PMap" and "generic-cos" and configure two class policies in each policy map.

```
policy-map PMap
class PMap-super-fast
priority level 1
police percent 5
!
class PMap-fast
priority level 2
police percent 5
!
!
policy-map generic-cos
class cos-map-generic
bandwidth remaining percent 5
queue-limit 108 packets
!
class class-default
bandwidth remaining percent 95
queue-limit 2028 packets
!
```

### priority level

To configure multiple priority queues, use the **priority level** command in policy-map class configuration mode. To remove a previously specified priority level for a class, use the **no** form of this command.

priority level level no priority level level

#### **Syntax Description**

level

Defines multiple levels of a strict priority service model. When you enable a traffic class with a specific level of priority service, the implication is a single priority queue associated with all traffic that is enabled with the specified level of priority service.

Valid values are from 1 (high priority) to 2 (low priority). Default is 1.

#### **Command Default**

The priority level has a default level of 1.

#### **Command Modes**

Policy-map class configuration (config-pmap-c)

| Release                                      | Modification                                              |
|----------------------------------------------|-----------------------------------------------------------|
| Cisco IOS XE Catalyst SD-WAN Release 17.2.1r | Command qualified for use in Cisco vManage CLI templates. |

#### **Usage Guidelines**

For usage guidelines, see the Cisco IOS XE priority level command.

#### **Examples**

The following example shows how to configure multi level priority queues. In the example, the traffic class named PMap-super-fast is given high priority (level 1), and the class named PMap-fast is given level 2 priority. To prevent PMap-fast traffic from becoming starved of bandwidth, PMap-super-fast traffic is policed at 5 percent of the available bandwidth.

```
Policy-map PMap
class PMap-super-fast
priority level 1
police percent 5
class PMap-fast
priority level 2
police percent 5
!
```

### redistribute (IP)

To redistribute routes from one routing domain into another routing domain, use the **redistribute** command in the appropriate configuration mode. To disable all or some part of the redistribution (depending on the protocol), use the **no** form of this command.

redistribute { omp | static | connected | nat-route }
no redistribute { omp | static | connected | nat-route }

#### **Syntax Description**

| omp       | The omp keyword specifies OMP as the source protocol from which routes are being redistributed.].                                |
|-----------|----------------------------------------------------------------------------------------------------|
| static    | The <b>static</b> [ <b>ip</b> ] keyword is used to redistribute IP static routes.                                                |
| connected | The <b>connected</b> keyword refers to routes that are established automatically by virtue of having enabled IP on an interface. |
| nat-route | The <b>nat-route</b> keyword redistributes NAT66 DIA routes into BGP protocol.                                                   |

#### **Command Default**

Route redistribution is disabled.

#### **Command Modes**

Address family configuration (config-af)

| Release                                      | Modification                                                                                                    |
|----------------------------------------------|----------------------------------------------------------------------------------------------------|
| Cisco IOS XE Catalyst SD-WAN Release 17.2.1r | Command qualified for use in Cisco vManage CLI templates.                                                         |
| Cisco IOS XE Catalyst SD-WAN Release 17.14.x | This command was modified. Added the <b>nat-route</b> keyword to redistribute NAT66 DIA routes into BGP protocol. |

#### **Usage Guidelines**

For usage guidelines, see the Cisco IOS XE redistribute (IP) command.

#### **Examples**

The following example redistributes a NAT66 DIA route into BGP:

```
router bgp 15
bgp bestpath as-path multipath-relax
bgp log-neighbor-changes
bgp router-id 10.1.1.1
address-family ipv4 unicast vrf 1
neighbor 10.2.2.2 remote-as 2
neighbor 10.2.2.2 activate
redistribute nat-route dia
exit-address-family
!
address-family ipv6 unicast vrf 1
bgp router-id 10.1.1.1
neighbor 2001:a14:18::64 remote-as 2
neighbor 2001:a14:18::64 activate
redistribute nat-route
exit-address-family
!
```

#### The following example redistributes a NAT66 DIA route into OSPFv3:

```
interface GigabitEthernet5
ospfv3 1 network point-to-point
ospfv3 1 ipv4 area 0
ospfv3 1 ipv6 area 0
router ospfv3 1
max-lsa 50000
router-id 10.1.1.1
address-family ipv4 unicast vrf 1
log-adjacency-changes
redistribute connected
exit-address-family
address-family ipv6 unicast
log-adjacency-changes
 redistribute connected
 redistribute nat-route
redistribute maximum-prefix 10240
 exit-address-family
```

#### **Examples**

The following example redistributes routes for an IPv4 address family:

```
router bgp 64496
address-family ipv4 unicast vrf 1
redistribute omp
redistribute static
```

```
redistribute connected
exit-address-family
```

The following example redistributes routes for an IPv6 address family:

```
Device(config) # router eigrp 1
Device(config-router) # address-family ipv6 unicast vrf 1 autonomous-system 3
Device(config-router-af) # topology base
Device(config-router-af-toplogy) # redistribute static route-map route-map1
```

### redistribute omp (bgp)

To enable redistributing omp routes into BGP, use the **redistribute omp** command in BGP Address-family IP configuration mode. To disable redistributing omp routes into BGP, use the **no** form of this command.

```
redistribute omp { route-map string }
no redistribute omp { route-map string }
```

#### **Syntax Description**

| None            | Enable redistributing omp routes into BGP.                                                                                                    |
|-----------------|----------------------------------------------------------------------------------------------------|
| route-mapstring | (Optional) Specifies the route map that should be interrogated to filter the importation of routes from this source routing protocol to the current routing protocol. If not specified, all routes are redistributed. |

#### **Command Default**

None

#### **Command Modes**

BGP Address-family IP configuration (config-router-af)

| Release | Modification                                              |
|---------|-----------------------------------------------------------|
| -       | Command qualified for use in Cisco vManage CLI templates. |

#### **Usage Guidelines**

By default, routes from other routing protocols are not redistributed into BGP. It can be useful for BGP to learn OMP routes, because OMP learns routes to destinations throughout the overlay network.

This command can be used to enable redistributing omp routes into BGP.

#### **Example**

The following example shows how to enable redistributing omp into BGP process 65001.

```
Router(config)# router bgp 65001
Router(config-router)# address-family ipv4
Router(config-router-af)# redistribute omp
```

The following example shows how to enable redistributing omp with the route-map named OMP-to-BGP into BGP process 65001.

```
Router(config) # router bgp 65001
Router(config-router) # address-family ipv4
Router(config-router-af) # redistribute omp route-map OMP-to-BGP
```

### router bgp

To configure the Border Gateway Protocol (BGP) routing process, use the **router bgp** command in global configuration mode. To remove a BGP routing process, use the **no** form of this command.

router bgp autonomous-system-number
no router bgp autonomous-system-number

#### **Syntax Description**

| autonomous-system-number | and tags the                                                                                                    | an autonomous system that identifies the router to other BGP routers routing information that is passed along. Number in the range from for 2-byte non asdot notation.                                  |
|--------------------------|----------------------------------------------------------------------------------------------------|----------------------------------------------------------------------------------------------------|
|                          | 4-byte autonomous system numbers are supported in the range from 65536 to 4294967295 in asplain notation and in the range from 1.0 to 65535.65535 in asdot notation. |                                                                                                    |
|                          | Note                                                                                                    | When you run this command, the Cisco SD-WAN device does not verify the accuracy of the entered values. However when you commit the CLI, any invalid CLIs, either syntax or functionality, are rejected. |

#### **Command Default**

No BGP routing process is enabled by default.

#### **Command Modes**

Global configuration (config)

#### **Command History**

| Release                                      | Modification                                                                                 |
|----------------------------------------------|----------------------------------------------------------------------------------------------|
| Cisco IOS XE Catalyst SD-WAN Release 17.2.1r | Qualified for use in Cisco vManage CLI templates. with an autonomous-system-number of 64496. |
| Cisco IOS XE Catalyst SD-WAN Release 17.2.1v | Command modified to include full range of autonomous-system-numbers                          |

#### **Usage Guidelines**

For further usage guidelines on this command, see the Cisco IOS XE router bgp command.

#### **Examples**

#### Examples:

```
router bgp 64496
neighbor 10.0.0.1 remote-as 64496
bgp graceful-restart
neighbor 10.0.0.1 ha-mode graceful-restart disable

router bgp 64496
address-family ipv4 unicast vrf 1
redistribute omp
redistribute static
redistribute connected
```

# timers bgp

To adjust BGP network timers, use the **timers bgp** command in router configuration mode. To reset the BGP timing defaults, use the **no** form of this command.

**timers bgp** *keepalive holdtime* [*min-holdtime*] **no timers bgp** 

#### **Syntax Description**

| keepalive    | Frequency (in seconds) with which the Cisco IOS software sends <i>keepalive</i> messages to its peer. The default is 60 seconds. The range is from 0 to 65535.                                                                                           |
|--------------|----------------------------------------------------------------------------------------------------|
| holdtime     | Interval (in seconds) after not receiving a <i>keepalive</i> message that the software declares a peer dead. The default is 180 seconds. The range is from 0 to 65535.                                                                                   |
| min-holdtime | (Optional) Interval (in seconds) specifying the minimum acceptable hold-time from a BGP neighbor. The minimum acceptable hold-time must be less than, or equal to, the interval specified in the <i>holdtime</i> argument. The range is from 0 to 65535. |

#### **Command Default**

*keepalive*: 60 seconds *holdtime*: 180 seconds

#### **Command Modes**

Router configuration

#### **Command History**

| Release                                      | Modification                                              |
|----------------------------------------------|-----------------------------------------------------------|
| Cisco IOS XE Catalyst SD-WAN Release 17.2.1v | Command qualified for use in Cisco vManage CLI templates. |

#### **Usage Guidelines**

For usage guidelines, see the Cisco IOS XE timers bgp command.

#### **Examples**

The following example changes the keepalive timer to 70 seconds, the hold-time timer to 130 seconds, and the minimum acceptable hold-time interval to 100 seconds:

router bgp 45000 timers bgp 70 130 100

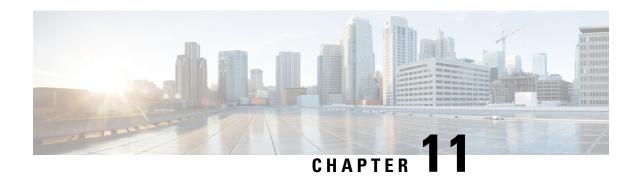

### **Cellular Commands**

- lte gps (cellular), on page 119
- profile id, on page 120

# Ite gps (cellular)

To configure Global Positioning System (GPS) parameters for a cellular router, use the **lte gps** command in cellular configuration mode. To delete the GPS configuration parameters, use the no form of this command.

lte gps { mode { ms-based | standalone } [ enable ] [ nmea [ ip udp ipv4-address ] ] | enable [ mode {
 ms-based | standalone } ] [ nmea [ ip udp ipv4-address ] ] | nmea [ ip udp source-ip-address
 destination-ip-address port ] }

#### no lte gps

#### **Syntax Description**

| lte gps  | Enables GPS on the LTE PIM module in the 0/x/0 section of the controller cellular configuration. |                                                                                                    |  |
|----------|--------------------------------------------------------------------------------------------------|----------------------------------------------------------------------------------------------------|--|
| mode     | • ms-<br>whe<br>obta                                                                             | <ul> <li>• ms-based: Use mobile station-based assistance, also called assisted GPS mode, when determining position. In this mode, a network data session is used to obtain the GPS satellite locations, resulting in a faster fix of location coordinates.</li> <li>• standalone: Use satellite information when determining position.</li> <li>Note The standalone parameter is currently not supported for geofencing.</li> </ul> |  |
| ms-based | Enables                                                                                          | ms-based assistance.                                                                                                    |  |
|          | Note                                                                                             | We recommend using <b>ms-based</b> mode with a SIM card plugged in and a GPS antenna connected to the LTE pluggable module GPS port.  For more information, see Cisco 4G Indoor/Outdoor Active GPS Antenna (GPS-ACT-ANTM-SMA).                                                                                                    |  |

| standalone | Enables <b>standalone</b> mode.                                                                                                    |  |
|------------|----------------------------------------------------------------------------------------------------|--|
|            | If there is no SIM card inserted, you can use <b>standalone</b> mode.                                                                                               |  |
|            | <b>Note</b> The <b>standalone</b> parameter is currently not supported for geofencing.                                                                              |  |
| enable     | Enables the GPS features. Use this command to enable the GPS feature if GPS has been disabled for any reason.                                                       |  |
| nmea       | Enables the use of National Marine Electronics Association (NMEA) streams to Cisco IOS applications for listening to the specified port on the destination address. |  |
| ip         | (Optional) Enables the redirection of GPS NMEA streams to the destination IP address.                                                                               |  |
|            | Note This parameter is not used for configuring geofencing.                                                                                                    |  |
| 1          | (Optional) Enables the redirection of GPS NMEA streams to the source and destination IP address and port.                                                           |  |
| port       | Note This parameter is not used for configuring geofencing.                                                                                                    |  |

#### **Command Modes**

controller Cellular 0/x/0 (config-Cellular-0/x/0)

#### **Command History**

| Release                                      | Modification                                                     |
|----------------------------------------------|------------------------------------------------------------------|
| Cisco IOS XE Catalyst SD-WAN Release 17.6.1a | Command qualified for use in Cisco SD-WAN Manager CLI templates. |

#### **Usage Guidelines**

If multiple LTE pluggable module slots are present in the platform chassis, we recommend that you configure GPS on only one of the LTE pluggable module slots and use the slot for GPS coverage.

#### **Examples**

The following example enables GPS on the LTE PIM module:

Device(config)# controller Cellular 0/2/0
Device(config-Cellular-0/2/0)# lte gps enable

The following example sets ms-based assistance on the LTE PIM module:

Device(config-Cellular-0/2/0)# 1te gps mode ms-based

The following example configures nmea on the LTE PIM module:

Device(config-Cellular-0/2/0)# 1te gps nmea

### profile id

To create a data profile for a device, use the **profile id** command in cellular configuration mode. To set the command to the default state, use the **no** form of this command.

**profile id** *id* **apn** *name* [ **authentication** *auth\_type* **username** *username* **password** *password* ] [ **pdn-type** *pdn\_type* ] [ **slot** *slot\_number* ]

#### no profile id id

#### **Syntax Description**

| id                       | Identification number of the data profile. Valid values are from 1 to 16.                                                                                                    |
|--------------------------|----------------------------------------------------------------------------------------------------|
| apn name                 | Name of the access point network of the service provider.                                                                                                    |
| authentication auth_type | Authentication type used for APN access. Valid values are:  • chap: Use CHAP authentication only.  • pap: Use PAP authentication only.  • pap_chap: Use PAP or CHAP authentication. |
|                          |                                                                                                    |
| username username        | Username provided by the service provider for APN access authentication. Required if the authentication type is <b>chap</b> , <b>pap</b> , or <b>pap_chap</b> , otherwise not used. |
| password password        | Password provided by the service provider for APN access authentication. Required if the authentication type is <b>chap</b> , <b>pap</b> , or <b>pap_chap</b> , otherwise not used. |
| pdn-type pdn_type        | Type of packet data matching used for APN access. Valid values are:  • ipv4: IPv4 type bearer.  • ipv4v6: IPV4V6 type bearer.  • ipv6: IPv6 type bearer.                            |
| slot-number slot_number  | SIM slot that contains the SIM to configure. Valid values are 0 (primary SIM card) and 1 (secondary SIM card).                                                                      |

#### **Command Default**

By default, when the Auto SIM feature is enabled on a modem, a data profile is selected based on the modem firmware.

#### **Command Modes**

Controller cellular configuration (controller-cellular)

#### **Command History**

| Release                     | Modification                 |
|-----------------------------|------------------------------|
| Cisco SD-WAN Release 20.8.1 | This command was introduced. |

#### **Usage Guidelines**

If a device contains two SIM cards, you can create a separate data profile for each SIM card.

#### **Examples**

The following example shows how to configure a data profile for the primary SIM card in a device:

controller Cellular 0/1/0 profile id 6 apn test authentication chap username admin password my\_password pdn-type ipv4 slot 0

profile id

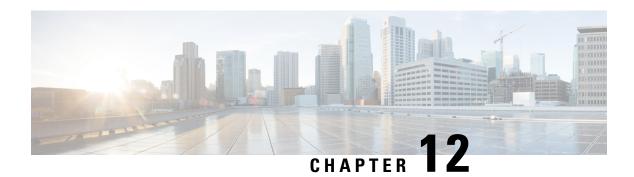

### **CFM Commands**

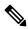

Note

This documentation set includes commands that are tested and verified on a Cisco IOS XE SD-WAN device using the Device Configuration-Based CLI Templates or the CLI add-on feature template.

- alarm, on page 123
- cfm mep domain, on page 124
- cos, on page 125
- ethernet cfm ieee, on page 125
- ethernet cfm global, on page 125
- ethernet oam, on page 126
- ethernet oam remote-loopback, on page 126
- ethernet loopback permit, on page 127
- snmp-server enable traps ethernet cfm cc, on page 127
- snmp-server enable traps ethernet cfm crosscheck, on page 128
- ethernet evc, on page 128
- ethernet cfm domain level, on page 128
- offload sampling, on page 129
- sender-id, on page 130
- service (CFM-srv), on page 131
- service evc, on page 132
- continuity-check, on page 132

### alarm

To configure an alarm when fault alarms are enabled, use the **alarm** command in Ethernet connectivity fault management (CFM) interface configuration mode. To remove the configuration, use the **no** form of this command.

| notification | Sets the defects that are to be reported if fault alarms are enabled.        |
|--------------|------------------------------------------------------------------------------|
| all          | Reports all defects: DefRDI, DefMACStatus, DefRemote, DefError, and DefXcon. |

| Release                                      | Modification                                                     |
|----------------------------------------------|------------------------------------------------------------------|
| Cisco IOS XE Catalyst SD-WAN Release 17.4.1a | Command qualified for use in Cisco SD-WAN Manager CLI templates. |

#### **Usage Guidelines**

For more information about this command, see the Cisco IOS XE alarm command.

#### **Examples**

The following example shows how to set up notifications for all defects:

Interface interface-name
 cfm mep domain domain-name mpid id service service-name
 alarm notification all

# cfm mep domain

To configure a maintenance endpoint (MEP) for a domain, use the **cfm mep domain** command in either service instance configuration mode or virtual forwarding instance (VFI) configuration mode. To remove the MEP, use the **no** form of this command.

#### **Syntax Description**

| domain-name | String from 1 to 154 characters that identifies the domain name. |
|-------------|------------------------------------------------------------------|
| mpid        | Indicates the maintenance point ID (MPID).                       |
| mpid-value  | Integer from 1 to 8191 that identifies the MPID.                 |
| cos         | (Optional) Indicates the class of service (CoS) for CFM packets. |
| cos-value   | (Optional) Integer from 0 to 7 that specifies the CoS.           |

#### **Command History**

| Release                                      | Modification                                              |
|----------------------------------------------|-----------------------------------------------------------|
| Cisco IOS XE Catalyst SD-WAN Release 17.4.1a | Command qualified for use in Cisco vManage CLI templates. |

#### **Usage Guidelines**

For usage guidelines, see the Cisco IOS XE cfm mep domain command.

#### **Examples**

The following example shows how to configure the **cfm mep domain** command:

Device(config) #ethernet cfm domain CUSTOMER level 7
Device(config-ecfm) #service customer\_100 evc evc\_100

#### COS

To set the class of service (CoS) for a Cisco IOS IP Service Level Agreements (SLAs) Ethernet operation, use the **cos** command in the appropriate submode of IP SLA configuration or IP SLA Ethernet monitor configuration mode. To return to the default value, use the **no** form of this command.

| cos-value   Class of service (CoS) value. The range is from 0 to 7. The default is 0. |
|---------------------------------------------------------------------------------------|
|---------------------------------------------------------------------------------------|

#### **Command History**

| Release                                      | Modification                                                     |
|----------------------------------------------|------------------------------------------------------------------|
| Cisco IOS XE Catalyst SD-WAN Release 17.4.1a | Command qualified for use in Cisco SD-WAN Manager CLI templates. |

#### **Usage Guidelines**

For more information about this command, see the Cisco IOS XE cos command.

#### **Examples**

The following example shows how to configure this command:

```
Interface interface-name
  cfm mep domain domain-name mpid id service service-name
  alarm notification all*
  cos 0-7
```

### ethernet cfm ieee

To enable the Ethernet Connectivity Fault Management 802.1ag Standard (CFM IEEE) version of CFM, use the **ethernet cfm ieee** command in global configuration mode. To disable the CFM IEEE version, use the **no** form of this command.

#### **Command History**

| Release                                      | Modification                                                     |
|----------------------------------------------|------------------------------------------------------------------|
| Cisco IOS XE Catalyst SD-WAN Release 17.4.1a | Command qualified for use in Cisco SD-WAN Manager CLI templates. |

#### **Usage Guidelines**

For more information about this command, see the Cisco IOS XE ethernet cfm ieee command.

#### **Examples**

Device(config)# ethernet cfm ieee

### ethernet cfm global

To enable Ethernet connectivity fault management (CFM) globally on a device, use the **ethernet cfm global** command in global configuration mode. To disable CFM globally on a device, use the **no** form of this command.

| Release                                      | Modification                                              |
|----------------------------------------------|-----------------------------------------------------------|
| Cisco IOS XE Catalyst SD-WAN Release 17.4.1a | Command qualified for use in Cisco vManage CLI templates. |

#### **Usage Guidelines**

For more information about this command, see the Cisco IOS XE ethernet cfm global command.

#### **Examples**

Device(config) # ethernet cfm global

### ethernet oam

To enable Ethernet operations, maintenance, and administration (OAM) on an interface, use the **ethernet oam** command in interface configuration mode. To disable Ethernet OAM on an interface, use the **no** form of this command.

| mode    | (Optional) Sets the OAM client mode.                                                                                                    |
|---------|----------------------------------------------------------------------------------------------------|
| passive | (Optional) Sets the OAM client mode to passive. In passive mode, a device cannot initiate discovery, inquire about variables, or set loopback mode. |

#### **Command History**

| Release                                      | Modification                                                     |
|----------------------------------------------|------------------------------------------------------------------|
| Cisco IOS XE Catalyst SD-WAN Release 17.4.1a | Command qualified for use in Cisco SD-WAN Manager CLI templates. |

#### **Usage Guidelines**

For more information about this command, see the Cisco IOS XE ethernet oam command.

#### **Examples**

The following example shows how to activate an Ethernet OAM interface that was previously configured to be in passive mode:

Device(config) # interface gigabitethernet 0/1
Device(config-if) # ethernet oam mode passive

### ethernet oam remote-loopback

To turn on or off Ethernet operations, maintenance, and administration (OAM) remote loopback functionality on an interface, use the **ethernet oam remote-loopback**command in privileged EXEC mode. This command does not have a **no** form.

#### **Command History**

| Release | Modification                                                     |  |
|---------|------------------------------------------------------------------|--|
| ž       | Command qualified for use in Cisco SD-WAN Manager CLI templates. |  |

#### **Usage Guidelines**

For more information about this command, see the Cisco IOS XE ethernet oam remote-loopback command.

#### **Examples**

The following example shows when a remote loopback session is supported:

Device# ethernet oam remote-loopback supported

### ethernet loopback permit

To configure an Ethernet data-plane loopback session on the interface, use the **ethernet loopback permit** command in interface configuration mode. To disable the Ethernet data-plane loopback session on the interface, use the **no** form of this command.

#### **Syntax Description**

| external | Allows the activation of loopback of the traffic from the wire. |
|----------|-----------------------------------------------------------------|
|----------|-----------------------------------------------------------------|

#### **Command History**

| Release                                      | Modification                                                     |
|----------------------------------------------|------------------------------------------------------------------|
| Cisco IOS XE Catalyst SD-WAN Release 17.4.1a | Command qualified for use in Cisco SD-WAN Manager CLI templates. |

#### **Usage Guidelines**

For more information about this command, see the Cisco IOS XE ethernet loopback permit command.

#### **Examples**

The following example shows the how to configure an Ethernet data-plane loopback session:

Device(config)# interface ethernet 0/1
Device(config-if)# ethernet loopback permit external

### snmp-server enable traps ethernet cfm cc

To enable Simple Network Management Protocol (SNMP) trap generation for Ethernet connectivity fault management (CFM) continuity check events, use the **snmp-server enable traps ethernet cfm cc** command in global configuration mode. To disable SNMP trap generation for Ethernet CFM continuity check events, use the **no** form of this command.

#### **Command History**

| Release                                      | Modification                                                     |
|----------------------------------------------|------------------------------------------------------------------|
| Cisco IOS XE Catalyst SD-WAN Release 17.4.1a | Command qualified for use in Cisco SD-WAN Manager CLI templates. |

#### **Usage Guidelines**

For more information about this command, see the Cisco IOS XE snmp-server enable traps ethernet cfm cc command.

#### **Examples**

Device(config) # snmp-server enable traps ethernet cfm cc

### snmp-server enable traps ethernet cfm crosscheck

To enable Simple Network Management Protocol (SNMP) trap generation for Ethernet connectivity fault management (CFM) continuity check events, in relation to the cross-check operation between statically configured maintenance endpoints (MEPs) and those learned via continuity check messages (CCMs), use the **snmp-server enable traps ethernet cfm crosscheck** command in global configuration mode. To disable SNMP trap generation for these continuity check events, use the **no** form of this command.

#### **Command History**

| Release                                      | Modification                                                     |
|----------------------------------------------|------------------------------------------------------------------|
| Cisco IOS XE Catalyst SD-WAN Release 17.4.1a | Command qualified for use in Cisco SD-WAN Manager CLI templates. |

#### **Usage Guidelines**

For more information about this command, see the Cisco IOS XE snmp-server enable traps ethernet cfm crosscheck command.

#### **Examples**

Device (config) # snmp-server enable traps ethernet cfm crosscheck

### ethernet evc

To define an Ethernet virtual connection (EVC) and to enter EVC configuration mode, use the **ethernet evc** command in global configuration mode. To delete the EVC, use the **no** form of this command.

#### **Supported Parameters**

| evc-id String from 1 to 100 characters that identifies the EV | C. |
|---------------------------------------------------------------|----|
|---------------------------------------------------------------|----|

#### **Command History**

| Release                                      | Modification                                                     |
|----------------------------------------------|------------------------------------------------------------------|
| Cisco IOS XE Catalyst SD-WAN Release 17.4.1a | Command qualified for use in Cisco SD-WAN Manager CLI templates. |

For more information about this command, see the Cisco IOS XE ethernet evc command.

#### **Examples**

Device(config)# ethernet evc evc-id

### ethernet cfm domain level

To define a connectivity fault management (CFM) maintenance domain at a particular maintenance level and enter Ethernet CFM configuration mode, use the **ethernet cfm domain level** command in global configuration mode. To remove the CFM domain at the specified level, use the **no** form of this command.

#### **Supported Parameters**

| domain-name | String of a maximum of 154 characters that identifies the domain. |
|-------------|-------------------------------------------------------------------|
| level-id    | Integer from 0 to 7 that identifies the maintenance level.        |

#### **Command History**

| Release                                      | Modification                                                     |
|----------------------------------------------|------------------------------------------------------------------|
| Cisco IOS XE Catalyst SD-WAN Release 17.4.1a | Command qualified for use in Cisco SD-WAN Manager CLI templates. |

#### **Usage Guidelines**

For more information about this command, see the Cisco IOS XE ethernet cfm domain level command.

#### **Examples**

```
ethernet cfm domain domain-name level level-id
  id dns dns-name
  mep ccm-hold-time hours
  mep ccm-fastage enable
  mep archive-hold-time minutes
  sender-id chassis
  service vpn-id vpn-id port
  service vlan-id vlan-id port
  service number MA-number port
  service short-ma-name port
  service short-ma-name evc evc-name vlan vlanid direction down
```

### offload sampling

To configure offload sampling rate, use the **offload sampling** command in the Ethernet CFM configuration mode. To return to the default value, use the **no** form of this command.

offload sampling sample-rate

#### no offload sampling

#### **Syntax Description**

| sample-rate | Configure the Offload sampling rate for each CCM interval. Range: 10 to 10,000                                                                                                    |
|-------------|----------------------------------------------------------------------------------------------------|
| T 70 1000   | r 8 miles of the contract of the contract of t |

#### **Command Modes**

Ethernet CFM service configuration (config-ecfm-srv)

#### **Command History**

| Release                                      | Modification                                              |
|----------------------------------------------|-----------------------------------------------------------|
| Cisco IOS XE Catalyst SD-WAN Release 17.4.1a | Command qualified for use in Cisco vManage CLI templates. |

#### **Usage Guidelines**

You configure CFM Sessions Hardware sessions for effective CPU utilization by offloading the one second CCM interval sessions on the hardware. Effective Cisco IOS XE Catalyst SD-WAN Release 17.5.1a, an Cisco IOS XE Catalyst SD-WAN device can offload the one second interval CCM sessions on hardware as well. You can enable this feature for 1 second offload sampling rate by configuring the **offload sampling 10** command on the router. This is not mandatory for all CFM sessions.

The offload sampling configuration means that when rmep session is created, the CCM packet from rmep will be punted to PI every offload sampling value. The actual punt interval time is [ccm interval \* offload sampling]. For example, if CCM interval is 100ms, and the offload sampling is 100, then the punt interval of CCM packet from rmep is 100ms\*100=10s. For CCM interval of 100ms/10ms/3.3ms, the default offload sampling value is 100.

ASR1000 routers can offload sessions with CCM interval of 100 milliseconds, 10 milliseconds, and 3.3 milliseconds. CCM session with 1 second interval does not get offloaded by default. To offload the CCM session with 1 second, configure the sampling rate (offload sampling). The CCM session with 10 minutes, 1 minute, and 10 seconds are not offloaded.

The suggested offload sampling for each CCM interval is as follows:

- 1s 10
- 100ms 100
- 10ms 1000
- 3.3ms 2000

To offload CCM sessions with 1 second, you must configure the hardware offload sampling rate. This example given below configures the offload sampling rate as 10 seconds.

#### **Examples**

```
Device(config) #ethernet cfm domain domain1 level 6
Device(config-ecfm) #service USER_SRV evc USER_EVC vlan 100 direction down
Device(config-ecfm-srv) #continuity-check
Device(config-ecfm-srv) #continuity-check interval 1s
Device(config-ecfm-srv) #offload sampling 10
```

### sender-id

To indicate the contents of the Sender ID TLV field transmitted in Ethernet connectivity fault management (CFM) messages for members of a maintenance domain, use the **sender-id** command in Ethernet CFM configuration mode. To send no sender ID information, use the **no** form of this command.

#### **Command History**

| Release                                      | Modification                                              |
|----------------------------------------------|-----------------------------------------------------------|
| Cisco IOS XE Catalyst SD-WAN Release 17.4.1a | Command qualified for use in Cisco vManage CLI templates. |

#### **Usage Guidelines**

For more information about this command, see the Cisco IOS XE sender-id command.

#### **Examples**

```
Device(config) #ethernet cfm domain domain-name level 5
Device(config-ecfm) #sender-id chassis
```

### service (CFM-srv)

To configure a maintenance association within a maintenance domain and enter Ethernet connectivity fault management (CFM) service configuration mode (config-ecfm-srv), use the **service** command in Ethernet CFM configuration mode. To remove the configuration, use the **no** form of this command.

#### **Supported Parameters**

| та-пате   | Short maintenance association name.                                        |
|-----------|----------------------------------------------------------------------------|
| та-пит    | Integer from 0 to 65535 that identifies the maintenance association.       |
| vlan-id   | Configures a primary VLAN.                                                 |
| vlan-id   | Integer from 1 to 4094 that identifies the primary VLAN.                   |
| vpn-id    | Configures a virtual private network (VPN).                                |
| vpn-id    | Integer from 1 to 32767 that identifies the VPN.                           |
| port      | (Optional) Configures a DOWN service direction without a VLAN association. |
| vlan      | (Optional) Configures a VLAN.                                              |
| direction | (Optional) Configures the service direction. The default is "up."          |
| down      | (Optional) Configures the direction toward the LAN.                        |

#### **Command History**

| Release                                      | Modification                                                     |
|----------------------------------------------|------------------------------------------------------------------|
| Cisco IOS XE Catalyst SD-WAN Release 17.4.1a | Command qualified for use in Cisco SD-WAN Manager CLI templates. |

#### **Usage Guidelines**

For more information about this command, see the Cisco IOS XE service (CFM-srv) command.

#### **Examples**

```
ethernet cfm domain domain-name level level-id
id dns dns-name
mep ccm-hold-time hours
mep ccm-fastage enable
mep archive-hold-time minutes
sender-id chassis
service vpn-id vpn-id port
service vlan-id vlan-id port
service number MA-number port
service short-ma-name port
service short-ma-name evc evc-name vlan vlanid direction down
```

### service evc

To set a universally unique ID for a customer service instance (CSI) within a maintenance domain, use the **service evc** command in Ethernet CFM configuration mode. To remove a universally unique ID for a service within a maintenance domain, use the **no** form of this command.

#### **Supported Parameters**

| service   | Specifies the service instance.                            |
|-----------|------------------------------------------------------------|
| evc       | Specifies the Ethernet virtual circuit (EVC).              |
| evc-name  | String that identifies the Ethernet virtual circuit (EVC). |
| vlan      | Specifies the VLAN.                                        |
| vlan-id   | String the VLAN ID. Range is from 1 to 4094.               |
| direction | Specifies the service direction.                           |
| down      | Specifies the direction towards the LAN.                   |

#### **Command History**

| Release                                      | Modification                                                     |
|----------------------------------------------|------------------------------------------------------------------|
| Cisco IOS XE Catalyst SD-WAN Release 17.4.1a | Command qualified for use in Cisco SD-WAN Manager CLI templates. |

#### **Usage Guidelines**

For more information about this command, see the Cisco IOS XE service evc command.

#### **Examples**

```
ethernet cfm domain domain-name level level-id
id dns dns-name
mep ccm-hold-time hours
mep ccm-fastage enable
mep archive-hold-time minutes
sender-id chassis
service vpn-id vpn-id port
service vlan-id vlan-id port
service number MA-number port
service short-ma-name evc evc-name vlan vlanid direction down
```

### continuity-check

To enable the transmission of continuity check messages (CCMs), use the **continuity-check** command in Ethernet connectivity fault management (CFM) service configuration mode. To disable message transmission, use the **no** form of this command.

#### **Supported Parameters**

| interval       | (Optional) Configures the time period between message transmissions.                                                        |
|----------------|----------------------------------------------------------------------------------------------------|
| loss-threshold | (Optional) Sets the number of CCMs that should be missed before declaring that a remote maintenance endpoint (MEP) is down. |
| threshold      | (Optional) Integer from 2 to 255. The default is 3.                                                                         |

#### **Command History**

| Release                                      | Modification                                                     |
|----------------------------------------------|------------------------------------------------------------------|
| Cisco IOS XE Catalyst SD-WAN Release 17.4.1a | Command qualified for use in Cisco SD-WAN Manager CLI templates. |

#### **Usage Guidelines**

For more information about this command, see the Cisco IOS XE continuity-check command.

#### **Examples**

```
ethernet cfm domain domain-name level level-id
id dns dns-name
mep ccm-hold-time hours
mep ccm-fastage enable
mep archive-hold-time minutes
sender-id chassis
service vpn-id vpn-id port
service vlan-id vlan-id port
service number MA-number port
service short-ma-name port
service short-ma-name evc evc-name vlan vlanid direction down
 continuity-check
 continuity-check [interval cc-interval]
 continuity-check loss-threshold threshold
 ais period 1 or 60
 ais level 0-7
 ais expiry-threshold 0-255
 ais suppress-alarms
 {\tt maximum meps 1-65535}
 sender-id chassis
 offload sampling sample
```

continuity-check

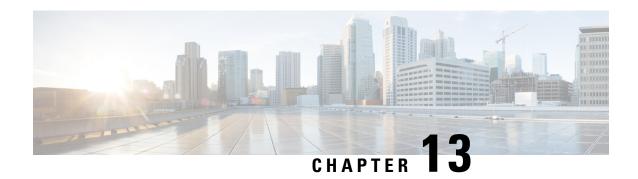

# Cisco Survivable Remote Site Telephony Commands

- Cisco Survivable Remote Site Telephony Commands, on page 135
- SRST Commands, on page 135

### **Cisco Survivable Remote Site Telephony Commands**

#### **Table 10: Feature History**

| Feature Name                                       | Release Information                                                                                  | Description                                                                                                    |
|----------------------------------------------------|----------------------------------------------------------------------------------------------------|----------------------------------------------------------------------------------------------------|
| Cisco Survivable Remote Site<br>Telephony Commands | Cisco IOS XE Catalyst SD-WAN<br>Release 17.14.1a<br>Cisco Catalyst SD-WAN Manager<br>Release 20.14.1 | This feature enables you to configure Cisco Survivable Remote Site Telephony (SRST) commands on Cisco IOS XE Catalyst SD-WAN devices using Cisco SD-WAN Manager device CLI templates or CLI add-on feature templates. |

This documentation describes the commands for configuring Cisco Survivable Remote Site Telephony (SRST) commands that are tested and verified on a Cisco IOS XE Catalyst SD-WAN device using a Cisco SD-WAN Manager CLI template or a CLI add-on feature template.

These commands are supported beginning with Cisco IOS XE Catalyst SD-WAN Release 17.14.1a and Cisco Catalyst SD-WAN Manager Release 20.14.1.

### **SRST Commands**

The following table lists the commands that are supported by Cisco Catalyst SD-WAN CLI templates for SRST. Click a command name in the **Command** column to view information about the command, its syntax, and its use.

Table 11: Cisco Catalyst SD-WAN CLI Template Commands for SRST

| Command                                   | Description                                                                                    |
|-------------------------------------------|------------------------------------------------------------------------------------------------|
| http client secure-ciphersuite            | Sets the secure encryption cipher suite for the HTTP client.                                   |
| transport-tcp-tls (call-manager-fallback) | Configures a specific TLS version for Unified Secure SCCP SRST, in call-manager-fallback mode. |

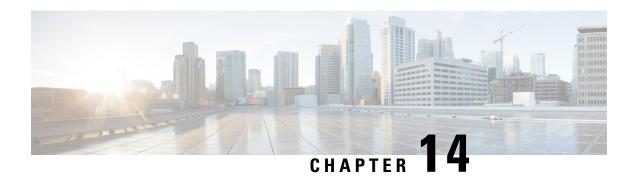

### Cisco TrustSec

- aaa authorization network, on page 138
- aaa group server radius, on page 138
- aaa server radius dynamic-author, on page 139
- accept-lifetime, on page 139
- client, on page 140
- cryptographic-algorithm, on page 140
- cts authorization list network, on page 141
- cts credentials, on page 142
- cts role-based enforcement, on page 142
- cts role-based permissions, on page 143
- cts role-based sgt-map, on page 144
- cts sgt, on page 144
- cts sxp connection peer, on page 145
- cts sxp default key-chain, on page 146
- cts sxp default password, on page 147
- cts sxp default source-ip, on page 148
- cts sxp enable, on page 148
- cts sxp listener hold-time, on page 149
- cts sxp log binding-changes, on page 149
- cts manual, on page 150
- cts sxp node-id, on page 150
- cts sxp reconciliation period, on page 151
- cts sxp retry period, on page 151
- cts sxp speaker hold-time, on page 152
- domain stripping, on page 152
- ip radius source-interface, on page 153
- ip vrf forwarding, on page 153
- key, on page 153
- key chain, on page 154
- key-string, on page 154
- port, on page 155
- recv-id, on page 155
- send-id, on page 156

- send-lifetime, on page 157
- server-private (RADIUS), on page 157

### aaa authorization network

To set authorization for all network-related service requests, use the **aaa authorization network** command in global configuration mode.

aaa authorization network authorization-list-name [{ group }] group\_name

### **Syntax Description**

| authorization-list-name | Character string used to name the list of authorization methods activated when a user logs in. |
|-------------------------|------------------------------------------------------------------------------------------------|
| group                   | Uses a subset of RADIUS servers for authentication as defined by the server group group-name   |
| group_name              | Server group name.                                                                             |

#### **Command Modes**

Global configuration (config)

### **Command History**

| Release                                      | Modification                                     |
|----------------------------------------------|--------------------------------------------------|
| Cisco IOS XE Catalyst SD-WAN Release 17.5.1a | Qualified for use in Cisco vManage CLI templates |

### **Examples**

The following example shows how to set an authorization method list to the RADIUS server group in local web authentication

Device# config-transaction
Device(config)# aaa authorization network webauth\_radius group ISE\_group
Device(config)#

# aaa group server radius

To group different RADIUS server hosts into distinct lists and distinct methods, enter the **aaa group server** radius command in global configuration mode. To remove a group server from the configuration list, enter the **no** form of this command.

### **Command History**

| Release                                      | Modification                                     |
|----------------------------------------------|--------------------------------------------------|
| Cisco IOS XE Catalyst SD-WAN Release 17.5.1a | Qualified for use in Cisco vManage CLI templates |

### **Usage Guidelines**

For more information about this command, see the Cisco IOS XE aaa group server radius

### **Examples**

The following example shows the configuration of an AAA group server named radgroup1 that comprises three member servers:

```
Device# config-transaction
Device(config)# aaa group server radius radgroup1
Device(config-sg-radius)#server-private 10.251.1.1 timeout 5 retransmit 3 pac key 6
JTfGZMb[edH[G_V[MfQYKN^N]QeeBbLeB
Device(config-sg-radius)#ip radius source-interface GigabitEthernet0/0/1.100
Device(config-sg-radius)#ip vrf forwarding 1
Device(config-sg-radius)#
```

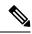

Note

If auth-port and acct-port are not specified, the default value of auth-port is 1812 and the default value of acct-port is 1813.

# aaa server radius dynamic-author

To configure a device as an authentication, authorization, and accounting (AAA) server to facilitate interaction with an external policy server, use the **aaa server radius dynamic-author**command in global configuration mode. To remove this configuration, use the **no** form of this command.

### **Command History**

| Release                                      | Modification                                     |
|----------------------------------------------|--------------------------------------------------|
| Cisco IOS XE Catalyst SD-WAN Release 17.5.1a | Qualified for use in Cisco vManage CLI templates |

### **Usage Guidelines**

For more information about this command, see the Cisco IOS XE aaa server radius dynamic-author

### **Examples**

The following example configures the ISG to act as a AAA server when interacting with the client at IP address 10.12.12.12:

```
Device# config-transaction
Device#(config)# aaa server radius dynamic-author
Device#(config-locsvr-da-radius)# client 10.12.12.12 vrf 1 server-key 6
PhHSFDUis_abVCscDPYgYPJgXYXP[A^DY
Device#(config-locsvr-da-radius)#
```

# accept-lifetime

To set the time period during which the authentication key on a key chain is received as valid, use the **accept-lifetime**command inkey chain key configuration mode. To revert to the default value, use the **no** form of this command.

#### **Command History**

| Release                                      | Modification                                     |
|----------------------------------------------|--------------------------------------------------|
| Cisco IOS XE Catalyst SD-WAN Release 17.5.1a | Qualified for use in Cisco vManage CLI templates |

### **Usage Guidelines**

For more information about this command, see the Cisco IOS XE accept-lifetime

### **Examples**

The following show how to specify the time entered in Cisco vManage for which the key is valid to be accepted for TCP-AO authentication.

Specify the start-time in the local time zone. By default, the start-time corresponds to UTC time. The end-time can be specified in 3 ways - infinite (no expiry), duration (1-2147483646 sec), exact time – either UTC or local.

```
Device# config-transaction
Device(config)#key chain key6 tcp
Device(config-keychain)# key 2000
Device(config-keychain-key)# accept-lifetime local 18:00:00 Jan 12 2021 06:00:00 Jan 12 2022
Device(config-keychain-key)#
```

### client

To specify a RADIUS client from which a device will accept Change of Authorization (CoA) and disconnect requests, use the **client** command in dynamic authorization local server configuration mode. To remove this specification, use the **no** form of this command.

#### **Command History**

| Release                                      | Modification                                     |
|----------------------------------------------|--------------------------------------------------|
| Cisco IOS XE Catalyst SD-WAN Release 17.5.1a | Qualified for use in Cisco vManage CLI templates |

### **Usage Guidelines**

For more information about this command, see the Cisco IOS XE client

#### **Examples**

The following example configures the router to accept requests from the RADIUS client at IP address 10.0.0.1:

```
Device# config-transaction
Device#(config)# aaa server radius dynamic-author
Device#(config-locsvr-da-radius)# client 10.0.0.1 vrf 1 server-key 6
gWTLbecJKOQcFcIbJNR[]WKP_g^TRacRF
Device#(config)#
```

# cryptographic-algorithm

To specify the TCP cryptographic algorithm for a TCP-AO key, use the **cryptographic-algorithm** command in key chain key configuration mode. To disable this feature, use the **no** form of this command.

cryptographic-algorithm algorithm

**no cryptographic-algorithm** algorithm

### **Syntax Description**

algorithm

Specify one of the following authentication algorithms:

- aes-128-cmac- AES-128-CMAC algorithm
- hmac-sha-1- HMAC-SHA-1 algorithm
- hmac-sha-256- HMAC-SHA-256 algorithm

### **Command Default**

No algorithm is specified.

#### **Command Modes**

Key chain key configuration (config-keychain-key)

#### **Command History**

| Release                                      | Modification                                     |
|----------------------------------------------|--------------------------------------------------|
| Cisco IOS XE Catalyst SD-WAN Release 17.5.1a | Qualified for use in Cisco vManage CLI templates |

### **Usage Guidelines**

You must configure a key chain with keys to enable authentication.

Although you can identify multiple key chains, we recommend using one key chain per interface per routing protocol. Upon specifying the **key chain** command, you enter key chain configuration mode.

The following example configures a simple key chain for a TCP-AO enabled connection.

# Device#config-transaction Device(config)# key chain kc1 tcp Device(config-keychain)# key 7890 Device(config-keychain-key)# send-id 215 Device(config-keychain-key)# recv-id 215 Device(config-keychain-key)# key-string klomn Device(config-keychain-key)# cryptographic-algorithm hmac-sha-1

### Device(config-keychain-key)#

### cts authorization list network

To specify a list of AAA servers for the Cisco TrustSec (CTS) seed device to use, use the **cts authorization list network** command in global configuration mode. To stop using the list during authentication, use the **no** form of this command.

### **Command History**

| Release                                      | Modification                                     |
|----------------------------------------------|--------------------------------------------------|
| Cisco IOS XE Catalyst SD-WAN Release 17.5.1a | Qualified for use in Cisco vManage CLI templates |

### **Usage Guidelines**

For more information about this command, see the Cisco IOS XE cts authorization list network

### **Examples**

The following example shows how to specify a list of AAA servers for a CTS seed device:

```
Device# config-transaction
Device(config)# aaa group server radius radgroup1
Device(config-sg-radius)#server-private 10.251.1.1 timeout 5 retransmit 3 pac key 6
JTfGZMb[edH[G_V[MfQYKN^N]QeeBbLeB
Device(config-sg-radius)#ip radius source-interface GigabitEthernet0/0/1.100
```

```
Device(config-sg-radius) #ip vrf forwarding 1
Device(config-sg-radius) #

Device# config-transaction
Device(config)# aaa authentication enable default enable
Device(config)# aaa authentication login default local group radius-1
Device(config)# aaa authorization console
Device(config)# aaa authorization exec default local group radius-1
Device(config)# aaa authorization network cts-mlist group radius-1
Device(config)#

Device# config-transaction
Device(config)# cts authorization list cts-mlist
Device(config)#
```

### cts credentials

To specify the Cisco TrustSec (CTS) ID and password of the network device, use the **cts credentials** command in privileged EXEC mode. To delete the CTS credentials, use the **clear cts credentials** command.

### **Command History**

| - | Release                                      | Modification                                     |
|---|----------------------------------------------|--------------------------------------------------|
|   | Cisco IOS XE Catalyst SD-WAN Release 17.5.1a | Qualified for use in Cisco vManage CLI templates |

### **Usage Guidelines**

For more information about this command, see the Cisco IOS XE cts credentials

#### **Examples**

The following example configures himalaya and cisco as the CTS device ID and password:

```
Device# cts credentials id himalaya password cisco
```

CTS device ID and password have been inserted in the local keystore. Please make sure that the same ID and password are configured in the server database.

The following example changes the CTS device ID and password to atlas and cisco123:

Device# cts credentials id atlas password cisco123

```
A different device ID is being configured. This may disrupt connectivity on your CTS links. Are you sure you want to change the Device ID? [confirm] \mathbf{y} TS device ID and password have been inserted in the local keystore. Please make sure that the same ID and password are configured in the server database.
```

The following example displays the CTS device ID and password state:

```
Device# show cts credentials

CTS password is defined in keystore, device-id = atlas
```

### cts role-based enforcement

To enable role-based access control globally and on specific Layer 3 interfaces using Cisco TrustSec, use the **cts role-based enforcement** command in global configuration mode and interface configuration mode

respectively. To disable the enforcement of role-based access control at an interface level, use the **no** form of this command.

| Release                                      | Modification                                     |
|----------------------------------------------|--------------------------------------------------|
| Cisco IOS XE Catalyst SD-WAN Release 17.5.1a | Qualified for use in Cisco vManage CLI templates |

### **Usage Guidelines**

For more information about this command, see the Cisco IOS XE cts role-based enforcement

The following example shows how to enable role-based access control on a Gigabit Ethernet interface:

```
Device# config-transaction
Device(config)# interface gigabitethernet 1/1/3
Device(config-if)# cts role-based enforcement
Device(config-if)#
```

### cts role-based permissions

To enable permissions from a source group to a destination group, use the **cts role-based permissions** command in global configuration mode. To remove the permissions, use the **no** form of this command

```
cts role-based permissions { { [{ default | from | [{ source-sgt }] | to | [{ dest-sgt }] }] } } 
no cts role-based permissions { { [{ default | from | [{ source-sgt }] | to | [{ dest-sgt }] }] } }
```

### **Syntax Description**

| default                                                              | Specifies the default permissions list. Every cell (an SGT pair) for which, security group access control list (SGACL) permission is not configured statically or dynamically falls under the default category. |
|----------------------------------------------------------------------|----------------------------------------------------------------------------------------------------|
| <b>from</b> Specifies the source group tag of the filtered traffic.  |                                                                                                    |
| source-sgt                                                           | Security Group Tag (SGT). Valid values are from 0 to 65519.                                                                                                    |
| dest-sgt Security Group Tag (SGT). Valid values are from 2 to 65519. |                                                                                                    |

### **Command Default**

Permissions from a source group to a destination group is not enabled.

#### **Command Modes**

Global configuration (config)

### **Command History**

| Release                                      | Modification                                     |
|----------------------------------------------|--------------------------------------------------|
| Cisco IOS XE Catalyst SD-WAN Release 17.5.1a | Qualified for use in Cisco vManage CLI templates |

### **Usage Guidelines**

Use the **cts role-based permissions** command to define, replace, or delete the list of SGACLs for a given source group tag (SGT), destination group tag (DGT) pair. This policy is in effect as long as there is no dynamic policy for the same DGT or SGT.

The **cts role-based permissions** command defines, replaces, or deletes the list of SGACLs of the default policy as long as there is no dynamic policy for the same DGT.

### **Examples**

The following example shows how to enter CTS manual interface configuration mode on an interface:

```
Device# config-transaction
Device(config)# cts role-based permissions from 6 to 6 mon_2
Device(config-if)#
```

### cts role-based sgt-map

To manually map a source IP address to a Security Group Tag (SGT) on either a host or a VRF, use the **cts role-based sgt-map** command in global configuration mode. Use the **no** form of the command to remove the mapping.

### **Supported Parameters**

| interface-type | Specifies the type of interface. For example, ethernet. The specified SGT is mapped to traffic from this logical or physical Layer 3 interface. |
|----------------|----------------------------------------------------------------------------------------------------|
| sgtsgt-number  | Specifies the SGT number from 0-65535.                                                                                                    |

### **Command History**

| Release                                      | Modification                                     |
|----------------------------------------------|--------------------------------------------------|
| Cisco IOS XE Catalyst SD-WAN Release 17.5.1a | Qualified for use in Cisco vManage CLI templates |

### **Usage Guidelines**

For more information about this command, see the Cisco IOS XE cts role-based sgt-map

### **Examples**

The following example shows how to manually map a source IP address to an SGT on a Cisco ASR 1000 series router:

```
Device# config-transaction
Device(config)# cts role-based sgt-map 10.10.1.1 sgt 77
Device(config)#
```

### cts sgt

To manually assign a Security Group Tag (SGT) number to a network device, use the **cts sgt** command in global configuration mode. Use the **no** form of the command to remove the tag.

```
cts sgt tag-number
no cts sgt tag-number
```

#### **Supported Parameters**

| tag-number | Configures the SGT for packets sent from this device. The tag-number argument is in decimal | ] |
|------------|---------------------------------------------------------------------------------------------|---|
|            | format. The range is from 1 to 65533.                                                       |   |

#### **Command Default**

No SGT number is assigned

#### **Command Modes**

Global configuration (config)

### **Command History**

| Release                                      | Modification                                     |
|----------------------------------------------|--------------------------------------------------|
| Cisco IOS XE Catalyst SD-WAN Release 17.5.1a | Qualified for use in Cisco vManage CLI templates |

### **Usage Guidelines**

In Cisco TrustSec, the authentication server assigns an SGT to the device for packets originating from the device. You can manually configure an SGT to be used if the authentication server is not accessible, but an authentication server-assigned SGT will take precedence over a manually assigned SGT.

### **Examples**

The following example shows how to enter CTS manual interface configuration mode on an interface:

```
Device# config-transaction
Device(config)# cts sgt 1234
Device(config)#
```

# cts sxp connection peer

Use the cts sxp connection peer command in global configuration mode to specify

- the Cisco TrustSec Security Group Tag (SGT) Exchange Protocol (CTS-SXP) peer IP address
- if a password is used for the peer connection or a TCP key-chain should be used to provide TCP-AO authentication
- the global hold-time period for a listener or speaker device
- if the connection is bidirectional.

To remove these configurations for a peer connection, use the **no** form of this command.

### **Command History**

| Release                                      | Modification                                     |
|----------------------------------------------|--------------------------------------------------|
| Cisco IOS XE Catalyst SD-WAN Release 17.5.1a | Qualified for use in Cisco vManage CLI templates |

### **Usage Guidelines**

For more information about this command, see the Cisco IOS XE cts sxp connection peer

### **Examples**

The following example shows how to enable CTS-SXP and configure the CTS-SXP peer connection on Device\_A, a speaker, for connection to Device\_B, a listener with the password option for TCP MD5 authentication:

```
Device_A> enable
Device_A# config-transaction
Device_A#(config) # cts sxp enable
Device_A#(config) # cts sxp node-id ipv4 10.30.1.1
Device_A#(config) # cts sxp default password Cisco123
Device_A#(config) # cts sxp default source-ip 10.10.1.1
Device_A#(config) # cts sxp connection peer 10.20.2.2 password default mode local speaker hold-time 0 vrf 7
Device_A#(config) #
```

The following example shows how to configure the CTS-SXP peer connection on Device\_B, a listener, for connection to Device A, a speaker:

```
Device_B> enable
Device_B# config-transaction
Device_B(config) # cts sxp enable
Device_B#(config) # cts sxp node-id ipv4 10.30.1.2
Device_B(config) # cts sxp default password Cisco123
Device_B(config) # cts sxp default source-ip 10.20.2.2
Device_B(config) # cts sxp connection peer 10.10.1.1 password default mode local listener hold-time 0 vrf 7
Device B#(config) #
```

You can also configure both peer and source IP addresses for an SXP connection. The source IP address specified in the **cts sxp connection** command overwrites the default value.

The following example shows how to configure the CTS-SXP peer connection on Device\_A, a speaker, for connection to Device B, a listener without a password or key chain option:

```
Device_A(config) # cts sxp connection peer 10.51.51.1 source 10.51.51.2 password none mode
local speaker hold-time 0 vrf 7
Device_A(config) #
Device_B(config) # cts sxp connection peer 10.51.51.2 source 10.51.51.1 password none mode
local listener hold-time 0 vrf 7
Device B(config) #
```

The following example shows how to enable bidirectional CTS-SXP and configure the SXP peer connection on Device\_A to connect to Device\_B:

```
Device_A* enable
Device_A# config-transaction
Device_A# (config) # cts sxp enable
Device_A# (config) # cts sxp default password Cisco123
Device_A# (config) # cts sxp node-id ipv4 10.30.1.1
Device_A# (config) # cts sxp default source-ip 10.10.1.1
Device_A# (config) # cts sxp connection peer 10.20.2.2 password default mode local both
Device_A# (config) # cts sxp connection peer 10.20.2.2 password default mode local both vrf 7
Device_A# (config) #
```

The following example shows how to enable CTS-SXP and configure a CTS-SXP peer connection with TCP-AO authentication on Device\_A, a speaker, for connection to Device\_B, a listener:

```
Device_A> enable
Device_A# config-transaction
Device_A#(config) # cts sxp enable
Device_A#(config) # cts sxp node-id ipv4 10.30.1.2
Device_A#(config) # cts sxp default key-chain sxp_1
Device_A#(config) # cts sxp connection peer 10.2.2.2 password key-chain mode local speaker hold-time 0 vrf 7
Device_A#(config) #
```

### cts sxp default key-chain

To specify the Cisco TrustSec Security Group Tag (SGT) Exchange Protocol (CTS-SXP) default key-chain for TCP-AO, use the **cts sxp default key-chain** command in global configuration mode. To remove the CTS-SXP default key-chain, use the **no** form of this command.

| Release                                      | Modification                                     |
|----------------------------------------------|--------------------------------------------------|
| Cisco IOS XE Catalyst SD-WAN Release 17.5.1a | Qualified for use in Cisco vManage CLI templates |

### **Usage Guidelines**

For more information about this command, see the Cisco IOS XE cts sxp default key-chain

### **Example**

In the following example, a TCP-AO key chain named sxp\_1 is configured as the default key chain for CTS SXP sessions using TCP-AO.

```
Device> enable
Device# config-transaction
Device(config)# cts sxp default key-chain key6
Device(config)# cts sxp connection peer 10.30.1.1 source 10.201.1.2 password key-chain mode local speaker hold-time 0 vrf 1
Device(config)# cts sxp enable
Device(config)# cts sxp node-id ipv4 10.30.1.1
Device(config)#
```

### cts sxp default password

To specify the Cisco TrustSec Security Group Tag (SGT) Exchange Protocol (CTS-SXP) default password, use the **cts sxp default password** command in global configuration mode. To remove the CTS-SXP default password, use the **no** form of this command.

| Release                                      | Modification                                     |
|----------------------------------------------|--------------------------------------------------|
| Cisco IOS XE Catalyst SD-WAN Release 17.5.1a | Qualified for use in Cisco vManage CLI templates |

### **Usage Guidelines**

For more information about this command, see the Cisco IOS XE cts sxp default password

### **Examples**

The following example shows how to enable CTS-SXP and configure the CTS-SXP peer connection on Device\_A, a speaker, for connection to Device\_B, a listener:

```
Device_A# config-transaction
Device_A#(config) # cts sxp enable
Device_A#(config) # cts sxp default password Cisco123
Device_A#(config) # cts sxp default source-ip 10.10.1.1
Device_A#(config) # cts sxp node-id ipv4 10.30.1.1
Device_A#(config) # cts sxp connection peer 10.20.2.2 password default mode local speaker
Device A#(config) #
```

The following example shows how to configure the CTS-SXP peer connection on Device\_B, a listener, for connection to Device\_A, a speaker:

```
Device_B# config-transaction
Device_B(config) # cts sxp enable
Device_B(config) # cts sxp default password Cisco123
Device_B(config) # cts sxp default source-ip 10.20.2.2
Device_B# (config) # cts sxp node-id ipv4 10.30.1.2
Device_B(config) # cts sxp connection peer 10.10.1.1 password default mode local listener
Device_B# (config) #
```

### cts sxp default source-ip

To configure the Cisco TrustSec Security Group Tag (SGT) Exchange Protocol (CTS-SXP) source IPv4 address, use the **cts sxp default source-ip** command in global configuration mode. To remove the CTS-SXP default source IP address, use the **no** form of this command.

### **Command History**

| Release                                      | Modification                                     |
|----------------------------------------------|--------------------------------------------------|
| Cisco IOS XE Catalyst SD-WAN Release 17.5.1a | Qualified for use in Cisco vManage CLI templates |

### **Usage Guidelines**

For more information about this command, see the Cisco IOS XE cts sxp default source-ip

#### **Examples**

The following example shows how to enable CTS-SXP and configure the CTS-SXP peer connection on Device A, a speaker, for connection to Device B, a listener:

```
Device_A# config-transaction
Device_A#(config) # cts sxp enable
Device_A#(config) # cts sxp default password Cisco123
Device_A#(config) # cts sxp default source-ip 10.10.1.1
Device_A#(config) # cts sxp node-id ipv4 10.30.1.1
Device_A#(config) # cts sxp connection peer 10.20.2.2 password default mode local speaker
Device_A#(config) #
```

The following example shows how to configure the CTS-SXP peer connection on Device\_B, a listener, for connection to Device A, a speaker:

```
Device_B# config-transaction
Device_B(config) # cts sxp enable
Device_B(config) # cts sxp default password Cisco123
Device_B(config) # cts sxp default source-ip 10.20.2.2
Device_B# (config) # cts sxp node-id ipv4 10.30.1.2
Device_B(config) # cts sxp connection peer 10.10.1.1 password default mode local listener
Device B# (config) #
```

### cts sxp enable

To enable the Cisco TrustSec Security Group Tag (SGT) Exchange Protocol (CTS-SXP) on a device, use the **cts sxp enable** command in global configuration mode. To disable the CTS-SXP on a device, use the **no** form of this command

### **Command History**

| Release                                      | Modification                                     |
|----------------------------------------------|--------------------------------------------------|
| Cisco IOS XE Catalyst SD-WAN Release 17.5.1a | Qualified for use in Cisco vManage CLI templates |

### **Usage Guidelines**

For more information about this command, see the Cisco IOS XE cts sxp enable

### **Examples**

The following example shows how to enable CTS-SXP and configure the SXP peer connection on Device A, a speaker, for connection to Device B, a listener:

```
Device A# config-transaction
Device_A#(config)# cts sxp enable
Device A#(config)# cts sxp node-id ipv4 10.30.1.1
Device A#(config)# cts sxp default password Cisco123
Device A#(config)# cts sxp default source-ip 10.10.1.1
Device_A#(config)# cts sxp connection peer 10.20.2.2 password default mode local speaker
Device A#(config)#
The following example shows how to configure the CTS-SXP peer connection on Device B, a
listener, for connection to Device A, a speaker:
Device B# config-transaction
Device B(config) # cts sxp enable
Device B(config) # cts sxp default password Cisco123
Device_B#(config)# cts sxp node-id ipv4 10.30.1.2
Device B(config) # cts sxp default source-ip 10.20.2.2
Device B(config)# cts sxp connection peer 10.10.1.1 password default mode local listener
Device B(config)#
```

### cts sxp listener hold-time

To configure the global hold-time period of a listener network device in a Cisco TrustSec Security Group Tag (SGT) Exchange Protocol version 4 (SXPv4) network, use the **cts sxp listener hold-time** command in global configuration mode. To remove the hold time from the listener device, use the **no** form of this command.

| Release                                      | Modification                                     |
|----------------------------------------------|--------------------------------------------------|
| Cisco IOS XE Catalyst SD-WAN Release 17.5.1a | Qualified for use in Cisco vManage CLI templates |

#### **Usage Guidelines**

For more information about this command, see the Cisco IOS XE cts sxp listener hold-time

The following example shows how to configure the hold time period of a listener device for a minimum of 300 seconds and a maximum of 500 seconds:

```
Device> enable
Device# config-transaction
Device(config)# cts sxp listener hold-time 300 500
Device(config)#
```

### cts sxp log binding-changes

To enable logging for IP-to-Cisco TrustSec Security Group Tag (SGT) Exchange Protocol (CTS-SXP) binding changes, use the **cts sxp log binding-changes** command in global configuration mode. To disable logging, use the **no** form of this command.

### **Command History**

| Release                                      | Modification                                     |
|----------------------------------------------|--------------------------------------------------|
| Cisco IOS XE Catalyst SD-WAN Release 17.5.1a | Qualified for use in Cisco vManage CLI templates |

### **Usage Guidelines**

For more information about this command, see the Cisco IOS XE cts sxp log binding-changes

### **Examples**

The following example shows how to enable logging for IP-to-Cisco TrustSec Security Group Tag (SGT) Exchange Protocol (CTS-SXP) binding changes:

```
Device# config-transaction
Device#(config)# cts sxp log binding-changes
Device#(config)#
```

### cts manual

To manually enable an interface for Cisco TrustSec Security (CTS), use the **cts manual** command in interface configuration mode.

### **Command History**

| Release                                      | Modification                                     |
|----------------------------------------------|--------------------------------------------------|
| Cisco IOS XE Catalyst SD-WAN Release 17.3.1a | Qualified for use in Cisco vManage CLI templates |

### **Usage Guidelines**

For more information about this command, see the Cisco IOS XE cts manual

### **Examples**

The following example shows how to enter CTS manual interface configuration mode on an interface:

```
Device# config-transaction
Device(config)# interface gigabitethernet 0
Device(config-if)# cts manual
Device(config-if-cts-manual))#
```

The following example shows how to remove the CTS manual configuration from an interface:

```
Device# config-transaction
Device(config)# interface gigabitethernet 0
Device(config-if)# no cts manual
Device(config-if)#
```

### cts sxp node-id

To configure the node ID of a network device for Cisco TrustSec (CTS) Security Group Tag (SGT) Exchange Protocol version 4 (SXPv4), use the **cts sxp node-id** command in global configuration mode. To remove the node ID, use the **no** form of this command.

When you need to change a Node ID, you must first disable SXP and then push the template to the device. Then, you change the Node ID, and then push the template to the device again.

| Release                                      | Modification                                     |
|----------------------------------------------|--------------------------------------------------|
| Cisco IOS XE Catalyst SD-WAN Release 17.5.1a | Qualified for use in Cisco vManage CLI templates |

### **Usage Guidelines**

For more information about this command, see the Cisco IOS XE cts sxp node-id

The following example shows how to configure the node ID of a network device for Cisco TrustSec (CTS) Security Group Tag (SGT) Exchange Protocol version 4 (SXPv4).

```
Device# config-transaction
Device(config)# cts sxp node-id ipv4 10.16.1.3
Device(config)#
```

# cts sxp reconciliation period

To change the Cisco TrustSec Security Group Tag (SGT) Exchange Protocol (CTS-SXP) reconciliation period, use the **cts sxp reconciliation period** command in global configuration mode. To return the CTS-SXP reconciliation period to its default value, use the **no** form of this command.

### **Command History**

| Release                                      | Modification                                     |
|----------------------------------------------|--------------------------------------------------|
| Cisco IOS XE Catalyst SD-WAN Release 17.5.1a | Qualified for use in Cisco vManage CLI templates |

### **Usage Guidelines**

For more information about this command, see the Cisco IOS XE cts sxp reconciliation period

### **Examples**

The following example shows how to change the Cisco TrustSec Security Group Tag (SGT) Exchange Protocol (CTS-SXP) reconciliation period:

```
Device# config-transaction
Device#(config)# cts sxp reconciliation period 120
Device(config)#
```

# cts sxp retry period

To change the Cisco TrustSec Security Group Tag (SGT) Exchange Protocol (CTS-SXP) retry period timer, use the **cts sxp retry period** command in global configuration mode. To return the CTS-SXP retry period timer to its default value, use the **no** form of this command.

### **Command History**

| Release                                      | Modification                                     |
|----------------------------------------------|--------------------------------------------------|
| Cisco IOS XE Catalyst SD-WAN Release 17.5.1a | Qualified for use in Cisco vManage CLI templates |

### **Usage Guidelines**

For more information about this command, see the Cisco IOS XE cts sxp retry period

#### **Examples**

The following example shows how to change the Cisco TrustSec Security Group Tag (SGT) Exchange Protocol (CTS-SXP) retry period timer:

```
Device# config-transaction
Device#(config)# cts sxp retry period 60
Device(config)#
```

### cts sxp speaker hold-time

To configure the global hold-time period of a speaker network device in a Cisco TrustSec Security Group Tag (SGT) Exchange Protocol version 4 (SXPv4) network, use the **cts sxp speaker hold-time** command in global configuration mode. To remove the hold time from the speaker device, use the **no** form of this command.

| Release                                      | Modification                                     |
|----------------------------------------------|--------------------------------------------------|
| Cisco IOS XE Catalyst SD-WAN Release 17.5.1a | Qualified for use in Cisco vManage CLI templates |

### **Usage Guidelines**

For more information about this command, see the Cisco IOS XE cts sxp speaker hold-time

The following example shows how to configure the minimum hold time period of a speaker device for 300 seconds:

```
config-transaction
Device(config) # cts sxp speaker hold-time 300
Device(config) #
```

# domain stripping

To configure domain stripping at the server group level, use the **domain-stripping** command in server group RADIUS configuration mode. To disable the configuration, use the **no** form of this command.

### **Supported Parameters**

| right-to-left | (Optional) Terminates the string at the first delimiter going from right to left. |
|---------------|-----------------------------------------------------------------------------------|
|---------------|-----------------------------------------------------------------------------------|

### **Command History**

| Release                                      | Modification                                     |
|----------------------------------------------|--------------------------------------------------|
| Cisco IOS XE Catalyst SD-WAN Release 17.5.1a | Qualified for use in Cisco vManage CLI templates |

### **Usage Guidelines**

For more information about this command, see the Cisco IOS XE domain stripping

### **Examples**

The following example shows how to configure domain stripping at the server group level:

```
Device# configure transaction
Device(config)# aaa server radius dynamic-author
Device(config-locsvr-da-radius)# client 77.251.1.1 vrf 1 server-key 0
$CRYPT_CLUSTER$8p6dnAgrJ00J5nT2ibIz+A==$7hds/zxmCbjtkbAJlKynPQ==
Device(config-locsvr-da-radius)# domain stripping right-to-left
Device(config-locsvr-da-radius)#
```

### ip radius source-interface

To force RADIUS to use the IP address of a specified interface for all outgoing RADIUS packets, use the **ip** radius source-interfacecommand in global configuration mode. To prevent RADIUS from using the IP address of a specified interface for all outgoing RADIUS packets, use the no form of this command.

### **Command History**

| Release                                      | Modification                                     |
|----------------------------------------------|--------------------------------------------------|
| Cisco IOS XE Catalyst SD-WAN Release 17.5.1a | Qualified for use in Cisco vManage CLI templates |

### **Usage Guidelines**

For more information about this command, see the Cisco IOS XE ip radius source-interface

### **Examples**

The following example shows how to configure RADIUS to use the IP address of subinterface s2 for all outgoing RADIUS packets:

```
Device# config-transaction
Device(config)# aaa group server radius radgroup1
Device#(config-sg-radius)# ip radius source-interface GigabitEthernet0/0/1.100
Device#(config-sg-radius)#
```

# ip vrf forwarding

To associate a Virtual Private Network (VPN) routing and forwarding (VRF) instance with a Diameter peer, use the **ip vrf forwarding** command in Diameter peer configuration mode. To enable Diameter peers to use the global (default) routing table, use the no form of this command.

### **Command History**

| Release                                      | Modification                                     |
|----------------------------------------------|--------------------------------------------------|
| Cisco IOS XE Catalyst SD-WAN Release 17.5.1a | Qualified for use in Cisco vManage CLI templates |

### **Usage Guidelines**

For more information about this command, see the Cisco IOS XE ip vrf forwarding

### **Examples**

The following example shows how to configure a VRF:

#### config-transaction

Device(config)# aaa group server radius radius-1
Device# (config-sg-radius)# ip vrf forwarding 1
Device(config-sg-radius)#

### key

To identify an authentication key on a key chain, use the **key** command in key-chain configuration mode. To remove the key from the key chain, use the **no** form of this command.

### **Command History**

| Release                                      | Modification                                     |
|----------------------------------------------|--------------------------------------------------|
| Cisco IOS XE Catalyst SD-WAN Release 17.5.1a | Qualified for use in Cisco vManage CLI templates |

### **Usage Guidelines**

For more information about this command, see the Cisco IOS XE key

#### **Examples**

You configure TCP Authentication Option (TCP-AO) for SXP where you configure keys on both the peers communicating through a TCP connection.

This example shows how to create a key with the specified key-id.

Device# config-transaction
Device(config)#key chain key6 tcp
Device(config-keychain)# key 2000
Device(config-keychain-key)#

### key chain

To define an authentication key chain needed to enable authentication for routing protocols and enter key-chain configuration mode, use the **key chain** command in global configuration mode. To remove the key chain, use the **no** form of this command.

### **Command History**

| Release                                      | Modification                                     |
|----------------------------------------------|--------------------------------------------------|
| Cisco IOS XE Catalyst SD-WAN Release 17.5.1a | Qualified for use in Cisco vManage CLI templates |

#### **Usage Guidelines**

For more information about this command, see the Cisco IOS XE key chain

### **Examples**

You configure TCP Authentication Option (TCP-AO) for SXP where you configure the key chain on both the peers communicating through a TCP connection.

This example shows how to create a TCP-AO key chain with the specified name.

Device# config-transaction
Device(config)#key chain key6 tcp
Device(config-keychain)#

# key-string

To specify the authentication string for a key, use the **key-string**command in key chain key configuration mode. To remove the authentication string, use the **no** form of this command.

#### **Command History**

| Release                                      | Modification                                     |
|----------------------------------------------|--------------------------------------------------|
| Cisco IOS XE Catalyst SD-WAN Release 17.5.1a | Qualified for use in Cisco vManage CLI templates |

### **Usage Guidelines**

For more information about this command, see the Cisco IOS XE key-string

### **Examples**

This example show how to specify the master-key for deriving traffic keys.

The master-keys must be identical on both peers. If the master-keys do not match, authentication fails and segments may be rejected by the receiver.

```
Device# config-transaction
Device(config)#key chain key6 tcp
Device(config-keychain)# key 2000
Device(config-keychain-key)# key-string 6 RPB[dVI]SO^BAOVNMKATgOZKMXFGXFTa
```

### port

To specify the port on which a device listens for RADIUS requests from configured RADIUS clients, use the **port** command in dynamic authorization local server configuration mode. To restore the default, use the **no** form of this command.

### **Command History**

| Release                                      | Modification                                     |
|----------------------------------------------|--------------------------------------------------|
| Cisco IOS XE Catalyst SD-WAN Release 17.5.1a | Qualified for use in Cisco vManage CLI templates |

### **Usage Guidelines**

For more information about this command, see the Cisco IOS XE port

### **Examples**

The following example specifies port 1650 as the port on which the device listens for RADIUS requests:

```
Device# config-transaction
Device#(config)# aaa server radius dynamic-author
Device#(config-locsvr-da-radius)# client 10.0.0.1
Device#(config-locsvr-da-radius)# port 1650
Device#(config-locsvr-da-radius)#
```

### recv-id

To specify the receive ID for a TCP-AO key chain, use the **recv-id** command in the key chain key configuration mode. To remove the receive ID, use the **no** form of this command.

recv-id ID

no recv-id ID

### **Supported Parameters**

ID Specifies the receive identifier. An integer between 0 to 255.

### **Command Modes**

Key chain key configuration (config-keychain-key)

### **Command History**

| Release                                    | Modification                                        |
|--------------------------------------------|-----------------------------------------------------|
| Cisco IOS XE Catalyst SD-WAN Release 17.5. | 1a Qualified for use in Cisco vManage CLI templates |

### **Usage Guidelines**

The **send-id** on the device must match the **recv-id** on the other device and vice versa.

You must configure a key chain with keys to enable authentication.

Although you can identify multiple key chains, we recommend using one key chain per interface per routing protocol. Upon specifying the **key chain** command, you enter key chain configuration mode.

The following example configures a simple key chain for a TCP-AO enabled connection.

```
Device# config-transaction

Device(config)# key chain kc1 tcp

Device(config-keychain)# key 7890

Device(config-keychain-key)# send-id 215

Device(config-keychain-key)# recv-id 215

Device(config-keychain-key)# key-string klomn

Device(config-keychain-key)# cryptographic-algorithm hmac-sha-1

Device(config-keychain-key)# include-tcp-options

Device(config-keychain-key)#
```

### send-id

To specify the send ID for a TCP-AO key chain, use the **send-id** command in the key chain key configuration mode. To remove the send ID, use the **no** form of this command.

send-id ID

no send-id ID

#### **Supported Parameters**

#### **Command Modes**

Key chain key configuration (config-keychain-key)

### **Command History**

| Release                                      | Modification                                     |
|----------------------------------------------|--------------------------------------------------|
| Cisco IOS XE Catalyst SD-WAN Release 17.5.1a | Qualified for use in Cisco vManage CLI templates |

### **Usage Guidelines**

The send-id on the device must match the recv-id on the other device and vice versa.

You must configure a key chain with keys to enable authentication.

Although you can identify multiple key chains, we recommend using one key chain per interface per routing protocol. Upon specifying the **key chain** command, you enter key chain configuration mode.

The following example configures a simple key chain for a TCP-AO enabled connection.

```
Device# config-transaction

Device(config)# key chain kc1 tcp

Device(config-keychain)# key 7890

Device(config-keychain-key)# send-id 215

Device(config-keychain-key)# recv-id 215

Device(config-keychain-key)# key-string klomn

Device(config-keychain-key)# cryptographic-algorithm hmac-sha-1

Device(config-keychain-key)# include-tcp-options

Device(config-keychain-key)#
```

### send-lifetime

To set the time period during which an authentication key on a key chain is valid to be sent, use the **send-lifetime** command in key chain key configuration mode. To revert to the default value, use the **no** form of this command.

### **Command History**

| Release                                      | Modification                                     |
|----------------------------------------------|--------------------------------------------------|
| Cisco IOS XE Catalyst SD-WAN Release 17.5.1a | Qualified for use in Cisco vManage CLI templates |

#### **Usage Guidelines**

For more information about this command, see the Cisco IOS XE send-lifetime

#### **Examples**

The following show how to specify the time entered in Cisco SD-WAN Manager for which the key is valid to be used for TCP-AO authentication.

Specify the start-time in the local time zone. By default, the start-time corresponds to UTC time. The end-time can be specified in 3 ways - infinite (no expiry), duration (1-2147483646 sec), exact time – either UTC or local.

```
Device# config-transaction
Device(config) #key chain key6 tcp
Device(config-keychain) # key 2000
Device(config-keychain-key) # send-lifetime local 18:00:00 Jan 12 2021 01:00:00 Jan 12 2022
Device(config-keychain-key) #
```

### server-private (RADIUS)

To configure the IP address of the private RADIUS server for the group server, use the **server-private** command in RADIUS server-group configuration mode. To remove the associated private server from the authentication, authorization, and accounting (AAA) group server, use the **no** form of this command.

### **Supported Parameters**

| ip-address            | IP address of the private RADIUS server host.                                                                    |
|-----------------------|----------------------------------------------------------------------------------------------------|
| auth-port port-number | (Optional) User Datagram Protocol (UDP) destination port for authentication requests. The default value is 1645. |
| acct-port port-number | Optional) UDP destination port for accounting requests. The default value is 1646.                               |

| timeout seconds    | (Optional) Time interval (in seconds) that the router waits for the RADIUS server to reply before retransmitting. This setting overrides the global value of the <b>radius-server timeout</b> command. If no timeout value is specified, the global value is used.                |
|--------------------|----------------------------------------------------------------------------------------------------|
| retransmit retries | (Optional) Number of times a RADIUS request is resent to a server, if that server is not responding or responding slowly. This setting overrides the global setting of the <b>radius-server retransmit</b> command.                                                               |
| key string         | (Optional) Authentication and encryption key used between the router and the RADIUS daemon running on the RADIUS server. This key overrides the global setting of the <b>radius-server key</b> command. If no key string is specified, the global value is used.                  |
|                    | The <i>string</i> can be <b>0</b> (specifies that an unencrypted key follows), <b>6</b> (specifies that an advanced encryption scheme [AES] encrypted key follows), <b>7</b> (specifies that a hidden key follows), or a line specifying the unencrypted (clear-text) server key. |

### **Command History**

| - | Release                                      | Modification                                     |
|---|----------------------------------------------|--------------------------------------------------|
|   | Cisco IOS XE Catalyst SD-WAN Release 17.5.1a | Qualified for use in Cisco vManage CLI templates |

### **Usage Guidelines**

For more information about this command, see the Cisco IOS XE server-private (RADIUS)

### **Examples**

The following example shows how to define the sg\_water RADIUS group server and associate private servers with it:

```
Device> enable
Device# config-transaction
Device(config)# aaa new-model
Device(config)# aaa group server radius sg_water
Device(config-sg-radius)# server-private 10.1.1.1 timeout 5 retransmit 3 key xyz
Device(config-sg-radius)# server-private 10.2.2.2 timeout 5 retransmit 3 key xyz
Device(config-sg-radius)#
```

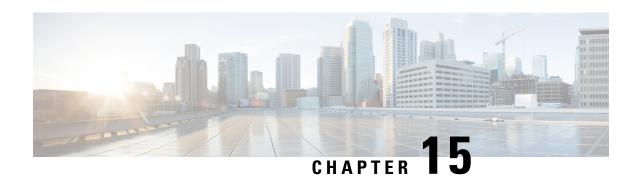

# **Cisco Unified Border Element Commands**

#### Table 12: Feature History

| Feature Name                                    | Release Information                                                               | Description                                                                                                    |
|-------------------------------------------------|-----------------------------------------------------------------------------------|----------------------------------------------------------------------------------------------------|
| Cisco Unified Border Element<br>Configuration   | Cisco IOS XE Catalyst SD-WAN<br>Release 17.7.1a<br>Cisco vManage Release 20.7.1   | This feature lets you configure<br>Cisco Unified Border Element<br>(CUBE) functionality by using<br>Cisco IOS XE Catalyst SD-WAN<br>device CLI templates or CLI<br>add-on feature templates.                                                                                                    |
| Secure SRST Support on Cisco<br>Catalyst SD-WAN | Cisco IOS XE Catalyst SD-WAN<br>Release 17.10.1a<br>Cisco vManage Release 20.10.1 | This feature enables you to configure Cisco Survivable Remote Site Telephony (SRST) commands on Cisco IOS XE Catalyst SD-WAN devices using Cisco SD-WAN Manager device CLI templates or CLI add-on feature templates. The feature also provides additional Cisco Unified Border Element (CUBE) commands that are qualified for use in Cisco Cisco SD-WAN Manager device CLI templates or CLI add-on feature templates. |

This documentation describes the commands for configuring Cisco Unified Border Element (CUBE) that are tested and verified on a Cisco IOS XE Catalyst SD-WAN device using a Cisco IOS XE Catalyst SD-WAN device CLI template or a CLI add-on feature template.

These commands are supported beginning with Cisco IOS XE Catalyst SD-WAN Release 17.7.1a and Cisco vManage Release 20.7.1.

For related information, see Cube Configuration.

• CUBE Commands, on page 160

### **CUBE Commands**

The following table lists the commands that are supported by Cisco Catalyst SD-WAN CLI templates for CUBE configuration. Click a command name in the **Command** column to view information about the command, its syntax, and its use.

Table 13: Cisco Catalyst SD-WAN CLI Template Commands for CUBE Configuration

| Command                    | Description                                                                                                    |  |
|----------------------------|----------------------------------------------------------------------------------------------------|--|
| address-hiding             | Hides signaling and media peer addresses from endpoints other than the gateway.                                                                                                    |  |
| anat                       | Enables Alternative Network Address Types (ANAT) on a SIP trunk.                                                                                                    |  |
| answer-address             | Specifies the full E.164 telephone number to be used to identify the dial peer of an incoming call.                                                                                      |  |
| application (global)       | Enters application configuration mode to configure applications.                                                                                                    |  |
| asserted-id                | Enables support for the asserted ID header in incoming SIP requests or response messages, and to send the asserted ID privacy information in outgoing SIP requests or response messages. |  |
| asymmetric payload         | Configures SIP asymmetric payload support.                                                                                                    |  |
| audio forced               | Allows only audio and image (for T.38 Fax) media types, and drops all other media types).                                                                                                |  |
| authentication             | Enables SIP digest authentication.                                                                                                    |  |
| bind                       | Binds the source address for signaling and media packets to the IPv4 or IPv6 address of a specific interface.                                                                            |  |
| block                      | Configures global settings to drop (not pass) specific incoming SIP provisional response messages on a CUBE.                                                                             |  |
| call spike                 | Configures the limit on the number of incoming calls received in a short period (a call spike).                                                                                          |  |
| call threshold global      | Enables the global resources of a gateway.                                                                                                    |  |
| call treatment action      | Configures the action that the router takes when local resources are unavailable.                                                                                                    |  |
| call treatment cause-code  | Specifies the reason for the disconnection to the caller when local resources are unavailable.                                                                                           |  |
| call treatment isdn-reject | Specifies the rejection cause code for ISDN calls when all ISDN trunks are busied out, but the switch ignores the busyout trunks and still sends ISDN calls into the gateway.            |  |

| Command              | Description                                                                                                    |
|----------------------|----------------------------------------------------------------------------------------------------|
| call treatment on    | Enables call treatment to process calls when local resources are unavailable.                                                                                                    |
| callmonitor          | Enables the call monitoring messaging functionality on a SIP endpoint in a VoIP network.                                                                                                    |
| call-route           | Enables header-based routing at the global configuration level.                                                                                                    |
| cipher (voice class) | Configures the cipher setting, and associates it to a TLS profile.                                                                                                    |
| clid                 | Passes the network-provided ISDN numbers in an ISDN calling party information element screening indicator field, and removes the calling party name and number from the calling-line identifier in voice service voip configuration mode. Alternatively, allows the presentation of the calling number by substituting for the missing <b>Display Name</b> field in the Remote-Party-ID and From headers. |
| codec preference     | Specifies a list of preferred codecs to use on a dial peer.                                                                                                    |
| codec profile        | Defines audio and video capabilities that are needed for video endpoints.                                                                                                    |
| codec transparent    | Enables codec capabilities to be passed transparently between endpoints in a CUBE.                                                                                                    |
| conn-reuse           | Minimum supported releases: Cisco vManage Release 20.10.1 and Cisco IOS XE Catalyst SD-WAN Release 17.10.1a. Reuses the TCP connection of a SIP registration for an endpoint behind a firewall.                                                                                                    |
| connection-reuse     | Uses global listener port for sending requests over UDP.                                                                                                    |
| contact-passing      | Configures pass-through of the contact header from one leg to the other leg for 302 pass-through.                                                                                                    |
| cpa                  | Enables the call progress analysis (CPA) algorithm for outbound VoIP calls and to set CPA parameters.                                                                                                    |
| credentials          | Configures a SIP TDM gateway or CUBE to send a SIP registration message when in the UP state.                                                                                                    |
| crypto signaling     | Identifies the <b>trustpoint</b> <i>trustpoint-name</i> keyword and argument that is used during the Transport Layer Security (TLS) handshake that corresponds to the remote device address.                                                                                                    |
| dial-peer cor custom | Specifies that named class of restrictions (COR) apply to dial peers.                                                                                                    |
| dial-peer cor list   | Defines a class of restrictions (COR) list name.                                                                                                    |
|                      | L                                                                                                    |

| Command                             | Description                                                                                                    |
|-------------------------------------|----------------------------------------------------------------------------------------------------|
| disable-early-media 180             | Minimum supported releases: Cisco vManage Release 20.10.1 and Cisco IOS XE Catalyst SD-WAN Release 17.10.1a. Specifies which call treatment, early media or local ringback, is provided for 180 responses with 180 responses with Session Description Protocol (SDP). |
| dspfarm profile                     | Enters DSP farm profile configuration mode and defines a profile for DSP farm services.                                                                                                    |
| dtmf-interworking                   | Enables a delay between the dtmf-digit begin and dtmf-digit end events in the RFC 2833 packets sent from CUBE, and generates RFC 4733 compliance RTP Named Telephony Event (NTE) packets from CUBE.                                                                   |
| early-media update block            | Blocks the UPDATE requests with the Session Description Protocol (SDP) in an early dialog.                                                                                                    |
| early-offer                         | Forces CUBE to send a SIP invite with Early Offer on the Out Leg.                                                                                                    |
| emergency                           | Configures a list of emergency numbers.                                                                                                    |
| error-code-override                 | Configures the SIP error code to be used at the dial peer.                                                                                                    |
| error-passthru                      | Enables the passage of error messages from the incoming SIP leg to the outgoing SIP leg.                                                                                                    |
| g729-annexb override                | Configures the settings for G.729 codec interoperability and overrides the default value if the annexb attribute is not present.                                                                                                    |
| gcid                                | Enables Global Call ID (GCID) for every call on an outbound leg of a VoIP dial peer for a SIP endpoint.                                                                                                    |
| gw-accounting                       | Minimum supported releases: Cisco vManage Release 20.10.1 and Cisco IOS XE Catalyst SD-WAN Release 17.10.1a. Enables an accounting method for collecting call detail records (CDRs).                                                                                  |
| handle-replaces                     | Minimum supported releases: Cisco vManage Release 20.10.1 and Cisco IOS XE Catalyst SD-WAN Release 17.10.1a. Configures a Cisco IOS device to handle SIP INVITE with Replaces header messages at the SIP protocol level.                                              |
| header-passing                      | Enables the passing of headers to and from SIP INVITE, SUBSCRIBE, and NOTIFY messages.                                                                                                    |
| host-registrar                      | Populates the sip-ua registrar domain name or IP address value in the host portion of the diversion header and redirects the contact header of the 302 response.                                                                                                    |
| http client connection idle timeout | Sets the number of seconds for which the HTTP client waits before terminating an idle connection.                                                                                                    |

| Command                           | Description                                                                                                    |
|-----------------------------------|----------------------------------------------------------------------------------------------------|
| http client connection persistent | Enables HTTP persistent connections so that multiple files can be loaded by using the same connection.                                                                                                    |
| http client connection timeout    | Sets the number of seconds for which the HTTP client waits for a server to establish a connection before abandoning its connection attempt.                                                                                 |
| ip qos dscp                       | Configures the DSCP value for QoS.                                                                                                    |
| localhost                         | Globally configures CUBE to substitute a DNS hostname or domain as the localhost name in place of the physical IP address in the From, Call-ID, and Remote-Party-ID headers in outgoing messages.                           |
| max-conn                          | Specifies the maximum number of incoming or outgoing connections for a particular VoIP dial peer.                                                                                                    |
| max-forwards                      | Minimum supported releases: Cisco vManage Release 20.10.1 and Cisco IOS XE Catalyst SD-WAN Release 17.10.1a. Globally sets the maximum number of hops, that is, proxy or redirect servers that can forward the SIP request. |
| media                             | Enables media packets to pass directly between endpoints without the intervention of CUBE, and enables signaling services.                                                                                                  |
| media disable-detailed-stats      | Disables the collection of detailed call statistics.                                                                                                    |
| media profile asp                 | Creates a media profile to configure acoustic shock-protection parameters.                                                                                                    |
| media profile nr                  | Creates a media profile to configure noise-reduction parameters.                                                                                                    |
| media profile stream-service      | Enables stream service on CUBE.                                                                                                    |
| media profile video               | Creates a media profile video.                                                                                                    |
| media-address voice-vrf           | Associates an RTP port range with VRF.                                                                                                    |
| media-inactivity-criteria         | Specifies the mechanism for detecting media inactivity (silence) on a voice call.                                                                                                    |
| midcall-signaling                 | Configures the method that is used for signaling messages.                                                                                                    |
| min-se                            | Changes the minimum session expiration (Min-SE) header value for all the calls that use the SIP session timer.                                                                                                    |
| nat                               | Minimum supported releases: Cisco vManage Release 20.10.1 and Cisco IOS XE Catalyst SD-WAN Release 17.10.1a. Uses SIP Network Address Translation (NAT) global configuration.                                               |
| nat media-keepalive               | Enables media keepalive packet transmission for the specified interval of time.                                                                                                    |

| Command                | Description                                                                                                    |
|------------------------|----------------------------------------------------------------------------------------------------|
| notify redirect        | Enables application handling of redirect requests for all VoIP dial peers.                                                                                                    |
| notify ignore substate | Minimum supported releases: Cisco vManage Release 20.10.1 and Cisco IOS XE Catalyst SD-WAN Release 17.10.1a. Specifies Ignoring the Subscription-State header in a Notify message.                                      |
| notify telephone-event | Minimum supported releases: Cisco vManage Release 20.10.1 and Cisco IOS XE Catalyst SD-WAN Release 17.10.1a. Configures the maximum interval between two consecutive NOTIFY messages for a particular telephone event.  |
| num-exp                | Defines how to expand a telephone extension number into a particular destination pattern.                                                                                                    |
| options-ping           | Enables in-dialog options.                                                                                                    |
| outbound-proxy         | Configures a SIP outbound proxy for outgoing SIP messages globally.                                                                                                    |
| pass-thru content      | Enables the pass-through of SDP from in-leg to the out-leg.                                                                                                    |
| permit hostname        | Minimum supported releases: Cisco vManage Release 20.10.1 and Cisco IOS XE Catalyst SD-WAN Release 17.10.1a. Stores hostnames used during validation of initial incoming INVITE messages.                               |
| privacy                | Sets privacy support at the global level as defined in RFC 3323.                                                                                                    |
| privacy-policy         | Configures the privacy header policy options at the global level.                                                                                                    |
| progress_ind           | Configures an outbound dial peer on a CUBE to override and remove or replace the default progress indicator in specified call messages.                                                                                 |
| protocol mode          | Configures the Cisco IOS SIP stack.                                                                                                    |
| random-contact         | Minimum supported releases: Cisco vManage Release 20.10.1 and Cisco IOS XE Catalyst SD-WAN Release 17.10.1a. Populates an outgoing INVITE message with random-contact information instead of clear-contact information. |
| reason-header override | Enables cause code passing from one SIP leg to another.                                                                                                    |
| redirect ip2ip         | Redirects SIP phone calls to SIP phone calls globally on a gateway.                                                                                                    |
| redirection            | Enables the handling of 3xx redirect messages                                                                                                    |
| referto-passing        | Disables dial peer lookup and modification of the Refer-To header when the CUBE passes across a REFER message during a call transfer.                                                                                   |

| Command                  | Description                                                                                                    |
|--------------------------|----------------------------------------------------------------------------------------------------|
| registrar                | Enables SIP gateways to register E.164 numbers on behalf of analog telephone voice ports (FXS), IP phone virtual voice ports (EFXS), and SCCP phones with an external SIP proxy or SIP registrar.               |
| rel1xx                   | Enables SIP provisional responses (other than 100 Trying) to be sent reliably to the remote SIP endpoint.                                                                                                    |
| remote-party-id          | Enables translation of the Remote-Party-ID SIP header.                                                                                                    |
| requri-passing           | Enables pass-through of the host part of the Request-URI and To SIP headers.                                                                                                    |
| retry bye                | Configures the number of times that a BYE request is retransmitted to the other user agent.                                                                                                    |
| retry invite             | Minimum supported releases: Cisco vManage Release 20.10.1 and Cisco IOS XE Catalyst SD-WAN Release 17.10.1a. Configures the number of times that a SIP INVITE request is retransmitted to the other user agent. |
| rtcp all-pass-through    | Passes through all the RTCP packets in the datapath.                                                                                                    |
| rtcp keepalive           | Configures RTCP keepalive report generation and generates RTCP keepalive packets.                                                                                                    |
| rtp payload-type         | Identifies the payload type of an RTP packet.                                                                                                    |
| rtp-media-loop count     | Configures the number of media loops before RTP voice and video media packets are dropped.                                                                                                    |
| rtp-port                 | Configures the real-time protocol range.                                                                                                    |
| rtp-ssrc multiplex       | Multiplexes RTCP packets with RTP packets and sends multiple synchronization source in RTP headers (SSRCs) in an RTP session.                                                                                   |
| secure-ciphersuite       | Configures the cipher suites (encryption algorithms) to be used for encryption over HTTPS for a WebSocket connection in CUBE.                                                                                   |
| session refresh          | Enables SIP session refresh globally.                                                                                                    |
| session transport        | Configures a VoIP dial peer to use TCP or UDP as the underlying transport layer protocol for SIP messages.                                                                                                    |
| set pstn-cause           | Maps an incoming PSTN cause code to a SIP error status code.                                                                                                    |
| set sip-status           | Maps an incoming SIP error status code to a PSTN cause code.                                                                                                    |
| signaling forward        | Configures global settings for transparent tunneling of QSIG, Q.931, H.225, and ISUP messages.                                                                                                    |
| silent discard untrusted | Discards SIP requests from untrusted sources in an incoming SIP trunk.                                                                                                    |

| Command                                    | Description                                                                                                    |
|--------------------------------------------|----------------------------------------------------------------------------------------------------|
| sip-server                                 | Configures a network address for the SIP server interface.                                                                                                    |
| srtp                                       | Specifies that SRTP be used to enable secure calls and call fallback.                                                                                                    |
| srtp negotiate                             | Minimum supported releases: Cisco vManage Release 20.10.1 and Cisco IOS XE Catalyst SD-WAN Release 17.10.1a. Enables the Cisco IOS Session Initiation Protocol (SIP) gateway to accept and send a Real-Time Transport Protocol (RTP) Audio/Video Profile (AVP) at the global configuration level. |
| stun                                       | Enters STUN configuration mode for configuring firewall traversal parameters.                                                                                                    |
| stun flowdata shared-secret                | Minimum supported releases: Cisco vManage Release 20.10.1 and Cisco IOS XE Catalyst SD-WAN Release 17.10.1a. Configures a secret shared on a call control agent.                                                                                                    |
| stun usage firewall-traversal flowdata     | Enables firewall traversal using STUN.                                                                                                    |
| supplementary-service<br>media-renegotiate | Globally enables midcall media renegotiation for supplementary services.                                                                                                    |
| timers                                     | Configures SIP-signaling timers.                                                                                                    |
| transport                                  | Configures the SIP user agent (gateway) for SIP signaling messages in inbound calls through the SIP TCP, TLS over TCP, or UDP socket.                                                                                                    |
|                                            | This command supports TLS version 1.3 and all associated ciphers.                                                                                                    |
| uc secure-wsapi                            | Configures a secure Cisco Unified Communication IOS services environment for a specific application.                                                                                                    |
| uc wsapi                                   | Configures a nonsecure Cisco Unified Communication IOS services environment for a specific application.                                                                                                    |
| update-callerid                            | Enables sending updates for caller IDs.                                                                                                    |
| url (SIP)                                  | Configures URLs to either the SIP, SIP secure (SIPS), or telephone (TEL) format for your VoIP SIP calls.                                                                                                    |
| vad                                        | Enables VAD for calls using a specific dial peer.                                                                                                    |
| video codec                                | Minimum supported releases: Cisco vManage Release 20.10.1 and Cisco IOS XE Catalyst SD-WAN Release 17.10.1a. Specifies a video codec for a voice class.                                                                                                    |
| voice cause code                           | Sets the internal Q850 cause code mapping for, voice and enters voice cause configuration mode.                                                                                                    |
| voice class codec                          | Enters voice-class configuration mode and assigns an identification tag number for a codec voice class.                                                                                                    |

| Command                             | Description                                                                                                    |
|-------------------------------------|----------------------------------------------------------------------------------------------------|
| voice class dpg                     | Creates a dial-peer group for grouping multiple outbound dial peers.                                                                                                    |
| voice class e164-pattern-map        | Creates an E.164 pattern map that specifies multiple destination E.164 patterns in a dial peer.                                                                                                    |
| voice class media                   | Configures media control parameters for voice.                                                                                                    |
| voice class server-group            | Enters voice-class configuration mode and configures server groups (groups of IPv4 and IPv6 addresses) that can be referenced from an outbound SIP dial peer.                                                                                            |
| voice-class sip options-keepalive   | Monitors connectivity between CUBE VoIP dial peers and SIP servers.                                                                                                    |
| voice class sip-copylist            | Configures a list of entities to be sent to the peer call leg.                                                                                                    |
| voice class sip-event-list          | Configures a list of SIP events to be passed through.                                                                                                    |
| voice class sip-hdr-passthrulist    | Configures a list of headers to be passed through the route string.                                                                                                    |
| voice-class sip nat media-keepalive | Configures media keepalive to enable media keepalive packets to be transmitted for the interval specified.                                                                                                    |
| voice class sip-profiles            | Configures SIP profiles for a voice class.                                                                                                    |
| voice class srtp-crypto             | Enters voice class configuration mode and assigns an identification tag for an <b>srtp-crypto voice class</b> command.                                                                                                    |
| voice class uri                     | Creates or modifies a voice class for matching dial peers to a SIP or TEL URI.                                                                                                    |
| voice class tls-cipher              | Minimum supported releases: Cisco vManage Release 20.10.1 and Cisco IOS XE Catalyst SD-WAN Release 17.10.1a. Configures an ordered set of TLS cipher suites.                                                                                             |
| voice class tls-profile             | Minimum supported releases: Cisco vManage Release 20.10.1 and Cisco IOS XE Catalyst SD-WAN Release 17.10.1a. Enables voice class configuration mode, and assigns an identification tag for a TLS profile.                                                |
| voice iec syslog                    | Enables viewing of internal error codes as they are encountered in real time.                                                                                                    |
| voice statistics iec                | Enables collection of internal error code statistics.                                                                                                    |
| xfer target                         | Minimum supported releases: Cisco vManage Release 20.10.1 and Cisco IOS XE Catalyst SD-WAN Release 17.10.1a. Routes the INVITE to the refer-to destination in the REFER consume case. The routing decision is made based on the xfer target destination. |

**CUBE Commands** 

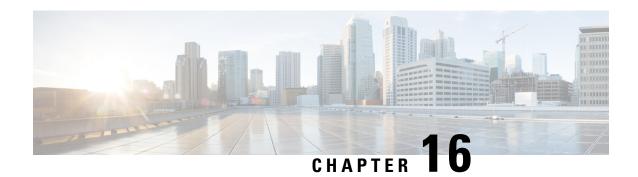

# **Class-Map Commands**

- class-map, on page 169
- match qos-group, on page 171
- pass, on page 172

# class-map

To create a class map to be used for matching packets to a specified class and to enter QoS class-map configuration mode, use the **class-map** command in global configuration mode. To remove an existing class map from a device, use the **no** form of this command.

 $\begin{array}{lll} \textbf{class-map} & \{ \texttt{[type inspect match-all]} | \texttt{[match-any]} \} & \textit{class-map-name} \\ \textbf{no class-map} & \{ \texttt{[type inspect match-all]} | \texttt{[match-any]} \} \end{array}$ 

### **Syntax Description**

| type inspect   | (Optional) Specifies the class-map type as inspect.                                                                                                    |  |
|----------------|----------------------------------------------------------------------------------------------------|--|
| match-all      | (Optional) Determines how packets are evaluated when multiple match criteria exist. Matches statements under this class map based on the logical AND function. A packet must match all statements to be accepted. If you do not specify the <b>match-all</b> or <b>match-any</b> keyword, the default keyword used is <b>match-all</b> .             |  |
| match-any      | (Optional) Determines how packets are evaluated when multiple match criteria exist. Matches statements under this class map based on the logical OR function. A packet must match any of the match statements to be accepted. If you do not specify the <b>match-any</b> or <b>match-all</b> keyword, the default keyword is used <b>match-all</b> . |  |
| class-map-name | Name of the class for the class map. The class name is used for both the class map and to configure a policy for the class in the policy map.                                                                                                    |  |
|                | Note You can enter the value for the <i>class-map-name</i> argument within quotation marks. The software does not accept spaces in a class map name entered without quotation marks.                                                                                                    |  |

**Command Default** 

A class map is not configured.

**Command Modes** 

Global configuration (config)

### **Command History**

| Release                                      | Modification                                              |
|----------------------------------------------|-----------------------------------------------------------|
| Cisco IOS XE Catalyst SD-WAN Release 17.2.1v | Command qualified for use in Cisco vManage CLI templates. |

### **Usage Guidelines**

For usage guidelines, see the Cisco IOS XE class-map command.

### **Examples**

```
class-map match-any BestEffort
 match qos-group 3
class-map match-any Bulk
 match qos-group 4
class-map match-any Critical
 match qos-group 1
class-map match-any Critical-Low
 match qos-group 2
class-map match-any BULK
 match qos-group 2
class-map match-any CONTROL-SIGNALING
 match qos-group 4
class-map match-any CRITICAL-DATA
 match qos-group 1
class-map match-any Default
 match qos-group 5
class-map match-any INTERACTIVE-VIDEO
 match qos-group 3
class-map match-any LLQ
 match qos-group 0
class-map match-any Queue0
 match qos-group 0
class-map match-any Queue1
 match qos-group 1
class-map match-any Queue2
 match gos-group 2
class-map match-any Queue3
 match qos-group 3
class-map match-any Queue4
 match qos-group 4
class-map match-any Queue5
 match qos-group 5
class-map type inspect match-all cmap
 match access-group name cmap
class-map match-any Queue4
 match qos-group 0
```

The following example configures the match criterion for a class map on the basis of a specified protocol for zone based policy firewall:

```
class-map match-any aa1-cm0_
match protocol test
match protocol mpeg2-ts
'
```

### match qos-group

To identify a specific quality of service (QoS) group value as a match criterion, use the **match qos-group** command in class-map configuration or policy inline configuration mode. To remove a specific QoS group value from a class map, use the **no** form of this command.

match qos-group qos-group-value no match qos-group qos-group-value

### **Syntax Description**

| qos-group-value | The exact value from 0 to 99 used to identify a QoS group value. |
|-----------------|------------------------------------------------------------------|
|                 |                                                                  |

### **Command Default**

No match criterion is specified.

#### **Command Modes**

Class-map configuration (config-cmap)

### **Command History**

| Release                                      | Modification                                              |
|----------------------------------------------|-----------------------------------------------------------|
| Cisco IOS XE Catalyst SD-WAN Release 17.2.1v | Command qualified for use in Cisco vManage CLI templates. |

### **Examples**

```
class-map match-any BestEffort
 match qos-group 3
class-map match-any Bulk
 match qos-group 4
 class-map match-any Critical
 match qos-group 1
class-map match-any Critical-Low
 match qos-group 2
class-map match-any BULK
 match qos-group 2
 class-map match-any CONTROL-SIGNALING
 match qos-group 4
class-map match-any CRITICAL-DATA
 match qos-group 1
class-map match-any Default
 match gos-group 5
```

```
class-map match-any INTERACTIVE-VIDEO
match qos-group 3
class-map match-any LLQ
match qos-group 0
class-map match-any Queue0
match qos-group 0
class-map match-any Queue1
match qos-group 1
class-map match-any Queue2
match qos-group 2
class-map match-any Queue3
match qos-group 3
class-map match-any Queue4
match qos-group 4
class-map match-any Queue5
match qos-group 5
```

### pass

To allow packets to be sent to the router without being inspected, use the **pass** command in policy-map-class configuration mode.

#### pass log

### **Command Default**

No default behavior or values.

#### **Command Modes**

Policy-map-class configuration mode (config-pmap-c)

#### **Command History**

| Release                                      | Modification                                              |
|----------------------------------------------|-----------------------------------------------------------|
| Cisco IOS XE Catalyst SD-WAN Release 17.2.1v | Command qualified for use in Cisco vManage CLI templates. |

### **Usage Guidelines**

The zone-based firewall feature can be enabled on a Cisco IOS XE Catalyst SD-WAN devices for inspecting traffic exchange between multiple service VPNs. **policy-map type inspect** command can be used to create a policy-map under which class or class type inspect command can be called for taking further actions on the traffic of interest.

### **Examples**

The following example shows how to create a policy-map type inspect fw\_policy1. Inside this policy-map, a class of class type inspect cmap\_1 has been called. Inside the class type inspect, pass log command can be called to not drop or inspect packets for the desired class.

Device(config)# policy-map type inspect fw\_policy1
Device(config-pmap)# class type inspect cmap\_1
Device(config-pmap-c)# pass log

## **Related Commands**

| Command                             | Description                                                        |
|-------------------------------------|--------------------------------------------------------------------|
| policy-map type inspect policy-name | Creates a Layer 3 or Layer 4 inspect type policy map.              |
| class type inspect class-name       | Specifies the traffic class on which an action is to be performed. |
| log                                 | Logs the firewall activity for an inspect parameter map.           |

pass

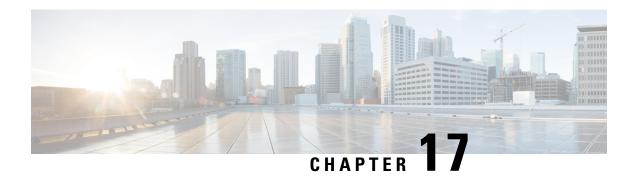

# **Cloud OnRamp for SaaS Commands**

- probe-path load-balance-dia latency-variance, on page 175
- probe-path load-balance-dia loss-variance, on page 177
- probe-path load-balance-dia source-ip-hash, on page 179
- probe saas-app, on page 180
- probe saas-app webex, on page 181

# probe-path load-balance-dia latency-variance

To configure the latency variance for Cloud onRamp for SaaS load balancing, use the probe-path load-balance-dia latency-variance command in global configuration mode. To disable Cloud onRamp for SaaS load balancing, use the **no** form of the command.

probe-path load-balance-dia latency-variance latency-variance

no probe-path load-balance-dia latency-variance

## **Syntax Description**

latency-variance To use another interface for load balancing, the latency value of the interface cannot vary from the latency of the best path interface by more than this number of milliseconds.

> You can configure a smaller value to restrict load balancing only to interfaces with a latency value very close to that of the best path interface, or you can configure a larger value to be more inclusive of interfaces that might have a higher latency than the best path interface.

> For example, if the best path interface has a latency of 5 milliseconds, and the latency-variance is set to 15, then another interface can be used for load balancing only if its latency is no more than 20 milliseconds.

Range: 1 to 1000 (milliseconds)

Default: 50

**Command Default** 

50 milliseconds

**Command Modes** 

Global configuration (config)

#### **Command History**

| Release                                      | Modification                 |
|----------------------------------------------|------------------------------|
| Cisco IOS XE Catalyst SD-WAN Release 17.5.1a | This command was introduced. |

#### **Usage Guidelines**

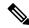

Note

We recommend configuring Cloud onRamp for SaaS load balancing using Cisco SD-WAN Manager, not by CLI.

By default, Cloud onRamp for SaaS load balancing is disabled. Any of the following commands can enable Cloud onRamp for SaaS load balancing:

- probe-path load-balance-dia latency-variance
- probe-path load-balance-dia loss-variance
- probe-path load-balance-dia source-ip-hash

Using the **no** form of each of the commands disables Cloud onRamp for SaaS load balancing after it has been enabled:

- · no probe-path load-balance-dia latency-variance
- no probe-path load-balance-dia loss-variance
- · no probe-path load-balance-dia source-ip-hash

After determining the best path interface for a cloud application, Cloud onRamp for SaaS compares the performance statistics for other interfaces. To use another interface for load balancing, the following must be true:

- The packet loss value of the interface must be within a configured percentage of the value for the best path interface. See the **probe-path load-balance-dia loss-variance** command.
- The latency value of the interface cannot vary from the latency of the best path interface by more than a configured number of milliseconds (configured by this command).

#### **Example**

The following example configures a latency variance of 50 milliseconds.

Device(config) # probe-path load-balance-dia latency-variance 50

#### Example

The **show full-configuration probe-path load-balance-dia** command displays the currently configured parameters for Cloud onRamp for SaaS load balancing.

```
Device(config) # show full-configuration probe-path load-balance-dia probe-path load-balance-dia latency-variance 50 probe-path load-balance-dia loss-variance 30 probe-path load-balance-dia source-ip-hash false
```

#### Example

The **no** form of each of the following commands disables Cloud onRamp for SaaS load balancing.

```
Device(config) # no probe-path load-balance-dia latency-variance
Device(config) # no probe-path load-balance-dia loss-variance
Device(config) # no probe-path load-balance-dia source-ip-hash
```

## probe-path load-balance-dia loss-variance

To configure the packet loss variance for Cloud on Ramp for SaaS load balancing, use the **probe-path** load-balance-dia loss-variance command in global configuration mode. To disable Cloud onRamp for SaaS load balancing, use the **no** form of the command.

probe-path load-balance-dia loss-variance loss-variance

no probe-path load-balance-dia loss-variance

#### **Syntax Description**

loss-variance To use another interface for load balancing, the packet loss value of the interface must be within the percentage configured with loss-variance, compared with the value for the best path interface.

> You can configure a smaller value to restrict load balancing only to interfaces with a packet loss value very close to that of the best path interface, or you can configure a larger value to be more inclusive of interfaces that might have a higher packet loss than the best path interface.

> For example, if the best path interface has a packet loss value of 2% and the *loss-variance* value is 10, then another interface can be used for load balancing only if its packet loss value is no more than 12%.

Range: 1 to 100 (percent)

Default: 10

#### **Command Default**

10

#### **Command Modes**

Global configuration (config)

#### **Command History**

| Rele | ease |      | Modifica | ation |
|------|------|------|----------|-------|
|      |      | <br> |          |       |

Cisco IOS XE Catalyst SD-WAN Release 17.5.1a This command was introduced.

## **Usage Guidelines**

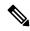

Note

We recommend configuring Cloud on Ramp for SaaS load balancing using Cisco SD-WAN Manager, not by CLI.

By default, Cloud onRamp for SaaS load balancing is disabled. Any of the following commands can enable Cloud onRamp for SaaS load balancing:

- probe-path load-balance-dia latency-variance
- probe-path load-balance-dia loss-variance
- probe-path load-balance-dia source-ip-hash

Using the **no** form of each of the commands disables Cloud onRamp for SaaS load balancing after it has been enabled:

- · no probe-path load-balance-dia latency-variance
- no probe-path load-balance-dia loss-variance
- · no probe-path load-balance-dia source-ip-hash

After determining the best path interface for a cloud application, Cloud onRamp for SaaS compares the performance statistics for other interfaces. To use another interface for load balancing, the following must be true:

- The packet loss value of the interface must be within a configured percentage of the value for the best path interface (configured by this command).
- The latency value of the interface cannot vary from the latency of the best path interface by more than a configured number of milliseconds. See the **probe-path load-balance-dia latency-variance** command.

#### Example

The following example configures a packet loss variance of 30 percent.

```
Device (config) # probe-path load-balance-dia loss-variance 30
```

## **Example**

The **show full-configuration probe-path load-balance-dia** command displays the currently configured parameters for Cloud onRamp for SaaS load balancing.

```
Device (config) # show full-configuration probe-path load-balance-dia probe-path load-balance-dia latency-variance 50 probe-path load-balance-dia loss-variance 30 probe-path load-balance-dia source-ip-hash false
```

#### Example

The **no** form of each of the following commands disables Cloud onRamp for SaaS load balancing.

```
Device(config)# no probe-path load-balance-dia latency-variance
Device(config)# no probe-path load-balance-dia loss-variance
Device(config)# no probe-path load-balance-dia source-ip-hash
```

## probe-path load-balance-dia source-ip-hash

To ensure that all traffic from a single host uses a single interface, when using Cloud onRamp for SaaS load balancing, use the **probe-path load-balance-dia source-ip-hash** command in global configuration mode. To disable this option, use the **no** form of this command.

probe-path load-balance-dia source-ip-hash

no probe-path load-balance-dia source-ip-hash

| _  |    |    |    | _   |      |     |
|----|----|----|----|-----|------|-----|
| 12 | nm | ma | nd | 116 | հքaւ | ılt |

Disabled

#### **Command Modes**

Global configuration (config)

#### **Command History**

| Release                                      | Modification                 |
|----------------------------------------------|------------------------------|
| Cisco IOS XE Catalyst SD-WAN Release 17.5.1a | This command was introduced. |

#### **Usage Guidelines**

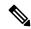

Note

We recommend configuring Cloud onRamp for SaaS load balancing using Cisco SD-WAN Manager, not by CLI.

By default, Cloud onRamp for SaaS load balancing is disabled. Any of the following commands can enable Cloud onRamp for SaaS load balancing:

- · probe-path load-balance-dia latency-variance
- · probe-path load-balance-dia loss-variance
- probe-path load-balance-dia source-ip-hash

Using the **no** form of each of the commands disables Cloud onRamp for SaaS load balancing after it has been enabled:

- no probe-path load-balance-dia latency-variance
- no probe-path load-balance-dia loss-variance
- no probe-path load-balance-dia source-ip-hash

Cloud onRamp for SaaS determines the best network path for each type of cloud traffic. However, if multiple direct internet access (DIA) interfaces on a WAN edge device at a branch site provide acceptable performance for a cloud application, Cloud onRamp for SaaS can employ load balancing across multiple interfaces to further improve performance. When you enable load balancing across multiple interfaces of a WAN edge devices, load balancing is enabled for all cloud applications that are managed by Cloud onRamp for SaaS.

If you want all traffic from a single host, such as a device within your network, to use a single interface (not load balancing), you can enable this option. For example, you may want DNS and application traffic from a

device to use the same interface. Use the **probe-path load-balance-dia source-ip-hash** command to configure this.

#### **Example**

```
Device (config) # probe-path load-balance-dia source-ip-hash
```

#### **Example**

The **show full-configuration probe-path load-balance-dia** command displays the currently configured parameters for Cloud onRamp for SaaS load balancing.

```
Device(config)# show full-configuration probe-path load-balance-dia
probe-path load-balance-dia latency-variance 50
probe-path load-balance-dia loss-variance 30
probe-path load-balance-dia source-ip-hash false
```

#### Example

Executing the **no** form of each of the following commands disables Cloud onRamp for SaaS load balancing.

```
Device(config)# no probe-path load-balance-dia latency-variance
Device(config)# no probe-path load-balance-dia loss-variance
Device(config)# no probe-path load-balance-dia source-ip-hash
```

## probe saas-app

To define a SaaS application list for Cloud onRamp for SaaS, use the **probe saas-app** command in global configuration mode. To remove a SaaS application list, use the **no** form of the command.

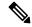

Note

We do not recommend using this command. We recommend using Cisco SD-WAN Manager to configure this feature. Configuring Cloud onRamp for SaaS features using CLI commands causes devices to be out of synchronization with Cisco SD-WAN Manager.

```
probe saas-app applist-name application
[{ application ... }]
{ endpoint-ip ip-address | endpoint-fqdn | fqdn | endpoint-url | url }
```

no probe saas-app applist-name

## **Syntax Description**

| applist-name | Name of the SaaS application list.                    |
|--------------|-------------------------------------------------------|
| application  | Applications to include in the SaaS application list. |
|              | Minimum number of applications: 1                     |
|              | Maximum number of applications: 8                     |

| endpoint-ip ip-address | IP address of the application server to probe. Cloud onRamp for SaaS probes the server using port 80.                                                           |
|------------------------|----------------------------------------------------------------------------------------------------|
| endpoint-fqdn fqdn     | Fully qualified domain name of the application server to probe. Cloud onRamp for SaaS probes the server using port 80.                                          |
| endpoint-url url       | A URL using HTTP or HTTPS of the application server to probe. Cloud onRamp for SaaS probes the server using port 80 or port 443, depending on the URL provided. |

#### **Command Default**

By default, no application list is defined.

## **Command Modes**

Global configuration (config)

## **Command History**

| Release                                      | Modification                 |
|----------------------------------------------|------------------------------|
| Cisco IOS XE Catalyst SD-WAN Release 17.8.1a | This command was introduced. |

## **Example**

The following example creates a SaaS application list called example-apps that includes two applications (example-audio and example-video) and specifies www.example.com as the endpoint for probing to find the best path.

```
probe saas-app example-apps
  app example-audio
  app example-video
  endpoint-fqdn www.example.com
```

## probe saas-app webex

To enable Cloud onRamp for SaaS to determine the best path for network traffic for Webex, use the **probe saas-app webex** command in global configuration mode.

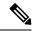

Note

We do not recommend using this command. It requires an understanding of Webex server information and knowledge of how to configure region-name, region-id, and endpoint-fqdn. In addition, using this command can cause a device to go out of synchronization with the configuration of Cloud onRamp for SaaS by Cisco SD-WAN Manager.

probe saas-app webex region region-name id region-id endpoint-fqdn server-fqdn

## **Syntax Description**

| region region-name        | Region of the Webex server.                      |
|---------------------------|--------------------------------------------------|
| id region-id              | Region ID of the Webex server.                   |
| endpoint-fqdn server-fqdn | Fully qualified domain name of the Webex server. |

#### **Command Modes**

Global configuration (config)

## **Command History**

| Release                                      | Modification                                                     |
|----------------------------------------------|------------------------------------------------------------------|
| Cisco IOS XE Catalyst SD-WAN Release 17.7.1a | Command qualified for use in Cisco SD-WAN Manager CLI templates. |

## **Usage Guidelines**

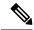

Note

We do not recommend using this command. It requires an understanding of Webex server information and knowledge of how to regions and ID's. In addition, using this command can cause a device to go out of synchronization with the configuration of Cloud onRamp for SaaS by Cisco SD-WAN Manager.

## **Examples**

The following example configures two webex servers.

```
probe
saas-app webex
  region ap-east-1
  id 231
  endpoint-fqdn pinger.ap-east-1.net.infra.webex.com
!
  region ap-northeast-1
  id 221
  endpoint-fqdn pinger.ap-northeast-1.net.infra.webex.com
!
```

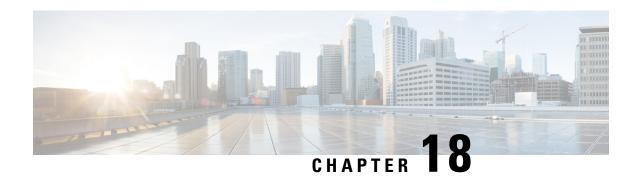

# **Crypto Commands**

- aaa authorization (IKEv2 profile), on page 184
- address (IKEv2 keyring), on page 185
- authentication (IKEv2 profile), on page 186
- config-exchange, on page 187
- crypto ikev2 authorization policy, on page 187
- crypto ikev2 diagnose, on page 188
- crypto ikev2 keyring, on page 189
- crypto ikev2 policy, on page 189
- crypto ikev2 profile, on page 190
- crypto ikev2 proposal, on page 191
- crypto ipsec profile, on page 191
- crypto ipsec transform-set, on page 192
- crypto isakmp aggressive-mode disable, on page 193
- crypto pki import, on page 194
- crypto pki trustpoint, on page 194
- encryption (IKEv2 proposal), on page 195
- enrollment selfsigned, on page 196
- group (IKEv2 proposal), on page 196
- integrity, on page 197
- keyring (IKEv2 profile), on page 197
- lifetime (IKEv2 profile), on page 198
- match identity remote, on page 199
- mode (IPSec), on page 200
- multi-tenancy, on page 201
- parameter-map type inspect-global, on page 202
- peer, on page 203
- pre-shared-key, on page 204
- proposal, on page 205
- revocation-check, on page 206
- set ikev2-profile, on page 206
- set pfs, on page 207
- set security-association lifetime, on page 209
- set security-association replay window-size, on page 210

- set transform-set, on page 210
- subject-name, on page 211

# aaa authorization (IKEv2 profile)

To specify the authentication, authorization, and accounting (AAA) authorization for a local or external group policy, use the **aaa authorization** command in IKEv2 profile configuration mode. To remove the AAA authorization, use the **no** form of this command.

```
aaa authorization { group { cert list | eap list | psk list } | user { cert list | eap list | psk list } | { aaa-listname | [{ aaa-username | [{ local }] | name-mangler | mangler-name }] | [{ password | password }] } } no aaa authorization { group | { cert | list | eap | list | psk | list } | user | { cert | list | eap | list | psk | list } | user | { cert | list | eap | list | psk | list } | { aaa-listname | [{ aaa-username | [{ local }] | name-mangler | mangler-name }] | [{ password | password | password }] } }
```

## **Syntax Description**

| group                        | Specifies the AAA authorization for local or external group policy.                                                           |
|------------------------------|----------------------------------------------------------------------------------------------------|
| local                        | (Optional) Specifies the authorization policy that is used through a local method.                                            |
| user                         | Specifies the AAA authorization for each user policy.                                                                         |
| cert                         | Specifies the AAA method list that is used when the remote authentication method is certificate based.                        |
| eap                          | Specifies the AAA method list that is used when the remote authentication method is Extensible Authentication Protocol (EAP). |
| psk                          | Specifies the AAA method list that is used when the remote authentication method is preshared key.                            |
| list                         | Specifies the AAA method list for the remote authentication method.                                                           |
| aaa-listname                 | The AAA list name.                                                                                                    |
| aaa-username                 | The AAA username.                                                                                                    |
| name-mangler<br>mangler-name | Derives the name mangler from the <b>crypto ikev2 name-mangler</b> command.                                                   |
| password password            | Specifies the AAA password. This <i>password</i> argument defines the following values:                                       |
|                              | • 0—Specifies that the password is unencrypted.                                                                               |
|                              | • 6—Specifies that the password is encrypted.                                                                                 |
|                              | • password—Specifies an unencrypted user password.                                                                            |
|                              |                                                                                                    |

**Command Default** 

AAA authorization is not specified.

**Command Modes** 

IKEv2 profile configuration (config-ikev2-profile)

#### **Command History**

| Release                                      | Modification                                                     |
|----------------------------------------------|------------------------------------------------------------------|
| Cisco IOS XE Catalyst SD-WAN Release 17.2.1v | Command qualified for use in Cisco SD-WAN Manager CLI templates. |

## **Usage Guidelines**

For usage guidelines, see the Cisco IOS XE aaa authorization (IKEv2 profile) command.

## **Examples**

The following example shows how to configure the AAA authorization for a local group policy.

```
Router(config)# crypto ikev2 profile if-ipsec256-ikev2-profile
Router(config-ikev2-profile)# aaa authorization group psk list default li_policy
```

# address (IKEv2 keyring)

To specify an IPv4 address or the range of the peer in an Internet Key Exchange Version 2 (IKEv2) keyring, use the **address** command in IKEv2 keyring peer configuration mode. To remove the IP address, use the **no** form of this command.

address ipv4-address no address

#### **Syntax Description**

| pv4-address   IPv4 address of the remote pee | IPv4 address of the remote peer. |
|----------------------------------------------|----------------------------------|
|----------------------------------------------|----------------------------------|

#### **Command Default**

There is no default IP address.

#### **Command Modes**

IKEv2 keyring peer configuration (config-ikev2-keyring-peer)

#### **Command History**

| Release                                      | Modification                                                     |
|----------------------------------------------|------------------------------------------------------------------|
| Cisco IOS XE Catalyst SD-WAN Release 17.2.1v | Command qualified for use in Cisco SD-WAN Manager CLI templates. |

## **Usage Guidelines**

For usage guidelines, see the Cisco IOS XE address (IKEv2 keyring) command.

## **Examples**

The following examples show how to specify the preshared key of an IP Security (IPsec) peer:

```
Router(config)# crypto ikev2 keyring if-ipsec256-ikev2-keyring
Router(config-ikev2-keyring)# peer if-ipsec256-ikev2-keyring-peer
Router(config-ikev2-keyring-peer)# address 172.16.93.1
Router(config-ikev2-keyring-peer)# pre-shared-key cisco123
```

# authentication (IKEv2 profile)

To specify the local and remote authentication methods in an Internet Key Exchange Version 2 (IKEv2) profile, use the **authentication** command in IKEv2 profile configuration mode. To delete the authentication method, use the **no** form of this command.

#### **Syntax Description**

| local          | Specifies the local authentication method.                                                                       |
|----------------|----------------------------------------------------------------------------------------------------|
| rsa-sig        | Specifies Rivest, Shamir, and Adelman (RSA) signature as the authentication method.                              |
| pre-share      | Specifies preshared key as the authentication method.                                                            |
| key            | Specifies a preshared key.                                                                                       |
| ecdsa-sig      | Specifies Elliptic Curve Digital Signature Algorithm (ECDSA) signature (ECDSA-sig) as the authentication method. |
| anyconnect-eap | Specifies Extensible Authentication Protocol (EAP) as the authentication method.                                 |
| remote         | Specifies the remote authentication method.                                                                      |

#### **Command Default**

The default local and remote authentication method is not configured.

#### **Command Modes**

IKEv2 profile configuration (crypto-ikev2-profile)

#### **Command History**

| Release                                      | Modification                                                     |
|----------------------------------------------|------------------------------------------------------------------|
| Cisco IOS XE Catalyst SD-WAN Release 17.2.1v | Command qualified for use in Cisco SD-WAN Manager CLI templates. |

## **Usage Guidelines**

For usage guidelines, see the Cisco IOS XE authentication (IKEv2 profile) command.

## **Examples**

The following example shows how to specify an authentication method in an IKEv2 profile:

```
Device(config) # crypto ikev2 profile if-ipsec256-ikev2-profile

Device(config-ikev2-profile) # aaa authorization group psk list default li_policy

Device(config-ikev2-profile) # authentication local pre-share

Device(config-ikev2-profile) # authentication remote pre-share

Device(config-ikev2-profile) # no config-exchange request

Device(config-ikev2-profile) # keyring local if-ipsec256-ikev2-keyring

Device(config-ikev2-profile) # lifetime 86400

Device(config-ikev2-profile) # match identity remote address 172.16.93.2
```

In the above example, the profile if-ipsec256-ikev2-profile specifies preshare as the local authentication method and as the remote authentication method that use keyring if-ipsec256-ikev2-keyring.

# config-exchange

To enable the configuration exchange options, use the **config-exchange** command in IKEv2 profile configuration mode. To disable sending, use the **no** form of this command.

config-exchange{request | set{accept | send}}}
no config-exchange{request | set{accept | send}}}

#### **Syntax Description**

| request                                            | Enables configuration exchange request.             |
|----------------------------------------------------|-----------------------------------------------------|
| set                                                | Enables configuration exchange request set options. |
| accept Accepts configuration exchange request set. |                                                     |
| send                                               | Enables sending of configuration exchange set.      |

#### **Command Default**

The configuration exchange options is enabled by default.

#### **Command Modes**

IKEv2 profile configuration (config-ikev2-profile)

#### **Command History**

| Release | Modification                                                     |
|---------|------------------------------------------------------------------|
| •       | Command qualified for use in Cisco SD-WAN Manager CLI templates. |

## **Usage Guidelines**

For usage guidelines, see the Cisco IOS XE config-exchange command.

## **Examples**

The following example show how to set the acceptance of configuration exchange request for the IKEv2 profile "if-ipsec256-ikev2-profile":

Router(config) # crypto ikev2 profile if-ipsec256-ikev2-profile Router(config-ikev2-profile) # config-exchange set accept

# crypto ikev2 authorization policy

To configure an IKEv2 authorization policy, use the **crypto ikev2 authorization policy** command in global configuration mode. To remove this command and all associated subcommands from your configuration, use the **no** form of this command.

crypto ikev2 authorization policy policy-name no crypto ikev2 authorization policy policy-name

## **Syntax Description**

| policy-name Group definition that identifies which policy is enforced for | users. |
|---------------------------------------------------------------------------|--------|
|---------------------------------------------------------------------------|--------|

#### **Command Default**

None.

#### **Command Modes**

Global configuration (config)

## **Command History**

| Release                                      | Modification                                                     |
|----------------------------------------------|------------------------------------------------------------------|
| Cisco IOS XE Catalyst SD-WAN Release 17.2.1v | Command qualified for use in Cisco SD-WAN Manager CLI templates. |

## **Usage Guidelines**

For usage guidelines, see the Cisco IOS XE crypto ikev2 authorization policy command.

## **Examples**

In this example, the policy is enforced for users that matches the group name "li policy."

```
crypto ikev2 authorization policy
li_policy
  exit
```

# crypto ikev2 diagnose

To enable Internet Key Exchange Version 2 (IKEv2) error diagnostics, use the **crypto ikev2 diagnose** command in global configuration mode. To disable the error diagnostics, use the **no** form of this command.

crypto ikev2 diagnose error number no crypto ikev2 diagnose error

#### **Syntax Description**

| error  | Enables the IKEv2 error path tracing.                                                          |
|--------|------------------------------------------------------------------------------------------------|
| number | Specifies the maximum number of errors allowed in the exit path entry. The range is 1 to 1000. |

## **Command Default**

IKEv2 error diagnostics is not enabled.

#### **Command Modes**

Global configuration (config)

#### **Command History**

| Release                                      | Modification                                                     |
|----------------------------------------------|------------------------------------------------------------------|
| Cisco IOS XE Catalyst SD-WAN Release 17.2.1v | Command qualified for use in Cisco SD-WAN Manager CLI templates. |

## **Usage Guidelines**

For usage guidelines, see the Cisco IOS XE crypto ikev2 diagnose command.

#### **Examples**

The following example shows that error diagnostics is disabled:

Router(config) # no crypto ikev2 diagnose error

## crypto ikev2 keyring

To configure an Internet Key Exchange version 2 (IKEv2) key ring, use the **crypto ikev2 keyring** command in the global configuration mode. To delete an IKEv2 keyring, use the **no** form of this command.

crypto ikev2 keyring keyring-name no crypto ikev2 keyring keyring-name

## **Syntax Description**

| keyring-name | Name of the keyring. |
|--------------|----------------------|
|              |                      |

#### **Command Default**

There is no default key ring.

#### **Command Modes**

Global configuration (config)

#### **Command History**

| Release                                      | Modification                                                     |
|----------------------------------------------|------------------------------------------------------------------|
| Cisco IOS XE Catalyst SD-WAN Release 17.2.1v | Command qualified for use in Cisco SD-WAN Manager CLI templates. |

## **Usage Guidelines**

For usage guidelines, see the Cisco IOS XE crypto ikev2 keyring command.

#### **Examples**

The following example shows how to configure a keyring:

```
Router(config) # crypto ikev2 keyring if-ipsec256-ikev2-keyring
Router(config-ikev2-keyring) # peer if-ipsec256-ikev2-keyring-peer
Router(config-ikev2-keyring-peer) # address 172.16.93.1
Router(config-ikev2-keyring-peer) # pre-shared-key cisco123
!
```

## crypto ikev2 policy

To configure an Internet Key Exchange Version 2 (IKEv2) policy, use the **crypto ikev2 policy** command in global configuration mode. To delete a policy, use the **no** form of this command. To return the policy to its default value, use the **default** form of this command.

crypto ikev2 policy name no crypto ikev2 policy name default crypto ikev2 policy

#### **Syntax Description**

| name | Name of the IKEv2 policy. |
|------|---------------------------|
|------|---------------------------|

#### **Command Default**

A default IKEv2 policy is used only in the absence of any user-defined IKEv2 policy. The default IKEv2 policy will have the default IKEv2 proposal and will match all local addresses in a global VPN Routing and Forwarding (VRF).

#### **Command Modes**

Global configuration (config)

#### **Command History**

| Release                                      | Modification                                                     |
|----------------------------------------------|------------------------------------------------------------------|
| Cisco IOS XE Catalyst SD-WAN Release 17.2.1v | Command qualified for use in Cisco SD-WAN Manager CLI templates. |

### **Usage Guidelines**

For usage guidelines, see the Cisco IOS XE crypto ikev2 policy command.

## **Examples**

The following example show how to configure a policy:

Router(config)# crypto ikev2 policy policy1-global Router(config-ikev2-policy)# proposal p1-global

## crypto ikev2 profile

To configure an Internet Key Exchange Version 2 (IKEv2) profile, use the **crypto ikev2 profile** command in global configuration mode. To delete the profile, use the **no** form of this command.

crypto ikev2 profile profile-name no crypto ikev2 profile profile-name

## **Syntax Description**

| profile-name | The name of the IKEv2 |
|--------------|-----------------------|
|              | profile.              |

#### **Command Default**

There is no default IKEv2 profile. However, there are default values for some commands under the profile, such as lifetime.

#### **Command Modes**

Global configuration (config)

## **Command History**

| Release                                      | Modification                                                     |
|----------------------------------------------|------------------------------------------------------------------|
| Cisco IOS XE Catalyst SD-WAN Release 17.2.1v | Command qualified for use in Cisco SD-WAN Manager CLI templates. |

#### **Usage Guidelines**

For usage guidelines, see the Cisco IOS XE crypto ikev2 profilecommand.

#### **Examples**

The following example show an IKEv2 profile matched on a remote identity.

#### **IKEv2 Profile Matched on Remote Identity**

The following profile caters to peers that identify using a remote address and authenticate with pre-share. The local node authenticates with pre-share using keyring, if-ipsec256-ikev2-keyring.

Router(config)# crypto ikev2 profile if-ipsec256-ikev2-profile

```
Router(config-ikev2-profile) # aaa authorization group psk list default li_policy
Router(config-ikev2-profile) # authentication local pre-share
Router(config-ikev2-profile) # authentication remote pre-share
Router(config-ikev2-profile) # no config-exchange request
Router(config-ikev2-profile) # keyring local if-ipsec256-ikev2-keyring
Router(config-ikev2-profile) # lifetime 86400
Router(config-ikev2-profile) # match identity remote address 172.16.93.2
```

# crypto ikev2 proposal

To configure an Internet Key Exchange Version 2 (IKEv2) proposal, use the **crypto ikev2 proposal** command in global configuration mode. To delete an IKEv2 proposal, use the **no** form of this command. To return the proposal to its default value, use the **default** form of this command.

crypto ikev2 proposal name no crypto ikev2 proposal name default crypto ikev2 proposal

#### **Syntax Description**

name Name of the proposal. The proposals are attached to IKEv2 policies using the **proposal** command.

#### **Command Default**

The default IKEv2 proposal is used.

#### **Command Modes**

Global configuration (config)

## **Command History**

| Release                                      | Modification                                                     |
|----------------------------------------------|------------------------------------------------------------------|
| Cisco IOS XE Catalyst SD-WAN Release 17.2.1v | Command qualified for use in Cisco SD-WAN Manager CLI templates. |

## **Usage Guidelines**

For usage guidelines, see the Cisco IOS XE crypto ikev2 proposal command.

#### **Examples**

The following example shows how to configure a proposal:

```
Device(config) # crypto ikev2 proposal p1-global
Device(config-ikev2-proposal) # encryption aes-cbc-128 aes-cbc-256
Device(config-ikev2-proposal) # group 14 15 16 2
Device(config-ikev2-proposal) # integrity shal sha256 sha384 sha512
```

# crypto ipsec profile

To define the IP Security (IPsec) parameters that are to be used for IPsec encryption between two IPsec routers and to enter IPsec profile configuration mode, use the **crypto ipsec profile** command in global configuration

mode. To delete an IPsec profile, use the **no** form of this command. To return the IPsec profile to its default value, use the **default** form of this command.

crypto ipsec profile name no crypto ipsec profile name

## **Syntax Description**

| name | Profile name. |
|------|---------------|
|------|---------------|

#### **Command Default**

The default IPsec profile is used.

#### **Command Modes**

Global configuration (config)

## **Command History**

| Release                                      | Modification                                                     |
|----------------------------------------------|------------------------------------------------------------------|
| Cisco IOS XE Catalyst SD-WAN Release 17.2.1v | Command qualified for use in Cisco SD-WAN Manager CLI templates. |

## **Usage Guidelines**

For usage guidelines, see the Cisco IOS XE crypto ipsec profile command.

#### **Examples**

The following example shows how to configure a crypto map that uses an IPsec profile:

```
crypto ipsec profile if-ipsec256-ipsec-profile
set ikev2-profile if-ipsec256-ikev2-profile
set pfs group16
set transform-set if-ipsec256-ikev2-transform
set security-association lifetime kilobytes disable
set security-association lifetime seconds 3600
set security-association replay window-size 512
!
```

# crypto ipsec transform-set

To define a transform set—an acceptable combination of security protocols and algorithms—use the **crypto ipsec transform-set** command in global configuration mode. To delete a transform set, use the **no** form of this command. To return the transform-set to its default value, use the **default** form of this command.

**crypto ipsec transform-set** transform-set-name transform1 [transform2] [transform3] [transform4] **no crypto ipsec transform-set** transform-set-name

#### **Syntax Description**

| transform-set-name                             | Name of the transform set to create (or modify).                                                                                                    |
|------------------------------------------------|----------------------------------------------------------------------------------------------------|
| transform1 transform2<br>transform3 transform4 | Type of transform set. You may specify up to four "transforms": one Authentication Header (AH), one Encapsulating Security Payload (ESP) encryption, one ESP authentication, and one compression. These transforms define the IP Security (IPSec) security protocols and algorithms. Accepted transform values are available in the usage guidelines. |

#### **Command Default**

The default transform-set is used.

#### **Command Modes**

Global configuration

This command invokes the crypto transform configuration mode.

#### **Command History**

| Release                                      | Modification                                                     |
|----------------------------------------------|------------------------------------------------------------------|
| Cisco IOS XE Catalyst SD-WAN Release 17.2.1v | Command qualified for use in Cisco SD-WAN Manager CLI templates. |

## **Usage Guidelines**

For usage guidelines, see the Cisco IOS XE crypto ipsec transform-set command.

### **Examples**

The following example defines a transform set. The transform set will be used with an IPSec peer that supports the esp-gcm protocols.

Router (config) # crypto ipsec transform-set if-ipsec256-ikev2-transform esp-gcm 256
Router (cfg-crypto-trans) # mode tunnel
'

# crypto isakmp aggressive-mode disable

To block all Internet Security Association and Key Management Protocol (ISAKMP) aggressive mode requests to and from a device, use the **crypto isakmp aggressive-mode disable** command in global configuration mode. To disable the blocking, use the **no** form of this command.

crypto isakmp aggressive-mode disable no crypto isakmp aggressive-mode disable

## **Syntax Description**

This command has no arguments or keywords.

#### **Command Default**

If this command is not configured, Cisco IOS software will attempt to process all incoming ISAKMP aggressive mode security association (SA) connections. In addition, if the device has been configured with the **crypto isakmp peer address** and the **set aggressive-mode password**or **set aggressive-mode client-endpoint**commands, the device will initiate aggressive mode if this command is not configured.

## **Command Modes**

Global configuration

## **Command History**

| Release                                      | Modification                                                     |
|----------------------------------------------|------------------------------------------------------------------|
| Cisco IOS XE Catalyst SD-WAN Release 17.2.1v | Command qualified for use in Cisco SD-WAN Manager CLI templates. |

#### **Usage Guidelines**

For usage guidelines, see the Cisco IOS XE crypto isakmp aggressive-mode disable command.

## **Examples**

The following example shows that all aggressive mode requests to and from a device are blocked:

Router (config) # crypto isakmp aggressive-mode disable

# crypto pki import

To import Rivest, Shamir, and Adleman (RSA) keys, use the **crypto pki import pkcs12 password** command in privileged EXEC mode. To remove any of the configured parameters, use the no form of this command

## **Command History**

| Release                                      | Modification                 |
|----------------------------------------------|------------------------------|
| Cisco IOS XE Catalyst SD-WAN Release 17.7.1a | This command was introduced. |

## **Usage Guidelines**

For usage guidelines, see the Cisco IOS XE crypto pki import command.

## **Examples**

In the following example, an RSA key pair that has been associated with the trustpoint named test2 is to be imported:

Device# crypto pki import test2 pkcs12 bootflash:router1.p12 password cisco123 % Importing pkcs12...Reading file from bootflash:router1.p12 CRYPTO PKI: Imported PKCS12 file successfully.

# crypto pki trustpoint

To declare the trustpoint that your router should use, use the **crypto pki trustpoint** command in global configuration mode. To delete all identity information and certificates associated with the trustpoint, use the **no** form of this command.

crypto pki trustpoint name no crypto pki trustpoint name

## **Syntax Description**

| name | Creates a name for the trustpoint. (If you previously declared the trustpoint and just want to update |  |
|------|----------------------------------------------------------------------------------------------------|--|
|      | its characteristics, specify the name you previously created.)                                        |  |

### **Command Default**

Your router does not recognize any trustpoints until you declare a trustpoint using this command.

Your router uses unique identifiers during communication with Online Certificate Status Protocol (OCSP) servers, as configured in your network.

#### **Command Modes**

Global configuration (config)

## **Command History**

| Release                         | Modification                                              |
|---------------------------------|-----------------------------------------------------------|
| Cisco IOS XE Release<br>17.2.1v | Command qualified for use in Cisco vManage CLI templates. |

## **Usage Guidelines**

For usage guidelines, see the Cisco IOS XE crypto pki trustpoint command.

## **Examples**

The following example shows a self-signed certificate being designated for a trustpoint named local using the enrollment selfsigned subcommand of the crypto pki trustpoint command:

crypto pki trustpoint TP-self-signed-3865005142 enrollment selfsigned

# encryption (IKEv2 proposal)

To specify one or more encryption algorithms for an Internet Key Exchange Version 2 (IKEv2) proposal, use the **encryption** command in IKEv2 proposal configuration mode. To remove the encryption algorithm, use the **no** form of this command.

encryption  $\{$  des | 3des | aes-cbc-128 | aes-cbc-192 | aes-cbc-256  $\}$  no encryption

#### **Syntax Description**

| des         | Specifies 56-bit Data Encryption Standard (DES)-CBC as the encryption algorithm.   |  |
|-------------|------------------------------------------------------------------------------------|--|
| 3des        | Specifies 168-bit DES (3DES) as the encryption algorithm.                          |  |
| aes-cbc-128 | Specifies 128-bit Advanced Encryption Standard (AES) as the encryption algorithim. |  |
| aes-cbc-192 | Specifies 192-bit AES as the encryption algorithim.                                |  |
| aes-cbc-256 | Specifies 256-bit AES as the encryption algorithim.                                |  |

#### **Command Default**

The encryption algorithm is not specified.

#### **Command Modes**

IKEv2 proposal configuration (config-ikev2-proposal)

## **Command History**

| Release                                      | Modification                                                     |
|----------------------------------------------|------------------------------------------------------------------|
| Cisco IOS XE Catalyst SD-WAN Release 17.2.1v | Command qualified for use in Cisco SD-WAN Manager CLI templates. |

#### **Usage Guidelines**

For usage guidelines, see the Cisco IOS XE encryption (IKEv2 proposal) command.

## **Examples**

The following example configures an IKE proposal with the aes-cbc-128 and aes-cbc-256 encryption algorithm (all other parameters are set to the defaults):

crypto ikev2 proposal p1-global
encryption aes-cbc-128 aes-cbc-256

# enrollment selfsigned

To specify self-signed enrollment for a trustpoint, use the **enrollment self** command in ca-trustpoint configuration mode. To delete self-signed enrollment from a trustpoint, use the **no** form of this command.

enrollment self no enrollment self

**Syntax Description** 

This command has no arguments or keywords.

**Command Default** 

This command has no default behavior or values.

**Command Modes** 

ca-trustpoint configuration (ca-trustpoint)

**Command History** 

| _ | Release                         | Modification                                              |
|---|---------------------------------|-----------------------------------------------------------|
|   | Cisco IOS XE Release<br>17.2.1v | Command qualified for use in Cisco vManage CLI templates. |

**Usage Guidelines** 

For usage guidelines, see the Cisco IOS XE enrollment selfsigned command.

**Examples** 

The following example shows a self-signed certificate being designated for a trustpoint named local:

crypto pki trustpoint local
 enrollment self

# group (IKEv2 proposal)

To specify one or more Diffie-Hellman (DH) group identifier(s) for use in an Internet Key Exchange Version 2 (IKEv2) proposal, use the **group**command in IKEv2 proposal configuration mode. To reset the DH group identifier to the default value, use the **no** form of this command.

group group type
no group

**Syntax Description** 

| group type | Specifies the DH group. |
|------------|-------------------------|
|------------|-------------------------|

**Command Default** 

DH group 2 and 5 in the IKEv2 proposal.

**Command Modes** 

IKEv2 proposal configuration (config-ikev2-proposal)

## **Command History**

| Release                                      | Modification                                                     |
|----------------------------------------------|------------------------------------------------------------------|
| Cisco IOS XE Catalyst SD-WAN Release 17.2.1v | Command qualified for use in Cisco SD-WAN Manager CLI templates. |

#### **Usage Guidelines**

For usage guidelines, see the Cisco IOS XE group (IKEv2 proposal command.

## **Examples**

The following example shows how to configure an IKEv2 proposal with the 2048-bit, 3072-bit, 4096-bit, and 1024-bit DH group:

```
Device(config)# crypto ikev2 proposal p1-global
Device(config-ikev2-proposal)# group 1 2 5 14 15 16 19 20 21 24
```

# integrity

To specify one or more integrity algorithms for an Internet Key Exchange Version 2 (IKEv2) proposal, use the **integrity** command in IKEv2 proposal configuration mode. To remove the configuration of the hash algorithm, use the **no** form of this command.

integrity integrity type
no integrity

#### **Syntax Description**

| integrity type S | Specifies the hash algorithm. |
|------------------|-------------------------------|
|------------------|-------------------------------|

#### **Command Default**

The default integrity algorithm is used.

#### **Command Modes**

IKEv2 proposal configuration (config-ikev2-proposal)

#### **Command History**

| Release                                      | Modification                                                     |
|----------------------------------------------|------------------------------------------------------------------|
| Cisco IOS XE Catalyst SD-WAN Release 17.2.1v | Command qualified for use in Cisco SD-WAN Manager CLI templates. |

#### **Usage Guidelines**

For usage guidelines, see the Cisco IOS XE integrity command.

## **Examples**

The following example configures an IKEv2 proposal with the sha1, sha256, sha384, and sha512 integrity algorithms:

```
Device(config)# crypto ikev2 proposal p1-global
Device(config-ikev2-proposal)# integrity md5 sha1 sha256 sha384 sha512
```

# keyring (IKEv2 profile)

To specify a locally defined or accounting, authentication and authorization (AAA)-based keyring, use the **keyring** command in IKEv2 profile configuration mode. To delete the keyring, use the **no** form of this command.

```
keyring { local keyring-name | aaa list-name [{ name-mangler mangler-name | password password }] }
no keyring
```

## **Syntax Description**

| local                | Specifies the local keyring.                                                                                                    |  |
|----------------------|----------------------------------------------------------------------------------------------------|--|
| keyring-name         | The keyring name for a locally defined keyring.                                                                                                    |  |
| aaa                  | Specifies the AAA-based preshared keys list name.                                                                                                    |  |
| list-name            | The AAA method list name.                                                                                                    |  |
| name-mangler         | Derives the username from the peer identity in the preshared key lookup on the AAA list.                                                                                                    |  |
| mangler-name         | (Optional) Globally defined name mangler.                                                                                                    |  |
| password<br>password | Specifies a password for the password. This argument defines the following values:  • 0—Specifies that the password is unencrypted.  • 6—Specifies that the password is encrypted.  • password—Specifies an unencrypted user password. |  |

#### **Command Default**

A keyring is not specified.

## **Command Modes**

IKEv2 profile configuration (crypto-ikev2-profile)

## **Command History**

| Release                                      | Modification                                                     |
|----------------------------------------------|------------------------------------------------------------------|
| Cisco IOS XE Catalyst SD-WAN Release 17.2.1v | Command qualified for use in Cisco SD-WAN Manager CLI templates. |

## **Usage Guidelines**

For usage guidelines, see the Cisco IOS XE keyring (IKEv2 profile) command.

## **Examples**

The following example shows how to configure a locally defined keyring:

```
Router(config) # crypto ikev2 profile if-ipsec256-ikev2-profile
Router(config-ikev2-profile) # keyring local if-ipsec256-ikev2-keyring
```

# lifetime (IKEv2 profile)

To specify the lifetime for an Internet Key Exchange Version 2 (IKEv2) security association (SA), use the **lifetime** command in IKEv2 profile configuration mode . To reset the SA lifetime to the default value, use the **no** form of this command.

lifetime seconds no lifetime

#### **Syntax Description**

| seconds The time that each IKE SA should exist before expiring. Use | e an integer from 60 to 86,400 seconds. |
|---------------------------------------------------------------------|-----------------------------------------|
|---------------------------------------------------------------------|-----------------------------------------|

#### **Command Default**

The default is 86,400 seconds (one day).

#### **Command Modes**

IKEv2 profile configuration (config-ikev2-profile)

#### **Command History**

| Release                                      | Modification                                                     |
|----------------------------------------------|------------------------------------------------------------------|
| Cisco IOS XE Catalyst SD-WAN Release 17.2.1v | Command qualified for use in Cisco SD-WAN Manager CLI templates. |

## **Usage Guidelines**

For usage guidelines, see the Cisco IOS XE lifetime (IKEv2 profile) command

## **Examples**

The following example configures an IKEv2 profile with a security association lifetime of 86400 seconds, and all other parameters are set to the defaults:

Router(config) # crypto ikev2 profile if-ipsec256-ikev2-profile
Router(config-ikev2-profile) # lifetime 86400

# match identity remote

To define the remote identity match statement, use the **match identity remote** command in IKEv2-profile configuration mode. To remove the remote identity match statement, use the **no** form of this command.

match identity remote { address ipv4-address | any | email { email-address | domain domain-name } | fqdn { domain domain-name domain-name } | key-id opaque-string } no match identity remote { address ipv4-address | any | email { email-address | domain domain-name } | fqdn { domain domain-name domain-name } | key-id opaque-string }

## **Syntax Description**

| address ipv4-address | Matches peer identity based on remote IPv4 address. |
|----------------------|-----------------------------------------------------|
| any                  | Matches any peer identity.                          |
| email email-address  | Matches peer identity based on email address.       |
| domain domain-name   | Specifies to match peer identity based on domain.   |
| fqdn                 | Matches peer identity based on FQDN.                |
| domain-string        | Specifies the domain string to match.               |
| key-id opaque-string | Matches peer identity based on remote key ID.       |
|                      |                                                     |

## **Command Default**

No default behavior or values.

#### **Command Modes**

IKEv2 profile configuration (config-ikev2-profile)#

#### **Command History**

| Release                                      | Modification                                                 |
|----------------------------------------------|--------------------------------------------------------------|
| Cisco IOS XE Catalyst SD-WAN Release 17.2.1v | Command is qualified for use in Cisco vManage CLI templates. |

#### **Usage Guidelines**

An IKEv2 profile is a repository of the nonnegotiable parameters of the IKE security association, such as local or remote identities and authentication methods and the services that are available to the authenticated peers that match the profile. An IKEv2 profile must be attached to either a crypto map or an IPSec profile on both IKEv2 initiator and IKEv2 responder. During IKE AUTH Internet Security Association and Key Management Protocol (ISAKMP) negotiations, the peers must identify themselves to each other.

An IKEv2 profile must contain a match identity or a match certificate statement. An IKEv2 profile can have more than one match identity or match certificate statements.

This command can be used to define the remote identity match statement.

#### **Examples**

The following example shows how to define the IKEv2 profile if-ipsec256-ikev2-profile to match the peer identity based on IPv4 address:

```
Device(config) # crypto ikev2 profile if-ipsec256-ikev2-profile
Device(config-ikev2-profile) # match identity remote address 172.16.93.2
```

The following example shows how to define the IKEv2 profile if-ipsec256-ikev2-profile to match any peer identity:

```
Device(config) # crypto ikev2 profile if-ipsec256-ikev2-profile
Device(config-ikev2-profile) # match identity remote any
```

The following example shows how to define the IKEv2 profile if-ipsec256-ikev2-profile to match the peer identity based on FQDN. To match the entire domain, use the domain keyword:

```
Device(config) # crypto ikev2 profile if-ipsec256-ikev2-profile
Device(config-ikev2-profile) # match identity remote fqdn remote.cisco.com
Device(config-ikev2-profile) # match identity remote fqdn domain cisco.com
```

The following example shows how to define the IKEv2 profile if-ipsec256-ikev2-profile to match the peer identity based on email. To match the entire domain, use the domain keyword:

```
Device(config)# crypto ikev2 profile if-ipsec256-ikev2-profile

Device(config-ikev2-profile)# match identity remote email remote@cisco.com

Device(config-ikev2-profile)# match identity remote email domain cisco.com
```

The following example shows how to define the IKEv2 profile if-ipsec256-ikev2-profile to match the peer identity based on key-ID:

```
Device(config) # crypto ikev2 profile if-ipsec256-ikev2-profile
Device(config-ikev2-profile) # match identity remote key-id cisco
```

# mode (IPSec)

To change the mode for a transform set, use the **mode** command in crypto transform configuration mode. To reset the mode to the default value of tunnel mode, use the **no** form of this command.

```
\begin{array}{ll} mode & \{\; tunnel \; \mid transport \; \} \\ no & mode \end{array}
```

#### **Syntax Description**

| tunnel   transport | Specifies the mode for a transform set: either tunnel or transport mode. If neither     |  |
|--------------------|-----------------------------------------------------------------------------------------|--|
|                    | <b>tunnel</b> nor <b>transport</b> is specified, the default (tunnel mode) is assigned. |  |

#### **Command Default**

Tunnel mode

#### **Command Modes**

Crypto transform configuration

## **Command History**

| Release                                      | Modification                                                     |
|----------------------------------------------|------------------------------------------------------------------|
| Cisco IOS XE Catalyst SD-WAN Release 17.2.1v | Command qualified for use in Cisco SD-WAN Manager CLI templates. |

## **Usage Guidelines**

For usage guidelines, see the Cisco IOS XE mode (IPSec) command.

## **Examples**

The following example defines a transform set and changes the mode to transport mode. The mode value only applies to IP traffic with the source and destination addresses at the local and remote IPSec peers.

crypto ipsec transform-set if-ipsec256-ikev2-transform esp-gcm 256
mode transport
exit

# multi-tenancy

To enable multi-tenancy as a global parameter map, use the **multi-tenancy** command in parameter-map type inspect configuration mode. To disable multi-tenancy as a global parameter map, use the **no** form of this command.

## multi-tenancy no multi-tenancy

#### **Syntax Description**

This command has no keywords or arguments.

#### **Command Default**

None

### **Command Modes**

Parameter-map type inspect configuration (config-profile).

## **Command History**

| Release                                      | Modification                                                     |  |
|----------------------------------------------|------------------------------------------------------------------|--|
| Cisco IOS XE Catalyst SD-WAN Release 17.2.1v | Command qualified for use in Cisco SD-WAN Manager CLI templates. |  |

## **Usage Guidelines**

A parameter map allows you to specify parameters that control the behavior of actions and match criteria sthat are specified under a policy map and a class map respectively, for zone-based firewall policies.

#### **Examples**

The following example shows how to enable multi-tenancy as a global parameter map:

Device(config)# parameter-map type inspect-global Device(config-profile)# multi-tenancy

## parameter-map type inspect-global

To configure a global parameter map and enter parameter-map type inspect configuration mode, use the **parameter-map type inspect-global** command in global configuration mode. To delete a global parameter map, use the **no** form of this command.

parameter-map type inspect-global no parameter-map type inspect-global

## **Syntax Description**

This comand has no keywords or arguments.

#### **Command Default**

Global parameter maps are not configured.

#### **Command Modes**

Global configuration (config)

#### **Command History**

| - | Release                                                                                                    | Modification                                                     |
|---|----------------------------------------------------------------------------------------------------|------------------------------------------------------------------|
|   | , and the second second second second second second second second second second second second second second se | Command qualified for use in Cisco SD-WAN Manager CLI templates. |

## **Usage Guidelines**

After you enter the **parameter-map type inspect-global** command, you can enter the commands listed in the table below in parameter-map type inspect-global configuration modes.

| Command                                           | Description                                                                                                    |
|---------------------------------------------------|----------------------------------------------------------------------------------------------------|
| aggressive-aging                                  | Enables aggressive aging of half-opened firewall sessions.                                                                    |
| alert on                                          | Enables Cisco IOS stateful packet inspection alert messages.                                                                  |
| inspect                                           | Enables and disables audit trail messages.                                                                                    |
| log {dropped-packets   flow-export}               | Logs the dropped packets.                                                                                                    |
| max-incomplete {low   high} number-of-connections | Defines the number of existing half-open sessions that will cause the software to start and stop deleting half-open sessions. |
| multi-tenancy                                     | Enables Cisco vManage for multitenancy.                                                                                       |
| vpn zone security                                 | Inspects traffic exchange between multiple service VPNs.                                                                      |

Ensure that you configure the **parameter-map type inspect-global** command with **vpn zone security** command to enable zone-based firewall.

For more information on usage guidelines, see the Cisco IOS XE parameter-map type inspect-global command.

## **Examples**

The following example shows a sample parameter-map type inspect-global configuration:

```
Device(config) # parameter-map type inspect-global
Device(config) # alert on
Device(config-profile) # log dropped-packets
Device(config-profile) # multi-tenancy
Device(config-profile) # vpn zone security allow dia
```

## peer

To define the peer or peer group and enter the IKEv2 keyring peer configuration mode, use the **peer** command in IKEv2 keyring configuration mode. To remove the peer or peer group, use the **no** form of this command.

peer name
no peer name

#### **Syntax Description**

*name* Defines the name of the peer or peer group.

## **Command Default**

No default behavior or values.

#### **Command Modes**

IKEv2 keyring configuration (config-ikev2-keyring)

#### **Command History**

| Release                                      | Modification                                      |
|----------------------------------------------|---------------------------------------------------|
| Cisco IOS XE Catalyst SD-WAN Release 17.2.1v | Command is qualified for use in Cisco vManage CLI |
|                                              | templates.                                        |

#### **Usage Guidelines**

IKEv2 supports crypto map-and tunnel protection-based crypto interfaces. An IKEv2 keyring is a repository of symmetric and asymmetric preshared keys and is independent of the IKEv1 keyring. The IKEv2 keyring is associated with an IKEv2 profile and hence, caters to a set of peers that match the IKEv2 profile. IKEv2 keyring keys must be configured in the peer configuration submode that defines a peer subblock. An IKEv2 keyring can have multiple peer subblocks. A peer subblock contains a single symmetric or asymmetric key pair for a peer or peer group identified by any combination of hostname, identity, and IP address. This command can be used to set the name of the peer or peer group.

#### **Examples**

The following example shows setting the peer name to if-ipsec256-ikev2-keyring-peer and entering the IKEv2 keyring peer configuration mode:

Device(config)# crypto ikev2 keyring if-ipsec256-ikev2-keyring
Device(config-ikev2-keyring)# peer if-ipsec256-ikev2-keyring-peer
Device(config-ikev2-keyring-peer)#

#### **Related Commands**

| Command        | Description                                              |
|----------------|----------------------------------------------------------|
| address        | Specifies an IPv4 or IPv6 address or range for the peer. |
| description    | Specifies the description for the peer.                  |
| hostname       | Specifies the peer using a hostname.                     |
| identity       | Identifies the IKEv2 peer.ßß:                            |
| pre-shared-key | Specifies the preshared key for the peer.                |

## pre-shared-key

To define the preshared key, use the **pre-shared-key** command in IKEv2 keyring peer configuration mode. To remove the preshared key, use the **no** form of this command.

pre-shared-key key no pre-shared-key

### **Syntax Description**

*key* Defines the pre-shared key.

#### **Command Default**

By default, the preshared key is symmetric.

## **Command Modes**

IKEv2 keyring peer configuration (config-ikev2-keyring-peer).

#### **Command History**

| Release                                      | Modification                                                     |
|----------------------------------------------|------------------------------------------------------------------|
| Cisco IOS XE Catalyst SD-WAN Release 17.2.1v | Command qualified for use in Cisco SD-WAN Manager CLI templates. |

#### **Usage Guidelines**

IKEv2 supports crypto map-and tunnel protection-based crypto interfaces. An IKEv2 keyring is a repository of symmetric and asymmetric preshared keys and is independent of the IKEv1 keyring. The IKEv2 keyring is associated with an IKEv2 profile and hence, caters to a set of peers that match the IKEv2 profile. IKEv2 keyring keys must be configured in the peer configuration submode that defines a peer subblock. An IKEv2 keyring can have multiple peer subblocks. A peer subblock contains a single symmetric or asymmetric key pair for a peer or peer group identified by any combination of hostname, identity, and IP address. Use the **pre-shared-key** command to specify the preshared key for the peer.

### **Examples**

The following example shows setting the IKEv2 Keyring with Asymmetric Preshared Keys. The local preshared key is encrypted and named key1. The remote preshared key is unencrypted and named key2:

```
Device(config)# crypto ikev2 keyring if-ipsec256-ikev2-keyring
Device(config-ikev2-keyring)# peer if-ipsec256-ikev2-keyring-peer
Device(config-ikev2-keyring-peer)# hostname if-ipsec256-ikev2-keyring-peer
Device(config-ikev2-keyring-peer)# address 10.0.0.1 255.255.255.0
Device(config-ikev2-keyring-peer)# identity address 10.0.0.5
Device(config-ikev2-keyring-peer)# pre-shared-key cisco123
```

#### Table 14: Related Commands

| Command     | Description                                                 |
|-------------|-------------------------------------------------------------|
| address     | Specifies an IPv4 or an IPv6 address or range for the peer. |
| description | Specifies the description for the peer.                     |

| Command  | Description                          |
|----------|--------------------------------------|
| hostname | Specifies the peer using a hostname. |
| identity | Identifies the IKEv2 peer.           |

## proposal

To attach a proposal to an IKEv2 policy, use the **proposal** command in IKEv2 policy configuration mode. To remove a proposal from an IKEv2 policy, use the **no** form of this command.

proposal name
no proposal name

## **Syntax Description**

name Specifies the name of the proposal in an IKEv2 policy

#### **Command Default**

No default behavior or values.

#### **Command Modes**

IKEv2 policy configuration (config-ikev2-policy)

#### **Command History**

| Release                                      | Modification                                                 |
|----------------------------------------------|--------------------------------------------------------------|
| Cisco IOS XE Catalyst SD-WAN Release 17.2.1v | Command is qualified for use in Cisco vManage CLI templates. |

#### **Usage Guidelines**

An IKEv2 policy contains proposals that are used to negotiate the encryption, integrity, PRF algorithms, and DH group in SA\_INIT exchange. It can have match statements which are used as selection criteria to select a policy during negotiation. An IKEv2 proposal is a collection of transforms used in the negotiation of IKE security associations as part of the IKE\_SA\_INIT exchange. Each profile can have multiple proposals and are prioritized in the order of listing. The default proposal is used if no proposals have been attached. This command can be used to attach a proposal to an IKEv2 policy.

#### **Examples**

The following example shows how to create the proposal p1-global and attach it to the IKEv2 policy policy1-global:

```
Device(config)# crypto ikev2 proposal p1-global
Device(config-ikev2-proposal)# encryption aes-cbc-128
Device(config-ikev2-proposal)# integrity md5
Device(config-ikev2-proposal)# exit
Device(config)# crypto ikev2 policy policy1-global
Device(config-ikev2-policy)# proposal p1-global
```

## revocation-check

To check the revocation status of a certificate, use the **revocation-check crl** command in ca-trustpoint configuration mode. To disable this functionality, use the **revocation-check none** command.

revocation-check crl revocation-check none

## **Syntax Description**

none Certificate checking is disabled.

#### **Command Default**

After a trustpoint is enabled, the default is set to **revocation-check crl**, which means that CRL checking is mandatory.

#### **Command Modes**

Ca-trustpoint configuration (ca-trustpoint)

#### **Command History**

| Release                      | Modification                                              |
|------------------------------|-----------------------------------------------------------|
| Cisco IOS XE Release 17.2.1v | Command qualified for use in Cisco vManage CLI templates. |

#### **Usage Guidelines**

For usage guidelines, see the Cisco IOS XE revocation check command.

## **Examples**

The following example shows how revocation check is ignored:

Device(config)# crypto pki trustpoint TP-self-signed-3865005142
Device(ca-trustpoint)# revocation-check none

## set ikev2-profile

To attach an IKEv2 profile to an IPSec profile, use the **set ikev2-profile** command in IPSec profile configuration mode. To remove the IKEv2 profile from an IPSec profile, use the no form of this command.

set ikev2-profile profile-name no set ikev2-profile

## **Syntax Description**

profile-name Specifies the IKEv2 profile name

#### **Command Default**

No default behavior or values.

#### **Command Modes**

IPSec profile configuration (ipsec-profile)

#### **Command History**

| Release                                      | Modification                                                 |
|----------------------------------------------|--------------------------------------------------------------|
| Cisco IOS XE Catalyst SD-WAN Release 17.2.1v | Command is qualified for use in Cisco vManage CLI templates. |

## **Usage Guidelines**

An IKEv2 profile is a repository of the nonnegotiable parameters of the IKE security association, such as local or remote identities and authentication methods and the services that are available to the authenticated peers that match the profile. An IKEv2 profile must be attached to either crypto map or IPSec profile on both IKEv2 initiator and responder. An IPSec profile defines the IPsec parameters that are to be used for IPsec encryption between two IPsec devices. This command can be used to attach an IKEv2 profile to an IPSec profile.

#### **Examples**

The following example shows how to create the prerequisites — IKEv2 keyring, PKI Trustpoint, IKEv2 profile and how to attach the IKEv2 profile to the IPSec profile if-ipsec256-ipsec-profile:

```
Device(config) # crypto ikev2 keyring if-ipsec256-ikev2-keyring
Device(config-ikev2-keyring) # peer if-ipsec256-ikev2-keyring-peer
Device(config-ikev2-keyring-peer) # hostname if-ipsec256-ikev2-keyring-peer
Device(config-ikev2-keyring-peer) # address 10.0.0.1 255.255.255.0
Device (config-ikev2-keyring-peer) # identity address 10.0.0.5
Device(config-ikev2-keyring-peer)# pre-shared-key cisco123
Device(config-ikev2-keyring-peer) # exit
Device (config-ikev2-keyring) # exit
Device(config) # crypto ikev2 profile if-ipsec256-ikev2-profile
Device(config-ikev2-profile) # authentication local ecdsa-sig
Device(config-ikev2-profile) # aaa authorization group cert list list1
Device(config-ikev2-profile) # keyring local if-ipsec256-ikev2-keyring
Device(config-ikev2-profile) # lifetime 86400
Device (config-ikev2-profile) # match address local 10.10.10.10
Device(config-ikev2-profile)# exit
Device (config) # crypto ipsec profile if-ipsec256-ipsec-profile
Device(ipsec-profile) # set ikev2-profile if-ipsec256-ikev2-profile
```

#### **Related Commands**

| Command                 | Description                                      |
|-------------------------|--------------------------------------------------|
| setidentity             | Specifies which identity can be used             |
| setisakmp-profile       | Specifies which isakmp-profile can be used       |
| setmixed-mode           | Specifies which mixed-mode can be used           |
| setpfs                  | Specifies which pfs can be used                  |
| setreverse-route        | Specifies which reverse-route can be used        |
| setsecurity-association | Specifies which security-association can be used |
| setsecurity-policy      | Specifies which security-policy can be used      |
| settransform-set        | Specifies which transform sets can be used       |

## set pfs

To optionally specify that IP security (IPsec) requests the perfect forward secrecy (PFS) Diffie-Hellman (DH) prime modulus group identifier when requesting new security associations (SAs) for a crypto map entry or

when IPsec requires PFS when receiving requests for new SAs, use the **set pfs** command in crypto m ap configuration mode. To specify that IPsec should not request PFS during the DH exchange, use the **no** form of this command.

## **Syntax Description**

| group1  | Specifies the 768-bit DH identifier.                       |
|---------|------------------------------------------------------------|
| group2  | Specifies the 1024-bit DH identifier.                      |
| group5  | Specifies the 1536-bit DH identifier.                      |
| group14 | Specifies the 2048-bit DH identifier.                      |
| group15 | Specifies the 3072-bit DH identifier.                      |
| group16 | Specifies the 4096-bit DH identifier.                      |
| group19 | Specifies the 256-bit elliptic curve DH (ECDH) identifier. |
| group20 | Specifies the 384-bit ECDH identifier.                     |
| group21 | Specifies the 521-bit DH identifier.                       |
| group24 | Specifies the 2048-bit DH identifier.                      |

## **Command Default**

By default, PFS is not requested. If no group is specified with this command, the **group1** keyword is used as the default.

#### **Command Modes**

Crypto map configuration (config-crypto-map)

IPsec profile configuration (ipsec-profile)

## **Command History**

| Release                                      | Modification                                                     |
|----------------------------------------------|------------------------------------------------------------------|
| Cisco IOS XE Catalyst SD-WAN Release 17.2.1v | Command qualified for use in Cisco SD-WAN Manager CLI templates. |

## **Usage Guidelines**

For usage guidelines, see the Cisco IOS XE set pfs command.

## **Examples**

The following example specifies that PFS should be used whenever a new security association is negotiated for the crypto ipsec profile if-ipsec256-ipsec-profile:

crypto ipsec profile if-ipsec256-ipsec-profile
set ikev2-profile if-ipsec256-ikev2-profile
set pfs group16

## set security-association lifetime

To set the TEK lifetime for a specific crypto map entry or IPsec profile that is used when negotiating IPsec security associations (SAs), use the **set security-association lifetime** command in crypto map configuration mode or IPsec profile configuration mode. To reset a lifetime to the global value, use the **no** form of this command.

set security-association lifetime {days number-of-days | kilobytes {number-of-kilobytes | disable} | seconds number-of-seconds}
no set security-association lifetime { days | seconds }

#### **Syntax Description**

| days number-of-days           | Lifetime in days. The range is 1 to 30.                                                                          |  |
|-------------------------------|----------------------------------------------------------------------------------------------------|--|
| kilobytes number-of-kilobytes | Volume of traffic (in kilobytes) that can pass between IPsec peers using an SA. The range is 2560 to 4294967295. |  |
| disable                       | Disables the SA rekey based on the traffic-volume lifetime.                                                      |  |
| seconds number-of-seconds     | Lifetime in seconds. The range is 120 to 2592000.                                                                |  |
|                               | Note It is not recommended to use a lifetime value that is lower than 900 seconds in production routers.         |  |

#### **Command Default**

Global lifetime values are used.

#### **Command Modes**

IPsec profile configuration (ipsec-profile)

## **Command History**

| Release                                      | Modification                                                     |
|----------------------------------------------|------------------------------------------------------------------|
| Cisco IOS XE Catalyst SD-WAN Release 17.2.1v | Command qualified for use in Cisco SD-WAN Manager CLI templates. |

## **Usage Guidelines**

For usage guidelines, see the Cisco IOS XE set security-association lifetime command.

#### **Examples**

The following example shows how to disable the SA rekey based on the traffic-volume lifetime for an IPsec profile named if-ipsec256-ipsec-profile:

```
Device# configure-t
Device(config)# crypto ipsec profile if-ipsec256-ipsec-profile
Device(ipsec-profile)# set ikev2-profile if-ipsec256-ikev2-profile
Device(ipsec-profile)# set pfs group16
Device(ipsec-profile)# set transform-set if-ipsec256-ikev2-transform
Device(ipsec-profile)# set security-association lifetime kilobytes disable
```

## set security-association replay window-size

To control the security associations (SAs) that are created using the policy specified by a particular crypto map, dynamic crypto map, or crypto profile, use the **set security-association replay window-size**command in crypto map configuration or crypto profile configuration mode. To reset the crypto map to follow the global configuration that was specified by the **crypto ipsec security-association replay window-size** command, use the **no** form of this command.

set security-association replay window-size [N] no set security-association replay

#### Syntax Description

N (Optional) Size of the window. The value can be 64, 128, 256, 512, or 1024. This value sets the window size for a particular crypto map, dynamic crypto map, or crypto profile.

#### **Command Default**

Window size is not set.

#### **Command Modes**

Crypto map configuration Crypto profile configuration

#### **Command History**

| Release                                      | Modification                                                     |
|----------------------------------------------|------------------------------------------------------------------|
| Cisco IOS XE Catalyst SD-WAN Release 17.2.1v | Command qualified for use in Cisco SD-WAN Manager CLI templates. |

#### **Examples**

The following example shows that the window size has been set to 512 for the crypto ispec profile named "if-ipsec256-ipsec-profile":

```
crypto ipsec profile if-ipsec256-ipsec-profile set ikev2-profile if-ipsec256-ikev2-profile set pfs group16 set transform-set if-ipsec256-ikev2-transform set security-association lifetime seconds 3600 set security-association replay window-size 512
```

## set transform-set

To specify which transform sets can be used with the crypto map entry, use the **set transform-set**command in crypto map configuration mode. To remove all transform sets from a crypto map entry, use the **no** form of this command.

set transform-set transform-set-name [transform-set2...transform-set6] no set transform-set

## **Syntax Description**

| transform-set-name | Name of the transform set.                                                                  |  |
|--------------------|---------------------------------------------------------------------------------------------|--|
|                    | For an <b>ipsec-manual</b> crypto map entry, you can specify only one transform set.        |  |
|                    | For an <b>ipsec-isakmp</b> or dynamic crypto map entry, you can specify up to six transform |  |
|                    | sets.                                                                                       |  |

#### **Command Default**

No transform sets are included by default.

#### **Command Modes**

IPsec profile configuration (ipsec-profile)

## **Command History**

| Release                                      | Modification                                                     |
|----------------------------------------------|------------------------------------------------------------------|
| Cisco IOS XE Catalyst SD-WAN Release 17.2.1v | Command qualified for use in Cisco SD-WAN Manager CLI templates. |

#### **Usage Guidelines**

For usage guidelines, see the Cisco IOS XE set transform-set command.

## **Examples**

The following example defines a transform set and specifies that it can be used with a crypto ispec profile.

```
crypto ipsec transform-set if-ipsec256-ikev2-transform esp-gcm 256
mode tunnel
!
crypto ipsec profile if-ipsec256-ipsec-profilep
set ikev2-profile if-ipsec256-ikev2-profile
set pfs group16
set transform-set if-ipsec256-ikev2-transform
```

# subject-name

To specify the subject name in the certificate request, use the **subject-name** command in ca-trustpoint configuration mode. To clear any subject name from the configuration, use the **no** form of this command.

subject-name name
no subject-name name

## **Syntax Description**

*name* Specifies the subject name used in the certificate request.

## **Command Default**

If the *name* argument is not specified, the fully qualified domain name (FQDN), which is the default subject name, will be used.

## **Command Modes**

Ca-trustpoint configuration (ca-trustpoint)

## **Command History**

| Release                         | Modification                                              |
|---------------------------------|-----------------------------------------------------------|
| Cisco IOS XE Release<br>17.2.1v | Command qualified for use in Cisco vManage CLI templates. |

## **Usage Guidelines**

For usage guidelines, see the Cisco IOS XE subject-name command.

## **Examples**

The following example shows how to specify the subject name for the certificate:

## **EIGRP Commands**

- address-family ipv4 vrf autonomous-system, on page 213
- af-interface, on page 214
- dampening-change, on page 215
- dampening-interval, on page 216
- exit-address-family, on page 216
- exit-af-interface, on page 217
- exit-af-topology, on page 218
- hello-interval, on page 219
- hold-time, on page 219
- neighbor (EIGRP), on page 220
- network (EIGRP), on page 221
- redistribute omp metric, on page 222
- redistribute static, on page 223
- router eigrp, on page 223
- split-horizon (EIGRP), on page 224
- topology (EIGRP), on page 225

## address-family ipv4 vrf autonomous-system

To enter router address family configuration mode to configure the Enhanced Interior Gateway Routing Protocol (EIGRP) for Multitopology Routing (MTR), use the **address-family ipv4 vrf autonomous-system** command in router configuration mode. To remove the address family from the EIGRP configuration, use the **no** form of this command.

address-family ipv4 vrf vrf-number[{unicast | multicast}] autonomous-system as-number no address-family ipv4 vrf vrf-number[{unicast | multicast}] autonomous-system as-number

## **Syntax Description**

| unicast                     | (Optional) Specifies the unicast subaddress family.   |
|-----------------------------|-------------------------------------------------------|
| multicast                   | (Optional) Specifies the multicast subaddress family. |
| vrf vrf-number              | Specifies the number for VRF.                         |
| autonomous-system as-number | Specifies the autonomous system number.               |

#### **Command Default**

This command is disabled by default.

#### **Command Modes**

Router configuration (config-router)

#### **Command History**

| Release                                      | Modification                                              |
|----------------------------------------------|-----------------------------------------------------------|
| Cisco IOS XE Catalyst SD-WAN Release 17.2.1v | Command qualified for use in Cisco vManage CLI templates. |

## **Usage Guidelines**

The **address-family ipv4 vrf autonomous-system** command is used to enter router address family or subaddress family configuration mode to configure the exchange of address-family and subaddress-family prefixes.

For usage guidelines, see the Cisco IOS XE address-family ipv4 command.

## **Examples**

The following example shows how to configure an IPv4 address family to associate with the MTR topology named base:

```
Device(config) # router eigrp mtr
Device(config-router) # address-family ipv4 vrf 1 autonomous-system 5 topology base
```

## af-interface

To enter address-family interface configuration mode and to configure interface-specific Enhanced Interior Gateway Routing Protocol (EIGRP) commands, use the **af-interface** command in address-family configuration mode. To reset the address-family interface setting to factory values, use the **no** form of this command.

**af-interface** { **default** | *interface-type* | *interface-number* } **no af-interface** 

{ **default** | *interface-type* | *interface-number* }

## **Syntax Description**

| default                         | Specifies the default address-family interface configuration mode. Commands applied under this mode affect all interfaces used by this address-family instance. |
|---------------------------------|----------------------------------------------------------------------------------------------------|
| interface-type interface-number | Interface type and number of the interface that the address-family submode commands will affect.                                                                |

## **Command Default**

Address-family interface configuration mode is not entered.

#### **Command Modes**

Address-family configuration (config-router-af)

## **Command History**

| Release                                      | Modification                                              |
|----------------------------------------------|-----------------------------------------------------------|
| Cisco IOS XE Catalyst SD-WAN Release 17.2.1v | Command qualified for use in Cisco vManage CLI templates. |

#### **Usage Guidelines**

For usage guidelines, see the Cisco IOS XE af-interface command.

## **Examples**

The following example shows how to enter address-family interface configuration mode and to configure EIGRP interface-specific commands:

```
Device(config) # router eigrp virtual-name
Device(config-router) # address-family ipv4 vrf 1 autonomous-system 5
Device(config-router-af) # af-interface interface-name
```

# dampening-change

To set a threshold percentage to minimize or dampen the effect of frequent routing changes through an interface in an Enhanced Interior Gateway Routing Protocol (EIGRP) address family or service family, use the **dampening-change** command in address-family interface configuration mode or service-family interface configuration mode. To restore the default value, use the **no** form of this command.

dampening-change [change-percentage] no dampening-change

### **Syntax Description**

| change-percentage | (Optional) The percentage a metric must change before the value is stored for future decisions on advertisements.                |
|-------------------|----------------------------------------------------------------------------------------------------|
|                   | Value range is 1 to 100. If a <i>change-percentage</i> value is not specified, the default is 50 percent of the computed metric. |

#### **Command Default**

No threshold percentage is configured.

#### **Command Modes**

Address-family interface configuration (config-router-af-interface) Service-family interface configuration (config-router-sf-interface)

### **Command History**

| Release                                      | Modification                                              |
|----------------------------------------------|-----------------------------------------------------------|
| Cisco IOS XE Catalyst SD-WAN Release 17.2.1v | Command qualified for use in Cisco vManage CLI templates. |

#### **Usage Guidelines**

For usage guidelines, see the Cisco IOS XE dampening-change command.

## **Examples**

The following example configures an EIGRP address family to accept a peer metric change if the change is greater than 75 percent of the last updated value:

```
Device(config) # router eigrp virtual-name
Device(config-router) # address-family ipv4 vrf 1 autonomous-system 5400
Device(config-router-af) # af-interface ethernet0/0
Device(config-router-af-interface) # dampening-change 75
```

## dampening-interval

To set a threshold time interval to minimize or dampen the effect of frequent routing changes through an interface in an Enhanced Interior Gateway Routing Protocol (EIGRP) address family or service family, use the **dampening-interval** command in address-family interface configuration mode or service-family interface configuration mode. To restore to the default value, use the **no** form of this command.

dampening-interval [interval]
no dampening-interval [interval]

#### **Syntax Description**

interval (Optional) Time interval, in seconds, that must elapse before a route change will cause an update to occur. Value range is 1 to 65535. If an interval value is not specified, the default is 30 seconds.

#### **Command Default**

A dampening interval is not enabled.

#### **Command Modes**

Address-family interface configuration (config-router-af-interface) Service-family interface configuration (config-router-sf-interface)

## **Command History**

| Release                                      | Modification                                              |
|----------------------------------------------|-----------------------------------------------------------|
| Cisco IOS XE Catalyst SD-WAN Release 17.2.1v | Command qualified for use in Cisco vManage CLI templates. |

#### **Usage Guidelines**

For usage guidelines, see the Cisco IOS XE dampening-interval command.

#### **Examples**

The following example configures EIGRP address-family Ethernet interface 0/0 to limit the metric change frequency to no more than one change in a 45-second interval:

```
Device(config) # router eigrp virtual-name

Device(config-router) # address-family ipv4 vrf 1 autonomous-system 5400

Device(config-router-af) # af-interface ethernet0/0

Device(config-router-af-interface) # dampening-interval 45
```

# exit-address-family

To exit from address-family configuration mode, use the **exit-address-family** command in address-family configuration mode.

#### exit-address-family

#### **Syntax Description**

This command has no arguments or keywords.

## **Command Default**

The router remains in address-family configuration mode.

#### **Command Modes**

Address-family configuration (config-router-af) VRF address-family configuration (config-vrf-af)

## **Command History**

| Release                                      | Modification                                              |
|----------------------------------------------|-----------------------------------------------------------|
| Cisco IOS XE Catalyst SD-WAN Release 17.2.1v | Command qualified for use in Cisco vManage CLI templates. |

## **Usage Guidelines**

Use the **exit-address-family** command to exit address-family configuration mode and return to router configuration mode.

This command can be abbreviated to exit.

For usage guidelines, see the Cisco IOS XE exit-address-family command.

#### **Examples**

The following example shows how to exit address-family configuration mode and return to router configuration mode:

```
Device(config) # router eigrp virtual-name
Device(config-router) # address-family ipv4 vrf 1 autonomous-system 4453
Device(config-router-af) # exit-address-family
Device(config-router) #
```

The following example shows how to exit VRF address-family configuration mode and return to VRF configuration mode:

```
Device(config) # vrf definition vrf1
Device(config-vrf) # address-family ipv6
Device(config-vrf-af) # exit-address-family
Device(config-vrf) #
```

## exit-af-interface

To exit address-family interface configuration mode, use the **exit-af-interface** command in address-family interface configuration mode.

#### exit-af-interface

## **Syntax Description**

This command has no arguments or keywords.

## **Command Default**

The router remains in address-family interface configuration mode.

## **Command Modes**

Address-family interface configuration (config-router-af-interface)

## **Command History**

| Release                                      | Modification                                              |
|----------------------------------------------|-----------------------------------------------------------|
| Cisco IOS XE Catalyst SD-WAN Release 17.2.1v | Command qualified for use in Cisco vManage CLI templates. |

#### **Usage Guidelines**

Use the **exit-af-interface** command to exit address-family interface configuration mode and return to address-family configuration mode.

For usage guidelines, see the Cisco IOS XE exit-af-interface command.

#### **Examples**

The following example shows how to exit address-family interface configuration mode:

```
Device(config) # router eigrp virtual-name
Device(config-router) # address-family ipv4 vrf 1 autonomous-system 4453
Device(config-router-af) # af-interface af-interface-name
Device(config-router-af-interface) # exit-af-interface
Device(config-router-af) #
```

# exit-af-topology

To exit address-family topology configuration mode, use the **exit-af-topology** command in address-family topology configuration mode.

### exit-af-topology

#### **Syntax Description**

This command has no arguments or keywords.

#### **Command Default**

The router remains in address-family topology configuration mode.

### **Command Modes**

Address-family topology configuration (config-router-af-topology)

## **Command History**

| Release                                      | Modification                                              |
|----------------------------------------------|-----------------------------------------------------------|
| Cisco IOS XE Catalyst SD-WAN Release 17.2.1v | Command qualified for use in Cisco vManage CLI templates. |

## **Usage Guidelines**

Use the **exit-af-topology** command to exit address-family topology configuration mode and return to address-family configuration mode.

For usage guidelines, see the Cisco IOS XE exit-af-topology command.

### **Examples**

The following example shows how to exit address-family topology configuration mode:

```
Device(config) # router eigrp virtual-name
Device(config-router) # address-family ipv4 vrf 1 autonomous-system 4453
Device(config-router-af) # topology base
Device(config-router-af-topology) # exit-af-topology
Device(config-router-af) #
```

## hello-interval

To configure the hello interval for the Enhanced Interior Gateway Routing Protocol (EIGRP) address-family configuration, use the **hello-interval** command in address-family interface configuration mode. To configure the default hello interval, use the **no** form of this command.

hello-interval seconds no hello-interval

## **Syntax Description**

| seconds | Hello interval in seconds. The range is 1 to 65535. The default is 60 for low-speed nonbroadcast |  |
|---------|--------------------------------------------------------------------------------------------------|--|
|         | multiaccess (NBMA) networks, and 5 for all other networks.                                       |  |

#### **Command Default**

The EIGRP hello interval is 60 seconds for low-speed NBMA networks and 5 seconds for all other networks.

#### **Command Modes**

Address-family interface configuration (config-router-af-interface)

#### **Command History**

| Release                                      | Modification                                              |
|----------------------------------------------|-----------------------------------------------------------|
| Cisco IOS XE Catalyst SD-WAN Release 17.2.1v | Command qualified for use in Cisco vManage CLI templates. |

## **Usage Guidelines**

For usage guidelines, see the Cisco IOS XE hello-interval command.

#### **Examples**

The following example configures a 10-second hello interval for address-family Ethernet interface 0/0:

```
Device(config) # router eigrp virtual-name
Device(config-router) # address-family ipv4 vrf 1 autonomous-system 4453
Device(config-router-af-interface) # af-interface ethernet0/0
Device(config-router-af-interface) # hello-interval 10
```

## hold-time

To configure the hold time for Enhanced Interior Gateway Routing Protocol (EIGRP) address-family, use the **hold-time** command in address-family interface configuration mode. To configure the default hold time, use the **no** form of this command.

hold-time seconds no hold-time

## **Syntax Description**

| seconds | Interval, in seconds, before a neighbor is considered down. Valid range is 1 to 65535 seconds |
|---------|-----------------------------------------------------------------------------------------------|
|         | (approximately 18 hours). The default is 180 seconds for low-speed nonbroadcast multiaccess   |
|         | (NBMA) networks and 15 seconds for all other networks.                                        |

#### **Command Default**

The EIGRP hold time is 180 seconds for NBMA networks and 15 seconds for all other networks.

#### **Command Modes**

Address-family interface configuration (config-router-af-interface)

#### **Command History**

| Release                                      | Modification                                              |
|----------------------------------------------|-----------------------------------------------------------|
| Cisco IOS XE Catalyst SD-WAN Release 17.2.1v | Command qualified for use in Cisco vManage CLI templates. |

### **Usage Guidelines**

On very congested and large networks, the default hold time may not be sufficient for all routers and access servers to receive hello packets from neighbors. In this case, increase the hold time duration. The hold time should be at least three times the hello interval. If a router does not receive a hello packet within the specified hold time, services through this router are considered unavailable. Increasing the hold time will delay route convergence across the network.

For usage guidelines, see the Cisco IOS XE hold-time command.

#### **Examples**

The following example sets a 50-second hold time for address-family Ethernet interface 0/0:

```
Device(config) # router eigrp virtual-name
Device(config-router) # address-family ipv4 vrf 1 autonomous-system 4453
Device(config-router-af-interface) # af-interface ethernet0/0
Device(config-router-af-interface) # hold-time 50
```

# neighbor (EIGRP)

To define a neighboring device with which an Enhanced Interior Gateway Routing Protocol (EIGRP) device can exchange routing information, use the **neighbor** command in the address family configuration mode. To remove an entry, use the **no** form of this command.

**neighbor** {ip-address ipv6-address} interface-type interface-number **no neighbor** {ip-addressipv6-address} interface-type interface-number

#### **Syntax Description**

| ip-address       | IP address of a peer router with which routing information will be exchanged.   |
|------------------|---------------------------------------------------------------------------------|
| ipv6-address     | IPv6 address of a peer router with which routing information will be exchanged. |
| interface-type   | Interface or subinterface through which peering sessions are established.       |
| interface-number | Number of the interface or subinterface.                                        |

### **Command Default**

No neighboring routers are defined.

### **Command Modes**

Address family configuration (config-router-af)

## **Command History**

| Release                                      | Modification                                              |
|----------------------------------------------|-----------------------------------------------------------|
| Cisco IOS XE Catalyst SD-WAN Release 17.2.1v | Command qualified for use in Cisco vManage CLI templates. |

## **Usage Guidelines**

Multiple neighbor statements can be used to establish peering sessions with specific EIGRP neighbors. The interface through which EIGRP exchanges routing updates must be specified in the neighbor statement. The interfaces through which two EIGRP neighbors exchange routing updates must be configured with IP addresses from the same network.

For usage guidelines, see the Cisco IOS XE neighbor command.

#### **Examples**

The following example shows how to configure EIGRP peering sessions with neighbors 192.168.1.1 and 192.168.2.2:

The following named configuration example shows how to configure EIGRP to send address-family updates to specific neighbors:

```
Device(config) # router eigrp virtual-name
Device(config-router) # address-family ipv4 vrf 1 autonomous-system 4453
Device(config-router-af) # neighbor 192.168.1.10 1
Device(config-router-af) # neighbor 10.1.1.2 loopback 0 remote 10
```

## network (EIGRP)

To specify the network for an Enhanced Interior Gateway Routing Protocol (EIGRP) routing process, use the **network** command in address-family configuration mode. To remove an entry, use the **no** form of this command.

**network** *ip-address* [wildcard-mask] **no network** *ip-address* 

### **Syntax Description**

| ip-address | IP address of the directly connected network.                                                                |  |
|------------|----------------------------------------------------------------------------------------------------|--|
|            | (Optional) EIGRP wildcard bits. Wildcard mask indicates a subnetwork, bitwise complement of the subnet mask. |  |

#### **Command Default**

No networks are specified.

#### **Command Modes**

Address-family configuration (config-router-af)

### **Command History**

| Release                                      | Modification                                              |
|----------------------------------------------|-----------------------------------------------------------|
| Cisco IOS XE Catalyst SD-WAN Release 17.2.1v | Command qualified for use in Cisco vManage CLI templates. |

## **Usage Guidelines**

For usage guidelines, see the Cisco IOS XE network command.

## **Examples**

The following example configures EIGRP autonomous system 1 and establishes neighbors through network 172.16.0.0 and 192.168.0.0:

The following example configures EIGRP address-family autonomous system 4453 and establishes neighbors through network 172.16.0.0 and 192.168.0.0:

```
Device(config) # router eigrp virtual-name
Device(config-router) # address-family ipv4 vrf 1 autonomous-system 4453
Device(config-router-af) # network 172.16.0.0
Device(config-router-af) # network 192.168.0.0
```

## redistribute omp metric

To redistribute OMP routes into EIGRP, use the **redistribute omp metric** command in (EIGRP Named Mode) Address-family Topology configuration mode. To disable redistribute OMP routes into EIGRP, use the **no** form of this command.

#### **Syntax Description**

| bandwidth   | In units of kilobits per second; 10000 for Ethernet <1 4294967295>                                                                      |
|-------------|----------------------------------------------------------------------------------------------------|
| delay       | In units of tens of microseconds; for Ethernet it is 100 x 10 microseconds = 1 ms < 04294967295>                                        |
| reliability | 255 for 100 percent reliability <unsignedbyte, 0="" 255=""></unsignedbyte,>                                                             |
| load        | Effective load on the link expressed as a number from 1 to 255 (255 is 100 percent loading) <unsignedbyte, 1="" 255=""></unsignedbyte,> |
| MTU         | Minimum MTU of the path; usually equals that for the Ethernet interface, which is 1500 bytes <1 65535>                                  |

### **Command Default**

None

### **Command Modes**

(EIGRP Named Mode) Address-family topology configuration (config-router-af-topology)

| Release                             | Modification                                              |
|-------------------------------------|-----------------------------------------------------------|
| Cisco IOS XE SD-WAN Release 17.2.1v | Command qualified for use in Cisco vManage CLI templates. |

#### **Usage Guidelines**

By default, routes from other routing protocols are not redistributed into EIGRP. It can be useful for EIGRP to learn OMP routes, because OMP learns routes to destinations throughout the overlay network. This command can be used to redistribute omp routes into EIGRP.

#### Example

The following example shows redistributing omp into a named EIGRP process called INSTANCE1 with the following metrics - bandwidth = 1000000, delay = 100, reliability = 255, load = 1, MTU = 1500.

```
Device(config)# router eigrp INSTANCE1

Device(config-router)# address-family ipv4 unicast vrf 1 autonomous-system 100

Device(config-router-af)# topology base

Device(config-router-af-topology)# redistribute omp metric 1000000 100 255 1 1500
```

## redistribute static

To redistribute IPv4 routes to Enhanced Interior Gateway Routing Protocol (EIGRP), use the **redistribute static** command in the address-family topology configuration mode. To disable the configuration, use the **no** form of this command

#### redistribute static

## **Syntax Description**

| static | Indicates static route redistribution | in | eigrp. |
|--------|---------------------------------------|----|--------|
|        |                                       |    |        |

#### **Command Default**

Route redistribution is disabled.

#### **Command Modes**

Address-family topology configuration (config-router-af-topology)

#### **Command History**

| Release                                      | Modification                                              |
|----------------------------------------------|-----------------------------------------------------------|
| Cisco IOS XE Catalyst SD-WAN Release 17.2.1v | Command qualified for use in Cisco vManage CLI templates. |

## **Usage Guidelines**

For usage guidelines, see the Cisco IOS XE redistribute eigrp command.

## **Examples**

The following example shows the behavior of the **redistribute** static command.

```
Device(config) # router eigrp virtual-name
Device(config-router) # address-family ipv4 vrf 1 autonomous-system 4453
Device(config-router-af) # topology base
Device(config-router-af-topology) # redistribute static
```

## router eigrp

To configure the Enhanced Interior Gateway Routing Protocol (EIGRP) routing process, use the **router eigrp** command in global configuration mode. To remove an EIGRP routing process, use the **no** form of this command.

```
router eigrp { autonomous-system-number virtual-instance-name }
no router eigrp { autonomous-system-number virtual-instance-name }
```

#### **Syntax Description**

| _ | autonomous-system-number | Autonomous system number that identifies the services to the other EIGRP address-family routers. It is also used to tag routing information. Valid range is 1 to 65535. |
|---|--------------------------|----------------------------------------------------------------------------------------------------|
|   | virtual-instance-name    | EIGRP virtual instance name. This name must be unique among all address-family router processes on a single router, but need not be unique among routers.               |

#### **Command Default**

No EIGRP processes are configured.

## **Command Modes**

Global configuration (config)

## **Command History**

| Release                                         | Modification                                                                                                    |
|-------------------------------------------------|----------------------------------------------------------------------------------------------------|
| 10.0                                            | This command was introduced.                                                                                                    |
| 12.2(33)SRA                                     | This command was integrated into Cisco IOS Release 12.2(33)SRA.                                                                                                    |
| 12.2(31)SB2                                     | This command was integrated into Cisco IOS Release 12.2(31)SB2.                                                                                                    |
| Cisco IOS XE Release 2.1                        | This command was integrated into Cisco IOS XE Release 2.1.                                                                                                    |
| 12.2SX                                          | This command is supported in the Cisco IOS Release 12.2SX train. Support in a specific 12.2SX release of this train depends on your feature set, platform, and platform hardware. |
| 15.0(1)M                                        | This command was modified. The <i>virtual-instance-name</i> argument was added.                                                                                                   |
| 12.2(33)SRE                                     | This command was modified. The <i>virtual-instance-name</i> argument was added.                                                                                                   |
| 12.2(33)XNE                                     | This command was modified. The <i>virtual-instance-name</i> argument was added.                                                                                                   |
| Cisco IOS XE Release 2.5                        | This command was modified. The <i>virtual-instance-name</i> argument was added.                                                                                                   |
| Cisco IOS XE Catalyst SD-WAN<br>Release 17.2.1v | Command qualified for use in Cisco vManage CLI templates.                                                                                                    |

## **Usage Guidelines**

For usage guidelines, see the Cisco IOS XE router eigrp command.

## **Examples**

The following example configures EIGRP process 109:

Device(config)# router eigrp 109

The following example configures an EIGRP address-family routing process and assigns it the name "virtual-name":

Device(config)#

router eigrp virtual-name

# split-horizon (EIGRP)

To enable Enhanced Interior Gateway Routing Protocol (EIGRP) split-horizon, use the **split-horizon** command in address-family interface configuration mode or service-family interface configuration mode. To disable EIGRP split-horizon, use the **no** form of this command.

## split-horizon no split-horizon

#### **Syntax Description**

This command has no arguments or keywords.

#### **Command Default**

EIGRP split-horizon is enabled by default. However, for ATM interfaces and subinterfaces **split-horizon** is disabled by default.

#### **Command Modes**

Address-family interface configuration (config-router-af-interface) Service-family interface configuration (config-router-sf-interface)

## **Command History**

| Release                                      | Modification                                              |
|----------------------------------------------|-----------------------------------------------------------|
| Cisco IOS XE Catalyst SD-WAN Release 17.2.1v | Command qualified for use in Cisco vManage CLI templates. |

## **Usage Guidelines**

For usage guidelines, see the Cisco IOS XE split-horizon (EIGRP) command.

#### **Examples**

The following example disables EIGRP split-horizon for serial interface 3/0 in address-family 5400:

```
Device(config) # router eigrp virtual-name
Device(config-router) # address-family ipv4 vrf 1 autonomous-system 5400
Device(config-router-af) # af-interface serial3/0
Device(config-router-af-interface) # split-horizon
```

# topology (EIGRP)

To configure an Enhanced Interior Gateway Routing Protocol (EIGRP) process to route IP traffic under the specified topology instance and to enter address-family topology configuration mode, use the **topology** command in address-family configuration mode.

## topology base no topology topology-name

## **Syntax Description**

| base Specifies the base topology |
|----------------------------------|
|----------------------------------|

## **Command Default**

EIGRP routing processes are not configured to route IP traffic under a topology instance.

## **Command Modes**

Address-family configuration (config-router-af)

## **Command History**

| Release                                      | Modification                                              |
|----------------------------------------------|-----------------------------------------------------------|
| Cisco IOS XE Catalyst SD-WAN Release 17.2.1v | Command qualified for use in Cisco vManage CLI templates. |

#### **Usage Guidelines**

For usage guidelines, see the Cisco IOS XE topology command.

## **Examples**

The following example configures EIGRP process 1 to route traffic for the 192.168.0.0/16 network under the VOICE topology instance:

Device(config) # router eigrp 1
Device(config-router) # address-family ipv4 vrf 1 autonomous-system 3
Device(config-router-af) # topology base

## **Event Commands**

- action (EEM), on page 227
- event ipsla, on page 230
- event manager applet, on page 232
- event manager session cli username, on page 233
- event none, on page 233
- event routing, on page 234
- event syslog, on page 236
- event timer, on page 237
- event track, on page 239

# action (EEM)

To match a regular expression pattern on an input string, to specify the action of writing a message to syslog, and to specify the action of reloading the Cisco IOS software when an Embedded Event Manager (EEM) applet is triggered, use the **action** command in applet configuration mode. To disable this function, use the **no** form of this command.

## **Syntax Description**

| label           | Unique identifier that can be any string value. Actions are sorted and run in ascending alphanumeric key sequence using the label as the sort key. If the string contains embedded blanks, enclose it in double quotation marks. |
|-----------------|----------------------------------------------------------------------------------------------------|
| string-submatch | (Optional) The variable name to store any submatches that are present. A maximum of three submatch strings can be specified.                                                                                                    |
| msg             | Specifies the message to be logged.                                                                                                    |

| msg-text                          | Character text, an environment variable, or a combination of the two. If the striped embedded blanks, enclose it in double quotation marks.               |                                                                                                    |  |
|-----------------------------------|----------------------------------------------------------------------------------------------------|----------------------------------------------------------------------------------------------------|--|
|                                   | Note                                                                                                    | Messages written to syslog from an EEM applet are not screened for EEM syslog events, which may lead to recursive EEM syslog events. Messages sent from an EEM applet include the applet name for identification. |  |
| wait-interval                     | The wait interval range is from 1 to 31536000.                                                                                                    |                                                                                                    |  |
| else                              | Identifies the else conditional action block. If a statement is not associated with this applet, events are still triggered without any action or result. |                                                                                                    |  |
| break                             | Causes an immediate exit from a loop of actions. Skips all the actions down to the related end action.                                                    |                                                                                                    |  |
| continue                          | Causes the loop to continue with the next iteration.                                                                                                    |                                                                                                    |  |
| elseif                            | Identifies the beginning of an elseif conditional action block when an EEM applet is triggered.                                                           |                                                                                                    |  |
| while                             | Identifies the while conditional action block when an EEM applet is triggered.                                                                            |                                                                                                    |  |
| set                               | Sets the value of a variable when an EEM applet is triggered.                                                                                             |                                                                                                    |  |
| increment                         | Increments the value of the variable with the long integer specified.                                                                                     |                                                                                                    |  |
| handle-error Specifies the error. |                                                                                                    | the error.                                                                                                    |  |
| gets                              | Specifies an input from the local tty in a synchronous applet and stores the value in the given variable when an EEM applet is triggered                  |                                                                                                    |  |
| foreach                           | Specifies the iteration of an input string using the delimiter as a tokenizing pattern.                                                                   |                                                                                                    |  |
| divide                            | Specifies the dividend value by the given divisor value when an EEM applet is triggered.                                                                  |                                                                                                    |  |
| decrement                         | Decrements the value of the variable with the integer specified.                                                                                          |                                                                                                    |  |
| counter                           | Specifies the counter to be set or modified.                                                                                                    |                                                                                                    |  |
| append                            | Appends the given string value to the current value of the variable specified.                                                                            |                                                                                                    |  |

## **Command Default**

No messages are written to syslog.

No reload of the Cisco IOS software is performed.

No regular expression patterns are matched.

## **Command Modes**

Applet configuration (config-applet)

## **Command History**

| Release                                      | Modifications                |
|----------------------------------------------|------------------------------|
| Cisco IOS XE Catalyst SD-WAN Release 17.7.1a | This command was introduced. |

| Release                                       | Modifications                                                                                                    |
|-----------------------------------------------|----------------------------------------------------------------------------------------------------|
| Cisco IOS XE Catalyst SD-WAN Release 17.14.1a | The EEM configurations such as else, break, continue, elseif, while, set, increment, handle-error, gets, foreach, divide, decrement, counter, and append are supported. |

#### **Usage Guidelines**

For usage guidelines, see the Cisco IOS XE action (EEM) commands.

Use the **action else** command to identify the else conditional action block. If a statement is not associated with this applet, events are still triggered without any action or result. A warning message stating that no statements are associated with this applet is displayed at the exit time of the configuration.

#### **Examples**

The following example shows how to specify a message to be sent to syslog when the memory-fail applet is triggered:

```
Device(config) # event manager applet memory-fail
Device(config-applet) # event snmp oid 1.3.6.1.4.1.9.9.48.1.1.1.6.1 get-type exact entry-op
lt entry-val 5120000 poll-interval 10
Device(config-applet) # action 4.0 syslog msg "Memory exhausted; current available memory
is $_snmp_oid_val bytes"
```

The following example shows how to reload the Cisco IOS software when the memory-fail applet is triggered:

```
Device(config) # event manager applet memory-fail
Device(config-applet) # event snmp oid 1.3.6.1.4.1.9.9.48.1.1.1.6.1 get-type exact entry-op
lt entry-val 5120000 poll-interval 10
Device(config-applet) # action 3.0 reload
```

The following example shows how to define a regular expression match:

```
Device(config-applet)# event manager applet regexp
Device(config-applet)# event none
Device(config-applet)# action 1 regexp "(.*) (.*) " "one two three" _match _sub1
```

The following example shows how to configure an EEM applet to break from a loop of actions:

```
Device(config)# event manager applet loop
Device(config-applet)# event none
Device(config-applet)# action 1 while 1 eq 1
Device(config-applet)# action 2 break
Device(config-applet)# action 3 end
```

The following example shows how to configure an EEM applet to continue from a loop of actions:

```
Device(config) # event manager applet loop
Device(config-applet) # event none
Device(config-applet) # action 2 continue
Device(config-applet) # action 3 end
```

The following example shows how to identify the beginning of an else action block:

```
Device(config) # event manager applet loop
Device(config-applet) # event none
Device(config-applet) # action label2 else
Device(config-applet) # action 3 end
```

The following example shows how to identify the beginning of the elseif conditional action block.

```
Device(config) # event manager applet action
Device(config-applet) # event none
Device(config-applet) # action 1.0 set x "5"
Device(config-applet) # action 2.0 if $x lt 3
Device(config-applet) # action 3.0 puts "$x is less than 3"
Device(config-applet) # action 4.0 elseif $x lt 10
Device(config-applet) # action 5.0 puts "$x is less than 10"
Device(config-applet) # action 6.0 end
Device(config) # event manager run action 5 is less than 10
```

## event ipsla

To publish an event when an IP SLAs operation is triggered for an Embedded Event Manager (EEM) applet, use the **eventipsla** command in the applet configuration mode. To disable publishing events when an IP SLAs reaction gets triggered, use the **no** form of this command.

event ipsla [group-name name] [maxrun maxruntime-number] [ratelimit ratelimit-number] [reaction-type type]
no event ipsla

## **Syntax Description**

| group-name    | Specifies the IP SLAs group ID.                                                                                                    |
|---------------|----------------------------------------------------------------------------------------------------|
| name          | Name of the IP SLAs group.                                                                                                    |
| reaction-type | (Optional) Specifies the reaction to be taken for the specified IP SLAs operation.                                                                                       |
| type          | (Optional) Type of IP SLAs reaction. One of the following keywords can be specified:                                                                                     |
|               | <ul> <li>connectionLoss: Specifies that a reaction should occur if there is a one-way<br/>connection loss for the monitored operation.</li> </ul>                        |
|               | • icpif: Specifies that a reaction should occur if the one-way Calculated Planning Impairment Factor (ICPIF) value violates the upper threshold or lower threshold.      |
|               | • <b>jitterAvg</b> : Specifies that a reaction should occur if the average round-trip jitter value violates the upper threshold or lower threshold.                      |
|               | • <b>jitterDSAvg</b> : Specifies that a reaction should occur if the average one-way destination-to-source jitter value violates the upper threshold or lower threshold. |
|               | • <b>jitterSDAvg</b> : Specifies that a reaction should occur if the average one-way source-to-destination jitter value violates the upper threshold or lower threshold. |
|               | • maxOfNegativeDS: Specifies that a reaction should occur if the one-way maximum negative jitter destination-to-source threshold is violated.                            |
|               | • maxOfNegativeSD: Specifies that a reaction should occur if the one-way maximum negative jitter source-to-destination threshold is violated.                            |

|                   | • maxOfPositiveDS: Specifies that a reaction should occur if the one-way maximum positive jitter destination-to-source threshold is violated.                                                                                                    |
|-------------------|----------------------------------------------------------------------------------------------------|
|                   | • maxOfPositiveSD: Specifies that a reaction should occur if the one-way maximum positive jitter source-to-destination threshold is violated.                                                                                                    |
|                   | • mos: Specifies that a reaction should occur if the one-way Mean Opinion Score (MOS) value violates the upper threshold or lower threshold.                                                                                                    |
|                   | • packetLateArrival: Specifies that a reaction should occur if the one-way number of late packets violates the upper threshold or lower threshold.                                                                                                  |
|                   | • packetLossDS: Specifies that a reaction should occur if the one-way destination-to-source packet loss value violates the upper threshold or lower threshold.                                                                                      |
|                   | <ul> <li>packetLossSD: Specifies that a reaction should occur if the one-way<br/>source-to-destination packet loss value violates the upper threshold or lower<br/>threshold.</li> </ul>                                                            |
|                   | • packetMIA: Specifies that a reaction should occur if the one-way number of missing packets violates the upper threshold or lower threshold.                                                                                                    |
|                   | • packetOutOfSequence: Specifies that a reaction should occur if the one-way number of packets out of sequence violates the upper threshold or lower threshold.                                                                                     |
|                   | • rtt: Specifies that a reaction should occur if the round-trip time violates the upper threshold or lower threshold.                                                                                                    |
|                   | • <b>timeout</b> : Specifies that a reaction should occur if there is a one-way timeout for the monitored operation.                                                                                                    |
|                   | • verifyError: Specifies that a reaction should occur if there is a one-way error verification violation.                                                                                                    |
| maxrun            | (Optional) Specifies the maximum runtime of the applet. If the <b>maxrun</b> keyword is specified, the <i>maxruntime-number</i> value must be specified. If the <b>maxrun</b> keyword is not specified, the default applet run time is 20 seconds.  |
| maxruntime-number | (Optional) Number of seconds specified in <i>ssssssss</i> [ <i>mmm</i> ] format, where <i>ssssssss</i> must be an integer representing seconds from 0 to 31536000, and where <i>mmm</i> must be an integer representing milliseconds from 0 to 999. |
| ratelimit         | (Optional) Specifies the ratelimit time interval of the applet. If the <b>ratelimit</b> keyword is specified, the <i>ratelimit-number</i> value must be specified.                                                                                  |
| ratelimit-number  | (Optional) Number of seconds specified in <i>ssssssss</i> [ <i>mmm</i> ] format, where <i>ssssssss</i> must be an integer representing seconds from 0 to 31536000, and where <i>mmm</i> must be an integer representing milliseconds from 0 to 999. |

**Command Default** 

No events are published when IP SLAs operations are triggered.

Command Modes

Applet configuration (config-applet)

| Command History                                                                  | Release                                      | Modification                 |
|----------------------------------------------------------------------------------|----------------------------------------------|------------------------------|
|                                                                                  | Cisco IOS XE Catalyst SD-WAN Release 17.7.1a | This command was introduced. |
| Usage Guidelines For usage guidelines, see the Cisco IOS XE event ipsla command. |                                              | sla command.                 |
|                                                                                  |                                              |                              |

**Examples** 

The following example shows how to publish an event when an IP SLAs operation is triggered:

```
Device# config-transaction
Device(config)# event manager applet EventIPSLA
Device(config-applet)# event ipsla group-name grp1 reaction-type timeout maxrun 3
```

## event manager applet

To register an applet with the Embedded Event Manager (EEM) and to enter applet configuration mode, use the **event manager applet** command in global configuration mode. To unregister the applet, use the **no** form of the command.

event manager applet applet-name [authorization bypass] no event manager applet

### **Syntax Description**

| applet-name   | Name of the applet file.                                |
|---------------|---------------------------------------------------------|
| authorization | (Optional) Specifies AAA authorization type for applet. |
| bypass        | (Optional) Specifies EEM AAA authorization type bypass. |

#### **Command Default**

No EEM applets are registered.

#### **Command Modes**

Global configuration (config)

#### **Command History**

| Release                                      | Modification                 |
|----------------------------------------------|------------------------------|
| Cisco IOS XE Catalyst SD-WAN Release 17.4.1a | This command was introduced. |

## **Usage Guidelines**

For usage guidelines, see the Cisco IOS XE event manager applet command.

#### **Examples**

The following example shows how to register an applet with the name one and class A and enter applet configuration mode where the timer event detector is set to trigger an event every 10 seconds. When the event is triggered, the **action syslog** command writes the message "hello world" to syslog:

```
Device(config)# event manager applet one class A
Device(config-applet)# event timer watchdog time 10
Device(config-applet)# action syslog syslog msg "hello world"
Device(config-applet)# exit
```

The following example shows how to bypass the AAA authorization when registering an applet with the name one and class A.

Device(config) # event manager applet one class A authorization bypass Device(config-applet) #

## event manager session cli username

To associate a username with Embedded Event Manager (EEM) policies that use the CLI library, use the **event manager session cli username** command in global configuration mode. To remove the username association with EEM policies that use the CLI library, use the **no** form of the command.

event manager session cli username username privilege privilege-level no event manager session cli

## **Syntax Description**

| username                         | Username assigned to EEM CLI sessions that are initiated by EEM policies. |
|----------------------------------|---------------------------------------------------------------------------|
| <b>privilege</b> privilege-level | Sets the privilege level for the user. Range: 0 to 15. Default is 1.      |

#### **Command Modes**

Global configuration (config)

#### **Command Default**

No username is associated with EEM CLI sessions.

## **Command History**

| Release                                      | Modification                 |
|----------------------------------------------|------------------------------|
| Cisco IOS XE Catalyst SD-WAN Release 17.4.1a | This command was introduced. |

#### **Usage Guidelines**

For usage guidelines, see the Cisco IOS XE event manager session cli username command.

#### **Examples**

The following example of the **event manager session cli username** command associates the username eemuser with EEM CLI sessions initiated by EEM policies:

Device(config) # event manager session cli username eemuser

## event none

To specify that an Embedded Event Manager (EEM) policy is to be registered with the EEM and can be run manually, use the **event none** command in applet configuration mode. To remove the **event none** command from the configuration file, use the **no** form of the command.

**event none** [ **maxrun** maxruntime-number ] [ **ratelimit** ratelimit-number ] **no event none** 

#### **Syntax Description**

| maxrun | (Optional) Specifies the maximum runtime of the applet. If the <b>maxrun</b> keyword is       |
|--------|-----------------------------------------------------------------------------------------------|
|        | specified, the <i>maxruntime-number</i> value must be specified. If the <b>maxrun</b> keyword |
|        | is not specified, the default applet run time is 20 seconds.                                  |

| maxruntime-number | (Optional) Number of seconds specified in ssssssss.mmm] format, where ssssssss must be an integer representing seconds between 0 and 31536000, inclusive, and where mmm must be an integer representing milliseconds between 0 and 999).            |
|-------------------|----------------------------------------------------------------------------------------------------|
| ratelimit         | (Optional) Specifies the ratelimit time interval of the applet. If the <b>ratelimit</b> keyword is specified, the <i>ratelimit-number</i> value must be specified.                                                                                  |
| ratelimit-number  | (Optional) Number of seconds specified in <i>ssssssss</i> [ <i>mmm</i> ] format, where <i>ssssssss</i> must be an integer representing seconds from 0 to 31536000, and where <i>mmm</i> must be an integer representing milliseconds from 0 to 999. |

## **Command History**

| Release                                      | Modification                 |
|----------------------------------------------|------------------------------|
| Cisco IOS XE Catalyst SD-WAN Release 17.7.1a | This command was introduced. |

## **Usage Guidelines**

For usage guidelines, see the Cisco IOS XE event none command.

### **Examples**

The following example shows how to register a policy named manual-policy to be run manually and then how to execute the policy:

```
Device(config)# event manager applet manual-policy
Device(config-applet)# event none
Device(config-applet)# exit
Device# event manager run manual-policy
```

## event routing

To publish an event when route entries change in Routing Information Base (RIB) infrastructure, use the **event routing** command in applet configuration mode. To stop publishing events when route entries change in RIB, use the **no** form of the command.

```
event routing network ip-address | length [{ type { add | all | modify | remove } }] [{ maxrun
maxruntime-number }][{ ratelimit ratelimit-number }]
no event routing
```

## **Syntax Description**

| network             | Specifies the network ip address and length, whose route is to be monitored.        |
|---------------------|-------------------------------------------------------------------------------------|
| ip-address / length | The ip address and length of the network to be monitored. For example, 192.0.2.4/8. |
| type                | (Optional) Specifies the desired policy trigger. The default is <b>all</b> .        |
| add                 | Specifies that an entry is added to the routing table.                              |
| all                 | Specifies that a routing table entry is added, removed, or modified.                |
| modify              | Specifies that an entry in the routing table is modified.                           |
| remove              | Specifies that an entry is removed from the routing table                           |

| maxrun            | (Optional) Specifies the maximum runtime of the applet. If the <b>maxrun</b> keyword is specified, the <i>maxruntime-number</i> value must be specified. If the <b>maxrun</b> keyword is not specified, the default applet run time is 20 seconds.  |
|-------------------|----------------------------------------------------------------------------------------------------|
| maxruntime-number | (Optional) Number of seconds specified in ssssssss[.mmm] format, where ssssssss must be an integer representing seconds from 0 to 31536000, inclusive, and where mmm must be an integer representing milliseconds between 0 and 999.                |
| ratelimit         | (Optional) Specifies the ratelimit time interval of the applet. If the <b>ratelimit</b> keyword is specified, the <i>ratelimit-number</i> value must be specified.                                                                                  |
| ratelimit-number  | (Optional) Number of seconds specified in <i>ssssssss</i> [ <i>mmm</i> ] format, where <i>ssssssss</i> must be an integer representing seconds from 0 to 31536000, and where <i>mmm</i> must be an integer representing milliseconds from 0 to 999. |

#### **Command Default**

By default, no events are published when route entries change in RIB infrastructure.

#### **Command Modes**

Applet configuration (config-applet)

## **Command History**

| Release                                      | Modification                 |
|----------------------------------------------|------------------------------|
| Cisco IOS XE Catalyst SD-WAN Release 17.7.1a | This command was introduced. |

## **Usage Guidelines**

For usage guidelines, see the Cisco IOS XE event routing command.

## **Examples**

The following example shows how a specific route entries change when many parameters are monitored:

```
Device# configure terminal
Device(config)# event manager applet EventRouting
Device(config-applet)# event routing network 192.0.2.4/8 type add maxrun 56
```

The following example shows the output for the Cisco IOS version that uses the old routing API (v1.0):

```
Device# show event manager detector routing
No. Name Version Node Type
1 routing 01.00 node0/0 RP
```

The following example shows the output for the Cisco IOS version that uses the new routing API (v2.0):

```
Device# show event manager detector routing
No. Name Version Node Type
1 routing 02.00 node0/0 RP
```

## event syslog

To specify the event criteria for an Embedded Event Manager (EEM) applet that is run by matching syslog messages, use the **event syslog** command in applet configuration mode. To remove the syslog message event criteria, use the **no** form of the command.

event syslog [ pattern regular-expression ] [ occurs num-occurrences ] [ period period-value
] [ ratelimit ratelimit-number ] [ maxrun maxruntime-number ]
no event syslog

## **Syntax Description**

| pattern            | Specifies that a regular expression is used to perform the syslog message pattern match.                                                                                                    |
|--------------------|----------------------------------------------------------------------------------------------------|
| regular-expression | String value that is the pattern to be matched.                                                                                                    |
| occurs             | (Optional) Specifies the number of matching occurrences before an EEM event is triggered. If a number is not specified, an EEM event is triggered after the first match.                                                                                                  |
| num-occurrences    | (Optional) Integer in the range of 1 to 32, inclusive.                                                                                                    |
| period             | (Optional) Specifies the time interval during which the one or more occurrences must take place. If the <b>period</b> keyword is not specified, no time-period check is applied.                                                                                          |
| period-value       | (Optional) Number that represents seconds and optional milliseconds in the format ssssssssss[.mmm]. The range for seconds is from 0 to 4294967295. The range for milliseconds is from 0 to 999. If using milliseconds only, specify the milliseconds in the format 0.mmm. |
| maxrun             | (Optional) Specifies the maximum runtime of the applet. If the <b>maxrun</b> keyword is specified, the <i>maxruntime-number</i> value must be specified. If the <b>maxrun</b> keyword is not specified, the default applet run time is 20 seconds.                        |
| maxruntime-number  | (Optional) Number of seconds specified in ssssssss[.mmm] format, where sssssss must be an integer representing seconds between 0 and 31536000, inclusive, and where mmm must be an integer representing milliseconds between 0 and 999).                                  |
| ratelimit          | (Optional) Specifies the ratelimit time interval of the applet. If the <b>ratelimit</b> keyword is specified, the <i>ratelimit-number</i> value must be specified.                                                                                                    |
| ratelimit-number   | (Optional) Number of seconds specified in <i>ssssssss</i> [ <i>mmm</i> ] format, where <i>ssssssss</i> must be an integer representing seconds from 0 to 31536000, and where <i>mmm</i> must be an integer representing milliseconds from 0 to 999.                       |

## **Command Default**

No EEM events are triggered on the basis of matches with syslog messages.

#### **Command Modes**

Applet configuration (config-applet)

## **Command History**

| Release                              | Modification                 |
|--------------------------------------|------------------------------|
| Cisco IOS XE Catalyst SD-WAN Release | This command was introduced. |
| 17.7.1a                              |                              |

## **Usage Guidelines**

For usage guidelines, see the Cisco IOS XE event syslog command.

## **Examples**

The following example shows how to specify an EEM applet to run when the syslog identifies that Ethernet interface 1/0 is down. The applet sends a message about the interface to the syslog.

```
Device(config) # event manager applet interface-down
Device(config-applet) # event syslog pattern {.*UPDOWN.*Ethernet1/0.*} occurs 4
```

## event timer

To specify the event criteria for an Embedded Event Manager (EEM) applet that is run based on time-specific events, use the **event timer** command in applet configuration mode. To remove the time-specific event criteria, use the **no** form of this command.

event timer { cron [{ cron-entry cron-entry | maxrun maxrun-number | name timer-name | ratelimit
ratelimit-number }] | watchdog [{ maxrun maxrun-number | name timer-name | ratelimit ratelimit-number
| time time-value }] }
no event timer

## **Syntax Description**

| cron       | Specifies that an event is triggered when the CRON string specification matches the current time.                                                                                                |
|------------|----------------------------------------------------------------------------------------------------|
| cron-entry | Specifies the first five fields of a UNIX crontab entry as used with the UNIX CRON daemon.                                                                                                    |
| cron-entry | Text string that consists of five fields separated by spaces. The fields represent the times and dates when CRON timer events will be triggered. Fields and corresponding values are as follows: |
|            | • <i>minute</i> : A number in the range from 0 to 59 that specifies when a CRON timer event is triggered.                                                                                        |
|            | • <i>hour</i> : A number in the range from 0 to 23 that specifies when a CRON timer event is triggered.                                                                                          |
|            | • day-of-month: A number in the range from 1 to 31 that specifies the day of the month when a CRON timer event is triggered.                                                                     |
|            | • <i>month</i> : A number in the range from 1 to 12 or the first three letters (not case-sensitive) of the name of the month in which a CRON timer event is triggered.                           |
|            | • <i>day-of-week</i> : A number in the range from 0 to 6 (Sunday is 0) or the first three letters (not case-sensitive) of the name of the day when a CRON timer event is triggered.              |
|            | Instead of the first five fields, special strings can be entered. See the "Usage Guidelines" section for details.                                                                                |
| watchdog   | Specifies that an event is triggered when the specified time counts down to zero. The timer automatically resets to the initial value and continues to count down.                               |
| name       | (Optional) Specifies that the timer is named.                                                                                                    |

| timer-name        | (Optional) Name of the timer.                                                                                                    |  |
|-------------------|----------------------------------------------------------------------------------------------------|--|
| maxrun            | (Optional) Specifies the maximum runtime of the applet. If the maxrun keyword is specified, the maxruntime-number value must be specified. If the maxrun keyword is not specified, the default applet run time is 20 seconds.                                                                                  |  |
| maxruntime-number | (Optional) Number of seconds specified in ssssssss[.mmm] format, where ssssssss must be an integer representing seconds between 0 and 31536000, inclusive, and where mmm must be an integer representing milliseconds between 0 and 999).                                                                      |  |
| ratelimit         | (Optional) Specifies the ratelimit time interval of the applet. If the <b>ratelimit</b> keyword is specified, the <i>ratelimit-number</i> value must be specified.                                                                                                    |  |
| ratelimit-number  | (Optional) Number of seconds specified in <i>ssssssss</i> [ <i>mmm</i> ] format, where <i>ssssssss</i> must be an integer representing seconds from 0 to 31536000, and where <i>mmm</i> must be an integer representing milliseconds from 0 to 999.                                                            |  |
| time              | Specifies the time interval during which the event must take place.                                                                                                    |  |
| time-value        | Integer that specifies, in seconds and optional milliseconds, the time interval during which the event must take place. The range for seconds is from 0 to 4294967295 and the range for milliseconds is from 0 to 999. The format is ssssss[.mmm]. When only milliseconds are specified, use the format 0.mmm. |  |

#### **Command Default**

No EEM events are triggered on the basis of time-specific events.

## **Command Modes**

Applet configuration

## **Command History**

| Release                                      | Modification                 |
|----------------------------------------------|------------------------------|
| Cisco IOS XE Catalyst SD-WAN Release 17.7.1a | This command was introduced. |

## **Usage Guidelines**

For usage guidelines, see the Cisco IOS XE event timer command.

## **Examples**

The following example shows how to specify that an event is triggered at 1:01 a.m. on January 1 each year:

```
Device(config)# event manager applet timer-cron1
Device(config-applet)# event timer cron cron-entry 1 1 1 1 * name Jan1
```

The following example shows how to specify that an event is triggered at noon on Monday through Friday of every week:

```
Device(config) # event manager applet timer-cron2
Device(config-applet) # event timer cron cron-entry 0 12 * * 1-5 name MonFri
```

The following example shows how to specify that an event is triggered at midnight on Sunday every week:

```
Device(config)# event manager applet timer-cron3
Device(config-applet)# event timer cron cron-entry @weekly name Sunday
```

The following example shows how to specify that an event is triggered every 5 hours:

```
Device(config)# event manager applet timer-watch
Device(config-applet)# event timer watchdog time 18000
```

## event track

To specify the event criteria for an Embedded Event Manager (EEM) applet that is run based on a Cisco IOS Object Tracking subsystem report for the specified object number, use the **event track** command in applet configuration mode. To remove the report event criteria, use the **no** form of this command.

event track object-number [ state { up | down | any } ] [ maxrun maxruntime-number ] [ ratelimit ratelimit-number ]

no event track object-number

## **Syntax Description**

| object-number     | Tracked object number in the range from 1 to 500, inclusive. The number is defined using the <b>track stub</b> command.                                                                                                    |
|-------------------|----------------------------------------------------------------------------------------------------|
| state             | (Optional) Specifies that the tracked object transition will cause an event to be raised.                                                                                                    |
| up                | (Optional) Specifies that an event will be raised when the tracked object transitions from a down state to an up state.                                                                                                    |
| down              | (Optional) Specifies that an event will be raised when the tracked object transitions from an up state to a down state.                                                                                                    |
| any               | (Optional) Specifies that an event will be raised when the tracked object transitions to or from any state. This is the default.                                                                                                    |
| maxrun            | (Optional) Specifies the maximum runtime of the applet. If the <b>maxrun</b> keyword is specified, the <i>maxruntime-number</i> value must be specified. If the <b>maxrun</b> keyword is not specified, the default applet run time is 20 seconds.  |
| maxruntime-number | (Optional) Number of seconds specified in ssssssss[.mmm] format, where ssssssss must be an integer representing seconds between 0 and 31536000, inclusive, and where mmm must be an integer representing milliseconds between 0 and 999).           |
| ratelimit         | (Optional) Specifies the ratelimit time interval of the applet. If the <b>ratelimit</b> keyword is specified, the <i>ratelimit-number</i> value must be specified.                                                                                  |
| ratelimit-number  | (Optional) Number of seconds specified in <i>ssssssss</i> [ <i>mmm</i> ] format, where <i>ssssssss</i> must be an integer representing seconds from 0 to 31536000, and where <i>mmm</i> must be an integer representing milliseconds from 0 to 999. |

**Command Default** 

No EEM event criteria are specified.

**Command Modes** 

Applet configuration (config-applet)

| Command History  | Release                                                                              | Modification                                                     |  |
|------------------|--------------------------------------------------------------------------------------|------------------------------------------------------------------|--|
|                  | Cisco IOS XE Catalyst SD-WAN Release 17.7.1a                                         | Command qualified for use in Cisco SD-WAN Manager CLI templates. |  |
| Usage Guidelines | For usage guidelines, see the Cisco IOS XE                                           | event track command.                                             |  |
| Examples         | The following example shows how to specify event criteria based on a tracked object: |                                                                  |  |

Device(config)# event manager applet track-ten
Device(config-applet)# event track 10 state any
Device(config-applet)# action 1.0 track set 10 state up
Device(config-applet)# action 2.0 track read 10

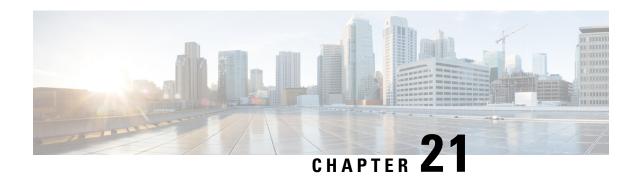

# **Frame-Relay-Native Commands**

- frame-relay lmi-type, on page 241
- frame-relay intf-type, on page 242
- frame-relay interface-dlci, on page 243
- frame-relay multilink bandwidth-class, on page 244
- interface, on page 245
- interface MFR, on page 248
- ip address, on page 249
- encapsulation frame-relay, on page 250

# frame-relay lmi-type

To select the Local Management Interface (LMI) type, use the **frame-relay lmi-type** command in interface configuration mode. To return to the default LMI type, use the **no** form of this command.

frame-relay lmi-type { ansi }
no frame-relay lmi-type { ansi }

## **Syntax Description**

| ansi   Annex D defined by American National Standards Institute (ANSI) standard T1.617 |
|----------------------------------------------------------------------------------------|
|----------------------------------------------------------------------------------------|

## **Command Default**

LMI autosense is active and determines the LMI type by communicating with the switch.

#### **Command Modes**

Interface configuration (config-if)

## **Command History**

| Release                                      | Modification                                                     |
|----------------------------------------------|------------------------------------------------------------------|
| Cisco IOS XE Catalyst SD-WAN Release 17.3.1a | Command qualified for use in Cisco SD-WAN Manager CLI templates. |

## **Usage Guidelines**

For usage guidelines, see the Cisco IOS XE frame-relay lmi-type command.

## **Examples**

The following is an example of the commands you might enter to configure an interface for the ANSI Annex D LMI type:

interface Serial 0/1/0
encapsulation frame-relay
frame-relay lmi-type ansi

## frame-relay intf-type

To configure a Frame Relay switch type, use the **frame-relay intf-type** command in interface configuration mode. To disable the switch, use the **no** form of this command.

frame-relay intf-type [{ dce | dte }]
no frame-relay intf-type [{ dce | dte }]

## **Syntax Description**

| dce | (Optional) Router or access server functions as a switch connected to a router. |
|-----|---------------------------------------------------------------------------------|
| dte | (Optional) Router or access server is connected to a Frame Relay network.       |

## **Command Default**

The router or access server is connected to a Frame Relay network.

#### **Command Modes**

Interface configuration (config-if)

## **Command History**

| Release                                      | Modification                                                     |
|----------------------------------------------|------------------------------------------------------------------|
| Cisco IOS XE Catalyst SD-WAN Release 17.3.1a | Command qualified for use in Cisco SD-WAN Manager CLI templates. |

### **Usage Guidelines**

For usage guidelines, see the Cisco IOS XE frame-relay intf-type command.

## **Examples**

The following example configures a DTE switch type:

interface Serial 0/1/0
frame-relay intf-type dte

## **Examples**

The following example configures a DCE switch type on interface serial 0/0/1:5:

interface Serial 0/0/1:5
frame-relay intf-type dce

## **Examples**

The following example configures a DTE switch type on MFR interface 1:

interface MFR1
frame-relay intf-type dte

## frame-relay interface-dlci

To assign a data-link connection identifier (DLCI) to a specified Frame Relay subinterface on the router or access server, to assign a specific permanent virtual circuit (PVC) to a DLCI, use the **frame-relay interface-dlci** command in interface configuration mode. To remove this assignment, use the **no** form of this command.

frame-relay interface-dlci dlci no frame-relay interface-dlci dlci

#### **Syntax Description**

| dlci | DLCI number to be used on the specified subinterfa |  |
|------|----------------------------------------------------|--|
|      | Range: 16-1007                                     |  |

#### **Command Default**

No DLCI is assigned.

## **Command Modes**

Interface configuration (config-if)
Subinterface configuration (config-subif)

### **Command History**

| Release                                      | Modification                                                     |
|----------------------------------------------|------------------------------------------------------------------|
| Cisco IOS XE Catalyst SD-WAN Release 17.3.1a | Command qualified for use in Cisco SD-WAN Manager CLI templates. |

## **Usage Guidelines**

For usage guidelines, see the Cisco IOS XE frame-relay interface-dlci command.

#### **Examples**

The following example assigns DLCI 80 to the main interface and then removes it.

```
Router(config) # interface Serial 0/1/0
Router(config-if) # frame-relay interface-dlci 80
Router(config-fr-dlci) # exit
Router(config-if) # interface Serial 0/1/0
Router(config-if) # no frame-relay interface-dlci 80
```

The following example assigns DLCI 100 to a point-to-point serial interface.

```
Router(config) # interface Serial 0/1/0.2
Router(config-if) # encapsulation frame-relay ietf
Router(config-if) # frame-relay interface-dlci 100
```

The following example assigns DLCI 100 on MFR interface 1:

```
Router(config) # interface MFR1
Router(config-if) # frame-relay interface-dlci 100
```

## frame-relay multilink bandwidth-class

To specify the criterion used to activate or deactivate a Frame Relay bundle, use the **frame-relay multilink bandwidth-class** command in interface configuration mode. To reset the bandwidth class to the default, use the **no** form of this command.

frame-relay multilink bandwidth-class  $\{a \mid b \mid c \}$  no frame-relay multilink bandwidth-class

#### **Syntax Description**

- a Bandwidth class A (single link) criterion will be used to activate or deactivate the Frame Relay bundle. This is the default.
  - Criterion for activation--One or more bundle links indicate (by issuing a BL\_ACTIVATE message)
    that operational bandwidth is available. When this occurs, the bundle emulates a physical link by
    issuing a PH\_ACTIVATE message to the data-link layer.
  - Criterion for deactivation--All bundle links are down and issue a BL\_DEACTIVATE message, which triggers a PH\_DEACTIVATE message to be sent to the data-link layer, indicating that the Frame Relay bundle cannot accept frames.
- **b** Bandwidth class B (all links) criterion will be used to activate or deactivate the Frame Relay bundle.
  - Criterion for activation--All bundle links indicate (by issuing a BL\_ACTIVATE message) that
    operational bandwidth is available. When this occurs, the bundle emulates a physical link by issuing
    a PH\_ACTIVATE message to the data-link layer.
  - Criterion for deactivation--Any bundle link is down and issues a BL\_DEACTIVATE message, which triggers a PH\_DEACTIVATE message to be sent to the data-link layer, indicating that the Frame Relay bundle cannot accept frames.
- c | Bandwidth class C (threshold) criterion will be used to activate or deactivate the Frame Relay bundle.
  - Criterion for activation--The minimum number of links in the configured bundle issue a BL\_ACTIVATE message. When this occurs, the bundle emulates a physical link by issuing a PH\_ACTIVATE message to the data-link layer.
  - Criterion for deactivation--The number of bundle links issuing a BL\_ACTIVATE message falls below the configured *threshold* value. When this occurs, a PH\_DEACTIVATE message is sent to the data-link layer, which indicates that the Frame Relay bundle cannot accept frames.

#### **Command Default**

Frame Relay bundles use bandwidth class A (single link).

## **Command Modes**

Interface configuration (config-if)

#### **Command History**

| Release                                      | Modification                                                     |
|----------------------------------------------|------------------------------------------------------------------|
| Cisco IOS XE Catalyst SD-WAN Release 17.3.1a | Command qualified for use in Cisco SD-WAN Manager CLI templates. |

## **Usage Guidelines**

For usage guidelines, see the Cisco IOS XE frame-relay multilink bandwidth-class command.

## **Examples**

The following example shows how to specify the class A (single link) bandwidth class to trigger activation or deactivation of the Frame Relay bundle on MFR interface 1:

```
interface MFR1
  frame-relay multilink bandwidth-class a
```

The following example shows how to specify the class B (all links) bandwidth class to trigger activation or deactivation of the Frame Relay bundle on MFR interface 1:

```
interface MFR1
  frame-relay multilink bandwidth-class b
```

The following example shows how to specify the class C (threshold) bandwidth class to trigger activation or deactivation of the Frame Relay bundle on MFR interface 1:

```
interface MFR1
  frame-relay multilink bandwidth-class c
```

## interface

To configure an interface type and to enter interface configuration mode, use the **interface** command in the global configuration mode.

```
interface type number . subinterface-number
interface type slot / subslot / port . subinterface-number [point-to-point]
no interface type number . subinterface-number
no interface type slot / subslot / port . subinterface-number [point-to-point]
```

| type      | Type of interface to be configured. See the table below.                                                                                                    |  |
|-----------|----------------------------------------------------------------------------------------------------|--|
| number    | Port, connector, or interface card number. The numbers are assigned at the factory at the time of installation or when added to a system; they can be displayed with the <b>showinterfaces</b> command.                                                                          |  |
| slot      | Chassis slot number.                                                                                                    |  |
|           | Refer to the appropriate hardware manual for slot information. For SIPs, refer to the platform-specific SPA hardware installation guide or the corresponding "Identifying Slots and Subslots for SIPs and SPAs" topic in the platform-specific SPA software configuration guide. |  |
| / subslot | Secondary slot number on a SIP where a SPA is installed. The slash (/) is required.                                                                                                    |  |
|           | Refer to the platform-specific SPA hardware installation guide and the corresponding "Specifying the Interface Address on a SPA" topic in the platform-specific SPA software configuration guide for subslot information.                                                        |  |

| / port                | Port or interface number. Theslash(/)is required.                                                                                                    |  |
|-----------------------|----------------------------------------------------------------------------------------------------|--|
|                       | Refer to the appropriate hardware manual for port information. For SPAs, refer to the corresponding "Specifying the Interface Address on a SPA" topics in the platform-specific SPA software configuration guide. |  |
| . subinterface-number | Subinterface number in the range 1 to 4294967293. The number that precedes the period (.) must match the number to which this subinterface belongs.                                                               |  |
| point-to-point        | (Optional) Specifies a point-to-point subinterface.                                                                                                    |  |

No interface types are configured.

## **Command Modes**

Global configuration (config)

## **Command History**

| Release                                   | Modification                                                                          |
|-------------------------------------------|---------------------------------------------------------------------------------------|
| Cisco IOS XE Release<br>Amsterdam 17.2.1v | Commands of the following form were qualified for use in Cisco vManage CLI templates: |
|                                           | • interface ATM 0/3/0                                                                 |
|                                           | • interface ATM 0/3/0.1 point-to-point                                                |
|                                           | • interface Dialer 1                                                                  |
|                                           | • interface GigabitEthernet 1                                                         |
|                                           | • interface GigabitEthernet 1.101                                                     |
|                                           | • interface Loopback 100                                                              |
|                                           | • interface Tunnel 10                                                                 |
|                                           | • interface VirtualPortGroup 0                                                        |
|                                           | • interface Vlan 1                                                                    |
| Cisco IOS XE Release<br>Amsterdam 17.3.1  | Commands of the following form were qualified for use in Cisco vManage CLI templates: |
|                                           | • interface Serial 2/0                                                                |
|                                           | • interface Serial 0/1/0                                                              |
|                                           | • interface Serial 0/1/0.2 point-to-point                                             |

## **Usage Guidelines**

The table below displays the keywords that represent the types of interfaces that can be configured with the **interface** command. Replace the *type* argument with the appropriate keyword from the table.

### Table 15: Interface Type Keywords

| Keyword | Interface Type |
|---------|----------------|
| ATM     | ATM interface. |

| Keyword          | Interface Type                                                                                                    |
|------------------|----------------------------------------------------------------------------------------------------|
| Dialer           | Dialer interface.                                                                                                    |
| GigabitEthernet  | 1000-Mbps Ethernet interface.                                                                                                    |
| Loopback         | Software-only loopback interface that emulates an interface that is always up. It is a virtual interface supported on all platforms. The <i>number</i> argument is the number of the loopback interface that you want to create or configure. There is no limit on the number of loopback interfaces that you can create. |
| Serial           | Serial interface.                                                                                                    |
| Tunnel           | Tunnel interface; a virtual interface. The <i>number</i> argument is the number of the tunnel interface that you want to create or configure. There is no limit on the number of tunnel interfaces that you can create.                                                                                                   |
| Vlan             | VLAN interface.                                                                                                    |
| VirtualPortGroup | Virtual Port Group interface.                                                                                                    |

For more usage guidelines, see interface.

### **ATM Interface**

```
Device(config) # interface ATM 0/3/0
Device(config-if) #
Device(config) # interface ATM 0/3/0.1 point-to-point
Device(config-if) #
```

## **Dialer Interface**

```
Device(config) # interface Dialer 1
Device(config-if) #
```

## **GigabitEthernet Interface**

```
Device(config) # interface GigabitEthernet 1
Device(config-if) #
Device(config) # interface GigabitEthernet 1.101
Device(config-if) #
```

## **Loopback Interface**

```
Router(config)# interface Loopback 100
Router(config-if)#
```

### **Serial Interface**

```
Router(config)# interface Serial 2/0
Router(config-if)#

Router(config)# interface Serial 0/1/0
Router(config-if)#

Router(config)# interface Serial 0/1/0.2 point-to-point
Router(config-if)#

Router(config)# interface Serial 0/0/1:5
Router(config-if)#
```

### **Tunnel Interface**

```
Router(config) # interface Tunnel 10
Router(config-if) #
```

## **Virtual Port Group Interface**

```
Router(config)# interface VirtualPortGroup 0
Router(config-if)#
```

## **VLAN** Interface

```
Router(config)# interface Vlan 1
Router(config-if)#
```

## interface MFR

To configure a multilink Frame Relay bundle interface, use the **interface MFR** command in global configuration mode. To remove the bundle interface, use the **no** form of this command.

interface MFR number no interface MFR number

**Syntax Description** 

*number* Number that will uniquely identify this bundle interface. Range: 0 to 2147483647.

**Command Default** 

A Frame Relay bundle interface is not configured.

**Command Modes** 

Global configuration (config)

## **Command History**

| Release                                      | Modification                                                     |
|----------------------------------------------|------------------------------------------------------------------|
| Cisco IOS XE Catalyst SD-WAN Release 17.3.1a | Command qualified for use in Cisco SD-WAN Manager CLI templates. |

## **Usage Guidelines**

For usage guidelines, see the Cisco IOS XE interface MFR command.

## **Examples**

The following example shows the configuration of a bundle interface called "MFR 1."

interface MFR1

## ip address

To set a primary or secondary IP address for an interface, use the **ip address** command in interface or sub-interface configuration mode. To remove an IP address or disable IP processing, use the **no** form of this command.

ip address ip-address [mask]
no ip address [ip-address] [mask]

## **Syntax Description**

| ip-address | IP address.                                   |
|------------|-----------------------------------------------|
| mask       | (Optional) Mask for the associated IP subnet. |

### **Command Default**

No IP address is defined for the interface.

## **Command Modes**

Interface configuration (config-if)

Sub-interface configuration (config-subif)

## **Command History**

| Release                                      | Modification                                      |
|----------------------------------------------|---------------------------------------------------|
| Cisco IOS XE Catalyst SD-WAN Release 17.2.1v | Qualified for use in Cisco vManage CLI templates. |

## **Usage Guidelines**

For the usage guidelines, see the Cisco IOS XE ip address command.

## **Examples**

```
Device(config)# interface ATM 0/3/0.1 point-to-point

Device(config-if)# ip address 192.10.6.5

Device(config)# interface ATM 0/3/0.1

Device(config-subif)# ip address 10.0.0.0 255.255.255.252

Device(config)# interface Serial 0/1/0.2

Device(config-if)# ip address 10.1.1.1 255.255.255.0
```

```
Device(config) # interface Serial 0/0/1:5
Device(config-if) # ip address 10.1.1.1 255.255.255.0
Device(config) # interface MFR1
Device(config-if) # ip address 10.4.4.4 255.255.255.0
```

## encapsulation frame-relay

To enable Frame Relay encapsulation, use the **encapsulation frame-relay** command in interface configuration mode. To disable Frame Relay encapsulation, use the **no** form of this command.

```
encapsulation frame-relay [{ ietf }]
no encapsulation frame-relay [{ ietf }]
```

## **Syntax Description**

ietf (Optional) Sets the encapsulation method to comply with the Internet Engineering Task Force (IETF) standard (RFC 1490). Use this keyword when connecting to another vendor's equipment across a Frame Relay network.

#### **Command Default**

The default is the encapsulation of Cisco.

#### **Command Modes**

Interface configuration (config-if)

### **Command History**

| Release                                      | Modification                                                     |
|----------------------------------------------|------------------------------------------------------------------|
| Cisco IOS XE Catalyst SD-WAN Release 17.3.1a | Command qualified for use in Cisco SD-WAN Manager CLI templates. |

#### **Usage Guidelines**

For usage guidelines, see the Cisco IOS XE encapsulation frame-relay command.

## **Examples**

In the following example, use the **ietf** keyword if your router or access server is connected to another vendor's equipment across a Frame Relay network to confirm with RFC 1490:

```
interface Serial 0/1/0
encapsulation frame-relay ietf
```

The following example configures Cisco Frame Relay encapsulation on interface serial 0/0/1:5:

```
interface Serial 0/0/1:5
encapsulation frame-relay
```

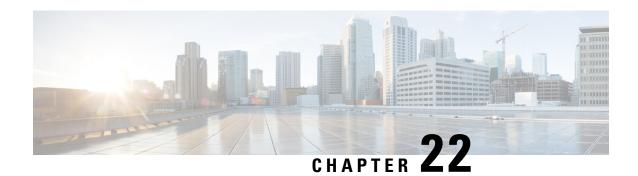

# **Global Configuration Commands**

- clock, on page 251
- config-transaction, on page 252
- crypto isakmp diagnose error, on page 253
- hostname, on page 254
- line, on page 254
- login authentication, on page 255
- login on-success log, on page 256
- mac address-table aging-time, on page 257
- mac address-table static, on page 257
- memory free low-watermark processor, on page 258
- platform qfp utilization monitor load, on page 259
- platform-resource, on page 260
- sdwan, on page 260
- service password-recovery, on page 261
- service tcp-small-servers, on page 261
- service timestamps, on page 262
- service udp-small-servers, on page 264
- speed, on page 265
- stopbits, on page 265
- transport input, on page 266
- transport output, on page 267
- username, on page 267

## clock

Set the timezone to use on the local device.

clock timezone timezone hours-offset

## **Syntax Description**

| timezone<br>timezone | Set the timezone on the device. <i>timezone</i> is one of the timezones in the tz database (also called tzdata, the zoneinfo database, or the IANA timezone database).  Default: UTC |
|----------------------|----------------------------------------------------------------------------------------------------|
| hours-offset         | Hours offset from Coordinated Universal Time (UTC). Range is from –23 to +23.                                                                                                    |

## **Command Default**

UTC

## **Command Modes**

Global configuration (config)

| Release                         | Modification                                              |
|---------------------------------|-----------------------------------------------------------|
| Cisco IOS XE Release<br>17.2.1v | Command qualified for use in Cisco vManage CLI templates. |

## **Usage Guidelines**

For usage guidelines, see the Cisco IOS XE clock timezone command.

## **Examples**

Device (config) # clock timezone UTC 20

# config-transaction

To enter global configuration mode on a Cisco IOS XE Catalyst SD-WAN device, use the **config-transaction** command in privileged EXEC mode.

### config-transaction

## **Syntax Description**

This command has no keywords or arguments.

## Command Default

None

## **Command Modes**

Privileged EXEC (#)

## **Command History**

| Release                                      | Modification                                                     |
|----------------------------------------------|------------------------------------------------------------------|
| Cisco IOS XE Catalyst SD-WAN Release 17.2.1v | Command qualified for use in Cisco SD-WAN Manager CLI templates. |

## **Usage Guidelines**

Use this command to enter global configuration mode on a Cisco IOS XE Catalyst SD-WAN device. Commands entered in this mode are written to the running configuration file, but saved in the running config after commit.

## **Example**

The following example shows how to enter global configuration mode from privileged EXEC and set an ip address for a name server, then commit changes.

```
Device# config-transaction
Device(config)# ip name-server 10.255.1.1
Device(config)# commit
```

#### **Table 16: Related Commands**

| Commands | Description                                    |
|----------|------------------------------------------------|
| commit   | Submits changes and writes to memory.          |
| end      | Cancels and exits out to privileged EXEC mode. |
| yes      | Sends yes.                                     |
| no       | Sends no.                                      |
| cancel   | Cancels changes.                               |

## crypto isakmp diagnose error

To set the count of display errors for Internet Security Association and Key Management Protocol (ISAKMP), use the **crypto isakmp diagnose error** command in global configuration mode. To remove the ISAKMP error count, use the **no** form of this command.

crypto isakmp diagnose error count no crypto isakmp diagnose error count

| •          |       | _              |     |       |
|------------|-------|----------------|-----|-------|
| <b>~</b> 1 | /ntav | Desc           | rır | ntion |
| U          | IIIUA | <b>D C 3 C</b> |     | uvu   |

| count | Sets error |
|-------|------------|
|       | counters.  |

## **Command Default**

ISAKMP error diagnostic is enabled by default.

### **Command Modes**

Global configuration (config)

## **Command History**

| Release                                      | Modification                                                     |
|----------------------------------------------|------------------------------------------------------------------|
| Cisco IOS XE Catalyst SD-WAN Release 17.2.1v | Command qualified for use in Cisco SD-WAN Manager CLI templates. |

### **Usage Guidelines**

IKE is a hybrid protocol that implements the Oakley key exchange and key exchange inside the framework. IKE is a key management protocol standard that is used in conjunction to configure basic VPNs. IPsec can be configured without IKE, but IKE enhances IPsec by providing additional features, flexibility, and ease of configuration for the IPsec standard.

## **Example**

The following example shows how to configure the crypto diagnose error count to 10.

Device (config) # crypto isakmp diagnose error 10

## hostname

To specify or modify the hostname for the network server, use the **hostname** command in global configuration mode

#### hostname name

## **Syntax Description**

## **Command Default**

The default hostname is Router.

### **Command Modes**

Global configuration (config)

### **Command History**

| Release                         | Modification                                              |
|---------------------------------|-----------------------------------------------------------|
| Cisco IOS XE Release<br>17.2.1v | Command qualified for use in Cisco vManage CLI templates. |

## **Usage Guidelines**

For usage guidelines, see the Cisco IOS XE hostname command.

## line

To identify a specific line for configuration and enter line configuration collection mode, use the **line** command in global configuration mode. To remove configuration from a specific line, use the **no** form of this command.

line { auto-consolidation | aux | con 0 | range | vty | line-number } no line { auto-consolidation aux | con 0 | range | vty | line-number | }

| auto-consolidation | Enable or disable auto-consolidation of terminal lines.                                                                                                    |
|--------------------|----------------------------------------------------------------------------------------------------|
| aux                | (Optional) Auxiliary EIA/TIA-232 DTE port. Must be addressed as relative line 0. The auxiliary port can be used for modem support and asynchronous connections. |
| con 0              | Console 0 terminal line. The console port is DCE.                                                                                                    |
| vty                | Virtual terminal line for remote console access.                                                                                                    |
| range              | Range of lines with first line number and last line number.                                                                                                    |

| line-number | Relative number of the virtual terminal line (or the first line in a contiguous group) that you want to configure when the line type is specified. Numbering begins with zero. |
|-------------|----------------------------------------------------------------------------------------------------|
|             | You can either configure a single line or a range.                                                                                                    |

There is no default line.

#### **Command Modes**

Global configuration

## **Command History**

| Release                                       | Modification                                                                               |
|-----------------------------------------------|--------------------------------------------------------------------------------------------|
| Cisco IOS XE Catalyst SD-WAN Release 17.2.1v  | Command qualified for use in Cisco vManage CLI templates.                                  |
| Cisco IOS XE Catalyst SD-WAN Release 17.10.1a | Additional parameters qualified: <b>auto-consolidation</b> , <b>aux</b> and <b>range</b> . |

## **Usage Guidelines**

For usage guidelines, see the Cisco IOS line command.

## **Examples**

The terminal from which you locally configure the router is attached to the console port. To configure line parameters for the console port, enter the following:

line console 0

The following example starts configuration for virtual terminal lines 0 to 4:

line vty 0 4

The following example configuration shows how to disable auto-consolidation:

line auto-consolidation

To configure line parameters for the auxiliary port, enter the following:

line aux 0

The following example starts configuration for a range of lines:

line range 1 5

## login authentication

To enable authentication, authorization, and accounting (AAA) authentication for logins, use the **login authentication**command inline configuration mode. To return to the default specified by the aaa authentication login command, use the **no** form of this command.

login authentication { default }
no login authentication { default }

## **Syntax Description**

### **Command Default**

Uses the default set with aaa authentication login.

#### **Command Modes**

Line configuration (config-line)

### **Command History**

| Release                         | Modification                                              |
|---------------------------------|-----------------------------------------------------------|
| Cisco IOS XE Release<br>17.2.1r | Command qualified for use in Cisco vManage CLI templates. |

## **Usage Guidelines**

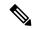

Note

The default option for **login authentication** command is available only if you enter the line configuration mode using the **line console** command.

For usage guidelines, see the Cisco IOS XE login authentication command.

### **Examples**

The following example specifies that the default AAA authentication is to be used on the line:

line con 0 login authentication default

## login on-success log

To generate a syslog message for successful login attempts, use the **login on-success log** command in global configuration mode. To remove the syslog setting, use the **no** form of this command.

login on-success log [{ every number }]
no login on-success log [{ every number }]

## **Syntax Description**

| every  | Optional command.                                                      |
|--------|------------------------------------------------------------------------|
| number | The number of successful login attempts. The range is from 0 to 65535. |

## **Command Default**

Every successful login attempt is logged.

### **Command Modes**

Global configuration (config)

## **Command History**

| Release                                      | Modification                                                     |
|----------------------------------------------|------------------------------------------------------------------|
| Cisco IOS XE Catalyst SD-WAN Release 17.2.1v | Command qualified for use in Cisco SD-WAN Manager CLI templates. |

## **Usage Guidelines**

Use the **login on-success log** command to generate a syslog message on every successful login attempt, or on any number of successful logins attempts up to 65535.

## **Example**

The following example shows how to configure the syslog message to log every 10th successful login attempt.

Device (config) # login on-success log every 10

#### **Table 17: Related Commands**

| Commands             | Description                  |
|----------------------|------------------------------|
| login on-success log | Logs every successful login. |

# mac address-table aging-time

To configure the maximum aging time for entries in the Layer 2 table, use the **mac address-tableaging-time** command in global configuration mode. To reset maximum aging time to the default setting, use the **no** form of this command.

mac address-table aging-time seconds no mac-address-table aging-time seconds

### **Syntax Description**

| seconds | MAC address table entry maximum age. Aging time is counted from the last time that the switch |
|---------|-----------------------------------------------------------------------------------------------|
|         | detected the MAC address. The default value is 300 seconds.                                   |

## **Command Default**

The default aging time is 300 seconds.

## **Command Modes**

Global configuration (config)

## **Command History**

| Release                         | Modification                                              |
|---------------------------------|-----------------------------------------------------------|
| Cisco IOS XE Release<br>17.2.1v | Command qualified for use in Cisco vManage CLI templates. |

## **Usage Guidelines**

The aging time entry will take the specified value. Valid entries are from 10 to 1000000 seconds.

This command cannot be disabled.

The following example shows how to configure aging time to 300 seconds:

mac address-table aging-time 300

## mac address-table static

To add static entries to the MAC address table or to disable Internet Group Multicast Protocol (IGMP) snooping for a particular static multicast MAC address, use the **mac address-table static** command in global

configuration mode. To remove entries profiled by the combination of specified entry information, use the **no** form of this command.

mac address-table static mac-address vlan vlan-id interface type slot / port no mac-address-table static mac-address vlan vlan-id interface type slot/port

## **Syntax Description**

| mac-aadress                                       | Address to add to the MAC address table.                                                                                                    |
|---------------------------------------------------|----------------------------------------------------------------------------------------------------|
| vlan vlan-id                                      | Specifies the VLAN associated with the MAC address entry. The range is from 2 to 100.                                                                                                    |
| interface type slot/port or interface type number | Specifies the interface type and the slot and port to be configured.  On the Catalyst switches, the type and number arguments should specify the interface type and the slot/port or slot/subslot/port numbers (for example, interface pos 5/0 or interface ATM 8/0/1). |

#### **Command Default**

Static entries are not added to the MAC address table.

#### **Command Modes**

Global configuration (config)

### **Command History**

| Release | Modification                                              |
|---------|-----------------------------------------------------------|
| _       | Command qualified for use in Cisco vManage CLI templates. |

## **Usage Guidelines**

For usage guidelines, see the Cisco IOS XE mac address-table static command.

## **Examples**

The following example shows how to add static entries to the MAC address table:

Device(config)# mac-address-table static 0050.3e8d.6400 vlan 100 interface fastethernet5/7

## memory free low-watermark processor

To set a low free memory threshold, use the **memory free low-watermark processor** command in global configuration mode. To remove a low free memory threshold, use the **no** form of this command.

memory free low-watermark processor threshold

| Syntax Description |
|--------------------|
|--------------------|

threshold Specifies threshold in kilobytes of free processor.

The range is from 0 to 4294967295.

## **Command Default**

None

### **Command Modes**

Global configuration (config)

| Command History | Release                                      | Modification                                                     |
|-----------------|----------------------------------------------|------------------------------------------------------------------|
|                 | Cisco IOS XE Catalyst SD-WAN Release 17.2.1v | Command qualified for use in Cisco SD-WAN Manager CLI templates. |
|                 |                                              |                                                                  |

### **Usage Guidelines**

When a router is overloaded by processes, the amount of available memory might fall to levels insufficient for it to issue critical notifications. Use the **memory free low-watermark processor** command to reserve a region of memory to be used by the router for issuing critical notifications.

### Example

The following example shows how to configure a memory threshold for the router.

Device(config)# memory free low-watermark processor 70694

## platform qfp utilization monitor load

To set the default value for CPU utilization monitoring, use the **platform qfp utilization monitor load** command in global configuration mode. To remove the platform qfp utilization monitor load, use the **no** form of this command.

## platform qfp utilization monitor load load

| Syntax Description | load The range is from 0 to 65535, and from range 50 to 90 can be either set to Packets Per Second (PPS) or a percent. |  |
|--------------------|----------------------------------------------------------------------------------------------------|--|
| Command Default    | The default value for this command is set to 80%.                                                                      |  |
| Command Modes      | Global configuration (config)                                                                                          |  |

## **Command History**

| Release                                      | Modification                                                     |
|----------------------------------------------|------------------------------------------------------------------|
| Cisco IOS XE Catalyst SD-WAN Release 17.2.1v | Command qualified for use in Cisco SD-WAN Manager CLI templates. |

### **Usage Guidelines**

The qfp monitoring is set to 80 percent by default, therefore when the CPU is running at 80 percent or above it will start to log warning and error messages. This default value can be changed to a smaller/larger percent or globally.

### Example

The following examples shows how to configure a platform qfp utilization monitor load value to 75% and 60535 pps.

Device (config) # platform qfp utilization monitor load 75
Device (config) # platform qfp utilization monitor load 60535

## platform-resource

To select a template for core allocation, use the **platform-resource** command in configuration mode. To remove this configuration, use the **no** form of this command.

platform-resource [{ service-plane-heavy | data-plane-heavy }]

no platform-resource

## **Syntax Description**

| service-plane-heavy | (Optional) Specifies using service plane heavy template. |
|---------------------|----------------------------------------------------------|
| data-plane-heavy    | (Optional) Specifies using data plane heavy template.    |

### **Command Default**

Platform resource template is not configured.

### **Command Modes**

Global configuration (config)

## **Command History**

| Release                                      | Modification                                              |
|----------------------------------------------|-----------------------------------------------------------|
| Cisco IOS XE Catalyst SD-WAN Release 17.5.1a | Command qualified for use in Cisco vManage CLI templates. |

The following example shows how to configure vCPU distribution across the service plane.

Device (config) # platform resource service-plane-heavy

## sdwan

To enter the SD-WAN configuration mode (config-sdwan) on a Cisco IOS XE SD-WAN device, enter the **sdwan** command in the global configuration mode.

## sdwan

## **Syntax Description**

This comand has no keywords or arguments.

### **Command Default**

None

## **Command Modes**

Global configuration (config)

## **Command History**

| Release                                      | Modification                                              |  |
|----------------------------------------------|-----------------------------------------------------------|--|
| Cisco IOS XE Catalyst SD-WAN Release 17.4.1a | Command qualified for use in Cisco vManage CLI templates. |  |

## **Example**

Device# config-transaction
Device(config)# sdwan

## service password-recovery

To enable password recovery capability, use the **service password-recovery** command in global configuration mode. To disable password recovery capability, use the **no service password-recovery** [strict] command.

service password-recovery no service password-recovery [strict]

| _       |                       |      |        |
|---------|-----------------------|------|--------|
| Syntax  | $\mathbf{n}_{\alpha}$ | arin | ti n n |
| Svillax | DES                   | CHID | won    |

[strict] (Optional) Restricts device recovery.

#### **Command Default**

Password recovery capability is enabled.

#### **Command Modes**

Global configuration

#### **Command History**

| Release                         | Modification                                              |
|---------------------------------|-----------------------------------------------------------|
| Cisco IOS XE Release<br>17.6.1a | Command qualified for use in Cisco vManage CLI templates. |

### **Usage Guidelines**

For usage guidelines, see the Cisco IOS XE service password-recovery command.

## **Example**

The following example shows how to disable password recovery capability using the **no service password-recovery strict** command:

```
Device# configure terminal
Device(config)# no service password-recovery strict
WARNING:
Executing this command will disable the password recovery mechanism.
Do not execute this command without another plan for password recovery.
Are you sure you want to continue? [yes]: yes
.
```

# service tcp-small-servers

To enable small TCP servers such as the Echo, use the **service tcp-small-servers** command in global configuration mode. To disable the TCP server, use the **no** form of this command.

service tcp-small-servers

## no service tcp-small-servers

### **Command Default**

TCP small servers are disabled.

### **Command Modes**

Global configuration (config)

## **Command History**

| Release                                      | Modification                                              |
|----------------------------------------------|-----------------------------------------------------------|
| Cisco IOS XE Catalyst SD-WAN Release 17.3.1a | Command qualified for use in Cisco vManage CLI templates. |

## **Usage Guidelines**

For usage guidelines, see the Cisco IOS XE service tcp small servers command.

## **Examples**

The following example shows how to enable small TCP servers:

Device(config)# service tcp-small-servers

# service timestamps

To configure the system to apply a time stamp to debugging messages or system logging messages, use the **service timestamps** command in global configuration mode. To disable this service, use the **no** form of this command.

service timestamps [{ debug | log }] [{ uptime | datetime msec }] [{ localtime }] [{ show-timezone }] [{ year }] no service timestamps [{ debug | log }]

| debug  | (Optional) Indicates time-stamping for debugging messages.                                                                                                    |
|--------|----------------------------------------------------------------------------------------------------|
| log    | (Optional) Indicates time-stamping for system logging messages.                                                                                                    |
| uptime | (Optional) Specifies that the time stamp should consist of the time since the system was last rebooted. For example "4w6d" (time since last reboot is 4 weeks and 6 days). |
|        | <ul> <li>This is the default time-stamp format for both debugging messages and logging<br/>messages.</li> </ul>                                                            |
|        | • The format for uptime varies depending on how much time has elapsed:                                                                                                    |
|        | • HHHH: MM: SS (HHHHH hours: MM minutes: SS seconds) for the first 24 hours                                                                                                |
|        | • D dHH h (D days HH hours) after the first day                                                                                                    |
|        | • W wD d (W weeks D days) after the first week                                                                                                    |
|        |                                                                                                    |

| datetime      | (Optional) Specifies that the time stamp should consist of the date and time.                                                                                                    |  |
|---------------|----------------------------------------------------------------------------------------------------|--|
|               | • The time-stamp format for <b>datetime</b> is MMM DD HH:MM:SS, where MMM is the month, DD is the date, HH is the hour (in 24-hour notation), MM is the minute, and SS is the second.                     |  |
|               | • If the datetime keyword is specified, you can optionally add the <b>msec localtime</b> , <b>show-timezone</b> , or <b>year</b> keywords.                                                                |  |
|               | • If the <b>service timestamps datetime</b> command is used without additional keywords, time stamps will be shown using UTC, without the year, without milliseconds, and without a time zone name.       |  |
| msec          | (Optional) Includes milliseconds in the time stamp, in the format <i>HH</i> : <i>DD</i> : <i>MM</i> : <i>SS</i> . <i>mmm</i> , where . <i>mmm</i> is milliseconds                                         |  |
| localtime     | (Optional) Time stamp relative to the local time zone.                                                                                                    |  |
| year          | (Optional) Include the year in the date-time format.                                                                                                    |  |
| show-timezone | (Optional) Include the time zone name in the time stamp.                                                                                                    |  |
|               | Note If the localtime keyword option is not used (or if the local time zone has not been configured using the <b>clock timezone</b> command), time will be displayed in Coordinated Universal Time (UTC). |  |

Time stamps are applied to debug and logging messages.

### **Command Modes**

Global configuration (config)

## **Command History**

| Release                                      | Modification                                              |
|----------------------------------------------|-----------------------------------------------------------|
| Cisco IOS XE Catalyst SD-WAN Release 17.3.1a | Command qualified for use in Cisco vManage CLI templates. |

## **Usage Guidelines**

For usage guidelines, see the Cisco IOS XE service timestamps command.

## **Examples**

In the following example, the router begins with time-stamping disabled. Then, the default time-stamping is enabled (uptime time stamps applied to debug output). Then, the default time-stamping for logging is enabled (uptime time stamps applied to logging output).

Router# show running-config | include time

no service timestamps debug uptime no service timestamps log uptime Router# config terminal

Device(config) # service timestamps

- ! issue the show running-config command in config mode using do Router(config) # do show running-config | inc time
- ! shows that debug timestamping is enabled, log timestamping is disabled

```
service timestamps debug uptime
! enable timestamps for logging messages
Router(config) # service timestamps log
Router(config) # do show run | inc time

service timestamps debug uptime
service timestamps log uptime
Router(config) # service sequence-numbers

Router(config) # end

000075: 5w0d: %SYS-5-CONFIG_I: Configured from console by console
! The following is a level 5 system logging message
! The leading number comes from the service sequence-numbers command.
! 4w6d indicates the timestamp of 4 weeks, 6 days 000075: 4w6d: %SYS-5-CONFIG_I: Configured from console by console
```

In the following example, the user enables time-stamping on logging messages using the current time and date in Coordinated Universal Time/Greenwich Mean Time (UTC/GMT), and enables the year to be shown.

```
Router(config) # service timestamps log datetime show-timezone year

Router(config) # end
! The following line shows the timestamp with datetime (11:13 PM March 22nd)
.Mar 22 2004 23:13:25 UTC: %SYS-5-CONFIG I: Configured from console by console
```

## service udp-small-servers

To enable small User Datagram Protocol (UDP) servers such as the Echo, use the **service udp-small-servers** command in global configuration mode. To disable the UDP server, use the **no** form of this command.

service udp-small-servers no service udp-small-servers

## **Command Default**

UDP small servers are disabled.

### **Command Modes**

Global configuration (config)

## **Command History**

| Release                                      | Modification                                              |
|----------------------------------------------|-----------------------------------------------------------|
| Cisco IOS XE Catalyst SD-WAN Release 17.3.1a | Command qualified for use in Cisco vManage CLI templates. |

### **Usage Guidelines**

For usage guidelines, see the Cisco IOS XE service udp small servers command.

### **Examples**

The following example shows how to enable small UDP:

Router(config)# service udp-small-servers

## speed

To configure the speed for a Fast Ethernet or Gigabit Ethernet interface, use the **speed** command in line configuration mode. To return to the default configuration, use the **no** form of this command.

speed speed-range
no speed speed-range

## **Syntax Description**

| speed-range | Configures the interface to transmit at the specified speed range. |
|-------------|--------------------------------------------------------------------|
|-------------|--------------------------------------------------------------------|

## **Command Default**

None

### **Command Modes**

Line configuration (config-line)

### **Command History**

| Release                         | Modification                                              |
|---------------------------------|-----------------------------------------------------------|
| Cisco IOS XE Release<br>17.2.1v | Command qualified for use in Cisco vManage CLI templates. |

## **Usage Guidelines**

For usage guidelines, see the Cisco IOS XE speed command.

## **Examples**

The following is an example of this command

Device# configure terminal
Device(config)# line con 0
Device(config-line)# speed 9600

## stopbits

To configure the stop bits for the console port, use the **stopbits** command. To revert to the default, use the **no** form of this command.

stopbits  $\{ 1 \}$ 

no stopbits { 1 }

## **Syntax Description**

|  | Specifies one stop bit. |
|--|-------------------------|
|--|-------------------------|

## **Command Default**

1 stop bit

## **Command Modes**

Terminal line configuration mode (config)

### **Command History**

| Release                         | Modification                                              |
|---------------------------------|-----------------------------------------------------------|
| Cisco IOS XE Release<br>17.2.1r | Command qualified for use in Cisco vManage CLI templates. |

## **Usage Guidelines**

You can configure the console port only from a session on the console port.

## **Examples**

This example shows how to configure the number of stop bits for the console port:

line con 0 stopbits 1

## transport input

To define which protocols to use to connect to a specific line of the router, use the **transport input**command in line configuration mode. To change or remove the protocol, use the **no** form of this command.

transport input { ssh }

no transport input { ssh }

## **Syntax Description**

ssh (Optional) Selects the Secure Shell (SSH) protocol.

### **Command Default**

No protocols are allowed on the auxiliary (AUX), console, tty, and vty lines.

### **Command Modes**

Line configuration (config-line)

#### **Command History**

| Release                         | Modification                                              |
|---------------------------------|-----------------------------------------------------------|
| Cisco IOS XE Release<br>17.2.1r | Command qualified for use in Cisco vManage CLI templates. |

## **Usage Guidelines**

Cisco devices do not accept incoming network connections to tty lines by default. You must specify an incoming transport protocol or specify the transport input all command before the line will accept incoming connections.

#### **Examples**

The following example shows you how to set the incoming protocol for the vty lines 0 to 32 to Telnet:

configure terminal line vty 0 32 transport input ssh exit

## transport output

To determine the protocols that can be used for outgoing connections from a line, use the **transport output** command in line configuration mode. To change or remove the protocol, use the **no** form of this command.

transport output ssh

no transport output [ssh]

**Syntax Description** 

**ssh** Specifies the Secure Shell (SSH) protocol.

**Command Default** 

Telnet

**Command Modes** 

Line configuration

**Command History** 

| Release                                      | Modification                                              |
|----------------------------------------------|-----------------------------------------------------------|
| Cisco IOS XE Catalyst SD-WAN Release 17.2.1r | Command qualified for use in Cisco vManage CLI templates. |

**Examples** 

The following example selects the SSH protocol:

transport output ssh

## username

To establish a username-based authentication system, use the **username** command in global configuration mode. To remove an established username-based authentication, use the **no** form of this command.

username name [ privilege level secret  $\{0 \mid 5 \mid 9\}$  ] no username name

| name   | Hostname, server name, user ID, or command name. The <i>name</i> argument can be only one word. Blank spaces and quotation marks are not allowed. |
|--------|----------------------------------------------------------------------------------------------------|
| 0      | Specifies that an unencrypted password or secret (depending on the configuration) follows.                                                        |
| 5      | Specifies that the type-5 encrypted password follows.                                                                                             |
| 9      | Specifies that the type-9 encrypted password follows.                                                                                             |
| secret | Specifies a secret for the user.                                                                                                    |

| secret                           | For Challenge Handshake Authentication Protocol (CHAP) authentication: specifies the secret for the local router or the remote device. The secret is encrypted when it is stored on the local router. The secret can consist of any string of up to 11 ASCII characters. There is no limit to the number of username and password combinations that can be specified, allowing any number of remote devices to be authenticated. |
|----------------------------------|----------------------------------------------------------------------------------------------------|
| <b>privilege</b> privilege-level | (Optional) Sets the privilege level for the user. Range: 0 to 15.                                                                                                    |

No username-based authentication system is established.

## **Command Modes**

Global configuration (config)

## **Command History**

| Release                         | Modification                                              |  |  |  |
|---------------------------------|-----------------------------------------------------------|--|--|--|
| Cisco IOS XE Release<br>17.2.1v | Command qualified for use in Cisco vManage CLI templates. |  |  |  |

## **Usage Guidelines**

The username command provides username or password authentication, or both, for login purposes only.

## **Examples**

In the following example, a privilege level 1 user is denied access to privilege levels higher than 1:

### username employee1 privilege 5

The following example shows how to create a local user named admin with admin1234 for a secret with (privilege 15).

Device(config) # username admin privilege 15 secret admin1234

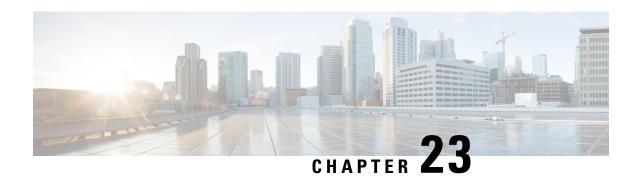

# **Hub and Spoke**

• topology hub-and-spoke enable, on page 269

# topology hub-and-spoke enable

Use the **topology hub-and-spoke enable** command in system configuration mode on a Cisco SD-WAN Controller to configure a hub-and-spoke topology in the network that the Cisco SD-WAN Controller is serving. Use the **no** form of the command to disable this method of configuring a hub-and-spoke topology.

topology hub-and-spoke enable

no topology hub-and-spoke enable

| r | om   | - |     | A | n | ٠ŧ  | _ | 1 | 14 |
|---|------|---|-----|---|---|-----|---|---|----|
| u | UIII | Ш | all | u | υ | ei. | a | u | L  |

By default, hub-and-spoke topology is not enabled on Cisco SD-WAN Controllers.

### **Command Modes**

System configuration (config-system)

## **Command History**

| Release                                       | Modification                 |
|-----------------------------------------------|------------------------------|
| Cisco IOS XE Catalyst SD-WAN Release 17.12.1a | This command was introduced. |

#### **Usage Guidelines**

You can configure a hub-and-spoke topology using transport gateway to operate as hubs. The resulting hub-and-spoke topology applies to all VRFs. This method avoids the need for complex centralized control policy.

The configuration requires only a few simple configuration steps: a single command each on (a) the Cisco SD-WAN Controllers serving a network, (b) a router that serves as a hub, configured as a transport gateway, and (c) edge routers operating as spokes.

## **Example**

sdwanController(config) #system
sdwanController(config-system) #topology hub-and-spoke enable

## **Related Commands**

| Command                  | Description                                                                                                    |
|--------------------------|----------------------------------------------------------------------------------------------------|
| transport-gateway enable | A transport gateway operates as the hub in a hub-and-spoke routing topology. The <b>transport-gateway enable</b> command enables transport functionality on a router. |
| site-type                | The <b>site-type</b> command configures the site type of a router. Site type is used in conjunction with transport gateway configuration.                             |

## **HSRP Commands**

- standby authentication, on page 271
- standby follow, on page 273
- standby ip, on page 273
- standby ipv6, on page 274
- standby mac-address, on page 275
- standby mac-refresh, on page 276
- standby name, on page 276
- standby preempt, on page 277
- standby priority, on page 278
- standby timers, on page 279
- standby track, on page 280
- standby version, on page 282

## standby authentication

To configure an authentication string for the Hot Standby Router Protocol (HSRP), use the **standby authentication** command in interface configuration mode. To delete an authentication string, use the **no** form of this command.

| group-number   | (Optional) Group number on the interface to which this authentication string applies. Range is from 0 to 65535. The default group number is 0. |
|----------------|----------------------------------------------------------------------------------------------------|
| text string    | Specifies an authentication string. It can be up to eight characters long. The default string is <i>cisco</i> .                                |
| md5            | Specifies Message Digest 5 (MD5) authentication.                                                                                               |
| key-string key | Specifies the secret key for MD5 authentication. The key can contain up to 64 characters. We recommend that you use at least 16 characters.    |

| 0                       | (Optional) Specifies an unencrypted key. If no prefix is specified, the text is also unencrypted.      |
|-------------------------|----------------------------------------------------------------------------------------------------|
| 7                       | (Optional) Specifies an encrypted key.                                                                 |
| timeout seconds         | (Optional) Duration, in seconds, that HSRP accepts message digests based on both the old and new keys. |
| key-chain name-of-chain | Identifies a group of authentication keys.                                                             |

No text authentication string is configured.

#### **Command Modes**

Interface configuration (config-if)

## **Command History**

| Release                                      | Modification                 |
|----------------------------------------------|------------------------------|
| Cisco IOS XE Catalyst SD-WAN Release 17.7.1a | This command was introduced. |

## **Usage Guidelines**

For usage guidelines, see the Cisco IOS XE standby *(group-number)* authentication command.

### **Examples**

The following example shows how to configure company 1 as the authentication string required to allow hot standby routers in group 1 to interoperate:

```
interface GigabitEthernet 0/0/1
!
  standby 1 authentication text company1
```

The following example shows how to configure MD5 authentication using a key string named 345890:

```
interface GigabitEthernet 0/0/1
!
standby 1 ip 10.21.0.12
standby 1 priority 110
standby 1 preempt
standby 1 authentication md5 key-string 345890 timeout 30
```

The following example shows how to configure MD5 authentication using a key chain. HSRP queries the key chain "hsrp1" to obtain the current live key and key ID for the specified key chain:

```
key chain hsrp1
!
key 1
!
key-string 543210
exit
!
interface GigabitEthernet 0/0/1
!
standby 1 ip 10.21.0.10
standby 1 priority 110
standby 1 preempt
standby 1 authentication md5 key-chain hsrp1
```

## standby follow

To configure an Hot Standby Router Protocol (HSRP) group to become an IP redundancy client of another HSRP group, use the **standby follow** command in interface configuration mode. To remove the configuration of an HSRP group as a client group, use the **no** form of this command.

standby group-number follow group-name no standby group-number follow group-name

## **Syntax Description**

| group-number | Group number on the interface for which HSRP is being activated. Range is from 0 to 65535. The default is 0. |
|--------------|----------------------------------------------------------------------------------------------------|
| group-name   | Name of the master group for the client group to follow.                                                     |

#### **Command Default**

HSRP groups are not configured as client groups.

#### **Command Modes**

Interface configuration (config-if)

### **Command History**

| _ | Release                                      | Modification                 |
|---|----------------------------------------------|------------------------------|
|   | Cisco IOS XE Catalyst SD-WAN Release 17.7.1a | This command was introduced. |

## **Usage Guidelines**

For usage guidelines, see the Cisco IOS XE standby *<group-number>* follow command.

Use the **show standby** command to display complete information about an HSRP client group.

## **Examples**

The following example shows how to configure HSRP group 2 as a client to the HSRP1 master group:

```
interface GigabitEthernet 0/0/1
!
    standby 2 follow HSRP1
```

## standby ip

To activate the Hot Standby Router Protocol (HSRP), use the **standby ip** command in interface configuration mode. To disable HSRP, use the **no** form of this command.

```
standby group-number ip [ip-address [secondary]] no standby [group-number] ip [ip-address]
```

|  |            | (Optional) Group number on the interface for which HSRP is being activated. The default is 0. The group number range is from 0 to 255 for HSRP version 1 and from 0 to 4095 for HSRP version 2. |  |
|--|------------|----------------------------------------------------------------------------------------------------|--|
|  | ip-address | (Optional) IP address of the hot standby router interface.                                                                                                    |  |

| secondary                                                                         | (Optional) Indicates that the IP address is a secondary Hot Standby router interface. Useful |
|-----------------------------------------------------------------------------------|----------------------------------------------------------------------------------------------|
| on interfaces with primary and secondary addresses; you can configure primary and |                                                                                              |
|                                                                                   | secondary HSRP addresses.                                                                    |

The default group number is 0. HSRP is disabled by default.

#### **Command Modes**

Interface configuration (config-if)

## **Command History**

| Release                                      | Modification                 |
|----------------------------------------------|------------------------------|
| Cisco IOS XE Catalyst SD-WAN Release 17.7.1a | This command was introduced. |

## **Usage Guidelines**

For usage guidelines, see the Cisco IOS XE standby *<group-number>* ip command.

## **Examples**

The following example shows how to activate HSRP for group 1 on GigabitEthernet interface 0/0/1. The IP address used by the hot standby group is learned using HSRP:

```
interface GigabitEthernet 0/0/1
!
  standby 1 ip
```

The following example shows how all three virtual IP addresses appear in the Address Resolution Protocol (ARP) table using the same (single) virtual MAC address. All three virtual IP addresses are using the same HSRP group (group 1).

```
ip address 10.1.1.1 255.255.255.0
ip address 10.2.2.2 255.255.255.0 secondary
ip address 10.3.3.3 255.255.255.0 secondary
ip address 10.4.4.4 255.255.255.0 secondary
standby 1 ip 10.1.1.254
standby 1 ip 10.2.2.254 secondary
standby 1 ip 10.3.3.254 secondary
```

## standby ipv6

To activate the Hot Standby Router Protocol (HSRP) in IPv6, use the **standby ipv6** command in interface configuration mode. To disable HSRP, use the **no** form of this command.

standby group-number ipv6 { link-local-ipv6-address | autoconfig }
no standby group-number ipv6 { link-local-ipv6-address | autoconfig }

| group-number            | (Optional) Group number on the interface for which HSRP is being activated. The default is 0. The group number range is from 0 to 255 for HSRP version 1 and from 0 to 4095 for HSRP version 2. |
|-------------------------|----------------------------------------------------------------------------------------------------|
| link-local-ipv6-address | Link-local address of the hot standby router interface.                                                                                                    |

| autoconfig Indicates that a virtual link-local address is generated automatically from the prefix and a modified EUI-64 format interface identifier, where the EUI-64 |                                                                   |
|----------------------------------------------------------------------------------------------------|-------------------------------------------------------------------|
|                                                                                                    | identifier is created from the relevant HSRP virtual MAC address. |

The default group number is 0. HSRP is disabled by default.

#### **Command Modes**

Interface configuration (config-if)

### **Command History**

| Release                                      | Modification                 |
|----------------------------------------------|------------------------------|
| Cisco IOS XE Catalyst SD-WAN Release 17.7.1a | This command was introduced. |

## **Usage Guidelines**

For usage guidelines, see the Cisco IOS XE standby <*group-number*> ipv6 command.

## **Examples**

The following example shows how to enable an HSRP group for IPv6 operation:

```
Device(config)# standby version 2
Device(config)# interface GigabitEthernet0/0/1
Device(config-if)# standby ipv6 autoconfig
```

The following example shows how to configure an HSRP IPv6 address:

```
Device(config) # interface GigabitEthernet0/0/1
Device(config-if) # no ip address
Device(config-if) # ipv6 address FE80::233:33FF:FE33:3333
Device(config-if) # standby version 2
Device(config-if) # standby 110 ipv6 FE80::233:33FF:FE33:3333
```

## standby mac-address

To specify a virtual MAC address for the Hot Standby Router Protocol (HSRP), use the **standby mac-address** command in interface configuration mode. To revert to the standard virtual MAC address (000.0C07.ACxy), use the **no** form of this command.

standby group-number mac-address mac-address no standby group-number mac-address

## **Syntax Description**

| group-number | Group number on the interface for which HSRP is being activated. Range is from 0 to 65535. The default is 0. |
|--------------|----------------------------------------------------------------------------------------------------|
| mac-address  | MAC address.                                                                                                 |

## **Command Default**

If this command isn't configured, and the **standby use-bia** command isn't configured, the standard virtual MAC address—0000.0C07.ACxy, where xy is the group number in hexadecimal. This address is specified in RFC 2281, Cisco Hot Standby Router Protocol (HSRP).

### **Command Modes**

Interface configuration (config-if)

### **Command History**

| Release                                      | Modification                 |
|----------------------------------------------|------------------------------|
| Cisco IOS XE Catalyst SD-WAN Release 17.7.1a | This command was introduced. |

### **Usage Guidelines**

For usage guidelines, see the Cisco IOS XE standby < group-number > mac-address command.

## **Examples**

The following example shows how to configure HSRP group 1 with the virtual MAC address, if the end nodes are configured to use 4000.1000.1060 as the MAC address of the network node:

```
Device(config) # interface GigabitEthernet 0/0/1
Device(config-if) # standby 1 ipv6 FE80::233:33FF:FE33:3333
Device(config-if) # standby 1 mac-address 4000.1000.1060
```

# standby mac-refresh

To change the interval at which packets are sent to refresh the MAC cache when the HSRP is running over FDDI, use the **standby mac-refresh** command in interface configuration mode. To restore the default value, use the **no** form of this command.

standby mac-refresh seconds no standby mac-refresh

### **Syntax Description**

| seconds                                                      | Specifies the number of seconds in the interval at which a packet is sent to refresh the MAC cache. |
|--------------------------------------------------------------|----------------------------------------------------------------------------------------------------|
| The maximum value is 255 seconds. The default is 10 seconds. |                                                                                                    |

#### **Command Default**

The standby MAC refresh interval is 10 seconds.

#### **Command Modes**

Interface configuration (config-if)

### **Command History**

| - | Release                                      | Modification                 |
|---|----------------------------------------------|------------------------------|
|   | Cisco IOS XE Catalyst SD-WAN Release 17.7.1a | This command was introduced. |

## **Usage Guidelines**

For usage guidelines, see the Cisco IOS XE standby mac-refresh command.

### **Examples**

The following example shows how to change the MAC refresh interval to 100 seconds. Therefore, a learning bridge would have to miss three packets before the entry gets timed out:

```
Device(config)# interface GigabitEthernet0/0/1
Device(config-if)# standby mac-refresh 100
```

## standby name

To specify the name of the HSRP standby group, use the **standby name** command in interface configuration mode. To remove the name, use the **no** form of this command.

standby group-number name group-name no standby group-number name group-name

## **Syntax Description**

| group-number | Specifies the group number on the interface to which this authentication string applies. Range is 0–65535. The default group number is 0. |
|--------------|----------------------------------------------------------------------------------------------------|
| group-name   | Specifies the name of the standby group.                                                                                                  |

### **Command Default**

The Hot Standby Router Protocol (HSRP) is disabled.

## **Command Modes**

Interface configuration (config-if)

## **Command History**

| Release |                                              | Modification                 |  |
|---------|----------------------------------------------|------------------------------|--|
|         | Cisco IOS XE Catalyst SD-WAN Release 17.7.1a | This command was introduced. |  |

### **Usage Guidelines**

For usage guidelines, see the Cisco IOS XE standby <*group-number*> name command.

Starting from Cisco IOS XE Catalyst SD-WAN Release 17.9.1a, static NAT mapping configurations with HSRP is supported. The redundancy naming conventions doesn't include spaces. We recommend that you do not use redundancy name with spaces while configuring **standby group-number name**[redundancy-name] command.

## **Examples**

The following example shows how to specify the standby name as SanJoseHA:

```
Device(config) # interface GigabitEthernet0/0/1
Device(config-if) # ip address 10.0.0.1 255.0.0.0
Device(config-if) # standby 1 ip 10.0.0.10
Device(config-if) # standby 1 name SanJoseHA
Device(config-if) # standby 1 preempt delay sync 100
Device(config-if) # standby 1 priority 110
```

## standby preempt

To configure Hot Standby Router Protocol (HSRP) preemption and preemption delay, use the **standby preempt** command in interface configuration mode. To restore the default values, use the **no** form of this command.

```
standby group-number preempt [delay [{ minimum seconds | reload seconds | sync seconds
}] ]
no standby group-number preempt delay
```

| group-number | Group number on the interface to which the other arguments in this command apply.                                                       |
|--------------|----------------------------------------------------------------------------------------------------|
| delay        | (Optional) Specifies the delay duration. Required if either the <b>minimum</b> , <b>reload</b> , or <b>sync</b> keywords are specified. |

| minimum seconds | (Optional) Specifies the minimum delay period, in seconds. The <i>seconds</i> argument causes the local device to postpone taking over the active role for a minimum number of seconds since that device was last restarted. The range is from 0 to 3600 seconds (1 hour). The default is 0 seconds (no delay). |
|-----------------|----------------------------------------------------------------------------------------------------|
| reload seconds  | (Optional) Specifies the preemption delay, in seconds, after a reload. This delay period applies only to the first interface-up event after the device has reloaded, if such an event occurs within 360 seconds from reload. The timer starts at the interface-up event.                                        |
| sync seconds    | (Optional) Specifies the maximum synchronization period for IP redundancy clients in seconds.                                                                                                    |

The default group number is 0. The default delay is 0 seconds. If the device wants to preempt, it does so immediately. By default, the device that comes up later becomes the standby.

#### **Command Modes**

Interface configuration (config-if)

## **Command History**

| _ | Release                                      | Modification                 |
|---|----------------------------------------------|------------------------------|
|   | Cisco IOS XE Catalyst SD-WAN Release 17.7.1a | This command was introduced. |

## **Usage Guidelines**

For usage guidelines, see the Cisco IOS XE standby *<group-number>* preempt command.

### **Examples**

The following example shows how to configure a minimum delay of 300 seconds (5 minutes). The device waits for 300 seconds (5 minutes) before attempting to become the active device:

```
Device(config) # interface GigabitEthernet0/0/1
Device(config-if) # standby 1 ip 172.19.108.254
Device(config-if) # standby 1 preempt delay minimum 300
```

## standby priority

To configure Hot Standby Router Protocol (HSRP) priority, use the **standby priority** command in interface configuration mode. To restore the default values, use the **no** form of this command.

standby group-number priority priority no standby group-number priority priority

## **Syntax Description**

| g | roup-number | Group number on the interface to which the other arguments in this command apply. The default group number is 0.                                                                                                    |
|---|-------------|----------------------------------------------------------------------------------------------------|
| p |             | Priority value that prioritizes a potential hot standby router. The range is from 1 to 255, where 1 denotes the lowest priority and 255 denotes the highest priority. The default priority value is 100. The router in the HSRP group with the highest priority value becomes the active router. |

## **Command Default**

The default group number is 0. The default priority is 100.

#### **Command Modes**

Interface configuration (config-if)

### **Command History**

| • | Release                                      | Modification                 |
|---|----------------------------------------------|------------------------------|
|   | Cisco IOS XE Catalyst SD-WAN Release 17.7.1a | This command was introduced. |

## **Usage Guidelines**

For usage guidelines, see the Cisco IOS XE standby *<group-number>* priority command.

## **Examples**

The following example shows how to configure a priority of 120 (higher than the default value) to a router:

```
Device(config)# interface GigabitEthernet0/0/1
Device(config-if)# standby 1 ip 172.19.108.254
Device(config-if)# standby 1 priority 120
Device(config-if)# standby 1 preempt delay minimum 300
```

## standby timers

To configure the time between hello packets and the time before other routers declare the active hot standby or standby router to be down, use the **standby timers** command in interface configuration mode. To restore the timers to their default values, use the **no** form of this command.

standby group-number timers [msec] hellotime [msec] holdtime no standby group-number timers [msec] hellotime [msec] holdtime

## **Syntax Description**

| group-number Group number on the interface to which the timers apply. The default is 0. |                                                                                                    |
|-----------------------------------------------------------------------------------------|----------------------------------------------------------------------------------------------------|
| msec                                                                                    | (Optional) Timer interval, in milliseconds. (Millisecond timers allow for faster failover.)                                                                                                    |
| hellotime                                                                               | Hello interval, in seconds. This is an integer from 1 to 254. The default is 3 seconds. If the <b>msec</b> option is specified, the hello interval is in milliseconds. Valid value is from 15 to 999.                                                     |
| holdtime                                                                                | Time, in seconds, before the active or standby router is declared to be down. This is an integer from $x$ to 255. The default is 10 seconds. If the <b>msec</b> option is specified, <i>holdtime</i> is in milliseconds. Valid value is from $y$ to 3000. |
|                                                                                         | • x is hellotime + 50 milliseconds, and then rounded up to the nearest 1 second                                                                                                    |
|                                                                                         | • y is greater than or equal to three times <i>hellotime</i> , and is not less than 50 milliseconds.                                                                                                    |

## **Command Default**

The default group number is 0. The default hello interval is 3 seconds. The default hold time is 10 seconds.

#### **Command Modes**

Interface configuration (config-if)

## **Command History**

| Release                                      | Modification                 |
|----------------------------------------------|------------------------------|
| Cisco IOS XE Catalyst SD-WAN Release 17.7.1a | This command was introduced. |

### **Usage Guidelines**

For usage guidelines, see the Cisco IOS XE standby *<group-number>* timers command.

## **Examples**

The following example shows how to set the time between hello packets to 5 seconds, and the time after which a router is considered to be down to 15 seconds, for group number 1 on GigabitEthernet interface 0/0/1:

```
Device(config)# interface GigabitEthernet0/0/1
Device(config-if)# standby 1 ip
Device(config-if)# standby 1 timers 5 15
```

The following shows how to set the time between hello packets to 300 milliseconds, and the time after which a router is considered to be down to 900 milliseconds, for the active hot standby router interface located at 172.19.10.1 on GigabitEthernet interface 0/0/1:

```
Device(config) # interface GigabitEthernet0/0/1
Device(config-if) # standby 1 ip 172.19.10.1
Device(config-if) # standby 1 timers msec 300 msec 900
```

The following shows how to sets the time between hello packets to 15 milliseconds, and the time after which a router is considered to be down to 50 milliseconds, for the active hot standby router interface located at 172.18.10.1 on GigabitEthernet interface 0/0/1. The holdtime is larger than three times the hellotime because the minimum holdtime value in milliseconds is 50:

```
Device(config) # interface GigabitEthernet0/0/1
Device(config-if) # standby 1 ip 172.18.10.1
Device(config-if) # standby 1 timers msec 15 msec 50
```

## standby track

To configure Hot Standby Router Protocol (HSRP) to track an object and change the active hot standby or standby router priority on the basis of the state of the object, use the **standby track** command in interface configuration mode. To remove tracking, use the **no** form of this command.

standby group-number track { object-number | range object-number | [ decrement priority-decrement ]
} [shutdown]
no standby group-number track object-number

| object-number                | Object number that represents the object to be tracked. The range is from 1 to 1000. The default is 1.                                                                                                    |
|------------------------------|----------------------------------------------------------------------------------------------------|
| range object-number          | Specifies the range of object number that represents the object to be tracked. The range is from 1 to 1000.                                                                                                    |
| decrement priority-decrement | (Optional) Specifies the amount by which the Hot Standby priority for the router is decremented (or incremented) when the tracked object goes down (or comes back up). The range is from 1 to 255. The default is 10. |
| shutdown                     | (Optional) Changes the HSRP group to the initState method on the basis of the state of a tracked object.                                                                                                    |

#### **Command Default**

There is no tracking.

#### **Command Modes**

Interface configuration (config-if)

#### **Command History**

| _ | Release                                      | Modification                 |
|---|----------------------------------------------|------------------------------|
|   | Cisco IOS XE Catalyst SD-WAN Release 17.7.1a | This command was introduced. |

### **Usage Guidelines**

For usage guidelines, see the Cisco IOS XE standby <*group-number*> track command.

# **Examples**

The following example shows how the tracking process is configured to track the IP-routing capability of serial interface 1/0. HSRP on GigabitEthernet interface 0/0/1 then registers with the tracking process to be informed of any changes to the IP-routing state of the serial interface 1/0. If the IP state on the serial interface 1/0 goes down, the priority of the HSRP group is reduced by 10.

If both the serial interfaces are operational, Router A will be the HSRP active router because it has the higher priority. However, if IP routing on the serial interface 1/0 in Router A fails, the HSRP group priority will be reduced and the Router B will take over as the active router, thus maintaining a default virtual gateway service to the hosts on the 10.1.0.0 subnet.

# **Device A Configuration**

```
Device(config) # track 100 interface serial1/0 ip routing
Device(config-track) # exit
Device(config) # interface GigabitEthernet0/0/1
Device(config-if) # ip address 10.1.0.21 255.255.0.0
Device(config-if) # standby 1 ip 10.1.0.1
Device(config-if) # standby 1 preempt
Device(config-if) # standby 1 priority 105
Device(config-if) # standby 1 track 100 decrement 10
```

#### **Device B Configuration**

```
Device(config) # track 100 interface serial1/0 ip routing
Device(config-track) # exit

Device(config) # interface GigabitEthernet0/0/1

Device(config-if) # ip address 10.1.0.22 255.255.0.0

Device(config-if) # standby 1 ip 10.1.0.1

Device(config-if) # standby 1 preempt

Device(config-if) # standby 1 priority 11

Device(config-if) # standby 1 track 100 decrement 10
```

The following example shows how to change the configuration of a tracked object to include the HSRP Group Shutdown feature:

```
Device(config-if)# no standby 1 track 101 decrement 10
Device(config-if)# standby 1 track 101 shutdown
```

# standby version

To change the version of the Hot Standby Router Protocol (HSRP), use the **standby version** command in interface configuration mode. To set the HSRP version to the default version (version 1), use the **no** form of this command.

 $\begin{array}{lll} standby & version & \{\ 1\ |\ 2\ \} \\ no & standby & version \end{array}$ 

### **Syntax Description**

| 1 | Specifies HSRP version 1. |
|---|---------------------------|
| 2 | Specifies HSRP version 2. |

# **Command Default**

HSRP version 1 is the default HSRP version.

#### **Command Modes**

Interface configuration (config-if)

#### **Command History**

| Release                                      | Modification                 |
|----------------------------------------------|------------------------------|
| Cisco IOS XE Catalyst SD-WAN Release 17.7.1a | This command was introduced. |

# **Usage Guidelines**

For usage guidelines, see the Cisco IOS XE standby *<group-number>* version command.

The **no standby** or **no standby version** commands resets the version to 1. If standby IPv6 groups are present on the interface, then the **no standby** command is rejected because v6 groups are not supported with version 1.

#### **Examples**

The following example shows how to configure HSRP version 2 on an GigabitEthernet interface 0/0/1 with a group number of 500:

```
Device(config) # interface GigabitEthernet 0/0/1
Device(config-if) # standby version 2
Device(config-if) # standby 500 ip 172.20.100.10
Device(config-if) # standby 500 priority 110
Device(config-if) # standby 500 preempt
Device(config-if) # standby 500 timers 5 15
```

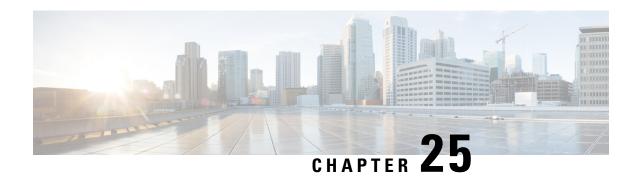

# **Interface Commands**

- address (VRRP), on page 284
- channel-group, on page 285
- border, on page 285
- description (interface configuration), on page 286
- duplex, on page 287
- encapsulation, on page 287
- hold-queue, on page 288
- hw-module subslot breakout, on page 289
- interface, on page 290
- interface-pair, on page 294
- interface vlan, on page 295
- ip address, on page 296
- ip address dhcp, on page 297
- ip policy route-map, on page 298
- lacp port-priority, on page 299
- lacp system-priority, on page 299
- load-balancing, on page 300
- mtu, on page 301
- negotiation, on page 301
- Port-channel, on page 302
- port-channel load-balance, on page 302
- port-channel load-balance-hash-algo, on page 303
- preempt (VRRP), on page 304
- priority vrrp, on page 305
- shutdown (controller), on page 306
- speed, on page 307
- switchport access vlan, on page 308
- switchport mode, on page 309
- timers advertise VRRP, on page 310
- tunnel destination, on page 311
- tunnel mode, on page 311
- tunnel route-via, on page 312
- tunnel source, on page 312

- track ip route, on page 313
- track, on page 314
- track (VRRP), on page 315
- vrf forwarding, on page 316
- vrrp address-family, on page 317
- vrrpv2, on page 318

# address (VRRP)

To specify a primary and secondary IP address for VRRP, use the **address primary** command in VRRP interface configuration mode. To remove the primary and secondary IP addresses, use the **no** form of this command.

```
address ip-address [{ primary | secondary }]
no address ip-address [{ primary | secondary }]
```

#### **Syntax Description**

| ip-address            | IP address used as VRRP primary.                                          |
|-----------------------|---------------------------------------------------------------------------|
| [primary   secondary] | (Optional) Specifies the primary or secondary address for the VRRP group. |

# **Command Default**

None

#### **Command Modes**

VRRP interface configuration (config-if-vrrp)

#### **Command History**

| Release                                      | Modification                                                     |
|----------------------------------------------|------------------------------------------------------------------|
| Cisco IOS XE Catalyst SD-WAN Release 17.2.1v | Command qualified for use in Cisco SD-WAN Manager CLI templates. |

#### **Usage Guidelines**

Use the **address** command to specify a primary and secondary virtual device for VRRP. The primary virtual device sends VRRP advertisements to other VRRP devices in the same group. The advertisements communicate the priority and state of the primary and secondary virtual device. The VRRP advertisements are encapsulated into either IPv4 or IPv6 packets (based on the VRRP group configuration) and sent to the appropriate multicast address assigned to the VRRP group.

#### **Examples**

The following example shows how to set the primary IP of VRRP group 3 to 10.50.4.3:

```
Device# config-transaction
Device(config)# int GigabitEthernet0/0/2
Device(config-if)# vrrp 3 address-family ipv4
Device(config-if-vrrp)# address 10.50.4.3 primary
```

#### **Table 18: Related Commands**

| Commands            | Description                                              |
|---------------------|----------------------------------------------------------|
| vrrp address-family | Creates a VRRP group and enters VRRP configuration mode. |

# channel-group

To configure the interface in a channel group and set the Link Aggregation Control Protocol (LACP) mode, use the **channel-group** command in the interface configuration mode. To remove the channel-group configuration from the interface, use the **no** form on this command.

**channel-group** *channel-group-number* **mode** { **auto** | **passive** }

#### no channel-group

# **Syntax Description**

| channel-group-number | Integer that identifies the channel group. The range is from 1 to 128.        |
|----------------------|-------------------------------------------------------------------------------|
| mode                 | Sets the LACP mode.                                                           |
| active               | Enables LACP unconditionally.                                                 |
| passive              | Enables LACP only when an LACP device is detected. This is the default state. |

#### **Command Default**

No channel groups are assigned.

#### **Command Modes**

Interface configuration (config-if)

# **Command History**

| Release                                      | Modification                                                     |
|----------------------------------------------|------------------------------------------------------------------|
| Cisco IOS XE Catalyst SD-WAN Release 17.6.1a | Command qualified for use in Cisco SD-WAN Manager CLI templates. |

This example shows how to configure an EtherChannel with LACP mode as active.

```
Device# config-transaction
Device(config)# interface GigabitEthernet 0/1/2
Device(config-if)# no ip address
Device(config-if)# channnel-group 1 mode active
```

# border

To set the TLOC as a border TLOC, use the **border** command in tunnel interface configuration mode. To unset the TLOC as a border TLOC, use the **no** form of this command.

#### border

# **Syntax Description**

This command has no keywords or arguments.

#### **Command Default**

The default is to have TLOC not set as border TLOC (no border).

#### **Command Modes**

Tunnel interface configuration (config-tunnel-interface).

# **Usage Guidelines**

#### **Command History**

| Release                                      | Modification                                                     |
|----------------------------------------------|------------------------------------------------------------------|
| Cisco IOS XE Catalyst SD-WAN Release 17.2.1v | Command qualified for use in Cisco SD-WAN Manager CLI templates. |

### **Examples**

The following example shows how to configure a TLOC not set as a Border TLOC:

Device# config-transaction
Device(config)# sdwan
Device(config-sdwan)# interface GigabitEthernet0/0/0
Device(config-tunnel-interface)# no border

# description (interface configuration)

To add a description to an interface configuration, use the **description** command in interface configuration mode. To remove the description, use the **no**form of this command.

**description** *string* **no description** 

# **Syntax Description**

| string | Comment or a description to help you remember what is attached to this interface. This string is |
|--------|--------------------------------------------------------------------------------------------------|
|        | limited to 200 characters.                                                                       |

# **Command Default**

No description is added.

Dalagas

#### **Command Modes**

Interface configuration (config-if)

#### **Command History**

| neiease                                      | Wounication                                               |
|----------------------------------------------|-----------------------------------------------------------|
| Cisco IOS XE Catalyst SD-WAN Release 17.2.1v | Command qualified for use in Cisco vManage CLI templates. |

Modification

#### **Usage Guidelines**

The **description** command is meant solely as a comment to be put in the configuration to help you remember what certain interfaces are used for. The description appears in the output of the following EXEC commands: **morenvram:startup-config**, **showinterfaces**, and**moresystem:running-config** 

# **Examples**

The following example shows how to add a description for an ATM interface:

Device(config) # interface ATM 0/3/0

Device(config-if) # description Site1

# duplex

To configure the duplex operation on an interface, use the **duplex** command in interface configuration mode. To return to the default configuration, use the **no** form of this command.

### **Supported Parameters**

| fu | Specifies full-duplex operation.                                                                                                    |
|----|----------------------------------------------------------------------------------------------------|
| ha | f Specifies half-duplex operation.                                                                                                    |
| au | Enables autonegotiation. The interface automatically operates at half-duplex or full-duplex mode depending on environmental factors, such as the type of media and the transmission speeds for the peer routers, hubs, and switches used in the network configuration. |

# **Command History**

| Release | Modification                                                     |  |
|---------|------------------------------------------------------------------|--|
| ,       | Command qualified for use in Cisco SD-WAN Manager CLI templates. |  |

# **Usage Guidelines**

For more information about this command, see the Cisco IOS XE duplex command.

```
interface {intf-name}
speed {value}
duplex {value}
mtu {value}
switchport mode trunk
switchport trunk allowed vlan {vlans}
switchport trunk native vlan {vlans_id}
no shutdown
```

# encapsulation

To set the encapsulation method used by the interface, use the **encapsulation** command in interface configuration mode. To remove the encapsulation, use the **no** form of this command.

encapsulation encapsulation-type no encapsulation encapsulation-type

# **Syntax Description**

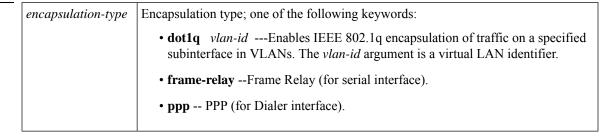

#### **Command Default**

NA

#### **Command Modes**

Interface configuration (config-if)

# **Command History**

| Release                                      | Modification                                                                                                    |
|----------------------------------------------|----------------------------------------------------------------------------------------------------|
| Cisco IOS XE Catalyst SD-WAN Release 17.2.1v | Command qualified for use in Cisco vManage CLI templates.  The following keywords are qualified:  • dot1q for GigabitEthernet interface  .  • ppp for Dialer interface. |
| Cisco IOS XE Catalyst SD-WAN Release 17.3.1a | Command qualified for use in Cisco vManage CLI templates.  The following keywords are qualified:  • encapsulation frame-relay for serial interface.                     |

#### **Usage Guidelines**

For usage guidelines, see the Cisco IOS XE encapsulation command.

# **Examples**

The following example shows how to enable frame-relay encapsulation on Serial interface 0:

```
Device(config)# interface Serial 0
Device(config-if)# encapsulation frame-relay
```

The following example shows how to configure Dialer interface 1 for PPP encapsulation:

```
Device(config)# interface Dialer 1
Device(config-if)# encapsulation ppp
```

# hold-queue

To limit the length of the IP output queue on an interface, use the **hold-queue** command in interface configuration mode. To restore the default values, use the **no** form of this command.

```
\begin{array}{ll} \textbf{hold-queue} & \textit{length} & \{\textbf{in} \mid \textbf{out}\} \\ \textbf{no} & \textbf{hold-queue} & \textit{length} & \{\textbf{in} \mid \textbf{out}\} \end{array}
```

# **Syntax Description**

| length | Integer that specifies the maximum number of packets in the queue. The range of valid values is from 0 to 240000. |
|--------|----------------------------------------------------------------------------------------------------|
| in     | Specifies the input queue. The default is 75 packets. For asynchronous interfaces, the default is 10 packets.     |
| out    | Specifies the output queue. The default is 40 packets. For asynchronous interfaces, the default is 10 packets.    |

### **Command Default**

Input hold-queue limit is 75 packets. Output hold-queue limit is 40 packets. Asynchronous interfaces default is 10 packets.

#### **Command Modes**

Interface configuration (config-if)

# **Command History**

| Release | Modification                                              |
|---------|-----------------------------------------------------------|
| 1       | Command qualified for use in Cisco vManage CLI templates. |

# **Usage Guidelines**

For the usage guidelines, see hold-queue.

# **Examples**

The following example shows how to set the length of the input queue on a Gigabit Ethernet interface:

```
Device(config)# interface GigabitEthernet 1
Device(config-if)# no hold-queue 100 in
```

The following example shows how to set the length of the output queue on a Gigabit Ethernet interface:

```
Device(config)# interface GigabitEthernet 1
Device(config-if)# no hold-queue 450 out
```

# hw-module subslot breakout

To configure a single port to support four 10 Gigabit Ethernet interfaces (called port breakout) on a supported platform, use the **hw-module subslot breakout** command in global configuration mode. To cancel the port breakout, use the **no** form of the command.

hw-module subslot subslot-number breakout speed port-id

no hw-module subslot subslot-number breakout speed port-id

### **Syntax Description**

| subslot-number | For the supported routers, the supported subslot is <b>0/2</b> .                                                                           |
|----------------|----------------------------------------------------------------------------------------------------|
| speed          | To configure 10 Gigabit Ethernet, use <b>10g</b> for this parameter.                                                                       |
|                | To cancel the port breakout and return the port to its default speed, use <b>10g</b> for this parameter and include the <b>no</b> keyword. |
| port-id        | Possible values:                                                                                                    |
|                | • native_port_0: Port 0/2/0 in Bay 2                                                                                                    |
|                | • native_port_4: Port 0/2/4 in Bay 2                                                                                                    |
|                | • native_port_8: Port 0/2/8 in Bay 2                                                                                                    |
|                | • all: All ports in Bay 2.                                                                                                    |
|                |                                                                                                    |

#### **Command Default**

Breakout to 10 Gigabit Ethernet interfaces is not configured.

#### **Command Modes**

Global configuration (config)

# **Command History**

| Release                                       | Modification                                                     |  |
|-----------------------------------------------|------------------------------------------------------------------|--|
| Cisco IOS XE Catalyst SD-WAN Release 17.14.1a | Command qualified for use in Cisco SD-WAN Manager CLI templates. |  |

#### **Usage Guidelines**

Cisco 8500-12X4QC platforms have three bays of ports: 0, 1, and 2. By default, the ports of Bays 0 and 1 operate in 10 Gigabit Ethernet mode and the ports of Bay 2 operate in 40 Gigabit Ethernet mode.

You can configure one or more of the Bay 2 ports to operate as four 10 Gigabit Ethernet interfaces. This is called breakout. After you configure a port to provide four 10 Gigabit Ethernet interfaces, use a one-to-four breakout cable to connect four cables to the single port.

When you configure port breakout on a device operating in controller mode, such as in a Cisco Catalyst SD-WAN environment, an additional step is required, using the **no interface** command. This step clears any information about the interfaces that the port or ports may have supported in a previous configuration. Clearing this information ensures that the **show sdwan running-config** command output shows the correct interface information. For details, see the examples.

# Example 1

The following configures the 0/2/0 port of Bay 2 to 10 Gigabit Ethernet. The result is four 10 Gigabit Ethernet interfaces:

Te0/2/0, Te0/2/1, Te0/2/2, Te0/2/3

The **no interface** command clears any information about the 40 Gigabit Ethernet interface that port 0/2/0 may have supported in a different configuration.

```
Device (config) #hw-module subslot 0/2 breakout 10g port native_port_0 Device (config) #no interface Fo0/2/0
```

#### Example 2

The following cancels the port breakout to 10 Gigabit Ethernet interfaces. It returns the 0/2/0 port of Bay 2 to its default 40 Gigabit Ethernet speed. The result is one 40 Gigabit Ethernet interface:

Fo0/2/0

The **no interface** commands clear any information about the four 10 Gigabit Ethernet interfaces that port 0/2/0 may have supported in a different configuration.

```
Device (config) #no hw-module subslot 0/2 breakout 10g port native_port_0
Device (config) #no interface Te0/2/0
Device (config) #no interface Te0/2/1
Device (config) #no interface Te0/2/2
Device (config) #no interface Te0/2/3
```

# interface

To configure an interface type and to enter interface configuration mode, use the **interface** command in the global configuration mode.

interface type number . subinterface-number

interface type slot / subslot / port . subinterface-number [point-to-point]

**no interface** type number . subinterface-number

**no interface** type slot / subslot / port . subinterface-number [**point-to-point**]

# **Syntax Description**

| type                  | Type of interface to be configured. See the table below.                                                                                                    |
|-----------------------|----------------------------------------------------------------------------------------------------|
| number                | Port, connector, or interface card number. The numbers are assigned at the factory at the time of installation or when added to a system; they can be displayed with the <b>showinterfaces</b> command.                                                                                                    |
| slot                  | Chassis slot number.  Refer to the appropriate hardware manual for slot information. For SIPs, refer to the platform-specific SPA hardware installation guide or the corresponding "Identifying Slots and Subslots for SIPs and SPAs" topic in the platform-specific SPA software configuration guide.         |
| / subslot             | Secondary slot number on a SIP where a SPA is installed. The slash (/) is required.  Refer to the platform-specific SPA hardware installation guide and the corresponding "Specifying the Interface Address on a SPA" topic in the platform-specific SPA software configuration guide for subslot information. |
| / port                | Port or interface number. Theslash(/)is required.  Refer to the appropriate hardware manual for port information. For SPAs, refer to the corresponding "Specifying the Interface Address on a SPA" topics in the platform-specific SPA software configuration guide.                                           |
| • subinterface-number | Subinterface number in the range 1 to 4294967293. The number that precedes the period (.) must match the number to which this subinterface belongs.                                                                                                    |
| point-to-point        | (Optional) Specifies a point-to-point subinterface.                                                                                                    |

**Command Default** 

No interface types are configured.

**Command Modes** 

Global configuration (config)

# **Command History**

| Release                                   | Modification                                                                          |
|-------------------------------------------|---------------------------------------------------------------------------------------|
| Cisco IOS XE Release<br>Amsterdam 17.2.1v | Commands of the following form were qualified for use in Cisco vManage CLI templates: |
|                                           | • interface ATM 0/3/0                                                                 |
|                                           | • interface ATM 0/3/0.1 point-to-point                                                |
|                                           | • interface Dialer 1                                                                  |
|                                           | • interface GigabitEthernet 1                                                         |
|                                           | • interface GigabitEthernet 1.101                                                     |
|                                           | • interface Loopback 100                                                              |
|                                           | • interface Tunnel 10                                                                 |
|                                           | • interface VirtualPortGroup 0                                                        |
|                                           | • interface Vlan 1                                                                    |
| Cisco IOS XE Release<br>Amsterdam 17.3.1  | Commands of the following form were qualified for use in Cisco vManage CLI templates: |
|                                           | • interface Serial 2/0                                                                |
|                                           | • interface Serial 0/1/0                                                              |
|                                           | • interface Serial 0/1/0.2 point-to-point                                             |

# **Usage Guidelines**

The table below displays the keywords that represent the types of interfaces that can be configured with the **interface** command. Replace the *type* argument with the appropriate keyword from the table.

# Table 19: Interface Type Keywords

| Keyword         | Interface Type                                                                                                    |
|-----------------|----------------------------------------------------------------------------------------------------|
| ATM             | ATM interface.                                                                                                    |
| Dialer          | Dialer interface.                                                                                                    |
| GigabitEthernet | 1000-Mbps Ethernet interface.                                                                                                    |
| Loopback        | Software-only loopback interface that emulates an interface that is always up. It is a virtual interface supported on all platforms. The <i>number</i> argument is the number of the loopback interface that you want to create or configure. There is no limit on the number of loopback interfaces that you can create. |
| Serial          | Serial interface.                                                                                                    |
| Tunnel          | Tunnel interface; a virtual interface. The <i>number</i> argument is the number of the tunnel interface that you want to create or configure. There is no limit on the number of tunnel interfaces that you can create.                                                                                                   |

| Keyword          | Interface Type                |
|------------------|-------------------------------|
| Vlan             | VLAN interface.               |
| VirtualPortGroup | Virtual Port Group interface. |

For more usage guidelines, see interface.

#### **ATM** Interface

```
Device(config)# interface ATM 0/3/0
Device(config-if)#
Device(config)# interface ATM 0/3/0.1 point-to-point
Device(config-if)#
```

#### **Dialer Interface**

```
Device(config) # interface Dialer 1
Device(config-if) #
```

# GigabitEthernet Interface

```
Device(config)# interface GigabitEthernet 1
Device(config-if)#
Device(config)# interface GigabitEthernet 1.101
Device(config-if)#
```

# **Loopback Interface**

```
Router(config)# interface Loopback 100
Router(config-if)#
```

#### **Serial Interface**

```
Router(config) # interface Serial 2/0
Router(config-if) #

Router(config) # interface Serial 0/1/0
Router(config-if) #

Router(config) # interface Serial 0/1/0.2 point-to-point
Router(config-if) #

Router(config) # interface Serial 0/0/1:5
Router(config-if) #
```

#### **Tunnel Interface**

```
Router(config) # interface Tunnel 10
Router(config-if) #
```

# **Virtual Port Group Interface**

```
Router(config)# interface VirtualPortGroup 0
Router(config-if)#
```

#### **VLAN** Interface

```
Router(config) # interface Vlan 1
Router(config-if) #
```

# interface-pair

To define two tunnel interfaces for a high availability (HA) configuration, use the **interface-pair** command in ha-pairs mode. To clear the configured tunnels, use the **no** form of this command.

interface-pair tunnel1 [{ active-interface-weight active-weight }] tunnel2 [{ backup-interface-weight backup-weight }]

#### no interface-pair

# **Supported Parameters**

| tunnel1                               | Primary tunnel interface for Cisco Umbrella Secure Internet Gateway (SIG).                                                                                                    |
|---------------------------------------|----------------------------------------------------------------------------------------------------|
| active-interface-weight active-weight | (Optional) Weight value for load balancing. The weight value is applicable in an active-active configuration if multiple HA pairs and tunnels are configured. The weight values of tunnel interfaces determine what portion of traffic each tunnel interface carries. |
|                                       | For example, in an active-active configuration configured as follows                                                                                                    |
|                                       | • HA pair A: Tunnel01 has a weight value of 10, and Tunnel02 has a weight value of 10.                                                                                                    |
|                                       | • HA pair B: Tunnel03 has a weight value of 20, and Tunnel04 has a weight value of 20.                                                                                                    |
|                                       | Tunnel03 is assigned twice has much traffic as Tunnel01.                                                                                                    |
|                                       | Range: 1 to 255                                                                                                    |
|                                       | Default: 1                                                                                                    |

| tunnel2                               | Secondary (backup) tunnel interface for Cisco Umbrella SIG.                                                                                                    |
|---------------------------------------|----------------------------------------------------------------------------------------------------|
| backup-interface-weight backup-weight | (Optional) Weight value for load balancing. The weight value is applicable in an active-active configuration if multiple HA pairs and tunnels are configured. The weight values of tunnel interfaces determine what portion of traffic each tunnel interface carries. |
|                                       | For example, in an active-active configuration configured as follows                                                                                                    |
|                                       | • HA pair A: Tunnel01 has a weight value of 10, and Tunnel02 has a weight value of 10.                                                                                                    |
|                                       | • HA pair B: Tunnel03 has a weight value of 20, and Tunnel04 has a weight value of 20.                                                                                                    |
|                                       | Tunnel03 is assigned twice has much traffic as Tunnel01.                                                                                                    |
|                                       | Range: 1 to 255                                                                                                    |
|                                       | Default: 1                                                                                                    |

#### **Command Modes**

ha-pairs (config-ha-pairs)

#### **Command History**

| Release                                      | Modification                                                     |
|----------------------------------------------|------------------------------------------------------------------|
| Cisco IOS XE Catalyst SD-WAN Release 17.4.1a | Command qualified for use in Cisco SD-WAN Manager CLI templates. |

#### **Usage Guidelines**

This command is relevant for tunnel interfaces used with Cisco Umbrella SIG tunnels. The tunnel interfaces must meet the following requirements:

- The tunnels must be IPSec or GRE.
- The tunnels must be configured for auto tunnel or manual tunnel to Umbrella or ZScaler as the SIG service provider.

# **Examples**

In the following example, two times as many traffic flows are forwarded to Tunnel100103 (weight configured as 200) as compared with Tunnel100101 (weight configured as 100).

```
Device(config)# sdwan service sig vrf 1
Device(config-vrf-1)# ha-pairs
```

Device(config-ha-pairs)# interface-pair Tunnel100101 active-interface-weight 100 Tunnel100102 backup-interface-weight 200

Device (config-ha-pairs) # interface-pair Tunnel100103 active-interface-weight 200 Tunnel100104 backup-interface-weight 200

# interface vlan

To create or access a switch virtual interface (SVI) and to enter interface configuration mode, use the **interface Vlan** command in global configuration mode. To delete an SVI, use the no form of this command.

interface Vlan vlan-id

### **Syntax Description**

vlan-id VLAN number. The range is 1 to 4094.

# **Command Default**

None.

#### **Command Modes**

Global configuration (config)

#### **Usage Guidelines**

SVIs are created the first time you enter the **interface Vlan** *vlan-id* command for a particular VLAN. The *vlan-id* corresponds to the VLAN-tag associated with data frames on an IEEE 802.1Q encapsulated trunk or the VLAN ID configured for an access port.

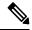

Note

When you create an SVI, it does not become active until it is associated with a physical port.

#### **Command History**

| Release                                      | Modification                 |
|----------------------------------------------|------------------------------|
| Cisco IOS XE Catalyst SD-WAN Release 17.2.1v | This command was introduced. |

# **Examples**

The following example shows how to configure VLAN 10 and interface Vlan 10 with the IP address 10.0.10.1/24:

```
Device(config) # vlan 10
Device(config-vlan) # exit
Device(config) # interface Vlan 10
Device(config-Vlan-10) # ip address 10.0.10.1 255.255.255.0
Device(config-Vlan-10) #
```

# Related Commands

| Command | Description                                                                                    |
|---------|------------------------------------------------------------------------------------------------|
|         | Displays the administrative and operational status of all interfaces or a specified interface. |

# ip address

To set a primary or secondary IP address for an interface, use the **ip address** command in interface or sub-interface configuration mode. To remove an IP address or disable IP processing, use the **no** form of this command.

```
ip address ip-address [mask]
no ip address [ip-address] [mask]
```

# **Syntax Description**

| ip-address | IP address.                                   |
|------------|-----------------------------------------------|
| mask       | (Optional) Mask for the associated IP subnet. |

#### **Command Default**

No IP address is defined for the interface.

#### **Command Modes**

Interface configuration (config-if)

Sub-interface configuration (config-subif)

# **Command History**

| Release                                      | Modification                                      |
|----------------------------------------------|---------------------------------------------------|
| Cisco IOS XE Catalyst SD-WAN Release 17.2.1v | Qualified for use in Cisco vManage CLI templates. |

# **Usage Guidelines**

For the usage guidelines, see the Cisco IOS XE ip address command.

### **Examples**

```
Device(config)# interface ATM 0/3/0.1 point-to-point

Device(config-if)# ip address 192.10.6.5

Device(config)# interface ATM 0/3/0.1

Device(config-subif)# ip address 10.0.0.0 255.255.255.252

Device(config)# interface Serial 0/1/0.2

Device(config-if)# ip address 10.1.1.1 255.255.255.0

Device(config-if)# ip address 10.1.1.1 255.255.255.0

Device(config-if)# ip address 10.1.1.1 255.255.255.0

Device(config-if)# ip address 10.1.1.1 255.255.255.0
```

# ip address dhcp

To acquire an IP address on an interface from the DHCP, use the **ip address dhcp**command in interface configuration mode. To remove any address that was acquired, use the **no** form of this command.

ip address dhcp [client-id interface-type number]
no ip address dhcp [client-id interface-type number]

#### **Syntax Description**

| client-id      | (Optional) Specifies the client identifier. By default, the client identifier is an ASCII value. The <b>client-id</b> <i>interface-type number</i> option sets the client identifier to the hexadecimal MAC address of the named interface. |
|----------------|----------------------------------------------------------------------------------------------------|
| interface-type | (Optional) Interface type. For more information, use the question mark (?) online help function.                                                                                                    |
| number         | (Optional) Interface or subinterface number. For more information about the numbering syntax for your networking device, use the question mark (?) online help function.                                                                    |

#### **Command Default**

The client identifier is an ASCII value.

#### **Command Modes**

Interface configuration (config-if)

#### **Command History**

| Release                                      | Modification                                      |
|----------------------------------------------|---------------------------------------------------|
| Cisco IOS XE Catalyst SD-WAN Release 17.2.1v | Qualified for use in Cisco vManage CLI templates. |

# **Usage Guidelines**

For the usage guidelines, see ip address dhcp.

#### **Examples**

```
Device(config) # interface GigabitEthernet 1
Device(config-if) # ip address dhcp client-id GigabitEthernet 1
```

# ip policy route-map

To identify a route map to use for policy routing on an interface, use the **ip policy route-map** command in interface configuration mode. To disable policy routing on the interface, use the **no**form of this command.

ip policy route-map map-tag
no ip policy route-map

# **Syntax Description**

| map-tag | Name of the route map to use for policy routing. The name must match a <i>map-tag</i> value specified |
|---------|----------------------------------------------------------------------------------------------------|
|         | by a <b>route-map</b> command.                                                                        |

### **Command Default**

No policy routing occurs on the interface.

# **Command Modes**

Interface configuration (config-if)

# **Command History**

| Release                                      | Modification                                              |
|----------------------------------------------|-----------------------------------------------------------|
| Cisco IOS XE Catalyst SD-WAN Release 17.2.1v | Command qualified for use in Cisco vManage CLI templates. |

#### **Usage Guidelines**

You might enable policy routing if you want your packets to take a route other than the obvious shortest path.

For usage guidelines, see the Cisco IOS XE ip policy route-map command.

# **Examples**

The following example sends packets with the destination IP address of 172.21.16.18 to a router at IP address 172.30.3.20:

```
interface serial 0
  ip policy route-map wethersfield
!
route-map wethersfield
  match ip address 172.21.16.18
  set ip next-hop 172.30.3.20

Device(config)# interface GigabitEthernet 1.101
Device(config-if)# ip nbar protocol-discovery
Device(config-if)# ip policy route-map policy1
```

# lacp port-priority

To set the LACP priority for a physical interface, use the **lacp port-priority** command in the interface configuration mode. To return to the default setting, use the **no** form on this command.

lacp port-priority priority

no lacp port-priority

# **Syntax Description**

*priority* Integer that indicates the priority for the physical interface. The range is from 0 to 65535. The default is 32768.

# **Command Default**

The default system priority is set to 32768.

### **Command Modes**

Interface configuration (config-if)

#### **Command History**

| Release                                      | Modification                                                     |
|----------------------------------------------|------------------------------------------------------------------|
| Cisco IOS XE Catalyst SD-WAN Release 17.6.1a | Command qualified for use in Cisco SD-WAN Manager CLI templates. |

# **Usage Guidelines**

You may assign a port priority to each port on a device running LACP. You can specify the port priority by using the lacp port-priority command or use the default port priority (32768). The port priority is used to decide which ports should be put in standby mode when a hardware limitation or the lacp max-bundle command configuration prevents all compatible ports from aggregating. Priority is supported only on port channels with LACP-enabled physical interfaces.

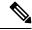

Note

A high priority number means a low priority.

To verify the configured port priority, use the show lacp internal command.

The following example shows how to set a port priority of 23700 for an interface:

Device# config-transaction
Device(config)# interface GigabitEthernet 0/1/2
Device(config-if)# lacp port-priority 23700

# lacp system-priority

To set the LACP priority for a system, use the **lacp system-priority** command in the global configuration mode. To return to the default setting, use the **no** form on this command.

lacp system-priority priority

no lacp system-priority

### **Syntax Description**

*priority* Integer that indicates the LACP priority for the system. The range is from 0 to 65535. The default is 32768.

#### **Command Default**

The default system priority is set to 32768.

#### **Command Modes**

Global configuration (config)

# **Command History**

| Release                                      | Modification                                                     |
|----------------------------------------------|------------------------------------------------------------------|
| Cisco IOS XE Catalyst SD-WAN Release 17.6.1a | Command qualified for use in Cisco SD-WAN Manager CLI templates. |

#### **Usage Guidelines**

You can assign a system priority to each device running LACP. You can specify the system priority by using the lacp system-priority command or use the default system priority (32768). The system priority is used with the MAC address of the device to form the system ID and is used during negotiation with the other systems. The system priority is supported only on port channels with LACP-enabled physical interfaces.

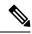

Note

A high priority number means a low priority.

To verify the configured system priority, issue the show lacp command.

The following example shows how to set a system priority of 25500 for a device:

Device# config-transaction
Device(config)# lacp system-priority 25500

# load-balancing

To apply a load-balancing method to a Gigabit EtherChannel (GEC) interface, use the **load-balancing** command in the interface configuration mode. To reset to the default, use the **no** form on this command.

load-balancing { flow | vlan }

no load-balancing

#### **Command Default**

The port channel uses the global load-balancing configuration.

# **Command Modes**

Interface configuration (config-if)

# **Command History**

| Release                                      | Modification                                                     |
|----------------------------------------------|------------------------------------------------------------------|
| Cisco IOS XE Catalyst SD-WAN Release 17.6.1a | Command qualified for use in Cisco SD-WAN Manager CLI templates. |

# **Usage Guidelines**

For more information about this command, see Cisco IOS XE load-balancingcommand.

This example shows how to set the load-balancing method to VLAN-manual.

Device# config-transaction
Device(config)# interface port-channel 1
Device(config-if)# load-balancing vlan

# mtu

To adjust the maximum packet size or maximum transmission unit (MTU) size, use the **mtu** command in interface configuration mode. To restore the MTU value to its original default value, use the **no** form of this command.

mtu bytes no mtu

### **Syntax Description**

bytes MTU size, in bytes.

#### **Command Default**

The default MTU size for GigabitEthernet interface is 1500 bytes.

#### **Command Modes**

Interface configuration (config-if)

# **Command History**

| Release                                      | Modification                                      |
|----------------------------------------------|---------------------------------------------------|
| Cisco IOS XE Catalyst SD-WAN Release 17.2.1v | Qualified for use in Cisco vManage CLI templates. |

# **Usage Guidelines**

For the usage guidelines, see mtu.

#### **Examples**

Device(config) # interface GigabitEthernet 1
Device(config-if) # mtu 1000

# negotiation

To enable advertisement of speed, duplex mode, and flow control on a Gigabit Ethernet interface, use the **negotiation** command in interface configuration mode. To disable automatic negotiation, use the **no** form of this command.

negotiation auto no negotiation [auto]

# **Syntax Description**

auto

Specifies enabling the autonegotiation protocol to configure the speed, duplex, and automatic flow control of the Gigabit Ethernet interface. By default, this is set.

#### **Command Default**

Autonegotiation is enabled.

#### **Command Modes**

Interface configuration (config-if)

### **Command History**

| Release                                      | Modification                                      |
|----------------------------------------------|---------------------------------------------------|
| Cisco IOS XE Catalyst SD-WAN Release 17.2.1v | Qualified for use in Cisco vManage CLI templates. |

#### **Usage Guidelines**

For more information about this command, see the Cisco IOS XE negotiation command.

# **Examples**

Device(config)# interface GigabitEthernet 1
Device(config-if)# negotiation auto

# **Port-channel**

To create a port-channel virtual interface, use the **Port-channel** command in the global configuration mode. To remove a port-channel, use the **no** form on this command.

Port-channel channel-number

#### no Port-channel

# **Syntax Description**

channel-number Channel number assigned to this port-channel interface.

#### **Command Default**

There are no default values.

#### **Command Modes**

Global configuration (config)

#### **Command History**

| Release                                      | Modification                                                     |  |
|----------------------------------------------|------------------------------------------------------------------|--|
| Cisco IOS XE Catalyst SD-WAN Release 17.6.1a | Command qualified for use in Cisco SD-WAN Manager CLI templates. |  |

In the following example how to create a port-channel interface.

```
Device# config-transaction
```

Device(config) # interface Port-channel 1
Device(config-if) # ip address 10.0.0.1 255.255.255.0

# port-channel load-balance

To set the load-distribution method among the ports in the EtherChannel, use the **port-channel load-balance** command in the global configuration mode. To reset the load-balancing function to the default setting, use the **no** form of this command, use the **no** form on this command.

#### port-channel load-balance

### no port-channel load-balance

| <del></del>        | · -         |                                                                                                    |
|--------------------|-------------|----------------------------------------------------------------------------------------------------|
| Syntax Description | dst-ip      | Specifies load distribution based on the destination host IP address.                                                                                                    |
|                    | dst-mac     | Specifies load distribution based on the destination host MAC address. Packets to the same destination are sent on the same port, but packets to different destinations are sent on different ports in the channel. |
|                    | src-dst-ip  | Specifies load distribution based on the source and destination host IP address.                                                                                                    |
|                    | src-dst-mac | Specifies load distribution based on the source and destination host MAC address.                                                                                                    |
|                    | src-ip      | Specifies load distribution based on the source host IP address.                                                                                                    |
|                    | src-mac     | Specifies load distribution based on the source MAC address. Packets from different hosts use different ports in the channel, but packets from the same host use the same port.                                     |

#### **Command Default**

The default is src-dst-ip.

#### **Command Modes**

Global configuration (config-if)

# **Command History**

| Release                                      | Modification                                                     |  |
|----------------------------------------------|------------------------------------------------------------------|--|
| Cisco IOS XE Catalyst SD-WAN Release 17.6.1a | Command qualified for use in Cisco SD-WAN Manager CLI templates. |  |

#### **Usage Guidelines**

You can verify your setting by entering the **show running-config** privileged EXEC command or the **show etherchannel load-balance** privileged EXEC command.

This example shows how to set the load-distribution method to dst-mac.

Device# config-transaction
Device(config)# port-channel load-balance dst-mac

# port-channel load-balance-hash-algo

To enable load balancing for the EtherChannel, use the **port-channel load-balance-hash-algo** command in the global configuration mode. To reset the load balancing to the default setting, use the **no** form of this command.

port-channel load-balance-hash-algo

no port-channel load-balance-hash-algo

# **Syntax Description**

| dst-ip  | Specifies load balancing based on the destination host IP address.                                                                                                    |
|---------|----------------------------------------------------------------------------------------------------|
| dst-mac | Specifies load balancing based on the destination host MAC address. Packets to the same destination are sent on the same port, but packets to different destinations are sent on different ports in the channel. |

| sdwan       | Enables load balancing on the transport side of Cisco IOS XE Catalyst SD-WAN devices.                                                                                        |  |
|-------------|----------------------------------------------------------------------------------------------------|--|
| src-dst-ip  | Specifies load balancing based on the source and destination host IP address.                                                                                                |  |
| src-dst-mac | Specifies load balancing based on the source and destination host MAC address.                                                                                               |  |
| src-ip      | Specifies load balancing based on the source host IP address.                                                                                                    |  |
| src-mac     | Specifies load balancing based on the source MAC address. Packets from different hosts use different ports in the channel, but packets from the same host use the same port. |  |

#### **Command Default**

The default is src-dst-ip.

#### **Command Modes**

Global configuration (config-if)

#### **Command History**

| Release                                       | Modification                                                     |  |
|-----------------------------------------------|------------------------------------------------------------------|--|
| Cisco IOS XE Catalyst SD-WAN Release 17.14.1a | Command qualified for use in Cisco SD-WAN Manager CLI templates. |  |

This example shows how to enable load balancing and apply the desired hash algorithm for traffic distribution on the transport side of Cisco IOS XE Catalyst SD-WAN devices.

Example 1: The following example displays the output for load balancing IPv4 traffic with the default hash algorithm, **src-dst-ip**, applied. Other hash algorithms, such as **ip-and-ports** or **src-ip-only**, can also be applied.

```
Device(config) #port-channel load-balance-hash-algo sdwan Device(config) #sdwan Device(config-sdwan) #ip load-sharing algorithm src-dst-ip
```

Example 2: The following example displays the output for load balancing IPv6 traffic with the hash algorithm, **ip-and-ports**, applied. Other hash algorithms, such as **src-dst-ip** or **src-ip-only**, can also be applied.

```
Device (config) #port-channel load-balance-hash-algo sdwan
Device (config) #sdwan
Device (config-sdwan) #ipv6 load-sharing algorithm ip-and-ports
```

# preempt (VRRP)

VRRP preempt is enabled by default. This means, a VRRP router with higher priority than the primary VRRP router will take over as primary router. To delay preemption, so that the higher priority router waits for a minimum period of time before taking over, use the **preempt delay minimum** command. To restore the default behavior (preempt with no delay), use the **no** form of the command.

preempt delay minimum seconds no preempt delay minimum seconds

# **Syntax Description**

seconds Minimum number of seconds the router waits before issuing an advertisement claiming virtual IP address ownership to be the primary router.

- The router that is IP address owner preempts the delay of the higher authority router, regardless of the setting of this command.
- The range is 1 to 3600 seconds (1 hour).

#### **Command Default**

VRRP preempt is enabled.

seconds: 0 (no delay)

#### **Command Modes**

VRRP configuration mode (config-if-vrrp)

### **Command History**

| Release                                      | Modification                                                     |
|----------------------------------------------|------------------------------------------------------------------|
| Cisco IOS XE Catalyst SD-WAN Release 17.6.1a | Command qualified for use in Cisco SD-WAN Manager CLI templates. |

### **Usage Guidelines**

To use this command, you must be in a user group associated with a task group that includes the proper task IDs. If you suspect user group assignment is preventing you from using a command, contact your AAA administrator for assistance.

By default, the router being configured with this command takes over as primary router for the virtual router if it has a higher priority than the current primary router. You can configure a minimum delay, which causes the VRRP router to wait for the specified number of seconds before issuing an advertisement claiming virtual IP address ownership to be the primary router.

# **Examples**

```
Device# configure terminal
Device(config)# interface GigabitEthernet 0/0/1
Device(config-if)# ip address 172.16.6.5 255.255.255.0
Device(config-if)# vrrp 10 address-family ipv4 description working-group
Device(config-if-vrrp)# preempt delay minimum 380
Device(config-if-vrrp)# priority 200
```

# priority vrrp

To set the priority for the Virtual Router Redundancy Protocol (VRRP), use the **priority** command. To revert to the default value, use the **no** form of this command.

priority level
no priority

# **Syntax Description**

*level* Interface priority for a virtual router. The range of values is from 1 to 254. If this router is the owner of the IP addresses, then the value is automatically set to 254. The default is 100.

#### **Command Default**

The default value is 100. For switches whose interface IP address is the same as the primary virtual IP address, the default value is 254.

#### **Command Modes**

VRRP configuration mode (config-if-vrrp)

# **Command History**

# **Command History**

# Release Modification Cisco IOS XE Catalyst SD-WAN Release 17.2.1v Command qualified for use in Cisco vManage CLI templates.

### **Usage Guidelines**

The priority determines whether or not a VRRP router functions as a virtual router backup, the order of ascendancy for the VRRP router to become a virtual router master if the virtual router master fails, the role that each VRRP router plays, and what happens if the virtual router master fails.

If a VRRP router owns the IP address of the virtual router and the IP address of the physical interface, then this router functions as a virtual router master.

By default, a preemptive scheme is enabled. A backup high-priority virtual router that becomes available takes over for the backup virtual router that was elected to become the virtual router master. If you disable preemption, then the backup virtual router that is elected to become the virtual router master remains the master until the original virtual router master recovers and becomes the master again.

This command does not require a license.

#### **Examples**

```
Device(config)# interface GigabitEthernet 1
Device(config-if)# vrrp 64 address-family ipv4
Device(config-if-vrrp)# priority 11
```

# shutdown (controller)

To shut down a DSL group, use the **shutdown** command in controller configuration mode. To reactivate the DSL group, use the **no** form of the command.

### shutdown

#### no shutdown

#### **Syntax Description**

This command has no arguments or keywords.

# **Command Default**

Using this command assumes that the interface is already enabled. By default, if this command is not issued, the interface remains enabled.

#### **Command Modes**

Controller configuration (config-controller)

#### **Command History**

| - | Release                                      | Modification                                      |
|---|----------------------------------------------|---------------------------------------------------|
|   | Cisco IOS XE Catalyst SD-WAN Release 17.2.1v | Qualified for use in Cisco vManage CLI templates. |

#### **Examples**

```
Router(config)# controller SHDSL 0/1/0
Router(config-controller)# termination cpe
Router(config-controller)# mode atm
Router(config-controller)# dsl-group 0 pairs 0
```

```
Router(config-controller-dsl-group) # shdsl rate auto
...
Router(config-controller-dsl-group) # ignore crc always
Router(config-controller-dsl-group) # shutdown
Router(config-controller-dsl-group) # no shutdown
Router(config-controller-dsl-group) #
```

# speed

To set the speed of the interface, use the **speed** command in interface configuration (config-if) mode. To return to the default configuration, use the **no** form of this command.

speed speed

**no speed** [ speed ]

### **Syntax Description**

speed Interface speed, in Mbps.

Values: 10, 100, 1000, 2500, 5000, 10000, auto

The auto option negotiates the link speed, according to the speed of the peer device. If the peer is using a fixed speed, then the device uses that fixed speed. If the peer is also using auto negotiation, then the two devices negotiate the highest possible speed, which is dependent on the interface type.

Default: auto

#### **Command Default**

auto

#### **Command Modes**

Interface configuration (config-if)

#### **Command History**

| Release | Modification                                                     |
|---------|------------------------------------------------------------------|
| 3       | Command qualified for use in Cisco SD-WAN Manager CLI templates. |

### **Usage Guidelines**

For fiber small form-factor pluggable modules (SFPs), the supported speed is 1 Gbps full duplex. For copper SFPs, the supported speeds are 10/100/1000 Mbps and half/full duplex. By default, the router autonegotiates the speed and duplex values for the interfaces.

To use a fixed speed and duplex configuration for interfaces that do not support autonegotiation, disable autonegotiation and then use the speed and duplex commands to set the appropriate interface link characteristics.

The following example configures the speed as 100 Mbps, then displays this value using the **show running interface** command.

```
Device(config)# interface GigabitEthernet1/0/6
Device(config-if)# speed 100
Device(config-if)# commit
Commit complete.
Device(config-if)# end
Device#show running interface gi1/0/6
Building configuration...
```

```
Current configuration : 48 bytes
!
interface GigabitEthernet1/0/6
  speed 100
end
```

The following example configures the speed as 100 Mbps, then uses **no speed** to cancel the speed configuration. After canceling the speed configuration, the **show running interface** command shows that no speed is currently configured.

```
Device(config)# interface GigabitEthernet1/0/6
Device(config-if)# speed 100
Device(config-if)# commit
Commit complete.
Device(config-if)# no speed
Device(config-if)# commit
Commit complete.
Device(config-if)# commit
Commit complete.
Device(config-if)# end
Device#show running interface gi1/0/6
Building configuration...
Current configuration: 38 bytes
!
interface GigabitEthernet1/0/6
end
```

# switchport access vlan

To set the VLAN when the interface is in access mode, use the **switchport access vlan** command in interface configuration or template configuration mode. To reset the access-mode VLAN to the appropriate default VLAN for the device, use the **no** form of this command.

#### **Supported Parameters**

| vlan-id | VLAN to set when the interface is in access mode. Valid values are from 1 to 4094. |
|---------|------------------------------------------------------------------------------------|
|         | • 1-2349—VLAN ID Range 1                                                           |
|         | • 2450-4095—VLAN ID Range 2                                                        |
|         |                                                                                    |

# **Command History**

| Release                                      | Modification                                                     |
|----------------------------------------------|------------------------------------------------------------------|
| Cisco IOS XE Catalyst SD-WAN Release 17.4.1a | Command qualified for use in Cisco SD-WAN Manager CLI templates. |

#### **Usage Guidelines**

For more information about this command, see the Cisco IOS XE switchport access vlan command.

#### **Examples**

```
interface {intf-name}
switchport mode access
switchport access vlan {vlan_id}
dotlx pae authenticator
authentication order dotlx mab
authentication host-mode single-host
```

```
authentication port-control auto authentication timer reauthenticate <timer_num/server> authentication timer inactivity <timer_num/server> authentication event server dead action authorize vlan {critical_vlan} authentication event fail action authorize vlan {restrict_vlan} authentication event no-response action authorize vlan {guest_vlan} no shutdown
```

# switchport mode

To set the interface type, use the **switchport mode** command in interface configuration mode. Use the **no** form of this command to reset the mode to the appropriate default mode for the device.

### **Supported Parameters**

| access                 | Sets a nontrunking, nontagged single VLAN Layer 2 interface.                                                     |  |
|------------------------|----------------------------------------------------------------------------------------------------|--|
| trunk                  | Specifies a trunking VLAN Layer 2 interface.                                                                     |  |
| native vlan vlan-id    | The particular native VLAN. Valid values are:                                                                    |  |
|                        | 1-2349—VLAN ID Range 1                                                                                           |  |
|                        | 2450-4095—VLAN ID Range 2                                                                                        |  |
| allowed vlan vlan-list | Sets the list of allowed VLANs that transmit traffic from this interface in tagged format when in trunking mode. |  |

#### **Command History**

| Release                                      | Modification                                                     |
|----------------------------------------------|------------------------------------------------------------------|
| Cisco IOS XE Catalyst SD-WAN Release 17.4.1a | Command qualified for use in Cisco SD-WAN Manager CLI templates. |

### **Usage Guidelines**

For more information about this command, see the Cisco IOS XE switchport mode command.

# **Examples**

```
interface {intf-name}
switchport mode access
switchport access vlan {vlan_id}
dot1x pae authenticator
authentication order dot1x mab
authentication host-mode single-host
authentication port-control auto
authentication timer reauthenticate <timer num/server>
authentication timer inactivity <timer num/server>
authentication event server dead action authorize vlan {critical vlan}
authentication event fail action authorize vlan {restrict vlan}
authentication event no-response action authorize vlan {guest_vlan}
no shutdown
interface {intf-name}
speed {value}
duplex {value}
mtu {value}
switchport mode trunk
```

```
switchport trunk allowed vlan {vlans}
switchport trunk native vlan {vlans_id}
no shutdown
```

# timers advertise VRRP

To set the advertisement timer for VRRP, use **timers advertise** command in VRRP interface configuration mode. To remove advertisement timer custom setting, use the **no** form of this command.

timers advertise interval no timers advertise interval

# **Syntax Description**

interval Sets the VRRP advertisement timer in milliseconds.

#### **Command Default**

The advertisement timer is set to 1000 milliseconds by default.

#### **Command Modes**

VRRP interface configuration (config-if-vrrp)

#### **Command History**

| Release                                      | Modification                                                     |  |
|----------------------------------------------|------------------------------------------------------------------|--|
| Cisco IOS XE Catalyst SD-WAN Release 17.2.1v | Command qualified for use in Cisco SD-WAN Manager CLI templates. |  |

### **Usage Guidelines**

The primary virtual device sends VRRP advertisements to other VRRP devices in the same group. The advertisements communicate the priority and state of the primary virtual device. The VRRP advertisements are encapsulated into either IPv4 or IPv6 packets (based on the VRRP group configuration) and sent to the appropriate multicast address assigned to the VRRP group. Use **timers advertise** command to set the advertisement timer for VRRP.

#### Example

The following example sets VRRP advertisement timer to 1500 milliseconds:

```
SDWAN-Device-01# config-transaction
SDWAN-Device-01(config)# int GigabitEthernet0/0/2
SDWAN-Device-01(config-if)# vrrp 3 address-family ipv4
SDWAN-Device-01(config-if-vrrp)# timers advertise 1500
```

#### Table 20: Related Commands

| Commands            | Description                                              |
|---------------------|----------------------------------------------------------|
| vrrp address-family | Creates a VRRP group and enters VRRP configuration mode. |

# tunnel destination

To set the destination address for a GRE tunnel interface, use the **tunnel destination** command in interface configuration mode. To remove the destination address, use the **no** form of this command.

tunnel destination interface-ip-address no tunnel destination

| • |       | -    |   |      |    |
|---|-------|------|---|------|----|
| 1 | yntax | Heer | r | ntin | ın |
| • | IIIUA | DUSU |   | μιιυ | ш  |

#### **Command Default**

No tunnel interface destination address is set.

#### **Command Modes**

Interface configuration (config-if)

# **Command History**

| Release                                      | Modification                                   |
|----------------------------------------------|------------------------------------------------|
| Cisco IOS XE Catalyst SD-WAN Release 17.5.1a | Command qualified for use in Cisco vManage CLI |
|                                              | templates.                                     |

# **Usage Guidelines**

For the usage guidelines, see tunnel destination.

The following example shows a GRE tunnel configuration, including tunnel source and destination interfaces specified by IP address:

```
Device(config) # interface Tunnel100512
Device(config-if) # no shutdown
Device(config-if) # vrf forwarding 1
Device(config-if) # ip address 192.168.0.1 255.255.255.248
Device(config-if) # no ip clear-dont-fragment
Device(config-if) # ip tcp adjust-mss 1387
Device(config-if) # ip mtu 1500
Device(config-if) # tunnel source 10.0.3.55
Device(config-if) # tunnel destination 10.0.3.149
```

# tunnel mode

To set the encapsulation mode for the tunnel interface, use the **tunnel mode** command in interface configuration mode. To restore the default mode, use the no form of this command.

tunnel mode sdwan no tunnel mode

# **Syntax Description**

| sdwan | Enables SD-WAN tunneling mode. |
|-------|--------------------------------|
|-------|--------------------------------|

#### **Command Default**

The default is GRE tunneling.

# **Command Modes**

Interface configuration (config-if)

#### **Command History**

| Release                                      | Modification                                              |
|----------------------------------------------|-----------------------------------------------------------|
| Cisco IOS XE Catalyst SD-WAN Release 17.2.1v | Command qualified for use in Cisco vManage CLI templates. |

#### **Examples**

The following example shows how to enable SD-WAN tunneling mode:

```
Device(config) # interface Tunnel 1
Device(config-if) # tunnel source GigabitEhternet0/2.101
Device(config-if) # tunnel mode sdwan
```

# tunnel route-via

To specify the outgoing interface of the tunnel transport, use the **tunnelroute-via** command in interface configuration mode. To disable the source address selection, use the **no** form of this command.

# **Supported Parameters**

| interface-type   | Indicates the type of interface.                                                    |
|------------------|-------------------------------------------------------------------------------------|
| interface-number | Indicates the interface number of the interface configured as the tunnel transport. |
| mandatory        | Drops the traffic if the route is not available.                                    |

# **Command History**

| Release                                      | Modification                                                     |
|----------------------------------------------|------------------------------------------------------------------|
| Cisco IOS XE Catalyst SD-WAN Release 17.5.1a | Command qualified for use in Cisco SD-WAN Manager CLI templates. |

#### **Usage Guidelines**

For more information about this command, see the Cisco IOS XE tunnel route-via command.

```
interface Tunnel100512
tunnel route-via GigabitEthernet1 mandatory
ip sdwan route vrf 1 0.0.0.0/0 service sig
sdwan service sig vrf global
ha-pairs
interface-pair Tunnel100511 active-interface-weight 100 Tunnel100512 backup-interface-weight
200
```

# tunnel source

To set the source address for a tunnel interface, use the **tunnel source** command in interface configuration mode. To remove the source address, use the **no** form of this command.

tunnel source interface-type interface-number interface-ip-address no tunnel source

# **Syntax Description**

| interface-type       | Interface type.                                                                                                    |
|----------------------|----------------------------------------------------------------------------------------------------|
| interface-number     | Port, connector, or interface card number. The numbers are assigned at the factory at the time of installation or when added to a system and can be displayed with the <b>show interfaces</b> command. |
| interface-ip-address | IP address of the source interface.                                                                                                    |

#### **Command Default**

No tunnel interface source address is set.

# **Command Modes**

Interface configuration (config-if)

# **Command History**

| Release                                      | Modification                                              |
|----------------------------------------------|-----------------------------------------------------------|
| Cisco IOS XE Catalyst SD-WAN Release 17.2.1v | Command qualified for use in Cisco vManage CLI templates. |
| Cisco IOS XE Catalyst SD-WAN Release 17.5.1a | Added interface-ip-address option.                        |

# **Usage Guidelines**

For the usage guidelines, see tunnel source.

The following example shows how to set a Gigabit Ethernet interface as the tunnel source:

```
Device(config) # interface Tunnel 1
Device(config-if) # tunnel source GigabitEthernet0/2.101
Device(config-if) # tunnel mode sdwan
```

The following example shows a GRE tunnel configuration, including tunnel source and destination interfaces specified by IP address:

```
Device(config) # interface Tunnel100512
Device(config-if) # no shutdown
Device(config-if) # vrf forwarding 1
Device(config-if) # ip address 192.168.0.1 255.255.255.248
Device(config-if) # no ip clear-dont-fragment
Device(config-if) # ip tcp adjust-mss 1387
Device(config-if) # ip mtu 1500
Device(config-if) # tunnel source 10.0.3.55
Device(config-if) # tunnel destination 10.0.3.149
```

# track ip route

To track the state of an IP route and to enter tracking configuration mode, use the **track ip route** command in global configuration mode. To remove the tracking, use the **no** form of this command.

# **Supported Parameters**

| object-number | Object number that represents the object to be tracked. The range is from 1 to 1000. |
|---------------|--------------------------------------------------------------------------------------|
| ip            | Tracks an IP route.                                                                  |

| ipv6             | Tracks an IPv6 route.                                                                                |
|------------------|----------------------------------------------------------------------------------------------------|
| address          | IP or IPv6 subnet address to the route that is being tracked.                                        |
| /prefix-length   | Number of bits in the address prefix. A forward slash (/) is required.                               |
| reachability     | Tracks whether the route is reachable.                                                               |
| metric threshold | Tracks the threshold metric. The default up threshold is 254, and the default down threshold is 255. |

# **Command History**

| Release                                      | Modification                                                     |
|----------------------------------------------|------------------------------------------------------------------|
| Cisco IOS XE Catalyst SD-WAN Release 17.6.1a | Command qualified for use in Cisco SD-WAN Manager CLI templates. |

# **Usage Guidelines**

For more information about this command, see the Cisco IOS XE track ip route.

# **Examples**

The following example shows how the tracking process is configured to track the reachability of 10.22.0.0/16:

Device(config)# track 1 ip route 10.22.0.0/16 reachability

The following example shows how the tracking process is configured to track the threshold metric by using the default threshold metric values:

Device(config)# track 1 ip route 10.22.0.0/16 metric threshold

The following example shows how the tracking process is configured to track the threshold metric using the default threshold metric values for an IPv6 route:

Device (config) # track 2 ipv6 route 2001:DB8:0:ABCD::1/10 metric threshold

# track

To configure an interface or a SIG container list tracking as a single entity, use the **track** command in vrrp configuration mode. To remove the tracking for a list, use the **no** form of this command.

track track-list-name [decrement priority]

# **Syntax Description**

| track-list-name | The interface or container list name.      |
|-----------------|--------------------------------------------|
| priority        | The decrement value for the list priority. |

#### **Command Modes**

vrrp configuration (config-vrrp)

| Release                                      | Modification                                                     |
|----------------------------------------------|------------------------------------------------------------------|
| Cisco IOS XE Catalyst SD-WAN Release 17.6.1a | Command qualified for use in Cisco SD-WAN Manager CLI templates. |

### **Example**

The following example shows how to configure a track list for an interface.

```
Device# config terminal

Device (config)# system

Device (config-system)# track-list zs1 interface ge0/1 gre1 ipsec1

Device (config-system-tracker-list-zs1)# exit

Device (config-system)# exit

Device (config-vpn-1)# name vpn-name

Device (config-vpn-1)# interface ge0/2

Device (config-interface-ge0/2)# ip address 172.16.10.1/24

Device (config-interface-ge0/2)# no shutdown

Device (config-interface-ge0/2)# vrrp 100

Device (config-vrrp-100)# track zs1 decrement 10

Device (config-vrrp-track-zs1)# exit

Device (config-vrrp-100)# ipv4 172.16.10.100

Device (config-vrrp-100)# tloc-change-pref
```

The following example shows how to configure a track list for the SIG container.

```
Device# config terminal

Device (config)# system

Device (config-system)# track-list sig-1 sig-container global

Device (config-system-tracker-list-SIG)# exit

Device (config-system)# exit

Device (config-vpn-1)# name vpn-name

Device (config-vpn-1)# interface ge0/2

Device (config-interface-ge0/2)# ip address 172.16.10.1/24

Device (config-interface-ge0/2)# no shutdown

Device (config-interface-ge0/2)# vrrp 100

Device (config-vrrp-100)# track SIG decrement 10

Device (config-vrrp-track-zs1)# exit

Device (config-vrrp-100)# ipv4 172.16.10.100

Device (config-vrrp-100)# tloc-change-pref
```

# track (VRRP)

To enable an object to be tracked using a Virtual Router Redundancy Protocol version 3 (VRRPv3) group, use the **track** command in VRRP configuration mode. To disable the tracking, use the **no** form of this command.

```
track object-number { shutdown | [ decrement priority ] }
no track object-number shutdown
```

# **Syntax Description**

| object-number | Object number representing the interface to be tracked. The range is from 1–1000. |  |
|---------------|-----------------------------------------------------------------------------------|--|
| shutdown      | Shuts down the VRRPv3 group.                                                      |  |

| <b>decrement</b> priority | Sets the priority value by which the VRRP group is reduced if the tracked object state |
|---------------------------|----------------------------------------------------------------------------------------|
|                           | on serial interface VRRPv3 goes down. The valid range is 1–255.                        |

#### **Command Default**

Tracking an object using a VRRPv3 group isn't enabled.

#### **Command Modes**

VRRP configuration (config-if-vrrp)

### **Command History**

| Release                                | Modification                                             |
|----------------------------------------|----------------------------------------------------------|
| Cisco IOS XE Release Amsterdam 17.2.1v | Qualified for use in Cisco SD-WAN Manager CLI templates. |

# **Usage Guidelines**

For the usage guidelines, see track (VRRP).

### **Examples**

The following example shows how to configure VRRPv3 group shutdown:

```
Device(config) # interface GigabitEthernet1
Device(config-if) # vrrp 2 address-family ipv4
Device(config-if-vrrp) # track 2 shutdown
```

The following example shows how to configure the tracking process to track the state of the IPv6 object using the VRRPv3 group. VRRP on GigabitEthernet interface 0/0/0 registers with the tracking process to be informed of any changes to the IPv6 object on the VRRPv3 group. If the IPv6 object state on serial interface VRRPv3 goes down, then the priority of the VRRP group is reduced by 20:

```
Device(config) # fhrp version vrrp v3
Device(config) # interface GigabitEthernet 0/0/0
Device(config-if) # vrrp 1 address-family ipv6
Device(config-if-vrrp) # track 1 decrement 20
```

The following example shows how to configure the tracking process to track the state of the IPv4 object. VRRP on GigabitEthernet2 registers with the tracking process to be informed of any changes to the IPv4 object. If the IPv4 object state on interface goes down, then the priority of the VRRP group is reduced by 10:

```
Device(config)# interface GigabitEthernet2
Device(config-if)# ip address 10.10.1.1 255.255.25.0
Device(config-if)# negotiation auto
Device(config-if)# vrrp 1 address-family ipv4
Device(config-if-vrrp)# address 10.10.1.10 primary
Device(config-if-vrrp)# track 400 decrement 10
Device(config-if-vrrp)# tloc-change increase-preference 1
Device(config-if-vrrp)# exit
```

# vrf forwarding

To associate a VRF instance or a virtual network with an interface or subinterface, use the **vrf forwarding** command in interface configuration mode. To disassociate a VRF or virtual network from an interface or subinterface, use the **no** form of this command.

```
vrf forwarding vrf-name
no vrf forwarding vrf-name
```

| Syntax Description     | vrf-name         The VRF name to be associated with the specified interface. |                                    |                                                  |  |
|------------------------|------------------------------------------------------------------------------|------------------------------------|--------------------------------------------------|--|
| Command Default        | The default for an interface is the global routing table.                    |                                    |                                                  |  |
| Command Modes          | Interface configuration (config-if)                                          |                                    |                                                  |  |
| <b>Command History</b> | Release                                                                      |                                    | Modification                                     |  |
|                        | Cisco IOS                                                                    | XE Catalyst SD-WAN Release 17.2.1v | Qualified for use in Cisco vManage CLI templates |  |
| Usage Guidelines       | idelines For the usage guidelines, see vrf forwarding.                       |                                    |                                                  |  |
|                        | Device(config)# interface GigabitEthernet 1                                  |                                    |                                                  |  |

# vrrp address-family

To create a VRRP group and to enter VRRP configuration mode, use the **vrrp address-family** command in interface configuration mode. To remove the VRRP group, use the **no** form of this command.

```
vrrp group address-family { ipv4 | ipv6 }
no vrrp group address-family { ipv4 | ipv6 }
```

Device (config-if) # vrf forwarding vrf1

## **Syntax Description**

| group | VRRP group number ranges from 1 to 255.       |
|-------|-----------------------------------------------|
| ipv4  | Enter VRRP IPv4 address-family configuration. |
| ipv6  | Enter VRRP IPv6 address-family configuration. |

#### **Command Default**

None

### **Command Modes**

Interface configuration (config-if)

### **Command History**

| Release                                      | Modification                                                     |
|----------------------------------------------|------------------------------------------------------------------|
| Cisco IOS XE Catalyst SD-WAN Release 17.2.1v | Command qualified for use in Cisco SD-WAN Manager CLI templates. |

## **Usage Guidelines**

Use the **vrrp address-family** command to create a VRRP group and to enter VRRP configuration mode. VRRP is the only FHRP (First Hop Redundancy Protocol) supported by Cisco Catalyst SD-WAN edge routers in controller mode. Once you create the group and specify the address-family, you can configure different settings for VRRP.

### **Examples**

The following example creates and customizes VRRP group 3:

```
Device# config-transaction
Device(config)# int GigabitEthernet0/0/2
Device(config-if)# vrrp 3 address-family ipv4
```

#### **Table 21: Related Commands**

| Command                | Description                               |
|------------------------|-------------------------------------------|
| address primary (VRRP) | Configures a primary IP address for VRRP. |

## vrrpv2

To enable the support of VRRP version 2 simultaneously with VRRP version 3, use the **vrrpv2** command in VRRP interface configuration mode. To disable the support of VRRP version 2 group, use the **no** form of this command.

## vrrpv2 no vrrpv2

### **Syntax Description**

This command has no keywords or arguments.

#### **Command Default**

VRRPv2 is disabled by default.

#### **Command Modes**

VRRP interface configuration (config-if-vrrp)

#### **Command History**

| Release                                      | Modification                                                     |
|----------------------------------------------|------------------------------------------------------------------|
| Cisco IOS XE Catalyst SD-WAN Release 17.2.1v | Command qualified for use in Cisco SD-WAN Manager CLI templates. |

#### **Usage Guidelines**

When you configure VRRP on an interface, the default version is VRRP version 3. When VRRPv3 is in use, VRRPv2 is unavailable. Use **vrrpv2** command to enable support for VRRPv2 simultaneously, to interoperate with devices which only support VRRP version 2.

## **Example**

The following example enables the support of VRRPv2 simultaneously with VRRPv3:

```
SDWAN-Device-01# config-transaction
SDWAN-Device-01(config)# int GigabitEthernet0/0/2
SDWAN-Device-01(config-if)# vrrp 3 address-family ipv4
SDWAN-Device-01(config-if-vrrp)# vrrpv2
```

#### **Table 22: Related Commands**

| Command | Description                                              |
|---------|----------------------------------------------------------|
|         | Creates a VRRP group and enters VRRP configuration mode. |

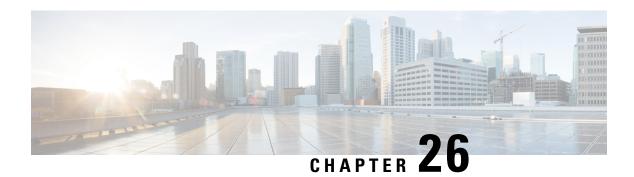

## **IP Commands**

- access-class, on page 321
- address prefix, on page 322
- arp timeout, on page 322
- cdp enable, on page 323
- cdp run, on page 323
- default-router, on page 324
- dns-server, on page 324
- domain-name, on page 325
- ip address, on page 326
- ip address dhcp, on page 327
- ip arp proxy disable, on page 327
- ip bootp server, on page 328
- ip cef load-sharing algorithm, on page 329
- ip-clear-dont-fragment, on page 330
- ip dhcp client vendor-class, on page 331
- ip dhcp use, on page 332
- ip dhcp smart-relay, on page 333
- ip dhcp use hardware-address client-id, on page 333
- ip directed-broadcast, on page 334
- ip dns server, on page 335
- ip domain lookup, on page 335
- ip finger, on page 336
- ip helper-address, on page 336
- ip host, on page 337
- ip host *ip-address*, on page 338
- ip http authentication, on page 339
- ip http client source-interface, on page 339
- ip http secure-server, on page 340
- ip http server, on page 340
- ip http tls-version, on page 341
- ip icmp rate-limit unreachable, on page 342
- ip icmp redirect, on page 342
- ip igmp ssm-map query dns, on page 343

- ip load-sharing algorithm, on page 344
- ip mtu, on page 345
- ip multicast route-limit, on page 346
- ip name-server, on page 346
- ip pim, on page 347
- ip pim bsr-candidate, on page 348
- ip pim rp-address, on page 349
- ip pim rp-candidate, on page 350
- ip prefix-list, on page 351
- ip redirects, on page 351
- ip rcmd, on page 352
- ip rcmd rcp-enable, on page 353
- ip rcmd rsh-enable, on page 353
- ip route vrf, on page 354
- ip route, on page 355
- ip source-route, on page 356
- ip ssh version, on page 357
- ip tcp adjust-mss, on page 357
- ip tcp mss, on page 358
- ip unnumbered, on page 358
- ip virtual-reassembly, on page 359
- ipv6 access-class, on page 360
- ipv6 address, on page 361
- ipv6 address autoconfig, on page 361
- ipv6 address dhcp client request, on page 362
- ipv6 cef load-sharing algorithm, on page 362
- ipv6 dhcp client pd, on page 363
- ipv6 dhcp client vendor-class, on page 364
- ipv6 dhcp pool, on page 365
- ipv6 dhcp relay destination, on page 365
- ipv6 dhcp-relay option vpn, on page 366
- ipv6 dhcp server, on page 366
- ipv6 enable, on page 367
- ipv6 load-sharing algorithm, on page 367
- ipv6 nd other-config-flag, on page 368
- ipv6 nd prefix, on page 369
- ipv6 nd ra suppress, on page 370
- ipv6 nd router-preference, on page 370
- ipv6 redirects, on page 371
- ipv6 route, on page 372
- ipv6-strict-control, on page 373
- ipv6 unnumbered, on page 373
- lease, on page 374
- network (DHCP), on page 375
- option (DHCP), on page 376
- prefix-delegation, on page 376

- prefix-delegation pool, on page 377
- spt-only, on page 377
- vlan internal allocation policy, on page 378
- vendor-specific, on page 378
- vrf (DHCP pool), on page 379

## access-class

To restrict incoming and outgoing connections between a particular VTY and the addresses in an access list, use the **access-class** command. To remove access restrictions, use the **no** form of this command.

access-class access-list-name/number { in | out }

no access-class access-list-name { in | out }

### **Syntax Description**

| access-list-name/numbe | You can either enter a name of the access-list or a number.                                                                             |  |
|------------------------|----------------------------------------------------------------------------------------------------|--|
|                        | Name of the IPv4 ACL class. The name can be a maximum of 64 alphanumeric characters. The name cannot contain a space or quotation mark. |  |
|                        | Number of an IP access list. This is a decimal number from 1 to 199 or from 1300 to 2699.                                               |  |
| in                     | Restricts incoming connections between a particular Cisco device and the addresses in the access list.                                  |  |
| out                    | Restricts outgoing connections between a particular Cisco device and the addresses in the access list.                                  |  |

#### **Command Default**

None

#### **Command Modes**

Line configuration mode (config-line)

#### **Command History**

| Release                                      | Modification                                              |
|----------------------------------------------|-----------------------------------------------------------|
| Cisco IOS XE Catalyst SD-WAN Release 17.2.1v | Command qualified for use in Cisco vManage CLI templates. |

### **Usage Guidelines**

For usage guidelines, see the Cisco IOS XE access-class command.

#### **Examples**

This example shows how to configure an access class on a VTY line:

```
Device (config) # line vty 0 5
Device(config-line) # access-class TEST in
```

## address prefix

To specify an address prefix for address assignment, use the **address prefix** command in interface configuration mode. To remove the address prefix, use the **no** form of this command.

#### **Command History**

| Release                                      | Modification                 |
|----------------------------------------------|------------------------------|
| Cisco IOS XE Catalyst SD-WAN Release 17.7.1a | This command was introduced. |

#### **Usage Guidelines**

For usage guidelines, see the Cisco IOS XE address prefix command.

### **Examples**

The following example shows how to configure a pool called engineering with an IPv6 address prefix:

Device(config) # ipv6 dhcp pool engineering Device(config-dhcpv6) # address prefix 2001:1000::0/64 lifetime infinite

## arp timeout

To configure how long a dynamically learned IP address and its corresponding Media Control Access (MAC) address remain in the Address Resolution Protocol (ARP) cache, use the **arp timeout** command in interface configuration mode. To restore the default value, use the **no** form of this command.

arp timeout seconds
no arp timeout

#### **Syntax Description**

Time (in seconds) that an entry remains in the ARP cache.

The general recommended value for ARP timeout is the configured default value, which is 4 hours. If the network has frequent changes to cache entries, change the default to a shorter time period. As you reduce the ARP timeout, your network traffic increases. A low ARP timeout value might lead to network outage, and a value less than an hour (or 3600 seconds) will generate significantly increased traffic across the network.

Caution We recommend that you set an ARP timeout value greater than 60 seconds.

#### **Command Default**

14400 seconds (4 hours)

#### **Command Modes**

Interface configuration (config-if)

### **Command History**

| Release                                        | Modification                                     |
|------------------------------------------------|--------------------------------------------------|
| Cisco IOS XE Catalyst SD-WAN Release $17.2.1v$ | Qualified for use in Cisco vManage CLI templates |

#### **Usage Guidelines**

For the usage guidelines, see arp timeout.

#### **Examples**

Device(config)# interface GigabitEthernet 1
Device(config-if)# arp timeout 7200

## cdp enable

To enable Cisco Discovery Protocol on an interface, use the **cdp enable** command in interface configuration mode. To disable Cisco Discovery Protocol on an interface, use the **no**form of this command.

cdp enable no cdp enable

## **Syntax Description**

This command has no arguments or keywords.

#### **Command Default**

This command is enabled at the global configuration level and is supported on all interfaces.

#### **Command Modes**

Interface configuration (config-if)

#### **Command History**

| Release                                      | Modification                                      |
|----------------------------------------------|---------------------------------------------------|
| Cisco IOS XE Catalyst SD-WAN Release 17.2.1v | Qualified for use in Cisco vManage CLI templates. |

## **Usage Guidelines**

For the usage guidelines, see cdp enable.

#### **Examples**

Device(config)# interface GigabitEthernet 1
Device(config-if)# cdp enable

## cdp run

To enable Cisco Discovery Protocol, use the **cdp run**command in global configuration mode. To disable Cisco Discovery Protocol, use the **no**form of this command.

cdp run no cdp run

#### **Syntax Description**

This command has no arguments or keywords.

#### **Command Default**

This command is enabled on all the platforms.

#### **Command Modes**

Global configuration

## **Command History**

| Release                                      | Modification                                              |
|----------------------------------------------|-----------------------------------------------------------|
| Cisco IOS XE Catalyst SD-WAN Release 17.2.1v | Command qualified for use in Cisco vManage CLI templates. |

#### **Usage Guidelines**

For usage guidelines, see the Cisco IOS XE cdp run command.

#### **Examples**

In the following example, Cisco Discovery Protocol is enabled globally.

Device(config) # cdp run

## default-router

To specify the default router list for a Dynamic Host Configuration Protocol (DHCP) client, use the **default-router** command in DHCP pool configuration mode. To remove the default router list, use the **no** form of this command.

**default-router** address [address2 . . . address8] **no default-router** 

#### **Syntax Description**

|                                                                                  |  | Specifies the IP address of a router. One IP address is required, although you can specify up to eight addresses in one command line. |
|----------------------------------------------------------------------------------|--|----------------------------------------------------------------------------------------------------|
| address2address8 (Optional) Specifies up to eight addresses in the command line. |  |                                                                                                    |

#### **Command Default**

No default behavior or values.

#### **Command Modes**

DHCP pool configuration (dhcp-config)

#### **Command History**

| • | Release                                      | Modification                                              |
|---|----------------------------------------------|-----------------------------------------------------------|
|   | Cisco IOS XE Catalyst SD-WAN Release 17.2.1v | Command qualified for use in Cisco vManage CLI templates. |

## **Usage Guidelines**

For usage guidelines, see the Cisco IOS XE default-router command.

#### **Examples**

The following example specifies 10.1.19.15 as the IP address of the default router:

```
Device(config)# ip dhcp pool POOL1
Device(dhcp-config)# default-router 10.1.19.15
```

## dns-server

To specify the Domain Name System (DNS) IP servers available to a Dynamic Host Configuration Protocol (DHCP) client, use the **dns-server** command in DHCP pool configuration mode. To remove the DNS server list, use the **no** form of this command.

**dns-server** address [address2 . . . address8] **no dns-server** 

### **Syntax Description**

| address          | The IP address of a DNS server. One IP address is required, although you can specify up to eight addresses in one command line.      |
|------------------|----------------------------------------------------------------------------------------------------|
| address2address8 | (Optional) Specifies up to eight addresses in the command line. The server addresses should be specified in the order of preference. |

#### **Command Default**

If DNS IP servers are not configured for a DHCP client, the client cannot correlate host names to IP addresses.

#### **Command Modes**

DHCP pool configuration (dhcp-config)

## **Command History**

| Release                                      | Modification                                              |
|----------------------------------------------|-----------------------------------------------------------|
| Cisco IOS XE Catalyst SD-WAN Release 17.2.1v | Command qualified for use in Cisco vManage CLI templates. |

#### **Usage Guidelines**

Servers are listed in order of preference (address1 is the most preferred server, address2 is the next most preferred server, and so on).

### **Examples**

The following example specifies 10.12.1.99 as the IP address of the domain name server of the client:

Device(config) # ip dhcp pool POOL1
Device(dhcp-config) # dns-server 10.12.1.99

## domain-name

To specify the default domain for a Domain Name System (DNS) view to use to complete unqualified hostnames (names without a dotted-decimal domain name), use the **domain-name** command in DHCP pool configuration mode. To remove the specification of the default domain name for a DNS view, use the **no** form of this command.

**domain-name** domain-name **no domain-name** 

#### **Syntax Description**

| domain-name | Default domain name used to complete unqualified hostnames. |                                                                                            |
|-------------|-------------------------------------------------------------|--------------------------------------------------------------------------------------------|
|             | Note                                                        | Do not include the initial period that separates an unqualified name from the domain name. |

#### **Command Default**

No default domain name is defined for the DNS view.

## **Command Modes**

DHCP pool configuration (dhcp-config)

#### **Command History**

| Release                              | Modification                                                      |  |
|--------------------------------------|-------------------------------------------------------------------|--|
| Cisco IOS XE Catalyst SD-WAN Release | 17.2.1v Command qualified for use in Cisco vManage CLI templates. |  |

#### **Usage Guidelines**

For usage guidelines, see the Cisco IOS XE domain name command.

#### **Examples**

The following example shows how to define dns1 as the default DNS view for the DHCP pool named POOL1.

```
Device(config)# ip dhcp pool POOL1
Device(dhcp-config)# domain-name dns1
```

# ip address

To set a primary or secondary IP address for an interface, use the **ip address** command in interface or sub-interface configuration mode. To remove an IP address or disable IP processing, use the **no** form of this command.

```
ip address ip-address [mask]
no ip address [ip-address] [mask]
```

#### **Syntax Description**

| ip-address | IP address.                                   |
|------------|-----------------------------------------------|
| mask       | (Optional) Mask for the associated IP subnet. |

#### **Command Default**

No IP address is defined for the interface.

#### **Command Modes**

Interface configuration (config-if)

Sub-interface configuration (config-subif)

#### **Command History**

| Release                                      | Modification                                      |
|----------------------------------------------|---------------------------------------------------|
| Cisco IOS XE Catalyst SD-WAN Release 17.2.1v | Qualified for use in Cisco vManage CLI templates. |

#### **Usage Guidelines**

For the usage guidelines, see the Cisco IOS XE ip address command.

### **Examples**

```
Device(config)# interface ATM 0/3/0.1 point-to-point

Device(config-if)# ip address 192.10.6.5

Device(config)# interface ATM 0/3/0.1

Device(config-subif)# ip address 10.0.0.0 255.255.255.252

Device(config)# interface Serial 0/1/0.2

Device(config-if)# ip address 10.1.1.1 255.255.255.0

Device(config)# interface Serial 0/0/1:5

Device(config-if)# ip address 10.1.1.1 255.255.255.0
```

```
Device(config) # interface MFR1
Device(config-if) # ip address 10.4.4.4 255.255.255.0
```

# ip address dhcp

To acquire an IP address on an interface from the DHCP, use the **ip address dhcp**command in interface configuration mode. To remove any address that was acquired, use the **no** form of this command.

ip address dhcp [client-id interface-type number]
no ip address dhcp [client-id interface-type number]

#### **Syntax Description**

| client-id      | (Optional) Specifies the client identifier. By default, the client identifier is an ASCII value. The <b>client-id</b> <i>interface-type number</i> option sets the client identifier to the hexadecimal MAC address of the named interface. |
|----------------|----------------------------------------------------------------------------------------------------|
| interface-type | (Optional) Interface type. For more information, use the question mark (?) online help function.                                                                                                    |
| number         | (Optional) Interface or subinterface number. For more information about the numbering syntax for your networking device, use the question mark (?) online help function.                                                                    |

#### **Command Default**

The client identifier is an ASCII value.

#### **Command Modes**

Interface configuration (config-if)

## **Command History**

| Release                                      | Modification                                      |  |
|----------------------------------------------|---------------------------------------------------|--|
| Cisco IOS XE Catalyst SD-WAN Release 17.2.1v | Qualified for use in Cisco vManage CLI templates. |  |

#### **Usage Guidelines**

For the usage guidelines, see ip address dhcp.

#### **Examples**

```
Device(config) # interface GigabitEthernet 1
```

Device(config-if) # ip address dhcp client-id GigabitEthernet 1

# ip arp proxy disable

To globally disable proxy Address Resolution Protocol (ARP), use the **ip arp proxy disable** command in global configuration mode. To reenable proxy ARP, use the **no** form of this command.

ip arp proxy disable no ip arp proxy disable

## **Syntax Description**

This command has no arguments or keywords.

#### **Command Default**

Proxy ARP is enabled.

#### **Command Modes**

Global configuration

#### **Command History**

| Release                                      | Modification                                              |
|----------------------------------------------|-----------------------------------------------------------|
| Cisco IOS XE Catalyst SD-WAN Release 17.2.1v | Command qualified for use in Cisco vManage CLI templates. |

#### **Usage Guidelines**

The **ip arp proxy disable** command overrides any proxy ARP interface configuration. The **default ip arp proxy** command returns proxy ARP to the default behavior, which is enabled.

#### **Examples**

The following example disables proxy ARP:

Device(config) # ip arp proxy disable

The following example enables proxy ARP:

Device(config) # no ip arp proxy disable

## ip bootp server

To enable the Bootstrap Protocol (BOOTP) service on your routing device, use the **ip bootp server** command in global configuration mode. To disable BOOTP services, use the **no** form of the command.

ip bootp server
no ip bootp server

### **Syntax Description**

This command has no arguments or keywords.

#### **Command Default**

Enabled

#### **Command Modes**

Global configuration

## **Command History**

| Release                                      | Modification                                              |
|----------------------------------------------|-----------------------------------------------------------|
| Cisco IOS XE Catalyst SD-WAN Release 17.2.1v | Command qualified for use in Cisco vManage CLI templates. |

## **Usage Guidelines**

For usage guidelines, see the Cisco IOS XE ip bootp server command.

## **Examples**

In the following example, the BOOTP service is enabled and disabled on the router:

Device(config) # ip bootp server

Device(config) # no ip bootp server

## ip cef load-sharing algorithm

To select a Cisco Express Forwarding load-balancing algorithm for IPv4, use the **ip cef load-sharing algorithm** command in global configuration mode. To return to the default universal load-balancing algorithm, use the **no** form of this command.

ip cef load-sharing algorithm { universal [id] | include-ports  $[\{ \text{ source } [id] | \text{ destination } [id] \}]$  | src-only [id] } no ip cef load-sharing algorithm

| universal [id]                               | Sets the load-balancing algorithm to the universal algorithm that uses a source and destination IP. (This is set as default). |
|----------------------------------------------|----------------------------------------------------------------------------------------------------|
| id                                           | (Optional) Fixed identifier.                                                                                                  |
| include-ports {source [id]   destination[id] | Sets the load-balancing algorithm to include source port and destination port.                                                |
| src-only [id]                                | Sets the load-balancing algorithm to include source-only port.                                                                |

#### **Command Default**

The universal load-balancing algorithm is selected. If you do not configure the fixed identifier for a load-balancing algorithm, the router automatically generates a unique ID.

#### **Command Modes**

Global configuration (config)

#### **Command History**

| Release                                      | Modification                                                       |
|----------------------------------------------|--------------------------------------------------------------------|
| Cisco IOS XE Catalyst SD-WAN Release 17.6.1a | This command was introduced.                                       |
| Cisco IOS XE Catalyst SD-WAN Release 17.8.1a | This command was modified. The <b>src-only</b> algorithm is added. |

#### **Usage Guidelines**

For usage guidelines, see the Cisco IOS XE ip cef load-sharing algorithm command.

You can enable **ECMP keying** to send the configurations for both IPv4 and IPv6.

#### **Examples**

The following example shows how to enable the CEF load-balancing algorithm for universal:

```
Device# config-transaction
Device(config)# ip cef load-sharing algorithm universal
```

The following example shows how to enable the IP CEF load-sharing algorithm to include source and destination ports algorithm:

```
Device# config-transaction
Device(config)# ip cef load-sharing algorithm include-ports source destination
Device(config)# commit
```

The following example shows how to enable CEF load-sharing algorithm to src-only port algorithm:

```
Device# config-transaction
Device(config)# ip cef load-sharing algorithm src-only [id]
Device(config)# commit
```

# ip-clear-dont-fragment

**ip clear-dont-fragment**—Clear the Don't Fragment (DF) bit in the IPv4 packet header for packets being transmitted out the interface. When the DF bit is cleared, packets larger than that interface's MTU are fragmented before being sent.

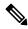

Note

**ip clear-dont-fragment** clears the DF bit when there is fragmentation needed and the DF bit is set. For packets not requiring fragmentation, the DF bit is not affected.

The option to clear the Dont Fragment bit is available for Cisco SD-WAN tunnels interfaces only.

By default, the clearing of the DF bit is disabled.

#### vManage Feature Template

Configuration ► Templates ► Cellular Interface

Configuration ► Templates ► VPN Ethernet Interface

Configuration ► Templates ► VPN Interface DSL IPoE

Configuration ► Templates ► VPN Interface DSL PPPoA

Configuration ► Templates ► VPN Interface DSL PPPoE

Configuration ► Templates ► VPN Interface Multilink

Configuration ► Templates ► VPN Interface T1/E1

| Release                                      | Modification                                     |
|----------------------------------------------|--------------------------------------------------|
| Cisco IOS XE Catalyst SD-WAN Release 17.5.1a | Qualified for use in Cisco vManage CLI templates |

### **Usage Guidelines**

For more information about this command, see the Cisco IOS XE clear-dont-fragment

#### Example

This example shows how to clear the DF bit in IPv4 packets being sent out an interface:

```
Device# config-transaction
Device(config)#interface Tunnel 1
Device(config-if)#ip unnumbered GigabitEthernet1
Device(config-if)#ip clear-dont-fragment
Device(config-if)#
```

# ip dhcp client vendor-class

By default the DHCP client carries PID (Product ID) of the device in option-124. This default behaviour can be overridden by configuring below CLI:

ip dhcp client vendor-class [{ mac-address | ascii | hex | disable }]

#### **Syntax Description**

| mac-address | The mac address of the device.                 |  |
|-------------|------------------------------------------------|--|
| ascii       | The user defined string in ascii format.       |  |
| hex         | The user defined string in hexadecimal format. |  |
| disable     | Disables sending option-124 to DHCP messages.  |  |

#### **Command Default**

By default option-124 carries PID of the device.

#### **Command Modes**

Interface configuration (config-if)

#### **Command History**

| Release                                       | Modification                 |
|-----------------------------------------------|------------------------------|
| Cisco IOS XE Catalyst SD-WAN Release 17.10.1a | This command was introduced. |

### **Usage Guidelines**

By default the DHCP client carries PID of the device in option-124. This default behaviour can be overridden by configuring the **ip dhcp client vendor-class** command.

#### **Examples**

The following example shows the configuration to override the decive PID with MAC address:

```
interface GigabitEthernet 0/0/0
   ip address dhcp
   ip dhcp client vendor-class mac-address
```

The DHCP vendor-class option, overrides the Device PID with MAC Address.

The following example shows the configuration to override the device PID with user defined string in hex or in ascii format:

```
interface GigabitEthernet 0/0/0
   ip address dhcp
   ip dhcp client vendor-class hex aabbcc
!

interface GigabitEthernet 0/0/0
   ip address dhcp
   ip dhcp client vendor-class ascii cisco
!
```

The following example shows the configuration to disable option-124 in DHCP messages:

```
interface GigabitEthernet 0/0/0
   ip address dhcp
   ip dhcp client vendor-class disable
```

## ip dhcp use

To control what information the Dynamic Host Configuration Protocol (DHCP) server accepts or rejects during address allocation, use the **ip dhcp use** command in global configuration mode.

To disable the use of Dynamic Host Configuration Protocol (DHCP) parameters during address allocation, use the no form of this command.

ip dhcp use { class | vrf remote }
no ip dhcp use class

#### **Syntax Description**

| class | Specifies that the DHCP server use DHCP classes during address allocation.                                                            |
|-------|----------------------------------------------------------------------------------------------------|
| vrf   | Specifies whether the DHCP server ignores or uses the receiving VPN routing and forwarding (VRF) interface during address allocation. |

### **Command Default**

The DHCP server allocates addresses by default.

#### **Command Modes**

Global configuration

#### **Command History**

| Release                                      | Modification                                      |
|----------------------------------------------|---------------------------------------------------|
| Cisco IOS XE Catalyst SD-WAN Release 17.2.1v | Qualified for use in Cisco vManage CLI templates. |

#### **Usage Guidelines**

When the Cisco IOS DHCP server code is allocating addresses, you can use the **ip dhcp use** command to either enable or disable the use of VRF configured on the interface, or to configure DHCP classes. If you use the **no ip dhcp use class** command, the DHCP class configuration is not deleted.

For usage guidelines, see Cisco IOS XE ip dhcp use command.

#### **Examples**

The following example shows how to configure the DHCP server to use the relay agent information option during address allocation:

```
Device(config) # ip dhcp use class
```

The following example shows how to configure the DHCP server to enable the use of the VRF configured on the interface during address allocation:

```
Device (config) # ip dhcp use vrf remote
```

The following example shows how to configure the DHCP server to disable the use of class during address allocation:

```
Device (config) # no ip dhcp use class
```

## ip dhcp smart-relay

To allow the Cisco Dynamic Host Configuration Protocol (DHCP) relay agent to switch the gateway address (giaddr field of a DHCP packet) to secondary addresses when there is no DHCPOFFER message from a DHCP server, use the **ip dhcp smart-relay** command in global configuration mode. To disable this smart-relay functionality and restore the default behavior, use the **no** form of this command.

#### ip dhcp smart-relay

#### no ip dhcp smart-relay

#### **Syntax Description**

This command has no arguments or keywords.

#### **Command Default**

Command is disabled

#### **Command Modes**

Global configuration (config)

#### **Command History**

| Release                                       | Modification                 |
|-----------------------------------------------|------------------------------|
| Cisco IOS XE Catalyst SD-WAN Release 17.13.1a | This command was introduced. |

#### **Usage Guidelines**

The DHCP relay agent attempts to forward the primary address as the gateway address. After three attempts and no response, the relay agent automatically switches to secondary addresses.

#### **Example**

The following example enables the DHCP relay agent to automatically switch to secondary address pools:

```
Device(config) # service dhcp
Device(config) # interface GigabitEthernet0/0
Device(config) # ip address 172.16.0.1 255.255.0.0
Device(config) # secondary ip address 192.168.255.254 255.255.0.0
Device(config) # ip helper-address 10.0.0.1
Device(config) # ip dhcp smart-relay
Device(config) # end
```

# ip dhcp use hardware-address client-id

To set the hardware-address as a client-id on all dhcp requests, use the **ip dhcp use hardware-address client-id** command in global configuration mode. To remove the hardware-address as the client-id, use the **no** form of this command.

ip dhcp use hardware-address client-id no ip dhcp use hardware-address client-id

#### **Syntax Description**

This command has no keywords or arguments.

#### **Command Default**

None

#### **Command Modes**

Global configuration (config)

#### **Command History**

| Release                                      | Modification                                                        |
|----------------------------------------------|---------------------------------------------------------------------|
| Cisco IOS XE Catalyst SD-WAN Release 17.2.1v | Command is qualified for use in Cisco SD-WAN Manager CLI templates. |

#### **Usage Guidelines**

Subscriber-id, vrf-id, hardware-address can be used as client-id in DHCP requests. Use this **ip dhcp use hardware-address client-id** command to set the hardware-address as a client-id on all DHCP requests.

#### **Examples**

The following example shows how to set the client-id of dhcp requests to use the hardware-address.

Device (config) # ip dhcp use hardware-address client-id

#### **Table 23: Related Commands**

| Commands                  | Description                                                                        |
|---------------------------|------------------------------------------------------------------------------------|
| ip dhcp use class         | DHCP server to use the relay agent information option during address allocation.   |
| ip dhcp use subscriber-id | DHCP server to use the subscriber-id information option during address allocation. |
| ip dhcp use vrf           | DHCP server to use the VRF information option during address allocation.           |

# ip directed-broadcast

To enable the translation of a directed broadcast to physical broadcasts, use the **ip directed-broadcast** interface configuration command. To disable this function, use the **no** form of this command.

ip directed-broadcast no ip directed-broadcast

**Syntax Description** 

This command has no arguments or keywords.

**Command Default** 

Disabled; all IP directed broadcasts are dropped.

**Command Modes** 

Interface configuration (config-if)

#### **Command History**

| Release                                | Modification                                     |
|----------------------------------------|--------------------------------------------------|
| Cisco IOS XE Release Amsterdam 17.2.1v | Qualified for use in Cisco vManage CLI templates |

#### **Usage Guidelines**

For the usage guidelines, see ip directed-broadcast.

## **Examples**

```
csr8k(config) # interface GigabitEthernet 1.101
csr8k(config-if) # ip address 192.168.66.1
csr8k(config-if) # ip directed-broadcast
```

## ip dns server

To enable the Domain Name System (DNS) server on a router, use the **ip dns server** command in global configuration mode. To disable the DNS server, use the **no** form of the command.

ip dns server no ip dns server

## **Syntax Description**

This command has no arguments or keywords.

#### **Command Default**

The DNS server is disabled.

#### **Command Modes**

Global configuration

## **Command History**

| Release                                      | Modification                                      |
|----------------------------------------------|---------------------------------------------------|
| Cisco IOS XE Catalyst SD-WAN Release 17.2.1r | Qualified for use in Cisco vManage CLI templates. |

#### **Usage Guidelines**

Use this command to enable the DNS server as needed.

#### **Examples**

In the following example, the DNS server is enabled:

Device(config) # ip dns server

# ip domain lookup

To enable the Domain Name Server (DNS) lookup feature, use the **ip domain-lookup** command. Use the **no** form of this command to disable this feature.

ip domain lookup no ip domain lookup

## **Syntax Description**

This command has no arguments or keywords.

#### **Command Default**

None

#### **Command Modes**

Global configuration

#### **Command History**

| Release                                      | Modification                                              |
|----------------------------------------------|-----------------------------------------------------------|
| Cisco IOS XE Catalyst SD-WAN Release 17.2.1r | Command qualified for use in Cisco vManage CLI templates. |

#### **Usage Guidelines**

For usage guidelines, see the Cisco IOS XE ip domain lookup command.

## **Examples**

This example shows how to disable the DNS server lookup feature:

Device(config) # no ip domain-lookup

# ip finger

To configure a system to accept Finger protocol requests (defined in RFC 742), use the **ip finger** command in global configuration mode. To disable this service, use the **no**form of this command.

ip finger no ip finger

#### **Command Default**

Disabled

### **Command Modes**

Global configuration (config)

### **Command History**

| Release                                      | Modification                                              |
|----------------------------------------------|-----------------------------------------------------------|
| Cisco IOS XE Catalyst SD-WAN Release 17.2.1v | Command qualified for use in Cisco vManage CLI templates. |

#### **Examples**

The following example disables the Finger protocol:

Device(config) # no ip finger

# ip helper-address

To enable forwarding of User Datagram Protocol (UDP) broadcasts, including Bootstrap Protocol (BOOTP), received on an interface, use the **ip helper-address** command in interface configuration mode. To disable forwarding of broadcast packets to specific addresses, use the**no** form of this command.

ip helper-address addressno ip helper-address address

| • | _     | _     |      |       |
|---|-------|-------|------|-------|
| • | ntav  | Hac   | crin | tion  |
| • | yntax | D C 2 | CHIL | LIVII |
|   |       |       |      |       |

| Destination broadcast or host address to be used when forwarding UDP broadcasts. There can be |
|-----------------------------------------------------------------------------------------------|
| more than one helper address per interface.                                                   |

### **Command Default**

UDP broadcasts are not forwarded.

address

#### **Command Modes**

Interface configuration (config-if)

#### **Command History**

| Release                                      | Modification                                              |
|----------------------------------------------|-----------------------------------------------------------|
| Cisco IOS XE Catalyst SD-WAN Release 17.2.1v | Command qualified for use in Cisco vManage CLI templates. |

#### **Usage Guidelines**

For the usage guidelines, see ip helper-address.

### **Examples**

The following example shows how to define an address that acts as a helper address:

```
Device(config) # interface GigabitEthernet 1.101
Device(config-if) # ip nbar protocol-discovery
Device(config-if) # ip helper-address 10.8.4.5
```

# ip host

To define static hostname-to-address mappings in the Domain Name System (DNS) hostname cache for a DNS view, use the **ip host** command in global configuration mode. If the hostname cache does not exist yet, it is automatically created. To remove a hostname-to-address mapping, use the **no** form of this command.

```
ip host [ vrf vrf-name ] [ ip-address1 . . . [ ip-addressn ] ]
no ip host [ vrf vrf-name ] [ ip-address1 . . . [ ip-addressn ] ]
```

#### **Syntax Description**

| vrf vrf-name               | (Optional) The <i>vrf-name</i> argument specifies the name of the Virtual Private Network (VRF) routing and forwarding (VRF) instance whose hostname cache is to store the mappings. Default is the global VRF (that is, the VRF whose name is a NULL string). |  |
|----------------------------|----------------------------------------------------------------------------------------------------|--|
| hostname                   | Name of the host. The first character can be either a letter or a number. If you use a number, the types of operations you can perform (such as ping) are limited.                                                                                             |  |
| ip-address1<br>ip-addressn | Associated host IP address. You can specify an IPv4 or IPv6 address for the host IP address and additional IP addresses.                                                                                                    |  |
|                            | (Optional) Additional associated IP addresses, delimited by a single space.                                                                                                    |  |
|                            | Note The ellipses in the syntax description are used to indicate a range of values. Do not use ellipses when entering host IP addresses.                                                                                                    |  |

## **Command Default**

No static hostname-to-address mapping is added to the DNS hostname cache.

#### **Command Modes**

Global configuration

#### **Command History**

| Release                                      | Modification                                      |
|----------------------------------------------|---------------------------------------------------|
| Cisco IOS XE Catalyst SD-WAN Release 17.2.1r | Qualified for use in Cisco vManage CLI templates. |

### **Usage Guidelines**

For usage guidelines, see the Cisco IOS XE ip host command.

#### **Examples**

The following example shows how to add two mapping entries to the hostname that is associated with the VRF 101 and then remove one of those entries from that hostname cache:

```
Device(config) # ip host vrf 101 test-1 192.0.2.141 192.0.2.241
Device(config) # no ip host vrf 101 test-1 192.0.2.141
```

# ip host ip-address

To define static hostname-to-address mappings in the Domain Name System (DNS) hostname cache for a DNS view, use the **ip host** command in global configuration mode. If the hostname cache does not exist yet, it is automatically created. To remove a hostname-to-address mapping, use the **no** form of this command.

```
ip host [ip-address1 . . . [ip-addressn]]
no ip host [ip-address1 . . . [ip-addressn]]
```

#### **Syntax Description**

| ip-address1<br>ip-addressn | <b>I</b> | IP address of Cisco Catalyst SD-WAN Validator. You can specify an IPv4 or IPv6 address for the host IP address and additional IP addresses. |  |
|----------------------------|----------|----------------------------------------------------------------------------------------------------|--|
|                            | 1 ' -    | (Optional) Additional associated IP addresses, delimited by a single space. You can configure a maximum of 24 IP addresses.                 |  |
|                            | Note     | The ellipses in the syntax description are used to indicate a range of values. Do not use ellipses when entering host IP addresses.         |  |

#### **Command Default**

No static hostname-to-address mapping is added to the DNS hostname cache.

#### **Command Modes**

Global configuration

## **Command History**

| Release                                      | Modification                                      |
|----------------------------------------------|---------------------------------------------------|
| Cisco IOS XE Catalyst SD-WAN Release 17.2.1r | Qualified for use in Cisco vManage CLI templates. |

#### **Examples**

The following example shows how to add two Cisco Catalyst SD-WAN Validator IP addresses as IP hosts, and how to remove one of them.

```
Device(config) # ip host 192.0.2.141 192.0.2.241
Device(config) # no ip host 192.0.2.141
```

## ip http authentication

To specify a particular authentication method for HTTP server users, use the **ip http authentication** command in global configuration mode. To disable a configured authentication method, use the **no** form of this command.

ip http authentication local no ip http authentication [local]

#### **Syntax Description**

**local** Indicates that the login user name, password and privilege level access combination specified in the local system configuration (by the **username** global configuration command) should be used for authentication and authorization.

#### **Command Default**

The "enable" password is required when users (clients) connect to the HTTP server. Three command privilege levels exist on the router.

#### **Command Modes**

Global configuration

#### **Command History**

| Release                 | Modification                                              |
|-------------------------|-----------------------------------------------------------|
| Cisco IOS XE Catalyst S | Command qualified for use in Cisco vManage CLI templates. |

#### **Usage Guidelines**

For usage guidelines, see the Cisco IOS XE ip http authentication command.

#### **Examples**

The following example shows how to specify that the login user name, password and privilege level access combination specified in the local system configuration should be used for authentication and authorization.

Device(config)# ip http authentication local

# ip http client source-interface

To enable HTTP client on your IP or IPv6 system, use the **ip http client** command in global configuration mode. To disable the HTTP client, use the **no** form of this command.

## **Supported Parameters**

| type   | Name of the source interface.   |
|--------|---------------------------------|
| number | Number of the source interface. |

| Command History  | Release                                          | Modification                                              |
|------------------|--------------------------------------------------|-----------------------------------------------------------|
|                  | Cisco IOS XE Catalyst SD-WAN Release 17.5.1a     | Command qualified for use in Cisco vManage CLI templates. |
| Usage Guidelines | For more information about this command, see the | e Cisco IOS XE ip http client source-interface command.   |

## Example

Device(config) # ip http client source-interface GigabitEthernet0/0/2

## ip http secure-server

To enable a secure HTTP (HTTPS) server, use the **ip http secure-server** command in global configuration mode. To disable an HTTPS server, use the **no** form of this command.

ip http secure-server no ip http secure-server

**Syntax Description** 

This command has no arguments or keywords.

**Command Default** 

The HTTPS server is disabled.

**Command Modes** 

Global configuration

### **Command History**

| Release                                      | Modification                                              |
|----------------------------------------------|-----------------------------------------------------------|
| Cisco IOS XE Catalyst SD-WAN Release 17.2.1v | Command qualified for use in Cisco vManage CLI templates. |

#### **Usage Guidelines**

For usage guidelines, see the Cisco IOS XE ip http secure-server command.

#### **Examples**

In the following example the HTTPS server is disabled:

Device(config) # no ip http secure-server

## ip http server

To enable the HTTP server on your IP or IPv6 system, including the Cisco web browser user interface, use the **ip http server**command in global configuration mode. To disable the HTTP server, use the **no** form of this command.

ip http server no ip http server

| /ntax |  |  |
|-------|--|--|
|       |  |  |
|       |  |  |

This command has no arguments or keywords.

#### **Command Default**

The HTTP server is disabled by default.

#### **Command Modes**

Global configuration

#### **Command History**

| Release                                      | Modification                                              |
|----------------------------------------------|-----------------------------------------------------------|
| Cisco IOS XE Catalyst SD-WAN Release 17.2.1v | Command qualified for use in Cisco vManage CLI templates. |

#### **Usage Guidelines**

For usage guidelines, see the Cisco IOS XEip http server command.

#### **Examples**

The following example shows how to disable the HTTP server:

Device (config) #no ip http server

# ip http tls-version

To configure TLS version for HTTPS Server and HTTPS client sessions, use the **ip http tls-version** command in global configuration mode. To remove the configuration, use the **no** form of this command.

ip http tls-version tls-version no ip http tls-version tls-version

#### **Syntax Description**

tls-version Specifies TLS versions—TLSv1.0, TLSv1.1, TLSv1.2, and TLSv1.3.

#### **Command Default**

None

#### **Command Modes**

Global configuration (config)

## **Command History**

| Cisco IOS XE Catalyst SD-WAN Release 17.10.1a This command was introduced. | Release                                       | Modification                 |
|----------------------------------------------------------------------------|-----------------------------------------------|------------------------------|
|                                                                            | Cisco IOS XE Catalyst SD-WAN Release 17.10.1a | This command was introduced. |

#### **Usage Guidelines**

The **ip http tls-version** command allows you to set a particular version used for HTTP secure-server sessions. The underlying SSL infrastructure supports the option of specifying either all or only one TLS version. Hence the HTTPS provides the option to specify the individual version.

By default, three TLS versions used for HTTPS sessions are supported—TLSv1.2 and TLSv1.3. To enable a particular version use this command.

#### **Examples**

The following shows how to configure TLS version 1.0 for the HTTPS session:

Device(config) # ip http tls-version TLSv1.0

## ip icmp rate-limit unreachable

To limit the rate at which Internet Control Message Protocol (ICMP) unreachable messages are generated for a destination, use the **ip icmp rate-limit unreachable** command in global configuration mode.

To use the default, use the **no** form of this command.

ip icmp rate-limit unreachable ms no ip icmp rate-limit unreachable

#### **Syntax Description**

ms The optional ms argument is a time limit in milliseconds (ms) in which one unreachable message is generated.

The valid range is from 1 ms to 4294967295 ms.

**Note** Counting begins as soon as this command is configured.

#### **Command Default**

The default value is one ICMP destination unreachable message per 500 ms.

#### **Command Modes**

Global configuration (config)

#### **Command History**

| Release                                      | Modification                                              |
|----------------------------------------------|-----------------------------------------------------------|
| Cisco IOS XE Catalyst SD-WAN Release 17.3.1a | Command qualified for use in Cisco vManage CLI templates. |

#### **Usage Guidelines**

For usage guidelines, see the Cisco IOS XE ip icmp rate-limit unreachable command.

#### **Examples**

The following example sets the rate of the ICMP destination unreachable message to one message every 10 ms:

Device(config) # ip icmp rate-limit unreachable 10

The following example turns off the previously configured rate limit:

Device(config) # no ip icmp rate-limit unreachable

# ip icmp redirect

To control the type of Internet Control Message Protocol (ICMP) redirect message that is sent, use the **ip icmp redirect** command in global configuration mode. To set the value back to the default, use the **no**form of this command.

ip icmp redirect { host | subnet }
no ip icmp redirect

## **Syntax Description**

**host** Sends ICMP host redirects.

| subnet | Sends ICMP subnet redirects. |
|--------|------------------------------|
|--------|------------------------------|

#### **Command Default**

The router will send ICMP subnet redirect messages.

Because the **ip icmp redirect subnet** command is the default, the command will not be displayed in the configuration.

#### **Command Modes**

Global configuration (config)

### **Command History**

| Release                                          | Modification                                              |
|--------------------------------------------------|-----------------------------------------------------------|
| Cisco IOS XE Catalyst SD-WAN Release 17.3.1aexit | Command qualified for use in Cisco vManage CLI templates. |

#### **Usage Guidelines**

For usage guidelines, see the Cisco IOS XE ip icmp redirect command.

#### **Examples**

The following example enables the router to send out ICMP host redirects:

Device(config) # ip icmp redirect host

The following example sets the value back to the default, which is subnet redirects:

Device(config) # ip icmp redirect subnet

# ip igmp ssm-map query dns

To configure Domain Name System (DNS)-based Source Specific Multicast (SSM) mapping, use the **ip igmp ssm-map query dns** command in global configuration mode. To disable DNS-based SSM mapping, use the **no** form of this command.

ip igmp ssm-map query dns no ip igmp ssm-map query dns

## **Syntax Description**

This command has no arguments.

## **Command Default**

This command is enabled by default when the **ip igmp ssm-map enable** command is enabled.

#### **Command Modes**

Global configuration (config)

#### **Command History**

| Release                                      | Modification                                              |
|----------------------------------------------|-----------------------------------------------------------|
| Cisco IOS XE Catalyst SD-WAN Release 17.2.1v | Command qualified for use in Cisco vManage CLI templates. |

#### **Usage Guidelines**

For usage guidelines, see the Cisco IOS XE ip igmp ssm-map query dns command.

## **Examples**

The following example shows how to disable DNS-based SSM mapping:

Device (config) # no ip igmp ssm-map query dns

# ip load-sharing algorithm

To enable load balancing algorithm on an interface for IPv4, use the **ip load-sharing algorithm** command in Cisco Catalyst SD-WAN configuration mode. To disable load balancing algorithm on an interface, use the **no** form of this command.

```
ip load-sharing algorithm { ip-and-ports | src-dst-ip | src-ip-only }
no ip load-sharing algorithm { ip-and-ports | src-dst-ip | src-ip-only }
```

### **Syntax Description**

| ip-and-ports | Sets the load-balancing algorithm to the include-ports algorithm that uses Layer 4 source and destination ports. |
|--------------|----------------------------------------------------------------------------------------------------|
| src-dst-ip   | Sets the load-balancing algorithm to the src-dst-ip algorithm that uses a source and destination ip.             |
| src-ip-only  | Sets the load-balancing algorithm to the src-ip algorithm that uses source ip.                                   |

#### **Command Default**

src-dst-ip algorithm is enabled by default.

#### **Command Modes**

SD-WAN configuration (config-sdwan)

#### **Command History**

| Release                                      | Modification                 |
|----------------------------------------------|------------------------------|
| Cisco IOS XE Catalyst SD-WAN Release 17.8.1a | This command was introduced. |

#### **Usage Guidelines**

When the load-balancing algorithm is set to src-dst-ip mode, each router on the network can make a different load sharing decision for each source-destination address pair.

The ip-and-ports algorithm allows you to use the Layer 4 source and destination ports as part of the load-balancing decision. This method benefits traffic streams running over equal-cost paths that are not loadshared because the majority of the traffic is between peer addresses that use different port numbers, such as Real-Time Protocol (RTP) streams.

#### **Examples**

The following example shows how to enable load-balancing algorithm for source, destination ip and port:

```
Device(config) # sdwan
Device(config-sdwan) # ip load-sharing algorithm ip-and-ports
```

The following example shows how to enable load balancing algorithm for source, destination ip:

```
Device(config) # sdwan
Device(config-sdwan) # ip load-sharing algorithm src-dst-ip
```

The following example shows how to enable load balancing algorithm for source ip only:

```
Device(config) # sdwan
Device(config-sdwan) # ip load-sharing algorithm src-ip-only
```

## ip mtu

To set the maximum transmission unit (MTU) size of IP packets that are sent on an interface, use the **ip mtu** command in interface configuration mode. To restore the default MTU size, use the **no** form of this command.

ip mtu bytes no ip mtu

## **Syntax Description**

bytes MTU size, in bytes.

#### **Command Default**

The default MTU value depends on the interface type.

#### Table 24: Default MTU Values by Interface Type

| Interface Type                                           | Default MTU (Bytes) |
|----------------------------------------------------------|---------------------|
| ATM                                                      | 4470                |
| Ethernet                                                 | 1500                |
| FDDI                                                     | 4470                |
| High-Speed Serial Interface High Speed Access (HSSI HSA) | 4470                |
| Serial                                                   | 1500                |
| Token Ring                                               | 4464                |
| VRF-Aware Service Infrastructure (VASI)                  | 9216                |

#### **Command Modes**

Interface configuration (config-if)
Subinterface configuration (config-subif)

#### **Command History**

| Release                                      | Modification                                      |
|----------------------------------------------|---------------------------------------------------|
| Cisco IOS XE Catalyst SD-WAN Release 17.2.1v | Qualified for use in Cisco vManage CLI templates. |

#### **Usage Guidelines**

For the usage guidelines, see the IOS XE ip mtu command.

## **Examples**

Device(config) # interface GigabitEthernet 1
Device(config-if) # ip mtu 1500

Device(config)# interface ATM 0/2/0.1 point-to-point
Device(config-if)# ip mtu 1500

## ip multicast route-limit

To limit the number of multicast routes (mroutes) that can be added to a multicast routing table, use the **ip multicast route-limit**command in global configuration mode. To disable this configuration, use the **no** form of this command.

ip multicast route-limit limit no ip multicast route-limit limit

#### **Syntax Description**

| limit | The number of mroutes that can be added. The range is from 1 to 2147483647. The default is |
|-------|--------------------------------------------------------------------------------------------|
|       | 2147483647.                                                                                |

#### **Command Default**

limit: 2147483647

#### **Command Modes**

Global configuration

#### **Command History**

| Release  | Modification                                              |
|----------|-----------------------------------------------------------|
| <u> </u> | Command qualified for use in Cisco vManage CLI templates. |

#### **Usage Guidelines**

The **ip multicast route-limit** command limits the number of multicast routes that can be added to a router and generates an error message when the limit is exceeded.

For usage guidelines, see the Cisco IOS XE ip multicast route-limit command.

#### **Examples**

The following example shows how to set the mroute limit to 200,000:

Device (config-transaction) # ip multicast route-limit 200000

## ip name-server

To specify the address of one or more name servers to use for name and address resolution, use the **ip name-server** command in global configuration mode. To remove the addresses specified, use the **no** form of this command.

ip name-server [{ vrf server-address }]
no ip name-server [{ vrf server-address }]

#### **Syntax Description**

| vrf            | Defines a virtual private network's routing and forwarding instance (VRF) tal |  |
|----------------|-------------------------------------------------------------------------------|--|
| server-address | IPv4 address of a name server.                                                |  |

### **Command Default**

No name server addresses are specified.

#### **Command Modes**

Global configuration (config)

#### **Command History**

| Release                                      | Modification                                              |
|----------------------------------------------|-----------------------------------------------------------|
| Cisco IOS XE Catalyst SD-WAN Release 17.2.1v | Command qualified for use in Cisco vManage CLI templates. |

### **Usage Guidelines**

For usage guidelines, see the Cisco IOS XE ip name-server command.

For backward compatibility of Cisco Catalyst SD-WAN Manager Release 20.12.1 with devices running Cisco IOS XE Catalyst SD-WAN Release 17.11.1a, when using CLI device templates or CLI add on feature templates, use a different form of **ip name-server** command. If **ip name-server** command is configured in VRF, use the following form of the command:

ip name-server vrf vrf server-ip-list list of DNS servers

If ip name-server command is configured in a global mode, use ip name-server no-vrf list of DNS servers

### **Examples**

The following example shows how to specify IPv4 host 10.0.0.0 as the name server:

```
Device(config) # ip name-server 10.0.0.0
```

## ip pim

To enable Protocol Independent Multicast (PIM) on an interface, use the **ip pim** command in interface configuration or virtual network interface configuration mode. To disable PIM on the interface, use the **no** form of this command.

#### Supported Parameters

| sparse-mode | Enables sparse mode of operation. |
|-------------|-----------------------------------|
|-------------|-----------------------------------|

#### **Command History**

| Release                                      | Modification                                                     |
|----------------------------------------------|------------------------------------------------------------------|
| Cisco IOS XE Catalyst SD-WAN Release 17.5.1a | Command qualified for use in Cisco SD-WAN Manager CLI templates. |

#### **Usage Guidelines**

For more information about this command, see the Cisco IOS XE ip pim command.

#### **Examples**

```
ip pim vrf 1 bsr-candidate GigabitEthernet5
ip pim vrf 1 rp-address 172.16.255.116
ip pim vrf 1 rp-candidate GigabitEthernet5 interval 10 priority 5
ip pim sparse-mode
spt-only
```

# ip pim bsr-candidate

To configure a router to announce its candidacy as a bootstrap router (BSR), use the **ip pim bsr-candidate** command in global configuration mode. To remove this router as a BSR candidate, use the **no** form of this command.

ip pim [ vrf vrf-name ] bsr-candidate interface-type interface-number [ hash-mask-length [ priority [
accept-rp-candidate [{ acl-number acl-name }] ] ] ]

**no ip pim** [ **vrf** *vrf-name* ] **bsr-candidate** *interface-type interface-number* [ *hash-mask-length* [ *priority* [ **accept-rp-candidate** [{ *acl-number acl-name* }]]]]

#### **Syntax Description**

|                                    | T                                                                                                    |  |
|------------------------------------|----------------------------------------------------------------------------------------------------|--|
| vrf vrf-name                       | (Optional) Configures the router to announce its candidacy as a BSR for the multicast virtual private network's (MVPN) multicast routing and forwarding instance (MVRF) specified for the <i>vrf-name</i> argument.                                                                                                    |  |
| interface-type<br>interface-number | Interface type and number of the router from which the BSR address is derived. The address is sent in BSR messages.                                                                                                    |  |
|                                    | Note This interface must be enabled for Protocol-Independent Multicast (PIM) using the <b>ip pim</b> command.                                                                                                    |  |
| hash-mask-length                   | (Optional) Length of a mask (32 bits maximum) that is to be combined with the group address before the PIMv2 hash function is called. All the groups with the same seed hash correspond to the same rendezvous point (RP). For example, if this value is 24, only the first 24 bits of the group addresses matter. The hash mask length allows one RP to be used for multiple groups. The default hash mask length is 0.        |  |
| priority                           | (Optional) Priority of the candidate BSR (C-BSR). The range is from 0 to 255. The default priority is 0. The C-BSR with the highest priority value is preferred.                                                                                                    |  |
|                                    | Note The Cisco IOS and Cisco IOS XE implementation of PIM BSR uses the value 0 as the default priority for candidate BSRs. This implementation predates RFC 5059, which specifies that 64 be used as the default priority value. The Cisco IOS and Cisco IOS XE implementation, thus, deviates from RFC 5059. To comply with the default priority value specified in the RFC, you must explicitly set the priority value to 64. |  |
| accept-rp-candidate                | late (Optional) Specifies that the C-RP candidate is to be filtered.                                                                                                    |  |
| acl-number                         | (Optional) Number of the access control list (ACL) to be used to filter C-RP advertisements. The range is 100 to 199 for standard ACL numbers and 2000 to 2699 for extended ACLs.                                                                                                    |  |
|                                    | Note You must have a valid standard or extended ACL in order to use an ACL in your configuration.                                                                                                    |  |
| acl-name                           | (Optional) Name of the ACL to be used to filter C-RP advertisements.                                                                                                    |  |
|                                    | Note You must have a valid standard or extended ACL in order to use an ACL in your configuration.                                                                                                    |  |
|                                    | ]                                                                                                    |  |

#### **Command Default**

The router is not configured to announce itself as a candidate BSR.

#### **Command Modes**

Global configuration (config)

#### **Command History**

| Release                                      | Modification                                                     |
|----------------------------------------------|------------------------------------------------------------------|
| Cisco IOS XE Catalyst SD-WAN Release 17.5.1a | Command qualified for use in Cisco SD-WAN Manager CLI templates. |

#### **Usage Guidelines**

For usage guidelines, see the Cisco IOS XE ip pim bsr-candidate command.

#### **Examples**

The following example shows how to configure the IP address of a router on GigabitEthernet interface 0/0 to be a BSR C-RP with a hash mask length of 0 and a priority of 192:

Device(config) # ip pim vrf 1 bsr-candidate GigabitEthernet 0/0 0 192

# ip pim rp-address

To statically configure the address of a Protocol Independent Multicast (PIM) rendezvous point (RP) for multicast groups, use the **ip pim rp-address** command in global configuration mode. To remove an RP address, use the **no** form of this command.

#### **Supported Parameters**

| vrf vrf-name | (Optional) Specifies that the static group-to-RP mapping be associated with the Multicast Virtual Private Network (MVPN) routing and forwarding (MVRF) instance specified for the <i>vrf-name</i> argument. |
|--------------|----------------------------------------------------------------------------------------------------|
| rp-address   | IP address of the RP to be used for the static group-to-RP mapping. This is a unicast IP address in four-part dotted-decimal notation.                                                                      |

#### **Command History**

| Release                                      | Modification                                                     |
|----------------------------------------------|------------------------------------------------------------------|
| Cisco IOS XE Catalyst SD-WAN Release 17.5.1a | Command qualified for use in Cisco SD-WAN Manager CLI templates. |

## **Usage Guidelines**

For more information about this command, see the Cisco IOS XE ip pim rp-address command.

### **Examples**

```
ip pim vrf 1 bsr-candidate GigabitEthernet5
ip pim vrf 1 rp-address 172.16.255.116
ip pim vrf 1 rp-candidate GigabitEthernet5 interval 10 priority 5
ip pim sparse-mode
spt-only
```

# ip pim rp-candidate

To configure a router to advertise itself to the bootstrap router (BSR) as a Protocol-Indepedent Multicast (PIM) Version 2 (PIMv2) candidate rendezvous point (C-RP), use the **ip pim rp-candidate** command in global configuration mode. To remove this router as a C-RP, use the **no** form of this command.

**ip pim** [ **vrf** *vrf-name* ] **rp-candidate** *interface-type interface-number* [ **group-list** *access-list* ] [ **interval** *seconds* ] [ **priority** *value* ]

no ip pim [ vrf vrf-name ] rp-candidate

## **Syntax Description**

| vrf vrf-name                                                                                                    | (Optional) Configure the router to advertise itself to the BSR as PIMv2 C-RP for the multicast virtual private network's (MVPN) multicast routing and forwarding instance (MVRF) specified for the <i>vrf-name</i> argument.                                                                                                    |  |
|----------------------------------------------------------------------------------------------------|----------------------------------------------------------------------------------------------------|--|
| interface-type<br>interface-number                                                                                                    | IP address associated with this interface type and number to be advertised as a C-RP address.                                                                                                    |  |
| group-list access-list                                                                                                    | t (Optional) Specifies the standard IP access list number or name that defines the group prefixes that are advertised in association with the RP address. The access list name cannot contain a space or quotation mark, and must begin with an alphabetic character to avoid confusion with numbered access lists.                                                                                                    |  |
|                                                                                                    | Note You must have a valid standard or extended ACL in order to use an ACL in your configuration.                                                                                                    |  |
| interval seconds                                                                                                    | (Optional) Specifies the C-RP advertisement interval, in seconds. The range is from 1 to 16383. The default value is 60.                                                                                                    |  |
| priority value (Optional) Specifies the priority of the C-RP. The range is from 0 to 25 priority value is 0. The BSR C-RP with the lowest priority value is pro- |                                                                                                    |  |
|                                                                                                    | Note  The Cisco IOS and Cisco IOS XE implementation of PIM BSR uses the value 0 as the default priority for candidate RPs. This implementation predates the draft-ietf-pim-sm-bsr IETF draft, the first IETF draft to specify 192 as the default priority value. The Cisco IOS and Cisco IOS XE implementation, thus, deviates from the IETF draft. To comply with the default priority value specified in the draft, you must explicitly set the priority value to 192. |  |

#### **Command Default**

The router is not configured to announce itself to the BSR as a PIMv2 C-RP.

#### **Command Modes**

Global configuration (config)

#### **Command History**

| Release                                      | Modification                                                     |
|----------------------------------------------|------------------------------------------------------------------|
| Cisco IOS XE Catalyst SD-WAN Release 17.5.1a | Command qualified for use in Cisco SD-WAN Manager CLI templates. |

#### **Usage Guidelines**

For usage guidelines, see the Cisco IOS XE ip pim rp-candidate command.

#### **Examples**

The following example shows how to configure a router to advertise itself as a C-RP to the BSR in its PIM domain. The standard access list number 4 specifies the group prefix associated with the RP that has the address identified by Gigabit Ethernet interface 0/0. That RP is responsible for the groups with the prefix 239.

Device(config) # ip pim vrf 1 rp-candidate GigabitEthernet5 interval 10 priority 5 Device(config) # access-list 4 permit 239.0.0.0 0.255.255.255

# ip prefix-list

To create a prefix list or to add a prefix list entry, use the **ip prefix-list** command in global configuration mode. To delete a prefix list entry, use the **no** form of this command.

ip prefix-list list-name permit network | length
no ip prefix-list list-name permit network | length

#### **Syntax Description**

| list-name | Name to identify the prefix list. Do not use the words <i>detail</i> or <i>summary</i> as a list name because they are keywords in the <b>show ip prefix-list</b> command. |
|-----------|----------------------------------------------------------------------------------------------------|
| permit    | Permits access for a matching condition.                                                                                                    |

#### **Command Default**

No prefix lists or prefix list entries are created.

#### **Command Modes**

Global configuration (config)

#### **Command History**

| Release                                      | Modification                                              |
|----------------------------------------------|-----------------------------------------------------------|
| Cisco IOS XE Catalyst SD-WAN Release 17.2.1r | Command qualified for use in Cisco vManage CLI templates. |

#### **Usage Guidelines**

For usage guidelines, see the Cisco IOS XE ip prefix-list command.

## **Examples**

In the following example, a prefix list is configured to permit the default route 10.0.0.0/8:

Device(config) # ip prefix-list TEST permit 10.0.0.0/8

## ip redirects

To enable the task of sending Internet Control Message Protocol (ICMP) redirect messages if the software is forced to resend a packet through the same interface on which it was received, use the **ip redirects** command in interface configuration mode. To disable the task of sending redirect messages, use the **no** form of this command.

ip redirects

#### no ip redirects

#### **Syntax Description**

This command has no arguments or keywords.

#### **Command Default**

ICMP redirect messages are sent.

#### **Command Modes**

Interface configuration (config-if)

### **Command History**

| Release                                        | Modification                                      |
|------------------------------------------------|---------------------------------------------------|
| Cisco IOS XE Catalyst SD-WAN Release $17.2.1v$ | Qualified for use in Cisco vManage CLI templates. |

#### **Usage Guidelines**

For the usage guidelines, see ip redirects.

## **Examples**

The following example shows how to enable the sending of ICMP redirect messages on GigabitEthernet interface 1:

```
Device(config)# interface GigabitEthernet 1
Device(config-if)# ip redirects
```

The following example shows how to disable the sending of ICMP redirect messages on Tunnel interface 1:

```
Device(config) # interface Tunnel 1
Device(config-if) # no ip redirects
```

## ip rcmd

To enable the IP remote command (rcmd) option, use the **ip rcmd** command in global configuration mode. To disable the IP remote command (rcmd) option, use the **no** form of this command.

```
ip rcmd { domain-lookup | rcp-enable | rsh-enable }
no ip rcmd { domain-lookup | rcp-enable | rsh-enable }
```

#### **Syntax Description**

| domain-lookup | Re-enables basic Domain Name System (DNS) security check for Remote Copy Protocol (RCP) and remote shell (rsh). |
|---------------|----------------------------------------------------------------------------------------------------|
| rcp-enable    | Allows remote users to copy files to and from the router using RCP.                                             |
| rsh-enable    | Allows remote users to execute commands on it using rsh.                                                        |

#### **Command Default**

Domain-lookup is enabled.

rcp-enable is disabled. rsh-enable is disabled.

#### **Command Modes**

Global configuration (config)

| <b>Command History</b> | Release                                                                                                    | Modification                                                     |  |
|------------------------|----------------------------------------------------------------------------------------------------|------------------------------------------------------------------|--|
|                        | Cisco IOS XE Catalyst SD-WAN Release 17.2.1v                                                                                                    | Command qualified for use in Cisco SD-WAN Manager CLI templates. |  |
| Usage Guidelines       | The abbreviation RCMD (remote command) is used to indicate both rsh and RCP. DNS lookup for RCMD is enabled by default and is performed as a basic security check. RCP-enable allows a remote user to execute RCP commands on the router. rsh, used as a client process, gives users the ability to remotely get router information, such as status, without the need to connect to the router and then disconnect. RSH-enable enables the router to receive rsh requests from remote users. |                                                                  |  |
| <b>Examples</b>        | The following example shows how to enable RCP and rsh.                                                                                                    |                                                                  |  |
|                        | Device(config)# ip rcmd rcp-enable Device(config)# ip rcmd rsh-enable                                                                                                    |                                                                  |  |

# ip rcmd rcp-enable

To allow remote users to copy files to and from a router using Remote Copy Protocol (RCP), use the **ip rcmd rcp-enable** command in global configuration mode. To disable RCP on the device, use the **no** form of this command.

ip rcmd rcp-enable no ip rcmd rcp-enable

| Cuntav | n:     | 4:    |
|--------|--------|-------|
| VNTOV  | HOCCEL | ntinn |

This command has no arguments or keywords.

## **Command Default**

To ensure security, the router is not enabled for RCP by default.

#### **Command Modes**

Global configuration (config)

## **Command History**

| Release                                      | Modification                                              |
|----------------------------------------------|-----------------------------------------------------------|
| Cisco IOS XE Catalyst SD-WAN Release 17.2.1v | Command qualified for use in Cisco vManage CLI templates. |

## **Usage Guidelines**

For usage guidelines, see the Cisco IOS XE ip rcmd rcp-enable command.

## **Examples**

The following example shows how to enable RCP for copying files to and from a router:

Device(config) #ip rcmd rcp-enable

# ip rcmd rsh-enable

To configure a router to allow remote users to execute commands on it using remote shell protocol (rsh), use the **ip rcmd rsh-enable** command in global configuration mode. To disable a router that is enabled for rsh, use the **no** form of this command.

ip rcmd rsh-enable no ip rcmd rsh-enable

**Syntax Description** 

This command has no arguments or keywords.

**Command Default** 

To ensure security, the router is not enabled for rsh by default.

**Command Modes** 

Global configuration (config)

## **Command History**

| Release | Modification                                              |
|---------|-----------------------------------------------------------|
| ,       | Command qualified for use in Cisco vManage CLI templates. |

## **Usage Guidelines**

For usage guidelines, see the Cisco IOS XE ip rcmd rsh-enable command.

## **Examples**

The following example shows how to enable a router as an rsh server:

Device(config) # ip rcmd rsh-enable

## ip route vrf

To establish static routes for a virtual private network's routing and forwarding (VRF) instance, use the **ip route vrf** command in global configuration mode. To disable static routes, use the **no** form of this command.

**no ip route vrf** vrf-name prefix mask [interface interface-number] [next-hop-address [tag tag ] [track number]]

## **Syntax Description**

| vrf-name         | Name of the VRF for the static route.                                                                                    |  |
|------------------|----------------------------------------------------------------------------------------------------|--|
| prefix           | IP route prefix for the destination, in dotted decimal format.                                                           |  |
| mask             | Prefix mask for the destination, in dotted decimal format.                                                               |  |
| next-hop-address | (Optional) IP address of the next hop (the forwarding router that can be used to reach that network).                    |  |
| interface        | (Optional) Name of network interface to use.                                                                             |  |
| interface-number | (Optional) Number identifying the network interface to use.                                                              |  |
| tag tag          | (Optional) Specifies the label (tag) value that can be used for controlling redistribution of routes through route maps. |  |
| track number     | (Optional) Associates a track object with this route. Valid values for the number argument range from 1 to 500.          |  |

#### **Command Default**

No default behavior or values.

#### **Command Modes**

Global configuration (config)

#### **Command History**

| Release                                      | Modification                                                                                                    |
|----------------------------------------------|----------------------------------------------------------------------------------------------------|
| Cisco IOS XE Catalyst SD-WAN Release 17.2.1v | Command qualified for use in Cisco vManage CLI templates.                                                               |
| Cisco IOS XE Catalyst SD-WAN Release 17.3.1a | Additional parameters qualified: prefix mask for destination address, next-hop address, interface type and number, tag. |

## **Usage Guidelines**

For usage guidelines, see the Cisco IOS XE ip route vrf command.

## **Examples**

```
Device (config) # ip route vrf 1 192.0.2.1 255.255.255.0 198.51.100.1 track 10 Device (config) # ip route vrf 1 192.0.2.1 255.255.255.0 198.51.100.1 tag 2 Device (config) # ip route vrf 1 192.0.2.1 255.255.255.0 198.51.100.1 Device (config) # ip route vrf 1 192.0.2.1 255.255.255.0 GigabitEthernet2 Device (config) # ip route vrf 1 192.0.2.1 255.255.255.0
```

## ip route

To establish a static route, use the **ip route** command in global configuration mode. To remove static routes, use the **no** form of this command.

```
ip route prefix mask [{ ip-address | interface-type-interface-number [ip-address] | Null0 distance }]
[{ tag tag | track }]
```

**no ip route** prefix mask [{ ip-address | interface-type-interface-number [ip-address] | **Null0** distance }] [{ **tag** tag | **track** }]

#### **Syntax Description**

| prefix                          | IP route prefix for the destination.                                                                                    |
|---------------------------------|----------------------------------------------------------------------------------------------------|
| mask                            | Prefix mask for the destination.                                                                                        |
| ip-address                      | IP address of the next hop that can be used to reach the network.                                                       |
| interface-type interface-number | Network interface type and interface number. Valid values for the <i>number</i> argument range from 1 to 500.           |
| track                           | (Optional) Associates a track object with this route.                                                                   |
| tag tag                         | (Optional) Tag value that can be used as a match value for controlling redistribution through route maps.               |
| Null0                           | Specifies null0 as the interface to prevent routing loops.                                                              |
| distance                        | (Optional) Administrative distance. The range is 1 to 255. The default administrative distance for a static route is 1. |

#### **Command Default**

No static routes are established.

#### **Command Modes**

Global configuration (config)

#### **Command History**

| Release                                      | Modification                                                                            |
|----------------------------------------------|-----------------------------------------------------------------------------------------|
| Cisco IOS XE Catalyst SD-WAN Release 17.2.1v | Command qualified for use in Cisco vManage CLI templates.                               |
| Cisco IOS XE Catalyst SD-WAN Release 17.3.1a | Additional parameters qualified: next-hop-address, Dialer, tag, track, Null0, distance. |

## **Usage Guidelines**

For usage guidelines, see the Cisco IOS XE ip routecommand.

## **Examples**

The following example shows how to route packets for network 192.0.2.1 to a router at 198.51.100.1:

```
ip route 192.0.2.1 255.255.255.0 198.51.100.1

Device(config) # ip route 192.0.2.1 255.255.255.0 198.51.100.1 track <>
ip route 192.0.2.1 255.255.255.0 Dialer2 198.51.100.1 tag <>
ip route 192.0.2.1 255.255.255.0 198.51.100.1 tag <>
ip route 192.0.2.1 255.255.255.0 Dialer2 tag <>
ip route 192.0.2.1 255.255.255.0 Dialer2 198.51.100.1 <>
ip route 192.0.2.1 255.255.255.0 Dialer2 198.51.100.1 <>
ip route 192.0.2.1 255.255.255.0 198.51.100.1 <>
ip route 192.0.2.1 255.255.255.0 Dialer2 <>
ip route 192.0.2.1 255.255.255.0 GigabitEthernet2 <>
ip route 192.0.2.1 255.255.255.0 <</pre>
```

## ip source-route

To allow the Cisco IOS software to handle IP datagrams with source-routing header options, use the **ip source-route** command in global configuration mode. To have the software discard any IP datagram containing a source-route option, use the **no** form of this command.

ip source-route no ip source-route

## **Syntax Description**

This command has no arguments or keywords.

#### **Command Default**

Enabled

#### **Command Modes**

Global configuration (config)

### **Command History**

| Release                                      | Modification                                              |
|----------------------------------------------|-----------------------------------------------------------|
| Cisco IOS XE Catalyst SD-WAN Release 17.2.1v | Command qualified for use in Cisco vManage CLI templates. |

### **Examples**

The following example shows how to disable the handling of IP datagrams with source-routing header options:

Device(config) # no ip source-route

## ip ssh version

To specify the version of Secure Shell (SSH) to be run on a router, use the **ip ssh version**command in global configuration mode. To disable the version of SSH that is configured and to return to compatibility mode, use the **no** form of this command.

ip ssh version 2 no ip ssh version

### **Syntax Description**

2 Router runs only SSH Version 2.

## **Command Default**

If this command is not configured, SSH operates in compatibility mode, that is, Version 1 and Version 2 are both supported.

#### **Command Modes**

Global configuration (config)

## **Command History**

| Release                                    | Modification                                                 |
|--------------------------------------------|--------------------------------------------------------------|
| Cisco IOS XE Catalyst SD-WAN Release 17.2. | 1v Command qualified for use in Cisco vManage CLI templates. |

#### **Usage Guidelines**

Use this command with the keyword 2 to ensure that your router will not inadvertently establish a weaker SSH Version 1 connection.

## **Examples**

The following example shows that SSH Version 2 support is configured:

Router (config-transaction) # ip ssh version 2

The following example shows that SSH Version 2 configuration is removed:

Router (config-transaction) # no ip ssh version

# ip tcp adjust-mss

To adjust the maximum segment size (MSS) value of TCP synchronize/start (SYN) packets that go through a router, use the **ip tcp adjust-mss** command in interface configuration mode. To return the MSS value to the default setting, use the **no** form of this command.

ip tcp adjust-mss max-segment-size no ip tcp adjust-mss

#### **Syntax Description**

max-segment-size | Maximum segment size, in bytes. The range is from 500 to 1460.

#### **Command Default**

The MSS is determined by the originating host.

#### **Command Modes**

Interface configuration (config-if)

#### **Command History**

| _ | Release                                      | Modification                                      |
|---|----------------------------------------------|---------------------------------------------------|
|   | Cisco IOS XE Catalyst SD-WAN Release 17.2.1v | Qualified for use in Cisco vManage CLI templates. |

## **Usage Guidelines**

For the usage guidelines, see ip tcp adjust-mss.

## **Examples**

Device(config)# interface GigabitEthernet 1
Device(config-if)# ip top adjust-mss 1100

## ip tcp mss

To enable a maximum segment size (MSS) for TCP connections originating or terminating on a router, use the **ip tcp mss** command in global configuration mode. To disable the configuration of the MSS, use the no form of this command.

ip tcp mss bytes no ip tcp mss

## **Syntax Description**

bytes Maximum segment size for TCP connections in bytes. Valid values are from 0 to 10000.

#### **Command Default**

This command is disabled.

## **Command Modes**

Global configuration

## **Command History**

| Release | Modification                                              |
|---------|-----------------------------------------------------------|
| 3       | Command qualified for use in Cisco vManage CLI templates. |

## **Usage Guidelines**

For usage guidelines, see the Cisco IOS XE ip tcp mass command.

## **Examples**

The following example sets the MSS value at 1200:

Device(config) # ip tcp mss 1200

## ip unnumbered

To enable IP processing on an interface without assigning an explicit IP address to the interface, use the **ip unnumbered** command in interface configuration mode or subinterface configuration mode. To disable the IP processing on the interface, use the **no** form of this command.

ip unnumbered type no ip unnumbered

**Syntax Description** 

type Type of interface. For more information, use the question mark (?) online help function.

**Command Default** 

Unnumbered interfaces are not supported.

**Command Modes** 

Interface configuration (config-if)

## **Command History**

| Release                                      | Modification                                              |
|----------------------------------------------|-----------------------------------------------------------|
| Cisco IOS XE Catalyst SD-WAN Release 17.2.1v | Command qualified for use in Cisco vManage CLI templates. |

## **Usage Guidelines**

For usage guidelines, see the Cisco IOS XE ip unnumbered command.

## **Examples**

The following example shows how to configure GigabitEthernet 1 as an IP unnumbered interface.

Device(config) # interface Tunnel 1
Device(config-if) # ip unnumbered GigabitEthernet1

# ip virtual-reassembly

**ip virtual-reassemly** command is used to enable a virtual packet reassembly on a Cisco IOS XE Catalyst SD-WAN device's interface. Virtual packet reassembly is a mechanism that helps in handling fragmented packets. To disable virtual reassembly, use the **no** form of this command.

ip virtual-reassembly [max-reassemblies number] [max-fragments number] [timeout seconds] [drop-fragments]

**no ip virtual-reassembly [max-reassemblies** number ] [**max-fragments** number ] [**timeout** seconds ] [**drop-fragments** ]

### **Syntax Description**

| max-reassemblies | (Optional) The number specifies the maximum number of IP packet reassemblies that can be held in the reassembly queue.                          |
|------------------|----------------------------------------------------------------------------------------------------|
| max-fragments    | (Optional) The number specifies the upper limit on the number of fragments that can be created from a single IP packet.                         |
| timeout          | (Optional) The timeout parameter defines the time window during which all fragments belonging to a particular IP packet are expected to arrive. |

| drop-fragments | (Optional) The drop-fragments parameter allows you    |
|----------------|-------------------------------------------------------|
|                | to specify how the router should handle alone         |
|                | fragments that do not belong to any active reassembly |
|                | process.                                              |
|                | process.                                              |

#### **Command Default**

Disabled; all IP directed virtual fragmentation are dropped.

#### **Command Modes**

Interface Configuration (config-if)

#### **Command History**

| Release                                       | Modification                                     |
|-----------------------------------------------|--------------------------------------------------|
| Cisco IOS XE Catalyst SD-WAN Release 17.12.1a | Qualified for use in Cisco vManage CLI templates |

## **Example**

This example shows how to enable virtual reassemly:

```
Device# config-transaction
Device(config)#interface GigabitEthernet 3
Device(config-if)#ip virtual-reassembly max-reassemblies 3
Device(config-if)#ip virtual-reassembly max-reassemblies 3 max-fragments 60
```

# ipv6 access-class

To create or configure an IPv6 access class to restrict incoming or outgoing traffic on a virtual terminal line (VTY), use the **ipv6 access-class** command. To remove the access class, use the **no** form of this command

ipv6 access-class access-list-name

no ipv6 access-class

#### **Syntax Description**

## **Syntax Description**

access-list-name Name of the IPv6 ACL class. The name can be a maximum of 64 characters. The name can contain characters, numbers, hyphens, and underscores. The name cannot contain a space or quotation mark.

#### **Command Default**

None

### **Command Modes**

Line configuration mode (config-line)

## **Command History**

| Release                                      | Modification                                              |
|----------------------------------------------|-----------------------------------------------------------|
| Cisco IOS XE Catalyst SD-WAN Release 17.2.1v | Command qualified for use in Cisco vManage CLI templates. |

#### **Usage Guidelines**

For usage guidelines, see the Cisco IOS XE ipv6 access-class command.

## **Examples**

This example shows how to configure an access class on a VTY line:

```
Device(config) # line vty 0 4
Device(config-line) # ipv6 access-class TEST
```

## ipv6 address

To configure an IPv6 address and enable IPv6 processing on an interface, use the **ipv6 address** command in interface configuration mode. To remove the address from the interface, use the **no** form of this command.

ipv6 address ipv6-address
no ipv6 address ipv6-address

## **Syntax Description**

#### **Command Default**

No IPv6 addresses are defined for any interface.

## **Command Modes**

Interface configuration (config-if)

#### **Command History**

| Release                                      | Modification                                      |
|----------------------------------------------|---------------------------------------------------|
| Cisco IOS XE Catalyst SD-WAN Release 17.2.1v | Qualified for use in Cisco vManage CLI templates. |

#### **Usage Guidelines**

For the usage guidelines, see the Cisco IOS ipv6 address command.

### **Examples**

Device(config) # interface GigabitEthernet 1.101
Device(config-if) # ipv6 address 2001:DB8::1

# ipv6 address autoconfig

To enable automatic configuration of IPv6 addresses using stateless autoconfiguration on an interface and enable IPv6 processing on the interface, use the **ipv6 address autoconfig** command in interface configuration mode. To remove the address from the interface, use the **no** form of this command.

## **Command History**

| Release                                      | Modification                 |
|----------------------------------------------|------------------------------|
| Cisco IOS XE Catalyst SD-WAN Release 17.7.1a | This command was introduced. |

#### **Usage Guidelines**

For usage guidelines, see the Cisco IOS XE ipv6 address autoconfig command.

## **Examples**

The following example assigns the IPv6 address automatically:

```
Device(config)# interface ethernet 0
Device(config-if)# ipv6 address autoconfig
```

# ipv6 address dhcp client request

To configure an IPv6 client to request a vendor-specific option from a Dynamic Host Configuration Protocol for IPv6 (DHCPv6) server, use the **ipv6 address dhcp client request** command in interface configuration mode. To remove the request, use the **no** form of this command.

#### **Command History**

| Release                                      | Modification                 |
|----------------------------------------------|------------------------------|
| Cisco IOS XE Catalyst SD-WAN Release 17.7.1a | This command was introduced. |

#### **Usage Guidelines**

For usage guidelines, see the Cisco IOS XE ipv6 address dhcp client request command.

#### **Examples**

The following example shows how to configure an interface to request vendor-specific options:

```
Device(config) # interface fastethernet 0/0 Device(config-if) # ipv6 address dhcp client request vendor
```

# ipv6 cef load-sharing algorithm

To select a Cisco Express Forwarding load-balancing algorithm for IPv6, use the **ipv6 cef load-sharing algorithm** command in global configuration mode. To return to the default universal load-balancing algorithm, use the **no** form of this command.

ipv6 cef load-sharing algorithm { universal [id] | include-ports  $[\{ \text{ source } [id] | \text{ destination } [id] \}]$  | src-only [id]} no ipv6 cef load-sharing algorithm

| universal[id]                               | Sets the load-balancing algorithm to the universal algorithm that uses a source and destination IP. (This is set as default). |
|---------------------------------------------|----------------------------------------------------------------------------------------------------|
| id                                          | (Optional) Fixed identifier.                                                                                                  |
| include-ports{source[id]   destination[id]} | Sets the load-balancing algorithm to one that uses the source port and destination port.                                      |
| src-only [id]                               | Sets the load-balancing algorithm to include source-only port.                                                                |

#### **Command Default**

The universal load-balancing algorithm is selected. If you do not configure the fixed identifier for a load-balancing algorithm, the router automatically generates a unique ID.

### Command Modes

Global configuration (config)

#### **Command History**

| Release                                      | Modification                                                       |
|----------------------------------------------|--------------------------------------------------------------------|
| Cisco IOS XE Catalyst SD-WAN Release 17.6.1a | This command was introduced.                                       |
| Cisco IOS XE Catalyst SD-WAN Release 17.8.1a | This command was modified. The <b>src-only</b> algorithm is added. |

## **Usage Guidelines**

For usage guidelines, see the Cisco IOS XE ipv6 cef load-sharing algorithm command.

You can enable **ECMP keying** to send the configurations for both IPv4 and IPv6.

### **Examples**

The following example shows how to enable the IPv6 CEF load-balancing algorithm for universal:

```
Device# config-transaction
Device (config-if)# ipv6 cef load-sharing algorithm universal
```

The following example shows how to enable the IPv6 CEF load-sharing algorithm for include-ports:

```
Device# config-transaction
Device(config)# ipv6 cef load-sharing algorithm include-ports source destination
```

The following example shows how to enable IPv6 CEF load-sharing algorithm to src-only port algorithm:

```
Device# config-transaction
Device(config)# ipv6 cef load-sharing algorithm src-only
Device(config)# commit
```

# ipv6 dhcp client pd

To enable the Dynamic Host Configuration Protocol (DHCP) for IPv6 client process and enable request for prefix delegation through a specified interface, use the **ipv6 dhcp client pd** command in interface configuration mode. To disable requests for prefix delegation, use the **no** form of this command.

#### **Command History**

| Release                    | Modification                               |       |
|----------------------------|--------------------------------------------|-------|
| Cisco IOS XE Catalyst SD-W | N Release 17.7.1a This command was introdu | iced. |

#### **Usage Guidelines**

For usage guidelines, see the Cisco IOS XE ipv6 dhcp client pd command.

## **Examples**

The following example enables prefix delegation:

Device(config-if) # ipv6 dhcp client pd dhcp-prefix

The following example configures a hint for prefix-delegating routers:

Device(config-if) # ipv6 dhcp client pd hint 2001:0DB8:1/48

## ipv6 dhcp client vendor-class

By default the DHCP client carries PID (Product ID) of the device in option-16. This default behaviour can be overridden by configuring below CLI:

ipv6 dhcp client vendor-class [{ mac-address | ascii | hex | disable }]

## **Syntax Description**

| mac-address | The mac address of the device.                 |
|-------------|------------------------------------------------|
| ascii       | The user defined string in ascii format.       |
| hex         | The user defined string in hexadecimal format. |
| disable     | Disables sending option-16 to DHCP messages.   |

#### **Command Default**

By default option-16 carries PID of the device.

#### **Command Modes**

Interface configuration (config-if)

#### **Command History**

| Release                                       | Modification                 |
|-----------------------------------------------|------------------------------|
| Cisco IOS XE Catalyst SD-WAN Release 17.10.1a | This command was introduced. |

## **Usage Guidelines**

By default the DHCP client carries PID of the device in option-16. This default behaviour can be overridden by configuring the **ipv6 dhcp client vendor-class** command.

#### **Examples**

The following example shows the configuration to override the decive PID with MAC address:

```
interface GigabitEthernet 0/0/0
   ipv6 address dhcp
   ipv6 dhcp client vendor-class mac-address
```

The DHCPv6 vendor-class option, overrides the Device PID with MAC Address.

The following example shows the configuration to override the device PID with user defined string in hex or in ascii format:

```
interface GigabitEthernet 0/0/0
   ipv6 address dhcp
   ipv6 dhcp client vendor-class hex aabbcc
!

interface GigabitEthernet 0/0/0
   ipv6 address dhcp
   ipv6 dhcp client vendor-class ascii cisco
!
```

The following example shows the configuration to disable option-16 in DHCP messages:

```
interface GigabitEthernet 0/0/0
   ipv6 address dhcp
   ipv6 dhcp client vendor-class disable
```

## ipv6 dhcp pool

To configure a Dynamic Host Configuration Protocol (DHCP) for IPv6 server configuration information pool and enter DHCP for IPv6 pool configuration mode, use the **ipv6 dhcp pool** command in global configuration mode. To delete a DHCP for IPv6 pool, use the **no** form of this command.

## **Command History**

| Release                                      | Modification                 |
|----------------------------------------------|------------------------------|
| Cisco IOS XE Catalyst SD-WAN Release 17.7.1a | This command was introduced. |

## **Usage Guidelines**

For usage guidelines, see the Cisco IOS XE ipv6 dhcp pool command.

## **Examples**

The following example specifies a DHCP for IPv6 configuration information pool named cisco1 and places the router in DHCP for IPv6 pool configuration mode:

```
Device(config) # ipv6 dhcp pool cisco1
Device(config-dhcpv6) #
```

The following example shows how to configure an IPv6 address prefix for the IPv6 configuration pool cisco1:

```
Device(config-dhcpv6) # address prefix 2001:1000::0/64
```

The following example shows how to configure a pool named engineering with three link-address prefixes and an IPv6 address prefix:

```
Device(config) #ipv6 dhcp pool engineering
Device(config-dhcpv6) # link-address 2001:1001::0/64
Device(config-dhcpv6) # link-address 2001:1002::0/64
Device(config-dhcpv6) #
Device(config-dhcpv6) # address prefix 2001:1003::0/64
```

The following example shows how to configure a pool named 350 with vendor-specific options:

```
Device(config) # ipv6 dhcp pool 350
Device(config-dhcpv6) # vendor-specific 9
Device(config-dhcpv6-vs) # suboption 1 address 1000:235D::1
Device(config-dhcpv6-vs) # suboption 2 ascii "IP-Phone"
```

## ipv6 dhcp relay destination

To specify a destination address to which client messages are forwarded and to enable Dynamic Host Configuration Protocol (DHCP) for IPv6 relay service on the interface, use the **ipv6 dhcp relay destination** command in interface configuration mode. To remove a relay destination on the interface or to delete an output interface for a destination, use the **no** form of this command.

#### **Command History**

| Release                                      | Modification                 |
|----------------------------------------------|------------------------------|
| Cisco IOS XE Catalyst SD-WAN Release 17.7.1a | This command was introduced. |

### **Usage Guidelines**

For usage guidelines, see the Cisco IOS XE ipv6 dhcp relay destination command.

#### **Examples**

The following example sets the relay destination address on Ethernet interface 4/3:

Device(config-if)# ipv6 dhcp relay destination FE80::250:A2FF:FEBF:A056 ethernet 4/3

The following example shows how to set the relay destination address on the Ethernet interface 4/3 on a Cisco CMTS router:

Device(config-if)# ipv6 dhcp relay destination 2001:db8:1234:5678:9abc:def1:2345:6789 ethernet 4/3

## ipv6 dhcp-relay option vpn

To enable the DHCP for IPv6 relay VRF-aware feature, use the **ipv6 dhcp-relay option vpn** command in global configuration mode. To disable the feature, use the **no** form of this command.

## **Command History**

| Release                                      | Modification                 |
|----------------------------------------------|------------------------------|
| Cisco IOS XE Catalyst SD-WAN Release 17.7.1a | This command was introduced. |

## **Usage Guidelines**

For usage guidelines, see the Cisco IOS XE ipv6 dhcp-relay option vpn command.

#### **Examples**

The following example enables the DHCPv6 relay VRF-aware feature globally on the router:

Device(config) # ipv6 dhcp-relay option vpn

## ipv6 dhcp server

To enable Dynamic Host Configuration Protocol (DHCP) for IPv6 service on an interface, use the **ipv6 dhcp server** in interface configuration mode. To disable DHCP for IPv6 service on an interface, use the **no** form of this command.

## **Command History**

| Release                                      | Modification                 |
|----------------------------------------------|------------------------------|
| Cisco IOS XE Catalyst SD-WAN Release 17.7.1a | This command was introduced. |

#### **Usage Guidelines**

For usage guidelines, see the Cisco IOS XE ipv6 dhcp server command.

## **Examples**

The following example enables DHCP for IPv6 for the local prefix pool named server1:

Device(config-if)# ipv6 dhcp server server1

## ipv6 enable

To enable IPv6 processing on an interface that has not been configured with an explicit IPv6 address, use the **ipv6 enable**command in interface configuration mode. To disable IPv6 processing on an interface that has not been configured with an explicit IPv6 address, use the **no** form of this command.

ipv6 enable no ipv6 enable

#### **Syntax Description**

This command has no arguments or keywords.

### **Command Default**

IPv6 is disabled.

#### **Command Modes**

Interface configuration (config-if)

## **Command History**

| Release                                | Modification                                      |
|----------------------------------------|---------------------------------------------------|
| Cisco IOS XE Release Amsterdam 17.2.1v | Qualified for use in Cisco vManage CLI templates. |

## **Usage Guidelines**

The **ipv6 enable**command automatically configures an IPv6 link-local unicast address on the interface while also enabling the interface for IPv6 processing. The no **ipv6 enable**command does not disable IPv6 processing on an interface that is configured with an explicit IPv6 address.

#### **Examples**

```
Device(config) # interface GigabitEthernet 1.101
Device(config-if) # ipv6 enable
```

## ipv6 load-sharing algorithm

To enable load balancing algorithm on an interface for IPv6, use the **ipv6 load-sharing algorithm** command in Cisco Catalyst SD-WAN configuration mode. To disable load balancing algorithm on an interface, use the **no** form of this command.

ipv6 load-sharing algorithm { ip-and-ports | src-dst-ip | src-ip-only }
no ipv6 load-sharing algorithm { ip-and-ports | src-dst-ip | src-ip-only }

| ip-and-ports | Sets the load-balancing algorithm to the include-ports algorithm that uses Layer 4 source and destination ports. |
|--------------|----------------------------------------------------------------------------------------------------|
| src-dst-ip   | Sets the load-balancing algorithm to the src-dst-ip algorithm that uses a source and destination ip.             |
| src-ip-only  | Sets the load-balancing algorithm to the src-ip algorithm that uses source ip.                                   |

## **Command Default**

src-dst-ip algorithm is enabled by default.

#### **Command Modes**

SD-WAN configuration (config-sdwan)

| Release                                      | Modification                 |
|----------------------------------------------|------------------------------|
| Cisco IOS XE Catalyst SD-WAN Release 17.8.1a | This command was introduced. |

#### **Usage Guidelines**

When the load-balancing algorithm is set to src-dst-ip mode, each router on the network can make a different load sharing decision for each source-destination address pair.

The ip-and-ports algorithm allows you to use the Layer 4 source and destination ports as part of the load-balancing decision. This method benefits traffic streams running over equal-cost paths that are not loadshared because the majority of the traffic is between peer addresses that use different port numbers, such as Real-Time Protocol (RTP) streams.

## **Examples**

The following example shows how to enable load-balancing algorithm for source, destination ip and port:

```
Device(config) # sdwan
Device(config-sdwan) # ipv6 load-sharing algorithm ip-and-ports
```

The following example shows how to enable load balancing algorithm for source, destination ip:

```
Device(config) # sdwan
Device(config-sdwan) # ipv6 load-sharing algorithm src-dst-ip
```

The following example shows how to enable load balancing algorithm for source ip only:

```
Device(config) # sdwan
Device(config-sdwan) # ipv6 load-sharing algorithm src-ip-only
```

## ipv6 nd other-config-flag

To set the "other stateful configuration" flag in IPv6 router advertisements, use the **ipv6 nd other-config-flag** command in interface configuration mode. To clear the flag from IPv6 router advertisements, use the **no** form of this command.

ipv6 nd other-config-flag no ipv6 nd other-config-flag

## **Command Default**

None

#### **Command Modes**

interface configuration (config-if)

#### **Command History**

| Release                                      | Modification                                                     |
|----------------------------------------------|------------------------------------------------------------------|
| Cisco IOS XE Catalyst SD-WAN Release 17.2.1v | Command qualified for use in Cisco SD-WAN Manager CLI templates. |

## **Usage Guidelines**

The setting of the "other stateful configuration" flag in IPv6 router advertisements indicates to attached hosts how they can obtain autoconfiguration information other than addresses. If the flag is set, the attached hosts should use stateful autoconfiguration to obtain the other (nonaddress) information.

### **Example**

The following example configures the "other stateful configuration" flag in ipv6 router advertisements on GigabitEthernet 0/0/2.

Device(config)# interface GigabitEthernet 0/0/2
Device(config-if)# ipv6 nd other-config-flag

#### **Table 25: Related Commands**

| Command                     | Description                                                                  |
|-----------------------------|------------------------------------------------------------------------------|
| ipv6 nd managed-config-flag | Sets the "managed address configuration" flag in ipv6 router advertisements. |

# ipv6 nd prefix

To configure ipv6 prefixes that are included in IPv6 neighbor discovery router advertisements, use the **ipv6 nd prefix** command in interface configuration mode. To remove the prefixes, use the **no** form of this command.

ipv6 nd prefix ipv6-prefix /prefix-length [ no-advertise ] no ipv6 nd prefix ipv6-prefix /prefix-length [ no-advertise ]

#### **Syntax Description**

| ipv6-prefix     | Specifies the ipv6 network number to include the router advertisements (RA). |
|-----------------|------------------------------------------------------------------------------|
| / prefix-length | Specifies the length of the ipv6 prefix.                                     |
| no-advertise    | (Optional) specifies that the prefix is not advertised.                      |

### **Command Default**

All prefixes configured on interfaces that originate IPv6 router advertisements are advertised with a valid lifetime of 2,592,000 seconds (30 days) and a preferred lifetime of 604,800 seconds (7 days).

#### **Command Modes**

Interface configuration (config-if)

#### **Command History**

| Release                                      | Modification                                                     |
|----------------------------------------------|------------------------------------------------------------------|
| Cisco IOS XE Catalyst SD-WAN Release 17.2.1v | Command qualified for use in Cisco SD-WAN Manager CLI templates. |

#### **Usage Guidelines**

The **ipv6 nd prefix** command allows control over individual parameters per prefix, including whether the prefix should be advertised or not.

#### **Example**

The following example includes the ipv6 prefix 2001:0DB8::/35 in router advertisements sent out GigabitEthernet 0/0/2.

Device (config) # interface GigabitEthernet 0/0/2 Device (config-if) # ipv6 nd prefix 2001:0DB8::/35

## ipv6 nd ra suppress

To suppress IPv6 router advertisement transmissions on an interface, use the **ipv6 nd ra suppress** command in interface configuration mode. To reenable the sending of IPv6 router advertisement transmissions on an interface, use the **no** form of this command.

ipv6 nd ra suppress [ all ] no ipv6 nd ra suppress [ all ]

### **Syntax Description**

**all** (optional) suppress all router advertisements (RAs) on an interface.

#### **Command Default**

IPv6 router advertisements are automatically sent on Ethernet and FDDI interfaces if IPv6 unicast routing is enabled on the interfaces. IPv6 router advertisements are not sent on other types of interfaces.

#### **Command Modes**

Interface configuration (config-if)

#### **Command History**

| Release                                      | Modification                                                     |
|----------------------------------------------|------------------------------------------------------------------|
| Cisco IOS XE Catalyst SD-WAN Release 17.2.1v | Command qualified for use in Cisco SD-WAN Manager CLI templates. |

## **Usage Guidelines**

The **ipv6 nd ra suppress** command only suppresses periodic unsolicited RAs. It does not suppress RAs sent in response to a router solicitation. To suppress all RAs, including those sent in response to a router solicitation, use the **ipv6 nd ra suppress** command with the all keyword.

## **Example**

The following example shows how to suppress IPv6 router advertisements on interface GigabitEthernet 0/0/2.

```
Device(config) # interface GigabitEthernet 0/0/2
Device(config-if) # ipv6 nd ra suppress
```

#### Table 26: Related Commands

| Command             | Description                                                      |
|---------------------|------------------------------------------------------------------|
| show ipv6 interface | Displays the usability status of interfaces configured for IPv6. |

# ipv6 nd router-preference

To configure a default router preference (DRP) for the router on a specific interface, use the **ipv6 nd router-preference** command in interface configuration mode. To return to the default DRP, use the **no** form of this command.

**ipv6 nd router-preference** { high | medium | low }

## **no ipv6 nd router-preference** { high | medium | low }

| • | _     | _    | -       |       |
|---|-------|------|---------|-------|
| • | ntav  | Hace | PII     | ntinn |
| 3 | yntax | DCOL | , 1 1 1 | JUUI  |
|   |       |      |         |       |

| high   | Preference for the router specified on an interface is high.   |
|--------|----------------------------------------------------------------|
| medium | Preference for the router specified on an interface is medium. |
| low    | Preference for the router specified on an interface is low.    |

#### **Command Default**

Router Advertisements (RAs) are sent with the medium preference.

#### **Command Modes**

Interface configuration (config-if)

## **Command History**

| Release                                      | Modification                                                     |
|----------------------------------------------|------------------------------------------------------------------|
| Cisco IOS XE Catalyst SD-WAN Release 17.2.1v | Command qualified for use in Cisco SD-WAN Manager CLI templates. |

## **Usage Guidelines**

Router Advertisement messages are sent with the DRP configured by the **ipv6 nd router-preference** command. If no DRP is configured, Router Advertisements are sent with a medium preference. A DRP is useful when, for example, two routers on a link may provide equivalent, but not equal-cost, routing, and policy may dictate that hosts should prefer one of the routers.

### **Example**

The following example configures a DRP of high for the router on GigabitEthernet 0/0/2.

Device(config) # interface GigabitEthernet 0/0/2
Device(config-if) # ipv6 nd router-preference High

# ipv6 redirects

To enable the sending of Internet Control Message Protocol (ICMP) IPv6 redirect messages if Cisco IOS software is forced to resend a packet through the same interface on which the packet was received, use the **ipv6 redirects** command in interface configuration mode. To disable the sending of redirect messages, use the **no** form of this command.

# ipv6 redirects no ipv6 redirects

Release

## **Syntax Description**

This command has no arguments or keywords.

## **Command Default**

The sending of ICMP IPv6 redirect messages is enabled.

## **Command Modes**

Interface configuration (config-if)

## **Command History**

| Cisco IOS XE Catalyst SD-WAN Release 17.2.1v | Command qualified for use in Cisco vManage CLI |
|----------------------------------------------|------------------------------------------------|
|                                              | templates.                                     |

Modification

## **Usage Guidelines**

## **Examples**

The following example disables the sending of ICMP IPv6 redirect messages on Tunnel interface 1:

Device(config) # interface Tunnel 1
Device(config-if) # ipv6 unnumbered GigabitEthernet0/2.101
Device(config-if) # no ipv6 redirects

#### **Related Commands**

| Command                  | Description                                           |
|--------------------------|-------------------------------------------------------|
| ipv6 icmp error-interval | Configures the interval for IPv6 ICMP error messages. |

## ipv6 route

To establish static IPv6 routes, use the **ipv6 route**command in global configuration mode. To remove a previously configured static route, use the **no** form of this command.

ipv6 route vrf vrf-name ipv6-prefix/prefix-length no ipv6 route vrf vrf-name ipv6-prefix/prefix-length

#### **Syntax Description**

| ipv6-prefix     | The IPv6 network that is the destination of the static route. Can also be a host name when static host routes are configured.                                                                                                  |
|-----------------|----------------------------------------------------------------------------------------------------|
| / prefix-length | The length of the IPv6 prefix. A decimal value that indicates how many of the high-order contiguous bits of the address comprise the prefix (the network portion of the address). A slash mark must precede the decimal value. |
| vrf vrf-name    | Specifies all virtual private network (VPN) routing/forwarding instance (VRF) tables or a specific VRF table for an IPv6 address.                                                                                              |

## **Command Default**

No static routes are established.

#### **Command Modes**

Global configuration

## **Command History**

| Release                                      | Modification                                              |
|----------------------------------------------|-----------------------------------------------------------|
| Cisco IOS XE Catalyst SD-WAN Release 17.2.1v | Command qualified for use in Cisco vManage CLI templates. |

## **Usage Guidelines**

For usage guidelines, see the Cisco IOS XE ipv6 route command.

#### **Examples**

The following example configures a static route for use in a VRF for IPv6:

ipv6 route vrf TEST 2001:DB8::/32

## ipv6-strict-control

To configure IPv6 as a default option on Cisco IOS XE Catalyst SD-WAN devices, Cisco SD-WAN Manager, and Cisco Catalyst SD-WAN Controller, use the **ipv6-strict-control** command in system configuration mode. To remove the option from the interface, use the **no** form of this command.

ipv6-strict-control { true | false }
no ipv6-strict-control

## **Syntax Description**

true

Enables IPv6 as the default connection option for connecting to Cisco SD-WAN Manager, Cisco Catalyst SD-WAN Controller, and Cisco IOS XE Catalyst SD-WAN devices.

#### **Command Default**

An IPv4 connection is defined for an interface.

#### **Command Modes**

System configuration (config-system)

#### **Command History**

| Release                                       | Modification                                             |
|-----------------------------------------------|----------------------------------------------------------|
| Cisco IOS XE Catalyst SD-WAN Release 17.10.1a | Qualified for use in Cisco SD-WAN Manager CLI templates. |

## **Examples**

The following example shows how to configure IPv6 as a default connection option on a Cisco IOS XE Catalyst SD-WAN device to connect to Cisco SD-WAN Manager and Cisco Catalyst SD-WAN Controller:

```
Device(config) # system
Device(config-system) # gps-location latitude 32.0
Device(config-system) # gps-location longitude -100.0
Device(config-system) # system-ip 10.16.255.14
Device(config-system) # domain-id 1
Device(config-system) # site-id 400
Device(config-system) # ipv6-strict-control true
Device(config-system) # admin-tech-on-failure
Device(config-system) # organization-name "Cisco"
Device(config-system) # vbond vbond
```

## ipv6 unnumbered

To enable IPv6 processing on an interface without assigning an explicit IPv6 address to the interface, use the **ipv6 unnumbered** command in interface configuration mode. To disable IPv6 on an unnumbered interface, use the **no** form of this command.

# ipv6 unnumbered *interface-type* interface-number no ipv6 unnumbered

#### **Syntax Description**

| interface-type   | The interface type of the source address that the unnumbered interface uses in the IPv6 packets that it originates. The source address cannot be another unnumbered interface. |
|------------------|----------------------------------------------------------------------------------------------------|
| interface-number | The interface number of the source address that the unnumbered interface uses in the IPv6 packets that it originates.                                                          |

#### **Command Default**

This command is disabled.

#### **Command Modes**

Interface configuration (config-if)

## **Command History**

| Release                                      | Modification                                              |
|----------------------------------------------|-----------------------------------------------------------|
| Cisco IOS XE Catalyst SD-WAN Release 17.2.1v | Command qualified for use in Cisco vManage CLI templates. |

## **Usage Guidelines**

IPv6 packets that are originated from an unnumbered interface use the global IPv6 address of the interface specified in the **ipv6 unnumbered** command as the source address for the packets. The **ipv6 unnumbered** interface command is used as a hint when doing source address selection; that is, when trying to determine the source address of an outgoing packet.

## **Examples**

Device(config) # interface Tunnel 1
Device(config-if) # ipv6 unnumbered GigabitEthernet0/2.101

## lease

To configure the duration of the lease for an IP address that is assigned from a Cisco IOS Dynamic Host Configuration Protocol (DHCP) server to a DHCP client, use the **lease** command in DHCP pool configuration mode. To restore the default value, use the no form of this command.

lease days [hours [minutes]] no lease

## **Syntax Description**

| days     | Specifies the duration of the lease in numbers of days.                                                                                                    |
|----------|----------------------------------------------------------------------------------------------------|
| hours    | (Optional) Specifies the number of hours in the lease. A <i>days</i> value must be supplied before you can configure an <i>hours</i> value.                              |
| minutes  | (Optional) Specifies the number of minutes in the lease. A <i>days</i> value and an <i>hours</i> value must be supplied before you can configure a <i>minutes</i> value. |
| infinite | Specifies that the duration of the lease is unlimited.                                                                                                    |

## **Command Default**

1 day

#### **Command Modes**

DHCP pool configuration (dhcp-config)

#### **Command History**

| Release                                      | Modification                                              |
|----------------------------------------------|-----------------------------------------------------------|
| Cisco IOS XE Catalyst SD-WAN Release 17.2.1v | Command qualified for use in Cisco vManage CLI templates. |

### **Examples**

The following example shows a 365 day lease:

Device (config) # ip dhcp pool POOL1 Device(dhcp-config) # lease 365 0 0

## network (DHCP)

To configure the network number and mask for a Dynamic Host Configuration Protocol (DHCP) address pool primary subnet on a DHCP server, use the **network** command in DHCP pool configuration mode. To remove the subnet number and mask, use the **no** form of this command.

**network** network-number [mask]

## **Syntax Description**

| network-number | The IP address of the primary DHCP address pool.                                                                                                    |
|----------------|----------------------------------------------------------------------------------------------------|
|                | (Optional) The bit combination that renders which portion of the address of the DHCP address pool refers to the network or subnet and which part refers to the host. |

#### **Command Default**

This command is disabled by default.

## **Command Modes**

DHCP pool configuration (dhcp-config)

## **Command History**

| Release                                      | Modification                                              |
|----------------------------------------------|-----------------------------------------------------------|
| Cisco IOS XE Catalyst SD-WAN Release 17.2.1v | Command qualified for use in Cisco vManage CLI templates. |

## **Usage Guidelines**

For usage guidelines, see the Cisco IOS XE network (DHCP) command.

## **Examples**

The following example shows how to configure 255.255.255. 0 as the subnetwork number and mask of the DHCP pool named pool1.

Device(config) # ip dhcp pool pool1
Device(dhcp-config) # network 172.16.0.0 255.255.255.0

## option (DHCP)

To configure DHCP server options, use the **option** command in DHCP pool configuration mode. To remove the options, use the **no** form of this command.

option code [ ip list-name ]
no option code

## **Syntax Description**

| code       | Specifies the DHCP option code. The range is from 0 to 254.                                                                                                    |
|------------|----------------------------------------------------------------------------------------------------|
| ip address | Specifies an IP address. Up to eight IP addresses can be specified.                                                                                                    |
| string     | Hexadecimal value truncated to 180 characters entered. Each byte in hexadecimal character strings is two hexadecimal digits. Each byte can be separated by a period, colon, or white space. |

#### **Command Default**

The default instance number is 0.

#### **Command Modes**

DHCP pool configuration (dhcp-config)

## **Command History**

| Release                                      | Modification                                              |
|----------------------------------------------|-----------------------------------------------------------|
| Cisco IOS XE Catalyst SD-WAN Release 17.2.1v | Command qualified for use in Cisco vManage CLI templates. |

#### **Examples**

The following example shows how to configure DHCP option 150 for an IP list containing two IP addresses.

Device(config) # ip dhcp pool POOL1
Device(dhcp-config) # option 150 ip 10.10.10.1 10.10.10.2

## prefix-delegation

To specify a manually configured numeric prefix to be delegated to a specified client (and optionally a specified identity association for prefix delegation [IAPD] for that client), use the **prefix-delegation** command in DHCP for IPv6 pool configuration mode. To remove the prefix, use the **no** form of this command.

## **Command History**

| Release                                      | Modification                 |
|----------------------------------------------|------------------------------|
| Cisco IOS XE Catalyst SD-WAN Release 17.7.1a | This command was introduced. |

## **Usage Guidelines**

For usage guidelines, see the Cisco IOS XE prefix-delegation command.

#### **Examples**

The following example configures an IAPD for a specified client:

Device(config)# prefix-delegation 2001:0DB8::/64 00030001000BBFAA2408

## prefix-delegation pool

To specify a named IPv6 local prefix pool from which prefixes are delegated to Dynamic Host Configuration Protocol (DHCP) for IPv6 clients, use the **prefix-delegation pool** command in DHCP for IPv6 pool configuration mode. To remove a named IPv6 local prefix pool, use the **no** form of this command.

#### **Command History**

| Release                                      | Modification                 |
|----------------------------------------------|------------------------------|
| Cisco IOS XE Catalyst SD-WAN Release 17.7.1a | This command was introduced. |

### **Usage Guidelines**

For usage guidelines, see the Cisco IOS XE prefix-delegation pool command.

## **Examples**

The following example specifies that prefix requests should be satisfied from the pool called client-prefix-pool. The prefixes should be delegated with the valid lifetime set to 1800 seconds, and the preferred lifetime is set to 600 seconds:

Device(config) # prefix-delegation pool client-prefix-pool lifetime 1800 600

## spt-only

To configure multicast routing in Cisco SD-WAN to use shortest-path first trees (SPT) only, use the **spt-only** command in VRF configuration mode. To disable SPT-only use the **no** form of this command.

#### spt-only

#### no spt-only

This command has no keywords or arguments.

#### **Command Default**

SPT-only is not configured.

#### **Command Modes**

VRF configuration (config-vrf-<vrf-id>)

## **Command History**

| Release                                      | Modification                                              |
|----------------------------------------------|-----------------------------------------------------------|
| Cisco IOS XE Catalyst SD-WAN Release 17.5.1a | Command qualified for use in Cisco vManage CLI templates. |

### **Usage Guidelines**

Enable spt-only on all Cisco IOS XE SD-WAN devices that have Cisco SD-WAN multicast overlay configured for the VRF.

## **Example**

Device(config)# sdwan multicast address-family ipv4 vrf 1
Device(config-vrf-1)# spt-only

# vlan internal allocation policy

To configure the allocation direction of the internal VLAN, use the **vlaninternal allocation policy** command in global configuration mode. To return the default setting, use the **no** form of this command to return.

vlan internal allocation policy ascending no vlan internal allocation policy

| •   |      | _    |       |      |
|-----|------|------|-------|------|
| .51 | ntax | Desc | rın   | tınr |
| _   |      |      | · - P |      |

| ascending | Allocates internal VLANs from 1006 to 4094. |
|-----------|---------------------------------------------|
|-----------|---------------------------------------------|

**Command Default** 

ascending

**Command Modes** 

Global configuration (config)

**Command History** 

| Release                                      | Modification                                              |
|----------------------------------------------|-----------------------------------------------------------|
| Cisco IOS XE Catalyst SD-WAN Release 17.2.1v | Command qualified for use in Cisco vManage CLI templates. |

**Usage Guidelines** 

For usage guidelines, see the Cisco IOS XE vlan internal allocation policy command.

**Examples** 

 ${\tt Device}\,({\tt config})\,\#\,\,{\bf vlan}\,\,\,{\bf internal}\,\,{\bf allocation}\,\,{\bf policy}\,\,{\bf ascending}$ 

# vendor-specific

To configures vendor-defined options for the IPv6 address pool, use the **vendor-specific** command in global configuration mode. To disable the feature, use the **no** form of this command.

vendor-specific vendor-id

**Syntax Description** 

vendor-id Specify an ID for the vendor.

**Command History** 

| Release                                      | Modification                 |
|----------------------------------------------|------------------------------|
| Cisco IOS XE Catalyst SD-WAN Release 17.7.1a | This command was introduced. |

**Examples** 

The following example configures vendor-defined options for the IPv6 address pool:

Device(config) # vendor-specific 10

# vrf (DHCP pool)

To associate the on-demand address pool with a VPN routing and forwarding instance (VRF) name, use the **vrf** command in DHCP pool configuration mode. To remove the VRF name, use the **no** form of this command.

vrf name
no vrf name

**Syntax Description** 

name Name of the VRF to which the address pool is associated.

**Command Default** 

No default behavior or values

**Command Modes** 

DHCP pool configuration (dhcp-config)

**Command History** 

| Release                                      | Modification                                              |
|----------------------------------------------|-----------------------------------------------------------|
| Cisco IOS XE Catalyst SD-WAN Release 17.2.1v | Command qualified for use in Cisco vManage CLI templates. |

**Usage Guidelines** 

For usage guidelines, see the Cisco IOS XE vrf (DHCP Pool) command.

**Examples** 

The following example associates the address pool with a VRF named TEST:

Device(config)# ip dhcp pool POOL1
Device(dhcp-config)# vrf TEST

vrf (DHCP pool)

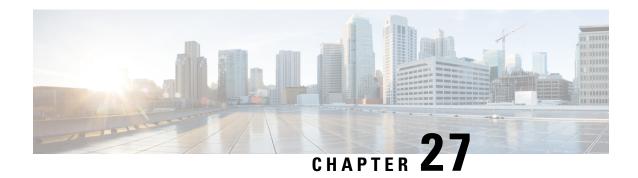

# **IP Routing: OSPF Commands**

- ip ospf area, on page 381
- ip ospf authentication, on page 382
- ip ospf cost, on page 382
- ip ospf dead-interval, on page 383
- ip ospf hello-interval, on page 383
- ip ospf message-digest-key md5, on page 384
- ip ospf network, on page 385
- ip ospf priority, on page 385
- ip ospf retransmit-interval, on page 386

## ip ospf area

To enable Open Shortest Path First version 2 (OSPFv2) on an interface, use the **ip ospf area** command in interface configuration mode. To disable OSPFv2 on the interface, use the **no** form of this command.

ip ospf process-id area area-id

**no ip ospf** process-id **area** [area-id]

## **Syntax Description**

| process-id | A decimal value in the range from 1 to 65535 that identifies the process ID.                      |
|------------|---------------------------------------------------------------------------------------------------|
| area-id    | A decimal value in the range from 0 to 4294967295, or an IP address in the dotted-decimal format. |

## **Command Default**

None

## **Command Modes**

Interface configuration (config-if)

## **Command History**

| Release                                      | Modification                                      |
|----------------------------------------------|---------------------------------------------------|
| Cisco IOS XE Catalyst SD-WAN Release 17.2.1v | Qualified for use in Cisco vManage CLI templates. |

## **Usage Guidelines**

For the usage guidelines, see ip ospf area.

## **Examples**

```
Device(config)# interface GigabitEthernet 1
Device(config-if)# ip ospf 65535 area 1
```

## ip ospf authentication

To specify the authentication type for an interface, use the **ip ospf authentication** command in interface or virtual network interface configuration mode. To remove the authentication for an interface, use the **no** form of this command.

ip ospf authentication message-digest no ip ospf authentication

#### **Syntax Description**

| message-digest | (Optional) Specifies that message-digest authentication is used. |
|----------------|------------------------------------------------------------------|
|----------------|------------------------------------------------------------------|

#### **Command Default**

The authentication type for an interface is not configured.

#### **Command Modes**

Interface configuration (config-if)

#### **Command History**

| Release                                        | Modification                                      |
|------------------------------------------------|---------------------------------------------------|
| Cisco IOS XE Catalyst SD-WAN Release $17.2.1v$ | Qualified for use in Cisco vManage CLI templates. |

### **Usage Guidelines**

For the usage guidelines, see ip ospf authentication.

#### **Examples**

The following example shows how to enable message-digest authentication:

```
Device(config) # interface GigabitEthernet 1
Device (config-if) # ip ospf authentication message-digest
```

## ip ospf cost

To explicitly specify the cost of sending a packet on an interface, use the **ip ospf cost** command in interface configuration mode. To reset the path cost to the default value, use the **no** form of this command.

ip ospf cost interface-cost
no ip ospf cost interface-cost

## **Syntax Description**

| interface-cost | Unsigned integer value expressed as the link-state metric. It can be a value in the range from |
|----------------|------------------------------------------------------------------------------------------------|
|                | 1 to 65535.                                                                                    |

#### **Command Default**

No default cost is predefined.

#### **Command Modes**

Interface configuration (config-if)

| Ca | mm | an  | 4 L | Ji. | torv |
|----|----|-----|-----|-----|------|
| LO | mп | ıan | a r | 1IS | torv |

| Release                                      | Modification                                      |
|----------------------------------------------|---------------------------------------------------|
| Cisco IOS XE Catalyst SD-WAN Release 17.2.1v | Qualified for use in Cisco vManage CLI templates. |

## **Usage Guidelines**

For the usage guidelines, see ip ospf cost.

#### **Examples**

```
Device(config) # interface GigabitEthernet 1
```

Device(config-if) # ip ospf cost 65

## ip ospf dead-interval

To set the interval during which at least one hello packet must be received from a neighbor before the router declares that neighbor down, use the **ip ospf dead-interval** command in interface configuration mode. To restore the default value, use the **no** form of this command.

ip ospf dead-interval seconds no ip ospf dead-interval

### **Syntax Description**

seconds Interval (in seconds) during which the router must receive at least one hello packet from a neighbor or else that neighbor is removed from the peer list and does not participate in routing. The range is 1 to 65535. The value must be the same for all nodes on the network.

#### **Command Default**

seconds: Four times the interval set by the **ip ospf hello-interval** command.

#### **Command Modes**

Interface configuration (config-if)

#### **Command History**

| Release                                      | Modification                                      |
|----------------------------------------------|---------------------------------------------------|
| Cisco IOS XE Catalyst SD-WAN Release 17.2.1v | Qualified for use in Cisco vManage CLI templates. |

#### **Usage Guidelines**

For the usage guidelines, see ip ospf dead-interval.

## **Examples**

The following example sets the OSPF dead interval to 20 seconds:

Device(config)# interface GigabitEthernet 1
Device(config-if)# ip ospf dead-interval 20

# ip ospf hello-interval

To specify the interval between hello packets that the Cisco IOS software sends on the interface, use the **ip ospf hello-interval** command in interface configuration mode. To return to the default time, use the **no** form of this command.

ip ospf hello-interval seconds

## no ip ospf hello-interval

#### **Syntax Description**

| seconds | Specifies the interval (in seconds). The value must be the same for all nodes on a specific network. |
|---------|----------------------------------------------------------------------------------------------------|
|         | The range is from 1 to 65535.                                                                        |

#### **Command Default**

10 seconds

#### **Command Modes**

Interface configuration (config-if)

#### **Command History**

| Release                                      | Modification                                      |
|----------------------------------------------|---------------------------------------------------|
| Cisco IOS XE Catalyst SD-WAN Release 17.2.1v | Qualified for use in Cisco vManage CLI templates. |

### **Usage Guidelines**

This value is advertised in the hello packets. The smaller the hello interval, the faster topological changes will be detected, but more routing traffic will ensue. This value must be the same for all routers and access servers on a specific network.

#### **Examples**

The following example sets the interval between hello packets to 15 seconds:

Device(config)# interface GigabitEthernet 1
Device(config-if)# ip ospf hello-interval 15

# ip ospf message-digest-key md5

To enable Open Shortest Path First (OSPF) Message Digest 5 (MD5) authentication, use the **ip ospf message-digest-key md5**command in interface configuration mode. To remove an old MD5 key, use the **no** form of this command.

ip ospf message-digest-key key-id md5 key

no ip ospf message-digest-key

## **Syntax Description**

| key-id An identifier in the range from 1 to |     | An identifier in the range from 1 to 255.     |
|---------------------------------------------|-----|-----------------------------------------------|
|                                             | key | Alphanumeric password of up to 16 characters. |

#### **Command Default**

OSPF MD5 authentication is disabled.

#### **Command Modes**

Interface configuration (config-if)

### **Command History**

| - | Release                                      | Modification                                      |
|---|----------------------------------------------|---------------------------------------------------|
|   | Cisco IOS XE Catalyst SD-WAN Release 17.2.1v | Qualified for use in Cisco vManage CLI templates. |

### **Usage Guidelines**

For the usage guidelines, see ip ospf message-digest-key md5.

### **Examples**

Device(config) # interface GigabitEthernet 1
Device(config-if) # ip ospf message-digest-key 255 md5 7 00051105005E0D01072846

## ip ospf network

To configure the Open Shortest Path First (OSPF) network type to a type other than the default for a given medium, use the **ip ospf network** command in interface configuration mode. To return to the default value, use the **no** form of this command.

ip ospf network broadcast no ip ospf network

| Syntax |  |
|--------|--|
|        |  |
|        |  |
|        |  |

| <b>broadcast</b> Sets the network type to broadcas | t. |
|----------------------------------------------------|----|
|----------------------------------------------------|----|

#### **Command Default**

Depends on the network type.

#### **Command Modes**

Interface configuration (config-if)

### **Command History**

| Release                                      | Modification                                      |
|----------------------------------------------|---------------------------------------------------|
| Cisco IOS XE Catalyst SD-WAN Release 17.2.1v | Qualified for use in Cisco vManage CLI templates. |

## **Usage Guidelines**

For the usage guidelines, see ip ospf network.

#### **Examples**

The following example sets your OSPF network as a broadcast network:

Device(config)# interface GigabitEthernet 1
Device(config-if)# ip ospf network broadcast

# ip ospf priority

To set the router priority, which helps determine the designated router for this network, use the **ip ospf priority** command in interface configuration mode. The priority is valid only for broadcast interfaces.

To return to the default value, use the **no** form of this command.

ip ospf priority number-value noip ospf priority

## **Syntax Description**

| number-value A number value that specifies the priority of the router. The range is | from 0 to 255. |
|-------------------------------------------------------------------------------------|----------------|
|-------------------------------------------------------------------------------------|----------------|

#### **Command Default**

Priority of 1

#### **Command Modes**

Interface configuration (config-if)

## **Command History**

| Release                                        | Modification                                      |  |
|------------------------------------------------|---------------------------------------------------|--|
| Cisco IOS XE Catalyst SD-WAN Release $17.2.1v$ | Qualified for use in Cisco vManage CLI templates. |  |

## **Usage Guidelines**

For the usage guidelines, see ip ospf priority.

## **Examples**

The following example sets the router priority value to 4:

Device(config)# interface GigabitEthernet 1
Device(config-if)# ip ospf priority 4

# ip ospf retransmit-interval

To specify the time between link-state advertisement (LSA) retransmissions for adjacencies belonging to the interface, use the **ip ospf retransmit-interval** command in interface configuration mode. To return to the default value, use the **no** form of this command.

ip ospf retransmit-interval seconds no ip ospf retransmit-interval

#### Syntax Description

| seconds | Time (in seconds) between retransmissions. The range is from 1 to 65535 seconds. The default |
|---------|----------------------------------------------------------------------------------------------|
|         | is 5 seconds.                                                                                |

#### **Command Default**

5 seconds

#### **Command Modes**

Interface configuration (config-if)

## **Command History**

| Release                                        | Modification                                      |
|------------------------------------------------|---------------------------------------------------|
| Cisco IOS XE Catalyst SD-WAN Release $17.2.1v$ | Qualified for use in Cisco vManage CLI templates. |

## **Usage Guidelines**

For the usage guidelines, see ip ospf retransmit-interval.

## **Examples**

The following example sets the retransmit interval value to 8 seconds:

Device(config)# interface GigabitEthernet 1
Device(config-if)# ip ospf retransmit-interval 8

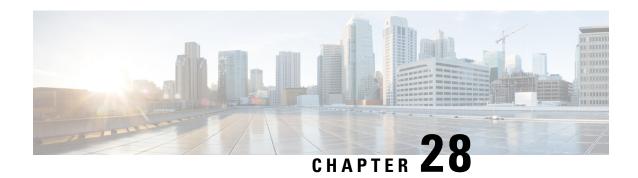

## **L2VPN Commands**

- 12vpn sdwan instance, on page 387
- bridge-domain, on page 388

# 12vpn sdwan instance

To configure an L2VPN instance on an Cisco IOS XE Catalyst SD-WAN device, use the **12vpn sdwan instance** command in global configuration mode. To remove the configured L2VPN instance, use the **no** form of this command.

**12vpn sdwan instance** *instance-id* { **multipoint** | **point-to-point** }

## **Syntax Description**

| instance-id    | A unique number that identifies the VPN or VRF instance. It must be same on the edge devices participating in the Layer 2 domain.  Range: 1 to 65531 |
|----------------|----------------------------------------------------------------------------------------------------|
| multipoint     | (Optional) Specifies multipoint as the instance type for connecting multiple sites within the same instance.                                         |
| point-to-point | (Optional) Specifies point-to-point as the instance type for a direct connection between two edge devices.                                           |

## **Command Default**

None

## **Command Modes**

Global configuration (config)

## **Command History**

| Release                                       | Modification                 |
|-----------------------------------------------|------------------------------|
| Cisco IOS XE Catalyst SD-WAN Release 17.14.1a | This command was introduced. |

## **Usage Guidelines**

The instance ID must be a unique number. The ID must be the same on the Cisco IOS XE Catalyst SD-WAN devices participating in the Layer 2 domain. It must not overlap with your existing VRFs in the Cisco Catalyst SD-WAN fabric.

## **Examples**

The following configures an L2VPN instance for point-to-point service:

Device(config) # 12vpn sdwan instance 10 point-to-point

The following configures an L2VPN instance for multipoint service:

Device (config) # 12vpn sdwan instance 20 multipoint

# bridge-domain

To define a broadcast domain internal to a platform, use the **bridge-domain** command in global configuration mode. To remove the configured components from the bridge domain and to return the components to the bridge-domain default state, use the **no** form of this command.

bridge-domain bridge-id

member { interface service-instance instance-id | sdwan-instance instance-id [{ remote-site-id site-id }] vc-id vc-id single-homing }

## **Syntax Description**

| bridge-domain bridge-id                          | Integer that identifies the bridge domain.                                                                         |
|--------------------------------------------------|----------------------------------------------------------------------------------------------------|
|                                                  | Range: 1 to 16000                                                                                                  |
|                                                  | The upper limit may vary based on the platform.                                                                    |
| member                                           | The member interface specifies the LAN side interface or WAN side instance that participates in the bridge domain. |
| member interface                                 | The LAN side interface that participates in the bridge domain.                                                     |
| member interface<br>service-instance             | Specifies the Ethernet service instance.                                                                           |
| member interface<br>service-instance instance-id | Specifies the ethernet service instance ID configured for the LAN interface.                                       |
|                                                  | Range: 1 to 65531                                                                                                  |
| member                                           | The sdwan-instance command is used to link the WAN side sdwan                                                      |
| sdwan-instance                                   | instance with the bridge-domain.                                                                                   |
| member                                           | Specifies the configured L2VPN SD-WAN instance ID.                                                                 |
| sdwan-instance instance-id                       | Range: 1 to 65531                                                                                                  |

| instance-id    | Specifies the ethernet service instance id configured under the LAN interface. It must be the same on the edge devices participating in the Layer 2 domain.  Range: 1 to 65531 |
|----------------|----------------------------------------------------------------------------------------------------|
| remote-site-id | The remote site id that participates in the P2P L2VPN sdwan instance.                                                                                                    |
| site-id        | Specifies the remote site ID. Range: 0 to 4294967295                                                                                                    |
| vc-id          | The Virtual Circuit (VC) ID that is used to identify a particular bridge domain.                                                                                               |
| vc-id          | Specifies the Virtual Circuit (VC) ID. Range: 0 to 4294967295                                                                                                    |
| single-homing  | Specifies the homing type. Only single-homing is supported in Cisco IOS XE Catalyst SD-WAN Release 17.14.1a.                                                                   |

Bridging is disabled.

#### **Command Modes**

Global configuration (config) and bridge-domain config

### **Command History**

| Release                                       | Modification                 |
|-----------------------------------------------|------------------------------|
| Cisco IOS XE Catalyst SD-WAN Release 17.14.1a | The command was introducted. |

## **Usage Guidelines**

Use the command to link LAN side interface with bridge-domain. Enter the bridge-domain configuration mode, then enter the member commands.

# **Examples**

The following example shows a bridge-domain 30 and service instance ID 20 configured for P2P connection and bridge-domain 31 with service instance ID 21 for P2MP connection for an edge device in a site:

```
Device(config) # bridge-domain 30
Device(config-bdomain) # member GigabitEthernet7 service-instance 20
Device(config-bdomain-efp) # member sdwan-instance 10 remote-site 2 vc-id 1 single-homing
Device(config-bdomain) # exit
Device(config) # bridge-domain 31
Device(config-bdomain) # member GigabitEthernet7 service-instance 21
Device(config-bdomain-efp) # member sdwan-instance 11 vc-id 1 single-homing
```

bridge-domain

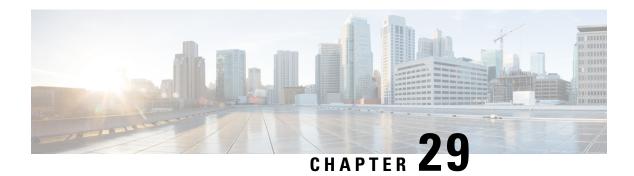

# **LAN Switching Commands**

- spanning-tree bpduguard, on page 391
- spanning-tree guard, on page 391
- spanning-tree mode, on page 392
- spanning-tree portfast (interface), on page 392

# spanning-tree bpduguard

To enable bridge protocol data unit (BPDU) guard on the interface, use the **spanning-tree bpduguard** command in interface configuration and template configuration mode. To return to the default settings, use the **no** form of this command.

#### **Supported Parameters**

| enable | Enables BPDU guard on this interface. |
|--------|---------------------------------------|
|--------|---------------------------------------|

### **Command History**

| Release                                      | Modification                                                     |
|----------------------------------------------|------------------------------------------------------------------|
| Cisco IOS XE Catalyst SD-WAN Release 17.5.1a | Command qualified for use in Cisco SD-WAN Manager CLI templates. |

### **Usage Guidelines**

For more information about this command, see the Cisco IOS XE spanning-tree bpduguard command.

### **Examples**

spanning-tree guard root
spanning-tree bpduguard enable

# spanning-tree guard

To enable or disable the guard mode, use the **spanning-tree guard** command in interface configuration and template configuration mode. To return to the default settings, use the **no** form of this command.

#### **Supported Parameters**

| root | Enables root-guard mode on the interface. |
|------|-------------------------------------------|
|------|-------------------------------------------|

#### **Command History**

| Release | Modification                                                     |
|---------|------------------------------------------------------------------|
| ,       | Command qualified for use in Cisco SD-WAN Manager CLI templates. |

#### **Usage Guidelines**

For more information about this command, see the Cisco IOS XE spanning-tree guard command.

### **Examples**

spanning-tree guard root
spanning-tree bpduguard enable

# spanning-tree mode

To switch between Per-VLAN Spanning Tree+ (PVST+), Rapid-PVST+, and Multiple Spanning Tree (MST) modes, use the **spanning-treemode** command in global configuration mode. To return to the default settings, use the **no** form of this command.

### **Command History**

| Release                                            | Modification                                                                                                    |
|----------------------------------------------------|----------------------------------------------------------------------------------------------------|
| Cisco IOS XE<br>Catalyst SD-WAN<br>Release 17.4.1a | Command qualified for use in Cisco SD-WAN Manager CLI templates. The command option <b>rapid-pvst</b> is qualified. |

### **Usage Guidelines**

For more information about this command, see the Cisco IOS XE spanning-tree mode command.

#### **Examples**

Device# config-transaction
Device(config)# spanning-tree mode rapid-pvst

# spanning-tree portfast (interface)

To enable PortFast mode where the interface is immediately put into the forwarding state upon linkup without waiting for the timer to expire, use the **spanning-treeportfast** command in interface configuration mode. To return to the default settings, use the **no** form of this command.

#### **Command History**

| Release                                            | Modification                                                     |
|----------------------------------------------------|------------------------------------------------------------------|
| Cisco IOS XE<br>Catalyst SD-WAN<br>Release 17.4.1a | Command qualified for use in Cisco SD-WAN Manager CLI templates. |

#### **Usage Guidelines**

For more information about this command, see the Cisco IOS XE spanning-tree portfast (interface) command.

**Examples** 

Device(config-if)# spanning-tree portfast

spanning-tree portfast (interface)

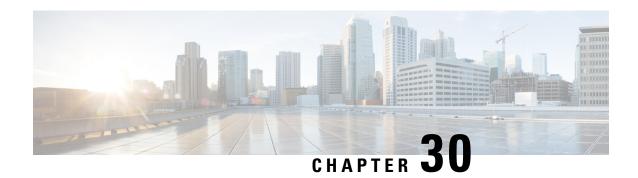

# **Line Commands**

- exec-timeout, on page 395
- line, on page 396
- line con transport, on page 397
- line vty transport, on page 398
- line aux transport, on page 400
- password (line configuration), on page 401
- privilege level, on page 402

# exec-timeout

To set the interval that the EXEC command interpreter waits until user input is detected, use the **exec-timeout** command in line configuration mode. To remove the timeout definition, use the **no** form of this command.

**exec-timeout** *minutes* [*seconds*] **no exec-timeout** 

### **Syntax Description**

| minutes | Integer that specifies the number of minutes. The default is 10 minutes. |
|---------|--------------------------------------------------------------------------|
| seconds | (Optional) Additional time intervals in seconds.                         |

#### **Command Default**

10 minutes

### **Command Modes**

Line configuration (config-line)

### **Command History**

| Release                                       | Modification                 |
|-----------------------------------------------|------------------------------|
| Cisco IOS XE Catalyst SD-WAN Release 17.10.1a | This command was introduced. |

### **Usage Guidelines**

If no input is detected during the interval, the EXEC facility resumes the current connection. If no connections exist, the EXEC facility returns the terminal to the idle state and disconnects the incoming session.

To specify no timeout, enter the **no** form of this command.

### **Examples**

The following example shows how to set a time interval of 2 minutes, 30 seconds:

```
Device(config)# line console 0
Device(config-line)# exec-timeout 2 30
```

The following example shows how to set a time interval of 10 seconds:

```
Device(config)# line aux 0
Device(config-line)# exec-timeout 0 10
```

# line

To identify a specific line for configuration and enter line configuration collection mode, use the **line** command in global configuration mode. To remove configuration from a specific line, use the **no** form of this command.

```
line { auto-consolidation | aux | con 0 | range | vty | line-number } no line { auto-consolidation aux | con 0 | range | vty | line-number | }
```

| auto-consolidation | Enable or disable auto-consolidation of terminal lines.                                                                                                    |  |
|--------------------|----------------------------------------------------------------------------------------------------|--|
| aux                | (Optional) Auxiliary EIA/TIA-232 DTE port. Must be addressed as relative line 0. The auxiliary port can be used for modem support and asynchronous connections.                |  |
| con 0              | Console 0 terminal line. The console port is DCE.                                                                                                    |  |
| vty                | Virtual terminal line for remote console access.                                                                                                    |  |
| range              | Range of lines with first line number and last line number.                                                                                                    |  |
| line-number        | Relative number of the virtual terminal line (or the first line in a contiguous group) that you want to configure when the line type is specified. Numbering begins with zero. |  |
|                    | You can either configure a single line or a range.                                                                                                    |  |

#### **Command Default**

There is no default line.

#### **Command Modes**

Global configuration

### **Command History**

| Release                                       | Modification                                                                               |
|-----------------------------------------------|--------------------------------------------------------------------------------------------|
| Cisco IOS XE Catalyst SD-WAN Release 17.2.1v  | Command qualified for use in Cisco vManage CLI templates.                                  |
| Cisco IOS XE Catalyst SD-WAN Release 17.10.1a | Additional parameters qualified: <b>auto-consolidation</b> , <b>aux</b> and <b>range</b> . |

# **Usage Guidelines**

For usage guidelines, see the Cisco IOS line command.

### **Examples**

The terminal from which you locally configure the router is attached to the console port. To configure line parameters for the console port, enter the following:

```
line console 0
```

The following example starts configuration for virtual terminal lines 0 to 4:

```
line vty 0 4
```

The following example configuration shows how to disable auto-consolidation:

```
line auto-consolidation
```

To configure line parameters for the auxiliary port, enter the following:

```
line aux 0
```

The following example starts configuration for a range of lines:

```
line range 1 5
```

# line con transport

To set transport output parameters for line console 0, use the **transport** command in line console 0 configuration mode. To remove transport parameters for line console 0, use the **no** form of this command.

```
transport { output [{ aceron | all | lapb-ta | lat | mop | nasi | none | pad | rlogin | ssh | telnet | udptn | v120 }]} no transport { output [{ aceron | all | lapb-ta | lat | mop | nasi | none | pad | rlogin | ssh | telnet | udptn | v120 }]}
```

#### Table 27: Syntax Description

| output  | Defines the protocols that can be used from outgoing connections line.                                                                     |
|---------|----------------------------------------------------------------------------------------------------|
| aceron  | (Optional) Selects the remote console for Application Control Engine (ACE)-based blade.                                                    |
| all     | Assigns the device or interface as the designated-gateway for the domain.                                                                  |
| lapb-ta | (Optional) Selects the ISDN link access procedure, balanced-terminal adapter protocol.                                                     |
| lat     | (Optional) Selects the digital local-area transport (LAT) protocol and specifies both incoming reverse LAT and host-initiated connections. |
| тор     | (Optional) Selects Maintenance Operation Protocol (MOP).                                                                                   |
| nasi    | (Optional) Selects NetWare Access Servers Interface (NASI) as the input transport protocol.                                                |
| none    | Prevents any protocol selection on the line. This makes the port unusable by incoming connections.                                         |

| pad    | (Optional) Selects X.3 packet assembler/disassembler (PAD) incoming connections.      |
|--------|---------------------------------------------------------------------------------------|
| rlogin | (Optional) Selects the UNIX rlogin protocol.                                          |
| ssh    | (Optional) Selects the Secure Shell (SSH) protocol.                                   |
| telnet | (Optional) Specifies all types of incoming TCP/IP connections.                        |
| udptn  | (Optional) Specifies the asynchronous data that is sent through UDP Telnet (UDPTN).   |
| v120   | (Optional) Selects the v120 protocol for incoming asynchronous connections over ISDN. |

SSH is enabled for incoming connections by default on VTY lines only.

#### **Command Modes**

Line console configuration (config-line).

#### **Command History**

| Release                                      | Modification                                                     |
|----------------------------------------------|------------------------------------------------------------------|
| Cisco IOS XE Catalyst SD-WAN Release 17.2.1v | Command qualified for use in Cisco SD-WAN Manager CLI templates. |

#### **Usage Guidelines**

You can specify one protocol, multiple protocols, all protocols, or no protocols. To specify multiple protocols, enter the keyword for each protocol, separated by a space under any line configuration mode.

#### **Examples**

The following example shows how to configure the line console 0 to only allow ssh connections from the console 0 interface.

```
Device(config)# line console 0
Device(config-line)# transport output ssh
```

# line vty transport

To set transport input and output parameters for line vty 0 4, use the **transport** command in line vty 0 4 configuration mode. To remove transport parameters for line vty 0 4, use the **no** form of this command.

```
transport { input [{ aceron | all | lapb-ta | lat | mop | nasi | none | pad | rlogin | ssh | telnet | udptn | v120 }] | output [{ aceron | all | lapb-ta | lat | mop | nasi | none | pad | rlogin | ssh | telnet | udptn | v120 }]} no transport { input [{ aceron | all | lapb-ta | lat | mop | nasi | none | pad | rlogin | ssh | telnet | udptn | v120 }] | output [{ aceron | all | lapb-ta | lat | mop | nasi | none | pad | rlogin | ssh | telnet | udptn | v120 }]}
```

### Table 28: Syntax Description

| input   | Defines the protocols to be used to connect to a specific line of the router.                                                              |
|---------|----------------------------------------------------------------------------------------------------|
| output  | Defines the protocols that can be used for outgoing connections from line.                                                                 |
| aceron  | (Optional) Selects the remote console for Application Control Engine (ACE)-based blade.                                                    |
| all     | Assigns the device or interface as the designated-gateway for the domain.                                                                  |
| lapb-ta | (Optional) Selects the ISDN link access procedure, balanced-terminal adapter protocol.                                                     |
| lat     | (Optional) Selects the digital local-area transport (LAT) protocol and specifies both incoming reverse LAT and host-initiated connections. |
| тор     | (Optional) Selects Maintenance Operation Protocol (MOP).                                                                                   |
| nasi    | (Optional) Selects NetWare Access Servers Interface (NASI) as the input transport protocol.                                                |
| none    | Prevents any protocol selection on the line. This makes the port unusable by incoming connections.                                         |
| pad     | (Optional) Selects X.3 packet assembler/disassembler (PAD) incoming connections.                                                           |
| rlogin  | (Optional) Selects the UNIX rlogin protocol.                                                                                               |
| ssh     | (Optional) Selects the Secure Shell (SSH) protocol.                                                                                        |
| telnet  | (Optional) Specifies all types of incoming TCP/IP connections.                                                                             |
| udptn   | (Optional) Specifies the asynchronous data that is sent through UDP Telnet (UDPTN).                                                        |
| v120    | (Optional) Selects the v120 protocol for incoming asynchronous connections over ISDN.                                                      |

## **Command Default**

SSH is enabled for incoming connections on VTY lines.

# **Command Modes**

Line VTY configuration (config-line).

# **Command History**

| Release                                      | Modification                                                     |
|----------------------------------------------|------------------------------------------------------------------|
| Cisco IOS XE Catalyst SD-WAN Release 17.2.1v | Command qualified for use in Cisco SD-WAN Manager CLI templates. |

### **Usage Guidelines**

You can specify one protocol, multiple protocols, all protocols, or no protocols. To specify multiple protocols, enter the keyword for each protocol, separated by a space under any line configuration mode.

### **Examples**

The following example shows how to configure the line vty 0 4 to only allow ssh connections.

```
Device(config) #line vty 0 4
Device(config-line) #transport input ssh
```

# line aux transport

To define which protocols to use to connect to a specific line of the router, use the **transport input** command in line configuration mode. To change or remove the protocol, use the **no** form of this command.

```
transport { input [{ aceron | all | lat | mop | nasi | none | pad | rlogin | ssh | telnet | udptn | v120 }] | output [{ aceron | all | lapb-ta | lat | mop | nasi | none | pad | rlogin | ssh | telnet | udptn | v120 }] } no transport { input [{ aceron | all | lat | mop | nasi | none | pad | rlogin | ssh | telnet | udptn | v120 }] | output [{ aceron | all | lapb-ta | lat | mop | nasi | none | pad | rlogin | ssh | telnet | udptn | v120 }] }
```

#### Table 29: Syntax Description

| input  | Defines the protocols to be used to connect to a specific line of the router.                                                              |
|--------|----------------------------------------------------------------------------------------------------|
| output | Defines the protocols that can be used for outgoing connections from line.                                                                 |
| aceron | (Optional) Selects the remote console for Application<br>Control Engine (ACE)-based blade.                                                 |
| all    | Assigns the device or interface as the designated-gateway for the domain.                                                                  |
| lat    | (Optional) Selects the digital local-area transport (LAT) protocol and specifies both incoming reverse LAT and host-initiated connections. |
| тор    | (Optional) Selects Maintenance Operation Protocol (MOP).                                                                                   |
| nasi   | (Optional) Selects NetWare Access Servers Interface (NASI) as the input transport protocol.                                                |
| none   | Prevents any protocol selection on the line. This makes the port unusable by incoming connections.                                         |
| pad    | (Optional) Selects X.3 packet assembler/disassembler (PAD) incoming connections.                                                           |

| rlogin | (Optional) Selects the UNIX rlogin protocol.                                          |
|--------|---------------------------------------------------------------------------------------|
| ssh    | (Optional) Selects the Secure Shell (SSH) protocol.                                   |
| telnet | (Optional) Specifies all types of incoming TCP/IP connections.                        |
| udptn  | (Optional) Specifies the asynchronous data that is sent through UDP Telnet (UDPTN).   |
| v120   | (Optional) Selects the v120 protocol for incoming asynchronous connections over ISDN. |

No protocols are allowed on the auxiliary (AUX) lines.

#### **Command Modes**

Line configuration (config-line)

## **Command History**

| Release                                       | Modification                 |
|-----------------------------------------------|------------------------------|
| Cisco IOS XE Catalyst SD-WAN Release 17.10.1a | This command was introduced. |

### **Usage Guidelines**

You can specify one protocol, multiple protocols, all protocols, or no protocols. To specify multiple protocols, enter the keyword for each protocol, separated by a space under any line configuration mode.

The following example shows how to set the incoming protocol for the aux line 0 to Telnet:

Device(config) # line aux 0
Device(config-line) # exec-timeout 0 10
Device(config-line) # transport input

# password (line configuration)

To specify a password on a line, use the **password** command in line configuration mode. To remove the password, use the **no** form of this command.

password password
no password

## **Syntax Description**

| password | Character string that specifies the line password. The first character cannot be a number. The |  |
|----------|------------------------------------------------------------------------------------------------|--|
|          | string can contain any alphanumeric characters, including spaces, up to 80 characters. You     |  |
|          | cannot specify the password in the format number-space-anything. The space after the number    |  |
|          | causes problems. For example, hello 21 is a legal password, but 21 hello is not. The password  |  |
|          | checking is case sensitive. For example, the password Secret is different than the password    |  |
|          | secret.                                                                                        |  |

## **Command Default**

No password is specified.

### **Command Modes**

Line configuration (config-line)

#### **Command History**

| Release                                       | Modification                 |
|-----------------------------------------------|------------------------------|
| Cisco IOS XE Catalyst SD-WAN Release 17.10.1a | This command was introduced. |

## **Usage Guidelines**

For usage guidelines, see the Cisco IOS XE password command.

#### **Examples**

The following example removes the password from virtual terminal lines 1 to 4:

```
Device(config) # line vty 1 4
Device(config-line) # no password
```

The following example removes the password from aux line 0:

```
Device(config) # line aux 0
Device(config-line) # no password
```

# privilege level

To set the default privilege level for a line, use the **privilege level** command in line configuration mode. To restore the default user privilege level to the line, use the **no** form of this command.

privilege level *level* no privilege level

#### **Syntax Description**

| level | Privilege level associated with the specified line. |
|-------|-----------------------------------------------------|
|-------|-----------------------------------------------------|

#### **Command Default**

Level 15 is the level of access permitted by the enable password.

Level 1 is normal EXEC-mode user privileges.

#### **Command Modes**

Line configuration (config-line)

## **Command History**

| Release                                       | Modification                 |
|-----------------------------------------------|------------------------------|
| Cisco IOS XE Catalyst SD-WAN Release 17.10.1a | This command was introduced. |

## **Usage Guidelines**

For usage guidelines, see the Cisco IOS XE privilege level command.

#### **Examples**

The following example shows how to configure the auxiliary line for privilege level 5. Anyone using the auxiliary line has privilege level 5 by default:

```
Device(config)# line aux 0
Device(config-line)# privilege level 5
```

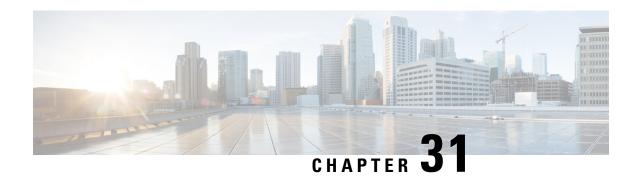

# **Logging Commands**

- banner login, on page 403
- logging buffered, on page 404
- logging console, on page 405
- logging discriminator, on page 405
- logging host, on page 407
- logging monitor, on page 407
- logging persistent, on page 408
- logging rate-limit, on page 409
- logging source-interface, on page 409
- logging tls-profile ciphersuite, on page 410
- logging tls-profile tls-version, on page 411
- logging trap, on page 412
- logging trap informational syslog-format rfc5424, on page 413
- service timestamps, on page 413

# banner login

To define and enable a customized banner to be displayed before the username and password login prompts, use the **banner login** command in global configuration mode. To disable the login banner, use **no** form of this command.

banner login message no banner login

**Command Default** 

Disabled (no login banner is displayed).

**Command Modes** 

Global configuration (config)

## **Command History**

| Release                 | Modification                                              |
|-------------------------|-----------------------------------------------------------|
| Cisco IOS XE<br>17.3.1a | Command qualified for use in Cisco vManage CLI templates. |

#### **Usage Guidelines**

To configure multi-line banner use \x0a as newline character. For usage guidelines, see the Cisco IOS XE banner login command.

#### **Examples**

The following example sets a login banner.

Device# banner login Access for authorized users only. Please enter your username and password.

Device#show banner login

# logging buffered

To enable system message logging to a local buffer, use the **logging buffered** command in global configuration mode. To cancel the use of the buffer, use the **no** form of this command. To return the buffer size to its default value, use the **default** form of this command.

logging buffered buffer-size no logging buffered default logging buffered

### **Syntax Description**

| buffer-size | Size of the buffer, in bytes. The range is 4096 to 2147483647. The default size varies by |  |
|-------------|-------------------------------------------------------------------------------------------|--|
|             | platform.                                                                                 |  |

# **Command Default**

Varies by platform. For most platforms, logging to the buffer is disabled by default.

### **Command Modes**

Global configuration (config)

### **Command History**

| Release                         | Modification                                              |
|---------------------------------|-----------------------------------------------------------|
| Cisco IOS XE Release<br>17.2.1v | Command qualified for use in Cisco vManage CLI templates. |

#### **Usage Guidelines**

For usage guidelines, see the Cisco IOS XE logging buffered command.

### **Examples**

The following example shows how to enable standard system logging to the local syslog buffer:

Router(config) # logging buffered

# logging console

To send system logging (syslog) messages to all available TTY lines and limit messages based on severity, use the **logging console** command in global configuration mode. To disable logging to the console terminal, use the **no** form of this command.

logging console no logging console

#### **Command Default**

The default varies by platform. In general, the default is to log all messages.

#### **Command Modes**

Global configuration (config)

### **Command History**

| Release                         | Modification                                              |
|---------------------------------|-----------------------------------------------------------|
| Cisco IOS XE Release<br>17.2.1v | Command qualified for use in Cisco vManage CLI templates. |

#### **Usage Guidelines**

For usage guidelines, see the Cisco IOS XE logging console command.

#### **Examples**

The following is an example for this command:

Router(config) # logging console

# logging discriminator

To create a syslog message discriminator, use the **logging discriminator** command in global configuration mode. To disable the syslog message discriminator, use the **no** form of this command.

logging discriminator discr-name [[facility] [mnemonics] [msg-body] { drops string |
includes string } ] [severity { drops sev-num | includes sev-num } ] [rate-limit msglimit]
no logging discriminator discr-name

### **Syntax Description**

| discr-name                                                                                  | String of a maximum of eight alphanumeric, case-sensitive characters. Blank spaces between characters are not allowed. |
|---------------------------------------------------------------------------------------------|----------------------------------------------------------------------------------------------------|
| facility                                                                                    | (Optional) Message subfilter for the facility pattern in an event message.                                             |
| <b>mnemonics</b> (Optional) Message subfilter for the mnemonic pattern in an event message. |                                                                                                    |
| msg-body                                                                                    | (Optional) Message subfilter for the msg-body pattern in an event message.                                             |
| drops                                                                                       | Drops messages that match the pattern, including the specified regular expression.                                     |
| includes                                                                                    | Delivers messages that match the pattern, including the specified regular expression string.                           |

| string (Optional) Expression used for message filtering. |                                                                                                    |
|----------------------------------------------------------|----------------------------------------------------------------------------------------------------|
| severity                                                 | (Optional) Message subfilter by severity level or group.                                                                      |
| sev-num                                                  | (Optional) Integer that identifies the severity level or multiple levels. Multiple levels must be separated with a comma (,). |
| rate-limit                                               | (Optional) Specifies a number of messages to be processed within a unit of time.                                              |
| msglimit                                                 | (Optional) Integer in the range of 1 to 10000 that identifies the number of messages not to be exceeded.                      |

The logging discriminator function is disabled.

#### **Command Modes**

Global configuration (config)

### **Command History**

| Release                                      | Modification                 |
|----------------------------------------------|------------------------------|
| Cisco IOS XE Catalyst SD-WAN Release 17.2.1r | This command was introduced. |

#### **Usage Guidelines**

If you enter a discriminator name that was previously specified, your entry is treated as a modification to the discriminator. The modification becomes effective when the configuration is completed. All associated sessions will use the modified value. When you remove a discriminator, the associations of all entries in the logging host list are removed.

When you issue the**no logging discriminator** command and the discriminator name is not found, an error message is generated. If the discriminator name is valid and actively associated with syslog sessions, the effect is immediate; the next syslog message to be processed will go through.

Subfilters are checked in the following order. If a message is dropped by any of the subfilters, the remaining checks are skipped.

- 1. Severity level or levels specified
- 2. Facility within the message body that matches a regular expression
- 3. Mnemonic that matches a regular expression
- 4. Part of the body of a message that matches a regular expression
- 5. Rate-limit

### **Examples**

The following example shows how to enable the logging discriminator named msglog01 to filter messages with a severity level of 5.

Device(config) # logging discriminator msglog01 severity includes 5

# logging host

To log system messages and debug output to a remote host, use the **logging host** command in global configuration mode. To remove a specified logging host from the configuration, use the **no** form of this command.

logging host { [{ ip-address }] [ vrf vrf-value ] }

### **Syntax Description**

| ip-address    | (Optional) IP address of the host that will receive the system logging (syslog) messages.                 |
|---------------|----------------------------------------------------------------------------------------------------|
| vrf vrf-value | (Optional) Specifies a VPN routing and forwarding instance (VRF) that connects to the syslog server host. |

#### **Command Default**

System logging messages are not sent to any remote host.

#### **Command Modes**

Global configuration (config)

#### **Command History**

| Release                         | Modification                                              |
|---------------------------------|-----------------------------------------------------------|
| Cisco IOS XE Release<br>17.2.1v | Command qualified for use in Cisco vManage CLI templates. |

### **Usage Guidelines**

For usage guidelines, see the Cisco IOS XE logging host command.

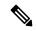

#### Note

Creating and deleting the logging host configurations in same transaction causes unexpected behaviour. For example, deleting **logging host** *ipv4-address* and creating **logging host** *ipv4-address* **vrf** *vrf-name* configuration in same transaction causes both configurations to disappear from the device. We recommend you to send the two requests in separate transactions.

#### **Examples**

In the following example, messages are logged to a host with an IP address of 172.16.150.63 connected through a VRF:

Router(config) # logging host 172.16.150.63 vrf 4

# logging monitor

To enable system message logging to the terminal lines (monitor connections), use the **logging console** command in global configuration mode. To disable all logging to the monitor connections, use the **no** form of this command.

logging monitor no logging monitor

Logging to monitor connections is enabled.

The default severity level varies by platform, but is generally level 7 (messages at levels 0 through 7 are logged).

#### **Command Modes**

Global configuration (config)

#### **Command History**

| Release                         | Modification                                              |
|---------------------------------|-----------------------------------------------------------|
| Cisco IOS XE Release<br>17.2.1v | Command qualified for use in Cisco vManage CLI templates. |

#### **Usage Guidelines**

For usage guidelines, see the Cisco IOS XE logging monitor command.

# **Examples**

In the following example, the user enables system message logging to the console for messages:

Router(config) # logging monitor

# logging persistent

To enable the storage of logging messages on the router's advanced technology attachment (ATA) disk, use the **logging persistent** command in global configuration mode. To disable logging message storage on the ATA disk, use the **no** form of this command.

logging persistent { filesize logging-file-size } { size filesystem-size }
no logging persistent

### **Syntax Description**

| filesize logging-file-size | (Optional) Specifies the size of individual logging files in bytes.                    |
|----------------------------|----------------------------------------------------------------------------------------|
|                            | Minimum value is 8192.                                                                 |
|                            | • Maximum value is 2147483647.                                                         |
|                            | • Default value is 262144.                                                             |
|                            |                                                                                        |
| size filesystem-size       | (Optional) Specifies the amount of disk space, in bytes, allocated to syslog messages. |
|                            | Minimum value is 16384.                                                                |
|                            | • Maximum value is 2147483647.                                                         |
|                            | • Default value is 10 percent of the total disk space.                                 |
|                            |                                                                                        |

### **Command Default**

The logging messages are not stored in the router's ATA memory.

### **Command Modes**

Global configuration (config)

#### **Command History**

| Release                         | Modification                                              |
|---------------------------------|-----------------------------------------------------------|
| Cisco IOS XE Release<br>17.2.1v | Command qualified for use in Cisco vManage CLI templates. |

## **Usage Guidelines**

For usage guidelines, see the Cisco IOS XE logging persistent command.

### **Examples**

The following is an example:

```
Router> enable
Router# configure terminal
Router(config)# logging persistent size 104857600 filesize 10485760
Router(config)# exit
```

# logging rate-limit

To limit the rate of messages logged per second, use the **logging rate-limit** command in global configuration mode . To disable the limit, use the **no** form of this command.

logging rate-limit no logging rate-limit

#### **Command Default**

The default is 10 messages logged per second.

#### **Command Modes**

Global configuration (config)

#### **Command History**

| Release                         | Modification                                              |
|---------------------------------|-----------------------------------------------------------|
| Cisco IOS XE Release<br>17.2.1v | Command qualified for use in Cisco vManage CLI templates. |

#### **Usage Guidelines**

For usage guidelines, see the Cisco IOS XE logging rate-limit command.

#### **Examples**

The following is an example of this command:

Router(config) # logging rate-limit

# logging source-interface

To specify the source IPv4 or IPv6 address of system logging packets, use the **logging source-interface** command in global configuration mode. To remove the source designation, use the **no** form of this command.

```
logging source-interface [{ interface-name number vrf vrf-name }]
no logging source-interface [{ interface-name number vrf vrf-name }]
```

#### **Syntax Description**

| Interface-name number | Interface type and number.                                                                                                    |
|-----------------------|----------------------------------------------------------------------------------------------------|
| vrf vrf-name          | Provides logging source-interface setting capability to Virtual Routing and Forwarding (VRF) syslog destinations. Name assigned to the VRF. |

#### **Command Default**

The wildcard interface address is used.

#### **Command Modes**

Global configuration (config)

### **Command History**

| Release                         | Modification                                              |
|---------------------------------|-----------------------------------------------------------|
| Cisco IOS XE Release<br>17.2.1v | Command qualified for use in Cisco vManage CLI templates. |

#### **Usage Guidelines**

For usage guidelines, see the Cisco IOS XE logging source-interface command.

#### **Examples**

The following example shows how to specify that the IP address of Ethernet interface 0 as the source IP address for all syslog messages:

Router(config) # logging source-interface loopback111 vrf4

# logging tls-profile ciphersuite

To set the cipher suite for logging tls-profiles, use the **logging tls-profile ciphersuite** command in global configuration mode. To remove the cipher suite, use the **no** form of this command.

logging tls-profile name ciphersuite { aes-128-cbc-sha | aes-256-cbc-sha | dhe-aes-cbc-sha2 | dhe-aes-gcm-sha2 | ecdhe-ecdsa-aes-gcm-sha2 | ecdhe-rsa-aes-cbc-sha2 | ecdhe-rsa-aes-gcm-sha2 | rsa-aes-cbc-sha2 | rsa-aes-gcm-sha2 }

no logging tls-profile *name* ciphersuite { aes-128-cbc-sha | aes-256-cbc-sha | dhe-aes-cbc-sha2 | dhe-aes-gcm-sha2 | ecdhe-ecdsa-aes-gcm-sha2 | ecdhe-rsa-aes-cbc-sha2 | ecdhe-rsa-aes-gcm-sha2 | rsa-aes-cbc-sha2 | rsa-aes-gcm-sha2 }

### **Syntax Description**

| name                     | Name of existing or new logging tls-profile.           |
|--------------------------|--------------------------------------------------------|
| aes-128-cbc-sha          | Specifies the ciphersuite to aes-128-cbc-sha.          |
| aes-256-cbc-sha          | Specifies the ciphersuite to aes-256-cbc-sha.          |
| dhe-aes-cbc-sha2         | Specifies the ciphersuite to dhe-aes-cbc-sha2.         |
| dhe-aes-gcm-sha2         | Specifies the ciphersuite to dhe-aes-gcm-sha2.         |
| ecdhe-ecdsa-aes-gcm-sha2 | Specifies the ciphersuite to ecdhe-ecdsa-aes-gcm-sha2. |
| ecdhe-rsa-aes-cbc-sha2   | Specifies the ciphersuite to ecdhe-rsa-aes-cbc-sha2.   |
| ecdhe-rsa-aes-gcm-sha2   | Specifies the ciphersuite to ecdhe-rsa-aes-gcm-sha2.   |

| rsa-aes-cbc-sha2 | Specifies the ciphersuite to rsa-aes-cbc-sha2. |
|------------------|------------------------------------------------|
| rsa-aes-gcm-sha2 | Specifies the ciphersuite to rsa-aes-gcm-sha2. |

None

#### **Command Modes**

Global configuration (config)

### **Command History**

| Release                                      | Modification                                                     |
|----------------------------------------------|------------------------------------------------------------------|
| Cisco IOS XE Catalyst SD-WAN Release 17.2.1v | Command qualified for use in Cisco SD-WAN Manager CLI templates. |

# **Usage Guidelines**

Cisco IOS XE Catalyst SD-WAN devices now support sending secure syslog messages over the Transport Layer Security (TLS) as per RFC5425. To secure the syslog message content from potential tampering, the TLS protocol is used for certificate exchange, mutual authentication, and ciphers negotiation. Use this **logging tls-profile ciphersuite** command to set the cipher suite of the logging tls-profile.

#### **Example**

The following example shows how to set the cipher suite of profile1 to aes-256-cbc-sha.

Device(config) # logging tls-profile profile1 ciphersuite aes-256-cbc-sha

#### **Table 30: Related Commands**

| Command              | Description                         |
|----------------------|-------------------------------------|
| tls-version          | Specifies the TLS version.          |
| client-id-trustpoint | Specifies the client ID trustpoint. |

# logging tls-profile tls-version

To set the tls-version for logging tls-profiles, use the **logging tls-profile tls-version** command in global configuration mode. To remove the tls-version, use the **no** form of this command.

logging tls-profile name tls-version { TLSv1.1 | TLSv1.2 } no logging tls-profile name tls-version

### **Syntax Description**

| name    | Name of logging tls-profile.                 |
|---------|----------------------------------------------|
| TLSv1.1 | Specifies TLSv1.1 as the version to be used. |
| TLSv1.2 | Specifies TLSv1.2 as the version to be used. |

#### **Command Default**

None

#### **Command Modes**

Global configuration (config)

#### **Command History**

| Release                                      | Modification                                                     |
|----------------------------------------------|------------------------------------------------------------------|
| Cisco IOS XE Catalyst SD-WAN Release 17.2.1v | Command qualified for use in Cisco SD-WAN Manager CLI templates. |

### **Usage Guidelines**

Cisco IOS XE Catalyst SD-WAN devices now support sending secure syslog messages over Transport Layer Security (TLS) as per RFC5425. To secure the syslog message content from potential tampering, the TLS protocol is used for certificate exchange, mutual authentication, and ciphers negotiation. Use this **logging tls-profile tls-version** command to set the tls-version of the logging tls-profile to TLSv1.1 or TLSv1.2.

#### **Example**

The following example shows how to set the tls-version of profile1 to TLSv1.1.

Device (config) # logging tls-profile profile1 tls-version TLSv1.1

#### **Table 31: Related Commands**

| Command              | Description                         |
|----------------------|-------------------------------------|
| ciphersuite          | Specifies the cipher suite.         |
| client-id-trustpoint | Specifies the client ID trustpoint. |

# logging trap

To limit messages logged to the syslog servers based on severity, use the **logging trap** command in global configuration mode . To return the logging to remote hosts to the default level, use the **no** form of this command.

logging trap { [errors] }
no logging trap

#### **Command Default**

Syslog messages at level 0 to level 6 are generated, but will only be sent to a remote host if the **logging host** command is configured.

### **Command Modes**

Global configuration (config)

### **Command History**

| Release                         | Modification                                              |
|---------------------------------|-----------------------------------------------------------|
| Cisco IOS XE Release<br>17.2.1v | Command qualified for use in Cisco vManage CLI templates. |

#### **Usage Guidelines**

For usage guidelines, see the Cisco IOS XE logging trap command.

## **Examples**

In the following is an example for this command:

Router(config) # logging trap error

# logging trap informational syslog-format rfc5424

To set the logging trap level to informational and the syslog format to rfc5424, use the **logging trap** informational syslog-format rfc5424 command in global configuration mode. To remove the logging trap informational syslog-format rfc5424, use the **no** form of this command.

logging trap informational syslog-format rfc5424 no logging trap informational syslog-format rfc5424

## **Syntax Description**

This command has no keywords or arguments.

#### **Command Default**

None

#### **Command Modes**

Global configuration (config)

### **Command History**

| Release                                      | Modification                                                     |
|----------------------------------------------|------------------------------------------------------------------|
| Cisco IOS XE Catalyst SD-WAN Release 17.2.1v | Command qualified for use in Cisco SD-WAN Manager CLI templates. |

#### **Usage Guidelines**

There are various severity levels of message logging. Specifying a level causes messages at that level and numerically lower levels to be displayed at the destination. There are two syslog formats - RFC3164 and RFC5424. Use this **logging trap informational syslog-format rfc5424** command to set the logging trap level to informational and the syslog format to rfc5424.

#### **Example**

The following example shows how to set the trap level to informational and syslog format to rfc5424.

Device(config) # logging trap informational syslog-format rfc5424

# service timestamps

To configure the system to apply a time stamp to debugging messages or system logging messages, use the **service timestamps** command in global configuration mode. To disable this service, use the **no** form of this command.

service timestamps [{ debug | log }] { datetime } [{ msec | localtime | show-timezone | year }] no service timestamps [{ debug | log }]

### **Syntax Description**

| debug | (Optional) Indicates time-stamping for debugging messages.      |
|-------|-----------------------------------------------------------------|
| log   | (Optional) Indicates time-stamping for system logging messages. |

#### datetime

(Optional) Specifies that the time stamp should consist of the date and time.

- The time-stamp format for **datetime** is MMM DD HH:MM:SS, where MMM is the month, DD is the date, HH is the hour (in 24-hour notation), MM is the minute, and SS is the second.
- If the datetime keyword is specified, you can optionally add the **msec**, **localtime**, **show-timezone**, or **year** keywords.
- If the **service timestamps datetime** command is used without additional keywords, time stamps will be shown using UTC, without the year, without milliseconds, and without a time zone name.

| msec          | (Optional) Includes milliseconds in the time stamp, in the format HH: DD: MM: SS. mmm, where .mmm is milliseconds. |                                                                                                    |
|---------------|----------------------------------------------------------------------------------------------------|----------------------------------------------------------------------------------------------------|
| localtime     | (Optional) Time stamp relative to the local time zone.                                                             |                                                                                                    |
| year          | (Optional) Include the year in the date-time format.                                                               |                                                                                                    |
| show-timezone | (Optional) Include the time zone name in the time stamp.                                                           |                                                                                                    |
|               | Note                                                                                                    | If the localtime keyword option is not used (or if the local time zone has not been configured using the <b>clock timezone</b> command), time will be displayed in Coordinated Universal Time (UTC). |

#### **Command Default**

Time stamps are applied to debug and logging messages.

#### **Command Modes**

Global configuration (config)

#### **Command History**

| Release         |                                | Modification                 |  |
|-----------------|--------------------------------|------------------------------|--|
| Cisco IOS XE Ca | talyst SD-WAN Release 17.10.1a | This command was introduced. |  |

#### **Usage Guidelines**

For usage guidelines, see the Cisco IOS XE service timestamps command.

### **Examples**

The following example shows how to enable time-stamping on logging messages using the current time and date in Coordinated Universal Time/Greenwich Mean Time (UTC/GMT), and enable the year to be displayed:

```
Device(config)# service timestamps log datetime show-timezone year

Device(config)# end
! The following line shows the timestamp with datetime (11:13 PM March 22nd)
.Mar 22 2004 23:13:25 UTC: %SYS-5-CONFIG I: Configured from console by console
```

In the following example, the **service timestamps log datetime** command is used to change previously configured options for the date-time time stamp.

```
Device(config)# service timestamps log datetime localtime show-timezone Device(config)# end ! The year is not displayed.
Oct 13 15:44:46 PDT: %SYS-5-CONFIG I: Configured from console by console
```

```
Enter configuration commands, one per line. End with the end command.

Device(config)# service timestamps log datetime show-timezone year

Device(config)# end

! note: because the localtime option was not specified again, that option is removed from the output,
and time is displayed in UTC (the default)

Oct 13 2004 22:45:31 UTC: %SYS-5-CONFIG_I: Configured from console by console
```

service timestamps

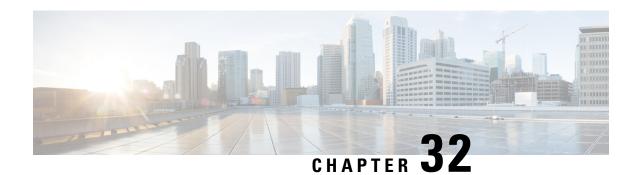

**MACsec Commands** 

- key chain, on page 417
- key, on page 418
- key-string, on page 419
- cryptographic-algorithm, on page 420
- lifetime, on page 421
- mka policy, on page 422
- confidentiality-offset, on page 423
- delay-protection, on page 423
- include-icv-indicator, on page 424
- key-server, on page 424
- macsec-cipher-suite, on page 425
- sak-rekey, on page 425
- use-updated-eth-header, on page 426
- mka pre-shared-key, on page 427
- fallback-key, on page 427
- macsec access-control, on page 428
- replay-protection window-size, on page 429
- eapol, on page 430
- eapol destination-address, on page 430

# key chain

To create or modify a key chain, use the **key chain** command in the key chain configuration mode. To remove this configuration, use the **no** form of this command.

key chain key-chain-name macsec no key chain key-chain-name macsec

### **Syntax Description**

| key-chain-name | Specifies the name of the keychain. The maximum length is 32 (128-bit encryption)/64 (256-bit encryption) character hexadecimal string. |
|----------------|----------------------------------------------------------------------------------------------------|
| macsec         | Specifies the key chain for MACsec encryption.                                                                                          |

No default behavior or values.

### **Command Modes**

Key chain configuration (config)

#### **Command History**

| Release                                       | Modification                                          |
|-----------------------------------------------|-------------------------------------------------------|
| Cisco IOS XE Catalyst SD-WAN Release 17.12.1a | Command qualified for use in Cisco vManage templates. |

#### **Examples**

The following example shows how you can configure a key chain for MACsec encryption:

Device(config)# key chain mac\_chain macsec
Device(config-mac chain-MacSec)#

# key

To create or modify a keychain key, use the **key** command in keychain-key configuration mode. To remove this configuration, use the **no** form of this command.

key key-id no key key-id

#### **Syntax Description**

| key-id | Hexadecimal string of 2 - 64 characters. |
|--------|------------------------------------------|
|--------|------------------------------------------|

#### **Command Default**

No default behavior or values.

#### **Command Modes**

Key chain configuration (config)

#### **Command History**

| Release                                       | Modification                                          |
|-----------------------------------------------|-------------------------------------------------------|
| Cisco IOS XE Catalyst SD-WAN Release 17.12.1a | Command qualified for use in Cisco vManage templates. |

## **Usage Guidelines**

The key must be of even number of hex characters. Entering an odd number of characters will exit the MACsec configuration mode.

#### **Examples**

The following example shows how to use the **key** command:

Device(config) # key chain mac\_chain macsec Device(config-mac\_chain-MacSec) # key 1234abcd5678

# key-string

To specify the text string for the key, use the **key-string** command in key configuration submode under the macsec key chain mode.

To remove this configuration, use the **no** form of this command.

key-string [{ clear | password | password6 }] key-string-text cryptographic-algorithm { aes-128-cmac | aes-256-cmac }

no key-string [ $\{$  clear | password | password $\}$ ] key-string-text cryptographic-algorithm  $\{$  aes-128-cmac | aes-256-cmac  $\}$ 

# **Syntax Description**

| clear           | Specifies the key string in clear-text form.                                                                                                    |
|-----------------|----------------------------------------------------------------------------------------------------|
| password        | Specifies the key in encrypted form.                                                                                                    |
| password6       | Specifies the key in Type 6 encrypted form.                                                                                                    |
| key-string-text | Text string for the key, which is encrypted by the parser process before being saved to the configuration. The text string has the following character limitations:         |
|                 | <ul> <li>Plain-text key strings—Minimum of 1 character and a<br/>maximum of 32 (128-bit encryption)/64 (256-bit<br/>encryption) characters (hexadecimal string).</li> </ul> |
|                 | Encrypted key strings—Minimum of 4 characters and no maximum.                                                                                                    |

#### **Command Default**

The default value is clear.

#### **Command Modes**

Key configuration submode under the macsec key chain mode.

## **Command History**

| Release                                       | Modification                                          |
|-----------------------------------------------|-------------------------------------------------------|
| Cisco IOS XE Catalyst SD-WAN Release 17.12.1a | Command qualified for use in Cisco vManage templates. |

### **Usage Guidelines**

For an encrypted password to be valid, the following statements must be true:

- String must contain an even number of characters, with a minimum of four.
- The first two characters in the password string must be decimal numbers and the rest must be hexadecimals.
- The first two digits must not be a number greater than 53.

Either of the following examples would be valid encrypted passwords:

1234abcd or 50aefd

## **Examples**

The following example shows how to use the **key-string** command:

#### For AES 128-bit encryption:

Device(config) # key chain mac\_chain macsec
Device(config-mac\_chain-MacSec) # key 1234abcd5678
Device(config-mac\_chain-MacSec-1234abcd5678) # key-string 12345678123456781234567812345678
cryptographic-algorithm AES-128-CMAC

#### For AES 256-bit encryption with clear-text CAK:

Device(config) # key chain mac\_chain macsec
Device(config-mac\_chain-MacSec) # key 1234abcd5678
Device(config-mac\_chain-MacSec-1234abcd5678) # key-string clear
1234567812345678123456781234567812345678123456781234567812345678 cryptographic-algorithm
AES-256-CMACRP/0/RP0/CPU0:router(config-mac chain-MacSec-1234abcd5678) #commit

# cryptographic-algorithm

Configures the cryptographic algorithm used for authenticating a peer for MACsec encryption in the Keychain-key configuration mode.

To disable this feature, use the **no** form of this command.

**cryptographic-algorithm** *authentication algorithm* **no cryptographic-algorithm** *authentication algorithm* 

### **Syntax Description**

| authentication algorithm | Configures the 128-bit or 256-bit AES encryption algorithm. |
|--------------------------|-------------------------------------------------------------|
|--------------------------|-------------------------------------------------------------|

# **Command Default**

No default behavior or values.

#### **Command Modes**

Keychain-key configuration.

#### **Command History**

| Release                                       | Modification                                          |
|-----------------------------------------------|-------------------------------------------------------|
| Cisco IOS XE Catalyst SD-WAN Release 17.12.1a | Command qualified for use in Cisco vManage templates. |

#### **Usage Guidelines**

If you do not specify the cryptographic algorithm, MAC computation and API verification would be invalid.

#### **Examples**

The following example shows how to use the cryptographic-algorithm command for MACsec Encryption:

Examples

The following example shows how to use the AES-128-CMAC authentication algorithm command:

Device# key chain mac\_chain macsec
Device(config-mac\_chain-MacSec)# key 1234abcd5678
Device(config-mac\_chain-MacSec-1234abcd5678)# key-string 12345678123456781234567812345678
cryptographic-algorithm aes-128-cmac

Examples

The following example shows how to use the AES-256-CMAC authentication algorithm command:

Device# key chain mac\_chain macsec
Device(config-mac\_chain-MacSec) # key 1234abcd5678
Device(config-mac\_chain-MacSec-1234abcd5678)# key-string 123456781234567812345678123456781

# **lifetime**

Configures the validity period for the MACsec key or CKN in the Keychain-key configuration mode. To disable this feature, use the **no** form of this command.

The lifetime period can be configured with a duration in seconds, as a validity period between two dates (for example, Jan 01 2014 to Dec 31 2014), or with an infinite validity.

The key is valid from the time you configure in HH:MM:SS format. Duration is configured in seconds.

When a key has expired, the MACsec session is torn down and running the show macsec mka session command does not display any information. If you run the show macsec mka interface and show macsec mka interface detail commands, you can see that the session is unsecured.

cryptographic-algorithm start\_time start\_date { end\_time end\_date | duration validity | infinite }
no cryptographic-algorithm start\_time start\_date { end\_time end\_date | duration validity | infinite }

#### **Syntax Description**

| start_time       | Start time in hh:mm:ss from which the key becomes valid. The range is from 0:0:0 to 23:59:59.     |
|------------------|---------------------------------------------------------------------------------------------------|
| end_time         | End time in hh:mm:ss at which point the key becomes invalid. The range is from 0:0:0 to 23:59:59. |
| start_date       | The date in DD month YYYY format that the key becomes valid.                                      |
| end_date         | The date in DD month YYYY format that the key becomes invalid.                                    |
| durationvalidity | The key chain is valid for the duration you configure. You can configure duration in seconds.     |
| infinite         | The key chain is valid indefinitely.                                                              |

**Command Default** 

No default behavior or values.

**Command Modes** 

Keychain-key configuration.

### **Command History**

| Release                                       | Modification                                          |
|-----------------------------------------------|-------------------------------------------------------|
| Cisco IOS XE Catalyst SD-WAN Release 17.12.1a | Command qualified for use in Cisco vManage templates. |

#### **Examples**

The following example shows how to use the lifetime command:

! For AES 128-bit encryption

Device(config) # key chain mac\_chain macsec

Device(config-mac\_chain-MacSec)# key 1234abcd5678

Device(config-mac\_chain-MacSec-1234abcd5678)# key-string 12345678123456781234567812345678 cryptographic-algorithm AES-128-CMAC

Device(config-mac\_chain-MacSec-1234abcd5678)# lifetime 05:00:00 20 february 2015 12:00:00 30 september 2016

! For AES 256-bit encryption

Device(config) # key chain mac\_chain macsec

Device(config-mac chain-MacSec) # key 1234abcd5678

Device(config-mac chain-MacSec-1234abcd5678)# key-string

 $12345678123456781\overline{2}345678123456781234567812345678123456781234567812345678$  cryptographic-algorithm AES-256-CMAC

Device(config-mac\_chain-MacSec-1234abcd5678)# lifetime 05:00:00 20 february 2015 12:00:00 30 september 2016

# mka policy

To configure an MKA policy, use the **mka policy** command in Global Configuration mode. To disable this feature, use the **no** form of this command.

mka policy policy-name no mka policy policy-name

#### **Syntax Description**

| policy-no | ите | Name of the MACsec policy for encryption. |
|-----------|-----|-------------------------------------------|
|-----------|-----|-------------------------------------------|

# **Command Default**

No default behavior or values.

#### **Command Modes**

Global Configuration mode

### **Command History**

| Release                                       | Modification                                          |
|-----------------------------------------------|-------------------------------------------------------|
| Cisco IOS XE Catalyst SD-WAN Release 17.12.1a | Command qualified for use in Cisco vManage templates. |

### **Examples**

The following example shows how to use the **macsec-policy** command:

Device(config) # mka policy MKAPolicy

# confidentiality-offset

To enable MACsec Key Agreement protocol (MKA) to set the confidentiality offset for MACsec operations, use the **confidentiality-offset** command in MKA-policy configuration mode. To disable confidentiality offset, use the **no** form of this command.

confidentiality-offset no confidentiality-offset

### **Command Default**

Confidentiality offset is disabled.

#### **Command Modes**

MKA-policy configuration (config-mka-policy)

#### **Command History**

| Release                                       | Modification                                          |
|-----------------------------------------------|-------------------------------------------------------|
| Cisco IOS XE Catalyst SD-WAN Release 17.12.1a | Command qualified for use in Cisco vManage templates. |

### **Examples**

The following example shows how to enable the **confidentiality offset** command:

Device(config) # mka policy mka-policy
Device(config-mka-policy) # confidentiality-offset

# delay-protection

To configure MKA to use delay protection in sending MACsec Key Agreement Protocol Data Units (MKPDUs), use the **delay-protection** command in MKA-policy configuration mode. To disable delay protection, use the **no** form of this command.

delay-protection no delay-protection

#### **Command Default**

Delay protection for sending MKPDUs is disabled.

#### **Command Modes**

MKA-policy configuration (config-mka-policy)

### **Command History**

| Release                                       | Modification                                          |
|-----------------------------------------------|-------------------------------------------------------|
| Cisco IOS XE Catalyst SD-WAN Release 17.12.1a | Command qualified for use in Cisco vManage templates. |

### **Examples**

The following example shows how to configure MKA to use delay protection in sending MKPDUs:

Device(config-mka-policy) # delay-protection

# include-icv-indicator

To include the integrity check value (ICV) indicator in MKPDU, use the **include-icv-indicator** command in MKA-policy configuration mode. To disable the ICV indicator, use the **no** form of this command.

include-icv-indicator no include-icv-indicator

#### **Command Default**

ICV indicator is included.

#### **Command Modes**

MKA-policy configuration (config-mka-policy)

#### **Command History**

| Release                                       | Modification                                          |
|-----------------------------------------------|-------------------------------------------------------|
| Cisco IOS XE Catalyst SD-WAN Release 17.12.1a | Command qualified for use in Cisco vManage templates. |

### **Examples**

The following example shows how to include the ICV indicator in MKPDU:

Device(config)# mka policy 2
Device(config-mka-policy)# include-icv-indicator

# key-server

To configure MKA key-server options, use the **key-server** command in MKA-policy configuration mode. To disable MKA key-server options, use the **no** form of this command.

key-server priority value no key-server priority value

### **Syntax Description**

| priorityvalue | Specifies the priority value of the MKA key-server. |
|---------------|-----------------------------------------------------|
|---------------|-----------------------------------------------------|

#### **Command Default**

MKA key-server is disabled.

#### **Command Modes**

MKA-policy configuration (config-mka-policy)

### **Command History**

| Release                                       | Modification                                          |
|-----------------------------------------------|-------------------------------------------------------|
| Cisco IOS XE Catalyst SD-WAN Release 17.12.1a | Command qualified for use in Cisco vManage templates. |

### **Examples**

The following example shows how to configure the MKA key-server:

Device(config)# mka policy 2
Device(config-mka-policy)# key-server priority 33

# macsec-cipher-suite

To configure cipher suite for deriving Security Association Key (SAK), use the **macsec-cipher-suite** command in MKA-policy configuration mode. To disable cipher suite for SAK, use the **no** form of this command.

macsec-cipher-suite { gcm-aes-128 | gcm-aes-256 | gcm-aes-xpn-128 | gcm-aes-xpn-256 }

no macsec-cipher-suite { gcm-aes-128 | gcm-aes-256 | gcm-aes-xpn-128 | gcm-aes-xpn-256 }

# **Syntax Description**

| gcm-aes-128     | Configures cipher suite for deriving SAK with 128-bit encryption.                                     |
|-----------------|----------------------------------------------------------------------------------------------------|
| gcm-aes-256     | Configures cipher suite for deriving SAK with 256-bit encryption.                                     |
| gcm-aes-xpn-128 | Configures cipher suite for deriving SAK with 128-bit encryption for Extended Packet Numbering (XPN). |
| gcm-aes-xpn-256 | Configures cipher suite for deriving SAK with 256-bit encryption for XPN.                             |

#### **Command Default**

GCM-AES-128 encryption is enabled.

# **Command Modes**

MKA-policy configuration (config-mka-policy)

#### **Command History**

|     | Release                                       | Modification                                          |
|-----|-----------------------------------------------|-------------------------------------------------------|
| - 1 | Cisco IOS XE Catalyst SD-WAN Release 17.12.1a | Command qualified for use in Cisco vManage templates. |

#### **Usage Guidelines**

If the device supports both GCM-AES-128 and GCM-AES-256 ciphers, it is highly recommended to define and use a user-defined MKA policy to include both or only 256 bits cipher, based on your requirements.

### **Examples**

The following example shows how to configure MACsec cipher suite for deriving SAK with 256-bit encryption:

```
Device(config) # mka policy 2
Device(config-mka-policy) # macsec-cipher-suite gcm-aes-256
```

# sak-rekey

To configure the Security Association Key (SAK) rekey time interval for a defined MKA policy, use the **sak-rekey** command in MKA-policy configuration mode. To stop the SAK rekey timer, use the **no** form of this command.

sak-rekey { interval time-interval | on-live-peer-loss }

# **no sak-rekey** { **interval** *time-interval* | **on-live-peer-loss** }

# **Syntax Description**

| intervaltime-interval SAK rekey interval in seconds. |                   | SAK rekey interval in seconds.                       |
|------------------------------------------------------|-------------------|------------------------------------------------------|
|                                                      |                   | The range is from 30 to 65535, and the default is 0. |
|                                                      | on-live-peer-loss | Peer loss from the live membership.                  |

#### **Command Default**

The SAK rekey timer is disabled. The default is 0.

#### **Command Modes**

MKA-policy configuration (config-mka-policy)

### **Command History**

| Release                                       | Modification                                          |
|-----------------------------------------------|-------------------------------------------------------|
| Cisco IOS XE Catalyst SD-WAN Release 17.12.1a | Command qualified for use in Cisco vManage templates. |

#### **Examples**

The following example shows how to configure the SAK rekey interval:

```
Device(config) # mka policy 2
Device(config-mka-policy) # sak-rekey interval 300
```

# use-updated-eth-header

To enable interoperability between devices and any port on a device that includes the updated Ethernet header in MACsec Key Agreement Protocol Data Units (MKPDUs) for integrity check value (ICV) calculation, use the **ssci-based-on-sci** command in MKA-policy configuration mode. To disable the updated ethernet header in MKPDUs for ICV calculation, use the **no** form of this command.

use-updated-eth-header no use-updated-eth-header

#### **Command Default**

The Ethernet header for ICV calculation is disabled.

# **Command Modes**

MKA-policy configuration (config-mka-policy)

#### **Command History**

| - | Release                                       | Modification                                          |
|---|-----------------------------------------------|-------------------------------------------------------|
|   | Cisco IOS XE Catalyst SD-WAN Release 17.12.1a | Command qualified for use in Cisco vManage templates. |

# **Usage Guidelines**

The updated Ethernet header is non-standard. Enabling this option ensures that an MACsec Key Agreement (MKA) session between the devices can be set up.

#### **Examples**

The following example shows how to use the **key** command:

Device(config) # mka policy 2
Device(config-mka-policy) # use-updated-eth-header

# mka pre-shared-key

To configure MACsec Key Agreement (MKA) MACsec on a device interface using a Pre Shared Key (PSK), use the **mka pre-shared-key key-chain** command in interface configuration mode. To disable it, use the **no** form of this command.

mka pre-shared-key key-chain key-chain-name no mka pre-shared-key key-chain key-chain-name

| •      | <b>D</b> |     |      |
|--------|----------|-----|------|
| Syntax | Desci    | rip | tıon |

| mka pre-shared-key key-chain | Enables MACsec MKA configuration on device interfaces |
|------------------------------|-------------------------------------------------------|
|                              | using a PSK.                                          |

#### **Command Default**

MKA pre-shared-key is disabled.

#### **Command Modes**

Interface configuration (config-if)

#### **Command History**

| Release                                       | Modification                                          |
|-----------------------------------------------|-------------------------------------------------------|
| Cisco IOS XE Catalyst SD-WAN Release 17.12.1a | Command qualified for use in Cisco vManage templates. |

#### **Examples**

This example shows how to configure MKA MACsec on an interface using a PSK:

Device(config) # interface Gigabitethernet 1/0/20 Device(config-if) # mka pre-shared-key key-chain kc1

# fallback-key

To provide an alternative fallback option to maintain secure communications, use the **fallback-key** command in Interface configuration mode. Use the **fallback-key** command along with the **mka pre-shared-key key-chain** command. The **mka pre-shared-key key-chain** command is used to enable MKA with a pre-shared key for MACsec encryption on a specified interface.

To remove this configuration, use the no form of this command.

mka pre-shared-key key-chain keychain-name [{ fallback-key-chain fallback-keychain-name }] no mka pre-shared-key key-chain keychain-name fallback-key-chain fallback-keychain-name

# **Syntax Description**

| keychain-name          | Used as the primary key chain for MKA.  |
|------------------------|-----------------------------------------|
| fallback-keychain-name | Used as the fallback key chain for MKA. |

#### **Command Default**

No default behavior or values.

#### **Command Modes**

Interface configuration (config-if)

#### **Command History**

| _ | Release                                       | Modification                                          |
|---|-----------------------------------------------|-------------------------------------------------------|
|   | Cisco IOS XE Catalyst SD-WAN Release 17.12.1a | Command qualified for use in Cisco vManage templates. |

# **Usage Guidelines**

The provided configuration enables MKA with a pre-shared key for MACsec encryption on the specified interface (TenGigabitEthernet 0/0/5).

MKA provides secure key agreement for MACsec, which is used to encrypt traffic on the interface.

The primary key-chain is used to store the primary pre-shared key.

MACsec's fallback key feature establishes an MKA session with the pre-shared fallback key whenever the pre-shared key fails to establish a session because of key mismatch.

Fallback key chain supports infinite lifetime with one key only. The connectivity association key name (CKN) ID used in the fallback key chain must not match any of the CKN IDs used in the primary key chain.

# **Examples**

The following example shows how to use the **fallback-key** command:

Device(config-keychain) # interface TenGigabitEthernet 0/0/5 Devcie(config-if) # mka pre-shared-key key-chain mka-keychain128 fallback-key-chain mka-keychain256

# macsec access-control

To control the behavior of unencrypted packets, use the **macsec access-control** command in Interface configuration mode. To disable this option, use the **no** form of this command.

macsec access-control { must-secure | should-secure }
no macsec access-control { must-secure | should-secure }

#### **Syntax Description**

| must-secure   | Allows unencrypted packets from the physical interface or subinterfaces to be transmitted or received.                                                                  |
|---------------|----------------------------------------------------------------------------------------------------|
| should-secure | Allow unencrypted packets from physical interface or subinterfaces to be transmitted or received. All such packets are dropped except for MKA control protocol packets. |

#### **Command Default**

No default behavior or values.

#### **Command Modes**

Interface configuration (config-if)

### **Command History**

| Release                                       | Modification                                          |
|-----------------------------------------------|-------------------------------------------------------|
| Cisco IOS XE Catalyst SD-WAN Release 17.12.1a | Command qualified for use in Cisco vManage templates. |

# **Usage Guidelines**

The **macsec access-control** command can only be configured on physical interface, and the setting is automatically inherited by the subinterfaces.

# **Examples**

The following example shows how to use the **macsec access-control** command:

Device(config) #interface GigabitEthernet0/0/1
Device(config-if) # macsec access-control must-secure

Device(config) #interface GigabitEthernet0/0/1
Device(config-if) # macsec access-control should-secure

# replay-protection window-size

To change the replay window size, use the **replay-protection window-size** command in Interface configuration mode. The range for window size is 0 to 4294967295. To turns off MACsec replay-protection, use the **no** form of this command.

replay-protection window-size frames no replay-protection window-size

### **Syntax Description**

| frames | Enable replay protection, and configure the window size in |  |
|--------|------------------------------------------------------------|--|
|        | number of frames. The range is from 0 to 4294967295. The   |  |
|        | default window size is 0.                                  |  |

#### **Command Default**

No default behavior or values.

#### **Command Modes**

Interface configuration (config-if)

# **Command History**

| _ | Release                                       | Modification                                          |
|---|-----------------------------------------------|-------------------------------------------------------|
|   | Cisco IOS XE Catalyst SD-WAN Release 17.12.1a | Command qualified for use in Cisco vManage templates. |

# **Usage Guidelines**

Replay protection is a feature provided by MACsec to counter replay attacks. Each encrypted packet is assigned a unique sequence number and the sequence is verified at the remote end. Frames transmitted through a Metro Ethernet service provider network are highly susceptible to reordering due to prioritization and load balancing mechanisms used within the network.

A replay window is necessary to support use of MACsec over provider networks that reorder frames. Frames within the window can be received out of order, but are not replay protected. The default window size is set to 64.

The replay protection window may be set to zero to enforce strict reception ordering and replay protection.

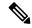

Note

A replay protection window can be configured independently on either physical interface or subinterface. If it is configured on the physical interface, it is automatically inherited by the subinterfaces. Explicit configuration on subinterface overrides the inherited value or policy for that sub-interface.

# **Examples**

The following example shows how to use the **replay-protection window-size** command:

```
Device(config) #interface GigabitEthernet0/0/1
Device(config-if) # macsec replay-protection window-size 10
```

# eapol

To configures an ethernet type (Hexadecimal) for the EAPoL Frame on the interface, use the **eapol** command in Interface configuration mode. To disble this option, use the **no** form of this command.

eapol eth-type
no eapol eth-type

#### **Syntax Description**

| eth-type | Configures an ethernet type (Hexadecimal) for the EAPoL |
|----------|---------------------------------------------------------|
|          | Frame on the interface.                                 |

#### **Command Default**

No default behavior or values.

#### **Command Modes**

Interface configuration (config-if)

#### **Command History**

| Release                                       | Modification                                          |
|-----------------------------------------------|-------------------------------------------------------|
| Cisco IOS XE Catalyst SD-WAN Release 17.12.1a | Command qualified for use in Cisco vManage templates. |

# **Examples**

The following example shows how to use the **eapol***eth-type* command:

```
Device(config)#interface GigabitEthernet0/0/1 Device(config-if)# eapol eth-type 0xB860
```

# eapol destination-address

To change the destination MAC address of an EAPoL packet that is transmitted on an interface towards the service provider, use the **eapol destination-address** command in Interface configuration mode. To disable this option,, use the **no** form of this command.

```
eapol destination-address [\{MAC-Address \mid \{bridge-group-address \mid broadcast-address \mid lldp-multicast-address \}\}]
```

# no eapol destination-address [ $\{ MAC\text{-}Address \mid \{ \text{bridge-group-address} \mid \text{broadcast-address} \mid \text{lldp-multicast-address} \} \}$ ]

### **Syntax Description**

| MAC-Address                                                          | Configures an Extensible Authentication Protocol over LAN (EAPoL) destination MAC address on the interface. |  |
|----------------------------------------------------------------------|----------------------------------------------------------------------------------------------------|--|
| bridge-group-address Sets the destination address as a bridge group. |                                                                                                    |  |
| broadcast-address                                                    | Sets the destination address as a broadcast address.                                                        |  |
| lldp-multicast-address                                               | Sets the destination address as a LLDP multicast address.                                                   |  |

# **Command Default**

No default behavior or values.

#### **Command Modes**

Interface configuration (config-if)

#### **Command History**

| Release                                       | Modification                                          |
|-----------------------------------------------|-------------------------------------------------------|
| Cisco IOS XE Catalyst SD-WAN Release 17.12.1a | Command qualified for use in Cisco vManage templates. |

# **Usage Guidelines**

When the eapol destination-address command is configured on the main interface, it is applied to any subinterfaces on that interface. However, if the eapol destination-address command is configured on the subinterface, that takes take precedence over the command on the main interface.

#### **Examples**

The following example shows how to use the **eapol destination-address** command:

```
Device(config) #interface GigabitEthernet0/0/1
Device(config-if) # eapol destination-address 0018.b967.3cd0
Device(config-if) # eapol destination-address bridge-group-address
Device(config-if) # eapol destination-address broadcast-address
Device(config-if) # eapol destination-address lldp-multicast-address
```

eapol destination-address

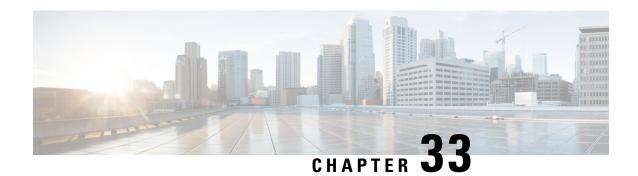

# **Multi-Region Fabric**

- affinity-group (Multi-Region Fabric), on page 433
- affinity-group-number, on page 434
- affinity-group preference (Multi-Region Fabric), on page 435
- filter route outbound affinity-group preference (Multi-Region Fabric), on page 435
- management-gateway, on page 436
- management-region, on page 437
- omp best-path region-path-length ignore (Multi-Region Fabric), on page 439
- omp best-path transport-gateway, on page 439
- region (Multi-Region Fabric), on page 440
- region access, region core (Multi-Region Fabric), on page 441
- role (Multi-Region Fabric), on page 442
- transport-gateway (Multi-Region Fabric), on page 443

# affinity-group (Multi-Region Fabric)

Use the **affinity-group** command in system configuration mode to configure an affinity group for an edge router or border router. Use the **no** form of the command to remove the affinity group assignment.

**affinity-group** group-id

# no affinity-group

| group-id Affinity group in the range 1 to 63. |                                                                                           |
|-----------------------------------------------|-------------------------------------------------------------------------------------------|
| By default, no affinity group is assigned.    |                                                                                           |
| System configuration (config-system)          |                                                                                           |
| Release                                       | Modification                                                                              |
| Cisco IOS XE Catalyst SD-WAN Release 17.8.1a  | This command was introduced.                                                              |
|                                               | By default, no affinity group is assigned.  System configuration (config-system)  Release |

#### **Usage Guidelines**

If an affinity group has been configured previously on the device, configuring a new value replaces the previous.

#### **Example**

Configure an affinity group value of 10 on a border router.

```
Device#config-transaction
Device(config)#system
Device(config-system)#affinity-group 10
```

# affinity-group-number

To assign an affinity group number to routes or TLOCs, in a Multi-Region Fabric environment, use the **affinity-group-number** command in configuration set mode when configuring a control policy on a Cisco SD-WAN Controller. To cancel the configuration, use the **no** form of the command.

```
affinity-group-number affinity-group
no affinity-group-number affinity-group
```

#### **Syntax Description**

**affinity-group-number** affinity-group Assign an affinity group number in the range of 0 to 63.

### **Command Default**

There is no default.

#### **Command Modes**

configuration set (config-set)

#### **Command History**

| Release                                       | Modification                 |
|-----------------------------------------------|------------------------------|
| Cisco IOS XE Catalyst SD-WAN Release 17.11.1a | This command was introduced. |

#### Example

The following example, executed on a Cisco SD-WAN Controller, creates a sequence that matches routes from devices at site 100 and assigns them the affinity group 5.

```
vsmart# config
vsmart(config)# policy
vsmart(config-policy)# control-policy policy-1
vsmart(config-control-policy-cpolicy1)# sequence 1
vsmart(config-sequence-1)# match route
vsmart(config-match-route)# site-id 100
vsmart(config-match-route)# action accept
vsmart(config-action)# set
vsmart(config-set)# affinity-group-number 5
```

To configure this using a CLI template in Cisco SD-WAN Manager, use the following:

```
policy
  control-policy policy-1
  sequence 1
```

```
match route
   site-id 100
!
action accept
   set
   affinity-group-number 5
!
!
!
```

# affinity-group preference (Multi-Region Fabric)

Use the **affinity-group preference** command in system configuration mode to configure the affinity group preference order, from highest priority to lowest priority. Use the **no** form of the command to remove the affinity group preference.

**affinity-group preference** *group-id group-id* . . .

#### no affinity-group preference

| Syntax | Doca | rin  | tion |
|--------|------|------|------|
| Syntax | Desc | :rın | TION |

group-id Affinity group in the range 1 to 63.

#### **Command Default**

By default, no affinity group preference is assigned.

#### **Command Modes**

System configuration (config-system)

# **Command History**

| Release                                      | Modification                 |
|----------------------------------------------|------------------------------|
| Cisco IOS XE Catalyst SD-WAN Release 17.8.1a | This command was introduced. |

#### **Example**

Configure a preference for affinity groups 10, 11, 20, and 5, in that order of priority.

```
Device#config-transaction
Device(config)#system
Device(config-system)#affinity-group preference 10 11 20 5
```

# filter route outbound affinity-group preference (Multi-Region Fabric)

To configure a Cisco SD-WAN Controller to restrict routers in the regions that it is managing to connect only to routers that are on their affinity list, use the **filter route outbound affinity-group preference** command in OMP configuration mode. To remove this restriction, use the **no** form of the command.

filter route outbound affinity-group preference

no filter route outbound affinity-group preference

**Command Default** 

By default, there is no restriction.

**Command Modes** 

OMP configuration (config-omp)

### **Command History**

| Release                                      | Modification                 |
|----------------------------------------------|------------------------------|
| Cisco IOS XE Catalyst SD-WAN Release 17.8.1a | This command was introduced. |

# **Usage Guidelines**

You can configure Cisco Catalyst SD-WAN to enable routers to connect only to routers that are on their affinity list. To do this, use the **filter route outbound affinity-group preference** command on each of the Cisco SD-WAN Controllers that manage a region.

#### **Example**

```
vSmart#config terminal
vSmart(config)#omp
vSmart(config-omp)#filter route outbound affinity-group preference
```

# management-gateway

To enable a management region on a router configured as a management gateway, use the **management-gateway** command in system configuration. Use the **no** form of the command to disable a management region.

management-gateway enable

no management-gateway enable

#### **Command Default**

Management region is disabled

#### **Command Modes**

System configuration (config-system)

#### **Command History**

| Release                                       | Modification                 |
|-----------------------------------------------|------------------------------|
| Cisco IOS XE Catalyst SD-WAN Release 17.13.1a | This command was introduced. |

# **Example 1**

The following sample configuration configures a management gateway to support a management region, using VRF 3:

```
Device(config) # system
Device(config-system) # region 1
Device(config-region-1) # management-region
```

Device(config-management-region) # vrf 3
Device(config-vrf-3) # exit
Device(config-system) # management-gateway enable

### **Related Commands**

| Command           | Description                                                                                                    |
|-------------------|----------------------------------------------------------------------------------------------------|
| management-region | Use the <b>management-region</b> command to enable a management region on a Cisco SD-WAN Controller or on a router. |

# management-region

To enable a management region on a Cisco SD-WAN Controller or on a router, use the **management-region** command in system configuration mode or region configuration mode, respectively. Use the **no** form of the command to disable a management region.

For a Cisco SD-WAN Controller:

management-region

no management-region

For a router:

management-region vrf vrf-id [gateway-preference preference-id [preference-id]...]

no management-region

| •      | _     |    |      |
|--------|-------|----|------|
| Syntax | Descr | 'n | tınn |
|        |       |    |      |

| <b>vrf</b> vrf-id | Configure the VRF to use for management traffic.                                                                                                    |  |
|-------------------|----------------------------------------------------------------------------------------------------|--|
|                   | Configure a preference order among management gateways, according to the affinity group number of the management gateways. See the Usage Guidelines section. |  |
|                   | Maximum number of affinity group numbers: 12                                                                                                    |  |

#### **Command Default**

Management region is disabled

# **Command Modes**

System configuration (config-system) Region configuration (config-region)

# **Command History**

| Release                                       | Modification                 |
|-----------------------------------------------|------------------------------|
| Cisco IOS XE Catalyst SD-WAN Release 17.13.1a | This command was introduced. |

#### **Usage Guidelines**

We recommend dedicating one or more Cisco SD-WAN Controllers to exclusively manage the management region. Alternatively, you can use one or more Cisco SD-WAN Controllers that are managing the core region. A Cisco SD-WAN Controller that is managing an access region cannot also manage the management region.

Configuring an affinity group number is optional, but when you are configuring a router in the network, you can configure a preference order among multiple management gateways, according to their affinity group numbers.

On management gateways, you can use the following to configure affinity group numbers:

• System-level affinity group for the router:

Use the **affinity-group affinity-group-number** affinity-group command.

• Per-VRF affinity group:

Use the **affinity-group affinity-per-vrf** affinity-group **vrf-range** vrf-range command.

The per-VRF affinity group takes precedence over the system-level affinity group.

For information, see affinity-group-number.

### **Example 1**

The following configures a Cisco SD-WAN Controller that is managing region 0, to also support a management region.

```
Controller(config) # system
Controller(config-system) # region 0
Controller(config-system) # management-region
```

#### Example 2

The following sample configuration configures a management gateway to support a management region, using VRF 3. Configuring the affinity group number is optional, but when you are configuring a router in the network, you can configure a preference order among multiple management gateways, according to affinity group number.

```
Device(config) # system
Device(config-system) # region 1
Device(config-region-1) # management-region
Device(config-management-region) # vrf 3
Device(config-vrf-3) # exit
Device(config-system) # management-gateway enable
Device(config-system) # affinity affinity-group-number 1
```

# Example 3

The following sample configuration configures a border router to support a management region using VRF 3, and configures a gateway preference order:

```
Device(config) # system
Device(config-system) # system-ip 10.1.1.2
Device(config-system) # domain-id 1
Device(config-system) # site-id 100
Device(config-system) # region 1
Device(config-region-1) # management-region vrf 3 gateway-preference 1 2
Device(config-vrf-3) # exit
```

Device(config-management-region) # exit
Device(config-region-1) # exit
Device(config-system) # role border-router

### **Related Commands**

| Command            | Description                                                                                                    |
|--------------------|----------------------------------------------------------------------------------------------------|
| management-gateway | Use the <b>management-gateway</b> command to enable a management region on a router functioning as a management gateway. |
|                    | region on a router functioning as a management gateway.                                                                  |

# omp best-path region-path-length ignore (Multi-Region Fabric)

To configure a device operating with Cisco Catalyst SD-WAN to enable both the primary region path and the secondary region path to a peer device, use the **omp best-path region-path-length ignore** command in global configuration mode. To return to the default behavior, use the **no** form of the command.

omp best-path region-path-length ignore

no omp best-path region-path-length ignore

#### **Command Default**

By default, the overlay management protocol (OMP) considers the path length when determining the best paths to provide to the forwarding layer.

#### **Command Modes**

Global configuration (config)

# **Command History**

| Release | Modification                                                                                                    |
|---------|----------------------------------------------------------------------------------------------------|
| •       | Added the following options for configuring secondary regions: secondary-region, secondary-shared, secondary-only |
|         |                                                                                                    |

# **Usage Guidelines**

When a direct path is available to reach a destination, by default the overlay management protocol (OMP) provides only the direct path to the routing forwarding layer because the direct path uses fewer hops. The result is that the forwarding layer, which includes application-aware policy, can only use the direct path. You can use this command to disable this comparison of the number of hops so that traffic can use either the direct secondary-region path (fewer hops) or the primary-region path (more hops). When you disable the comparison of the number of hops, OMP applies equal-cost multi-path routing (ECMP) to all routes, and packets can use all available paths.

#### **Examples**

Device (config) #omp best-path region-path-length ignore

# omp best-path transport-gateway

Use the **omp best-path transport-gateway** command in OMP configuration mode to configure the path preference for transport gateway paths. Use the **no** form of the command to restore the default behavior.

omp best-path transport-gateway { ecmp-with-direct-path | prefer} [{ transport-gateway-settings site-types-list}]

# no omp best-path transport-gateway

| Syntax Description | ecmp-with-direct-path                         | For devices that can connect through a transport gateway and through other paths, apply equal-cost multi-path (ECMP) logic to choose the best path. This is the default behavior.                                                                                                 |
|--------------------|-----------------------------------------------|----------------------------------------------------------------------------------------------------|
|                    | prefer                                        | For devices that can connect through a transport gateway, use only the transport gateway paths, even if other paths are available.                                                                                                    |
|                    | transport-gateway-settings<br>site-types-list | When configuring a router to prefer a transport gateway path, restrict the preference to only traffic whose destination matches one or more specific site types. For information about configuring a site type for a router, and for a list of site types, see <b>site-type</b> . |

### **Command Default**

ecmp-with-direct-path

#### **Command Modes**

OMP configuration (config-omp)

# **Command History**

| Release                                       | Modification                                                                                                    |
|-----------------------------------------------|----------------------------------------------------------------------------------------------------|
| Cisco IOS XE Catalyst SD-WAN Release 17.8.1a  | This command was introduced.                                                                                                    |
| Cisco IOS XE Catalyst SD-WAN Release 17.12.1a | Added <b>transport-gateway-settings</b> <i>site-type</i> , which enables you to specify which traffic will prefer a transport gateway route. |

The following example configures a device to prefer transport gateway routes.

Device(config) #omp best-path transport-gateway prefer

The following example configures a device to prefer transport gateway routes only for traffic destined to sites with site type cloud.

```
Device (config) #omp best-path transport-gateway prefer
Device (config) #omp best-path transport-gateway-settings site-types cloud
```

#### **Related Commands**

| Command   | Description                                                              |
|-----------|--------------------------------------------------------------------------|
| site-type | Use the <b>site-type</b> command to configure the site type of a router. |

# region (Multi-Region Fabric)

To assign a region to a device, use the **region** command in system configuration mode. Use the **no** form of the command to remove the region assignment.

region region-id

subregion subregion-id

no region

# **Syntax Description**

| region region-id       | Assign a region in the range of 1 to 63.    |
|------------------------|---------------------------------------------|
| subregion subregion-id | Assign a subregion in the range of 1 to 63. |

#### **Command Default**

The command has no default.

#### **Command Modes**

System configuration

### **Command History**

| Release                                       | Modification                       |
|-----------------------------------------------|------------------------------------|
| Cisco IOS XE Catalyst SD-WAN Release 17.7.x   | This command was introduced.       |
| Cisco IOS XE Catalyst SD-WAN Release 17.10.1a | Added the <b>subregion</b> option. |

# **Usage Guidelines**

#### **Example**

The following example configures a device to region 1, subregion 5.

```
system
system-ip 192.0.2.1
domain-id 1
site-id 1100
region 1
subregion 5
```

# region access, region core (Multi-Region Fabric)

To configure a border router in a Multi-Region Fabric environment that is performing route aggregation to advertise the routes specifically to the core region or access region, use the **region access** or **region core** commands in VRF configuration mode. To cancel the configuration, use the **no** form of the command. For a border router performing route aggregation, we recommend configuring either **region core** or **region access**.

```
advertise aggregate prefix aggregate-only region { access | core } no advertise aggregate prefix [{ aggregate-only }] region { access | core }
```

### **Syntax Description**

aggregate-only

Use **aggregate-only** to advertise only the aggregate prefix and not the component routes included within the range of the prefix.

#### region {access | core}

When using route aggregation on a border router, advertise aggregated routes to the access region or to the core region. If you do not specify the region, the border router advertises the aggregated routes both to the access region that it serves and to the core region.

#### **Command Default**

The command has no default.

#### **Command Modes**

VRF configuration (config-vrf-vrf-number)

# **Command History**

| Release                                       | Modification                 |
|-----------------------------------------------|------------------------------|
| Cisco IOS XE Catalyst SD-WAN Release 17.11.1a | This command was introduced. |

#### Example

The following example, executed on a border router in a Multi-Region Fabric environment, advertises aggregation of routes defined by the 10.0.0.0/8 prefix. The border router advertises the routes to its peers in the core region. This is useful for aggregating routes for access region devices in the 10.0.0.0/8 range to reduce the number of routes that must be advertised in the core region.

```
Device#config-transaction
admin connected from 127.0.0.1 using console on vm11
Device(config)#sdwan omp
Device(config-omp)#address-family ipv4 vrf 1
Device(config-vrf-1)#advertise aggregate 10.0.0.0/8 region core
```

The following example, executed on a border router in a Multi-Region Fabric environment, advertises aggregation of routes defined by the 10.0.0.0/8 prefix. The border router advertises the routes to its peers in the access region. This is useful for aggregating routes for core region devices in the 10.0.0.0/8 range to reduce the number of routes that must be advertised in the access region.

```
Device#config-transaction
admin connected from 127.0.0.1 using console on vm11
Device(config)#sdwan omp
Device(config-omp)#address-family ipv4 vrf 1
Device(config-vrf-1)#advertise aggregate 10.0.0.0/8 region access
```

# role (Multi-Region Fabric)

To configure a device role as border router for Multi-Region Fabric, use the **role** command in system configuration mode. To configure a device to the default edge router mode, use the **no** form of this command.

role border-router

no role

# **Syntax Description**

| border-router | Configure the device role as border router. |
|---------------|---------------------------------------------|
| border-router | Configure the device role as border router  |

#### **Command Modes**

System configuration (config-system)

# **Command History**

| Release | Modification                                                     |
|---------|------------------------------------------------------------------|
|         | Command qualified for use in Cisco SD-WAN Manager CLI templates. |

#### **Usage Guidelines**

The command does not have an option for setting the role to edge router. The default role is edge router, so you can use the **no** form of the command to configure the device role as edge router.

# **Examples**

Configure a device role as border router.

Device(config) #system

Device(config-system) #role border-router

#### **Examples**

Configure a device role as edge router.

Device (config) #system

Device(config-system) #no role

# transport-gateway (Multi-Region Fabric)

Use the **transport-gateway** command in system configuration mode to enable transport gateway functionality on a device. Use the **no** form of the command to disable this functionality.

transport-gateway enable

no transport-gateway enable

#### **Command Default**

By default, transport gateway functionality is disabled.

# **Command Modes**

System configuration mode (config-system)

#### **Command History**

| Release                                      | Modification                 |
|----------------------------------------------|------------------------------|
| Cisco IOS XE Catalyst SD-WAN Release 17.8.1a | This command was introduced. |
|                                              |                              |

#### Example

Device(config-system) #transport-gateway enable

transport-gateway (Multi-Region Fabric)

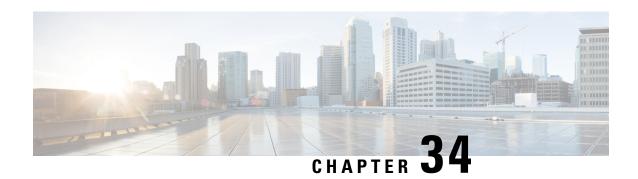

# **NAT Commands**

- ip nat, on page 445
- ip nat inside source, on page 446
- ip nat inside source tcp static interface (loopback), on page 450
- ip nat log translations flow-export, on page 451
- ip nat outside source, on page 452
- ip nat pool, on page 454
- ip nat route vrf, on page 455
- ip nat service, on page 456
- ip nat settings preserve-sdwan-ports, on page 457
- ip nat translation (timeout), on page 458
- nat64 provisioning, on page 459
- nat64 route, on page 461
- nat64 settings, on page 462
- nat64 settings mtu, on page 463
- nat64 translation timeout tcp, on page 464
- nat64 translation timeout udp, on page 464
- nat66 max vpn, on page 465
- nat66 outside, on page 466
- nat66 prefix, on page 466
- nat66 route vrf, on page 468

# ip nat

To designate that traffic originating from the interface is subject to Network Address Translation (NAT), use the **ip nat** command in interface configuration mode. To designate that traffic originating from the interface is no longer subject to Network Address Translation (NAT), use the **no** form of this command.

ip nat outside no ip nat outside

**Syntax Description** 

outside

(Optional) Indicates that the interface is connected to the outside network.

**Command Default** 

Traffic leaving or arriving at this interface is not subject to NAT.

#### **Command Modes**

Interface configuration (config-if)

# **Command History**

| Release                                      | Modification                                     |
|----------------------------------------------|--------------------------------------------------|
| Cisco IOS XE Catalyst SD-WAN Release 17.2.1v | Qualified for use in Cisco vManage CLI templates |

#### **Usage Guidelines**

For the usage guidelines, see ip nat.

### **Examples**

Device(config)# interface Ethernet 1
Device(config-if)# ip nat outside

# ip nat inside source

To enable Network Address Translation (NAT) of the inside source address, use the **ip nat inside source** command in global configuration mode. To remove the static translation, or the dynamic association to a pool, use the **no** form of this command.

#### **Dynamic NAT**

```
ip nat inside source list { access-list-number access-list-name } pool name [ vrf name ] [{ match-in-vrf | overload }] [{ match-interface | { interface-name } }] 
no ip nat inside source list { access-list-number access-list-name } pool name [ vrf name ] [{ match-in-vrf | overload }] [{ match-interface | { interface-name } }]
```

#### Static NAT

**pool** *name* ] | **pool** *name* } } }]

```
ip nat inside source static local-ip global-ip [ vrf name ] [{ match-in-vrf [ track track-id ] [ pool name ] | pool name | no-payload { match-in-vrf [ pool name ] | pool name } | [ egress-interface type ] | [extendable] { [ match-in-vrf [ pool name ] | pool name | no-payload { match-in-vrf [ pool name ] | pool name } } } ] | no ip nat inside source static local-ip global-ip [ vrf name ] [ { match-in-vrf [ track track-id ] [ pool name ] | pool name | no-payload { match-in-vrf [ pool name ] | pool name } | [ egress-interface type ] | [extendable ] { [ match-in-vrf [ pool name ] ] | pool name | no-payload { match-in-vrf [ pool name ] | pool name | no-payload } } | [ match-in-vrf [ pool name ] ] | pool name | no-payload { match-in-vrf [ pool name ] | no-payload } } | [ match-in-vrf [ pool name ] ] | pool name | no-payload } | [ match-in-vrf [ pool name ] ] | pool name | no-payload } | [ match-in-vrf [ pool name ] ] | pool name | no-payload } | [ match-in-vrf [ pool name ] ] | pool name | no-payload } | [ match-in-vrf [ pool name ] ] | pool name | no-payload } | [ match-in-vrf [ pool name ] ] | pool name | no-payload } | [ match-in-vrf [ pool name ] ] | pool name | no-payload } | [ match-in-vrf [ pool name ] ] | pool name ] | [ match-in-vrf [ pool name ] ] | [ match-in-vrf [ pool name ] ] | [ match-in-vrf [ pool name ] ] | [ match-in-vrf [ pool name ] ] | [ match-in-vrf [ pool name ] ] | [ match-in-vrf [ pool name ] ] | [ match-in-vrf [ pool name ] ] | [ match-in-vrf [ pool name ] ] | [ match-in-vrf [ pool name ] ] | [ match-in-vrf [ pool name ] ] | [ match-in-vrf [ pool name ] ] | [ match-in-vrf [ pool name ] ] | [ match-in-vrf [ pool name ] ] | [ match-in-vrf [ pool name ] ] | [ match-in-vrf [ pool name ] ] | [ match-in-vrf [ pool name ] ] | [ match-in-vrf [ pool name ] ] | [ match-in-vrf [ pool name ] ] | [ match-in-vrf [ pool name ] ] | [ match-in-vrf [ pool name ] ] | [ match-in-vrf [ pool name ] ] | [ match-in-vrf [ pool name ] ] | [ match-in-vrf [ pool name ] ] | [ match-in-vrf [ pool name ] ] | [ match-
```

# **Syntax Description**

| list access-list-number | Specifies the number of a standard IP access list. Packets with source addresses that pass the access list are dynamically translated using global addresses from the named pool. |  |
|-------------------------|----------------------------------------------------------------------------------------------------|--|
| list access-list-name   | Specifies the name of a standard IP access list. Packets with source addresses that pass the access list are dynamically translated using global addresses from the named pool.   |  |
| interface               | Specifies an interface for the global address.                                                                                                    |  |
| type                    | Interface type. For more information, use the question mark (?) to enable the online help function.                                                                               |  |
| number                  | Interface or subinterface number. For more information about the numbering syntax for your networking device, use the question mark (?) to enable the online help function.       |  |

| pool name                      | Specifies the name of the pool from which global IP addresses are allocated dynamically.                                                                                                    |  |
|--------------------------------|----------------------------------------------------------------------------------------------------|--|
|                                | From Cisco IOS XE Catalyst SD-WAN Release 17.5.1a, you can use a NAT pool for static NAT.                                                                                                    |  |
| overload                       | (Optional) Enables the device to use one global address for many local addresses. When overloading is configured, the TCP or UDP port number of each inside host distinguishes between the multiple conversations using the same local IP address. |  |
| vrf name                       | (Optional) Associates the NAT translation rule with a particular VPN routing and forwarding (VRF) instance.                                                                                                    |  |
| egress-interface type          | (Optional) Specifies the type of egress interface used for port forwarding with NAT DIA.                                                                                                    |  |
| match-in-vrf                   | (Optional) Enables NAT inside and outside traffic in the same VRF.                                                                                                    |  |
| match-interface interface-name | Specifies the interface name to apply the centralized data policy to for matching a NAT method with a NAT DIA egress interface.                                                                                                    |  |
| track track-id                 | (Optional) Enables service-side NAT object tracking of LAN prefixes and LAN interfaces.                                                                                                    |  |
| static                         | Sets up a single static translation.                                                                                                    |  |
| local-ip                       | Local IP address assigned to a host on the inside network. The address could be randomly chosen, allocated from RFC 1918, or be an obsolete one.                                                                                                   |  |
| global-ip                      | Globally unique IP address of an inside host as it appears to the outside network.                                                                                                    |  |
| extendable                     | (Optional) Extends the translation.                                                                                                    |  |
| forced                         | (Optional) Forcefully deletes an entry and its children from the configuration.                                                                                                    |  |
| tep                            | Establishes the TCP protocol.                                                                                                    |  |
| udp                            | Establishes the UDP protocol.                                                                                                    |  |
| local-port                     | Local TCP or UDP port. The range is from 1 to 65535.                                                                                                    |  |
| global-port                    | Global TCP or UDP port. The range is from 1 to 65535.                                                                                                    |  |

# **Command Default**

No NAT translation of inside source addresses occurs.

# **Command Modes**

Global configuration (config)

# **Command History**

| Release                                      | Modification                                              |
|----------------------------------------------|-----------------------------------------------------------|
| Cisco IOS XE Catalyst SD-WAN Release 17.2.1v | Command qualified for use in Cisco vManage CLI templates. |

| Release                                       | Modification                                                                                                    |
|-----------------------------------------------|----------------------------------------------------------------------------------------------------|
| Cisco IOS XE Catalyst SD-WAN Release 17.5.1a  | This command was modified. The <b>pool</b> <i>pool</i> keyword-argument pair is supported for static NAT.                                |
| Cisco IOS XE Catalyst SD-WAN Release 17.8.1a  | This command was modified. Added the <b>track</b> keyword for service-side NAT object tracking.                                          |
| Cisco IOS XE Catalyst SD-WAN Release 17.9.1a  | This command was modified. Added the <b>egress-interface</b> <i>type</i> keyword for port forwarding for NAT DIA.                        |
| Cisco IOS XE Catalyst SD-WAN Release 17.14.1a | This command was modified. Added the <b>match-interface</b> <i>interface-name</i> keyword fork mapping multiple NAT methods for NAT DIA. |

#### **Usage Guidelines**

For usage guidelines, see the Cisco IOS XE ip nat inside source command.

# **Examples**

The following example shows how to translate between inside hosts addressed from one network to the globally unique network:

```
Device(config) # ip nat pool net-209 10.255.255.254 10.255.255.255 prefix-length 28
ip nat inside source list 1 pool net-209
!
interface ethernet 0
ip address 10.0.0.1 255.255.255.224
ip nat outside
!
interface ethernet 1
ip address 10.255.255.254 10.255.255.255
ip nat inside
!
access-list 1 permit 192.168.255.255 255.255.0.
access-list 1 permit 192.168.255.255 255.255.224.
```

The following example shows how to translate local traffic to an edge device that is using NAT (NAT-PE):

```
Device(config)# ip nat inside source list 1 interface ethernet 0 vrf vrf1 overload ip nat inside source list 1 interface ethernet 0 vrf vrf2 overload !
ip route vrf vrf1 0.0.0.0 0.0.0.0 192.168.255.254
ip route vrf vrf2 0.0.0.0 0.0.0.0 192.168.255.255 !
access-list 1 permit 0.0.0.0 255.0.0.0 !
ip nat inside source list 1 interface ethernet 1 vrf vrf1 overload ip nat inside source list 1 interface ethernet 1 vrf vrf2 overload !
ip route vrf vrf1 0.0.0.0 0.0.0.0 192.168.0.0 global ip route vrf vrf2 0.0.0.0 0.0.0.0 192.168.0.1 global access-list 1 permit 0.0.0.0 255.0.0.0
```

The following example shows how to configure a NAT pool using static inside NAT.

```
Device(config)# ip nat pool natpool1 10.11.11.1 10.11.11.30 prefix-length 24 ip nat pool natpool2 10.11.11.5 10.11.11.6 prefix-length 24 ip nat inside source list global-list pool natpool1 vrf 1 match-in-vrf
```

```
ip nat inside source list global-list pool natpool2 vrf 1 match-in-vrf ip nat inside source static 192.168.11.10 10.11.11.10 vrf 1 match-in-vrf pool natpool1
```

The following example shows how to configure a NAT pool using static inside and static outside NAT.

```
Device (config) # ip nat pool natpool1 10.11.11.1 10.11.11.30 prefix-length 24 ip nat pool natpool2 10.11.11.5 10.11.11.6 prefix-length 24 ip nat inside source list global-list pool natpool1 vrf 1 match-in-vrf ip nat inside source list global-list pool natpool2 vrf 1 match-in-vrf ip nat inside source static 192.168.11.10 10.11.11.10 vrf 1 match-in-vrf pool natpool1 ip nat outside source static 192.168.21.10 10.22.22.10 vrf 1 match-in-vrf pool natpool1
```

The following example shows how to configure an inside static NAT global pool with a tracker name and a tracker ID for tracking service-side NAT objects:

```
Device(config) # ip nat inside source static 192.168.11.10 10.11.11.10 vrf 1 match-in-vrf track 1
```

For more information on configuring the service-side NAT object tracker, see the *Cisco SD-WAN NAT Configuration Guide*.

The following example shows how to configure NAT DIA port forwarding:

```
Device(config) # interface GigabitEthernet1
ip address 10.1.2.1 255.255.255.0
ip nat outside
negotiation auto
no mop enabled
no mop sysid
end
ip nat inside source list nat-dia-vpn-hop-access-list interface GigabitEthernet1 overload
ip nat inside source static tcp 192.168.1.100 443 interface GigabitEthernet1 8443 vrf 1
ip nat inside source static tcp 192.168.1.100 80 10.1.2.10 80 vrf 1 egress-interface
GigabitEthernet1
ip nat inside source static tcp 192.168.1.100 22 10.1.2.20 2020 vrf 1 egress-interface
GigabitEthernet1
```

For more information on configuring NAT DIA port forwarding, see the *Cisco SD-WAN NAT Configuration Guide*.

The following is a sample configuration for configuring multiple NAT DIA where the default NAT method is using a NAT pool and the alternative or secondary NAT method is using interface overload with match-interface:

```
interface GigabitEthernet1
  ip address 10.1.1.1 255.255.255.0
  no ip redirects
  load-interval 30
  negotiation auto
  ip nat outside
!
  ip nat inside source list dia-list 1 pool natpool1 overload egress-interface GigabitEthernet1
  ip nat inside source list dia-list 1 interface GigabitEthernet1 overload match-interface
GigabitEthernet1
```

For more information about configuring the multiple NAT methods for an interface using CLI, see the section "Configure Multiple NAT Types Using CLI" in Cisco SD-WAN NAT Configuration Guide.

# ip nat inside source tcp static interface (loopback)

To enable the loopback interface of the inside source address, use the **ip nat inside source static tcp interface** (**loopback**) command in global configuration mode.

**ip nat inside source static tcp** *local-ip local-port* **interface** *interface-type interface-number* [{ **egress-interface** *interface-type interface-number* | **vrf** *vrf-name* **egress-interface** *interface-type interface-number* }]

# **Syntax Description**

| local-ip                                         | Local IP address assigned to a host on the inside network.                                                                                             |
|--------------------------------------------------|----------------------------------------------------------------------------------------------------|
| interface-type<br>interface-number               | Specifies the loopback interface type and the loopback interface number.                                                                               |
| vrf name                                         | (Optional) Associates the NAT translation rule with a particular VPN routing and forwarding (VRF) instance.                                            |
|                                                  | The VRF keyword along with a VRF name.                                                                                                    |
|                                                  | When you don't specify a value for the VRF number, port forwarding is configured on the transport VPN, which is VPN 0, by default.                     |
| egress-interface interface-type interface-number | (Optional) Specifies the egress interface type and the egress interface number that are used for port forwarding with NAT DIA with loopback interface. |

#### **Command Default**

Loopback interface of the inside source address is not configured.

# **Command Modes**

Global configuration (config)

# **Command History**

| Release                                       | Modification                |
|-----------------------------------------------|-----------------------------|
| Cisco IOS XE Catalyst SD-WAN Release 17.11.1a | This command is introduced. |

# **Usage Guidelines**

Configure the WAN interface before you configure the loopback interface.

Optionally, you can provide the egress interface, for example, **GigabitEthernet1**, which is the internet-facing interface.

The following example shows how to configure port forwarding with NAT DIA by using a loopback interface:

Configure **ip nat outside** on the WAN interface:

interface GigabitEthernet1
ip address 10.1.2.1 255.255.255.0
ip nat outside
negotiation auto
no mop enabled
no mop sysid
exit

Define the loopback interface:

```
interface Loopback3
  ip address 10.1.3.1 255.255.255
exit
```

Configure the loopback interface:

GigabitEthernet1

ip nat inside source static tcp 192.168.1.100 8080 interface Loopback3 8585 vrf 1
egress-interface GigabitEthernet1
ip nat inside source static tcp 192.168.1.100 80 interface Loopback3 5050 egress-interface

For more information about configuring the loopback interface, see *Configure Port Forwarding with NAT DIA Using a CLI Template*.

#### **Related Commands**

| Commands           | Description                                                                                                    |
|--------------------|----------------------------------------------------------------------------------------------------|
| ip nat             | Ensures that traffic originating from the interface is subject to Network Address Translation (NAT)                                           |
| negotiation [auto] | Specifies enabling the autonegotiation protocol to configure the speed, duplex, and automatic flow control of the Gigabit Ethernet interface. |
| static             | Sets up a single static translation.                                                                                                    |
| tcp                | Establishes the TCP protocol.                                                                                                    |
| egress-interface   | Specifies the type of egress interface used for port forwarding with NAT DIA using a loopback interface.                                      |

# ip nat log translations flow-export

To enable the high-speed logging of translations by NAT, use the **ip nat log translations flow-export** command in global configuration mode. To disable the logging of NAT translations by using a flow exporter, use the **no** form of this command.

 $\label{log:cont} \begin{tabular}{ll} \textbf{ip nat log translation flow-export v9 udp $\{$ destination $\it IPv4address port$\} $[\{$ vrf & \it vrf-name | source interface-name interface-number$\}]$ \\ \end{tabular}$ 

no ip nat log translations flow-export

#### **Syntax Description**

| v9                                     | Specifies the flow exporter Version 9 format.                                                                 |
|----------------------------------------|----------------------------------------------------------------------------------------------------|
| udp                                    | Specifies the UDP.                                                                                            |
| destination                            | Specifies the destination IPv4 address. It can be IPv4 global (vpn0/transport vpn) or IPv4 vrf (service vpn). |
| ipv4 address                           | Specifies the IPv4 address of the destination.                                                                |
| local-udp-port                         | Specifies the local UDP port number. Valid values are from 1 to 65335.                                        |
| source interface-type interface-number | (Optional) Specifies the source interface for which translations will be logged.                              |

| vrf vrf-name | (Optional) Specifies the destination VRF. |
|--------------|-------------------------------------------|
| I I          |                                           |

#### **Command Default**

Logging is disabled for all NAT translations.

#### **Command Modes**

Global configuration (config)

#### **Command History**

| Release                                               | Modification                 |
|-------------------------------------------------------|------------------------------|
| Cisco IOS XE Catalyst SD-WAN Release 17.9.1a          | This command was introduced. |
| Cisco IOS XE Release 17.6.4 and later 17.6.x releases |                              |

#### **Usage Guidelines**

For usage guidelines, see the Cisco IOS XE ip nat log translations flow-export command.

#### **Examples**

The following example shows how to enable translation logging for a specific destination and source interface:

Device (config) # ip nat log translations flow-export v9 udp destination 10.10.0.1 1020 source gigabithethernet 0/0/1

#### **Related Commands**

| Commands                  | Description                                                 |
|---------------------------|-------------------------------------------------------------|
| clear ip nat translations | Clears dynamic NAT translations from the translation table. |
| show ip nat translations  | Displays active NAT translations.                           |

# ip nat outside source

To enable Network Address Translation (NAT) of the outside source address, use the **ip nat outside source** command in global configuration mode. To remove the static entry or the dynamic association, use the **no** form of this command.

#### **Dynamic NAT**

ip nat outside source { list { access-list-number access-list-name } } pool pool-name [ vrf name ]
no ip nat outside source { list { access-list-number access-list-name } } pool pool-name [ vrf name ]

#### Static NAT

ip nat outside source static local-ip global-ip [ vrf name ] [{ match-in-vrf [ pool name ] | pool name | no-payload { match-in-vrf [ pool name ] | pool name } | [extendable] { [ match-in-vrf [ pool name ] ] | pool name | no-payload { match-in-vrf [ pool name ] | pool name } } ]]
no ip nat outside source static local-ip global-ip [ vrf name ] [{ match-in-vrf [ pool name ] | pool name ] | pool name ] | [extendable] { [ match-in-vrf [ pool name ] | pool name ] } }

### **Syntax Description**

| list access-list-number | Specifies the number of a standard IP access list. Packets with source addresses     |  |
|-------------------------|--------------------------------------------------------------------------------------|--|
|                         | that pass the access list are translated using global addresses from the named pool. |  |

| list access-list-name | Specifies the name of a standard IP access list. Packets with source addresses that pass the access list are translated using global addresses from the named pool.                                            |  |
|-----------------------|----------------------------------------------------------------------------------------------------|--|
| pool pool-name        | Specifies the name of the pool from which global IP addresses are allocated.                                                                                                    |  |
|                       | Starting Cisco IOS XE Catalyst SD-WAN Release 17.5.1a, you can use a NAT pool for static NAT.                                                                                                    |  |
| vrf name              | (Optional) Associates the NAT rule with a particular VPN routing and forwarding (VRF) instance.                                                                                                    |  |
| static                | Sets up a single static translation.                                                                                                    |  |
| global-ip             | Globally unique IP address assigned to a host on the outside network by its owner. The address was allocated from the globally routable network space.                                                         |  |
| local-ip              | Local IP address of an outside host as it appears to the inside network. The address was allocated from the address space routable on the inside (RFC 1918, <i>Address Allocation for Private Internets</i> ). |  |
| match-in-vrf          | (Optional) Matches the incoming VRF.                                                                                                    |  |
| extendable            | (Optional) Extends the transmission.                                                                                                    |  |

#### **Command Default**

No translation of source addresses coming from the outside to the inside network occurs.

#### **Command Modes**

Global configuration (config)

#### **Command History**

| Release                                      | Modification                                                                                              |
|----------------------------------------------|----------------------------------------------------------------------------------------------------|
| Cisco IOS XE Catalyst SD-WAN Release 17.2.1v | Command qualified for use in Cisco vManage CLI templates.                                                 |
| Cisco IOS XE Catalyst SD-WAN Release 17.3.1a | The <b>match-in-vrf</b> keyword is added.                                                                 |
| Cisco IOS XE Catalyst SD-WAN Release 17.5.1a | This command was modified. The <b>pool</b> <i>pool</i> keyword-argument pair is supported for Static NAT. |

# **Usage Guidelines**

For usage guidelines, see the Cisco IOS XE ip nat outside source command.

# **Examples**

The following example shows how to translate between inside hosts addressed from the 10.0.0.1 network to the globally unique 10.0.0.0/28 network. Further, packets from outside hosts addressed from the 10.255.255.254 network are translated to appear to be from the 10.255.255.255/24 network.

```
ip nat pool net-208 10.255.255.254 10.255.255.255 prefix-length 28
ip nat pool net-10 10.255.255.254 10.255.255.255 prefix-length 24
ip nat inside source list 1 pool net-208
ip nat outside source list 1 pool net-10
!
interface ethernet 0
ip address 10.0.0.1 255.255.255.224
ip nat outside
!
```

```
interface ethernet 1
  ip address 10.0.0.1 255.255.255.224
  ip nat inside
!
access-list 1 permit 10.255.255.254 10.255.255.255
```

#### Static NAT Inside with NAT Pool

```
ip nat pool natpool1 10.11.11.1 10.11.11.30 prefix-length 24 ip nat pool natpool2 10.11.11.5 10.11.11.6 prefix-length 24 ip nat inside source list global-list pool natpool1 vrf 1 match-in-vrf ip nat inside source list global-list pool natpool2 vrf 1 match-in-vrf ip nat inside source static 192.168.11.10 10.11.11.10 vrf 1 match-in-vrf pool natpool1
```

#### Static NAT Inside and Static NAT Outside with NAT Pool

```
ip nat pool natpool1 10.11.11.1 10.11.11.30 prefix-length 24
ip nat pool natpool2 10.11.11.5 10.11.11.6 prefix-length 24
ip nat inside source list global-list pool natpool1 vrf 1 match-in-vrf
ip nat inside source list global-list pool natpool2 vrf 1 match-in-vrf
ip nat inside source static 192.168.11.10 10.11.11.10 vrf 1 match-in-vrf pool natpool1
ip nat outside source static 192.168.21.10 10.22.22.10 vrf 1 match-in-vrf pool natpool1
```

# ip nat pool

To define a pool of IP addresses for Network Address Translation (NAT) translations, use the **ip nat pool** command in global configuration mode. To remove one or more addresses from the pool, use the **no** form of this command.

**ip nat pool** name start-ip end-ip [ **prefix-length** prefix-length ] **no ip nat pool** name

#### **Syntax Description**

| name                        | Name of the pool.                                                                              |
|-----------------------------|------------------------------------------------------------------------------------------------|
| start-ip                    | Starting IP address that defines the range of addresses in the address pool.                   |
| end-ip                      | Ending IP address that defines the range of addresses in the address pool.                     |
| prefix-length prefix-length | Specifies the number that indicates how many bits of the address is dedicated for the network. |

#### **Command Default**

No pool of addresses is defined.

#### **Command Modes**

Global configuration (config)

#### **Command History**

| Release                                      | Modification                                          |
|----------------------------------------------|-------------------------------------------------------|
| Cisco IOS XE Catalyst SD-WAN Release 17.2.1v | Command qualified for use in Cisco vManage templates. |

### **Usage Guidelines**

For usage guidelines, see the Cisco IOS XE, see ip nat pool command.

# **Examples**

The following example shows how to translate between inside hosts addressed from one network to a globally unique network:

```
ip nat pool net-208 10.0.0.0 10.255.255.254 prefix-length 28
ip nat inside source list 1 pool net-208
!
interface ethernet 0
  ip address 10.0.0.1 255.255.255.224
  ip nat outside
!
interface ethernet 1
  ip address 192.168.255.255 255.255.0.0
  ip nat inside
!
access-list 1 permit 192.168.0.0 255.240.0.0
access-list 1 permit 192.168.0.1 255.255.0.0
```

# ip nat route vrf

To configure an IP NAT route, use the **ip nat route vrf** command in global configuration mode. To remove the IP NAT route, use the **no** form of this command.

```
ip nat route vrf { vrf | route-prefix | prefix-mask | global }
no ip nat route vrf { vrf | route-prefix | prefix-mask | global }
```

# **Syntax Description**

| vrf          | Specifies the service VRF.  |
|--------------|-----------------------------|
| route-prefix | Specifies the route prefix. |
| prefix-mask  | Specifies the route mask.   |

#### **Command Default**

None

#### **Command Modes**

Global configuration (config)

#### **Command History**

| Release                     | Modification                                        |
|-----------------------------|-----------------------------------------------------|
| Cisco IOS XE Release 17.3.1 | Command qualified for use in Cisco SD-WAN Manager C |

#### **Usage Guidelines**

This command can be used to configure an IP NAT route using device templates to route traffic from the service-side to the transport-side (VPN 0) interface that has NAT enabled.

This command can be used for DIA solution.

# **Example**

The following example shows how to configure an IP NAT default route to route traffic from service-side to the transport-side (VPN 0) NAT-enabled interface.

Device (config) # ip nat route vrf 65529 0.0.0.0 0.0.0.0 global

# ip nat service

To enable an application-level gateway (ALG) for NAT translations of embedded IP addresses and port numbers in the payload of a packet, use the **ip nat service** command in global configuration mode. To disable ALG processing of NAT translations of embedded IP addresses and port numbers in the payload of a packet, use the **no** form of this command.

ip nat service  $\{ all-algs \mid dns \mid tcp \mid udp \} \mid ftp \mid sip \{ tcp \mid udp \} port port-number \}$ no ip nat service

#### **Syntax Description**

| all-algs         | Enables global NAT ALG for translation of IP address and port information inside the payload of an application packet. |
|------------------|----------------------------------------------------------------------------------------------------|
| dns              | Enables Domain Name System (DNS) processing with an ALG for either TCP or UPD.                                         |
| tcp              | Specifies the TCP protocol.                                                                                            |
| udp              | Specifies the UDP protocol.                                                                                            |
| ftp              | Enables FTP processing with an ALG.                                                                                    |
| sip              | Enables Session Initiation Protocol (SIP) processing with an ALG for either TCP or UDP.                                |
| port port-number | Specifies the port other than the default port in the range from 1 to 65533.                                           |

# **Command Default**

NAT ALG translation support is not enabled.

### **Command Modes**

Global configuration (config)

# **Command History**

| Release                                      | Modification                 |
|----------------------------------------------|------------------------------|
| Cisco IOS XE Catalyst SD-WAN Release 17.9.1a | This command was introduced. |

# **Usage Guidelines**

Enable NAT ALG globally prior to enabling NAT ALG per protocol.

# **Examples**

The following example shows how to enable global NAT ALG globally:

Device (config) # ip nat service all-algs

The following examples show how to enable NAT ALG for DNS for either TCP or UDP protocols:

Device(config) # ip nat service dns tcp
Device(config) # ip nat service dns udp

The following example shows how to enable NAT ALG for FTP:

Device(config) # ip nat service ftp

The following example shows how to enable NAT ALG for SIP for either TCP or UDP with port 5060:

Device(config) # ip nat service sip tcp port 5060

Device(config) # ip nat service sip udp port 5060

#### **Related Commands**

| Commands                                                       | Description                                                 |
|----------------------------------------------------------------|-------------------------------------------------------------|
| clear ip nat translations                                      | Clears dynamic NAT translations from the translation table. |
| show ip nat translations                                       | Displays active NAT translations.                           |
| show platform hardware qfp active feature nat datapath summary | Displays configured and operational data specific to NAT.   |

# ip nat settings preserve-sdwan-ports

To configure source ports preservation for the known SD-WAN port range during NAT, use the **ip nat settings preserve-sdwan-ports** command in global configuration mode. To remove the port preservation, use the **no** form of the command.

ip nat settings preserve-sdwan-ports

no ip nat settings preserve-sdwan-ports

**Syntax Description** 

This command has no arguments or keywords.

**Command Default** 

NAT port preservation for the known SD-WAN ports is disabled.

**Command Modes** 

Global configuration (config)

| Command History |
|-----------------|
|-----------------|

| Release                                       | Modification                 |
|-----------------------------------------------|------------------------------|
| Cisco IOS XE Catalyst SD-WAN Release 17.10.1a | This command was introduced. |
|                                               |                              |

# **Usage Guidelines**

You may remove all NAT mapping configuration before configuring port-preservation command to allow port-preservation to take effect (avoiding reboot).

If there are existing NAT mapping configurations, ensure that you reboot the device after configuring the **ip nat settings preserve-sdwan-ports** command to achieve the expected behavior. If not, add NAT mapping configurations after configuring the **ip nat settings preserve-sdwan-ports** command.

Use the **ip nat settings preserve-sdwan-ports** command to enable port preservation for the control traffic using SD-WAN known ports. This is enabled during the following conditions:

- · Interface overload
- · Loopback overload

# **Examples**

The following example shows how to configure NAT port preservation capability:

Device(config) # ip nat settings preserve-sdwan-ports

# ip nat translation (timeout)

To change the Network Address Translation (NAT) timeout, use the **ip nat translation** command in global configuration mode. To disable the timeout, use the **no** form of this command.

ip nat translation  $\{$  dns-timeout | syn-timeout | icmp-timeout | max-entries | port-timeout tcp-timeout timeout udp-timeout  $\}$  no ip nat translation  $\{$  dns-timeout | syn-timeout | icmp-timeout | max-entries | port-timeout tcp-timeout timeout udp-timeout  $\}$ 

#### **Syntax Description**

| dns-timeout  | Specifies that the timeout value applies to connections to the Domain Name System (DNS). The default is 60 seconds.                                                                                               |
|--------------|----------------------------------------------------------------------------------------------------|
| syn-timeout  | Specifies that the timeout value applies to TCP flows immediately after a synchronous transmission (SYN) message that consists of digital signals that are sent with precise clocking. The default is 60 seconds. |
| icmp-timeout | Specifies the timeout value for Internet Control Message Protocol (ICMP) flows. The default is 60 seconds.                                                                                                    |
| port-timeout | Specifies that the timeout value applies to the TCP/UDP port.                                                                                                    |
| tcp-timeout  | Specifies that the timeout value applies to the TCP port. Default is 86,400 seconds (24 hours).                                                                                                    |
| timeout      | Specifies that the timeout value applies to dynamic translations, except for overload translations. The default is 86,400 seconds (24 hours).                                                                     |
| udp-timeout  | Specifies that the timeout value applies to the UDP port. The default is 300 seconds (5 minutes).                                                                                                    |

**Command Default** 

NAT translation timeouts are enabled by default.

#### **Command Modes**

Global configuration (config)

#### **Command History**

| Release                                      | Modification                                              |
|----------------------------------------------|-----------------------------------------------------------|
| Cisco IOS XE Catalyst SD-WAN Release 17.2.1r | Command qualified for use in Cisco vManage CLI templates. |

# **Usage Guidelines**

When port translation is configured, each entry contains more information about the traffic that is using the translation, which gives you finer control over translation entry timeouts. Non-DNS UDP translations time out after 5 minutes, and DNS times out in 1 minute. TCP translations time out in 24 hours, unless a TCP Reset (RST) or a Finish (FIN) bit is seen on the stream, in which case they will time out in 1 minute.

For usage guidelines, see the Cisco IOS XE ip nat translation (timeout) command.

# **Examples**

The following example shows how to configure the router to cause UDP port translation entries to time out after 10 minutes (600 seconds):

```
Device# configure terminal
Device(config)# ip nat translation udp-timeout 600
```

# nat64 provisioning

To configure the Network Address Translation 64 (NAT64) Mapping and Port Address Encapsulation (MAP-E) domain and MAP-E parameters, use the **nat64 provisioning** command in global configuration mode and NAT64 provisioning configuration mode. To disable NAT64 provisioning, use the **no** form of the command.

nat64 provisioning { mode jp01 | address-resolution-server { 2 | 6 address-resolution-server-url password username } api-key { 2 | 6 api-key-id } | hostname hostname | rule-server { rule-server-url | 2 | 6 | request wait-time wait-time-value | service-prefix ipv6-prefix | tunnel { interface interface-type | source interface-type } } | version draft-ietf-softwire-map-03 }

### no nat64 provisioning

#### **Syntax Description**

| mode                                                        | Specifies the NAT64 MAP-E domain and enters the NAT64 provisioning configuration mode.                                                  |  |
|-------------------------------------------------------------|----------------------------------------------------------------------------------------------------|--|
| jp01                                                        | Specifies the NAT64 provisioning mode.                                                                                                  |  |
| address-resolution-server 2 6 address-resolution-server-url | Specifies the URL of the address resolution server. Allows you to configure the username and password of the address resolution server. |  |
| username password                                           | Specifies an encryption type (2 or 6) for encrypting the username and password of the address resolution server.                        |  |
| api-key 2 6 api-key-id                                      | Specifies the NAT64 API key ID.                                                                                                    |  |
|                                                             | Specifies an encryption type (2 or 6) for encrypting the API key ID.                                                                    |  |

| hostname hostname                                | Specifies the hostname of the Domain Name System (DDNS).  The hostname comes from the MAP-E rule server.                                                                                                |                                                                                                    |
|--------------------------------------------------|----------------------------------------------------------------------------------------------------|----------------------------------------------------------------------------------------------------|
|                                                  |                                                                                                    |                                                                                                    |
|                                                  | Note                                                                                                    | In case you overwrite the hostname, you can specify a new hostname.                                                    |
| <del>-</del>                                     | rver 2 6 request wait-time Specifies the URL of the MAP-E rule server.                                                                                                    |                                                                                                    |
| wait-time-value                                  | Specifies an                                                                                                    | n encryption type (2 or 6) for encrypting the rule server URL.                                                         |
|                                                  |                                                                                                    | he rule server URL in clear text. The rule server URL is later n the output of the <b>show running-config</b> command. |
|                                                  | (Optional) Specifies the wait time in seconds after the MAP-E CE dev receives the Dynamic Domain Name System (DDNS) response. The wait time is before the DDNS response is sent to the MAP-E rule serve |                                                                                                    |
| service-prefix ipv6-prefix                       | Specifies the IPv6 prefix of the address resolution server.                                                                                                    |                                                                                                    |
|                                                  | Note                                                                                                    | The service prefix needs to match the IPv6 prefix of the MAP-E rule returned by the border router.                     |
| tunnel interface interface-name interface-number | Specifies th                                                                                                    | ne NAT64 provisioning tunnel.                                                                                          |
| source interface-type interface-number           | Specifies th                                                                                                    | ne NAT64 tunnel source.                                                                                                |
| version<br>draft-ietf-softwire-map-03            | Specifies th                                                                                                    | ne version of the MAP-E specification.                                                                                 |

# **Command Default**

NAT64 provisioning is not enabled.

#### **Command Modes**

Global configuration (config) mode and NAT64 provisioning configuration mode (config-nat64-provisioning)

# **Command History**

| Release                                       | Modification                 |
|-----------------------------------------------|------------------------------|
| Cisco IOS XE Catalyst SD-WAN Release 17.10.1a | This command was introduced. |

# **Usage Guidelines**

Use this command to configure a MAP-E domain and parameters for transporting IPv4 packets over an IPv6 network using IP encapsulation.

# Example

The following example shows how to enable NAT64 provisioning and configure the MAP-E domain and parameters:

```
Device(config) # nat64 settings fragmentation header disable
Device(config) # nat64 route 0.0.0.0/0 GigabitEthernet1
Device(config) # nat64 settings v4 tos ignore
Device(config) # interface GigabitEthernet1
Device(config-if) # nat64 settings mtu minimum 1500
```

```
Device(config-if) # nat64 provisioning mode jp01

Device(config-nat64-provisioning) # address-resolution-server

http://2001:db8:b000:0:fe7f:6ee7:33db:5013/nic/update

Device(config-nat64-provisioning) # address-resolution-server password encypted-password

Device(config-nat64-provisioning) # address-resolution-server username encypted-username

Device(config-nat64-provisioning) # rule-server

http://admin:admin@2001:DB8:A000::1//mape-rule.json

Device(config-nat64-provisioning) # rule-server request wait-time 180

Device(config-nat64-provisioning) # hostname hostname

Device(config-nat64-provisioning) # tunnel interface Tunnel1

Device(config-nat64-provisioning) # tunnel source GigabitEthernet2

Device(config-nat64-provisioning) # service-prefix 2001:DB8:b800::/48
```

#### **Related Commands**

| Commands           | Description                                                                                                    |
|--------------------|----------------------------------------------------------------------------------------------------|
| nat64 route        | Specify NAT64 prefix to which an IPv4 prefix should be translated.                                                            |
| nat64 settings     | Configure NAT64 settings.                                                                                                    |
| nat64 settings mtu | Configure the path maximum transmission unit (MTU) size for preventing fragmentation of IPv4 packets for translation to IPv6. |

## nat64 route

To specify the Network Address Translation 64 (NAT64) prefix to which an IPv4 prefix should be translated, use the **nat64 route** command in global configuration mode. To disable the configuration, use the **no** form of this command.

**nat64 route** { *ipv4-prefix/ mask interface-type interface-number* } **no nat64 route** *ipv4-prefix/ mask* 

#### **Syntax Description**

| ipv4-prefix / mask | Length of the IPv4 prefix and the mask.                                                                                                    |
|--------------------|----------------------------------------------------------------------------------------------------|
| interface-type     | Interface type. For more information, use the question mark (?) online help.                                                                                  |
| interface-number   | Interface or subinterface number. For more information about the numbering syntax for your networking device, use the question mark (?) online help function. |

#### **Command Default**

No NAT64 routing is performed.

#### **Command Modes**

Global configuration (config)

#### **Command History**

| Release                                       | Modification                 |
|-----------------------------------------------|------------------------------|
| Cisco IOS XE Catalyst SD-WAN Release 17.10.1a | This command was introduced. |

#### **Usage Guidelines**

A prefix that is configured on an interface is used as the stateless prefix on that interface. If no interface-specific prefix is configured, the configured global prefix is used for NAT64 translation.

For usage guidelines, see the Cisco IOS XE nat64 route command.

### **Example**

The following example shows how to assign an IPv4 prefix and mask to an interface:

Device(config) # nat64 route 0.0.0.0/0 GigabitEthernet1

#### **Related Commands**

| Commands           | Description                                                                                          |
|--------------------|----------------------------------------------------------------------------------------------------|
| nat64 provisioning | Configure the Mapping and Port Address<br>Encapsulation (MAP-E) domain and parameters.               |
| nat64 settings     | Configure NAT64 settings.                                                                            |
| nat64 settings mtu | Configure MTU size for preventing fragmentation of IPv4 packets for translation to IPv6 using NAT64. |

# nat64 settings

To configure Network Address Translation 64 (NAT64) settings, use the **nat64 settings** command in global configuration mode. To disable NAT64 settings, use the **no** form of this command.

nat64 settings { fragmentation header disable | v4 tos ignore } no nat64 settings { fragmentation header disable | v4 tos ignore }

### **Syntax Description**

| fragmentation header disable | Disables the NAT64 fragmentation header.                     |
|------------------------------|--------------------------------------------------------------|
| v4 tos ignore                | Specifies not to copy the IPv4 type-of-service (ToS) header. |

#### **Command Default**

NAT64 settings are disabled by default.

#### **Command Modes**

Global configuration (config)

#### **Command History**

| Release                                       | Modification                 |
|-----------------------------------------------|------------------------------|
| Cisco IOS XE Catalyst SD-WAN Release 17.10.1a | This command was introduced. |

#### **Usage Guidelines**

By default, NAT64 adds a fragmentation header for all IPv4-to-IPv6 packets that do not have the Do Not Fragment (DF) bits set. Configure the **nat64 settings fragmentation header disable** command to disable the adding of a fragmentation header for packets that are not fragmented.

By default, NAT64 copies ToS bits from an IPv4 header to an IPv6 header. Configure the **nat64 settings v4 tos ignore** command to disable the copying of ToS bits from an IPv4 header to an IPv6 header.

#### **Example**

The following example shows how to disable the NAT64 fragmentation header:

Router(config)# nat64 settings fragmentation header disable

#### **Related Commands**

| Commands           | Description                                                                                          |
|--------------------|----------------------------------------------------------------------------------------------------|
| nat64 provisioning | Configure the Mapping and Port Address<br>Encapsulation (MAP-E) domain and parameters.               |
| nat64 settings mtu | Configure MTU size for preventing fragmentation of IPv4 packets for translation to IPv6 using NAT64. |

## nat64 settings mtu

To configure the path maximum transmission unit (MTU) size for preventing fragmentation of IPv4 packets for translation to IPv6 using Network Address Translation (NAT64), use the **nat64 settings mtu** command in interface configuration mode. To disable the MTU size for NAT64, use the **no** form of this command.

nat64 settings mtu minimum mtu-value no nat64 settings mtu

#### **Syntax Description**

minimum mtu-value MTU size in bytes.

#### **Command Default**

NAT64 MTU size is not set.

#### **Command Modes**

Interface configuration (config-if)

#### **Command History**

| Release                                       | Modification                                 |
|-----------------------------------------------|----------------------------------------------|
| Cisco IOS XE Catalyst SD-WAN Release 17.10.1a | Additional parameter qualified: <b>mtu</b> . |

#### **Usage Guidelines**

Path maximum transmission unit (MTU) discovery prevents fragmentation in the path between endpoints. Path MTU discovery is used to dynamically determine the lowest MTU along the path from a packet's source to its destination. Path MTU discovery is supported only by TCP and UDP. Path MTU discovery is mandatory in IPv6, but it is optional in IPv4. IPv6 devices never fragment a packet—only the sender can fragment packets.

#### Example

The following example shows how to set the MTU size for NAT64:

Router(config)# interface GigabitEthernet1
Router(config-if)# nat64 settings mtu minimum 1500

#### **Related Commands**

| Commands       | Description               |
|----------------|---------------------------|
| nat64 settings | Configure NAT64 settings. |

## nat64 translation timeout tcp

To configure a NAT64 translation timeout value for TCP traffic, use **nat64 translation timeout tcp** command in global configuration mode. To remove the configuration, use the **no** form of this command.

nat64 translation timeout tcp { time | never }

no nat64 translation timeout tcp { time | never }

#### **Syntax Description**

time Specifies the timeout value. Range: 0 to 536870 seconds.

never Specifies that TCP translation never expires.

#### **Command Default**

None

#### **Command Modes**

Global configuration (config)

#### **Command History**

| Release                     | Modification                                                     |
|-----------------------------|------------------------------------------------------------------|
| Cisco IOS XE Release 17.3.1 | Command qualified for use in Cisco SD-WAN Manager CLI templates. |

## **Usage Guidelines**

This command can be used to configure a NAT64 translation timeout value for TCP traffic.

#### **Example**

The following example shows how to configure a NAT64 translation timeout value for TCP traffic to 30 seconds.

Device (config) # nat64 translation timeout tcp 30

## nat64 translation timeout udp

To configure a NAT64 translation timeout value for UDP traffic, use the **nat64 translation timeout udp** command in global configuration mode. To remove the configuration, use the **no** form of this command.

nat64 translation timeout udp { time | never }

no nat64 translation timeout udp { time | never }

#### **Syntax Description**

| time  | Specifies the timeout value. Range: 0–536870 seconds. |
|-------|-------------------------------------------------------|
| never | UDP translation never expires.                        |

#### **Command Default**

None

### **Command Modes**

Global configuration (config)

#### **Command History**

| Release                     | Modification                                                     |
|-----------------------------|------------------------------------------------------------------|
| Cisco IOS XE Release 17.3.1 | Command qualified for use in Cisco SD-WAN Manager CLI templates. |

#### **Usage Guidelines**

This command can be used to configure a NAT64 translation timeout value for UDP traffic.

#### Example

The following example shows how to configure a NAT64 translation timeout value for UDP traffic to two seconds.

Device (config) # nat64 translation timeout udp 2

# nat66 max vpn

To configure the maximum number of virtual routing and forwarding (VRF) connections allowed for prefix translation, use the **nat66 max-vpn** command in global configuration mode. To remove the maximum number of VRFs allowed for prefix translation, use the **no** form of this command.

nat66 max-vpn number

no nat66 max-vpn

#### **Syntax Description**

| max-vpn | Specifies the maximum number of VRF connections allowed for prefix translation. |
|---------|---------------------------------------------------------------------------------|
| number  | The maximum number of VRFs allowed is 250.                                      |

## **Command Default**

The maximum number of VRF connections are not configured.

### **Command Modes**

Global configuration (config)

#### **Command History**

| Release                                      | Modification                 |
|----------------------------------------------|------------------------------|
| Cisco IOS XE Catalyst SD-WAN Release 17.7.1a | This command was introduced. |

## **Usage Guidelines**

When using prefix delegation (PD) with NAT66, an outside prefix is extended by adding a VRF ID to the prefix translation. An inside prefix length of /64 and a PD prefix length of /56 results in /56 + 8 bits of a VRF ID for an outside prefix length.

#### **Examples**

The following example shows how to configure the maximum number of VRFs allowed for prefix translation:

Device(config)# nat66 max-vpn number

## nat66 outside

To configure a NAT66 outside network interface for prefix translation, use the **nat66 outside** command in interface configuration mode. To remove the NAT66 outside network address prefix, use the **no** form of this command.

#### nat66 outside

#### no nat66 outside

#### **Syntax Description**

This command has no arguments or keywords.

#### **Command Default**

No NAT66 outside network interface is configured for prefix translation.

#### **Command Modes**

Interface configuration (config-if)

#### **Command History**

| - | Release                                                                                                    | Modification                                                     |
|---|----------------------------------------------------------------------------------------------------|------------------------------------------------------------------|
|   | , and the second second second second second second second second second second second second second second se | Command qualified for use in Cisco SD-WAN Manager CLI templates. |

#### **Usage Guidelines**

For usage guidelines, see the Cisco IOS XE nat66 outside command.

#### **Examples**

The following example shows how to configure a NAT66 outside network interface:

Device(config-if)# nat66 outside

# nat66 prefix

To configure translation of an inside and an outside IPv6 source address prefix for NAT66 translation, use the **nat66 prefix** command in global configuration mode. To remove the IPv6 prefix from the IPv6 prefix translation, use the **no** form of this command.

nat66 prefix inside prefix/prefix-length outside prefix/prefix-length interface interface-type interface-number vrf vrf-id egress-interface interface-type interface-number

**no nat66 prefix inside** prefix/prefix-length **outside** prefix/prefix-length **interface** interface-type interface-number **vrf** vrf-id **egress-interface** interface-type interface-number

#### **Syntax Description**

| inside        | Specifies the IPv6 inside network.     |
|---------------|----------------------------------------|
| outside       | Specifies the IPv6 outside network.    |
| prefix        | The IPv6 network prefix.               |
| prefix-length | The length of the IPv6 address prefix. |

| interface interface-type<br>interface-number     | Specifies the outside interface type and interface number that are automatically assigned global IPv6 addresses by Stateless Address Autoconfiguration (SLAAC) for forwarding packets. |
|--------------------------------------------------|----------------------------------------------------------------------------------------------------|
| vrf vrf-id                                       | Specifies the VRF and VRF ID used for prefix translation.                                                                                                    |
| egress-interface interface-type interface-number | (Optional) Specifies the egress interface type and the egress interface number that are used for forwarding packets to the internet-facing or WAN interface.                           |

#### **Command Default**

No prefix translations are configured for an inside or an outside IPv6 source address.

#### **Command Modes**

Global configuration (config)

## **Command History**

| Release                                       | Modification                                                                                                    |
|-----------------------------------------------|----------------------------------------------------------------------------------------------------|
| Cisco IOS XE Catalyst SD-WAN Release 17.7.1a  | Command qualified for use in Cisco SD-WAN Manager CLI templates.                                                                                                    |
| Cisco IOS XE Catalyst SD-WAN Release 17.12.1a | This command was modified. Added the <b>egress-interface</b> type keyword to configure multiple WAN links for NAT66 DIA.                                                                              |
| Cisco IOS XE Catalyst SD-WAN Release 17.13.1a | This command was modified. Added the <b>interface</b> keyword to configure the outside interface type and interface-number for NAT66 DIA translations by Stateless Address Autoconfiguration (SLAAC). |

## **Usage Guidelines**

For usage guidelines, see the Cisco IOS XE nat66 prefix command.

## **Examples**

The following example shows how to configure IPv6-to-IPv6 address prefix translation:

```
Device(config)# nat66 prefix inside 2001:DB8:A14:18::/80 outside 2001:DB8:A1:F::/80 vrf 1
```

The following example shows how to configure NAT66 DIA with two interfaces, GigabitEthernet1 and GigabitEthernet4:

```
interface GigabitEthernet1
no shut.down
ipv6 address 2001:a1:f::f/64
 ipv6 nd ra suppress all
no mop enabled
no mop sysid
negotiation auto
nat66 outside
interface GigabitEthernet4
no shutdown
 ipv6 address 2001:a0:14::f/64
ipv6 enable
ipv6 nd ra suppress all
no mop enabled
no mop sysid
negotiation auto
nat66 outside
```

```
nat66 prefix inside 2001:a14:18:0::/64 outside 2001:a1:f::/64 vrf 1 egress-interface
GigabitEthernet1
nat66 prefix inside 2001:a14:18:0::/64 outside 2001:a0:14::/64 vrf 1 egress-interface
GigabitEthernet4
nat66 prefix inside FC00:1:2:3::/80 outside 3001:a1:5::/80 vrf 100
nat66 route vrf 1 2001:a0:5::/64 global
nat66 route vrf 100 ::/0 global
```

The following example shows how to configure Stateless Address Autoconfiguration (SLAAC) to automatically assign IPv6 addresses for NAT66 prefix translations:

Enable NAT66 outside network interface on the NAT66 DIA WAN interface:

```
interface GigabitEthernet1
  nat66 outside
```

Enable automatic configuration of IPv6 address on the NAT66 DIA WAN interface:

```
interface GigabitEthernet1
ipv6 address autoconfig
ipv6 enable
ipv6 nd autoconfig default-route
```

Create SLAAC mapping translation rules with the NAT66 DIA WAN interface:

```
nat66 prefix inside 2001:a0:5::/64 outside interface GigabitEthernet1 vrf 1
nat66 prefix inside 2001:a0:5::/64 outside interface GigabitEthernet1
```

For more information about configuring SLAAC to automatically assign IPv6 addresses for NAT66 prefix translations, see the section *Configure NAT66 DIA Using Stateless DHCP* in *How NAT66 DIA Works*.

## nat66 route vrf

To configure a NAT66 VRF route, use the **nat66 route vrf** command in global configuration mode. To disable the configuration of a NAT66 VRF route, use the **no** form of this command.

nat66 route vrf vrf-name ipv6-dest-prefix global

no nat66 route vrf vrf-name ipv6-dest-prefix global

#### **Syntax Description**

| vrf              | Specifies all the virtual private network (VPN) VRF tables or a specific VRF table for IPv6 addresses. |
|------------------|----------------------------------------------------------------------------------------------------|
| vrf-name         | The name of a specific VRF table for an IPv6 address.                                                  |
| ipv6-dest-prefix | The IPv6 destination prefix.                                                                           |
| global           | Specifies the globally routable prefix.                                                                |

**Command Default** 

No NAT66 VRF route is configured.

**Command Modes** 

Global configuration (config)

## **Command History**

| Release                                      | Modification                 |
|----------------------------------------------|------------------------------|
| Cisco IOS XE Catalyst SD-WAN Release 17.7.1a | This command was introduced. |

## **Examples**

The following example shows how to configure the NAT66 VRF route:

```
Device(config) # nat66 route vrf 1 2001:DB8:A14:19::/64 global
Device(config) # nat66 route vrf 1 2001:DB8:3D0:1::/64 global
```

nat66 route vrf

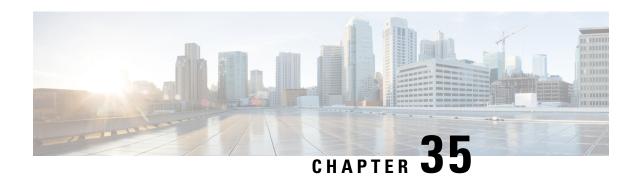

**NTP Commands** 

- ntp access-group, on page 471
- ntp authentication-key, on page 472
- ntp server, on page 473
- ntp source, on page 474
- ntp trusted-key, on page 474

## ntp access-group

To control access to Network Time Protocol (NTP) services on the system, use the **ntp access-group** command in global configuration mode. To remove access control to the NTP services, use the **no** form of this command.

ntp access-group { peer access-list-number }
no ntp access-group { peer access-list-number }

### **Syntax Description**

| peer               | Allows time requests and NTP control queries and permits the system to synchronize with the remote system. |
|--------------------|----------------------------------------------------------------------------------------------------|
| access-list-number | Number (from 1 to 9199) of a standard IPv4 access list.                                                    |

#### **Command Default**

By default, there is no access control. Full access is granted to all systems.

#### **Command Modes**

Global configuration (config)

### **Command History**

| Release                         | Modification                                              |
|---------------------------------|-----------------------------------------------------------|
| Cisco IOS XE Release<br>17.2.1v | Command qualified for use in Cisco vManage CLI templates. |

## **Usage Guidelines**

For usage guidelines, see the Cisco IOS XE, ntp access-group command.

## **Examples**

The following example shows how to configure a system to allow itself to be synchronized by a peer:

Router(config) # ntp access-group peer 25

The following example shows how to remove all the configured NTP options and disable the NTP server:

Router(config) # no ntp

# ntp authentication-key

To define an authentication key for Network Time Protocol (NTP), use the **ntp authentication-key** command in global configuration mode. To remove the authentication key for NTP, use the **no** form of this command.

**ntp authentication-key** *number* **md5** *key* **no ntp authentication-key** *number* 

## **Syntax Description**

| number | Key num                                                                                                    | Key number from 1 to 4294967295.                                                                                                    |  |
|--------|----------------------------------------------------------------------------------------------------|----------------------------------------------------------------------------------------------------|--|
| md5    | Specifies the authentication key. Message authentication support is provided using the message digest 5 (MD5) algorithm. The key type <b>md5</b> is the only key type supported. |                                                                                                    |  |
| key    | Character string of up to 32 characters that is the value of the MD5 key.                                                                                                    |                                                                                                    |  |
|        | Note                                                                                                    | In auto secure mode, an error is displayed on the console and the authentication key is not configured if the character string length exceeds 32. |  |

#### **Command Default**

No authentication key is defined for NTP.

#### **Command Modes**

Global configuration (config)

## **Command History**

| Release                         | Modification                                              |
|---------------------------------|-----------------------------------------------------------|
| Cisco IOS XE Release<br>17.2.1v | Command qualified for use in Cisco vManage CLI templates. |

#### **Usage Guidelines**

For usage guidelines, see the Cisco IOS XE, ntp authentication-key command.

#### **Examples**

The following example shows how to configure the system to synchronize only to systems providing the authentication key in their NTP packets:

Router(config) # ntp authentication-key 65535 md5 test

The following example shows how to remove all the configured NTP options and disable the NTP server:

Router(config) # no ntp

## ntp server

To configure a router to allow its software clock to be synchronized with the software clock of a Network Time Protocol (NTP) time server, use the **ntp server** command in global configuration mode. To disable this capability, use the **no** form of this command.

ntp server { ip-address } [{ source interface-type }] [{ key key-id }] [{ prefer version version }]
no ntp server { ip-address }

#### **Syntax Description**

| ip-address     | IPv4 address of the NTP peer providing or being provided the software clock synchronization.                                                               |
|----------------|----------------------------------------------------------------------------------------------------|
| version        | (Optional) Defines the NTP version number.                                                                                                    |
| number         | (Optional) NTP version number. The range is from 2 to 4.                                                                                                   |
|                | Note In Cisco IOS Release 12.2SX, the number range is from 1 to 4.                                                                                         |
| key            | (Optional) Specifies the authentication key.                                                                                                    |
| key-id         | (Optional) Authentication key to use when sending packets to this NTP peer.                                                                                |
| source         | (Optional) Specifies that the source address must be taken from the specified interface.                                                                   |
| interface-type | (Optional) Name of the interface from which to pick the IPv4 or IPv6 source address. For more information, use the question mark (?) online help function. |
| prefer         | (Optional) Makes this NTP peer the preferred peer that provides the clock synchronization.                                                                 |

#### **Command Default**

No servers are configured by default. When a server is configured, the default NTP version number is 3, an authentication key is not used, and the source IPv4 is taken from the outgoing interface.

#### **Command Modes**

Global configuration (config)

#### **Command History**

| Release                      | Modification                                              |
|------------------------------|-----------------------------------------------------------|
| Cisco IOS XE Release 17.2.1v | Command qualified for use in Cisco vManage CLI templates. |

#### **Usage Guidelines**

For usage guidelines, see the Cisco IOS XE, ntp server command.

### **Examples**

The following example shows how to configure a router to allow its software clock to be synchronized with the software clock of an NTP server by using the device at the IPv4 address:

Router(config) # ntp server 10.0.1.1 source GigabitEthernet8 key 65535 prefer version 4

## ntp source

To use a particular source address in Network Time Protocol (NTP) packets, use the **ntp source** command in global configuration mode. To remove the specified source address, use the **no** form of this command.

**ntp source** *interface-type interface-number* **no ntp source** 

#### **Syntax Description**

| interface-type   | Type of interface.       |
|------------------|--------------------------|
| interface-number | Number of the interface. |

#### **Command Default**

Source address is determined by the outgoing interface.

#### **Command Modes**

Global configuration (config)

#### **Command History**

| Release                         | Modification                                              |
|---------------------------------|-----------------------------------------------------------|
| Cisco IOS XE Release<br>17.2.1v | Command qualified for use in Cisco vManage CLI templates. |

#### **Usage Guidelines**

For usage guidelines, see the Cisco IOS XE, ntp source command.

#### **Examples**

The following example shows how to configure a router to use the IPv4 or IPv6 address of GigabitEthernet interface 8 as the source address of all outgoing NTP packets:

Router(config) # ntp source GigabitEthernet 8

The following example shows how to remove all the configured NTP options and disable the NTP server:

Router(config) # no ntp

## ntp trusted-key

To authenticate the identity of a system to which Network Time Protocol (NTP) will synchronize, use the **ntp trusted-key** command in global configuration mode. To disable the authentication of the identity of the system, use the **no** form of this command.

ntp trusted-key key-number no ntp trusted-key key-number

## **Syntax Description**

| key-number | Specifies the key number of the authentication key to be trusted. Valid values are from 1 to |
|------------|----------------------------------------------------------------------------------------------|
|            | 65535.                                                                                       |

### **Command Default**

Authentication of the identity of the system is disabled.

#### **Command Modes**

Global configuration (config)

#### **Command History**

| Release                         | Modification                                              |
|---------------------------------|-----------------------------------------------------------|
| Cisco IOS XE Release<br>17.2.1v | Command qualified for use in Cisco vManage CLI templates. |

## **Usage Guidelines**

For usage guidelines, see the Cisco IOS XE, ntp trusted-key command.

Configure the trusted key with the key number of the configured authentication-key to have a successful authentication.

#### **Examples**

The following example shows how to configure the system to synchronize only to systems providing authentication keys in their NTP packets:

```
Router(config) # ntp authentication-key 65535 md5 test
Router(config) # ntp trusted-key 65535
```

The following example shows how to remove all the configured NTP options and disable the NTP server:

Router(config)# no ntp

ntp trusted-key

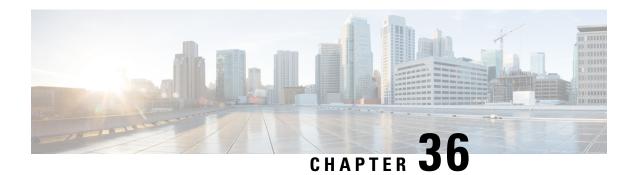

# **Object-Group Commands**

- continent, on page 477
- country, on page 478
- description (fqdn-group), on page 479
- description (geo-group), on page 479
- geo database, on page 480
- geo database revert, on page 481
- geo database update, on page 481
- group-object (fqdn-group), on page 482
- group-object (geo-group), on page 483
- object-group fqdn, on page 483
- object-group geo, on page 484
- object-group network, on page 485
- object-group security, on page 486
- object-group service, on page 487
- pattern, on page 488

## continent

To add a continent to a geo object group, use the **continent** command in configuration geo group mode. To remove a continent from a geo object group, use the **no** form of this command.

continent continent-code

no continent continent-code

## **Syntax Description**

| continent continent-code | Specifies the two-letter continent codes: |
|--------------------------|-------------------------------------------|
|                          | • AF: Africa                              |
|                          | • AN: Antarctica                          |
|                          | • AS: Asia                                |
|                          | • EU: Europe                              |
|                          | • NA: North America                       |
|                          | • OC: Oceania                             |
|                          | • SA: South America                       |
|                          |                                           |

#### **Command Default**

No continent is added to a geo object group.

#### **Command Modes**

Configuration geo group (config-geo-group)

#### **Command History**

| Release                                      | Modification                                                     |
|----------------------------------------------|------------------------------------------------------------------|
| Cisco IOS XE Catalyst SD-WAN Release 17.5.1a | Command qualified for use in Cisco SD-WAN Manager CLI templates. |

#### **Usage Guidelines**

When you configure the **object-group geo** command, the command mode changes to geo group configuration mode (config-geo-group), which allows you to add a continent to a geo object group.

### **Examples**

The following example shows how to add the continent EU to a geo object group:

Device(config-geo-group)# continent EU

## country

To configure a country in a geo object group, use the **country** command in configuration geo group mode. To remove a country from a geo object group, use the **no** form of this command.

country country-code

**no country** *country-code* 

## **Syntax Description**

| country country-code | Specifies the three-letter ISO-3166 country codes. |
|----------------------|----------------------------------------------------|
|----------------------|----------------------------------------------------|

#### **Command Default**

No country is added to a geo object group.

### **Command Modes**

Configuration geo group (config-geo-group)

#### **Command History**

| Release                                      | Modification                                                     |
|----------------------------------------------|------------------------------------------------------------------|
| Cisco IOS XE Catalyst SD-WAN Release 17.5.1a | Command qualified for use in Cisco SD-WAN Manager CLI templates. |

## **Usage Guidelines**

When you configure the **object-group geo** command, the command mode changes to geo group configuration mode (config-geo-group), which allows you to configure a country for a geo object group.

### **Examples**

The following example shows how to add the country GBR to a geo object group:

Device (config-geo-group) # country GBR

# description (fqdn-group)

To add a description to an object group, use the **description** command in fqdn group configuration mode. To remove a description from an object group, use the **no** form of this command.

description description-text

no description description-text

### **Syntax Description**

| description description-text | Specifies a description for a fully qualified domain name (FQDN) object |  |
|------------------------------|-------------------------------------------------------------------------|--|
|                              | group. You can use up to 200 characters.                                |  |

#### **Command Default**

No description is added to an FQDN object group.

### **Command Modes**

fqdn group configuration mode (config-fqdn-group)

## **Command History**

| Release                                      | Modification                                                     |
|----------------------------------------------|------------------------------------------------------------------|
| Cisco IOS XE Catalyst SD-WAN Release 17.5.1a | Command qualified for use in Cisco SD-WAN Manager CLI templates. |

#### **Usage Guidelines**

When you configure the **object-group fqdn** command, the command mode changes to fqdn group configuration mode (config-fqdn-group), which allows you to add a description to an FQDN object.

## **Examples**

The following example shows how to add a description to an FQDN object group:

Device(config-fqdn-group) # description Source FQDN

# description (geo-group)

To add a description to an object group, use the **description** command in geo group configuration mode. To remove a description from an object group, use the **no** form of this command.

description description-text

no description description-text

#### **Syntax Description**

| description description-text | Specifies a description for a geo object group. You can use up to 200 |
|------------------------------|-----------------------------------------------------------------------|
|                              | characters.                                                           |

#### **Command Default**

No description is added to a geo object group.

#### **Command Modes**

geo group configuration mode (config-geo-group)

### **Command History**

| Release                                      | Modification                                                     |
|----------------------------------------------|------------------------------------------------------------------|
| Cisco IOS XE Catalyst SD-WAN Release 17.5.1a | Command qualified for use in Cisco SD-WAN Manager CLI templates. |

#### **Usage Guidelines**

When you configure the **object-group geo** command, the command mode changes to geo group configuration mode (config-geo-group), which allows you to add a description to a geo object.

#### **Examples**

The following example shows how to add a description to a geo object group:

Device (config-geo-group) # description GEO 1

## geo database

To enable a geo database, use the **geo database** command in global configuration mode. To remove a geo database from the configuration, use the **no** form of this command.

#### geo database

#### no geo database

#### **Syntax Description**

This command has no arguments or keywords.

#### **Command Default**

A geodatabase is not enabled.

#### **Command Modes**

Global configuration (config)

## **Command History**

| Release                                      | Modification                                                     |
|----------------------------------------------|------------------------------------------------------------------|
| Cisco IOS XE Catalyst SD-WAN Release 17.5.1a | Command qualified for use in Cisco SD-WAN Manager CLI templates. |

## **Usage Guidelines**

After executing the **geo database** command, you must commit your changes to enable the geolocation database.

### **Examples**

The following example shows how to configure the **geo database** command:

Device(config) # geo database

The following is a sample output from the **show geo status** command.

Device# show geo status
Geo-Location Database is enabled
File in use : Device default

## geo database revert

To revert the geolocation database file back to the default if the geolocation database is corrupted, use the **geo database revert** command in privileged EXEC mode.

#### geo database revert default

#### **Syntax Description**

This command has no arguments or keywords.

#### **Command Default**

The geolocation database file is not reverted to the default.

#### **Command Modes**

Privileged EXEC (#)

#### **Command History**

| Release                                         | Modification                                                     |
|-------------------------------------------------|------------------------------------------------------------------|
| Cisco IOS XE Catalyst SD-WAN Release<br>17.5.1a | Command qualified for use in Cisco SD-WAN Manager CLI templates. |

### **Usage Guidelines**

Use the **geo database revert** command to revert the geolocation database file to its default if the geolocation database is corrupted.

#### **Examples**

The following example shows a sample output from the **geo database revert default** command:

Device# geo database revert default

## geo database update

To update the geolocation database file, use the **geo database update** command in privileged EXEC mode.

geo database update file [{ bootflash: | crashinfo: | flash: }]

## **Syntax Description**

| file | 1 -         | full directory path to the geolocation database file the following folders: |
|------|-------------|-----------------------------------------------------------------------------|
|      | • bootflash |                                                                             |
|      | Note        | The default file location for the geodatabase is in the bootflash folder.   |
|      | • crashinfo |                                                                             |
|      | • flash     |                                                                             |

#### **Command Default**

The geolocation database is not updated.

#### **Command Modes**

Privileged EXEC (#)

#### **Command History**

| Release | Modification                                                     |
|---------|------------------------------------------------------------------|
| · ·     | Command qualified for use in Cisco SD-WAN Manager CLI templates. |

#### **Usage Guidelines**

To ensure that you are using up-to-date geographical location data, we recommend that you update the geolocation database.

#### **Examples**

The following example shows how to update the geo database in the bootflash folder:

Device# geo database update bootflash:geo\_ip4\_db

# group-object (fqdn-group)

To view existing fully qualified domain name (FQDN) objects, or to create a new FQDN object, use the **group-object** command in configuration fqdn group mode. To remove an FQDN group object, use the **no** form of this command.

group-object group-object-name

no group-object group-object-name

## **Syntax Description**

| group-object group-object-name | Displays the existing FQDN objects you previously created. You can |
|--------------------------------|--------------------------------------------------------------------|
|                                | also create a new FQDN object.                                     |

#### **Command Default**

No group object is displayed or created.

## **Command Modes**

Configuration fqdn group (config-fqdn-group)

#### **Command History**

| Release                                      | Modification                                                     |
|----------------------------------------------|------------------------------------------------------------------|
| Cisco IOS XE Catalyst SD-WAN Release 17.5.1a | Command qualified for use in Cisco SD-WAN Manager CLI templates. |

### **Usage Guidelines**

You can view existing FQDN objects, or you can create a new FQDN object using the group-object command.

### **Examples**

The following example shows how to create a group object called FQDN-1:

Device(config-fqdn-group) # group-object FQDN-1

# group-object (geo-group)

To view existing geo objects, or to create a new geo object, use the **group-object** command in configuration geo group mode. To remove a group object, use the **no** form of this command.

group-object group-object-name

no group-object group-object-name

## **Syntax Description**

| group-object group-object-name | Specifies an existing geo object (child) to be included in the current |
|--------------------------------|------------------------------------------------------------------------|
|                                | object group (parent).                                                 |

## **Command Default**

No group object is added to a geo object group.

#### **Command Modes**

Configuration geo group (config-geo-group)

### **Command History**

| Release                                      | Modification                                                     |
|----------------------------------------------|------------------------------------------------------------------|
| Cisco IOS XE Catalyst SD-WAN Release 17.5.1a | Command qualified for use in Cisco SD-WAN Manager CLI templates. |

## **Usage Guidelines**

You can create nested geo objects using the group-object command.

#### **Examples**

The following example shows how to create a geo object called GEO 1:

Device(config-geo-group) # group-object GEO\_1

# object-group fqdn

To create a fully-qualified domain name (FQDN) object group for use in object-group-based access control lists (ACLs), use the **object-group fqdn** command in global configuration mode. To remove an FQDN object group from the configuration, use the **no** form of this command.

object-group fqdn object-group-name

#### no object-group fqdn object-group-name

#### **Syntax Description**

| object-group-name | Specifies the name of a FQDN object group.                                                                                                    |  |
|-------------------|----------------------------------------------------------------------------------------------------|--|
|                   | A sequence of 1 to 64 characters consisting of letters, digits, underscores (_), dashes (-), or periods. The <i>object-group-name</i> must start with a letter. |  |

#### **Command Default**

No FQDN object group is created.

#### **Command Modes**

Global configuration (config)

#### **Command History**

| Release                                      | Modification                                                     |
|----------------------------------------------|------------------------------------------------------------------|
| Cisco IOS XE Catalyst SD-WAN Release 17.5.1a | Command qualified for use in Cisco SD-WAN Manager CLI templates. |

#### **Usage Guidelines**

When Access Control Lists (ACLs) are configured using an FQDN, ACLs can be applied based on the destination domain name. The destination domain name is then resolved to an IP address, which is provided to the client as part of the DNS response.

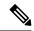

Note

When defining a firewall rule in a security policy, avoid configuring an **fqdn** in both the source data prefix and the destination data prefix in the same firewall rule.

Create two different rules containing the following:

- 1st rule: Use **fqdn** in the source data prefix only.
- 2nd rule: Use **fqdn** in the destination data prefix only.

### **Examples**

The following example shows how to create a new FQDN object group, obj.example.com:

Device (config) # object-group obj.example.com

# object-group geo

To create a geolocation object group for use in object group-based access control lists (ACLs), use the **object-group geo** command in global configuration mode. To remove a geolocation object group from the configuration, use the **no** form of this command.

object-group geo object-group-name

no object-group geo object-group-name

#### **Syntax Description**

| object-group-name | Specifies the name of the geo object group.                                                                                                    |
|-------------------|----------------------------------------------------------------------------------------------------|
|                   | A sequence of 1 to 64 characters consisting of letters, digits, underscores (_), dashes (-), or periods. The <i>object-group-name</i> must start with a letter. |

#### **Command Default**

No geolocation object group is created.

#### **Command Modes**

Global configuration (config)

#### **Command History**

| Release | Modification                                                     |
|---------|------------------------------------------------------------------|
| _       | Command qualified for use in Cisco SD-WAN Manager CLI templates. |

#### **Usage Guidelines**

Add object groups to use in Access Control Lists (ACLs) to enable geolocation-based firewall rules.

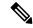

#### Note

When defining a firewall rule in a security policy, avoid configuring a **geo** in both the source data prefix and the destination data prefix in the same firewall rule.

Create two different rules containing the following:

- 1st rule: Use geo in the source data prefix only.
- 2nd rule: Use **geo** in the destination data prefix only.

#### **Examples**

The following example shows how to create a new object group GEO\_1:

Device (config) # object-group geo GEO 1

## object-group network

To define network object groups for use in object group-based access control lists (ACLs) and enter network group configuration mode, use the **object-group network** command in global configuration mode. To remove network object groups from the configuration, use the **no** form of this command.

object-group network object-group-name no object-group network object-group-name

## **Syntax Description**

| object-group-name | Name for a network type of object group.                                                                                                    |
|-------------------|----------------------------------------------------------------------------------------------------|
|                   | object-group-name is a sequence of 1 to 64 characters consisting of letters, digits, underscores (_), dashes (-), or periods (.). The object-group-name must start with a letter. |

#### **Command Default**

No network object groups are created.

#### **Command Modes**

Global configuration (config)

#### **Command History**

| Release                                      | Modification                                              |
|----------------------------------------------|-----------------------------------------------------------|
| Cisco IOS XE Catalyst SD-WAN Release 17.2.1v | Command qualified for use in Cisco vManage CLI templates. |

### **Usage Guidelines**

When you configure the **object-group network** command, the command mode changes to network group configuration mode (config-network-group) and allows you to populate or modify a network object-group ACL. The following command is available in network group configuration mode:

**host** {host-address}—Specifies the host object. You must use an IPv4 address for the host address.

Note the following restrictions:

- You cannot associate an empty object group with an access control list (ACL).
- If you use an object group with an ACL, you cannot empty or delete the object group. You can use Cisco SD-WAN Manager add-on feature templates to delete an attached ACL and its object group in the same template push, as long as there are no other references to the object group in the configuration. However, the commands will fail on the device. To avoid this, do not delete or empty an object group that is associated with an ACL.

For further usage guidelines, see the Cisco IOS XE object-group network command.

### **Examples**

```
object-group network Auth-Servers host 10.16.137.22
```

# object-group security

To create an object group to identify the traffic coming from a specific user or endpoint, use the **object-group** security command in global configuration mode. To remove the object group, use the **no** form of this command.

object-group security name

no object-group security name

#### **Syntax Description**

| name | Object group |
|------|--------------|
|      | name.        |

#### **Command Default**

No object group is defined.

#### **Command Modes**

Global configuration (config)

#### **Command History**

| Release                                      | Modification                                                     |
|----------------------------------------------|------------------------------------------------------------------|
| Cisco IOS XE Catalyst SD-WAN Release 17.5.1a | Command qualified for use in Cisco SD-WAN Manager CLI templates. |

#### **Usage Guidelines**

For usage guidelines, see the Cisco IOS XE object-group security command.

### **Examples**

The following example shows how the **object-group security** command is used in the class map configuration of the Security Group Access (SGA) zone-based firewall:

```
Device(config) # object-group security myobject1
Device(config-object-group) # security-group tag-id 1
Device(config-object-group) # exit
Device(config) # class-map type inspect xmatch-any myclass1
Device(config-cmap) # match group-object security source myobject1
Device(config-cmap) # end
```

## object-group service

To define service object groups for use in object-group-based access control lists (ACLs), use the **object-group service** command in global configuration mode. To remove service object groups from the configuration, use the **no** form of this command.

object-group service object-group-name
no object-group service object-group-name

#### **Syntax Description**

| object-group-name | Name of a service type of object group. |
|-------------------|-----------------------------------------|
|-------------------|-----------------------------------------|

#### **Command Default**

No service object groups are created.

#### **Command Modes**

Global configuration (config)

#### **Command History**

| Release                                      | Modification                                              |
|----------------------------------------------|-----------------------------------------------------------|
| Cisco IOS XE Catalyst SD-WAN Release 17.2.1v | Command qualified for use in Cisco vManage CLI templates. |

### **Usage Guidelines**

When you configure the **object-group service** command, configuration mode changes to service group configuration mode (config-service-group) allows you to populate or modify a service-object-group ACL. The following commands are available in service group configuration mode:

- {tcp | udp | tcp-udp} [source {source-port-number | range minimum-port maximum-port}] [destination-port-number | range minimum-port maximum-port]—Specifies a TCP or UDP protocol port number or a range of port numbers.
- ip—Specifies any protocol.
- number Specifies a specific protocol number
- icmp—Specifies the ICMP protocol.

Note the following restrictions:

• You cannot associate an empty object group with an access control list (ACL).

• If you use an object group with an ACL, you cannot empty or delete the object group. You can use Cisco SD-WAN Manager add-on feature templates to delete an attached ACL and its object group in the same template push, as long as there are no other references to the object group in the configuration. However, the commands will fail on the device. To avoid this, do not delete or empty an object group that is associated with an ACL.

For more usage guidelines, see the Cisco IOS XE object-group service command.

### **Examples**

```
object-group service ZBF-DIA-External tcp 80 udp tcp range 1024 65535 tcp source 23 ip icmp !
```

## pattern

To add a pattern for finding valid fully qualified domain names (FQDN), use the **pattern** command in fqdn group configuration mode. To remove a pattern from the configuration, use the **no** form of this command.

pattern match-pattern

no pattern match-pattern

#### **Syntax Description**

| match-pattern | Specifies a pattern for finding valid FQDNs. |
|---------------|----------------------------------------------|
|---------------|----------------------------------------------|

#### **Command Default**

No pattern is matched.

### **Command Modes**

fqdn group configuration mode (config-fqdn-group)

#### **Command History**

| Release                                      | Modification                                                     |
|----------------------------------------------|------------------------------------------------------------------|
| Cisco IOS XE Catalyst SD-WAN Release 17.5.1a | Command qualified for use in Cisco SD-WAN Manager CLI templates. |

#### **Usage Guidelines**

When you configure the **object-group fqdn** command, the command mode changes to fqdn group configuration mode (config-fqdn-group), which allows you to add a pattern for finding valid FQDNs.

#### **Examples**

The following example shows how to add a pattern of example.com:

```
Device(config-fqdn-group)# pattern example.com
```

## **OMP Commands**

- advertise, on page 489
- distance, on page 491
- ecmp-limit (omp), on page 491
- graceful-restart (omp), on page 492
- no shutdown (omp), on page 493
- omp, on page 494
- outbound tloc-color, on page 495
- overlay-as (omp), on page 496
- send-path-limit (omp), on page 497
- timers, on page 498
- tloc-color-compatibility, on page 500

## advertise

To advertise additional paths for a BGP peer policy template based on the best path selection, use the **advertise** command in address family configuration mode at the specific VPN or VRF level.

Route advertisements that you configure with the **advertise** command apply to all VPNs configured on the router. The advertise command can be issued for either a VPN, or for all VPNs on a device.

 ${\bf advertise} \ [\ {\bf bgp}\ ] \ [\ {\bf connected}\ ] \ [\ {\bf ospf}\ type\ ] \ [\ {\bf static}\ ]$ 

no advertise  $[\ bgp\ ]\ [\ connected\ ]\ [\ ospf\ type\ ]\ [\ static\ ]$ 

## **Syntax Description**

| bgp       | BGP Routes:                                                                                                    |
|-----------|----------------------------------------------------------------------------------------------------|
|           | Advertise all BGP routes learned by the Cisco IOS XE Catalyst SD-WAN devices to OMP.                                                                                                    |
| connected | Connected Routes:                                                                                                    |
|           | Advertise all connected routes on the Cisco IOS XE Catalyst SD-WAN devices to OMP. The connected routes are advertised by default. To disable advertisement, use the <b>no advertise connected</b> command. |

| ospf type | OSPF Routes:                                                                                                    |
|-----------|----------------------------------------------------------------------------------------------------|
|           | Advertise all OSPF routes learned by the local Cisco IOS XE Catalyst SD-WAN devices to OMP. For the global OMP configuration, <i>type</i> can be <b>external</b> , to advertise routes learned from external ASs. For the VPN-specific OMP configuration, <i>type</i> can be <b>external</b> , to advertise routes learned from the local AS. For the global OMP configuration, OSPF external routes are advertised by default. |
| static    | Static Routes:  Advertise all static routes configured on the Cisco IOS XE Catalyst SD-WAN devices to OMP. Static routes are advertised by default. To disable advertisement, use the <b>no advertise static</b> command.                                                                                                    |

#### **Command Default**

This command has no default behavior.

#### **Command Modes**

OMP configuration (config-omp)

Address family configuration (config-af)

### **Command History**

| Release                                      | Modification                                                     |
|----------------------------------------------|------------------------------------------------------------------|
| Cisco IOS XE Catalyst SD-WAN Release 17.6.1a | Command qualified for use in Cisco SD-WAN Manager CLI templates. |

#### **Example**

The following example shows how to advertise to Cisco Catalyst SD-WAN Controller, the routes that a Cisco IOS XE Catalyst SD-WAN device has learned from the local network in a branch network that is running static, connected, and OSPF protocols.

```
config-transaction
sdwan
omp
address-family ipv4
advertise static
advertise connected
advertise ospf external
```

## Advertise routes to OMP:

```
show running-config vpn 1
omp
no shutdown
graceful-restart
distance 100
timers
holdtime 15
graceful-restart-timer 120
exit
advertise static
advertise connected
advertise ospf external
```

## distance

To configure the OMP administrative distance, use the **distance** command in router configuration mode or address-family configuration mode. To reset the value to its defaults, use the **no** form of this command.

distance kilometers no distance

### **Syntax Description**

| kilometers | Administrative distance for OMP routes. The Cisco vSmart Controllers learn the topology of   |
|------------|----------------------------------------------------------------------------------------------|
|            | the overlay network and the services available in the network using OMP routes. The distance |
|            | can be a value between 1–255.                                                                |

#### **Command Default**

The default administrative distances are based on a protocol.

#### **Command Modes**

OMP configuration (config-omp)

#### **Command History**

| Release | Modification                                                     |
|---------|------------------------------------------------------------------|
| •       | Command qualified for use in Cisco SD-WAN Manager CLI templates. |

## **Examples**

The following example shows how to set the OMP administrative distance to 165:

Device# config-transaction
Device(config)# sdwan
Device(config-sdwan)# omp
Deviced(config-omp)# distance 165

# ecmp-limit (omp)

To configure the maximum number of OMP paths that can be installed in the vEdge router's route table (on vEdge routers only), use the **ecmp-limit** command in OMP configuration mode. To remove the maximum number of OMP routes that can be installed in the vEdge router's route table, use the **no** form of this command.

ecmp-limit number-of-paths
no ecmp-limit number-of-paths

## **Syntax Description**

| V 1 | Maximum number of OMP paths that can be installed in the vEdge router's route table. Each TLOC consists of a IP address and color. |  |
|-----|----------------------------------------------------------------------------------------------------|--|
|     | You can specify between 1 to 16 routes.                                                                                            |  |

#### **Command Default**

4 paths are advertised.

#### **Command Modes**

OMP configuration (config-omp)

#### **Command History**

| Release                                      | Modification                                              |
|----------------------------------------------|-----------------------------------------------------------|
| Cisco IOS XE Catalyst SD-WAN Release 17.2.1v | Command qualified for use in Cisco vManage CLI templates. |

#### **Examples**

The following example shows how to configure OMP on a router:

```
sdwan
 omp
 no shutdown
  overlay-as 4294967295
  send-path-limit 16
 ecmp-limit 16
  graceful-restart
  no as-dot-notation
  timers
  holdtime 65535
  advertisement-interval 65535
   graceful-restart-timer 43200
   eor-timer 3600
  address-family ipv4
   advertise bgp
   advertise ospf external
   advertise connected
   advertise static
   advertise eigrp
   advertise lisp
   advertise isis
  address-family ipv6
  advertise bgp
   advertise connected
   advertise static
   advertise eigrp
   advertise lisp
   advertise isis
```

## graceful-restart (omp)

To control graceful restart for OMP, use the **graceful-restart** command in OMP configuration mode. To remove graceful restart for OMP, use the **no** form of this command.

graceful-restart no graceful-restart

### **Command Default**

Graceful restart for OMP is enabled on all routers.

#### **Command Modes**

OMP configuration (config-omp)

#### **Command History**

| Release                                      | Modification                                              |
|----------------------------------------------|-----------------------------------------------------------|
| Cisco IOS XE Catalyst SD-WAN Release 17.2.1v | Command qualified for use in Cisco vManage CLI templates. |

## **Examples**

The following example shows how to configure OMP on a router:

```
sdwan
omp
 no shutdown
 overlay-as 4294967295
 send-path-limit 16
 ecmp-limit 16
 graceful-restart
 no as-dot-notation
 timers
  holdtime 65535
  advertisement-interval 65535
  graceful-restart-timer 43200
  eor-timer 3600
 address-family ipv4
  advertise bgp
  advertise ospf external
  advertise connected
  advertise static
  advertise eigrp
  advertise lisp
  advertise isis
 address-family ipv6
  advertise bgp
  advertise connected
  advertise static
  advertise eigrp
  advertise lisp
  advertise isis
```

# no shutdown (omp)

To enable OMP on a router, use the **no shutdown** command in OMP configuration mode. To disable OMP on a router, use **shutdown**.

#### no shutdown shutdown

#### **Command Default**

OMP is enabled by default on all routers.

#### **Command Modes**

OMP configuration (config-omp)

#### **Command History**

| Release                                      | Modification                                              |
|----------------------------------------------|-----------------------------------------------------------|
| Cisco IOS XE Catalyst SD-WAN Release 17.2.1v | Command qualified for use in Cisco vManage CLI templates. |

#### **Examples**

The following example shows how to configure OMP on a router:

sdwan

```
omp
no shutdown
overlay-as 4294967295
send-path-limit 16
ecmp-limit 16
graceful-restart
no as-dot-notation
timers
 holdtime 65535
 advertisement-interval 65535
 graceful-restart-timer 43200
 eor-timer 3600
address-family ipv4
 advertise bgp
 advertise ospf external
 advertise connected
 advertise static
 advertise eigrp
 advertise lisp
 advertise isis
address-family ipv6
 advertise bgp
 advertise connected
 advertise static
 advertise eigrp
 advertise lisp
 advertise isis
```

## omp

To configure Cisco SD-WAN Overlay Management Protocol (OMP) for a router, use the **omp** command in SD-WAN configuration mode. To remove OMP configuration from a router, use the **no** form of this command.

## omp no omp

### **Command Default**

OMP is enabled on all Cisco Catalyst SD-WAN routers and Cisco Catalyst SD-WAN Controllers.

#### **Command Modes**

SD-WAN configuration (config-sdwan)

#### **Command History**

| Release                                      | Modification                                              |
|----------------------------------------------|-----------------------------------------------------------|
| Cisco IOS XE Catalyst SD-WAN Release 17.2.1v | Command qualified for use in Cisco vManage CLI templates. |

#### **Examples**

The following example shows how to configure OMP on a router:

```
sdwan
omp
no shutdown
overlay-as 4294967295
send-path-limit 16
ecmp-limit 16
```

```
graceful-restart
no as-dot-notation
timers
holdtime
                        65535
advertisement-interval 65535
graceful-restart-timer 43200
 eor-timer
                        3600
address-family ipv4
advertise bgp
advertise ospf external
advertise connected
advertise static
advertise eigrp
advertise lisp
advertise isis
address-family ipv6
advertise bgp
advertise connected
 advertise static
 advertise eigrp
 advertise lisp
 advertise isis
```

## outbound tloc-color

To enable Cisco SD-WAN Controller route filtering by TLOC color, use the **outbound tloc-color** command in filter route configuration mode. To disable route filtering, use the **no** form of the command.

#### outbound tloc-color

### no outbound tloc-color

#### **Command Default**

The command is disabled.

#### **Command Modes**

filter route configuration (config-filter-route)

#### **Command History**

| Cisco IOS XE Catalyst SD-WAN Release 17.11.1a This command was introduced. | Release | Modification |
|----------------------------------------------------------------------------|---------|--------------|
|                                                                            | 3       |              |

#### **Example**

```
vsmart# config
Entering configuration mode terminal
vsmart(config)# omp
vsmart(config-omp)# filter-route
vsmart(config-filter-route)# outbound tloc-color
vsmart(config-filter-route)# exit
vsmart(config-omp)# exit
vsmart(config)#
```

The following example shows the same configuration using a CLI template in Cisco SD-WAN Manager:

```
omp
filter-route
  outbound tloc-color
```

## overlay-as (omp)

To configure a BGP Autonomous System (AS) number that OMP advertises to the BGP neighbors of a router, use the **overlay-as** command in OMP configuration mode. To remove a BGP AS number that OMP advertises to the BGP neighbors of a router, use the **no** form of this command.

overlay-as as-number no overlay-as

#### **Syntax Description**

| as-number | Local AS number to advertise to the router's BGP neighbors. You can specify the AS number |   |
|-----------|-------------------------------------------------------------------------------------------|---|
|           | in 2-byte ASDOT notation (1 through 65535) or in 4-byte ASDOT notation (1.0 through       | ĺ |
|           | 65535.65535).                                                                             | ĺ |
|           |                                                                                           | Ĺ |

#### **Command Default**

No AS number is configured.

#### **Command Modes**

OMP configuration (config-omp)

#### **Command History**

| Release                                      | Modification                                              |
|----------------------------------------------|-----------------------------------------------------------|
| Cisco IOS XE Catalyst SD-WAN Release 17.2.1v | Command qualified for use in Cisco vManage CLI templates. |

## **Usage Guidelines**

When OMP routes are redistributed into BGP, the configured AS number is prepended to the BGP AS path.

## **Examples**

The following example shows how to configure OMP on a router:

```
sdwan
omp
 no shutdown
 overlay-as 4294967295
  send-path-limit 16
  ecmp-limit 16
  graceful-restart
  no as-dot-notation
  timers
   holdtime 65535
   advertisement-interval 65535
   graceful-restart-timer 43200
   eor-timer 3600
  address-family ipv4
   advertise bgp
   advertise ospf external
   advertise connected
```

```
advertise static
advertise eigrp
advertise lisp
advertise isis!

address-family ipv6
advertise bgp
advertise connected
advertise static
advertise eigrp
advertise lisp
advertise isis
```

# send-path-limit (omp)

To configure the maximum number of equal-cost routes that are advertised per prefix, use the **send-path-limit** command in OMP configuration mode. To remove the maximum number of equal-cost routes that are advertised per prefix, use the **no** form of this command.

send-path-limit number-of-routes no send-path-limit number-of-routes

### **Syntax Description**

number-of-routes

Maximum number of equal-cost routes that a router advertises to a Cisco SD-WAN Controller or that a Cisco SD-WAN Controller redistributes to routers. A route is a route–TLOC tuple. Each TLOC consists of an IP address, color, and encap.

Beginning with Cisco Catalyst SD-WAN Control Components Release 20.8.x, for a Cisco SD-WAN Controller operating within a Hierarchical SD-WAN architecture, the controller can provide up to 32 routes to edge devices. When an edge device installs the routes, it uses the OMP algorithm to select the best 16 routes, and forwards traffic on those routes.

Range: 1 to 16 routes in most Cisco Catalyst SD-WAN overlay networks. For a Cisco SD-WAN Controller operating within a Hierarchical SD-WAN architecture, the range is 1 to 32.

## **Command Default**

4 routes are advertised.

### **Command Modes**

OMP configuration (config-omp)

## **Command History**

| Release                                                                             | Modification                                                                                                    |
|-------------------------------------------------------------------------------------|----------------------------------------------------------------------------------------------------|
| Cisco IOS XE Catalyst SD-WAN Release 17.2.1v                                        | Command qualified for use in Cisco vManage CLI templates.                                                                    |
| Cisco SD-WAN Controller, Cisco Catalyst<br>SD-WAN Control Components Release 20.8.x | Increased the route limit to 32 when used for a Cisco SD-WAN Controller operating within a Hierarchical SD-WAN architecture. |

## **Examples**

The following example shows how to configure OMP on a router:

sdwan

```
omp
no shutdown
overlay-as 4294967295
send-path-limit 16
ecmp-limit 16
graceful-restart
no as-dot-notation
timers
 holdtime 65535
 advertisement-interval 65535
 graceful-restart-timer 43200
 eor-timer 3600
address-family ipv4
 advertise bgp
 advertise ospf external
 advertise connected
 advertise static
 advertise eigrp
 advertise lisp
 advertise isis
address-family ipv6
 advertise bgp
 advertise connected
 advertise static
 advertise eigrp
 advertise lisp
 advertise isis
```

## timers

To configure OMP timers on Cisco IOS XE Catalyst SD-WAN devices and Cisco Catalyst SD-WAN Controllers, use **timers** command. When you change an OMP timer on a device, the BFD sessions on that device go down and then come back up. To disable timers, use the **no** form of this command.

timers [{ advertisement-interval interval | eor-timer | graceful-restart-timer | restart-timer | holdtime | holdtime |}] no timers

## **Syntax Description**

eor-timer seconds

End-of-RIB Timer:

Specifies how long to wait after an OMP session has gone down and then come back up to send an end-of-RIB (EOR) marker. After this marker is sent, any routes that weren't refreshed after the OMP session came back up are considered to be stale and are deleted from the route table.

Range: 1–3600 seconds (1 hour) Default: 300 seconds (5 minutes)

## graceful-restart-timer Graceful Restart Timer:

seconds

Specifies how often the OMP information cache is flushed and refreshed. To disable OMP graceful restart, use the **no omp graceful-restart** command.

Note

The **graceful-restart-timer** is peer driven. That is, WAN edge waits for the timer configured on Cisco vSmart to expire before removing the stale routes from the OMP table and Cisco vSmart waits for the timer configured on WAN Edge.

Range: 1-604800 seconds (168 hours, or 7 days)

Default: 43200 seconds (12 hours)

### holdtime seconds

Holdtime Interval:

Specifies how long to wait before closing the OMP connection to a peer. If the peer doesn't receive three consecutive keepalive messages within the specified hold time, the OMP connection to the peer is closed. (Note that the keepalive timer is one-third the hold time and isn't configurable.) If the local device and the peer have different hold time intervals, the higher value is used. If you set the hold time to 0, the keepalive and hold timers on the local device and the peer are set to 0. The hold time must be at least two times the hello tolerance interval set on the WAN tunnel interface in VPN 0. To configure the hello tolerance interval, use the hello-tolerance command.

Range: 0-65535 seconds Default: 60 seconds

advertisement-interval Update Advertisement Interval:

seconds

Configures the amount of time between OMP Update packets.

Range: 0–65535 seconds

Default: 1 second

### **Command Default**

### **Command Modes**

OMP configuration mode

### **Command History**

| Release                                      | Modification                                                     |
|----------------------------------------------|------------------------------------------------------------------|
| Cisco IOS XE Catalyst SD-WAN Release 17.6.1a | Command qualified for use in Cisco SD-WAN Manager CLI templates. |

The following commands configure OMP timers on a Cisco IOS XE Catalyst SD-WAN device.

sdwan amo no shutdown graceful-restart no as-dot-notation timers holdtime 65535 advertisement-interval 65535

```
graceful-restart-timer 43200
eor-timer 3600
exit
!
```

# tloc-color-compatibility

second-color }

To override the default compatibilities of TLOC colors, use the **tloc-color-compatibility** command in system configuration mode. To cancel the configuration, use the **no** form of the command.

tloc-color-compatibility { compatible first-color | second-color | incompatible | first-color | second-color | no tloc-color-compatibility { compatible first-color | second-color | incompatible | first-color | second-color | first-color | second-color | first-color | second-color | first-color | first-color | first-color | first-color | first-color | first-color | first-color | first-color | first-color | first-color | first-color | first-color | first-color | first-color | first-color | first-color | first-color | first-color | first-color | first-color | first-color | first-color | first-color | first-color | first-color | first-color | first-color | first-color | first-color | first-color | first-color | first-color | first-color | first-color | first-color | first-color | first-color | first-color | first-color | first-color | first-color | first-color | first-color | first-color | first-color | first-color | first-color | first-color | first-color | first-color | first-color | first-color | first-color | first-color | first-color | first-color | first-color | first-color | first-color | first-color | first-color | first-color | first-color | first-color | first-color | first-color | first-color | first-color | first-color | first-color | first-color | first-color | first-color | first-color | first-color | first-color | first-color | first-color | first-color | first-color | first-color | first-color | first-color | first-color | first-color | first-color | first-color | first-color | first-color | first-color | first-color | first-color | first-color | first-color | first-color | first-color | first-color | first-color | first-color | first-color | first-color | first-color | first-color | first-color | first-color | first-color | first-color | first-color | first-color | first-color | first-color | first-color | first-color | first-color | first-color | first-color | first-color | first-color | first-color | first-color | first-color | first-color | first-color | first-color | first-color | first-color |

## **Syntax Description**

| compatible first-color second-color   | Configure two TLOC colors to be compatible, even if they are incompatible by default. |
|---------------------------------------|---------------------------------------------------------------------------------------|
| incompatible first-color second-color | Configure two TLOC colors to be incompatible, even if they are compatible by default. |

#### **Command Default**

The command has no default.

### **Command Modes**

system configuration (config-system)

### **Command History**

| Release                                       | Modification                 |
|-----------------------------------------------|------------------------------|
| Cisco IOS XE Catalyst SD-WAN Release 17.11.1a | This command was introduced. |

#### **Usage Guidelines**

Using route filtering, Cisco SD-WAN Controllers can reduce the number of routes that they advertise to routers in the network, to exclude routes that are not relevant to a particular device. The filtering is based on the colors of TLOCs on each device: For each individual device, the Cisco SD-WAN Controller does not advertise routes that are not compatible with any of the device's TLOCs. For example, if a router only has a TLOC with color mpls, which is a private color, then a Cisco SD-WAN Controller does not advertise a route for a TLOC of with the public-internet color, because the router cannot resolve this public route.

## **Example**

This example, executed on a Cisco SD-WAN Controller, does the following:

- Configures the lte and private1 TLOC colors to be compatible
- Configures the private1 and private2 TLOC colors to be compatible
- Configures the lte and default TLOC colors to be incompatible
- Configures the lte and 3g TLOC colors to be incompatible

```
vsmart(config) # system
vsmart(config-system) # host-name vml
vsmart(config-system) # tloc-color-compatibility
vsmart(config-tloc-color-compatibility) # compatible lte private1
vsmart(config-compatible-lte/private1) # exit
vsmart(config-tloc-color-compatibility) # compatible private1 private2
vsmart(config-compatible-private1/private2) # exit
vsmart(config-tloc-color-compatibility) # incompatible lte default
vsmart(config-incompatible-lte/default) # exit
vsmart(config-tloc-color-compatibility) # incompatible lte 3g
vsmart(config-incompatible-lte/3g) # exit
vsmart(config-tloc-color-compatibility) # exit
vsmart(config-system) # exit
vsmart(config-system) # exit
```

The following example shows the same configuration using a CLI template in Cisco SD-WAN Manager:

```
system
host-name vm1
tloc-color-compatibility
compatible lte private1
!
compatible private1 private2
!
incompatible lte default
!
incompatible lte 3g
!
!
```

To reverse a **compatible** or **incompatible** command, use the **no** form, as follows:

```
vsmart(config-tloc-color-compatibility)# no compatible lte private1
```

tloc-color-compatibility

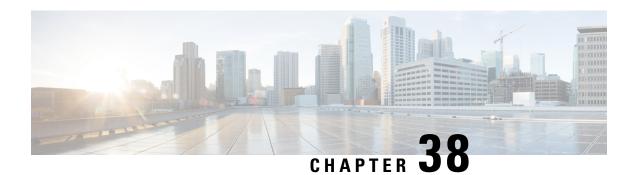

## **OSPF Commands**

- area nssa, on page 503
- area range, on page 504
- auto-cost, on page 505
- compatible rfc1583, on page 505
- default-information originate (OSPF), on page 506
- distance ospf, on page 507
- max-metric router-lsa-ospf, on page 508
- router-id, on page 509
- router ospf, on page 509
- timers throttle spf, on page 510

## area nssa

To configure a not-so-stubby area (NSSA), use the **area nssa** command in router address family topology or router configuration mode. To remove the NSSA distinction from the area, use the **no** form of this command.

area area-id nssa [{ no-summary }]
no area area-id nssa [{ no-summary }]

## **Syntax Description**

|            | Identifier for the stub area or NSSA. The identifier can be specified as either a decimal value or an IP address. |  |
|------------|----------------------------------------------------------------------------------------------------|--|
| no-summary | (Optional) Allows an area to be an NSSA but not have summary routes injected into it.                             |  |

### **Command Default**

No NSSA area is defined.

## **Command Modes**

Router configuration (config-router)

## **Command History**

| Release                         | Modification                                              |
|---------------------------------|-----------------------------------------------------------|
| Cisco IOS XE Release<br>17.2.1v | Command qualified for use in Cisco vManage CLI templates. |

## **Usage Guidelines**

For usage guidelines, see the Cisco IOS XE area nssa command.

## **Examples**

The following example makes area 1 an NSSA area:

```
router ospf 1 area 4294967295 nssa no-summary
```

## area range

To consolidate and summarize routes at an area boundary, use the **area range** command in router configuration mode. To disable this function, use the **no**form of this command.

```
area area-id range ip-address/mask [{ advertise | cost cost | not-advertise }] no area area-id range ip-address/mask [{ advertise | cost cost | not-advertise }]
```

## **Syntax Description**

| area-id         | Identifier of the area about which routes are to be summarized. It can be specified as either a decimal value or as an IPv6 prefix.                                             |
|-----------------|----------------------------------------------------------------------------------------------------|
| ip-address/mask | IPv4 prefix and prefix length.                                                                                                    |
| advertise       | (Optional) Sets the address range status to advertise and generates a Type 3 summary link-state advertisement (LSA).                                                            |
| not-advertise   | (Optional) Sets the address range status to DoNotAdvertise. The Type 3 summary LSA is suppressed, and the component networks remain hidden from other networks.                 |
| cost cost       | (Optional) Metric or cost for this summary route, which is used during OSPF SPF calculation to determine the shortest paths to the destination. The value can be 0 to 16777215. |

### **Command Default**

This command is disabled by default.

## **Command Modes**

Router configuration (config-router)

## **Command History**

| Release                         | Modification                                              |
|---------------------------------|-----------------------------------------------------------|
| Cisco IOS XE Release<br>17.2.1v | Command qualified for use in Cisco vManage CLI templates. |

### **Usage Guidelines**

For usage guidelines, see the Cisco IOS XE area range command.

## **Examples**

The following is an example of this command

```
router ospf 10
area 4294967295 range 10.1.1.0 255.255.255.0 not-advertise
area 4294967295 range 192.168.1.0 255.255.255.0 cost 16777214
area 4294967295 range 172.16.5.0 255.255.255.0 advertise
```

## auto-cost

To control how Open Shortest Path First (OSPF) calculates default metrics for the interface, use the **auto-cost** command in router configuration mode. To assign cost based only on the interface type, use the **no** form of this command.

auto-cost reference-bandwidth mbps no auto-cost reference-bandwidth

## **Syntax Description**

| reference-bandwidth mbps | Rate in Mbps (bandwidth). The range is from 1 to 4294967; the default is |
|--------------------------|--------------------------------------------------------------------------|
|                          | 100.                                                                     |

### **Command Default**

100 Mbps

### **Command Modes**

Router configuration (config-router)

### **Command History**

| Release                         | Modification                                              |
|---------------------------------|-----------------------------------------------------------|
| Cisco IOS XE Release<br>17.2.1v | Command qualified for use in Cisco vManage CLI templates. |

## **Usage Guidelines**

For usage guidelines, see the Cisco IOS XE auto-cost command.

## **Examples**

The following example changes the cost of the FDDI link to 10, while the gigabit Ethernet link remains at a cost of 10. Thus, the link costs are differentiated.

router ospf 10
 auto-cost reference-bandwidth 100

# compatible rfc1583

To restore the method used to calculate summary route costs per RFC 1583, use the **compatible rfc1583** in router configuration mode. To disable RFC1583 compatibility, use the **no** form of this command.

compatible rfc1583 no compatible rfc1583

## **Syntax Description**

This command has no arguments or keywords.

## **Command Default**

Compatible with RFC 1583.

## **Command Modes**

Router configuration (config-router)

## **Command History**

| Release                         | Modification                                              |
|---------------------------------|-----------------------------------------------------------|
| Cisco IOS XE Release<br>17.2.1v | Command qualified for use in Cisco vManage CLI templates. |

## **Usage Guidelines**

For usage guidelines, see the Cisco IOS XE compatible rfc1583 command.

### **Examples**

The following example shows how to disable the default RFC 1583 optimization for OSPFv2:

Device(config-router) # no compatible rfc1583

# default-information originate (OSPF)

To generate a default external route into an Open Shortest Path First (OSPF) routing domain, use the **default-information originate** command in router configuration or router address family topology configuration mode. To disable this feature, use the **no** form of this command.

**default-information originate** { **always metric** *metric-value* | **metric-type** *type-value* } **no default-information originate** { **always metric** *metric-value* | **metric-type** *type-value* }

### **Syntax Description**

| always                    | (Optional) Always advertises the default route regardless of whether the software has a default route.                                                                                                    |  |
|---------------------------|----------------------------------------------------------------------------------------------------|--|
|                           | Note The always keyword includes the following exception when the route map is used. When a route map is used, the origination of the default route by OSPF is not bound to the existence of a default route in the routing table and the always keyword is ignored. |  |
| metric metric-value       | (Optional) Metric used for generating the default route. If you omit a value and do not specify a value using the <b>default-metric</b> router configuration command, the default metric value is 10. The value used is specific to the protocol.                    |  |
| metric-type<br>type-value | (Optional) External link type associated with the default route that is advertised into the OSPF routing domain. It can be one of the following values:  • Type 1 external route.  • Type 2 external route.  The default is type 2 external route.                   |  |
|                           | The default is type 2 external route.                                                                                                    |  |

### **Command Default**

This command is disabled by default. No default external route is generated into the OSPF routing domain.

### **Command Modes**

Router configuration (config-router)

## **Command History**

| Release                         | Modification                                              |
|---------------------------------|-----------------------------------------------------------|
| Cisco IOS XE Release<br>17.2.1v | Command qualified for use in Cisco vManage CLI templates. |

## **Usage Guidelines**

For usage guidelines, see the Cisco IOS XE default-information originate command.

## **Examples**

The following example specifies a metric for the default route that is redistributed into the OSPF routing domain and specifies an external metric type of 1:

```
router ospf 10
default-information originate metric-type 1
```

# distance ospf

To define Open Shortest Path First (OSPF) route administrative distances based on route type, use the **distance ospf** command in router address family topology or router configuration mode. To restore the default value, use the **no** form of this command.

distance ospf  $\{$  external dist1 | inter-area dist2 | intra-area dist3  $\}$  no distance ospf

### **Syntax Description**

| external d | list1 | (Optional) Sets the distance for routes from other routing domains, learned by redistribution. Range is 1 to 255. The default value is 110. |
|------------|-------|----------------------------------------------------------------------------------------------------|
| inter-area | dist2 | (Optional) Sets the distance for all routes from one area to another area. Range is 1 to 255. The default value is 110.                     |
| intra-area | dist3 | (Optional) Sets the distance for all routes within an area. Range is 1 to 255. The default value is 110.                                    |

## **Command Default**

dist1: 110 dist2: 110 dist3: 110

### **Command Modes**

Router configuration (config-router)

### **Command History**

| Release                         | Modification                                              |
|---------------------------------|-----------------------------------------------------------|
| Cisco IOS XE Release<br>17.2.1v | Command qualified for use in Cisco vManage CLI templates. |

## **Usage Guidelines**

For usage guidelines, see the Cisco IOS XE distance ospf command.

## **Router A Configuration**

```
router ospf 1
distance ospf external 110
distance ospf inter-area 110
distance ospf intra-area 110
```

# max-metric router-Isa-ospf

To configure the Open Shortest Path First (OSPF) protocol to advertise a maximum metric so that other routers do not prefer the router as an intermediate hop in their shortest path first (SPF) calculations, use the **max-metric router-lsa** command. To disable the advertisement of a maximum metric, use the **no** form of this command.

max-metric router-lsa [{ on-startup seconds }]

**no max-metric router-lsa** [{ **on-startup** seconds }]

## **Syntax Description**

| on-startup | (Optional) Configures the router to advertise a maximum metric at startup.                                                                                                |
|------------|----------------------------------------------------------------------------------------------------|
| seconds    | (Optional) Maximum metric (in seconds) that is advertised for the specified time interval. The configurable range is from 5 to 86400 seconds. The default is 600 seconds. |

### **Command Default**

Originates router link-state advertisements (LSAs) with normal link metrics.

#### **Command Modes**

Router configuration mode (config-router)

#### **Command History**

| Release                         | Modification                                              |
|---------------------------------|-----------------------------------------------------------|
| Cisco IOS XE Release<br>17.2.1v | Command qualified for use in Cisco vManage CLI templates. |

### **Usage Guidelines**

Use the max-metric router-lsa command to originate LSAs with a maximum metric (LSInfinity: 0xFFFF) through all nonstub links. This command allows Border Gateway Protocol (BGP) routing tables to converge without attracting transit traffic (if there are not alternate lower cost paths to the router). The router advertises accurate (normal) metrics after the configured or default timers expire or after BGP sends a notification that routing tables have converged.

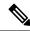

Note

Directly connected links in a stub network are not affected by the configuration of a maximum or infinite metric because the cost of a stub link is always set to the output interface cost.

You can use the max-metric router-lsa command in the following situations:

 Reloading a router. After a router is reloaded, Interior Gateway Protocols (IGPs) converge very quickly, and other routers may try to forward traffic through the newly reloaded router. If the router is still building BGP routing tables, the packets that are destined for other networks that the router has not learned through BGP may be dropped. • Introducing a router into a network without routing traffic through it. You might want to connect a router to an OSPF network but not want real traffic to flow through the router if there are better alternate paths. If no alternate paths exist, then this router would still accept transit traffic.

This command requires the LAN Base Services license.

## **Examples**

This example shows how to configure a router that is running OSPF to advertise a maximum metric for 100 seconds:

```
Device(config)# router ospf 100
Device(config-router)# max-metric router-lsa on-startup 100
```

## router-id

To use a fixed router ID, use the **router-id** command in router configuration mode. To force Open Shortest Path First (OSPF) to use the previous OSPF router ID behavior, use the **no** form of this command.

router-id ip-address no router-id ip-address

## **Syntax Description**

| ip-address | Router ID in IP address format. |
|------------|---------------------------------|
|------------|---------------------------------|

### **Command Default**

No OSPF routing process is defined.

### **Command Modes**

Router configuration (config-router)

## **Command History**

| Release                         | Modification                                              |
|---------------------------------|-----------------------------------------------------------|
| Cisco IOS XE Release<br>17.2.1v | Command qualified for use in Cisco vManage CLI templates. |

## **Usage Guidelines**

For usage guidelines, see the Cisco IOS XE router-id command.

#### **Examples**

The following example specifies a fixed router-id:

```
router-id 10.1.1.1
```

## router ospf

To configure an Open Shortest Path First (OSPF) routing process, use the **router ospf** command in global configuration mode. To terminate an OSPF routing process, use the **no**form of this command.

```
router ospf process-id
no router ospf process-id
```

## **Syntax Description**

| process-id | Internally used identification parameter for an OSPF routing process. It is locally assigned and |
|------------|--------------------------------------------------------------------------------------------------|
|            | can be any positive integer. A unique value is assigned for each OSPF routing process.           |

## **Command Default**

No OSPF routing process is defined.

### **Command Modes**

Global configuration (config)

## **Command History**

| Release                         | Modification                                              |
|---------------------------------|-----------------------------------------------------------|
| Cisco IOS XE Release<br>17.2.1v | Command qualified for use in Cisco vManage CLI templates. |

## **Usage Guidelines**

You can specify multiple OSPF routing processes in each router.

After you enter the **router ospf** command, you can enter the maximum number of paths. There can be from 1 to 32 paths.

## **Examples**

The following example configures an OSPF routing process and assign a process number of 10:

Router(config) # router ospf 10

# timers throttle spf

To turn on Open Shortest Path First (OSPF) shortest path first (SPF) throttling, use the **timers throttle spf** command in the appropriate configuration mode. To turn off OSPF SPF throttling, use the **no** form of this command.

timers throttle spf spf-start spf-hold spf-max-wait no timers throttle spf spf-start spf-hold spf-max-wait

### **Syntax Description**

| spf-start    | Initial delay to schedule an SPF calculation after a change, in milliseconds. Range is from 1 to 600000. In OSPF for IPv6, the default value is 5000.  |
|--------------|----------------------------------------------------------------------------------------------------|
| spf-hold     | Minimum hold time between two consecutive SPF calculations, in milliseconds. Range is from 1 to 600000. In OSPF for IPv6, the default value is 10,000. |
| spf-max-wait | Maximum wait time between two consecutive SPF calculations, in milliseconds. Range is from 1 to 600000. In OSPF for IPv6, the default value is 10,000. |

### **Command Default**

SPF throttling is not set.

## **Command Modes**

Router configuration (config-router)

### **Command History**

| Release                         | Modification                                              |
|---------------------------------|-----------------------------------------------------------|
| Cisco IOS XE Release<br>17.2.1v | Command qualified for use in Cisco vManage CLI templates. |

## **Usage Guidelines**

For usage guidelines, see the Cisco IOS XE timers throttle spf command.

## Examples

The following example shows how to configure a router with the delay, hold, and maximum interval values for the **timers throttle spf** command:

router ospf 1 10
 timers throttle spf 200 1000 10000

timers throttle spf

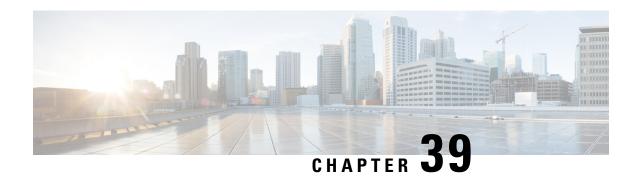

# **Policy Commands**

- access-list, on page 514
- action (centralized policy), on page 516
- action (localized policy), on page 518
- app-agg-node, on page 520
- apply-policy, on page 521
- app-probe-class, on page 522
- app-route-policy, on page 523
- app-visibility, on page 524
- app-visibility-ipv6, on page 525
- burst, on page 525
- class (class-map), on page 527
- cos, on page 527
- count, on page 528
- data-policy, on page 529
- default-action, on page 529
- destination-ip, on page 530
- exceed, on page 531
- flow-visibility, on page 532
- flow-visibility-ipv6, on page 532
- icmp-echo, on page 533
- implicit-acl-on-bind-intf, on page 534
- inspect, on page 534
- ip-prefix, on page 535
- ip sla, on page 536
- ip sla reaction-configuration, on page 536
- ip sla responder, on page 538
- ip sla schedule, on page 539
- ip visibility cache entries, on page 540
- ipv6 access-list, on page 541
- ipv6 visibility cache entries, on page 541
- jitter, on page 542
- lists, on page 542
- lists data-prefix-list, on page 544

- lists, on page 544
- loss, on page 545
- match (access-control-list), on page 546
- match as-path, on page 549
- match (data policy), on page 549
- match ip address, on page 551
- match protocol attribute application-group, on page 552
- parameter-map type inspect, on page 553
- policer, on page 553
- policy, on page 554
- policy ip visibility, on page 556
- policy log-rate-limit, on page 557
- queue-limit, on page 558
- rate, on page 559
- request-data-size, on page 560
- rewrite-rule, on page 561
- service-area, on page 563
- service-policy, on page 564
- set ip vrf, on page 565
- set ip next-hop verify-availability, on page 566
- sequence, on page 567
- sequence (access-control-list), on page 568
- sla-class, on page 569
- sig, on page 570
- site-list, on page 571
- tag (IP SLA), on page 572
- tag-instances, on page 573
- track ip sla, on page 574
- udp-jitter, on page 574
- utd-policy, on page 575
- vpn-list, on page 576
- vrf (IP SLA), on page 577

## access-list

To define the access list, use the **access-list** command in policy configuration mode. To remove the access list, use the **no** form of this command.

## **Syntax Description**

**destination-data-prefix-list** (Optional) Specifies the destination prefix list.

| destination-ip           | (Optional) Specifies the list of destination addresses.                                                 |
|--------------------------|----------------------------------------------------------------------------------------------------|
| destination-port         | (Optional) Specifies the list of destination ports.                                                     |
| count                    | (Optional) Specifies the number of packets/bytes matching this rule drop.                               |
| destination-tag-instance | (Optional) Specifies the name of the destination tag instance. Valid range is from 1 to 127 characters. |
| source-data-prefix-list  | (Optional) Specifies the source data prefix list.                                                       |
| source-ip                | (Optional) Specifies the list of source IP addresses.                                                   |
| source-port              | (Optional) Specifies the list of source ports.                                                          |
| source-tag-instance      | (Optional) Specifies the name of the source tag instance. Valid range is from 1 to 127 characters.      |

### **Command Default**

The access list defaults to an implicit deny statement for everything. An implicit deny statement terminates an access list.

## **Command Modes**

Policy configuration (config-policy)

## **Command History**

| Release                                            | Modification                                                                                                    |
|----------------------------------------------------|----------------------------------------------------------------------------------------------------|
| Cisco IOS XE Release<br>17.2.1v                    | Command qualified for use in Cisco vManage CLI templates.                                                                                                    |
| Cisco IOS XE Catalyst<br>SD-WAN Release<br>17.9.1a | This command was modified. Policy match configuration is enhanced to include <b>source-tag-instance</b> and <b>destination-tag-instance</b> keyword parameters in ACL-matching attributes. |

## **Usage Guidelines**

After ACL is defined, it can be applied to an interface.

## **Examples**

The following is a sample output of this command:

```
access-list acl1
sequence 10
match
destination-ip 172.16.5.10
!
action drop
default-action accept
action drop
count 192-167-199-DROP-CNT
access-list 4451-Marking-Spoke
sequence 1
match
destination-ip 172.16.10.5
!
action accept
count SSL
class LLQ
```

```
count EXCHANGE
class CONTROL-SIGNALING
```

The following example shows how to configure **source-tag-instance** in a localized policy:

```
policy
lists
data-prefix-list pfx1
  ip-prefix 10.20.24.0/24
!
!
access-list acl
  sequence 10
  match
    source-tag-instance red
!
  action accept
    count acl_input_wc
!
!
default-action drop
!
!
```

# action (centralized policy)

To define the action to take when the match portion in a match—action pair is met, use the **action** command in sequence configuration mode. To remove configured sub-actions or reset the action to the default of drop, use the **no** form of this command.

no action { drop { count counter-name | log } | accept { count counter-name | nat use-vpn 0 |
log | local-tloc | policer policer-name | next-hop ipv4-address next-hop-loose | set { vpn vpn-number
} | { set tloc ip-address color color } } } }

## **Syntax Description**

| drop               | Defines the action to drop matching packets.                                                                          |
|--------------------|----------------------------------------------------------------------------------------------------|
| accept             | Defines the action to accept matching packets and to perform any specified actions.                                   |
| nat use-vpn 0      | Ensures that matching traffic is sent to VPN 0 after the source IP is translated, based on the policy match criteria. |
| count counter-name | Counts the packets that match the match criteria, saving the information to the specified filename.                   |
| log                | Logs the packet headers into system logging (syslog) files.                                                           |

| set tloc ip-address color color | Sets the TLOC identified IP sddress and color                                                                                                    |  |
|---------------------------------|----------------------------------------------------------------------------------------------------|--|
| [encap ecapsulation]            | Directs matching packets to a TLOC identified by its IP address and color, and optionally, by its encapsulation. color can be 3g, biz-internet, blue, bronze, custom1, custom2, custom3, default, gold, green lte, metro-ethernet, mpls, private1 through private6, public-internet, red, and silver. |  |
|                                 | By default, <i>encapsulation</i> is <b>ipsec</b> . It can also be <b>gre</b> .                                                                                                    |  |
| policer policer-name            | Police the packets using the specified policer.                                                                                                    |  |
| set dscp dscp-value             | For QoS, set or overwrite the DSCP value in the packet. Range: 0 through 63.                                                                                                    |  |
| set local-vpn local-vpn-number  | Sets the local VPN number. Range: 0 through 65530.                                                                                                    |  |
| set next-hop ipv4-address       | Sets the next-hop address. The address must be an IPv4 address.                                                                                                    |  |
| set next-hop-loose              | Routes the traffiic using an available route if the next-hop address is not available. This parameter is supported only for centralized data policies.                                                                                                    |  |

## **Command Default**

The default behavior is dropped.

## **Command Modes**

Policy configuration (config-policy)

## **Command History**

| Release                                       | Modification                                                                                                    |
|-----------------------------------------------|----------------------------------------------------------------------------------------------------|
| Cisco IOS XE Catalyst SD-WAN Release 17.2.1r  | Command qualified for use in CLI templates.                                                                                                    |
| Cisco IOS XE Catalyst SD-WAN Release 17.5.1a  | This command was modified. Added next-hop-loose keyword to redirect application traffic to an available route when next-hop address is not available. |
| Cisco IOS XE Catalyst SD-WAN Release 17.13.1a | This command was modified. Added the <b>nat use vpn</b> 0 keyword for NAT66 to configure the centralized data policy.                                 |

## **Usage Guidelines**

The sequence numbering feature applies sequence numbers to match-action pairs. The match—action pairs are evaluated in order, by sequence number, starting with the lowest numbered pair and ending when it matches the conditions in one of the pairs.

When a packet matches one of the match conditions, the defined action is taken. Or if no match occurs, the default action is taken.

This command can be used to define the action to take when the match portion in a match-action pair is met.

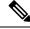

Note

The **set next-hop-loose** option can be applied only if **set next-hop** action is defined.

## **Example**

The following example shows how to create a centralized control policy that changes the TLOC for accepted packets:

```
Device(config) # policy
control-policy change-tloc
sequence 10
action accept
set tloc 10.1.1.2
```

The following example shows how to create a data policy using next-hop-loose command inorder to route the packet using routing entry from routing table if next-hop is not reachable.

```
show policy from-vsmart
from-vsmart data-policy data_pol_nh1
direction all
vpn-list vpn1
 sequence 12
  match
   source-ip 10.20.24.150/32
  action accept
   count data_pol_nh1_ctr
   set
    next-hop 96.0.1.100
    next-hop-loose
  sequence 122
  match
   source-ip 10.20.25.150/32
  action accept
  default-action drop
```

The following example shows how to configure a NAT66 DIA route using a centralized data policy so that data traffic is NATed before entering the overlay tunnel that is located in the transport VPN:

```
Device (config) # policy
data-policy policy-name
vpn-list vpn_list
sequence number
match
source-ipv6 ipv6-address
!
action accept
nat use-vpn 0
nat fallback
set
local-tloc-color lte
```

For more information about, see the section NAT66 DIA With Centralized Data Policy in Information About NAT DIA

# action (localized policy)

To define the action to take when the match portion in a match—action pair is met, use the **action** command in access control list sequence configuration mode. To remove configured sub-actions or reset the action to the default of drop, use the **no** form of this command.

action { drop { count counter-name | log } | accept { class class-name | count counter-name | log | mirror mirror-name | policer policer-name } | set { dscp dscp-value | local-vpn local-vpn-number | next-hop ipv4-address next-hop-loose } } no action { drop { count counter-name | log } | accept { class class-name | count counter-name | log | mirror mirror-name | policer policer-name } | set { dscp dscp-value | local-vpn local-vpn-number | next-hop ipv4-address } }

### **Syntax Description**

| <b>drop</b> Defines the action to drop matching packets.             |                                                                                                    |  |
|----------------------------------------------------------------------|----------------------------------------------------------------------------------------------------|--|
| accept                                                               | Defines the action to accept matching packets and to perform any specified actions.                 |  |
| count counter-name                                                   | Counts the packets that match the match criteria, saving the information to the specified filename. |  |
| log                                                                  | Logs the packet headers into system logging (syslog) files.                                         |  |
| class class-name                                                     | Assigns the packets to the specified QoS class name.                                                |  |
| mirror mirror-name                                                   | Mirrors the packets to the specified mirror.                                                        |  |
| policer policer-name Police the packets using the specified policer. |                                                                                                    |  |
| set dscp dscp-value                                                  | For QoS, set or overwrite the DSCP value in the packet. Range: 0 through 63.                        |  |
| set local-vpn local-vpn-number                                       | local-vpn-number Sets the local VPN number. Range: 0 through 65530.                                 |  |

## **Command Default**

The default behavior is dropped.

## Command Modes

Access control list sequence configuration (config-sequence-{sequence-number})

## **Command History**

| Release                                      | Modification                                                     |
|----------------------------------------------|------------------------------------------------------------------|
| Cisco IOS XE Catalyst SD-WAN Release 17.2.1v | Command qualified for use in Cisco SD-WAN Manager CLI templates. |

### **Usage Guidelines**

Access control lists (ACLs) perform packet filtering to control which packets move through an interface of a router. The packet filtering provides security by helping to limit the network traffic, restrict the access of users and devices to a network, and prevent the traffic from leaving a network interface. An access control list is a sequential list consisting of match-action pairs.

The sequence numbering feature applies sequence numbers to match-action pairs. The match-action pairs are evaluated in order, by sequence number, starting with the lowest numbered pair and ending when it matches the conditions in one of the pairs.

When a packet matches one of the match conditions, the defined action is taken. Or if no match occurs, the default action is taken.

This command can be used to define the action to take when the match portion in a match–action pair is met.

### Example

The following example creates an access control list named ACL-TEST-1, defines sequence #10, enters the match configuration mode, specifies destination IP 10.10.10.10/32 as a match parameter, and defines the action to drop and logs the packet when matched.

```
Device(config)# policy
Device(config-policy)# access-list ACL-TEST-1
Device(config-access-list-ACL-TEST-1)# sequence 10
Device(config-sequence-10)# match
Device(config-match)# destination-ip 10.10.10.10/32
Device(config-match)# exit
Device(config-sequence-10)# action drop
Device(config-action)# log
```

The following example creates an access control list named ACL-TEST-1, defines sequence #20, enters the match configuration mode, specifies packet length of 10 as a match parameter and defines the action to accept and applies the policer policy POL1 when matched.

```
Device(config)# policy
Device(config-policy)# access-list ACL-TEST-1
Device(config-access-list-ACL-TEST-1)# sequence 20
Device(config-sequence-20)# match
Device(config-match)# packet-length 10
Device(config-match)# exit
Device(config-sequence-20)# action accept
Device(config-action)# policer POL1
```

#### Table 32: Related Commands

| Commands | Description                                                        |
|----------|--------------------------------------------------------------------|
| match    | Enters the match configuration mode or to define match parameters. |

## app-agg-node

To set the maximum rate of Flexible NetFlow (FNF) records of aggregated traffic data that a device sends to Cisco SD-WAN Manager, use the **app-agg-node** command in policy configuration mode on a device. To restore the default limit, use the **no** form of the command.

app-agg-node max-records-per-minute

## no app-agg-node

| Syntax Description | _ | Maximum number of FNF records per minute of aggregated traffic data for a device to send to Cisco SD-WAN Manager. |
|--------------------|---|----------------------------------------------------------------------------------------------------|
|                    |   | Range: 16 to 10000 FNF records per minute                                                                         |
|                    |   | Default: 10000 FNF records per minute                                                                             |

**Command Modes** 

Policy configuration (config-policy)

#### **Command Default**

10000 FNF records per minute

### **Command Modes**

Global configuration (config)

### **Command History**

| Release                                       | Modification                                                     |
|-----------------------------------------------|------------------------------------------------------------------|
| Cisco IOS XE Catalyst SD-WAN Release 17.14.1a | Command qualified for use in Cisco SD-WAN Manager CLI templates. |

### **Usage Guidelines**

When traffic flow visibility is enabled (see Configure Global Flow Visibility), devices in the network send raw and aggregated traffic flow data to Cisco SD-WAN Manager.

To aggregate flow data, routers use 4-tuples of flow data (containing VPN ID, application name, ingress interface of the flow, and egress interface of the flow) as a key for consolidating the raw data of multiple flows. The router consolidates each flow for which the 4-tuple is identical into a single aggregated FNF record.

Cisco SD-WAN Manager uses the aggregated data to provide a high-level view of network traffic flow information. The aggregated data shows the network applications that are producing traffic, but is less granular than the full traffic flow data. It does not provide source and destination addresses, or source and destination ports for traffic flows.

You can configure a maximum rate of aggregated traffic data FNF records that a device can send to reduce the performance demands (CPU and memory) on the device. This may be helpful when there is a large number of applications producing network traffic.

### Example 1

The following configures a device to send a maximum of 1000 FNF records per minute.

```
Device(config) # policy
Device(config-policy) # app-agg-node 1000
```

### Example 2

The following restores a device to the default value of sending a maximum of 10000 FNF records per minute.

```
Device(config)# policy
Device(config-policy)# no app-agg-node
```

## apply-policy

To have a policy take effect by applying it to sites within the overlay network (on Cisco vSmart Controllers only), use the **apply-policy** command in the policy lists configuration mode. To remove the listing of sites, use the **no apply-policy** form of this command.

apply-policy

no apply-policy

#### **Syntax Description**

This command has no arguments or keywords.

#### **Command Default**

None

### **Command Modes**

policy lists configuration (config-lists)

### **Command History**

| - | Release                                      | Modification                                              |
|---|----------------------------------------------|-----------------------------------------------------------|
|   | Cisco IOS XE Catalyst SD-WAN Release 17.4.1a | Command qualified for use in Cisco vManage CLI templates. |

```
vSmart(config) # apply-policy
vSmart(config-apply-policy) # site-list cedge_1
vSmart(config-site-list-cedge_1) # data-policy sig_ha_zscaler_data_policy_cedge from-service

vSmart(config) # apply-policy
vSmart(config-apply-policy) # site-list cedge_1
vSmart(config-site-list-cedge_1) # data-policy sig_ha_zscaler_data_policy_cedge from-tunnel

vSmart(config) # apply-policy
vSmart(config-apply-policy) # site-list cedge_1
vSmart(config-apply-policy) # site-list cedge_1
vSmart(config-site-list-cedge_1) # data-policy sig_ha_zscaler_data_policy_cedge all
```

# app-probe-class

To define a forwarding class and DSCP marking per color that a particular class of applications is forwarded to, use the **app-probe-class** command in global configuration mode.

app-probe-class app-probe-class-name

no app-probe-class app-probe-class-name

### **Syntax Description**

| app-probe-class      | Specifies the app-probe-class of SLA class applications that is forwarded to devices. |  |
|----------------------|---------------------------------------------------------------------------------------|--|
| app-probe-class-name | Specifies the app-probe-class name.                                                   |  |

### **Command Default**

There are no default values.

### **Command Modes**

Global configuration (config)

## **Command History**

| Release                                      | Modification                                   |  |
|----------------------------------------------|------------------------------------------------|--|
| Cisco IOS XE Catalyst SD-WAN Release 17.4.1a | Command qualified for use in Cisco vManage CLI |  |
|                                              | templates.                                     |  |

In the following example, you can create real-time-video app-probe-class with DSCP measurements:

```
vSmart(config)# app-probe-class real-time-video
vSmart(config)# forwarding-class videofc
vSmart(config)# color mpls dscp 34
vSmart(config)# color biz-internet dscp 40
```

```
vSmart(config) # color lte dscp 0
```

# app-route-policy

To configure application route policy for the Cisco IOS XE Catalyst SD-WAN devices, use the **app-route-policy** command in the policy configuration mode.

app-route-policy policy-name

### **Syntax Description**

# **app-route-policy** *policy-name*

Name of the application-aware routing policy to configure or to apply to a list of sites in the overlay network. *policy-name* can be up to 32 characters long.

### **Command Modes**

Policy configuration (config-policy)

### **Command History**

Cisco IOS XE Catalyst SD-WAN Release 17.4.1a Command qualified for use in CLI templates.

## **Usage Guidelines**

For more information about this command, see Policies Configuration guide.

The following example shows how to configure and apply a data policy for application-aware routing:

```
vSmart# show running-config policy
policy
sla-class test sla_class
 latency 50
 app-route-policy test app route policy
  vpn-list vpn 1 list
   sequence 1
   match
    protocol 6
   action sla-class test sla class strict
   sequence 2
   match
    protocol 17
   action sla-class test sla class
   sequence 3
   match
    protocol 1
   action sla-class test_sla_class strict
  !
 lists
  vpn-list vpn_1_list
  vpn 1
```

```
site-list site_500
  site-id 500
!
site-list site_600
  site-id 600
!
!
!
apply-policy
site-list site_500
  app-route-policy test_app_route_policy
!
```

The following example shows how to configure a policy for application-aware routing:

```
policy
  app-route-policy policy-name
   vpn-list list-name
     default-action sla-class sla-class-name
      sequence number
       match
         app-list list-name
          destination-data-prefix-list list-name
         destination-ip prefix/length
         destination-port number
          dns (request | response)
          dns-app-list list-name
         dscp number
         plp (high | low)
         protocol number
         source-data-prefix-list list-name
          source-ip prefix/length
          source-port address
        action
         backup-sla-preferred-color colors
         count counter-name
          sla-class sla-class-name [strict] [preferred-color colors]
```

# app-visibility

To enable application visibility so that a router can monitor and track the applications running on the LAN use the **app-visibility** command. Use the **no** form of this command to disable application visibility.

### app-visibility

**Command Default** 

Disabled.

**Command Modes** 

Policy configuration (config-policy)

### **Command History**

| Release                         | Modification                                              |
|---------------------------------|-----------------------------------------------------------|
| Cisco IOS XE Release<br>17.2.1v | Command qualified for use in Cisco vManage CLI templates. |

### **Usage Guidelines**

To enable NBAR feature to recognize applications. Use the **show sdwan app-fwd dpi** command to see DPI flows.

### **Examples**

Enable application-visibility on a router:

```
Router(config) # policy
Router(config-policy) # app-visibility
```

## app-visibility-ipv6

To enable application visibility IPv6, so that a router can monitor and track the applications running on the LAN use the **app-visibility-ipv6** command. Use the **no** form of this command to disable application visibility IPv6.

## app-visibility-ipv6

## **Command Default**

Disabled.

### **Command Modes**

Policy configuration (config-policy)

## **Command History**

| Release                                      | Modification                                              |
|----------------------------------------------|-----------------------------------------------------------|
| Cisco IOS XE Catalyst SD-WAN Release 17.4.1a | Command qualified for use in Cisco vManage CLI templates. |

### **Usage Guidelines**

To enable NBAR feature to recognize applications. Use the **show sdwan app-fwd dpi** command to see DPI flows.

## **Examples**

Enable application-visibility on a router:

```
Router(config)# policy
Router(config-policy)# app-visibility-ipv6
```

## burst

To define the burst size for a policer profile, use the **burst** command in policer configuration mode.

burst burst-size

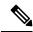

Note

Burst is a required parameter in a policer profile. Entering **no burst** *burst-size* is valid, but causes **commit** to fail.

## **Syntax Description**

burst-size Maximum traffic burst size, in bytes. The range is from 15000 to 10000000.

#### **Command Default**

None

### **Command Modes**

Policer configuration (config-policer-{profile-name})

### **Command History**

| Release                                      | Modification                                                     |
|----------------------------------------------|------------------------------------------------------------------|
| Cisco IOS XE Catalyst SD-WAN Release 17.2.1v | Command qualified for use in Cisco SD-WAN Manager CLI templates. |

### **Usage Guidelines**

To configure policing parameters, create a policer that specifies the maximum bandwidth and burst rate for traffic on an interface, and how to handle traffic that exceeds these values.

This command can be used to define the burst size for a policer profile.

## **Example**

The following example defines a policer profile named pol1. It sets the rate to 500,000,000 bps, and burst size to 15,000 bytes, and configures to drop the traffic if the burst size or traffic rate is exceeded.

```
Device(config)# policy
Device(config-policy)# policer pol1
Device(config-policy-pol1)# rate 500000000
Device(config-policy-pol1)# burst 15000
Device(config-policy-pol1)# exceed drop
```

The following example applies a policer using an Access List named ACL-TEST-1.

```
Device(config) # policy
Device(config-policy) # access-list ACL-TEST-1
Device(config-access-list-ACL-TEST-1) # sequence 1
Device(config-sequence-1) # action drop
Device(config-action) # policer pol1
```

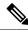

Note

Rate, burst, and exceed must be defined before committing, otherwise the commit is aborted.

#### **Table 33: Related Commands**

| Commands | Description                                                                                                    |
|----------|----------------------------------------------------------------------------------------------------|
| exceed   | Action to take when the burst size or traffic rate is exceeded.                                                                 |
| rate     | Bandwidth for 1G interfaces, the range is from 8 to 1000000000 bps; for 10G interfaces, the range is from 8 to 10000000000 bps. |

## class (class-map)

To specify the name of the class whose policy you want to create or change before you configure its policy, use the **class**command in class-map configuration mode. To remove a class from the class map, use the **no** form of this command.

class class-name

**no class** { class-name }

## **Syntax Description**

| class-name | Name of the class to be configured or whose policy is to be modified. The class name is |  |
|------------|-----------------------------------------------------------------------------------------|--|
|            | for both the class map and to configure a policy for the class in the policy map.       |  |

### **Command Default**

No class is specified.

#### **Command Modes**

Class-map configuration (config-class-map)

### **Command History**

| Release                         | Modification                                              |
|---------------------------------|-----------------------------------------------------------|
| Cisco IOS XE Release<br>17.2.1v | Command qualified for use in Cisco vManage CLI templates. |

## **Usage Guidelines**

For usage guidelines, see the Cisco IOS XE, class command.

## **Examples**

The following is an example of this command:

Device(config) # policy
Device(config-policy) # class-map
Device(config-class-map) # class VOICE queue 0

## COS

To set the class of service (CoS) for a Cisco IOS IP Service Level Agreements (SLAs) Ethernet operation, use the **cos** command in the appropriate submode of IP SLA configuration or IP SLA Ethernet monitor configuration mode. To return to the default value, use the **no** form of this command.

| cos-value | Class of service (CoS) value. The range is from 0 to 7. The default is 0. |
|-----------|---------------------------------------------------------------------------|
|-----------|---------------------------------------------------------------------------|

## **Command History**

| Release                                      | Modification                                                     |
|----------------------------------------------|------------------------------------------------------------------|
| Cisco IOS XE Catalyst SD-WAN Release 17.4.1a | Command qualified for use in Cisco SD-WAN Manager CLI templates. |

### **Usage Guidelines**

For more information about this command, see the Cisco IOS XE cos command.

## **Examples**

The following example shows how to configure this command:

```
Interface interface-name
  cfm mep domain domain-name mpid id service service-name
  alarm notification all*
  cos 0-7
```

## count

To specify the number of packets that matches the match criteria, use the **count** command in the action configuration mode. To remove the count that matches the match criteria, use the **no** form of this command.

```
count { counter-name }
no count { counter-name }
```

#### **Syntax Description**

counter-name

Specifies the count of the packets that match the match criteria, and saving the information to a specified filename.

### **Command Default**

None

### **Command Modes**

action configuration (config-action)

### **Command History**

| Release                                      | Modification                                              |
|----------------------------------------------|-----------------------------------------------------------|
| Cisco IOS XE Catalyst SD-WAN Release 17.4.1a | Command qualified for use in Cisco vManage CLI templates. |

### **Usage Guidelines**

For more information about this command, see Centralized Policy.

The following example creates an access control list named ACL-TEST-1, defines sequence #10, enters the match configuration mode, specifies destination IP 10.10.10.10/32 as a match parameter, defines the action to accept, and specifies the packets that match the match criteria in the sequent\_100 file.

```
Device(config)# policy
Device(config-policy)# access-list ACL-TEST-1
Device(config-access-list-ACL-TEST-1)# sequence 10
Device(config-sequence-10)# match
Device(config-match)# destination-ip 10.0.0.0/8
Device(config-match)# exit
Device(config-sequence-10)# action accept
Device(config-action)# count sequent_100
```

## data-policy

To configure or apply a centralized data policy based on data packet header fields (on Cisco vSmart controllers only), use the **data-policy** command in policy configuration mode. To remove the configured centralized data policy for deep packet inspection, use the **no** form of this command.

data-policy { policy-name }
no data-policy { policy-name }

### **Syntax Description**

policy-name

Specifies the name of the centralized data policy to configure or to apply to a list of sites in the overlay network.

The maximum characters allowed are 32.

### **Command Default**

None

### **Command Modes**

Policy configuration (config-policy)

## **Command History**

| Release                                      | Modification                                              |
|----------------------------------------------|-----------------------------------------------------------|
| Cisco IOS XE Catalyst SD-WAN Release 17.4.1a | Command qualified for use in Cisco vManage CLI templates. |

## **Usage Guidelines**

For more information about this command, see configuring the deep packet inspection in the Policies Configuration Guide.

```
vSmart(config) # policy
vSmart(config-policy) # data-policy sig ha zscaler data policy cedge
```

## default-action

To configure the default action to be taken when the match condition in an access list isn't met for the Cisco IOS XE Catalyst SD-WAN devices, use the **default-action** command in the policy access list configuration mode. To remove the default configuration, use the **no default-action** form of this command.

**default-action** [**drop**] { **accept** | **drop** }

## no default-action

### **Syntax Description**

accept drop

Specifies the default action to take if a route being evaluated by a policy matches none of the match conditions. If you configure a policy and define an access list with one or more match—action sequences, the default action, is to either accept or drop the item, depending on the policy type.

#### **Command Default**

None

#### **Command Modes**

policy access list configuration (config-access-list)

### **Command History**

| Release                                      | Modification                                              |
|----------------------------------------------|-----------------------------------------------------------|
| Cisco IOS XE Catalyst SD-WAN Release 17.4.1a | Command qualified for use in Cisco vManage CLI templates. |

## **Usage Guidelines**

For more information about this command, see Localized Policy.

The following example shows that if a packet being evaluated doesn't match any of the match conditions in an access list, a default action is applied to this packet. By default, the packet is dropped.

```
Device(config) # policy
Device(config-policy) # access-list ACL-TEST-1
Device(config-access-list-ACL-TEST-1) # sequence 10
Device(config-sequence-10) # match
Device(config-match) # destination-ip 10.10.10.10/32
Device(config-match) # exit
Device(config-match) # exit
Device(config-access-list-ACL-TEST-1) # default-action accept
```

## destination-ip

To list the destination addresses for an access control list, use the **destination-ip** command in the match configuration mode. To remove the list of destination addresses, use the **no** form of this command.

```
destination-ip { ipv4-prefix/prefix-length }
no destination-ip { ipv4-prefix/prefix-length }
```

### **Syntax Description**

ipv4-prefix/prefix-length Specifies IPv4 prefix in dotted decimal and the length of the IPv4 prefix.

Specifies the prefix-length, which is a decimal value that indicates how many of the high-order contiguous bits of the address comprise the prefix (the network portion of the address). A slash mark must precede the decimal value.

#### **Command Default**

None

### **Command Modes**

match configuration (config-match)

## **Command History**

| Release                                      | Modification                                              |
|----------------------------------------------|-----------------------------------------------------------|
| Cisco IOS XE Catalyst SD-WAN Release 17.4.1a | Command qualified for use in Cisco vManage CLI templates. |

### **Usage Guidelines**

For more information about this command, see Centralized Policy.

```
Device(config)# policy
Device(config-policy)# access-list ACL-TEST-1
Device(config-access-list-ACL-TEST-1)# sequence 10
Device(config-sequence-10)# match
```

```
Device(config-match) # destination-ip 10.10.10.10/32 Device(config-match) # exit
```

## exceed

To define the exceed action for a policer profile, use the **exceed** command in policer configuration mode.

exceed { drop | remark }

### **Syntax Description**

drop Drops excess traffic when the burst size or traffic rate is exceeded. The drop action is equivalent to setting the packet loss priority (PLP) to low.

remark Remarks the traffic. The remark action sets the PLP to high.

#### **Command Default**

None

#### **Command Modes**

Policer configuration (config-policer-{profile-name})

## **Command History**

| Release                                      | Modification                                                     |
|----------------------------------------------|------------------------------------------------------------------|
| Cisco IOS XE Catalyst SD-WAN Release 17.2.1v | Command qualified for use in Cisco SD-WAN Manager CLI templates. |

### **Usage Guidelines**

To configure policing parameters, create a policer that specifies the maximum bandwidth and burst rate for traffic on an interface, and how to handle traffic that exceeds these values.

This command can be used to define the action to take if the burst size or traffic rate is exceeded.

### **Example**

The following example defines a policer profile named pol1. It sets the rate to 500,000,000 bps, and burst size to 15,000 bytes, and configures to drop the traffic if the burst size or traffic rate is exceeded.

```
Device(config) # policy
Device(config-policy) # policer pol1
Device(config-policy-pol1) # rate 500000000
Device(config-policy-pol1) # burst 15000
Device(config-policy-pol1) # exceed drop
```

The following example applies a policer using an Access List named ACL-TEST-1.

```
Device(config) # policy
Device(config-policy) # access-list ACL-TEST-1
Device(config-access-list-ACL-TEST-1) # sequence 1
Device(config-sequence-1) # action drop
Device(config-action) # policer pol1
```

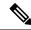

Note

Rate, burst, and exceed must be defined before committing, otherwise the commit is aborted.

#### **Table 34: Related Commands**

| Commands | Description                                                                                                    |
|----------|----------------------------------------------------------------------------------------------------|
| burst    | Maximum traffic burst size, in bytes. The range is from 15000 to 10000000.                                                       |
| rate     | Bandwidth for 1G interfaces, the range is from 8 to 1000000000 bps; for 10G interfaces, the range is from 8 to 100000000000 bps. |

# flow-visibility

To enable flow visibility so that a router can perform traffic flow monitoring on traffic coming to the router from the LAN use the **flow-visibility** command. To disable the flow visibility use the **no** form of this command.

flow-visibility

no flow-visibility

### **Command Default**

Disabled.

### **Command Modes**

Policy configuration (config-policy)

### **Command History**

| Release                         | Modification                                              |
|---------------------------------|-----------------------------------------------------------|
| Cisco IOS XE Release<br>17.2.1v | Command qualified for use in Cisco vManage CLI templates. |

## **Usage Guidelines**

Use the **show sdwan app-fwd cflowd** command to enable cflowd flow monitoring.

## **Examples**

The following is an example of this command

```
Router(config)# policy
Router(config-policy)# flow-visibility
```

# flow-visibility-ipv6

To enable flow visibility IPv6, so that a router can perform traffic flow monitoring on traffic coming to the router from the LAN use the **flow-visibility-ipv6** command. To disable the flow visibility use the **no** form of this command.

flow-visibility-ipv6

no flow-visibility-ipv6

#### **Command Default**

Disabled.

#### **Command Modes**

Policy configuration (config-policy)

## **Command History**

| Release                                      | Modification                                              |
|----------------------------------------------|-----------------------------------------------------------|
| Cisco IOS XE Catalyst SD-WAN Release 17.4.1a | Command qualified for use in Cisco vManage CLI templates. |

## **Usage Guidelines**

Use the **show sdwan app-fwd cflowd** command to enable cflowd flow monitoring.

## **Examples**

The following is an example of this command

```
Router(config) # policy
Router(config-policy) # flow-visibility-ipv6
```

# icmp-echo

To configure an IP Service Level Agreements (SLAs) Internet Control Message Protocol (ICMP) echo operation, use the **icmp-echo**command in IP SLA configuration mode.

## **Command History**

| Release                                      | Modification                                              |
|----------------------------------------------|-----------------------------------------------------------|
| Cisco IOS XE Catalyst SD-WAN Release 17.4.1a | Command qualified for use in Cisco vManage CLI templates. |

## **Usage Guidelines**

For usage guidelines, see the Cisco IOS XE icmp-echo command

## **Examples**

In the following example, IP SLAs operation 10 is created and configured as an echo operation using the ICMP protocol and the destination IPv4 address 10.16.1.175:

```
Device# config-transaction
Device(config)# ip sla 10
Device(config-ip-sla)# icmp-echo 10.16.1.175
Device(config-ip-sla-echo)#
```

In the following example, IP SLAs operation 11 is created and configured as an echo operation using the ICMP protocol and the destination IPv6 address 2001:DB8:100::1:

```
Device# config-transaction
Device(config)# ip sla 11
Device(config-ip-sla)# icmp-echo 2001:DB8:100::1
Device(config-ip-sla-echo)#
```

# implicit-acl-on-bind-intf

To enable implicit ACL protection on a physical interface (bound to a loopback interface), use the **implicit-acl-on-bind-intf**command in the global configuration mode. To remove this change, use the no form of this command.

## **Command History**

| Release                                      | Modification                                              |
|----------------------------------------------|-----------------------------------------------------------|
| Cisco IOS XE Catalyst SD-WAN Release 17.9.1a | Command qualified for use in Cisco vManage CLI templates. |

## **Examples**

The following example shows how to enable a physical interface as a TLOC.

```
Device (config) # sdwan interface Loopback1
Device (config-interface-Loopback1) # tunnel-interface
Device (config-tunnel-interface) # encap ipsec
Device (config-tunnel-interface) # color 3g
Device (config-tunnel-interface) # bind GigabitEthernet1
Device (config-tunnel-interface) # implicit-acl-on-bind-intf
```

# inspect

To enable Cisco IOS stateful packet inspection, use the **inspect** command in policy-map-class configuration mode. To disable stateful packet inspection, use the **no** form of this command.

# inspect no inspect

## **Command Default**

Cisco IOS stateful packet inspection is disabled.

#### **Command Modes**

Policy-map-class configuration (config-pmap-c)

## **Command History**

| Release                         | Modification                                              |
|---------------------------------|-----------------------------------------------------------|
| Cisco IOS XE Release<br>17.2.1v | Command qualified for use in Cisco vManage CLI templates. |

## **Usage Guidelines**

For usage guidelines, see the Cisco IOS XE inspect command.

#### **Examples**

The following example specifies inspection parameters and requests the **inspect** action with the specified inspect parameter:

```
policy-map type inspect mypolicy
  class type inspect inspect-traffic
  inspect
```

# ip-prefix

To define an IP prefix for a data-prefix-list or prefix-list, use the **ip-prefix** command in data-prefix-list or prefix-list configuration mode. To remove an IP prefix for a data-prefix-list or prefix-list, use the **no** form of this command.

ip-prefix IP/length [{ ge length }][{ le length }]
no ip-prefix IP/length

## **Syntax Description**

| IP/length | IP address and CIDR.                                                                                                 |
|-----------|----------------------------------------------------------------------------------------------------|
| ge        | (Optional) (Prefix-list only, not available for data-prefix-list) Specifies the minimum prefix length to be matched. |
| le        | (Optional) (Prefix-list only, not available for data-prefix-list) Specifies the maximum prefix length to be matched. |
| length    | Specifies the prefix length, ranges from 1 to 32.                                                                    |

## **Command Default**

None

#### **Command Modes**

data-prefix-list configuration (config-data-prefix-list-{data-prefix-list list-name})

prefix-list configuration (config-prefix-list-frefix-list list-name)

# **Command History**

| Release                                      | Modification                                                     |  |
|----------------------------------------------|------------------------------------------------------------------|--|
| Cisco IOS XE Catalyst SD-WAN Release 17.2.1v | Command qualified for use in Cisco SD-WAN Manager CLI templates. |  |

## **Usage Guidelines**

Lists are used to create groupings of similar objects, such as IP prefixes, sites, TLOC addresses, and AS paths, for use when configuring policy match conditions or action operations and for when applying a policy.

Data-prefix-list is a list of prefixes used in data-policy to define prefix and upper layer ports, either individually or jointly, for traffic matching.

Prefix-list is a list of prefixes used in route-maps. This command can be used to define the ip prefix for a data-prefix-list or prefix-list.

## **Example**

The following example defines a data prefix list named Email-Server. The IP prefix of 10.10.10.10/32 is added to the data prefix list Email-Server.

```
Device(config) # policy
Device(config-policy) # lists
Device(config-lists) # data-prefix-list Email-Server
Device(config-data-prefix-list-Email-Server) # ip-prefix 10.10.10.10/32
```

The following example defines a prefix list named Web-Server. The IP prefix of 10.10.0.0/16 is added to the data prefix list Web-Server.

```
Device(config)# policy
Device(config-policy)# lists
Device(config-lists)# prefix-list Web-Server
Device(config-prefix-list-Web-Server))# ip-prefix 10.10.0.0/1
```

# ip sla

To begin configuring a Cisco IOS IP Service Level Agreements (SLAs) operation and enter IP SLA configuration mode, use the **ip sla**command in global configuration mode. To remove all configuration information for an operation, including the schedule of the operation, reaction configuration, and reaction triggers, use the **no** form of this command.

## **Command History**

| Release                                      | Modification                                              |
|----------------------------------------------|-----------------------------------------------------------|
| Cisco IOS XE Catalyst SD-WAN Release 17.4.1a | Command qualified for use in Cisco vManage CLI templates. |

## **Usage Guidelines**

For usage guidelines, see the Cisco IOS XE ip sla command.

## **Examples**

The following example shows how to configure a Cisco IOS IP SLA operation.

Device# config-transaction
Device(config)# ip sla 1
Device(config-ip-sla)#

# ip sla reaction-configuration

To configure proactive threshold monitoring parameters for an IP Service Level Agreements (SLAs) operation, use the **ip sla reaction-configuration** command in global configuration mode. To disable all the threshold monitoring configuration for a specified IP SLAs operation, use the **no** form of this command.

## **Syntax Description**

| operation-number Number of the IP SLAs operation for which reactions are to be config | ured. |
|---------------------------------------------------------------------------------------|-------|
|---------------------------------------------------------------------------------------|-------|

# react monitored-element (continued)

- packetLoss Specifies that a reaction should occur if the packet loss value violates the upper threshold or lower threshold. The path of the packets is unknown.
- packetLossDS —Specifies that a reaction should occur if the one-way destination-to-source packet loss value violates the upper threshold or lower threshold.
- packetLossSD —Specifies that a reaction should occur if the one-way source-to-destination packet loss value violates the upper threshold or lower threshold.
- **rtt** —Specifies that a reaction should occur if the round-trip time violates the upper threshold or lower threshold.
- timeout —Specifies that a reaction should occur if there is a one-way timeout for the monitored operation. The threshold-value keyword does not apply to this monitored element.

## action-type option

(Optional) Specifies what action or combination of actions the operation performs when threshold events occur. If the **threshold-typenever**keywords are defined, the **action-type** keyword is disabled. The *option* argument can be one of the following keywords:

- none —No action is taken. This option is the default value.
- **trapAndTrigger** Trigger a Simple Network Management Protocol (SNMP) trap and start another IP SLAs operation when the violation conditions are met, as defined in the **trapOnly** and **triggerOnly** options.
- **trapOnly**—Send an SNMP logging trap when the specified violation type occurs for the monitored element.
- **triggerOnly** —Transition one or more target operation's operational state from pending to active when the violation conditions are met. The target operations to be triggered are specified using the **ipslareaction-trigger** command.

# threshold-type average [number-of-measurements]

(Optional) When the average of a specified number of measurements for the monitored element exceeds the upper threshold or when the average of a specified number of measurements for the monitored element drops below the lower threshold, perform the action defined by the **action-type** keyword. For example, if the upper threshold for **reactrttthreshold-typeaverage3** is configured as 5000 ms and the last three results of the operation are 6000, 6000, and 5000 ms, the average would be 6000 + 6000 + 5000 = 17000/3 = 5667, thus violating the 5000 ms upper threshold.

The default number of 5 averaged measurements can be changed using the *number-of-measurements* argument. The valid range is from 1 to 16.

This syntax is not available if the **connectionLoss**, **timeout**, or **verifyError** keyword is specified as the monitored element, because upper and lower thresholds do not apply to these options.

| threshold-type<br>immediate                           |          | (Optional) When a threshold violation for the monitored element is met, immediately perform the action defined by the <b>action-type</b> keyword.                                                                                                    |  |
|-------------------------------------------------------|----------|----------------------------------------------------------------------------------------------------|--|
| threshold-value<br>upper-threshold<br>lower-threshold | applicab | (Optional) Specifies the upper-threshold and lower-threshold values of the applicable monitored elements. See the Default Threshold Values for Monitored Elements table in the "Usage Guidelines" section for a list of the default values.            |  |
|                                                       | Note     | For MOS threshold values ( <b>reactmos</b> ), the number is expressed in three digits representing ones, tenths, and hundredths. For example, to express a MOS threshold of 3.20, enter <b>320</b> . The valid range is from 100 (1.00) to 500 (5.00). |  |

| - | Release                                      | Modification                                              |
|---|----------------------------------------------|-----------------------------------------------------------|
|   | Cisco IOS XE Catalyst SD-WAN Release 17.6.1a | Command qualified for use in Cisco vManage CLI templates. |

## **Usage Guidelines**

For more information about this command, see the Cisco IOS XE ip sla reaction-configuration command.

# **Examples**

```
ip sla 7001
 icmp-echo 172.31.17.222 source-ip 172.31.17.216
  request-data-size 64
  tag 7001:AVAILABILITY DSO-D7S
 frequency 30
ip sla schedule 7001 life forever start-time now
ip sla reaction-configuration 6001 react rtt threshold-value 40 40 threshold-type immediate
action-type trapAndTrigger
ip sla reaction-configuration 6001 react timeout threshold-type immediate action-type
trapAndTrigger
ip sla reaction-configuration 6001 react packetLossDS threshold-value 1 1 threshold-type
immediate action-type trapAndTrigger
ip sla reaction-configuration 6001 react packetLossSD threshold-value 1 1 threshold-type
immediate action-type trapAndTrigger
ip sla reaction-configuration 7001 react timeout threshold-type immediate action-type
trapAndTrigger
```

# ip sla responder

To enable the Cisco IOS IP Service Level Agreements (SLAs) Responder for general IP SLAs operations, use the **ip sla responder** command in global configuration mode. To disable the IP SLAs Responder, use the **no** form of this command.

## **Syntax Description**

This command has no arguments or keywords.

## **Command Default**

The IP SLAs Responder is disabled.

## **Command Modes**

Global configuration

| Release | Modification                                              |
|---------|-----------------------------------------------------------|
| -       | Command qualified for use in Cisco vManage CLI templates. |

## **Usage Guidelines**

This command is used on the destination device for IP SLAs operations to enable the sending and receiving of IP SLAs control packets. Enabling the IP SLAs Responder allows the generation of packet loss statistics on the device sending IP SLAs operations.

Prior to sending an operation packet to the IP SLAs Responder, the IP SLAs operation sends a control message to the IP SLAs Responder to enable the destination port.

For more information about this command, see the Cisco IOS XE ip sla responder command.

## **Examples**

The following example shows how to enable the IP SLAs Responder:

ip sla responder

# ip sla schedule

To configure the scheduling parameters for a single Cisco IOS IP Service Level Agreements (SLAs) operation, use the **ip sla schedule**command in global configuration mode. To stop the operation and place it in the default state (pending), use the **no** form of this command.

## **Syntax Description**

| operation-number | Number of the IP SLAs operation to schedule.                                                                                                    |  |
|------------------|----------------------------------------------------------------------------------------------------|--|
| life forever     | (Optional) Schedules the operation to run indefinitely.                                                                                                    |  |
| life seconds     | (Optional) Number of seconds the operation actively collects information. The default is 3600 seconds (one hour).                                                                                                    |  |
| start-time       | (Optional) Time when the operation starts.                                                                                                    |  |
| hh : mm [: ss]   | Specifies an absolute start time using hour, minute, and (optionally) second. Use the 24-hour clock notation. For example, <b>start-time 01:02</b> means "start at 1:02 a.m.," and <b>start-time 13:01:30</b> means "start at 1:01 p.m. and 30 seconds." The current day is implied unless you specify a <i>month</i> and <i>day</i> . |  |
| month            | (Optional) Name of the month to start the operation in. If month is not specified the current month is used. Use of this argument requires that a day be specified. You can specify the month by using either the full English name or the first three letters of the month.                                                           |  |
| day              | (Optional) Number of the day (in the range 1 to 31) to start the operation on. If a day is not specified, the current day is used. Use of this argument requires that a month be specified.                                                                                                    |  |
| pending          | (Optional) No information is collected. This is the default value.                                                                                                    |  |
| now              | (Optional) Indicates that the operation should start immediately.                                                                                                    |  |

| after hh: mm: ss    | (Optional) Indicates that the operation should start <i>hh</i> hours, <i>mm</i> minutes, and <i>ss</i> seconds after this command was entered.                               |
|---------------------|----------------------------------------------------------------------------------------------------|
| random milliseconds | (Optional) Adds a random number of milliseconds (between 0 and the specified value) to the current time, after which the operation will start. The range is from 0 to 10000. |

| Release                                      | Modification                                              |
|----------------------------------------------|-----------------------------------------------------------|
| Cisco IOS XE Catalyst SD-WAN Release 17.4.1a | Command qualified for use in Cisco vManage CLI templates. |

## **Usage Guidelines**

For usage guidelines, see the Cisco IOS XE ip sla schedule command.

# **Examples**

Device(config)#

In the following example, operation 1 begins collecting data after a 5-minute delay:

Device(config) # ip sla schedule 1 start-time after 00:05:00

In the following example, operation 3 begins collecting data immediately and is scheduled to run indefinitely:

Device(config) # ip sla schedule 3 start-time now life forever

# ip visibility cache entries

To configure the number of entries in IP visibility cache use the **ip visibility cache entries** command. To remove a configured number of entries, use the **no** form of this command.

## ip visibility cache entries

#### **Command Default**

Disabled.

## **Command Modes**

Policy configuration (config-policy)

## **Command History**

| Release                                      | Modification                                              |
|----------------------------------------------|-----------------------------------------------------------|
| Cisco IOS XE Catalyst SD-WAN Release 17.4.1a | Command qualified for use in Cisco vManage CLI templates. |

# **Usage Guidelines**

## **Examples**

Enable application-visibility on a router:

Router(config) # policy
Router(config-policy) # ip visibility cache entries 20

# ipv6 access-list

To define an IPv6 access list and to place the device in IPv6 access list configuration mode, use the **ipv6** access-list command in global configuration mode. To remove the access list, use the **no** form of this command.

## **Command History**

| Release | Modification                                              |
|---------|-----------------------------------------------------------|
| 3       | Command qualified for use in Cisco vManage CLI templates. |

## **Usage Guidelines**

For usage guidelines, see the Cisco IOS XE ipv6 access-list command.

## **Examples**

```
Device# config-transaction
Device(config)# ipv6 access-list test300_v6
Device(config-ip-acl)# sequence 100 permit ipv6 any 2001:DB8::/32
Device(config-ip-acl)#
```

# ipv6 visibility cache entries

To configure the number of entries in IPv6 visibility cache use the **ipv6 visibility cache entries** command. To remove a configured number of entries, use the **no** form of this command.

## ipv6 visibility cache entries

## **Command Default**

The minimum cache size value is 16. The maximum of total cache size (IPv4 cache + IPv6 cache) should not exceed the limit for each platform. If cache size is not defined and the platform is not in the list, then default maximum cache entries is 200k.

The maximum cache entries is the maximum concurrent flows that Cflowd can monitor. The maximum cache entries vary on different platforms. For more information, contact Cisco Support.

## **Command Modes**

Policy configuration (config-policy)

## **Command History**

| Release                                      | Modification                                              |
|----------------------------------------------|-----------------------------------------------------------|
| Cisco IOS XE Catalyst SD-WAN Release 17.4.1a | Command qualified for use in Cisco vManage CLI templates. |

## **Usage Guidelines**

## **Examples**

Enable application-visibility on a router:

```
Router(config) # policy
Router(config-policy) # ipv6 visibility cache entries 100
```

# jitter

To specify the threshold jitter value that Optimized Edge Routing (OER) will permit for an exit link, use the **jitter** command in OER master controller configuration mode. To reset the maximum jitter value to its default value, use the **no** form of this command.

jitter no jitter

## **Command Default**

No jitter values are specified.

#### **Command Modes**

Policy configuration (config-policy)

## **Command History**

| Release                                      | Modification                                              |
|----------------------------------------------|-----------------------------------------------------------|
| Cisco IOS XE Catalyst SD-WAN Release 17.4.1a | Command qualified for use in Cisco vManage CLI templates. |
|                                              | A app-probe-class keyword is added.                       |

## **Usage Guidelines**

The **jitter** command is used to specify the maximum tolerable jitter value permitted on an exit link. Jitter is a measure of voice quality where the lower the jitter value, the better the voice quality. If the jitter value is greater than the user-defined or the default value, OER determines that the exit link is out-of-policy and searches for an alternate exit link.

Another measure of voice quality is the estimated Mean Opinion Score (MOS). Use the **mos** command and the **jitter** command in an OER policy to define voice quality.

## **Examples**

The following example shows how to configure the master controller to search for a new exit link if the jitter threshold value exceeds 20 milliseconds:

```
Router(config)# oer policy
Router(config-policy-map)# jitter threshold 20
```

# lists

To create groupings of similar objects, such as IP prefixes, data-prefixes, and AS paths for use when configuring policy match conditions or action operations, and when to apply a policy, use the **lists** command in the policy configuration mode. To remove the groupings, use the **no lists** form of this command.

lists { app-list app-list-name | as-path-list path-list | community-list community-name | data-ipv6-prefix-list data-prefix-list-name | data-prefix-list prefix-list-name | ext-community-list ext-community-name | ipv6-prefix-list ipv6-prefix-list-name | prefix-list prefix-list-name }

**no lists** { app-list app-list-name | as-path-list path-list | community-list community-name | data-ipv6-prefix-list data-prefix-list-name | data-prefix-list prefix-list-name | ext-community-list ext-community-name | ipv6-prefix-list ipv6-list-name | prefix-list list-name }

| Syntax Description | app-list-name         | (Optional) Lists of one or more applications or application families running on the subnets connected to the Cisco IOS XE Catalyst SD-WAN devices. Each app-list can contain either applications or application families, but not both. To configure multiple applications or application families in a single list, include multiple app or app-family options, by specifying one application or application family in each app or app-family option. |
|--------------------|-----------------------|----------------------------------------------------------------------------------------------------|
|                    | path-list             | (Optional) Lists of one or more BGP AS paths. You can write each AS as a single number or as a regular expression. To specify more than one AS in a single path, include the list in quotation marks (" "). To configure multiple AS paths in a single list, include multiple as-path options, and specifying one AS path in each option.                                                                                                    |
|                    | community-name        | (Optional) BGP community or communities in the route. list-name is the name of a BGP community list defined with a policy lists community-list command.                                                                                                    |
|                    | data-prefix-list-name | (Optional) List of one or more IPv6 prefixes. You can specify both unicast and multicast prefixes. To configure multiple prefixes in a single list, include multiple <b>ip-prefix</b> options, specifying one prefix in each option.                                                                                                    |
|                    | prefix-list-name      | (Optional) List of one or more prefixes. You can specify both unicast and multicast prefixes. To configure multiple prefixes in a single list, include multiple <b>ip-prefix</b> options, specifying one prefix in each option.                                                                                                    |
|                    | ext-community-name    | (Optional) BGP extended community or communities in the route. Specifies the name of a BGP extended community list defined with a policy lists <b>ext-community-list</b> command.                                                                                                    |
|                    | ipv6-prefix-list-name | (Optional) List of one or more IPv6 prefixes. To configure multiple prefixes in a single list, include multiple <b>ip-prefix</b> options, specifying one prefix in each option.                                                                                                    |
|                    | prefix-list-name      | (Optional) List of one or more IP prefixes. To configure multiple prefixes in a single list, include multiple <b>ip-prefix</b> options, specifying one prefix in each option.                                                                                                    |

## **Command Default**

None

#### **Command Modes**

policy configuration (config-policy)

## **Command History**

| Release                                      | Modification                                              |
|----------------------------------------------|-----------------------------------------------------------|
| Cisco IOS XE Catalyst SD-WAN Release 17.4.1a | Command qualified for use in Cisco vManage CLI templates. |

## **Usage Guidelines**

For more information about this command, see Lists in Localized Policy.

The following example defines a data prefix list named Email-Server. The IP prefix of 10.0.0.0/9 is added to the data prefix list Email-Server.

```
Device(config) # policy
Device(config-policy) # lists
Device(config-lists) # data-prefix-list Email-Server
Device(config-config-data-prefix-list-Email-Server) # ip-prefix 10.0.0.0/9
```

# lists data-prefix-list

To configure a list of one or more IP prefixes, use **lists data-prefix-list** command in policy configuration mode. Use the **no** form of this command to remove the list.

**lists data-prefix-list** *list-name* { **ip-prefix** *prefix/length* }

#### no lists

| data-prefix-list        | IP Prefix:                                                                                                    |
|-------------------------|----------------------------------------------------------------------------------------------------|
| list-name               | List of one or more IP prefixes. You can specify both unicast and multicast prefixes.                                             |
| ip-prefix prefix/length | To configure multiple prefixes in a single list, include multiple <b>ip-prefix</b> options, specifying one prefix in each option. |

## **Command Default**

None.

## **Command Modes**

Policy configuration (config-policy)

## **Command History**

| Release                         | Modification                                              |
|---------------------------------|-----------------------------------------------------------|
| Cisco IOS XE Release<br>17.2.1v | Command qualified for use in Cisco vManage CLI templates. |

## **Usage Guidelines**

## Configure a list of prefixes:

```
Device# policy
Device(config-policy) # lists
Device(config-policy) # data-prefix-list Email-Server
Device(config-policy) # ip-prefix 10.0.0.0/8
```

# lists

To create groupings of similar objects within a tag-instance, such as IP prefixes, data-prefixes, and app-lists for use when configuring tag-instances, use the **lists** command in tag-instances configuration mode. To remove the groupings, use the **no** form of this command.

```
lists [app-list app-list-name] [data-ipv6-prefix-list data-prefix-list-name] [data-prefix-list prefix-list-name] no lists [app-list app-list-name] [data-ipv6-prefix-list data-prefix-list-name] [data-prefix-list prefix-list-name]
```

| name (Optional) List of one or more IPv6 prefixes. You can specify both unicast and multicast                                                                                                    |
|----------------------------------------------------------------------------------------------------|
| prefixes. To configure multiple prefixes in a single list, include multiple <b>ip-prefix</b> options, specifying one prefix in each option.                                                                                       |
| e (Optional) List of one or more prefixes. You can specify both unicast and multicast prefixes. To configure multiple prefixes in a single list, include multiple <b>ip-prefix</b> options, specifying one prefix in each option. |
|                                                                                                    |

## **Command Default**

None

## **Command Modes**

tag-instances configuration (config-tag-instances)

## **Command History**

| Release                                      | Modification                 |
|----------------------------------------------|------------------------------|
| Cisco IOS XE Catalyst SD-WAN Release 17.9.1a | This command was introduced. |

## **Usage Guidelines**

Lists configuration under tag-instances are not the same as the lists configured under policy. Tag-instances require their own lists to be configured.

## **Examples**

The following example shows how to configure a data prefix list named pfx1. The IP prefix of 10.20.24.0/24 is added to the data prefix list pfx1:

```
vSmart(config) # tag-instances
vSmart(config-tag-instances) # lists
vSmart(config-lists) # data-prefix-list pfx1
vSmart(config-config-data-prefix-list-pfx1) # ip-prefix 10.20.24.0/24
```

# loss

To set the relative or maximum packet loss limit that Optimized Edge Routing (OER) will permit for an exit link, use the **loss** command in OER master controller configuration mode. To return the packet loss limit to the default value, use the **no** form of this command.

loss

no loss

## **Command Default**

OER uses the following default value if this command is not configured or if the no form of this command is entered:

## **Command Modes**

Policy configuration (config-policy)

| Release | Modification                                              |
|---------|-----------------------------------------------------------|
|         | Command qualified for use in Cisco vManage CLI templates. |

## **Usage Guidelines**

The **loss** command is used to specify the relative percentage or maximum number of packets that OER will permit to be lost during transmission on an exit link. If packet loss is greater than the user-defined or the default value, OER determines that the exit link is out-of-policy and searches for an alternate exit link.

The **relative** keyword is used to configure the relative packet loss percentage. The relative packet loss percentage is based on a comparison of short-term and long-term packet loss. The short-term measurement reflects the percentage of packet loss within a 5-minute period. The long-term measurement reflects the percentage of packet loss within a 60-minute period. The following formula is used to calculate this value:

Relative packet loss = ((short-term loss - long-term loss) / long-term loss) \* 100

The master controller measures the difference between these two values as a percentage. If the percentage exceeds the user-defined or default value, the exit link is determined to be out-of-policy. For example, if long-term packet loss is 200 PPM and short-term packet loss is 300 PPM, the relative loss percentage is 50 percent.

The **threshold** keyword is used to configure the absolute maximum packet loss. The maximum value is based on the actual number of PPM that have been lost.

## **Examples**

The following example configures the master controller to search for a new exit link if the difference between long- and short-term measurements (relative packet loss) is greater than 20 percent:

```
Router(config)# oer master
Router(config-oer-mc)# loss relative 200
```

The following example configures OER to search for a new exit link when 20,000 packets have been lost:

```
Router(config)# oer master
Router(config-oer-mc)# loss threshold 20000
```

# match (access-control-list)

To enter the match configuration in an access list, use the **match** command in access control list sequence configuration mode. To remove match parameters, use the **no** form of this command.

```
match [{ destination-data-prefix-list list-name | destination-ip ip/length | destination-port number | destination-tag-instance dest-tag-name | dscp number | packet-length number | plp { high | low } | protocol number | source-data-prefix-list list-name | source-ip ip/length | source-port number | source-tag-instance src-tag-name | tag-instance tag-name | tcp syn }] no match [{ destination-data-prefix-list list-name | destination-ip ip/length | destination-port number | destination-tag-instance dest-tag-name | dscp number | packet-length number | plp { high | low } | protocol number | source-data-prefix-list list-name | source-ip ip/length | source-port number | source-tag-instance src-tag-name | tcp syn }]
```

| •  |       | <b>D</b> | -   |       |
|----|-------|----------|-----|-------|
| 21 | vntax | Desci    | rli | otion |
| _  |       |          |     |       |

| destination-data-prefix-list           | (Optional) Matches the specified destination prefix list name.                                                                                                    |
|----------------------------------------|----------------------------------------------------------------------------------------------------|
| destination-ip ip/length               | (Optional) Matches the specified destination IP.                                                                                                    |
| destination-port number                | (Optional) Matches the specified destination port number. Specify a single port number, a list of port numbers (with numbers separated by a space), or a range of port numbers (with the two numbers separated with a hyphen [-]). |
| dscp number                            | (Optional) Matches the specified DSCP. The range is from 0 to 63.                                                                                                    |
| packet-length number                   | (Optional) Matches the specified packet length. The range is from 0 to 65535. You can enter a range of values.                                                                                                    |
| plp {high   low }                      | (Optional) Matches the specified packet's loss priority (PLP).                                                                                                    |
| protocol number                        | (Optional) Matches the TCP or IP protocol number. The range is from 0 to 255.                                                                                                    |
| source-data-prefix-list list-name      | (Optional) Matches the specified source prefix list name.                                                                                                    |
| source-ip IP/length                    | (Optional) Matches the specified source IP.                                                                                                    |
| source-port number                     | (Optional) Matches the specified source port number. Specify a single port number, a list of port numbers (with numbers separated by a space), or a range of port numbers (with the two numbers separated with a hyphen [-]).      |
| tcp syn                                | (Optional) Matches the TCP SYN flag.                                                                                                    |
| source-tag-instance src-tag-name       | (Optional) Matches the specified source tag instance name. The character range is from 1 to 127.                                                                                                    |
| destination-tag-instance dest-tag-name | (Optional) Matches the specified destination tag instance name. The character range is from 1 to 127.                                                                                                    |

# **Command Default**

None

## **Command Modes**

Access control list sequence configuration (config-sequence-{sequence-number})

# **Command History**

| Release                                      | Modification                                                                                                    |
|----------------------------------------------|----------------------------------------------------------------------------------------------------|
| Cisco IOS XE Catalyst SD-WAN Release 17.2.1v | Command qualified for use in Cisco SD-WAN Manager CLI templates.                                                                                                    |
| Cisco IOS XE Catalyst SD-WAN Release 17.9.1a | This command was modified. Localized policy match configuration is enhanced to include <b>source-tag-instance</b> , and <b>destination-tag-instance</b> keyword parameters in matching attributes. |

## **Usage Guidelines**

Access control lists (ACLs) perform packet filtering to control which packets move through an interface of a router. Packet filtering provides security by helping to limit network traffic, restrict the access of users and

devices to a network, and prevent the traffic from leaving a network interface. An access control list is a sequential list consisting of match-action pairs.

The Sequence Numbering feature applies sequence numbers to match-action pairs. The match-action pairs are evaluated in an order, by sequence number, starting with the lowest numbered pair and ending when it matches the conditions in one of the pairs.

When a packet matches one of the match conditions, the defined action is taken. Or, if no match occurs, the default action is taken.

The **match** command can be used to enter the match configuration mode or to define match parameters.

## **Examples**

The following example shows how to create or enter an access control list named ACL-TEST-1, define sequence #10, specify the destination IP address 10.10.10.10/32 as a match parameter, and define the action to drop when matched:

```
Device(config)# policy
Device(config-policy)# access-list ACL-TEST-1
Device(config-access-list-ACL-TEST-1)# sequence 10
Device(config-sequence-10)# match destination-ip 10.10.10.10/32
Device(config-match)# exit
Device(config-sequence-10)# action drop
```

The following example shows how to configure a localized access control policy to include tags in the matching attributes:

```
Device(config) # policy
Device(config-policy) # access-list acl1
Device(config-access-list-acl1) # sequence 100
Device(config-sequence-100) # match
Device(config-match) # tag-instance orange
Device(config-match) # source-tag-instance red
Device(config-match) # action accept
Device(config-action) # count acl_input_wc
```

The following example shows how to remove destination IP address 10.10.10.10/32 as a match parameter from the access control list ACL-TEST-1, and sequence #10:

```
Device(config) # policy
Device(config-policy) # access-list ACL-TEST-1
Device(config-access-list-ACL-TEST-1) # sequence 10
Device(config-sequence-10) # no match destination-ip 10.10.10.10/32
```

#### Table 35: Related Commands

| Commands         | Description                                      |
|------------------|--------------------------------------------------|
| action           | Specifies action for matched parameters.         |
| access-list      | Configures localized access list policy match.   |
| app-route-policy | Configures centralized application route policy. |
| data-policy      | Configures centralized data policy.              |

| Commands | Description                                                                       |
|----------|-----------------------------------------------------------------------------------|
| 1 -      | Configures the sequence number for a match-action pair in an access control list. |

# match as-path

To match a Border Gateway Protocol (BGP) autonomous system (AS) path access list, use the **match as-path** command. To remove a path list entry, use the **no** form of this command.

match as-path name

no match as-path name

## **Syntax Description**

| name | Autonomous system path access list. You can configure up to 32 access list names. |
|------|-----------------------------------------------------------------------------------|
|------|-----------------------------------------------------------------------------------|

## **Command Default**

No path lists are defined.

#### **Command Modes**

Route-map configuration mode (config-route-map)

## **Command History**

| Release                         | Modification                                              |
|---------------------------------|-----------------------------------------------------------|
| Cisco IOS XE Release<br>17.2.1v | Command qualified for use in Cisco vManage CLI templates. |

## **Usage Guidelines**

The values set by the **match as-path** command overrides global values.

A route map can have several parts. Any route that does not match at least one **match** clause relating to a **route-map** command is ignored; that is, the route is not advertised for outbound route maps and is not accepted for inbound route maps. If you want to modify some particular data, you must configure a second route-map section with an explicit match specified.

## **Examples**

This example sets the autonomous system path to match BGP autonomous system path access list:

```
Device(config)# route-map rmap1 permit 10
Device(config-route-map)# match as-path 120
```

# match (data policy)

To configure matching attributes in a data policy, use the **match** command in data policy sequence configuration mode. To remove match parameters, use the **no** form of this command.

```
match [{ app-list app-list-name | destination-data-ipv6-prefix-list ipv6-prefix-list-name | destination-data-prefix-list ipv4-prefix-list-name | destination-ip ip/length | destination-port number | destination-tag-instance dest-tag-name | dscp number | packet-length number | plp { high | low } | protocol number | source-data-prefix-list list-name | source-ip ip/length | source-port number | source-tag-instance src-tag-name | tag-instance tag-name | tcp syn }]
```

## **Syntax Description**

| app-list app-list-name                                  | (Optional) Matches the specified application list name. The application list name character range is from 1 to 32.                                                                                                    |
|---------------------------------------------------------|----------------------------------------------------------------------------------------------------|
| destination-data-ipv6-prefix-list ipv6-prefix-list-name | (Optional) Matches the specified destination ipv6 prefix list name. The destination ipv6 prefix list name character range is from 1 to 32.                                                                                         |
| destination-data-prefix-list ipv4-prefix-list-name      | (Optional) Matches the specified destination prefix list name. The destination ipv4 prefix list name character range is from 1 to 32.                                                                                              |
| destination-ip ipv4 prefix (ip/length)                  | (Optional) Matches the specified destination IP.                                                                                                    |
| destination-port number                                 | (Optional) Matches the specified destination port number. Specify a single port number, a list of port numbers (with numbers separated by a space), or a range of port numbers (with the two numbers separated with a hyphen [-]). |
|                                                         | Range: 0 to 65535                                                                                                    |
| dscp number                                             | (Optional) Matches the specified DSCP. The range is from 0 to 63.                                                                                                    |
| packet-length number                                    | (Optional) Matches the specified packet length. The range is from 0 to 65535. You can enter a range of values.                                                                                                    |
| plp {high   low }                                       | (Optional) Matches the specified packet's loss priority (PLP).                                                                                                    |
| protocol number                                         | (Optional) Matches the TCP or IP protocol number. The range is from 0 to 255.                                                                                                    |
| source-data-prefix-list list-name                       | (Optional) Matches the specified source prefix list name.                                                                                                    |
| source-ip IP/length                                     | (Optional) Matches the specified source IP.                                                                                                    |
| source-port number                                      | (Optional) Matches the specified source port number. Specify a single port number, a list of port numbers (with numbers separated by a space), or a range of port numbers (with the two numbers separated with a hyphen [-]).      |
| tcpsyn                                                  | (Optional) Matches the TCP SYN flag.                                                                                                    |
| traffic-to                                              | (Optional) Matches the specified traffic-to service or access or core.                                                                                                    |
| source-tag-instance src-tag-name                        | (Optional) Matches the specified source tag instance name. The character range is from 1 to 127.                                                                                                    |
| destination-tag-instance dest-tag-name                  | (Optional) Matches the specified destination tag instance name. The character range is from 1 to 127.                                                                                                    |
|                                                         |                                                                                                    |

| tag-instance tag-name | (Optional) Matches the specified tag instance name. The character range |
|-----------------------|-------------------------------------------------------------------------|
|                       | is from 1 to 127.                                                       |

## **Command Default**

No match criterion is specified.

#### **Command Modes**

Data policy sequence configuration (config-sequence)

## **Command History**

| Release                                      | Modification                 |
|----------------------------------------------|------------------------------|
| Cisco IOS XE Catalyst SD-WAN Release 17.9.1a | This command was introduced. |

## **Usage Guidelines**

When a packet matches one of the match conditions, the defined action is taken. Or if no match occurs, the default action is taken.

The **match** command can be used to enter the match configuration mode or to define match parameters.

## **Examples**

The following example shows how to configure centralized data policy to include tags in matching attributes:

```
vSmart(config) # policy
vSmart(config-policy) # data-policy DP1
vSmart(config-data-policy-DP1) # vpn-list vpn1
vSmart(config-vpn-list-vpn1) # sequence 100
vSmart(config-sequence-100) # match
vSmart(config-match) # tag-instance orange
vSmart(config-match) # source-tag-instance red
vSmart(config-match) # destination-tag-instance blue
vSmart(config-match) # action accept
vSmart(config-action) # count count1
```

#### **Table 36: Related Commands**

| Commands                    | Description                                                                         |
|-----------------------------|-------------------------------------------------------------------------------------|
| action                      | Specifies action for matched parameters.                                            |
| sequence                    | To configure the sequence number for a match-action pair in an access control list. |
| access-list                 | To configure localized access list policy match.                                    |
| match (access-control-list) | To configure match attributes in an access list policy.                             |

# match ip address

To distribute any routes that have a destination IP network number address that is permitted by a standard access list, an expanded access list, or a prefix list, use the **match ip address** command. To remove the **match ip address** entry, use the **no** form of this command.

```
match ip address { prefix-list | [{ prefix-list-name }] }
```

## **no match ip address** { **prefix-list** | [{ prefix-list-name }] }

## **Syntax Description**

| prefix-listprefix-list-nan | e Distributes routes based on a prefix list. The prefix list name can be any  |
|----------------------------|-------------------------------------------------------------------------------|
|                            | alphanumeric string up to 63 characters. The ellipsis indicates that multiple |
|                            | values can be entered, up to 32 prefix lists.                                 |

#### **Command Default**

No prefix lists are specified.

#### **Command Modes**

Route-map configuration mode (config-route-map)

#### **Command History**

| Release                         | Modification                                              |
|---------------------------------|-----------------------------------------------------------|
| Cisco IOS XE Release<br>17.2.1v | Command qualified for use in Cisco vManage CLI templates. |

## **Examples**

This example shows how to match routes that have addresses specified by an access list test:

```
Device(config)# route-map rmap1 deny 10
Device(config-route-map)# match ip address prefix-list prfx1
```

# match protocol attribute application-group

To configure the match criterion for a class map based on the specified application group, use the **match protocol attribute application-group** command in class-map configuration mode. To remove the application-group match criterion from the class map, use the **no** form of this command.

## **Supported Parameters**

|  | Name of the application group as a matching criterion. See the "Usage Guidelines" section for a list of application groups supported by most routers.              |  |
|--|----------------------------------------------------------------------------------------------------|--|
|  | (Optional) Name of the application. When the application name is specified, the application is configured as the match criterion instead of the application group. |  |

## **Command History**

| Release                                      | Modification                                              |
|----------------------------------------------|-----------------------------------------------------------|
| Cisco IOS XE Catalyst SD-WAN Release 17.4.1a | Command qualified for use in Cisco vManage CLI templates. |

## **Usage Guidelines**

For more information about this command, see the Cisco IOS XE match protocol attribute application-group command.

#### **Examples**

class-map match-any ART\_APPLICATIONS
 match protocol attribute application-group ms-cloud-group

# parameter-map type inspect

To configure an inspect-type parameter map for connecting thresholds, timeouts, and other parameters pertaining to the **inspect** action, use the **parameter-map type inspect** command in global configuration mode. To delete an inspect-type parameter map, use the **no** form of this command.

## **Syntax Description**

| parameter-map-name | Name of the inspect parameter map.       |
|--------------------|------------------------------------------|
| global             | Defines a global inspect parameter map.  |
| default            | Defines a default inspect parameter map. |

## **Command History**

| Release                                      | Modification                                                     |
|----------------------------------------------|------------------------------------------------------------------|
| Cisco IOS XE Catalyst SD-WAN Release 17.6.1a | Command qualified for use in Cisco SD-WAN Manager CLI templates. |

## **Usage Guidelines**

For more information about this command, see the Cisco IOS XE parameter-map type inspect command.

## **Examples**

The following example shows the inspect type parameter map configuration:

Device(config) # parameter-map type inspect parameter-map type inspect aip Device(config) # parameter-map type inspect parameter-map type global

# policer

To define a policer profile and to enter the policer configuration mode, use the **policer** command in policy configuration mode. To remove the policer profile, use the **no** form of this command.

policer policer-name
no policer policer-name

## **Syntax Description**

| policer-name | Name of  |
|--------------|----------|
|              | policer. |

## **Command Default**

None

## **Command Modes**

Policy configuration (config-policy)

## **Command History**

| Release                                      | Modification                                                     |
|----------------------------------------------|------------------------------------------------------------------|
| Cisco IOS XE Catalyst SD-WAN Release 17.2.1v | Command qualified for use in Cisco SD-WAN Manager CLI templates. |

## **Usage Guidelines**

To configure policing parameters, create a policer that specifies the maximum bandwidth and burst rate for traffic on an interface, and how to handle traffic that exceeds these values.

This command can be used to define a policer profile and enter the policer configuration mode where further configurations can be done.

## **Example**

The following example defines a policer profile named pol1. It sets the rate to 500,000,000 bps, and burst size to 15,000 bytes, and configures to drop the traffic if the burst size or traffic rate is exceeded.

```
Device(config)# policy
Device(config-policy)# policer pol1
Device(config-policy-pol1)# rate 500000000
Device(config-policy-pol1)# burst 15000
Device(config-policy-pol1)# exceed drop
```

The following example applies a policer using an Access List named ACL-TEST-1.

```
Device(config) # policy
Device(config-policy) # access-list ACL-TEST-1
Device(config-access-list-ACL-TEST-1) # sequence 1
Device(config-sequence-1) # action drop
Device(config-action) # policer pol1
```

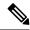

Note

Rate, burst, and exceed must be defined before committing, otherwise the commit is aborted.

## **Table 37: Related Commands**

| Commands | Description                                                                                                    |
|----------|----------------------------------------------------------------------------------------------------|
| burst    | Maximum traffic burst size, in bytes. The range is from 15000 to 10000000.                                                      |
| exceed   | Action to take when the burst size or traffic rate is exceeded.                                                                 |
| rate     | Bandwidth for 1G interfaces, the range is from 8 to 1000000000 bps; for 10G interfaces, the range is from 8 to 10000000000 bps. |

# policy

To enter policy configuration mode or configure policies, use the **policy** command in global configuration mode. To remove policy configurations, use the **no** form of this command.

```
policy [{ access-list | app-visibility | class-map | cloud-qos-service-side | flow-visibility | flow-stickiness-disable | implicit-acl-logging | ipv6 | lists | log-frequency | mirror | policer | qos-map | qos-scheduler | rewrite-rule | route-policy | utd-tls-decrypt }]
```

no policy [{ access-list | app-visibility | class-map | cloud-qos-service-side | flow-visibility | implicit-acl-logging | ipv6 | lists | log-frequency | mirror | policer | qos-map | qos-scheduler rewrite-rule | route-policy | utd-tls-decrypt  $\}$ ]

## **Syntax Description**

| access-list             | (Optional) Configures ACLs.                                       |  |
|-------------------------|-------------------------------------------------------------------|--|
| app-visibility          | (Optional) Enables/disables application visibility.               |  |
| class-map               | (Optional) Configures class map.                                  |  |
| cloud-qos               | (Optional) Enables/Disables QoS for cEdge Cloud.                  |  |
| cloud-qos-service-side  | (Optional) Enables/Disables QoS for cEdge Cloud on service side.  |  |
| flow-visibility         | (Optional) Enables/Disables flow visibility.                      |  |
| flow-stickiness-disable | (Optional) Enables/Disables flow stickiness.                      |  |
| implicit-acl-logging    | (Optional) Enables/Disables logging of implicit acl packet drops. |  |
| ipv6                    | (Optional) Configures IPv6 policy.                                |  |
| lists                   | (Optional) Configures lists.                                      |  |
| log-frequency           | (Optional) Logs frequency as packet counts.                       |  |
| mirror                  | (Optional) Configures traffic mirror.                             |  |
| policer                 | (Optional) Configures policer.                                    |  |
| qos-map                 | (Optional) Configures QoS map.                                    |  |
| qos-scheduler           | (Optional) Configures QoS scheduler.                              |  |
| rewrite-rule            | (Optional) Configures rewrite rule.                               |  |
| route-policy            | (Optional) Configures route policies                              |  |
| utd-tls-decrypt         | (Optional) Configures TLS Decryption policies.                    |  |
|                         |                                                                   |  |

## **Command Default**

Default behavior or values vary based on optional arguments or keywords.

## **Command Modes**

Global configuration (config)

## **Command History**

| Release                                       | Modification                                                       |
|-----------------------------------------------|--------------------------------------------------------------------|
| Cisco IOS XE Catalyst SD-WAN Release 17.2.1v  | Command qualified for use in Cisco SD-WAN Manager CLI templates.   |
| Cisco IOS XE Release 17.6.1a                  | The <b>flow-stickiness-disable</b> keyword is added.               |
| Cisco IOS XE Catalyst SD-WAN Release 17.13.1a | The <b>flow-stickiness-disable</b> keyword is added for NAT66 DIA. |

## **Usage Guidelines**

Policy influences the flow of data traffic and routing information among Cisco devices in the overlay network. This command can be used to enter the policy configuration mode where further configurations can be done or to configure policies with optional arguments or keywords.

## **Example**

The following example enters the policy configuration mode. It defines a policer profile named poll and sets the burst size to 15,000 bytes, and rate to 500,000,000 bps, and configures to drop the traffic if the burst size or traffic rate is exceeded.

```
Device(config) # policy
Device(config-policy) # policer pol1
Device(config-policy-pol1) # burst 15000
Device(config-policy-pol1) # rate 500000000
Device(config-policy-pol1) # exceed drop
Device(config-policy-pol1) # flow-stickiness disable
The following example enables app-visibility.

Device(config) # policy app-visibility
```

Device(config-policy) # flow-stickiness disable

The following example disables flow-stickiness.

# policy ip visibility

To manually enable or disable policy feature fields visibility, use the **ip visibility** command in policy configuration mode. To disable the feature fields visibility, use the **no** form of the command.

```
ip visibility features [{ \exp | dre | fec | multi-sn | pktdup | probe-saas | sslproxy | ulogging }] { enable | disable } no ip visibility features [{ \exp | dre | fec | multi-sn | pktdup | probe-saas | sslproxy | ulogging }] { enable | disable }
```

## **Syntax Description**

| cxp cloud express feature  dre APPQOE DRE feature.  fec FEC feature  multi-sn APPQOE Multi SN feature  pktdup Packet duplicate feature |  |
|----------------------------------------------------------------------------------------------------|--|
| fecFEC featuremulti-snAPPQOE Multi SN feature                                                                                          |  |
| multi-sn APPQOE Multi SN feature                                                                                                    |  |
|                                                                                                    |  |
| nktdun Packet dunlicate feature                                                                                                    |  |
| price i acket duplicate feature                                                                                                    |  |
| <b>probe-saas</b> Probe saas feature                                                                                                   |  |
| sslproxy SSLProxy feature                                                                                                    |  |
| ulogging Unified logging feature                                                                                                    |  |

#### **Command Default**

Default behavior or values vary based on optional arguments or keywords.

#### **Command Modes**

Policy configuration mode (config-policy)

## **Command History**

| Release                      | Modification                 |
|------------------------------|------------------------------|
| Cisco IOS XE Release 17.9.1a | This command was introduced. |

## **Usage Guidelines**

Starting from Cisco IOS XE Release 17.9.1a, you can manually enable or disable the feature fields visibility. Even if the feature fields are enabled automatically due to upgrade, you need to disable fields manually using **ip visibility features** *features* **disable** command or use the **no** form of the command.

The disable behavior is same as **no policy ip visibility features**.

The following example shows how to enable the cxp feature fields using the **ip visibility** command:

Device (config) # policy ip visibility features cxp enable

The following shows how to diable the cxp feature using the **no** form or **disable** command:

Device(config) # no policy ip visibility features cxp
Device(config) # policy ip visibility features cxp disable

# policy log-rate-limit

To limit the number of policy flow logs in a given second, use the **policy log-rate-limit** command in global configuration mode . To disable the limit, use the **no** form of this command.

## policy log-rate-limit

This command has no keywords or arguments.

## **Command Default**

The default is 25 messages logged per second.

## **Command Modes**

Global configuration (config)

# **Command History**

| Release                       | Modification                 |
|-------------------------------|------------------------------|
| Cisco IOS XE Release 17.11.1a | This command was introduced. |

## **Usage Guidelines**

The log-rate-limit range is 1 to 10000. For Cisco IOS XE Release 17.11.1a, a maximum rate limit supported is 500.

## **Example**

The following is an example of this command:

```
Device(config) # policy log-rate-limit
```

(<1..10000> logs per second. Default is 25) (25):

The following example shows how to specify a rate limit:

```
Device# show sdwan running-config policy
policy
no app-visibility
no app-visibility-ipv6
no flow-visibility
no flow-visibility-ipv6
no implicit-acl-logging
log-frequency
                   1000
log-rate-limit 25
access-list ACL1
  sequence 1
  match
   dscp 10
   action accept
   count CNT2
   log
  default-action drop
```

# queue-limit

To specify or modify the maximum number of packets the queue can hold for a class configured in a policy-map, use the **queue-limit** command in policy-map class configuration mode. To remove the queue packet limit from a class, use the **no** form of this command.

```
queue-limit { queue-limit-size { bytes | ms | packets | us } dscp dscp-value }
no queue-limit { queue-limit-size { bytes | ms | packets | us } dscp dscp-value }
```

## **Syntax Description**

| queue-limit-size | The maximum size of the queue. Valid range is a number from 1 to 8192000.                                                 |
|------------------|----------------------------------------------------------------------------------------------------|
|                  | The maximum varies according to the optional unit of measure keyword specified (bytes, ms, packets, or us).               |
| bytes            | (Optional) Indicates that the unit of measure is bytes. Valid range for bytes is a number from 1 to 64000000.             |
| ms               | (Optional) Indicates that the unit of measure is milliseconds. Valid range for milliseconds is a number from 1 to 3400.   |
| packets          | (Optional) Indicates that the unit of measure is packets. Valid range for packets is a number from 1 to 8192000.          |
| us               | (Optional) Indicates that the unit of measure is microseconds. Valid range for microseconds is a number from 1 to 512000. |

**dscp** *dscp-value* (Optional) Specify the dscp value. Valid options are 0-63, af11, af12, af13, af21, af22, af23, af31, af32, af33, af41, af42, af43, cs1, cs2, cs3, cs4, cs5, vs6, cs7, default, dscp, ef, precedence.

#### **Command Default**

None

#### **Command Modes**

Policy-map class configuration (config-pmap-c)

## **Command History**

| Release | Modification                                      |
|---------|---------------------------------------------------|
|         | Qualified for use in Cisco vManage CLI templates. |

## **Usage Guidelines**

Weighted fair queuing (WFQ) creates a queue for every class for which a class map is defined. Packets satisfying the match criteria for a class accumulate in the queue reserved for the class until they are sent, which occurs when the queue is serviced by the fair queuing process. When the maximum packet threshold you defined for the class is reached, queuing of any further packets to the class queue causes tail drop.

You use queue limits to configure Weighted Tail Drop (WTD). WTD ensures the configuration of more than one threshold per queue. Each class of service is dropped at a different threshold value to provide for QoS differentiation.

You can configure the maximum queue thresholds for the different subclasses of traffic.

This command can be used to specify or modify the maximum number of packets the queue can hold for a class policy configured in a policy map.

## **Example**

The following example shows defining the maximum queue limit to 108 packets.

Router(config)# policy-map POL123
Router(config-pmap)# class CLASS123
Router(config-pmap-c)# bandwidth 1000
Router(config-pmap-c)# queue-limit 108 packets

# rate

To define the traffic rate for a policer profile, use the **rate** command in policer configuration mode.

rate bps

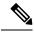

Note

Rate is a required parameter in a policer profile. Entering **no rate** bps is valid, but causes **commit** to fail.

## **Syntax Description**

bps Bandwidth for 1G interfaces, the range is from 8 to 1000000000 bps; for 10G interfaces, the range is from 8 to 10000000000 bps.

#### **Command Default**

None

## **Command Modes**

Policer configuration (config-policer-{policer-profile-name})

## **Command History**

| Release                                      | Modification                                                     |
|----------------------------------------------|------------------------------------------------------------------|
| Cisco IOS XE Catalyst SD-WAN Release 17.2.1v | Command qualified for use in Cisco SD-WAN Manager CLI templates. |

## **Usage Guidelines**

To configure policing parameters, create a policer that specifies the maximum bandwidth and burst rate for traffic on an interface, and how to handle traffic that exceeds these values.

This command can be used to define the traffic rate for a policer profile.

## Example

The following example defines a policer profile named pol1. It sets the rate to 500,000,000 bps, and burst size to 15,000 bytes, and configures to drop the traffic if the burst size or traffic rate is exceeded.

```
Device(config)# policy
Device(config-policy)# policer pol1
Device(config-policy-pol1)# rate 500000000
Device(config-policy-pol1)# burst 15000
Device(config-policy-pol1)# exceed drop
```

The following example applies a policer using an Access List named ACL-TEST-1.

```
Device(config) # policy
Device(config-policy) # access-list ACL-TEST-1
Device(config-access-list-ACL-TEST-1) # sequence 1
Device(config-sequence-1) # action drop
Device(config-action) # policer pol1
```

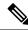

Note

Rate, burst, and exceed must be defined before committing, otherwise the commit is aborted.

#### **Table 38: Related Commands**

| Commands | Description                                                                |
|----------|----------------------------------------------------------------------------|
| burst    | Maximum traffic burst size, in bytes. The range is from 15000 to 10000000. |
| exceed   | Action to take when the burst size or traffic rate is exceeded.            |

# request-data-size

To set the protocol data size in the payload of a Cisco IOS IP Service Level Agreements (SLAs) operation's request packet, use the **request-data-size**command in the appropriate submode of IP SLA configuration, auto

IP SLA MPLS configuration, IP SLA monitor configuration, or IP SLA template parameters configuration mode. To return to the default value, use the **no** form of this command.

## **Syntax Description**

| bytes | Size of the protocol data in the payload of the request packet of the operation, in bytes. Range is |
|-------|----------------------------------------------------------------------------------------------------|
|       | from 0 to the maximum supported by the protocol.                                                    |

## **Command History**

| Release                                 | Modification                                                     |
|-----------------------------------------|------------------------------------------------------------------|
| Cisco IOS XE Catalyst SD-WAN Release 17 | 7.6.1a Command qualified for use in Cisco vManage CLI templates. |

# **Usage Guidelines**

For more information about this command, see the Cisco IOS XE request-data-size command.

## **IP SLA Configuration**

```
ip sla 6001
udp-jitter 172.31.11.85 44444 source-ip 172.31.17.220 num-packets 100
request-data-size 64
tag 6001:UDP64 HNZ-H7Z
frequency 300
```

# rewrite-rule

To configure a rewrite rule to overwrite the DSCP field of a packet's outer IP header, mark transit traffic with an 802.1p CoS value, and apply a rewrite rule on an interface use the **rewrite-rule** command. A rewrite rule is applied to packets that are transmitted out of the interface.

You can apply rewrite rules to both unicast and multicast traffic.

 $\begin{tabular}{ll} \textbf{rewrite-rule} & \textit{rule-name} & [\{ \textbf{class} & \textit{class-name} \}] & \textbf{high} & | \textbf{low} & \} & \textbf{dscp} & \textit{dscp-value} & \textbf{mpls-exp-topmost} \\ & \textit{mpls-exp-value} & \\ \end{tabular}$ 

**no rewrite-rule** *rule-name* [{ **class** *class-name* }] { **high** | **low** } **dscp** *dscp-value* **mpls-exp-topmost** *mpls-exp-value* 

## **Syntax Description**

| dscp dscp-value | DSCP value:                             |
|-----------------|-----------------------------------------|
|                 | Assign a DSCP value to transit traffic. |
|                 | Range: 0 through 63                     |

| mpls-exp-topmost | Multiprotocol label switching experimental field (MPLS EXP) value:                                                                                                    |  |  |
|------------------|----------------------------------------------------------------------------------------------------|--|--|
| mpls-exp-value   | Assign an MPLS EXP value to traffic.                                                                                                    |  |  |
|                  | Note If you use the <b>dscp</b> keyword to assign a DSCP value to traffic that uses MPLS, the command maps the DSCP value to an MPLS EXP value using the standard mapping of DSCP to MPLS EXP. For information about this mapping, see the QoS: Classification Configuration Guide, Cisco IOS XE 17. |  |  |
|                  | Range: 0 through 7                                                                                                    |  |  |
| class class-name | Forwarding class name:                                                                                                    |  |  |
|                  | Name of the forwarding class.                                                                                                    |  |  |
| rule-name        | Rewrite rule name:                                                                                                    |  |  |
|                  | Name of the rewrite rule. It can be a text string from 1 through 32 characters long When you apply a rewrite rule to an interface, the name must match one that you specified when you created the rule with the <b>policy rewrite-rule</b> configuration command.                                   |  |  |

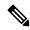

Note

Cisco IOS XE SD-WAN supports a maximum number of only 16 rewrite rules and only 64 entries per rewrite rule.

## **Command Default**

None.

## **Command Modes**

Policy configuration (config-policy)

## **Command History**

| Release                                      | Modification                                              |
|----------------------------------------------|-----------------------------------------------------------|
| Cisco IOS XE Release 17.2.1v                 | Command qualified for use in Cisco vManage CLI templates. |
| Cisco IOS XE Catalyst SD-WAN Release 17.6.1a | Added the <b>mpls-exp-topmost</b> keyword.                |

## **Usage Guidelines**

For traffic using IP, the **rewrite-rule** command assigns a value to the DSCP field of the IP header for outgoing traffic.

In carrier supporting carrier (CSC) scenarios, which use MPLS, the **rewrite-rule** command assigns the MPLS EXP value in the MPLS header for outgoing traffic. Use the **rewrite-rule** command using a CLI template or CLI add-on template, and the **mpls-exp-topmost** keyword. If, in a CSC scenario, you use the **dscp** keyword instead, such as with legacy configurations created before support of the **mpls-exp-topmost** keyword, the **rewrite-rule** command converts the DSCP value to an MPLS EXP value in accordance with the standard mapping of DSCP to MPLS EXP values. The benefit of using the **mpls-exp-topmost** keyword is that you can set the MPLS EXP value directly, without depending on the mapping of DSCP to MPLS EXP values.

The following example shows how to create a rewrite rule:

```
Device(config)# policy
Device(config-policy)# rewrite-rule Branch-QoS-Rewrite-Template
Device(config-policy)# class BULK low dscp 10
Device(config-policy)# class BULK high dscp 10
```

The following example applies to a CSC scenario. It defines a rewrite rule called rw-exp, which sets the MPLS EXP value for outgoing traffic to 1 and applies the rule to the outbound interface.

Define the rewrite rule using the **mpls-exp-topmost** keyword, as follows:

```
sdwan
policy
rewrite-rule rw-exp
class BULK low mpls-exp-topmost 1
class BULK high mpls-exp-topmost 1
```

Alternatively, if you define the rewrite rule using the **dscp** keyword, the **rewrite-rule** command converts the value of 10 to an MPLS EXP value of 1, in accordance with the standard mapping of DSCP to MPLS EXP values.

```
sdwan

policy

rewrite-rule rw-exp

class BULK low dscp 10

class BULK high dscp 10
```

## Apply the rule as follows:

```
sdwan
interface GigabitEthernet0/0/2
  tunnel-interface
  encapsulation ipsec weight 1
  no border
  color public-internet restrict
  exit
  rewrite-rule rw-exp
exit
```

# service-area

To classify traffic based on service areas for different Microsoft 365 (M365) cloud services, use the **service-area** command in Policy configuration (config-policy) mode.

```
service-area service-area-name
```

no service-area service-area-name

## **Syntax Description**

service-area name Specifies one or more service-areas that the M365 cloud application belongs to.

The four service areas are:

- Common: M365 Pro Plus, Office in a browser, Azure AD, and other common network endpoints.
- Exchange: Exchange Online and Exchange Online Protection.
- SharePoint: SharePoint Online and OneDrive for Business.
- Skype: Skype for Business and Microsoft Teams.

## **Command Default**

There are no default values.

#### **Command Modes**

Policy configuration (config-policy)

## **Command History**

| Release                                      | Modification                                              |
|----------------------------------------------|-----------------------------------------------------------|
| Cisco IOS XE Catalyst SD-WAN Release 17.5.1a | Command qualified for use in Cisco vManage CLI templates. |

## **Usage Guidelines**

- SD-AVC must be enabled on Cisco vManage.
- You can add only one sequence with a match for a service-area, to a policy configuration in Cisco vManage.

The following example shows how to specify a service area:

```
policy
app-route-policy test_policy
vpn-list vpn-list-1
sequence 111
  match
    source-ip 0.0.0.0/0
    service-area exchange sharepoint skype
    traffic-category optimize-allow
!
  action
    count count-name
    cloud-saas
!
!
```

# service-policy

To attach a policy map to an input interface, a virtual circuit (VC), an output interface, or a VC that will be used as the service policy for the interface or VC, use the **service-policy** command in the appropriate configuration mode. To remove a service policy from an input or output interface or from an input or output VC, use the **no** form of this command.

## **Supported Parameters**

| type                                                                        | (Optional) Determines the exact pattern to look for in the protocol stack of interest.                                                                            |  |
|-----------------------------------------------------------------------------|----------------------------------------------------------------------------------------------------|--|
| input Attaches the specified policy map to the input interface or input VC. |                                                                                                    |  |
| policy-map-name                                                             | The name of a service policy map (created using the <b>policy-map</b> command) to be attached. The name can be a maximum of 40 alphanumeric characters in length. |  |

## **Command History**

| Rele | ease | Modification                                              |
|------|------|-----------------------------------------------------------|
| Ciso | ,    | Command qualified for use in Cisco vManage CLI templates. |

## **Usage Guidelines**

For usage guidelines, see the Cisco IOS XE service-policy command.

## **Examples**

```
interface GigabitEthernet0/0/1
  service-policy type epbr input test300
interface GigabitEthernet0/0/2
  service-policy type epbr input test100
```

# set ip vrf

To indicate where to forward packets that pass a match clause of a route map for policy routing when the next hop must be under a specified virtual routing and forwarding (VRF) name, use the **setipvrf** command in policy map class configuration mode. To disable this feature, use the **no** form of this command.

## **Supported Parameters**

| vrf-name |                  |       | Name of the VRF.                                                                                    |  |
|----------|------------------|-------|----------------------------------------------------------------------------------------------------|--|
|          | next - hop ip-ad | dress | IP address of the next hop to which packets are forwarded. The next hop must be an adjacent router. |  |

## **Command History**

| Release                                      | Modification                                              |
|----------------------------------------------|-----------------------------------------------------------|
| Cisco IOS XE Catalyst SD-WAN Release 17.4.1a | Command qualified for use in Cisco vManage CLI templates. |

## **Usage Guidelines**

For usage guidelines, see the Cisco IOS XE set ip vrf command.

# **Examples**

```
ip access-list extended test300 100 permit ip any 0.0.0.2 255.255.255.0 ip access-list extended test100 100 permit ip any 0.0.0.2 255.255.255.0 class-map match-any test300 match access-group name test300
```

```
class-map match-any test100
match access-group name test100
policy-map type epbr test300
class test300
 set ipv4 vrf 300 next-hop 203.0.113.255
policy-map type epbr test100
 class test100
 set ipv4 vrf 100 next-hop 203.0.113.255
interface GigabitEthernet0/0/1
service-policy type epbr input test300
interface GigabitEthernet0/0/2
service-policy type epbr input test100
ipv6 access-list test300 v6
 sequence 100 permit ipv6 any 2003::2/64
ipv6 access-list test100 v6
sequence 100 permit ipv6 any 2001::2/64
class-map match-any test300 v6
match access-group name test300 v6
class-map match-any test100 v6
match access-group name test100 v6
policy-map type epbr test300 v6
class test300 v6
 set ipv6 vrf 300 next-hop 2003::2
policy-map type epbr test100 v6
class test100 v6
 set ipv6 vrf 100 next-hop 2001::2
interface GigabitEthernet0/0/1
service-policy type epbr input test300 v6
interface GigabitEthernet0/0/2
 service-policy type epbr input test100_v6
```

# set ip next-hop verify-availability

To configure policy routing to verify the reachability of a single or multiple IPv4 or IPv6 next hops of a policy map before the router performs policy routing to the next hops, use the **set ipv4 next-hop verify-availability** or **set ipv6 next-hop verify-availability** commands respectively in the policy-map class mode.

To disable this feature, use the no form of this command

```
set [{ ipv4 | ipv6 }] [{ vrf vrf-name | global }] next-hop verify-availability [ ip-address ... [ ip-address
] ] [ nhop-address sequence track object-number ]
no [{ ipv4 | ipv6 }] [{ vrf vrf-name | global }] next-hop verify-availability [ ip-address ... [ ip-address
] ] [ nhop-address sequence track object-number ]
```

#### **Syntax Description**

| vrf vrf-name | Specifies that the next hop reachability should be verified for a specific VRF.             |  |
|--------------|---------------------------------------------------------------------------------------------|--|
| global       | Specifies that the next hop reachability should be verified at a global level               |  |
| ip-addresses | Specifies a single or multiple next hops addresses to verify their reachability             |  |
| nhop-address | Specifies a single next hop address to verify its reachability                              |  |
| sequence     | Specifies the sequence to be inserted into the next-hop list. The range is from 1 to 65535. |  |
| track        | Sets the next hop depending on the state of a tracked object.                               |  |

object-number Specifies tracked object number. The range is from 1 to 1000.

## **Command Default**

This command s disabled by default.

#### **Command Modes**

Policy-map class configuration (config-pmap-c)

Device(config) # class-map match-any test100

#### **Command History**

| Release Modifica | tion |
|------------------|------|
|------------------|------|

Cisco IOS XE Catalyst SD-WAN Release 17.4.1a This command was introduced.

## **Usage Guidelines**

Use this command to enable policy routing to verify the reachability of a single or multiple IPv4 or IPv6 next hop addresses. This command can be configured globally or for a vrf. The options after **set** [ipv4|ipv6] **next-hop verify-availability** can be configured in any order.

An ellipsis (...) in the command syntax indicates that your command input can include multiple values for the ip-address argument

## Example

The following example shows how to verify the availability of an IPv4 next hop address, and enable tracker for the address.

```
Device(config-cmap)# match acess-group name test100
Device(config-cmap)# policy-map type epbr 1
Device(config-pmap)# class test300
Device(config-pmap-c)# set ipv4 vrf 300 next-hop verify-availability 10.10.0.2 10 track 2
```

The following example shows how to verify the availability of an IPv6 next hop address and enable tracker for the address.

```
Device(config) # class-map match-any test100_v6

Device(config-cmap) # match acess-group name test100_v6

Device(config-cmap) # policy-map type epbr test300_v6

Device(config-pmap) # class test300_v6

Device(config-pmap-c) # set ipv6 vrf 300 next-hop verify-availability 2001:DB8::1 10 track 4
```

# sequence

To specify a sequence number for the permit condition in the IP access list, use the **sequence** command in the appropriate configuration mode. To remove a sequence number from an IP access list, use the **no** form of this command.

```
sequence sequence-number { permit } { ipv6 } { any ipv6-address }
```

## **Syntax Description**

| sequence-number  | Permits statements to position the statement in the list.                                                                                                    |  |
|------------------|----------------------------------------------------------------------------------------------------|--|
| permit           | Sets permit conditions for an IPv6 access list.                                                                                                    |  |
| ipv6             | Sets the IPv6 address to set permit conditions.                                                                                                    |  |
| any ipv6-address | Specifies any source or any destination host as an abbreviation for the <i>source-addr</i> or <i>destination-addr value</i> and the <i>source-wildcard</i> or <i>destination-wildcard</i> value of 0.0.0. 255.255.255.255. |  |

## **Command Default**

There are no specific conditions under which a packet passes the access list.

## **Command Modes**

IPv6 access-list configuration

## **Command History**

| Release                                      | Modification                                              |
|----------------------------------------------|-----------------------------------------------------------|
| Cisco IOS XE Catalyst SD-WAN Release 17.4.1a | Command qualified for use in Cisco vManage CLI templates. |

## **Examples**

Device(config)# ipv6 access-list test300\_v6
Device(config-ipv6-acl)# sequence 100 permit ipv6 any 2001:DB8::/32

# sequence (access-control-list)

To define the sequence number for a match-action pair in an access control list, use the **sequence** command in access control list configuration mode. To remove the sequence number and match-action pair, use the **no** form of this command.

sequence *number* no sequence *number* 

## **Syntax Description**

*number* Sequence number ranging from 0 to 65535.

# **Command Default**

None

## **Command Modes**

Access Control List configuration (config-access-list-{ACL-name})

## **Command History**

| Release                                      | Modification                                                     |
|----------------------------------------------|------------------------------------------------------------------|
| Cisco IOS XE Catalyst SD-WAN Release 17.2.1v | Command qualified for use in Cisco SD-WAN Manager CLI templates. |

## **Usage Guidelines**

Access control lists (ACLs) perform packet filtering to control which packets move through an interface of a router. The packet filtering provides security by helping to limit the network traffic, restrict the access of

users and devices to a network, and prevent the traffic from leaving a network interface. An access control list is a sequential list consisting of match-action pairs.

The sequence numbering feature applies sequence numbers to match-action pairs. The match-action pairs are evaluated in order, by sequence number, starting with the lowest numbered pair and ending when it matches the conditions in one of the pairs.

When a packet matches one of the match conditions, the defined action is taken. Or if no match occurs, the default action is taken.

This command can be used to define the sequence number for a match-action pair in an access control list.

#### **Example**

The following example creates an access control list named ACL-TEST-1, defines sequence #10, specifies destination IP 10.10.10/32 as a match parameter and defines the action to drop when matched.

```
Device(config)# policy
Device(config-policy)# access-list ACL-TEST-1
Device(config-access-list-ACL-TEST-1)# sequence 10
Device(config-sequence-10)# match destination-ip 10.10.10.10/32
Device(config-match)# exit
Device(config-sequence-10)# action drop
```

The following example creates an access control list named ACL-TEST-1 and removes sequence #10 and the match-action pair.

```
Device(config) # policy
Device(config-policy) # access-list ACL-TEST-1
Device(config-access-list-ACL-TEST-1) # no sequence 10
```

#### **Table 39: Related Commands**

| Commands       | Description                                      |
|----------------|--------------------------------------------------|
| default-action | Specifies default action for matched parameters. |

### sla-class

To configure a Service Level Agreements (SLA) class, use the **sla-class** command in global configuration mode. You can create groups of properties for a policy to use with application-aware routing. You can configure a maximum of six SLA classes for Cisco IOS XE SD-WANs.

sla-class sla-class-name jitter jitter latency latency loss percentage app-probe-class app-probe-class-name [fallback-to-best-tunnel criteria criteria jitter jitter latency latency loss percentage]

no sla-class sla-class-name

| Syntax Description | jitter milliseconds | Specifies the jitter on the connection. Packets matching the policy for application-aware routing that have the specified jitter or a lower jitter value. |
|--------------------|---------------------|----------------------------------------------------------------------------------------------------|
|                    |                     | Range: 1 through 1000 milliseconds                                                                                                    |

| Specifies the latency on the connection. Packets matching the policy for application-aware routing that have the specified latency or a lower latency value.             |
|----------------------------------------------------------------------------------------------------|
| Range: 1 through 1000 milliseconds                                                                                                    |
| Specifies the packet loss on the connection. Packets matching the policy for application-aware routing that have the specified packet loss or a lower packet loss value. |
| Range: 0 through 100 percentage                                                                                                    |
| Specifies the app-probe-class configured on the SLA class.                                                                                                    |
| (Optional) Specifies the fallback-to best-tunnel option. When this option is                                                                                             |
| selected, the packet can choose the best path available using the criteria.                                                                                              |
| Specifies the criteria. The options are a combination of one or more of loss, latency, and jitter values.                                                                |
|                                                                                                    |

#### **Command Default**

There are no default values.

#### **Command Modes**

Global configuration (config)

#### **Command History**

| Release                                      | Modification                                              |
|----------------------------------------------|-----------------------------------------------------------|
| Cisco IOS XE Catalyst SD-WAN Release 17.4.1a | Command qualified for use in Cisco vManage CLI templates. |
|                                              | A app-probe-class keyword is added.                       |
| Cisco IOS XE Catalyst SD-WAN Release 17.5.1a | A fallback-best-tunnel and criteria keywords are added.   |

The following example shows the SLA configuration for a latency of 50 millisecond and a app-probe-class along with the fallback-best-tunnel option:

```
Device(config) # policy
Device(config-policy) # sla-class 50ms-sla
Device(config-policy)) # latency 50
Device(config-policy)) # app-probe-class real-time-video
Device(config-policy)) # fallback-best-tunnel
Device(config-policy)) # criteria loss jitter
```

### sig

To enable VPN multiplexing and demultiplexing, use the **sig** command in the action configuration mode. The SIG tunnel is created in the VPN 0 (global) space. The SIG tunnel configuration is identical to other

IPSEc tunnel configurations, excluding the inclusion of the **tunnel vrf multiplexing** command. To remove the multiplexing, use the **no sig** form of this command.

sig

no sig

#### **Syntax Description**

This command has no arguments or keywords.

#### **Command Default**

No default behavior or values.

#### **Command Modes**

action configuration (config-action)

#### **Command History**

| Release                                      | Modification                                              |
|----------------------------------------------|-----------------------------------------------------------|
| Cisco IOS XE Catalyst SD-WAN Release 17.4.1a | Command qualified for use in Cisco vManage CLI templates. |

```
vSmart(config) # policy
vSmart(config-policy) # data-policy sig_ha_zscaler_data_policy_cedge
vSmart(config-data-policy-sig_ha_zscaler_data_policy_cedge) # vpn-list vpn_1
vSmart(config-vpn-list-vpn_1) # sequence 100
vSmart(config-sequence-100) # match destination-ip 10.10.10.10/32
vSmart(config-match) # protocol 17
vsmart(config-match) # !
vsmart(config-match) # action accept
vsmart(config-action) # count sig_ha_zscaler_datapolicycnt100
vsmart(config-action) # sig
vsmart(config-action) # exit
vsmart(config-action) # exit
```

### site-list

To list of one or more identifiers of sites in the Cisco SD-WAN overlay network, use the **site-list** command in the policy lists configuration mode. To remove the listing of sites, use the **no site-list** form of this command.

site-list list-name

no site-list list-name

#### **Syntax Description**

*list-name* List of sites to which to apply the policy. The *list-name* must match a list name that you configured in the **policy lists site-list** part of the configuration.

#### **Command Default**

None

#### **Command Modes**

policy lists configuration (config-lists)

#### **Command History**

| Release                                      | Modification                                              |
|----------------------------------------------|-----------------------------------------------------------|
| Cisco IOS XE Catalyst SD-WAN Release 17.4.1a | Command qualified for use in Cisco vManage CLI templates. |

The following example configures site lists to use for control and data policies that contain overlapping site identifiers, and apply the policies to this site lists on a Cisco vSmart Controller.

```
vSmart(config) # policy
vSmart(config-policy) # lists
vSmart(config-lists) # site-list us-control-list
vSmart(config-lists) # site-id 1-200
vSmart(config-lists) # site-list emea-control-site-list
vSmart(config-lists) # site-id 201-300
vSmart(config-lists) # site-list apac-control-site-list
vSmart(config-lists) # site-id 301-400
```

### tag (IP SLA)

To create a user-specified identifier for a Cisco IOS IP Service Level Agreements (SLAs) operation, use the **tag** (IP SLA) command in the appropriate submode of IP SLA configuration, auto IP SLA MPLS configuration, or IP SLA monitor configuration mode. To remove a tag from an operation, use the **no** form of this command.

#### **Syntax Description**

text Name of a group to which the operation belongs from 0 to 16 ASCII characters.

#### **Command Default**

No tag identifier is specified.

#### **Command History**

| Release                                      | Modification                                              |
|----------------------------------------------|-----------------------------------------------------------|
| Cisco IOS XE Catalyst SD-WAN Release 17.6.1a | Command qualified for use in Cisco vManage CLI templates. |

#### **Usage Guidelines**

For more information about this command, see the Cisco IOS XE tag command.

```
ip sla responder
ip sla 6001
 udp-jitter 172.31.11.85 44444 source-ip 172.31.17.220 num-packets 100
 request-data-size 64
  tag 6001:UDP64 HNZ-H7Z
  frequency 300
ip sla schedule 6001 life forever start-time now
ip sla 7001
 icmp-echo 172.31.17.222 source-ip 172.31.17.216
 request-data-size 64
  tag 7001:AVAILABILITY DSO-D7S
  frequency 30
ip sla schedule 7001 life forever start-time now
ip sla reaction-configuration 6001 react rtt threshold-value 40 40 threshold-type immediate
action-type trapAndTrigger
ip sla reaction-configuration 6001 react timeout threshold-type immediate action-type
trapAndTrigger
ip sla reaction-configuration 6001 react packetLossDS threshold-value 1 1 threshold-type
immediate action-type trapAndTrigger
```

ip sla reaction-configuration 7001 react timeout threshold-type immediate action-type trapAndTrigger

### tag-instances

To configure tag instances with member attributes, use the **tag-instances** command in global configuration mode. To delete the tag instances, use the **no** form of this command.

tag-instances tag-instance tag-instance-name [ app-list app-list-name ] [ data-prefix-list data-prefix-list-name ] [ data-ipv6-prefix-list ipv6-prefix-list-name ] [ id tag-id ] no tag-instances tag-instance tag-instance-name

#### **Syntax Description**

| tag-instance               | Specifies the tag instance information.                                |
|----------------------------|------------------------------------------------------------------------|
| tag-instance-name          | Specifies the tag instance name.                                       |
| app-list-name              | Specify the list of app list names of 1 to 32 characters.              |
| data-prefix-list-name      | Specify the list of data prefix list names of 1 to 32 characters.      |
| data-ipv6-prefix-list-name | Specify the list of data IPv6 prefix list names of 1 to 32 characters. |
| tag-id                     | Global unique ID assigned to each of the tag instances.                |
|                            | Range: 1 to 4294967295.                                                |

#### **Command Default**

No tag identifier is specified.

#### **Command Modes**

Global configuration mode (config)

#### **Command History**

| Release                                      | Modification                 |
|----------------------------------------------|------------------------------|
| Cisco IOS XE Catalyst SD-WAN Release 17.9.1a | This command was introduced. |

#### **Usage Guidelines**

You cannot modify the tag ID after the tag name is provided. To modify a tag ID, delete the tag and create a new tag with a new tag ID.

#### **Examples**

The following example shows how to configure tag-instances red and blue with unique tag-ids and data-prefix-list names:

```
tag-instances
tag-instance red
tag-id 1000
data-prefix-list pfx1 pfx2
!
tag-instance blue
tag-id 2000
data-ipv6-prefix-list v6_pfx1 v6_pfx2
```

#### **Related Commands**

| Command | Description                                                                                                    |
|---------|----------------------------------------------------------------------------------------------------|
|         | To create groupings of similar objects, such as IP prefixes, data-prefixes, and app-lists for use when configuring tag-instances. Note that the lists configured under tag-instances is not same as the lists configured under policy. Tag-instances requires its own lists configured. |

### track ip sla

To track the state of a Cisco IOS IP Service Level Agreements (SLAs) operation and to enter tracking configuration mode, use the **trackipsla**command in global configuration mode. To remove the tracking, use the **no** form of this command.

#### **Command History**

| - | Release                                      | Modification                                              |
|---|----------------------------------------------|-----------------------------------------------------------|
|   | Cisco IOS XE Catalyst SD-WAN Release 17.4.1a | Command qualified for use in Cisco vManage CLI templates. |

#### **Usage Guidelines**

For usage guidelines, see the Cisco IOS XE track ip sla command.

#### **Examples**

The following example shows how to configure the tracking process to track the state of IP SLAs operation 2:

```
Device(config)# track 1 ip sla 2 state
Device(config-track)
```

The following example shows how to configure the tracking process to track the reachability of IP SLAs operation 3:

```
Device(config) # track 2 ip sla 3 reachability
Device(config-track)
```

## udp-jitter

To configure a Cisco IOS IP Service Level Agreements (SLAs) User Datagram Protocol (UDP) jitter operation or a IP SLAs multicast UDP jitter operation and enter UDP jitter or multicast UDP jitter configuration mode, use the **udp-jitter**command in IP SLA configuration mode.

#### **Syntax Description**

| destination-ip-address  <br>destination-hostname | Destination IPv4 or IPv6 address or hostname.  • For a multicast UDP jitter operation, this must be a multicast IP address. |
|--------------------------------------------------|----------------------------------------------------------------------------------------------------|
| destination-port                                 | Specifies the destination port number. The range is from 1 to 65535.                                                        |

| source-ip {ip-address   hostname} | (Optional) Specifies the source IPv4 or IPv6 address or hostname. When a source IP address or hostname is not specified, IP SLAs chooses the IP address nearest to the destination. |
|-----------------------------------|----------------------------------------------------------------------------------------------------|
| num-packets number-of-packets     | (Optional) Specifies the number of packets. The default is 10.                                                                                                    |

#### **Command Default**

No IP SLAs operation type is configured for the operation being configured.

#### **Command Modes**

IP SLA configuration (config-ip-sla)

#### **Command History**

| Cisco IOS XE Catalyst SD-WAN Release 17.6.1a | Command qualified for use in Cisco vManage CLI |
|----------------------------------------------|------------------------------------------------|
|                                              | templates                                      |

#### **Usage Guidelines**

For more information about this command, see the Cisco IOS XE udp-jitter command.

#### **Examples**

```
ip sla responder
ip sla 6001
udp-jitter 172.31.11.85 44444 source-ip 172.31.17.220 num-packets 100
 request-data-size 64
 tag 6001:UDP64 HNZ-H7Z
 frequency 300
ip sla schedule 6001 life forever start-time now
ip sla 7001
icmp-echo 172.31.17.222 source-ip 172.31.17.216
 request-data-size 64
 tag 7001:AVAILABILITY DSO-D7S
 frequency 30
ip sla schedule 7001 life forever start-time now
ip sla reaction-configuration 6001 react rtt threshold-value 40 40 threshold-type immediate
action-type trapAndTrigger
ip sla reaction-configuration 6001 react timeout threshold-type immediate action-type
trapAndTrigger
ip sla reaction-configuration 6001 react packetLossDS threshold-value 1 1 threshold-type
\verb|immediate| action-type| trapAndTrigger|
ip sla reaction-configuration 7001 react timeout threshold-type immediate action-type
trapAndTrigger
```

### utd-policy

To attach an Unified Threat Defense (UTD) action to a policy, use the **utd-policy** command in profile configuration mode. The UTD action contains both the UTD profile and a UTD policy that will be applied, and along with the TLS decryption action.

**utd-policy** policy-name

**Syntax Description** 

| policy-name | Enter a name for the UTD policy. |
|-------------|----------------------------------|
|-------------|----------------------------------|

#### **Command Modes**

Profile configuration (config-profile)

#### **Command History**

| Release  |                                      | Modification                                     |
|----------|--------------------------------------|--------------------------------------------------|
| Cisco IO | S XE Catalyst SD-WAN Release 17.6.1a | Qualified for use in Cisco vManage CLI templates |

The following example shows how to attach a profile for a Unified Security Policy.

```
Device(config)# parameter-map type inspect aip
Device(config-profile)# utd-policy united
```

### vpn-list

To list the VPNs on Cisco vSmart Controllers for which a policy is applicable such as, data-policy and app-route-policy, use the **vpn-list** command in data policy configuration mode. To remove the list of VPNs, use the **no** form of this command.

```
vpn-list { list-name }
no vpn-list { list-name }
```

#### **Syntax Description**

list-name

Specifies the name of the policy-related list that the Cisco vSmart Controller saves on the Cisco IOS XE Catalyst SD-WAN device.

#### **Command Default**

None

#### **Command Modes**

data policy configuration (config-data-policy)

#### **Command History**

| Release                                      | Modification                                              |
|----------------------------------------------|-----------------------------------------------------------|
| Cisco IOS XE Catalyst SD-WAN Release 17.4.1a | Command qualified for use in Cisco vManage CLI templates. |

#### **Usage Guidelines**

For more information about this command, see Centralized Policy.

```
vSmart(config) # policy
vSmart(config-policy) # data-policy sig ha zscaler data policy cedge
vSmart(config-data-policy-sig ha zscaler data policy cedge) # vpn-list vpn 1
vSmart(config-vpn-list-vpn_1)# sequence 100
vSmart(config-sequence-100) # match destination-ip 10.10.10.10/32
vSmart(config-match)# protocol 17
vsmart(config-match)# !
vsmart(config-match) # action accept
vsmart(config-action) # count sig_ha_zscaler_datapolicycnt100
vsmart(config-action) # sig
vsmart(config-action) # exit
vsmart(config-action) # exit
vSmart(config-vpn-list-vpn 1)# sequence 110
vSmart(config-sequence-110) # match app-list googel app
vSmart(config-match) # destination-data-prefix-list dest prefix list
vsmart(config-match)# !
vsmart(config-match) # action accept
vsmart(config-action) # count sig ha zscaler datapolicycnt110
```

```
vsmart(config-action) # sig
vsmart(config-action) # exit
vsmart(config-action) # exit
vsmart(config-vpn-list-vpn_1) # sequence 120
vsmart(config-sequence-110) # match app-list amazon
vsmart(config-match) # destination-data-prefix-list dest_prefix_list
vsmart(config-match) # !
vsmart(config-match) # action accept
vsmart(config-action) # count sig_ha_zscaler_datapolicycnt120
vsmart(config-action) # sig
vsmart(config-action) # exit
vsmart(config-action) # exit
vsmart(config-action) # exit
vsmart(config-action) # exit
```

### vrf (IP SLA)

To allow monitoring within Multiprotocol Label Switching (MPLS) Virtual Private Networks (VPNs) using Cisco IOS IP Service Level Agreements (SLAs) operations, use the **vrf** command in the appropriate submode of IP SLA configuration, IP SLA monitor configuration, or IP SLA template configuration mode.

#### **Command History**

| Release | Modification                                              |
|---------|-----------------------------------------------------------|
| 1       | Command qualified for use in Cisco vManage CLI templates. |

#### **Usage Guidelines**

For usage guidelines, see the Cisco IOS XE vrf (IP SLA) command.

#### **Examples**

The following examples show how to configure an IP SLAs operation for an MPLS VPN. These examples show how test traffic can be sent in an already existing VPN tunnel between two endpoints.

#### **IP SLA Configuration**

```
Device# config-transaction
Device(config)# ip sla 1
Device(config-ip-sla)# icmp-echo 10.1.1.1
Device(config-ip-sla-echo)# vrf vpn1
Device(config-ip-sla-echo)#
```

vrf (IP SLA)

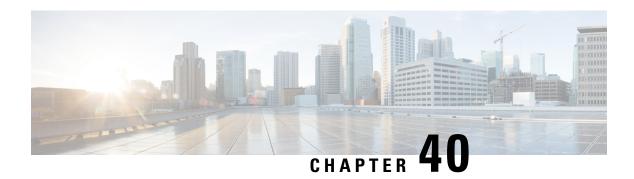

### **PPP Commands**

- encapsulation, on page 579
- encapsulation (ATM), on page 580
- ppp authentication, on page 582
- ppp chap hostname, on page 583
- ppp chap password, on page 584
- ppp ipcp, on page 584
- pvc, on page 585

# encapsulation

To set the encapsulation method used by the interface, use the **encapsulation** command in interface configuration mode. To remove the encapsulation, use the **no** form of this command.

encapsulation encapsulation-type
no encapsulation encapsulation-type

| Syntax |  |
|--------|--|
|        |  |
|        |  |
|        |  |

| encapsulation-type | Encapsulation type; one of the following keywords:                                                                                                    |  |
|--------------------|----------------------------------------------------------------------------------------------------|--|
|                    | • <b>dot1q</b> <i>vlan-id</i> Enables IEEE 802.1q encapsulation of traffic on a specified subinterface in VLANs. The <i>vlan-id</i> argument is a virtual LAN identifier. |  |
|                    | • frame-relay Frame Relay (for serial interface).                                                                                                    |  |
|                    | • ppp PPP (for Dialer interface).                                                                                                    |  |
|                    |                                                                                                    |  |

**Command Default** 

NA

**Command Modes** 

Interface configuration (config-if)

#### **Command History**

| Release                                      | Modification                                                                                                    |
|----------------------------------------------|----------------------------------------------------------------------------------------------------|
| Cisco IOS XE Catalyst SD-WAN Release 17.2.1v | Command qualified for use in Cisco vManage CLI templates.  The following keywords are qualified:  • dot1q for GigabitEthernet interface  .  • ppp for Dialer interface. |
| Cisco IOS XE Catalyst SD-WAN Release 17.3.1a | Command qualified for use in Cisco vManage CLI templates.  The following keywords are qualified:  • encapsulation frame-relay for serial interface.                     |

#### **Usage Guidelines**

For usage guidelines, see the Cisco IOS XE encapsulation command.

#### **Examples**

The following example shows how to enable frame-relay encapsulation on Serial interface 0:

```
Device(config)# interface Serial 0
Device(config-if)# encapsulation frame-relay
```

The following example shows how to configure Dialer interface 1 for PPP encapsulation:

```
Device(config) # interface Dialer 1
Device(config-if) # encapsulation ppp
```

## encapsulation (ATM)

To configure the ATM adaptation layer (AAL) and encapsulation type for an ATM virtual circuit (VC), VC class, VC, bundle, or permanent virtual circuit (PVC) range, use the **encapsulation**command in the appropriate mode. To remove an encapsulation type, use the **no** form of this command.

```
encapsulation { aal5mux protocol | aal5snap }
```

no encapsulation

#### **Syntax Description**

| aal5mux | Specifies the AAL and encapsulation type for multiplex (MUX)-type VCs. A protocol must |  |
|---------|----------------------------------------------------------------------------------------|--|
|         | specified when you use this encapsulation type.                                        |  |

# Protocol type being used by the multiplex (MUX)-encapsulated VC. Values for the protocolargument are as follows: appletalk --AppleTalk protocol.

- bridge ieee8023 -- Ethernet LAN protocol.
- decnet -- DECnet protocol.
- frame-relay -- Frame Relay-ATM Network Interworking (FRF.5) on the Cisco MC3810.
- fr-atm-srv -- Frame Relay-ATM Service Interworking (FRF.8) on the Cisco MC3810.
- ip -- IP protocol.
- ipx --Internet Packet Exchange (IPX) protocol.
- **ppp Virtual-Template** *template-number* Internet Engineering Task Force (IETF)-compliant PPP over ATM. Use the **virtual-template** *template-number* option to identify the virtual template. This keyword is supported on ATM PVCs only.
- pppoe -- PPP over Ethernet.
- voice -- Voice over ATM.

#### aal5snap

Specifies the AAL and encapsulation type that supports Inverse Address Resolution Protocol (ARP). Logical link control/Subnetwork Access Protocol (LLC/SNAP) precedes the protocol datagram.

#### **Command Default**

The global default encapsulation option is aal5snap.

#### **Command Modes**

ATM PVC configuration (config-if-pvc)

#### **Command History**

| Release                                      | Modification                                                                                                    |
|----------------------------------------------|----------------------------------------------------------------------------------------------------|
| Cisco IOS XE Catalyst SD-WAN Release 17.2.1v | Command qualified for use in Cisco vManage CLI templates. The aal5snap command option is qualified.                       |
| Cisco IOS XE Catalyst SD-WAN Release 17.3.1a | Command qualified for use in Cisco vManage CLI templates. The <b>aal5mux</b> <i>protocol</i> command option is qualified. |

#### **Usage Guidelines**

For usage guidelines, see the Cisco IOS XE encapsulation (ATM) command.

#### **MUX-Type Encapsulation on a VC Example**

```
Device(config) # interface ATM 0/3/0
Device(config-subif) # no shutdown
Device(config-subif) # pvc 0/1
Device(config-if-pvc) # encapsulation aal5mux ppp Virtual-Template 1
```

#### **SNAP Encapsulation Example**

```
Device(config)# interface ATM 0/3/0.1 point-to-point

Device(config-subif)# ip address 10.0.0.0 255.255.252

Device(config-subif)# ip mtu 1496

Device(config-subif)# no shutdown

Device(config-subif)# pvc 0/100

Device(config-if-pvc)# bridge-dot1q encap 1

Device(config-if-pvc)# encapsulation aal5snap
```

#### **MUX Encapsulation Example**

```
Device(config)# interface ATM 0/2/0.1 point-to-point Device(config-subif)# pvc 0/1 Device(config-if-pvc)# encapsulation aal5mux ppp dialer
```

# ppp authentication

To enable at least one PPP authentication protocol and to specify the order in which the protocols are selected on the interface, use the **ppp authentication** command in interface configuration mode. To disable this authentication, use the **no**form of this command.

```
ppp authentication protocol1 [protocol2...] [callin]
no ppp authentication
```

#### **Syntax Description**

| protocol1 [protocol2] | At least one of the following keywords:                      |  |
|-----------------------|--------------------------------------------------------------|--|
|                       | • chap : Enables CHAP on a dialer interface.                 |  |
|                       | • pap : Enables PAP on a dialer interface.                   |  |
|                       |                                                              |  |
| callin                | (Optional) Authentication on incoming (received) calls only. |  |

#### **Command Default**

PPP authentication is not enabled.

#### **Command Modes**

Interface configuration (config-if)

#### **Command History**

| Release                                         | Modification                                                                                  |
|-------------------------------------------------|-----------------------------------------------------------------------------------------------|
| Cisco IOS XE Catalyst SD-WAN<br>Release 17.2.1v | Command qualified for use in Cisco vManage CLI templates. The following command is qualified: |
|                                                 | ppp authentication chap callin                                                                |
| Cisco IOS XE Catalyst SD-WAN<br>Release 17.3.1a | Command qualified for use in Cisco vManage CLI templates. The following command is qualified: |
|                                                 | ppp authentication {chap   pap   chap pap} [callin]                                           |

#### **Usage Guidelines**

For usage guidelines, see the Cisco IOS XE ppp authorization command.

#### **Examples**

```
Device(config)# interface Dialer 1
Device(config-if)# encapsulation ppp
Device(config-if)# ppp authentication chap callin
Device(config)# interface Dialer 1
Device(config-if)# encapsulation ppp
Device(config-if)# ppp authentication chap pap calling
```

### ppp chap hostname

To create a pool of dialup routers by specifying a common alias for all routers when authenticating with CHAP (Challenge Handshake Authentication Protocol), use the **ppp chaphostname** command in interface configuration mode. To disable this function, use the no form of the command.

ppp chap hostname hostname
no ppp chap hostname

#### **Syntax Description**

| hostname | The name sent in the CHAP challenge. |
|----------|--------------------------------------|
|----------|--------------------------------------|

#### **Command Default**

Disabled. The router name is sent in any CHAP challenges.

#### **Command Modes**

Interface configuration (config-if)

#### **Command History**

| Release                                      | Modification                                              |
|----------------------------------------------|-----------------------------------------------------------|
| Cisco IOS XE Catalyst SD-WAN Release 17.2.1v | Command qualified for use in Cisco vManage CLI templates. |

#### **Usage Guidelines**

The command is available only when **encapsulation ppp** is configured.

The **ppp chap hostname** command allows you to specify a common alias for all routers in a rotary group to use so that only one username must be configured on the dialing routers.

This command is normally used with local CHAP authentication (when the router authenticates to the peer), but it can also be used for remote CHAP authentication.

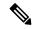

#### Note

By default, after changing hostnames, an MLP member link does not undergo failure recovery automatically. You must use the **ppp chap hostname** command to define the Multilink PPP (MLP) bundle name on an endpoint. If this command is not configured and the hostname is changed, then a link flap will not return the link back to the bundle.

#### **Examples**

```
Device(config) # interface Dialer 1
Device(config-if) # encapsulation ppp
Device(config-if) # ppp chap hostname ntt
```

### ppp chap password

To configure a common CHAP secret to be used in responses to challenges from an unknown remote peer in a collection of routers that do not support this command (such as routers running older Cisco IOS software images), use the **ppp chap password** interface configuration command. To disable this function, use the **no** form of this command.

ppp chap password secret no ppp chap password secret

#### **Syntax Description**

secret

The secret used to compute the response value for any CHAP challenge from an unknown peer.

#### **Command Default**

Disabled

#### **Command Modes**

Interface configuration (config-if)

#### **Command History**

| Release                                      | Modification                                              |
|----------------------------------------------|-----------------------------------------------------------|
| Cisco IOS XE Catalyst SD-WAN Release 17.2.1v | Command qualified for use in Cisco vManage CLI templates. |

#### **Usage Guidelines**

The command is available only when **encapsulation ppp** is configured.

This command allows you to replace several username and password configuration commands with a single copy of this command on any dialer interface or asynchronous group interface.

This command is used for remote CHAP authentication only (when routers authenticate to the peer) and does not affect local CHAP authentication.

#### **Examples**

```
Device(config) # interface Dialer 1
Device(config-if) # encapsulation ppp
Device(config-if) # ppp chap password ntt
```

### ppp ipcp

To configure PPP IP Control Protocol (IPCP) features such as the ability to provide primary and secondary Domain Name Server (DNS) and Windows Internet Naming Service (WINS) server addresses, and the ability to accept any address requested by a peer, use the **ppp ipcp** command in template or interface configuration mode. To disable a PPP IPCP feature, use the no form of this command.

```
\begin{array}{lll} ppp & ipcp & \{ \ dns \ request \ | \ mask \ request \ \} \\ no & ppp & ipcp \end{array}
```

#### **Syntax Description**

**dnsrequest** Requests the DNS address from the peer.

**maskrequest** Requests the subnet mask from the peer.

#### **Command Default**

No servers are configured, and no address request is made.

#### **Command Modes**

Template configuration Interface configuration (config-if)

#### **Command History**

#### Release Modification

Cisco IOS XE Release 17.5.1a Command qualified for use in Cisco vManage CLI templates.

#### **Examples**

The following examples show use of the **ppp ipcp** command:

```
Device(config)# interface Dialer1
Device(config-if)# ppp ipcp dns request
Device(config-if)# ppp ipcp mask request
```

The following examples show how to use the **no** form of the **ppp ipcp** command:

```
no ppp ipcp
```

### pvc

To create or assign a name to an ATM permanent virtual circuit (PVC), to specify the encapsulation type on an ATM PVC, and to enter ATM virtual circuit configuration mode, use the **pvc** command in interface configuration mode or subinterface configuration mode. To remove an ATM PVC from an interface, use the **no** form of this command.

pvc vpi/vci

#### **Syntax Description**

i Specifies the ATM network virtual path identifier (VPI) for this PVC. The slash is required. This value defaults to 0 if no value is given for *vpi/*.

The arguments *vpi* and *vci* cannot both be set to 0; if one is 0, the other cannot be 0.

vci Specifies the ATM network virtual channel identifier (VCI) for this PVC. The range of valid values is 0 to 1 less than the maximum value set for this interface by the atm vc-per-vp command. Lower values from 0 to 31 are usually reserved for specific traffic such as: F4 Operation Administration and Maintenance (OAM), SSL VPN Client (SVC) signaling, Interim Local Management Interface (ILMI), and so on.; and should not be used.

The VCI value is a 16-bit field in the header of the ATM cell. The VCI value is unique only on a single link, not throughout the ATM network, because it has local significance only.

A value that is out of range causes an "unrecognized command" error message.

The arguments vpi and vci cannot both be set to 0; if one is 0, the other cannot be 0.

#### **Command Default**

No PVC is defined.

#### **Command Modes**

Interface configuration (config-if)
Subinterface configuration (config-subif)

#### **Usage Guidelines**

This command is used to create or assign a name to an ATM permanent virtual circuit (PVC), to specify the encapsulation type on an ATM PVC, and to enter ATM virtual circuit configuration mode.

When a PVC is defined, the global default of the encapsulation command applies (aal5snap). Use the **pvc** command to configure a single ATM VC only, not a VC that is a bundle member.

#### **Command History**

| Release | Modification |
|---------|--------------|
|         |              |

Cisco IOS XE Catalyst SD-WAN Release 17.2.1v Command qualified for use in Cisco vManage CLI templates.

#### **Examples**

The following example specifies the output PCR for an ATM PVC to be 100,000 kbps, the output SCR to be 50,000 kbps, and the output MBS to be 64:

Device# config-t
Device(config)# interface ATM 0/2/0
Device(config-if)# no shut
Device(config-if)# interface ATM 0/2/0.1 point-to-point
Device(config-subif)# pvc 0/32

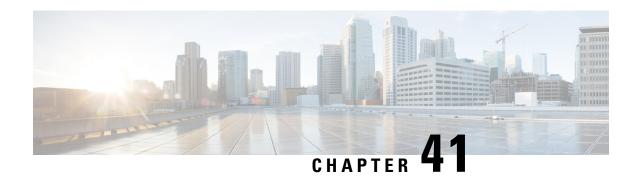

### **PPPoEoVIan Commands**

- class (class-map), on page 587
- dialer-group, on page 588
- dialer pool, on page 589
- encapsulation, on page 590
- interface Dialer, on page 591
- ip address, on page 591
- ip address negotiated, on page 592
- ip unnumbered, on page 593
- ppp authentication, on page 593
- ppp chap hostname, on page 594
- ppp chap password, on page 595
- ppp pap sent-username password, on page 596
- pppoe-client dial-pool-number, on page 597
- pppoe-client ppp-max-payload, on page 598
- pppoe enable group, on page 599
- protocol ppp dialer, on page 600
- set cos, on page 601

## class (class-map)

To specify the name of the class whose policy you want to create or change before you configure its policy, use the **class**-command in class-map configuration mode. To remove a class from the class map, use the **no** form of this command.

class class-name
no class { class-name }

| •       | _     |         |
|---------|-------|---------|
| Syntax  | Hacci | ʻinti∩n |
| OVIILUA | DUSUI | IDUIUII |

| class-name                                                                        | Name of the class to be configured or whose policy is to be modified. The class name is used |
|-----------------------------------------------------------------------------------|----------------------------------------------------------------------------------------------|
| for both the class map and to configure a policy for the class in the policy map. |                                                                                              |

**Command Default** 

No class is specified.

#### **Command Modes**

Class-map configuration (config-class-map)

#### **Command History**

| Release                         | Modification                                              |
|---------------------------------|-----------------------------------------------------------|
| Cisco IOS XE Release<br>17.2.1v | Command qualified for use in Cisco vManage CLI templates. |

#### **Usage Guidelines**

For usage guidelines, see the Cisco IOS XE, class command.

#### **Examples**

The following is an example of this command:

```
Device(config) # policy
Device(config-policy) # class-map
Device(config-class-map) # class VOICE queue 0
```

### dialer-group

To control access by configuring an interface to a specific dialer group, use the **dialer-group** command in interface configuration mode. To remove an interface from the specified dialer access group, use the **no** form of this command

dialer-group group-number

no dialer-group group-number

#### **Syntax Description**

| group-number | Number of the dialer access group to which the specific interface belongs. The range is |
|--------------|-----------------------------------------------------------------------------------------|
|              | from 1 to 128.                                                                          |

#### **Command Default**

None

#### **Command Modes**

Interface configuration (config-if)

#### **Command History**

| Release                             | Modification                                                     |
|-------------------------------------|------------------------------------------------------------------|
| Cisco IOS XE SD-WAN Release 17.2.1v | Command qualified for use in Cisco SD-WAN Manager CLI templates. |

#### **Usage Guidelines**

An interface can be associated with a single dialer access group only. You cannot assign multiple dialer-groups. This command can be used to control access by configuring an interface to a specific dialer group.

#### **Example**

The following example shows how to configure Interface Dialer1 to Dialer-Group 1.

Device# config-transaction
Device(config)# interface Dialer1
Device(config-if)# dialer-group 1

#### **Related Commands**

| Command                       | Description                                                                                                    |
|-------------------------------|----------------------------------------------------------------------------------------------------|
| interface dialer              | Defines a dialer rotary group.                                                                                                    |
| pppoe-client dial-pool-number | Configures the dialer pool to which the interface belongs.                                                                             |
| dialer-list                   | Specifies an access list by list number or by protocol, and the list number defines the "interesting" packets that can trigger a call. |

## dialer pool

To specify, for a dialer interface, which dialing pool to use to connect to a specific destination subnetwork, use the **dialer pool** command in interface configuration mode. To remove the dialing pool assignment, use the **no** form of this command.

dialer pool number

no dialer pool

#### **Syntax Description**

number Dialing pool number, in the range 1 through 255.

#### **Command Default**

Disabled; no default number is specified.

#### **Command Modes**

Interface configuration (config-if)

#### **Command History**

| Release                                      | Modification                                              |  |
|----------------------------------------------|-----------------------------------------------------------|--|
| Cisco IOS XE Catalyst SD-WAN Release 17.2.1v | Command qualified for use in Cisco vManage CLI templates. |  |
|                                              |                                                           |  |

#### **Usage Guidelines**

This command applies to dialer interfaces only

#### **Example**

Device(config)# interface Dialer 1
Device(config-if)# dialer pool 1

### encapsulation

To set the encapsulation method used by the interface, use the **encapsulation** command in interface configuration mode. To remove the encapsulation, use the **no** form of this command.

encapsulation encapsulation-type
no encapsulation encapsulation-type

#### **Syntax Description**

| encapsulation-type | Encapsulation type; one of the following keywords:                                                                                                    |  |
|--------------------|----------------------------------------------------------------------------------------------------|--|
|                    | • <b>dot1q</b> <i>vlan-id</i> Enables IEEE 802.1q encapsulation of traffic on a specified subinterface in VLANs. The <i>vlan-id</i> argument is a virtual LAN identifier. |  |
|                    | • frame-relayFrame Relay (for serial interface).                                                                                                    |  |
|                    | • ppp PPP (for Dialer interface).                                                                                                    |  |
|                    |                                                                                                    |  |

#### **Command Default**

NA

#### **Command Modes**

Interface configuration (config-if)

#### **Command History**

| Release                                      | Modification                                                                                                    |
|----------------------------------------------|----------------------------------------------------------------------------------------------------|
| Cisco IOS XE Catalyst SD-WAN Release 17.2.1v | Command qualified for use in Cisco vManage CLI templates.  The following keywords are qualified:  • dot1q for GigabitEthernet interface  .  • ppp for Dialer interface. |
| Cisco IOS XE Catalyst SD-WAN Release 17.3.1a | Command qualified for use in Cisco vManage CLI templates.  The following keywords are qualified:  • encapsulation frame-relay for serial interface.                     |

#### **Usage Guidelines**

For usage guidelines, see the Cisco IOS XE encapsulation command.

#### **Examples**

The following example shows how to enable frame-relay encapsulation on Serial interface 0:

```
Device(config) # interface Serial 0
Device(config-if) # encapsulation frame-relay
```

The following example shows how to configure Dialer interface 1 for PPP encapsulation:

```
Device(config)# interface Dialer 1
Device(config-if)# encapsulation ppp
```

### interface Dialer

To define a dialer rotary group or profile, use the **interface Dialer** command in global configuration mode. To remove the configuration, use the **no** form of this command.

interface Dialer dialer-rotary-group-number

no Interface Dialer dialer-rotary-group-number

#### **Syntax Description**

| dialer-rotary-group-number | Number of the dialer rotary group in the range from 0 to 255. |
|----------------------------|---------------------------------------------------------------|
|----------------------------|---------------------------------------------------------------|

#### **Command Default**

No dialer rotary groups are predefined.

#### **Command Modes**

Global configuration

#### **Command History**

| _ | Release                                      | Modification                                              |
|---|----------------------------------------------|-----------------------------------------------------------|
|   | Cisco IOS XE Catalyst SD-WAN Release 17.2.1v | Command qualified for use in Cisco vManage CLI templates. |

#### **Usage Guidelines**

For usage guidelines, see the Cisco IOS XE interface Dialer command.

#### **Examples**

The following example identifies interface dialer 2 as the dialer rotary group leader. Interface dialer 2 is not a physical interface, but represents a group of interfaces.

Device(config) # interface Dialer 2

### ip address

To set a primary or secondary IP address for an interface, use the **ip address** command in interface or sub-interface configuration mode. To remove an IP address or disable IP processing, use the **no** form of this command.

ip address ip-address [mask]
no ip address [ip-address] [mask]

#### **Syntax Description**

| ip-address | IP address.                                   |
|------------|-----------------------------------------------|
| mask       | (Optional) Mask for the associated IP subnet. |

#### **Command Default**

No IP address is defined for the interface.

#### **Command Modes**

Interface configuration (config-if)

Sub-interface configuration (config-subif)

#### **Command History**

| Release                                      | Modification                                      |
|----------------------------------------------|---------------------------------------------------|
| Cisco IOS XE Catalyst SD-WAN Release 17.2.1v | Qualified for use in Cisco vManage CLI templates. |

#### **Usage Guidelines**

For the usage guidelines, see the Cisco IOS XE ip address command.

#### **Examples**

```
Device (config) # interface ATM 0/3/0.1 point-to-point

Device (config-if) # ip address 192.10.6.5

Device (config) # interface ATM 0/3/0.1

Device (config-subif) # ip address 10.0.0.0 255.255.255.252

Device (config) # interface Serial 0/1/0.2

Device (config-if) # ip address 10.1.1.1 255.255.255.0

Device (config-if) # ip address 10.1.1.1 255.255.255.0

Device (config-if) # ip address 10.1.1.1 255.255.255.0

Device (config-if) # ip address 10.1.4.4 255.255.255.0
```

### ip address negotiated

To configure an interface and to use the address that is obtained during IPCP negotiation, use **ip address negotiated** command in interface configuration mode. To remove the configuration, use the **no** form of this command.

#### ip address negotiated

#### no ip address negotiated

#### **Syntax Description**

This command has no keywords or arguments.

#### **Command Default**

By default, no ip address method is set.

#### **Command Modes**

Interface configuration (config-if)

#### **Command History**

| Release                                      | Modification                                                     |
|----------------------------------------------|------------------------------------------------------------------|
| Cisco IOS XE Catalyst SD-WAN Release 17.2.1v | Command qualified for use in Cisco SD-WAN Manager CLI templates. |

#### **Usage Guidelines**

The IP Control Protocol (IPCP) is used for configuring, enabling, and disabling the IP protocol modules on both ends of the Point-to-Point (PPP) link.

This command can be used to configure an interface to use the address that is obtained during IPCP negotiation. This command is used under the Dialer interface command which is configured for PPP connections.

#### Example

The following example shows how to configure interface Dialer1 to use the address that is obtained during IPCP negotiation.

Device# config-transaction
Device(config)# interface Dialer1
Device(config-if)# ip address negotiated

#### **Related Commands**

| Command          | Description                    |
|------------------|--------------------------------|
| interface dialer | Defines a dialer rotary group. |

### ip unnumbered

To enable IP processing on an interface without assigning an explicit IP address to the interface, use the **ip unnumbered** command in interface configuration mode or subinterface configuration mode. To disable the IP processing on the interface, use the **no** form of this command.

ip unnumbered type no ip unnumbered

#### **Syntax Description**

*type* Type of interface. For more information, use the question mark (?) online help function.

#### **Command Default**

Unnumbered interfaces are not supported.

#### **Command Modes**

Interface configuration (config-if)

#### **Command History**

| Release                                      | Modification                                              |
|----------------------------------------------|-----------------------------------------------------------|
| Cisco IOS XE Catalyst SD-WAN Release 17.2.1v | Command qualified for use in Cisco vManage CLI templates. |

#### **Usage Guidelines**

For usage guidelines, see the Cisco IOS XE ip unnumbered command.

#### **Examples**

The following example shows how to configure GigabitEthernet 1 as an IP unnumbered interface.

```
Device(config) # interface Tunnel 1
Device(config-if) # ip unnumbered GigabitEthernet1
```

# ppp authentication

To enable at least one PPP authentication protocol and to specify the order in which the protocols are selected on the interface, use the **ppp authentication** command in interface configuration mode. To disable this authentication, use the **no** form of this command.

ppp authentication protocol1 [protocol2] [callin]

no ppp authentication protocol1 [protocol2][callin]

#### **Syntax Description**

| protocol 1 | One of the authentication methods is supported, in order of preference. Options are PAP or CHAP. |
|------------|--------------------------------------------------------------------------------------------------|
| callin     | (Optional) Authentication is on incoming (received) calls only.                                  |

#### **Command Default**

PPP authentication is not enabled.

#### **Command Modes**

Interface Configuration (config-if)

#### **Command History**

| Release                                      | Modification                                                     |
|----------------------------------------------|------------------------------------------------------------------|
| Cisco IOS XE Catalyst SD-WAN Release 17.2.1v | Command qualified for use in Cisco SD-WAN Manager CLI templates. |

#### **Usage Guidelines**

When you enable Password Authentication Protocol (PAP) or Challenge Handshake Authentication Protocol (CHAP), the local router requires the remote device to prove its identity before allowing data traffic to flow. PAP authentication requires the remote device to send a name and a password, which is checked against a matching entry in the local username database or in the remote security server database. CHAP authentication sends a challenge message to the remote device. The remote device encrypts the challenge value with a shared secret and returns the encrypted value and its name to the local router in a Response message. The local router attempts to match the name of the remote device with an associated secret stored in the local username or remote security server database; it uses the stored secret to encrypt the original challenge and verify that the encrypted values match.

In order to configure PPP Authentication, you must configure the encapsulation of the interface as PPP.

#### **Example**

The following example shows how to configure CHAP authentication on interface Dialer1.

```
Device# config-transaction
Device(config)# interface Dialer1
Device(config-if)# encapsulation ppp
Device(config-if)# ppp authentication chap
```

#### **Related Commands**

| Command           | Description                                                        |
|-------------------|--------------------------------------------------------------------|
| encapsulation ppp | Configures the PPP as the encapsulation protocol for an interface. |

### ppp chap hostname

To create a pool of dialup routers by specifying a common alias for all routers when authenticating with CHAP (Challenge Handshake Authentication Protocol), use the **ppp chaphostname** command in interface configuration mode. To disable this function, use the no form of the command.

ppp chap hostname hostname
no ppp chap hostname

#### **Syntax Description**

| hostname | The name sent in the CHAP challenge. |
|----------|--------------------------------------|
|----------|--------------------------------------|

#### **Command Default**

Disabled. The router name is sent in any CHAP challenges.

#### **Command Modes**

Interface configuration (config-if)

#### **Command History**

| Release                                      | Modification                                              |
|----------------------------------------------|-----------------------------------------------------------|
| Cisco IOS XE Catalyst SD-WAN Release 17.2.1v | Command qualified for use in Cisco vManage CLI templates. |

#### **Usage Guidelines**

The command is available only when **encapsulation ppp** is configured.

The **ppp chap hostname** command allows you to specify a common alias for all routers in a rotary group to use so that only one username must be configured on the dialing routers.

This command is normally used with local CHAP authentication (when the router authenticates to the peer), but it can also be used for remote CHAP authentication.

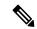

#### Note

By default, after changing hostnames, an MLP member link does not undergo failure recovery automatically. You must use the **ppp chap hostname** command to define the Multilink PPP (MLP) bundle name on an endpoint. If this command is not configured and the hostname is changed, then a link flap will not return the link back to the bundle.

#### **Examples**

```
Device(config)# interface Dialer 1
Device(config-if)# encapsulation ppp
Device(config-if)# ppp chap hostname ntt
```

### ppp chap password

To configure a common CHAP secret to be used in responses to challenges from an unknown remote peer in a collection of routers that do not support this command (such as routers running older Cisco IOS software images), use the **ppp chap password** interface configuration command. To disable this function, use the **no** form of this command.

ppp chap password secret
no ppp chap password secret

#### Syntax Description

|   | secret | The secret used to compute the response value for any CHAP challenge from an unknown peer. |  |
|---|--------|--------------------------------------------------------------------------------------------|--|
| П |        |                                                                                            |  |

#### **Command Default**

Disabled

#### **Command Modes**

Interface configuration (config-if)

#### **Command History**

| Release                                      | Modification                                              |
|----------------------------------------------|-----------------------------------------------------------|
| Cisco IOS XE Catalyst SD-WAN Release 17.2.1v | Command qualified for use in Cisco vManage CLI templates. |

#### **Usage Guidelines**

The command is available only when **encapsulation ppp** is configured.

This command allows you to replace several username and password configuration commands with a single copy of this command on any dialer interface or asynchronous group interface.

This command is used for remote CHAP authentication only (when routers authenticate to the peer) and does not affect local CHAP authentication.

#### **Examples**

```
Device(config) # interface Dialer 1
Device(config-if) # encapsulation ppp
Device(config-if) # ppp chap password ntt
```

### ppp pap sent-username password

To enable remote Password Authentication Protocol (PAP) support for an interface, and to use the values specified for username and password in the PAP authentication request, use the **ppp pap sent-username password** command in interface configuration mode. To disable remote PAP support, use the **no** form of this command.

ppp pap sent-username username password password

no ppp pap sent-username username

#### **Syntax Description**

| username | Username sent in the PAP authentication request. |
|----------|--------------------------------------------------|
| password | Cleartext or already-encrypted password.         |

#### **Command Default**

Remote PAP support is disabled.

#### **Command Modes**

Interface configuration

#### **Command History**

| Release                                      | Modification                                              |
|----------------------------------------------|-----------------------------------------------------------|
| Cisco IOS XE Catalyst SD-WAN Release 17.3.1a | Command qualified for use in Cisco vManage CLI templates. |

#### **Usage Guidelines**

Use the **ppp pap sent-username password** command to enable remote PAP support (for example, to respond to the peer's request to authenticate with PAP) and to specify the parameters to be used when sending the PAP authentication request.

You must configure the **ppp pap sent-username password** command for each interface.

The command is available only when **virtual-ppp** is configured.

#### **Examples**

In the following example, a password is entered as a cleartext password, xxxx for remote PAP authentication:

```
router# configure
router(config) # interface POS 0/1/0/0
router(config-if) # ppp pap sent-username xxxx password notified
router(config-if) # ppp pap sent-username xxxx password clear notified
```

### pppoe-client dial-pool-number

To configure a PPP over Ethernet (PPPoE) client, use the **pppoe-client dial-pool-number** command in interface configuration mode or VLAN interface configuration mode. To disable the configured dial-on-demand functionality, use the **no** form of this command.

pppoe-client dial-pool-number number [ service-name name ] no pppoe-client dial-pool-number [number] [ service-name ]

#### **Syntax Description**

| number            | A number that is assigned to a configured dialer pool. The range is from 1 to 255.                                        |
|-------------------|----------------------------------------------------------------------------------------------------|
| service-name name | (Optional) Specifies the service name requested by the PPPoE client.                                                      |
|                   | The service name that allows the PPPoE client to signal a service name to the Broadband Access Aggregation System (BRAS). |
|                   | By default, no service name is signaled and the service name value is set to NULL.                                        |

#### **Command Default**

A PPPoE client is not configured and the DDR functionality is disabled.

#### **Command Modes**

Interface configuration (config-if)

VLAN interface configuration (config-VLAN-vlan-id)

#### **Command History**

| Release                                      | Modification                                                                                                    |
|----------------------------------------------|----------------------------------------------------------------------------------------------------|
| Cisco IOS XE Catalyst SD-WAN Release 17.2.1v | Command qualified for use in Cisco vManage CLI templates.                                                                                |
| Cisco IOS XE Catalyst SD-WAN Release 17.3.1a | Command qualified for use in Cisco vManage CLI templates. The following optional parameter is qualified: <b>service-name</b> <i>name</i> |

#### **Usage Guidelines**

For usage guidelines, see the Cisco IOS XE pppoe-client dial-pool-number command.

#### **Examples**

The following example shows PPPoE client configuration for a VLAN interface:

```
Device(config)# interface Vlan 1
Device(config-Vlan-1)# pppoe-client dial-pool-number 1
```

The following example shows PPPoE client configuration for a GigabitEthernet interface:

```
Device(config)# interface GigabitEthernet 4.302
Device(config-Vlan-1)# pppoe-client dial-pool-number 1 service-name ser1
```

### pppoe-client ppp-max-payload

To set a Maximum Receive Unit (MRU) value to be negotiated during PPP Link Control Protocol (LCP) negotiation on an interface, use the **pppoe-client ppp-max-payload** command in interface configuration mode. To remove the MRU value, use the **no** form of this command.

pppoe-client ppp-max-payload size

no pppoe-client ppp-max-payload size

#### **Syntax Description**

Enter the Maximum Receive Unit (MRU) value to be negotiated during PPP LCP negotiation. Range is from 64 to 1792 bytes.

#### **Command Default**

By default, the MRU value to be negotiated during PPP LCP negotiation is 1492 bytes.

#### **Command Modes**

Interface configuration (config-if).

#### **Command History**

| Release                                      | Modification                                                     |
|----------------------------------------------|------------------------------------------------------------------|
| Cisco IOS XE Catalyst SD-WAN Release 17.2.1v | Command qualified for use in Cisco SD-WAN Manager CLI templates. |

#### **Usage Guidelines**

A PPPoE client and a server negotiate different parameters during the during PPP LCP phase, including the MTU and MRU of the interface.

This command can be used to set MRU size for a specific interface for the LCP negotiation.

In order to configure **pppoe-client ppp-max-payload** command, you must first configure the **pppoe-client dial-pool-number** command.

#### Example

The following example shows how to set the MRU to 1492 bytes on Interface GigabitEthernet 0/0/1:

```
Device# config-transaction
Device(config)# interface GigabitEthernet 0/0/1
Device(config-if)# pppoe-client dial-pool-number 1
Device(config-if)# pppoe-client ppp-max-payload 1492
```

#### **Related Commands**

| Command                       | Description                                                |
|-------------------------------|------------------------------------------------------------|
| pppoe-client dial-pool-number | Configures the dialer pool to which the interface belongs. |

### pppoe enable group

To enable a PPPoE session on the Gigabit Ethernet interface or subinterface, use the **pppoe enable group** command in interface configuration mode. To disable a PPPoE session, use the **no** form of this command.

pppoe enable [ group { profile-name | global } ]

no pppoe enable [ group { profile-name | global } ]

#### **Syntax Description**

| profile-name | PPPoE profile name.                                                                                                    |
|--------------|----------------------------------------------------------------------------------------------------|
| global       | If a PPPoE profile is not assigned to the interface by using the group group-name option, the interface will use the global PPPoE profile. |

#### **Command Default**

None

#### **Command Modes**

Interface configuration (config-if)

#### **Command History**

| Release                                      | Modification                                                     |  |
|----------------------------------------------|------------------------------------------------------------------|--|
| Cisco IOS XE Catalyst SD-WAN Release 17.2.1v | Command qualified for use in Cisco SD-WAN Manager CLI templates. |  |

#### **Usage Guidelines**

This command is used to enable a PPPoE session on the Gigabit Ethernet interface or or subinterface. If a PPPoE profile is not assigned to the interface by using the **group** *profile-name* option, the interface will use the global PPPoE profile.

#### **Example**

The following example shows how to enable a PPPoE session on the Gigabit Ethernet subinterface GigabitEthernet0/0/1.101.

```
Device# config-t
Device(config)# interface GigabitEthernet0/0/1.101
Device(config-if)# ip address 192.10.6.5 255.255.255.0
Device(config-if)# encapsulation dot1Q 101
Device(config-if)# pppoe enable group global
Device(config-if)# pppoe-client dial-pool-number 1
```

#### **Related Commands**

| Command                       | Description                                                                         |
|-------------------------------|-------------------------------------------------------------------------------------|
| pppoe client dial pool-number | Configures a PPPoE client and specifies Dial-on-Demand Routing (DDR) functionality. |

### protocol ppp dialer

To configure a static map for an Asynchronous Transfer Mode (ATM) Permanent Virtual Circuit (PVC), use the **protocol ppp dialer** command in the interface ATM virtual circuit configuration mode. To remove the static mapping, use the **no** form of this command.

#### protocol ppp dialer

#### no protocol ppp dialer

#### **Syntax Description**

This command has no keywords or arguments.

#### **Command Default**

No default behaviour or value

#### **Command Modes**

Interface ATM virtual circuit configuration (config-if-pvc)

#### **Command History**

| Release                                      | Modification                                                     |
|----------------------------------------------|------------------------------------------------------------------|
| Cisco IOS XE Catalyst SD-WAN Release 17.2.1v | Command qualified for use in Cisco SD-WAN Manager CLI templates. |

#### **Usage Guidelines**

This command is used to configure a static map for an ATM PVC, Switched Virtual Circuit (SVC), or Virtual Circuit (VC) class.

#### **Example**

The following example shows how to configure PPPoA on an ATM interface with a Point-to-Point subinterface using PVC 0/100.

```
Device# config-transaction
Device(config)# interface ATM 0/3/0
Device(config-if)# no shutdown
Device(config-if)# ip mtu 1496
Device(config-if)# interface ATM 0/3/0.1 point-to-point
Device(config-subif)# ip mtu 1496
Device(config-subif)# ip address 10.0.0.0 255.255.252
Device(config-subif)# no shutdown
Device(config-subif)# pvc 0/100
Device(config-if-pvc)# dialer pool-member 1
Device(config-if-pvc)# protocol ppp dialer
```

#### **Related Commands**

| Command            | Description                                                                       |
|--------------------|-----------------------------------------------------------------------------------|
| pvc                | Specifies the encapsulation type on an ATM PVC and enters config-if-pvc mode.     |
| dialer pool-member | Configures a physical interface to be a member of a dialer profiles dialing pool. |

### set cos

To set the Layer 2 class of service (CoS) value of an outgoing packet, use the **setcos** command in policy-map class configuration mode. To remove a specific CoS value setting, use the **no** form of this command.

set cos cos-value no set cos

#### **Syntax Description**

#### **Command Default**

No CoS value is set for the outgoing packet.

#### **Command Modes**

Policy-map class configuration

#### **Command History**

| Release                                      | Modification                                              |
|----------------------------------------------|-----------------------------------------------------------|
| Cisco IOS XE Catalyst SD-WAN Release 17.3.1a | Command qualified for use in Cisco vManage CLI templates. |

#### **Usage Guidelines**

For usage guidelines, see the Cisco IOS XE set cos command.

#### **Examples**

In the following example, the policy map called "cos-set" is created to assign different CoS values for different types of traffic. This example assumes that the class maps called "voice" and "video-data" have already been created.

```
Router(config)# policy-map cos-set
Router(config-pmap)# class voice
Router(config-pmap-c)# set cos 1
Router(config-pmap-c)# exit

Router(config-pmap)# class video-data
Router(config-pmap-c)# set cos 2
Router(config-pmap-c)# end
```

set cos

# **QoS Policy Commands**

- bandwidth, on page 603
- bandwidth (policy-map class), on page 604
- bandwidth qos-reference, on page 605
- bandwidth remaining ratio, on page 605
- class (policy-map), on page 606
- ip nbar protocol-discovery, on page 607
- match access-group, on page 608
- match packet-tag, on page 608
- platform qos sdwan max-session, on page 609
- police (percent), on page 610
- policy-map, on page 611
- priority, on page 612
- priority level, on page 613
- random-detect, on page 614
- service-policy, on page 614
- service-policy (policy-map class), on page 615
- shape (policy-map class), on page 616
- vpn packet-tag, on page 617
- platform qos port-channel-aggregate, on page 617

### bandwidth

To define the total bandwidth for a bandwidth pool, use the **bandwidth** command in bandwidth pool configuration mode. To return to the default value, use the **no** form of this command.

#### **Supported Parameters**

| ſ. | value | Specifies the total bandwidth, in kilobits per second, for a bandwidth pool. Valid value is a number |
|----|-------|----------------------------------------------------------------------------------------------------|
|    |       | from 1 to 4294967295.                                                                                |

#### **Command History**

| Release                                      | Modification                                                     |
|----------------------------------------------|------------------------------------------------------------------|
| Cisco IOS XE Catalyst SD-WAN Release 17.5.1a | Command qualified for use in Cisco SD-WAN Manager CLI templates. |

#### **Usage Guidelines**

For more information about this command, see the Cisco IOS XE bandwidth command.

#### **Examples**

interface serial 0 bandwidth 44736

# bandwidth (policy-map class)

To specify or modify the bandwidth allocated for a class belonging to a policy map, or to enable ATM overhead accounting, use the **bandwidth** command in QoS policy-map class configuration mode. To remove the bandwidth specified for a class or disable ATM overhead accounting, use the **no** form of this command.

bandwidth [remaining] percent percentage no bandwidth

#### **Syntax Description**

| remaining          | (Optional) Specifies that the percentage of guaranteed bandwidth is based on a relative percent of available bandwidth.                                                                                                   |
|--------------------|----------------------------------------------------------------------------------------------------|
| percent percentage | Specifies the percentage of guaranteed bandwidth based on an absolute percent of available bandwidth to be set aside for the priority class or on a relative percent of available bandwidth. The valid range is 1 to 100. |

#### **Command Default**

No bandwidth is specified.

#### **Command Modes**

QoS policy-map class configuration (config-pmap-c)

#### **Command History**

| Release                                      | Modification                                              |
|----------------------------------------------|-----------------------------------------------------------|
| Cisco IOS XE Catalyst SD-WAN Release 17.2.1v | Command qualified for use in Cisco vManage CLI templates. |

For usage guidelines, see the Cisco IOS XE bandwidth (policy-map class) command.

#### **Examples**

The following example shows how to create two policy maps called "PMap" and "generic-cos" and configure two class policies in each policy map.

```
policy-map PMap
class PMap-super-fast
priority level 1
police percent 5
!
class PMap-fast
priority level 2
police percent 5
!
!
policy-map generic-cos
class cos-map-generic
bandwidth remaining percent 5
queue-limit 108 packets
```

```
class class-default
bandwidth remaining percent 95
queue-limit 2028 packets
!
```

# bandwidth qos-reference

To configure bandwidth to be used as a reference for calculating rates of quality of service (QoS) percent configurations on a physical or logical interface, use the **bandwidthqos-reference** command in interface configuration or subinterface configuration mode. To remove this explicitly specified reference bandwidth, use the **no** form of this command.

bandwidth qos-reference bandwidth-amount no bandwidth qos-reference bandwidth-amount

### **Syntax Description**

bandwidth-amount Amount of bandwidth in kilobits per second (kb/s). Valid values are 1 to 10000000.

### **Command Default**

This command is disabled. Reference bandwidth for a logical interface is derived from the main interface or the main interface QoS policy.

### **Command Modes**

Interface configuration (config-if)

### **Command History**

| Release                                      | Modification                                              |
|----------------------------------------------|-----------------------------------------------------------|
| Cisco IOS XE Catalyst SD-WAN Release 17.2.1v | Command qualified for use in Cisco vManage CLI templates. |

### **Usage Guidelines**

For the usage guidelines, see bandwidth qos-reference.

## **Examples**

The following example shows how to configure the **bandwidthqos-reference** command to allocate 100000 kb/s of bandwidth as a reference rate for GigabitEthernet interface 1:

```
Device(config) # interface GigabitEthernet 1
Device(config-if) # bandwidth qos-reference 100000
```

# bandwidth remaining ratio

To specify a bandwidth-remaining ratio for class-level or subinterface-level queues to be used during congestion to determine the amount of excess bandwidth (unused by priority traffic) to allocate to nonpriority queues, use the **bandwidth remaining ratio** command in policy-map class configuration mode. To remove the bandwidth remaining ratio, use the **no** form of this command.

bandwidth remaining ratio ratio no bandwidth remaining ratio ratio

# **Syntax Description**

| rati | io | Relative weight of this subinterface or class queue with respect to other subinterfaces or class queues. Valid values are from 1 to 1000. At the subinterface level, the default value is platform dependent. At the class queue level, the default is 1. |
|------|----|----------------------------------------------------------------------------------------------------|
| rati | io | Relative weight of this subinterface or class queue with respect to other subinterfaces or class queues.                                                                                                    |

### **Command Default**

The default bandwidth ratio is 1.

### **Command Modes**

Policy-map class (config-pmap-c)

### **Command History**

| Release | Modification                                              |
|---------|-----------------------------------------------------------|
| -       | Command qualified for use in Cisco vManage CLI templates. |

# **Usage Guidelines**

For usage guidelines, see the Cisco IOS XE bandwidth remaining ratio command.

## **Examples**

```
class Queue1
  bandwidth remaining ratio 20
  random-detect precedence-based
```

# class (policy-map)

To specify the name of the class whose policy you want to create or change or to specify the default class (commonly known as the class-default class) before you configure its policy, use the **class**-command in policy-map configuration mode. To remove a class from the policy map, use the **no** form of this command.

```
class { class-name | class-default }
no class { class-name | class-default }
```

# **Syntax Description**

|               | Name of the class to be configured or whose policy is to be modified. The class name is used for both the class map and to configure a policy for the class in the policy map. |
|---------------|----------------------------------------------------------------------------------------------------|
| class-default | Specifies the default class so that you can configure or modify its policy.                                                                                                    |

### **Command Default**

No class is specified.

## **Command Modes**

Policy-map configuration (config-pmap)

## **Command History**

| Release                                      | Modification                                              |
|----------------------------------------------|-----------------------------------------------------------|
| Cisco IOS XE Catalyst SD-WAN Release 17.2.1v | Command qualified for use in Cisco vManage CLI templates. |

### **Usage Guidelines**

For usage guidelines, see the Cisco IOS XE class (policy-map) command.

# **Examples**

The following example shows how to create two policy maps called "PMap" and "generic-cos" and configure two class policies in each policy map.

```
policy-map PMap
class PMap-super-fast
priority level 1
police percent 5
!
class PMap-fast
priority level 2
police percent 5
!
!
policy-map generic-cos
class cos-map-generic
bandwidth remaining percent 5
queue-limit 108 packets
!
class class-default
bandwidth remaining percent 95
queue-limit 2028 packets
!
```

# ip nbar protocol-discovery

To configure Network-Based Application Recognition (NBAR) to discover traffic for all protocols that are known to NBAR on a particular interface, use the **ipnbarprotocol-discovery** command in interface configuration mode or VLAN configuration mode. To disable traffic discovery, use the **no** form of this command.

ip nbar protocol-discovery no ip nbar protocol-discovery

### **Syntax Description**

This command has no arguments or keywords.

### **Command Default**

Traffic discovery is disabled.

## **Command Modes**

Interface configuration (config-if)

# **Command History**

| Release                                | Modification                                     |
|----------------------------------------|--------------------------------------------------|
| Cisco IOS XE Release Amsterdam 17.2.1v | Qualified for use in Cisco vManage CLI templates |

# **Usage Guidelines**

For the usage guidelines, see ip nbar protocol-discovery.

# **Examples**

The following example shows how to configure protocol discovery for both IPv4 and IPv6 on an Ethernet interface:

```
Device(config)# interface GigabitEthernet 1.101
Device(config-if)# ip nbar protocol-discovery
```

# match access-group

To configure the match criteria for a class map on the basis of the specified access control list (ACL), use the **match access-group** command in class-map configuration mode. To remove ACL match criteria from a class map, use the **no** form of this command.

match access-group name access-group-name no match access-group name access-group-name

### **Syntax Description**

| name access-group-name | Named ACL whose contents are used as the match criteria against which packets |  |
|------------------------|-------------------------------------------------------------------------------|--|
|                        | are checked to determine if they belong to this class. The name can be a      |  |
|                        | maximum of 40 alphanumeric characters.                                        |  |

### **Command Default**

No match criterion is specified.

### **Command Modes**

QoS class-map configuration (config-cmap)

### **Command History**

| Release                                      | Modification                                              |
|----------------------------------------------|-----------------------------------------------------------|
| Cisco IOS XE Catalyst SD-WAN Release 17.2.1v | Command qualified for use in Cisco vManage CLI templates. |

### **Examples**

# match packet-tag

To configure the match criteria for a class map on the basis of the packet-tag type, value, and mask use the **match packet-tag** command in the class-map configuration mode. To remove the match criteria, use the **no** form of the command.

match packet-tag type value mask

# **Syntax Description**

type The packet-tag type is a value in the range 1 to 8.

For VPN traffic, the packet-tag type is configured using the vpn packet-tag command.

value For VPN traffic, the packet-tag value is the VPN ID.

mask The mask is used to identify a single VPN ID, or a VPN ID from a range of IDs.

For a single VPN ID, use the mask 65535.

To identify a VPN ID from a range of IDs, calculate the mask such that an AND operation between the VPN ID and the mask evaluates to the first VPN ID in the range.

### **Command Default**

By default, the command is not configured.

### **Command Modes**

QoS class-map configuration (config-cmap)

### **Command History**

| Release                         | Modification        |
|---------------------------------|---------------------|
| Cisco IOS XE Release<br>17.6.1a | Command introduced. |

### Example

In the following example, match criteria is specified for a sequence of VPN IDs that do not belong to a range:

```
class-map match-any VPN_GROUP_1 match packet-tag 1 101 65535 match packet-tag 1 201 65535
```

In the following example, match criteria is specified for a sequence of VPN IDs that belong to a range:

```
class-map match-any VPN_GROUP_103 match packet-tag 1 103 65535 match packet-tag 1 104 65534
```

# platform qos sdwan max-session

To configure the maximum number of sessions to which a QoS policy can be applied, use the **platform qos sdwan max-session** command in global configuration mode. To restore the maximum number of sessions to the default, use the **no** form of the command.

platform qos sdwan max-session number-of-sessions [{ adapt { mode { aggressive | normal } [{ spoke-overlay-usage usage-percent }] [{ wan-loss-permillage permillage }] } }]

no platform qos sdwan max-session

### **Syntax Description**

| number-of-sessions | Number of sessions to which a QoS policy can be applied, set individually for each tunnel. |  |
|--------------------|--------------------------------------------------------------------------------------------|--|
|                    | Range (Cisco IOS XE Catalyst SD-WAN Release 17.13.1a): 100 through 10,000                  |  |
|                    | Range (Cisco IOS XE Catalyst SD-WAN Release 17.11.1a): 100 through 6,000                   |  |

| adapt                                | This is the first phase where the shaping rate (the mechanism that regulates the data transfer rate in a network) is determined either by the default value or recalculated based on the results from the previous cycle. |  |
|--------------------------------------|----------------------------------------------------------------------------------------------------|--|
| mode                                 | Adjust the shaping rate based on the current throughput or the existing shaping rate. The shaping rate is the maximum data transfer rate that a network traffic shaper allows on a network link.                          |  |
|                                      | aggressive: Use the current throughput.                                                                                                    |  |
|                                      | <b>normal</b> : Use the current shaping rate.                                                                                                    |  |
| spoke-overlay-usage<br>usage-percent | The percentage of spoke-overlay-usage. This is the proportion of the total network capacity for spoke connections in the network's overlay architecture.                                                                  |  |
|                                      | Range: 1 through 100 percent                                                                                                    |  |
| wan-loss-permillage permillage       | WAN loss permillage is the packet loss rate on the WAN link, in parts per thousand (per mille).                                                                                                    |  |
|                                      | Range: 1 through 999                                                                                                    |  |

## **Command Default**

The default maximum number of QoS sessions is dependent on the platform.

# **Command Modes**

Global configuration (config)

### **Command History**

| Release                                       | Modification                                                              |
|-----------------------------------------------|---------------------------------------------------------------------------|
| Cisco IOS XE Catalyst SD-WAN Release 17.11.1a | Command qualified for use in Cisco Catalyst SD-WAN Manager CLI templates. |
| Cisco IOS XE Catalyst SD-WAN Release 17.13.1a | Increased the maximum number of sessions from 6,000 to 10,000.            |

### **Usage Guidelines**

Use the **platform qos sdwan max-session** command to configure the maximum number of sessions to which a QoS policy can be applied, on a per-tunnel basis. When the Cisco Catalyst SD-WAN Manager user sessions with QoS policy reach the limit, QoS policy is not applied for additional sessions.

### **Configure Maximum Number of Sessions**

The following example shows how configure the per-tunnel QoS scale to support up to 10,000 sessions.

Device(config) # platform qos sdwan max-session 10000

# police (percent)

To configure traffic policing on the basis of a percentage of bandwidth available on an interface, use the **police** command in policy-map class configuration mode. To remove traffic policing from the configuration, use the **no** form of this command.

police rate percent percentage
no police rate percent percentage

### **Syntax Description**

| rate       | Specifies the information rate.                                                |
|------------|--------------------------------------------------------------------------------|
| percent    | Specifies that a percentage of bandwidth will be used for calculating the CIR. |
| percentage | The bandwidth percentage. Valid range is a number from 1 to 100.               |

### **Command Default**

No traffic policing is configured.

### **Command Modes**

Policy-map class configuration (config-pmap-c)

### **Command History**

| Release                                      | Modification                                              |
|----------------------------------------------|-----------------------------------------------------------|
| Cisco IOS XE Catalyst SD-WAN Release 17.2.1r | Command qualified for use in Cisco vManage CLI templates. |

## **Usage Guidelines**

For usage guidelines, see the Cisco IOS XE police (percent) command.

# **Examples**

The following example shows how to configure traffic policing:

```
Policy-map PMap
class PMap-super-fast
priority level 1
police rate percent 5
class PMap-fast
priority level 2
police rate percent 5
!
!
policy-map generic-cos
class cos-map-generic
bandwidth remaining percent 5
queue-limit 108 packets
class class-default
bandwidth remaining percent 95
queue-limit 2028 packets
```

# policy-map

To enter policy-map configuration mode and create or modify a policy map that can be attached to one or more interfaces to specify a service policy, use the **policy-map**command in global configuration mode. To delete a policy map, use the **no** form of this command.

```
policy-map [ type inspect ] policy-map-name
no policy-map [ type inspect ] policy-map-name
```

### **Syntax Description**

| type inspect | (Optional) Specifies the policy-map type as inspect. |  |
|--------------|------------------------------------------------------|--|
|--------------|------------------------------------------------------|--|

| policy-map-name | Name of the policy map. |
|-----------------|-------------------------|
|-----------------|-------------------------|

## **Command Default**

The policy map is not configured.

### **Command Modes**

Global configuration (config)

# **Command History**

| - | Release                                      | Modification                                      |
|---|----------------------------------------------|---------------------------------------------------|
|   | Cisco IOS XE Catalyst SD-WAN Release 17.2.1v | Qualified for use in Cisco vManage CLI templates. |
|   | Cisco IOS XE Catalyst SD-WAN Release 17.2.1r | Command modified to support <b>type inspect</b> . |

### **Usage Guidelines**

For usage guidelines, see the Cisco IOS XE policy-map command.

# **Examples**

The following example shows how to create two policy maps called "PMap" and "generic-cos" and configure two class policies in each policy map.

```
policy-map PMap
class PMap-super-fast
priority level 1
police percent 5
!
class PMap-fast
priority level 2
police percent 5
!
!
policy-map generic-cos
class cos-map-generic
bandwidth remaining percent 5
queue-limit 108 packets
!
class class-default
bandwidth remaining percent 95
queue-limit 2028 packets
!
```

# priority

To give priority to a class of traffic belonging to a policy map, use the **priority** command in policy-map class configuration mode. To remove a previously specified priority for a class, use the **no** form of this command.

priority percent percentage
no priority percent percentage

# **Syntax Description**

| percent    | Specifies that the amount of guaranteed bandwidth will be specified by the percent of available bandwidth.      |
|------------|----------------------------------------------------------------------------------------------------|
| percentage | Total available bandwidth to be set aside for the priority class. The percentage can be a number from 1 to 100. |

### **Command Default**

No priority is set.

### **Command Modes**

Policy-map class configuration (config-pmap-c)

## **Command History**

| Release                                      | Modification                                              |
|----------------------------------------------|-----------------------------------------------------------|
| Cisco IOS XE Catalyst SD-WAN Release 17.2.1r | Command qualified for use in Cisco vManage CLI templates. |

# **Usage Guidelines**

For usage guidelines, see the Cisco IOS XE priority command

## **Examples**

policy-map QOS-POLICY-MAP class Queue0 priority percent 30 class Queue1 bandwidth percent 20 class Queue3 bandwidth percent 20 class class-default bandwidth percent 30

# priority level

To configure multiple priority queues, use the **priority level** command in policy-map class configuration mode. To remove a previously specified priority level for a class, use the **no** form of this command.

priority level level no priority level level

# **Syntax Description**

Defines multiple levels of a strict priority service model. When you enable a traffic class with a specific level of priority service, the implication is a single priority queue associated with all traffic that is enabled with the specified level of priority service.

Valid values are from 1 (high priority) to 2 (low priority). Default is 1.

### **Command Default**

The priority level has a default level of 1.

### **Command Modes**

Policy-map class configuration (config-pmap-c)

# **Command History**

| Release                                      | Modification                                              |
|----------------------------------------------|-----------------------------------------------------------|
| Cisco IOS XE Catalyst SD-WAN Release 17.2.1r | Command qualified for use in Cisco vManage CLI templates. |

### **Usage Guidelines**

For usage guidelines, see the Cisco IOS XE priority level command.

## **Examples**

The following example shows how to configure multi level priority queues. In the example, the traffic class named PMap-super-fast is given high priority (level 1), and the class named PMap-fast is given level 2 priority. To prevent PMap-fast traffic from becoming starved of bandwidth, PMap-super-fast traffic is policed at 5 percent of the available bandwidth.

```
Policy-map PMap
class PMap-super-fast
priority level 1
police percent 5
class PMap-fast
priority level 2
police percent 5
```

# random-detect

# random-detect no random-detect

# **Syntax Description**

This command has no arguments or keywords.

## **Command Default**

WRED is disabled by default.

### **Command Modes**

Policy-map class configuration (config-pmap-c)

# **Command History**

| Release                                      | Modification                                              |
|----------------------------------------------|-----------------------------------------------------------|
| Cisco IOS XE Catalyst SD-WAN Release 17.2.1r | Command qualified for use in Cisco vManage CLI templates. |

# **Usage Guidelines**

For usage guidelines, see the Cisco IOS XE random-detect command

# **Examples**

```
policy-map policy1
  class class1
  bandwidth percent 80
  random-detect
```

# service-policy

To attach a policy map to an input interface or an output interface, use the **service-policy** command in the appropriate configuration mode. To remove a service policy from an input or output interface, use the **no** form of this command.

service-policy output policy-map-name

# no service-policy

## **Syntax Description**

| output          | Attaches the specified policy map to the output interface or output VC.                                                                                           |
|-----------------|----------------------------------------------------------------------------------------------------|
| policy-map-name | The name of a service policy map (created using the <b>policy-map</b> command) to be attached. The name can be a maximum of 40 alphanumeric characters in length. |

### **Command Default**

No service policy is specified. A control policy is not applied to a context. No policy map is attached.

### **Command Modes**

Interface configuration (config-if)

Subinterface configuration (config-subif)

## **Command History**

| Release                                      | Modification                                      |
|----------------------------------------------|---------------------------------------------------|
| Cisco IOS XE Catalyst SD-WAN Release 17.2.1v | Qualified for use in Cisco vManage CLI templates. |

# **Usage Guidelines**

For the usage guidelines, see service-policy.

### **Examples**

Device(config) # interface GigabitEthernet 1
Device(config-if) # service-policy output policy\_1

### **Examples**

Device(config) # interface ATM 0/2/0.1 point-to-point Device(config-subif) # service-policy output policy\_1

# service-policy (policy-map class)

To use a service policy as a QoS policy within a policy map (called a hierarchical service policy), use the **service-policy** command in policy-map class configuration mode. To disable a particular service policy as a QoS policy within a policy map, use the **no** form of this command.

service-policy policy-map-name no service-policy policy-map-name

## **Syntax Description**

| policy-map-name | Specifies the name of the predefined policy map to be used as a QoS policy. The name |
|-----------------|--------------------------------------------------------------------------------------|
|                 | can be a maximum of 40 alphanumeric characters.                                      |

### **Command Default**

No service policies are used.

### **Command Modes**

Policy-map class configuration (config-pmap-c)

### **Command History**

| Release                                      | Modification                                              |
|----------------------------------------------|-----------------------------------------------------------|
| Cisco IOS XE Catalyst SD-WAN Release 17.2.1r | Command qualified for use in Cisco vManage CLI templates. |

### **Usage Guidelines**

For usage guidelines, see the Cisco IOS XE service-policy (policy-map class) command.

## **Examples**

The following example creates a hierarchical service policy in the service policy called parent:

```
policy-map shape_GigabitEthernet0/0/1
  class class-default
   service-policy Branch-QoS-Policy
   shape average 100000000
```

# shape (policy-map class)

To shape traffic to the indicated bit rate according to the algorithm specified or to enable ATM overhead accounting, use the **shape** command in policy-map class configuration mode. To remove shaping and leave the traffic unshaped, use the **no**form of this command.

```
shape average mean-rate
no shape [average]
```

# **Syntax Description**

| average   | Committed Burst (Bc) is the maximum number of bits sent out in each interval.                                                                                                    |  |
|-----------|----------------------------------------------------------------------------------------------------|--|
| mean-rate | Also called committed information rate (CIR). Indicates the bit rate used to shape the traff in bps. When this command is used with backward explicit congestion notification (BECN approximation, the bit rate is the upper bound of the range of bit rates that will be permitted. The value must be between 1,000 and 1,000,000,000 bits per second. |  |

# **Command Default**

## **Command Modes**

Policy-map class configuration (config-pmap-c)

# **Command History**

| Release                                      | Modification                                              |
|----------------------------------------------|-----------------------------------------------------------|
| Cisco IOS XE Catalyst SD-WAN Release 17.2.1r | Command qualified for use in Cisco vManage CLI templates. |

### **Usage Guidelines**

For usage guidelines, see the Cisco IOS XE shape (policy-map class) command.

### **Examples**

```
policy-map shape_GigabitEthernet0/0/1
  class class-default
   service-policy Branch-QoS-Policy
   shape average 1000000000
 !
```

# vpn packet-tag

To specify a packet-tag type for VPN traffic from the branch, use the **vpn packet-tag** command in the SD-WAN configuration mode. To remove the packet-tag type configuration, use the **no** form of the command.

vpn packet-tag type

no vpn packet-tag

### **Syntax Description**

VPN packets are tagged with the specified type. On the physical interface, VPN packets are found using the tag type to apply per-VPN QoS.

Specify a value in the range 1 to 8.

### **Command Default**

By default, the command is disabled

### **Command Modes**

sdwan configuration mode (config-sdwan)

### **Command History**

| Release                      | Modification       |
|------------------------------|--------------------|
| Cisco IOS XE Release 17.6.1a | Command introduced |

## Example

In the following example, VPN packets are tagged to be of type '1'.

sdwan vpn packet-tag 1

# platform qos port-channel-aggregate

To enable the aggregate port-channel interface, use the **platform qos port-channel-aggregate** command in the global configuration mode.

platform qos port-channel-aggregate port-channel-number

no platform qos port-channel-aggregate port-channel-number

# **Syntax Description**

port-channel-number Specify an EtherChannel number.

# **Command Modes**

Global configuration (config)

# **Command History**

| Release                                       | Modification                                                              |
|-----------------------------------------------|---------------------------------------------------------------------------|
| Cisco IOS XE Catalyst SD-WAN Release 17.13.1a | Command qualified for use in Cisco Catalyst SD-WAN Manager CLI templates. |

# Enable the aggregate port-channel interface

The following example shows how to enable the aggregate port-channel interface.

Device# config-transaction
Device(config)# platform qos port-channel-aggregate port-channel-number

# **Radius Commands**

- radius-server dead-criteria, on page 619
- radius-server deadtime, on page 620

# radius-server dead-criteria

To force one or both of the criteria--used to mark a RADIUS server as dead--to be the indicated constant, use the **radius-server dead-criteria** command in global configuration mode. To disable the criteria that were set, use the **no** form of this command.

radius-server dead-criteria [ time seconds ] [ tries number-of-tries ]

**no radius-server dead-criteria** [ **time** seconds ] [ **tries** number-of-tries ]

# **Syntax Description**

time seconds

(Optional) Minimum amount of time, in seconds, that must elapse from the time that the router last received a valid packet from the RADIUS server to the time the server is marked as dead. If a packet has not been received since the router booted, and there is a timeout, the time criterion will be treated as though it has been met. You can configure the time to be from 1 through 120 seconds.

• If the *seconds* argument is not configured, the number of seconds will range from 10 to 60 seconds, depending on the transaction rate of the server.

Note

Both the time criterion and the tries criterion must be met for the server to be marked as dead.

# **tries** *number-of-tries*

(Optional) Number of consecutive timeouts that must occur on the router before the RADIUS server is marked as dead. If the server performs both authentication and accounting, both types of packets will be included in the number. Improperly constructed packets will be counted as though they were timeouts. All transmissions, including the initial transmit and all retransmits, will be counted. You can configure the number of timeouts to be from 1 through 100.

• If the *number-of-tries* argument is not configured, the number of consecutive timeouts will range from 10 to 100, depending on the transaction rate of the server and the number of configured retransmissions.

Note

Both the time criterion and the tries criterion must be met for the server to be marked as dead.

### **Command Default**

The number of seconds and number of consecutive timeouts that occur before the RADIUS server is marked as dead will vary, depending on the transaction rate of the server and the number of configured retransmissions.

### **Command Modes**

Global configuration (config)

### **Command History**

| Release                                      | Modification                                      |
|----------------------------------------------|---------------------------------------------------|
| Cisco IOS XE Catalyst SD-WAN Release 17.2.1v | Qualified for use in Cisco vManage CLI templates. |

### **Usage Guidelines**

For the usage guideline, see radius-server dead-criteria

### **Examples**

Device (config) # radius-server dead-criteria time 5 tries 4

# radius-server deadtime

To improve RADIUS response time when some servers might be unavailable and to skip unavailable servers immediately, use the **radius-server deadtime** command in global configuration mode. To set deadtime to 0, use the **no** form of this command.

radius-server deadtime minutes no radius-server deadtime

### **Syntax Description**

| minutes | Length of time, in minutes (up to a maximum of 1440 minutes or 24 hours), for which a RADIUS |
|---------|----------------------------------------------------------------------------------------------|
|         | server is skipped over by transaction requests.                                              |

### **Command Default**

Dead time is set to 0.

### **Command Modes**

Global configuration (config)

| Command History | Release                                      | Modification                                      |
|-----------------|----------------------------------------------|---------------------------------------------------|
|                 | Cisco IOS XE Catalyst SD-WAN Release 17.2.1v | Qualified for use in Cisco vManage CLI templates. |

# **Usage Guidelines**

For the usage guideline, see radius-server deadtime

# Examples

Device (config) # radius-server deadtime 5

radius-server deadtime

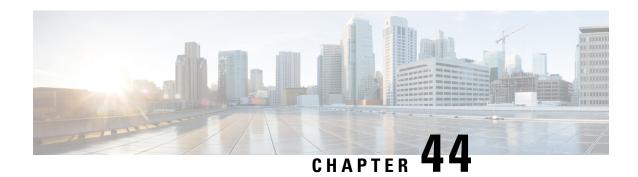

# **RIP Commands**

- address-family ipv4 vrf, on page 624
- address-family ipv6, on page 624
- auto-summary (RIP), on page 625
- default-information originate (RIP), on page 626
- default-metric (RIP), on page 626
- distance (IP), on page 627
- distribute-list (RIP), on page 629
- distribute-list prefix-list (IPv6 RIP), on page 630
- input-queue, on page 631
- ip rip advertise, on page 631
- ip rip receive version, on page 632
- ip rip send version, on page 633
- ipv6 prefix-list, on page 634
- ipv6 rip default-information, on page 635
- ipv6 rip enable, on page 636
- ipv6 rip metric-offset, on page 637
- ipv6 rip summary-address, on page 637
- ipv6 rip vrf-mode enable, on page 638
- ipv6 router rip, on page 639
- ipv6 unicast-routing, on page 640
- maximum-paths, on page 640
- neighbor (RIP), on page 641
- network (RIP), on page 642
- offset-list (RIP), on page 643
- omp-route-tag, on page 644
- output-delay, on page 645
- passive-interface, on page 645
- redistribute, on page 646
- redistribute (IPv6), on page 647
- router rip, on page 648
- timers basic (RIP), on page 649
- traffic-share min, on page 650
- validate-update-source, on page 651

• version (RIP), on page 652

# address-family ipv4 vrf

To enable Routing Information Protocol (RIP) under a Virtual Routing and Forwarding (VRF), use the **address-family ipv4 vrf** command in router configuration mode. To remove the address family from the RIP configuration, use the **no** form of this command.

## **Syntax Description**

| ipv4         | Selects the IPv4 protocol address family.                                                                |
|--------------|----------------------------------------------------------------------------------------------------|
| unicast      | (Optional) Specifies the unicast address family.                                                         |
| vrf vrf-name | (Optional) Specifies the name of the VRF. This keyword/argument pair is required for RIP configurations. |

#### **Command Modes**

Router configuration (config-router)

### **Command History**

| - | Release                                      | Modification                 |
|---|----------------------------------------------|------------------------------|
|   | Cisco IOS XE Catalyst SD-WAN Release 17.7.1a | This command was introduced. |

# **Usage Guidelines**

For usage guidelines, see the Cisco IOS XE address-family ipv4 command.

### **Examples**

The following example shows how to configure an IPv4 address family session for a VRF named 100:

```
vrf definition 100
 !
 rd 1:1
 address-family ipv4
 exit address-family
 !
router rip
 address-family ipv4 vrf 100
```

# address-family ipv6

To enter address family configuration mode for configuring routing sessions, such as Routing Information Protocol (RIP), that use standard IPv6 address prefixes, use the **address-family ipv6** command in router configuration mode. To disable address family configuration mode, use the **no** form of this command.

address-family ipv6 vrf vrf-name no address-family ipv6 vrf vrf-name

# **Syntax Description**

vrf

Specifies VPN routing and forwarding (VRF) instance tables.

|                                                                                                    | vrf-name                                                                | A specific VRF table for an IPv6 address.        |
|----------------------------------------------------------------------------------------------------|-------------------------------------------------------------------------|--------------------------------------------------|
| Command Default IPv6 address prefixes are not enabled.                                                                                                    |                                                                         |                                                  |
| Command Modes                                                                                                    | Router configuration (config-rtr)                                       |                                                  |
| Command History                                                                                                    | Release                                                                 | Modification                                     |
|                                                                                                    | Cisco IOS XE Catalyst SD-WAN Release 17.8.1a                            | This command was introduced.                     |
| Usage Guidelines                                                                                                    | For usage guidelines, see the Cisco IOS XE address-family ipv6 command. |                                                  |
| Examples                                                                                                    | The following example shows how to place                                | the router in address family configuration mode: |
| <pre>Device(config)# ipv6 router rip sdwan Device(config-rtr)# address-family ipv6 vrf 1 Device(config-ipv6-router-af)# no address-family Device(config-rtr)#</pre> |                                                                         | v6 vrf 1                                         |

# auto-summary (RIP)

To restore the default behavior of automatic summarization of subnet routes into network-level routes, use the **auto-summary** command in router configuration mode. To disable this function and send subprefix routing information across classful network boundaries, use the **no** form of this command.

# auto-summary no auto-summary

## **Syntax Description**

This command has no arguments or keywords.

# **Command Default**

When auto-summary is enabled, the software summarizes subprefixes to the classful network boundary when crossing classful network boundaries.

# **Command Modes**

Router configuration (config-router)

# **Command History**

| Release                                      | Modification                 |
|----------------------------------------------|------------------------------|
| Cisco IOS XE Catalyst SD-WAN Release 17.7.1a | This command was introduced. |

# **Usage Guidelines**

For usage guidelines, see the Cisco IOS XE auto-summary (RIP) command.

# **Examples**

The following example show how to configure auto summary, where network numbers are not summarized automatically:

```
router rip
!
  version 2
```

```
no auto-summary
```

# default-information originate (RIP)

To generate a default route into Routing Information Protocol (RIP), use the **default-information originate** command in router configuration mode. To disable this feature, use the **no** form of this command.

## **Syntax Description**

| on-passive            | (Optional) Sends default routes only on RIP-passive interfaces.                                              |
|-----------------------|----------------------------------------------------------------------------------------------------|
| route-map<br>map-name | (Optional) Specifies the routing process that is generating the default route if the route map is satisfied. |

### **Command Default**

No default routes are generated into RIP.

### **Command Modes**

Router configuration (config-router)

### **Command History**

| Release                                      | Modification                 |
|----------------------------------------------|------------------------------|
| Cisco IOS XE Catalyst SD-WAN Release 17.7.1a | This command was introduced. |

# **Usage Guidelines**

For usage guidelines, see the Cisco IOS XE default-information originate (RIP) command.

## **Examples**

The following example shows how to configure a default originate route (0.0.0.0/0) over a certain interface when 172.17.0.0/16 is present. In this example a route map condition is applied:

```
router rip
version 2
network 172.17.0.0
default-information originate route-map condition
!
route-map condition permit 10
match ip address 10
set interface s1/0
!
access-list 10 permit 172.17.0.0 0.0.255.255
```

# default-metric (RIP)

To set default metric values for Routing Information Protocol (RIP), use the **default-metric** command in router configuration mode. To return to the default state, use the **no** form of this command.

```
default-metric number-value no default-metric [number-value]
```

## **Syntax Description**

| num | ber-value | Specifies default metric value. |
|-----|-----------|---------------------------------|
|     |           |                                 |

### **Command Default**

Default-metric is built-in, automatic metric translations, as appropriate, for each routing protocol.

## **Command Modes**

Router configuration (config-router)

### **Command History**

| Release                                      | Modification                 |
|----------------------------------------------|------------------------------|
| Cisco IOS XE Catalyst SD-WAN Release 17.7.1a | This command was introduced. |

# **Usage Guidelines**

For usage guidelines, see the Cisco IOS XE default-metric (RIP) command.

# **Examples**

The following example shows how to configure a router in autonomous system 109 using both the RIP and Open Shortest Path First (OSPF) routing protocols. The example shows OSPF-derived routes advertisements using RIP and how to assign the OSPF-derived routes a RIP metric of 10:

```
router rip
!
  default-metric 10
  redistribute ospf 109
!
```

# distance (IP)

To define an administrative distance for routes that are inserted into a routing table, use the **distance** command in router configuration mode. To return the administrative distance to its default distance definition, use the **no** form of this command.

**distance** distance ip-address wildcard-mask [{ ip-standard-acl access-list-name }] **no distance** distance ip-address wildcard-mask [{ ip-standard-acl access-list-name }]

### **Syntax Description**

| distance         | Administrative distance. Valid value is an integer from 10 to 255. (The values 0 to 9 are reserved for internal use. Routes with a distance value of 255 are not installed in the routing table.) |
|------------------|----------------------------------------------------------------------------------------------------|
| ip-address       | IP address in four-part, dotted decimal notation. The IP address or the network address from where routes are learned.                                                                            |
| wildcard-mask    | Wildcard mask in four-part, dotted decimal notation. A bit set to 1 in the <i>wildcard-mask</i> argument instructs the software to ignore the corresponding bit in the address value.             |
| ip -standard-acl | (Optional) Standard IP access list (ACL) number to be applied to incoming routing updates.                                                                                                    |
| access-list-name | (Optional) Named access list to be applied to incoming routing updates.                                                                                                    |

### **Command Default**

Default administrative RIP distance is 120.

### **Command Modes**

Router configuration (config-router)

## **Command History**

| Release                                      | Modification                 |
|----------------------------------------------|------------------------------|
| Cisco IOS XE Catalyst SD-WAN Release 17.7.1a | This command was introduced. |

# **Usage Guidelines**

For usage guidelines, see the Cisco IOS XE distance (ip) command.

# **Examples**

In the following example, the **router rip** global configuration command sets up Routing Information Protocol (RIP) routing. The **network** router configuration command specify RIP routing on 192.168.7.0 and 172.16.0.0 networks. The first **distance** command sets the administrative distance to 90 for all routers on the Class C network 192.168.7.0. The second **distance** command sets the administrative distance to 120 for the router with the address 172.16.0.0.

```
config-transaction
!
  router rip
!
  network 192.168.7.0
  network 172.16.0.0
  distance 90 192.168.7.0 0.0.255.255
  distance 120 172.16.0.0 0.0.255.255
```

#### **Table 40: Related Commands**

| Commands           | Description                                                                                                    |
|--------------------|----------------------------------------------------------------------------------------------------|
| distance(IPv6)     | Configures an administrative distance for IS-IS, RIP, or OSPF IPv6 routes inserted into the IPv6 routing table.                                                 |
| distance(ISO CLNS) | Configures the administrative distance for CLNS routes learned.                                                                                                 |
| distancebgp        | Allows the use of external, internal, and local administrative distances that could be a better route to a node.                                                |
| distancebgp(IPv6)  | Allows the use of external, internal, and local administrative distances that could be a better route than other external, internal, or local routes to a node. |
| distanceeigrp      | Allows the use of two administrative distancesinternal and externalthat could be a better route to a node.                                                      |
| distanceospf       | Defines OSPF route administrative distances based on route type.                                                                                                |
| showipprotocols    | Displays the parameters and current state of the active routing protocol process.                                                                               |

# distribute-list (RIP)

To filter the networks received in updates, to suppress networks from being advertised in updates, or to apply a prefix list to Routing Information Protocol (RIP) routing updates that are received or sent on an interface, use the **distribute-list** command in router configuration mode or address family configuration mode. To remove the prefix list, or to not filter updates, use the **no** form of this command.

distribute-list [{ acl-number | expanded-acl-number | acl-name | gateway prefix-list-name | in | out | prefix listname }]

no distribute-list [{ acl-number | expanded-acl-number | acl-name | gateway prefix-list-name | in | out | prefix listname }]

## **Syntax Description**

| acl-number          | IP access list number. The acl-number argument defines which networks are to be received and which are to be suppressed in routing updates.                                                                                                    |
|---------------------|----------------------------------------------------------------------------------------------------|
|                     | Range is 1 to 199.                                                                                                    |
| expanded-acl-number | IP-expanded access list number.                                                                                                    |
|                     | Range is 1300 to 2699.                                                                                                    |
| acl-name            | IP access list name. The access-name argument defines which networks are to be received and which are to be suppressed in routing updates.                                                                                                    |
| gateway             | Filters incoming address updates based on a gateway.                                                                                                    |
| prefix-list-name    | IP prefix list name. This argument defines which routes from specified IP prefixes in the routing table are to be received and which are to be suppressed in routing updates.                                                                       |
| in                  | Applies the prefix list to incoming routing updates on the specified interface.                                                                                                    |
| out                 | Applies the prefix list to outgoing routing updates on the specified interface.                                                                                                    |
| interface-type      | (Optional) Specified interface type. For supported interface types, use the question mark (?) online help function.                                                                                                    |
| interface-number    | (Optional) Specified interface number.                                                                                                    |
| prefix              | Filters prefixes in routing address updates.                                                                                                    |
| listname            | Name of a prefix list. The list defines which IPv6 RIP networks are to be accepted in incoming routing updates and which networks are to be advertised in outgoing routing updates after matching the network prefix with the prefixes in the list. |

### **Command Default**

Networks that are received in updates are not filtered.

## **Command Modes**

Router configuration (config-router)

Address family configuration (config-router-af)

### **Command History**

| Release                                      | Modification                 |
|----------------------------------------------|------------------------------|
| Cisco IOS XE Catalyst SD-WAN Release 17.7.1a | This command was introduced. |

# **Usage Guidelines**

For usage guidelines, see the Cisco IOS XE distribute-list prefix-list command.

### **Examples**

The following example shows how to configure the distribute list prefix, which applies the prefix name prefix-list-1 to the Routing Information Protocol (RIP) routing updates that are received on GigabitEthernet interface 1/0/1:

```
router rip
!
    distribute-list prefix prefix-list-1 in GigabitEthernet 1/0/1
```

# distribute-list prefix-list (IPv6 RIP)

To apply a prefix list to IPv6 Routing Information Protocol (RIP) routing updates that are received or sent on an interface, use the **distribute-list prefix-list** command in router configuration mode. To remove the prefix list, use the **no** form of this command.

distribute-list prefix-list listname { in | out } no distribute-list prefix-list listname

## **Syntax Description**

| listname | Name of a prefix list. The list defines which IPv6 RIP networks are to be accepted in incoming routing updates and which networks are to be advertised in outgoing routing updates, based upon matching the network prefix to the prefixes in the list. |  |
|----------|----------------------------------------------------------------------------------------------------|--|
| in       | Applies the prefix list to IPv6 RIP incoming routing updates on the specified interface.                                                                                                    |  |
| out      | Applies the prefix list to IPv6 RIP outgoing routing updates on the specified interface.                                                                                                    |  |

### **Command Default**

Prefix lists are not applied to IPv6 RIP routing updates.

### **Command Modes**

Router configuration (config-rtr)

### **Command History**

| Release                                      | Modification                 |
|----------------------------------------------|------------------------------|
| Cisco IOS XE Catalyst SD-WAN Release 17.8.1a | This command was introduced. |

# **Usage Guidelines**

If no interface is specified, the prefix list is applied to all the interfaces.

For usage guidelines, see the Cisco IOS XE distribute-list prefix-list command.

### **Examples**

The following example shows how to apply the prefix list named **cisco** to IPv6 RIP routing updates that are received on GigabitEthernet interface 0/0/0:

```
Device(config)# ipv6 router rip sdwan
Device(config-rtr)# distribute-list prefix-list cisco in GigabitEthernet0/0/0
```

# input-queue

To define the number of received, but unprocessed Routing Information Protocol (RIP) update packets contained in the RIP input queue, use the **input-queue** command in router configuration mode. To remove the configured depth and restore the default depth, use the **no** form of this command.

input-queue depth no input-queue

# **Syntax Description**

Numerical value associated with the maximum number of packets in a RIP input queue. The larger the numerical value, the larger the depth of the queue. The range is from 0 to 1024. The default is 150.

### **Command Default**

Default depth value is 150.

### **Command Modes**

Router configuration (config-router)

### **Command History**

| Release                                      | Modification                 |
|----------------------------------------------|------------------------------|
| Cisco IOS XE Catalyst SD-WAN Release 17.7.1a | This command was introduced. |

## **Usage Guidelines**

For usage guidelines, see the Cisco IOS XE input-queue command.

# **Examples**

The following example shows how to set the depth of a RIP input queue to 100:

```
router rip
!
  input-queue 100
!
```

# ip rip advertise

To configure the interval at which Routing Information Protocol (RIP) updates are advertised from a specific RIP-enabled interface, use the **ip rip advertise** command in interface configuration mode. To remove the configured interval in which RIP updates are advertised from a specific RIP-enabled interface, use the **no** form of this command.

ip rip advertise interval
no ip rip advertise

# **Syntax Description**

| interval | Periodic advertisement interval, in seconds, at which RIP   |
|----------|-------------------------------------------------------------|
|          | updates are sent from a specific RIP-enabled interface. The |
|          | range is from 0 to 429466. The default is 30.               |

### **Command Default**

RIP updates are advertised every 30 seconds, which is the default global periodic interval for a Cisco device.

### **Command Modes**

Interface configuration (config-if)

### **Command History**

| _ | Release                                      | Modification                 |
|---|----------------------------------------------|------------------------------|
|   | Cisco IOS XE Catalyst SD-WAN Release 17.7.1a | This command was introduced. |

# **Usage Guidelines**

For usage guidelines, see the Cisco IOS XE ip rip advertise command.

# **Examples**

The following example shows how to configure the periodic advertisement interval on an interface:

```
config-transaction
  interface GigabitEthernet 1/0/1
!
  ip rip advertise 5
```

# ip rip receive version

To specify the Routing Information Protocol (RIP) version that will be received on an interface, use the **ip rip receive version** command in interface configuration mode. To follow the global version rules, use the **no** form of this command.

```
ip rip receive version [1] [2] no ip rip receive version
```

### **Syntax Description**

| 1 | (Optional) Accepts only RIP version 1 packets on the interface. |
|---|-----------------------------------------------------------------|
| 2 | (Optional) Accepts only RIP version 2 packets on the interface. |

### **Command Modes**

Interface configuration (config-if)

### **Command History**

| Release                                      | Modification                 |
|----------------------------------------------|------------------------------|
| Cisco IOS XE Catalyst SD-WAN Release 17.7.1a | This command was introduced. |

# **Usage Guidelines**

For usage guidelines, see the Cisco IOS XE ip rip receive version command.

# **Examples**

The following example shows how to configure an interface to receive both RIP version 1 and version 2 packets:

```
config-transaction
  interface GigabitEthernet 1/0/1
!
  ip rip receive version 1 2
```

The following example shows how to configure an interface to receive only RIP version 1 packets:

```
config-transaction
  interface GigabitEthernet 1/0/1
!
  ip rip receive version 1
```

# ip rip send version

To specify the Routing Information Protocol (RIP) version that will be sent on an interface, use the **ip rip** send version command in interface configuration mode. To follow the global version rules, use the **no** form of this command.

ip rip send version [1] [2] no ip rip send version

# **Syntax Description**

| 1 | (Optional) Sends only RIP version 1 packets from the interface. |
|---|-----------------------------------------------------------------|
| 2 | (Optional) Sends only RIP version 2 packets from the interface. |

## **Command Modes**

Interface configuration (config-if)

### **Command History**

| Release                                      | Modification                 |
|----------------------------------------------|------------------------------|
| Cisco IOS XE Catalyst SD-WAN Release 17.7.1a | This command was introduced. |

### **Usage Guidelines**

For usage guidelines, see the Cisco IOS XE ip rip send version command.

# **Examples**

The following example shows how to configure an interface to send both RIP version 1 and version 2 packets from the interface:

```
config-transaction
  interface GigabitEthernet 1/0/1
!
  ip rip send version 1 2
```

The following example shows how to configure an interface to send only RIP version 2 packets from the interface:

```
config-transaction
  interface GigabitEthernet 1/0/1
!
  ip rip send version 2
!
```

# ipv6 prefix-list

To create an entry in an IPv6 prefix list, use the **ipv6 prefix-list** command in global configuration mode. To delete the entry, use the **no** form of this command.

**ipv6 prefix-list** list-name [**seq** seq-number] { **deny** ipv6-prefix (IP/length) | **permit** ipv6-prefix (IP/length) | **description** text} [**ge** ge-value] [**le** le-value] **no** i**pv6 prefix-list** list-name

### **Syntax Description**

| list-name           | Name of the prefix list.                                                                                                    |  |
|---------------------|----------------------------------------------------------------------------------------------------|--|
|                     | Cannot be the same name as an existing access list.                                                                                                    |  |
|                     | • Cannot be <b>detail</b> or <b>summary</b> because these are keywords in the <b>show ipv6 prefix-list</b> command.                                                                                                    |  |
| seq seq-number      | (Optional) Sequence number of the prefix list entry being configured.                                                                                                    |  |
| deny                | Denies networks that don't match the condition.                                                                                                    |  |
| permit              | Permits networks that match the condition.                                                                                                    |  |
| ipv6-prefix         | The IPv6 network that is assigned to the specified prefix list.                                                                                                    |  |
|                     | This argument must be in the form documented in RFC 2373, where the address is specified in hexadecimal format, using 16-bit values between colons.                                                                            |  |
| (IP/length)         | The length of the IPv6 prefix. A decimal value that indicates how many of the high-order contiguous bits of the address comprise the prefix (the network portion of the address). A slash mark must precede the decimal value. |  |
| description<br>text | A description of the prefix list that can be up to 80 characters in length.                                                                                                    |  |
| ge ge-value         | (Optional) Specifies a prefix length greater than or equal to the <i>ipv6-prefix/prefix-length</i> arguments. It is the lowest value of a range of the <i>length</i> ( <i>from</i> portion of the length range).               |  |
| le le-value         | (Optional) Specifies a prefix length less than or equal to the <i>ipv6-prefix /prefix-length</i> arguments. It is the highest value of a range of the <i>length</i> ( <i>to</i> portion of the length range).                  |  |

### **Command Default**

No prefix list is created.

### **Command Modes**

Global configuration (config)

# **Command History**

| Release                                      | Modification                 |
|----------------------------------------------|------------------------------|
| Cisco IOS XE Catalyst SD-WAN Release 17.8.1a | This command was introduced. |

# **Usage Guidelines**

For usage guidelines, see the Cisco IOS XE ipv6 prefix-list command.

# **Examples**

The following example shows how to deny all routes with a prefix of ::/0:

Device (config) # ipv6 prefix-list abc deny ::/0

The following example shows how to permit the prefix 2002::/16:

Device(config) # ipv6 prefix-list abc permit 2002::/16

The following example shows how to specify a group of prefixes to accept any prefix—from prefix 5F00::/48 up to and including prefix 5F00::/64:

Device(config) # ipv6 prefix-list abc permit 5F00::/48 le 64

The following example shows how to deny prefix lengths greater than 64 bits in routes that have the prefix 2001:0DB8::/64:

Device(config) # ipv6 prefix-list abc permit 2001:0DB8::/64 le 128

The following example shows how to permit mask lengths from 32 bits to 64 bits in all address spaces:

Device(config) # ipv6 prefix-list abc permit ::/0 ge 32 le 64

The following example shows how to deny mask lengths greater than 32 bits in all address spaces:

Device(config) # ipv6 prefix-list abc deny ::/0 ge 32

The following example shows how to deny all the routes with a prefix of 2002::/128:

Device(config) # ipv6 prefix-list abc deny 2002::/128

The following example shows how to permit all the routes with a prefix of ::/0:

Device(config) # ipv6 prefix-list abc permit ::/0

# ipv6 rip default-information

To originate a default IPv6 route into Routing Information Protocol (RIP), use the **ipv6 rip default-information** command in interface configuration mode. To remove the default IPv6 RIP route, use the **no** form of this command.

**ipv6 rip** ripng-instance **default-information** { **only** | **originate** } [ **metric** metric-value ] **no ipv6 rip** ripng-instance **default-information** 

### **Syntax Description**

| ripng-instance | Name of the IPv6 RIP routing process.                                                            |  |
|----------------|--------------------------------------------------------------------------------------------------|--|
|                | The only possible value is <b>sdwan</b> .                                                        |  |
| only           | Advertises the IPv6 default route (::/0) only. Suppresses the advertisement of all other routes. |  |

| originate              | Advertises the IPv6 default route (::/0). The advertisement of other routes is unaffected.                 |
|------------------------|----------------------------------------------------------------------------------------------------|
| metric<br>metric-value | (Optional) Associates a metric with the default route. The <i>metric-value</i> range is from 1 through 15. |

### **Command Default**

Metric value is 1.

### **Command Modes**

Interface configuration (config-if)

### **Command History**

| Release                                      | Modification                 |
|----------------------------------------------|------------------------------|
| Cisco IOS XE Catalyst SD-WAN Release 17.8.1a | This command was introduced. |

## **Usage Guidelines**

For usage guidelines, see the Cisco IOS XE ipv6 rip default-information command.

### **Examples**

The following example shows how a default IPv6 route distributed into RIPng on GigabitEthernet interface 0/0 and advertises only the default route in router updates that are sent on the interface:

```
Device(config) # interface GigabitEthernet 0/0
Device(config-if) # ipv6 rip sdwan default-information only
```

The following example shows how a default IPv6 route is distributed into RIPng on GigabitEthernet interface 0/0 and advertises the default route with all other routes in router updates that are sent on the interface:

```
Device(config)# interface GigabitEthernet 0/0
Device(config-if)# ipv6 rip sdwan default-information originate
```

# ipv6 rip enable

To enable an IPv6 Routing Information Protocol (RIP) routing process on an interface, use the **ipv6 rip enable** command in interface configuration mode. To disable an IPv6 RIP routing process on an interface, use the **no** form of this command.

ipv6 rip ripng-instance enable
no ipv6 rip ripng-instance

### **Syntax Description**

| ripng-instance | Name of the IPv6 RIP routing process.     |
|----------------|-------------------------------------------|
|                | The only possible value is <b>sdwan</b> . |

# **Command Default**

An IPv6 RIP routing process is not defined.

### **Command Modes**

Interface configuration (config-if)

### **Command History**

| Release                                      | Modification                 |
|----------------------------------------------|------------------------------|
| Cisco IOS XE Catalyst SD-WAN Release 17.8.1a | This command was introduced. |

### **Usage Guidelines**

For usage guidelines, see the Cisco IOS XE ipv6 rip enable command.

## **Examples**

The following example shows how to enable the IPv6 RIP routing process named sdwan on GigabitEthernet interface 0/1/0:

```
Device(config) # interface GigabitEthernet 0/1/0
Device(config-if) # ipv6 rip sdwan enable
```

# ipv6 rip metric-offset

To set the IPv6 Routing Information Protocol (RIP) metric offset for an interface, use the **ipv6 rip metric-offset** command in interface configuration mode. To return the metric to its default value, use the **no** form of this command.

ipv6 rip ripng-instance metric-offset offset value no ipv6 rip ripng-instance metric-offset

# **Syntax Description**

| ripng-instance | Name of the IPv6 RIP routing process.                                                             |  |
|----------------|---------------------------------------------------------------------------------------------------|--|
|                | The only possible value is <b>sdwan</b> .                                                         |  |
| offset value   | Specifies the offset value added to the metric of an IPv6 RIP route received in a report message. |  |
|                | Range is from 1 to 16.                                                                            |  |

### **Command Default**

The default metric offset value is 1.

### **Command Modes**

Interface configuration (config-if)

# **Command History**

| Release                                      | Modification                 |
|----------------------------------------------|------------------------------|
| Cisco IOS XE Catalyst SD-WAN Release 17.8.1a | This command was introduced. |

### **Usage Guidelines**

For usage guidelines, see the Cisco IOS XE ipv6 rip metric-offset command.

# **Examples**

The following example shows how to configure a metric offset increment of 10 for the RIP routing process named sdwan on GigabitEthernet interface 0/0:

```
Device(config) # interface GigabitEthernet 0/0
Device(config-if) # ipv6 rip sdwan metric-offset 10
```

# ipv6 rip summary-address

To configure IPv6 Routing Information Protocol (RIP) to advertise summarized IPv6 addresses on an interface and to specify the IPv6 prefix that identifies the routes to be summarized, use the **ipv6 rip summary-address** 

command in interface configuration mode. To stop advertising the summarized IPv6 addresses, use the **no** form of this command.

ipv6 rip ripng-instance summary-address ipv6-prefix/prefix-length no ipv6 rip ripng-instance summary-address

# **Syntax Description**

| ripng-instance  | Name of the IPv6 RIP routing process.                                                                                                    |  |
|-----------------|----------------------------------------------------------------------------------------------------|--|
|                 | The only possible value is <b>sdwan</b> .                                                                                                    |  |
| ipv6-prefix     | Specifies an IPv6 network number as the summary address.                                                                                                    |  |
|                 | This argument must be in the format that is documented in RFC 2373, where the address is specified in hexadecimal using 16-bit values between colons.                                                                          |  |
| I prefix-length | The length of the IPv6 prefix. A decimal value that indicates how many of the high-order contiguous bits of the address comprise the prefix (the network portion of the address). A slash mark must precede the decimal value. |  |

### **Command Default**

No default behavior or values.

### **Command Modes**

Interface configuration (config-if)

## **Command History**

| =' | Release                                      | Modification                 |
|----|----------------------------------------------|------------------------------|
|    | Cisco IOS XE Catalyst SD-WAN Release 17.8.1a | This command was introduced. |

# **Usage Guidelines**

For usage guidelines, see the Cisco IOS XE ipv6 rip summary-address command.

# **Examples**

The following example shows how the IPv6 address 2001:0DB8:0:1:260:3EFF:FE11:6770 that is assigned to GigabitEthernet interface 0/0 with an IPv6 prefix length of 64 bits is summarized as IPv6 prefix 2001:0DB8::/35 for the IPv6 RIP routing process named sdwan:

```
Device(config)# interface GigabitEthernet 0/0
Device(config-if)# ipv6 address 2001:0DB8:0:1:260:3EFF:FE11:6770 /64
Device(config-if)# ipv6 rip sdwan summary-address 2001:90::1/32
```

# ipv6 rip vrf-mode enable

To enable VRF-aware support for IPv6 Routing Information Protocol (RIP), use the **ipv6 rip vrf-mode enable** command in global configuration mode. To disable VRF-aware support for IPv6 RIP, use the **no** form of this command.

ipv6 rip vrf-mode enable no ipv6 rip vrf-mode enable

### **Syntax Description**

This command has no arguments or keywords.

## **Command Default**

VRF-aware support is not enabled in IPv6 RIP.

| Command | Modes |
|---------|-------|
|---------|-------|

Global configuration (config)

| Command History  | Release                                                                                                    | Modification                 |
|------------------|----------------------------------------------------------------------------------------------------|------------------------------|
|                  | Cisco IOS XE Catalyst SD-WAN Release 17.8.1a                                                                                                    | This command was introduced. |
| Usage Guidelines | When VRF-aware support is enabled in IPv6 RIP, you can configure only one RIP instance at a given time. More than one RIP instance is not allowed. |                              |
|                  | For usage guidelines, see the Cisco IOS XE ipv6 rip                                                                                                | vrf-mode enable command.     |
| Examples         | The following example shows how to enable VRF-aware support for IPv6 RIP routing:                                                                  |                              |
|                  | Device(config)# ipv6 rip vrf-mode enable Device(config)# ipv6 router rip sdwan                                                                     |                              |

# ipv6 router rip

To configure an IPv6 Routing Information Protocol (RIP) routing process, use the **ipv6 router rip** command in global configuration mode. To remove a routing process, use the **no** form of this command.

ipv6 router rip ripng-instance
no ipv6 router rip ripng-instance

Device(config-rtr) # address-family ipv6 vrf 1

# **Syntax Description**

| ripng-instance | Name of the RIPng instance that describes the routing |
|----------------|-------------------------------------------------------|
|                | process.                                              |
|                | The only possible value is <b>sdwan</b> .             |

### **Command Default**

No IPv6 RIP routing process is defined.

# **Command Modes**

Global configuration (config)

## **Command History**

| Release                                      | Modification                 |
|----------------------------------------------|------------------------------|
| Cisco IOS XE Catalyst SD-WAN Release 17.8.1a | This command was introduced. |

# **Usage Guidelines**

For usage guidelines, see the Cisco IOS XE ipv6 router rip command.

## **Examples**

The following example shows how to configure the IPv6 RIP routing process named sdwan and place the router in router configuration mode for the IPv6 RIP routing process:

```
Device(config)# ipv6 router rip sdwan
Device(config-rtr)# address-family ipv6 vrf 1
```

# ipv6 unicast-routing

To enable the forwarding of IPv6 unicast datagrams, use the **ipv6 unicast-routing** command in global configuration mode. To disable the forwarding of IPv6 unicast datagrams, use the **no** form of this command.

ipv6 unicast-routing no ipv6 unicast-routing

**Syntax Description** 

This command has no arguments or keywords.

**Command Default** 

IPv6 unicast routing is disabled.

**Command Modes** 

Global configuration (config)

**Command History** 

| Release                                      | Modification                 |
|----------------------------------------------|------------------------------|
| Cisco IOS XE Catalyst SD-WAN Release 17.8.1a | This command was introduced. |

**Usage Guidelines** 

For usage guidelines, see the Cisco IOS XE ipv6 unicast-routing command.

**Examples** 

The following example shows how to enable the forwarding of IPv6 unicast datagrams:

Device(config) # ipv6 unicast-routing

# maximum-paths

To control the maximum number of parallel routes that an IP routing protocol can support, use the **maximum-paths** command in router address family topology configuration mode or router configuration mode. To restore the default number of parallel routes, use the **no** form of this command.

maximum-paths number-of-paths no maximum-paths number-of-paths

## **Syntax Description**

| number-of-paths | Maximum number of parallel routes that an IP routing protocol installs in a routing table. Valid values vary by Cisco IOS release and platform. For more information on valid values, use the question mark (?) online help function. |
|-----------------|----------------------------------------------------------------------------------------------------|
|                 | The number-of-paths argument is an integer from 1 to 64. The default for RIP is 4 paths.                                                                                                    |

**Command Default** 

The default number of parallel routes vary by Cisco IOS release and platform.

**Command Modes** 

Router configuration (config-router)

Router address family topology configuration (config-router-af-topology)

### **Command History**

| Release                                      | Modification                 |
|----------------------------------------------|------------------------------|
| Cisco IOS XE Catalyst SD-WAN Release 17.7.1a | This command was introduced. |

### **Usage Guidelines**

For usage guidelines, see the Cisco IOS XE maximum-paths command.

### **Examples**

The following example shows how to configure a maximum of 16 paths to be allowed to a destination in a RIP routing process:

```
config-transaction
!
  router rip
!
  maximum-paths 16
```

# neighbor (RIP)

To define a neighboring router for exchanging routing information, use the **neighbor** command in router configuration mode. To remove a neighboring router entry, use the **no** form of this command.

```
neighbor ip-address [bfd]
no neighbor ip-address [bfd]
```

### **Syntax Description**

| ip-address | IP address of a peer router with which the routing information is exchanged.                              |
|------------|----------------------------------------------------------------------------------------------------|
|            | (Optional) Sets the baseline Bidirectional Forwarding Detection (BFD) session parameters on an interface. |

### **Command Default**

No neighboring routers are defined.

### **Command Modes**

Router configuration (config-router)

### **Command History**

| Release                                      | Modification                 |
|----------------------------------------------|------------------------------|
| Cisco IOS XE Catalyst SD-WAN Release 17.7.1a | This command was introduced. |

### **Usage Guidelines**

For usage guidelines, see the Cisco IOS XE neighbor (RIP) command.

### **Examples**

The following example shows how RIP updates are sent to all the interfaces on network 10.0.0.0 except GigabitEthernet interface 1/0/1. However, in this case, a **neighbor** router configuration command is included. The **neighbor** command permits the sending of routing updates to specific neighbors. One copy of the routing update is generated for each neighbor.

```
config-transaction
!
  router rip
!
```

```
network 10.0.0.0
passive-interface GigabitEthernet 1/0/1
neighbor 10.108.20.4
```

The following example shows how to enable BFD for RIP neighbors:

```
config-transaction
!
  router rip
!
  neighbor 10.0.0.1 bfd
```

# network (RIP)

To specify a list of networks for the Routing Information Protocol (RIP) routing process, use the **network** command in router configuration mode. To remove an entry, use the **no** form of this command.

network ip-address
no network ip-address

### **Syntax Description**

| p-address | IP address of the network of directly connected networks. |
|-----------|-----------------------------------------------------------|
|-----------|-----------------------------------------------------------|

### **Command Default**

No networks are specified.

### **Command Modes**

Router configuration (config-router)

### **Command History**

| Release                                      | Modification                 |
|----------------------------------------------|------------------------------|
| Cisco IOS XE Catalyst SD-WAN Release 17.7.1a | This command was introduced. |

### **Usage Guidelines**

Only classful IP network addresses are supported for network configuration. For usage guidelines, see the Cisco IOS XE network (RIP) command.

### **Examples**

The following example shows how to configure a network that defines RIP as the routing protocol to be used on all the interfaces connected to networks 10.0.0.0 and 192.168.7.0:

```
config-transaction
!
  router rip
!
  network 10.0.0.0
  network 192.168.7.0
!
```

## offset-list (RIP)

To add an offset to incoming and outgoing metric for routes learned through Routing Information Protocol (RIP), use the **offset-list** command in router configuration mode. To remove an offset list, use the **no** form of this command.

```
offset-list { access-list-number expanded-access-list-number access-list-name } { in offset | out offset }
{ interface-type interface-name }
no offset-list { access-list-number expanded-access-list-number access-list-name } { in offset | out offset |
} { interface-type interface-name }
```

### **Syntax Description**

| access-list-number  | IP access list number. The access-list-number argument defines which networks are to be received and which are to be suppressed in routing updates.  Range is 1 to 199. |
|---------------------|----------------------------------------------------------------------------------------------------|
| expanded-acl-number | IP-expanded access list number. Range is 1300 to 2699.                                                                                                    |
| access-list-name    | Standard access list name to be applied.                                                                                                    |
| in                  | Applies the access list to incoming metrics.                                                                                                    |
| out                 | Applies the access list to outgoing metrics.                                                                                                    |
| offset              | Positive offset to be applied to metrics for networks matching the access list. If the offset is 0, no action is taken. Range is from 0 to 16.                          |
| interface-type      | (Optional) Specified interface type. For supported interface types, use the question mark (?) online help function.                                                     |
| interface-number    | (Optional) Specified interface number.                                                                                                    |

### **Command Modes**

Router configuration (config-router)

### **Command History**

| Release                                      | Modification                 |
|----------------------------------------------|------------------------------|
| Cisco IOS XE Catalyst SD-WAN Release 17.7.1a | This command was introduced. |

### **Usage Guidelines**

For usage guidelines, see the Cisco IOS XE offset-list (RIP) command.

### **Examples**

The following example shows how a router applies an offset of 10 to the metric for routes matching access list 21:

```
config-transaction
!
   router rip
!
```

```
offset-list 21 out 10
```

The following example shows how a router applies an offset of 10 to the routes learned from GigabitEthernet interface 1/0/1:

```
config-transaction
!
  router rip
!
  offset-list 21 in 10 GigabitEthernet 1/0/1
```

## omp-route-tag

To enable automatic setting of the Routing Information Protocol version 2 (RIPv2)/Routing Information Protocol new generation (RIPng) route tag for the redistributed Overlay Management Protocol (OMP) routes, use the **omp-route-tag** command in router configuration mode or address family configuration mode. To disable this feature, use the **no** form of this command.

### omp-route-tag no omp-route-tag

### **Syntax Description**

This command has no arguments or keywords.

### **Command Default**

By default, omp-route-tag is enabled, and is not displayed in show running-config.

### **Command Modes**

Router configuration (config-router)

Address family configuration (config-router-af)

#### **Command History**

| Release                                      | Modification                 |
|----------------------------------------------|------------------------------|
| Cisco IOS XE Catalyst SD-WAN Release 17.7.1a | This command was introduced. |

### **Usage Guidelines**

When a router is installed by another Cisco IOS XE Catalyst SD-WAN device, the admin distance is set to 252 so that OMP routes are preferred over redistributed OMP routes.

The **omp-route-tag** configuration is effective only on Cisco IOS XE Catalyst SD-WAN devices.

### **Examples**

The following example shows how to enable automatic RIPv2 route tag for OMP routes in router configuration mode:

```
config-transaction
!
    router rip
!
    omp-route-tag
```

## output-delay

To change the interpacket delay for the Routing Information Protocol (RIP) updates sent, use the **output-delay** command in router configuration mode. To remove the delay, use the **no** form of this command.

output-delay delay
no output-delay

### **Syntax Description**

delay Delay between packets in a multiple-packet RIP update, in milliseconds. The range is from 8 to 50. The default is 0.

### **Command Default**

The default interpacket delay is 0 milliseconds.

### **Command Modes**

Router configuration (config-router)

### **Command History**

| Release                                      | Modification                 |
|----------------------------------------------|------------------------------|
| Cisco IOS XE Catalyst SD-WAN Release 17.7.1a | This command was introduced. |

### **Usage Guidelines**

For usage guidelines, see the Cisco IOS XE output-delay command.

### **Examples**

The following example shows how to set the interpacket delay to 10 milliseconds:

```
config-transaction
!
  router rip
!
  output-delay 10
```

# passive-interface

To disable the sending of routing updates on an interface, use the **passive-interface** command in router configuration mode. To re-enable the sending of routing updates, use the **no** form of this command.

passive-interface default [interface-name] no passive-interface

### **Syntax Description**

| default        | (Optional) Causes all the interfaces to become passive. |
|----------------|---------------------------------------------------------|
| interface-name | (Optional) Interface name.                              |

### **Command Default**

Routing updates are sent on the interface.

### **Command Modes**

Router configuration (config-router)

### **Command History**

| Release                                      | Modification                 |
|----------------------------------------------|------------------------------|
| Cisco IOS XE Catalyst SD-WAN Release 17.7.1a | This command was introduced. |

### **Usage Guidelines**

For usage guidelines, see the Cisco IOS XE passive-interface command.

### **Examples**

The following example shows how to configure an interface. RIP updates are sent to all the interfaces in the network 10.0.0.0 except GigabitEthernet interface 1/0/1:

```
config-transaction
!
  router rip
!
  network 10.0.0.0
  passive-interface GigabitEthernet 1/0/1
```

## redistribute

To redistribute the specified routes into the Routing Information Protocol (RIP) routing process, use the **redistribute** command in the router configuration mode. To disable the configuration, use the **no** form of this command.

redistribute protocol [ metric Default-metric ] [ route-map map-tag ] no redistribute protocol

### **Syntax Description**

| protocol             | Protocol argument that can be one of these keywords—bgp, connected, eigrp, isis, omp, ospf, ospfv3, or static. |  |
|----------------------|----------------------------------------------------------------------------------------------------|--|
| metric               | Specifies the metric for redistributed routes.                                                                 |  |
| Default-metric       | Default metric value. Range is from 0 to 16.                                                                   |  |
| route-map<br>map-tag | Specifies the name of a route map that controls the redistribution.                                            |  |

### **Command Modes**

Router configuration (config-router)

### **Command History**

| Release                                      | Modification                 |  |
|----------------------------------------------|------------------------------|--|
| Cisco IOS XE Catalyst SD-WAN Release 17.7.1a | This command was introduced. |  |

### **Examples**

The following example shows how to configure a router to redistribute OMP routes into a RIP process:

```
router rip
!
  redistribute omp metric 15 route-map x
```

The following example shows how to redistribute the specified EIGRP process routes into an OSPF domain. The EIGRP-derived metric will be remapped to 100 and RIP routes to 200:

```
router ospf 109
!
  redistribute eigrp 109 metric 100 subnets
  redistribute rip metric 200 subnets
```

The following example shows how to remove the **connected metric 1000 subnets** options from the **redistribute connected metric 1000 subnets** command and leave the **redistribute connected** command in the configuration:

```
router rip
!
no redistribute connected metric 1000 subnets
```

The following example shows how to remove the **metric 5** option from the **redistribute static metric 5** command and leave the **redistribute static** command in the configuration:

```
router rip
!
no redistribute static metric 5
```

# redistribute (IPv6)

To redistribute IPv6 routes from one routing domain into another routing domain, use the **redistribute** command in address family configuration or router configuration mode. To disable redistribution, use the **no** form of this command.

redistribute source-protocol [metric metric-value ] [route-map map-tag ] no redistribute source-protocol [metric metric-value ] [route-map map-tag ]

### **Syntax Description**

| source-protocol        | Source protocol from which routes are being redistributed. It can be one of the following keywords: application, bgp, eigrp, isis, omp, static, lisp, nd, connected, ospf, ospfv3.                                                                                                    |  |
|------------------------|----------------------------------------------------------------------------------------------------|--|
| metric<br>metric-value | (Optional) Carries a metric from one process to the other if no metric value is specified when redistributing from one OSPF process to another OSPF process on the same router. When redistributing other processes to an OSPF process, the default metric is 20 when no metric value is specified.                                           |  |
| route-map              | (Optional) Specifies the route map that should be checked to filter routes from the source protocol as and when they are imported to the current routing protocol. If the <b>route-map</b> keyword is not specified, all the routes are redistributed. If this keyword is specified, but no route map tags are listed, no routes is imported. |  |
| map-tag                | (Optional) Identifier of a configured route map.                                                                                                    |  |

**Command Default** 

Route redistribution is disabled.

**Command Modes** 

Address family configuration (config-ipv6-router-af)

Router configuration (config-rtr)

### **Command History**

| Release                                      | Modification                 |
|----------------------------------------------|------------------------------|
| Cisco IOS XE Catalyst SD-WAN Release 17.8.1a | This command was introduced. |

### **Usage Guidelines**

For usage guidelines, see the Cisco IOS XE redistribute ipv6 command.

### **Examples**

The following example shows how to redistribute IPv6 BGP routes into the IPv6 RIP routing process named cisco:

```
Device(config)# ipv6 router rip cisco
Device(config-rtr)# redistribute bgp 42
```

The following example shows how to redistribute RIP for IPv6 routes into the OSPF for the IPv6 routing process:

```
Device(config)# ipv6 router ospf 1
Device(config-rtr)# redistribute rip 1 metric 32
```

The following example shows how to redistribute OMP routes for the IPv6 routing process:

```
Device(config-rtr)# address-family ipv6 vrf 1
Device(config-ipv6-router-af)# redistribute omp metric 10
```

# router rip

To configure the Routing Information Protocol (RIP) routing process, use the **router rip** command in global configuration mode. To disable the RIP routing process, use the **no** form of this command.

router rip no router rip

### **Syntax Description**

This command has no arguments or keywords.

### **Command Default**

No RIP routing process is defined.

### **Command Modes**

Global configuration (config)

### **Command History**

| Release                                      | Modification                 |
|----------------------------------------------|------------------------------|
| Cisco IOS XE Catalyst SD-WAN Release 17.7.1a | This command was introduced. |

### **Usage Guidelines**

For usage guidelines, see the Cisco IOS XE router rip command.

### **Examples**

The following example shows how to configure a RIP router, which begins the RIP routing process:

config-transaction

```
!
router rip
```

# timers basic (RIP)

To adjust the Routing Information Protocol (RIP) network timers, use the **timers basic** command in router configuration mode. To reset the default timers, use the **no** form of this command.

timers basic update invalid holddown flush no timers basic

### **Syntax Description**

| update                                                                                                    | Rate, in seconds, at which updates are sent. This is the fundamental timing parameter of the routing protocol. The default is 30 seconds.                                                                                                    |  |
|----------------------------------------------------------------------------------------------------|----------------------------------------------------------------------------------------------------|--|
| invalid                                                                                                    | Interval of time, in seconds, after which a route is declared invalid; it should be at least three times the value of the <i>update</i> argument. A route becomes invalid when there is an absence of updates that refresh the route. The route then enters into a <i>holddown</i> state. The route is marked inaccessible and advertised as unreachable. However, the route is still used for forwarding packets. The default is 180 seconds. |  |
| holddown Interval, in seconds, during which routing information regarding better paths is su should be at least three times the value of the <i>update</i> argument. A route enters into state when an update packet, which indicates that the route is unreachable is receive is marked inaccessible and advertised as unreachable. However, the route is still uforwarding packets. When holddown expires, routes advertised by other sources a and the route is no longer inaccessible. The default is 180 seconds. |                                                                                                    |  |
| Amount of time, in seconds, that must pass before the route is removed from the the interval specified should be greater than the value of the <i>invalid</i> argument. If this sum, the proper <i>holddown</i> interval cannot elapse, which results in a new route before the <i>holddown</i> interval expires. The default is 240 seconds.                                                                                                    |                                                                                                    |  |

### **Command Default**

No RIP network timers are adjusted.

### **Command Modes**

Router configuration (config-router)

### **Command History**

| Release                                      | Modification                 |
|----------------------------------------------|------------------------------|
| Cisco IOS XE Catalyst SD-WAN Release 17.7.1a | This command was introduced. |

### **Usage Guidelines**

For usage guidelines, see the Cisco IOS XE timers basic (RIP) command.

### **Examples**

The following example sets updates to be broadcast every 5 seconds. If a router does not respond within 15 seconds, the router is declared as unusable. Further information is suppressed for an additional 15 seconds, after which the route is flushed from the routing table:

```
router rip !
```

```
timers basic 5 15 15 30
```

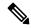

Note

By setting a short update period, you run the risk of congesting slow-speed serial lines. A short update period can be a concern on faster-speed Ethernets and T1-rate serial lines. Also, if you have many routes in your updates, you can cause the routers to spend an excessive amount of time processing updates.

The following example shows how to adjust address family timers:

```
router rip
version 2
timers basic 5 10 15 20
redistribute connected
network 5.0.0.0
 default-metric 10
 no auto-summarv
 address-family ipv4 vrf 1
  timers basic 10 20 20 20
  redistribute connected
  network 10.0.0.0
  default-metric 5
  no auto-summary
  version 2
  exit-address-family
  address-family ipv4 vrf 1
  timers basic 20 40 60 80
  redistribute connected
  network 20.0.0.0
   default-metric 2
  no auto-summary
  version 2
   exit-address-family
```

## traffic-share min

To configure traffic to use minimum-cost routes when there are multiple routes that have different-cost routes to the same destination network, use the **traffic-share min** command in router address family topology configuration mode or router configuration mode. To disable this function, use the **no** form of this command.

traffic-share min across-interfaces no traffic-share min across-interfaces

| _          |       | _    |         |       |
|------------|-------|------|---------|-------|
| <b>√</b> 1 | /ntax | Heer | ۱rir    | ntion |
| u          | IIIUA | DUS  | , I I I | uvu   |

across-interfaces

Configures multiinterface load splitting on several interfaces with equal-cost paths.

**Command Default** 

Traffic is configured to use minimum-cost paths.

**Command Modes** 

Router configuration (config-router)

Router address family topology configuration (config-router-af-topology)

### **Command History**

| Release                                      | Modification                 |
|----------------------------------------------|------------------------------|
| Cisco IOS XE Catalyst SD-WAN Release 17.7.1a | This command was introduced. |

### **Usage Guidelines**

For usage guidelines, see the Cisco IOS XE traffic-share min command.

### **Examples**

The following example shows multiinterface load splitting configuration on different interfaces with equal-cost paths:

```
router rip
!
    traffic-share min across-interfaces
```

# validate-update-source

To have the Cisco IOS software validate the source IP address of incoming routing updates for the Routing Information Protocol (RIP) routing protocols, use the **validate-update-source** command in router configuration mode. To disable this function, use the **no** form of this command.

### validate-update-source no validate-update-source

### **Syntax Description**

This command has no arguments or keywords.

### **Command Default**

The behavior of this command is enabled by default.

### **Command Modes**

Router configuration (config-router)

### **Command History**

| Release                                      | Modification                 |
|----------------------------------------------|------------------------------|
| Cisco IOS XE Catalyst SD-WAN Release 17.7.1a | This command was introduced. |

### **Usage Guidelines**

For usage guidelines, see the Cisco IOS XE validate-update-source command.

### **Examples**

The following example configures a router to not perform validation checks on the source IP address of incoming RIP updates:

```
router rip
!
  network 10.0.0.0
  no validate-update-source!
```

# version (RIP)

To specify a Routing Information Protocol (RIP) version used globally by the router, use the **version** command in router configuration mode. To restore the default value, use the **no** form of this command.

 $\begin{array}{l} version \ \{\ 1\ |\ 2\ \} \\ no \ version \end{array}$ 

### **Syntax Description**

| 1 | Specifies RIP version 1. |
|---|--------------------------|
| 2 | Specifies RIP version 2. |

### **Command Default**

The software receives RIP version 1 and version 2 packets, but sends only version 1 packets.

### **Command Modes**

Router configuration (config-router)

### **Command History**

| Release                                      | Modification                 |
|----------------------------------------------|------------------------------|
| Cisco IOS XE Catalyst SD-WAN Release 17.7.1a | This command was introduced. |

### **Usage Guidelines**

For usage guidelines, see the Cisco IOS XE version command.

### **Examples**

The following example shows how to configure version 2, which enables the software to send and receive RIP version 2 packets:

```
router rip
!
  version 2
```

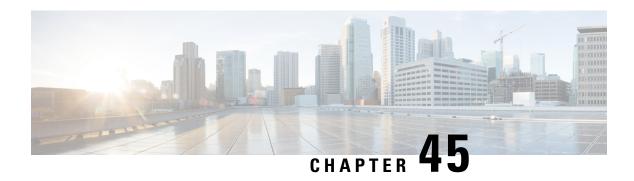

# **Routemap Commands**

- •
- ipv6 policy route-map, on page 653
- match ip address, on page 654
- match length, on page 654
- route-map permit set default interface, on page 655
- route-map permit set interface, on page 656
- route-map permit set ipv6 precedence, on page 657
- route-map permit set vrf, on page 658
- route-map, on page 659

# ipv6 policy route-map

To set an interface to use policy-based routing (PBR) with IPv6, use the **ipv6 policy route-map** command in interface configuration mode. To clear the PBR, use the **no** form of this command.

ipv6 policy route-map string no ipv6 policy route-map string

| Syntax Description | string Identifies a route map to be used for IPv6 PBR on an interface. |                                                                                                    |  |
|--------------------|------------------------------------------------------------------------|----------------------------------------------------------------------------------------------------|--|
| Command Default    | None                                                                   |                                                                                                    |  |
| Command Modes      | interface configuration (config-if)                                    |                                                                                                    |  |
| Command History    | Release                                                                | Modification                                                                                                    |  |
|                    | Cisco IOS XE Catalyst SD-WAN Release 17.2.1v                           | Command qualified for use in Cisco SD-WAN Manager CLI templates.                                                                     |  |
| Usage Guidelines   | , <u> </u>                                                             | t specifies the packet match criteria and the desired policy-route quired interface. All packets arriving on the specified interface |  |

Depending on your release, IPv6 PBR allows users to override normal destination IPv6 address-based routing and forwarding results. VPN routing and forwarding (VRF) allows multiple routing instances in Cisco software. The PBR feature is VRF-aware, which means that it works under multiple routing instances, beyond the default or global routing table.

### **Example**

The following example configures PBR on GigabitEthernet 0/0/2, using the map tag "rip-to-ospf"

```
Device(config) # interface GigabitEthernet 0/0/2
Device(config-if) # ipv6 policy route-map rip-to-ospf
```

# match ip address

To distribute any routes that have a destination IP network number address that is permitted by a standard access list, an expanded access list, or a prefix list, use the **match ip address** command. To remove the **match ip address** entry, use the **no** form of this command.

```
match ip address { prefix-list | [{ prefix-list-name }] }
no match ip address { prefix-list | [{ prefix-list-name }] }
```

### **Syntax Description**

| prefix-listprefix-list-name | Distributes routes based on a prefix list. The prefix list name can be any    |
|-----------------------------|-------------------------------------------------------------------------------|
|                             | alphanumeric string up to 63 characters. The ellipsis indicates that multiple |
|                             | values can be entered, up to 32 prefix lists.                                 |

### **Command Default**

No prefix lists are specified.

### **Command Modes**

Route-map configuration mode (config-route-map)

### **Command History**

| Release                         | Modification                                              |
|---------------------------------|-----------------------------------------------------------|
| Cisco IOS XE Release<br>17.2.1v | Command qualified for use in Cisco vManage CLI templates. |

### **Examples**

This example shows how to match routes that have addresses specified by an access list test:

```
Device(config)# route-map rmap1 deny 10
Device(config-route-map)# match ip address prefix-list prfx1
```

# match length

To base policy routing on the Level 3 length of a packet, use the **match length** command in route-map configuration mode. To remove the entry, use the **no** form of this command.

match length minimum-length maximum-length no match length minimum-length maximum-length

### **Syntax Description**

| minimum-length | Minimum Level 3 length of the packet allowed for a match. The range is from 0 to 2147483647. |
|----------------|----------------------------------------------------------------------------------------------|
| maximum-length | Maximum Level 3 length of the packet allowed for a match. The range is from 0 to 2147483647. |

### **Command Default**

No policy routing occurs on the length of a packet.

### **Command Modes**

Route-map configuration (config-route-map)

### **Command History**

| Release                                      | Modification                                              |
|----------------------------------------------|-----------------------------------------------------------|
| Cisco IOS XE Catalyst SD-WAN Release 17.2.1v | Command qualified for use in Cisco vManage CLI templates. |

### **Usage Guidelines**

For usage guidelines, see the Cisco IOS XE match length command.

### **Examples**

In the following example, packets 3 to 200 bytes long, inclusive, will be routed to FDDI interface 0:

Router(config) # interface Ethernet0/0
(config-router) # route-map interactive
Router(config-route-map) match length 3 200
Router(config-route-map) set interface fddi 0

## route-map permit set default interface

To set the output interface for destinations that match the criteria in the route-map, if there is no explicit route to the destination, use the **set default interface** command in route-map configuration mode. To delete an entry, use the **no** form of this command.

route-map route-map permit value [set default interface string]
no route-map route-map permit value [set default interface string]

### **Syntax Description**

| route-map | A name specified for the specific route-map.                                                       |
|-----------|----------------------------------------------------------------------------------------------------|
| value     | Sets the value of the permit or deny action of the route-map.                                      |
| string    | Interface type, and interface number, to which packets are forwarded. IE. GigabitEthernet, Tunnel. |

### **Command Default**

This command is disabled by default.

### **Command Modes**

route map configuration (config-route-map)

| Command History | Release                              | Modification                                      |
|-----------------|--------------------------------------|---------------------------------------------------|
|                 | Cisco IOS XE Catalyst SD-WAN Release | Command qualified for use in Cisco SD-WAN Manager |
|                 | 17.2.1v                              | CLI templates.                                    |

### **Usage Guidelines**

An ellipsis (...) in the command syntax indicates that your command input can include multiple values for the type and number arguments.

If the first interface specified with the set interface command is down, the optionally specified interfaces are tried in turn. If no other interface is specified, the default interface is then used.

### **Example**

The following example configures the route-map "rip-to-ospf" to forward packets that pass the match criteria to the default interface of Tunnel1 if no other interface is specified.

```
Device(config)# route-map rip-to-ospf permit 79
Device(config-route-map)# set default interface Tunnel1
```

The following example configures the route-map "rip-to-ospf" to forward packets that pass the match criteria to the default interface of GigabitEthernet 3 if no other interface is specified.

```
Device(config) # route-map rip-to-ospf permit 56
Device(config-route-map) # set default interface GigabitEthernet 0/0/3
```

# route-map permit set interface

To set the output interface for destinations that match the criteria in the route-map, use the **set default interface** command in route-map configuration mode. To delete an entry, use the **no** form of this command.

route-map route-map permit value [ set interface string ]
no route-map route-map permit value [ set interface string ]

### **Syntax Description**

| route-map | A name specified for the specific route-map.                                                                  |
|-----------|----------------------------------------------------------------------------------------------------|
| value     | Sets the value of the permit or deny action of the route map.                                                 |
| string    | Interface type, and interface number, to which packets are forwarded. For example, GigabitEthernet or Tunnel. |

### **Command Default**

Packets that pass a match clause are not forwarded to an interface.

### **Command Modes**

route map configuration (config-route-map)

### **Command History**

| Release                                      | Modification                                                     |
|----------------------------------------------|------------------------------------------------------------------|
| Cisco IOS XE Catalyst SD-WAN Release 17.2.1v | Command qualified for use in Cisco SD-WAN Manager CLI templates. |

### **Usage Guidelines**

An ellipsis (...) in the command syntax indicates that your command input can include multiple values for the type and number arguments.

If the first interface specified with the set interface command is down, then the optionally specified interfaces are used instead.

### **Example**

The following example configures the route-map "rip-to-ospf" to forward packets that pass the match criteria to interface Dialer1.

```
Device(config) # route-map rip-to-ospf permit 50
Device(config-route-map) # set interface Dialer1
```

The following example configures the route-map "rip-to-ospf" to forward packets that pass the match criteria to interface GigabitEthernet 2.

```
Device(config)# route-map rip-to-ospf permit 55
Device(config-route-map)# set interface GigabitEthernet 0/0/2
```

The following example configures the route-map "rip-to-ospf" to forward packets that pass the match criteria to interface tunnel1.

```
Device(config) # route-map rip-to-ospf permit 60
Device(config-route-map) # set interface Tunnel
```

# route-map permit set ipv6 precedence

To set a IPv6 precedence value, use the **set ipv6 precedence** command in route map configuration mode. To clear the IPv6 precedence, use the **no** form of this command.

route-map route-map permit value set ipv6 precedence unsigned-byte no route-map route-map permit value set ipv6 precedence unsigned-byte

### **Syntax Description**

| route-map     | A name specified for the specific route-map.                        |
|---------------|---------------------------------------------------------------------|
| value         | Sets the value for the permit or deny action of the route map.      |
| unsigned-byte | Sets precedence value in the ipv6 header. The range is from 0 to 7. |

### **Command Default**

None

### **Command Modes**

route map configuration (config-route-map)

### **Command History**

| Release                                      | Modification                                                     |
|----------------------------------------------|------------------------------------------------------------------|
| Cisco IOS XE Catalyst SD-WAN Release 17.2.1v | Command qualified for use in Cisco SD-WAN Manager CLI templates. |

### **Usage Guidelines**

When creating a route map that specifies the packet match criteria and desired policy-route action, you can specify the IPv6 precedence header value for the route-map policy.

### **Example**

The following example configures IPv6 precedence value of 3 for the "rip-to-ospf" route map.

```
Device(config) # route-map rip-to-ospf permit 45
Device(config-route-map) # set ipv6 precedence 3
```

### **Table 41: Related Commands**

| Commands          | Description                                                                              |
|-------------------|------------------------------------------------------------------------------------------|
| set ipv6 address  | IPv6 address.                                                                            |
| set ipv6 bvrf     | Sets VRF instance selection within a route map for a policy-based routing VRF selection. |
| set ipv6 default  | Sets default parameters for the policy.                                                  |
| set ipv6 global   | Sets global parameters for the policy.                                                   |
| set ipv6 next-hop | Sets next hop to route the packet (the next hop must be adjacent).                       |

# route-map permit set vrf

To use a specific VRF table for Policy-based routing (PBR), use the **route-map permit set vrf** command in route map configuration mode. To remove the VRF from the route-map, use the **no** form of this command.

route-map permit value set vrf string

### **Syntax Description**

| route-map | A name specified for the specific route-map.                   |
|-----------|----------------------------------------------------------------|
| value     | Sets the value for the permit or deny action of the route map. |
| string    | A name specified for a specific VRF.                           |

### **Command Default**

None

### **Command Modes**

route map configuration (config-route-map)

### **Command History**

| Release                                      | Modification                                                     |
|----------------------------------------------|------------------------------------------------------------------|
| Cisco IOS XE Catalyst SD-WAN Release 17.2.1v | Command qualified for use in Cisco SD-WAN Manager CLI templates. |

### **Usage Guidelines**

Use **route-map permit set vrf** command to route packets using a particular VRF table through any of the interfaces belonging to that VRF. If there is no route in the VRF table, the packets are dropped.

### **Example**

The following example configures a VRF-aware PBR, using the map tag "rip-to-ospf".

```
Device(config) # route-map rip-to-ospf permit 70
Device(config-route-map) # set vrf mgmt
```

### route-map

To define conditions for redistributing routes from one routing protocol to another routing protocol, or to enable policy routing, use the **route-map** command in global configuration mode. To delete an entry, use the **no** form of this command.

route-map map-name [{ permit | deny }] sequence-number
no route-map map-name [{ permit | deny }] sequence-number

### **Syntax Description**

| тар-пате        | Name for the route map.                                                                                                    |
|-----------------|----------------------------------------------------------------------------------------------------|
| permit          | (Optional) Permits only routes matching the route map to be forwarded or redistributed.                                                  |
| deny            | (Optional) Blocks routes matching the route map from being forwarded or redistributed.                                                   |
| sequence-number | (Optional) Number that indicates the position a new route map will have in the list of route maps already configured with the same name. |

### **Command Default**

Policy routing is not enabled and conditions for redistributing routes from one routing protocol to another routing protocol are not configured.

### **Command Modes**

Global configuration (config)

### **Command History**

| Release                                      | Modification                                              |
|----------------------------------------------|-----------------------------------------------------------|
| Cisco IOS XE Catalyst SD-WAN Release 17.2.1v | Command qualified for use in Cisco vManage CLI templates. |

### **Usage Guidelines**

For usage guidelines, see the Cisco IOS XE route-map command.

### **Examples**

The following is an example for this command:

```
Device(config)# route-map ospf deny 10
Device(config)# route-map rip permit 10
```

The following example redistributes Routing Information Protocol (RIP) routes with a hop count equal to 1 into Open Shortest Path First (OSPF). These routes will be redistributed into OSPF as external link-state advertisements (LSAs) with a metric of 5, metric type of Type 1, and a tag equal to 1.

```
Router(config) # router ospf 109
Router(config-router) # redistribute rip route-map rip-to-ospf
Router(config-router) # exit
Router(config) # route-map rip-to-ospf permit
Router(config-route-map) # match metric 1
Router(config-route-map) # set metric 5
Router(config-route-map) # set metric-type type1
Router(config-route-map) # set tag 1
```

The following example for IPv6 redistributes RIP routes with a hop count equal to 1 into OSPF. These routes will be redistributed into OSPF as external LSAs with a tag equal to 42 and a metric type equal to type1.

```
Router(config) # ipv6 router ospf 1
Router(config-router) # redistribute rip one route-map rip-to-ospfv3
Router(config-router) # exit
Router(config) # route-map rip-to-ospfv3
Router(config-route-map) # match tag 42
Router(config-route-map) # set metric-type type1
```

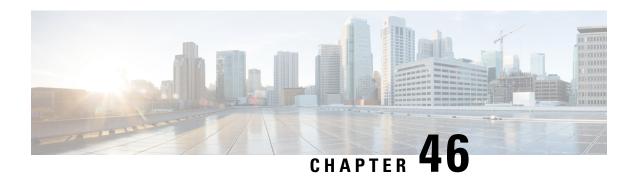

# **Routing**

- affinity-per-vrf, on page 661
- affinity-group preference-auto, on page 662
- redistribute omp translate-rib-metric, on page 663

# affinity-per-vrf

Use the **affinity-per-vrf** command in system configuration mode to configure a device to have an affinity value for traffic in a specific VRF or range of VRFs. Use the **no** form of the command to remove this configuration.

affinity-per-vrf affinity-value vrf-range vrf-range

no affinity-per-vrf

hop for traffic in different VRFs.

| Syntax Description | affinity-per-vrf affinity-value | Affinity group to us  | se for the VRF range.                                      |                                                |
|--------------------|---------------------------------|-----------------------|------------------------------------------------------------|------------------------------------------------|
|                    | vrf-range vrf-range             | •                     | or range of values, separated comma-separated list of indi | by a hyphen. This parameter vidual VRF values. |
|                    |                                 | Examples:             |                                                            |                                                |
|                    |                                 | 1                     |                                                            |                                                |
|                    |                                 | 3-6                   |                                                            |                                                |
| Command Default    | Disabled                        |                       |                                                            |                                                |
| Command Modes      | System (config-system)          |                       |                                                            |                                                |
| Command History    | Release                         |                       | Modification                                               | <u> </u>                                       |
|                    | Cisco IOS XE Catalyst SD-Wa     | AN Release 17.12.1a   | This command was introduced.                               |                                                |
| Usage Guidelines   | Specifying affinity group numl  | pers for specific VRF | s provides granular control c                              | of how routers choose the next                 |

### **Example**

The following example configures affinity group 1 for VRF1:

```
Device (config) #system
Device (config-system) # affinity-per-vrf 1 vrf-range 1
```

### **Example**

The following example configures affinity group 4 for the VRF range 3 to 6:

```
Device (config) #system
Device (config-system) # affinity-per-vrf 4 vrf-range 3-6
```

### **Related Commands**

| Command                   | Description                                                                            |  |
|---------------------------|----------------------------------------------------------------------------------------|--|
| affinity-group            | Configures an affinity group for a router.                                             |  |
| affinity-group preference | Configures the affinity group preference order, from highest priority lowest priority. |  |

# affinity-group preference-auto

Use the **affinity-group preference-auto** command in system configuration mode to configure a device to choose a next hop to a device with the lowest possible affinity group number. Use the **no** form of the command to remove this configuration.

affinity-group preference-auto

no affinity-group preference-auto

### **Command Default**

Disabled

### **Command Modes**

System (config-system)

### **Command History**

| Release                                       | Modification                 |
|-----------------------------------------------|------------------------------|
| Cisco IOS XE Catalyst SD-WAN Release 17.12.1a | This command was introduced. |

### **Usage Guidelines**

As an alternative to the **affinity-group preference** command, which specifies affinity groups in order of preference, the **affinity-group preference-auto** command configures a device to choose a next hop to a device with the lowest possible affinity group number. Affinity group 1 has a higher priority than affinity group 2, and so on.

If you configure a router with both **affinity-group preference-auto** and **affinity-group preference** *list*, the **affinity-group preference-auto** command has priority for selecting a next hop. However, the **affinity-group preference** *list* command is still useful for path filtering using the **filter route outbound affinity-group** 

**preference** command. For information about filtering out paths for routers that are not on the device's affinity list, see Information About Router Affinity Groups and see the filter route outbound affinity-group preference command reference.

### **Example**

Device(config) #system

Device (config-system) # affinity-group preference-auto

### **Related Commands**

| Command                                            | Description                                                                                                    |
|----------------------------------------------------|----------------------------------------------------------------------------------------------------|
| affinity-group                                     | Configures an affinity group for a router.                                                                                                    |
| affinity-group preference                          | Configures the affinity group preference order, from highest priority to lowest priority.                                                               |
| filter route outbound<br>affinity-group preference | Configures a Cisco SD-WAN Controller to restrict routers in the regions that it is managing to connect only to routers that are on their affinity list. |

# redistribute omp translate-rib-metric

Use the **redistribute omp translate-rib-metric** command in router configuration mode or address family configuration mode to configure a device to translate Overlay Management Protocol (OMP) route metrics for use with devices outside of the overlay network that use either the border gateway protocol (BGP) or open shortest path first (OSPF) protocol for the control plane. Use the **no** form of the command to remove this configuration.

### redistribute omp translate-rib-metric

metric metric

no redistribute omp translate-rib-metric

| •   | _     | _    | -   |      |
|-----|-------|------|-----|------|
| · 1 | /ntav | Hace | rin | tion |
| J   | /ntax | DCOL | HIL | uui  |
|     |       |      |     |      |

| metric                                            | Manually assign a metric value to a route.                                          |
|---------------------------------------------------|-------------------------------------------------------------------------------------|
| metric                                            | Routers prioritize routes with a lower value.                                       |
| Do not use this option together with redistribute | Do not use this option together with <b>redistribute omp translate-rib-metric</b> . |
|                                                   | Range: 1 to 2^24–1                                                                  |

### **Command Default**

Disabled

### **Command Modes**

Router configuration mode (config-router) Address family configuration mode (config-router-af)

### **Command History**

| Release                                       | Modification                 |
|-----------------------------------------------|------------------------------|
| Cisco IOS XE Catalyst SD-WAN Release 17.12.1a | This command was introduced. |

### **Usage Guidelines**

Devices within the Cisco Catalyst SD-WAN overlay network use OMP for control plane information. Outside of the overlay, devices use other control plane protocols such as BGP or OSPF. A device at the interface between devices within the overlay network and devices outside of the overlay can translate OMP route metrics when redistributing routes to BGP or OSPF, to be usable by devices outside the overlay network.

An example is a router managed by Cisco Catalyst SD-WAN, serving as a hub for a data center. Data center routers may be outside of the overlay network. For traffic between the hub and the data center routers, it is helpful to translate route metrics from OMP to BGP. This enables the data center routers to make best path calculations that use the route metrics from the overlay network. In turn, this enables functionality such as preserving route symmetry, meaning that for traffic flows between the hub and data center routers, traffic in both directions can use the same route. For information, see Symmetric Routing in the Cisco Catalyst SD-WAN Routing Configuration Guide, Cisco IOS XE Release 17.x.

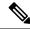

Note

You cannot use both the **redistribute omp translate-rib-metric** command and the **redistribute omp metric metric-value** command together on the same device.

### **Example: BGP**

This example applies to a scenario in which the underlay network uses BGP:

```
Device(config) #router bgp 1
Device(config-router) #address-family ipv4 vrf 2
Device(config-router-af) #redistribute omp translate-rib-metric
```

### **Example: OSPF**

This example applies to a scenario in which the underlay network uses OSPF:

```
Device(config) #router ospf 1
Device(config-router) #redistribute omp translate-rib-metric
```

### **Example: OSPFv3**

his example applies to a scenario in which the underlay network uses OSPFv3:

```
Device(config) #router ospf3 1

Device(config-router) #address-family ipv4 vrf 2

Device(config-router-af) #redistribute omp translate-rib-metric
```

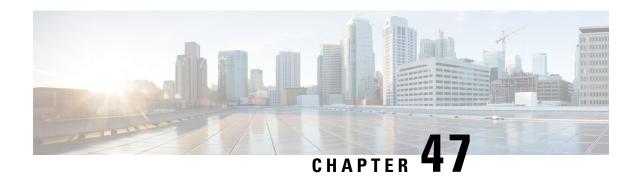

## **SD-WAN Tunnel Interface Commands**

- access-list, on page 665
- allow-service, on page 666
- auto-bandwidth-detect, on page 668
- bandwidth-downstream, on page 668
- carrier, on page 669
- color, on page 670
- encapsulation, on page 671
- gre-in-udp, on page 672
- exclude-controller-group-list, on page 673
- hello-interval, on page 673
- hello-tolerance, on page 675
- iperf-server, on page 676
- last-resort-circuit, on page 677
- low-bandwidth-link, on page 678
- max-control-connections, on page 679
- nat-refresh-interval, on page 680
- port-hop, on page 680
- tloc-extension, on page 681
- tunnel-interface, on page 682
- vbond-as-stun-server, on page 683
- vmanage-connection-preference, on page 684

### access-list

To apply an access list to an interface, use the **access-list** command in the SD-WAN physical interface configuration mode. To remove the access list, use the **no** form of the command.

```
access-list acl-name { in | out }
no access-list acl-name { in | out }
```

**Syntax Description** 

acl-name Name of the access list to apply to the interface.

| in   out | Direction in which to apply the access list. Applying it in the inbound direction (in) affects |  |
|----------|------------------------------------------------------------------------------------------------|--|
|          | packets being received on the interface. Applying it in the outbound direction (out) affects   |  |
|          | packets being transmitted on the interface.                                                    |  |

### **Command Default**

An access list is not applied to an interface.

### **Command Modes**

SD-WAN physical interface configuration mode (config-interface-interface-name)

### **Command History**

| Release                                      | Modification                                              |
|----------------------------------------------|-----------------------------------------------------------|
| Cisco IOS XE Catalyst SD-WAN Release 17.2.1v | Command qualified for use in Cisco vManage CLI templates. |

### **Usage Guidelines**

### **Example**

Device(config) # sdwan
Device(config-sdwan) # interface ge0/2.101
Device(config-interface-ge0/2.101) # access-list acl1 in

## allow-service

To configure the services that are allowed on a tunnel interface, use the **allow-service** command in tunnel interface configuration mode. To disallow a service on a tunnel interface, use the **no** form of the command.

allow-service service-name

no allow-service service-name

### **Syntax Description**

service-name

Type of service to allow or disallow on the WAN tunnel connection.

*service-name* can be **all** or one of more of **bfd**, **bgp**, **dhcp**, **dns**, **https**, **icmp**, **netconf**, **ntp**, **ospf**, **sshd**, and **stun**. By default, DHCP (for DHCPv4 and DHCPv6), DNS, HTTPS, and ICMP are enabled on a tunnel interface.

You cannot disallow the following services: DHCP, DNS, NTP, and STUN. If you allow the NTP service on the tunnel interface, you must configure the address of an NTP server with the **system ntp** command. The **allow-service stun** command pertains to allowing or disallowing a Cisco IOS XE SD-WAN device to generate requests to a generic STUN server so that the device can determine whether it is behind a NAT and, if so, what kind of NAT it is and what the device's public IP address and public port number are. On a Cisco IOS XE SD-WAN device that is behind a NAT, you can also have tunnel interface to discover its public IP address and port number from the Cisco vBond orchestrator, by configuring the **vbond-as-stun-server** command on the tunnel interface.

To configure more than one service, include multiple **allow-service** commands. Configuring **allow-service** all overrides any commands that allow or disallow individual services.

### **Command Default**

By default, DHCP (for DHCPv4 and DHCPv6), DNS, HTTPS, and ICMP are enabled on a tunnel interface.

### **Command Modes**

tunnel interface configuration mode (config-tunnel-interface)

### **Command History**

Cisco IOS XE Catalyst SD-WAN Release 17.2.1v Command qualified for use in Cisco vManage CLI templates.

### **Usage Guidelines**

### **Example**

Device(config) # sdwan

Device(config-sdwan) # interface GigabitEthernet1

```
Device(config-interface-GigabitEthernet1) # tunnel-interface
Device(config-tunnel-interface) # no allow-service all
Device(config-tunnel-interface) # no allow-service bgp
Device(config-tunnel-interface) # allow-service dhcp
Device(config-tunnel-interface) # allow-service dns
Device(config-tunnel-interface) # allow-service icmp
Device(config-tunnel-interface) # no allow-service sshd
Device(config-tunnel-interface) # no allow-service netconf
Device(config-tunnel-interface) # no allow-service ospf
Device(config-tunnel-interface) # allow-service https
Device(config-tunnel-interface) # no allow-service netconf
Device(config-tunnel-interface) # no allow-service snmp
```

### auto-bandwidth-detect

Configure a device to automatically detect the bandwidth for WAN interfaces in VPN0 during day 0 onboarding. The device detects the bandwidth by contacting an iPerf3 server to perform a speed test. To remove the configuration, use the **no** form of this command.

### auto-bandwidth-detect no auto-bandwidth-detect

### **Syntax Description**

This command has no arguments or keywords.

### **Command Default**

None

### **Command Modes**

SD-WAN physical interface configuration mode (config-interface-interface-name)

### **Command History**

| Release                                      | Modification                 |
|----------------------------------------------|------------------------------|
| Cisco IOS XE Catalyst SD-WAN Release 17.5.1a | This command was introduced. |

### **Usage Guidelines**

Use the auto-bandwidth-detect to configure a device to automatically detect the bandwidth for the VPN interface when the device boots up and connects to Cisco SD-WAN Manager after completing the PnP process. By default, the device uses a public iPerf3 server to perform a speed test for bandwidth detection. You can specify a private iPerf3 server to use instead by using the iperf-server command.

The private iPerf3 server should run on port 5201, which is the default iPerf3 port.

### **Example**

The following example shows how to enable automatic bandwidth detection:

```
Device(config) # sdwan
Device(config-sdwan) # interface GigabitEthernet
Device(config-interface-GigabitEthernet) auto-bandwidth-detect
```

### **Table 42: Related Commands**

| Command      | Description                                                                                                    |
|--------------|----------------------------------------------------------------------------------------------------|
| iperf-server | Specifies a local iPerf3 server that a device contacts to perform a speed test for automatic bandwidth detection. |

### bandwidth-downstream

To generate notifications when the bandwidth of traffic received on a physical interface in the WAN transport VPN (VPN 0) exceeds a specific limit, use the **bandwidth-downstream** command in the SD-WAN physical interface configuration mode. Specifically, notifications are generated when traffic exceeds 85 percent of the bandwidth you configure with this command. To stop notification generation, use the **no** form of the command.

### bandwidth-downstream kbps

### no bandwidth-downstream

### **Syntax Description**

*kbps* Maximum received on a physical interface to allow before generating a notification. When the transmission rates exceeds 85 percent of this rate, an SNMP trap is generated.

Range: 1 through 2147483647 kbps

### **Command Default**

By default, bandwidth notifications are not generated.

### **Command Modes**

SD-WAN physical interface configuration mode (config-interface-interface-name)

### **Command History**

| Release                                      | Modification                                              |
|----------------------------------------------|-----------------------------------------------------------|
| Cisco IOS XE Catalyst SD-WAN Release 17.2.1v | Command qualified for use in Cisco vManage CLI templates. |

### **Usage Guidelines**

Notifications generated include Netconf notifications, which are sent to the vManage NMS, SNMP traps, and syslog messages. Notifications are sent when either the transmitted or received bandwidth exceeds 85 percent of the bandwidth configured for that type of traffic.

### **Example**

Device(config) # sdwan

Device(config-sdwan) # interface GigabitEthernet1

Device(config-interface-GigabitEthernet1)# bandwidth-downstream 300000000

### carrier

To associate a carrier name or private network identifier with a tunnel interface, use the **carrier** command in tunnel interface configuration mode. To remove the association, use the **no** form of the command.

carrier carrier-name

### no carrier

### **Syntax Description**

carrier-name Carrier name to associate with a tunnel interface.

Values:

carrier1, carrier2, carrier3, carrier4, carrier5, carrier6, carrier7, carrier8, default

Default: default

### **Command Default**

The carrier name 'default' is associated with a tunnel interface.

### **Command Modes**

tunnel interface configuration mode (config-tunnel-interface)

### **Command History**

| Release                                      | Modification                                              |
|----------------------------------------------|-----------------------------------------------------------|
| Cisco IOS XE Catalyst SD-WAN Release 17.2.1v | Command qualified for use in Cisco vManage CLI templates. |

### **Usage Guidelines**

### **Example**

Device (config) # sdwan

Device(config-sdwan) # interface GigabitEthernet1

Device(config-interface-GigabitEthernet1)# tunnel-interface
Device(config-tunnel-interface)# carrier default

### color

To assign a color to a WAN transport tunnel, use the **color** command in tunnel interface configuration mode. To remove the color assignment and revert to the default configuration, use the **no** form of the command.

color color

### no color

### **Syntax Description**

color

Identify an individual WAN transport tunnel by assigning it a color. The color is one of the TLOC parameters associated with the tunnel. On a Cisco IOS XE SD-WAN device, you can configure only one tunnel interface that has the color **default**. The colors **metro-ethernet**, **mpls**, and **private1** through **private6** are private colors. They use private addresses to connect to the remote side Cisco IOS XE SD-WAN device in a private network. You can use these colors in a public network provided that there is no NAT device between the local and remote vEdge routers.

Values:

3g, biz-internet, blue, bronze, custom1, custom2, custom3, default, gold, green, lte, metro-ethernet, mpls, private1, private2, private3, private4, private5, private6, public-internet, red, and silver

### **Command Default**

The transport tunnel is assigned the color **default** 

### **Command Modes**

tunnel interface configuration mode (config-tunnel-interface)

### **Command History**

| Kelease                                      | Modification                                              |
|----------------------------------------------|-----------------------------------------------------------|
| Cisco IOS XE Catalyst SD-WAN Release 17.2.1v | Command qualified for use in Cisco vManage CLI templates. |

### **Usage Guidelines**

### Example

```
Device (config) # sdwan
Device(config-sdwan) # interface GigabitEthernet1
Device(config-interface-GigabitEthernet1) # tunnel-interface
Device(config-tunnel-interface) # color lte
```

# encapsulation

To configure the encapsulation for a tunnel interface, use the **encapsulation** command in the tunnel interface configuration mode. To disable the encapsulation configuration, use the **no** form of the command.

```
{ gre | ipsec } [ weight number ]
encapsulation
no encapsulation
                  { gre | ipsec } [ weight ]
```

### **Syntax Description**

{ gre | ipsec }

Configure the encapsulation to use on the tunnel interface. This encapsulation is one of the TLOC properties associated with the tunnel, along with the IP address and the color. The default IP MTU for GRE is 1468 bytes, and for IPsec it is 1442 bytes because of the larger overhead.

weight number Weight to use to balance traffic across multiple tunnels (that is, across multiple TLOCs). A higher value sends more traffic to the tunnel. You typically set the weight based on the bandwidth of the TLOC. When a Cisco IOS XE SD-WAN device has multiple TLOCs, all with the highest preference, traffic distribution is weighted according to the configured weight value. For example, if TLOC A has weight 10, and TLOC B has weight 1, and both TLOCs have the same preference value, then roughly 10 flows are sent out TLOC A for every 1 flow sent out TLOC B.

Range: 1 through 255

Default: 1

### **Command Default**

Encapsulation is not configured for a tunnel interface.

### **Command Modes**

Tunnel interface configuration mode (config-tunnel-interface)

### **Command History**

### Release

### Modification

Cisco IOS XE Catalyst SD-WAN Release 17.2.1v Command qualified for use in Cisco vManage CLI templates.

### **Usage Guidelines**

For a single tunnel, you can configure both IPsec and GRE encapsulations, by including two encapsulation commands. Cisco SD-WAN then creates two TLOCs for the tunnel interface. Both TLOCs have the same IP address and color, but one has IPsec encapsulation while the other has GRE encapsulation.

### **GRE** encapsulation

```
Device(config) # sdwan
Device(config-sdwan) # interface GigabitEthernet1
Device(config-interface-GigabitEthernet1) # tunnel-interface
Device(config-tunnel-interface) # encapsulation gre weight 1
```

### **IPsec encapsulation**

```
Device(config) # sdwan

Device(config-sdwan) # interface GigabitEthernet1

Device(config-interface-GigabitEthernet1) # tunnel-interface
Device(config-tunnel-interface) # encapsulation ipsec weight 1
```

# gre-in-udp

To enable GRE-in-UDP packet encapsulation, use the **gre-in-udp** command in tunnel interface configuration mode. To disable GRE-in-UDP packet encapsulation, use the **no** form of the command.

gre-in-udp

no gre-in-udp

### **Command Default**

gre-in-udp is not enabled.

### **Command Modes**

tunnel interface configuration mode (config-tunnel-interface)

### **Table 43: Command History**

| Release                                       | Modification                 |
|-----------------------------------------------|------------------------------|
| Cisco IOS XE Catalyst SD-WAN Release 17.11.1a | This command was introduced. |

### **Usage Guidelines**

Use the command **encapsulation gre** to enable GRE packet encapsulation. Then enable GRE-in-UDP packet encapsulation mode.

### **Example**

The following example shows how to enable GRE-in-UDP.

```
device(config) # sdwan

device(config-sdwan) # interface GigabitEthernet1

device(config-interface-GigabitEthernet1) # tunnel-interface
device(config-tunnel-interface) # encapsulation gre
device(config-tunnel-interface) # gre-in-udp
```

## exclude-controller-group-list

To configure Cisco vSmart Controllers with which a tunnel interface is not allowed to establish control connections, use the **exclude-controller-group-list** command in tunnel interface configuration mode. To remove the configuration, use the **no** form of the command.

exclude-controller-group-list number

**no exclude-controller-group-list** number

### **Syntax Description**

*number* Identifiers of one or more Cisco vSmart controller groups that this tunnel is not allowed to establish control connections with. Separate multiple numbers with a space.

Range: 0 through 100

### **Command Default**

No Cisco vSmart controller group is excluded.

### **Command Modes**

tunnel interface configuration mode (config-tunnel-interface)

### **Command History**

| Release                                      | Modification                                              |
|----------------------------------------------|-----------------------------------------------------------|
| Cisco IOS XE Catalyst SD-WAN Release 17.2.1v | Command qualified for use in Cisco vManage CLI templates. |

### **Usage Guidelines**

On a system-wide basis, you configure all the Cisco vSmart controllers that the router can connect to using the **system controller-group-list** command. Use the **exclude-controller-group-list** command to restrict the Cisco vSmart controllers to which a particular tunnel interface can establish connections.

### **Example**

```
Device(config) # sdwan

Device(config-sdwan) # interface GigabitEthernet1

Device(config-interface-GigabitEthernet1) # tunnel-interface
Device(config-tunnel-interface) # exclude-controller-group-list 1
```

## hello-interval

To configure the keepalive interval between Hello packets sent on a DTLS or TLS WAN transport connection, use the **hello-interval** command in tunnel interface configuration mode. To revert to the default configuration, use the **no** form of the command.

hello-interval milliseconds

no hello-interval

### **Syntax Description**

milliseconds Interval between Hello packets sent on a DTLS or TLS WAN tunnel connection. The combination of the hello interval and hello tolerance determines how long to wait before declaring a DTLS or TLS tunnel to be down.

> The hello tolerance interval must be at least two times the tunnel hello interval. The default hello interval is 1000 milliseconds (1 second).

Note

The hello interval is configured in milliseconds, and the hello tolerance is configured in seconds.

With the default hello interval of 1 second and the default tolerance of 12 seconds, if no Hello packet is received within 11 seconds, the tunnel is declared down at 12 seconds. If the hello interval or the hello tolerance, or both, are different at the two ends of a DTLS or TLS tunnel, the tunnel chooses the interval and tolerance as follows:

 For a tunnel connection between a Cisco IOS XE SD-WAN device and any controller device, the tunnel uses the hello interval and tolerance times configured on the Cisco IOS XE SD-WAN device. This choice is made to minimize the amount traffic sent over the tunnel, to allow for situations where the cost of a link is a function of the amount of traffic traversing the link. The hello interval and tolerance times are chosen separately for each tunnel between a Cisco IOS XE SD-WAN device and a controller device.

Range: 100 through 600000 milliseconds (10 minutes)

Default: 1000 milliseconds (1 second)

Note

If the tunnel interface is configured as a low-bandwidth link, the control connection might flap if you use a hello-interval of 100 milliseconds. For low-bandwidth link interfaces, use hello-interval of more than 100 milliseconds.

### **Command Default**

The default hello interval is 1000 milliseconds.

### **Command Modes**

tunnel interface configuration mode (config-tunnel-interface)

### **Command History**

| Release | Modification |
|---------|--------------|
|         |              |

Cisco IOS XE Catalyst SD-WAN Release 17.2.1v Command qualified for use in Cisco vManage CLI templates.

### **Usage Guidelines**

### **Example**

Device(config) # sdwan

Device(config-sdwan)# interface GigabitEthernet1

Device(config-interface-GigabitEthernet1)# tunnel-interface Device (config-tunnel-interface) # hello-interval 1000

### hello-tolerance

To configure how long to wait for a Hello packet on a DTLS or TLS WAN transport connection before declaring that transport tunnel to be down, use the **hello-tolerance** command in tunnel interface configuration mode. To revert to the default configuration, use the **no** form of the command.

hello-tolerance seconds

### no hello-tolerance

### **Syntax Description**

seconds

How long to wait since the last Hello packet was sent on a DTLS or TLS WAN tunnel connection before declaring the tunnel to be down. The hello tolerance interval must be at least twice the hello interval, to ensure that at least one keepalive packet reaches and then returns from the remote side before timing out the peer. The default hello interval is 1000 milliseconds (1 second).

**Note** The hello interval is configured in milliseconds, and the hello tolerance is configured in seconds.

The combination of the hello interval and hello tolerance determines how long to wait before declaring a DTLS or TLS tunnel to be down. With the default hello interval of 1 second and the default tolerance of 12 seconds, if no Hello packet is received within 11 seconds, the tunnel is declared down at 12 seconds. If the hello interval or the hello tolerance, or both, are different at the two ends of a DTLS or TLS tunnel, the tunnel chooses the interval and tolerance as follows:

• For a tunnel connection between a Cisco IOS XE SD-WAN device and any controller device, the tunnel uses the hello interval and tolerance times configured on the Cisco IOS XE SD-WAN device. This choice is made to minimize the amount traffic sent over the tunnel, to allow for situations where the cost of a link is a function of the amount of traffic traversing the link. The hello interval and tolerance times are chosen separately for each tunnel between a Cisco IOS XE SD-WAN device and a controller device.

Range: 12 through 6000 seconds (10 minutes)

Default: 12 seconds

### **Command Default**

The default hello tolerance is 12 seconds.

### **Command Modes**

tunnel interface configuration mode (config-tunnel-interface)

### **Command History**

### Release Modification

Cisco IOS XE Catalyst SD-WAN Release 17.2.1v Command qualified for use in Cisco vManage CLI templates.

### **Usage Guidelines**

### Example

```
Device(config) # sdwan

Device(config-sdwan) # interface GigabitEthernet1

Device(config-interface-GigabitEthernet1) # tunnel-interface
Device(config-tunnel-interface) # hello-tolerance 12
```

## iperf-server

Specify a private iPerf3 server that a device contacts to perform a speed test for automatic bandwidth detection. To remove the private iPerf3 server specification, use the **no** form of this command.

iperf-server ipv4-address no iperf-server

### **Syntax Description**

*ipv4-address* IPv4 address of a private iPerf3 server used for automatic bandwidth detection.

### **Command Default**

None

### **Command Modes**

SD-WAN physical interface configuration mode (config-interface-interface-name)

### **Command History**

| Release                                      | Modification                |
|----------------------------------------------|-----------------------------|
| Cisco IOS XE Catalyst SD-WAN Release 17.5.1a | This command was introduced |

### **Usage Guidelines**

When you use the auto-bandwidth-detect command to configure a device to perform automatic bandwidth detection, the device contacts an iPerf3 server to perform a speed test to determine the bandwidth. By default, the device contacts a public iPerf3 server for this speed test. Use the iperf-server to designate a private iPerf3 server that a device contacts instead.

We recommend that you use a private iPerf3 server. If a private iPerf3 server is not specified, the device pings a system defined set of public iPerf3 servers and selects for the speed test the public server with the minimum hops value. If all servers have the same minimum hops value, the device selects the server with the minimum and latency value. If the speed test fails, the device selects another public server from the list. The device continues to select other public iPerf3 servers until the speed test is successful or until it has tried all servers. Therefore, a speed test on a public iPerf3 server can use a server that is far away and there can be a larger latency than the minimum.

### **Example**

The following example shows how to specify a private iPerf3 server for automatic bandwidth detection:

```
Device(config) # sdwan
Device(config-sdwan) # interface GigabitEthernet1
Device(config-interface-GigabitEthernet1) auto-bandwidth-detect
Device(config-interface-GigabitEthernet1) iperf-server 10.1.1.1
```

#### **Table 44: Related Commands**

| Command               | Description                                                                                                    |
|-----------------------|----------------------------------------------------------------------------------------------------|
| auto-bandwidth-detect | Configure a device to automatically determine the bandwidth for WAN interfaces in VPN0 during day 0 onboarding by performing a speed test using an iPerf3 server. |

# last-resort-circuit

To configure a tunnel interface as the circuit of last resort, use the **last-resort-circuit** command in tunnel interface configuration mode. To remove the configuration as the circuit of last resort, use the **no** form of the command.

### last-resort-circuit

### no last-resort-circuit

| •  | _      | _     |         |
|----|--------|-------|---------|
| €1 | /ntov  | Hacci | untı∩n  |
| U  | /IILAA | DESCI | ription |

This command has no arguments or keywords.

### **Command Default**

By default, this feature is disabled, and the tunnel interface is not considered to be the circuit of last resort.

### **Command Modes**

tunnel interface configuration mode (config-tunnel-interface)

# **Command History**

| Release                                      | Modification                                              |
|----------------------------------------------|-----------------------------------------------------------|
| Cisco IOS XE Catalyst SD-WAN Release 17.2.1v | Command qualified for use in Cisco vManage CLI templates. |

### **Usage Guidelines**

There is a delay of 7 seconds before switching back to the primary tunnel interface from a circuit of last resort. This delay is to ensure that the primary interface is once again fully operational and is not still flapping.

When you configure a tunnel interface to be a last-resort circuit, the cellular modem becomes dormant and no traffic is sent over the circuit. However, the cellular modem is kept in online mode so that the modem radio can be monitored at all times and to allow for faster switchover in the case the tunnel interface needs to be used as the last resort.

To minimize the amount of extraneous data plane traffic on a cellular interface that is a circuit of last resort, increase the BFD Hello packet interval and disable PMTU discover.

# Example

Device(config) # sdwan

Device(config-sdwan) # interface GigabitEthernet1

Device(config-interface-GigabitEthernet1)# tunnel-interface
Device(config-tunnel-interface)# last-resort-circuit

# low-bandwidth-link

To configure a tunnel interface as a low bandwidth link, use the **low-bandwidth-link** command in tunnel interface configuration mode. To remove the low bandwidth link configuration, use the **no** form of the command.

### low-bandwidth-link

### no low-bandwidth-link

## **Syntax Description**

This command has no arguments or keywords.

### **Command Default**

For routers with LTE modems, **low-bandwidth-link** is enabled by default. For other routers, this option is disabled by default.

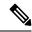

Note

Starting from Cisco IOS XE Catalyst SD-WAN Release 17.6.x, LTE enabled CPE is disabled by default.

### **Command Modes**

tunnel interface configuration mode (config-tunnel-interface)

# **Command History**

| Release                                      | Modification                                                     |
|----------------------------------------------|------------------------------------------------------------------|
| Cisco IOS XE Catalyst SD-WAN Release 17.2.1v | Command qualified for use in Cisco SD-WAN Manager CLI templates. |

### **Usage Guidelines**

This configuration command is relevant only for a spoke router in a hub-and-spoke deployment scenario, where the spoke has a low-bandwidth link, such as an LTE link. You include this configuration command only on the spoke router, to minimize traffic sent between the hub and the spoke.

The low bandwidth synchronizes all the BFD sessions and control session hello-interval on LTE WAN circuits to timeout at the same time. The periodic heartbeat messages are sent out at the same time to make optimal usage of LTE circuits radio waves or radio frequency energy to transmit and receive packets. The low bandwidth feature cannot reduce the number of hello packets to be transmitted (Tx) or received (Rx) for the sessions, but synchronizes the hello interval timeout for the sessions.

For example, if the BFD session and control connection hello-interval is 1 sec, and there is no user data traffic active on LTE circuits, then the sessions hello packets transmitted is spread across 1 sec window interval. Each session will timeout anywhere within that 1 sec interval and transmits the hello packet. This makes the LTE radio to be active almost all the time. With low bandwidth feature, all the session hello packets transmits at the same time, and leave the rest of the 1 sec interval idle, makes optimal usage of LTE modem radio energy.

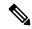

Note

To prevent control-connection flapping when an interface is configured as a low-bandwidth link, use a hello-interval of greater than 100 milliseconds.

## **Example**

Device(config) # sdwan
Device(config-sdwan) # interface GigabitEthernet1
Device(config-interface-GigabitEthernet1) # tunnel-interface

Device(config-tunnel-interface) # low-bandwidth-link

# max-control-connections

To configure the maximum number of Cisco Catalyst SD-WAN Controllers that a Cisco IOS XE Catalyst SD-WAN device is allowed to connect to, use the **max-control-connections** command in tunnel interface configuration mode. To remove the configuration, use the **no** form of the command.

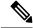

Note

For control connection traffic without dropping any data, a minimum of 650-700 kbps bandwidth is recommended with default parameters configured for hello-interval (10) and hello-tolerance (12).

#### max-control-connections number

### no max-control-connections

### **Syntax Description**

number

Sets the maximum number of Cisco Catalyst SD-WAN Controllers that the vEdge router can connect to. These connections are DTLS or TLS control plane tunnels.

Range: 0 through 100

Default:

### **Command Default**

By default, the maximum number of controller connections is set to the same value as the maximum number of OMP sessions configured using the **system max-omp-sessions** command.

### **Command Modes**

tunnel interface configuration mode (config-tunnel-interface)

# **Command History**

| Release                                      | Modification                                                     |  |
|----------------------------------------------|------------------------------------------------------------------|--|
| Cisco IOS XE Catalyst SD-WAN Release 17.2.1v | Command qualified for use in Cisco SD-WAN Manager CLI templates. |  |

## **Usage Guidelines**

When **max-control-connections** is configured without affinity, devices establish control connection with Cisco Catalyst SD-WAN Controllers having higher System-IP.

## **Example**

Device(config) # sdwan

Device(config-sdwan) # interface GigabitEthernet1

Device(config-interface-GigabitEthernet1) # tunnel-interface
Device(config-tunnel-interface) # max-control-connections 1

# nat-refresh-interval

To configure the interval between NAT refresh packets sent on a DTLS or TLS WAN transport connection, use the **nat-refresh-interval** command in tunnel interface configuration mode. This interval is how often a tunnel interface sends a refresh packet to maintain the UDP packet streams that traverse a NAT. To revert to the default configuration, use the **no** form of the command.

nat-refresh-interval seconds

### no nat-refresh-interval

# **Syntax Description**

seconds

Interval between NAT refresh packets sent on a DTLS or TLS WAN tunnel connection. These packets are sent to maintain the UDP packet streams that traverse a NAT between the device and the Internet or other public network. You might want to increase the interval on interfaces where you are charged for bandwidth, such as LTE interfaces.

Range: 1 through 60 seconds

Default: 5 seconds

### **Command Default**

A tunnel interface has a default NAT refresh interval of 5 seconds.

### **Command Modes**

tunnel interface configuration mode (config-tunnel-interface)

# **Command History**

| Release |  | Modification |
|---------|--|--------------|
|         |  |              |

Cisco IOS XE Catalyst SD-WAN Release 17.2.1v Command qualified for use in Cisco vManage CLI templates.

# **Usage Guidelines**

### Example

Device(config) # sdwan

Device(config-sdwan)# interface GigabitEthernet1

Device(config-interface-GigabitEthernet1)# tunnel-interface
Device(config-tunnel-interface)# nat-refresh-interval 5

# port-hop

On a Cisco IOS XE SD-WAN device behind a NAT device, to configure a tunnel interface to rotate through a pool of preselected OMP port numbers, known as base ports, to establish DTLS connections with other WAN edge devices when a connection attempt is unsuccessful, use the **port-hop** command in tunnel interface configuration mode. To disable port hopping for a tunnel interface, use the **no** form of the command.

### port-hop

# no port-hop

### **Syntax Description**

This command has no arguments or keywords.

### **Command Default**

Port hopping is enabled on a tunnel interface.

### **Command Modes**

tunnel interface configuration mode (config-tunnel-interface)

### **Command History**

| Release                                      | Modification                                   |
|----------------------------------------------|------------------------------------------------|
| Cisco IOS XE Catalyst SD-WAN Release 17.2.1v | Command qualified for use in Cisco vManage CLI |
|                                              | templates.                                     |

## **Usage Guidelines**

For a tunnel interface (TLOC) on a Cisco IOS XE SD-WAN device behind a NAT device, you can configure the interface to rotate through a pool of preselected OMP port numbers, known as base ports, to establish DTLS connections with other WAN edge devices when a connection attempt is unsuccessful. By default, port hopping is enabled on Cisco IOS XE SD-WAN devices and on all tunnel interfaces on Cisco IOS XE SD-WAN devices.

There are five base ports: 12346, 12366, 12386, 12406, and 12426. These port numbers determine the ports used for connection attempts. The first connection attempt is made on port 12346. If the first connection does not succeed after about 1 minute, port 12366 is tried. After about 2 minutes, port 12386 is tried; after about 5 minutes, port 12406; after about 6 minutes, port 12426 is tried. Then the cycle returns to port 12346.

If you have configured a port offset with the **port-offset** command, the five base ports are a function of the configured offset. For example, with a port offset of 2, the five base ports are 12348, 12368, 12388, 12408, and 12428. Cycling through these base ports happens in the same way as if you had not configured an offset.

### **Example**

```
Device(config) # sdwan

Device(config-sdwan) # interface GigabitEthernet1

Device(config-interface-GigabitEthernet1) # tunnel-interface
Device(config-tunnel-interface) # port-hop
```

# tloc-extension

To bind an interface, which connects to another WAN edge device at the same physical site, to the local device's WAN transport interface, use the **tloc-extension** command in the SD-WAN physical interface configuration mode. Note that you can configure the two devices themselves with different site identifiers. To remove the binding, use the **no** form of the command.

tloc-extension interface-name

no tloc-extension

# **Syntax Description**

interface-name

Physical interface on the local router that connects to the WAN transport circuit. The interface can be a Gigabit Ethernet interface (ge) or a PPP interface (ppp).

## **Command Default**

### **Command Modes**

SD-WAN physical interface configuration mode (config-interface-interface-name)

### **Command History**

| Release | Modification |
|---------|--------------|
|         |              |

Cisco IOS XE Catalyst SD-WAN Release 17.2.1v Command qualified for use in Cisco vManage CLI templates.

### **Usage Guidelines**

## **Example**

Device (config) # sdwan

Device (config-sdwan) # interface ge0/2.101

Device(config-interface-ge0/2.101)# tloc-extension ge0/0

# tunnel-interface

To configure an interface as a secure DTLS or TLS WAN transport connection, use the tunnel-interface command in the GigabitEthernet interface configuration mode. To disable the tunnel interface configuration, use the **no** form of the command.

### tunnel-interface

## no tunnel-interface

### **Syntax Description**

This command has no arguments or keywords.

### **Command Default**

A GigabitEthernet interface is not configured as a transport connection.

### **Command Modes**

GigabitEthernet interface configuration mode (config-interface-GigabitEthernet)

# **Command History**

| Release                                      | Modification                                              |  |
|----------------------------------------------|-----------------------------------------------------------|--|
| Cisco IOS XE Catalyst SD-WAN Release 17.2.1v | Command qualified for use in Cisco vManage CLI templates. |  |

### **Usage Guidelines**

Configuring an interface to be a transport tunnel enables the flow of control and data traffic on the interface. On a Cisco IOS XE SD-WAN device, you must also configure the interface's TLOC attributes, which are carried in the TLOC OMP routes that the device sends to the Cisco vSmart controllers in its domain. For the TLOC attributes on the device, you must configure, at a minimum, a color and an encapsulation type. These two attributes, along with the router's system IP address, are the 3-tuple that uniquely identify each TLOC.

### Example

```
Device(config) # sdwan
Device(config-sdwan) # interface GigabitEthernet1
Device(config-interface-GigabitEthernet1) # tunnel-interface
```

# vbond-as-stun-server

To enable Session Traversal Utilities for NAT (STUN) and allow the tunnel interface to discover its public IP address and port number when the Cisco IOS XE SD-WAN device is located behind a NAT, use the **vbond-as-stun-server** command in tunnel interface configuration mode. When you configure this command, Cisco IOS XE SD-WAN devices can exchange their public IP addresses and port numbers over private TLOCs. To disable STUN, use the **no** form of the command.

#### vbond-as-stun-server

### no vbond-as-stun-server

## **Syntax Description**

This command has no arguments or keywords.

# **Command Default**

STUN is not enabled by default.

#### **Command Modes**

tunnel interface configuration mode (config-tunnel-interface)

# **Command History**

| Release                                      | Modification                                              |  |
|----------------------------------------------|-----------------------------------------------------------|--|
| Cisco IOS XE Catalyst SD-WAN Release 17.2.1v | Command qualified for use in Cisco vManage CLI templates. |  |

# **Usage Guidelines**

With this configuration, the Cisco IOS XE SD-WAN device uses the Cisco vBond orchestrator as a STUN server, so that the device can determine its public IP address and public port number. The device cannot learn the type of NAT that it is behind. No overlay network control traffic is sent and no keys are exchanged over tunnel interface configured to use the Cisco vBond orchestrator as a STUN server. However, BFD does come up on the tunnel, and data traffic can be sent on it.

# **Example**

```
Device(config) # sdwan

Device(config-sdwan) # interface GigabitEthernet1

Device(config-interface-GigabitEthernet1) # tunnel-interface
Device(config-tunnel-interface) # vbond-as-stun-server
```

# vmanage-connection-preference

To configure the preference for using a tunnel interface to exchange control traffic with the Cisco vManage NMS, use the **vmanage-connection-preference** command in tunnel interface configuration mode. Configuring this option is useful for LTE and other links on which you want to minimize traffic. To remove the configured preference and revert to the default configuration, use the **no** form of the command.

**vmanage-connection-preference** number

no vmanage-connection-preference

### Syntax Description

number

Preference for using the tunnel interface to exchange control traffic with the Cisco vManage NMS. The tunnel with the higher value has a greater preference to be used for connections to the Cisco vManage NMS. To have a tunnel interface never connect to the Cisco vManage NMS, set the preference value to 0. At least one tunnel interface on the Cisco IOS XE SD-WAN device must have a non-0 preference value.

Range: 0 through 8

Default: 5

### **Command Default**

A tunnel interface has a default preference of 5.

### **Command Modes**

tunnel interface configuration mode (config-tunnel-interface)

## **Command History**

| Modification |
|--------------|
|              |

Cisco IOS XE Catalyst SD-WAN Release 17.2.1v Command qualified for use in Cisco vManage CLI templates.

## **Usage Guidelines**

## Example

Device(config) # sdwan

Device(config-sdwan)# interface GigabitEthernet1

Device(config-interface-GigabitEthernet1)# tunnel-interface
Device(config-tunnel-interface)# vmanage-connection-preference 5

# **Security Commands**

- all-auto-sig-tunnels, on page 685
- authentication event fail, on page 686
- authentication event no-response action, on page 687
- authentication event server dead action authorize, on page 687
- authentication host-mode, on page 688
- aaa authentication dot1x, on page 689
- authentication open, on page 689
- authentication order, on page 690
- authentication port-control, on page 690
- authentication timer inactivity, on page 691
- authentication timer reauthenticate, on page 691
- authentication-type (security ipsec), on page 692
- dot1x pae, on page 693
- dot1x system-auth-control, on page 694
- extended-ar-window, on page 694
- ip access-group, on page 695
- ipsec (security), on page 695
- ip scp server enable, on page 696
- pairwise-keying (security ipsec), on page 697
- pwk-sym-rekey (security ipsec), on page 697
- rekey (security ipsec), on page 698
- replay-window (security ipsec), on page 698
- security, on page 699
- security ipsec integrity-type, on page 699
- sig-tunnel-list, on page 700
- switchport port-security, on page 701
- switchport port-security mac-address sticky, on page 702

# all-auto-sig-tunnels

To start probe on all auto SIG active tunnels, use the **all-auto-sig-tunnels** in global configuration mode. To disable probing on all auto SIG active tunnels, use the **no** form of this command.

# all-auto-sig-tunnels

# no all-auto-sig-tunnels

### **Syntax Description**

This command has no arguments or keywords.

### **Command Modes**

global configuration mode

# **Command History**

| Release | Modification                                                     |
|---------|------------------------------------------------------------------|
| _       | Command qualified for use in Cisco SD-WAN Manager CLI templates. |

### **Usage Guidelines**

Use **all-auto-sig-tunnels** to enable the CXP probes in all the active auto SIG tunnels configured in the node to select the best possible SIG tunnel for accessing the SaaS applications.

# **Examples**

The following example shows how to configure probing on all active auto SIG tunnels:

Device(config) # probe-path branch all-auto-sig-tunnels

# authentication event fail

To specify how the Auth Manager handles authentication failures as a result of unrecognized user credentials, use the **authentication event fail**command in interface configuration mode. To return to the default setting, use the **no** form of this command.

## **Supported Parameters**

| action                 | Specifies the action to be taken after an authentication failure as a result of incorrect user credentials. |
|------------------------|----------------------------------------------------------------------------------------------------|
| authorize vlan vlan-id | Authorizes a restricted VLAN on a port after a failed authentication attempt.                               |

# **Command History**

| Release                                      | Modification                                                     |
|----------------------------------------------|------------------------------------------------------------------|
| Cisco IOS XE Catalyst SD-WAN Release 17.4.1a | Command qualified for use in Cisco SD-WAN Manager CLI templates. |

# **Usage Guidelines**

For more information about this command, see the Cisco IOS XE authentication event fail command.

# **Examples**

```
interface {intf-name}
switchport mode access
switchport access vlan {vlan_id}
dotlx pae authenticator
authentication order dotlx mab
authentication host-mode single-host
authentication port-control auto
authentication timer reauthenticate <timer_num/server>
authentication timer inactivity <timer_num/server>
```

```
authentication event server dead action authorize vlan {critical_vlan} authentication event fail action authorize vlan {restrict_vlan} authentication event no-response action authorize vlan {guest_vlan} no shutdown
```

# authentication event no-response action

To specify how the Auth Manager handles authentication failures as a result of a nonresponsive host, use the **authentication event no-response action** command in interface configuration mode. To return to the default setting, use the **no** form of this command.

# **Supported Parameters**

| authorize vlan vlan-id Authorizes a restricted VLAN on a port after a failed authentication a | ttempt. |
|-----------------------------------------------------------------------------------------------|---------|
|-----------------------------------------------------------------------------------------------|---------|

## **Command History**

| Release                                      | Modification                                                     |
|----------------------------------------------|------------------------------------------------------------------|
| Cisco IOS XE Catalyst SD-WAN Release 17.5.1a | Command qualified for use in Cisco SD-WAN Manager CLI templates. |

# **Usage Guidelines**

For more information about this command, see the Cisco IOS XE authentication event no-response action command.

```
interface {intf-name}
switchport mode access
switchport access vlan {vlan_id}
dotlx pae authenticator
authentication order dotlx mab
authentication host-mode single-host
authentication port-control auto
authentication timer reauthenticate <timer_num/server>
authentication timer inactivity <timer_num/server>
authentication event server dead action authorize vlan {critical_vlan}
authentication event fail action authorize vlan {restrict_vlan}
authentication event no-response action authorize vlan {guest_vlan}
no shutdown
```

# authentication event server dead action authorize

To authorize Auth Manager sessions when the authentication, authorization, and accounting (AAA) server becomes unreachable, use the **authentication event server dead action authorize** command in interface configuration mode. To return to the default setting, use the **no** form of this command.

# Supported Parameters

| vlan    | Authorizes a restricted VLAN on a port after a failed authentication attempt. |  |
|---------|-------------------------------------------------------------------------------|--|
| vlan-id |                                                                               |  |

### **Command History**

| Release                                      | Modification                                                     |
|----------------------------------------------|------------------------------------------------------------------|
| Cisco IOS XE Catalyst SD-WAN Release 17.5.1a | Command qualified for use in Cisco SD-WAN Manager CLI templates. |

# **Usage Guidelines**

For more information about this command, see the Cisco IOS XE authentication event server dead action authorize command.

# **Examples**

```
interface {intf-name}
switchport mode access
switchport access vlan {vlan_id}
dot1x pae authenticator
authentication order dot1x mab
authentication host-mode single-host
authentication port-control auto
authentication timer reauthenticate <timer_num/server>
authentication timer inactivity <timer_num/server>
authentication event server dead action authorize vlan {critical_vlan}
authentication event fail action authorize vlan {restrict_vlan}
authentication event no-response action authorize vlan {guest_vlan}
no shutdown
```

# authentication host-mode

To allow hosts to gain access to a controlled port, use the **authentication host-mode** command in interface configuration mode. To return to the default setting, use the **no** form of this command.

### **Supported Parameters**

| single-host                                           | Specifies that only one client can be authenticated on a port at any given time. A security |  |
|-------------------------------------------------------|---------------------------------------------------------------------------------------------|--|
| violation occurs if more than one client is detected. |                                                                                             |  |

# **Command History**

| Release                                      | Modification                                                     |
|----------------------------------------------|------------------------------------------------------------------|
| Cisco IOS XE Catalyst SD-WAN Release 17.4.1a | Command qualified for use in Cisco SD-WAN Manager CLI templates. |

### **Usage Guidelines**

For more information about this command, see the Cisco IOS XE authentication host-mode command.

### **Examples**

```
interface {intf-name}
switchport mode access
switchport access vlan {vlan_id}
dotlx pae authenticator
authentication order dotlx mab
authentication host-mode single-host
authentication port-control auto
authentication timer reauthenticate <timer_num/server>
authentication timer inactivity <timer_num/server>
authentication event server dead action authorize vlan {critical_vlan}
authentication event fail action authorize vlan {restrict_vlan}
authentication event no-response action authorize vlan {guest_vlan}
no shutdown
```

# aaa authentication dot1x

To specify one or more authentication, authorization, and accounting (AAA) methods for use on interfaces running IEEE 802.1X, use the **aaa authentication dot1x** command in global configuration mode. To disable authentication, use the **no** form of this command

### **Command History**

| Release                                      | Modification                                              |
|----------------------------------------------|-----------------------------------------------------------|
| Cisco IOS XE Catalyst SD-WAN Release 17.4.1a | Command qualified for use in Cisco vManage CLI templates. |

# **Usage Guidelines**

For usage guidelines, see the Cisco IOS XE aaa authentication dot1x command

# **Examples**

The following example shows how to enable AAA and how to create an authentication list for 802.1X. This authentication first tries to contact a RADIUS server. If this action returns an error, the user is allowed access with no authentication:

Device# config-transaction
Device(config)#aaa authentication dot1x default group radius none

# authentication open

To allow a device to have network access via an interface without going through IEEE 802.1X authentication, use the **authentication open** command in the interface configuration mode. To disable open access for the interface, use the no form of the command.

# authentication open

### no authentication open

## **Syntax Description**

This command has no keywords or arguments.

### **Command Default**

Disabled

### **Command Modes**

Interface configuration (config-if)

### **Command History**

| Release                                      | Modification                                              |
|----------------------------------------------|-----------------------------------------------------------|
| Cisco IOS XE Catalyst SD-WAN Release 17.3.1a | Command qualified for use in Cisco vManage CLI templates. |

### **Usage Guidelines**

For usage guidelines, see the Cisco IOS XE authentication open command.

# **Examples**

The following example shows how to enable network access on a device without 802.1X authentication:

Device# config-transaction

Device(config)# interface gigabitethernet2/0/1
Device(config-if)# authentication open

# authentication order

To specify the order in which the Auth Manager attempts to authenticate a client on a port, use the **authentication order** command in interface configuration mode. To return to the default authentication order, use the **no** form of this command.

## **Supported Parameters**

| dot1x | Specifies IEEE 802.1X authentication.                 |
|-------|-------------------------------------------------------|
| mab   | $Specifies\ MAC\text{-}based\ authentication} (MAB).$ |

### **Command History**

| Release                                      | Modification                                                     |
|----------------------------------------------|------------------------------------------------------------------|
| Cisco IOS XE Catalyst SD-WAN Release 17.4.1a | Command qualified for use in Cisco SD-WAN Manager CLI templates. |

**Usage Guidelines** 

For more information about this command, see the Cisco IOS XE authentication order command.

# authentication port-control

To configure the authorization state of a controlled port, use the **authentication port-control** command in interface configuration mode. To disable the port-control value, use the **no** form of this command.

### **Supported Parameters**

| auto | Enables port-based authentication and causes the port to begin in the unauthorized state, allowing |  |
|------|----------------------------------------------------------------------------------------------------|--|
|      | only Extensible Authentication Protocol over LAN (EAPOL) frames to be sent and received through    |  |
|      | the port.                                                                                          |  |

# **Command History**

| Release                                      | Modification                                                     |
|----------------------------------------------|------------------------------------------------------------------|
| Cisco IOS XE Catalyst SD-WAN Release 17.5.1a | Command qualified for use in Cisco SD-WAN Manager CLI templates. |

### **Usage Guidelines**

For more information about this command, see the Cisco IOS XE authentication port-control command.

### **Examples**

interface {intf-name}
switchport mode access
switchport access vlan {vlan\_id}
dot1x pae authenticator

```
authentication order dot1x mab
authentication host-mode single-host
authentication port-control auto
authentication timer reauthenticate <timer_num/server>
authentication timer inactivity <timer_num/server>
authentication event server dead action authorize vlan {critical_vlan}
authentication event fail action authorize vlan {restrict_vlan}
authentication event no-response action authorize vlan {guest_vlan}
po_shutdown
```

# authentication timer inactivity

To configure the time after which an inactive Auth Manager session is terminated, use the **authentication timer inactivity** command in interface configuration mode. To disable the inactivity timer, use the **no** form of this command.

### **Supported Parameters**

|  | The period of inactivity, in seconds, allowed before an Auth Manager session is terminated and the port is unauthorized. The range is from 1 to 65535.                |  |
|--|----------------------------------------------------------------------------------------------------|--|
|  | Specifies that the period of inactivity is defined by the Idle-Timeout value (RADIUS Attribute 28) on the authentication, authorization, and accounting (AAA) server. |  |

# **Command History**

| Release                                      | Modification                                                     |
|----------------------------------------------|------------------------------------------------------------------|
| Cisco IOS XE Catalyst SD-WAN Release 17.5.1a | Command qualified for use in Cisco SD-WAN Manager CLI templates. |

### **Usage Guidelines**

For more information about this command, see the Cisco IOS XE authentication timer inactivity command.

# **Examples**

```
interface {intf-name}
switchport mode access
switchport access vlan {vlan_id}
dotlx pae authenticator
authentication order dotlx mab
authentication host-mode single-host
authentication port-control auto
authentication timer reauthenticate <timer_num/server>
authentication timer inactivity <timer_num/server>
authentication event server dead action authorize vlan {critical_vlan}
authentication event fail action authorize vlan {restrict_vlan}
no shutdown
```

# authentication timer reauthenticate

To specify the period of time between which the Auth Manager attempts to reauthenticate authorized ports, use the **authentication timer reauthenticate** command in interface configuration or template configuration mode. To reset the reauthentication interval to the default, use the **no** form of this command.

## **Supported Parameters**

| seconds | The number of seconds between reauthentication attempts. The range is from 1 to 65535. The default is 3600.                                                                                    |
|---------|----------------------------------------------------------------------------------------------------|
| server  | Specifies that the interval between reauthentication attempts is defined by the Session-Timeout value (RADIUS Attribute 27) on the authentication, authorization, and accounting (AAA) server. |

## **Command History**

| Release                                      | Modification                                                     |
|----------------------------------------------|------------------------------------------------------------------|
| Cisco IOS XE Catalyst SD-WAN Release 17.5.1a | Command qualified for use in Cisco SD-WAN Manager CLI templates. |

### **Usage Guidelines**

For more information about this command, see the Cisco IOS XE authentication timer reauthenticate command.

# **Examples**

```
interface {intf-name}
switchport mode access
switchport access vlan {vlan_id}
dotlx pae authenticator
authentication order dotlx mab
authentication host-mode single-host
authentication port-control auto
authentication timer reauthenticate <timer_num/server>
authentication timer inactivity <timer_num/server>
authentication event server dead action authorize vlan {critical_vlan}
authentication event fail action authorize vlan {restrict_vlan}
no shutdown
```

# authentication-type (security ipsec)

To configure the type of authentication on IPsec tunnel connections between routers, use the **authentication-type** command in IPsec configuration mode. To delete the authentication type, use the no form of this command.

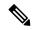

Note

This command is not supported for Cisco IOS XE Catalyst SD-WAN Release 17.6.1a and later. Starting from Cisco IOS XE Catalyst SD-WAN Release 17.6.1a, use the **security ipsecintegrity-type** command instead.

authentication-type { ah-no-id | ah-sha1-hmac | sha1-hmac | none }

# no authentication-type

## **Syntax Description**

| ah-no-id  | Specifies a modified version of AH-SHA1 HMAC and ESP HMAC-SHA1 that ignores the ID field in the outer IP header of the packet.                      |  |
|-----------|----------------------------------------------------------------------------------------------------|--|
| sha1-hmac | Specifies ESP HMAC-SHA1. With this authentication type, ESP encrypts the inner header, packet payload, ESP trailer, and MPLS label (if applicable). |  |

| ah-sha1-hmac | Specifies AH-SHA1 HMAC and ESP HMAC-SHA1. With the authentication type, ESP encrypts the inner header, packet payload, ESP trailer, and MPLS label (if applicable).                        |
|--------------|----------------------------------------------------------------------------------------------------|
| none         | Maps to no authentication. With this authentication type, ESP encrypts the inner header, packet payload, ESP trailer, and MPLS label (if applicable), but no HMAC-SHA1 hash is calculated. |

### **Command Modes**

IPsec configuration (config-ipsec)

### **Command History**

| Release                                      | Modification                                                                                                    |
|----------------------------------------------|----------------------------------------------------------------------------------------------------|
| Cisco IOS XE Catalyst SD-WAN Release 17.2.1v | Command qualified for use in Cisco SD-WAN Manager CLI templates.                                                                                      |
| Cisco IOS XE Catalyst SD-WAN Release 17.6.1a | This command is no longer supported. From Cisco IOS XE Catalyst SD-WAN Release 17.6.1a, use the <b>security ipsec integrity-type</b> command instead. |

# **Examples**

The following example shows how the router negotiates with the IPsec tunnel authentication types, AH-SHA1-HMAC, SHA1-HMAC, and AH-NO-ID:

```
Router(config) # security
Router(config-security) # ipsec
Router(config-ipsec) # authentication-type shal-hmac ah-shal-hmac ah-no-id
```

# dot1x pae

To set the Port Access Entity (PAE) type, use the **dot1x pae** command in interface configuration mode. To disable the PAE type that was set, use the **no** form of this command.

# **Supported Parameters**

| authenticator | (Optional) The interface acts only as an authenticator and will not respond to any messag |  |
|---------------|-------------------------------------------------------------------------------------------|--|
|               | meant for a supplicant.                                                                   |  |

# **Command History**

| Release                                      | Modification                                                     |
|----------------------------------------------|------------------------------------------------------------------|
| Cisco IOS XE Catalyst SD-WAN Release 17.4.1a | Command qualified for use in Cisco SD-WAN Manager CLI templates. |

# **Usage Guidelines**

For more information about this command, see the Cisco IOS XE dot1x pae command.

### **Examples**

interface {intf-name}
switchport mode access
switchport access vlan {vlan\_id}
dotlx pae authenticator
authentication order dotlx mab
authentication host-mode single-host

```
authentication port-control auto authentication timer reauthenticate <timer_num/server> authentication timer inactivity <timer_num/server> authentication event server dead action authorize vlan {critical_vlan} authentication event fail action authorize vlan {restrict_vlan} authentication event no-response action authorize vlan {guest_vlan} no shutdown
```

# dot1x system-auth-control

To globally enable 802.1X SystemAuthControl (port-based authentication), use the **dot1x system-auth-control**command in global configuration mode. To disable SystemAuthControl, use the **no** form of this command.

# **Command History**

| Release                                      | Modification                                              |
|----------------------------------------------|-----------------------------------------------------------|
| Cisco IOS XE Catalyst SD-WAN Release 17.4.1a | Command qualified for use in Cisco vManage CLI templates. |

### **Usage Guidelines**

For usage guidelines, see the Cisco IOS XE dot1x system-auth-control command

## **Examples**

The following example shows how to enable SystemAuthControl:

Device(config) # dot1x system-auth-control

# extended-ar-window

To configure an extended anti-replay window, use the **extended-ar-window** command in the IPsec configuration mode. To remove the extended anti-replay window, use the **no** form of the command.

extended-ar-window duration

no extended-ar-window

### **Syntax Description**

duration

Duration of the extended anti-replay window. Choose an appropriate duration based on the configured queue limits and the traffic profile.

Default: 256 ms

Range: 10ms to 2048ms

## **Command Default**

By default, the extended anti-replay window is not configured.

### **Command Modes**

IPsec configuration mode (config-ipsec)

# **Command History**

| Release                         | Modification        |
|---------------------------------|---------------------|
| Cisco IOS XE Release<br>17.6.1a | Command introduced. |

## **Example**

In the following example, an extended anti-replay window of 256ms is configured:

```
security
ipsec
extended-ar-window 256
```

# ip access-group

To apply an IP access list to an interface or a service policy map, use the **ip access-group** command in the appropriate configuration mode. To remove an IP access list, use the **no** form of this command.

# **Supported Parameters**

| access-list-name   | Name of the existing IP access list as specified by an <b>ip access-list</b> command. |
|--------------------|---------------------------------------------------------------------------------------|
| access-list-number | Number of the existing access list.                                                   |
|                    | • Integer from 1 to 199 for a standard or extended IP access list.                    |
|                    | • Integer from 1300 to 2699 for a standard or extended IP expanded access list.       |
| out                | Filters on outbound packets.                                                          |

# **Command History**

| Release                                      | Modification                                                     |
|----------------------------------------------|------------------------------------------------------------------|
| Cisco IOS XE Catalyst SD-WAN Release 17.5.1a | Command qualified for use in Cisco SD-WAN Manager CLI templates. |

# **Usage Guidelines**

For more information about this command, see the Cisco IOS XE ip access-group command.

# **Examples**

```
ip access-group 1 out
ipv6 enable
keepalive 60
```

# ipsec (security)

To configure the parameters for IPsec tunnel connections on routers, use the **ipsec** command in security configuration mode.

### ipsec

### **Syntax Description**

This command has no arguments or keywords.

#### **Command Modes**

security configuration (config-security)

# **Command History**

| • | Release | Modification                                                     |
|---|---------|------------------------------------------------------------------|
|   | ,       | Command qualified for use in Cisco SD-WAN Manager CLI templates. |

### **Examples**

The following example shows how to apply the IPsec rekeying interval, modify the size of IPsec replay window, and configure multiple authentication types:

```
Router(config)# security
Router(config-security)# ipsec
Router(config-ipsec)# rekey 1209600
Router(config-ipsec)# replay-window 4096
Router(config-ipsec)# authentication-type ah-shal-hmac ah-shal-hmac ah-no-id
Router(config-ipsec)# pairwise-keying
```

# ip scp server enable

To enable the router to securely copy files from a remote workstation, use the **ip scp server enable** command in global configuration mode. To disable secure copy functionality (the default), use the **no** form of this command.

```
ip scp server enable
no ip scp server enable
```

# **Syntax Description**

This command has no arguments or keywords.

### **Command Default**

The secure copy function is enabled.

#### **Command Modes**

Global configuration (config)

# **Command History**

| Release                                       | Modification                 |
|-----------------------------------------------|------------------------------|
| Cisco IOS XE Catalyst SD-WAN Release 17.10.1a | This command was introduced. |

# **Usage Guidelines**

For usage guidelines, see the Cisco IOS XE ip scp server enable command.

# **Examples**

The following example shows how to configure the router to allow the router to securely copy files from a remote workstation. AAA must be configured as scp relies on AAA authentication and authorization.

```
aaa new-model
aaa authentication login default tac-group tacacs+
aaa authorization exec default local
```

username user1 privilege 15 password 0 lab ip scp server enable

### **Related Commands**

| Command                  | Description                                             |
|--------------------------|---------------------------------------------------------|
| aaa authentication login | Sets AAA authentication at login.                       |
| aaa authorization        | Sets parameters that restrict user access to a network. |
| username                 | Establishes a username-based authentication system.     |

# pairwise-keying (security ipsec)

To configure the private pairwise IPsec session keys for secure communication between IPsec routers and its peers, use the **pairwise-keying** command in IPsec configuration mode. To delete the pairwise IPsec session keys, use the no form of this command.

pairwise-keying

no pairwise-keying

### **Syntax Description**

This command has no arguments or keywords.

### **Command Modes**

IPsec configuration (config-ipsec)

### **Command History**

| Release                                      | Modification                                                     |
|----------------------------------------------|------------------------------------------------------------------|
| Cisco IOS XE Catalyst SD-WAN Release 17.2.1v | Command qualified for use in Cisco SD-WAN Manager CLI templates. |

### **Examples**

The following example shows how to configure a pair of IPsec session keys per pair of local and remote TLOC:

```
Router(config) # security
Router(config-security) # ipsec
Router(config-ipsec) # authentication-type ah-shal-hmac ah-shal-hmac ah-no-id
Router(config-ipsec) # pairwise-keying
```

# pwk-sym-rekey (security ipsec)

To enable symmetric rekeying when pairwise keying is enabled, use the **pwk-sym-rekey** in IPsec configuration mode. To disable symmetric rekeying, use the no form of this command.

pwk-sym-rekey

no pwk-sym-rekey

## **Syntax Description**

This command has no arguments or keywords.

### **Command Modes**

IPsec configuration (config-ipsec)

## **Command History**

| Release                                      | Modification                                                     |
|----------------------------------------------|------------------------------------------------------------------|
| Cisco IOS XE Catalyst SD-WAN Release 17.2.1v | Command qualified for use in Cisco SD-WAN Manager CLI templates. |

## **Examples**

The following example shows how to configure rekeying for IPsec pairwise keys:

```
Router(config)# security
Router(config-security)# ipsec
Router(config-ipsec)# pairwise-keying
Router(config-ipsec)# pwk-sym-rekey
```

# rekey (security ipsec)

To modify the IPsec rekeying timer on routers, use the **rekey** command in IPsec configuration mode. To delete the rekey timer on routers, use the no form of this command.

rekey time-interval

no rekey

# **Syntax Description**

| time-interval | Specifies how often IKE changes the AES key that is used during IKE key exchanges. Range: 10 - 1209600 seconds (up to 14 days) |
|---------------|----------------------------------------------------------------------------------------------------|
|               | Default: 86400 seconds                                                                                                    |

### **Command Modes**

IPsec configuration (config-ipsec)

### **Command History**

| Release                                      | Modification                                                     |
|----------------------------------------------|------------------------------------------------------------------|
| Cisco IOS XE Catalyst SD-WAN Release 17.2.1v | Command qualified for use in Cisco SD-WAN Manager CLI templates. |

# **Examples**

The following example shows how to change the rekeying interval for IKE key exchanges to 7 days:

```
Router(config) # security
Router(config-security) # ipsec
Router(config-ipsec) # rekey 604800
```

# replay-window (security ipsec)

To modify the size of the IPsec replay window on routers, use the **replay-window** command in IPsec configuration mode. To delete the replay window size on routers, use the no form of this command.

replay-window replay-window-size

no replay-window

# **Syntax Description**

|  | Specifies the size of the sliding replay window method. Values: 64, 128, 256, 512, 1024, 2048, 4096, 8192 packets |
|--|----------------------------------------------------------------------------------------------------|
|  | Default: 512 packets                                                                                              |

### **Command Modes**

IPsec configuration (config-ipsec)

# **Command History**

| Release                                      | Modification                                                     |
|----------------------------------------------|------------------------------------------------------------------|
| Cisco IOS XE Catalyst SD-WAN Release 17.2.1v | Command qualified for use in Cisco SD-WAN Manager CLI templates. |

### **Examples**

The following example changes the replay window size to 1024:

```
Router(config)# security
Router(config-security)# ipsec
Router(config-ipsec)# replay-window 1024
```

# security

To configure security parameters on routers, Cisco vManage, and Cisco vSmart Controllers, use the **security** command in global configuration mode.

# security

### **Syntax Description**

This command has no arguments or keywords.

# **Command Modes**

Global configuration (config)

# **Command History**

| Release                                      | Modification                                                     |
|----------------------------------------------|------------------------------------------------------------------|
| Cisco IOS XE Catalyst SD-WAN Release 17.2.1v | Command qualified for use in Cisco SD-WAN Manager CLI templates. |

### **Examples**

The following example shows how to configure the security for a router.

Router(config)# security

# security ipsec integrity-type

To configure the type of integrity check performed on IPSec packets, use the **security ipsec integrity-type** command in global configuration mode. To delete the authentication type, use the **no** form of this command.

security ipsec integrity-type { none | ip-udp-esp | ip-udp-esp-no-id | esp }

no security ipsec integrity-type

# **Syntax Description**

| none             | This option turns integrity checking off on IPSec packets. We don't recommend using this option.                                                                                                    |
|------------------|----------------------------------------------------------------------------------------------------|
| ip-udp-esp       | Enables ESP encryption. In addition to the integrity checks on the Encapsulating Security Payload (ESP) header and payload, the checks also include the outer IP and UDP headers.                                                                                                    |
| ip-udp-esp-no-id | This is similar to ip-udp-esp option, however, the ID field of the outer IP header is ignored. Configure this option in the list of integrity types to have the Cisco SD-WAN software ignore the ID field in the IP header so that the Cisco SD-WAN can work in conjunction with non-Cisco devices. |
| esp              | Enables ESP encryption and integrity checking on ESP header.                                                                                                    |

### **Command Default**

When an integrity-type is not specified, the default integrity-type is ip-udp-esp esp.

#### **Command Modes**

Global configuration (config)

# **Command History**

| Release                      | Modification                 |                                                                                                    |
|------------------------------|------------------------------|----------------------------------------------------------------------------------------------------|
| Cisco IOS XE Catalyst SD-WAN | This command was introduced. |                                                                                                    |
| Release 17.6.1a              | this command re              | From Cisco IOS XE Catalyst SD-WAN Release 17.6.1a, this command replaces the <b>security ipsec authentication-type</b> command. |

# **Usage Guidelines**

Configure each integrity type separately using the security ipsec integrity-type command.

# **Example**

This example shows how to configure the various integrity types that are supported.

```
Device(config)# security ipsec integrity-type ip-udp-esp

Device(config)# security ipsec integrity-type ip-udp-esp-no-id

Device(config)# security ipsec integrity-type esp
```

# sig-tunnel-list

To configure the manual tunnels or a specific set of auto-tunnels for probing instead of all the auto-tunnels, use the **sig-tunnel-list** command in global configuration mode.

sig-tunnel-list list of SIG tunnels

no probe-path gateway sig-tunnel-list

# **Syntax Description**

| list of SIG tunnels   Sp | pecifies a specific set of auto-tunnels for probing. |
|--------------------------|------------------------------------------------------|
|--------------------------|------------------------------------------------------|

### **Command Modes**

global configuration

## **Command History**

| Release                                      | Modification                                                     |
|----------------------------------------------|------------------------------------------------------------------|
| Cisco IOS XE Catalyst SD-WAN Release 17.6.1a | Command qualified for use in Cisco SD-WAN Manager CLI templates. |

# **Examples**

The following example shows how to configure the manual tunnels or a specific set of auto-tunnels for probing instead of all the auto-tunnels:

Device (config) # probe-path branch sig-tunnel-list Tunnel100015 Tunnel100016

# switchport port-security

To enable port security on an interface, use the **switchport port-security** command in interface configuration mode. To disable port security, use the **no** form of this command.

switchport port-security no switchport port-security

# **Syntax Description**

This command has no keywords or arguments.

# **Command Default**

Disabled

# **Command Modes**

Interface configuration (config-if)

# **Command History**

| - | Release                                      | Modification                 |
|---|----------------------------------------------|------------------------------|
|   | Cisco IOS XE Catalyst SD-WAN Release 17.3.1a | This command was introduced. |

# **Usage Guidelines**

For usage guidelines, see the Cisco IOS XE switchport port-security command.

Port security configuration is supported on Cisco ISR4000 and Cisco C8300 series Edge platforms with SM-X-16G4M2X, and SM-X-40G8M2X switching modules.

### **Examples**

The following example shows how to enable port security:

Device(config-if)# switchport port-security

The following example shows how to disable port security:

Device(config-if)# no switchport port-security

# switchport port-security mac-address sticky

To configure the dynamic MAC addresses as sticky on an interface, use the **switchport port-security mac-address sticky** command. To disable the sticky feature on an interface, use the **no** form of this command.

switchport port-security mac-address sticky no switchport port-security mac-address sticky

# **Syntax Description**

sticky Configures the dynamic MAC addresses as sticky on an interface. By default, sticky is disabled.

### **Command Default**

MAC addresses are not classified as secured.

#### **Command Modes**

Interface configuration (config-if)

# **Command History**

| Release                                      | Modification                 |
|----------------------------------------------|------------------------------|
| Cisco IOS XE Catalyst SD-WAN Release 17.3.1a | This command was introduced. |

# **Usage Guidelines**

For usage guidelines, see the Cisco IOS XE switchport port-security mac-address command.

Port security configuration is supported on Cisco ISR4000 and Cisco C8300 series Edge platforms with SM-X-16G4M2X, and SM-X-40G8M2X switching modules.

## **Examples**

The following example shows how to enable the sticky feature on an interface:

Device(config-if)# switchport port-security mac-address sticky

The following example shows how to disable the sticky feature on an interface:

Device(config-if)# no switchport port-security mac-address sticky

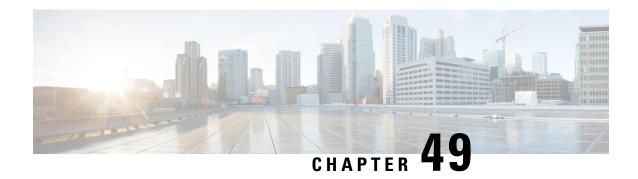

# **Service Insertion Commands**

- service-chain, on page 703
- service-chain-affect-bfd, on page 704
- service-chain-description, on page 705
- service-chain-enable, on page 706
- service-chain-vrf, on page 707
- service, on page 709
- service service-transport-ha-pair attribute trust-posture, on page 712
- track-enable, on page 713

# service-chain

To create a service chain, use the **service-chain** command in SD-WAN configuration mode. To remove a service chain, use the **no** form of the command.

service-chain chain-number

no service-chain chain-number

| Syntax Description | chain-number                                    | Identifier of the service chain.                                 |  |
|--------------------|-------------------------------------------------|------------------------------------------------------------------|--|
|                    |                                                 | Valid values: SC1 through SC16.                                  |  |
| Command Default    | A service chain is not created.                 |                                                                  |  |
| Command Modes      | SD-WAN configuration (config-sdwan)             |                                                                  |  |
| Command History    | Release                                         | Modification                                                     |  |
|                    | Cisco IOS XE Catalyst SD-WAN Release 17.13.1a   | Command qualified for use in Cisco SD-WAN Manager CLI templates. |  |
| Usage Guidelines   | You can create up to 16 service chains in a Cis | sco Catalyst SD-WAN network.                                     |  |

# **Example**

The following example shows how to create a service chain named SC1:

Device(config) # sdwan
Device(config-sdwan) # service-chain SC1

### **Related Commands**

| Command                                                      | Description                                                                                                    |  |
|--------------------------------------------------------------|----------------------------------------------------------------------------------------------------|--|
| service                                                      | Specifies the services that are in the service chain.                                                                                                  |  |
| service service-transport-ha-pair<br>attribute trust-posture | Specifies the trust posture for a high availability pair that is in a service chain                                                                    |  |
| service-chain-affect-bfd                                     | Configures all Cisco Catalyst SD-WAN bidirectional forwarding sessions to be brought down automatically and immediately if the service chain goes down |  |
| service-chain-description                                    | Configures a description for a service chain                                                                                                    |  |
| service-chain-enable                                         | Enables a service chain, which makes it active on devices.                                                                                             |  |
| service-chain-vrf                                            | Specifies the name of the VPN in which all services in the service chain are to be hosted.                                                             |  |
| track-enable                                                 | Specifies that the IP address of each service in the service chain can be tracked by using endpoint tracking.                                          |  |

# service-chain-affect-bfd

To configure all Cisco Catalyst SD-WAN bidirectional forwarding (BFD) sessions to be brought down automatically and immediately if the service chain goes down, use the **service-chain-affect-bfd** command in service-chain configuration mode. To remove this configuration, use the **no** form of this command.

### service-chain-affect-bfd

### no service-chain-affect-bfd

| <b>Syntov</b> | Hacci | rintin | n |
|---------------|-------|--------|---|
| Syntax        | DCOCI | เมนเบ  | и |
|               |       |        |   |

This command has no arguments or keywords.

### **Command Default**

Cisco Catalyst SD-WAN BFD sessions are not brought down automatically if the service chain goes down.

### **Command Modes**

service-chain configuration (config-service-chain)

# **Command History**

| Release                                       | Modification                                                     |
|-----------------------------------------------|------------------------------------------------------------------|
| Cisco IOS XE Catalyst SD-WAN Release 17.13.1a | Command qualified for use in Cisco SD-WAN Manager CLI templates. |

# **Usage Guidelines**

- This command is available after you create a service chain with the service-chain command.
- Unless you require all BFD sessions to be brought down when a service chain goes down, we recommend that this command not be used to prevent the unintended disruption of BFD.

## **Example**

The following example shows how to enable Cisco Catalyst SD-WAN BFD sessions to be brought down automatically and immediately if the service chain SC1 goes down:

```
Device(config) # sdwan
Device(config-sdwan) # service-chain SC1
Device(config-service-chain-SC1) # service-chain-affect-bfd
```

# **Related Commands**

| Command                                                      | Description                                                                                                   |
|--------------------------------------------------------------|----------------------------------------------------------------------------------------------------|
| service-chain                                                | Creates a service chain.                                                                                      |
| service-chain-description                                    | Configures a description for a service chain                                                                  |
| service-chain-enable                                         | Enables a service chain, which makes it active on devices.                                                    |
| service-chain-vrf                                            | Specifies the name of the VPN in which all services in the service chain are to be hosted.                    |
| service                                                      | Specifies the services that are in the service chain.                                                         |
| service service-transport-ha-pair<br>attribute trust-posture | Specifies the trust posture for a high availability pair that is in a service chain                           |
| track-enable                                                 | Specifies that the IP address of each service in the service chain can be tracked by using endpoint tracking. |

# service-chain-description

To configure a description for a service chain, use the **service-chain-description** command in service-chain configuration mode. To remove the description from a service chain, use the **no** form of this command.

service-chain-description description

no service-chain-description

| Syntax Description | description                                            | Description of the service chain. The description can contain up to 64 characters. |  |
|--------------------|--------------------------------------------------------|------------------------------------------------------------------------------------|--|
| Command Default    | A description for the service chain is not configured. |                                                                                    |  |
| Command Modes      | service-chain configuration (config-service-chain)     |                                                                                    |  |

# **Command History**

| Release                                       | Modification                                                     |
|-----------------------------------------------|------------------------------------------------------------------|
| Cisco IOS XE Catalyst SD-WAN Release 17.13.1a | Command qualified for use in Cisco SD-WAN Manager CLI templates. |

# **Usage Guidelines**

This command is available after you create a service chain with the **service-chain** command.

## **Example**

The following example shows how to configure "service-chain-site-1" as the description of service chain SC1:

Device(config) # sdwan
Device(config-sdwan) # service-chain SC1
Device(config-service-chain-SC1) # service-chain-description service-chain-site-1

# **Related Commands**

| Command                                                      | Description                                                                                                    |
|--------------------------------------------------------------|----------------------------------------------------------------------------------------------------|
| service-chain                                                | Creates a service chain.                                                                                                    |
| service-chain-affect-bfd                                     | Configures all Cisco Catalyst SD-WAN bidirectional forwarding sessions to be brought down automatically and immediately if the service chain goes down |
| service-chain-enable                                         | Enables a service chain, which makes it active on devices.                                                                                             |
| service-chain-vrf                                            | Specifies the name of the VPN in which all services in the service chain are to be hosted.                                                             |
| service                                                      | Specifies the services that are in the service chain.                                                                                                  |
| service service-transport-ha-pair<br>attribute trust-posture | Specifies the trust posture for a high availability pair that is in a service chain                                                                    |
| track-enable                                                 | Specifies that the IP address of each service in the service chain can be tracked by using endpoint tracking.                                          |

# service-chain-enable

To enable a service chain, which makes it active on devices, use the **service-chain-enable** command in service-chain configuration mode. To disable the service chain, use the **no** form of this command.

### service-chain-enable

# no service-chain-enable

**Syntax Description** This command has no arguments or keywords.

# Command Default

A service chain is enabled.

### **Command Modes**

service-chain configuration (config-service-chain)

### **Command History**

| Release                                       | Modification                                                     |
|-----------------------------------------------|------------------------------------------------------------------|
| Cisco IOS XE Catalyst SD-WAN Release 17.13.1a | Command qualified for use in Cisco SD-WAN Manager CLI templates. |

# **Usage Guidelines**

- This command is available after you create a service chain with the service-chain command.
- Because a service chain is enabled by default, you do not need to use this command to enable s service chain unless you have first used this command to disable the service chain.
- This command is useful when you want to create a service chain but are not ready for it to become active. In this situation, create the service chain and use this command disable it. You enable the service chain later when you want it to be active.

## **Example**

The following example shows how to enable service chain SC1:

```
Device(config) # sdwan
Device(config-sdwan) # service-chain SC1
Device(config-service-chain-SC1) # service-chain-enable
```

# **Related Commands**

| Command                                                      | Description                                                                                                    |
|--------------------------------------------------------------|----------------------------------------------------------------------------------------------------|
| service-chain                                                | Creates a service chain.                                                                                                    |
| service-chain-affect-bfd                                     | Configures all Cisco Catalyst SD-WAN bidirectional forwarding sessions to be brought down automatically and immediately if the service chain goes down |
| service-chain-description                                    | Configures a description for a service chain                                                                                                    |
| service-chain-vrf                                            | Specifies the name of the VPN in which all services in the service chain are to be hosted.                                                             |
| service                                                      | Specifies the services that are in the service chain.                                                                                                  |
| service service-transport-ha-pair<br>attribute trust-posture | Specifies the trust posture for a high availability pair that is in a service chain                                                                    |
| track-enable                                                 | Specifies that the IP address of each service in the service chain can be tracked by using endpoint tracking.                                          |

# service-chain-vrf

To specify the name of the VPN that hosts all services in the service chain, use the **service-chain-vrf** command in service-chain configuration mode.

service-chain-vrf vrf

# **Syntax Description**

*vrf* Name of a configured VPN in which all services in the service chain are to be hosted.

# **Command Default**

A VRF name is not specified.

### **Command Modes**

service-chain configuration (config-service-chain)

# **Command History**

| Release                                       | Modification                                                     |
|-----------------------------------------------|------------------------------------------------------------------|
| Cisco IOS XE Catalyst SD-WAN Release 17.13.1a | Command qualified for use in Cisco SD-WAN Manager CLI templates. |

# **Usage Guidelines**

- This command is available after you create a service chain with the **service-chain** command.
- All services in the service chain must be accessible through the VPN that you specify.
- This command does not have a **no** form.

# **Example**

The following example shows how to specify 101 as the VPN in which all services in the service chain SC1 are to be hosted:

```
Device(config) # sdwan
Device(config-sdwan) # service-chain SC1
Device(config-service-chain-SC1) # service-chain-vrf 101
```

### **Related Commands**

| Command                                                      | Description                                                                                                    |
|--------------------------------------------------------------|----------------------------------------------------------------------------------------------------|
| service-chain                                                | Creates a service chain.                                                                                                    |
| service-chain-affect-bfd                                     | Configures all Cisco Catalyst SD-WAN bidirectional forwarding sessions to be brought down automatically and immediately if the service chain goes down |
| service-chain-description                                    | Configures a description for a service chain                                                                                                    |
| service-chain-enable                                         | Enables a service chain, which makes it active on devices.                                                                                             |
| service                                                      | Specifies the services that are in the service chain.                                                                                                  |
| service service-transport-ha-pair<br>attribute trust-posture | Specifies the trust posture for a high availability pair that is in a service chain                                                                    |
| track-enable                                                 | Specifies that the IP address of each service in the service chain can be tracked by using endpoint tracking.                                          |

# service

To specify the services that are in the service chain and configure related options, use the **service** command in service-chain configuration mode. To remove a service from a service chain, use the **no** form of this command

service service-type service-parameters

no service service-type

| Syntax Description | service-type       | Description of a service type to include in the service chain. Enter up to four of the following description types.                                                                                                    |
|--------------------|--------------------|----------------------------------------------------------------------------------------------------|
|                    |                    | These descriptions are for your reference only and you can use any description for any service type. The netscv1 through netscv10 descriptions are provided for use with your own services or when you do not want to explicitly describe a service such as a firewall for security reasons. |
|                    |                    | • firewall                                                                                                    |
|                    |                    | <ul> <li>intrusion-detection</li> </ul>                                                                                                    |
|                    |                    | <ul> <li>intrusion-detection-prevention</li> </ul>                                                                                                    |
|                    |                    | • netscv1 through netsvc10                                                                                                    |
|                    | service-parameters | Parameters for each service type. See Usage Guidelines                                                                                                    |

# **Command Default**

A service chain is not configured.

### **Command Modes**

service-chain configuration (config-service-chain)

# **Command History**

| Release                                       | Modification                                                     |
|-----------------------------------------------|------------------------------------------------------------------|
| Cisco IOS XE Catalyst SD-WAN Release 17.13.1a | Command qualified for use in Cisco SD-WAN Manager CLI templates. |

### **Usage Guidelines**

- This command is available after you specify the name of the VPN in which all services in the service chain are to be hosted with the **service-chain-vrf** command.
- A service chain must have at least one service, so you cannot remove all services from a service chain.
- Using a *service-type* name that corresponds to a service provides a convenient way for you to identify a service in a service chain. However, any service can be connected to any *service-type* name.
- Configure the following *service-parameters* for each service type:
  - sequence sequence-number

for information about applicable service parameters.

Relative position of the service type in the service chain, which is the order in which the services in the service chain are applied to traffic. Services are applied from the lowest *sequence-number* value to the highest, and this value can be any number from 1 through 65535.

We recommend that you leave gaps between *sequence-number* values so that you can easily add services to a service chain if needed. For example, if you create a service chain with two service types, assign the service types sequence numbers of 100 and 200. The service type with a *sequence-number* of 100 is applied to traffic first. If you then want add a third sequence but want it to be applied in the second position, you can assign it a sequence number of 150 (or any value between 100 and 200).

• service-transport-ha-pair value {active | [backup]} {tx | [rx]} {{ipv4 | ipv6 | tunnel-interface} address-or-number} {interface port-number interface-name} [endpoint-tracker name]

Specifies the number of high availability pairs (active and optionally backup interfaces) that can be configured for forwarding traffic for the service and configures these high availability pairs.

*value* is the number of high availability pairs and can be a number 1 through 8. The high availability pairs can use IPv4, IPv6, or tunneled interfaces, depending on how the service is attached to a router. For dual stack connectivity, configure up to four IPv4 and four IPv6 high availability pairs.

active specifies an active interface, and backup specifies a backup interface.

**tx** specifies that packets are sent on the interface, and **rx** specifies that packets are received on the interface. If **rx** is not specified, packets are both sent and received on the interface.

ipv4, ipv6, or tunnel-interface specify the method by which the service is attached to a router.

For the IPv4 or IPv6 attachment method *address-or-number* is the IP address of the service to be attached to the service type. For the tunnel interface attachment method, *address-or-number* is the tunnel number for the service to be attached to the service type.

*interface* is the type of interface that is used to connect to the service, *port-number* is the number of the port on which the service communicates, and *interface-name* is the name of the interface. *interface* can be any of the following:

- Ethernet
- FastEthernet
- FiveGigabitEthernet
- FortyGigabitEthernet
- GigabitEthernet
- HundredGigabitEthernet
- TenGigabitEthernet
- TwentyFiveGigE
- TwoGigabitEthernet
- endpoint-tracker name

By default, tracking is enabled for the service chain, and the tracker uses the tx and rx IP addresses of a service to track the service. Use this **endpoint-tracker** option if you want to track the service using other IP addresses. *name* is the name of the tracker that defines the IP address to use. You

can configure an endpoint tracker for the tx interface, the rx interface, or both interfaces. If you use this option, ensure that routing for this tracker is configured appropriately in your deployment.

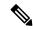

Note

For any interface, reachability for only one IPv4 address and one IPv6 address can be tracked. For example, if a high availability pair is configured with the service IP address of 10.1.1.1 on the GigabitEthernet3 interface, another service IP address cannot be tracked on GigabitEthernet3. Similarly, only one IPv4 address and one IPv6 address can be tracked for a dual stack interface.

### **Example**

The following example shows how to configure the firewall and netsvc1 service types for service chain SC1:

```
Device(config) # sdwan
Device(config-sdwan) # service-chain SC1
Device(config-sdwan) # service-chain-vrf 101
Device(config-service-chain-SC1) # service firewall
Device(config-service-firewall) # sequence 100
Device(config-service-firewall) # service-transport-ha-pair 1
Device(config-service-transport-ha-pair-1) # active tx ipv4 10.0.0.1 GagabitEthernet 1
endpoint-tracker tracker 1
Device(config-service-transport-ha-pair-1) # service netsvc1
Device(config-service-netsvc1) # sequence 200
Device(config-service-netsvc1) # service-transport-ha-pair 1
Device(config-service-transport-ha-pair-1) # active tx ipv4 10.0.0.2 GagabitEthernet 4
```

## **Related Commands**

| Command                                                   | Description                                                                                                    |
|-----------------------------------------------------------|----------------------------------------------------------------------------------------------------|
| service-chain                                             | Creates a service chain.                                                                                                    |
| service-chain-affect-bfd                                  | Configures all Cisco Catalyst SD-WAN bidirectional forwarding sessions to be brought down automatically and immediately if the service chain goes down |
| service-chain-description                                 | Configures a description for a service chain                                                                                                    |
| service-chain-enable                                      | Enables a service chain, which makes it active on devices.                                                                                             |
| service-chain-vrf                                         | Specifies the name of the VPN in which all services in the service chain are to be hosted.                                                             |
| service service-transport-ha-pair attribute trust-posture | Specifies the trust posture for a high availability pair that is in a service chain                                                                    |
| track-enable                                              | Specifies that the IP address of each service in the service chain can be tracked by using endpoint tracking.                                          |

# service service-transport-ha-pair attribute trust-posture

To configure the trust posture a high availability pair that is in a service chain, use the **service service-transport-ha-pair attribute trust-posture** command in service-chain configuration mode. To set the trust posture to trusted if it has been set to untrusted, use the **no** form of this command.

service service-type service-transport-ha-pair value attribute trust-posture { trusted | untrusted }

### no attribute trust-posture

| Syntax Description | service-type | Type of service for which to configure the trust posture. Enter one of the following values: |  |
|--------------------|--------------|----------------------------------------------------------------------------------------------|--|
|                    |              | • firewall                                                                                   |  |
|                    |              | • intrusion-detection                                                                        |  |
|                    |              | <ul> <li>intrusion-detection-prevention</li> </ul>                                           |  |
|                    |              | • netscv1 through netsvc10                                                                   |  |
|                    | value        | The number of high availability pairs for which to configure the trust posture.              |  |
|                    |              | Range: 1 through 8                                                                           |  |
|                    | trusted      | Configures the trust posture as trusted.                                                     |  |
|                    | untrusted    | Configures the trust posture as untrusted.                                                   |  |

### **Command Default**

The trust posture for each interface in each high availability pair is trusted.

# **Command Modes**

service-chain configuration (config-service-chain)

### **Command History**

| Release Modi | fication                                                           |
|--------------|--------------------------------------------------------------------|
|              | mand qualified for use in Cisco Catalyst SD-WAN ger CLI templates. |

# **Usage Guidelines**

- The **service** command must be configured before you can configure a trust posture with this command. See service.
- The trust posture configuration of each high availability pair in a service chain must be the same. By default, the trust posture for each interface in each high availability pair is trusted. However, if one interface in a high availability pair has a trust posture of trusted and the other interface has a trust posture of untrusted, all high availability pairs in the service chain must be configured in this way.

### **Example**

The following example shows how to configure the trust posture of each high availability pair in SC1 as trusted:

```
Device(config) # sdwan
Device(config-sdwan) # service-chain SC1
Device(config-sdwan) # service-chain-vrf 101
Device(config-service-chain-SC1) # service firewall
Device(config-service-firewall) # sequence 100
Device(config-service-firewall) # service-transport-ha-pair 1
Device(config-service-transport-ha-pair-1) # attribute trust-posture trusted
```

0

#### **Related Commands**

| Command                   | Description                                                                                                    |
|---------------------------|----------------------------------------------------------------------------------------------------|
| service-chain             | Creates a service chain.                                                                                                    |
| service-chain-affect-bfd  | Configures all Cisco Catalyst SD-WAN bidirectional forwarding sessions to be brought down automatically and immediately if the service chain goes down |
| service-chain-description | Configures a description for a service chain                                                                                                    |
| service-chain-enable      | Enables a service chain, which makes it active on devices.                                                                                             |
| service-chain-vrf         | Specifies the name of the VPN in which all services in the service chain are to be hosted.                                                             |
| service                   | Specifies the services that are in the service chain.                                                                                                  |
| track-enable              | Specifies that the IP address of each service in the service chain can be tracked by using endpoint tracking.                                          |

# track-enable

To specify that the IP address of each service in the service chain can be tracked by using endpoint tracking, use the **service-chain track-enable** command in service-chain configuration mode. To disable the use of the IP address of each service for tracking, use the **no** form of the command.

#### track-enable

#### no track-enable

**Syntax Description** 

This command has no arguments or keywords.

**Command Default** 

This command is enabled.

**Command Modes** 

service-chain configuration (config-service-chain)

# **Command History**

| Release                                       | Modification                                                     |
|-----------------------------------------------|------------------------------------------------------------------|
| Cisco IOS XE Catalyst SD-WAN Release 17.13.1a | Command qualified for use in Cisco SD-WAN Manager CLI templates. |

# **Usage Guidelines**

- This command is available after you create a service chain with the service-chain command.
- Tracking generates an alert if a service goes down. If tracking is not enabled, you can still check the state of the Cisco Catalyst SD-WAN interface where a service is deployed to determine whether the service is up or down. For instructions, see ICMP Endpoint Tracker for NAT DIA.

# **Example**

The following example shows how to specify that the IP address of each service in service chain SC1 can be tracked:

```
Device(config)# sdwan
Device(config-sdwan)# service-chain SC1
Device(config-service-chain-SC1)# track-enable
```

# **Related Commands**

| Command                                                      | Description                                                                                                    |
|--------------------------------------------------------------|----------------------------------------------------------------------------------------------------|
| service-chain                                                | Creates a service chain.                                                                                                    |
| service-chain-affect-bfd                                     | Configures all Cisco Catalyst SD-WAN bidirectional forwarding sessions to be brought down automatically and immediately if the service chain goes down |
| service-chain-enable                                         | Enables a service chain, which makes it active on devices.                                                                                             |
| service-chain-description                                    | Configures a description for a service chain                                                                                                    |
| service-chain-vrf                                            | Specifies the name of the VPN in which all services in the service chain are to be hosted.                                                             |
| service                                                      | Specifies the services that are in the service chain.                                                                                                  |
| service service-transport-ha-pair<br>attribute trust-posture | Specifies the trust posture for a high availability pair that is in a service chain                                                                    |

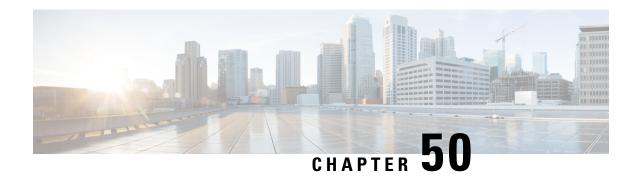

# **SHDSL Commands**

- controller SHDSL, on page 715
- dsl-group, on page 716
- firmware phy filename, on page 718
- handshake, on page 719
- ignore, on page 720
- mode (SHDSL), on page 721
- shdsl annex, on page 722
- shdsl rate, on page 725
- shutdown (controller), on page 726
- termination, on page 727

# controller SHDSL

To configure a controller for Single-pair High-bit-rate Digital Subscriber Line (SHDSL) mode, use the **controller SHDSL** command in global configuration mode.

**controller SHDSL** *slot number / subslot number / port number* 

| Syntax Description | slot number       | Defines the slot on the router in which the high-speed WAN interface cards (HWIC) is installed.                                 |
|--------------------|-------------------|----------------------------------------------------------------------------------------------------|
|                    | subslot number    | Defines the subslot on the router in which the HWIC is installed.                                                               |
|                    | port number       | Defines the port on the router in which the HWIC is installed. By default, Cisco HWIC-4SHDSL and HWIC-2SHDSL use port number 0. |
| Command Default    | Controller number | er: 0                                                                                                    |
| Command Modes      | Global configura  | tion (config)                                                                                                    |
| Command History    | Release           | Modification                                                                                                    |
|                    | Cisco IOS XE Re   | elease 17.2.1. Command qualified for use in Cisco SD-WAN Manager CLI templates                                                  |

# **Usage Guidelines**

G.SHDSL is the technology that allows devices to send and receive high-speed symmetrical data streams over a single pair of copper wires at rates between 192 kbps and 15.36 mbps.

### **Example**

The following example shows how to configure a SHDSL controller.

```
Device# config-t
Device(config)# controller SHDSL 0/1/0
```

# dsl-group

To create and configure a digital subscriber line (DSL) group, and enter config-controller-dsl-group mode, or to automatically configure an Asynchronous Transfer Mode (ATM) group, use the **dsl-group** command in configuration controller mode. To disable the DSL group, use the **no** form of this command.

no dsl-group dsl-group

### **Syntax Description**

| dsl-group | DSL group number. The DSL group number can be one of the following: 0 to 3                                     |
|-----------|----------------------------------------------------------------------------------------------------|
| pairs     | Defines the DSL wire pairs.                                                                                    |
| m-pair    | M-pair mode, available only in Asynchronous Transfer Mode (ATM) (configured by the <b>mode atm</b> command).   |
|           | When using <b>m-pair</b> , configure <b>pairs</b> to be one of the following:                                  |
|           | 0-1                                                                                                    |
|           | 0-2                                                                                                    |
|           | 0-3                                                                                                    |
|           | 2-3                                                                                                    |
| efm-bond  | EFM bond, available only in Ethernet in the first mile (EFM) mode (configured by the <b>mode efm</b> command). |
| auto      | Configure the DSL group automatically.                                                                         |
| handshake | Handshake configuration.                                                                                       |
|           | • auto: Initiate auto handshake to support automatic detection of G.SHDSL or G.SHDSL.BIS.                      |
|           | • g.shdsl: Support G.SHDSL.                                                                                    |
|           | • g.shdsl.bis: Support G.SHDSL.BIS.                                                                            |

| ignore crc   | Ignore CRC errors.                                                                            |
|--------------|-----------------------------------------------------------------------------------------------|
|              | • ignore-duration: Amount of time (seconds) to ignore CRC errors.                             |
|              | • always: Always ignore CRC errors.                                                           |
| shdsl        | Symmetric g.shdsl configuration.                                                              |
|              | See the <b>4-wire mode enhanced</b> and <b>rate</b> options below.                            |
| 4-wire mode  | Symmetric G.SHDSL 4-wire mode configuration.                                                  |
| enhanced     | (Optional) <b>vendor-id-npsg</b> : Configure the vendor ID to NPSG.                           |
| rate         | DSL line rate configuration.                                                                  |
|              | • dsl-rate: DSL rate (kbps), excluding DSL overhead.                                          |
|              | • auto: Auto rate mode:                                                                       |
|              | • current current-snr-margin: Current SNR margin (dB).                                        |
|              | • worst worst-snr-margin: Current SNR margin (dB).                                            |
| shutdown     | Shut down this DSL group.                                                                     |
| no dsl-group | When using the <b>no</b> form of the command, the options depend on what has been configured. |

No DSL group is defined or automatically configured.

### **Command Modes**

Configuration controller (config-controller)

Configuration controller DSL group (config-controller-dsl-group)

# **Command History**

| Release                                      | Modification                                              |
|----------------------------------------------|-----------------------------------------------------------|
| Cisco IOS XE Catalyst SD-WAN Release 17.3.1a | Command qualified for use in Cisco vManage CLI templates. |

# **Usage Guidelines**

Use the **dsl-group** command in configuration controller mode to define the DSL group, and manually configure the DSL group from configuration controller DSL group mode.

Use the **dsl-grouppairs** to define the DSL group as Ethernet First Mile (EFM) group bonding group.

Remove the DSL group before changing from a previously configured mode.

When configuring a new DSL group, configure the group with pairs.

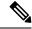

Note

Use the **dsl-group** command only on CPE. Do not use the Central Office (CO) option. Doing so can cause a rollback of the entire transaction.

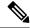

Note

Automatic configuration is not supported on IMA groups.

Automatic configuration is limited to only one DSL group and ATM interface. After a group is automatically configured, no other group can be created. All manually created groups must be deleted before creating an automatic configuration group.

```
Router(config) # controller SHDSL 0/1/0
Router (config-controller) # termination cpe
Router(config-controller) # mode atm
Router(config-controller)# dsl-group 0 pairs 0
Router(config-controller-dsl-group)#
Router(config) # controller SHDSL 0/1/0
Router(config-controller) # termination cpe
Router(config-controller) # mode atm
Router(config-controller) # dsl-group auto
Router(config-controller-dsl-group) #
Router(config) # controller SHDSL 0/1/0
Router (config-controller) # termination cpe
Router(config-controller) # mode atm
Router(config-controller) # dsl-group 0 pairs 0-3 m-pair
Router(config-controller-dsl-group)#
Router(config) # controller SHDSL 0/1/0
Router(config-controller) # termination cpe
Router(config-controller) # mode efm
Router(config-controller) # dsl-group 0 pairs 0-3 efm-bond
Router(config-controller-dsl-group)#
Router(config) # controller SHDSL 0/1/0
Router(config-controller) # termination cpe
Router(config-controller) # mode atm
Router(config-controller)# dsl-group 0 pairs 0
Router(config-controller) # dsl-group 1 pairs 2-3 m-pair
```

The following example shows how the **no** form of the command options depend on the current configuration.

```
Device(config) # controller SHDSL 0/1/0
Device(config-controller) # dsl-group 1 pairs 2-3 m-pair
Device(config-controller-dsl-group) # exit
Device(config-controller) # no dsl-group 1 pairs 2-3 m-pair
```

# firmware phy filename

To perform a PHY firmware update to the Single-pair High-bit-rate Digital Subscriber Line (SHDSL) controller, use the **firmware phy filename** command in controller configuration mode.

firmware phy filename location

**Syntax Description** 

location Firmware package location, either in the router's flash memory or a USB flash drive's memory.

None

#### **Command Modes**

Controller configuration (config-controller)

#### **Command History**

| Kelease                     | Modification                                                     |
|-----------------------------|------------------------------------------------------------------|
| Cisco IOS XE Release 17.2.1 | Command qualified for use in Cisco SD-WAN Manager CLI templates. |

# **Example**

The following example shows how to perform a PHY firmware update to SHDSL controller.

```
Device# config-t
Device(config)# controller SHDSL 0/1/0
Device(config-controller)# firmware phy filename flash:IDC_1.7.2.6_DFE_FW_BETA_120111A.pkg
```

## **Related Commands**

| Command          | Description                    |
|------------------|--------------------------------|
| controller SHDSL | Configures a SHDSL controller. |

# handshake

To configure a handshake, use the **handshake** command in the configuration controller DSL group mode. To remove handshake, use the **no** form of the command.

handshake { auto | g.shdsl | g.shdsl.bis | ieee | itut }

no handshake

# **Syntax Description**

| auto        | Specifies automatic detection of SHDSL rates.                 |
|-------------|---------------------------------------------------------------|
| g.shdsl     | Specifies G.SHDSL handshake.                                  |
| g.shdsl.bis | Specifies G.SHDSL.BIS handshake.                              |
| ieee        | Specifies IEEE handshake. This is supported in EFM mode only. |
| itut        | Specifies ITUT handshake. This is supported in EFM mode only. |

### **Command Default**

Auto

### **Command Modes**

Config controller DSL group (config-controller-dsl-group)

# **Command History**

| Release                                      | Modification                                              |
|----------------------------------------------|-----------------------------------------------------------|
| Cisco IOS XE Catalyst SD-WAN Release 17.3.1a | Command qualified for use in Cisco vManage CLI templates. |

# **Usage Guidelines**

For better interoperability with different DSLAMs, use one of the following options with the **handshake auto** command:

- In CPE-ATM mode:
  - If DSLAM supports G.SHDSL rates, use the **g.shdsl** keyword.
  - If DSLAM supports G.SHDSL.BIS rates, use the g.shdsl.bis keyword.
- In EFM mode:
  - To avoid interoperability issues, use the **handshake** command with the keyword that matches the configuration that is in place during the termination at the CO.

```
Router(config)# controller SHDSL 0/1/0
Router(config-controller)# termination cpe
Router(config-controller)# mode atm
Router(config-controller)# dsl-group 0 pairs 0
Router(config-controller-dsl-group)# handshake auto
Router(config-controller-dsl-group)#
Router(config-controller-dsl-group)# no handshake
Router(config-controller-dsl-group)#
```

# ignore

To ignore DSL group errors, use the **ignore** command in controller configuration DSL group mode (config-controller-dsl-group). To restore the default state of not ignoring errors, use the **no** form of this command.

```
ignore { crc { seconds | always } }
```

#### no ignore crc

## **Syntax Description**

| crc     | Specifies cyclic redundancy check (CRC) errors.                                 |
|---------|---------------------------------------------------------------------------------|
| seconds | Specifies the number of seconds to ignore errors. The range is 0 to 60 seconds. |
| always  | Ignore errors indefinitely.                                                     |

#### **Command Default**

The **no** form of this command is the default.

#### **Command Modes**

Controller configuration DSL group mode (config-controller-dsl-grooup)

#### **Command History**

| Release                                      | Modification                                              |
|----------------------------------------------|-----------------------------------------------------------|
| Cisco IOS XE Catalyst SD-WAN Release 17.3.1a | Command qualified for use in Cisco vManage CLI templates. |

# **Examples**

The following example configures a DSL group and specifies first to ignore CRC errors, then restores the default behavior of not ignoring CRC errors.

```
Router(config) # controller SHDSL 0/1/0
Router(config-controller) # termination cpe
Router(config-controller) # mode atm
Router(config-controller) # dsl-group 0 pairs 0
Router(config-controller-dsl-group) # shdsl rate auto
Router(config-controller-dsl-group) # ignore crc always
Router(config-controller-dsl-group) # no ignore crc
```

# mode (SHDSL)

To set the Single-pair High-bit-rate Digital Subscriber Line (SHDSL) controller mode, use the **mode** command in controller configuration mode.

mode { atm | efm }

# **Syntax Description**

atm Selects the ATM (Asynchronous Transfer Mode) mode.

NIM supports maximum throughput of 22.7 mbps; each line supports 5704 kbps.

You can configure the lines to use 2-wire, 4-wire (standard or enhanced), or m-pair.

**efm** Selects the EFM (Ethernet in the First Mile) mode.

NIM supports maximum throughput of 61216 kbps; each line supports maximum of 15304 kbps with 128-TCPAM.

You can configure a DSL group with any one of the lines in 2-wire nonbonding mode or with multiple lines in bonding mode.

#### **Command Default**

ATM mode

### **Command Modes**

Controller configuration (config-controller)

# **Command History**

| Release                                      | Modification                                                     |
|----------------------------------------------|------------------------------------------------------------------|
| Cisco IOS XE Catalyst SD-WAN Release 17.2.1v | Command qualified for use in Cisco SD-WAN Manager CLI templates. |

# **Usage Guidelines**

When a DSL controller is configured in ATM mode, the mode must be configured identically on both the CO and CPE sides. Both sides must be set to ATM mode.

#### **Example**

The following example shows how to select EFM mode for SHDSL controller.

```
Device# config-t
Device(config)# controller SHDSL 0/1/0
Device(config-controller)# mode efm
```

```
Device(config)# controller SHDSL 0/1/0
Device(config-controller)# termination cpe
Device(config-controller)# mode atm
Device(config-controller)# dsl-group 0 pairs 0
Device(config-controller-dsl-group)#
```

# shdsl annex

To define the single-pair high-bit-rate digital subscriber line (SHDSL) G.991.2 standard, use the **shdsl annex** command in config controller DSL group mode.

shdsl annex standard

# **Syntax Description**

standard

Defines the standard for the selected type of DSL group. The following annex standards are supported:  $\frac{1}{2} \left( \frac{1}{2} \right) = \frac{1}{2} \left( \frac{1}{2} \right) \left( \frac{1}{2} \right) \left( \frac{$ 

- A
- A-F
- B (Default annexure)
- B-G
- F
- G

# **IMA Group**

- A
- A-B
- B

# **M-PAIR Group**

- A
- A-B
- B
- F {coding 16 | 32}
- F-G {coding 16 | 32}
- G {coding 16 | 32}

# 1-PAIR and 2-PAIR Group

- A
- A-B
- B
- F {coding 16 | 32}
- F-G {coding 16 | 32}
- G {coding 16 | 32}

**Command Default** 

SHDSL annex B

**Command Modes** 

Config controller DSL group

#### **Command History**

| Release                                      | Modification                                              |
|----------------------------------------------|-----------------------------------------------------------|
| Cisco IOS XE Catalyst SD-WAN Release 17.3.1a | Command qualified for use in Cisco vManage CLI templates. |

# **Usage Guidelines**

Use the dsl-group command to create a DSL group, and then use the shdsl annex command to define the G.991.2 standard for the DSL group.

For additional usage guidelines, see the Cisco IOS XE shdsl annex command.

When using this command oin a CLI template in Cisco SD-WAN Manager, always create or delete annex together with rate. Both should be created or together in the same transaction. To delete annex, use **no shdsl annex** at the router prompt or in a CLI template. Failing to do so can cause issues in Cisco IOS, and can cause the Cisco Catalyst SD-WAN configuration to go out of synchronization with the device.

# **Examples**

The following example uses the shdsl annex command to define the annex standard for a 2-Pair DSL group on a Cisco HWIC-4SHDSL:

```
Router(config-controller-dsl-group) # shdsl annex ?

A Annex A of G.991.2 standard

A-B Annex A/B of G.991.2 standard

B Annex B of G.991.2 standard

F Annex F of G.991.2 standard

F-G Annex F/G of G.991.2 standard

G Annex G of G.991.2 standard

Router(config-controller-dsl-group) # shdsl annex g ?

coding 16-TCPAM or 32-TCPAM line coding

Router(config-controller-dsl-group) # shdsl annex g coding ?

16-TCPAM 16-TCPAM line coding

32-TCPAM 32-TCPAM line coding

Router(config-controller-dsl-group) # shdsl annex g coding 16 ?

<cr>
```

#### Example

```
Router(config-controller-dsl-group) #shdsl annex ?

A Annex A of G.991.2 standard

A-B-F-G Annex A/B/F/G of G.991.2 standard

A-F Annex A/F of G.991.2 standard

B Annex B of G.991.2 standard

B-G Annex B/G of G.991.2 standard

F Annex F of G.991.2 standard

G Annex G of G.991.2 standard

Router(config-controller-dsl-group) #shdsl annex f ?

coding 16-TCPAM, 32-TCPAM line coding or auto-TCPAM line coding
```

The above TCPAM configurations are valid only in case the termination is "co". In case the termination is CPE, user will see the following output

```
shdsl annex { annex standard } [ coding < tcpam >]

Router(config-controller-dsl-group)# shdsl annex ?

A Annex A of G.991.2 standard
A-F Annex A/F of G.991.2 standard
B Annex B of G.991.2 standard
B-G Annex B/G of G.991.2 standard
F Annex F of G.991.2 standard
G Annex G of G.991.2 standard
```

```
Router(config-controller-dsl-group) # shdsl annex F coding ?

128-TCPAM 128-TCPAM line coding

16-TCPAM 16-TCPAM line coding

32-TCPAM 32-TCPAM line coding

4-TCPAM 4-TCPAM line coding

64-TCPAM 64-TCPAM line coding

8-TCPAM 8-TCPAM line coding
```

Router(config-controller-dsl-group) # shdsl annex F coding 32-TCPAM

# shdsl rate

To define the single-pair high-bit-rate digital subscriber line (SHDSL) rate, use the **shdsl rate** command in config-controller-dsl-group mode. To delete the rate, use the **no** form of the command.

shdsl rate { rate | auto [{ current current-snr-margin | worst worst-snr-margin }] }

#### no shdsl rate

rate

#### **Syntax Description**

| SHDSL rate (kbps) for the digital subscriber line (DSL) group. The range option |
|---------------------------------------------------------------------------------|
| are shown below.                                                                |

- DSL group with 1 pair
  - Annex A & B: 192-2304 kbps
  - Annex F & G (32 TC-PAM): 768-5696 kbps
  - Annex F & G (16 TC-PAM): 2304-3840 kbps
- DSL group with 2 pairs
  - Annex A & B: 384-4608 kbps
  - Annex F & G (32 TC-PAM): 1536-11392 kbps
  - Annex F & G (16 TC-PAM): 4608-7680 kbps
- DSL group with 3 pairs
  - Annex A & B: 576-6912 kbps
  - Annex F & G (32 TC-PAM): 2304-12288 kbps
  - Annex F & G (16 TC-PAM): 6912-11520 kbps
- DSL group with 4 pairs
  - Annex A & B: 768-9216 kbps
  - Annex F & G (32 TC-PAM): 3072-16384 kbps
  - Annex F & G (16 TC-PAM): 9216-15360 kbps

| auto                          | Sets the SHDSL rate to automatic mode. |  |
|-------------------------------|----------------------------------------|--|
| current<br>current-snr-margin | Current signal-to-noise (SNR) margin.  |  |
| worst<br>worst-snr-margin     | Worst SNR margin.                      |  |

For usage guidelines, see the Cisco IOS XE shdsl rate command.

# **Command Modes**

Config controller DSL group

# **Command History**

| Release                                      | Modification                                              |
|----------------------------------------------|-----------------------------------------------------------|
| Cisco IOS XE Catalyst SD-WAN Release 17.3.1a | Command qualified for use in Cisco vManage CLI templates. |

# **Usage Guidelines**

Use the dsl-group command to create a DSL group, and then use the shdsl annex command to define the G.991.2 standard for the newly created DSL group. Define the SHDSL line rate with the shdsl rate command.

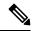

Note

If you enter **shdsl rate**? at the CLI prompt to display command help, the displayed range may be incorrect.

For usage guidelines, see the Cisco IOS XE shdsl rate command.

```
Router(config) # controller SHDSL 0/1/0
Router(config-controller) # termination cpe
Router(config-controller) # mode efm
Router(config-controller) # dsl-group 0 pairs 0
Router(config-controller-dsl-group) # shdsl rate 2
Router(config-controller-dsl-group) #
```

# shutdown (controller)

To shut down a DSL group, use the **shutdown** command in controller configuration mode. To reactivate the DSL group, use the **no** form of the command.

## shutdown

## no shutdown

#### **Syntax Description**

This command has no arguments or keywords.

## **Command Default**

Using this command assumes that the interface is already enabled. By default, if this command is not issued, the interface remains enabled.

#### **Command Modes**

Controller configuration (config-controller)

#### **Command History**

| Release                                      | Modification                                      |
|----------------------------------------------|---------------------------------------------------|
| Cisco IOS XE Catalyst SD-WAN Release 17.2.1v | Qualified for use in Cisco vManage CLI templates. |

## **Examples**

```
Router(config) # controller SHDSL 0/1/0
Router(config-controller) # termination cpe
Router(config-controller) # mode atm
Router(config-controller) # dsl-group 0 pairs 0
Router(config-controller-dsl-group) # shdsl rate auto
...
Router(config-controller-dsl-group) # ignore crc always
Router(config-controller-dsl-group) # shutdown
Router(config-controller-dsl-group) # no shutdown
Router(config-controller-dsl-group) #
```

# termination

To configure the termination mode of the controller, use the **termination** command in the controller configuration mode (**controller SHDSL**). You can use the **no** form of the command to configure the default termination mode (cpe), but we recommend configuring the termination mode explicitly.

termination { co | cpe }

no termination

# **Syntax Description**

| co  | Set the line termination for the interface as CO (network). |
|-----|-------------------------------------------------------------|
| cpe | Termination cpe (customer).                                 |

#### **Command Default**

The command default termination mode is CPE.

#### **Command Modes**

Controller configuration mode (config-controller)

# **Command History**

| Release                                      | Modification                                              |
|----------------------------------------------|-----------------------------------------------------------|
| Cisco IOS XE Catalyst SD-WAN Release 17.3.1a | Command qualified for use in Cisco vManage CLI templates. |

In the examples, note that SHDSL must be all capital letters.

```
Router(config)# controller SHDSL 0/1/0
Router(config-controller)# termination cpe
Router(config-controller)# mode atm
Router(config-controller)# dsl-group 0 pairs 0
Router(config-controller-dsl-group)#
Router(config)# controller SHDSL 0/1/0
Router(config-controller)# termination cpe
Router(config-controller)# mode atm
Router(config-controller)# dsl-group auto
Router(config-controller-dsl-group)#
```

```
Router(config)# controller SHDSL 0/1/0
Router(config-controller)# termination cpe
Router(config-controller)# mode atm
Router(config-controller)# dsl-group 0 pairs 0-3 m-pair
Router(config-controller-dsl-group)#
Router(config-controller)# termination cpe
Router(config-controller)# termination cpe
Router(config-controller)# dsl-group 0 pairs 0
Router(config-controller)# dsl-group 1 pairs 2-3 m-pair
Router(config)# controller SHDSL 0/1/0
Router(config-controller)# termination cpe
Router(config-controller)# termination cpe
Router(config-controller)# mode efm
Router(config-controller)# dsl-group 0 pairs 0-3 efm-bond
Router(config-controller)# dsl-group 0 pairs 0-3 efm-bond
```

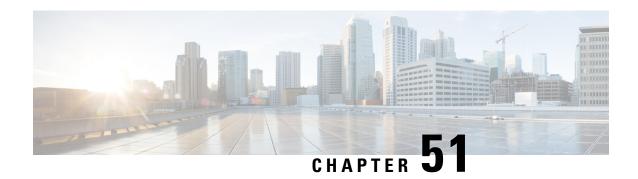

# **Smart Licensing**

- license smart transport, on page 729
- license smart url, on page 730

# license smart transport

To choose the type of channel for the smart agent to communicate with Cisco Smart Software Manager, use the **license smart transport** command in global configuration mode.

license smart transport { smart | cslu | off }

no license smart transport

| •      | _    |      |      |
|--------|------|------|------|
| Syntax | Desc | rini | tınn |

| smart | Connects with Cisco Smart Software Manager (Cisco SSM) using direct connection mode. |
|-------|--------------------------------------------------------------------------------------|
| cslu  | Connects with Cisco SSM using indirect connection mode.                              |
| off   | Uses offline connection mode to connect with Cisco SSM.                              |

# **Command Default**

cslu is chosen as the connection mode by default.

## **Command Modes**

Global configuration (config)

# **Command History**

| Release                                      | Modification                                              |
|----------------------------------------------|-----------------------------------------------------------|
| Cisco IOS XE Catalyst SD-WAN Release 17.5.1a | Command qualified for use in Cisco vManage CLI templates. |

# **Example**

The following example configures smart transport for communication with Cisco SSM.

Device(config)# license smart transport smart

The following example configures cslu for all furture communication with Cisco SSM.

Device(config) # license smart transport cslu

The following example disables all communication betweent he smart agent and Cisco SSM.

Device (config) # license smart transport off

# license smart url

To configure the type of Cisco Smart License Utility URL for the Smart Agent to communicate with Cisco Smart Software Manager (SSM), use the **license smart url** command in global configuration mode.

license smart url { url | cslu [transport-url] }

#### no license smart url

#### **Syntax Description**

| cslu          | Enables communication with Cisco SSM using the Cisco Smart License Utility |  |
|---------------|----------------------------------------------------------------------------|--|
| url           | (Optional) The Cisco Smart License Utility URL.                            |  |
| transport-url | (Optional) The Smart Transport URL.                                        |  |

#### **Command Default**

When the transport type is configured as smart, a smart URL is created by default. However, when you configure CSLU as the transport type, you need to specify the CSLU URL for successful communication with Cisco SSM.

#### **Command Modes**

Global configuration (config)

### **Command History**

| Release                                      | Modification                                               |
|----------------------------------------------|------------------------------------------------------------|
| Cisco IOS XE Catalyst SD-WAN Release 17.5.1a | Command qualified for use for Cisco vManage CLI templates. |

#### Example

This example configures the transport type as smart and provides a smart URL for the communication between the smart agent and Cisco SSM.

 $\texttt{Device} \ (\texttt{config}) \ \# \ \textbf{license} \ \ \textbf{smart} \ \ \textbf{url https://smartreceiver-stage.cisco.com/licservice/license}$ 

This example configure CSLU as the transport type and configures a CSLU URL.

Device(config) # license smart url cslu http:10.195.85.83:8182/cslu/v1/pi

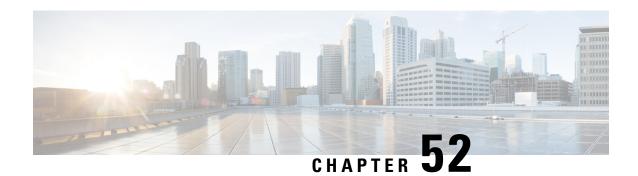

# **SNMP Commands**

- snmp ifmib ifindex persist, on page 732
- snmp mib community-map, on page 732
- snmp-server community, on page 733
- snmp-server contact, on page 734
- snmp-server context, on page 735
- snmp-server enable traps, on page 736
- snmp-server enable traps alarms informational, on page 736
- snmp-server enable traps bgp, on page 737
- snmp-server enable traps config, on page 738
- snmp-server enable traps config-copy, on page 738
- snmp-server enable traps config-ctid, on page 739
- snmp-server enable traps cpu, on page 740
- snmp-server enable traps entity, on page 741
- snmp-server enable traps entity-state, on page 741
- snmp-server enable traps event-manager, on page 742
- snmp-server enable traps flash, on page 742
- snmp-server enable traps memory, on page 743
- snmp-server enable traps ospf cisco-specific errors config-error, on page 744
- snmp-server enable traps ospf errors, on page 744
- snmp-server enable traps ospf lsa, on page 745
- snmp-server enable traps ospf state-change, on page 746
- snmp-server enable traps sdwan, on page 747
- snmp-server enable traps snmp, on page 747
- snmp-server enable traps syslog, on page 748
- snmp-server engineID local, on page 749
- snmp-server engineID remote, on page 749
- snmp-server file-transfer access-group, on page 750
- snmp-server group, on page 751
- snmp-server host, on page 753
- snmp-server location, on page 754
- snmp-server packetsize, on page 754
- snmp-server sparse-tables, on page 755
- snmp-server system-shutdown, on page 756

- snmp-server trap authentication unknown-context, on page 757
- snmp-server trap-source, on page 758
- snmp-server trap timeout, on page 758
- snmp-server user, on page 759
- snmp-server view, on page 761
- snmp trap link-status, on page 762

# snmp ifmib ifindex persist

To globally enable ifindex values to persist, use the **snmp ifmib ifindex persist** command in global configuration mode. To globally disable ifIndex persistence, use the **no** form of this command.

snmp ifmib ifindex persist no snmp ifmib ifindex persist

#### **Syntax Description**

This command has no arguments or keywords.

#### **Command Default**

The ifIndex persistence on a router is disabled.

### **Command Modes**

Global configuration (config)

### **Command History**

| Release                                      | Modification                                                     |  |
|----------------------------------------------|------------------------------------------------------------------|--|
| Cisco IOS XE Catalyst SD-WAN Release 17.6.1a | Command qualified for use in Cisco SD-WAN Manager CLI templates. |  |

#### **Usage Guidelines**

The value remains constant across reboots, for use by SNMP in global configuration mode. For usage guidelines, see the Cisco IOS XE snmp ifmib ifindex persist command.

#### **Examples**

The following example shows how to enable ifIndex persistence for all interfaces:

Device(config) # snmp ifmib ifindex persist

# snmp mib community-map

To associate a Simple Network Management Protocol (SNMP) community with an SNMP context, engine ID, or security name, use the **snmp mib community-map** command in global configuration mode. To change an SNMP community mapping to its default mapping, use the **no** form of this command.

snmp mib community-map community-name [engineid engine-id] no snmp mib community-map community-name [engineid engine-id]

# **Syntax Description**

| community-name                                                                  | String that identifies the SNMP community.                                |  |
|---------------------------------------------------------------------------------|---------------------------------------------------------------------------|--|
| engineid (Optional) Specifies that an SNMP engine ID is mapped to the SNMP comm |                                                                           |  |
| engine-id                                                                       | String that identifies the SNMP engine ID. Default is the local engine ID |  |

No SNMP communities and contexts are associated.

#### **Command Modes**

Global configuration (config)

# **Command History**

| Release | Modification                                              |
|---------|-----------------------------------------------------------|
| ,       | Command qualified for use in Cisco vManage CLI templates. |

# **Usage Guidelines**

For usage guidelines, see the Cisco IOS XE snmp mib community-map command.

# **Examples**

The following example shows how to specify the SNMP engine ID on the local device, create an SNMP community named community1, and associate the community with with the SNMP engine ID.

```
Device(config) # snmp-server engineID local 876543211234
Device(config) # snmp-server community community1
Device(config) # snmp mib community-map community1 engineid 876543211234
```

# snmp-server community

To set up the community access string to permit access to the Simple Network Management Protocol (SNMP), use the **snmp-server community** command in global configuration mode. To remove the specified community string, use the **no**form of this command.

snmp-server community string [ view view-name ] [ ro [access-list-number/name] ]
no snmp-server community string [ro]

# **Syntax Description**

| string    | Community string that consists of 1 to 32 alphanumeric characters and functions much like a password, permitting access to SNMP. Blank spaces are not permitted in the community string.  Note The @ symbol is used for delimiting the context information. Avoid using the @ symbol as part of the SNMP community string when configuring this command. |  |
|-----------|----------------------------------------------------------------------------------------------------|--|
|           |                                                                                                    |  |
| view      | (Optional) Specifies a previously defined view. The view defines the objects available to the SNMP community.                                                                                                    |  |
| view-name | Name of a previously defined view.                                                                                                    |  |
| ro        | (Optional) Specifies read-only access. Authorized management stations can retrieve only MIB objects.                                                                                                    |  |

|  | (Optional) Integer from 1 to 99 that specifies a standard access list of IP addresses or a string (not to exceed 64 characters) that is the name of a standard access list of IP addresses allowed access to the SNMP agent. |
|--|----------------------------------------------------------------------------------------------------|
|  | Alternatively, an integer from 1300 to 1999 that specifies a list of IP addresses in the expanded range of standard access list numbers that are allowed to use the community string to gain access to the SNMP agent.       |

An SNMP community string permits read-only access to all objects.

#### **Command Modes**

Global configuration (config)

# **Command History**

| Release                                      | Modification                                              |
|----------------------------------------------|-----------------------------------------------------------|
| Cisco IOS XE Catalyst SD-WAN Release 17.2.1v | Command qualified for use in Cisco vManage CLI templates. |

#### **Usage Guidelines**

For usage guidelines, see the Cisco IOS XE snmp-server community command.

# **Examples**

The following example shows how to set the read only community string to TEST:

Device(config) # snmp-server community TEST ro

The following example shows how to allow read-only access for all objects to members of the standard named access list ACL1 that specify the TEST community string. No other SNMP managers have access to any objects.

Device(config) # snmp-server community TEST ro ACL1

The following example shows how to assign the string TEST to SNMP, allow read-only access, and specify that IP access list 4 can use the community string:

Device(config) # snmp-server community TEST ro 4

The following example shows how to remove the community TEST:

Device(config) # no snmp-server community TEST

The following example shows how to disable all versions of SNMP:

Device(config) # no snmp-server

# snmp-server contact

To set the system contact (sysContact) string, use the **snmp-server contact** command in global configuration mode. To remove the system contact information, use the **no** form of this command.

snmp-server contact text

#### no snmp-server contact

| C.111 | 1 <b>†</b> 0V | 1100 | arın | tion |
|-------|---------------|------|------|------|
| JVI   | нах           | Desc |      | uui  |
| -,-   |               |      | P    |      |

text String that describes the system contact information.

#### **Command Default**

No system contact string is set.

#### **Command Modes**

Global configuration (config)

#### **Command History**

| Release                                      | Modification                                              |
|----------------------------------------------|-----------------------------------------------------------|
| Cisco IOS XE Catalyst SD-WAN Release 17.2.1v | Command qualified for use in Cisco vManage CLI templates. |

#### **Examples**

The following is an example of a system contact string:

Device(config) #snmp-server contact Bangalore

# snmp-server context

To create an SNMP context, use the **snmp-server context** command in global configuration mode. To delete an SNMP context, use the **no** form of this command.

snmp-server context context-name
no snmp-server context context-name

# **Syntax Description**

| 1. |
|----|
| ł  |

# **Command Default**

No SNMP contexts are configured.

# **Command Modes**

Global configuration (config)

# **Command History**

| Release                                      | Modification                                                     |
|----------------------------------------------|------------------------------------------------------------------|
| Cisco IOS XE Catalyst SD-WAN Release 17.6.1a | Command qualified for use in Cisco SD-WAN Manager CLI templates. |

# **Usage Guidelines**

For usage guidelines, see the Cisco IOS XE snmp-server context command.

#### **Examples**

The following example shows how to create an SNMP context named contextA and associate it with a virtual private network (VPN) routing and forwarding (VRF) instance named CustomerA:

Device(config)# snmp-server context contextA
Device(config)# ip vrf CustomerA
Device(config-vrf)# rd 100:120
Device(config-vrf)# context contextA

# snmp-server enable traps

To enable all Simple Network Management Protocol (SNMP) notification types that are available on your system, use the **snmp-server enable traps**command in global configuration mode. To disable all available SNMP notifications, use the **no**form of this command.

snmp-server enable traps no snmp-server enable traps

**Syntax Description** 

This command has no keywords or arguments.

**Command Default** 

No notifications controlled by this command are sent.

**Command Modes** 

Global configuration (config)

**Command History** 

| Release                                      | Modification                                              |
|----------------------------------------------|-----------------------------------------------------------|
| Cisco IOS XE Catalyst SD-WAN Release 17.2.1v | Command qualified for use in Cisco vManage CLI templates. |

**Usage Guidelines** 

For usage guidelines, see the Cisco IOS XE snmp-server enable traps command.

**Examples** 

The following example shows how to enable all notification types available on your device:

Device(config) # snmp-server enable traps

# snmp-server enable traps alarms informational

To enable alarm SNMP notifications, use the **snmp-server enable traps alarms** command in global configuration mode. To disable SNMP notifications, use the **no** form of this command.

snmp-server enable traps alarms severity no snmp-server enable traps alarms severity

**Syntax Description** 

alarms

Enables alarm filtering to limit the number of syslog messages generated. Alarms are generated for the severity configured as well as for the higher severity values.

severity

The severity argument is an integer or string value that identifies the severity of an alarm. Integer values are from 1 to 4. String values are critical, major, minor, and informational. The default is 4 (informational). Severity levels are defined as follows:

- 1--Critical: The condition affects service.
- 2--Major: Immediate action is needed.
- 3--Minor: Minor warning conditions.
- 4--Informational: No action is required. This is the default.

#### **Command Modes**

Global configuration (config)

# **Command History**

| Release                                      | Modification                                                     |  |
|----------------------------------------------|------------------------------------------------------------------|--|
| Cisco IOS XE Catalyst SD-WAN Release 17.6.1a | Command qualified for use in Cisco SD-WAN Manager CLI templates. |  |

#### **Usage Guidelines**

For usage guidelines, see the Cisco IOS XE snmp-server enable traps command.

#### **Examples**

Device(config) # snmp-server enable traps alarms informational

# snmp-server enable traps bgp

To enable Border Gateway Protocol (BGP) support for SNMP operations on a router, use the **snmp-server enable traps bgp** command in global configuration mode. To disable BGP support for SNMP operations, use the **no** form of this command.

snmp-server enable traps bgp [cbgp2][ $\{$  state-changes [all][backward-trans][limited] | threshold prefix  $\}$ ]

no snmp-server enable traps bgp [cbgp2][{ state-changes [all][backward-trans][limited] | threshold prefix }]

### **Syntax Description**

| cbgp2                                                                                | (Optional) Enables generation of the CISCO-BGP-MIBv8.1 traps.                      |  |
|--------------------------------------------------------------------------------------|------------------------------------------------------------------------------------|--|
| state-changes                                                                        | (Optional) Enables traps for finite state machine (FSM) state changes.             |  |
| all                                                                                  | (Optional) Enables Cisco specific traps for all FSM state changes.                 |  |
| backward-trans                                                                       | ward-trans (Optional) Enables Cisco specific traps for backward transition events. |  |
| limited (Optional) Enables traps for standard backward transition and established    |                                                                                    |  |
| threshold prefix (Optional) Enables Cisco-specific trap for prefix threshold events. |                                                                                    |  |

#### **Command Default**

By default, SNMP notifications are disabled.

## **Command Modes**

Global configuration (config)

#### **Command History**

| Release | Modification                                                     |
|---------|------------------------------------------------------------------|
| 3       | Command qualified for use in Cisco SD-WAN Manager CLI templates. |

# **Usage Guidelines**

For usage guidelines, see the Cisco IOS XE snmp-server enable traps bgp command.

# **Examples**

The following example enables the router to send BGP state change informs to the host at the address myhost.cisco.com using the community string defined as public:

```
Device(config)# snmp-server enable traps bgp
Device(config)# snmp-server host myhost.cisco.com informs version 2c public
```

The following example enables generation of the CISCO-BGP-MIBv8.1 traps:

Device(config) # snmp-server enable traps bgp cbgp2

# snmp-server enable traps config

To enable SNMP trap notifications for configuration activity, use the **snmp-server enable traps config** command in global configuration mode. To disable SNMP trap notifications, use the **no** form of this command.

snmp-server enable traps config no snmp-server enable traps config

# **Syntax Description**

| config | Controls configuration notifications, as defined in the CISCO-CONFIG-MAN-MIB         |
|--------|--------------------------------------------------------------------------------------|
|        | (enterprise 1.3.6.1.4.1.9.9.43.2). The notification type is (1) ciscoConfigManEvent. |

#### **Command Default**

No notifications controlled by this command are sent.

#### **Command Modes**

Global configuration (config)

### **Command History**

| Release                                         | Modification                                                     |  |
|-------------------------------------------------|------------------------------------------------------------------|--|
| Cisco IOS XE Catalyst SD-WAN<br>Release 17.6.1a | Command qualified for use in Cisco SD-WAN Manager CLI templates. |  |

# **Usage Guidelines**

For usage guidelines, see the Cisco IOS XE snmp-server enable traps command.

#### Example

Device (config) # snmp-server enable traps config

# snmp-server enable traps config-copy

To send config-copy notifications to Cisco SD-WAN Manager or to the Simple Network Management Protocol (SNMP) manager, indicating successful completion of the config-copy operation to or from an SNMP agent,

use the **snmp-server enable traps config-copy** command in global configuration mode. To disable sending notifications, use the **no** form of this command.

snmp-server enable traps config-copy no snmp-server enable traps config-copy

| •     | _           |     |     |     |   |
|-------|-------------|-----|-----|-----|---|
| Svnta | v II        | 220 | rın | tin | n |
| JVIII | $^{\prime}$ | しろし | IIN | uu  | ш |

| config-copy | Facilitates the task of copying SNMP agent configuration files to the startup |
|-------------|-------------------------------------------------------------------------------|
|             | configuration or to the local Cisco IOS file system, and vice versa.          |

#### **Command Modes**

Global configuration (config)

#### **Command History**

| • | Release                                      | Modification                 |
|---|----------------------------------------------|------------------------------|
|   | Cisco IOS XE Catalyst SD-WAN Release 17.7.1a | This command was introduced. |

#### **Usage Guidelines**

The Config-Copy MIB facilitates the copying of SNMP agent configuration files to the startup configuration or the local Cisco IOS file system, and vice versa. The config-copy notifications are sent to Cisco SD-WAN Manager or the SNMP manager to indicate the successful completion of the config-copy operation to or from the SNMP agent.

# **Examples**

The following example shows how to configure config-copy traps to simulate the verification of config-copy traps:

Device(config)# snmp-server enable traps config-copy

# snmp-server enable traps config-ctid

To enable configuration change tracking identifier (CTID) notifications, use the **snmp-server enable traps config-ctid** command in global configuration mode. To disable CTID notifications, use the **no** form of this command.

snmp-server enable traps config-ctid no snmp-server enable traps config-ctid

### **Syntax Description**

# **Command Default**

This command is disabled by default. If this command isn't run, the management system has to query the device for the current running-config file and then compare the results with the last-known configuration to determine if a change has been made.

#### **Command Modes**

Global configuration (config)

### **Command History**

| Release                                      | Modification                 |
|----------------------------------------------|------------------------------|
| Cisco IOS XE Catalyst SD-WAN Release 17.7.1a | This command was introduced. |

#### **Usage Guidelines**

This configuration infrastructure command assigns a version number that is updated every time the running-config file is changed. This version number is called the configuration change tracking identifier (CTID). This identifier assigns a version number to each saved version of the running-config file. The CTID can be used to compare configuration files to track configuration changes and take appropriate actions, for example, a configuration rollback. Config Logger can also use the CTID to determine if there have been any changes to the running-config file.

CTID makes the management system more efficient by presenting information that indicates a change has been made to the running-config file. Without CTID, the management system has to query the device for the current running-config file and then compare the results with the last-known configuration to determine if a change has been made.

# **Examples**

The following example shows how to enable configuration change tracking identifier (CTID) notifications:

Device(config) # snmp-server enable traps config-ctid

# snmp-server enable traps cpu

To enable a device to send CPU thresholding violation notifications, use the **snmp-server enable traps cpu** command in global configuration mode. To stop a device from sending CPU threshold notifications, use the **no** form of this command.

snmp-server enable traps cpu threshold no snmp-server enable traps cpu

#### **Syntax Description**

| threshold | Enables notifications of CPU threshold violations. |
|-----------|----------------------------------------------------|
|           |                                                    |

# **Command Default**

SNMP notifications are disabled.

# **Command Modes**

Global configuration (config)

# **Command History**

| Release                                      | Modification                 |
|----------------------------------------------|------------------------------|
| Cisco IOS XE Catalyst SD-WAN Release 17.7.1a | This command was introduced. |

# **Usage Guidelines**

For usage guidelines, see the Cisco IOS XE snmp-server enable traps cpu command.

#### **Examples**

The following example shows how to enable a device to send CPU threshold-related information to the host at the address myhost.cisco.com using the community string defined as public:

```
Device(config) # snmp-server enable traps cpu threshold
Device(config) # snmp-server host myhost.cisco.com informs version 2c public cpu
```

# snmp-server enable traps entity

To send entity MIB notifications to a host, use the snmp-server enable traps entity command in global configuration mode. To disable SNMP notifications, use the **no** form of this command.

| snm | p-server | ena | ble | trap | os ( | enti | t <b>y</b> |
|-----|----------|-----|-----|------|------|------|------------|
| no  | snmp-ser | ver | ena | able | tra  | ps   | entity     |

| Syntax Description | •                                            | lify notifications. This notification type is defined in the e 1.3.6.1.2.1.47.2) as (1) entConfigChange. |
|--------------------|----------------------------------------------|----------------------------------------------------------------------------------------------------|
| Command Default    | By default, the command is not configured.   |                                                                                                    |
| Command Modes      | Global configuration (config)                |                                                                                                    |
| Command History    | Release                                      | Modification                                                                                             |
|                    | Cisco IOS XE Catalyst SD-WAN Release 17.6.1a | Command qualified for use in Cisco SD-WAN Manager CLI templates.                                         |
|                    |                                              |                                                                                                    |

Device(config)# snmp-server enable traps entity

# snmp-server enable traps entity-state

To send information about the state of physical components such as disk, memory, and CPU utilization, use the snmp-server enable traps entity-state command in global configuration mode. To disable sending information about physical components, use the **no** form of this command.

snmp-server enable traps entity-state snmp-server enable traps entity-state

| C.111 | 1 <b>†</b> 0V | 1100 | arın | tion |
|-------|---------------|------|------|------|
| JVI   | нах           | Desc |      | uui  |
| -,-   |               |      | P    |      |

This command has no keywords or arguments.

#### **Command Modes**

Global configuration (config)

| Command | I History |
|---------|-----------|
|---------|-----------|

| Release                                      | Modification                                                     |  |
|----------------------------------------------|------------------------------------------------------------------|--|
| Cisco IOS XE Catalyst SD-WAN Release 17.6.1a | Command qualified for use in Cisco SD-WAN Manager CLI templates. |  |

#### **Examples**

Device(config) # snmp-server enable traps entity-state

# snmp-server enable traps event-manager

To permit Simple Network Management Protocol (SNMP) traps to be sent from the Cisco IOS XE Catalyst SD-WAN devices to the SNMP server, enable the **snmp-server enable traps event-manager** command in global configuration mode. Other relevant **snmp-server** commands must also be configured. For details see the **action snmp-trap** command page. To stop sending SNMP traps to the server, use the **no** form of this command.

snmp-server enable traps event-manager no snmp-server enable traps event-manager

| •      | _    |         |       |
|--------|------|---------|-------|
| Cuntav | Hace | PIN     | ntinn |
| Syntax | DESC | . I I I | uoi   |

event-manager

Enables SNMP-embedded event manager traps.

**Command Default** 

No Embedded Event Manager (EEM) traps are registered.

**Command Modes** 

Global configuration (config)

**Command History** 

| =' | Release                                      | Modification                 |
|----|----------------------------------------------|------------------------------|
|    | Cisco IOS XE Catalyst SD-WAN Release 17.7.1a | This command was introduced. |

### **Examples**

The following example shows how to enable SNMP-embedded event manager traps:

Device(config) # snmp-server enable traps event-manager

# snmp-server enable traps flash

To enable flash device insertion and removal Simple Network Management Protocol (SNMP) notifications, use the **snmp-server enable traps flash** command in global configuration mode. To disable flash device SNMP notifications, use the **no** form of this command.

snmp-server enable traps flash [{ insertion  $|lowspace | removal }$ }] no snmp-server enable traps flash

# **Syntax Description**

| insertion | (Optional) Controls flash card insertion notifications. |
|-----------|---------------------------------------------------------|
| low space | (Optional) Controls flash card low-space notifications. |
| removal   | (Optional) Controls flash card removal notifications.   |

### **Command Default**

SNMP notifications are disabled by default.

# **Command Modes**

Global configuration (config)

# **Command History**

| Release                                      | Modification                 |
|----------------------------------------------|------------------------------|
| Cisco IOS XE Catalyst SD-WAN Release 17.7.1a | This command was introduced. |

# **Usage Guidelines**

For usage guidelines, see the Cisco IOS XE snmp-server enable traps flash command.

# **Examples**

The following example shows how to enable a device to send information relating to flash card insertion, low space, and removal to the host at the address myhost.cisco.com using the community string defined as public:

```
Device(config) # snmp-server enable traps flash insertion lowspace removal Device(config) # snmp-server host myhost.cisco.com informs version 2c public flash
```

# snmp-server enable traps memory

To enable a device to send Simple Network Management Protocol (SNMP) notifications when memory pool buffer usage reaches a new peak, use the **snmp-server enable traps memory** command in global configuration mode. To stop notifications from being generated, use the **no** form of this command.

snmp-server enable traps memory [bufferpeak] no snmp-server enable traps memory [bufferpeak]

### **Syntax Description**

| bufferpeak | (Optional) Specifies memory buffer peak notifications. |
|------------|--------------------------------------------------------|
|------------|--------------------------------------------------------|

# Command Default

SNMP notifications in the MEMPOOL-MIB are not enabled.

### **Command Modes**

Global configuration (config)

### **Command History**

| Release                                      | Modification                 |
|----------------------------------------------|------------------------------|
| Cisco IOS XE Catalyst SD-WAN Release 17.7.1a | This command was introduced. |

#### **Usage Guidelines**

For usage guidelines, see the Cisco IOS XE snmp-server enable traps memory command.

# **Examples**

The following example shows how to configure memory traps to enable all the available memory-related SNMP notifications and configured to be sent as information to the host myhost.cisco.com using the community string public:

```
Device(config) # snmp-server enable traps memory
Device(config) # snmp-server host myhost.cisco.com informs version 3 public memory
```

# snmp-server enable traps ospf cisco-specific errors config-error

To enable SNMP notifications for Open Shortest Path First (OSPF) nonvirtual interface mismatch errors, use the **snmp-server enable traps ospf cisco-specific errors config-error** command in global configuration mode. To disable OSPF nonvirtual interface mismatch error SNMP notifications, use the **no** form of this command.

snmp-server enable traps ospf cisco-specific errors config-error no snmp-server enable traps ospf cisco-specific errors config-error

#### **Syntax Description**

This command has no keywords or arguments.

#### **Command Default**

This command is disabled by default; therefore, SNMP notifications for OSPF nonvirtual interface mismatch errors are not created.

### **Command Modes**

Global configuration

#### **Command History**

| Release                                      | Modification                                                     |
|----------------------------------------------|------------------------------------------------------------------|
| Cisco IOS XE Catalyst SD-WAN Release 17.6.1a | Command qualified for use in Cisco SD-WAN Manager CLI templates. |

#### **Usage Guidelines**

For usage guidelines, see the Cisco IOS XE snmp-server enable traps ospf cisco-specific errors command.

#### **Examples**

The following example enables the router to send nonvirtual interface mismatch error notifications to the host at the address myhost.cisco.com using the community string defined as public:

Device(config) # snmp-server enable traps ospf cisco-specific errors config-error Device(config) # snmp-server host myhost.cisco.com informs version 2c public

# snmp-server enable traps ospf errors

To enable SNMP notifications for Open Shortest Path First (OSPF) errors, use the **snmp-server enable traps ospf errors** command in global configuration mode. To disable SNMP notifications for OSPF errors, use the **no** form of this command.

snmp-server enable traps ospf errors [authentication-failure] [bad-packet] [config-error] [virt-authentication-failure] [virt-bad-packet] [virt-config-error] no snmp-server enable traps ospf errors [authentication-failure] [bad-packet] [config-error] [virt-authentication-failure] [virt-bad-packet] [virt-config-error]

#### **Syntax Description**

| authentication-failure | (Optional) Enables only the ospfIfFailure trap. Allows SNMP notifications to      |   |
|------------------------|-----------------------------------------------------------------------------------|---|
|                        | be sent when a packet has been received on a nonvirtual interface from a neighbor |   |
|                        | router whose authentication key or authentication type conflicts with the         |   |
|                        | authentication key or authentication type of this router.                         |   |
|                        |                                                                                   | ı |

| bad-packet                  | (Optional) Enables only the ospfIfRxBadPacket trap. Allows SNMP notifications to be sent when an OSPF packet that has not been parsed has been received on a nonvirtual interface.                                                                                                    |
|-----------------------------|----------------------------------------------------------------------------------------------------|
| config-error                | (Optional) Enables only the ospfIfConfigError trap. Sends SNMP notifications when a packet has been received in a nonvirtual interface from a neighbor router whose configuration parameters conflict with the configuration parameters of this router.                                             |
| virt-authentication-failure | (Optional) Enables only the ospfVirtIfFailure trap. Allows SNMP notifications to be sent when a packet has been received on a virtual interface from a neighbor router whose authentication key or authentication type conflicts with the authentication key or authentication type of this router. |
| virt-bad-packet             | (Optional) Enables only the ospfVirtIfRxBadPacket trap. Allows SNMP notifications to be sent when an OSPF packet that has not been parsed has been received on a virtual interface.                                                                                                    |
| virt-config-error           | (Optional) Enables only the ospfVirtIfConfigError trap. Sends SNMP notifications when a packet has been received in a virtual interface from a neighbor router whose configuration parameters conflict with the configuration parameters of this router.                                            |

SNMP notifications for OSPF errors are disabled.

# **Command Modes**

Global configuration

# **Command History**

| Release                                      | Modification                                                     |
|----------------------------------------------|------------------------------------------------------------------|
| Cisco IOS XE Catalyst SD-WAN Release 17.6.1a | Command qualified for use in Cisco SD-WAN Manager CLI templates. |

# **Usage Guidelines**

For usage guidelines, see the Cisco IOS XE snmp-server enable traps ospf errors command.

#### **Examples**

The following example enables the router to send all OSPF error notifications:

Device(config)# snmp-server enable traps ospf errors

# snmp-server enable traps ospf Isa

To enable SNMP notifications for Open Shortest Path First (OSPF) link-state advertisements (LSAs), use the **snmp-server enable traps ospf lsa** command in global configuration mode. To disable SNMP notifications for OSPF LSAs, use the **no** form of this command.

snmp-server enable traps ospf lsa [lsa-maxage] [lsa-originate] no snmp-server enable traps ospf lsa [lsa-maxage] [lsa-originate]

#### **Syntax Description**

| lsa-maxage | (Optional) Enables only the ospfMaxAgeLsa trap. Allows SNMP notifications to be sent   |
|------------|----------------------------------------------------------------------------------------|
|            | when an LSA in the OSPF link-state database of the router has reached the maximum age. |

| lsa-originate | (Optional) Enables only the ospfOriginateLsa trap. Enables SNMP notifications when a n |  |
|---------------|----------------------------------------------------------------------------------------|--|
|               | LSA has been originated by the router as a result of a topology change.                |  |

SNMP notifications for OSPF LSAs are disabled.

#### **Command Modes**

Global configuration

# **Command History**

| Release                                      | Modification                                                     |
|----------------------------------------------|------------------------------------------------------------------|
| Cisco IOS XE Catalyst SD-WAN Release 17.6.1a | Command qualified for use in Cisco SD-WAN Manager CLI templates. |

# **Usage Guidelines**

For usage guidelines, see the Cisco IOS XE snmp-server enable traps ospf lsa command.

## **Examples**

The following example enables the router to send SNMP notifications when new LSAs are originated by the router as a result of a topology change:

Device(config)# snmp-server enable traps ospf lsa lsa-originate

# snmp-server enable traps ospf state-change

To enable SNMP notifications for Open Shortest Path First (OSPF) transition state changes, use the **snmp-server enable traps ospf state-change** command in global configuration mode. To disable SNMP notifications for OSPF transition state changes, use the **no** form of this command.

snmp-server enable traps ospf state-change no snmp-server enable traps ospf state-change

# **Syntax Description**

This command has no arguments or keywords.

#### **Command Default**

SNMP notifications for OSPF transition state changes are disabled.

#### **Command Modes**

Global configuration

# **Command History**

| Release                                      | Modification                                                     |
|----------------------------------------------|------------------------------------------------------------------|
| Cisco IOS XE Catalyst SD-WAN Release 17.6.1a | Command qualified for use in Cisco SD-WAN Manager CLI templates. |

# **Usage Guidelines**

To enable all traps for transition state changes, enter the **snmp-server enable traps ospf state-change** command.

# **Examples**

The following example enables the router to send SNMP notifications for transition state changes:

Device(config) # snmp-server enable traps ospf state-change

# snmp-server enable traps sdwan

To enable all ciscoSdwan traps, use **snmp-server enable traps sdwan** command. To disable traps, use the **no** form of this command.

snmp-server enable traps sdwan no snmp-server enable traps sdwan

**Syntax Description** 

This command has no keywords or arguments.

**Command Default** 

ciscoSdwan traps are disabled.

**Command Modes** 

Global configuration (config)

**Command History** 

| Release                                      | Modification                                                     |
|----------------------------------------------|------------------------------------------------------------------|
| Cisco IOS XE Catalyst SD-WAN Release 17.6.1a | Command qualified for use in Cisco SD-WAN Manager CLI templates. |

**Examples** 

Device(config) # snmp-server enable traps sdwan

# snmp-server enable traps snmp

To enable the RFC 1157 Simple Network Management Protocol (SNMP) notifications, use the **snmp-server enable traps snmp**command in global configuration mode. To disable RFC 1157 SNMP notifications, use the **no**form of this command.

snmp-server enable traps snmp [authentication] [linkup] [linkdown] [coldstart] [warmstart] no snmp-server enable traps snmp [authentication] [linkup] [linkdown] [coldstart] [warmstart]

# **Syntax Description**

| authentication | (Optional) Controls the sending of SNMP authentication failure notifications. |
|----------------|-------------------------------------------------------------------------------|
| linkup         | (Optional) Controls the sending of SNMP linkUp notifications.                 |
| linkdown       | (Optional) Controls the sending of SNMP linkDown notifications.               |
| coldstart      | (Optional) Controls the sending of SNMP coldStart notifications.              |
| warmstart      | (Optional) Controls the sending of SNMP warmStart notifications.              |

**Command Default** 

SNMP notifications are disabled.

**Command Modes** 

Global configuration (config)

#### **Command History**

| Release                                      | Modification                                              |
|----------------------------------------------|-----------------------------------------------------------|
| Cisco IOS XE Catalyst SD-WAN Release 17.3.1a | Command qualified for use in Cisco vManage CLI templates. |

For usage guidelines, see the Cisco IOS XE snmp-server enable traps snmp command.

# **Examples**

The following example shows how to enable various SNMP trap types.

```
Device(config)# snmp-server enable traps snmp authentication

Device(config)# snmp-server enable traps snmp coldstart

Device(config)# snmp-server enable traps snmp linkdown

Device(config)# snmp-server enable traps snmp linkup

Device(config)# snmp-server enable traps snmp warmstart
```

# snmp-server enable traps syslog

To enable sending of system logging message Simple Network Management Protocol (SNMP) notifications, use the **snmp-server enable traps syslog** command in global configuration mode. To disable sending SNMP notifications, use the **no** form of this command.

snmp-server enable traps syslog no snmp-server enable traps syslog

#### **Syntax Description**

This command has no arguments or keywords.

### **Command Default**

SNMP notifications are disabled.

# **Command Modes**

Global configuration (config)

### **Command History**

| Release                                      | Modification                 |
|----------------------------------------------|------------------------------|
| Cisco IOS XE Catalyst SD-WAN Release 17.7.1a | This command was introduced. |

# **Usage Guidelines**

For usage guidelines, see the Cisco IOS XE snmp-server enable traps syslog command.

#### **Examples**

The following example shows how to enable the device to send system logging messages at severity levels 0 (emergencies) through 2 (critical) to the host at the address myhost.cisco.com using the community string defined as public:

```
Device(config) # snmp-server enable traps syslog
Device(config) # logging history 2
Device(config) # snmp-server host myhost.cisco.com traps version 2c public
```

# snmp-server engineID local

To specify the Simple Network Management Protocol (SNMP) engine ID on the local device, use the **snmp-server engineID local** command in global configuration mode. To remove the configured engine ID, use the **no** form of this command.

snmp-server engineID local engineid-string no snmp-server engineID local

# **Syntax Description**

| engineid-string | String of a minimum of 10 characters and a maximum of 64 characters that identifies the |
|-----------------|-----------------------------------------------------------------------------------------|
|                 | engine ID.                                                                              |

#### **Command Default**

An SNMP engine ID is generated automatically but is not displayed or stored in the running configuration. You can display the default or configured engine ID by using the **show snmp engineID** command.

#### **Command Modes**

Global configuration (config)

#### **Command History**

| Release                                      | Modification                                              |
|----------------------------------------------|-----------------------------------------------------------|
| Cisco IOS XE Catalyst SD-WAN Release 17.2.1v | Command qualified for use in Cisco vManage CLI templates. |

#### **Usage Guidelines**

For usage guidelines, see the Cisco IOS XE snmp-server engineID local command.

#### **Examples**

The following example specifies the local SNMP engine ID:

Device(config)# snmp-server engineID local

# snmp-server engineID remote

To specify the Simple Network Management Protocol (SNMP) engine ID of a remote SNMP device, use the **snmp-server engineID remote** command in global configuration mode. To remove a specified SNMP engine ID from the configuration, use the **no** form of this command.

snmp-server engineID remote ipv4-address [ udp-port udp-port-number ] [ vrf vrf-name ]
[engineid-string ]
no snmp-server engineID remote ipv4-address [ udp-port udp-port-number ] [ vrf vrf-name ]

[engineid-string]

# **Syntax Description**

| ipv4-address    | IPv4 address of the device that contains the remote copy of SNMP.                                        |  |
|-----------------|----------------------------------------------------------------------------------------------------|--|
| udp-port        | (Optional) Specifies a User Datagram Protocol (UDP) port of the host to use.                             |  |
| udp-port-number | (Optional) Socket number on the remote device that contains the remote copy of SNMP. The default is 161. |  |

| vrf             | (Optional) Specifies an instance of a routing table.                                                             |  |
|-----------------|----------------------------------------------------------------------------------------------------|--|
| vrf-name        | (Optional) Name of the Virtual Private Network (VPN) routing and forwarding (VRF) table to use for storing data. |  |
| engineid-string | String of a maximum of 64 characters and minimum of 10 characters that identifies the engine ID.                 |  |

#### **Command Default**

The default is UDP port 161.

#### **Command Modes**

Global configuration

# **Command History**

| Release                                      | Modification                                              |
|----------------------------------------------|-----------------------------------------------------------|
| Cisco IOS XE Catalyst SD-WAN Release 17.3.1a | Command qualified for use in Cisco vManage CLI templates. |

#### **Usage Guidelines**

For usage guidelines, see the Cisco IOS XE snmp-server engineID remote command.

#### Example

The following example specifies the SNMP engine ID and configures the VRF name BLR for SNMP communications with the remote device at 172.16.20.3:

Device(config)# snmp-server engineID remote 172.16.20.3 vrf BLR 80000009030000B064EFE100

The following example specifies the SNMP engine ID and UDP port for SNMP communications with the remote device at 10.1.1.1:

Device (config) # snmp-server engineID remote 10.1.1.1 udp-port 10 abcdef1234

# snmp-server file-transfer access-group

To associate an access list to the transfer protocols TFTP, FTP, Remote Copy Protocol (RCP), Secure Copy Protocol (SCP), and Secured File Transfer Protocol (SFTP), use the **snmp-server file-transfer access-group** command in global configuration mode. To disassociate an access list, use **no** form of this command.

snmp-server file-transfer access-group { acl-number | acl-name }
no snmp-server file-transfer access-group

# **Syntax Description**

| acl-number | Integer from 1 to 99 that specifies a standard ACL. |  |
|------------|-----------------------------------------------------|--|
| acl-name   | String that specifies a standard ACL.               |  |

#### **Command Default**

If a protocol is not specified, all protocols are associated with the access list.

# **Command Modes**

Global configuration (config)

# **Command History**

| Release                                      | Modification                                              |
|----------------------------------------------|-----------------------------------------------------------|
| Cisco IOS XE Catalyst SD-WAN Release 17.3.1a | Command qualified for use in Cisco vManage CLI templates. |

For usage guidelines, see the Cisco IOS XE snmp-server file-transfer access-group command.

### **Examples**

The following example shows that configuration transfers that are initiated through SNMP are associated with access list 10 for all the protocols.

Device(config)# snmp-server file-transfer access-group 10

# snmp-server group

To configure a new Simple Network Management Protocol (SNMP) group, use the **snmp-server group** command in global configuration mode. To remove a specified SNMP group, use the **no** form of this command.

snmp-server group group-name v3 { auth | noauth | priv } [ read read-view ] [ write write-view
] [ notify notify-view ] [ access [{ acl-number | acl-name }] [ ipv6 named-access-list ] ]
no snmp-server group group-name v3 { auth | noauth | priv } [ read read-view ] [ write write-view
] [ notify notify-view ] [ access [{ acl-number | acl-name }] [ ipv6 named-access-list ] ]

# **Syntax Description**

| group-name Name of the group.                                                                                                  |                                                                                                    |  |
|----------------------------------------------------------------------------------------------------|----------------------------------------------------------------------------------------------------|--|
| v3                                                                                                    | Specifies that the group is using the SNMPv3 security model.                                                                                                    |  |
|                                                                                                    | SMNPv3 is the most secure of the supported security models. It allows you to explicitly configure authentication characteristics.                                                                |  |
| auth Specifies authentication of a packet without encrypting it.                                                               |                                                                                                    |  |
| noauth                                                                                                    | Specifies no authentication of a packet.                                                                                                    |  |
| priv                                                                                                    | Specifies authentication of a packet with encryption.                                                                                                    |  |
| read                                                                                                    | Specifies a read view for the SNMP group. This view enables you to view only the contents of the agent.                                                                                          |  |
| read-view                                                                                                    | String of a maximum of 64 characters that is the name of the view.                                                                                                    |  |
|                                                                                                    | The default is that the read-view is assumed to be every object belonging to the Internet object identifier (OID) space (1.3.6.1), unless the <b>read</b> option is used to override this state. |  |
| write (Optional) Specifies a write view for the SNMP group. This view enables yo data and configure the contents of the agent. |                                                                                                    |  |
| write-view                                                                                                    | (Optional) String of a maximum of 64 characters that is the name of the view.                                                                                                    |  |
|                                                                                                    | The default is that nothing is defined for the write view (that is, the null OID). You must configure write access.                                                                              |  |

| notify                                                                                                    | (Optional) Specifies a notify view for the SNMP group. This view enables you to special anotify, inform, or trap.                                                                                                    |  |
|----------------------------------------------------------------------------------------------------|----------------------------------------------------------------------------------------------------|--|
| notify-view                                                                                                    | (Optional) String of a maximum of 64 characters that is the name of the view.                                                                                                    |  |
|                                                                                                    | By default, nothing is defined for the notify view (that is, the null OID) until the <b>snmp-server host</b> command is configured. If a view is specified in the <b>snmp-server group</b> command, any notifications in that view that are generated will be sent to all users associated with the group (provided a SNMP server host configuration exists for the user). |  |
|                                                                                                    | Cisco recommends that you let the software autogenerate the notify view. See the "Configuring Notify Views" section in this document.                                                                                                    |  |
| access                                                                                                    | (Optional) Specifies a standard access control list (ACL) to associate with the group.                                                                                                    |  |
| acl-number                                                                                                    | The <i>acl-number</i> argument is an integer from 1 to 99 that identifies a previously configured standard access list.                                                                                                    |  |
| acl-name The acl-name argument is a string of a maximum of 64 characters that is the name a previously configured standard access list. |                                                                                                    |  |
| ipv6                                                                                                    | (Optional) Specifies an IPv6 named access list. If both IPv6 and IPv4 access lists are indicated, the IPv6 named access list must appear first in the list.                                                                                                    |  |
| named-access-list                                                                                                    | (Optional) Name of the IPv6 access list.                                                                                                    |  |

# **Command Default**

No SNMP server groups are configured.

# **Command Modes**

Global configuration (config)

# **Command History**

| Release                                         | Modification                                                                                                    |
|-------------------------------------------------|----------------------------------------------------------------------------------------------------|
| Cisco IOS XE Catalyst SD-WAN<br>Release 17.2.1v | Command qualified for use in Cisco SD-WAN Manager CLI templates.                                                                                                    |
| Cisco IOS XE Catalyst SD-WAN<br>Release 17.3.1a | Additional parameters qualified: <b>priv</b> (specifies authenticating a packet with encryption), <b>access</b> (allows you to specify an ACL to associate with a group), and <b>ipv6</b> (allows you to specify an IPv6 named access list). |

# **Usage Guidelines**

For usage guidelines, see the Cisco IOS XE snmp-server group command.

# **Examples**

# **Create an SNMP Group**

The following example shows how to create the SNMP server group "public", allowing read-only access for all objects to members of the standard named access list "view-public":

Device(config)# snmp-server group public v3 noauth read view-public

Device(config) # snmp-server group public v3 priv read view-public access 5

# snmp-server host

To specify the recipient of a Simple Network Management Protocol (SNMP) notification operation, use the **snmp-server host** command in global configuration mode. To remove the specified host from the configuration, use the **no** form of this command.

**snmp-server host** *ip-address* { **vrf** *vrf-name* **version** [ **2c** *string* **udp-port** *port* ] | **version 3 noauth** *string* [ **udp-port** *port* ] }

**no snmp-server host** *ip-address* { **vrf** *vrf-name* **version** [ **2c** *string* **udp-port** *port* ] | **version 3 noauth** *string* [ **udp-port** *port* ] }

# **Syntax Description**

| ip-address                                                                                                  | IPv4 address or IPv6 address of the SNMP notification host.                                                                                                    |  |  |
|----------------------------------------------------------------------------------------------------|----------------------------------------------------------------------------------------------------|--|--|
| vrf                                                                                                    | Specifies that a VPN routing and forwarding (VRF) instance should be used to send SNMP notifications.                                                                                                    |  |  |
| vrf-name                                                                                                    | VPN VRF instance used to send SNMP notifications.                                                                                                    |  |  |
| version                                                                                                    | Specifies the version of the SNMP that is used to send the traps or informs. The default is 1.                                                                                                    |  |  |
|                                                                                                    | One of the following three optional security level keywords can follow the 3 keyword:                                                                                                    |  |  |
| 2c                                                                                                    | Specifies SNMPv2C as the SNMP version.                                                                                                    |  |  |
| 3                                                                                                    | Specifies SNMPv3 as the SNMP version.                                                                                                    |  |  |
| noauth Specifies that the noAuthNoPriv security level applies to this host. This is the delevel for SNMPv3. |                                                                                                    |  |  |
| string                                                                                                    | Password-like community string sent with the notification operation.                                                                                                    |  |  |
|                                                                                                    | Note You can set this string using the <b>snmp-server host</b> command by itself, but we recommend that you define the string using the <b>snmp-server community</b> command prior to using the <b>snmp-server host</b> command. |  |  |
|                                                                                                    | Note The "at" sign (@) is used for delimiting the context information.                                                                                                    |  |  |
| udp-port                                                                                                    | Specifies that SNMP traps or informs are to be sent to an network management system (NMS) host.                                                                                                    |  |  |
| port                                                                                                    | User Datagram Protocol (UDP) port number of the NMS host. The default is 162.                                                                                                    |  |  |

#### **Command Default**

This command behavior is disabled by default. A recipient is not specified to receive notifications.

# **Command Modes**

Global configuration (config)

#### **Command History**

| Release                                      | Modification                                              |
|----------------------------------------------|-----------------------------------------------------------|
| Cisco IOS XE Catalyst SD-WAN Release 17.2.1v | Command qualified for use in Cisco vManage CLI templates. |

# **Usage Guidelines**

For usage guidelines, see the Cisco IOS XE snmp-server host command.

#### **Examples**

```
Device(config) # snmp-server host 10.100.51.1 vrf 1 version 2c TEST udp-port 7081
Device(config) # snmp-server host 10.1.15.15 version 3 noauth TEST5 udp-port 161
```

# snmp-server location

To set the system location string, use the **snmp-server location** command in global configuration mode. To remove the location string, use the **no** form of this command.

snmp-server location *text* no snmp-server location

# **Syntax Description**

text String that describes the system location information.

#### **Command Default**

No system location string is set.

# **Command Modes**

Global configuration (config)

#### **Command History**

| Release                                      | Modification                                              |
|----------------------------------------------|-----------------------------------------------------------|
| Cisco IOS XE Catalyst SD-WAN Release 17.2.1v | Command qualified for use in Cisco vManage CLI templates. |

#### **Examples**

The following example shows how to set a system location string:

```
Device(config)# snmp-server location Bengaluru
```

# snmp-server packetsize

To establish control over the largest Simple Network Management Protocol (SNMP) packet size permitted when the SNMP server is receiving a request or generating a reply, use the **snmp-server packetsize** command in global configuration mode. To restore the default value, use the **no** form of this command.

snmp-server packetsize byte-count no snmp-server packetsize

| •      | <b>D</b> |         |
|--------|----------|---------|
| Syntay | Hacer    | ıntı∧n  |
| Syntax | DESCI    | IPUIVII |
|        |          |         |

# **Command Default**

Packet size is not configured.

#### **Command Modes**

Global configuration (config)

# **Command History**

| Release                                      | Modification                                              |
|----------------------------------------------|-----------------------------------------------------------|
| Cisco IOS XE Catalyst SD-WAN Release 17.3.1a | Command qualified for use in Cisco vManage CLI templates. |

# **Examples**

The following example establishes a packet filtering of a maximum size of 1024 bytes:

Device(config) # snmp-server packetsize 1024

# snmp-server sparse-tables

To populate all the Simple Network Management Protocol (SNMP) tables when an object ID is applicable, use the snmp-server sparse-tables command in global configuration mode. To populate all the SNMP tables even if an object ID is not applicable in a specific case, use the **no** form of this command.

snmp-server sparse-tables [{ community text | contact text | context context-name | enable | engineID engineID-string | file-transfer access-group | group group-name | host host-name | ifindex persist | ip | location text | packetsize byte-count | source-interface byte-count | trap | trap-source interface | view

**no snmp-server sparse-tables** [notification-types]

# **Syntax Description**

| community text           | (Optional) Community string that consists of 1 to 32 alphanumeric characters and functions, much like a password permitting access to SNMP. Blank spaces aren't permitted in the community string. |                                                                                                    |
|--------------------------|----------------------------------------------------------------------------------------------------|----------------------------------------------------------------------------------------------------|
|                          | Note                                                                                                    | The @ symbol is used for delimiting the context information. Avoid using the @ symbol as part of the SNMP community string when configuring this command. |
| contact text             | (Optional) Specifies a string that describes the system contact information.                                                                                                    |                                                                                                    |
| context context-name     | (Optional) Specifies the name of the SNMP context being created.                                                                                                    |                                                                                                    |
| enable                   | (Optional) Enables traps or logging types of SNMP notifications that are available in your system.                                                                                                 |                                                                                                    |
| engineID engineID-string | (Optional) Specifies the SNMP engine ID in the local or remote devices. This can be a string having a maximum of 24 characters.                                                                    |                                                                                                    |

| file-transfer access-group  | (Optional) Associates an access list to the transfer protocols TFTP, FTP, Remote Copy Protocol (RCP), Secure Copy Protocol (SCP), and Secured File Transfer Protocol (SFTP).                                                                                  |
|-----------------------------|----------------------------------------------------------------------------------------------------|
| group group-name            | (Optional) Configures a new SNMP group. Supports SNMPv3 security model group.                                                                                                    |
| host host-name              | (Optional) Specifies the recipient of an SNMP notification operation. The SNMP notification host is typically a network management station (NMS) or SNMP manager. This IPv4 or IPv6 SNMP notification host is the recipient of the SNMP traps or information. |
| ifindex persist             | (Optional) Enables ifindex values to persist, which remains constant across reboots, for use by SNMP.                                                                                                    |
| ip                          | (Optional) Enables sending of local IP SNMP notifications.                                                                                                    |
| location text               | (Optional) Specifies a string that describes the system location information.                                                                                                    |
| packetsize byte-count       | (Optional) Specifies the packet size that is permitted when the SNMP server is receiving a request or generating a reply. Byte count is an integer from 484 to 8192. The default is 1500.                                                                     |
| source-interface byte-count | (Optional) Specifies the interface from which an SNMP trap originates.                                                                                                    |
| trap                        | (Optional) Enables trap type of notification.                                                                                                    |
| trap-source interface       | (Optional) Specifies the interface (and hence the corresponding IP address) from which an SNMP trap should originate.                                                                                                    |
| view view-name              | (Optional) Creates or updates a view entry. View name is used to reference the record. Label for the view record that you're updating or creating.                                                                                                    |

# **Command Modes**

Global configuration (config)

# **Command History**

| Release                                      | Modification                 |
|----------------------------------------------|------------------------------|
| Cisco IOS XE Catalyst SD-WAN Release 17.7.1a | This command was introduced. |

# **Examples**

The following example shows how to set the read/write community string to newstring:

Device(config)# snmp-server sparse-tables community newstring rw

# snmp-server system-shutdown

To enable the SNMP message reload feature, use the **snmp-server system-shutdown** command in global configuration mode. To prevent an SNMP system-shutdown request (from an SNMP manager) from resetting the Cisco agent, use the **no** form of this command.

snmp-server system-shutdown

#### no snmp-server system-shutdown

**Syntax Description** 

This command has no arguments or keywords.

**Command Default** 

None

**Command Modes** 

Global configuration (config)

| $C_0$ | mm | an  | Н | Hi | ietn | r |
|-------|----|-----|---|----|------|---|
| υu    |    | all | u | ш  | เรเน | ш |

| Release                                       | Modification                 |
|-----------------------------------------------|------------------------------|
| Cisco IOS XE Catalyst SD-WAN Release 17.10.1a | This command was introduced. |
|                                               |                              |

### **Usage Guidelines**

For usage guidelines, see the Cisco IOS XE snmp-server system-shutdown command.

#### **Examples**

The following example shows how to enable the SNMP message reload feature:

Device(config) # snmp-server system-shutdown

# snmp-server trap authentication unknown-context

To enable the SNMP authorization failure (authFail) traps during an unknown context error, use the **snmp-server trap authentication unknown-context** command in global configuration mode. To disable the authFail traps, use the **no** form of this command.

snmp-server trap authentication unknown-context no snmp-server trap authentication unknown-context

### **Syntax Description**

This command has no arguments or keywords.

#### **Command Default**

By default, authfail is enabled.

### **Command Modes**

Global configuration (config)

### **Command History**

| Release                              | Modification                                      |
|--------------------------------------|---------------------------------------------------|
| Cisco IOS XE Catalyst SD-WAN Release | Command qualified for use in Cisco SD-WAN Manager |
| 17.6.1a                              | CLI templates.                                    |

# **Examples**

The following example shows how to enable the authorization failure traps during an unknown context error:

Device(config)# snmp-server trap authentication unknown-context

The following example shows how to disable the authorization failure traps during an unknown context error:

Device(config) # no snmp-server trap authentication unknown-context

# snmp-server trap-source

To specify the interface (and hence the corresponding IP address) from which a Simple Network Management Protocol (SNMP) trap should originate, use the **snmp-server trap-source** command in global configuration mode. To remove the source designation, use the **no** form of the command.

snmp-server trap-source Loopback *number* no snmp-server trap-source

| _      | _    | _   | _    |   |
|--------|------|-----|------|---|
| Syntax | Desc | rir | ntin | n |

*number* Specifies the interface number. The range is <0..4294967295>

**Command Default** 

No interface is specified.

**Command Modes** 

Global configuration (config)

# **Command History**

| Release                                      | Modification                                              |
|----------------------------------------------|-----------------------------------------------------------|
| Cisco IOS XE Catalyst SD-WAN Release 17.2.1v | Command qualified for use in Cisco vManage CLI templates. |

**Usage Guidelines** 

For usage guidelines, see the Cisco IOS XE snmp-server trap-source command.

**Examples** 

Please verify the following example and provide a description for the same

Device (config) # snmp-server trap-source Loopback 10

# snmp-server trap timeout

To define an interval of time between retransmissions of trap messages on a retransmission queue, use the **snmp-server trap timeout** command in global configuration mode.

To remove the interval defined, use the **no** form of this command.

snmp-server trap timeout seconds no snmp-server trap timeout

# **Syntax Description**

| seconds | Integer from 1 to 1000 that sets the interval, in seconds, for resending messages. The default is |
|---------|---------------------------------------------------------------------------------------------------|
|         | 30.                                                                                               |

**Command Default** 

This command is disabled.

**Command Modes** 

Global configuration (config)

# **Command History**

| Release                                      | Modification                                              |
|----------------------------------------------|-----------------------------------------------------------|
| Cisco IOS XE Catalyst SD-WAN Release 17.2.1v | Command qualified for use in Cisco vManage CLI templates. |

# **Usage Guidelines**

For usage guidelines, see the Cisco IOS XE snmp-server trap timeout command.

### **Examples**

The following example shows how to set an interval of 100 seconds between retransmissions of traps:

Device(config) # snmp-server trap timeout 100

# snmp-server user

To configure a new user to a SNMP group, use the **snmp-server user** command in global configuration mode. To remove a user from an SNMP group, use the **no** form of this command.

# **Syntax Description**

| username   | Name of the user on the host that connects to the agent.                                                                                                    |  |
|------------|----------------------------------------------------------------------------------------------------|--|
| group-name | Name of the group to which the user belongs.                                                                                                    |  |
| remote     | (Optional) Specifies a remote SNMP entity to which the user belongs, and the hostname or IPv6 address or IPv4 IP address of that entity. If both an IPv6 address and IPv4 IP address are being specified, the IPv6 host must be listed first. |  |
| host       | (Optional) Name or IP address of the remote SNMP host.                                                                                                    |  |
| udp-port   | (Optional) Specifies the User Datagram Protocol (UDP) port number of the remote host.                                                                                                    |  |
| port       | (Optional) Integer value that identifies the UDP port. The default is 162.                                                                                                    |  |
| vrf        | (Optional) Specifies an instance of a routing table.                                                                                                    |  |
| vrf-name   | (Optional) Name of the Virtual Private Network (VPN) routing and forwarding (VRF) table to use for storing data.                                                                                                    |  |
| v1         | Specifies that SNMPv1 should be used.                                                                                                    |  |
| v2c        | Specifies that SNMPv2c should be used.                                                                                                    |  |
| v3         | Specifies that the SNMPv3 security model should be used. Allows the use of the <b>encrypted</b> keyword or <b>auth</b> keyword or both.                                                                                                    |  |

| encrypted     | ncrypted (Optional) Specifies whether the password appears in encrypted format.                                                                                                    |  |
|---------------|----------------------------------------------------------------------------------------------------|--|
| auth          | (Optional) Specifies which authentication level should be used.                                                                                                    |  |
| md5           | (Optional) Specifies the HMAC-MD5-96 authentication level.                                                                                                    |  |
| sha           | (Optional) Specifies the HMAC-SHA-96 authentication level.                                                                                                    |  |
| auth-password | (Optional) String (not to exceed 64 characters) that enables the agent to receive packets from the host.                                                                           |  |
| access        | (Optional) Specifies an Access Control List (ACL) to be associated with this SNMP user.                                                                                            |  |
| ipv6          | (Optional) Specifies an IPv6 named access list to be associated with this SNMP user.                                                                                               |  |
| nacl          | (Optional) Name of the ACL. IPv4, IPv6, or both IPv4 and IPv6 access lists may be specified. If both are specified, the IPv6 named access list must appear first in the statement. |  |
| priv          | (Optional) Specifies the use of the User-based Security Model (USM) for SNMP version 3 for SNMP message level security.                                                            |  |
| des           | (Optional) Specifies the use of the 56-bit Digital Encryption Standard (DES) algorithm for encryption.                                                                             |  |
| 3des          | (Optional) Specifies the use of the 168-bit 3DES algorithm for encryption.                                                                                                    |  |
| aes           | (Optional) Specifies the use of the Advanced Encryption Standard (AES) algorithm for encryption.                                                                                   |  |
| 128           | (Optional) Specifies the use of a 128-bit AES algorithm for encryption.                                                                                                    |  |
| 192           | (Optional) Specifies the use of a 192-bit AES algorithm for encryption.                                                                                                    |  |
| 256           | (Optional) Specifies the use of a 256-bit AES algorithm for encryption.                                                                                                    |  |
| privpassword  | (Optional) String (not to exceed 64 characters) that specifies the privacy user password.                                                                                          |  |
| acl-number    | (Optional) Integer in the range from 1 to 99 that specifies a standard access list of IP addresses.                                                                                |  |
| acl-name      | (Optional) String (not to exceed 64 characters) that is the name of a standard access list of IP addresses.                                                                        |  |
|               | J                                                                                                    |  |

# **Command Modes**

Global configuration (config)

# **Command History**

| - | Release                                      | Modification                                                     |
|---|----------------------------------------------|------------------------------------------------------------------|
|   | Cisco IOS XE Catalyst SD-WAN Release 17.6.1a | Command qualified for use in Cisco SD-WAN Manager CLI templates. |

# Usage Guidelines

For usage guidelines, see the Cisco IOS XE snmp-server user command.

# **Examples**

The following example configures a new user with an authentication and an authentication password and a privacy and privacy password, to receive traps at the priv security level when the SNMPv3 security model is enabled:

Device(config)# snmp-server user v3user AuthPriv groupAuthPriv v3 auth sha <PASSWORD> priv
aes 128 <PASSWORD>

The following example configures a new user with an authentication and an authentication password, to receive traps at the authNoPriv security level when the SNMPv3 security model is enabled:

Device(config)# snmp-server user v3user AuthNoPriv groupAuthNoPriv v3 auth sha <PASSWORD>

The following example configures a new user without authentication or privacy credentials, to receive traps at the noAuthNoPriv security level when the SNMPv3 security model is enabled:

Device(config)# snmp-server user v3user NoAuthNoPriv groupNoAuthNoPriv v3

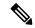

Note

The **show running-config** command does not display any of the active SNMP users created in authPriv or authNoPriv mode, though it does display the users created in noAuthNoPriv mode. To display any active SNMPv3 users created in authPriv, authNoPrv, or noAuthNoPriv mode, use the **show snmp user** command.

# snmp-server view

To create or update a view entry, use the **snmp-server view** command in global configuration mode. To remove the specified Simple Network Management Protocol (SNMP) server view entry, use the **no**form of this command.

snmp-server view view-name oid-tree included no snmp-server view view-name

# **Syntax Description**

| view-name | Label for the view record that you are updating or creating. The name is used to reference the record.                                                                                                    |  |
|-----------|----------------------------------------------------------------------------------------------------|--|
| oid-tree  | Object identifier of the ASN.1 subtree to be included or excluded from the view. To iden the subtree, specify a text string consisting of numbers, such as 1.3.6.2.4, or a word, such system. Replace a single subidentifier with the asterisk (*) wildcard to specify a subtree far for example 1.3.*.4. |  |
| included  | Configures the OID (and subtree OIDs) specified in <i>oid-tree</i> argument to be included in the SNMP view.                                                                                                    |  |

#### **Command Default**

No view entry exists.

#### **Command Modes**

Global configuration (config)

# **Command History**

| Release                                      | Modification                                              |
|----------------------------------------------|-----------------------------------------------------------|
| Cisco IOS XE Catalyst SD-WAN Release 17.2.1v | Command qualified for use in Cisco vManage CLI templates. |

# **Usage Guidelines**

For usage guidelines, see the Cisco IOS XE snmp-server view command.

#### **Examples**

In the following example, A view name TEST is created, which includes the MIB tree under 1.3.1 OID. Therefore, this view can be used to access the objects under the MIB tree 1.3.1 only.

Device(config) # snmp-server view TEST 1.3.1 included

# snmp trap link-status

To enable Simple Network Management Protocol (SNMP) link trap generation when the interface state changes, use the **snmp trap link-status** command in interface configuration mode or service instance configuration mode. To disable SNMP link trap generation, use the **no** form of this command.

snmp trap link-status [ permit ]
no snmp trap link-status

# **Syntax Description**

permit

(Optional) Permits SNMP linkup and linkdown traps.

#### **Command Default**

SNMP link trap status is the default.

# **Command Modes**

Interface configuration (config-if)

Service instance configuration (config-if-srv)

#### **Command History**

| Release                                      | Modification                 |
|----------------------------------------------|------------------------------|
| Cisco IOS XE Catalyst SD-WAN Release 17.7.1a | This command was introduced. |

#### **Usage Guidelines**

For usage guidelines, see the Cisco IOS XE snmp trap link-status command.

### **Examples**

The following example shows how to disable SNMP link traps related to the ISDN BRI interface 0:

```
Device(config)# interface bri 0
Device(config-if)# no snmp trap link-status
```

The following example shows how to enable SNMP link traps for service instance 50 on Ethernet interface 0/1:

```
Device(config) # interface virtual-template 1
Device(config-if) # service instance 50 ethernet
Device(config-if-srv) # snmp trap link-status
```

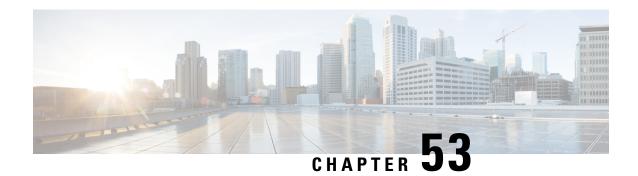

# **SSL Proxy Commands**

- sslproxy, on page 763
- sslproxy ca-tp-label, on page 764
- sslproxy certificate-lifetime, on page 765
- sslproxy eckey-type, on page 766
- sslproxy enable, on page 767
- sslproxy rsa-key-modulus, on page 768
- sslproxy settings certificate-revocation-check, on page 769
- sslproxy settings expired-certificate, on page 770
- sslproxy settings failure-mode, on page 771
- sslproxy settings minimum-tls-ver, on page 772
- sslproxy settings unknown-status, on page 773
- sslproxy settings untrusted-certificate, on page 775
- sslproxy settings unsupported-cipher-suites, on page 776
- sslproxy settings unsupported-protocol-versions, on page 777

# sslproxy

To enter the sslproxy configuration mode, use the **sslproxy** command in global configuration mode. This command does not have a **no** form.

# sslproxy

| Syntax | Description |
|--------|-------------|
|--------|-------------|

This command has no keywords or arguments.

# **Command Default**

None

#### **Command Modes**

Global configuration (config)

# **Command History**

| Release                                      | Modification                                                     |
|----------------------------------------------|------------------------------------------------------------------|
| Cisco IOS XE Catalyst SD-WAN Release 17.2.1v | Command qualified for use in Cisco SD-WAN Manager CLI templates. |

# **Usage Guidelines**

A typical SSL handshake involves authentication using certificates signed by trusted, third-party Certificate Authorities (CAs). TLS is the successor of SSL although is sometimes still referred to as SSL. This command can be used to enter the sslproxy configuration mode where further configurations can be done.

#### **Example**

The following example shows how to enter the sslproxy configuration mode.

Device(config) # sslproxy

#### **Table 45: Related Commands**

| Command              | Description                             |
|----------------------|-----------------------------------------|
| ca-cert-bundle       | Filename of CA certificate bundle.      |
| ca-tp-label          | Default Trustpoint label for SSL Proxy. |
| certificate-lifetime | Certificate lifetime in days.           |
| eckey-type           | EC key type for SSL Proxy.              |
| enable               | Enables SSL Proxy.                      |
| rsa-key-modulus      | RSA key length.                         |
| settings             | Advanced settings for SSL Proxy.        |

# sslproxy ca-tp-label

To set the Default Trustpoint label for SSL proxy, use the **ca-tp-label** command in sslproxy configuration mode. To reset the default Trustpoint label for SSL proxy to the default label of PROXY-SIGNING-CA, use the **no** form of this command.

ca-tp-label label no ca-tp-label

### **Syntax Description**

*label* Name of the label <string, Minimum characters: 1, Maximum characters: 128>.

#### **Command Default**

Default Trustpoint label is PROXY-SIGNING-CA.

# **Command Modes**

SSL Proxy configuration (config-sslproxy).

# **Command History**

| Release                                      | Modification                                                     |
|----------------------------------------------|------------------------------------------------------------------|
| Cisco IOS XE Catalyst SD-WAN Release 17.2.1v | Command qualified for use in Cisco SD-WAN Manager CLI templates. |

# **Usage Guidelines**

SSL proxy devices act as man-in-the-middle (MitM) to decrypt encrypted SSL traffic traveling across WAN, and send it to UTD for inspection. The Trustpoint label is a name for the RSA key pair. Use this **ca-tp-label** command to set the default Trustpoint label for SSL proxy.

# **Example**

The following example shows how to set the default Trustpoint label for SSL proxy to NEW-PROXY-CA.

```
Device(config) # sslproxy
Device(config-sslproxy) # ca-tp-label NEW-PROXY-CA
```

#### **Table 46: Related Commands**

| Command              | Description                        |
|----------------------|------------------------------------|
| ca-cert-bundle       | Filename of CA certificate bundle. |
| certificate-lifetime | Certificate lifetime in days.      |
| eckey-type           | EC key type for SSL proxy.         |
| enable               | Enables SSL proxy.                 |
| rsa-key-modulus      | RSA key length.                    |
| settings             | Advanced settings for SSL Proxy.   |

# sslproxy certificate-lifetime

To set the lifetime of the proxy certificate, use the **certificate-lifetime** command in sslproxy configuration mode. To reset the lifetime of the proxy certificate to the default value, use the **no** form of this command.

certificate-lifetime value no certificate-lifetime

# **Syntax Description**

value Sets the lifetime of the proxy certificate in days. The range is from 1 to 4294967295.

#### **Command Default**

Default value is 730 (days).

#### **Command Modes**

SSL Proxy configuration (config-sslproxy).

#### **Command History**

| Release                                      | Modification                                                     |  |
|----------------------------------------------|------------------------------------------------------------------|--|
| Cisco IOS XE Catalyst SD-WAN Release 17.2.1v | Command qualified for use in Cisco SD-WAN Manager CLI templates. |  |

# **Usage Guidelines**

Once you configure a Certificate Authorities (CA) for SSL proxy, the CA issues signing certificates to the SSL proxy device. The device then securely stores the subordinate CA keys, and dynamically generates and signs the proxy certificates. Use this **certificate-lifetime** command to set the lifetime of the proxy certificate.

### Example

The following example shows how to set the lifetime of the proxy certificate to 365 days.

```
Device(config) # sslproxy
Device(config-sslproxy) # certificate-lifetime 365
```

#### **Table 47: Related Commands**

| Command         | Description                             |
|-----------------|-----------------------------------------|
| ca-cert-bundle  | Filename of CA certificate bundle.      |
| ca-tp-label     | Default Trustpoint label for SSL proxy. |
| eckey-type      | EC key type for SSL proxy.              |
| enable          | Enables SSL Proxy.                      |
| rsa-key-modulus | RSA key length.                         |
| settings        | Advanced settings for SSL proxy.        |

# sslproxy eckey-type

To set the elliptic curve cryptography key type for SSL proxy, use the **eckey-type** command in sslproxy configuration mode. To reset the elliptic curve cryptography key type to the default value of P256, use the **no** form of this command.

eckey-type { 
$$P256 \mid P384 \mid P521$$
 } no eckey-type

# **Syntax Description**

| P256 | Specifies the EC key type to P256. |
|------|------------------------------------|
| P384 | Specifies the EC key type to P384. |
| P521 | Specifies the EC key type to P521. |

### **Command Default**

The default value is P256.

#### **Command Modes**

SSL Proxy configuration (config-sslproxy).

# **Command History**

| Release                                      | Modification                                                     |  |
|----------------------------------------------|------------------------------------------------------------------|--|
| Cisco IOS XE Catalyst SD-WAN Release 17.2.1v | Command qualified for use in Cisco SD-WAN Manager CLI templates. |  |

#### **Usage Guidelines**

Elliptic curve cryptography (ECC) is an approach to public-key cryptography based on the algebraic structure of elliptic curves over finite fields. One of the main benefits in comparison with non-ECC cryptography is

the same level of security provided by keys of smaller size. Larger keys offer stronger security but takes longer to use. Use this **eckey-type** command to set the EC key type.

### **Example**

The following example shows how to set the EC key type to P521.

```
Device(config) # sslproxy
Device(config-sslproxy) # eckey-type P521
```

#### **Table 48: Related Commands**

| Command              | Description                             |
|----------------------|-----------------------------------------|
| ca-cert-bundle       | Filename of CA certificate bundle.      |
| ca-tp-label          | Default Trustpoint label for SSL proxy. |
| certificate-lifetime | Certificate lifetime in days.           |
| enable               | Enables SSL proxy.                      |
| rsa-key-modulus      | RSA key length.                         |
| settings             | Advanced settings for SSL proxy.        |

# sslproxy enable

To enable SSL proxy, use the **enable** command in sslproxy configuration mode. To disable SSL proxy, use the **no** form of this command.

# enable no enable

# **Syntax Description**

This command has no keywords or arguments.

#### **Command Default**

SSL proxy is not enabled.

#### **Command Modes**

SSL proxy configuration (config-sslproxy).

# **Command History**

| Release                                      | Modification                                                     |  |
|----------------------------------------------|------------------------------------------------------------------|--|
| Cisco IOS XE Catalyst SD-WAN Release 17.2.1v | Command qualified for use in Cisco SD-WAN Manager CLI templates. |  |

# **Usage Guidelines**

SSL proxy devices act as man-in-the-middle (MitM) to decrypt encrypted SSL traffic traveling across WAN, and send it to UTD for inspection. SSL proxy thus allows devices to identify risks that are hidden by end-to-end encryption over SSL channels. The data is re-encrypted post inspection before being sent to its final destination. TLS is the successor of SSL, although, it is sometimes still referred to as SSL. Use this **enable** command to enable SSL proxy.

### **Example**

The following example shows how to enable SSL proxy.

```
Device(config) # sslproxy
Device(config-sslproxy) # enable
```

#### **Table 49: Related Commands**

| Command              | Description                             |
|----------------------|-----------------------------------------|
| ca-cert-bundle       | Filename of CA certificate bundle.      |
| ca-tp-label          | Default Trustpoint label for SSL proxy. |
| certificate-lifetime | Certificate lifetime in days.           |
| eckey-type           | EC key type for SSL proxy.              |
| rsa-key-modulus      | RSA key length.                         |
| settings             | Advanced settings for SSL proxy.        |

# sslproxy rsa-key-modulus

To set the rsa-key-modulus key size, use the **rsa-key-modulus** command in sslproxy configuration mode. To reset the rsa-key-modulus to the default key size of 2048, use the **no** form of this command.

rsa-key-modulus key size no rsa-key-modulus

| _          |       | _    |    |     |     |
|------------|-------|------|----|-----|-----|
| <b>∵</b> ، | /ntov | Desc | rı | ntı | Λn  |
| υı         | ıııax | DESU |    | μu  | VI. |

key size Specifies the key size. Range: 1024 to 4096.

# **Command Default**

The default key size is 2048.

# **Command Modes**

SSL proxy configuration (config-sslproxy).

# **Command History**

| Release                                      | Modification                                                     |
|----------------------------------------------|------------------------------------------------------------------|
| Cisco IOS XE Catalyst SD-WAN Release 17.2.1v | Command qualified for use in Cisco SD-WAN Manager CLI templates. |

#### **Usage Guidelines**

The command can be used to set the rsa-key-modulus key size. The longer the modulus, the stronger the security. However, a longer modulus takes longer to generate and to use.

#### **Example**

The following example shows how to set the rsa-key-modulus key size to 4096.

```
Device(config) # sslproxy
Device(config-sslproxy) # rsa-key-modulus 4096
```

#### **Table 50: Related Commands**

| Command              | Description                             |
|----------------------|-----------------------------------------|
| ca-cert-bundle       | Filename of CA certificate bundle.      |
| ca-tp-label          | Default Trustpoint label for SSL proxy. |
| certificate-lifetime | Certificate lifetime in days.           |
| eckey-type           | EC key type for SSL proxy.              |
| enable               | Enables SSL proxy.                      |
| settings             | Advanced settings for SSL proxy.        |

# sslproxy settings certificate-revocation-check

To change the sslproxy certificate-revocation-check setting, use the **settings certificate-revocation-check** command in sslproxy configuration mode. To reset the sslproxy certificate-revocation-check setting to the default value of none, use the **no** form of this command.

settings certificate-revocation-check { none | ocsp } no settings certificate-revocation-check

# **Syntax Description**

| none | none Disables certificate revocation checking.                                                      |  |  |
|------|----------------------------------------------------------------------------------------------------|--|--|
| ocsp | Specifies that the method Online Certificate Status Protocol (OCSP) be used to check the revocation |  |  |
|      | status of the server certificate.                                                                   |  |  |

#### **Command Default**

Default setting is none.

# **Command Modes**

SSL proxy configuration (config-sslproxy).

# **Command History**

| Release                                      | Modification                                                     |
|----------------------------------------------|------------------------------------------------------------------|
| Cisco IOS XE Catalyst SD-WAN Release 17.2.1v | Command qualified for use in Cisco SD-WAN Manager CLI templates. |

# **Usage Guidelines**

A typical SSL handshake involves authentication using certificates signed by trusted, third-party Certificate Authorities. TLS is the successor of SSL, although, it is sometimes still referred to as SSL. Use the **settings certificate-revocation-check** command to set the method the SSL proxy uses to check the certificate status.

### **Example**

The following example show how to set OSCP as the method for SSL proxy to use to check the certificate status.

```
Device(config) # sslproxy
Device(config-sslproxy) # settings certificate-revocation-check ocsp
```

#### **Table 51: Related Commands**

| Commands                      | Description                                            |
|-------------------------------|--------------------------------------------------------|
| expired-certificate           | Specifies the action for expired certificate.          |
| failure-mode                  | Specifies the action for failure mode.                 |
| minimum-tls-ver               | Specifies the minimum TLS version for SSL proxy.       |
| unknown-status                | Specifies the action for unknown status.               |
| unsupported-cipher-suites     | Specifies the action for unsupported cipher suite.     |
| unsupported-protocol-versions | Specifies the action for unsupported protocol version. |
| untrusted-certificate         | Specifies the action for untrusted certificate.        |

# sslproxy settings expired-certificate

To change the sslproxy expired-certificate setting, use the **settings expired-certificate** command in sslproxy configuration mode. To reset the sslproxy expired-certificate setting to the default value of drop, use the **no** form of this command.

settings expired-certificate  $\{$  decrypt | drop  $\}$  no settings expired-certificate

# **Syntax Description**

decrypt

The packet is forwarded to the client and goes through the following:

- TCP optimization for optimization of traffic
- Decryption of encrypted traffic through TLS proxy
- Threat inspection through UTD
- Re-encryption of decrypted traffic through TLS proxy

**drop** The hello packet from the client is dropped and the connection is reset.

**Command Default** 

The default setting is dropped.

**Command Modes** 

SSL proxy configuration (config-sslproxy).

| Command History | Release                                      | Modification                                                     |
|-----------------|----------------------------------------------|------------------------------------------------------------------|
|                 | Cisco IOS XE Catalyst SD-WAN Release 17.2.1v | Command qualified for use in Cisco SD-WAN Manager CLI templates. |

# **Usage Guidelines**

A typical SSL handshake involves authentication using certificates signed by trusted, third-party Certificate Authorities (CAs). TLS is the successor of SSL although is sometimes still referred to as SSL. Use this **settings expired-certificate** command to set the action the SSL proxy should do if the server certificate is expired.

#### Example

The following example shows how to set the action to decrypt the encrypted traffic if the server certificate has expired.

```
Device(config) # sslproxy
Device(config-sslproxy) # settings expired-certificate decrypt
```

**Table 52: Related Commands** 

| Commands                      | Description                                        |
|-------------------------------|----------------------------------------------------|
| certificate-revocation-check  | Specifies ocsp or none.                            |
| failure-mode                  | Specifies action for failure mode.                 |
| minimum-tls-ver               | Specifies minimum TLS version for SSL proxy.       |
| unknown-status                | Specifies action for unknown status.               |
| unsupported-cipher-suites     | Specifies action for unsupported cipher suite.     |
| unsupported-protocol-versions | Specifies action for unsupported protocol version. |
| untrusted-certificate         | Specifies action for untrusted certificate.        |

# sslproxy settings failure-mode

To change the sslproxy failure-mode setting, use the **settings failure-mode** command in sslproxy configuration mode. To reset the sslproxy failure-mode setting to the default value of close, use the **no** form of this command.

| settings failure-i | mode { close | open } |
|--------------------|--------------|--------|
| no settings failu  | re-mode      |        |
|                    |              |        |

| Syntax Description | close  | Specifies the failure mode to close. |
|--------------------|--------|--------------------------------------|
|                    | open   | Specifies the failure mode to open.  |
| Command Default    | The de | fault setting is close.              |
| Command Modes      | SSL pr | oxy configuration (config-sslproxy). |

| Co | mm | an | чн | iet  | orv  |
|----|----|----|----|------|------|
| Gu |    | au | uп | 1121 | DI V |

| Release                                      | Modification                                                     |
|----------------------------------------------|------------------------------------------------------------------|
| Cisco IOS XE Catalyst SD-WAN Release 17.2.1v | Command qualified for use in Cisco SD-WAN Manager CLI templates. |

#### **Usage Guidelines**

A typical SSL handshake involves authentication using certificates signed by trusted, third-party Certificate Authorities (CAs). TLS is the successor of SSL, although, it is sometimes still referred to as SSL. Use this **settings failure-mode** command to set the failure mode when the SSL handshake fails.

#### Example

The following example shows how to set the failure mode when the SSL handshake fails to open.

```
Device(config) # sslproxy
Device(config-sslproxy) # settings failure-mode open
```

#### **Table 53: Related Commands**

| Commands                      | Description                                        |
|-------------------------------|----------------------------------------------------|
| certificate-revocation-check  | Specifies ocsp or none.                            |
| expired-certificate           | Specifies action for expired certificate.          |
| minimum-tls-ver               | Specifies minimum TLS version for SSL proxy.       |
| unknown-status                | Specifies action for unknown status.               |
| unsupported-cipher-suites     | Specifies action for unsupported cipher suite.     |
| unsupported-protocol-versions | Specifies action for unsupported protocol version. |
| untrusted-certificate         | Specifies action for untrusted certificate.        |

# sslproxy settings minimum-tls-ver

To change the sslproxy minimum-tls-ver setting, use the **settings minimum-tls-ver** command in sslproxy configuration mode. To reset the sslproxy minimum-tls-ver setting to the default value of TLSv1, use the **no** form of this command.

settings minimum-tls-ver  $\{ TLSv1 \mid TLSv1.1 \mid TLSv1.2 \}$  no settings minimum-tls-ver

### **Syntax Description**

| TLSv1   | Specifies the minimum supported TLS version as 1.   |
|---------|-----------------------------------------------------|
| TLSv1.1 | Specifies the minimum supported TLS version as 1.1. |
| TLSv1.2 | Specifies the minimum supported TLS version as 1.2. |

# **Command Default**

The default setting is TLSv1.

#### **Command Modes**

SSL proxy configuration (config-sslproxy).

# **Command History**

| Release                                      | Modification                                                     |
|----------------------------------------------|------------------------------------------------------------------|
| Cisco IOS XE Catalyst SD-WAN Release 17.2.1v | Command qualified for use in Cisco SD-WAN Manager CLI templates. |

# **Usage Guidelines**

A typical SSL handshake involves authentication using certificates signed by trusted, third-party Certificate Authorities. TLS is the successor of SSL, although, it is sometimes still referred to as SSL. Use the **settings minimum-tls-ver** command to set the minimum supported TLS version.

# **Example**

The following example shows how to set the minimum supported TLS version to TLSv1.2.

```
Device(config) # sslproxy
Device(config-sslproxy) # settings minimum-tls-ver tlsv1.2
```

#### Table 54: Related Commands

| Commands                      | Description                                            |
|-------------------------------|--------------------------------------------------------|
| certificate-revocation-check  | Specifies OCSP or none.                                |
| expired-certificate           | Specifies the action for expired certificate.          |
| failure-mode                  | Specifies the action for failure mode.                 |
| unknown-status                | Specifies the action for unknown status.               |
| unsupported-cipher-suites     | Specifies the action for unsupported cipher suite.     |
| unsupported-protocol-versions | Specifies the action for unsupported protocol version. |
| untrusted-certificate         | Specifies the action for untrusted certificate.        |

# sslproxy settings unknown-status

To change the sslproxy unknown-status setting, use the **settings unknown-status** command in sslproxy configuration mode. To reset the sslproxy unknown-status setting to the default value of drop, use the **no** form of this command.

```
settings unknown-status \{ decrypt \mid drop \} no settings unknown-status
```

# **Syntax Description**

**decrypt** The packet is forwarded to the client and goes through the following:

- TCP optimization for optimization of traffic.
- Decryption of encrypted traffic through TLS proxy.
- Threat inspection through Unified Threat Defense (UTD).
- Re-encryption of decrypted traffic through TLS proxy.

**drop** The hello packet from the client is dropped and the connection is reset.

#### **Command Default**

The default setting is drop.

#### **Command Modes**

SSL proxy configuration (config-sslproxy).

# **Command History**

| Release                                      | Modification                                                     |
|----------------------------------------------|------------------------------------------------------------------|
| Cisco IOS XE Catalyst SD-WAN Release 17.2.1v | Command qualified for use in Cisco SD-WAN Manager CLI templates. |

#### **Usage Guidelines**

A typical SSL handshake involves authentication using certificates signed by trusted, third-party Certificate Authorities. TLS is the successor of SSL although is sometimes still referred to as SSL. Use the **settings unknown-status** command to set the action the SSL proxy should do if the server certificate status is unknown.

### Example

The following example shows how to set the action to decrypt the encrypted traffic if the server certificate status is unknown.

```
Device(config) # sslproxy
Device(config-sslproxy) # settings unknown-status decrypt
```

#### Table 55: Related Commands

| Commands                      | Description                                            |
|-------------------------------|--------------------------------------------------------|
| certificate-revocation-check  | Specifies OCSP or none.                                |
| expired-certificate           | Specifies the action for expired certificate.          |
| failure-mode                  | Specifies the action for failure mode.                 |
| minimum-tls-ver               | Specifies the minimum TLS version for SSL proxy.       |
| unsupported-cipher-suites     | Specifies the action for unsupported cipher suite.     |
| unsupported-protocol-versions | Specifies the action for unsupported protocol version. |
| untrusted-certificate         | Specifies the action for untrusted certificate.        |

# sslproxy settings untrusted-certificate

To change the sslproxy untrusted-certificate setting, use the **settings untrusted-certificate** command in sslproxy configuration mode. To reset the setting to default value of drop, use the **no** form of this command.

settings untrusted-certificate { decrypt | drop } no settings untrusted-certificate

### **Syntax Description**

**decrypt** The packet is forwarded to the client and goes through the following:

- TCP optimization for optimization of traffic
- Decryption of encrypted traffic through TLS proxy
- Threat inspection through UTD
- Re-encryption of decrypted traffic through TLS proxy

**drop** The hello packet from the client is dropped and the connection is reset.

#### **Command Default**

The default setting is drop.

#### **Command Modes**

SSL Proxy configuration (config-sslproxy)

#### **Command History**

| Release                                      | Modification                                                     |
|----------------------------------------------|------------------------------------------------------------------|
| Cisco IOS XE Catalyst SD-WAN Release 17.2.1v | Command qualified for use in Cisco SD-WAN Manager CLI templates. |

#### **Usage Guidelines**

A typical SSL handshake involves authentication using certificates signed by trusted, third-party Certificate Authorities (CAs). TLS is the successor of SSL although it is sometimes still referred to as SSL. Use this **settings untrusted-certificate** command to set the action, the SSL proxy should do if the server certificate is untrusted.

#### Example

The following example shows how to set the action to decrypt the encrypted traffic if the server certificate is untrusted.

Device(config)# sslproxy
Device(config-sslproxy)# settings untrusted-certificate decrypt

#### **Table 56: Related Commands**

| Commands                     | Description                               |
|------------------------------|-------------------------------------------|
| certificate-revocation-check | Specifies ocsp or none.                   |
| expired-certificate          | Specifies action for expired certificate. |
| failure-mode                 | Specifies action for failure mode.        |

| Commands                      | Description                                        |
|-------------------------------|----------------------------------------------------|
| minimum-tls-ver               | Specifies minimum TLS version for SSL proxy.       |
| unknown-status                | Specifies action for unknown status.               |
| unsupported-cipher-suites     | Specifies action for unsupported cipher suite.     |
| unsupported-protocol-versions | Specifies action for unsupported protocol version. |

# sslproxy settings unsupported-cipher-suites

To change the sslproxy unsupported-cipher-suites setting, use the **settings unsupported-cipher-suites** command in sslproxy configuration mode. To reset the sslproxy unsupported-cipher-suites setting to the default value of drop, use the **no** form of this command.

settings unsupported-cipher-suites { drop | no-decrypt } no settings unsupported-cipher-suites

#### **Syntax Description**

| drop       | The hello packet from the client is dropped and the connection is reset. |
|------------|--------------------------------------------------------------------------|
| no-decrypt | The hello packet from the client bypasses the SSL proxy.                 |

#### **Command Default**

The default setting of this command is drop.

### **Command Modes**

SSL proxy configuration (config-sslproxy).

### **Command History**

| Release                                      | Modification                                                     |
|----------------------------------------------|------------------------------------------------------------------|
| Cisco IOS XE Catalyst SD-WAN Release 17.2.1v | Command qualified for use in Cisco SD-WAN Manager CLI templates. |

# **Usage Guidelines**

A typical SSL handshake involves authentication using certificates signed by trusted, third-party Certificate Authorities (CAs). TLS is the successor of SSL, although, it is sometimes still referred to as SSL. The SSL Proxy feature in Cisco Catalyst SD-WAN only supports certain cipher suites. Use this **settings unsupported-cipher-suites** command to set the action the SSL proxy should do if the cipher suite detected is unsupported.

#### Example

The following example shows how to set the action to no-decrypt if the cipher suite detected is unsupported.

```
Device(config) # sslproxy
Device(config-sslproxy) # settings unsupported-cipher-suites no-decrypt
```

#### **Table 57: Related Commands**

| Commands                      | Description                                        |
|-------------------------------|----------------------------------------------------|
| certificate-revocation-check  | Specifies ocsp or none.                            |
| expired-certificate           | Specifies action for expired certificate.          |
| failure-mode                  | Specifies action for failure mode.                 |
| minimum-tls-ver               | Specifies minimum TLS version for SSL proxy.       |
| unknown-status                | Specifies action for unknown status.               |
| unsupported-protocol-versions | Specifies action for unsupported protocol version. |
| untrusted-certificate         | Specifies action for untrusted certificate.        |

# sslproxy settings unsupported-protocol-versions

To change the sslproxy unsupported-protocol-versions setting, use the **settings unsupported-protocol-versions** command in sslproxy configuration mode. To reset the sslproxy unsupported-protocol-versions setting to the default value of drop, use the **no** form of this command.

settings unsupported-protocol-versions { drop | no-decrypt } no settings unsupported-protocol-versions

| Syntax |  |
|--------|--|
|        |  |
|        |  |
|        |  |

| drop       | The hello packet from the client is dropped and the connection is reset. |
|------------|--------------------------------------------------------------------------|
| no-decrypt | The hello packet from the client bypasses SSL proxy.                     |

#### **Command Default**

The default setting is drop.

#### **Command Modes**

SSL proxy configuration (config-sslproxy).

### **Command History**

| Release                                      | Modification                                                     |
|----------------------------------------------|------------------------------------------------------------------|
| Cisco IOS XE Catalyst SD-WAN Release 17.2.1v | Command qualified for use in Cisco SD-WAN Manager CLI templates. |

# **Usage Guidelines**

A typical SSL handshake involves authentication using certificates signed by trusted, third-party Certificate Authorities. TLS is the successor of SSL, although, it is sometimes still referred to as SSL. The SSL proxy can be set to require a minimum TLS protocol version. Use the **settings unsupported-protocol-versions** command to set the action the SSL proxy should do if the protocol version detected is unsupported.

#### **Example**

The following example shows how to set the action to no-decrypt if the protocol version detected is unsupported.

```
Device(config) # sslproxy
Device(config-sslproxy) # settings unsupported-protocol-versions no-decrypt
```

# Table 58: Related Commands

| Commands                     | Description                                        |
|------------------------------|----------------------------------------------------|
| certificate-revocation-check | Specifies OCSP or none.                            |
| expired-certificate          | Specifies the action for expired certificate.      |
| failure-mode                 | Specifies the action for failure mode.             |
| unknown-status               | Specifies the action for unknown status.           |
| minimum-tls-ver              | Specifies the minimum TLS version for SSL proxy.   |
| unsupported-cipher-suites    | Specifies the action for unsupported cipher suite. |
| untrusted-certificate        | Specifies the action for untrusted certificate.    |

# **System Commands**

- admin-tech-on-failure (system), on page 779
- console-baud-rate, on page 780
- control-session-pps (system), on page 781
- controller-group-list (system), on page 781
- device-groups (system), on page 782
- enable-ipv6-unique-local-address, on page 782
- gps-location (system), on page 783
- logging, on page 786
- max-omp-sessions (system), on page 788
- organization-name (system), on page 789
- overlay-id (system), on page 789
- port-hop (system), on page 790
- port-offset (system), on page 791
- site-id (system), on page 791
- sp-organization-name (system), on page 792
- system-ip (system), on page 792
- system overlay-id, on page 793
- track-transport (system), on page 794
- track-default-gateway (system), on page 794
- upgrade-confirm (system), on page 795
- vbond (system), on page 796

# admin-tech-on-failure (system)

When a Cisco device reboots, it collects system status information in a compressed tar file to aid in troubleshooting and diagnostics. This tar file, which is saved in the user's home directory, contains the output of various commands and the contents of various files on the local device, including syslog files, files for each process (daemon) running on the device, core files, and configuration rollback files. For aid in troubleshooting, send the tar file to Cisco customer support.

To configure a device to collect system status information in an admin-tech file when the device reboots, use the **admin-tech-on-failure** command in system configuration mode. To delete the system status information from the admin tech file, use the no form of this command.

#### admin-tech-on-failure

#### no admin-tech-on-failure

### **Syntax Description**

This comand has no keywords or arguments.

#### **Command Modes**

system configuration (config-system)

### **Command History**

| Release                                      | Modification                                                     |  |
|----------------------------------------------|------------------------------------------------------------------|--|
| Cisco IOS XE Catalyst SD-WAN Release 17.2.1v | Command qualified for use in Cisco SD-WAN Manager CLI templates. |  |

### **Examples**

The following example configures the device to collect system status information in an admin-tech file when the device reboots:

```
Router(config)# system
Router(config-system)# admin-tech-on-failure
```

# console-baud-rate

To change the baud rate of the console connection on a Cisco IOS XE Catalyst SD-WAN device, use the **console-baud-rate** command in system configuration mode. To delete the configured baud rate, use the **no** form of this command.

console-baud-rate rate

no console-baud-rate

# **Syntax Description**

rate

Specifies the baud rate, in baud or bits per second (bps). Each signal carries only one bit, so the baud rate is equal to the bits-per-second rate.

Values: 1200, 2400, 4800, 9600, 19200, 38400, 57600, 115200

Starting from Cisco vManage Release 20.3.1, the default value is 9600 on Cisco IOS XE Catalyst SD-WAN devices.

# **Command Modes**

system configuration (config-system)

### **Command History**

| Release | Modification                                                     |
|---------|------------------------------------------------------------------|
| 3       | Command qualified for use in Cisco SD-WAN Manager CLI templates. |

# **Examples**

The following example changes the console baud rate to 57600:

```
Device(config)# system
Device(config-system)# console-baud-rate 57600
```

# control-session-pps (system)

To police the flow of DTLS control session traffic, use the **control-session-pps** command in system configuration mode. To delete the control session traffic rate, use the no form of this command.

control-session-pps site-id

no control-session-pps

### **Syntax Description**

ate Sets the maximum rate of DTLS control session traffic in packets per second (pps).

Range: 1 - 65535 pps Default: 300 pps

#### **Command Modes**

system configuration (config-system)

#### **Command History**

| Release                                      | Modification                                                     |  |
|----------------------------------------------|------------------------------------------------------------------|--|
| Cisco IOS XE Catalyst SD-WAN Release 17.2.1v | Command qualified for use in Cisco SD-WAN Manager CLI templates. |  |

#### **Examples**

The following example changes the maximum control session traffic rate to 250 pps:

Router(config)# system
Router(config-system)# control-session-pps 250

# controller-group-list (system)

To list the controller groups to which a router belongs, use the **controller-group-list** command in system configuration mode. A router can form control connections only with the Cisco Catalyst SD-WAN Controllers that are in the same controller group. To delete the control connections from the Cisco Catalyst SD-WAN Controllers, use the no form of this command.

controller-group-list list-of-controller-groups

no controller-group-list list-of-controller-groups

# **Syntax Description**

| _ | Specifies an identifier of one or more Cisco Catalyst SD-WAN Controller groups to which a router belongs. You configure this identifier on the Cisco Catalyst SD-WAN Controllers, using the <b>system controller-group-id</b> command. |
|---|----------------------------------------------------------------------------------------------------|
|   | The number of controller groups cannot exceed the maximum number of control connections configured on the router.                                                                                                    |

#### **Command Modes**

system configuration (config-system)

# **Command History**

| Release                                      | Modification                                                     |
|----------------------------------------------|------------------------------------------------------------------|
| Cisco IOS XE Catalyst SD-WAN Release 17.2.1v | Command qualified for use in Cisco SD-WAN Manager CLI templates. |

# **Examples**

The following example allows a router to establish control connections to the Cisco Catalyst SD-WAN Controllers in groups 1 and 2:

```
Router(config)# system
Router(config-system)# controller-group-list 1 2
```

# device-groups (system)

To configure one or more groups to which a device belongs, use the **device-groups** command in system configuration mode. To delete the groups to which a device belongs, use the no form of this command.

device-groups group-name

no device-groups group-name

# **Syntax Description**

| group-name | Name of one or more groups to which the device belongs. When specifying multiple group     |  |  |
|------------|--------------------------------------------------------------------------------------------|--|--|
|            | names, enclose the names in square brackets. When a group name contains spaces, enclose it |  |  |
|            | in quotation marks (" ").                                                                  |  |  |

#### **Command Modes**

system configuration (config-system)

#### **Command History**

| Release                                      | Modification                                                     |
|----------------------------------------------|------------------------------------------------------------------|
| Cisco IOS XE Catalyst SD-WAN Release 17.2.1v | Command qualified for use in Cisco SD-WAN Manager CLI templates. |

#### **Examples**

The following example adds a router to two groups: London and the United Kingdom:

```
Router(config) # system
Router(config-system) # device-groups London ["United Kingdom"]
```

# enable-ipv6-unique-local-address

To enable the IPv6 Unique Local Addresses (ULA), use the **enable-ipv6-unique-local-address** command in system configuration mode. To disable these addresses, use the no form of this command.

enable-ipv6-unique-local-address

no enable-ipv6-unique-local-address

### **Command Modes**

system configuration (config-system)

# **Command History**

| Release                                       | Modification                                                     |
|-----------------------------------------------|------------------------------------------------------------------|
| Cisco IOS XE Catalyst SD-WAN Release 17.12.1a | Command qualified for use in Cisco SD-WAN Manager CLI templates. |

# **Examples**

The following example enables the IPv6 Unique Local Address:

```
Router(config)# system
Router(config-system)# enable-ipv6-unique-local-address
```

# gps-location (system)

To configure the location and the geofencing boundary for a device and to enable SMS alerts for boundary violations, use the **gps-location** command in system configuration mode. To disable geofencing, use the **no** form of this command.

 $\begin{array}{l} \textbf{gps-location} \; [ \; \textbf{latitude} \; decimal-number \; ] \; [ \; \textbf{longitude} \; decimal-number \; ] \; [ \; \textbf{auto-detect-geofencing-location} \; ] \; [ \; \textbf{geo-fencing-enable} \; [ \; \textbf{geo-fencing-range} \; meters \; ] \; [ \; \textbf{sms} \; [ \; [ \; \textbf{sms-enable} \; ] \; ] \; ] \; ] \; ] \\ \textbf{mobile-number} \; mobile-number \; ] \; ] \; ] \; ] \; ] \\ \end{aligned}$ 

#### no gps-location

# **Syntax Description**

| latitude decimal-number | (Optiona       | (Optional) Specifies the latitude coordinates of a device in decimal degrees.  Range: -90.0 - 90.0                                                                                                    |  |
|-------------------------|----------------|----------------------------------------------------------------------------------------------------|--|
|                         | Range: -       |                                                                                                    |  |
|                         | Note           | For configuring the <b>gps-location</b> command for geofencing, the <b>latitude</b> , <b>longitude</b> , and <b>geo-fencing-enable</b> parameters are mandatory. Although the syntax allows you to configure <b>latitude</b> , <b>longitude</b> , and <b>geo-fencing-enable</b> parameters in separate <b>gps-location</b> commands, we recommend that all three be configured within a single command. All three have to be configured with <b>geo-fencing-enable</b> configured last. A single command reduces the risk of configuration errors by keeping corequisite parameters close together, and single-command syntax ensures that <b>geo-fencing-enable</b> is configured last. |  |
|                         | Note           | Deconfigure the <b>latitude</b> , <b>longitude</b> , and <b>geo-fencing-enable</b> parameters by using the <b>no gps-location</b> command.                                                                                                    |  |
|                         | You can point. | configure a maximum of six digits to the right of the decimal                                                                                                    |  |

| longitude decimal-number        | (Optional) Specifies the longitude coordinates of a device in decimal degrees.  Range: -180.0 - 180.0                                  |                                                                                                    |
|---------------------------------|----------------------------------------------------------------------------------------------------|----------------------------------------------------------------------------------------------------|
|                                 |                                                                                                    |                                                                                                    |
|                                 | Note                                                                                                    | For configuring the <b>gps-location</b> command for geofencing, the <b>latitude</b> , <b>longitude</b> , and <b>geo-fencing-enable</b> parameters are mandatory. Although the syntax allows you to configure <b>latitude</b> , <b>longitude</b> , and <b>geo-fencing-enable</b> parameters in separate <b>gps-location</b> commands, we recommend that all three be configured within a single command. All three have to be configured with <b>geo-fencing-enable</b> configured last. A single command reduces the risk of configuration errors by keeping corequisite parameters close together, and single-command syntax ensures that <b>geo-fencing-enable</b> is configured last. |
|                                 | Note                                                                                                    | Deconfigure the <b>latitude</b> , <b>longitude</b> , and <b>geo-fencing-enable</b> parameters by using the <b>no gps-location</b> command.                                                                                                    |
|                                 | You can configure a maximum of six digits to the right of the decimal point.                                                           |                                                                                                    |
| auto-detect-geofencing-location | (Optional) Enables automatic detection of a device where the device determines its own location.                                       |                                                                                                    |
|                                 | You can choose either to specify latitude and longitude parameters, or configure the <b>auto-detect-geofencing-location</b> parameter. |                                                                                                    |
|                                 | Note                                                                                                    | Do not configure latitude and longitude coordinates when enabling <b>auto-detect-geofencing-location</b> . This field allows you to configure geofencing with the last-known valid GPS coordinates of the device, instead of mandating latitude and longitude coordinates for GPS location. The last-known GPS coordinates are persistent across boot cycles and are periodically updated as the location of the device changes. If no historically valid last-known GPS coordinates are available, the device rejects the automatic detection configuration.                                                                                                    |
| geo-fencing-config              | (Optional) Allows you to configure geofencing parameters.                                                                              |                                                                                                    |
| geo-fencing-range meters        | (Optional) Specifies the radius from the base target location in meters.                                                               |                                                                                                    |
|                                 | Default geofencing range is 100 meters. Configurable ranges of values is 100 to 10,000 meters.                                         |                                                                                                    |
| sms                             | (Optional) Provides SMS notification options.                                                                                          |                                                                                                    |

| sms-enable                  | (Optional) Enables registration of end-user mobile numbers for receiving SMS alerts.  An SMS alert is delivered when a device is determined to be outside the configured geofencing radius of its target location. |  |
|-----------------------------|----------------------------------------------------------------------------------------------------|--|
|                             | Note The presence of a SIM card is mandatory in the LTE PIM module for receiving SMS alerts.                                                                                                    |  |
| mobile-number mobile-number | (Optional) Specifies the mobile numbers for sending SMS alerts.                                                                                                    |  |
|                             | Mobile numbers must start with a + sign, include a country code, an area code, with no spaces between the country code and the area code, and the remaining digits.                                                |  |
|                             | You can configure a maximum of four mobile numbers for receiving SMS alerts.                                                                                                    |  |

## **Command Modes**

system configuration (config-system)

## **Command History**

| Release                                      | Modification                                                                                                    |
|----------------------------------------------|----------------------------------------------------------------------------------------------------|
| Cisco IOS XE Catalyst SD-WAN Release 17.2.1v | Command qualified for use in Cisco SD-WAN Manager CLI templates.                                                                        |
| Cisco IOS XE Catalyst SD-WAN Release 17.6.1a | Additional parameters qualified:  • geo-fencing enable  • geo-fencing config  • geo-fencing range  • sms  • sms-enable  • mobile-number |
| Cisco IOS XE Catalyst SD-WAN Release 17.7.1a | Additional parameter qualified: auto-detect-geofencing-location                                                                         |

## **Usage Guidelines**

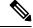

Note

In Cisco IOS XE Catalyst SD-WAN Release 17.6.1a and earlier releases, geofencing parameters such as, **latitude**, **longitude**, and **geo-fence range** are not reconfigurable once configured. You need to first disable geofencing and then reenable geofencing again with the updated parameters.

Starting from Cisco IOS XE Catalyst SD-WAN Release 17.7.1a, **latitude**, **longitude**, and **geo-fence range** are all reconfigurable.

Provide **latitude** and **longitude** coordinates as close as possible to the intended installation location of the device. This is necessary because of inherent inaccuracies of GPS and fluctuations over time.

Whenever there are too many **Device Location Inside** and **Device Location Outside** notifications generated for the device on Cisco SD-WAN Manager when the device is in a static installation environment, we suggest picking a higher value for the **geo-fence-range** parameter to account for GPS fluctuations.

## **Examples**

The following examples set the geographical coordinates of a device:

```
Device (config) # system

Device (config-system) # gps-location latitude 37.317342 longitude -122.218170

Device (config) # system

Device (config-system) # gps-location longitude 91.1 latitude 11.0
```

The following example shows enabling and configuring geofencing with a geofence range of 1000 meters.

```
Device(config-system) # gps-location geo-fencing-enable
Device(config-system) # gps-location geo-fencing-config
Device(conf-geo-fencing-config) # geo-fencing-range 1000
```

The following example shows enabling SMS and adding a mobile number for receiving SMS alerts.

```
Device(conf-geo-fencing-config) # sms sms-enable mobile-number +1214343789
Device(config-mobile-number-+1214343789) #
```

The following example shows configuring a device without the **auto-detect-geofencing-location** parameter:

```
Device(config) # system
Device(config-system) # gps-location latitude 37.439917 longitude -121.886471
```

You need to configure latitude and longitude coordinates when not enabling the **auto-detect-geofencing-location** parameter.

The following example shows enabling a device using the **auto-detect-geofencing-location** parameter:

```
Device(config) # system
Device(config-system) # no gps-location latitude
Device(config-system) # no gps-location longitude
Device(config-system) # gps-location auto-detect-geofencing-location
```

You should not configure latitude and longitude coordinates when enabling the **auto-detect-geofencing-location** parameter.

## logging

To set system logging parameters use the **logging** command in global configuration mode. To remove logging parameters, use the **no** form of this command.

```
logging { IP address | console | event | host | persistent | tls-profile | string | discriminator | file | monitor | snmp-trap | trap | buffered | esm | history | origin-id | source-interface } no logging { IP address | console | event | host | persistent | tls-profile | string | discriminator | file | monitor | snmp-trap | trap | buffered | esm | history | origin-id | source-interface }
```

## **Syntax Description**

ip address

IP address of the host that will receive the system logging (syslog) messages.

| console          | Limits messages logged to the console. By default, the console receives debugging messages and numerically lower levels.                                                                |  |
|------------------|----------------------------------------------------------------------------------------------------|--|
| event            | Logs interface events.                                                                                                    |  |
| host             | Logs messages to a UNIX syslog server host.                                                                                                    |  |
| persistent       | Allows writing logged messages to files on the routers flash disk.                                                                                                    |  |
| tls-profile      | Profile used for secure syslog messages with TLSv1.1 or TLSv1.2.                                                                                                    |  |
| string           | Includes the custom string in the session ID tag. Custom string in the s_id="custom_string" tag.                                                                                        |  |
| discriminator    | (Optional) Specifies a message discriminator for the session. Name of the message discriminator.                                                                                        |  |
| file             | Stores log messages in a file in flash memory on a standalone switch or, a switch stack, on the active switch.                                                                          |  |
| monitor          | Limits messages logged to the terminal lines. By default, the terminal receives debugging messages and numerically lower levels.                                                        |  |
| snmp-trap        | Logs SNMP-trap notifications.                                                                                                    |  |
| trap             | Limits messages logged to the syslog servers. By default, syslog servers receive informational messages and numerically lower levels.                                                   |  |
| buffered         | Logs messages to an internal buffer on the switch or on a standalone switch or, a switch stack, on the active switch.                                                                   |  |
| esm              | syslog filter modules, which are Tool Command Language (Tcl) script files stored locally or on a remote device.                                                                         |  |
| history          | Changes the default level of syslog messages stored in the history file and sent to the SNMP server. By default, warnings, errors, critical, alerts, and emergencies messages are sent. |  |
| origin-id        | Adds an origin identifier to system logging messages sent to remote hosts.                                                                                                    |  |
| source-interface | Specifies the source IPv4 or IPv6 address of system logging packets.                                                                                                    |  |
|                  |                                                                                                    |  |

## **Command Default**

Logging to the console is enabled.

## **Command Modes**

Global configuration (config)

## **Command History**

| Release                                      | Modification                                                     |  |
|----------------------------------------------|------------------------------------------------------------------|--|
| Cisco IOS XE Catalyst SD-WAN Release 17.2.1v | Command qualified for use in Cisco SD-WAN Manager CLI templates. |  |

## **Usage Guidelines**

Logging events can be configured and stored on local flash of router or sent out via syslog or snmp-trap.

## **Example**

The following example shows setting the TLS-version of profile1 to TLSv1.1

Device(config) # logging tls-profile profile1 tls-version TLSv1.1

The following example shows how to log interface events

Device(config) # logging event link-status default

## max-omp-sessions (system)

To configure the maximum number of OMP sessions that a device can establish with Cisco Catalyst SD-WAN Controllers, use the **max-omp-sessions** command in system configuration mode.

max-omp-sessions number

#### **Syntax Description**

| name | Specifies the maximum number of OMP sessions that a device can establish with Cisco Catalyst |
|------|----------------------------------------------------------------------------------------------|
|      | SD-WAN Controllers. These connections are DTLS or TLS control plane tunnels.                 |
|      | Range: 0-100                                                                                 |

#### **Command Modes**

system configuration (config-system)

## **Command History**

| Release                                      | Modification                                                     |
|----------------------------------------------|------------------------------------------------------------------|
| Cisco IOS XE Catalyst SD-WAN Release 17.2.1v | Command qualified for use in Cisco SD-WAN Manager CLI templates. |

## **Usage Guidelines**

A Cisco IOS XE Catalyst SD-WAN device establishes a single OMP session with each Cisco Catalyst SD-WAN Controller. Even when a device has multiple tunnel connections with the same Cisco Catalyst SD-WAN Controller, because all the tunnels have the same IP address, this group of tunnels is effectively a single OMP session. When **max-omp-sessions** is configured (without affinity), the devices establish OMP peering with Cisco Catalyst SD-WAN Controllers having higher System-IP.

In an overlay network with redundant Cisco Catalyst SD-WAN Controllers, configure the maximum number of OMP sessions to manage the scale of the overly network, by limiting the number of Cisco Catalyst SD-WAN Controllers that an individual device can establish control connections with.

This command provides system-wide control over the maximum number of control connections that a device can establish to Cisco Catalyst SD-WAN Controllers. To configure the number of control connections allowed on an individual tunnel interface, include the **max-control-connections** command when configuring the tunnel interface in VPN 0. The maximum number of OMP sessions configured on the router becomes the default value for the maximum number of control connections allowed on the tunnel interfaces of a device.

#### **Examples**

The following example changes the maximum number of Cisco Catalyst SD-WAN Controller connections to 8:

```
Router(config)# system
Router(config-system)# max-omp-sessions 8
```

# organization-name (system)

To configure the name of your organization, use the **organization-name** command in system configuration mode. To delete the organization name configuration, use the no form of this command.

organization-name name

no organization-name

## **Syntax Description**

Configures the name of your organization. The name is case-sensitive. It must be identical on all the devices in your overlay network, and it must match the name in the certificates for all Cisco IOS XE Catalyst SD-WAN devices.

#### **Command Modes**

system configuration (config-system)

## **Command History**

| Release | Modification                                                     |
|---------|------------------------------------------------------------------|
| ,       | Command qualified for use in Cisco SD-WAN Manager CLI templates. |

## **Examples**

The following example configures an organization name:

Router(config)# system
Router(config-system)# organization-name Cisco

# overlay-id (system)

To configure the overlay id of a device in Cisco SD-WAN overlay netowrk, use the **overlay-id** command in system configuration mode. To delete the overlay id, use the no form of this command.

overlay-id overlay-id

no overlay-id

## **Syntax Description**

| overlay-id | Specifies the overlay id of a device.              |
|------------|----------------------------------------------------|
|            | Range: Range: 0 - 4294967295 (2 <sup>32</sup> – 1) |
|            | Default: 1                                         |

## **Command Modes**

system configuration (config-system)

## **Command History**

| Release                                      | Modification                                                     |
|----------------------------------------------|------------------------------------------------------------------|
| Cisco IOS XE Catalyst SD-WAN Release 17.2.1v | Command qualified for use in Cisco SD-WAN Manager CLI templates. |

## **Examples**

The following example sets the overlay Id of a device:

```
Router(config) # system
Router(config-system) # overlay-id 42000
```

## port-hop (system)

To establish DTLS connections with other Cisco IOS XE Catalyst SD-WAN devices when a connection attempt is unsuccessful (on Cisco IOS XE Catalyst SD-WAN devices, Cisco SD-WAN Manager servers, and Cisco Catalyst SD-WAN Controllers), use the **port-hop** command in system configuration mode. To disable port hopping on the Cisco IOS XE Catalyst SD-WAN device, or if global port hopping is enabled, to disable port hopping on an individual TLOC, use the no form of this command.

#### port-hop

## no port-hop

## **Syntax Description**

This comand has no keywords or arguments.

#### **Command Modes**

system configuration (config-system)

## **Command History**

| Release                                      | Modification                                                     |
|----------------------------------------------|------------------------------------------------------------------|
| Cisco IOS XE Catalyst SD-WAN Release 17.2.1v | Command qualified for use in Cisco SD-WAN Manager CLI templates. |

#### Usage Guidelines

For a Cisco IOS XE Catalyst SD-WAN device that is behind a NAT device or for an individual tunnel interface (TLOC) on the device, rotate through a pool of preselected OMP port numbers, known as base ports. By default, port hopping is enabled on Cisco IOS XE Catalyst SD-WAN devices and on all tunnel interfaces on Cisco IOS XE Catalyst SD-WAN devices, and it's disabled on Cisco SD-WAN Manager servers and Cisco Catalyst SD-WAN Controllers.

There are five base ports: 12346, 12366, 12386, 12406, and 12426. These port numbers determine the ports used for connection attempts. The first connection attempt is made on port 12346. If the first connection doesn't succeed after about 1 minute, port 12366 is tried. After about 2 minutes, port 12386 is tried; after about 5 minutes, port 12406; after about 6 minutes, port 12426 is tried. Then the cycle returns to port 12346.

If you have configured a port offset with the **port-offset** command, the five base ports are a function of the configured offset. For example, with a port offset of 2, the five base ports are 12348, 12368, 12388, 12408, and 12428. Cycling through these base ports happens in the same way as if you hadn't configured an offset.

## **Examples**

The following example enables port hopping:

```
Router(config)# system
Router(config-system)# port-hop
!
```

## port-offset (system)

To offset the base port numbers to be used for the TLOC when multiple Cisco devices are present behind a single NAT device, use the **port-offset** command in system configuration mode. Each device must have a unique port number so that overlay network traffic can be correctly delivered. To delete the port offset value, use the no form of this command.

**port-offset** *number* 

no port-offset

## **Syntax Description**

| number | Specifies offset value from the default base port numbers, which are 12346, 12366, 12386, 12406, and 12426. |
|--------|----------------------------------------------------------------------------------------------------|
|        | Range: 0-19                                                                                                 |
|        | Default: 0                                                                                                  |

## **Command Modes**

system configuration (config-system)

## **Command History**

| Release                                      | Modification                                                     |
|----------------------------------------------|------------------------------------------------------------------|
| Cisco IOS XE Catalyst SD-WAN Release 17.2.1v | Command qualified for use in Cisco SD-WAN Manager CLI templates. |

## **Examples**

The following example configures a port offset value:

```
Router(config) # system
Router(config-system) # port-offset 1
```

# site-id (system)

To configure the identifier of a site in the Cisco SD-WAN overlay network, such as a branch, campus, or data center, in which devices and controllers reside, use the **site-id** command in system configuration mode. To delete the site id of a device, use the no form of this command.

site-id site-id

no site-id

## **Syntax Description**

site-id Numeric identifier of the site in the Cisco SD-WAN overlay network. The site ID must be the same for all routers that reside in the same site.

Range:  $0 - 4294967295 (2^{32} - 1)$ 

Default: 101

#### **Command Modes**

system configuration (config-system)

## **Command History**

| Release                                      | Modification                                                     |
|----------------------------------------------|------------------------------------------------------------------|
| Cisco IOS XE Catalyst SD-WAN Release 17.2.1v | Command qualified for use in Cisco SD-WAN Manager CLI templates. |

## **Examples**

The following example configures the site id of a device to 50:

Router(config) # system
Router(config-system) # site-id 50

# sp-organization-name (system)

To configure the name of your service provider for a Cisco Catalyst SD-WAN Validator or Cisco Catalyst SD-WAN Controller that is part of a software multitenant architecture, use the **sp-organization-name** command in system configuration mode. To delete the service provider organization name configuration, use the no form of this command.

sp-organization-name name

no sp-organization-name

## **Syntax Description**

| name | Configures the name of your service provider. The name is case-sensitive. It must be identical on all |
|------|----------------------------------------------------------------------------------------------------|
|      | the devices in your overlay network, and it must match the name in the certificates for all Cisco IOS |
|      | XE Catalyst SD-WAN devices.                                                                           |

#### **Command Modes**

system configuration (config-system)

## **Command History**

| Release                                      | Modification                                                     |
|----------------------------------------------|------------------------------------------------------------------|
| Cisco IOS XE Catalyst SD-WAN Release 17.2.1v | Command qualified for use in Cisco SD-WAN Manager CLI templates. |

## **Examples**

The following example configures a service provider organization name:

Router(config) # system
Router(config-system) # sp-organization-name My Phone Company Inc

# system-ip (system)

To configure a system IP address of a device, use the **system-ip** command in system configuration mode. To delete the system IP address of a device, use the no form of this command.

system-ip ipv4-address

no system-ip

## **Syntax Description**

| ipv4-address | Specifies an IPv4 address in decimal four-part dotted notation. Enter the address, and the     |
|--------------|------------------------------------------------------------------------------------------------|
|              | prefix length (/32) is implicit. The system IP address can be any IPv4 address except for      |
|              | 0.0.0.0/8, 127.0.0.0/8, 224.0.0.0/4, 240.0.0.0/4 and later. Each device in the overlay network |
|              | must have a unique system IP address. You can't use the same address for another interface     |
|              | in VPN 0.                                                                                      |
|              |                                                                                                |

#### **Command Modes**

system configuration (config-system)

## **Command History**

| Release | Modification                                                     |
|---------|------------------------------------------------------------------|
| ,       | Command qualified for use in Cisco SD-WAN Manager CLI templates. |

## **Usage Guidelines**

The system IP address is a persistent IP address that identifies the Cisco device. It's similar to a router ID on a regular router, which is the address used to identify the router from which packets originated. The system IP address is used internally as the loopback address of the device in the transport VPN (VPN 0).

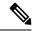

Note

This IP address isn't the same as a loopback address that you configure for an interface.

On a router, the system IP address is used as the router ID for BGP or OSPF. If you configure a router ID for either of these protocols and it's different from the system IP address, the router ID takes precedence.

## **Examples**

The following example sets the system IP address of a device:

```
Router(config)# system
Router(config-system)# system-ip 172.16.255.11
```

## system overlay-id

To set an overlay-id, use the **system overlay-id** command in global configuration mode. To remove the overlay-id, use the **no** form of this command.

system overlay-id ID no system overlay-id ID

## **Syntax Description**

*ID* Specifies the ID number 0-4294967295.

## **Command Default**

Default overlay-id is set to 1.

## **Command Modes**

Global configuration (config)

## **Command History**

| Release                                      | Modification                                                     |
|----------------------------------------------|------------------------------------------------------------------|
| Cisco IOS XE Catalyst SD-WAN Release 17.2.1v | Command qualified for use in Cisco SD-WAN Manager CLI templates. |

## **Usage Guidelines**

The overlay-id command is used to determine whether devices belong to specific SD-WAN topologies or overlay.

## **Example**

The following example shows how to configure an overlay-id of 2335.

Device (config) # system overlay-id 2335

## track-transport (system)

To check whether the routed path between the local device and a Cisco Catalyst SD-WAN Validator is available by using ICMP probes at regular interval of 3s, use the **track-transport** command in system configuration mode. To delete the regular monitoring of the DTLS connection to the Cisco Catalyst SD-WAN Validator, use the no form of this command. By default, transport checking is enabled.

## track-transport

#### no track-transport

## **Syntax Description**

This comand has no keywords or arguments.

## **Command Modes**

system configuration (config-system)

## **Command History**

| Release                                      | Modification                                                     |
|----------------------------------------------|------------------------------------------------------------------|
| Cisco IOS XE Catalyst SD-WAN Release 17.2.1v | Command qualified for use in Cisco SD-WAN Manager CLI templates. |

## **Examples**

The following example explicitly configures regular monitoring of the DTLS connection to the Cisco Catalyst SD-WAN Validator:

```
Router(config) # system
Router(config-system) # track-transport
Router(config-system) # commit
Commit complete.
```

## track-default-gateway (system)

For a static default route, to determine whether the next hop is reachable before adding that route to the device's route table, use the **track-default-gateway** command in system configuration mode. To disable the device from determining whether the next hop for a default static route is reachable before placing the deafault static route in the local route table, use the no form of the command. By default, this command is enabled.

track-default-gateway

no track-default-gateway

## **Syntax Description**

This comand has no keywords or arguments.

#### **Command Modes**

system configuration (config-system)

## **Command History**

| Release                                      | Modification                                                     |
|----------------------------------------------|------------------------------------------------------------------|
| Cisco IOS XE Catalyst SD-WAN Release 17.2.1v | Command qualified for use in Cisco SD-WAN Manager CLI templates. |

## **Usage Guidelines**

With gateway tracking enabled, the software sends ARP messages every 10 seconds to the next hop of a default static route. If the software receives an ARP response, it places the default static route into the local route table. After 10 consecutive ARP responses are missed, the default static route is removed from the route table. The software continues to periodically send ARP messages, and as soon as it once again receives an ARP responses, the default static route is added back to the route table.

## **Examples**

The following example configures the device to determine whether the next hop for a default static route is reachable before placing the static route in the local route table:

```
Router(config)# system
Router(config-system)# track-default-gateway
```

## upgrade-confirm (system)

minu

To configure the time limit for confirming that a software upgrade is successful, use the **upgrade-confirm** command in system configuration mode. It's recommended that you configure this on all Cisco IOS XE Catalyst SD-WAN devices. To disable the time limit configuration set for successful software upgrade, use the no form of this command.

upgrade-confirm minutes

## no upgrade-confirm

## **Syntax Description**

| ıtes | Specifies how long to wait for the <b>request software sdwan upgrade-confirm</b> command to be |
|------|------------------------------------------------------------------------------------------------|
|      | issued before reverting to the previous software image if a software upgrade fails.            |
|      | Range: 5-60 minutes                                                                            |
|      | Default: None                                                                                  |

#### **Command Modes**

system configuration (config-system)

## **Command History**

| Release                                      | Modification                                                     |
|----------------------------------------------|------------------------------------------------------------------|
| Cisco IOS XE Catalyst SD-WAN Release 17.2.1v | Command qualified for use in Cisco SD-WAN Manager CLI templates. |

#### **Usage Guidelines**

By default, software upgrade confirmation isn't enabled. When you enable the confirmation, the device waits for the amount of time you configure. If the device doesn't get booted up within that time, the device reverts to the previous image.

When the upgrade-confirm is enabled, the devices can still revert to the previous image if the control-connections fail to boot up.

After you issue the **request software sdwan software install** command to upgrade the software and then log in to the device after the reboot completes, enter the **request software sdwan upgrade-confirm** command within the configured time limit to confirm that the software upgrade is successful. If you do not, the system automatically reverts to the previous software image.

## **Examples**

The following example sets the upgrade confirmation time to 5 minutes:

After a software upgrade, when the system reboots and restarts, if you don't issue a **request software sdwan upgrade-confirm** command within 5 minutes (either from the CLI or from the Cisco SD-WAN Manager), the system automatically reverts to the software image that was running before the upgrade:

```
Router(config)# system
Router(config-system)# upgrade-confirm 5
```

## vbond (system)

To configure the IP address and other information related to the Cisco Catalyst SD-WAN Validator, use the **vbond** command in system configuration mode. To remove the Cisco Catalyst SD-WAN Validator configuration from the device, use the no form of this command.

```
vbond dns-name ip-address [{ local }] [{ port port-number }] [{ ztp-server }]
no vbond [{ local }] [{ port port-number }]
```

## **Syntax Description**

| dns-name    | Specifies the DNS name that points to a Cisco Catalyst SD-WAN Validator or to a number of Cisco Catalyst SD-WAN Validators. The addresses can be resolved to Cisco Catalyst SD-WAN Validators configured with IPv4 addresses, IPv6 addresses, or with both IPv4 and IPv6 adresses.                                                                                                    |
|-------------|----------------------------------------------------------------------------------------------------|
| ip-address  | Specifies IPv4 or IPv6 address of the Cisco Catalyst SD-WAN Validator, in decimal four-part dotted notation. You can configure one IP address, and it must be a public IP address.                                                                                                    |
| local       | Designates the Cisco IOS XE Catalyst SD-WAN device to be a Cisco Catalyst SD-WAN Validator in the overlay network domain. If you configure the <b>local</b> option, you can omit the DNS name, or IP address of the Cisco Catalyst SD-WAN Validator as long as one of the interfaces in VPN 0 has a routable public IP address.                                                                                                    |
| port-number | Specifies the port number to use to connect to the Cisco Catalyst SD-WAN Validator. If you omit this option, the local system first tries port 12346 on the Cisco Catalyst SD-WAN Validator. If this port is not available, the system then tries port 12366 and then port 12388, rotating through these three port numbers until one is available. If you do not want to rotate through these three port numbers, configure the port number to connect to the Cisco Catalyst SD-WAN Validator.  Range: 1-65535  Default: 12346 |

#### ztp-server

Designates the local Cisco IOS XE Catalyst SD-WAN device to be the zero-touch-provisioning (ZTP) server in the overlay network domain. Such a Cisco Catalyst SD-WAN Validator acts as an enterprise ZTP server, and provides the devices in your domain with the IP address of your enterprise Cisco Catalyst SD-WAN Validator and with the enterprise root CA chain. You must load two files onto your enterprise ZTP server—the authorized serial number file of the device that you received and your enterprise root CA chain, which must be signed by Symantec.

## **Command Modes**

system configuration (config-system)

## **Command History**

| Release                                      | Modification                                                     |
|----------------------------------------------|------------------------------------------------------------------|
| Cisco IOS XE Catalyst SD-WAN Release 17.2.1v | Command qualified for use in Cisco SD-WAN Manager CLI templates. |

## **Usage Guidelines**

If you have configured an IP address for the Cisco Catalyst SD-WAN Validator, to change the address, you must delete the address and then configure the new address. Doing this causes all the existing device connections to the other devices in the network to go down. The devices come back up after you commit the configuration with the new IP address. To avoid this problem, we recommend that you always use a DNS name for your Cisco Catalyst SD-WAN Validators, and then make changes to the DNS devices instead of on the Cisco IOS XE Catalyst SD-WAN devices and Cisco Catalyst SD-WAN Controllers directly.

## **Examples**

The following example configures the port number of a device used to connect to the Cisco Catalyst SD-WAN Validator:

Router(config) # system
Router(config-system) # vbond 192.0.2.4 port 12346

vbond (system)

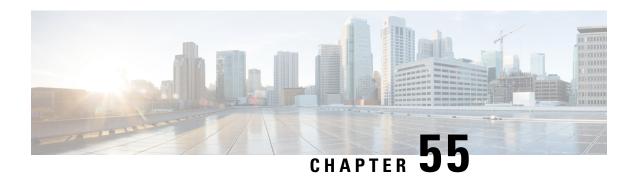

## **TCP Commands**

- service tcp-keepalives-in, on page 799
- service tcp-keepalives-out, on page 800
- service tcp-small-servers, on page 800
- service udp-small-servers, on page 801

# service tcp-keepalives-in

To generate keepalive packets on idle incoming network connections (initiated by the remote host), use the **service tcp-keepalives-in** command in global configuration mode. To disable the keepalives, use the **no**form of this command.

service tcp-keepalives-in no service tcp-keepalives-in

**Syntax Description** 

This command has no arguments or keywords.

**Command Default** 

Disabled

**Command Modes** 

Global configuration

## **Command History**

| Release                                      | Modification                                              |
|----------------------------------------------|-----------------------------------------------------------|
| Cisco IOS XE Catalyst SD-WAN Release 17.3.1a | Command qualified for use in Cisco vManage CLI templates. |

## **Examples**

In the following example, keepalives on incoming TCP connections are generated:

Device(config)# service tcp-keepalives-in

## service tcp-keepalives-out

To generate keepalive packets on idle outgoing network connections (initiated by a user), use the **service tcp-keepalives-out** command in global configuration mode. To disable the keepalives, use the **no**form of this command.

service tcp-keepalives-out no service tcp-keepalives-out

**Syntax Description** 

This command has no arguments or keywords.

**Command Default** 

Disabled

**Command Modes** 

Global configuration

**Command History** 

| Release                                      | Modification                                              |
|----------------------------------------------|-----------------------------------------------------------|
| Cisco IOS XE Catalyst SD-WAN Release 17.3.1a | Command qualified for use in Cisco vManage CLI templates. |

## **Examples**

In the following example, keepalives on outgoing TCP connections are generated:

Device(config)# service tcp-keepalives-out

# service tcp-small-servers

To enable small TCP servers such as the Echo, use the **service tcp-small-servers** command in global configuration mode. To disable the TCP server, use the **no** form of this command.

service tcp-small-servers no service tcp-small-servers

**Command Default** 

TCP small servers are disabled.

**Command Modes** 

Global configuration (config)

**Command History** 

| Release                                      | Modification                                              |
|----------------------------------------------|-----------------------------------------------------------|
| Cisco IOS XE Catalyst SD-WAN Release 17.3.1a | Command qualified for use in Cisco vManage CLI templates. |

**Usage Guidelines** 

For usage guidelines, see the Cisco IOS XE service tcp small servers command.

**Examples** 

The following example shows how to enable small TCP servers:

Device(config)# service tcp-small-servers

# service udp-small-servers

To enable small User Datagram Protocol (UDP) servers such as the Echo, use the **service udp-small-servers** command in global configuration mode. To disable the UDP server, use the **no** form of this command.

service udp-small-servers no service udp-small-servers

**Command Default** 

UDP small servers are disabled.

**Command Modes** 

Global configuration (config)

**Command History** 

| Release                                      | Modification                                              |
|----------------------------------------------|-----------------------------------------------------------|
| Cisco IOS XE Catalyst SD-WAN Release 17.3.1a | Command qualified for use in Cisco vManage CLI templates. |

## **Usage Guidelines**

For usage guidelines, see the Cisco IOS XE service udp small servers command.

## **Examples**

The following example shows how to enable small UDP:

Router(config) # service udp-small-servers

service udp-small-servers

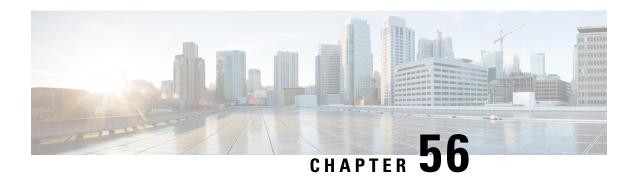

## **Tracker Commands**

- boolean, on page 803
- endpoint-api-url, on page 805
- endpoint-dns-name, on page 805
- endpoint-ip, on page 806
- endpoint-tracker, on page 807
- endpoint-tracker-settings, on page 808
- Endpoint Tracker SLA Profile, on page 809
- interval, on page 809
- icmp-interval, on page 810
- multiplier, on page 811
- threshold, on page 812
- tracker-elements, on page 813
- tracker-type, on page 814

## boolean

To enable boolen logic while configuring a tracker group, use the **boolean** command in endpoint tracker configuration mode. To disable boolean logic, use the **no** form of this command.

boolean { and | or }
no boolean { and | or }

## **Syntax Description**

{and | or} Specifies boolean AND or OR logic that is used to configure a tracker group.

OR logic ensures that the endpoint status is reported as active if either one of the associated trackers of the tracker group report that the endpoint is active.

AND logic ensures that the endpoint status is reported as active if both the associated trackers of the tracker group report that the endpoint is active.

**Command Default** 

OR is enabled.

**Command Modes** 

Endpoint-tracker configuration (config-endpoint-tracker)

| Command History | Release                                      | Modification                 |
|-----------------|----------------------------------------------|------------------------------|
|                 | Cisco IOS XE Catalyst SD-WAN Release 17.7.1a | This command was introduced. |

### **Usage Guidelines**

Tracker boolean is set to OR as default.

A tracker group can have a mix of endpoint trackers. For example, to create a static route group, you can combine an IP address tracker and a TCP/UDP tracker. Similarly, to create a NAT Direct Internet Access (DIA) tracker group, you can combine an IP address tracker and a DNS tracker. You can apply only one tracker to a static route endpoint.

#### **Examples**

The following example shows how to configure a tracker group with two static route trackers (two endpoints) using the tracker boolean AND or OR:

```
Device (config) # endpoint-tracker tcp-10001
Device (config-endpoint-tracker) # tracker-type static-route
Device(config-endpoint-tracker)# endpoint-ip 10.1.1.1 tcp 10001
Device (config-endpoint-tracker) # threshold 100
Device(config-endpoint-tracker) # multiplier 10
Device (config-endpoint-tracker) # interval 1
Device (config-endpoint-tracker) # exit
Device(config)# track tcp-10001 endpoint-tracker
Device(config) # endpoint-tracker udp-10002
Device (config-endpoint-tracker) # tracker-type static-route
Device (config-endpoint-tracker) # endpoint-ip 10.2.2.2 udp 10002
Device (config-endpoint-tracker) # threshold 100
Device (config-endpoint-tracker) # multiplier 5
Device (config-endpoint-tracker) # interval 2
Device (config) # track udp-10002 endpoint-tracker
Device (config-endpoint-tracker) # exit
Device(config)# endpoint-tracker static-route-group
\texttt{Device}\,(\texttt{config-endpoint-tracker})\,\#\,\,\textbf{tracker-type}\,\,\,\textbf{tracker-group}
Device (config-endpoint-tracker) # tracker-elements tcp-10001 udp-10002
Device (config-endpoint-tracker) # boolean and
Device(config) # track static-route-group endpoint-tracker
Device (config-endpoint-tracker) # exit
```

The following example shows how to configure tracker groups using boolean logic to probe NAT DIA interface:

```
Device(config) # endpoint-tracker tracker1

Device(config-endpoint-tracker) # tracker-type interface

Device(config-endpoint-tracker) # endpoint-ip 10.1.1.1

Device(config-endpoint-tracker) # threshold 100

Device(config-endpoint-tracker) # multiplier 10

Device(config-endpoint-tracker) # exit

Device(config-endpoint-tracker) # tracker2

Device(config-endpoint-tracker) # tracker2

Device(config-endpoint-tracker) # tracker-type interface

Device(config-endpoint-tracker) # tracker-type interface

Device(config-endpoint-tracker) # threshold 1000

Device(config-endpoint-tracker) # multiplier 10

Device(config-endpoint-tracker) # interval 600

Device(config-endpoint-tracker) # exit
```

```
Device(config) # endpoint-tracker group1
Device(config-endpoint-tracker) # tracker-type tracker-group
Device(config-endpoint-tracker) # tracker-elements tracker1 tracker2
Device(config-endpoint-tracker) # boolean or
Device(config-endpoint-tracker) # exit
```

## endpoint-api-url

To configure the API URL of an endpoint, use the **endpoint-api-url** command in endpoint tracker configuration mode. To diable API URL configuration, use the **no** form of this command.

endpoint-api-url url-address no endpoint-api-url url-address

## **Syntax Description**

*url-address* API URL of an endpoint. This is the destination in the internet to which the router sends probes to determine the status of the endpoint.

#### **Command Default**

If endpoint-api-url is not configured, tracker is disabled.

#### **Command Modes**

Endpoint-tracker configuration (config-endpoint-tracker)

## **Command History**

| Release                                         | Modification                 |
|-------------------------------------------------|------------------------------|
| Cisco IOS XE Catalyst SD-WAN<br>Release 17.7.1a | This command was introduced. |

#### **Examples**

The following example shows how to configure an API URL:

```
Device(config)# endpoint-tracker tracker1
```

Device(config-endpoint-tracker) # endpoint-api-url http://gateway.zscalerbeta.net/vpntest

## endpoint-dns-name

To configure the domain system name of an endpoint, use the **endpoint-dns-name** command in endpoint tracker configuration mode. To disable the configuration, use the **no** form of this command.

**endpoint-dns-name** *dns-name* **no endpoint-dns-name** *dns-name* 

## **Syntax Description**

dns-name DNS name of the endpoint. This is the destination on the internet to which probes are sent to determine the status of the endpoint.

DNS name can contain a minimum of 1 character and a maximum of 253 characters.

## **Command Default**

If endpoint-dns-name is not configured, tracker is disabled.

#### **Command Modes**

Endpoint-tracker configuration (config-endpoint-tracker)

## **Command History**

| Release                                      | Modification                 |
|----------------------------------------------|------------------------------|
| Cisco IOS XE Catalyst SD-WAN Release 17.7.1a | This command was introduced. |

## **Examples**

The following example shows how to configure the DNS name:

```
Device(config) # endpoint-tracker tracker1

Device(config-endpoint-tracker) # endpoint-dns-name www.cisco.com
```

The following example shows how to configure a DNS name for the NAT DIA interface:

```
Device(config) # endpoint-tracker tracker2
Device(config-endpoint-tracker) # endpoint-dns-name www.diatracker.com
Device(config-endpoint-tracker) # tracker-type interface
```

## endpoint-ip

To configure the IP address of an endpoint, use the **endpoint-ip** command in endpoint tracker configuration mode. To disable the configuration, use the **no** form of this command.

## **Syntax for Static Route Endpoint**

```
endpoint-ip ip-address [{ tcp port-number | udp port-number }]
no endpoint-ip ip-address [{ tcp port-number | udp port-number }]
```

## **Syntax for NAT DIA Interface**

endpoint-ip ip-address
no endpoint-ip ip-address

## **Syntax Description**

| ip-address         | IP address of an endpoint. This is the destination on the internet to which the probes are sent to determine the status of an endpoint. |
|--------------------|----------------------------------------------------------------------------------------------------|
| tcp port-number    | TCP endpoint type for static route.                                                                                                    |
| udp<br>port-number | UDP endpoint type for static route.                                                                                                    |

## **Command Default**

If endpoint-ip is not configured, the commit CLI fails.

## **Command Modes**

Endpoint-tracker configuration (config-endpoint-tracker)

## **Command History**

| Kelease                                      | Modification                 |
|----------------------------------------------|------------------------------|
| Cisco IOS XE Catalyst SD-WAN Release 17.7.1a | This command was introduced. |

## **Examples**

The following example shows how to configure a static route tracker with TCP port endpoint:

```
Device(config) # endpoint-tracker tcp-10001

Device(config-endpoint-tracker) # tracker-type static-route

Device(config-endpoint-tracker) # endpoint-ip 10.0.0.1 tcp 10001

Device(config-endpoint-tracker) # threshold 100

Device(config-endpoint-tracker) # interval 10

Device(config-endpoint-tracker) # multiplier 1

Device(config-endpoint-tracker) # exit

Device(config) # track tcp-10001 endpoint-tracker

Device(config-track) # ip route vrf 1 192.168.0.0 255.255.0.0 10.1.19.16 100 track name tcp-10001
```

The following example shows how to configure a static route tracker with UDP port endpoint:

```
Device(config) # endpoint-tracker udp-10002

Device(config-endpoint-tracker) # tracker-type static-route

Device(config-endpoint-tracker) # endpoint-ip 10.0.0.1 udp 10002

Device(config-endpoint-tracker) # threshold 100

Device(config-endpoint-tracker) # interval 10

Device(config-endpoint-tracker) # multiplier 1

Device(config-endpoint-tracker) # exit

Device(config) # track udp-10002 endpoint-tracker

Device(config-track) # ip route vrf 1 192.168.0.0 255.255.0.0 10.1.19.16 100 track name udp-10002
```

The following example shows how to configure a NAT DIA tracker with IPv4 endpoint:

```
Device(config) # endpoint-tracker tracker1

Device(config-endpoint-tracker) # tracker-type interface

Device(config-endpoint-tracker) # endpoint-ip 10.0.0.1

Device(config-endpoint-tracker) # threshold 100

Device(config-endpoint-tracker) # multiplier 5

Device(config-endpoint-tracker) # interval 20

Device(config-endpoint-tracker) # exit
```

## endpoint-tracker

To configure the endpoint tracker for tracking the status of an endpoint, use the **endpoint-tracker** command in global configuration mode. To disable the endpoint tracker, use the **no** form of this command.

**endpoint-tracker** *tracker-name* **no endpoint-tracker** *tracker-name* 

| Syntax Description                          | tracker-name                         | Tracker name. You can enter up to 128 characters. |
|---------------------------------------------|--------------------------------------|---------------------------------------------------|
| Command Modes Global configuration (config) |                                      |                                                   |
| Command History                             | Release                              | Modification                                      |
|                                             | Cisco IOS XE Catalyst SD-WAN Release | This command was introduced.                      |

## **Usage Guidelines**

You can apply only one tracker to an endpoint.

## **Examples**

The following example shows how to configure a single static-route tracker:

```
Device(config) # endpoint-tracker tracker1

Device(config-endpoint-tracker) # tracker-type static-route

Device(config-endpoint-tracker) # endpoint-ip 10.1.1.1

Device(config-endpoint-tracker) # threshold 100

Device(config-endpoint-tracker) # multiplier 1

Device(config-endpoint-tracker) # interval 10

Device(config-endpoint-tracker) # exit
```

The following example shows how to configure a single NAT DIA tracker:

```
Device(config) # endpoint-tracker tracker1

Device(config-endpoint-tracker) # tracker-type interface

Device(config-endpoint-tracker) # endpoint-ip 10.1.1.1

Device(config-endpoint-tracker) # threshold 100

Device(config-endpoint-tracker) # multiplier 5

Device(config-endpoint-tracker) # interval 20

Device(config-endpoint-tracker) # exit
```

## endpoint-tracker-settings

To configure the endpoint tracker settings for HTTP and ICMP trackers to stabilize the tracker states and avoid interface flaps while tracking the status of an endpoint, use the **endpoint-tracker-settings** command in global configuration mode. To disable the endpoint tracker, use the **no** form of this command.

endpoint-tracker-settings dia-stabilize-status no endpoint-tracker-settings dia-stabilize-status

## **Syntax Description**

| dia-stabilize-status | Statibilizes the interface flaps by using the multiplier to update |
|----------------------|--------------------------------------------------------------------|
|                      | tracker status from DOWN to UP. For tracker groups, if you         |
|                      | use boolean AND, the tracker element which comes up last           |
|                      | will trigger the group UP. In case of boolean OR, the tracker      |
|                      | element that comes UP first triggers the tracker UP.               |

#### **Command Default**

Endpoint Stability status is not enabled.

#### **Command Modes**

Global configuration (config)

#### **Command History**

| Release                                       | Modification                 |
|-----------------------------------------------|------------------------------|
| Cisco IOS XE Catalyst SD-WAN Release 17.13.1a | This command was introduced. |

#### **Examples**

The following example shows how to configure the endpoint tracker settings to stabilize the tracker status changes:

Device(config) # endpoint-tracker-settings dia-stabilize-status

# **Endpoint Tracker SLA Profile**

To configure the end point tracker for SLA profile, use the **endpoint-tracker-sla-profile** command in global configuration mode. To disable the configuration, use the **no** form of this command.

**endpoint-tracker-sla-profile** *profile-name* [ **jitter** *jitter-value* | **latency** *latency-value* | **loss** *loss-value* | **sla-mode** { *aggressive* | *moderate* | *conservative* } ]

## **Syntax Description**

| profile-name | Specify the profile name.                |
|--------------|------------------------------------------|
| loss         | Specify packet loss value in percentage. |
| latency      | Specify latency value in milliseconds.   |
| jitter       | Specify jitter value as milliseconds.    |
| sla-mode     | Specify SLA mode.                        |

#### **Command Default**

None

#### **Command Modes**

Global configuration (config)

## **Command History**

| Release                                       | Modification                 |
|-----------------------------------------------|------------------------------|
| Cisco IOS XE Catalyst SD-WAN Release 17.14.1a | This command was introduced. |

The following example shows how to configure an end point tracker for SLA profile:

```
Device(config)# endpoint-tracker-sla-profile sla_agg
Device(config)#loss 10
Device(config)# latency 300
Device(config)# jitter 80
Device(config)# sla-mode aggressive
```

## interval

To set the interval period, in seconds, in which probes are sent to determine the status of an endpoint, use the **interval** command in endpoint tracker configuration mode. To revert to the default setting, use the **no** form of this command.

interval interval-value no interval interval-value

## **Syntax Description**

*interval-value* Time interval, in seconds, in which probes are sent to determine the status of the endpoint. Range: 20 to 600. Default: 60.

#### **Command Default**

Interval is configured with a default value of 60 seconds.

#### **Command Modes**

Endpoint-tracker configuration (config-endpoint-tracker)

## **Command History**

| Cisco IOS XE Catalyst SD-WAN Release 17.7.1a This command was introduced. | Release                                      | Modification |
|---------------------------------------------------------------------------|----------------------------------------------|--------------|
|                                                                           | Cisco IOS XE Catalyst SD-WAN Release 17.7.1a |              |

#### **Examples**

The following example shows how to configure an interval of 10 secs between the probes used to track a TCP endpoint:

```
Device (config) # endpoint-tracker tcp-10001

Device (config-endpoint-tracker) # tracker-type static-route

Device (config-endpoint-tracker) # endpoint-ip 10.0.0.1 tcp 10001

Device (config-endpoint-tracker) # threshold 100

Device (config-endpoint-tracker) # interval 10

Device (config-endpoint-tracker) # multiplier 1

Device (config-endpoint-tracker) # exit
```

The following example shows how to configure an interval of 10 secs between the probes used to track an NAT DIA endpoint:

```
Device (config) # endpoint-tracker tracker1
Device (config-endpoint-tracker) # tracker-type interface
Device (config-endpoint-tracker) # endpoint-ip 10.1.1.1
Device (config-endpoint-tracker) # threshold 100
Device (config-endpoint-tracker) # interval 10
Device (config-endpoint-tracker) # multiplier 1
Device (config-endpoint-tracker) # exit
```

## icmp-interval

To set the interval period, in seconds, in which ICMP probes are sent to determine the status of an ICMP endpoint teacker, use the **icmp-interval** command in endpoint tracker configuration mode. To revert to the default setting, use the **no** form of this command.

icmp-interval interval-value no icmp-interval interval-value

#### **Syntax Description**

interval-value Time interval, in seconds, in which probes are sent to determine the status of the endpoint. Range: 2 to 1000. Default: 2.

## **Command Default**

ICMP probe interval is configured with a default value of two seconds.

#### **Command Modes**

Endpoint-tracker configuration (config-endpoint-tracker)

## **Command History**

| Release                                       | Modification                 |
|-----------------------------------------------|------------------------------|
| Cisco IOS XE Catalyst SD-WAN Release 17.13.1a | This command was introduced. |

## **Examples**

The following example shows how to configure an interval of 10 secs between the probes used to track an ICMP endpoint:

```
Device(config) # endpoint-tracker tracker1
Device(config-endpoint-tracker) # tracker-type interface-icmp
Device(config-endpoint-tracker) # endpoint-ip 10.0.0.1
Device(config-endpoint-tracker) # threshold 100
Device(config-endpoint-tracker) # icmp-interval 10
Device(config-endpoint-tracker) # multiplier 1
Device(config-endpoint-tracker) # exit
```

For more information about configuring the ICMP endpoint tracker interval, see the section ICMP Endpoint Tracker for NAT DIA in *ICMP Endpoint Tracker for NAT DIA*.

## **Related Commands**

| Commands       | Description                                                                               |
|----------------|-------------------------------------------------------------------------------------------|
| tracker-type   | Specifies the tracker type for an individual tracker.                                     |
| tracker-group  | Specifies tracker-type as tracker group to configure a tracker group with dual endpoints. |
| interface-icmp | Specifies the interface type as an ICMP interface.                                        |

## multiplier

To configure the multiplier that defines the number of retries required to resend probes before declaring that the endpoint is inactive, use the **multiplier** command in endpoint tracker configuration mode. To revert to the default value, use the **no** form of this commad.

**multiplier** *multiplier-value* **no multiplier** *multiplier-value* 

## **Syntax Description**

| multiplier-value | Required number of times to resend probes before declaring that the |  |
|------------------|---------------------------------------------------------------------|--|
|                  | endpoint is inactive. Range: 1 to 10. Default: 3                    |  |

## **Command Default**

None

## **Command Modes**

Endpoint-tracker configuration (config-endpoint-tracker)

## **Command History**

| Release                                      | Modification                 |
|----------------------------------------------|------------------------------|
| Cisco IOS XE Catalyst SD-WAN Release 17.7.1a | This command was introduced. |

## **Examples**

The following example shows how to configure a multiplier value of 2 for an UDP port endpoint:

```
Device(config) # endpoint-tracker udp-10001
Device(config-endpoint-tracker) # tracker-type static-route
Device(config-endpoint-tracker) # endpoint-ip 10.0.0.1 udp 10001
Device(config-endpoint-tracker) # multiplier 2
Device(config-endpoint-tracker) # exit
Device(config) # track udp-10001 endpoint-tracker
```

The following example shows how to configure a multiplier value of 5 for a NAT DIA endpoint:

```
Device(config)# endpoint-tracker tracker

Device(config-endpoint-tracker)# tracker-type interface

Device(config-endpoint-tracker)# endpoint-ip 10.1.1.1

Device(config-endpoint-tracker)# multiplier 5

Device(config-endpoint-tracker)# exit
```

## threshold

To set the threshold time required to wait for the probe to return a response before declaring that the endpoint is inactive, use the **threshold** command in endpoint tracker configuration mode. To revert to the default value, use the **no** form of this command.

threshold threshold-value no threshold threshold-value

## **Syntax Description**

threshold-value Time required to wait for the probe to return a response before declaring that the endpoint is inactive.

Range: 100 to 1000. Default: 300.

#### **Command Default**

None

#### **Command Modes**

Endpoint-tracker configuration (config-endpoint-tracker)

## **Command History**

| Release                                      | Modification                 |
|----------------------------------------------|------------------------------|
| Cisco IOS XE Catalyst SD-WAN Release 17.7.1a | This command was introduced. |

## **Examples**

The following example shows how to configure a threshold of value 100 for a static route with an UDP port endpoint:

```
Device(config)# endpoint-tracker udp-10001
Device(config-endpoint-tracker)# tracker-type static-route
Device(config-endpoint-tracker)# endpoint-ip 10.0.0.1 udp 10001
Device(config-endpoint-tracker)# threshold 100
Device(config-endpoint-tracker)# exit
```

The following example shows how to configure a threshold of value 100 for an NAT DIA endpoint:

```
Device(config) # endpoint-tracker tracker

Device(config-endpoint-tracker) # tracker-type interface

Device(config-endpoint-tracker) # endpoint-ip 10.1.1.1

Device(config-endpoint-tracker) # threshold 100

Device(config-endpoint-tracker) # exit
```

## tracker-elements

To add tracker names to create a dual endpoint tracker group, use the **tracker-elements** command in endpoint-tracker (tracker-group) configuration mode. To disable the configuration, use the **no** form of this command.

tracker-elements tracker1 tracker2 no tracker-elements tracker1 tracker2

## **Syntax Description**

tracker1 tracker2 Tracker names to be included while creating a tracker group. Add the existing tracker names (separated by a space). When you add trackers to the template, the tracker group is associated with these individual trackers. You can then associate the tracker group to an endpoint.

#### **Command Default**

None

## **Command Modes**

Endpoint-tracker configuration (tracker-group)

## **Command History**

| Release Mo                                       | dification            |
|--------------------------------------------------|-----------------------|
| Cisco IOS XE Catalyst SD-WAN Release 17.7.1a Thi | s command was oduced. |

## **Usage Guidelines**

only a maximum of two tracker endpoints can be added in a tracker group.

A tracker group can have a mix of endpoint trackers. For example, to create a static route group, you can combine an IP address tracker and a TCP/UDP tracker. Similarly, to create a NAT DIA tracker group, you can combine an IP address tracker and a DNS tracker. You can apply only one tracker to a static route endpoint.

## **Examples**

The following example shows how to configure a tracker group with two static route endpoints:

```
Device(config)# endpoint-tracker tcp-10001

Device(config-endpoint-tracker)# tracker-type static-route

Device(config-endpoint-tracker)# endpoint-ip 10.1.1.1 tcp 10001

Device(config-endpoint-tracker)# threshold 100

Device(config-endpoint-tracker)# multiplier 10

Device(config-endpoint-tracker)# interval 1

Device(config-endpoint-tracker)# exit

Device(config)# track tcp-10001 endpoint-tracker

Device(config)# endpoint-tracker udp-10002

Device(config-endpoint-tracker)# tracker-type static-route

Device(config-endpoint-tracker)# endpoint-ip 10.2.2.2 udp 10002

Device(config-endpoint-tracker)# threshold 100
```

```
Device(config-endpoint-tracker) # multiplier 5
Device(config-endpoint-tracker) # interval 2
Device(config) # track udp-10002 endpoint-tracker
Device(config-endpoint-tracker) # exit

Device(config) # endpoint-tracker static-route-group
Device(config-endpoint-tracker) # tracker-type tracker-group
Device(config-endpoint-tracker) # tracker-elements tcp-10001 udp-10002
Device(config-endpoint-tracker) # boolean and

Device(config) # track static-route-group endpoint-tracker
Device(config-endpoint-tracker) # exit
```

The following example shows how to configure a tracker group with two NAT DIA endpoints:

```
Device(config)# endpoint-tracker tracker1
Device (config-endpoint-tracker) # tracker-type interface
Device (config-endpoint-tracker) # endpoint-ip 10.1.1.1
Device (config-endpoint-tracker) # threshold 100
Device (config-endpoint-tracker) # multiplier 10
Device(config-endpoint-tracker) # interval 1
Device (config-endpoint-tracker) # exit
Device (config) # endpoint-tracker tracker2
Device(config-endpoint-tracker) # tracker-type interface
Device (config-endpoint-tracker) # endpoint-dns-name www.diatracker.com
Device (config-endpoint-tracker) # threshold 1000
Device (config-endpoint-tracker) # multiplier 10
Device (config-endpoint-tracker) # interval 600
Device(config-endpoint-tracker)# exit
Device(config)# endpoint-tracker group1
Device(config-endpoint-tracker) # tracker-type tracker-group
Device (config-endpoint-tracker) # tracker-elements tracker1 tracker2
Device(config-endpoint-tracker) # boolean or
Device(config-endpoint-tracker)# exit
```

## tracker-type

To configure the tracker type for an individual tracker and to configure the tracker type for a tracker group, use the **tracker-type** command in endpoint tracker configuration mode. To disable the configurations, use the **no** form of this command.

```
tracker-type [{ interface | ipv6-interface | static-route | tracker-group | interface-icmp |
ipv6-interface-icmp }]
no tracker-type [{ interface | ipv6-interface | static-route | tracker-group | interface-icmp |
ipv6-interface-icmp }]
```

## **Syntax Description**

| interface      | Specifies tracker-type as interface to configure endpoint trackers. Default tracker-type is interface. |
|----------------|----------------------------------------------------------------------------------------------------|
| ipv6-interface | Specifies tracker-type as as an IPv6 interface to configure endpoint trackers.                         |
| static-route   | Specifies tracker-type as static-route to configure endpoint trackers.                                 |

| tracker-group       | Specifies tracker-type as tracker group to configure a tracker group with dual endpoints.                                                                                                    |
|---------------------|----------------------------------------------------------------------------------------------------|
|                     | From Cisco IOS XE Catalyst SD-WAN Release 17.7.1a, you can configure a tracker group with dual endpoints in Cisco IOS XE Catalyst SD-WAN devices, and associate this tracker group to an endpoint. |
| interface-icmp      | Tracks an IPv4 interface via ICMP probes.                                                                                                    |
| ipv6-interface-icmp | Tracks an IPv6 interface via ICMP probes.                                                                                                    |

#### **Command Default**

Interface type is enabled.

#### **Command Modes**

Endpoint-tracker configuration (config-endpoint-tracker)

## **Command History**

| Release                                       | Modification                             |
|-----------------------------------------------|------------------------------------------|
| Cisco IOS XE Catalyst SD-WAN Release 17.7.1a  | This command was introduced.             |
| Cisco IOS XE Catalyst SD-WAN Release 17.13.1a | New keywords were added to this command: |
|                                               | • interface-icmp                         |
|                                               | • ipv6-interface-icmp                    |

## **Usage Guidelines**

A tracker group can have a mix of endpoint trackers. For example, to create a static route group, you can combine an IP address tracker and a TCP/UDP tracker. Similarly, to create a NAT DIA tracker group, you can combine an IP address tracker and a DNS tracker. Note that you can apply only one tracker to a static route endpoint.

## **Examples**

The following example shows how to configure tracker type as static-route for a tracker with a TCP endpoint:

```
Device(config) # endpoint-tracker tcp-10001
Device(config-endpoint-tracker) # tracker-type static-route
Device(config-endpoint-tracker) # endpoint-ip 10.1.1.1 tcp 10001
Device(config-endpoint-tracker) # threshold 100
Device(config-endpoint-tracker) # multiplier 10
Device(config-endpoint-tracker) # interval 1
Device(config-endpoint-tracker) # exit
Device(config) # track tcp-10001 endpoint-tracker
```

The following example shows how to configure tracker type as tracker-group for creating a tracker group with dual static-route endpoints:

```
Device(config)# endpoint-tracker tcp-10001
Device(config-endpoint-tracker)# tracker-type static-route
Device(config-endpoint-tracker)# endpoint-ip 10.1.1.1 tcp 10001
Device(config-endpoint-tracker)# multiplier 10
Device(config-endpoint-tracker)# exit
Device(config)# track tcp-10001 endpoint-tracker

Device(config)# endpoint-tracker udp-10002
Device(config-endpoint-tracker)# tracker-type static-route
Device(config-endpoint-tracker)# endpoint-ip 10.2.2.2 udp 10002
Device(config-endpoint-tracker)# threshold 100
```

```
Device(config-endpoint-tracker) # interval 2
Device(config-endpoint-tracker) # exit
Device(config) # track udp-10002 endpoint-tracker

Device(config) # endpoint-tracker static-route-group
Device(config-endpoint-tracker) # tracker-type tracker-group
Device(config-endpoint-tracker) # tracker-elements tcp-10001 udp-10002
Device(config-endpoint-tracker) # boolean and
Device(config-endpoint-tracker) # exit
Device(config) # track static-route-group endpoint-tracker
```

The following example shows how to configure tracker type as interface for a NAT DIA tracker endpoint:

```
Device(config) # endpoint-tracker tracker1
Device(config-endpoint-tracker) # tracker-type interface
Device(config-endpoint-tracker) # endpoint-dns-name www.cisco.com
Device(config-endpoint-tracker) # exit
```

The following example shows how to configure tracker type as tracker-group for a NAT DIA interface:

```
Device (config) # endpoint-tracker tracker1

Device (config-endpoint-tracker) # tracker-type interface

Device (config-endpoint-tracker) # endpoint-ip 10.1.1.1

Device (config-endpoint-tracker) # exit

Device (config-endpoint-tracker tracker2

Device (config-endpoint-tracker) # tracker-type interface

Device (config-endpoint-tracker) # tracker-type interface

Device (config-endpoint-tracker) # threshold 1000

Device (config-endpoint-tracker) # multiplier 10

Device (config-endpoint-tracker) # tracker-type tracker-group

Device (config-endpoint-tracker) # tracker-type tracker-group

Device (config-endpoint-tracker) # tracker-elements tracker1 tracker2

Device (config-endpoint-tracker) # boolean or

Device (config-endpoint-tracker) # exit
```

The following example shows how to configure an ICMP tracker type for a NAT DIA interface:

```
Device(config) # endpoint-tracker tracker3
Device(config-endpoint-tracker) # tracker-type interface-icmp
Device(config-endpoint-tracker) # endpoint-ip 10.1.1.1
Device(config-endpoint-tracker) # threshold 100
Device(config-endpoint-tracker) # multiplier 5
Device(config-endpoint-tracker) # icmp-interval 2
```

The following example shows how to configure an IPv6 ICMP tracker type for a NAT DIA interface:

```
Device(config) # endpoint-tracker tracker3
Device(config-endpoint-tracker) # tracker-type ipv6-interface-icmp
Device(config-endpoint-tracker) # ipv6-endpoint 2001:A1:F::5
Device(config-endpoint-tracker) # threshold 100
Device(config-endpoint-tracker) # multiplier 5
Device(config-endpoint-tracker) # icmp-interval 2
```

The following is a sample output from the **show endpoint-tracker** command for an IPv6 ICMP endpoint tracker applied to an interface.

```
Device# show endpoint-tracker

Interface Record Name Status Address Family RT
```

in msecs Probe ID
GigabitEthernet1
 6

Next Hop t2 2001:DB8:1::1

Up

IPv6

1

tracker-type

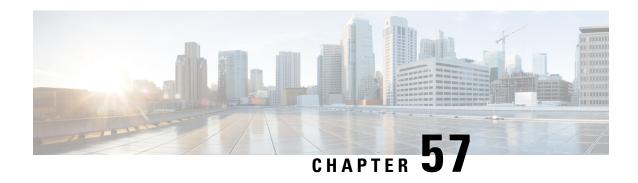

# **Transport Gateway**

• site-type, on page 819

## site-type

Use the **site-type** command in system configuration mode to configure the site type of a router. Use the **no** form of the command to remove the site type assignment.

**site-type** *site-list* 

no site-type site-list

## **Syntax Description**

**site-type** *site-list* Assigns up to four site types to a device.

Possible values are br, branch, cloud, spoke, type-1, type-2, and type-3.

## **Command Default**

By default, a router has no site type.

## **Command Modes**

System (config-system)

## **Command History**

| Release                                       | Modification                 |
|-----------------------------------------------|------------------------------|
| Cisco IOS XE Catalyst SD-WAN Release 17.12.1a | This command was introduced. |

## **Example**

The following example configures a router site type as cloud:

Device(config) #system
Device (config-system) # site-type cloud

The following example configures a router with site types cloud and branch:

Device(config) #system
Device (config-system) # site-type cloud branch

The following example configures a router with site types cloud and branch, then removes the site type cloud, so that in the end, the router is configured only with site type branch:

Device(config) #system
Device (config-system) # site-type cloud branch
Device(config-system) # no site-type cloud

## **Related Commands**

| Command                         | Description                                                                                                    |
|---------------------------------|----------------------------------------------------------------------------------------------------|
| omp best-path transport-gateway | Use the <b>omp best-path transport-gateway</b> command to configure the path preference for transport gateway paths. |

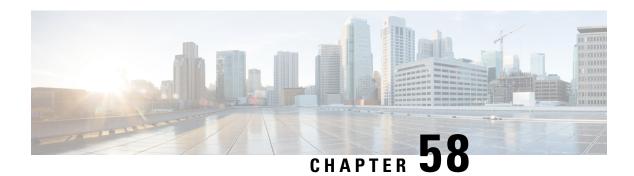

# **UTD Commands**

- file-analysis profile, on page 821
- file-inspection profile, on page 823
- file-reputation profile, on page 824
- flow-logging, on page 825
- logging host, on page 826
- threat-inspection profile, on page 826
- threat-inspection custom-signature profile, on page 827
- tls-decryption profile, on page 828
- utd engine standard multi-tenancy, on page 828
- utd engine standard unified-policy, on page 829
- utd global, on page 830
- utd multi-tenancy, on page 831
- web-filter url profile, on page 832

# file-analysis profile

To configure Cisco Advanced Malware Protection (Cisco AMP) file analysis profile, use the **file-analysis profile** command in UTD Multi-Tenancy configuration mode. To delete Cisco AMP file analysis profile, use the **no** form of this command.

file-analysis profile file-analysis-name { alert level { critical | info | warning } | file-types file-type }
no file-analysis profile file-analysis-name { alert level { critical | info | warning } | file-types file-type }

#### Table 59: Syntax Description:

| file-analysis-name                  | Specifies the file analysis profile name.             |
|-------------------------------------|-------------------------------------------------------|
| alert level critical  info  warning | Configures alert level as critical, info, or warning. |

| <b>file-types</b> file-type | Configures file types. Possible options are: |
|-----------------------------|----------------------------------------------|
|                             | • flv                                        |
|                             | • mdb                                        |
|                             | • mscab                                      |
|                             | • msole2                                     |
|                             | • new-office                                 |
|                             | • pdf                                        |
|                             | • rtf                                        |
|                             | • swf                                        |
|                             | • wri                                        |
|                             | • xlw                                        |
|                             |                                              |

None

# **Command Modes**

UTD Multi-Tenancy configuration (config-utd-multi-tenancy).

# **Command History**

| Release                                      | Modification                                                     |
|----------------------------------------------|------------------------------------------------------------------|
| Cisco IOS XE Catalyst SD-WAN Release 17.2.1v | Command qualified for use in Cisco SD-WAN Manager CLI templates. |

# **Usage Guidelines**

File analysis is the process of submitting an unknown file to Cisco Secure Malware Analytics (formerly Threat Grid) cloud for Cisco IOS XE Catalyst SD-WAN Release 17.2.1v detonation in a sandbox environment. During detonation, the sandbox captures artefacts and observes behaviors of the file, then gives the file an overall score. Based on the observations and score, Threat Grid may change the threat response to Clean or Malicious. Findings from Threat Grid are reported back to the Cisco AMP cloud, so that all Cisco AMP customers are protected against newly discovered malware.

#### **Examples**

The following example shows how to configure an AMP file analysis profile with critical alerts, and a profile that analyzes flv and pdf files:

```
Device(config) # utd engine standard multi-tenancy
Device(config-utd-multi-tenancy) # file-analysis profile file-analysis-profile1
Device(config-utd-mt-file-an-profile) # alert level critical
Device(config-utd-mt-file-an-profile) # file-types
Device(config-utd-mt-file-an-types) # flv
Device(config-utd-mt-file-an-types) # pdf
```

#### **Table 60: Related Commands**

| Commands                          | Description                                                                                                    |
|-----------------------------------|----------------------------------------------------------------------------------------------------|
| utd multi-tenancy                 | Enables Unified Threat Defense (UTD) for multi-tenancy.                                                                     |
| utd engine standard multi-tenancy | Configures UTD policies, web filtering, threat-inspection and Cisco AMP profiles for multi-tenancy (multiple tenants/VRFs). |
| file-inspection profile           | Configures a file inspection profile.                                                                                       |

# file-inspection profile

To configure Cisco Advanced Malware Protection (Cisco AMP) file inspection profile, use the **file-inspection profile** command in UTD Multi-Tenancy configuration mode. To delete Cisco AMP file inspection profile, use the **no** form of this command.

 $\begin{tabular}{ll} \textbf{file-inspection-profile} & \textbf{file-inspection-profile} & \textbf{file-analysis-name} & | \textbf{reputation profile} \\ & \textbf{file-reputation-name} & | \textbf{file-inspection-profile} & | \textbf{file-inspection-profile} & | \textbf{file-inspection-profile} & | \textbf{file-inspection-profile} & | \textbf{file-inspection-profile} & | \textbf{file-inspection-profile} & | \textbf{file-inspection-profile} & | \textbf{file-inspection-profile} & | \textbf{file-inspection-profile} & | \textbf{file-inspection-profile} & | \textbf{file-inspection-profile} & | \textbf{file-inspection-profile} & | \textbf{file-inspection-profile} & | \textbf{file-inspection-profile} & | \textbf{file-inspection-profile} & | \textbf{file-inspection-profile} & | \textbf{file-inspection-profile} & | \textbf{file-inspection-profile} & | \textbf{file-inspection-profile} & | \textbf{file-inspection-profile} & | \textbf{file-inspection-profile} & | \textbf{file-inspection-profile} & | \textbf{file-inspection-profile} & | \textbf{file-inspection-profile} & | \textbf{file-inspection-profile} & | \textbf{file-inspection-profile} & | \textbf{file-inspection-profile} & | \textbf{file-inspection-profile} & | \textbf{file-inspection-profile} & | \textbf{file-inspection-profile} & | \textbf{file-inspection-profile} & | \textbf{file-inspection-profile} & | \textbf{file-inspection-profile} & | \textbf{file-inspection-profile} & | \textbf{file-inspection-profile} & | \textbf{file-inspection-profile} & | \textbf{file-inspection-profile} & | \textbf{file-inspection-profile} & | \textbf{file-inspection-profile} & | \textbf{file-inspection-profile} & | \textbf{file-inspection-profile} & | \textbf{file-inspection-profile} & | \textbf{file-inspection-profile} & | \textbf{file-inspection-profile} & | \textbf{file-inspection-profile} & | \textbf{file-inspection-profile} & | \textbf{file-inspection-profile} & | \textbf{file-inspection-profile} & | \textbf{file-inspection-profile} & | \textbf{file-inspection-profile} & | \textbf{file-inspection-profile} & | \textbf{file-inspection-profile} & | \textbf{file-inspection-profile} & | \textbf{file-inspection-profile} & | \textbf{file-inspection-profile} & | \textbf{file-inspection-profile} & | \textbf{file-inspection-profile} & | \textbf{file-inspection-profile} & | \textbf{file-inspection-profile} & | \textbf{file-inspection-profile} & | \textbf{file-inspection-profile}$ 

**no file-inspection profile** *file-inspection-profile* { **analysis profile** *file-analysis-name* | **reputation profile** *file-reputation-name* }

#### Table 61: Syntax Description:

| file-inspection-profile | Specifies file inspection profile name. |
|-------------------------|-----------------------------------------|
| file-analysis-name      | Specifies file analysis profile name.   |
| file-reputation-name    | Specifies file reputation profile name. |

# **Command Default**

None

#### **Command Modes**

UTD Multi-Tenancy configuration (config-utd-multi-tenancy).

| Release                                      | Modification                                                     |
|----------------------------------------------|------------------------------------------------------------------|
| Cisco IOS XE Catalyst SD-WAN Release 17.2.1v | Command qualified for use in Cisco SD-WAN Manager CLI templates. |
|                                              |                                                                  |

# **Usage Guidelines**

Use the **file-inspection profile** command to configure an Cisco Advanced Malware Protection (Cisco AMP) file inspection profile.

Under the file inspection profile, a file reputation profile is required, and a file analysis profile is optional. Both must be configured first before assigning them to the file inspection profile.

### **Examples**

The following example shows how to configure a file inspection profile that calls a file analysis and file reputation profiles:

```
Device (config) # utd engine standard multi-tenancy
Device (config-utd-multi-tenancy) # file-inspection profile file-inspection-profile1
Device (config-utd-mt-file-insp) # analysis profile file-analysis-profile1
Device (config-utd-mt-file-insp) # reputation profile file-reputation-profile1
```

After you configure the file-inspection profile, you can call it per VRF:

```
Device(config) # utd engine standard multi-tenancy
Device(config-utd-multi-tenancy) # policy utd-policy-vrf-1
Device(config-utd-mt-policy) # file-inspection profile file-inspection-profile1
Device(config-utd-mt-policy) # vrf 1
```

#### Table 62: Related Commands

| Commands                          | Description                                                                                                    |
|-----------------------------------|----------------------------------------------------------------------------------------------------|
| utd multi-tenancy                 | Enables Unified Threat Defense (UTD) for multi-tenancy.                                                                                                    |
| utd engine standard multi-tenancy | Configures UTD policies, web filtering, threat-inspection and Cisco Advanced Malware Protection (Cisco AMP) profiles for multi-tenancy (multiple tenants/VRFs). |
| file-analysis profile             | Configures a file analysis profile.                                                                                                    |
| file-reputation profile           | Configures a file reputation profile.                                                                                                    |
| policy                            | Configures a policy under UTD and applies it to a VRF.                                                                                                    |

# file-reputation profile

To configure Cisco Advanced Malware Protection (Cisco AMP) file reputation profile, use the **file-reputation profile** command in UTD Multi-Tenancy configuration mode. To delete a Cisco AMP file reputation profile, use the **no** form of this command.

file-reputation profile file-reputation-name [ alert level { critical | info | warning } ] no file-reputation profile file-reputation-name [ alert level { critical | info | warning } ]

#### **Syntax Description**

| file-reputation-name                  | Specifies file reputation profile name.               |
|---------------------------------------|-------------------------------------------------------|
| alert level critical   info   warning | Configures alert level as critical, info, or warning. |

**Command Default** 

None

#### **Command Modes**

UTD Multi-Tenancy configuration (config-utd-multi-tenancy).

#### **Command History**

| Release                                      | Modification                                                     |
|----------------------------------------------|------------------------------------------------------------------|
| Cisco IOS XE Catalyst SD-WAN Release 17.2.1v | Command qualified for use in Cisco SD-WAN Manager CLI templates. |

# **Usage Guidelines**

Use the **file-reputation profile** command to configure Cisco AMP file reputation profile, including the alert levels. We recommend configuring alert level info only when used for troubleshooting and not for regular traffic.

# **Examples**

The following example shows how to configure Cisco AMP file reputation with critical alerts:

Device(config) # utd engine standard multi-tenancy
Device(config-utd-multi-tenancy) # file-reputation profile file-reputation-profile1
Device(config-utd-mt-file-rep-profile) # alert level critical

#### **Table 63: Related Commands**

| Commands                       | Description                                                                                                    |
|--------------------------------|----------------------------------------------------------------------------------------------------|
| utdmulti-tenancy               | Enables Unified Threat Defense (UTD) for multi-tenancy.                                                                                                   |
| utdenginestandardmulti-tenancy | Configures UTD policies, web filtering, threat-inspection and Cisco Advanced Malware Protection (AMP) profiles for multi-tenancy (multiple tenants/VRFs). |
| file-inspectionprofile         | Configures a file inspection profile.                                                                                                    |

# flow-logging

To enable unified logging for UTD features use the **flow-logging** command in UTD Multi-Tenancy and unified-policy global configuration mode. To disable unified logging, use the **no** form of this command.

flow-logging [{ all | file-inspection | threat-inspection | tls-decryption | web-filter }]

# **Command Default**

None

# **Command Modes**

UTD Multi-Tenancy and unified-policy global configuration (config-utd-mt-global)

### **Command History**

| Release                                       | Modification                                                     |
|-----------------------------------------------|------------------------------------------------------------------|
| Cisco IOS XE Catalyst SD-WAN Release 17.10.1a | Command qualified for use in Cisco SD-WAN Manager CLI templates. |

### **Examples**

The following example shows how to configure UTD logging in a unified security policy:

```
Device(config)# utd engine standard unified-policy
Device(config-utd-unified-policy)# utd global
Device(config-utd-mt-global)# flow-logging all
```

# logging host

To log UTD syslog messages to a remote host, use the **logging host** command in UTD Multi-Tenancy and unified-policy global configuration mode. To remove a specified logging host from the configuration, use the **no** form of this command.

logging host host\_name [{ source-interface interface-name }]

#### **Syntax Description**

| host-name      | Host name or IP address of the host that will receive the UTD syslog messages. |
|----------------|--------------------------------------------------------------------------------|
| interface-name | The interface from which the UTD syslog originates.                            |

#### **Command Default**

None

#### **Command Modes**

UTD Multi-Tenancy and unified-policy global configuration (config-utd-mt-global)

#### **Command History**

| Release                                       | Modification                                                     |
|-----------------------------------------------|------------------------------------------------------------------|
| Cisco IOS XE Catalyst SD-WAN Release 17.11.1a | Command qualified for use in Cisco SD-WAN Manager CLI templates. |

# **Examples**

The following example shows how to configure UTD logging in a unified security policy:

```
Device(config) # utd engine standard unified-policy
Device(config-utd-unified-policy) # utd global
Device(config-utd-mt-global) # logging host 10.1.1.1
Device(config-utd-mt-global) # logging host 10.2.2.2 source-interface GigabitEthernet3
```

# threat-inspection profile

To configure threat-inspection profile and optionally specify the name of a custom signature profile, use the **threat-inspection profile** command in UTD unified policy configuration mode. To delete threat-inspection profile, use the **no** form of this command.

threat-inspection profile threat-inspection-profile-name {custom-signature profile custom-signature-profile-name } no threat-inspection profile

# **Syntax Description**

| threat-inspection-profile-name                            | Specifies the threat-inspection profile name.           |
|-----------------------------------------------------------|---------------------------------------------------------|
| custom-signature profile<br>custom-signature-profile-name | (Optional) Specifies the custom signature profile name. |

# **Command Default**

This command is not configured, and the IPS/IDS (Intrusion Prevention System and Intrusion Detection System) feature is not applied to traffic.

#### **Command Modes**

UTD unified policy configuration (config-utd-unified-policy)

| Release                                       | Modification                                                     |
|-----------------------------------------------|------------------------------------------------------------------|
| Cisco IOS XE Catalyst SD-WAN Release 17.6.1a  | Command qualified for use in Cisco SD-WAN Manager CLI templates. |
| Cisco IOS XE Catalyst SD-WAN Release 17.10.1a | Added support for specifying a custom-signature profile name.    |

# **Examples**

The following example shows how to configure a threat-inspection profile:

Device(config) # utd engine standard unified-policy
Device(config-utd-unified-policy) # threat-inspection profile IPS\_UNIFIED\_1
Device(config-utd-mt-threat) # custom-signature profile global

# threat-inspection custom-signature profile

To add a custom signature profile to a threat-inspection profile, use the **threat inspection custom-signature profile** command in UTD unified policy configuration mode. To delete the custom signature file, use the **no** form of this command.

threat-inspection custom-signature profile custom-signature-profile-name file path-to-custom-signature-file no threat-inspection custom-signature profile

# **Syntax Description**

| custom-signature profile name      | Specifies the custom-signature profile name.     |
|------------------------------------|--------------------------------------------------|
| file path to custom signature file | Specifies the path to the custom-signature file. |

#### **Command Default**

Custom signature profile is not added to threat inspection profile.

#### **Command Modes**

UTD unified policy configuration (config-utd-unified-policy)

# **Command History**

| Release                                       | Modification                 |
|-----------------------------------------------|------------------------------|
| Cisco IOS XE Catalyst SD-WAN Release 17.10.1a | This command was introduced. |
|                                               |                              |

#### **Usage Guidelines**

If the custom signature profile does not exist in the designated path, an empty file is created on that path.

# **Examples**

The following example shows how to add a custom signature profile to a signature package:

```
utd engine standard unified-policy
  threat-inspection custom-signature profile global
  file bootflash:GLOBAL_CUSTOM_SIG.txt
  threat-inspection profile IPS_UNIFIED_1
      threat protection
    policy security
    custom-signature profile global
```

# tls-decryption profile

To configure tls-decryption profile, use the **tls-decryption profile** command in UTD unified policy configuration mode. To delete tls-decryption profile, use the **no** form of this command.

tls-decryption profile *tls-decryption profile name* no tls-decryption profile

| tls-decryption profile name | Specifies tls-decryption profile name. |
|-----------------------------|----------------------------------------|
|-----------------------------|----------------------------------------|

#### **Command Default**

None

#### **Command Modes**

UTD unified policy configuration (config-utd-unified-policy).

| Release                                      | Modification                                                     |
|----------------------------------------------|------------------------------------------------------------------|
| Cisco IOS XE Catalyst SD-WAN Release 17.6.1a | Command qualified for use in Cisco SD-WAN Manager CLI templates. |

#### **Examples**

The following example shows how to configure a tls-decryption profile:

```
Device(config)# utd engine standard unified-policy
Device(config-utd-unified-policy)# tls-decryption profile tls
```

# utd engine standard multi-tenancy

To configure UTD policies, web filtering, threat-inspection, and Cisco Advanced Malware Protection (Cisco AMP) profiles for multi-tenancy (multiple tenants/VRFs), use the **utd engine standard multi-tenancy** command in global configuration mode. To remove them, use the **no** form of this command.

utd engine standard multi-tenancy

| Syntax Description | (none) | You enter a sub-mode UTD engine standard multi-tenancy and configure UTD policies, |
|--------------------|--------|------------------------------------------------------------------------------------|
|                    |        | web filtering, threat-inspection, and Advanced Malware Protection (AMP) profiles.  |
|                    |        | After exiting the UTD engine standard multi-tenancy sub-mode, the UTD policies are |
|                    |        | applied.                                                                           |

None

#### **Command Modes**

Global configuration (config)

## **Command History**

| Release                                      | Modification                                                     |
|----------------------------------------------|------------------------------------------------------------------|
| Cisco IOS XE Catalyst SD-WAN Release 17.2.1v | Command qualified for use in Cisco SD-WAN Manager CLI templates. |

# **Usage Guidelines**

Use the **utd engine standard multi-tenancy** command to configure UTD policies, web filtering, threat-inspection, and Cisco Advanced Malware Protection (Cisco AMP) profiles for multi-tenancy (multiple tenants/VRFs).

Before you begin, remove any existing single-tenancy UTD configuration, using the **no utd engine standard** command, and you must have previously configured a VRF for each tenant. Once you have done that, you can start configuring the policies that should be enforced for each tenant.

### **Examples**

The following example shows how to configure UTD policies, web filtering, threat-inspection, and Cisco AMP profiles for multi-tenancy (multiple tenants/VRFs):

```
Device(config)# utd multi-tenancy
Device(config)# utd engine standard multi-tenancy
```

#### **Table 64: Related Commands**

| Command           | Description                                                     |
|-------------------|-----------------------------------------------------------------|
| utd multi-tenancy | Enables UTD policies for multi-tenancy (multiple tenants/VRFs). |

# utd engine standard unified-policy

To configure a unified security policy that includes firewall and other UTD profiles such as web filtering, threat-inspection, and Cisco Advanced Malware Protection (Cisco AMP), TLS decryption, use the **utd engine standard unified-policy** command in global configuration mode. To remove them, use the **no** form of this command.

# utd engine standard unified-policy

| Syntax Description | (none) | Enter a sub-mode UTD engine standard unified-policy and configure a unified security policy. After exiting the UTD engine standard unified-policy sub-mode, the unified security policies are applied. |
|--------------------|--------|----------------------------------------------------------------------------------------------------|
|                    |        |                                                                                                    |

None

#### **Command Modes**

Global configuration (config)

#### **Command History**

| Release                                      | Modification                                                     |
|----------------------------------------------|------------------------------------------------------------------|
| Cisco IOS XE Catalyst SD-WAN Release 17.6.1a | Command qualified for use in Cisco SD-WAN Manager CLI templates. |

#### **Usage Guidelines**

Use the **utd engine standard unified-policy** command to configure unified security policy, web filtering, threat-inspection, Cisco Advanced Malware Protection (Cisco AMP) profiles, and TLS decryption.

# **Examples**

The following example shows how to configure a unified policy with web filtering, threat-inspection, Cisco AMP profiles, and TLS decryption.

```
Device (config) # utd engine standard unified-policy
Device (config-utd-unified-policy) # policy aip-policy
Device (config-utd-mt-policy) # threat-inspection profile ips
Device (config-utd-mt-policy) # web-filter url profile url
Device (config-utd-mt-policy) # file-inspection profile fs
Device (config-utd-mt-policy) # tls-decryption profile tls
```

# utd global

To configure settings that apply to all configured Unified Threat Defense (UTD) policies, use the **utd global** command in UTD Multi-Tenancy configuration mode. To remove the setting, use the **no** form of this command.

```
utd global { file-analysis [ apikey 0 string ] | cloud-server string | file-reputation { cloud-server string | est-server string | query-interval time } } no utd global { file-analysis [ apikey 0 string ] | cloud-server string | file-reputation { cloud-server string | est-server string | query-interval time } }
```

#### Table 65: Syntax Description

| (none)              | Applies UTD policies to all tenants/VRFs. Multiple settings can be configured once the command is applied. |  |
|---------------------|----------------------------------------------------------------------------------------------------|--|
| file-analysis       | Configures Cisco AMP Threat Grid File analysis settings.                                                   |  |
| apikey 0 string     | Specifies Cisco AMP Threat Grid API Key.                                                                   |  |
| cloud-server string | Specifies Cisco AMP Threat Grid file analysis serve Example: cloud-isr-asn.amp.cisco.com                   |  |
| file-reputation     | Specifies Cisco AMP File reputation settings.                                                              |  |

| cloud-server string | Specifies Cisco AMP Cloud server. Example: cloud-isr-asn.amp.cisco.com |  |
|---------------------|------------------------------------------------------------------------|--|
| est-server string   | Specifies Cisco AMP EST server. Example: cloud-isr-est.amp.cisco.com   |  |
| query-interval time | Specifies the query interval in seconds.                               |  |

None

#### **Command Modes**

UTD Multi-Tenancy configuration (config-utd-multi-tenancy).

# **Command History**

| Release                                      | Modification                                                     |  |
|----------------------------------------------|------------------------------------------------------------------|--|
| Cisco IOS XE Catalyst SD-WAN Release 17.2.1v | Command qualified for use in Cisco SD-WAN Manager CLI templates. |  |

# **Usage Guidelines**

To configure settings that apply to all configured UTD policies, use the **utd global** command in UTD Multi-Tenancy configuration mode.

### **Examples**

The following example shows how to configure global AMP settings:

```
Device(config) # utd engine standard multi-tenancy
Device(config-utd-multi-tenancy) # utd global
Device(config-utd-mt-global) # file-analysis
Device(config-utd-mt-file-an-global) # apikey 0 0123456789abcdef
Device(config-utd-mt-file-an-global) # cloud-server cloud-isr-asn.amp.cisco.com
Device(config-utd-mt-file-an-global) # file-reputation
Device(config-utd-mt-file-rep-global) # cloud-server cloud-isr-asn.amp.cisco.com
Device(config-utd-mt-file-rep-global) # est-server cloud-isr-est.amp.cisco.com
Device(config-utd-mt-file-rep-global) # query-interval 900
```

#### Table 66: Related Commands

| Commands                          | Description                                                                                                    |
|-----------------------------------|----------------------------------------------------------------------------------------------------|
| utd multi-tenancy                 | Enables UTD for multi-tenancy.                                                                                              |
| utd engine standard multi-tenancy | Configures UTD policies, web filtering, threat-inspection and Cisco AMP profiles for multi-tenancy (multiple tenants/VRFs). |

# utd multi-tenancy

To enable Unified Threat Defense (UTD) for multi-tenancy (multiple tenants/VRFs), use the **utd multi-tenancy** command in global configuration mode. To disable UTD for multi-tenancy, use the **no** form of this command.

utd multi-tenancy [engine standard multi-tenancy ]

# **Syntax Description**

(none) Enables UTD for multi-tenancy (multiple tenants/VRFs).

# **Command Default**

None

#### **Command Modes**

Global configuration (config)

# **Command History**

| Release |                                              | Modification                                                     |  |
|---------|----------------------------------------------|------------------------------------------------------------------|--|
|         | Cisco IOS XE Catalyst SD-WAN Release 17.2.1v | Command qualified for use in Cisco SD-WAN Manager CLI templates. |  |

# **Usage Guidelines**

Use the **utd multi-tenancy** command to enable UTD multi-tenancy mode. Single-tenancy mode is the default.

# **Examples**

The following example shows how to enable UTD for multi-tenancy (multiple tenants/VRFs):

Device(config) # utd multi-tenancy

#### **Table 67: Related Commands**

| Command                           | Description                                                                                                    |
|-----------------------------------|----------------------------------------------------------------------------------------------------|
| utd engine standard multi-tenancy | Configures UTD policies, web filtering, threat-inspection and Cisco Advanced Malware Protection (Cisco AMP) profiles for multi-tenancy (multiple tenants/VRFs). |

# web-filter url profile

To configure web-filter url profile, use the **web-filter url profile** command in UTD unified policy configuration mode. To delete web-filter url profile, use the **no** form of this command.

web-filter url profile web-filter-profile-id no web-filter url profile

| web-filter-profile-id Specifies web filter url profile nam |
|------------------------------------------------------------|
|------------------------------------------------------------|

### **Command Default**

None

#### **Command Modes**

UTD unified policy configuration (config-utd-unified-policy).

| Release                                      | Modification                                                     |
|----------------------------------------------|------------------------------------------------------------------|
| Cisco IOS XE Catalyst SD-WAN Release 17.6.1a | Command qualified for use in Cisco SD-WAN Manager CLI templates. |

# **Examples**

The following example shows how to configure a web filter url profile:

Device(config)# utd engine standard unified-policy
Device(config-utd-unified-policy)# web-filter url profile url

web-filter url profile

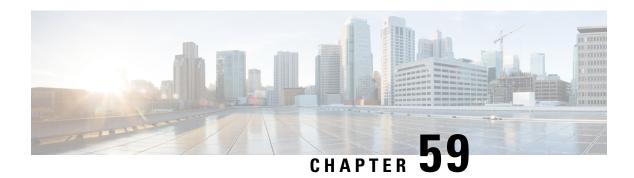

# **VDSL Commands**

- bitswap, on page 835
- controller VDSL, on page 836
- description (VDSL controller), on page 836
- diagnostics DELT (VDSL controller), on page 837
- firmware phy filename, on page 838
- line-mode bonding, on page 839
- line-mode single-wire line, on page 840
- modem (VDSL controller), on page 841
- operating mode, on page 841
- sra, on page 842
- sync interval, on page 843
- sync mode (VDSL controller), on page 844
- training log filename (VDSL controller), on page 845

# bitswap

To divert the data of a disturbed transmission channel to other channels, use the **bitswap** command in controller configuration mode. To disable bitswapping, use the **no** form of this command.

# bitswap no bitswap

# **Command Default**

Bit swapping is enabled.

# **Command Modes**

Controller configuration (config-controller)#

# **Command History**

| Release                                         | Modification                                              |
|-------------------------------------------------|-----------------------------------------------------------|
| Cisco IOS XE Catalyst SD-WAN<br>Release 17.3.1a | Command qualified for use in Cisco vManage CLI templates. |

# **Usage Guidelines**

bitswap line 0/1 commands are not supported in Cisco SD-WAN.

For usage guidelines, see the Cisco IOS XE bitswap command.

### **Examples**

The following example shows how to enable bit swapping:

Router(config-controller) # bitswap

The following example shows how to disable bit swapping:

Router(config-controller) # no bitswap

# controller VDSL

To configure the Very High Bit Rate Digital Subscriber Line (VDSL) controller and enter controller configuration mode, use the **controller VDSL** command in global configuration mode. This command does not have a **no** form.

controller VDSL slot/subslot/port

### **Syntax Description**

| slot    | Slot number of the VDSL controller. Valid numbers are 0 and 1.                                                                                    |
|---------|----------------------------------------------------------------------------------------------------|
| subslot | Subslot number of the VDSL controller. The slash mark (/) is required between the slot argument and the subslot argument.                         |
| port    | Port number of the VDSL controller. Valid numbers are 0 and 1. The slash mark (/) is required between the subslot argument and the port argument. |

#### **Command Default**

No default behavior or values.

### **Command Modes**

Global configuration (config)

# **Command History**

| Release                         | Modification                                      |  |
|---------------------------------|---------------------------------------------------|--|
| Cisco IOS XE Release<br>17.2.1v | Qualified for use in Cisco vManage CLI templates. |  |

# **Usage Guidelines**

This command is used to enter VDSL controller configuration mode for the controller in the specified slot, subslot, and port.

### Example

The following example shows how to enter VDSL controller configuration mode on the controller in slot 0, subslot 0, and port 0:

Device(config) # controller VDSL 0/0/0

# description (VDSL controller)

To configure a text description for a VDSL controller, use the **description** command in VDSL controller configuration mode. To remove the text description for a VDSL controller, use the **no** form of this command.

| des | cription  | strin | g     |
|-----|-----------|-------|-------|
| no  | descripti | on s  | tring |

| •      | _    |         |  |
|--------|------|---------|--|
| Syntax | Desc | rintion |  |
|        |      |         |  |

string VDSL controller text description.

# **Command Default**

None

#### **Command Modes**

VDSL controller configuration (config-controller).

# **Command History**

| Release                                      | Modification                                                     |
|----------------------------------------------|------------------------------------------------------------------|
| Cisco IOS XE Catalyst SD-WAN Release 17.2.1v | Command qualified for use in Cisco SD-WAN Manager CLI templates. |

# **Usage Guidelines**

The Cisco multimode VDSL2 and ADSL1/2/2+ provides 1-port (2-pair) multimode VDSL2 and ADSL2+WAN connectivity.

Use **description** command to configure a text description for a VDSL controller.

# **Example**

The following example shows how to configure the description "to ISP 1" on the VDSL controller 0/0/0.

Device(config) # controller VDSL 0/0/0
Device(config-controller) # description to ISP 1

# diagnostics DELT (VDSL controller)

To enable Double-Ended Line Testing (DELT) diagnostics mode for a VDSL controller, use the **diagnostics DELT** command in VDSL controller configuration mode. To disable the Double-Ended Line Testing (DELT) diagnostics mode for a VDSL controller, use the **no** form of this command.

# diagnostics DELT no diagnostics DELT

### **Syntax Description**

This command has no keywords or arguments.

# **Command Default**

By default, DELT diagnostics mode is disabled.

# **Command Modes**

VDSL controller configuration (config-controller).

#### **Command History**

| Release                                      | Modification                                                     |
|----------------------------------------------|------------------------------------------------------------------|
| Cisco IOS XE Catalyst SD-WAN Release 17.2.1v | Command qualified for use in Cisco SD-WAN Manager CLI templates. |

# **Usage Guidelines**

The Cisco multimode VDSL2 and ADSL1/2/2+ provides 1-port (2-pair) multimode VDSL2 and ADSL2+WAN connectivity.

Double-Ended Line Testing (DELT) is a wideband line testing technique used after a DSL modem has been installed on the subscriber premises. It relies on the equipment on both ends of the line to perform its testing, thus requiring a connected and available DELT-capable CPE.

DELT measures the characteristics of the line by transmitting special test signals from one end to the other, and evaluating the signal received based on knowledge of the signal transmitted from the source.

Use **diagnosticsDELT** command to enable DELT diagnostics mode for a VDSL controller.

### **Example**

The following example shows how to enable DELT diagnostics mode on the VDSL controller 0/0/0.

```
Device (config) # controller VDSL 0/0/0
Device (config-controller) # diagnostics DELT
```

# firmware phy filename

To configure the Cisco IOS XE Catalyst SD-WAN device to load the VDSL controller firmware from a designated location, use the **firmware phy filename** command in VDSL controller configuration mode. To remove the configuration, use the **no** form of this command.

firmware phy filename location:filename no firmware phy filename location:filename

| Syntax  | Dage  |       | : |
|---------|-------|-------|---|
| SVIIIAX | 11660 | TITLE |   |

location:filename

Specifies the location and file name of VDSL firmware.

### **Command Default**

None

#### **Command Modes**

VDSL controller configuration (config-controller).

#### **Command History**

| R | elease                                      | Modification                                                     |
|---|---------------------------------------------|------------------------------------------------------------------|
|   | Cisco IOS XE Catalyst SD-WAN Release 7.2.1v | Command qualified for use in Cisco SD-WAN Manager CLI templates. |

#### **Usage Guidelines**

VDSL2 and ADSL2/2+ routers provide highly reliable WAN connections for remote sites. These interfaces offer cost-effective virtualized WAN connections in both point-to-point and point-to-multipoint designs.

The Cisco multimode VDSL2 and ADSL1/2/2+ provides 1-port (2-pair) multimode VDSL2 and ADSL2+WAN connectivity.

VDSL controllers have a firmware that can be upgraded separately from the IOS XE firmware. The VDSL controller firmware gets copied to a designated location on Cisco IOS XE Catalyst SD-WAN device. The Cisco IOS XE Catalyst SD-WAN device gets configured to load from the designated location and rebooted for the new firmware to take affect.

Use **firmware phy filename** command to configure the Cisco IOS XE Catalyst SD-WAN device to load the VDSL controller firmware from a designated location.

### **Example**

The following example shows how to configure the Cisco IOS XE Catalyst SD-WAN device to load the VDSL controller firmware gs\_39x3\_gnu.pkg from bootflash.

```
Device(config)# controller VDSL 0/0/0
Device(config-controller)# firmware phy filename bootflash:gs_39x3_gnu.pkg
```

#### **Table 68: Related Commands**

| Commands    | Description                                               |
|-------------|-----------------------------------------------------------|
| bitswap     | Bit swap.                                                 |
| description | Controller specific description.                          |
| diagnostics | Diagnostics DELT.                                         |
| line-mode   | Line mode configuration to select<br>Bonding/Single-wire. |
| modem       | VDSL modem configuration.                                 |
| operating   | Configures auto or specific VDSL operating mode.          |
| sra         | Seamless rate adaptation.                                 |
| sync        | xDSL sync preferences.                                    |
| training    | DSL firmware training log.                                |

# line-mode bonding

To enable bonding mode on a CPE, use the **line-mode bonding** command in controller configuration mode. To disable the bonding mode, use the **no** form of this command.

# line-mode bonding no line-mode bonding

**Syntax Description** 

This command has no keywords or arguments.

**Command Default** 

Bonding is not the default mode.

**Command Modes** 

Controller configuration (config-controller)#

# **Command History**

| Release                                         | Modification                                              |
|-------------------------------------------------|-----------------------------------------------------------|
| Cisco IOS XE Catalyst SD-WAN<br>Release 17.3.1a | Command qualified for use in Cisco vManage CLI templates. |

#### **Usage Guidelines**

Use this command when a CPE is expected to operate in bonding mode. The command should be used only on DSL NIM-VAB-A. The configuration fails on other variants of NIM.

#### **Examples**

The following example shows how to enable bonding mode:

Router(config-controller) # line-mode bonding

The following example shows how to disable bonding mode:

Router(config-controller) # no line-mode bonding

# line-mode single-wire line

To enable single-wire (nonbonding) mode on a selected line, use the **line-mode single-wire line** command in controller configuration mode. To disable the mode, use the **no** form of this command.

line-mode single-wire line line-number

 $\circ$ r

line-mode single-wire line line-number [profile 30a]

no line-mode single-wire line line-number

# **Syntax Description**

| line-number | Line number. Valid values are either 1 or 0.                                                                 |
|-------------|----------------------------------------------------------------------------------------------------|
| profile 30a | Enables 30a profile on line 1. If profile 30a is not specified, profiles 8a to 17a are enabled on that line. |

#### **Command Default**

By default, single-wire mode is enabled on line 0 with profiles from 8a to 17a enabled.

# **Command Modes**

Controller configuration (config-controller)#

# **Command History**

| Release                                         | Modification                                              |
|-------------------------------------------------|-----------------------------------------------------------|
| Cisco IOS XE Catalyst SD-WAN<br>Release 17.3.1a | Command qualified for use in Cisco vManage CLI templates. |

#### **Usage Guidelines**

Use this command to configure either line 0 or line 1 in single-wire (non-bonding) mode. The command should be used only on DSL NIM-VAB-A. The configuration fails on other variants of NIM.

For usage guidelines, see the Cisco IOS XE line-mode single-wire line command.

# **Examples**

The following example shows how to enable 30a profile on line 1:

Router(config-controller)# line-mode single-wire line 1 profile 30a

# modem (VDSL controller)

To configure the modem settings for a VDSL controller, use the **modem** command in VDSL controller configuration mode. To remove the modem settings for a VDSL controller, use the **no** form of this command.

modem modem-settings
no modem modem-settings

### **Syntax Description**

| nodem-settings Speci | fies DSL mo | dem settings. |
|----------------------|-------------|---------------|
|----------------------|-------------|---------------|

#### **Command Default**

None

#### **Command Modes**

VDSL controller configuration (config-controller).

#### **Command History**

| Release                                      | Modification                                                     |
|----------------------------------------------|------------------------------------------------------------------|
| Cisco IOS XE Catalyst SD-WAN Release 17.2.1v | Command qualified for use in Cisco SD-WAN Manager CLI templates. |

#### **Usage Guidelines**

The Cisco multimode VDSL2 and ADSL1/2/2+ provides 1-port (2-pair) multimode VDSL2 and ADSL2+WAN connectivity.

Modem setting commands allow custom configurations of DSL modem settings to ensure DSL interoperability in different environments. Please consult your Service Provider on required modem settings for the particular SPs network.

Use **modem** command to configure the modem settings for a VDSL controller.

#### **Example**

The following example shows how to configure the modem settings to enable the UK-specific Annex M mask on the VDSL controller 0/0/0.

```
Device(config) # controller VDSL 0/0/0
Device(config-controller) # modem customUKAnnexM
```

# operating mode

To configure the operating mode for a VDSL controller, use the **operating mode** command in VDSL controller configuration mode. To remove the operating mode for a VDSL controller, use the **no** form of this command.

operating mode { auto [adsl1] [adsl2] [adsl2+] | adsl1 | adsl2 | adsl2+ | ansi | vdsl2 } no operating mode { auto [adsl1] [adsl2] [adsl2+] | adsl1 | adsl2 | adsl2+ | ansi | vdsl2 }

# **Syntax Description**

**adsl1** Specifies the operating mode as adsl1 (ITU G 992.1).

adsl2 Specifies the operating mode as adsl2 (ITU G 992.3).

| adsl2+ | Specifies the operating mode as adsl2+ (ITU G 992.5).                                          |
|--------|------------------------------------------------------------------------------------------------|
| ansi   | Specifies the operating mode as adsl2/2+ mode, as defined in ITU G.991.1, G.992.3, and G992.5. |
| auto   | Specifies the operating mode as auto.                                                          |
| vdsl2  | Specifies the operating mode as vdsl2 (ITU G 993.2).                                           |

The default operating mode is auto.

#### **Command Modes**

VDSL controller configuration (config-controller).

# **Command History**

| Release                                      | Modification                                                                                                    |
|----------------------------------------------|----------------------------------------------------------------------------------------------------|
| Cisco IOS XE Catalyst SD-WAN Release 17.2.1v | Command qualified for use in Cisco SD-WAN Manager CLI templates.                                                                                                    |
| Cisco IOS XE Catalyst SD-WAN Release 17.4.1a | Command qualified for use in Cisco SD-WAN Manager CLI templates. The following command options are qualified: auto, adsl1, adsl2, adsl2+, auto adsl1, auto adsl2, auto adsl2+, vdsl2. |

# **Usage Guidelines**

The Cisco multimode VDSL2 and ADSL1/2/2+ provides 1-port (2-pair) multimode VDSL2 and ADSL2+ WAN connectivity.

You choose the operating mode depending on what DSL technology your ISP uses.

Use **operating mode** command to configure the operating mode for a VDSL controller.

# **Example**

The following example shows how to configure the VDSL controller 0/0/0 operating mode to auto.

Device(config)# controller VDSL 0/0/0
Device(config-controller)# operating mode auto

# sra

To accommodate changes to the total link capacity with the least amount of disruption to communications, use the **sra** command in controller configuration mode.

sra

# **Command Default**

Seamless rate adaptation is disabled.

# **Command Modes**

Controller configuration (config-controller)#

# **Command History**

| Release                                      | Modification                                              |
|----------------------------------------------|-----------------------------------------------------------|
| Cisco IOS XE Catalyst SD-WAN Release 17.3.1a | Command qualified for use in Cisco vManage CLI templates. |

### **Usage Guidelines**

sra line 0/1 commands are not supported in Cisco SD-WAN.

For usage guidelines, see the Cisco IOS XE sra line command.

### **Examples**

The following example shows how to enable seamless rate adaptation:

Router(config-controller) # sra

# sync interval

To specify an interval for the device to exchange Precision Time Protocol synchronization messages, use the **sync interval** command in PTP port configuration mode. To disable a sync interval configuration, use the **no** form of this command.

sync interval interval-value no sync interval interval-value

#### **Syntax Description**

interval-value

Value of the interval at which the device sends sync packets. The intervals are set using log base 2 values, as follows:

- 4—1 packet every 16 seconds
- 3—1 packet every 8 seconds
- 2—1 packet every 4 seconds
- 1—1 packet every 2 seconds
- 0—1 packet every second
- -1—1 packet every 1/2 second, or 2 packets per second
- -2—1 packet every 1/4 second, or 4 packets per second
- -3—1 packet every 1/8 second, or 8 packets per second
- -4—1 packet every 1/16 seconds, or 16 packets per second
- -5—1 packet every 1/32 seconds, or 32 packets per second
- -6—1 packet every 1/64 seconds, or 64 packets per second

The recommended value is -6.

# **Command Default**

The default value is 1.

#### **Command Modes**

PTP port configuration (config-ptp-port)

# **Command History**

| Release                                      | Modification                                              |
|----------------------------------------------|-----------------------------------------------------------|
| Cisco IOS XE Catalyst SD-WAN Release 17.3.1a | Command qualified for use in Cisco vManage CLI templates. |

# **Examples**

The following example shows how to configure the PTP sync interval:

```
Device> enable
Device# configure terminal
Device(config)# ptp clock ordinary domain 0
Device(config-ptp-clk)# clock-port slave slaveport
Device(config-ptp-port)# sync interval -4
Device(config-ptp-port)# end
```

# sync mode (VDSL controller)

To configure the synchronization mode preference for a VDSL controller, use the **sync mode** command in VDSL controller configuration mode. To remove the synchronization mode preference for a VDSL controller, use the **no** form of this command.

```
sync mode { ansi [previous ] | itu [previous ] | none }
no sync mode { ansi [previous ] | itu [previous ] | none }
```

# **Syntax Description**

| ansi     | Sets the synchronization mode preference to ANSI over ITU.                                                           |  |  |
|----------|----------------------------------------------------------------------------------------------------|--|--|
| itu      | Sets the synchronization mode preference to ITU over ANSI.                                                           |  |  |
| none     | Sets the synchronization mode to no preferred mode.                                                                  |  |  |
| previous | (Optional) Informs the router to save the current trained mode and to try that mode during the next synchronization. |  |  |

### **Command Default**

None

#### **Command Modes**

VDSL controller configuration (config-controller).

#### **Command History**

| Release                                      | Modification                                                     |
|----------------------------------------------|------------------------------------------------------------------|
| Cisco IOS XE Catalyst SD-WAN Release 17.2.1v | Command qualified for use in Cisco SD-WAN Manager CLI templates. |

#### **Usage Guidelines**

The Cisco multimode VDSL2 and ADSL1/2/2+ provides 1-port (2-pair) multimode VDSL2 and ADSL2+ WAN connectivity.

The CPE tries to synchronize in ANSI and ITU modes and **sync mode** command specifies which mode should be tried first.

Use **sync mode** command to configure the synchronization mode preference for a VDSL controller.

# Example

The following example shows how to configure the synchronization mode preference to ANSI on the VDSL controller 0/0/0.

```
Device (config) # controller VDSL 0/0/0
Device (config-controller) # sync mode ansi previous
```

# training log filename (VDSL controller)

To modify the location and name of the file in which training logs are stored for a VDSL controller, use the **training log filename** command in VDSL controller configuration mode. To reset the location and name of the file in which training logs are stored for a VDSL controller back to the default, use the **no** form of this command.

training log filename filename no training log filename filename

| •  |      |      |   | _ |    |    | -  |   |    |   |   |
|----|------|------|---|---|----|----|----|---|----|---|---|
| 61 | /ni  | יביו | • | H |    | cr | rı | n | tı | n | n |
| U  | /111 | Laz  | • | v | ┏. | Ju |    | N | u  | v | ш |

filename Specifies location and filename of training logs.

#### **Command Default**

None

#### **Command Modes**

VDSL controller configuration (config-controller).

#### **Command History**

| Release                                      | Modification                                                     |
|----------------------------------------------|------------------------------------------------------------------|
| Cisco IOS XE Catalyst SD-WAN Release 17.2.1v | Command qualified for use in Cisco SD-WAN Manager CLI templates. |

# **Usage Guidelines**

The Cisco multimode VDSL2 and ADSL1/2/2+ provides 1-port (2-pair) multimode VDSL2 and ADSL2+WAN connectivity.

A training log provides you information about the different events that happened during the ADSL training.

Use **training log filename** command to modify the location and name of the file in which training logs are stored for a VDSL controller.

### **Example**

The following example shows how to modify the location and filename on the VDSL controller 0/0/0 to bootflash: VDSLLOG.log.

Device(config) # controller VDSL 0/0/0
Device(config-controller) # training log filename bootflash:VDSLLOG.log

training log filename (VDSL controller)

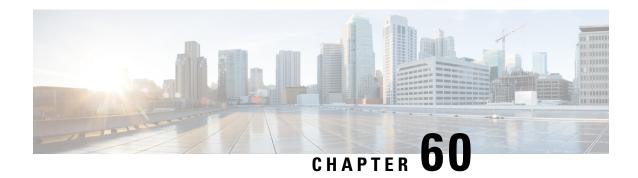

# **Voice Commands**

- allow-connections, on page 848
- bind interface, on page 849
- caller-id alerting dsp-pre-allocate, on page 849
- caller-id alerting line-reversal, on page 850
- caller-id alerting pre-ring, on page 851
- caller-id alerting ring, on page 852
- caller-id block, on page 853
- caller-id enable, on page 854
- caller-id format e911, on page 855
- caller-id mode, on page 855
- clid dtmf-codes, on page 857
- codec preference, on page 858
- credentials, on page 859
- description (dial-peer voice voip), on page 860
- destination-pattern, on page 860
- dial-peer voice (VOIP), on page 862
- dtmf-relay (VOIP), on page 862
- hunt-scheme least-used, on page 863
- hunt-scheme round-robin, on page 864
- hunt-scheme sequential, on page 865
- id network, on page 865
- keepalive retries, on page 866
- keepalive timeout, on page 867
- max-dn, on page 867
- max-pool, on page 868
- registrar server, on page 868
- security-policy (voice register global), on page 869
- session protocol, on page 870
- session-transport, on page 871
- sccp ip precedence, on page 872
- system message (voice register global), on page 872
- sip, on page 873
- sip-ua, on page 873

- supplementary-service sip, on page 874
- translation-profile (voice register), on page 875
- voice-class codec (voice register pool), on page 876
- voice-class codec (dial peer voice), on page 877
- voice class codec, on page 877
- voice register global, on page 878
- voice register pool, on page 879
- voice service voip, on page 879

# allow-connections

To allow connections between specific types of endpoints in a VoIP network, use the **allow-connections** command in voice service configuration mode (**voice service voip**). To refuse specific types of connections, use the **no** form of this command.

allow-connections sip to sip no allow-connections sip to sip

# **Syntax Description**

| sip | Originating endpoint type, <b>sip</b> Session Interface Protocol (SIP). |  |  |
|-----|-------------------------------------------------------------------------|--|--|
| to  | Indicates that the argument that follows is the connection target.      |  |  |
| sip | Terminating endpoint type.                                              |  |  |

#### **Command Default**

SIP-to-SIP connections are disabled by default.

#### **Command Modes**

Voice-service configuration (config-voi-serv) using the voice service voip command

# **Command History**

| - | Release                                      | Modification                                              |
|---|----------------------------------------------|-----------------------------------------------------------|
|   | Cisco IOS XE Catalyst SD-WAN Release 17.2.1v | Command qualified for use in Cisco vManage CLI templates. |

# **Usage Guidelines**

For usage guidelines, see the Cisco IOS XE allow-connections command.

# **Examples**

```
voice service voip

allow-connections sip to sip
no supplementary-service sip handle-replaces
no supplementary-service sip moved-temporarily
no supplementary-service sip refer
sip
registrar server expires max 300 min 200
```

# bind interface

To bind an interface to a Cisco CallManager group, use the **bindinterface** command in SCCP Cisco CallManager configuration mode. To unbind the selected interface, use the **no** form of this command.

### **Supported Parameters**

| interface-type   | Type of the selected interface.   |
|------------------|-----------------------------------|
| interface-number | Number of the selected interface. |

# **Command History**

| Release | Modification                                                     |  |  |
|---------|------------------------------------------------------------------|--|--|
|         | Command qualified for use in Cisco SD-WAN Manager CLI templates. |  |  |

#### **Usage Guidelines**

For more information about this command, see the Cisco IOS XE bind interface command. As per the yang model design, configure **sip-ua** command on device then under SIP command, configure **bind interface**.

# **Examples**

bind interface <interface-name-slot/bay/port>
keepalive retries <1-32>
keepalive timeout <0-180>
sccp ip precedence <1-7>

# caller-id alerting dsp-pre-allocate

To statically allocate a digital signal processor (DSP) resource for receiving caller ID information for an on-hook (Type 1) caller ID at a receiving Foreign Exchange Office (FXO) voice port, use the **caller-id alerting dsp-pre-allocate** command in voice-port configuration mode. To disable the effect of the command, delete the command from the CLI add-on feature template.

### caller-id alerting dsp-pre-allocate

# **Syntax Description**

| alerting         | Defines the caller ID alerting method. |
|------------------|----------------------------------------|
| dsp-pre-allocate | Performs DSP preallocation.            |

# **Command Default**

DSP resource for receiving caller ID information are not allocated.

# **Command Modes**

Voice-port configuration (config-voiceport)

#### **Command History**

| Release                                      | Modification                 |
|----------------------------------------------|------------------------------|
| Cisco IOS XE Catalyst SD-WAN Release 17.8.1a | This command was introduced. |

#### **Usage Guidelines**

Before using this command, enable caller ID with the caller-id enable command.

The **caller-id alerting dsp-pre-allocate** command may be required on an FXO port if the central office uses line polarity reversal to signal the start of caller ID information transmission. Preallocating a DSP voice channel allows the DSP voice channel to listen for caller ID information continuously without requiring an alerting signal from the central office.

# **Examples**

The following example shows how to configure a voice port at which the caller ID information is to be received:

```
voice-port 1/0/0
  cptone br
  caller-id enable
  caller-id alerting line-reversal
  caller-id alerting dsp-pre-allocate
```

# caller-id alerting line-reversal

To set the line-reversal alerting method for caller ID information for an on-hook (Type 1) caller ID at a sending Foreign Exchange Station (FXS) voice port, and for an on-hook caller ID at a receiving Foreign Exchange Office (FXO) voice port, use the **caller-id alerting line-reversal** command in voice-port configuration mode. To disable the effect of the command, delete the command from the CLI add-on feature template.

## caller-id alerting line-reversal

#### **Syntax Description**

| alerting      | Defines the caller ID alerting method. |
|---------------|----------------------------------------|
| line-reversal | Enables line-reversal alerting.        |

### **Command Default**

The line-reversal alerting method for caller ID information is not set.

# **Command Modes**

Voice-port configuration (config-voiceport)

### **Command History**

| Release                     | Modification                 |
|-----------------------------|------------------------------|
| Cisco SD-WAN Release 20.8.1 | This command was introduced. |

#### **Usage Guidelines**

Before using this command, enable caller ID with the **caller-id enable** command.

Before using this command, use the **caller-id mode** command to specify a noncountry, standard caller ID mode, or use the **cptone** command to specify a regional analog voice-interface-related tone, ring, and cadence setting for a voice port:

• caller-id mode  $\{BT \mid FSK \mid DTMF \text{ start } x \text{ end } y \}$ .

• cptone locale, Here, locale can be FR, DE, NO, IT, ES, ZA, TR, GB, AT, CN, HU, KR, BR, SE, DK, IS, NL, BE, IN, or SA.

### **Examples**

The following example shows how to configure a voice port from which caller ID information is sent (FXS):

```
voice-port 1/0/0
  cptone br
  caller-id name A-sample
  caller-id number 4085550111
  caller-id enable
  caller-id alerting line-reversal
```

The following example shows how to configure a voice port from which caller ID information is received (FXO):

```
voice-port 2/0/0
  cptone br
  caller-id enable
  caller-id alerting line-reversal
  caller-id alerting dsp-pre-allocate
```

# caller-id alerting pre-ring

To set a 250-millisecond pre-ring alerting method for caller ID information for an on-hook (Type 1) caller ID at a sending Foreign Exchange Station (FXS) and at a receiving Foreign Exchange Office (FXO) voice port, use the **caller-id alerting pre-ring** command in voice-port configuration mode. To disable the effect of the command, delete the command from the CLI add-on feature template.

### caller-id alerting pre-ring

### **Syntax Description**

| alerting | Defines the caller ID alerting method.                                        |
|----------|-------------------------------------------------------------------------------|
| pre-ring | Enables a 250-millisecond pre-ring alerting method for caller ID information. |

#### **Command Default**

A 250-millisecond pre-ring alerting method for caller ID information is not set.

#### **Command Modes**

Voice-port configuration (config-voiceport)

# **Command History**

| Release                                      | Modification                 |
|----------------------------------------------|------------------------------|
| Cisco IOS XE Catalyst SD-WAN Release 17.8.1a | This command was introduced. |

#### **Usage Guidelines**

This command is required only when the telephone device attached to an FXS port requires the pre-ring (immediate ring) method to signal the start of caller ID transmission. Use it on FXS voice ports that send caller ID information. This command allows the FXS port to send a short pre-ring before the normal ring

cadence. On an FXO port, an incoming pre-ring is simply counted as a normal ring by use of the **caller-id alerting ring** command.

Before using this command, enable caller ID with the caller-id enable command.

Before using this command, use the **caller-id mode** command to specify a noncountry, standard caller ID mode, or use the **cptone** command to specify a regional analog voice-interface-related tone, ring, and cadence setting for a voice port:

- caller-id mode  $\{BT \mid FSK \mid DTMF \text{ start } x \text{ end } y \}$ .
- cptone locale, Here, locale can be FR, DE, NO, IT, ES, ZA, TR, GB, AT, CN, HU, KR, BR, SE, DK, IS, NL, BE, IN, or SA.

#### **Examples**

The following example shows how to configure a voice port from which caller ID information is sent:

```
voice-port 1/0/0
cptone br
caller-id enable
station name A-sample
station number 4085550111
caller-id alerting pre-ring
```

The following example shows how to configure a voice port from which caller ID information is received (FXO):

```
voice-port 2/0/0
  cptone br
  caller-id enable
  caller-id alerting pre-ring
```

# caller-id alerting ring

To set the ring-cycle method for receiving caller ID information for an on-hook (Type 1) caller ID at a receiving Foreign Exchange Office (FXO) or a sending Foreign Exchange Station (FXS) voice port, use the **caller-id alerting ring** command in voice-port configuration mode. To disable the effect of the command, delete the command from the CLI add-on feature template.

caller-id alerting ring  $[\{1 \mid 2 \mid 3 \mid 4\}]$ 

#### **Syntax Description**

| alerting             | Defines the caller ID alerting method. |
|----------------------|----------------------------------------|
| ring [1   2   3   4] | Sets number of ring ON cycles.         |
|                      | The default value is 1.                |

**Command Default** 

The ring-cycle method for receiving caller ID information is set to 1.

**Command Modes** 

Voice-port configuration (config-voiceport)

#### **Command History**

| Release                                      | Modification                 |
|----------------------------------------------|------------------------------|
| Cisco IOS XE Catalyst SD-WAN Release 17.8.1a | This command was introduced. |

### **Usage Guidelines**

Before using this command, enable caller ID with the caller-id enable command.

The caller ID alerting ring setting is determined by the Bellcore/Telcordia or ETSI standard that your telephone service provider uses for caller ID. Use the setting in the FXO loop-start and ground-start voice ports at which the caller ID information arrives, and in the FXS voice ports from which caller ID information is sent.

This setting must match on the sending and receiving ends of the telephone line connection.

### **Examples**

The following example shows how to configure a voice port at which the caller ID information is received (FXO):

```
voice-port 2/0/0
cptone US
caller-id enable
caller-id alerting ring 2
```

The following example shows how to configure a voice port from which caller ID information is sent (FXS):

```
voice-port 1/0/0
cptone us
station name A-sample
station number 4085550111
caller-id enable
caller-id alerting ring 2
```

# caller-id block

To request blocking of caller ID information display at the far end of a call that originates from a Foreign Exchange Station (FXS) port, use the **caller-id block** command in voice-port configuration mode at the originating FXS voice port. To allow the display of caller ID information, delete the command from the CLI add-on feature template.

## caller-id block

# **Syntax Description**

| block | Blocks the caller ID of calls that are made from this port. |
|-------|-------------------------------------------------------------|
|       | · · · · · · · · · · · · · · · · · · ·                       |

#### **Command Default**

The display of caller ID information is allowed.

# **Command Modes**

Voice-port configuration (config-voiceport)

# **Command History**

| Release                                      | Modification                 |
|----------------------------------------------|------------------------------|
| Cisco IOS XE Catalyst SD-WAN Release 17.8.1a | This command was introduced. |

### **Usage Guidelines**

Before using this command, enable caller ID with the caller-id enable command.

# **Examples**

The following example shows how to configure a voice port from which caller ID information is sent to block the display of caller ID information:

voice-port 1/0/0 caller-id enable caller-id block

# caller-id enable

To enable a device to accept configuration settings from a **caller-id** command that configures caller ID functionality, use the **caller-id enable** command in voice-port configuration mode at the originating FXS or the receiving FXO voice port. To prevent a device from accepting configuration settings from a **caller-id** command that configures caller ID functionality, delete this command from the CLI add-on feature template.

#### caller-id enable

# **Syntax Description**

| enable | Enables a device to accept configuration settings from |  |
|--------|--------------------------------------------------------|--|
|        | caller-id command.                                     |  |

## **Command Default**

This command is not configured.

#### **Command Modes**

Voice-port configuration (config-voiceport)

#### **Command History**

| Release                                      | Modification                 |
|----------------------------------------------|------------------------------|
| Cisco IOS XE Catalyst SD-WAN Release 17.8.1a | This command was introduced. |

# **Usage Guidelines**

Configure the **caller-id enable** command before using any of the following commands:

- · caller-id alerting dsp-pre-allocate
- · caller-id alerting line-reversal
- caller-id alerting pre-ring
- · caller-id alerting ring
- · caller-id block
- caller-id format e911
- · caller-id mode

#### **Examples**

The following example shows how to enable a device to accept configuration settings from a **caller-id** command that configures caller ID functionality:

```
voice-port 1/0/0
station name A-sample
station number 4085550111
caller-id enable
caller-id alerting ring 2
```

# caller-id format e911

To specify a caller ID message type that should be the Enhanced 911 format for calls sent on Foreign Exchange Station (FXS) voice ports, use the **caller-id format e911** command in voice-port configuration mode at the originating FXS voice port. To use the default Multiple Data Message Format (MDMF) caller ID message type, delete the command from the CLI add-on feature template.

#### caller-id format 911

### **Syntax Description**

| e911 Specifies the Enhanced 911 format. |  |
|-----------------------------------------|--|
|-----------------------------------------|--|

#### **Command Default**

The MDMF caller ID message type is used.

#### **Command Modes**

Voice-port configuration (config-voiceport)

#### **Command History**

| Release                                      | Modification                 |
|----------------------------------------------|------------------------------|
| Cisco IOS XE Catalyst SD-WAN Release 17.8.1a | This command was introduced. |

# **Usage Guidelines**

Before using this command, enable caller ID with the **caller-id enable** command.

#### **Examples**

The following example shows how to configure a voice port from which caller ID information is sent to use the Enhanced 911 format:

```
voice-port 1/0/0
cptone US
station name A-sample
station number 4085550111
caller-id enable
caller-id format e911
```

# caller-id mode

To specify a noncountry, standard caller ID mode, use the **caller-id mode** command in voice port configuration mode at the sending Foreign Exchange Station (FXS) voice port or at the receiving Foreign Exchange Office (FXO) voice port. To allow the caller ID mode to be country-specific, delete the command from the CLI add-on feature template.

```
caller-id mode { BT | FSK | DTMF [{ start | { # | * | A | B | C | D } | end | { # | * | A | B | C | D } }] }
```

# **Syntax Description**

| ВТ    | Specifies Frequency-Shift Keying (FSK) with Dual Tone Alerting Signal (DTAS) that is used by British Telecom. |
|-------|----------------------------------------------------------------------------------------------------|
| FSK   | Specifies that FSK be used before or during a call.                                                           |
| DTMF  | Specifies that dual tone multifrequency (DTMF) digits be used with the start and end digit codes.             |
| start | Specifies the start digit code for DTMF digits.                                                               |
| end   | Specifies the end digit code for DTMF digits.                                                                 |
| #     | Specifies the DTMF digit #.                                                                                   |
| *     | Specifies the DTMF digit *.                                                                                   |
| A     | Specifies the DTMF digit A.                                                                                   |
| В     | Specifies the DTMF digit B.                                                                                   |
| С     | Specifies the DTMF digit C.                                                                                   |
| D     | Specifies the DTMF digit D.                                                                                   |

#### **Command Default**

The caller-ID mode is disabled.

# **Command Modes**

Voice-port configuration (config-voiceport)

# **Command History**

| Release                     | Modification                 |
|-----------------------------|------------------------------|
| Cisco SD-WAN Release 20.8.1 | This command was introduced. |

# **Usage Guidelines**

Before using this command, enable caller ID with the **caller-id enable** command.

This command allows you to configure a caller ID mode that is different from the caller ID mode that the **cptone** *locale* command configuration command specifies.

The **caller-id mode DTMF** command allows you to configure caller ID DTMF start and end codes that are different from the caller ID DTMF start and end codes that the global **clid dtmf-codes** configuration specifies.

# **Examples**

The following example shows how to configures a noncountry, standard caller ID mode of DTMF with a start code A and end code C:

```
voice-port 1/0/0
   station name A-sample
   station number 4085550111
   caller-id enable
   caller-id mode DTMF start A end C
```

# clid dtmf-codes

To specify global caller ID dual-tone multifrequency (DTMF) start, redirect, and end codes, use the **clid dtmf-codes** command in voice service pots configuration mode. To disable the effect of the command, delete the command from the CLI add-on feature template.

clid dtmf-codes start-code redirect-code end-code

# **Syntax Description**

| dtmf-codes    | Defines the DTMF codes.                             |
|---------------|-----------------------------------------------------|
| start-code    | Global start code for the DTMF caller ID string.    |
|               | Valid characters are:                               |
|               | • Capital letters <b>A</b> through <b>D</b>         |
|               | • Numbers 0 through 9                               |
|               | • Asterisk (*)                                      |
|               | • Pound sign (#)                                    |
| redirect-code | Global redirect code for the DTMF caller ID string. |
|               | Valid characters are:                               |
|               | • Capital letters <b>A</b> through <b>D</b>         |
|               | • Numbers 0 through 9                               |
|               | • Asterisk (*)                                      |
|               | • Pound sign (#)                                    |
| end-code      | Global end code for the DTMF caller ID string.      |
|               | Valid characters are:                               |
|               | • Capital letters <b>A</b> through <b>D</b>         |
|               | • Numbers 0 through 9                               |
|               | • Asterisk (*)                                      |
|               | • Pound sign (#)                                    |
|               |                                                     |

# **Command Default**

The methods for global caller ID DTMF start, redirect, and end codes are not set.

#### **Command Modes**

voice service pots configuration (conf-voi-serv)

# **Command History**

| Release                                      | Modification                 |
|----------------------------------------------|------------------------------|
| Cisco IOS XE Catalyst SD-WAN Release 17.8.1a | This command was introduced. |

## **Usage Guidelines**

This command is used to configure the global caller ID DTMF codes that are used if the **caller-id mode DTMF** command in voice-port x/y/z configuration mode is not configured.

## **Examples**

The following example shows how to configure global caller ID DTMF start, redirect, and end codes to be A, B, and C, respectively:

```
voice service pots
    clid dtmf-codes ABC
```

# codec preference

To specify a list of preferred codecs to use on a dial peer, use the **codec preference** command in voice class configuration mode. To disable this functionality, use the **no** form of this command.

codec preference value [{ codec-type [{ bytes payload-size | mode mode-value }] }]
no codec preference

## **Syntax Description**

| value                     | Order of preference. 1 is the most preferred and 24 is the least preferred.                                                                                  |  |
|---------------------------|----------------------------------------------------------------------------------------------------|--|
| codec-type                | Preferred codec. Values are as follows:                                                                                                    |  |
|                           | • <b>g711alaw</b> G.711 a-law 64,000 bps.                                                                                                    |  |
|                           | • g711ulawG.711 mu-law 64,000 bps.                                                                                                    |  |
|                           | • <b>g722-64</b> G.722-64 at 64,000 bps.                                                                                                    |  |
|                           | • g729r8G.729 8000 bps.                                                                                                    |  |
|                           | • ilbcinternet Low Bitrate Codec (iLBC) at 13,330 bps or 15,200 bps.                                                                                         |  |
|                           | If this option is not specified, the dial peer uses the default codec for all calls.                                                                         |  |
| <b>bytes</b> payload-size | (Optional) Specifies that the size (bytes) of the voice payload of each frame. Values depend on the codec type and the packet voice protocol.                |  |
|                           | Applicable to:                                                                                                    |  |
|                           | • g711alaw                                                                                                    |  |
|                           | • g711ulaw                                                                                                    |  |
|                           | • g722-64                                                                                                    |  |
|                           | • g729r8                                                                                                    |  |
| mode mode-value           | (Optional, applies only to the internet low bitrate codec (iLBC), specified with the <b>ilbc</b> option.) Specifies bitrate. The following are valid values: |  |
|                           | • 20: Configures 15.2 kbps                                                                                                    |  |
|                           | • 30: Configures 13.33 kbps                                                                                                    |  |
|                           | The default value is 20.                                                                                                    |  |

#### **Command Default**

If this command is not entered, no specific types of codecs are identified with preference.

#### **Command Modes**

voice class configuration (config-class)

#### **Command History**

| Release                                      | Modification                                              |
|----------------------------------------------|-----------------------------------------------------------|
| Cisco IOS XE Catalyst SD-WAN Release 17.2.1v | Command qualified for use in Cisco vManage CLI templates. |

#### **Usage Guidelines**

For usage guidelines, see the Cisco IOS XE codec preference command.

## **Examples**

```
voice class codec 1000
codec preference 1 g729r8
codec preference 2 g711ulaw bytes 160
codec preference 3 g711alaw bytes 160
codec preference 4 g722-64 bytes 160
```

# credentials

To enter credentials configuration mode to configure a certificate for a Cisco Unified Communications Manager Express Certificate Ttrust List (CTL) provider or for Cisco Unified Survivable Remote Site Telephony (SRST) router communication to Cisco Unified Communications Manager, use the **credentials** command in global configuration mode. To set all the commands that are present in credentials configuration mode to the default **nonsecure**, use the **no** form of this command.

# credentials no credentials

#### **Syntax Description**

This command has no arguments or keywords.

### **Command Default**

Nonsecure, so credentials are not provided.

#### **Command Modes**

Global configuration (config)

## **Command History**

| Release                                       | Modification                 |
|-----------------------------------------------|------------------------------|
| Cisco IOS XE Catalyst SD-WAN Release 17.10.1a | This command was introduced. |

#### **Usage Guidelines**

The credential server provides certificates to any device that requests a certificate. The credentials server does not request any data from a client, and so, no authentication is necessary. When the client, Cisco Unified Communications Manager, requests a certificate, the credentials server provides the certificate. Cisco Unified Communications Manager exports the certificate to the phone, and the Cisco Unified IP phone holds the SRST router certificate in its configuration file. The device certificate for secure SRST routers is placed in the configuration file of the Cisco Unified IP phone because the entry limit in the CTL of Cisco Unified Communications Manager is 32.

Credentials service for SRST runs on default port 2445. Cisco Unified Communications Manager connects to port 2445 on the secure SRST router and retrieves the secure SRST device certificate during the TLS handshake.

Activate this command on all SRST routers.

**Caution:** For security reasons, credentials service should be deactivated on all the SRST routers after the task of provisioning to Cisco Unified Communications Manager is completed.

## **Examples**

The following example shows how to enter credentials configuration mode and set the IP source address and the trustpoint:

```
credentials
  ip source-address 10.6.21.4 port 2445
  trustpoint srstca
```

# description (dial-peer voice voip)

To add a description consisting of a line of up to 64 characters to describe a dial peer, use the **description** command in dial peer configuration mode. To delete the description, use the **no** form of this command.

**description** *string* **no description** 

## **Syntax Description**

| string Description of dial peer, up to 64 character |
|-----------------------------------------------------|
|-----------------------------------------------------|

## **Command Modes**

Dial peer configuration (config-dial-peer)

#### **Usage Guidelines**

Use this command to include descriptive text about the dial peer. The description appears in **show** command output and does not affect the operation of the dial peer.

## **Command History**

| Release                                      | Modification                                              |
|----------------------------------------------|-----------------------------------------------------------|
| Cisco IOS XE Catalyst SD-WAN Release 17.2.1v | Command qualified for use in Cisco vManage CLI templates. |

#### **Usage Guidelines**

For usage guidelines, see the Cisco IOS XE description command.

```
dial-peer voice 2000 voip description inbound PSTN calls
```

# destination-pattern

To specify either the prefix or the full E.164 telephone number to be used for a dial peer, use the **destination-pattern** command in dial peer configuration mode.

destination-pattern string

### no destination-pattern string

### **Syntax Description**

string

Series of digits that specify a pattern for the E.164 or private dialing plan telephone number. Valid entries are the digits 0 through 9, the letters A through D, and the following special characters:

- The asterisk (\*) and pound sign (#) that appear on standard touch-tone dial pads.
- Comma (,), which inserts a pause between digits.
- Period (.), which matches any entered digit (this character is used as a wildcard).
- Percent sign (%), which indicates that the preceding digit occurred zero or more times; similar to the wildcard usage.
- Circumflex (^), which indicates a match to the beginning of the string.
- Dollar sign (\$), which matches the null string at the end of the input string.
- Backslash symbol (\), which is followed by a single character, and matches that character. Can be used with a single character with no other significance (matching that character).
- Question mark (?), which indicates that the preceding digit occurred zero or one time.
- Brackets ([]), which indicate a range. A range is a sequence of characters enclosed in the brackets; only numeric characters from 0 to 9 are allowed in the range.
- Parentheses (( )), which indicate a pattern and are the same as the regular expression rule.

#### **Command Modes**

Dial peer configuration (config-dial-peer)

## **Command History**

| Release                                      | Modification                                              |
|----------------------------------------------|-----------------------------------------------------------|
| Cisco IOS XE Catalyst SD-WAN Release 17.2.1v | Command qualified for use in Cisco vManage CLI templates. |

## **Usage Guidelines**

Use the **destination-pattern** command to define the E.164 telephone number for a dial peer.

The pattern you configure is used to match dialed digits to a dial peer. The dial peer is then used to complete the call. When a router receives voice data, it compares the called number (the full E.164 telephone number) in the packet header with the number configured as the destination pattern for the voice-telephony peer. The router then strips out the left-justified numbers that correspond to the destination pattern. If you have configured a prefix, the prefix is prepended to the remaining numbers, creating a dial string that the router then dials. If all numbers in the destination pattern are stripped out, the user receives a dial tone.

For usage guidelines, see the Cisco IOS XE destination-pattern command.

```
dial-peer voice 1000 voip
description Branch 1

destination-pattern 1T
no shutdown
voice-class codec 1000
session transport udp
session protocol sipv2
session target ipv4:10.1.101.8
dtmf-relay rtp-nte digit-drop sip-kpml sip-notify
```

# dial-peer voice (VOIP)

To define a particular dial peer, to specify the method of voice encapsulation, and to enter dial peer configuration mode, use the **dial-peer voice** command in global configuration mode. To delete a defined dial peer, use the **no** form of this command.

dial-peer voice dial-peer-tag voip no dial-peer voice

| dial-peer-tag | Dial peer |
|---------------|-----------|
|               | tag.      |

#### **Command Default**

No dial peer is defined. No method of voice encapsulation is specified.

# **Command Modes**

Global configuration (config)

## **Command History**

| Release                                      | Modification                                              |
|----------------------------------------------|-----------------------------------------------------------|
| Cisco IOS XE Catalyst SD-WAN Release 17.2.1v | Command qualified for use in Cisco vManage CLI templates. |

### **Usage Guidelines**

Use the **dial-peer voice** global configuration command to switch to dial peer configuration mode from global configuration mode and to define a particular dial peer. Use the **exit**command to exit dial peer configuration mode and return to global configuration mode.

For usage guidelines, see the Cisco IOS XE dial-peer voice command.

```
dial-peer voice 1000 voip
description Branch 1

destination-pattern 1T
no shutdown
voice-class codec 1000
session transport udp
session protocol sipv2
session target ipv4:10.1.101.8
dtmf-relay rtp-nte digit-drop sip-kpml sip-notify
```

# dtmf-relay (VOIP)

To specify how a Session Initiation Protocol (SIP) gateway relays dual tone multifrequency (DTMF) tones between telephony interfaces and an IP network, use the **dtmf-relay**command in dial peer voice configuration mode. To remove all signaling options and send the DTMF tones as part of the audio stream, use the **no** form of this command.

```
 \begin{array}{l} dtmf\text{-relay} \left\{ \begin{array}{l} rtp\text{-nte} \left[ \left\{ \begin{array}{l} digit\text{-drop} \mid sip\text{-info} \mid sip\text{-hotify} \right\} \right] \mid sip\text{-info} \left[ \left\{ \begin{array}{l} rtp\text{-nte} \left[ \left\{ \begin{array}{l} digit\text{-drop} \right\} \right] \mid sip\text{-info} \mid sip\text{-notify} \right\} \right] \mid sip\text{-notify} \right\} \\ \left\{ \begin{array}{l} rtp\text{-nte} \left[ \left\{ \begin{array}{l} digit\text{-drop} \right\} \right] \mid sip\text{-info} \mid sip\text{-notify} \right\} \right] \\ \end{array} \right\} \end{aligned}
```

# no dtmf-relay { rtp-nte | sip-info | sip-kpml | sip-notify }

## **Syntax Description**

| rtp-nte    | Forwards DTMF tones by using RTP with the Named Telephone Event (NTE) payload type.                                                                |  |
|------------|----------------------------------------------------------------------------------------------------|--|
| digit-drop | Passes digits out-of-band and drops in-band digits.                                                                                                |  |
|            | Note The <b>digit-drop</b> keyword is only available when the <b>rtp-nte</b> keyword is configured.                                                |  |
| sip-info   | Forwards DTMF tones using SIP INFO messages. This keyword is available only if the VoIP dial peer is configured for SIP.                           |  |
| sip-kpml   | Forwards DTMF tones using SIP KPML over SIP SUBSCRIBE/NOTIFY messages. This keyword is available only if the VoIP dial peer is configured for SIP. |  |
| sip-notify | Forwards DTMF tones using SIP NOTIFY messages. This keyword is available only if the VoIP dial peer is configured for SIP.                         |  |

### **Command Default**

DTMF tones are disabled and sent in-band. That is, they are left in the audio stream.

#### **Command Modes**

Dial peer voice configuration

## **Command History**

| Release                                      | Modification                                              |
|----------------------------------------------|-----------------------------------------------------------|
| Cisco IOS XE Catalyst SD-WAN Release 17.2.1v | Command qualified for use in Cisco vManage CLI templates. |

## **Usage Guidelines**

For usage guidelines, see the Cisco IOS XE dtmf-relay (Voice over IP) command.

```
dial-peer voice 1000 voip
description Branch 1

destination-pattern 1T
no shutdown
voice-class codec 1000
session transport udp
session protocol sipv2
session target ipv4:10.1.101.8
dtmf-relay rtp-nte digit-drop sip-kpml sip-notify
```

# hunt-scheme least-used

To enable the least used search method for finding an available channel in a trunk group for outgoing calls, use the **hunt-scheme least-used** command in trunk group configuration mode. To delete the hunt scheme from the trunk group profile, use the **no** form of the command.

#### **Supported Parameters**

| both | Searches both even- and odd-numbered channels.                                                                                  |
|------|----------------------------------------------------------------------------------------------------|
| even | Searches for an idle even-numbered channel. If no idle even-numbered channels are available, an odd-numbered channel is sought. |

| odd  | Searches for an idle odd-numbered channel. If no idle odd-numbered channels are available, an even-numbered channel is sought. |  |
|------|----------------------------------------------------------------------------------------------------|--|
| up   | Searches channels in ascending order based within a trunk group member. Used with <b>even</b> , <b>odd</b> , <b>both</b> .     |  |
| down | Searches channels in descending order within a trunk group member. Used with <b>even</b> , <b>odd</b> , <b>both</b> .          |  |

## **Command History**

| Release                                      | Modification                                                     |
|----------------------------------------------|------------------------------------------------------------------|
| Cisco IOS XE Catalyst SD-WAN Release 17.5.1a | Command qualified for use in Cisco SD-WAN Manager CLI templates. |

## **Usage Guidelines**

For more information about this command, see the Cisco IOS XE hunt-scheme least-used command.

# hunt-scheme round-robin

To enable the round robin search method for finding an available channel in a trunk group for outgoing calls, use the **hunt-scheme round-robin** command in trunk group configuration mode. To delete the hunt scheme from the trunk group profile, use the **no** form of this command.

# **Supported Parameters**

| both | Searches for an idle channel among both even- and odd-numbered channels at the same precedence.                             |
|------|----------------------------------------------------------------------------------------------------|
| even | Searches for an idle even-numbered channel. If no idle even-numbered channel is available, an odd-numbered channel is used. |
| odd  | Searches for an idle odd-numbered channel. If no idle odd-numbered channel is available, an even-numbered channel is used.  |
| up   | Searches channels in ascending order based within a trunk group member. Used with <b>even</b> , <b>odd</b> , <b>both</b> .  |
| down | Searches channels in descending order within a trunk group member. Used with <b>even</b> , <b>odd</b> , <b>both</b> .       |

#### **Command History**

| Release | Modification                                                     |
|---------|------------------------------------------------------------------|
| ,       | Command qualified for use in Cisco SD-WAN Manager CLI templates. |

## **Usage Guidelines**

For more information about this command, see the Cisco IOS XE hunt-scheme round-robin command.

# hunt-scheme sequential

To specify the sequential search method for finding an available channel in a trunk group for outgoing calls, use the **hunt-scheme sequential** command in trunk group configuration mode. To delete the hunt scheme from the trunk group profile, use the **no** form of this command.

### **Supported Parameters**

| both | Searches both even- and odd-numbered channels.                                                                                |
|------|----------------------------------------------------------------------------------------------------|
| even | Searches for an idle even-numbered channel. If no idle even-numbered channel is available, an odd-numbered channel is sought. |
| odd  | Searches for an idle odd-numbered channel. If no idle odd-numbered channel is available, an even-numbered channel is sought.  |
| up   | Searches channels in ascending order based within a trunk group member. Used with <b>even</b> , <b>odd</b> , <b>both</b> .    |
| down | Searches channels in descending order within a trunk group member. Used with <b>even</b> , <b>odd</b> , <b>both</b> .         |

## **Command History**

| Release                                      | Modification                                                     |
|----------------------------------------------|------------------------------------------------------------------|
| Cisco IOS XE Catalyst SD-WAN Release 17.5.1a | Command qualified for use in Cisco SD-WAN Manager CLI templates. |

# **Usage Guidelines**

For more information about this command, see the Cisco IOS XE hunt-scheme sequential command.

## **Examples**

hunt-scheme sequential [both | even | odd] [up | down]

# id network

To configure the IPv4 prefixes of the network that contains IP phones that Survivable Remote Site Telephony (SRST) supports, use the **id network** command in voice register pool configuration mode. To remove the prefixes, use the no form of this command.

id network address mask mask

# **Syntax Description**

| address | Specifies the IPv4 prefix.    |
|---------|-------------------------------|
| mask    | Specifies the IP subnet mask. |

## **Command Default**

This command has no default behavior.

#### **Command Modes**

Voice register pool configuration (config-register-pool)

#### **Command History**

| Release                                      | Modification                                              |
|----------------------------------------------|-----------------------------------------------------------|
| Cisco IOS XE Catalyst SD-WAN Release 17.2.1v | Command qualified for use in Cisco vManage CLI templates. |

## **Usage Guidelines**

The command can be used to configure the IPv4 prefixes of the network that contains the IP phones that SRST supports.

#### **Example**

The following example show how to configure 10.10.10.0/24 as the network that contains the IP phones that the SRST feature supports.

Device(config)# voice register pool 100
Device(config-register-pool)# id network 10.10.10.0 mask 255.255.255.0

#### **Related Commands**

| Command                | Description                                    |
|------------------------|------------------------------------------------|
| voice register<br>pool | Enters voice register pool configuration mode. |

# keepalive retries

To set the number of keepalive retries from Skinny Client Control Protocol (SCCP) to Cisco Unified CallManager, use the **keepalive retries** command in SCCP Cisco CallManager configuration mode. To reset this number to the default value, use the **no** form of this command.

#### **Supported Parameters**

| number | Number of keepalive attempts. Range is 1 to 32. Default is 3. |
|--------|---------------------------------------------------------------|
|--------|---------------------------------------------------------------|

### **Command History**

| Release                                      | Modification                                                     |
|----------------------------------------------|------------------------------------------------------------------|
| Cisco IOS XE Catalyst SD-WAN Release 17.5.1a | Command qualified for use in Cisco SD-WAN Manager CLI templates. |

## **Usage Guidelines**

For more information about this command, see the Cisco IOS XE keepalive retries command.

# **Examples**

bind interface <interface-name-slot/bay/port>
keepalive retries <1-32>
sccp ip precedence <1-7>

# keepalive timeout

To set the length of time between keepalive messages from Skinny Client Control Protocol (SCCP) to Cisco Unified CallManager, use the **keepalive timeout** command in SCCP Cisco CallManager configuration mode. To reset the length of time to the default value, use the **no** form of this command.

## **Supported Parameters**

| seconds | Time between keepalive messages. Range is 1 to 180. Default is 30. |
|---------|--------------------------------------------------------------------|
|---------|--------------------------------------------------------------------|

## **Command History**

| - | Release | Modification                                                     |
|---|---------|------------------------------------------------------------------|
|   | ,       | Command qualified for use in Cisco SD-WAN Manager CLI templates. |

## **Usage Guidelines**

For more information about this command, see the Cisco IOS XE keepalive timeout command.

# **Examples**

bind interface <interface-name-slot/bay/port>
keepalive timeout <0-180>
sccp ip precedence <1-7>

# max-dn

To set the maximum number of extensions to be supported by a Cisco Unified SIP SRST router, use the **max-dn** command in voice register global mode (**voice register global**). To reset this number to the default value, use the **no**form of this command.

max-dn max-directory-numbers

#### no max-dn

## **Syntax Description**

| max-directory-numbers | Maximum number of phone directory numbers to allow in the Cisco Unified SIP      |
|-----------------------|----------------------------------------------------------------------------------|
|                       | SRST system. The maximum you can set depends on the software version, router     |
|                       | platform, and amount of memory that you have installed. Type ? to display range. |
|                       | The default is 0.                                                                |

#### **Command Default**

The default is 0.

### **Command Modes**

Voice register global

## **Command History**

| Release                                      | Modification                                              |
|----------------------------------------------|-----------------------------------------------------------|
| Cisco IOS XE Catalyst SD-WAN Release 17.2.1v | Command qualified for use in Cisco vManage CLI templates. |

### **Usage Guidelines**

The **max-dn** command limits the number of directory numbers available in a Cisco Unified SIP SRST system. The maximum number of ephone-dns that you can create depends on the software version, router platform, and amount of memory that you have installed. Type ? to display range.

```
voice register global
max-dn 200
max-pool 100
system message "SRST mode"
```

# max-pool

To set the maximum number of Session Initiation Protocol (SIP) voice register pools that are supported in Cisco Unified SIP SRST, use the **max-pool** command in voice register global configuration mode (**voice register global**). To reset the maximum number to the default, use the **no** form of this command.

max-pool max-voice-registers-pools

no max-pool

#### **Syntax Description**

| max-voice-registers-pools | Maximum number of SIP voice register pools supported by the Cisco router.        |  |
|---------------------------|----------------------------------------------------------------------------------|--|
|                           | The upper limit of voice register pools is platform-dependent; type ? for range. |  |

#### **Command Modes**

Voice register global configuration (config-register-global)

#### **Command History**

| Release                                      | Modification                                              |
|----------------------------------------------|-----------------------------------------------------------|
| Cisco IOS XE Catalyst SD-WAN Release 17.2.1v | Command qualified for use in Cisco vManage CLI templates. |

#### **Usage Guidelines**

This command limits the number of SIP phones supported by Cisco Unified SIP SRST. The **max-pool** command is platform specific and defines the limit for the **voice register pool** command.

The **max-dn** command similarly limits the number of directory numbers (extensions) in Cisco Unified SIP SRST.

```
voice register global
  max-dn 200
  max-pool 100
  system message "SRST mode"
```

# registrar server

To enable SIP registrar functionality, use the **registrar server** command in SIP configuration mode (**voice service voip**, then **sip**). To disable SIP registrar functionality, use the **no**form of the command.

```
registrar server expires [{ max sec [ min sec ] | min sec }]
```

no registrar server

### **Syntax Description**

| expires (Optional) Sets the active time for an incoming registration. |                                                                                                    |
|-----------------------------------------------------------------------|----------------------------------------------------------------------------------------------------|
| maxsec                                                                | (Optional) Maximum expires time for a registration, in seconds. The range is from 600 to 86400. The default is 3600. |
| minsec                                                                | (Optional) Minimum expires time for a registration, in seconds. The range is from 60 to 3600. The default is 60.     |

#### **Command Default**

SIP registrar functionality on the Cisco Unified SRST router is disabled.

#### **Command Modes**

SIP configuration (conf-serv-sip)

# **Command History**

| Release                                      | Modification                                              |
|----------------------------------------------|-----------------------------------------------------------|
| Cisco IOS XE Catalyst SD-WAN Release 17.2.1v | Command qualified for use in Cisco vManage CLI templates. |

## **Usage Guidelines**

This command enables SIP phone registrations to SIP SRST during fallback mode. If this command is not entered, then phones will not register to SRST.

```
voice service voip

allow-connections sip to sip
no supplementary-service sip handle-replaces
no supplementary-service sip moved-temporarily
no supplementary-service sip refer
sip
registrar server expires max 300 min 200
```

# security-policy (voice register global)

To define the security level of Session Initiation Protocol (SIP) phones allowed to register, use the **security-policy command** command in voice register global configuration mode. To return to the default, use the **no** form of this command.

security-policy secure no security-policy secure

# **Syntax Description**

| secure | Requires SIP phones to use Transport Layer Security (TLS) for signaling transport. Non\-secure SIP phones are blocked from registering. This functionality is valid |
|--------|----------------------------------------------------------------------------------------------------|
|        | for Cisco Unified Survivable Remote Site Telephony (SRST).                                                                                                    |

#### **Command Default**

Phones of all security levels are permitted to register, which also is referred to as device-default mode.

## **Command Modes**

Voice register global configuration (config-register-global)

#### **Command History**

| Release                                       | Modification                 |
|-----------------------------------------------|------------------------------|
| Cisco IOS XE Catalyst SD-WAN Release 17.10.1a | This command was introduced. |

### **Usage Guidelines**

The **secure** keyword configures the SIP registration security policy so that only encrypted phones can register to the Cisco Unified SRST device in the event of a failover from the primary call control. When this keyword is configured, nonsecure phones that use TCP or UDP for signaling transport, and authenticated phones that use TLS/TCP for signaling transport are blocked from registering.

### **Examples**

The following example shows that only registration requests from encrypted SIP phones in a Cisco Unified SRST system are permitted:

voice register global
 security-policy secure

# session protocol

To configure the session protocol for dial peer, use the **session protocol** command in dial-peer group configuration mode. To remove the session protocol configuration, use the **no** form of this command.

session protocol sipv2 [target target]

#### **Syntax Description**

**target** target Specifies the IP address of the target to forward voice calls.

Example: ipv4:10.1.101.8

### **Command Default**

Session Initiation Protocol (SIP) version 2 is the only supported protocol for voice dial peer with Cisco SD-WAN.

#### **Command Modes**

Dial-peer group configuration (config-dial-peer)

#### **Command History**

| Release                                      | Modification                                              |
|----------------------------------------------|-----------------------------------------------------------|
| Cisco IOS XE Catalyst SD-WAN Release 17.2.1v | Command qualified for use in Cisco vManage CLI templates. |

#### **Usage Guidelines**

The command can be used to configure SIP v2 as the session protocol. In addition, you can configure an IPv4 address as target to route the call towards for outbound VOIP dial-peers.

#### Example

The following examples show how to configure SIPv2 as the session protocol for a voice dial-peer, and configure the IP 10.1.101.8 as target to route the call to for outbound VOIP dial-peers.

```
Device(config)# dial-peer voice 1000 voip
Device(config-dial-peer)# session protocol sipv2 target ipv4:10.1.101.8
```

```
Device(config) # dial-peer voice 1000 voip
Device(config-dial-peer) # session protocol sipv2
Device(config-dial-peer) # session target ipv4:10.1.101.8
```

#### **Related Commands**

| Command            | Description                               |
|--------------------|-------------------------------------------|
| dial-peer<br>voice | Enter dial-peer group configuration mode. |

# session-transport

To specify the transport layer protocol that a SIP phone uses to connect to Cisco Unified SIP gateway, use the **session-transport** command in voice service voip sip or dial-peer voice modes. To reset to the default value, use the **no** form of this command.

```
session-transport { tcp [{ tls }] | udp }
```

#### no session-transport

# **Syntax Description**

| tcp | Transmission Control Protocol (TCP) is used.                                         |
|-----|--------------------------------------------------------------------------------------|
| tls | (Available only with the <b>tcp</b> option) Transport layer security (TLS) over TCP. |
| udp | User Datagram Protocol (UDP) is used. This is the default.                           |

# **Command Default**

UDP is the default protocol.

#### **Command Modes**

voice service voip sip

dial-peer voice

## **Command History**

| Release                                      | Modification                                              |
|----------------------------------------------|-----------------------------------------------------------|
| Cisco IOS XE Catalyst SD-WAN Release 17.2.1v | Command qualified for use in Cisco vManage CLI templates. |

### **Usage Guidelines**

This command sets the transport layer protocol parameter in the phone's configuration file.

```
dial-peer voice 8000 voip

description Branch 7

destination-pattern 8T

no shutdown

voice-class codec 1000

session transport udp

session protocol sipv2

session target ipv4:10.1.101.8

dtmf-relay rtp-nte digit-drop sip-kpml sip-notify
```

# sccp ip precedence

To set the IP precedence value to be used by Skinny Client Control Protocol (SCCP), use the **sccp ip precedence** command in global configuration mode. To reset to the default, use the **no** form of this command.

### **Supported Parameters**

| value | IP precedence value. Range is from 1 (lowest) to 7 (highest). |
|-------|---------------------------------------------------------------|
|-------|---------------------------------------------------------------|

#### **Command History**

| Release | Modification                                                     |
|---------|------------------------------------------------------------------|
| ,       | Command qualified for use in Cisco SD-WAN Manager CLI templates. |

#### **Usage Guidelines**

For more information about this command, see the Cisco IOS XE sccp ip precedence command.

## **Examples**

bind interface <interface-name-slot/bay/port>
keepalive retries <1-32>
keepalive timeout <0-180>
sccp ip precedence <1-7>

# system message (voice register global)

To define a message that displays on SIP phones in a Cisco Unified Survivable Remote Site Telephony (Cisco Unified SRST) system, use the **system message** command in voice register global configuration mode (accessible using the **voice register global** command). To return to the default, use the **no** form of this command.

system message string no system message

#### **Syntax Description**

string

Message that displays on SIP phones after the phones failover to Cisco Unified SRST. The string can contain a maximum of 32 alphanumeric characters.

#### **Command Default**

There is no default message.

## **Command Modes**

Voice register global configuration (config-register-global)

#### **Command History**

| Release                                      | Modification                                              |
|----------------------------------------------|-----------------------------------------------------------|
| Cisco IOS XE Catalyst SD-WAN Release 17.2.1v | Command qualified for use in Cisco vManage CLI templates. |

#### **Usage Guidelines**

The command allows you to customize the idle prompt message that displays on the status line of SIP phones after the phones lose connection with Cisco Unified Communications Manager and failover to Cisco Unified

SRST. A configured message displays until the phones fallback to Cisco Unified Communications Manager. There is no default message.

```
voice register global
  max-dn 200
  max-pool 100
  system message "SRST mode"
```

# sip

To enter the Session Initiation Protocol (SIP) configuration mode, use the **sip** command in voice-service VoIP configuration mode.

### sip

## **Syntax Description**

This command has no arguments or keywords.

#### **Command Default**

No default behavior or values.

#### **Command Modes**

Voice-service VoIP configuration (config-voi-srv)

#### **Command History**

| Release                                      | Modification                                              |
|----------------------------------------------|-----------------------------------------------------------|
| Cisco IOS XE Catalyst SD-WAN Release 17.2.1v | Command qualified for use in Cisco vManage CLI templates. |

## **Usage Guidelines**

From the voice-service VoIPconfiguration mode, the **sip** command enables you to enter SIP configuration mode.

For usage guidelines, see the Cisco IOS XE sip command.

```
voice service voip

allow-connections sip to sip
no supplementary-service sip handle-replaces
no supplementary-service sip moved-temporarily
no supplementary-service sip refer
sip
registrar server expires max 300 min 200
```

# sip-ua

To enable Session Initiation Protocol (SIP) user-agent configuration commands, use the **sip-ua** command in global configuration mode. To reset all SIP user-agent configuration commands to their default values, use the **no** form of this command.

```
sip-ua
no sip-ua
```

#### **Syntax Description**

This command has no arguments or keywords.

#### **Command Default**

If this command is not enabled, no SIP user-agent configuration commands can be entered.

#### **Command Modes**

Global configuration (config)

### **Command History**

| Release                                      | Modification                                              |
|----------------------------------------------|-----------------------------------------------------------|
| Cisco IOS XE Catalyst SD-WAN Release 17.2.1v | Command qualified for use in Cisco vManage CLI templates. |

#### **Usage Guidelines**

For usage guidelines, see the Cisco IOS XE sip-ua command.

## **Examples**

The following example shows how to enter SIP user-agent configuration mode and configure the SIP user agent:

Device> enable
Device# configure terminal
Device(config)# sip-ua

# supplementary-service sip

To enable SIP supplementary service capabilities for call forwarding and call transfers across a SIP network, use the **supplementary-service sip** command in voice service VOIP configuration mode (**voice service voip**). To disable supplementary service capabilities, use the **no** form of this command.

supplementary-service sip { handle-replaces [ moved-temporarily ] [ refer ] | moved-temporarily [
handle-replaces ] [ refer ] | refer [ handle-replaces ] [ moved-temporarily ] }
no supplementary-service sip { handle-replaces | moved-temporarily | refer }

# **Syntax Description**

| handle-replaces   | Replaces the Dialog-ID in the Replaces Header with the peer Dialog-ID. |
|-------------------|------------------------------------------------------------------------|
| moved-temporarily | Enables SIP Redirect response for call forwarding.                     |
| refer             | Enables SIP REFER message for call transfers.                          |

#### **Command Default**

SIP supplementary service capabilities are enabled globally.

#### **Command Modes**

Voice service configuration (conf-voi-serv)

#### **Command History**

| Release                                      | Modification                                              |
|----------------------------------------------|-----------------------------------------------------------|
| Cisco IOS XE Catalyst SD-WAN Release 17.2.1v | Command qualified for use in Cisco vManage CLI templates. |

## **Usage Guidelines**

For usage guidelines, see the Cisco IOS XE supplementary-service sip command.

```
voice service voip

allow-connections sip to sip
no supplementary-service sip handle-replaces
no supplementary-service sip moved-temporarily
no supplementary-service sip refer
sip
registrar server expires max 300 min 200
```

# translation-profile (voice register)

To apply a translation profile to incoming or outgoing call legs on a SIP phone in a Cisco Unified Survivable Remote Site Telephony (SRST) system, use the **translation-profile** command in voice register dn or voice register pool configuration mode. To remove the translation profile, use the **no** form of this command.

translation-profile { incoming | outgoing } name no translation-profile { incoming | outgoing }

### **Syntax Description**

| incoming | Specifies that this translation profile handles incoming calls. |
|----------|-----------------------------------------------------------------|
| outgoing | Specifies that this translation profile handles outgoing calls. |
| name     | Name of the translation profile.                                |

### **Command Default**

Translation profile is not assigned to call legs on the phone.

### **Command Modes**

Voice register dn configuration (config-register-dn)

Voice register pool configuration (config-register-pool)

### **Command History**

| Release                                       | Modification                 |
|-----------------------------------------------|------------------------------|
| Cisco IOS XE Catalyst SD-WAN Release 17.10.1a | This command was introduced. |

#### **Usage Guidelines**

This command assigns a predefined translation profile to incoming or outgoing call legs to and from the Cisco Unified SRST router. Use this command to apply the translation profile to a specific directory number or to all directory numbers on a SIP phone. Create the translation profile that you want to assign is created by using the **voice translation-profile** command.

## **Examples**

The following example assigns the translation profile named profile 1 to handle translation of outgoing calls from SIP phone 21:

```
voice register pool 21
  translation-profile outgoing profile1
```

The following example assigns the translation profile named profile2 to handle translation of incoming calls to extension 1200:

```
voice register dn 12
number 1200
translation-profile incoming profile2
```

# voice-class codec (voice register pool)

To assign a previously configured codec selection preference list, use the **voice-class codec** command in voice register pool configuration mode. To remove the codec preference assignment from the voice register pool, use the **no** form of this command.

voice-class codec tag

no voice-class codec

## **Syntax Description**

tag Unique number assigned to the voice class. Range is from 1 to 10000.

The tag number maps to the tag number created by using the **voice-class codec** command in dial-peer configuration mode.

#### **Command Default**

There is no codec preference assignment in the voice register pool configuration.

#### **Command Modes**

Voice register pool configuration mode

#### **Command History**

| Release                                      | Modification                                              |
|----------------------------------------------|-----------------------------------------------------------|
| Cisco IOS XE Catalyst SD-WAN Release 17.2.1v | Command qualified for use in Cisco vManage CLI templates. |

#### **Usage Guidelines**

During Cisco Unified Session Initiation Protocol (SIP) Survivable Remote Site Telephony (SRST) registration, a dial peer is created and that dial peer includes codec g729r8 by default. This command allows you to change the automatically selected default codec.

The **id** (voice register pool) command is required and must be configured before any other voice register pool commands. The **id** command identifies a locally available individual Cisco SIP IP phone or set of Cisco SIP IP phones.

```
dial-peer voice 8000 voip
description Branch 7
destination-pattern 8T
no shutdown
voice-class codec 1000
session transport udp
session protocol sipv2
session target ipv4:10.1.101.8
dtmf-relay rtp-nte digit-drop sip-kpml sip-notify
```

# voice-class codec (dial peer voice)

To assign a previously configured codec selection preference list (codec voice class) to a voice over IP (VoIP) dial peer, use the **voice-class codec** command in dial-peer configuration mode. To remove the codec preference assignment from the dial peer, use the **no** form of this command.

voice-class codec tag

no voice-class codec

#### **Syntax Description**

tag

Unique number assigned to the voice class. Range: 1 to 10000.

The tag number maps to the tag number created using the **voice class codec** global configuration command.

### **Command Default**

Dial peers have no codec voice class assigned.

#### **Command Modes**

Dial peer voice configuration (config-dial-peer)

#### **Command History**

| _ | Release                                      | Modification                                              |
|---|----------------------------------------------|-----------------------------------------------------------|
|   | Cisco IOS XE Catalyst SD-WAN Release 17.2.1v | Command qualified for use in Cisco vManage CLI templates. |

#### **Usage Guidelines**

You can assign one voice class to each VoIP dial peer. If you assign another voice class to a dial peer, the last voice class assigned replaces the previous voice class.

dial-peer voice 100 voip voice-class codec 10

# voice class codec

To enter voice-class configuration mode and assign an identification tag number for a codec voice class, use the **voice class codec** command in global configuration mode. To delete a codec voice class, use the **no** form of this command.

voice class codec tag value

## **Syntax Description**

Lets you specify the unique number that you assign to the voice class. Range is from 1 to 10000. There is no default.

*value* Specifies the order of preference. 1 is the most preferred and 24 is the least preferred value.

# **Command Default**

This command has no default behavior.

#### **Command Modes**

Global configuration (config)

| Co | mm | an | Ч | Hi | et | n | r۱ |
|----|----|----|---|----|----|---|----|
| UU |    |    |   |    | 31 | u | ıv |

| Release                                      | Modification                                              |
|----------------------------------------------|-----------------------------------------------------------|
| Cisco IOS XE Catalyst SD-WAN Release 17.2.1v | Command qualified for use in Cisco vManage CLI templates. |

### **Usage Guidelines**

This command only creates the voice class for codec selection preference and assigns an identification tag. Use the **codec preference** command inside the codec class mode to specify the preference of the voice codec.

### **Example**

The following example show how to configure voice class for codec selection preference and assigns 1 as identification tag.

```
Device(config)# voice class codec 1
Device(config-class)# codec preference 1 g729r8
Device(config-class)# codec preference 2 g711alaw
```

# voice register global

To enter voice register global configuration mode in order to set global parameters for all supported Cisco SIP IP phones in a Cisco Unified Session Initiation Protocol (SIP) Survivable Remote Site Telephony (SRST) environment, use the **voice register global** command in global configuration mode. To automatically remove the existing DNs, pools, and global dialplan patterns, use the **no**form of this command.

voice register global

no voice register global

#### **Syntax Description**

This command has no arguments or keywords.

#### **Command Default**

There are no system-level parameters configured for SIP IP phones.

#### **Command Modes**

Global configuration (config)

#### **Command History**

| Release                                      | Modification                                              |
|----------------------------------------------|-----------------------------------------------------------|
| Cisco IOS XE Catalyst SD-WAN Release 17.2.1v | Command qualified for use in Cisco vManage CLI templates. |

### **Cisco Unified SIP SRST**

Use this command and configure max-pool and max-dn to all SIP phone registrations to SRST.

```
voice register global

max-dn 200

max-pool 100

system message "SRST mode"
```

# voice register pool

To enter voice register pool configuration mode and create a pool configuration for a set of SIP phones in Cisco Unified SIP SRST, use the **voice register pool** command in global configuration mode. To remove the pool configuration, use the **no** form of this command.

voice register pool pool-tag

no voice register pool pool-tag

#### **Syntax Description**

#### **Command Default**

There is no pool configured.

#### **Command Modes**

Global configuration (config)

#### **Command History**

| Release                                      | Modification                                              |
|----------------------------------------------|-----------------------------------------------------------|
| Cisco IOS XE Catalyst SD-WAN Release 17.2.1v | Command qualified for use in Cisco vManage CLI templates. |

#### **Cisco Unified SIP SRST**

Use this command to enable user control on which registrations are to be accepted or rejected by a SIP SRST device. The voice register pool command mode can be used for specialized functions and to restrict registrations on the basis of the IP subnet parameter.

```
voice register global
max-dn 200
max-pool 100
system message "SRST mode"
voice register pool 100
id network 10.0.0.0 mask 255.0.0.0
```

# voice service voip

To configure voice-service VoIP, use the **voice service voip** command in global configuration mode. To remove the VoIP voice service, use the **no** form of this command.

#### voice service voip

#### **Command Default**

This command has no default behavior.

# **Command Modes**

This command has no default behavior.

# **Command History**

| Release                                      | Modification                                              |
|----------------------------------------------|-----------------------------------------------------------|
| Cisco IOS XE Catalyst SD-WAN Release 17.2.1v | Command qualified for use in Cisco vManage CLI templates. |

# Example

The following example show how to configure voice-service VoIP.

Device(config) # voice service voip

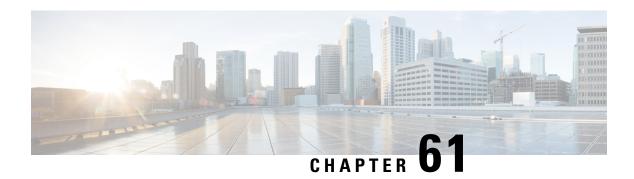

# **VRF Commands**

- address-family ipv4, on page 881
- address-family ipv6, on page 883
- description (VRF definition), on page 884
- ip vrf, on page 884
- rd (VPLS), on page 885
- redistribute vrf, on page 885
- route-replicate (VRF address family), on page 888
- route-target, on page 889
- service tcp-keepalives-in, on page 890
- service tcp-keepalives-out, on page 891
- service tcp-small-servers, on page 891
- service udp-small-servers, on page 892
- vrf definition, on page 892

# address-family ipv4

To set an address family ipv4 in vrf configuration mode use the **address-family ipv4** command. To remove the IPv4 address-family, use the **no** form of this command.

address-family ipv4 { bgp [next-hop] | export [map] | import [map] | maximum [routes] | mdt [{ auto-discovery | data | default | log-reuse | mtu | overlay | preference }] | route-replicate [{ from | recursion-policy }] | route-target [{ export | import }] } no address-family ipv4 { bgp [next-hop] | export [map] | import [map] | maximum [routes] | mdt [{ auto-discovery | data | default | log-reuse | mtu | overlay | preference }] | route-replicate [{ from | recursion-policy }] | route-target [{ export | import }]]

#### **Syntax Description**

| bgp      | A standardized exterior gateway protocol designed to exchange routing and reachability information. |
|----------|----------------------------------------------------------------------------------------------------|
| next-hop | IP address of the next hop in the traffic flow.                                                     |
| export   | Allows vrf table to be exported to the global table or another vrf.                                 |
| тар      | VRF definition or global table.                                                                     |

| import                              | Allows global table or another vrf table to be imported to vrf.                               |
|-------------------------------------|-----------------------------------------------------------------------------------------------|
| map VRF definition or global table. |                                                                                               |
| maximum                             | Specifies the max number of routes.                                                           |
| routes                              | <0 - 42949677295>                                                                             |
| mdt                                 | Specifies an IPv4 multicast distribution tree (MDT) address family session.                   |
| auto-discovery                      | Enables BGP MVPN discovery for GRE in multicast code.                                         |
| data                                | Specifies a range of addresses to be used in the data multicast distribution tree (MDT) pool. |
| default                             | Configures a default multicast distribution tree (MDT) group for a vrf.                       |
| log-reuse                           | Enables the recording of data multicast distribution tree (MDT) reuse.                        |
| mtu                                 | Defines the largest size of packets that an interface can transmit.                           |
| overlay                             | Specifies a protocol as the overlay.                                                          |
| preference                          | Specifies a preference for a particular MDT type (MLDP or PIM).                               |
| route-replicate                     | Replicates routes into the base topology within the specified address family.                 |
| from                                | Defines a vrf where network resides.                                                          |
| recursion-policy                    |                                                                                               |
| route-target                        | Specifies the target where routes are ether sent or received.                                 |
| export                              | Allows a vrf table to be exported to the global table or another vrf.                         |
| import                              | Allows a global table or another vrf table to be imported to vrf.                             |
|                                     |                                                                                               |

# **Command Default**

None

## **Command Modes**

VRF configuration (config-vrf)

# **Command History**

| Release                                      | Modification                                                     |  |  |
|----------------------------------------------|------------------------------------------------------------------|--|--|
| Cisco IOS XE Catalyst SD-WAN Release 17.2.1v | Command qualified for use in Cisco SD-WAN Manager CLI templates. |  |  |

# **Usage Guidelines**

The **address-family ipv4** command under the vrf definition allows you to configure routing sessions and other related configuration commands.

## Example

The following example shows the how to configure address-family ipv4 prefixes from vrf 77.

```
Device(config) # vrf definition 77
Device(config-vrf) # address-family ipv4
Device(config-ipv4) # exit-address-family
```

# address-family ipv6

To set an address family ipv6 in vrf configuration mode use the **address-family ipv6** command. To remove the IPv6 address-family, use the **no** form of this command.

address-family ipv6 { bgp [next-hop] | import [map] | mdt [{ auto-discovery | data | default |
log-reuse | mtu | overlay | preference }] }
no address-family ipv6 { bgp [next-hop] | import [map] | mdt [{ auto-discovery | data | default |
log-reuse | mtu | overlay | preference }] }

# **Syntax Description**

| bgp            | A standardized exterior gateway protocol designed to exchange routing and reachability information. |
|----------------|----------------------------------------------------------------------------------------------------|
| next-hop       | IP address of the next hop in the traffic flow.                                                     |
| import         | Allows global table or another vrf table to be imported to vrf.                                     |
| тар            | VRF definition or global table.                                                                     |
| mdt            | Specifies an IPv6 multicast distribution tree (MDT) address family session.                         |
| auto-discovery | Enables BGP MVPN discovery for GRE in multicast code.                                               |
| data           | Specifies a range of addresses to be used in the data multicast distribution tree (MDT) pool.       |
| default        | Configures a default multicast distribution tree (MDT) group for a vrf.                             |
| log-reuse      | Enables the recording of data multicast distribution tree (MDT) reuse.                              |
| mtu            | Defines the largest size of packets that an interface can transmit.                                 |
| overlay        | Specifies a protocol as the overlay.                                                                |
| preference     | Specifies a preference for a particular MDT type (MLDP or PIM).                                     |

## **Command Default**

None

#### **Command Modes**

VRF configuration (config-vrf)

## **Command History**

| Release                                      | Modification                                                     |
|----------------------------------------------|------------------------------------------------------------------|
| Cisco IOS XE Catalyst SD-WAN Release 17.2.1v | Command qualified for use in Cisco SD-WAN Manager CLI templates. |

## **Usage Guidelines**

The **address-family ipv6** command under the vrf definition allows you to configure routing sessions and other related configuration commands.

### **Example**

The following example shows the how to configure **address-family ipv6** prefixes from vrf 77.

```
Device(config) # vrf definition 77
Device(config-vrf) # address-family ipv6
Device(config-ipv6) # exit-address-family
```

# description (VRF definition)

To assign a helpful description to a virtual routing and forwarding (VRF) instance, use the **description** command in VRF definition configuration mode. To remove the description, use the **no** form of this command.

**description** *string* **no description** 

## **Syntax Description**

| string | Description of a VRF (up to 244 characters). |
|--------|----------------------------------------------|
|--------|----------------------------------------------|

#### **Command Default**

This command has no default arguments or keywords.

### **Command Modes**

VRF definition configuration mode (config-vrf)

#### **Command History**

| Release                                        | Modification                                      |
|------------------------------------------------|---------------------------------------------------|
| Cisco IOS XE Catalyst SD-WAN Release $17.2.1v$ | Qualified for use in Cisco vManage CLI templates. |

### **Usage Guidelines**

For the usage guideline, see description (VRF definition)

## **Examples**

```
Device(config)# vrf definition 1
Device(config-vrf)# description vrf instance 1
```

# ip vrf

To define a VPN routing and forwarding (VRF) instance and to enter VRF configuration mode, use the **ip vrf** command in global configuration mode. To remove a VRF instance, use the **no** form of this command.

#### **Supported Parameters**

| vrf-name | Name assigned to a VRF. |
|----------|-------------------------|
|----------|-------------------------|

# **Command History**

| Release                                      | Modification                                                     |
|----------------------------------------------|------------------------------------------------------------------|
| Cisco IOS XE Catalyst SD-WAN Release 17.6.1a | Command qualified for use in Cisco SD-WAN Manager CLI templates. |

#### **Usage Guidelines**

For more information about this command, see the Cisco IOS XE ip vrf command.

## **Examples**

The following example shows how to import a route map to a VRF instance named VPN1:

```
Router(config) # ip vrf vpn1
Router(config-vrf) # rd 100:2
Router(config-vrf) # route-target both 100:2
Router(config-vrf) # route-target import 100:1
```

# rd (VPLS)

To specify a route distinguisher (RD) to distribute endpoint information in a Virtual Private LAN Service (VPLS) configuration, use the **rd** command in L2 VFI configuration or VFI autodiscovery configuration mode. To remove the manually configured RD and return to the automatically generated RD, use the **no** form of this command.

rd {autonomous-system-number:nn | ip-address:nn}
no rd {autonomous-system-number:nn | ip-address:nn}

# **Syntax Description**

| autonomous-system-number:nn | Specifies a 16-bit autonomous system number (ASN) and 32-bit arbitrary number. The ASN does not have to match the local autonomous system number. |
|-----------------------------|----------------------------------------------------------------------------------------------------|
| ip-address <b>:</b> nn      | Specifies a 32-bit IP address and a 16-bit arbitrary number. Only IPv4 addresses are supported.                                                   |

## **Command Default**

VPLS autodiscovery automatically generates a RD using the Border Gateway Protocol (BGP) autonomous system number and the configured virtual forwarding instance (VFI) VPN ID.

#### **Command Modes**

VRF definition configuration mode (config-vrf)

#### **Command History**

| Release                                      | Modification                                      |
|----------------------------------------------|---------------------------------------------------|
| Cisco IOS XE Catalyst SD-WAN Release 17.2.1v | Qualified for use in Cisco vManage CLI templates. |

#### **Usage Guidelines**

For the usage guideline, see rd (VPLS)

## **Examples**

```
Device(config) # vrf definition 1
Device(config-vrf) # rd 1:2
```

# redistribute vrf

To redistribute routes that are replicated between global VRF and service VPN and between inter-service VPNs, use the **redistribute vrf** command in router configuration mode. To stop such redistribution, use the **no** form of this command.

redistribute vrf vrf-name protocol [ metric bandwidth-metric delay-metric reliability-metric effective-bandwidth-metric mtu-bytes ] subnets [ route-map route-map-name ] no redistribute vrf vrf-name protocol subnets [ metric bandwidth-metric delay-metric reliability-metric effective-bandwidth-metric mtu-bytes ] [ route-map route-map-name ]

# **Syntax Description**

| vrf-name             | The name of the VRF from which routes are replicated.                                                                                                    |
|----------------------|----------------------------------------------------------------------------------------------------|
| protocol             | Type of protocol of the source route. Some of the keywords require an argument. The valid keywords and arguments are:                                                                                                    |
|                      | • bgp autonomous-system-number: Border Gateway Protocol (BGP).                                                                                                    |
|                      | • connected : Connected routes.                                                                                                    |
|                      | • <b>eigrp</b> <i>autonomous-system-number</i> : Enhanced Interior Gateway Routing Protocol (EIGRP).                                                                                                    |
|                      | • ospf process-id: Open Shortest Path First (OSPF).                                                                                                    |
|                      | • static : Static routes.                                                                                                    |
|                      | • nhrp : Next Hop Resolution Protocol (NHRP) routes.                                                                                                    |
| route-map-name       | (Optional) Name of a route map that filters out routes that shouldn't be redistributed back to the original protocol.                                                                                                    |
| metric               | (Optional) Specifies the metric for redistributed routes.                                                                                                    |
| bandwidth-metric     | (Optional) Maximum bandwidth of the route in kilobits per second (kb/s). The range is 1 to 4294967295.                                                                                                    |
| delay-metric         | (Optional) EIGRP route delay metric in microseconds. The range is 1 to 4294967295.                                                                                                    |
| reliability-metric   | (Optional) EIGRP reliability metric. The range is 0 to 255.                                                                                                    |
|                      | An EIGRP metric of 255 signifies 100 percent reliability.                                                                                                    |
| effective-bandwidth- | (Optional) Effective bandwidth of the route. The range is 1 to 255.                                                                                                    |
| metric               | The effective bandwidth of 255 denotes 100 percent load.                                                                                                    |
| mtu-bytes            | (Optional) Smallest allowed value for the maximum transmission unit (MTU) in bytes. The range is 1 to 65535.                                                                                                    |
| subnets              | (Optional) Specifies redistribution of routes into OSPF. When routes are redistributed into OSPF, only routes that are not subnetted are redistributed if the <b>subnets</b> keyword is not specified. This is not applicable for connected protocol type. This can be configured for bgp, nhrp, ospf, ospfv3, and static protocol types. By default, no subnets are defined. |

**Command Default** 

No routes are redistributed.

**Command Modes** 

Router topology configuration (config-router-af-topology)

Router configuration (config-router)

### **Command History**

| Release                                      | Modification                                                                                                    |
|----------------------------------------------|----------------------------------------------------------------------------------------------------|
| Cisco IOS XE Catalyst SD-WAN Release 17.5.1a | Command qualified for use in Cisco SD-WAN Manager CLI templates.                                                  |
| Cisco IOS XE Catalyst SD-WAN Release 17.6.1a | Support is added for BGP as the destination protocol when redistributing between the global VRF and service VPNs. |
| Cisco IOS XE Catalyst SD-WAN Release 17.9.1a | Support is added for redistributing between service VRFs on the same edge device site.                            |

### **Examples**

The following example shows how to redistribute global VRF routes into VRF EIGRP that were replicated from global BGP to service VPN:

```
Device(config) # vrf definition 1
Device(config-vrf) # address-family ipv4
Device(config-ipv4) # route-replicate from vrf global unicast bgp 56
Device(config-ipv4) # exit-address-family
Device(config-vrf) # exit
Device(config) # router eigrp test
Device(config-router) # ! Redistribute routes that were replicated from vrf global into eigrp.
Device(config-router) # address-family ipv4 unicast vrf red autonomous-system 1
Device(config-router-af) # topology base
Device(config-router-af-topology) # redistribute vrf global bgp 50000 metric 1000000 10 255
1 1500
```

The following example shows how to redistribute global VRF routes into VRF BGP that were replicated from global BGP to Service VPN:

```
Device(config) # vrf definition 102
Device(config-vrf) # address-family ipv4
Device(config-ipv4) # route-replicate from vrf 102 unicast global bgp 50000
Device(config-ipv4) # exit-address-family
Device(config-vrf) # exit
Device(config) # router bgp 50000
Device(config-router) # ! Redistribute routes that were replicated from service vrf to bgp.
Device(config-router) # address-family ipv4 vrf 102
Device(config-router-af-topology) # redistribute vrf global bgp 50000 route-map BGP-route-map
```

The following example shows how to redistribute global VRF routes into VRF OSPF that were replicated from global BGP into VRF:

```
Device(config) # vrf definition 2
Device(config-vrf) # address-family ipv4
Device(config-ipv4) # route-replicate from vrf global unicast bgp 77
Device(config-ipv4) # exit-address-family
Device(config-vrf) # exit
Device(config) # router ospf 1 vrf test
Device(config-router) # ! Redistribute routes that were replicated from vrf global into ospf.
Device(config-router) # redistribute vrf global bgp 77
```

The following example shows how to redistribute routes via OSPF that were replicated from VRF 1:

```
Device(config) # vrf definition 2
Device(config-vrf) # rd 1:2
Device(config-vrf) # address-family ipv4
Device(config-ipv4) # route-replicate from vrf 1 unicast static route-map VRF1_TO_VRF2
Device(config-ipv4) # exit-address-family
Device(config) # router ospf 2 vrf 2
Device(config-router) # redistribute vrf 1 static route-map VRF1 TO VRF2
```

# route-replicate (VRF address family)

To replicate routes from another topology and Virtual Routing and Forwarding (VRF), use the **route-replicate** command in VRF address-family configuration mode. To stop replicating routes, use the **no** form of this command.

route-replicate from vrf source-vrf-name unicast protocol [route-map map-tag]
no route-replicate from vrf source-vrf-name unicast protocol [route-map map-tag]

## **Syntax Description**

| from                | Specifies the topology where route replication is enabled.                                                 |  |
|---------------------|----------------------------------------------------------------------------------------------------|--|
| vrf source-vrf-name | Specifies the name of the VRF from which routes are replicated.                                            |  |
| unicast             | Specifies a unicast SAFI.                                                                                  |  |
| protocol            | Type of protocol of the source route. Some keywords require an argument. Valid keywords and arguments are: |  |
|                     | • <b>bgp</b> autonomous-system-number: Border Gateway Protocol (BGP).                                      |  |
|                     | • connected: Connected routes.                                                                             |  |
|                     | • eigrp autonomous-system-number: Enhanced Interior Gateway Routing Protocol (EIGRP).                      |  |
|                     | • ospf process-id: Open Shortest Path First (OSPF).                                                        |  |
|                     | • static: Static routes.                                                                                   |  |
| route-map map-tag   | (Optional) Specifies the name of a route map that filters routes that shouldn't be replicated.             |  |

#### **Command Default**

No routes are replicated.

#### **Command Modes**

VRF address family configuration (config-ipv4)

#### **Command History**

| Release                              | Modification                                      |
|--------------------------------------|---------------------------------------------------|
| Cisco IOS XE Catalyst SD-WAN Release | Command qualified for use in Cisco SD-WAN Manager |
| 17.5.1a                              | CLI templates.                                    |

| Release                                      | Modification                                                                     |
|----------------------------------------------|----------------------------------------------------------------------------------|
| Cisco IOS XE Catalyst SD-WAN Release 17.9.1a | Support for route replication between service VPNs at the same edge device site. |

### **Usage Guidelines**

Route replication creates a link to a route in a routing information base (RIB) that is in a different VRF.

# **Examples**

The following example redistributes global VRF BGP routes into VRF EIGRP that were replicated from VRF global into 1:

```
Device(config) # vrf definition 1
Device(config-vrf) # address-family ipv4
Device(config-ipv4) # route-replicate from vrf global unicast bgp 56
Device(config-ipv4) # exit-address-family
Device(config-vrf) # exit
Device(config) # router eigrp test
Device(config-router) # ! Redistribute routes that were replicated from vrf global into eigrp.
Device(config-router) # address-family ipv4 unicast vrf red autonomous-system 1
Device(config-router-af) # topology base
Device(config-router-af-topology) # redistribute vrf global bgp 56
```

The following example redistributes global VRF EIGRP routes into BGP that were replicated from VRF global:

```
Device(config) # vrf definition 1
Device(config-vrf) # address-family ipv4
Device(config-ipv4) # route-replicate from vrf global unicast eigrp 56
Device(config-ipv4) # exit-address-family
Device(config-vrf) # exit
Device(config) # router bgp test
Device(config-router) # address-family ipv4 unicast vrf 10
Device(config-router-af) # redistribute vrf global bgp 56
Device(config-router-af) # exit-address-family
```

The following example shows how to redistribute routes via OSPF that were replicated from VRF 1 into VRF 2:

```
Device(config) # vrf definition 2
Device(config-vrf) # rd 1:2
Device(config-vrf) # address-family ipv4
Device(config-ipv4) # route-replicate from vrf 1 unicast static route-map VRF1_TO_VRF2
Device(config-ipv4) # exit-address-family
Device(config) # router ospf 2 vrf 2
Device(config-router) # redistribute vrf 1 static route-map VRF1_TO_VRF2
```

# route-target

To create a route-target extended community for a Virtual Private Network (VPN) routing and forwarding (VRF) instance, use the **route-target** command in VRF configuration or in VRF address family configuration mode. To disable the configuration of a route-target community option, use the **no** form of this command.

route-target [{ export | import }] route-target-ext-community

**no route-target** [{ **export** | **import** }] route-target-ext-community

#### **Syntax Description**

| import                     | (Optional) Imports routing information from the target VPN extended community.                                                                                 |
|----------------------------|----------------------------------------------------------------------------------------------------|
| export                     | Optional) Exports routing information to the target VPN extended community.                                                                                    |
| route-target-ext-community | The route-target extended community attributes to be added to the VRF's list of import, export, or both (import and export) route-target extended communities. |

#### **Command Default**

A VRF has no route-target extended community attributes associated with it.

#### **Command Modes**

VRF definition configuration mode (config-vrf)

| Release                                      | Modification                                      |
|----------------------------------------------|---------------------------------------------------|
| Cisco IOS XE Catalyst SD-WAN Release 17.2.1v | Qualified for use in Cisco vManage CLI templates. |

# **Usage Guidelines**

For the usage guideline, see route-target

# **Examples**

```
Device(config) # vrf definition 1
Device(config-vrf) # default route-target export 101:3
Device(config) # vrf definition 1
Device(config-vrf) # default route-target import 102:3
```

# service tcp-keepalives-in

To generate keepalive packets on idle incoming network connections (initiated by the remote host), use the **service tcp-keepalives-in** command in global configuration mode. To disable the keepalives, use the **no**form of this command.

service tcp-keepalives-in no service tcp-keepalives-in

## **Syntax Description**

This command has no arguments or keywords.

#### **Command Default**

Disabled

#### **Command Modes**

Global configuration

#### **Command History**

| Release                                      | Modification                                              |
|----------------------------------------------|-----------------------------------------------------------|
| Cisco IOS XE Catalyst SD-WAN Release 17.3.1a | Command qualified for use in Cisco vManage CLI templates. |

### **Examples**

In the following example, keepalives on incoming TCP connections are generated:

Device(config)# service tcp-keepalives-in

# service tcp-keepalives-out

To generate keepalive packets on idle outgoing network connections (initiated by a user), use the **service tcp-keepalives-out** command in global configuration mode . To disable the keepalives, use the **no**form of this command.

service tcp-keepalives-out no service tcp-keepalives-out

**Syntax Description** 

This command has no arguments or keywords.

**Command Default** 

Disabled

**Command Modes** 

Global configuration

# **Command History**

| Release                                      | Modification                                              |
|----------------------------------------------|-----------------------------------------------------------|
| Cisco IOS XE Catalyst SD-WAN Release 17.3.1a | Command qualified for use in Cisco vManage CLI templates. |

#### **Examples**

In the following example, keepalives on outgoing TCP connections are generated:

Device(config)# service tcp-keepalives-out

# service tcp-small-servers

To enable small TCP servers such as the Echo, use the **service tcp-small-servers** command in global configuration mode. To disable the TCP server, use the **no** form of this command.

service tcp-small-servers no service tcp-small-servers

**Command Default** 

TCP small servers are disabled.

**Command Modes** 

Global configuration (config)

## **Command History**

| Release                                      | Modification                                              |
|----------------------------------------------|-----------------------------------------------------------|
| Cisco IOS XE Catalyst SD-WAN Release 17.3.1a | Command qualified for use in Cisco vManage CLI templates. |

#### **Usage Guidelines**

For usage guidelines, see the Cisco IOS XE service tcp small servers command.

# **Examples**

The following example shows how to enable small TCP servers:

Device(config)# service tcp-small-servers

# service udp-small-servers

To enable small User Datagram Protocol (UDP) servers such as the Echo, use the **service udp-small-servers** command in global configuration mode. To disable the UDP server, use the **no** form of this command.

service udp-small-servers no service udp-small-servers

#### **Command Default**

UDP small servers are disabled.

#### **Command Modes**

Global configuration (config)

## **Command History**

| Release                                      | Modification                                              |
|----------------------------------------------|-----------------------------------------------------------|
| Cisco IOS XE Catalyst SD-WAN Release 17.3.1a | Command qualified for use in Cisco vManage CLI templates. |

#### **Usage Guidelines**

For usage guidelines, see the Cisco IOS XE service udp small servers command.

#### **Examples**

The following example shows how to enable small UDP:

Router(config)# service udp-small-servers

# vrf definition

To configure a virtual routing and forwarding (VRF) routing-table instance and enter VRF configuration mode, use the **vrf definition** command in global configuration mode. To remove a VRF routing table, use the **no** form of this command.

vrf definition vrf-number no vrf definition vrf-number

## **Syntax Description**

| vrf-number | Number assigned to a VRF. |
|------------|---------------------------|
|------------|---------------------------|

## **Command Default**

No VRFs are defined. No import or export lists are associated with a VRF. No route maps are associated with

#### **Command Modes**

Global configuration (config)

| Command History | Release                                      | Modification                                      |
|-----------------|----------------------------------------------|---------------------------------------------------|
|                 | Cisco IOS XE Catalyst SD-WAN Release 17.2.1v | Qualified for use in Cisco vManage CLI templates. |

## Usage Guidelines

For the usage guideline, see vrf definition

## Examples

Device(config) # vrf definition 1

vrf definition

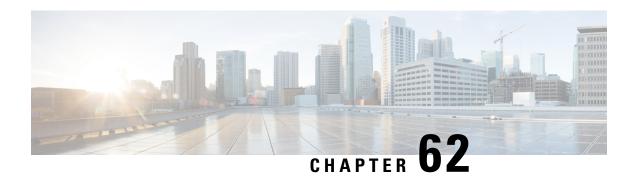

## **VRRP Commands**

- object (tracking), on page 895
- track interface, on page 896
- track list, on page 897
- track (VRRP), on page 899
- track service, on page 900
- tloc-change increase-preference, on page 900
- vrf forwarding, on page 901
- vrrp address-family, on page 902

## object (tracking)

To specify an object for a tracked list, use the **object** command in tracking configuration mode. To remove the object from the tracked list, use the **no** form of this command.

object object-number [not]
no object object-number

## **Syntax Description**

| object-number | Specifies the tracked object number in a tracked list. The range is from 1–1000. |                                                       |
|---------------|----------------------------------------------------------------------------------|-------------------------------------------------------|
| not           | (Optional) Negates the state of an object.                                       |                                                       |
|               | Note                                                                             | The <b>not</b> keyword can be used in a Boolean list. |
|               |                                                                                  |                                                       |

#### **Command Default**

The object isn't included in the tracked list.

#### **Command Modes**

Tracking configuration (config-track)

## **Command History**

| Release                                      | Modification                 |
|----------------------------------------------|------------------------------|
| Cisco IOS XE Catalyst SD-WAN Release 17.7.1a | This command was introduced. |

## **Usage Guidelines**

For usage guidelines, see the Cisco IOS XE object (tracking) command.

## **Examples**

The following example shows two serial interfaces (objects) that are in tracked list 100. The Boolean "not" negates the state of object 2, resulting in the tracked list regarding object 2 as down when it's up:

```
Device(config)# track 1 interface serial2/0 line-protocol
Device(config-track)# exit
Device(config)# track 2 interface serial2/1 line-protocol
Device(config-track)# exit
Device(config)# track 100 list boolean and
Device(config-track)# object 1
Device(config-track)# object 2 not
```

## track interface

To track an interface and to enter tracking configuration mode, use the **track interface** command in global configuration mode. To remove the tracking, use the **no** form of this command.

track object-number interface [{ carrier-delay | delay | endpoint-tracker | interface | ip | ipv6 | list | service | stub-object | threshold }][{ line-protocol | ip routing | ipv6 routing }]

no track object-number

## **Syntax Description**

| object-number                                                                                                    | Specifies the object number that represents the interface to be tracked. The range is from 1–1000.                                                                                                    |
|----------------------------------------------------------------------------------------------------|----------------------------------------------------------------------------------------------------|
| [carrier-delay   delay  <br>endpoint-tracker   interface   ip  <br>ipv6   list   service   stub-object  <br>threshold ] | (Optional) Specifies the interface type to be tracked.                                                                                                    |
| line-protocol                                                                                                    | Tracks the state of the interface line protocol.                                                                                                    |
| ip routing                                                                                                    | Tracks whether IP routing is enabled, whether an IP address is configured on the interface, and whether the interface state is up before reporting to the tracking client that the interface is up.     |
| ipv6 routing                                                                                                    | Tracks whether IPv6 routing is enabled, whether an IPv6 address is configured on the interface, and whether the interface state is up before reporting to the tracking client that the interface is up. |

#### **Command Default**

No interface is tracked.

## **Command Modes**

Global configuration (config)

#### **Command History**

| Release                                      | Modification                 |
|----------------------------------------------|------------------------------|
| Cisco IOS XE Catalyst SD-WAN Release 17.7.1a | This command was introduced. |

## **Usage Guidelines**

For usage guidelines, see the Cisco IOS XE track interface command.

#### **Examples**

The following example shows how to configure the tracking process to track the IP-routing capability of serial interface 1/0:

```
Device(config)# track 1 interface serial1/0 ip routing
Device(config-track)# exit
```

The following example shows how to configure the tracking process to track the IPv6-routing capability of a GigabitEthernet interface 1/0/0:

```
Device(config) # track 1 interface GigabitEthernet 1/0/0 ipv6 routing
Device(config-track) # exit
```

The following example shows how to configure two tracker and adding them to the track list using the boolean 'and' operation:

```
Device# config-transaction
Device(config)# track 100 interface GigabitEthernet2 line-protocol
Device(config-track)# exit
Device(config)# track 200 interface GigabitEthernet3 line-protocol
Device(config-track)# exit
Device(config)# track 400 list boolean and
Device(config-track)# object 100
Device(config-track)# object 200
Device(config-track)# exit
```

## track list

To specify a list of objects to be tracked and the thresholds to be used for comparison, use the **track list** command in global configuration mode. To disable the tracked list, use the **no** form of this command.

track object-number list{boolean {and | or} | threshold {weight | percentage}}}
no track object-number list {boolean {and | or} | threshold {weight | percentage}}}

#### **Syntax Description**

| object-number | Object number of the object to be tracked. The range is from 1–1000.                                                                                                    |  |
|---------------|----------------------------------------------------------------------------------------------------|--|
| boolean       | <ul> <li>State of the tracked list is based on a boolean calculation. The keywords are as follows:</li> <li>and: Specifies that the list is "up" if all objects are up, or "down" if one or more objects are down. For example when tracking two interfaces, "up" means that both interfaces are up, and "down" means that either interface is down.</li> <li>or: Specifies that the list is "up" if at least one object is up. For example, when tracking two interfaces, "up" means that either interface is up, and "down" means that both interfaces are down.</li> </ul> |  |
| threshold     | State of the tracked list is based on a threshold. The keywords are as follows:  • percentage: Specifies that the threshold is based on a percentage.  • weight: Specifies that the threshold is based on a weight.                                                                                                    |  |

#### **Command Default**

The object list is not tracked.

#### **Command Modes**

Global configuration (config)

#### **Command History**

| Release                                      | Modification                 |
|----------------------------------------------|------------------------------|
| Cisco IOS XE Catalyst SD-WAN Release 17.7.1a | This command was introduced. |

#### **Usage Guidelines**

For usage guidelines, see the Cisco IOS XE track list command.

#### **Examples**

The following example shows how to configure a track list object to track two GigabitEthernet interfaces:

```
Device(config) # track 1 interface GigabitEthernet2 line-protocol
Device(config-tracker) # exit
Device(config) # track 2 interface GigabitEthernet3 line-protocol
Device(config-tracker) # exit
Device(config) # track 100 list boolean and
Device(config-tracker) # object 1
Device(config-tracker) # object 2
Device(config-tracker) # exit
```

The following configurations provide some hysteresis in case one of the serial interfaces is flapping.

The following example shows how to configure a track list object to track two serial interfaces when both serial interfaces are "up" and when either serial interface is "down":

```
Device(config)# track 1 interface serial2/0 line-protocol
Device(config-track)# exit
Device(config)# track 2 interface serial2/1 line-protocol
Device(config-track)# exit
Device(config)# track 100 list boolean and
Device(config-track)# object 1
Device(config-track)# object 2
```

The following example shows how to configure a track list object to track two serial interfaces when either serial interface is "up" and when both serial interfaces are "down":

```
Device(config) # track 1 interface serial2/0 line-protocol
Device(config-track) # exit
Device(config) # track 2 interface serial2/1 line-protocol
Device(config-track) # exit
Device(config) # track 101 list boolean or
Device(config-track) # object 1
Device(config-track) # object 2
```

The following example shows how to configure a track list object to track two serial interfaces when both serial interfaces are "up" and when both serial interfaces are "down," for example:

```
Device(config)# track 1 interface serial2/0 line-protocol
Device(config-track)# exit
Device(config)# track 2 interface serial2/1 line-protocol
Device(config-track)# exit
Device(config)# track 102 threshold weight
Device(config-track)# object 1 weight 10
Device(config-track)# object 2 weight 10
Device(config-track)# threshold weight up 20 down 0
```

## track (VRRP)

To enable an object to be tracked using a Virtual Router Redundancy Protocol version 3 (VRRPv3) group, use the **track** command in VRRP configuration mode. To disable the tracking, use the **no** form of this command.

```
track object-number { shutdown | [ decrement priority ] }
no track object-number shutdown
```

## **Syntax Description**

| object-number      | Object number representing the interface to be tracked. The range is from 1–1000.                                                                      |
|--------------------|----------------------------------------------------------------------------------------------------|
| shutdown           | Shuts down the VRRPv3 group.                                                                                                    |
| decrement priority | Sets the priority value by which the VRRP group is reduced if the tracked object state on serial interface VRRPv3 goes down. The valid range is 1–255. |

#### **Command Default**

Tracking an object using a VRRPv3 group isn't enabled.

#### **Command Modes**

VRRP configuration (config-if-vrrp)

#### **Command History**

| Release                                | Modification                                             |
|----------------------------------------|----------------------------------------------------------|
| Cisco IOS XE Release Amsterdam 17.2.1v | Qualified for use in Cisco SD-WAN Manager CLI templates. |

## **Usage Guidelines**

For the usage guidelines, see track (VRRP).

## **Examples**

The following example shows how to configure VRRPv3 group shutdown:

```
Device(config) # interface GigabitEthernet1
Device(config-if) # vrrp 2 address-family ipv4
Device(config-if-vrrp) # track 2 shutdown
```

The following example shows how to configure the tracking process to track the state of the IPv6 object using the VRRPv3 group. VRRP on GigabitEthernet interface 0/0/0 registers with the tracking process to be informed of any changes to the IPv6 object on the VRRPv3 group. If the IPv6 object state on serial interface VRRPv3 goes down, then the priority of the VRRP group is reduced by 20:

```
Device(config) # fhrp version vrrp v3
Device(config) # interface GigabitEthernet 0/0/0
Device(config-if) # vrrp 1 address-family ipv6
Device(config-if-vrrp) # track 1 decrement 20
```

The following example shows how to configure the tracking process to track the state of the IPv4 object. VRRP on GigabitEthernet2 registers with the tracking process to be informed of any changes to the IPv4 object. If the IPv4 object state on interface goes down, then the priority of the VRRP group is reduced by 10:

```
Device(config) # interface GigabitEthernet2
Device(config-if) # ip address 10.10.1.1 255.255.255.0
Device(config-if) # negotiation auto
Device(config-if) # vrrp 1 address-family ipv4
Device(config-if-vrrp) # address 10.10.1.10 primary
Device(config-if-vrrp) # track 400 decrement 10
```

```
Device(config-if-vrrp)# tloc-change increase-preference 1
Device(config-if-vrrp)# exit
```

## track service

To configure track list and tracking for SIG containers, use the **track service** command in global configuration mode. To disable the configuration, use the **no** form of this command.

track object-number service string no track track-number service

#### **Syntax Description**

string (Optional)

*object-number* Specifies the object number that represents the interface to be tracked. The range is from 1–1000.

## **Command Default**

#### **Command Modes**

Global configuration (config)

#### **Command History**

| Release                                      | Modification                 |
|----------------------------------------------|------------------------------|
| Cisco IOS XE Catalyst SD-WAN Release 17.7.1a | This command was introduced. |

# Usage Guidelines Examples

The following example shows how to configure track list and tracking for SIG containers:

```
Device(config) # track 1 service global
Device(config-track) # exit
Device(config) # track 2 service global
Device(config-track) # exit
Device(config) # track 3 list boolean and
Device(config-track) # object 100
Device(config-track) # object 200
Device(config-track) # exit
```

## tloc-change increase-preference

To configure tloc-change preference value, use the **tloc-change increase-preference** command in VRRP interface configuration mode. To disable the configuration, use the **no** form of this command.

tloc-change increase-preference value no tloc-change

### **Syntax Description**

*value* Specifies the TLOC change preference configuration under VRRP group. The value increases by one when a node becomes the primary node.

Range: 1-4294967295.

#### **Command Default**

#### **Command Modes**

VRRP Interface configuration (config-if-vrrp)

## **Command History**

| Release                                      | Modification                 |
|----------------------------------------------|------------------------------|
| Cisco IOS XE Catalyst SD-WAN Release 17.7.1a | This command was introduced. |

## **Usage Guidelines**

The default value for tloc-change increase-preference value is one.

We recommend that you use the same TLOC preference value for all TLOCs in a site. For a Cisco vEdge device, the default TLOC preference for the tunnel interface can be modified irrespective of whether VRRP is configured or not. However, if you want to use the VRRP tracking feature and utilize the advantage of TLOC preference values for VRRP tracking, ensure that the default tunnel preference is same on both the VRRP routers.

## **Examples**

The following example shows how to configure TLOC change preference value:

```
Device(config)# interface GigabitEthernet2
Device(config-if)# vrf forwarding 1
Device(config-if)# ip address 10.10.1.1 255.255.255.0
Device(config-if)# negotiation auto
Device(config-if)# vrrp 1 address-family ipv4
Device(config-if-vrrp)# address 10.10.1.10 primary
Device(config-if-vrrp)# track 400 decrement 10
Device(config-if-vrrp)# tloc-change increase-preference 1
Device(config-if-vrrp)# exit
```

# vrf forwarding

To associate a VRF instance or a virtual network with an interface or subinterface, use the **vrf forwarding** command in interface configuration mode. To disassociate a VRF or virtual network from an interface or subinterface, use the **no** form of this command.

```
vrf forwarding vrf-name
no vrf forwarding vrf-name
```

#### **Syntax Description**

| vrf-name | The VRF name to be associated with the specified interface. |
|----------|-------------------------------------------------------------|
|          |                                                             |

## **Command Default**

The default for an interface is the global routing table.

#### **Command Modes**

Interface configuration (config-if)

#### **Command History**

| Release                                      | Modification                                      |
|----------------------------------------------|---------------------------------------------------|
| Cisco IOS XE Catalyst SD-WAN Release 17.2.1v | Qualified for use in Cisco vManage CLI templates. |

#### **Usage Guidelines**

For the usage guidelines, see vrf forwarding.

#### **Examples**

Device(config)# interface GigabitEthernet 1
Device(config-if)# vrf forwarding vrf1

## vrrp address-family

To create a VRRP group and to enter VRRP configuration mode, use the **vrrp address-family** command in interface configuration mode. To remove the VRRP group, use the **no** form of this command.

vrrp group address-family { ipv4 | ipv6 }
no vrrp group address-family { ipv4 | ipv6 }

## **Syntax Description**

| group | VRRP group number ranges from 1 to 255.       |
|-------|-----------------------------------------------|
| ipv4  | Enter VRRP IPv4 address-family configuration. |
| ipv6  | Enter VRRP IPv6 address-family configuration. |

#### **Command Default**

None

#### **Command Modes**

Interface configuration (config-if)

## **Command History**

| Release                                      | Modification                                                     |  |
|----------------------------------------------|------------------------------------------------------------------|--|
| Cisco IOS XE Catalyst SD-WAN Release 17.2.1v | Command qualified for use in Cisco SD-WAN Manager CLI templates. |  |

## **Usage Guidelines**

Use the **vrrp address-family** command to create a VRRP group and to enter VRRP configuration mode. VRRP is the only FHRP (First Hop Redundancy Protocol) supported by Cisco Catalyst SD-WAN edge routers in controller mode. Once you create the group and specify the address-family, you can configure different settings for VRRP.

## **Examples**

The following example creates and customizes VRRP group 3:

```
Device# config-transaction
Device(config)# int GigabitEthernet0/0/2
Device(config-if)# vrrp 3 address-family ipv4
```

#### **Table 69: Related Commands**

| Command                | Description                               |
|------------------------|-------------------------------------------|
| address primary (VRRP) | Configures a primary IP address for VRRP. |

## **Zone Based Firewall Commands**

- alert (zone-based policy), on page 903
- app-visibility, on page 904
- class-map, on page 905
- class-map type inspect, on page 906
- class (policy-map), on page 907
- drop, on page 908
- flow-visibility, on page 909
- implicit-acl-logging, on page 910
- inspect, on page 910
- log (parameter-map type), on page 911
- log flow-export, on page 911
- log-frequency, on page 912
- match access-group, on page 913
- multi-tenancy, on page 913
- parameter-map type inspect-global, on page 914
- policy, on page 915
- policy-map type inspect, on page 917
- service-policy (zones), on page 918
- service-policy type inspect, on page 918
- vpn zone security, on page 919
- vpn (zone), on page 920
- zone pair security, on page 920
- zone security, on page 921

## alert (zone-based policy)

To turn on or off console display of Cisco IOS stateful packet inspection alert messages, use the **alert** command in parameter-map type inspect configuration mode. To change the configured setting or revert to the default setting, use the **no** form of this command.

alert on no alert

## **Syntax Description**

on Enables message logging for instant messenger application policy events.

## **Command Default**

Alert messages are not issued.

#### **Command Modes**

Parameter-map type inspect configuration (config-profile)

## **Command History**

| Release | Modification                                                     |
|---------|------------------------------------------------------------------|
| · ·     | Command qualified for use in Cisco SD-WAN Manager CLI templates. |

## **Usage Guidelines**

For usage guidelines, see the Cisco IOS XE alert (zone-based policy) command.

## **Examples**

```
Router(config)# parameter-map type inspect insp-params
Router(config-profile)# alert on
```

Router(config)# parameter-map type inspect-global
Router(config-profile)# alert on

# app-visibility

To enable application visibility so that a router can monitor and track the applications running on the LAN use the **app-visibility** command. Use the **no** form of this command to disable application visibility.

#### app-visibility

#### **Command Default**

Disabled.

## **Command Modes**

Policy configuration (config-policy)

## **Command History**

| Release                         | Modification                                              |
|---------------------------------|-----------------------------------------------------------|
| Cisco IOS XE Release<br>17.2.1v | Command qualified for use in Cisco vManage CLI templates. |

#### **Usage Guidelines**

To enable NBAR feature to recognize applications. Use the **show sdwan app-fwd dpi** command to see DPI flows.

## **Examples**

Enable application-visibility on a router:

```
Router(config) # policy
Router(config-policy) # app-visibility
```

## class-map

To create a class map to be used for matching packets to a specified class and to enter QoS class-map configuration mode, use the **class-map** command in global configuration mode. To remove an existing class map from a device, use the **no** form of this command.

```
class-map { [ type inspect match-all ] | [ match-any ] } class-map-name
no class-map { [ type inspect match-all ] | [ match-any ] }
```

## **Syntax Description**

| type inspect   | (Optional) Specifies the class-map type as inspect.                                                                                                    |  |
|----------------|----------------------------------------------------------------------------------------------------|--|
| match-all      | (Optional) Determines how packets are evaluated when multiple match criteria exist. Matches statements under this class map based on the logical AND function. A packet must match all statements to be accepted. If you do not specify the <b>match-all</b> or <b>match-any</b> keyword, the default keyword used is <b>match-all</b> .             |  |
| match-any      | (Optional) Determines how packets are evaluated when multiple match criteria exist. Matches statements under this class map based on the logical OR function. A packet must match any of the match statements to be accepted. If you do not specify the <b>match-any</b> or <b>match-all</b> keyword, the default keyword is used <b>match-all</b> . |  |
| class-map-name | Name of the class for the class map. The class name is used for both the class map and to configure a policy for the class in the policy map.                                                                                                    |  |
|                | Note You can enter the value for the <i>class-map-name</i> argument within quotation marks. The software does not accept spaces in a class map name entered without quotation marks.                                                                                                    |  |

## **Command Default**

A class map is not configured.

## **Command Modes**

Global configuration (config)

## **Command History**

| Release                                      | Modification                                              |
|----------------------------------------------|-----------------------------------------------------------|
| Cisco IOS XE Catalyst SD-WAN Release 17.2.1v | Command qualified for use in Cisco vManage CLI templates. |

## **Usage Guidelines**

For usage guidelines, see the Cisco IOS XE class-map command.

## **Examples**

```
class-map match-any BestEffort
  match qos-group 3
!
  class-map match-any Bulk
  match qos-group 4
!
  class-map match-any Critical
  match qos-group 1
!
  class-map match-any Critical-Low
```

```
match qos-group 2
class-map match-any BULK
match qos-group 2
class-map match-any CONTROL-SIGNALING
match qos-group 4
class-map match-any CRITICAL-DATA
match qos-group 1
class-map match-any Default
match qos-group 5
class-map match-any INTERACTIVE-VIDEO
match qos-group 3
class-map match-any LLQ
match qos-group 0
class-map match-any Queue0
match qos-group 0
class-map match-any Queue1
match qos-group 1
class-map match-any Queue2
match qos-group 2
class-map match-any Queue3
match qos-group 3
class-map match-any Queue4
match qos-group 4
class-map match-any Queue5
match qos-group 5
class-map type inspect match-all cmap
match access-group name cmap
class-map match-any Queue4
match qos-group 0
```

The following example configures the match criterion for a class map on the basis of a specified protocol for zone based policy firewall:

```
class-map match-any aa1-cm0_
match protocol test
match protocol mpeg2-ts
!
```

# class-map type inspect

To create a Layer 3 and Layer 4 or a Layer 7 (application-specific) inspect type class map, use the **class-map type inspect** command in global configuration mode. To remove a class map from the router configuration file, use the **no** form of this command.

```
Layer 3 and Layer 4 (Top Level) Class Map Syntax class-map type inspect {match-any | match-all} class-map-name no class-map type inspect {match-any | match-all} class-map-name
```

```
Layer 7 (Application-Specific) Class Map Syntax
class-map type inspect { match-any | match-all } class-map-name
no class-map type inspect { match-any | match-all } class-map-name
```

#### **Syntax Description**

| match-any      | Determines how packets are evaluated when multiple match criteria exist. Packets must meet one of the match criteria to be considered a member of the class.          |  |
|----------------|----------------------------------------------------------------------------------------------------|--|
| match-all      | Determines how packets are evaluated when multiple match criteria exist. Packets must meet all of the match criteria to be considered a member of the class.          |  |
|                | Note The match-all keyword is available only with Layer 3, Layer 4, and SMTP type class maps.                                                                         |  |
| class-map-name | Name of the class map. The name can have a maximum of 40 alphanumeric characters. The class map name is used to configure the policy for the class in the policy map. |  |

#### **Command Default**

The behavior of the **match-any** keyword is the default.

#### **Command Modes**

Global configuration (config)

#### **Command History**

| Release                                      | Modification                                                     |
|----------------------------------------------|------------------------------------------------------------------|
| Cisco IOS XE Catalyst SD-WAN Release 17.2.1v | Command qualified for use in Cisco SD-WAN Manager CLI templates. |

## **Usage Guidelines**

For usage guidelines, see the Cisco IOS XE class-map type inspect command.

## **Examples**

```
class-map type inspect match-any test-sRule_2-14-cm_
match protocol tcp
match protocol udp
!
class-map type inspect match-all test-seq-1-cm_
match access-group name test-seq-Rule_1-acl_
!
class-map type inspect match-all test-seq-11-cm_
match class-map test-sRule_2-14-cm_
!
```

## class (policy-map)

To specify the name of the class whose policy you want to create or change or to specify the default class (commonly known as the class-default class) before you configure its policy, use the **class**command in policy-map configuration mode. To remove a class from the policy map, use the **no** form of this command.

```
class { class-name | class-default }
```

no class { class-name | class-default }

## **Syntax Description**

| class-name                                                                                  | Name of the class to be configured or whose policy is to be modified. The class name is a for both the class map and to configure a policy for the class in the policy map. |  |
|---------------------------------------------------------------------------------------------|----------------------------------------------------------------------------------------------------|--|
| class-default   Specifies the default class so that you can configure or modify its policy. |                                                                                                    |  |

#### **Command Default**

No class is specified.

#### **Command Modes**

Policy-map configuration (config-pmap)

## **Command History**

| Release                                      | Modification                                              |
|----------------------------------------------|-----------------------------------------------------------|
| Cisco IOS XE Catalyst SD-WAN Release 17.2.1v | Command qualified for use in Cisco vManage CLI templates. |

#### **Usage Guidelines**

For usage guidelines, see the Cisco IOS XE class (policy-map) command.

## **Examples**

The following example shows how to create two policy maps called "PMap" and "generic-cos" and configure two class policies in each policy map.

```
policy-map PMap
class PMap-super-fast
priority level 1
police percent 5
!
class PMap-fast
priority level 2
police percent 5
!
!
policy-map generic-cos
class cos-map-generic
bandwidth remaining percent 5
queue-limit 108 packets
!
class class-default
bandwidth remaining percent 95
queue-limit 2028 packets
!
```

# drop

To configure a traffic class to discard packets belonging to a specific class, use the **drop** command in policy-map class configuration mode. To disable the packet discarding action in a traffic class, use the **no** form of this command.

drop no drop

## **Syntax Description**

This command has no arguments or keywords.

## **Command Default**

Disabled

#### **Command Modes**

Policy-map class configuration (config-pmap-c)

#### **Command History**

| Release                                      | Modification                                              |
|----------------------------------------------|-----------------------------------------------------------|
| Cisco IOS XE Catalyst SD-WAN Release 17.2.1v | Command qualified for use in Cisco vManage CLI templates. |

## **Examples**

```
policy-map shape_GigabitEthernet0/0/1
  class class-default
   service-policy Branch-QoS-Policy
  shape average 1000000000
  !
  class class-default
    drop
  !
  !

policy-map type inspect test101
  class test101-seq-11-cm_
  drop
  !
```

## flow-visibility

To enable flow visibility so that a router can perform traffic flow monitoring on traffic coming to the router from the LAN use the **flow-visibility** command. To disable the flow visibility use the **no** form of this command.

#### flow-visibility

no flow-visibility

## **Command Default**

Disabled.

## **Command Modes**

Policy configuration (config-policy)

## **Command History**

| Release                         | Modification                                              |
|---------------------------------|-----------------------------------------------------------|
| Cisco IOS XE Release<br>17.2.1v | Command qualified for use in Cisco vManage CLI templates. |

#### **Usage Guidelines**

Use the **show sdwan app-fwd cflowd** command to enable cflowd flow monitoring.

## **Examples**

The following is an example of this command

Router(config)# policy
Router(config-policy)# flow-visibility

## implicit-acl-logging

To configure your Cisco IOS XE Catalyst SD-WAN device to log dropped packets in the traffic, use the **implicit-acl-logging** command.

implicit-acl-logging

no implicit-acl-logging

#### **Command Default**

Logging is disabled.

#### **Command Modes**

Policy configuration (config-policy)

#### **Command History**

| Release                                      | Modification                                                     |
|----------------------------------------------|------------------------------------------------------------------|
| Cisco IOS XE Catalyst SD-WAN Release 17.2.1v | Command qualified for use in Cisco SD-WAN Manager CLI templates. |

#### **Usage Guidelines**

You can use these logs for security purposes; for example, to monitor the flows that are being directed to a WAN interface and to determine, in the case of a DDoS attack, which IP addresses to block.

When you enable implict ACL logging, by default, every 512th packet per flow is logged. It is recommended that you limit the number of packets logged, by including the **log-frequency** command in the configuration.

Log implicitly configured packets, logging every 512th packet per flow:

```
Router(config)# Policy
Router(config-policy)# implicit-acl-logging
```

## inspect

To enable Cisco IOS stateful packet inspection, use the **inspect** command in policy-map-class configuration mode. To disable stateful packet inspection, use the **no** form of this command.

inspect no inspect

#### **Command Default**

Cisco IOS stateful packet inspection is disabled.

## **Command Modes**

Policy-map-class configuration (config-pmap-c)

#### **Command History**

| Release                         | Modification                                              |
|---------------------------------|-----------------------------------------------------------|
| Cisco IOS XE Release<br>17.2.1v | Command qualified for use in Cisco vManage CLI templates. |

## **Usage Guidelines**

For usage guidelines, see the Cisco IOS XE inspect command.

### **Examples**

The following example specifies inspection parameters and requests the **inspect** action with the specified inspect parameter:

```
policy-map type inspect mypolicy
  class type inspect inspect-traffic
  inspect
```

# log (parameter-map type)

To log the firewall activity for an inspect parameter map, use the **log** command in parameter-map type inspect configuration mode.

## log dropped-packets

## **Syntax Description**

| dropped-packets | Logs the packets dropped by the firewall. |
|-----------------|-------------------------------------------|
|-----------------|-------------------------------------------|

#### **Command Default**

The firewall activity is not captured.

#### **Command Modes**

Parameter-map type inspect configuration (config-profile)

## **Command History**

| Release                                      | Modification                                                     |
|----------------------------------------------|------------------------------------------------------------------|
| Cisco IOS XE Catalyst SD-WAN Release 17.2.1v | Command qualified for use in Cisco SD-WAN Manager CLI templates. |

## **Usage Guidelines**

For usage guidelines, see the Cisco IOS XE log (parameter-map type) command.

#### **Examples**

The following example show how to configure the packets dropped by the firewall.

```
Router(config)# parameter-map type inspect-global
Router(config-profile)# alert on
Router(config-profile)# log dropped-packets
```

# log flow-export

To log firewall events in NetFlow Version 9 format to an external netflow collector, use the **log flow-export** command in parameter-map type inspect-global configuration mode.

## log flow-export

## **Syntax Description**

| v9               | Specifies NetFlow Version 9 export as the export protocol. |
|------------------|------------------------------------------------------------|
| udp              | Configures the UDP connection.                             |
| destination      | Specifies an IPv4 address destination.                     |
| ipv6-destination | Specifies an IPv6 address destination.                     |
| source           | The source interface the device for HSL.                   |

## **Command Modes**

Parameter-map type inspect-global configuration (config-profile)

## **Command History**

| Release                                       | Modification                                                     |
|-----------------------------------------------|------------------------------------------------------------------|
| Cisco IOS XE Catalyst SD-WAN Release 17.11.1a | Command qualified for use in Cisco SD-WAN Manager CLI templates. |

## **Examples**

The following example show how to configure logging of of firewall events in NetFlow Version 9 format to an external IP address:

Device (config) # parameter-map type inspect-global
Device (config-profile) # log flow-export v9 udp destination 10.0.2.0 5000 vrf 1 source
GigabitEthernet0/0/5
Device (config-profile) # log flow-export v9 udp ipv6-destination 2001:DB8::1 vrf 65528 source

## log-frequency

To configure how often packet flows are logged, use the log-frequency command.

## **log-frequency** *number*

GigabitEthernet0/0/3

## **Syntax Description**

| number | Logging Frequency:                                                                                                    |
|--------|----------------------------------------------------------------------------------------------------|
|        | How often packet flows are logged.                                                                                                    |
|        | Range: Any positive integer value. While you can configure any positive integer value for the frequency, the software rounds the value down to the nearest power of 2. |
|        | Default: 1000. With this default, the logging frequency is rounded down to 512. So, by default, every 512th packet per flow is logged.                                 |
|        | Maximum value: 2147483647                                                                                                    |

#### **Command Default**

Default logging frequency: 512

#### **Command Modes**

Policy configuration (config-policy)

## **Command History**

| Release | Modification                                                     |
|---------|------------------------------------------------------------------|
|         | Command qualified for use in Cisco SD-WAN Manager CLI templates. |

The following is an example of this command:

```
Router(config) # Policy
Router(config-policy) # implicit-acl-logging
Router(config-policy) # log-frequency 1000
```

## match access-group

To configure the match criteria for a class map on the basis of the specified access control list (ACL), use the **match access-group** command in class-map configuration mode. To remove ACL match criteria from a class map, use the **no** form of this command.

match access-group name access-group-name no match access-group name access-group-name

## **Syntax Description**

|  |  | Named ACL whose contents are used as the match criteria against which packets are checked to determine if they belong to this class. The name can be a |
|--|--|----------------------------------------------------------------------------------------------------|
|  |  | maximum of 40 alphanumeric characters.                                                                                                    |

#### **Command Default**

No match criterion is specified.

#### **Command Modes**

QoS class-map configuration (config-cmap)

#### **Command History**

| Release                                      | Modification                                              |
|----------------------------------------------|-----------------------------------------------------------|
| Cisco IOS XE Catalyst SD-WAN Release 17.2.1v | Command qualified for use in Cisco vManage CLI templates. |

## Examples

## multi-tenancy

To enable multi-tenancy as a global parameter map, use the **multi-tenancy** command in parameter-map type inspect configuration mode. To disable multi-tenancy as a global parameter map, use the **no** form of this command.

#### multi-tenancy

#### no multi-tenancy

#### **Syntax Description**

This command has no keywords or arguments.

#### **Command Default**

None

#### **Command Modes**

Parameter-map type inspect configuration (config-profile).

### **Command History**

| Release                                      | Modification                                                     |  |
|----------------------------------------------|------------------------------------------------------------------|--|
| Cisco IOS XE Catalyst SD-WAN Release 17.2.1v | Command qualified for use in Cisco SD-WAN Manager CLI templates. |  |

#### **Usage Guidelines**

A parameter map allows you to specify parameters that control the behavior of actions and match criteria sthat are specified under a policy map and a class map respectively, for zone-based firewall policies.

## **Examples**

The following example shows how to enable multi-tenancy as a global parameter map:

Device(config) # parameter-map type inspect-global
Device(config-profile) # multi-tenancy

## parameter-map type inspect-global

To configure a global parameter map and enter parameter-map type inspect configuration mode, use the **parameter-map type inspect-global** command in global configuration mode. To delete a global parameter map, use the **no** form of this command.

parameter-map type inspect-global no parameter-map type inspect-global

#### **Syntax Description**

This comand has no keywords or arguments.

## **Command Default**

Global parameter maps are not configured.

#### **Command Modes**

Global configuration (config)

## **Command History**

| Release | Modification                                                     |
|---------|------------------------------------------------------------------|
| · ·     | Command qualified for use in Cisco SD-WAN Manager CLI templates. |

#### **Usage Guidelines**

After you enter the **parameter-map type inspect-global** command, you can enter the commands listed in the table below in parameter-map type inspect-global configuration modes.

| Command          | Description                                                  |
|------------------|--------------------------------------------------------------|
| aggressive-aging | Enables aggressive aging of half-opened firewall sessions.   |
| alert on         | Enables Cisco IOS stateful packet inspection alert messages. |

| Command                                           | Description                                                                                                    |  |
|---------------------------------------------------|----------------------------------------------------------------------------------------------------|--|
| inspect                                           | Enables and disables audit trail messages.                                                                                    |  |
| log {dropped-packets   flow-export}               | Logs the dropped packets.                                                                                                    |  |
| max-incomplete {low   high} number-of-connections | Defines the number of existing half-open sessions that will cause the software to start and stop deleting half-open sessions. |  |
| multi-tenancy                                     | Enables Cisco vManage for multitenancy.                                                                                       |  |
| vpn zone security                                 | Inspects traffic exchange between multiple service VPNs.                                                                      |  |

Ensure that you configure the **parameter-map type inspect-global** command with **vpn zone security** command to enable zone-based firewall.

For more information on usage guidelines, see the Cisco IOS XE parameter-map type inspect-global command.

### **Examples**

The following example shows a sample parameter-map type inspect-global configuration:

```
Device(config)# parameter-map type inspect-global
Device(config)# alert on
Device(config-profile)# log dropped-packets
Device(config-profile)# multi-tenancy
Device(config-profile)# vpn zone security allow dia
```

# policy

To enter policy configuration mode or configure policies, use the **policy** command in global configuration mode. To remove policy configurations, use the **no** form of this command.

```
policy [{ access-list | app-visibility | class-map | cloud-qos-service-side | flow-visibility | flow-stickiness-disable | implicit-acl-logging | ipv6 | lists | log-frequency | mirror | policer | qos-map | qos-scheduler | rewrite-rule | route-policy | utd-tls-decrypt }]

no policy [{ access-list | app-visibility | class-map | cloud-qos-service-side | flow-visibility | implicit-acl-logging | ipv6 | lists | log-frequency | mirror | policer | qos-map | qos-scheduler | rewrite-rule | route-policy | utd-tls-decrypt }]
```

### **Syntax Description**

| access-list                                                | (Optional) Configures ACLs.                                      |  |
|------------------------------------------------------------|------------------------------------------------------------------|--|
| app-visibility                                             | (Optional) Enables/disables application visibility.              |  |
| class-map                                                  | (Optional) Configures class map.                                 |  |
| cloud-qos (Optional) Enables/Disables QoS for cEdge Cloud. |                                                                  |  |
| cloud-qos-service-side                                     | (Optional) Enables/Disables QoS for cEdge Cloud on service side. |  |
| flow-visibility                                            | (Optional) Enables/Disables flow visibility.                     |  |
| flow-stickiness-disable                                    | (Optional) Enables/Disables flow stickiness.                     |  |
|                                                            |                                                                  |  |

| implicit-acl-logging | (Optional) Enables/Disables logging of implicit acl packet drops. |  |
|----------------------|-------------------------------------------------------------------|--|
| ipv6                 | (Optional) Configures IPv6 policy.                                |  |
| lists                | (Optional) Configures lists.                                      |  |
| log-frequency        | (Optional) Logs frequency as packet counts.                       |  |
| mirror               | (Optional) Configures traffic mirror.                             |  |
| policer              | (Optional) Configures policer.                                    |  |
| qos-map              | (Optional) Configures QoS map.                                    |  |
| qos-scheduler        | (Optional) Configures QoS scheduler.                              |  |
| rewrite-rule         | (Optional) Configures rewrite rule.                               |  |
| route-policy         | (Optional) Configures route policies                              |  |
| utd-tls-decrypt      | (Optional) Configures TLS Decryption policies.                    |  |
|                      |                                                                   |  |

#### **Command Default**

Default behavior or values vary based on optional arguments or keywords.

## Command Modes

Global configuration (config)

## **Command History**

| Release                                       | Modification                                                       |
|-----------------------------------------------|--------------------------------------------------------------------|
| Cisco IOS XE Catalyst SD-WAN Release 17.2.1v  | Command qualified for use in Cisco SD-WAN Manager CLI templates.   |
| Cisco IOS XE Release 17.6.1a                  | The <b>flow-stickiness-disable</b> keyword is added.               |
| Cisco IOS XE Catalyst SD-WAN Release 17.13.1a | The <b>flow-stickiness-disable</b> keyword is added for NAT66 DIA. |

#### **Usage Guidelines**

Policy influences the flow of data traffic and routing information among Cisco devices in the overlay network. This command can be used to enter the policy configuration mode where further configurations can be done or to configure policies with optional arguments or keywords.

#### Example

The following example enters the policy configuration mode. It defines a policer profile named pol1 and sets the burst size to 15,000 bytes, and rate to 500,000,000 bps, and configures to drop the traffic if the burst size or traffic rate is exceeded.

```
Device(config) # policy
Device(config-policy) # policer pol1
Device(config-policy-pol1) # burst 15000
Device(config-policy-pol1) # rate 500000000
Device(config-policy-pol1) # exceed drop
Device(config-policy-pol1) # flow-stickiness disable
```

The following example enables app-visibility.

Device(config) # policy app-visibility

The following example disables flow-stickiness.

Device(config-policy)# flow-stickiness disable

# policy-map type inspect

To create a Layer 3 and Layer 4 or a Layer 7 (protocol-specific) inspect-type policy map, use the **policy-map type inspect** command in global configuration mode. To delete an inspect-type policy map, use the **no** form of this command.

Layer 3 and Layer 4 (Top Level) Policy Map Syntax policy-map type inspect policy-map-name no policy-map type inspect policy-map-name

Layer 7 (Application-Specific) Policy Map Syntax policy-map type inspect protocol-name policy-map-name no policy-map type inspect protocol-name policy-map-name

## **Syntax Description**

| policy-map-name | Name of the policy map. The name can be a maximum of 40 alphanumeric characters |  |
|-----------------|---------------------------------------------------------------------------------|--|
| protocol-name   | Layer 7 application-specific policy map. The supported protocol is:             |  |
|                 | avc —Firewall AVC-based poilcy map.                                             |  |

#### **Command Default**

No policy map is configured.

## **Command Modes**

Global configuration (config)

## **Command History**

| Release                                      | Modification                                                     |
|----------------------------------------------|------------------------------------------------------------------|
| Cisco IOS XE Catalyst SD-WAN Release 17.2.1v | Command qualified for use in Cisco SD-WAN Manager CLI templates. |

### **Usage Guidelines**

For usage guidelines, see the Cisco IOS XE policy-map type inspect command.

#### **Examples**

```
policy-map type inspect avc aal-pm_
! first
class aal-cm0_
deny
```

## service-policy (zones)

To attach a Layer 7 policy map to a top-level policy map, use the **service-policy** command in zone-pair configuration mode. To delete a Layer 7 policy map from a top-level policy map, use the **no** form of this command.

service-policy policy-map-name no service-policy policy-map-name

#### **Syntax Description**

| policy-map-name | Name of the Layer 7 policy map to be attached to a top-level policy map. |
|-----------------|--------------------------------------------------------------------------|
|-----------------|--------------------------------------------------------------------------|

#### **Command Default**

None

#### **Command Modes**

Zone-pair configuration

#### **Command History**

| Release                                      | Modification                                                     |
|----------------------------------------------|------------------------------------------------------------------|
| Cisco IOS XE Catalyst SD-WAN Release 17.2.1v | Command qualified for use in Cisco SD-WAN Manager CLI templates. |

### **Usage Guidelines**

For usage guidelines, see the Cisco IOS XE service-policy (zones) command.

#### **Examples**

policy-map type inspect test
class test-seq-1-cm\_
inspect audit-trail-pmap\_
service-policy avc aa1-pm\_\_

# service-policy type inspect

To attach a firewall policy map to a zone-pair, use the **service-policy type inspect** command in zone-pair configuration mode. To disable this attachment to a zone-pair, use the **no** form of this command.

service-policy type inspect policy-map-name no service-policy type inspect policy-map-name

#### **Syntax Description**

| policy-map-name | Name of the policy map. | The name can be a maximum | of 40 alphanumeric characters. |
|-----------------|-------------------------|---------------------------|--------------------------------|
|-----------------|-------------------------|---------------------------|--------------------------------|

#### **Command Default**

None

## **Command Modes**

Zone-pair configuration (config-sec-zone-pair)

## **Command History**

| Release                                      | Modification                                                     |
|----------------------------------------------|------------------------------------------------------------------|
| Cisco IOS XE Catalyst SD-WAN Release 17.2.1v | Command qualified for use in Cisco SD-WAN Manager CLI templates. |

## **Usage Guidelines**

For usage guidelines, see the Cisco IOS XE service-policy type inspect command.

### **Examples**

The following example defines zone-pair LAN-WAN and attaches the service policy test-policy to the zone-pair:

```
!
zone security LAN
vpn 2
!
zone security WAN
vpn 0
!
zone-pair security ZP_LAN_WAN_test-policy source LAN destination WAN
service-policy type inspect test-policy
!
```

## vpn zone security

To enable vpn zone security globally, use the **vpn zone security** command under the **parameter-map type inspect-global** command mode for inspecting traffic between zones. To remove the vpn zone security, use the no form of the command under the parameter-map type inspect-global configuration mode.

vpn zone security

no vpn zone security

## **Syntax Description**

This command has no keywords or arguments.

#### **Command Default**

No default behavior or values.

#### **Command Modes**

Global configuration (config)

## **Command History**

| Release                                      | Modification                                                 |
|----------------------------------------------|--------------------------------------------------------------|
| Cisco IOS XE Catalyst SD-WAN Release 17.2.1v | Command is qualified for use in Cisco vManage CLI templates. |

#### **Usage Guidelines**

Zone-based firewall feature can be enabled on Cisco IOS XE Catalyst SD-WAN devices for inspecting traffic exchange between multiple service VPNs. This feature can be globally enabled by using the vpn zone security command under parameter-map type inspect-global command.

#### **Examples**

The following example shows enabling zone based firewall feature globally:

```
Device(config)# parameter-map type inspect-global Device(config-profile)# vpn zone security
```

#### **Related Commands**

| Command            | Description                                                                   |
|--------------------|-------------------------------------------------------------------------------|
| zone security      | Defines a security zone.                                                      |
| zone-pair security | Defines a zone pair on which to implement the zone security firewall feature. |

## vpn (zone)

To associate a vpn with a zone, use the **vpn** *id* command under the **zone security** command. To disassociate a vpn id, use the **no** form under the **zone security** mode.

vpn id no vpn id

### **Syntax Description**

id Specifies the id of a vrf configured on a Cisco IOS XE Catalyst SD-WAN device.

## **Command Default**

None

#### **Command Modes**

Global configuration (config)

#### **Command History**

| Release                                      | Modification                                                     |
|----------------------------------------------|------------------------------------------------------------------|
| Cisco IOS XE Catalyst SD-WAN Release 17.2.1v | Command qualified for use in Cisco SD-WAN Manager CLI templates. |

## **Usage Guidelines**

Zone-based firewall feature can be enabled on Cisco IOS XE Catalyst SD-WAN devices for inspecting traffic exchange between multiple service VPNs. This feature can be globally enabled by using the vpn zone security command under parameter-map type inspect-global command.

## **Examples**

The following example shows how to associate vpn 32 with zone corporate:

Device(config) # zone security corporate
Device(config-sec-zone) # vpn 32

#### **Related Commands**

| Command | Description                                                                   |
|---------|-------------------------------------------------------------------------------|
| _       | Defines a zone-pair on which to implement the zone security firewall feature. |

# zone pair security

To create a zone pair, use the **zone-pair security** command in global configuration mode. To delete a zone pair, use the **no** form of this command.

```
zone-pair security zone-pair-name source [{ source-zone-name | self }] destination [{
  destination-zone-name | self }]
no zone-pair security zone-pair-name source [{ source-zone-name | self }] destination [{
  destination-zone-name | self }]
```

## **Syntax Description**

| zone-pair-name                    | Name of the zone being attached to an interface. You can enter up to 128 alphanumeric characters. |
|-----------------------------------|---------------------------------------------------------------------------------------------------|
| source source-zone-name           | Specifies the name of the router from which traffic is originating.                               |
| destination destination-zone-name | Specifies the name of the device to which traffic is bound.                                       |
| self                              | Specifies the system-defined zone. Indicates whether traffic will be going to or from a device.   |

### **Command Default**

A zone pair is not created.

#### **Command Modes**

Global configuration (config)

## **Command History**

| Release                                      | Modification                                                     |
|----------------------------------------------|------------------------------------------------------------------|
| Cisco IOS XE Catalyst SD-WAN Release 17.2.1v | Command qualified for use in Cisco SD-WAN Manager CLI templates. |

#### **Usage Guidelines**

For usage guidelines, see the Cisco IOS XE zone-pair security command.

#### **Examples**

The following example shows how to create zones LAN and WAN, identify them, and create a zone pair where LAN is the source and WAN is the destination:

```
zone security LAN vpn 2 ! zone security WAN vpn 0
```

The following example shows how to define zone pair LAN-WAN and attach a service policy, test-policy to the zone-pair:

```
zone-pair security ZP_LAN_WAN_test-policy source LAN destination WAN
service-policy type inspect test-policy
```

## zone security

To create a security zone, use the **zone security** command in global configuration mode. To delete a security zone, use the **no** form of this command.

```
zone security zone-name
no zone security zone-name
```

## **Syntax Description**

zone-name Name of the security zone. You can enter up to 256 alphanumeric characters.

## **Command Default**

There is a system-defined "self" zone.

#### **Command Modes**

Global configuration (config)

## **Command History**

| Release                                      | Modification                                                     |
|----------------------------------------------|------------------------------------------------------------------|
| Cisco IOS XE Catalyst SD-WAN Release 17.2.1v | Command qualified for use in Cisco SD-WAN Manager CLI templates. |

## **Usage Guidelines**

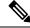

Note

The self zone does not require any declaration.

For usage guidelines, see the Cisco IOS XE zone security command.

## **Examples**

The following example shows how to create and describe zones LAN and WAN:

```
zone security LAN
  vpn 2
!
zone security WAN
  vpn 0
!
```

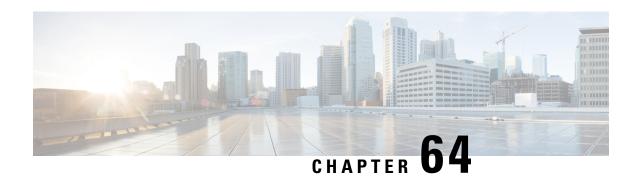

## **Zscaler Commands**

- aup, on page 923
- auth-required, on page 924
- caution-enabled, on page 925
- datacenters, on page 925
- ips-control, on page 926
- ofw-enabled, on page 926
- secure-internet-gateway, on page 927
- ssl-scan-enabled, on page 928
- surrogate display-time-unit, on page 929
- surrogate idle-time, on page 929
- surrogate ip, on page 930
- surrogate ip-enforced-for-known-browsers, on page 931
- surrogate refresh-time, on page 932
- surrogate refresh-time-unit, on page 932
- tunnel-options, on page 933
- xff-forward-enabled, on page 934
- zscaler-location-settings, on page 935

## aup

To configure Zscaler acceptable user policy (AUP) parameters, use the **aup** command in zscaler location settings configuration (config-zscaler-location-settings) mode.

aup { disabled | block-internet-until-accepted false | force-ssl-inspection false | timeout time }

| Syntax Description | disabled                            | Only this option is qualified for use.             |
|--------------------|-------------------------------------|----------------------------------------------------|
|                    | block-internet-until-accepted false | Only the <b>false</b> option is qualified for use. |
|                    | force-ssl-inspection false          | Only the <b>false</b> option is qualified for use. |
|                    | timeout time                        | Use the value 0.                                   |

**Command Default** 

disabled

#### **Command Modes**

zscaler location settings configuration (config-zscaler-location-settings)

#### **Command History**

| Release                                      | Modification                                                     |
|----------------------------------------------|------------------------------------------------------------------|
| Cisco IOS XE Catalyst SD-WAN Release 17.5.1a | Command qualified for use in Cisco SD-WAN Manager CLI templates. |

Device(config)# sdwan

```
Device(config-sdwan) # service sig vrf global
Device(config-vrf-global) # zscaler-location-settings
Device(config-zscaler-location-settings) # aup disabled
Device(config-zscaler-location-settings) # aup block-internet-until-accepted false
Device(config-zscaler-location-settings) # aup force-ssl-inspection false
Device(config-zscaler-location-settings) # aup timeout 0
```

## auth-required

To configure Zscaler authentication, use the **auth-required** command in zscaler location settings configuration (config-zscaler-location-settings) mode. To disable Zscaler authentication, use the **no** form of this command.

#### auth-required false

#### no auth-required

#### **Syntax Description**

false Disables the authentication.

Only this option is qualified for use in Cisco SD-WAN Manager CLI templates.

#### **Command Default**

This command is enabled by default.

#### **Command Modes**

zscaler location settings configuration (config-zscaler-location-settings)

#### **Command History**

| Release                                      | Modification                                                     |
|----------------------------------------------|------------------------------------------------------------------|
| Cisco IOS XE Catalyst SD-WAN Release 17.5.1a | Command qualified for use in Cisco SD-WAN Manager CLI templates. |

#### **Usage Guidelines**

The following example shows how to disable the authentication:

```
Device(config) # sdwan
```

```
Device(config-sdwan)# service sig vrf global
Device(config-vrf-global)# zscaler-location-settings
Device(config-zscaler-location-settings)# auth-required
Device(config-zscaler-location-settings)# auth-required false
```

## caution-enabled

To enable or disable Zscaler caution notification, use the **caution-enabled** command in zscaler location settings configuration (config-zscaler-location-settings) mode.

#### caution-enabled false

#### **Syntax Description**

**false** Only this option is qualified for use.

#### **Command Default**

false

#### **Command Modes**

zscaler location settings configuration (config-zscaler-location-settings)

## **Command History**

| Release                                      | Modification                                                     |
|----------------------------------------------|------------------------------------------------------------------|
| Cisco IOS XE Catalyst SD-WAN Release 17.5.1a | Command qualified for use in Cisco SD-WAN Manager CLI templates. |

Device(config) # sdwan

```
Device(config-sdwan) # service sig vrf global

Device(config-vrf-global) # zscaler-location-settings

Device(config-zscaler-location-settings) # aup disabled

Device(config-zscaler-location-settings) # aup block-internet-until-accepted false

Device(config-zscaler-location-settings) # aup force-ssl-inspection false

Device(config-zscaler-location-settings) # aup timeout 0

Device(config-zscaler-location-settings) # caution-enabled false
```

## datacenters

To configure Zscaler custom data centers, use the **datacenters** command in zscaler location settings configuration (config-zscaler-location-settings) mode. To disable Zscaler custom datacenters, use the **no** form of this command.

datacenters primary-data-center primary-data-center1

no datacenters primary-data-center primary-data-center1

## **Syntax Description**

| primary-data-center  | Configures primary data center.                                              |
|----------------------|------------------------------------------------------------------------------|
| primary-data-center1 | Only this option is qualified for use in Cisco SD-WAN Manager CLI templates. |

#### **Command Default**

## **Command Modes**

zscaler location settings configuration (config-zscaler-location-settings)

| Command History Release | Release                              | Modification                                      |  |
|-------------------------|--------------------------------------|---------------------------------------------------|--|
|                         | Cisco IOS XE Catalyst SD-WAN Release | Command qualified for use in Cisco SD-WAN Manager |  |

17.5.1a CLI templates.

## **Usage Guidelines**

The following example shows how to custom primary data center:

Device(config) # sdwan

Device(config-sdwan) # service sig vrf global
Device(config-vrf-global) # zscaler-location-settings
Device(config-zscaler-location-settings) # datacenters
Device(config-zscaler-location-settings) # datacenters primary-data-center
viel-vpn.zscalerthree.net

## ips-control

To configure the Zscaler intrusion prevention service (IPS), use the **ips-control** command in zscaler location settings configuration (config-zscaler-location-settings) mode.

#### ips-control false

#### **Syntax Description**

**false** Only this option is qualified for use.

## **Command Default**

false

#### **Command Modes**

zscaler location settings configuration (config-zscaler-location-settings)

#### **Command History**

| Release                                      | Modification                                                     |
|----------------------------------------------|------------------------------------------------------------------|
| Cisco IOS XE Catalyst SD-WAN Release 17.5.1a | Command qualified for use in Cisco SD-WAN Manager CLI templates. |

Device(config)# sdwan

Device(config-sdwan)# service sig vrf global
Device(config-vrf-global)# zscaler-location-settings
Device(config-zscaler-location-settings)# ips-control false

## ofw-enabled

To enable or disable the firewall for a Zscaler location, use the **ofw-enabled** command in Zscaler location settings configuration mode. To disable the firewall for a Zscaler location, use the **no** form of this command.

ofw-enabled false no ofw-enabled

## **Syntax Description**

falseDisables the firewall for each location.Only this option is qualified for use in Cisco SD-WAN Manager CLI templates.

## **Command Default**

This command is enabled by default.

#### **Command Modes**

zscaler location settings configuration (config-zscaler-location-settings)

#### **Command History**

| Release                                      | Modification                                                     |
|----------------------------------------------|------------------------------------------------------------------|
| Cisco IOS XE Catalyst SD-WAN Release 17.5.1a | Command qualified for use in Cisco SD-WAN Manager CLI templates. |

#### **Usage Guidelines**

For usage guidelines, see the Security Configuration Guide.

#### **Examples**

The following example shows how to disable the firewall for a location:

```
Device (config) # sdwan
Device (config-sdwan) # service sig vrf global
Device (config-sdwan-vrf-global) # zscaler-location-settings
Device (config-zscaler-location-settings) # ofw-enabled false
```

## secure-internet-gateway

To configure secure internet gateway, use the **secure-internet-gateway** command in SD-WAN configuration (config-sdwan) mode.

 $secure-internet-gateway\ zscaler\ \{\ organization\ |\ partner-base-uri\ |\ partner-key\ |\ password\ |\ username\ \}$ 

| organization     | Organization                                     |
|------------------|--------------------------------------------------|
| partner-base-uri | Base URI to be used for the APIs                 |
| partner-key      | Partner API Key to authenticate with API gateway |
| password         | Password of Zscaler partner account              |
| username         | Username of Zscaler partner account              |

#### **Command Default**

#### **Command Modes**

SD-WAN configuration (config-sdwan)

## **Command History**

| Release                                      | Modification                                                     |
|----------------------------------------------|------------------------------------------------------------------|
| Cisco IOS XE Catalyst SD-WAN Release 17.5.1a | Command qualified for use in Cisco SD-WAN Manager CLI templates. |

#### **Usage Guidelines**

The following example shows how to configure location settings mode:

Device(config) # sdwan

Device (config-sdwan) # secure-internet-gateway
Device (config-secure-internet-gateway) # zscaler organization cisco-dev.com
Device (config-secure-internet-gateway) #zscaler partner-base-uri admin.zscalerthree.net/api/v1
Device (config-secure-internet-gateway) #zscaler partner-key SAGv4U21wh9R

Device (config-secure-internet-gateway) #zscaler username sig-dev@cisco-dev.com

Device (config-secure-internet-gateway) #zscaler password

\$8\$00i/6etiDQSqcm+B4yetJDPaYBx1x0wQujnz3pqQG7s=

## ssl-scan-enabled

To configure Zscaler Secure Sockets Layer (SSL) protocol scan to protect HTTP traffic, use the **ssl-scan** command in zscaler location settings configuration (config-zscaler-location-settings) mode. To disable this command, use the **no** form of this command.

#### ssl-scan-enabled false

#### no ssl-scan-enabled

#### **Syntax Description**

false Disables the SSL scan in location settings.

Only this option is qualified for use in Cisco SD-WAN Manager CLI templates.

## **Command Default**

This command is disabled by default.

### **Command Modes**

zscaler location settings configuration (config-zscaler-location-settings)

### **Command History**

| Release                                      | Modification                                                     |
|----------------------------------------------|------------------------------------------------------------------|
| Cisco IOS XE Catalyst SD-WAN Release 17.5.1a | Command qualified for use in Cisco SD-WAN Manager CLI templates. |

## **Usage Guidelines**

The following example shows how to disable SSL scan:

Device(config) # sdwan

Device(config-sdwan)# service sig vrf global
Device(config-vrf-global)# zscaler-location-settings

Device(config-zscaler-location-settings)# ssl-scan-enabled false

# surrogate display-time-unit

To display the duration for which the Zscaler service maps a private IP address to a user, use the **surrogate display-time-unit** command in Zscaler location settings configuration mode. To restore the default value, use the **no** form of this command.

### **Syntax Description**

| DAY     | (Optional) Displays the number of days of mapping between a private IP address and a user.    |
|---------|-----------------------------------------------------------------------------------------------|
| HOUR    | (Optional) Displays the number of hours of mapping between a private IP address and a user.   |
| MINUTES | (Optional) Displays the number of minutes of mapping between a private IP address and a user. |

### **Command Default**

The default display time unit is 60 seconds.

#### **Command Modes**

zscaler location settings configuration (config-zscaler-location-settings)

# **Command History**

| Release                                      | Modification                                                     |
|----------------------------------------------|------------------------------------------------------------------|
| Cisco IOS XE Catalyst SD-WAN Release 17.5.1a | Command qualified for use in Cisco SD-WAN Manager CLI templates. |

### **Usage Guidelines**

For usage guidelines, see the Security Configuration Guide.

# **Examples**

The following example shows how to configure the duration in minutes for which the Zscaler service maps a private IP address to a user:

```
Device (config) # sdwan
Device (config-sdwan) # service sig vrf global
Device (config-sdwan-vrf-global) # zscaler-location-settings
Device (config-zscaler-location-settings) # surrogate display-time-unit MINUTE
```

# surrogate idle-time

To specify how long after a completed transaction, the Zscaler service mapping to a private IP address of a user is retained, use the **surrogate idle-time** command in Zscaler location settings configuration mode. To remove the Zscaler service mapping to a private IP address of a user, use the **no** form of this command.

surrogate idle-time no surrogate idle-time

### **Syntax Description**

idle-time Specifies the time in minutes until which the Zscaler service mapping between the private IP address and a user is retained.

Range: 0–4294967295

#### **Command Default**

Disabled; no default number is specified.

#### **Command Modes**

zscaler location settings configuration (config-zscaler-location-settings)

# **Command History**

| Release                                      | Modification                                                     |
|----------------------------------------------|------------------------------------------------------------------|
| Cisco IOS XE Catalyst SD-WAN Release 17.5.1a | Command qualified for use in Cisco SD-WAN Manager CLI templates. |

# **Usage Guidelines**

For usage guidelines, see the Security Configuration Guide.

# **Examples**

The following example specifies the time until which the Zscaler service mapping between the private IP address and a user is retained:

```
Device (config) # sdwan
Device (config-sdwan) # service sig vrf global
Device (config-sdwan-vrf-global) # zscaler-location-settings
Device (config-zscaler-location-settings) # surrogate idle-time 43
```

# surrogate ip

To enable the Zscaler service to map a user to a private IP address so that it can apply the user's policies, use the **surrogate ip** command in Zscaler location settings configuration mode. To disable the Zscaler service to map to a private IP address, use the **no** form of this command.

surrogate ip false no surrogate ip

# **Syntax Description**

 false
 Disables the mapping of a user to a device IP address.

 Only this option is qualified for use in Cisco SD-WAN Manager CLI templates.

### **Command Default**

By default, this command is set to false.

# **Command Modes**

zscaler location settings configuration (config-zscaler-location-settings)

# **Command History**

| Release                                      | Modification                                                     |
|----------------------------------------------|------------------------------------------------------------------|
| Cisco IOS XE Catalyst SD-WAN Release 17.5.1a | Command qualified for use in Cisco SD-WAN Manager CLI templates. |

# **Usage Guidelines**

For usage guidelines, see the Security Configuration Guide.

# **Examples**

The following example shows how to disable surrogate ip:

```
Device (config) # sdwan
Device (config-sdwan) # service sig vrf global
Device (config-sdwan-vrf-global) # zscaler-location-settings
Device (config-zscaler-location-settings) # surrogate ip false
```

# surrogate ip-enforced-for-known-browsers

To use the existing mapping between IP address and user (acquired from surrogate IP) to authenticate users sending traffic from known browsers, use the **surrogate ip-enforced-for-known-browsers** command in Zscaler location settings configuration mode. To disable the user authentication from known browsers, use the **no** form of this command.

surrogate ip-enforced-for-known-browsers false no surrogate ip-enforced-for-known-browsers

### **Syntax Description**

false

Disables the Zscaler service to authenticate users on browsers with cookies or other configured authentication mechanisms.

Only this option is qualified for use in Cisco SD-WAN Manager CLI templates.

#### **Command Default**

This command is enabled by default.

### **Command Modes**

zscaler location settings configuration (config-zscaler-location-settings)

## **Command History**

| Release                                      | Modification                                                     |
|----------------------------------------------|------------------------------------------------------------------|
| Cisco IOS XE Catalyst SD-WAN Release 17.5.1a | Command qualified for use in Cisco SD-WAN Manager CLI templates. |

# **Usage Guidelines**

For usage guidelines, see the Security Configuration Guide.

#### **Examples**

The following example shows how to disable authenticating users who send traffic from known browsers:

```
Device (config) # sdwan
Device (config-sdwan) # service sig vrf global
Device (config-sdwan-vrf-global) # zscaler-location-settings
Device (config-zscaler-location-settings) # surrogate ip-enforced-for-known-browsers false
```

# surrogate refresh-time

To configure the length of time that the Zscaler service can use to map between IP address and user, use the **surrogate refresh-time** command in Zscaler location settings configuration mode. To remove the refresh time for revalidation of surrogacy, use the **no** form of this command.

surrogate refresh-time refresh-time no surrogate refresh-time

### **Syntax Description**

| refresh-time | Specifies the length of time that the Zscaler service can use to map between IP address and user for authenticating users who sends traffic from known browsers. |                                                                                                    |
|--------------|----------------------------------------------------------------------------------------------------|----------------------------------------------------------------------------------------------------|
|              | Range: 0-4294967295                                                                                                    |                                                                                                    |
|              | Note                                                                                                    | We recommend that you set the refresh time to a time period shorter than that you specified for the idle time to disassociation. |

# **Command Default**

This command is disabled by default.

#### **Command Modes**

zscaler location settings configuration (config-zscaler-location-settings)

# **Command History**

| Release                                      | Modification                                                     |
|----------------------------------------------|------------------------------------------------------------------|
| Cisco IOS XE Catalyst SD-WAN Release 17.5.1a | Command qualified for use in Cisco SD-WAN Manager CLI templates. |

# **Usage Guidelines**

For usage guidelines, see the Security Configuration Guide.

### **Examples**

The following example specifies the length of time that the Zscaler service can use to map between IP address and user:

```
Device (config) # sdwan
Device (config-sdwan) # service sig vrf global
Device (config-sdwan-vrf-global) # zscaler-location-settings
Device (config-zscaler-location-settings) # surrogate refresh-time 0
```

# surrogate refresh-time-unit

To view the duration of time that the Zscaler service takes to map IP address to a user, use the **surrogate refresh-time-unit** command in Zscaler location settings configuration mode. To restore the default display of time, use the **no** form of this command.

# **Syntax Description**

| DAY                                                                                                    | Displays number of days of mapping between a private IP address and a user for authenticating users who send traffic from a known browser.                   |
|----------------------------------------------------------------------------------------------------|----------------------------------------------------------------------------------------------------|
| HOUR Displays the number of hours of mapping between a private IP address and a user for authenticating users who send traffic from a known browser. |                                                                                                    |
| MINUTES                                                                                                    | (Optional) Displays the number of minutes of mapping between a private IP address and a user for authenticating users who send traffic from a known browser. |

### **Command Default**

Disabled; no default value is specified.

#### **Command Modes**

zscaler location settings configuration (config-zscaler-location-settings)

# **Command History**

| Release                                      | Modification                                                     |
|----------------------------------------------|------------------------------------------------------------------|
| Cisco IOS XE Catalyst SD-WAN Release 17.5.1a | Command qualified for use in Cisco SD-WAN Manager CLI templates. |

## **Usage Guidelines**

For usage guidelines, see the Security Configuration Guide.

# **Examples**

The following example shows how to display the duration in minutes for which the Zscaler service maps a private IP address to a user who sends traffic from a known browser:

```
Device (config) # sdwan
Device (config-sdwan) # service sig vrf global
Device (config-sdwan-vrf-global) # zscaler-location-settings
Device (config-zscaler-location-settings) # surrogate refresh-time-unit MINUTE
```

# tunnel-options

To configure tunnel options, use the **tunnel-options** command in interface tunnel configuration (config-interface-tunnel1) mode.

tunnel-options tunnel-set secure-internet-gateway-zscaler tunnel-dc-preference { primary-dc | secondary-dc } source-interface interface-name number

| tunnel-options                  | Tunnel interface configuration            |
|---------------------------------|-------------------------------------------|
| tunnel-set                      | Tunnel mapping to application type        |
| secure-internet-gateway-zscaler | Tunnel to secure-internet-gateway zscaler |
| tunnel-dc-preference            | Tunnel setup preference to data-center    |
| primary-dc                      | Tunnel setup to primary data-center       |
| secondary-dc                    | Tunnel setup to secondary data-center     |
| source-interface                | Tunnel source interface                   |

#### **Command Default**

None.

### **Command Modes**

Interface Tunnel configuration (config-interface-tunnel1)

### **Command History**

| Release                                      | Modification                                                     |  |
|----------------------------------------------|------------------------------------------------------------------|--|
| Cisco IOS XE Catalyst SD-WAN Release 17.5.1a | Command qualified for use in Cisco SD-WAN Manager CLI templates. |  |
|                                              | 1                                                                |  |

### **Usage Guidelines**

The following example shows how to configure location settings mode:

Device(config) # sdwan
Device(config-sdwan) # interface Tunnel1

Device(config-interface-Tunnel1)# tunnel-options tunnel-set secure-internet-gateway-zscaler tunnel-dc-preference primary-dc source-interface GigabitEthernet1

# xff-forward-enabled

To configure Zscaler X-Forwarded-For (XFF) header in the HTTP to forward traffic, use the **xff-forward** command in zscaler location settings configuration (config-zscaler-location-settings) mode. To disable this command, use the **no** form of this command.

#### xff-forward-enabled false

#### no xff-forward-enabled false

### **Syntax Description**

false Disables the XFF forward HTTP header in location settings.Only this option is qualified for use in Cisco SD-WAN Manager CLI templates.

### **Command Default**

This command is disabled by default.

#### **Command Modes**

zscaler location settings configuration (config-zscaler-location-settings)

### **Command History**

| Release                                      | Modification                                                     |
|----------------------------------------------|------------------------------------------------------------------|
| Cisco IOS XE Catalyst SD-WAN Release 17.5.1a | Command qualified for use in Cisco SD-WAN Manager CLI templates. |

### **Usage Guidelines**

The following example shows how to disable xff-forward:

Device(config) # sdwan

Device(config-sdwan)# service sig vrf global
Device(config-vrf-global)# zscaler-location-settings

Device(config-zscaler-location-settings) # xff-forward-enabled false

# zscaler-location-settings

To configure Zscaler location settings, use the **zscaler-location-settings** command in zscaler location settings configuration (config-zscaler-location-settings) mode.

# zscaler-location-settings

This command has no keywords or arguments.

### **Command Default**

### **Command Modes**

zscaler location settings configuration (config-zscaler-location-settings)

# **Command History**

| Release                                      | Modification                                                     |
|----------------------------------------------|------------------------------------------------------------------|
| Cisco IOS XE Catalyst SD-WAN Release 17.5.1a | Command qualified for use in Cisco SD-WAN Manager CLI templates. |

# **Usage Guidelines**

The following example shows how to configure location settings mode:

Device(config) # sdwan

Device(config-sdwan)# service sig vrf global
Device(config-vrf-global)# zscaler-location-settings

zscaler-location-settings

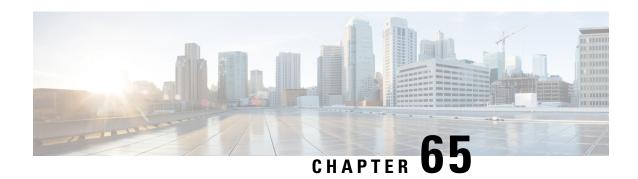

# **Troubleshooting Commands**

- show sdwan appqoe dreopt statistics, on page 943
- show sdwan omp 12-routes, on page 944
- show platform software sdwan ftmd bridge-domain, on page 950
- show platform hardware qfp active feature bridge-domain datapath sdwan-flood-list, on page 951
- clear ip nat statistics, on page 952
- clear sdwan app-fwd cflowd flow-all, on page 952
- clear sdwan app-fwd cflowd statistics, on page 953
- clear sdwan app-route statistics, on page 954
- clear sdwan appqoe dreopt, on page 954
- clear sdwan bfd transitions, on page 955
- clear sdwan control connection-history, on page 956
- clear sdwan control connections , on page 956
- clear sdwan control port-index, on page 957
- clear sdwan dns app-fwd cflowd flow-all, on page 958
- clear sdwan dns app-fwd cflowd statistics, on page 959
- clear sdwan dns app-fwd dpi flow-all, on page 959
- clear sdwan dns app-fwd dpi summary, on page 960
- clear sdwan dns app-route statistics, on page 961
- clear sdwan dns cache, on page 961
- clear sdwan installed-certificates, on page 962
- clear sdwan notification stream viptela, on page 963
- clear sdwan omp, on page 963
- clear sdwan policy, on page 964
- clear sdwan reverse-proxy context, on page 965
- clear sdwan tunnel gre-keepalive, on page 966
- clear sdwan tunnel statistics, on page 966
- clear sdwan umbrella dp-stats, on page 967
- clear sdwan utd engine standard logging events, on page 968
- clear sdwan utd engine standard statistics daq vrf, on page 968
- clear sdwan utd engine standard statistics url-filtering vrf, on page 969
- clear sdwan utd statistics, on page 969
- clear sdwan zbfw statistics drop, on page 971
- debug packet-trace condition, on page 971

- debug platform condition match, on page 972
- debug platform condition start, on page 973
- debug platform condition stop, on page 974
- debug platform software sdwan fpm, on page 974
- debug vdaemon, on page 975
- debug platform software sdwan vdaemon, on page 977
- set platform software trace, on page 978
- set platform software trace vdaemon, on page 979
- show sdwan control connections, on page 980
- monitor capture (access list/class map), on page 981
- monitor capture (interface/control plane), on page 983
- monitor capture match ipv4, on page 984
- monitor capture match ipv6, on page 984
- privilege exec level, on page 986
- request platform software sdwan admin-tech, on page 987
- request platform software sdwan auto-suspend reset, on page 988
- request platform software sdwan certificate install, on page 989
- request platform software sdwan config reset, on page 990
- request platform software sdwan csr upload, on page 991
- request platform software sdwan port\_hop color, on page 991
- request platform software sdwan root-cert-chain install, on page 992
- request platform software sdwan root-cert-chain uninstall, on page 993
- request platform software sdwan software activate, on page 994
- request platform software sdwan software install, on page 995
- request platform software sdwan software remove, on page 996
- request platform software sdwan software secure-boot, on page 996
- request platform software sdwan software set-default, on page 997
- request platform software sdwan software upgrade-confirm, on page 997
- set platform software trace, on page 998
- show aaa servers, on page 1006
- show autoip status, on page 1007
- show class map type inspect, on page 1008
- show clock, on page 1008
- show configuration commit list, on page 1009
- show crypto ipsec sa, on page 1010
- show cts environment-data, on page 1015
- show cts pac, on page 1016
- show cts role-based counters, on page 1017
- show cts role-based permissions, on page 1018
- show cts role-based sgt-map, on page 1019
- show cts sxp connections, on page 1020
- show crypto key mypubkey rsa, on page 1023
- show crypto pki certificates, on page 1023
- show crypto session, on page 1026
- show endpoint-tracker, on page 1027
- show etherchannel load-balancing, on page 1030

- show etherchannel summary, on page 1030
- show flow exporter, on page 1031
- show flow monitor sdwan flow monitor cache, on page 1038
- show flow record, on page 1039
- show full-configuration probe-path load-balance-dia, on page 1040
- show geo file-contents info, on page 1041
- show geo status, on page 1042
- show interfaces, on page 1042
- show interface port-channel, on page 1047
- show interface port-channel etherchannel, on page 1048
- show inventory, on page 1049
- show idmgr pxgrid-status, on page 1051
- show idmgr omp ip-user-bindings, on page 1052
- show idmgr omp user-usergroup-bindings, on page 1053
- show idmgr user-sessions, on page 1054
- show ip bgp ipv4, on page 1054
- show ip bgp vpnv4, on page 1057
- show ip bgp vpnv4 vrf, on page 1065
- show ip cef vrf, on page 1066
- show ip msdp vrf count, on page 1067
- show ip msdp vrf peer, on page 1068
- show ip msdp vrf sa-cache, on page 1069
- show ip msdp vrf summary, on page 1069
- show ip interface, on page 1070
- show ip interface brief, on page 1073
- show ip nat redundancy, on page 1074
- show ip nat route-dia, on page 1074
- show ip nat statistics, on page 1075
- show ip nat translations, on page 1076
- show ip pim bsr-router, on page 1079
- show ip pim rp, on page 1080
- show ip protocols, on page 1081
- show ip rip database, on page 1083
- show ip rip neighbors, on page 1085
- show ip route, on page 1085
- show ip route rip, on page 1096
- show ip route vrf, on page 1097
- show ip sla summary, on page 1101
- show ipv6 access-list, on page 1102
- show ipv6 dhcp binding, on page 1102
- show ipv6 dhcp database, on page 1103
- show ipv6 dhcp interface, on page 1104
- show ipv6 dhcp pool, on page 1105
- show ipv6 route vrf, on page 1106
- show key chain, on page 1107
- show lacp, on page 1107

- show logging cacert, on page 1109
- show macsec hw detail, on page 1109
- show macsec mka-request-notify, on page 1110
- show macsec summary, on page 1111
- show macsec status interface, on page 1112
- show mka default-policy, on page 1112
- show mka keychains, on page 1115
- show mka policy, on page 1116
- show mka sessions, on page 1117
- show mka statistics, on page 1119
- show mka summary, on page 1120
- show nat66 dia route, on page 1122
- show nat64 map-e, on page 1122
- show nat66 nd, on page 1123
- show nat66 prefix, on page 1124
- show nat66 statistics, on page 1124
- show object-group, on page 1125
- show performance monitor cache, on page 1125
- show performance monitor context, on page 1127
- show platform hardware qfp active classification class-group-manager class-group client cce name, on page 1131
- show platform hardware qfp active classification class-group-manager class-group client sdwan, on page 1132
- show platform hardware qfp active classification class-group-manager object-group, on page 1133
- show platform hardware qfp active classification feature message all, on page 1134
- show platform hardware qfp active classification feature-manager exmem-usage, on page 1135
- show platform hardware qfp active classification feature-manager statistics, on page 1136
- show platform hardware qfp active feature firewall drop, on page 1137
- show platform hardware qfp active feature geo client, on page 1138
- show platform hardware qfp active feature geo datapath, on page 1139
- show platform hardware qfp active feature nat datapath hsl, on page 1140
- show platform hardware qfp active feature nat datapath map, on page 1141
- show platform hardware qfp active feature nat datapath sess-dump, on page 1142
- show platform hardware qfp active feature nat datapath stats, on page 1143
- show platform hardware qfp active feature nat datapath summary, on page 1143
- show platform hardware qfp active feature nat66 datapath prefix, on page 1145
- show platform hardware qfp active feature nat66 datapath statistics, on page 1146
- show platform hardware qfp active feature sdwan client phy-wan-bind-list, on page 1146
- show platform hardware qfp active feature utd config, on page 1147
- show platform hardware qfp active interface if-name, on page 1148
- show platform hardware qfp active statistics drop, on page 1149
- show platform hardware qfp active feature firewall drop all, on page 1150
- show platform packet-trace, on page 1152
- show platform packet-trace fia-statistics, on page 1155
- show platform software common-classification f0 tag, on page 1156
- show platform software cpu alloc, on page 1158

- show platform software memory, on page 1159
- show platform software nat66 fp active, on page 1162
- show platform software nat66 rp active, on page 1162
- show platform software sdwan multicast remote-nodes vrf, on page 1163
- show platform software sdwan qos, on page 1164
- show policy-firewall config, on page 1166
- show policy-map interface Port-channel, on page 1166
- show processes cpu platform, on page 1168
- show policy-map type inspect, on page 1170
- show sdwan alarms detail, on page 1170
- show sdwan alarms summary, on page 1171
- show sdwan appqoe, on page 1173
- show sdwan appqoe dreopt, on page 1176
- show sdwan appqoe error recent, on page 1179
- show sdwan appgoe flow closed all, on page 1182
- show sdwan appqoe flow closed flow-id, on page 1183
- show sdwan appqoe flow flow-id, on page 1188
- show sdwan appqoe flow vpn-id, on page 1194
- show sdwan appqoe status, on page 1195
- show sdwan app-fwd cflowd collector, on page 1195
- show sdwan app-fwd cflowd flows, on page 1197
- show sdwan app-fwd cflowd flow-count, on page 1198
- show sdwan app-fwd cflowd statistics, on page 1199
- show sdwan app-fwd cflowd template, on page 1200
- show sdwan app-fwd dpi flows, on page 1201
- show sdwan app-fwd dpi summary, on page 1204
- show sdwan app-route sla-class, on page 1205
- show sdwan app-route stats, on page 1206
- show sdwan bfd history, on page 1210
- show sdwan bfd sessions, on page 1211
- show sdwan bfd sessions region-access, on page 1213
- show sdwan bfd sessions region-core, on page 1214
- show sdwan bfd summary, on page 1214
- show sdwan bfd tloc-summary-list, on page 1216
- show sdwan certificate, on page 1217
- show sdwan cloudexpress applications, on page 1222
- show sdwan cloudexpress gateway-exits, on page 1224
- show sdwan cloudexpress load-balance applications, on page 1226
- show sdwan cloudexpress local-exits, on page 1228
- show sdwan control, on page 1229
- show sdwan debugs, on page 1234
- show sdwan firmware-packages details, on page 1236
- show sdwan firmware-packages list, on page 1237
- show sdwan from-vsmart commit-history, on page 1237
- show sdwan from-vsmart policy, on page 1240
- show sdwan from-vsmart tag-instances, on page 1241

- show sdwan ftm umts, on page 1242
- show sdwan ftm umts logs, on page 1243
- show sdwan geofence-status, on page 1244
- show sdwan ipsec inbound-connections, on page 1245
- show sdwan ipsec local-sa, on page 1246
- show sdwan ipsec outbound-connections, on page 1248
- show sdwan ipsec pwk inbound-connections, on page 1249
- show sdwan ipsec pwk local-sa, on page 1251
- show sdwan ipsec pwk outbound-connections, on page 1252
- show sdwan nat-fwd ip-nat-translation, on page 1254
- show sdwan nat-fwd ip-nat-translation-verbose, on page 1255
- show sdwan omp cloudexpress, on page 1256
- show sdwan omp ipv6-routes, on page 1258
- show sdwan omp multicast-auto-discover, on page 1260
- show sdwan omp multicast-routes, on page 1261
- show sdwan omp peers, on page 1262
- show sdwan omp routes, on page 1265
- show sdwan omp services, on page 1270
- show sdwan omp summary, on page 1271
- show sdwan omp tlocs, on page 1275
- show sdwan policy access-list-associations, on page 1282
- show sdwan policy access-list-counters, on page 1282
- show sdwan policy access-list-names, on page 1283
- show sdwan policy access-list-policers, on page 1284
- show sdwan policy app-route-policy-filter, on page 1284
- show sdwan policy data-policy-filter, on page 1286
- show sdwan policy from-vsmart, on page 1287
- show sdwan policy ipv6 access-list-associations, on page 1289
- show sdwan policy ipv6 access-list-counters, on page 1290
- show sdwan policy ipv6 access-list-names, on page 1290
- show sdwan policy ipv6 access-list-policers, on page 1291
- show sdwan policy rewrite-associations, on page 1292
- show sdwan reboot history, on page 1293
- show sdwan running-config, on page 1294
- show sdwan security-info, on page 1297
- show sdwan secure-internet-gateway tunnels, on page 1297
- show sdwan secure-internet-gateway umbrella tunnels, on page 1298
- show sdwan secure-internet-gateway zscaler tunnels, on page 1300
- show sdwan software, on page 1301
- show sdwan system status, on page 1302
- show sdwan tag-instances from-vsmart, on page 1305
- show sdwan version, on page 1306
- show sdwan zbfw drop-statistics, on page 1306
- show sdwan zbfw zonepair-statistics, on page 1308
- show sdwan zonebfwdp sessions, on page 1309
- show service-insertion type appgoe, on page 1310

- show sslproxy statistics, on page 1313
- show sslproxy status, on page 1314
- show standby, on page 1315
- show standby neighbors, on page 1320
- show support policy route-policy, on page 1322
- show tech-support sdwan bfd, on page 1323
- show track, on page 1327
- show uidp statistics, on page 1329
- show uidp user-group all, on page 1330
- show uidp user ip, on page 1331
- show utd engine standard config, on page 1331
- show utd unified-policy, on page 1333
- show vrrp, on page 1334
- show wireless-lan radio, on page 1337
- show wireless-lan wlan, on page 1338
- show wireless-lan client, on page 1339
- show zone-pair security, on page 1339
- verify, on page 1340
- vdiagnose vmanage cluster, on page 1340

# show sdwan appqoe dreopt statistics

To view DRE optimization statistics, use the **show sdwan appqoe dreopt statistics** command in privileged EXEC mode.

show sdwan approper dreopt statistics [{ detail | peer [{ detail | peer peer-ip | peer-no peer-id }] }]

# **Syntax Description**

| detail             | (Optional) Displays detailed DRE optimization statistics. |
|--------------------|-----------------------------------------------------------|
| peer peer-ip       | (Optional) Displays DREOPT peer details.                  |
| peer-no<br>peer-id | (Optional) Displays DRE optimization details for peer-no. |

# **Command Modes**

Privileged EXEC (#)

#### **Command History**

| Release                                      | Modification        |
|----------------------------------------------|---------------------|
| Cisco IOS XE Catalyst SD-WAN Release 17.5.1a | Command introduced. |

The following information show how to view DRE optimization statistics.

Device# show sdwan appqoe dreopt statistics

Total connections : 3714

Max concurrent connections : 552

Current active connections : 0

Total connection resets : 1081

Total original bytes : 360 GB

Total optimized bytes : 164 GB

Overall reduction ratio : 54%

Disk size used : 91%

Cache details:

Cache status : Active

Cache Size : 407098 MB

Cache used : 91%

Oldest data in cache : 03:02:07:55

Replaced(last hour): size : 0 MB

The following example shows DRE optimization statistics for a peer device.

Device# show sdwan appqoe dreopt statistics peer 209.165.201.1

| Peer No. | System IP     | Hostname | Active connections | Cummulative connections |
|----------|---------------|----------|--------------------|-------------------------|
|          |               |          |                    |                         |
| 0        | 209.165.201.1 | dreopt   | 0                  | 3714                    |

# show sdwan omp I2-routes

To display OMP L2VPN routes on a Cisco Catalyst SD-WAN Controller and Cisco IOS XE Catalyst SD-WAN device, use the command **show sdwan omp 12-routes** in the privileged EXEC mode.

# **Command Syntax**

show sdwan omp 12-routes [vpn vpn-id] [vc vc-id]

# **Syntax Description**

| vpn vpn-id | Displays L2VPN-specific routes.                                                       |
|------------|---------------------------------------------------------------------------------------|
|            | Lists the OMP routes for the specified L2VPN.                                         |
| vc vc-id   | Displays Virtual Circuit (VC) ID that is used to identify a particular bridge domain. |
|            | Specify bridge-domain vc-id value.                                                    |
|            | Range: 1 to 4294967295                                                                |

**Command Default** 

None

### **Command Modes**

Privileged EXEC (#)

| Command |  |
|---------|--|
|         |  |

| Release                                          | Modification                |
|--------------------------------------------------|-----------------------------|
| Cisco IOS XE Catalyst SD-WAN<br>Release 17.14.1a | This command is introduced. |

# **Usage Guidelines**

These commands are only used on Cisco Catalyst SD-WAN Controllers and Cisco IOS XE Catalyst SD-WAN devices.

# **Examples**

The following shows a sample output of OMP information on Cisco IOS XE Catalyst SD-WAN devices:

#### Device# show sdwan omp 12-routes

#### Code:

C -> chosen
I -> installed

Red -> redistributed

Rej -> rejected

-> looped

-> resolved

S -> stale

Ext -> extranet

Inv -> invalid

Stg -> staged

IA -> On-demand inactive

U  $\rightarrow$  TLOC unresolved

| REMOTE        |                   |                              |      |  |  |  |
|---------------|-------------------|------------------------------|------|--|--|--|
|               | ROUTE             | IP                           | SITE |  |  |  |
|               | PATH S            | ITE                          |      |  |  |  |
|               |                   | MAC ADDRESS ADDRESS VPN TYPE | ID   |  |  |  |
| FROM PEER     | ID LABEL STATUS   | 10                           |      |  |  |  |
| 12 12         | 172.16.255.15 vpn | 0000.0000.0000 :: p2p        | 500  |  |  |  |
| 0.0.0.0       | 66 1004 C, Red, R | 501                          |      |  |  |  |
| 0.0.0.0       | 69 1004 C,Red,R   | 501                          |      |  |  |  |
|               |                   | 0000.0000.0000 :: p2p        | 501  |  |  |  |
| 172.16.255.19 | 2 1014 C,I,R      | 500                          |      |  |  |  |
|               | 1 1014 C,R        |                              |      |  |  |  |
|               |                   | 0000.0000.0000 :: multipoint | 500  |  |  |  |
| 0.0.0.0       | 66 1006 C, Red, R | -                            |      |  |  |  |
|               | 69 1006 C,Red,R   | -                            |      |  |  |  |
|               |                   | 0000.0000.0000 :: multipoint | 501  |  |  |  |
| 172.16.255.19 | 2 1016 C,I,R      | -                            |      |  |  |  |
| 172.16.255.20 | 1 1016 C,R        | -                            |      |  |  |  |
|               | =                 | 0000.0000.0000 :: multipoint | 503  |  |  |  |
| 172.16.255.19 | 1 1007 C,I,R      | -                            |      |  |  |  |
|               | 1 1007 C,R        |                              |      |  |  |  |
|               |                   | 0000.0000.0000 :: p2p        | 500  |  |  |  |
| 0.0.0.0       | 66 1020 C, Red, R | 501                          |      |  |  |  |

```
0.0.0.0 69 1020 C,Red,R 501
15 1 172.16.255.27 vpn 0000.0000.0000 :: p2p 501
172.16.255.19 2 1020 C,I,R 500
```

#### Device# show sdwan omp 12-routes vpn 13

#### Code:

C -> chosen
I -> installed
Red -> redistributed
Rej -> rejected
L -> looped

L -> looped R -> resolved

S -> stale
Ext -> extranet
Inv -> invalid

Stg -> staged
IA -> On-demand inactive

U -> TLOC unresolved

REMOTE ROUTE ΤP SITE PATH SILE TYPE MAC ADDRESS SITE VPN VC ID ORIGINATOR ADDRESS VPN TYPE ΙD FROM PEER ID LABEL STATUS ID 172.16.255.15 vpn 0000.0000.0000 13 13 :: multipoint 500 0.0.0.0 66 1006 C, Red, R -69 1006 C,Red,R -0.0.0.0 13 13 172.16.255.27 vpn 0000.0000.0000 multipoint 501 :: 172.16.255.19 2 1016 C,I,R 172.16.255.20 1016 C,R 172.16.255.32 vpn 0000.0000.0000 :: multipoint 503 13 13 172.16.255.19 1 1007 C,I,R 172.16.255.20 1007 1 C.R

#### Device# show sdwan omp 12-routes vpn 13 vc-id 13

#### Code:

C -> chosen

I -> installed

Red -> redistributed

Rej -> rejected

L -> looped

R -> resolved

S -> stale

Ext -> extranet
Inv -> invalid

Stg -> staged

IA -> On-demand inactive

U -> TLOC unresolved

|           |             |           |                | REMO    | TE         |      |
|-----------|-------------|-----------|----------------|---------|------------|------|
|           |             | ROUTE     |                | IP      |            | SITE |
|           | PATH        | S         | ITE            |         |            |      |
| VPN VC ID | ORIGINATOR  | TYPE      | MAC ADDRESS    | ADDRESS | VPN TYPE   | ID   |
| FROM PEER | ID LABEL    | STATUS    | ID             |         |            |      |
| 13 13     | 172.16.255. | 15 vpn    | 0000.0000.0000 | ::      | multipoint | 500  |
| 0.0.0.0   | 66 1006     | C, Red, R | -              |         |            |      |

| 0.0.0.0       | 69 | 1006       | C,Red,R | . –            |    |            |     |
|---------------|----|------------|---------|----------------|----|------------|-----|
| 13 13         |    | 172.16.255 | .27 vpn | 0000.0000.0000 | :: | multipoint | 501 |
| 172.16.255.19 | 2  | 1016       | C,I,R   | -              |    |            |     |
| 172.16.255.20 | 1  | 1016       | C,R     | _              |    |            |     |
| 13 13         |    | 172.16.255 | .32 vpn | 0000.0000.0000 | :: | multipoint | 503 |
| 172.16.255.19 | 1  | 1007       | C,I,R   | -              |    |            |     |
| 172.16.255.20 | 1  | 1007       | C,R     | -              |    |            |     |
|               | 1  | 1007       | C,R     | -              |    |            |     |

The following shows a sample output of OMP information on Cisco Catalyst SD-WAN Controllers:

### Device# show omp 12-routes | tab

# Code:

C -> chosen
I -> installed

Red -> redistributed

Rej -> rejected

L -> looped

-> resolved -> stale R

Ext -> extranet Inv -> invalid

Stg -> staged

IA -> On-demand inactive

-> TLOC unresolved

|                                         |                                   |               | REMOTE                    |         |            |      |
|-----------------------------------------|-----------------------------------|---------------|---------------------------|---------|------------|------|
|                                         |                                   | ROUTE         | Ξ                         | IP      |            | SITE |
| VPN VC ID<br>FROM PEER                  |                                   |               | SITE<br>MAC ADDRESS<br>ID | ADDRESS | VPN TYPE   | ID   |
| 12 12<br>172.16.255.15                  |                                   | 15 vpn<br>C,R | 0000.0000.0000<br>501     | ::      | p2p        | 500  |
| 172.16.255.15                           | 69 1004                           | C,R           | 501                       |         |            |      |
| 172.16.255.20                           | 1 1004                            | C,R           | 501                       |         |            |      |
|                                         |                                   | 27 vpn        | 0000.0000.0000            | ::      | p2p        | 501  |
| 172.16.255.27<br>13 13<br>172.16.255.15 | 70 1014<br>172.16.255.<br>66 1006 | 15 vpn        | 500<br>0000.0000.0000     | ::      | multipoint | 500  |
| 172.16.255.15                           | 69 1006                           | C,R           | -                         |         |            |      |
| 172.16.255.20                           | 1 1006                            | C,R           | -                         |         |            |      |
|                                         |                                   | 27 vpn        | 0000.0000.0000            | ::      | multipoint | 501  |
| 172.16.255.27<br>13 13<br>172.16.255.20 | 172.16.255.                       | 32 vpn        | -0000.0000.0000           | ::      | multipoint | 503  |
| 172.16.255.32                           | 71 1007                           | C,R           | -                         |         |            |      |

| 14      | 1       | 172 | .16.255.2 | 7 vpn | 0000.0000.0000 | :: | multipoint | 501 |
|---------|---------|-----|-----------|-------|----------------|----|------------|-----|
| 172.16. | .255.20 | 1   | 1018      | C,R   | -              |    |            |     |
| 172.16. | .255.27 | 70  | 1018      | C,R   | -              |    |            |     |
| 15      | 1       | 172 | .16.255.1 | 5 vpn | 0000.0000.0000 | :: | p2p        | 500 |
| 172.16. | .255.15 | 66  | 1020      | C,R   | 501            |    |            |     |
| 172.16. | .255.15 | 69  | 1020      | C,R   | 501            |    |            |     |
| 172.16. | 255 20  | 1   | 1020      | C,R   | 501            |    |            |     |
| 1/2.10. | .233.20 | ±   | 1020      | C, K  | 301            |    |            |     |
| 172.16. | .255.20 | 2   | 1020      | C,R   | 501            |    |            |     |
| 15      | 1       | 172 | .16.255.2 | •     | 0000.0000.0000 | :: | p2p        | 501 |
| 172.16. | .255.20 | 1   | 1020      | C,R   | 500            |    |            |     |
| 172.16. | .255.27 | 70  | 1020      | C,R   | 500            |    |            |     |

# Device# show omp 12-routes vpn 13 | tab

### Code:

C -> chosen
I -> installed

Red -> redistributed

Rej -> rejected

L -> looped

R  $\rightarrow$  resolved

S -> stale

Ext -> extranet

Inv -> invalid

Stg -> staged

IA -> On-demand inactive

U  $\rightarrow$  TLOC unresolved

|                                         | PATH     | ROUT      | REMOTE<br>E<br>SITE   | IP      |            | SITE |
|-----------------------------------------|----------|-----------|-----------------------|---------|------------|------|
| VPN VC ID<br>FROM PEER                  | ORIGINAT | OR TYPE   | MAC ADDRESS           | ADDRESS | VPN TYPE   | ID   |
| 12 12<br>172.16.255.15                  |          |           | 0000.0000.0000<br>501 | ::      | p2p        | 500  |
| 172.16.255.15                           | 69 1004  | C,R       | 501                   |         |            |      |
| 172.16.255.20                           | 1 1004   | C,R       | 501                   |         |            |      |
| 172.16.255.20<br>12 12<br>172.16.255.20 | 172.16.2 | 55.27 vpn | 0000.0000.0000        | ::      | p2p        | 501  |
| 172.16.255.27<br>13 13<br>172.16.255.15 | 172.16.2 | 55.15 vpn | 500<br>0000.0000.0000 | ::      | multipoint | 500  |
| 172.16.255.15                           | 69 1006  | C,R       | -                     |         |            |      |
| 172.16.255.20                           | 1 1006   | C,R       | -                     |         |            |      |
| 172.16.255.20<br>13 13<br>172.16.255.20 | 172.16.2 | 55.27 vpn | -<br>0000.0000.0000   | ::      | multipoint | 501  |

| 172.16.255.27<br>13 13<br>172.16.255.20 | 172 |           | 32 vpn               | - 0000.0000.0000             | :: | multipoint | 503 |
|-----------------------------------------|-----|-----------|----------------------|------------------------------|----|------------|-----|
| 172.16.255.32<br>14 1<br>172.16.255.20  | 172 | .16.255.2 | •                    | - 0000.0000.0000             | :: | multipoint | 501 |
| 172.16.255.27<br>15 1<br>172.16.255.15  | 172 | .16.255.1 |                      | -<br>0000.0000.0000<br>501   | :: | p2p        | 500 |
| 172.16.255.15                           | 69  | 1020      | C,R                  | 501                          |    |            |     |
| 172.16.255.20                           | 1   | 1020      | C,R                  | 501                          |    |            |     |
| 172.16.255.20<br>15 1<br>172.16.255.20  | 172 | .16.255.2 | C,R<br>27 vpn<br>C,R | 501<br>0000.0000.0000<br>500 | :: | p2p        | 501 |
| 172.16.255.27                           | 70  | 1020      | C,R                  | 500                          |    |            |     |

#### Device# show omp 12-routes vpn 13 vc-id 13 | tab

# Code:

C -> chosen
I -> installed

Red -> redistributed

Rej -> rejected L -> looped

R -> resolved

S -> stale

Ext -> extranet Inv -> invalid

Stg -> staged

IA -> On-demand inactive

U -> TLOC unresolved

|                                         |           |                  |                |                     | REMOTE  |            |      |
|-----------------------------------------|-----------|------------------|----------------|---------------------|---------|------------|------|
|                                         |           |                  | ROUTE          |                     | IP      |            | SITE |
|                                         | PATH      |                  | S              | SITE                |         |            |      |
| VPN VC ID<br>FROM PEER                  | ORI<br>ID | GINATOR<br>LABEL | TYPE<br>STATUS | MAC ADDRESS         | ADDRESS | VPN TYPE   | ID   |
| 13 13<br>172.16.255.15                  |           |                  | .5 vpn<br>C,R  | 0000.0000.0000      | ::      | multipoint | 500  |
| 172.16.255.15                           | 69        | 1006             | C,R            | -                   |         |            |      |
| 172.16.255.20                           | 1         | 1006             | C,R            | -                   |         |            |      |
|                                         |           |                  |                | -0000.0000.0000     | ::      | multipoint | 501  |
| 172.16.255.27<br>13 13<br>172.16.255.20 | 172       |                  |                | -<br>0000.0000.0000 | ::      | multipoint | 503  |
| 172.16.255.32                           | 71        | 1007             | C,R            | -                   |         |            |      |

# show platform software sdwan ftmd bridge-domain

To display the current configuration and status of all bridge domains on the Cisco Catalyst SD-WAN Forwarding and Timing Module Daemon (FTMD), use the **show platform software sdwan ftmd bridge-domain** command in privileged EXEC mode.

show platform software sdwan ftmd bridge-domain [ bridge-domain-id ]

## **Syntax Description**

| _ |                  |                                                                          |
|---|------------------|--------------------------------------------------------------------------|
|   | bridge-domain-id | Lists the bridge-domain information in FTM for a specific bridge domain. |

#### **Command Default**

None

#### **Command Modes**

Privileged EXEC (#)

#### **Command History**

| Release                                       | Modification                 |
|-----------------------------------------------|------------------------------|
| Cisco IOS XE Catalyst SD-WAN Release 17.14.1a | This command was introduced. |

#### **Usage Guidelines**

Use these commands only on Cisco IOS XE Catalyst SD-WAN devices.

The following is a sample output that shows all bridge domains:

#### Device# show platform software sdwan ftmd bridge-domain

```
L2vpn Bridge-domain 12 Table:
   sdwan efp dpidx: 4210708(0x404014)
   Label: 1004 lbl-nhop-id: 196611 (binosId=0xf830003f)
   Bum Label: 1005 bum-lbl-nhop-id: 196612 (binosId=0xf830004f)
   Remote Site Table(1 entries in total):
        remote-site-id: 501 sla-nhop-id: 29 (binosId=0xf80001df)
   L2vpn Bridge-domain 13 Table:
   sdwan efp dpidx: 4210709(0x404015)
   Label: 1006 lbl-nhop-id: 196613 (binosId=0xf830005f)
   Bum Label: 1007 bum-lbl-nhop-id: 196614 (binosId=0xf830006f)
   Remote Site Table(2 entries in total):
        remote-site-id: 501 sla-nhop-id: 30 (binosId=0xf80001ef)
   remote-site-id: 503 sla-nhop-id: 33 (binosId=0xf800021f)
```

The following is a sample output that shows a specific bridge-domain:

# Device# show platform software sdwan ftmd bridge-domain 13

```
L2vpn Bridge-domain 13 Table:
sdwan efp dpidx: 4210709(0x404015)
Label: 1006 lbl-nhop-id: 196613 (binosId=0xf830005f)
Bum Label: 1007 bum-lbl-nhop-id: 196614 (binosId=0xf830006f)
Remote Site Table(2 entries in total):
remote-site-id: 501 sla-nhop-id: 30 (binosId=0xf80001ef)
remote-site-id: 503 sla-nhop-id: 33 (binosId=0xf800021f)
```

# show platform hardware qfp active feature bridge-domain datapath sdwan-flood-list

To display information about flood list of a bridge domain in the data plane, use the **show platform hardware qfp active feature bridge-domain datapath sdwan-flood-list** command in privileged EXEC (#).

show platform hardware qfp active feature bridge-domain datapath [ bridge-domain-id ] [ sdwan-flood-list ]

#### **Syntax Description**

| bridge-domain-id | Displays the L2VPN status for a specific L2VPN SDWAN instance.                        |
|------------------|---------------------------------------------------------------------------------------|
|                  | Specify vc-id the value.                                                              |
|                  | Range:1 to 65531                                                                      |
| sdwan-flood-list | Displays Virtual Circuit (VC) ID that is used to identify a particular bridge domain. |
|                  | Specify vc-id the value.                                                              |
|                  | Range:1 to 65531                                                                      |

#### **Command Default**

None

#### **Command Modes**

Privileged EXEC (#)

#### **Command History**

| Release                                       | Modification                 |
|-----------------------------------------------|------------------------------|
| Cisco IOS XE Catalyst SD-WAN Release 17.14.1a | This command was introduced. |

# **Examples**

The following sample output displays the Cisco SD-WAN flood list for a bridge-domain in data plane:

Device# show platform hardware qfp active feature bridge-domain datapath 13 sdwan-flood-list 12vpn:13 sdwan-olist:0xe0d36d80

```
Flood List for Bridge Domain 13:
BDI13
SDWAN oce_base:0xe1961a40 intf:SFI13.13.4210709 flags:
SDWAN oce_base:0xe1961680 intf:SFI13.13.4210709 flags:
```

# clear ip nat statistics

To clear the NAT datapath map and session information, use the **clear ip nat statistics** command in privileged EXEC mode.

### clear ip nat statistics

**Syntax Description** 

This command has no arguments or keywords.

**Command Default** 

None

**Command Modes** 

Privileged EXEC (#)

**Command History** 

| Release                                      | Modification                                         |
|----------------------------------------------|------------------------------------------------------|
| Cisco IOS XE Catalyst SD-WAN Release 17.8.1a | This command is supported for Cisco Catalyst SD-WAN. |

**Usage Guidelines** 

Use the **ip nat clear statistics** command to clear the NAT datapath map and session information.

**Examples** 

The following is a sample output from the **ip nat clear statistics** command:

Device# ip nat clear statistics

# clear sdwan app-fwd cflowd flow-all

To clear the cflowd flows in all VPNs, use the **clear sdwan app-fwd cflowd flow-all** command in privileged exec mode.

clear sdwan app-fwd cflowd flow-all

**Syntax Description** 

This command has no keywords or arguments.

**Command Default** 

None

**Command Modes** 

Privileged exec (#)

**Command History** 

| Release                                      | Modification                                                     |
|----------------------------------------------|------------------------------------------------------------------|
| Cisco IOS XE Catalyst SD-WAN Release 17.2.1v | Command qualified for use in Cisco SD-WAN Manager CLI templates. |

**Usage Guidelines** 

This command can be used to clear all the cflowd flows from all VPNs in a Cisco IOS XE Catalyst SD-WAN device.

### **Example**

The following example shows how to clear the cflowd flows from all VPNs from a Cisco IOS XE Catalyst SD-WAN device.

Device# clear sdwan app-fwd cflowd flow-all

### **Related Commands**

| Command                               | Description                                                              |
|---------------------------------------|--------------------------------------------------------------------------|
| clear sdwan app-fwd cflowd statistics | Clears all cflowd statistics from a Cisco IOS XE Catalyst SD-WAN device. |

# clear sdwan app-fwd cflowd statistics

To clear the cflowd packet statistics, use the **clear sdwan app-fwd cflowd statistics** command in privileged EXEC mode.

clear sdwan app-fwd cflowd statistics

# **Syntax Description**

This command has no keywords or arguments.

# **Command Default**

None

### **Command Modes**

Privileged EXEC (#)

# **Command History**

| Release                                      | Modification                                                     |
|----------------------------------------------|------------------------------------------------------------------|
| Cisco IOS XE Catalyst SD-WAN Release 17.2.1v | Command qualified for use in Cisco SD-WAN Manager CLI templates. |

# **Usage Guidelines**

This command can be used to clear the cflowd packet statistics from a Cisco IOS XE Catalyst SD-WAN device

## **Example**

The following example shows how to clear the cflowd packet statistics from a Cisco IOS XE Catalyst SD-WAN device.

Device# clear sdwan app-fwd cflowd statistics

# **Related Commands**

| C | ommand                             | Description                                                         |
|---|------------------------------------|---------------------------------------------------------------------|
| c | lear sdwan app-fwd cflowd flow-all | Clears all cflowd flows from a Cisco IOS XE Catalyst SD-WAN device. |

# clear sdwan app-route statistics

To clear the app-route statistics from a Cisco IOS XE Catalyst SD-WAN device, use the **clear sdwan app-route statistics** command in privileged EXEC mode.

# clear sdwan app-route statistics

### **Syntax Description**

This command has no keywords or arguments.

### **Command Default**

None

#### **Command Modes**

Privileged EXEC (#)

### **Command History**

| Release                                      | Modification                                                     |
|----------------------------------------------|------------------------------------------------------------------|
| Cisco IOS XE Catalyst SD-WAN Release 17.2.1v | Command qualified for use in Cisco SD-WAN Manager CLI templates. |

### **Usage Guidelines**

This command can be used to clear the application aware routing statistics from a Cisco IOS XE Catalyst SD-WAN device.

# **Example**

The following example shows how to clear the app-route statistics from a Cisco IOS XE Catalyst SD-WAN device.

Device# clear sdwan app-route statistics

# clear sdwan appqoe dreopt

To clear DRE cache and restart DRE service, use the **clear sdwan appqoe dreopt cache** command in privileged EXEC mode.

clear sdwan appqoe dreopt { cache | statistics [peer ] [ peer-no peer-id ] | auto-bypass [ server
server-ip server-port ] }

# **Syntax Description**

| cache                          | Clears DREOPT cache.                                                                |
|--------------------------------|-------------------------------------------------------------------------------------|
| statistics                     | Clears global DRE statistics.                                                       |
| peer                           | (Optional) Clears DREOPT peer statistics table.                                     |
| peer-no peer-id                | (Optional) Clears DREOPT statistics using peer-no for the specified peer ID.        |
| auto-bypass                    | Clears DRE auto-bypass table.                                                       |
| server<br>server-ipserver-port | Clears DRE auto-bypass entries for the specified server IP address and server port. |

#### **Command Default**

This command has no default behavior.

### **Command Modes**

Privileged EXEC (#)

### **Command History**

| Release | Modification |
|---------|--------------|
|         |              |

Cisco IOS XE Catalyst SD-WAN Release 17.5.1a This command can be used in SD-WAN controller mode.

#### **Example**

The following example shows how to clear DRE cache.

Device# clear sdwan appqoe dreopt cache

DRE cache successfully cleared

# clear sdwan bfd transitions

To clear all Bidirectional Forwarding Detection (BFD) transition counters from a Cisco IOS XE Catalyst SD-WAN device, use the **clear sdwan bfd transitions** command in privileged EXEC mode.

#### clear sdwan bfd transitions

### **Syntax Description**

This command has no keywords or arguments.

### **Command Default**

None

# **Command Modes**

Privileged EXEC (#)

# **Command History**

| Release                                      | Modification                                             |
|----------------------------------------------|----------------------------------------------------------|
| Cisco IOS XE Catalyst SD-WAN Release 17.2.1v | Command qualified for use in Cisco SD-WAN Manager CLI te |

# **Usage Guidelines**

The BFD protocol detects link failures as part of the Cisco SD-WAN high availability solution and by default, it is enabled on all Cisco IOS XE Catalyst SD-WAN devices. You cannot disable this protocol. The BFD protocol functionalities include path liveliness and quality measurement.

This command is used to clear all BFD transitions counters from a Cisco IOS XE Catalyst SD-WAN device.

#### **Example**

The following example clears all BFD transition counters from a Cisco IOS XE Catalyst SD-WAN device.

Device# clear sdwan bfd transitions

### **Related Commands**

| Command                 | Description                                  |
|-------------------------|----------------------------------------------|
| show sdwan bfd sessions | Displays information about the BFD sessions. |

| Command                | Description                               |
|------------------------|-------------------------------------------|
| show sdwan bfd history | Displays the history of the BFD sessions. |

# clear sdwan control connection-history

To erase the connection history on a Cisco IOS XE Catalyst SD-WAN device, use the **clear sdwan control connection-history** command in privileged EXEC mode.

clear sdwan control connection-history

**Syntax Description** 

This command has no keywords or arguments.

**Command Default** 

None

**Command Modes** 

Privileged EXEC (#)

### **Command History**

| Release                                      | Modification                                                     |
|----------------------------------------------|------------------------------------------------------------------|
| Cisco IOS XE Catalyst SD-WAN Release 17.2.1v | Command qualified for use in Cisco SD-WAN Manager CLI templates. |

### **Usage Guidelines**

Cisco IOS XE SD-WAN devices establish control plane connection with Cisco SD-WAN Controllers (Cisco SD-WAN Manager, Cisco Catalyst SD-WAN Controller, and Cisco Catalyst SD-WAN Validator), and maintains these connections with Cisco Catalyst SD-WAN Controller and Cisco SD-WAN Manager.

This command can be used to erase all the connection history information from the Cisco IOS XE Catalyst SD-WAN devices.

### **Example**

The following example erases the connection history information from a Cisco IOS XE Catalyst SD-WAN device:

Device# clear sdwan control connections-history

#### **Related Commands**

| Command                               | Description                                                                                  |
|---------------------------------------|----------------------------------------------------------------------------------------------|
| clear control connections             | Resets the DTLS connections from a local device to all Cisco IOS XE Catalyst SD-WAN devices. |
| show sdwan control connection-history | Displays control connection history.                                                         |

# clear sdwan control connections

To reset the DTLS connections from a Cisco IOS XE Catalyst SD-WAN device to the SD-WAN controllers, use the **clear sdwan control connections** command in privileged EXEC mode.

#### clear sdwan control connections

**Syntax Description** 

This command has no keywords or arguments.

**Command Default** 

None

**Command Modes** 

Privileged EXEC (#)

# **Command History**

| Release                                      | Modification                                                     |
|----------------------------------------------|------------------------------------------------------------------|
| Cisco IOS XE Catalyst SD-WAN Release 17.2.1v | Command qualified for use in Cisco SD-WAN Manager CLI templates. |

# **Usage Guidelines**

Cisco IOS XE SD-WAN devices establish control plane connection with Cisco SD-WAN Controllers (Cisco SD-WAN Manager, Cisco Catalyst SD-WAN Controller, and Cisco Catalyst SD-WAN Validator), and maintains these connections with Cisco Catalyst SD-WAN Controller and Cisco SD-WAN Manager.

This command can be used to reset the DTLS connections from a Cisco IOS XE Catalyst SD-WAN device to the Cisco SD-WAN Controllers.

# Example

The following example shows how to reset the DTLS connections.

Device# clear sdwan control connections

# **Related Commands**

| Command                               | Description                                                             |
|---------------------------------------|-------------------------------------------------------------------------|
| clear control connections-history     | Erases the connection history on a Cisco IOS XE Catalyst SD-WAN device. |
| show sdwan control connections        | Displays information about control connections.                         |
| show sdwan control connection-history | Displays information about control connections history.                 |

# clear sdwan control port-index

To reset port-hop back to the base port on Cisco IOS XE Catalyst SD-WAN devices, use the **clear sdwan control port-index** command in privileged EXEC mode.

### clear sdwan control port-index

**Syntax Description** 

This command has no keywords or arguments.

**Command Default** 

This command has no default behavior.

**Command Modes** 

Privileged EXEC (#)

| <b>Command History</b>                 | Release                                                                                                    | Modification                 |
|----------------------------------------|----------------------------------------------------------------------------------------------------|------------------------------|
|                                        | Cisco IOS XE Catalyst SD-WAN Release 17.6.1a                                                                      | This command was introduced. |
| Usage Guidelines                       | Use the <b>clear sdwan control port-index</b> command to reach back to 12346 base port on all the WAN interfaces. |                              |
| Examples                               | The following example shows how to clear SD-WAN control port-index:                                               |                              |
| Device# clear sdwan control port-index |                                                                                                    | x                            |

# clear sdwan dns app-fwd cflowd flow-all

To clear the DNS cache for all cflowd flows, use the **clear sdwan dns app-fwd cflowd flow-all** command in privileged EXEC mode.

clear sdwan dns app-fwd cflowd flow-all

# **Syntax Description**

This command has no keywords or arguments.

### **Command Default**

None

### **Command Modes**

Privileged EXEC (#)

# **Command History**

| Release                                      | Modification                                                     |
|----------------------------------------------|------------------------------------------------------------------|
| Cisco IOS XE Catalyst SD-WAN Release 17.2.1v | Command qualified for use in Cisco SD-WAN Manager CLI templates. |

# **Usage Guidelines**

This command can be used to clear the DNS cache for all cflowd flows in a Cisco IOS XE Catalyst SD-WAN device.

# **Example**

The following example shows how to clear the DNS cache for all cflowd flows in a Cisco IOS XE Catalyst SD-WAN device.

Device# clear sdwan dns app-fwd cflowd flow-all

### **Related Commands**

| Command                                 | Description                                                             |
|-----------------------------------------|-------------------------------------------------------------------------|
| clear control connections-history       | Erases the connection history on a Cisco IOS XE Catalyst SD-WAN device. |
| clear sdwan dns app-fwd cflowd flow-all | Clears all cflowd flows.                                                |

# clear sdwan dns app-fwd cflowd statistics

To clear the cflowd statistics from a Cisco IOS XE Catalyst SD-WAN device, use the **clear sdwan dns app-fwd cflowd statistics** command in privileged EXEC mode.

clear sdwan dns app-fwd cflowd statistics

**Syntax Description** 

This command has no keywords or arguments.

**Command Default** 

None

**Command Modes** 

Privileged EXEC (#)

**Command History** 

| Release                                      | Modification                                             |
|----------------------------------------------|----------------------------------------------------------|
| Cisco IOS XE Catalyst SD-WAN Release 17.2.1v | Command qualified for use in Cisco SD-WAN Manager CLI te |

# **Usage Guidelines**

This command can be used to clear the cflowd statistics from a Cisco IOS XE Catalyst SD-WAN device.

### **Example**

The following example shows how to clear the cflowd statistics from a Cisco IOS XE Catalyst SD-WAN device.

Device# clear sdwan dns app-fwd cflowd statistics

#### **Related Commands**

| Command                                 | Description                                                         |
|-----------------------------------------|---------------------------------------------------------------------|
| clear sdwan dns app-fwd cflowd flow-all | Clears all cflowd flows from a Cisco IOS XE Catalyst SD-WAN device. |

# clear sdwan dns app-fwd dpi flow-all

To clear the DNS Deep Packet Inspection (DPI) flows from a Cisco IOS XE Catalyst SD-WAN device, use the **clear sdwan dns app-fwd dpi flow-all** command in privileged exec mode.

clear sdwan dns app-fwd dpi flow-all

**Syntax Description** 

This command has no keywords or arguments.

**Command Default** 

None

**Command Modes** 

Privileged exec (#)

### **Command History**

| Release                                      | Modification                                              |
|----------------------------------------------|-----------------------------------------------------------|
| Cisco IOS XE Catalyst SD-WAN Release 17.2.1v | Command qualified for use in Cisco SD-WAN Manager CLI ter |

### **Usage Guidelines**

This command can be used to clear the DNS DPI flows from a Cisco IOS XE Catalyst SD-WAN device.

### **Example**

The following example shows how to clear the dpi flows from a Cisco IOS XE Catalyst SD-WAN device.

Device# clear sdwan dns app-fwd dpi flow-all

### **Related Commands**

| Command                             | Description                |
|-------------------------------------|----------------------------|
| clear sdwan dns app-fwd dpi summary | Clears all DPI statistics. |

# clear sdwan dns app-fwd dpi summary

To clear all known dpi statistics for all related app information, use the **clear sdwan dns app-fwd dpi summary** command in privileged EXEC mode. This command does not have a **no** form.

clear sdwan dns app-fwd dpi summary

### **Syntax Description**

This command has no keywords or arguments.

### **Command Default**

None

#### **Command Modes**

Privileged EXEC (#)

# **Command History**

| Release                                      | Modification                                                     |
|----------------------------------------------|------------------------------------------------------------------|
| Cisco IOS XE Catalyst SD-WAN Release 17.2.1v | Command qualified for use in Cisco SD-WAN Manager CLI templates. |

#### **Usage Guidelines**

Use this command to clear out any dpi statistics for all related app information.

#### **Example**

The following example clears the dpi statistics for all related app information.

Device#clear sdwan dns app-fwd dpi summary

#### **Table 70: Related Commands**

| Commands                             | Description                                |
|--------------------------------------|--------------------------------------------|
| clear sdwan dns app-fwd dpi flow-all | Clears all dpi flows in the entire system. |

# clear sdwan dns app-route statistics

To clear all app-route statistics, use the **clear sdwan dns app-route statistics** command in privileged EXEC mode. This command does not have a **no** form.

clear sdwan dns app-route statistics

**Syntax Description** 

This command has no keywords or arguments.

**Command Default** 

None

**Command Modes** 

Privileged EXEC(#)

**Command History** 

| Release                                      | Modification                                                     |
|----------------------------------------------|------------------------------------------------------------------|
| Cisco IOS XE Catalyst SD-WAN Release 17.2.1v | Command qualified for use in Cisco SD-WAN Manager CLI templates. |

**Usage Guidelines** 

Use this command to clear all app route related statistics from the system.

### **Example**

The following example clears all app route statistics from the router.

Device# clear sdwan dns app-route statistics

# clear sdwan dns cache

To clear the cache of DNS entries on a Cisco IOS XE Catalyst SD-WAN device, use the **clear sdwan dns** cache command in privileged EXEC mode.

clear sdwan dns cache

**Syntax Description** 

This command has no keywords or arguments.

**Command Default** 

None

**Command Modes** 

Privileged EXEC (#)

**Command History** 

| Release                                      | Modification                              |
|----------------------------------------------|-------------------------------------------|
| Cisco IOS XE Catalyst SD-WAN Release 17.2.1v | Command qualified for use in Cisco SD-WAN |

#### **Usage Guidelines**

The DNS cache is populated when a Cisco IOS XE Catalyst SD-WAN device establishes a connection with the Cisco Catalyst SD-WAN Validator. For a Cisco IOS XE Catalyst SD-WAN device, this connection is transient, and the DNS cache is cleared when the connection to the Cisco Catalyst SD-WAN Validator is closed.

This command can be used to clear the DNS cache from a Cisco IOS XE Catalyst SD-WAN device.

### **Example**

The following example shows how to clear the DNS cache from a Cisco IOS XE Catalyst SD-WAN device.

Device# clear sdwan dns cache

| Command                             | Description                                                                  |
|-------------------------------------|------------------------------------------------------------------------------|
| show sdwan control local-properties | Displays control plane local properties, including entries in the DNS cache. |

# clear sdwan installed-certificates

To clear all the installed certificates from a Cisco IOS XE Catalyst SD-WAN device, use the **clear sdwan installed-certificates** command in privileged EXEC mode.

#### clear sdwan installed-certificates

# **Syntax Description**

This command has no keywords or arguments.

### **Command Default**

None

### **Command Modes**

Privileged EXEC (#)

# **Command History**

| Release                                      | Modification                                                     |
|----------------------------------------------|------------------------------------------------------------------|
| Cisco IOS XE Catalyst SD-WAN Release 17.2.1v | Command qualified for use in Cisco SD-WAN Manager CLI templates. |

### **Usage Guidelines**

This command can be used to clear all the installed certificates from a Cisco IOS XE Catalyst SD-WAN device, including the public and private keys, and the root certificate. After clearing all certificates from a device, the command resets the device to factory default.

#### Example

The following example shows how to clear all the installed certificates from a Cisco IOS XE Catalyst SD-WAN device.

Device# clear sdwan installed-certificates

# **Related Commands**

| Command                             | Description                                                                  |
|-------------------------------------|------------------------------------------------------------------------------|
| show sdwan control local-properties | Displays control plane local properties, including entries in the DNS cache. |

# clear sdwan notification stream viptela

To clear the SD-WAN notification stream viptela, use the **clear sdwan notification stream viptela** command in privileged EXEC mode.

clear sdwan notification stream viptela

**Syntax Description** 

This command has no keywords or arguments.

**Command Default** 

None

**Command Modes** 

Privileged EXEC(#)

**Command History** 

| Release                                      | Modification                                                     |
|----------------------------------------------|------------------------------------------------------------------|
| Cisco IOS XE Catalyst SD-WAN Release 17.2.1v | Command qualified for use in Cisco SD-WAN Manager CLI templates. |

**Usage Guidelines** 

Use this command to clear the sdwan notification stream viptela.

### **Example**

The following example shows how to clear the sdwan notification stream viptela.

Device#clear sdwan notification stream viptela

# clear sdwan omp

To clear Cisco SD-WAN Overlay Management Protocol (OMP) peers, routes, and TLOCs, use the **clear sdwan omp** command in privileged exec mode.

clear sdwan omp { all | peer [ ipv4 address ] | routes | tlocs }

# **Syntax Description**

| all          | Clears all OMP peering sessions with all OMP peers.   |
|--------------|-------------------------------------------------------|
| peer         | Clears the OMP peering sessions with a specific peer. |
| ipv4 address | (Optional) Specifies an IPv4 address of the OMP peer  |
| routes       | Clears OMP routes.                                    |
| tlocs        | Clears OMP TLOCs.                                     |

**Syntax Description** 

This command has no keywords or arguments.

**Command Default** 

None

**Command Modes** 

Privileged exec (#)

# **Command History**

| Release                                      | Modification                                                     |
|----------------------------------------------|------------------------------------------------------------------|
| Cisco IOS XE Catalyst SD-WAN Release 17.2.1v | Command qualified for use in Cisco SD-WAN Manager CLI templates. |

# **Usage Guidelines**

By default, all Cisco IOS XE Catalyst SD-WAN Edge devices establishes OMP peering with Cisco Catalyst SD-WAN Controllers.

This command can be used to clear Cisco SD-WAN OMP peers, routes, and TLOCs that it learns from the Cisco Catalyst SD-WAN Controller.

# **Example**

The following example shows how to reset OMP peering sessions.

Device# clear sdwan omp all

The following example shows how to clear OMP peering session with a specific peer.

Device# clear sdwan omp peer 10.10.10.10

The following example shows how to clear OMP routes.

Device# clear sdwan omp routes

#### **Related Commands**

| Command               | Description                                                                      |
|-----------------------|----------------------------------------------------------------------------------|
| show sdwan omp peers  | Displays information about all OMP peering sessions.                             |
| show sdwan omp routes | Displays information about OMP routes.                                           |
| show sdwan omp tlocs  | Displays information learned from the TLOC routes advertised using OMP sessions. |

# clear sdwan policy

To reset counters for IPv6 access lists, route policies, or data policies, use the **clear sdwan policy** command in privileged EXEC mode.

clear sdwan policy { access-list [acl-name] | app-route-policy [policy-name] | ipv6-access-list [access-list-name] | data-policy [policy-name] }

# **Syntax Description**

| acl-name         | (Optional) Clears the counters associated with the specified access list.                      |
|------------------|------------------------------------------------------------------------------------------------|
| policy-name      | (Optional) Clears the counters associated with the specified application-aware routing policy. |
| access-list-name | (Optional) Clears Cisco SD-WAN policy IPv6 access-list counters.                               |
| policy-name      | (Optional) Clears the counters associated with the specified data policy.                      |

### **Command Default**

None

| Command | Modes |  |
|---------|-------|--|
|         |       |  |

Privileged exec (#)

### **Command History**

| Release                                      | Modification                                     |
|----------------------------------------------|--------------------------------------------------|
| Cisco IOS XE Catalyst SD-WAN Release 17.2.1v | Command qualified for use in Cisco SD-WAN Manage |

#### **Usage Guidelines**

The SD-WAN centralized policies comes from the Cisco Catalyst SD-WAN Controller to Cisco IOS XE Catalyst SD-WAN devices.

This command can be used to clear counters for IPv6 access lists, data policies, or route policies.

#### **Example**

The following example shows how to clear all access lists.

Device# clear sdwan policy access-list

The following example shows how to clear all app-route-policy.

Device# clear sdwan policy app-route-policy

The following example shows how to clear all IPv6 access lists.

Device# clear sdwan policy ipv6-access-list

#### **Related Commands**

| Command                       | Description                                                                       |
|-------------------------------|-----------------------------------------------------------------------------------|
| show sdwan policy from-vsmart | Displays Cisco SD-WAN centralized policies from Cisco Catalyst SD-WAN Controller. |

# clear sdwan reverse-proxy context

To clear the signed certificate installed for authentication with a reverse proxy device and reset the control connections to the reverse proxy device, use the **clear sdwan reverse-proxy context** command in privileged EXEC mode.

#### clear sdwan reverse-proxy context

# **Syntax Description**

This command has no keywords or arguments

#### **Command Default**

None

### **Command Modes**

Privileged EXEC (#)

### **Command History**

| Release                         | Modification        |
|---------------------------------|---------------------|
| Cisco IOS XE Release<br>17.6.1a | Command introduced. |

#### Example

Device# clear sdwan reverse-proxy context

# clear sdwan tunnel gre-keepalive

To clear the GRE tunnel keepalives, use the **clear sdwan tunnel gre-keepalive** command in privileged EXEC mode.

clear sdwan tunnel gre-keepalive

**Syntax Description** 

This command has no keywords or arguments.

**Command Default** 

None

**Command Modes** 

Privileged EXEC(#)

#### **Command History**

| Release                                      | Modification                                                     |
|----------------------------------------------|------------------------------------------------------------------|
| Cisco IOS XE Catalyst SD-WAN Release 17.2.1v | Command qualified for use in Cisco SD-WAN Manager CLI templates. |

#### **Usage Guidelines**

Use clear sdwan tunnel gre-keepalive command to clear the SD-WAN tunnel gre-keepalives.

### **Example**

The following example shows how to clear the SD-WAN tunnel gre keepalives.

Device# clear sdwan tunnel gre-keepalive

#### **Table 71: Related Commands**

| Commands                      | Description                      |
|-------------------------------|----------------------------------|
| clear sdwan tunnel statistics | Clears SD-WAN tunnel statistics. |

# clear sdwan tunnel statistics

To reset the information about the packets received on the IPsec connections for the Cisco IOS XE Catalyst SD-WAN devices, use the **clear sdwan tunnel statistics** command in privileged EXEC mode.

clear sdwan tunnel statistics

**Syntax Description** 

This command has no keywords or arguments.

**Command Default** 

None

#### **Command Modes**

Privileged EXEC (#)

#### **Command History**

| Release                                      | Modification                                                     |
|----------------------------------------------|------------------------------------------------------------------|
| Cisco IOS XE Catalyst SD-WAN Release 17.2.1v | Command qualified for use in Cisco SD-WAN Manager CLI templates. |

### **Usage Guidelines**

This command can be used to reset the information about the packets transmitted and received on the IPsec connections that originate on Cisco IOS XE Catalyst SD-WAN devices.

#### Example

The following example shows how to reset the information about the packets transmitted and received on the IPsec connections.

Device# clear sdwan tunnel statistics

### **Related Commands**

| Command | Description                                                                               |
|---------|-------------------------------------------------------------------------------------------|
|         | Displays information about the packets transmitted and received on the IPsec connections. |

# clear sdwan umbrella dp-stats

To clear the umbrella dp-stats, use the **clear sdwan umbrella dp-stats** command in privileged EXEC mode. This command does not have a **no** form.

#### clear sdwan umbrella dp-stats

### **Syntax Description**

This command has no keywords or arguments.

#### **Command Default**

None

#### **Command Modes**

Privileged EXEC(#)

#### **Command History**

| Release                                      | Modification                                                     |
|----------------------------------------------|------------------------------------------------------------------|
| Cisco IOS XE Catalyst SD-WAN Release 17.2.1v | Command qualified for use in Cisco SD-WAN Manager CLI templates. |

## **Usage Guidelines**

Use **clear sdwan umbrella dp-stats** command to clear the SD-WAN umbrella datapath stats.

#### **Example**

The following example shows how to clear the SD-WAN umbrella data path stats.

Device# clear sdwan umbrella dp-stats

# clear sdwan utd engine standard logging events

To clear SD-WAN UTD engine logging events, use the **clear sdwan utd engine standard logging events** command in privileged EXEC mode.

clear sdwan utd engine standard logging events

**Syntax Description** 

This command has no keywords or arguments.

**Command Default** 

None

**Command Modes** 

Privileged EXEC(#)

**Command History** 

| Release                                      | Modification                                                     |
|----------------------------------------------|------------------------------------------------------------------|
| Cisco IOS XE Catalyst SD-WAN Release 17.2.1v | Command qualified for use in Cisco SD-WAN Manager CLI templates. |

#### **Usage Guidelines**

Use **clear sdwan utd engine standard logging events** command to clear the SD-WAN UTD engine logging events.

#### **Example**

The following example shows how to clear the SD-WAN UTD engine logging events.

Device# clear sdwan utd engine standard logging events

# clear sdwan utd engine standard statistics daq vrf

To clear SD-WAN UTD engine statistics for all VRFs or a specific VRF, use the **clear sdwan utd engine** standard statistics daq vrf command in privileged EXEC mode. This command does not have a **no** form.

clear sdwan utd engine standard statistics daq vrf { global | name }

**Syntax Description** 

globalClears SD-WAN UTD engine standard statistics for all VRFs.nameClears SD-WAN UTD engine standard statistics for a specific VRF.

**Command Default** 

None

**Command Modes** 

Privileged EXEC(#)

**Command History** 

| Release                                      | Modification                                                     |
|----------------------------------------------|------------------------------------------------------------------|
| Cisco IOS XE Catalyst SD-WAN Release 17.2.1v | Command qualified for use in Cisco SD-WAN Manager CLI templates. |

#### **Usage Guidelines**

Use this command to clear the SD-WAN UTD engine standard statistics for all VRFs or a specific VRF.

#### **Example**

The following example shows how to clear the SD-WAN UTD engine statistics for all VRFs.

Device# clear sdwan utd engine standard statistics daq vrf global

# clear sdwan utd engine standard statistics url-filtering vrf

To clear SD-WAN UTD engine url-filtering statistics all VRFs or for a specific VRF, use the **clear sdwan utd engine standard statistics url-filtering vrf** command in privileged EXEC mode. This command does not have a **no** form.

clear sdwan utd engine standard statistics url-filtering vrf { global | name }

#### **Syntax Description**

| global | Clears SD-WAN UTD engine standard statistics for all VRFs.       |
|--------|------------------------------------------------------------------|
| name   | Clears SD-WAN UTD engine standard statistics for a specific VRF. |

#### **Command Default**

None

#### **Command Modes**

Privileged EXEC(#)

### **Command History**

| Release                                      | Modification                                                     |
|----------------------------------------------|------------------------------------------------------------------|
| Cisco IOS XE Catalyst SD-WAN Release 17.2.1v | Command qualified for use in Cisco SD-WAN Manager CLI templates. |

#### **Usage Guidelines**

Use this command to clear the SD-WAN UTD engine standard url-filtering statistics for all VRFs or for a specific VRF.

### Example

The following example shows how to clear the SD-WAN UTD engine url filtering statistics for all VRFs.

Device# clear sdwan utd engine standard statistics url-filter vrf global

# clear sdwan utd statistics

To clear SD-WAN UTD statistics, use the **clear sdwan utd statistics** command in privileged EXEC mode. This command does not have a **no** form.

# **Syntax Description**

| channel        | Clears channel-specific UTD dataplane statistics.      |
|----------------|--------------------------------------------------------|
| service        | Clears UTD dataplane stats for service channel.        |
| threat-defense | Clears UTD dataplane stats for threat-defense channel. |
| default        | Clears SD-WAN UTD statistics default.                  |
| context        | Clears SD-WAN UTD statistics default context.          |
| policy         | Clears UTD dataplane policy statistics.                |
| tls-decrypt    | Clears SD-WAN UTD statistics tls-decrypt.              |
| vrf            | Clears SD-WAN UTD statistics VRF.                      |
| divert         | Clears SD-WAN UTD statistics divert.                   |
| drop           | Clears SD-WAN UTD statistics drop.                     |
| general        | Clears SD-WAN UTD statistics general.                  |
| policy         | Clears UTD dataplane policy statistics.                |
| all            | Clears UTD dataplane policy statistics all.            |
| sn             | Clears SD-WAN UTD statistics sn.                       |
| summary        | Clears SD-WAN UTD statistics summary.                  |
| vrf            | Clears SD-WAN UTD statistics VRF.                      |
| default        | Clears SD-WAN UTD statistics VRF default.              |
| global         | Clears SD-WAN UTD statistics VRF global.               |
| id             | Clears SD-WAN UTD statistics VRF ID.                   |
| name           | Clears SD-WAN UTD statistics VRF name.                 |
|                |                                                        |

# **Command Default**

None

### **Command Modes**

Privileged EXEC (#)

# **Command History**

| Release                                      | Modification                                                     |
|----------------------------------------------|------------------------------------------------------------------|
| Cisco IOS XE Catalyst SD-WAN Release 17.2.1v | Command qualified for use in Cisco SD-WAN Manager CLI templates. |

# **Usage Guidelines**

Use this command to clear SD-WAN UTD statistics.

# **Example**

The following example shows how to clear the SD-WAN UTD statistics from the default VRF.

Device# clear sdwan utd statistics vrf default

# clear sdwan zbfw statistics drop

To clear SD-WAN ZBFW drop statistics, use the **clear sdwan zbfw statistics drop** command in privileged EXEC mode. This command does not have a **no** form.

#### clear sdwan zbfw statistics drop

#### **Syntax Description**

This command has no keywords or arguments.

### **Command Default**

None

#### **Command Modes**

Privileged EXEC(#)

### **Command History**

| Release                                      | Modification                                                     |
|----------------------------------------------|------------------------------------------------------------------|
| Cisco IOS XE Catalyst SD-WAN Release 17.2.1v | Command qualified for use in Cisco SD-WAN Manager CLI templates. |

#### **Usage Guidelines**

Use **clear sdwan zbfw statistics drop** command to clear the SD-WAN ZBFW drop statistics.

### **Example**

The following example shows how to clear the SD-WAN ZBFW drop statistics.

Device# clear sdwan zbfw statistics drop

# debug packet-trace condition

To enable packet tracing on edge devices, use the **debug packet-trace condition** command in privileged EXEC mode.

debug packet-trace condition [{ start | stop }] [bidirectional] [circular] [ destination-ip ip-address ] [ingress-if interface ] [logging] [source-ip ip-address ] [vpn-id vpn-id]

### **Syntax Description**

| bidirectional  | (Optional) Enables bidirectional flow debugging for source IP and destination IP.                                      |
|----------------|----------------------------------------------------------------------------------------------------|
| circular       | (Optional) Enables circular packet tracing. In this mode, the 1024 packets in the buffer are continuously overwritten. |
| clear          | (Optional) Clears all the debug configurations and packet tracer memory.                                               |
| destination-ip | (Optional) Specifies the destination IPv4 address.                                                                     |
| ingress-if     | (Optional) Specifies the ingress interface name. Note: It is must to choose VPN to configure the interface.            |

| logging   | (Optional) Enables the packet tracer debug logging.          |
|-----------|--------------------------------------------------------------|
| source-ip | (Optional) Specifies the source IP address.                  |
| start     | (Optional) Starts the conditional debugging.                 |
| stop      | (Optional) Stops the conditional debugging.                  |
| vpn-id    | (Optional) Enables the packet tracing for the specified VPN. |

#### **Command Default**

None

#### **Command Modes**

Privileged EXEC (#)

| Release                                      | Modification                 |
|----------------------------------------------|------------------------------|
| Cisco IOS XE Catalyst SD-WAN Release 17.8.1a | This command was introduced. |

### **Usage Guidelines**

The parameters after the keywords **start** and **stop** can be configured in any order.

#### **Example**

The following example shows how to configure conditions for packet tracing:

```
Device# debug packet-trace condition source-ip 10.0.0.1
Device# debug packet-trace condition vpn-id 0
Device# debug packet-trace condition interface ge0/1
Device# debug packet-trace condition stop
```

# debug platform condition match

To filter IPv4 and IPv6 debugging output for certain **debug** commands on the basis of specified conditions, use the **debug platform condition match protocol** command in privileged EXEC mode. To remove the specified condition, use the **no** form of this command.

debug platform condition interface interface name match [ { ipv4 | ipv6 } ] protocol [ { tcp | udp | protocol\_id } ] [ { src ip | src ip mask | src port | destination ip | destination ip mask | destination port } ] [ { both | ingress | egress } ] [ bidirectional ] no debug platform condition match protocol

### **Syntax Description**

| interface interface | Filters the output on the basis of the interface specified.               |
|---------------------|---------------------------------------------------------------------------|
| match               | Enables conditional debugging for matching packets.                       |
| IPv4                | (Optional) Filters the output on the basis of the specified IPv4 address. |
| Ipv6                | (Optional) Filters the output on the basis of the specified IPv6 address. |
| protocol            | Filters the output on the basis of the specified protocol.                |
| tcp                 | (Optional) Specifies TCP to filter the output on the basis of the TCP.    |

| udp                 | (Optional) Specifies UDP to filter the output on the basis of the UDP.                                           |
|---------------------|----------------------------------------------------------------------------------------------------|
| protocol_id         | (Optional) Specifies protocol ID to filter the output on the basis of the protocol ID.                           |
| src ip              | (Optional) Specifies the source IP address to filter the output on the basis of the source IP.                   |
| src ip mask         | (Optional) Specifies the source IP subnet mask to filter the output on the basis of the source IP subnet mask.   |
| destination ip      | (Optional) Specifies the destination IP address to filter output on the basis of the destination IP address.     |
| destination ip mask | (Optional) Specifies the destination IP address to filter output on the basis of the destination IP subnet mask. |
| destination port    | (Optional) Specifies the destination port address to filter output on the basis of the destination port.         |
| both                | (Optional) Filters output on the basis of both incoming and outgoing packets.                                    |
| ingress             | (Optional) Filters output on the basis of incoming packets.                                                      |
| egress              | (Optional) Filters output on the basis of outgoing packets.                                                      |
| bidirectional       | (Optional) Filters output in both the directions.                                                                |

#### **Command Default**

None

#### **Command Modes**

Privileged EXEC (#)

### **Command History**

| Release                                      | Modification                 |
|----------------------------------------------|------------------------------|
| Cisco IOS XE Catalyst SD-WAN Release 17.8.1a | This command was introduced. |

The following example shows how to create the equivalent bidirectional Access Control List (ACL) to match the packet flow in both directions.

```
Device# debug packet-trace condition source-ip 10.0.0.1
Device# debug packet-trace condition destination-ip 10.0.0.2
Device# debug platform condition match ipv4 host 10.0.0.1 host 10.0.0.2 both bidirectional
Device# debug packet-trace condition stop
```

# debug platform condition start

To start conditional debugging on a system, use the **debug platform condition start** command in privileged EXEC mode.

debug platform condition start

#### **Command Modes**

Privileged EXEC (#)

#### **Command History**

| Release                                      | Modification                 |
|----------------------------------------------|------------------------------|
| Cisco IOS XE Catalyst SD-WAN Release 17.8.1a | This command was introduced. |

The following example shows how to start conditional debugging on a system:

```
Device# debug platform condition interface Gi0/0/1 efp-id 100 access-list 700 Device# debug platform feature evc dataplane
Device# debug platform condition start
```

# debug platform condition stop

To stop conditional debugging on a system, use the **debug platform condition stop** command in privileged EXEC mode.

debug platform condition stop

#### **Command Modes**

Privileged EXEC (#)

# **Command History**

| Release                                      | Modification                 |
|----------------------------------------------|------------------------------|
| Cisco IOS XE Catalyst SD-WAN Release 17.8.1a | This command was introduced. |

The following example shows how to stop conditional debugging on a system.

```
Device# debug platform condition interface Gi0/0/1 efp-id 100 access-list 700
Device# debug platform feature evc dataplane
Device# debug platform condition start
Device# debug platform condition stop
```

# debug platform software sdwan fpm

To enable debugging mode for Forwarding Policy Manager, use the **debug platform software sdwan fpm** command in privileged EXEC mode. To disable debugging mode for Forwarding Policy Manager, use the **undebug** form of the command.

```
debug platform software sdwan fpm \{ all | config | dpi | policy | ttm \} undebug platform software sdwan fpm \{ all | config | dpi | policy | ttm \}
```

| Syntax Description | all    | Controls the debugging of events related to the forwarding policy manager, including configuration changes, application-aware routing events, and communication with the tunnel table manager.                             |
|--------------------|--------|----------------------------------------------------------------------------------------------------|
|                    | config | Controls the debugging of messages that are logged as a result of a policy configuration change made either directly on the router or because the changes have been pushed from the Cisco vSmart controller to the router. |
|                    | dpi    | Controls the debugging of all application-aware routing (deep packet inspection) events.                                                                                                    |
|                    | policy | Controls the debugging of messages that are logged as the result of policy programming events.                                                                                                    |
|                    | ttm    | Controls the debugging of communication between the forwarding policy manager and the tunnel table manager.                                                                                                    |
| Command Default    | None   |                                                                                                    |

# C

# **Command Modes**

Privileged EXEC (#)

#### **Command History**

| Release                                      | Modification                                                     |
|----------------------------------------------|------------------------------------------------------------------|
| Cisco IOS XE Catalyst SD-WAN Release 17.2.1v | Command qualified for use in Cisco SD-WAN Manager CLI templates. |

### **Usage Guidelines**

Use the **debug platform software sdwan fpm** command to enable debugging mode for Forwarding Policy Manager. Debug output is placed in the *bootflash:/tracelogs* folder on the local device.

### **Examples**

The following example shows how to enable debugging mode for Forwarding Policy Manager. After the information is collected, you can disable it, using the undebug form of the command:

```
Device# debug debug platform software sdwan fpm all
Device# undebug debug platform software sdwan fpm all
```

# debug vdaemon

To enable and disable debugging mode for vdaemon software function on Cisco SD-WAN controllers. The debug output is saved to the /var/log/tmplog/vdebug file on the local device.

debug vdaemon { all | cert | confd | error | events | ftm | hello | misc | mts | ncs | packets | peer sess-id logging module verbosity level | rtm | ssl | ttm } no debug vdaemon { all | cert | confd | error | events | ftm | hello | misc | mts | ncs | packets | peer sess-id logging module verbosity level | rtm | ssl | ttm }

# **Syntax Description**

| all                                            | Enables the display of debugging output for all vdaemon processes.                                                                                                    |
|------------------------------------------------|----------------------------------------------------------------------------------------------------|
| cert                                           | Enables the display of debugging output for vdaemon certificate functions.                                                                                                    |
| confd                                          | Enables the display of debugging output for vdaemon process CLI functions.                                                                                                    |
| error                                          | Enables the display of debugging output errors for vdaemon actions.                                                                                                    |
| events                                         | Enables the display of debugging output for vdaemon process events.                                                                                                    |
| ftm                                            | Enables the display of debugging output for vdaemon ftm actions.                                                                                                    |
| hello                                          | Enables the display of debugging output for vdaemon hello packets.                                                                                                    |
| misc                                           | Enables the display of debugging output for miscellaneous vdaemon process events.                                                                                                    |
| mt                                             | Enables the display of debugging output for vdaemon multi-tenant actions.                                                                                                    |
| ncs                                            | Enables the display of debugging output for vdaemon networked control system (NCS) actions.                                                                                                    |
| packets                                        | Enables the display of debugging output for all vdaemon process packets.                                                                                                    |
| peer sess-id logging<br>module verbosity level | Enables the display of debugging output for communication between peer sessions.  logging module: verifies the logs for the peer.  verbosity level: Enables verbose logs for the module specified only of the peer whose |
|                                                | session id is provided.                                                                                                    |
| rtm                                            | Enables the display of debugging output for communication between the Cloud OnRamp for SaaS and the route table manager.                                                                                                 |
| ssl                                            | Enables the display of debugging output for vdaemon SSL actions.                                                                                                    |
| ttm                                            | Enables the display of debugging output for communication between the Cloud OnRamp for SaaS and the tunnel table manager.                                                                                                |

# **Command Default**

None

# **Command Modes**

Privileged EXEC

# **Command History**

| Release                      | Modification                 |
|------------------------------|------------------------------|
| Cisco IOS XE Release 17.3.1a | This command was introduced. |

| Release                                      | Modification                                  |
|----------------------------------------------|-----------------------------------------------|
| Cisco IOS XE Catalyst SD-WAN Release 17.2.1v | The following new keywords are added:         |
|                                              | • ftm                                         |
|                                              | • mt                                          |
|                                              | • ncs                                         |
|                                              | • rtm                                         |
|                                              | • ssl                                         |
|                                              | • ttm                                         |
|                                              | • peer sess-id logging module verbosity level |

#### **Examples**

The following is a sample output for debug vdaemon peer command.

# debug platform software sdwan vdaemon

To enable debugging mode for vdaemon peer on Cisco SD-WAN Controllers, use the **debug platform software sdwan vdaemon peer** command in privileged EXEC mode. To disable debugging mode, use the **no** form of the command.

debug platform software sdwan vdaemon session-id

no debug platform software sdwan vdaemon peer session-id

#### **Syntax Description**

| peer       | Specifies the peer name.  |
|------------|---------------------------|
| session-id | Specifies the session ID. |

#### **Command Default**

None

#### **Command Modes**

Privileged EXEC

#### **Command History**

| Release                                      | Modification                 |
|----------------------------------------------|------------------------------|
| Cisco IOS XE Catalyst SD-WAN Release 17.2.1v | This command was introduced. |

#### **Example**

Device# debug platform software sdwan vdaemon peer

session-id

 $\label{eq:debug} \begin{tabular}{lll} Device \# & \textbf{no debug platform software sdwan vdaemon peer} \\ session-id \end{tabular}$ 

# set platform software trace

To configure the binary trace level for one or all modules of a Cisco SD-WAN process on a specific hardware slot, issue the command **set platform software trace** in the Privileged EXEC mode.

set platform software trace process slot module level

### **Syntax Description**

process Specify a Cisco SD-WAN process.

For the list of Cisco SD-WAN processes for which binary trace is supported see the table 'Supported Cisco SD-WAN Daemons' under 'Usage Guidelines'.

level Hardware slot from which process messages must be logged.

module Configure the trace level for one or all the modules of the process.

slot Select one of the following trace levels:

• debug: Debug messages

emergency: Emergency possible message

• error: Error messages

• info: Informational messages

• noise: Maximum possible message

notice: Notice messages

• verbose: Verbose debug messages

• warning: Warning messages

### **Command Default**

Notice level

#### **Command Modes**

Privileged EXEC

#### **Command History**

| Release                                       | Modification                                                                                                    |
|-----------------------------------------------|----------------------------------------------------------------------------------------------------|
| Cisco IOS XE Catalyst SD-WAN Release 17.4.1a  | Command support introduced for select Cisco SD-WAN processes. See the table 'Supported Cisco SD-WAN Daemons' under 'Usage Guidelines'. |
| Cisco IOS XE Catalyst SD-WAN Release 17.11.1a | New parameters are introduced for better binary configuration.                                                                         |

### **Usage Guidelines**

### Table 72: Supported Cisco SD-WAN Daemons

| Cisco SD-WAN Daemons | Supported from Release                       |  |
|----------------------|----------------------------------------------|--|
| • fpmd               | Cisco IOS XE Catalyst SD-WAN Release 17.4.1a |  |
| • ftm                |                                              |  |
| • ompd               |                                              |  |
| • vdaemon            |                                              |  |
| • cfgmgr             |                                              |  |
|                      |                                              |  |

### **Example**

In the following example, the binary trace level for the 'config' module of the 'fpmd' process on the 'RP active' FRU is set to 'debug'.

Device# set platform software trace fpmd RP active config debug

# set platform software trace vdaemon

To set the trace level for a specific module within a process on Cisco SD-WAN Controllers, use the **set platform software trace** command in privileged EXEC mode. The tracing functionality logs internal events. Trace files are automatically created and saved to the tracelogs subdirectory.

set platform software trace vdaemon RO RP verbose

### **Syntax Description**

| RO      | Specifies the route processor with slot 0.                                                                                                  |
|---------|----------------------------------------------------------------------------------------------------|
| RP      | Specifies the route processor.                                                                                                    |
| verbose | (Optional) Displays verbose information, meaning all information that can be displayed on the console during the process will be displayed. |

### **Command Default**

Trace levels are not set.

#### **Command Modes**

Privileged EXEC

| Command History | Release                                      | Modification                         |  |  |
|-----------------|----------------------------------------------|--------------------------------------|--|--|
|                 | Cisco IOS XE Catalyst SD-WAN Release 17.2.1v | This command was introduced.         |  |  |
|                 | Cisco IOS XE Release 17.12.1a                | The following new modules are added: |  |  |
|                 |                                              | <ul> <li>vdaemon-cert</li> </ul>     |  |  |
|                 |                                              | • vdaemon-ftm                        |  |  |
|                 |                                              | • vdaemon-mt                         |  |  |
|                 |                                              | • vdaemon-ncs                        |  |  |
|                 |                                              | • vdaemon-rtm                        |  |  |
|                 |                                              | • vdaemon-ssl                        |  |  |
|                 |                                              | • vdaemon-ttm                        |  |  |

### **Example**

This example shows the trace level verbose for all the modules in the route processor with slot 0:

| Device# set platfo | orm software t | race vdaemon R0 | vdaemon verbose |
|--------------------|----------------|-----------------|-----------------|
| vdaemon-affinity   | vdaemon-cert   | vdaemon-confd   | vdaemon-err     |
| vdaemon-event      | vdaemon-ftm    | vdaemon-hello   | vdaemon-misc    |
| vdaemon-mt         | vdaemon-ncs    | vdaemon-pkt     | vdaemon-pwk     |
| vdaemon-rtm        | vdaemon-ssl    | vdaemon-ttm     |                 |

This example shows the trace level verbose for all the modules in the route processor:

### Device# set platform software trace vdaemon RP active vdaemon verbose

| vdaemon-affinity | vdaemon-cert  | vdaemon-cfgdb | vdaemon-confd |
|------------------|---------------|---------------|---------------|
| vdaemon-err      | vdaemon-event | vdaemon-ftm   | vdaemon-hello |
| vdaemon-misc     | vdaemon-mt    | vdaemon-ncs   | vdaemon-pkt   |
| vdaemon-pwk      | vdaemon-rtm   | vdaemon-ssl   | vdaemon-t.t.m |

# show sdwan control connections

To display the information about active control connections and control plane connections on Cisco IOS XE SD-WAN devices, use the **show sdwan control connections** command in privileged EXEC mode.

#### show sdwan control connections [detail]

| Syntax Description | detail              | (Optional) Displays detailed information about active control plane connections. |
|--------------------|---------------------|----------------------------------------------------------------------------------|
| Command Modes      | Privileged EXEC (#) |                                                                                  |

#### **Command History**

| Release | Modification |
|---------|--------------|
|         |              |

Cisco IOS XE Catalyst SD-WAN Release 17.2.1v This command was introduced.

Cisco IOS XE Catalyst SD-WAN Release 17.12.1a Added the peer-session-id details in the control connection summary display.

#### **Example**

```
Device# show sdwan control connections detail
```

```
LOCAL-COLOR- lte SYSTEM-IP- 172.16.255.19 PEER-PERSONALITY- vsmart
site-id
domain-id
                  1
                 tl
protocol
                  10.0.5.19
sprivate-ip
                 23556
private-port
public-ip
                  10.0.5.19
                  23556
public-port
                  Cisco Systems Regression
org-name
state
                  up [Local Err: NO ERROR] [Remote Err: NO ERROR]
uptime
                  0:00:00:42
hello interval
                 1000
hello tolerance
                 12000
controller-grp-id 0
shared-region-id-set N/A
peer-session-id
                0x004ff14166
```

# monitor capture (access list/class map)

To configure a monitor capture specifying an access list or a class map as the core filter for the packet capture, use the **monitor capture** command in privileged EXEC mode. To disable the monitor capture with the specified access list or class map as the core filter, use the **no** form of this command.

monitor capture capture-name { access-list access-list-name | class-map class-map-name }
no monitor capture capture-name { access-list access-list-name | class-map class-map-name }
}

### **Syntax Description**

| capture-name                 | Specify the name of the capture.                |
|------------------------------|-------------------------------------------------|
| access-list access-list-name | Specify an access list with the specified name. |
| class-map class-map-name     | Specify a class map with the specified name.    |

#### **Command Default**

A monitor capture with the specified access list or a class map as the core filter for the packet capture is not configured.

# **Command Modes**

Privileged EXEC (#)

### **Command History**

| Release                                      | Modification                 |
|----------------------------------------------|------------------------------|
| Cisco IOS XE Catalyst SD-WAN Release 17.9.1a | This command was introduced. |

### **Usage Guidelines**

Configure the access list using the **ip access-list** command or the class map using the **class-map** command before using the **monitor capture** command. You can specify a class map, or an access list, or an explicit inline filter as the core filter. If you have already specified the filter when you entered the **monitor capture match** command, the command replaces the existing filter.

#### **Examples**

The following example shows how to define a core system filter using an existing access control list:

```
Device> enable
Device# configure terminal
Device(config)# ip access-list standard acl1
Device(config-std-nacl)# permit any
Device(config-std-nacl)# exit
Device(config)# exit
Device# monitor capture mycap access-list acl1
Device# end
```

The following example shows how to define a core system filter using an existing class map:

```
Device> enable
Device# configure terminal
Device(config)# ip access-list standard acl1
Device(config-std-nacl)# permit any
Device(config-std-nacl)# exit
Device(config)# class-map match-all cmap
Device(config-cmap)# match access-group name acl
Device(config-cmap)# exit
Device(config)# exit
Device# monitor capture mycap class-map classmap1
Device# end
```

### **Related Commands**

| Command                                   | Description                                                                      |
|-------------------------------------------|----------------------------------------------------------------------------------|
| class-map                                 | Configures a class map.                                                          |
| ip access-list                            | Configures an access list.                                                       |
| match access-group                        | Configures the match criteria for a class map on the basis of the specified ACL. |
| monitor capture (interface/control plane) | Specifies attachment points with direction.                                      |
| monitor capture match                     | Defines an explicit inline core filter.                                          |
| permit                                    | Sets conditions in a named IP access list.                                       |
| show monitor capture                      | Displays packet capture details.                                                 |

# monitor capture (interface/control plane)

To configure monitor capture specifying an attachment point and the packet flow direction, use the **monitor capture** command in privileged EXEC mode. To disable the monitor capture with the specified attachment point and the packet flow direction, use the **no** form of this command.

monitor capture capture-name {interface type number | control-plane} {in | out | both} no monitor capture capture-name {interface type number | control-plane} {in | out | both}

#### **Syntax Description**

| capture-name                                                                                                | Specify the name of the capture.                        |  |
|----------------------------------------------------------------------------------------------------|---------------------------------------------------------|--|
| <b>interface</b> <i>type number</i> Specify an interface with the specified type and number as an attachmen |                                                         |  |
| control-plane Specify a control plane as an attachment point.                                               |                                                         |  |
| in Specifies the inbound traffic direction.                                                                 |                                                         |  |
| out                                                                                                    | Specifies the outbound traffic direction.               |  |
| both                                                                                                    | Specifies both inbound and outbound traffic directions. |  |

#### **Command Default**

The monitor packet capture filter specifying is not configured.

#### **Command Modes**

Privileged EXEC (#)

## **Command History**

| • | Release                                      | Modification                 |
|---|----------------------------------------------|------------------------------|
|   | Cisco IOS XE Catalyst SD-WAN Release 17.9.1a | This command was introduced. |

# **Usage Guidelines**

Repeat the **monitor capture** command as many times as required to add multiple attachment points.

# **Examples**

The following example shows how to add an attachment point to an interface:

```
Device> enable
Device# monitor capture mycap interface GigabitEthernet 2 in
Device# end
```

The following example shows how to add an attachment point to a control plane:

```
Device> enable
Device# monitor capture mycap control-plane out
Device# end
```

### **Related Commands**

| Command               | Description                              |
|-----------------------|------------------------------------------|
| access-list           | Configures an access list.               |
| class-map             | Configures a class map.                  |
| monitor capture match | Defines an explicit in-line core filter. |

| Command                                 | Description                                                                     |
|-----------------------------------------|---------------------------------------------------------------------------------|
| monitor capture (access list/class map) | Specifies an access list or class map as the core filter during packet capture. |
| show monitor capture                    | Displays packet capture details.                                                |

# monitor capture match ipv4

To define a core filter for monitoring packet capture for IPv4 packets, use the **monitor capture match ipv4** command in privileged EXEC mode. To remove this filter, use the **no** form of this command.

monitor capture capture-name match ipv4 source-prefix/length destination-prefix/length [bidirectional]

no monitor capture capture-name [match]

#### **Syntax Description**

| capture-name              | Name of the capture.                                       |
|---------------------------|------------------------------------------------------------|
| source-prefix/length      | Network prefix and length of the IPv4 source address.      |
| destination-prefix/length | Network prefix and length of the IPv4 destination address. |
| bidirectional             | (Optional) Captures bidirectional packets.                 |

#### **Command Modes**

Privileged EXEC (#)

#### **Command History**

| neiease |                                             | Widuilication                                        |  |
|---------|---------------------------------------------|------------------------------------------------------|--|
|         | Cinco IOC VE Catalant CD WAN Dalage 17.7.1a | This command is summanted for Cisco Cotal-ort CD WAN |  |

Cisco IOS XE Catalyst SD-WAN Release 17.7.1a This command is supported for Cisco Catalyst SD-WAN.

#### **Usage Guidelines**

For usage guidelines, see the Cisco IOS XE monitor capture match command.

# **Examples**

The following example shows how to define a core filter for monitoring packet capture for IPv4 packets:

Device# monitor capture match CISCO ipv4 198.51.100.0/24 192.0.2.0/24 bidirectional

# monitor capture match ipv6

To define a core filter for monitoring packet capture for IPv6 packets, use the **monitor capture match ipv6** command in privileged EXEC mode. To remove this filter, use the **no** form of this command.

```
monitor capture capture_name match ipv6 { { ipv6-source-prefix/length | any | host ipv6-source-address } { ipv6-destination-prefix/length | any | host ipv6-destination-address } | protocol { protocol_num | tcp | udp } { ipv6-source-prefix/length | any | host ipv6-source-address } [{ eq | lt | gt | neg | range port-num }] } { ipv6-destination-prefix/length | any | host ipv6-destination-address } [{ eq | lt | gt | neg | range port-num }] } [bidirectional]
```

### **no monitor capture** *capture\_name*

# **Syntax Description**

| neg                | (Optional) Specifies that only packets with a port<br>number that is not equal to the port number associated                                 |
|--------------------|----------------------------------------------------------------------------------------------------|
|                    | with the IP address are matched.                                                                                                    |
| gt                 | (Optional) Specifies that only packets with a port<br>number that is greater than the port number associated                                 |
| lt                 | (Optional) Specifies that only packets with a port number that is lower than the port number associated with the IP address are matched.     |
| eq                 | (Optional) Specifies that only packets with a port<br>number that is equal to the port number associated<br>with the IP address are matched. |
| TCP   UDP          | Filter by TCP or UDP protocol.                                                                                                    |
| any                | Specifies the network prefix and length of any IPv4 or IPv6 destination address.                                                             |
| protocol_num       | Specifies an IP protocol number.                                                                                                    |
| host ipv6-address  | Specifies a single source or destination IPv6 host.                                                                                          |
|                    | Range for the Length value: 0 to 128.                                                                                                    |
| ipv6-prefix/length | IPv6 source or destination prefix.                                                                                                    |
| ipv6               | IPv6 packets only.                                                                                                    |
| match              | Describes filters inline.                                                                                                    |
|                    | Range: 1 to 32.                                                                                                    |
| interface_num      | Specify the GigabitEthernet interface number.                                                                                                |
| interface_name     | Specify GigabitEthernet IEEE 802.3z interface name.                                                                                          |
| capture_name       | Name of the capture.                                                                                                    |

**Command Default** 

None

Command Modes

Privileged EXEC (#)

| <b>Command History</b> | Release                                                                                                    | Modification                                                                                                    |
|------------------------|----------------------------------------------------------------------------------------------------|----------------------------------------------------------------------------------------------------|
|                        | Cisco IOS XE Catalyst SD-WAN Release 17.9.1a                                                                       | This command was introduced.                                                                                        |
| Usage Guidelines       | Use the <b>monitor capture</b> command to specify the con<br>Any filter has already specified before you enter the | re filter as a class map, access list, or explicit inline filter. <b>monitor capture match</b> command is replaced. |
| Examples               | The following example shows how to set a filter for                                                                | IPv6 source and destination traffic:                                                                                |
|                        | Device# monitor capture test match ipv6 proto bidirectional                                                        | col tcp host 2001:3c0:1::71 host 2001:380:1::71                                                                     |
| Related Commands       | Command                                                                                                    | Description                                                                                                    |
|                        | monitor capture match ipv4                                                                                         | Monitor filtering and capturing of IPv4 traffic.                                                                    |

# privilege exec level

To set the privilege level for exec commands, use the **privilege exec level** command in global configuration mode. To reset the exec command to the default privilege level of 15, use the **no** form of this command.

privilege exec level level command no privilege exec level level command

| •      | _    |     |     |   |
|--------|------|-----|-----|---|
| Svntax | Desc | rin | tıa | I |

| level   | Privilege level 0 - 15.                                          |
|---------|------------------------------------------------------------------|
| command | The exec command for which you want to set thes privilege level. |

### **Command Default**

The default exec privilege level is 15.

### **Command Modes**

Global configuration (config)

#### **Command History**

| Release                                      | Modification                                                     |
|----------------------------------------------|------------------------------------------------------------------|
| Cisco IOS XE Catalyst SD-WAN Release 17.2.1v | Command qualified for use in Cisco SD-WAN Manager CLI templates. |

# **Usage Guidelines**

Cisco Internetwork Operating System (IOS) currently has 16 privilege levels that range from 0 through 15. Users have access to limited commands at lower privilege levels compared to higher privilege levels. You can use this command to set the privilege level for exec commands.

### **Example**

The following example shows how to set the exec command show logging to privilege level 1.

Device(config)# privilege exec level 1 show logging

# request platform software sdwan admin-tech

To collect system status information in a compressed tar file for troubleshooting and diagnostics, use the **request platform software sdwan admin-tech** command in privileged EXEC mode.

#### request platform software sdwan admin-tech

{ delete-filename filename | exclude-cores | exclude-logs | exclude-tech | install }

### **Syntax Description**

| exclude-cores           | Does not include any core files in the compressed tar file. Core files are stored in the /var/crash directory on a local Cisco IOS XE Catalyst SD-WAN device.                                    |
|-------------------------|----------------------------------------------------------------------------------------------------|
| exclude-logs            | Does not include any log files in the compressed tar file. Log files are stored in the /var/log directory on a local Cisco IOS XE Catalyst SD-WAN device.                                        |
| exclude-tech            | Does not include any process (daemon) and operational-related files in the compressed tar file. These files are stored in the /var/tech directory on a local Cisco IOS XE Catalyst SD-WAN device |
| install                 | Collects just install-related information.                                                                                                    |
| delete-filenamefilename | Deletes an admin-tech file. <i>filename</i> must be a full admin-tech file.                                                                                                    |

#### **Command Modes**

Privileged EXEC mode (#)

#### **Command History**

| Release                     | Modification                                                     |
|-----------------------------|------------------------------------------------------------------|
| Cisco IOS XE SD-WAN 16.10.1 | Command qualified for use in Cisco SD-WAN Manager CLI templates. |

#### **Usage Guidelines**

This command can be used to collect system status information in a compressed tar file for troubleshooting and diagnostics. This tar file, which is saved in the vmanage-admin's home directory, contains the output of various commands and the contents of various files on the local device, including syslog files, files for each process (daemon) running on the device, core files, and configuration rollback files. For aid in troubleshooting, send the file to Cisco SD-WAN customer support.

If your Cisco IOS XE Catalyst SD-WAN device contains a large number of crash log files, it might take a few minutes for the request admin-tech command to complete.

On a Cisco IOS XE Catalyst SD-WAN device, you can run only one request admin-tech command at a time. If a command is in progress, Cisco IOS XE Catalyst SD-WAN device does not let a second one start.

#### **Example**

The following example shows how to collect system status information in a compressed tar file for troubleshooting and diagnostics.

 ${\tt Device\#\ request\ platform\ software\ sdwan\ admin-tech}$ 

Requested admin-tech initiated.

Created admin-tech file '/home/vmanage-admin/cEdge-20201115-110540-admin-tech.tar.gz' IOS filename:: 'bootflash:vmanage-admin/cEdge-20201115-110540-admin-tech.tar.gz'

#### **Related Commands**

| 1 | Command | Description |  |
|---|---------|-------------|--|
|---|---------|-------------|--|

| admin-tech-on-failure   Collects system status information in a compressed tar file for troublesho |              |   |
|----------------------------------------------------------------------------------------------------|--------------|---|
|                                                                                                    | diagnostics. | ı |

# request platform software sdwan auto-suspend reset

To bring all BFD sessions out of suspension, use the **request platform software sdwan auto-suspend reset** command in privileged EXEC mode.

 $\begin{tabular}{l} \textbf{request platform software sdwan auto-suspend reset $\{$ local-sys-ip \it local-ip-address local-color \it local-color remote-sys-ip \it remote-ip-address remote-color \it remote-color \it encap \it encap-type $\}$ \\ \end{tabular}$ 

### **Syntax Description**

| local-sys-ip local-ip-address   | Specifies the local system IP address.                                                      |
|---------------------------------|---------------------------------------------------------------------------------------------|
| local-color local-color         | Identifier for the transport tunnel. The color specifies a specific WAN transport provider. |
| remote-sys-ip remote-ip-address | Specifies the IP address of the remote system.                                              |
| remote-color remote-color       | Specifies a WAN transport provider.                                                         |
| encap encap-value               | Specifies the encapsulation type for the BFD session.                                       |

#### **Command Default**

None

### **Command Modes**

Privileged EXEC (#)

### **Command History**

| Release                                       | Modification                 |
|-----------------------------------------------|------------------------------|
| Cisco IOS XE Catalyst SD-WAN Release 17.10.1a | This command was introduced. |

#### **Usage Guidelines**

Use this command to bring all BFD sessions out of suspension.

### **Example**

The following example shows how to reset a local color lte BFD session:

# request platform software sdwan auto-suspend reset local-color lte

The following example shows how to reset a BFD session with a local system IP, local color lte, and remote system IP with a remote color:

# request platform software sdwan auto-suspend reset local-sys-ip 172.16.12.255 local-color lte remote-sys-ip 10.10.1.1 remote-color 3g

The following example shows how to reset a BFD session with a local system IP, local color lte, remote system IP with a remote color, and an encapsulation type of IPsec:

# request platform software sdwan auto-suspend reset local-sys-ip 172.16.12.255 local-color lte remote-sys-ip 10.10.1.1 remote-color 3g encap ipsec

#### **Related Commands**

| Command                          | Description                                    |
|----------------------------------|------------------------------------------------|
| show sdwan bfd history           | Displays Cisco SD-WAN BFD history.             |
| show sdwan bfd sessions          | Displays Cisco SD-WAN BFD sessions.            |
| show sdwan bfd summary           | Displays a Cisco SD-WAN BFD summary.           |
| show sdwan bfd tloc-summary-list | Displays a Cisco SD-WAN BFD TLOC summary list. |

# request platform software sdwan certificate install

To install a certificate on the Cisco SD-WAN WAN Edge device, use the **request platform software sdwan certificate install** command in privileged EXEC mode.

request platform software sdwan certificate install file-path { vpn vpn-id }

#### **Syntax Description**

file-path Path to the certificate file. Install the certificate in specified filename.

*file-path* can be one of the following:

- · bootflash
- flash
- webui

**vpn** *vpn* 

on VPN in which the certificate file is located.

-id

When you include this option, one of the interfaces in the specified VPN is used to retrieve the file.

#### **Command Default**

None.

#### **Command Modes**

Privileged EXEC mode (#)

#### **Command History**

| Release                     | Modification                                                     |
|-----------------------------|------------------------------------------------------------------|
| Cisco IOS XE SD-WAN 16.10.1 | Command qualified for use in Cisco SD-WAN Manager CLI templates. |

#### **Usage Guidelines**

This command can be used to install a certificate on a Cisco IOS XE Catalyst SD-WAN device. Certificates are used on Public Key Infrastructure (PKI) deployments.

### **Example**

The command can be used to install a certificate on a Cisco IOS XE Catalyst SD-WAN device. Certificates are used on Public Key Infrastructure (PKI) deployments.

Device# request platform software sdwan certificate install bootflash:cert.csr

# request platform software sdwan config reset

To clear the SD-WAN configuration from a Cisco IOS XE Catalyst SD-WAN device, use the **request platform software sdwan config reset** command in privileged EXEC mode.

request platform software sdwan config reset

#### **Command Default**

None

#### **Command Modes**

Privileged EXEC mode (#)

#### **Command History**

| Release | Modification    |
|---------|-----------------|
| neiease | IVIUUIIICALIUII |

Cisco IOS XE SD-WAN 16.10.1 Command qualified for use in Cisco SD-WAN Manager CLI templates.

# **Usage Guidelines**

This command can be used to clear the SD-WAN configuration from a Cisco IOS XE Catalyst SD-WAN device. This command is disruptive, since all the SD-WAN configurations of the Cisco IOS XE Catalyst SD-WAN device will be wiped out.

This may be needed in order to restart the PnP process.

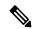

#### Note

In releases prior to Cisco IOS XE Catalyst SD-WAN Release 17.7.1a, the **request platform software sdwan config reset** command displayed a prompt requesting that you reload the Cisco IOS XE Catalyst SD-WAN device.

Starting from Cisco IOS XE Catalyst SD-WAN Release 17.7.1a, you no longer see the prompt requesting you to reload the Cisco IOS XE Catalyst SD-WAN device. The Cisco IOS XE Catalyst SD-WAN device reloads automatically with an appropriate message on the console.

When this command encounters a Virtual Teletype (VTY) line without autoboot, you need to change the config-register value so that the autoboot bit is set as 0xxxx2.

You can check the value of config-register using the show version or show bootvar commands.

#### Device# show bootvar

```
BOOT variable = bootflash:packages.conf,1;bootflash:prev_packages.conf,1;
CONFIG_FILE variable does not exist
BOOTLDR variable does not exist
Configuration register is 0x2102
Standby not ready to show bootvar
```

You can change the value of config-register by pushing the configuration to the device using a CLI add-on template or by using the CLI.

```
config-transaction
config-register 0x2102
commit
```

#### **Example**

The following example shows how to clear the SD-WAN configuration from a Cisco IOS XE Catalyst SD-WAN device.

Device# request platform software sdwan config reset

# request platform software sdwan csr upload

To upload a Certificate Signing Request (CSR) to a Cisco IOS XE Catalyst SD-WAN device, use the **request platform software sdwan csr upload** command in privileged EXEC mode.

request platform software sdwan csr upload file-path

#### **Syntax Description**

*file-path* Path of the certificate file. Upload the CSR in the file at the specified path.

*file-path* can be one of the following:

- bootflash
- flash
- · webui

#### **Command Default**

None

#### **Command Modes**

Privileged EXEC (#)

#### **Command History**

| Release Modification |
|----------------------|
|----------------------|

Cisco IOS XE SD-WAN 16.10.1 Command qualified for use in Cisco SD-WAN Manager CLI templates.

#### **Usage Guidelines**

This command can be used to upload a CSR to a Cisco IOS XE Catalyst SD-WAN device. They are used on Public Key Infrastructure (PKI) deployments.

#### Example

The following example shows how to upload a CSR to a Cisco IOS XE Catalyst SD-WAN device.

```
Device# request platform software sdwan csr upload bootflash:cert.csr
Uploading CSR via VPN 0
Generating CSR on the hardware Router ..
Enter organization-unit name : SDWAN-Org
Re-enter organization-unit name : SDWAN-Org
Organization-unit name differs. Certificate will be deleted. Proceed? [yes,NO] Yes
```

# request platform software sdwan port\_hop color

To manually request the port hopping for TLOCs with a specific color, use the **request platform software sdwan port\_hop color** command in privileged EXEC mode.

request platform software sdwan port\_hop color color

#### **Syntax Description**

color Color of an individual WAN transport interface.

Values: 3g, biz-internet, blue, bronze, custom1, custom2, custom3, default, gold, green, lte, metro-ethernet, mpls, private1, private2, private3, private4, private5, private6, public-internet, red, and silver.

#### **Command Default**

None

#### **Command Modes**

Privileged EXEC (#)

#### **Command History**

| Release                     | Modification                                                     |
|-----------------------------|------------------------------------------------------------------|
| Cisco IOS XE SD-WAN 16.10.1 | Command qualified for use in Cisco SD-WAN Manager CLI templates. |

### **Usage Guidelines**

This command can be used when NAT entries become stale.

Manually rotate to the next OMP port in the group of preselected OMP port numbers when a connection cannot be established, and continue the port hopping until a connection can be established. Each connection attempt times out in about 60 seconds.

### Example

The following example shows how to rotate to the next OMP port in the group of preselected OMP port numbers to the TLOC with color LTE.

Device# request platform software sdwan port\_hop color lte

# request platform software sdwan root-cert-chain install

To install a file containing the root certificate key chain, use the **request platform software sdwan root-cert-chain install** command in privileged EXEC mode.

request platform software sdwan root-cert-chain install file-path { vpn vpn-id }

#### **Syntax Description**

file-path

Install the specified file containing the root certificate chain.

*file-path* can be one of the following:

- bootflash
- flash
- webui

**vpn** *vpn-id* 

VPN in which the certificate file is located. When you include this option, one of the interfaces in the specified VPN is used to retrieve the file.

#### **Command Default**

None

#### **Command Modes**

Privileged EXEC (#)

#### **Command History**

| Release                     | Modification                                                     |
|-----------------------------|------------------------------------------------------------------|
| Cisco IOS XE SD-WAN 16.10.1 | Command qualified for use in Cisco SD-WAN Manager CLI templates. |

#### **Usage Guidelines**

This command can be used to install a file containing the root certificate key chain. It is used on Public Key Infrastructure (PKI) deployments.

## **Example**

The following example shows how to install a file containing the root certificate key chain.

Device# request platform software sdwan root-cert-chain install bootflash:root-chain

#### **Related Commands**

| Command                                                   | Description                                                  |
|-----------------------------------------------------------|--------------------------------------------------------------|
| request platform software sdwan root-cert-chain uninstall | Uninstalls a file containing the root certificate key chain. |

# request platform software sdwan root-cert-chain uninstall

To uninstall a file containing the root certificate key chain, use the **request platform software sdwan root-cert-chain uninstall** command in privileged EXEC mode.

request platform software sdwan root-cert-chain uninstall

### **Command Default**

None

#### **Command Modes**

Privileged EXEC (#)

#### **Command History**

| Release                     | Modification                                                     |
|-----------------------------|------------------------------------------------------------------|
| Cisco IOS XE SD-WAN 16.10.1 | Command qualified for use in Cisco SD-WAN Manager CLI templates. |

### **Usage Guidelines**

This command can be used to uninstall a file containing the root certificate key chain. It is used on Public Key Infrastructure (PKI) deployments.

#### **Example**

The following example shows how to uninstall a file containing the root certificate key chain.

Device# request platform software sdwan root-cert-chain uninstall

#### **Related Commands**

| Command                                                 | Description                                                |
|---------------------------------------------------------|------------------------------------------------------------|
| request platform software sdwan root-cert-chain install | Installs a file containing the root certificate key chain. |

# request platform software sdwan software activate

To activate a software image on a local Cisco IOS XE Catalyst SD-WAN device, use the **request platform software sdwan software activate** command in privileged EXEC mode.

request platform software sdwan software activate build-number { clean | now }

#### **Syntax Description**

| build-number Name of the software image to activate on the device. |                                                                                                    |                                                                                                   |
|--------------------------------------------------------------------|----------------------------------------------------------------------------------------------------|---------------------------------------------------------------------------------------------------|
| clean                                                              | Activates the specified software image, but do not associate the existing configuration file, and do not associates any files that store information about the device history, such as log and trace files, with the newly activated software image. |                                                                                                   |
|                                                                    | Note                                                                                                    | Beginning with Cisco IOS XE Catalyst SD-WAN Release 17.10.1a, this option is no longer supported. |
| now                                                                | Activates the specified software image immediately, with no prompt asking you to confirm that you want to activate.                                                                                                    |                                                                                                   |
|                                                                    | Note                                                                                                    | Beginning with Cisco IOS XE Catalyst SD-WAN Release 17.14.1a, this option is no longer supported. |

#### **Command Default**

None

#### **Command Modes**

Privileged EXEC (#)

#### **Command History**

| Release                                       | Modification                                    |
|-----------------------------------------------|-------------------------------------------------|
| Cisco IOS XE SD-WAN 16.10.1                   | This command was introduced.                    |
| Cisco IOS XE Catalyst SD-WAN Release 17.10.1a | The <b>clean</b> option is no longer supported. |
| Cisco IOS XE Catalyst SD-WAN Release 17.14.1a | The <b>now</b> option is no longer supported.   |

### **Usage Guidelines**

This command can be used to activate a software image on a local Cisco IOS XE Catalyst SD-WAN device through CLI. The Cisco IOS XE Catalyst SD-WAN device reloads when the activation is complete.

### **Example**

The following example shows how to activate a software image on a local Cisco IOS XE Catalyst SD-WAN device through CLI.

Device# request platform software sdwan software activate 17.03.01a.0.354

#### **Related Commands**

| Command             | Description                                 |
|---------------------|---------------------------------------------|
| show sdwan software | Verifies whether the software is activated. |

# request platform software sdwan software install

To install a software image on a Cisco IOS XE Catalyst SD-WAN device, use the **request platform software sdwan software install** command in privileged EXEC mode.

request platform software sdwan software install file-path { vpn vpn-id } { reboot { no-sync } } { download-timeout minutes }

### **Syntax Description**

file-path

Installs the software image in the specified file system. The file system must be located on the local device.

*file-path* can be one of the following:

- · bootflash
- flash
- webui

# **vpn** *vpn-id*

VPN in which the image is located. When you include this option, one of the interfaces in the specified VPN is used to retrieve the software image.

#### reboot no-sync

Reboots the device after installation of the software image completes. By default, the device's current configuration is copied to the other hard-disk partition and is installed with the new software image. If you include the no-sync option, the software is installed in the other hard-disk partition, and it is installed with the factory-default configuration. The existing configuration and any files that store information about the device history, such as log and trace files, are not copied to the other partition. Effectively, the no-sync option restores the device to its initial factory configuration.

# **download-timeout** *minutes*

Specifies the installation timeout value. How long to wait before cancelling requests to install software. The duration ranges from 1 through 1440 minutes (24 hours). The default time is 60 minutes.

#### **Command Default**

None

#### **Command Modes**

Privileged EXEC (#)

### **Command History**

| Release                     | Modification                                                     |
|-----------------------------|------------------------------------------------------------------|
| Cisco IOS XE SD-WAN 16.10.1 | Command qualified for use in Cisco SD-WAN Manager CLI templates. |

### **Usage Guidelines**

This command can be used to install a software image on a Cisco IOS XE Catalyst SD-WAN device. Before the software is installed, the software image is verified to determine that it is valid and that it has been signed. If the verification process fails, the software image installation is not performed.

#### Example

The following example shows how to install a software image on a Cisco IOS XE Catalyst SD-WAN device.

Device# request platform software sdwan software install bootflash:isr4300-universalk9.17.03.02.SPA.bin

# request platform software sdwan software remove

To remove a software image from a local Cisco IOS XE Catalyst SD-WAN device, use the **request platform software sdwan software remove** command in privileged EXEC mode.

request platform software sdwan software remove build-number

**Syntax Description** 

build-number Name of the software image to delete from the device. You cannot delete the active image.

**Command Default** 

None

**Command Modes** 

Privileged EXEC (#)

### **Command History**

| Release                     | Modification                                                     |  |
|-----------------------------|------------------------------------------------------------------|--|
| Cisco IOS XE SD-WAN 16.10.1 | Command qualified for use in Cisco SD-WAN Manager CLI templates. |  |

#### **Usage Guidelines**

This command can be used to remove a software image from a local Cisco IOS XE Catalyst SD-WAN device. You cannot delete the active image.

#### Example

The following example shows how to remove a software image from a local Cisco IOS XE Catalyst SD-WAN device.

Device# request platform software sdwan software remove 17.03.01a.0.354

# request platform software sdwan software secure-boot

To check and enforce the secure boot state of the system software images, use the **request platform software sdwan software secure-boot** command in privileged EXEC mode.

request platform software sdwan software secure-boot [{ list | set | status }]

#### **Syntax Description**

| list | Checks secure boot state and checks whether software images on the device are secure or not secure. |
|------|----------------------------------------------------------------------------------------------------|
| set  | Removes insecure software images from the device and remove an insecure boot loader.                |

status Displays the security status of the software images installed on the device.

Release Modification

**Command History** 

Cisco IOS XE Catalyst SD-WAN Release 17.6.1a The command is deprecated.

# request platform software sdwan software set-default

To set a software image as the default image on a Cisco IOS XE Catalyst SD-WAN device, use the **request platform software sdwan software set-default** command in privileged EXEC mode.

request platform software sdwan software set-default build-number

**Syntax Description** 

build-number Name of the software image to designate as the default image on a Cisco IOS XE Catalyst SD-WAN device.

**Command Default** 

None.

**Command Modes** 

Privileged EXEC (#)

**Command History** 

| Release                     | Modification                                                     |  |
|-----------------------------|------------------------------------------------------------------|--|
| Cisco IOS XE SD-WAN 16.10.1 | Command qualified for use in Cisco SD-WAN Manager CLI templates. |  |

#### **Usage Guidelines**

This command can be used to set a software image to be the default image on a Cisco IOS XE Catalyst SD-WAN device. Performing this operation overwrites the factory-default software image, replacing it with an image of your choosing. It is recommended that you set a software image to be the default only after verifying that the software is operating as desired on a Cisco IOS XE Catalyst SD-WAN device and in your network.

### Example

The following example shows how to set a software image to be the default image on a Cisco IOS XE Catalyst SD-WAN device.

Device# request platform software sdwan software set-default 17.03.01a.0.354

# request platform software sdwan software upgrade-confirm

To confirm that the upgrade to a new software image is successful, use the **request platform software sdwan software upgrade-confirm** command in privileged EXEC mode.

request platform software sdwan software upgrade-confirm

**Command Default** 

None

#### **Command Modes**

Privileged EXEC (#)

#### **Command History**

| Release                     | Modification                                                     |
|-----------------------------|------------------------------------------------------------------|
| Cisco IOS XE SD-WAN 16.10.1 | Command qualified for use in Cisco SD-WAN Manager CLI templates. |

#### **Usage Guidelines**

This command can be used to confirm that the upgrade to a new software image is successful. If the device configuration includes the **sdwan system upgrade-confirm** command, issuing the **request platform software sdwan software upgrade-confirm** command within the time limit configured in the **upgrade-confirm** command confirms that the upgrade to the new software image has been successful. If this command is not issued, the device reverts automatically to the previously running software image.

If you have initiated the software upgrade from Cisco SD-WAN Manager, Cisco SD-WAN Manager automatically issues the **request platform software sdwan software upgrade-confirm** command when the Cisco IOS XE Catalyst SD-WAN device finishes rebooting. If you have initiated the software upgrade manually from the Cisco IOS XE Catalyst SD-WAN device, you issue the **request platform software sdwan software upgrade-confirm** command from the CLI.

#### **Example**

The following example shows how to confirm that the upgrade to a new software image is successful from the CLI and the device configuration includes the **sdwan system upgrade-confirm** command.

Device# request platform software sdwan software upgrade-confirm

# set platform software trace

To configure the binary trace level for one or all modules of a Cisco SD-WAN process on a specific hardware slot, issue the command **set platform software trace** in the Privileged EXEC mode.

set platform software trace process slot module trace-level

| Troubleshooting Comma | ds      |                            |
|-----------------------|---------|----------------------------|
| _                     |         | set platform software trac |
|                       |         |                            |
|                       |         |                            |
|                       |         |                            |
| Syntax Description    | DIMCESS |                            |

Specify a Cisco SD-WAN process.

- all: Specify all the processes
- backplaneswitch-manager: Backplane Switch Manager Process
- bt-logger: Binary-Tracing Logger Process
- btrace-manager: Btrace Manager Process
- cfgmgr: SDWAN Cfgmgr process
- chassis-manager: Chassis-Manager
- cli-agent: CLI Agent
- cxpd: SDWAN CXP process
- dbgd: SDWAN DBG process
- dbm: Database Manager
- dmiauthd: DMI Authentication Daemon
- emd: Environmental Monitoring
- flow-file-export: Flow file export
- forwarding-manager: Forwarding Manager
- fpmd: SDWAN FPM process
- ftmd: SDWAN FTM process
- host-manager: Host Manager
- htx: AppQoE HTX Process
- install-manager: Install Manager Process
- iomd: IOMD Process
- ios: IOS Process
- iox-manager: IOx Manager Process
- license-manager: License Manager Process
- logger: Logging Manager
- mdt-pubd: Model Defined Telemetry Publisher
- ncsshd\_bp: NETCONF SSH Daemon BINOS Proxy Daemon
- ndbman: Netconf DataBase Manager
- nginx: Nginx Webserver Process
- ompd: SDWAN OMP process
- pluggable-services: Pluggable Services

- qfp-control-process: QFP Client Control Process
- qfp-driver: QFP Driver Process
- qfp-ha-server: QFP HA Server
- qfp-service-process: QFP Client Serivce Process
- replication-mgr: Replication Manager
- service-mgr: Service Manager Process
- shell-manager: Shell Manager
- smd: Session Manager Process
- system-integrity: system-integrity (pistisd) Process
- ttmd: SDWAN TTM process
- vdaemon: SDWAN vDaemon process
- virt-manager: Virtualization Manager

level Hardware slot from which process messages must be logged.

| set platform software trace |        |  |
|-----------------------------|--------|--|
|                             |        |  |
|                             |        |  |
|                             |        |  |
|                             | module |  |

Specify the trace level for one or all the modules of the process.

- all-modules: All trace modules
- aom: Asynchronous object manager
- backwalk: Backwalk
- berdu: Crimson Dynamic Update
- berft: Crimson Function Tracking
- bcrpgc: Crimson Profile Guided Compiling
- bidb: Interface descriptor blocks
- bipc: Inter-process communication
- bipc tls: BIPC-TLS communication
- bso: BSO query
- btrace: Tracing
- btrace\_ra: Tracing RA
- · ccolib-api: CCOLIB API
- cdllib: CLI
- chasfs: Chassis filesystem
- cond\_debug: Conditional debug
- crimson-oper: Crimson operational data
- cxpd-analytics: cloudexpress analytics
- cxpd-app: cloudexpress app
- cxpd-config: cloudexpress config
- · cxpd-dpi: cloudexpress dpi
- cxpd-ftm: cloudexpress ftm
- cxpd-misc: cloudexpress misc
- cxpd-omp: cloudexpress omp
- cxpd-oper: cloudexpress oper
- cxpd-rtm: cloudexpress rtm
- cxpd-telemetry: cloudexpress telemetry
- cxpd-ttm: cloudexpress ttm
- dassist: DB assist access layer
- dbal: DB access layer
- dbdm: DB dependency management

- dfs\_user: DFS
- dns-resolver: DNS Resolver
- dnsclient: dnsclient library
- evlib: Event
- evutil: Event utility
- green-be: Green backend
- green-fe: Green frontend
- httpcon-curl: HTTPCON library, curl
- httpcon-main: HTTPCON library, main
- installer-api INSTALLER API
- libmonitor: monitor library
- mqipc: Message queue
- oormon: Out of resource monitoring
- prelib: Preload
- scooby: Scooby
- serdes: Serdes
- service-dir: Service directory
- services: Services
- tdldb-assist: DB table assist library
- tdldbpersist: DB PERSISTENCE
- tdllib: Type management
- thpool: Thread Pool
- tl3\_stm: TL3 software transactional memory
- ublock: Micro blocks
- uihandler: CLI command handlers
- uipeer User interface peer
- uistatus User interface peer status
- uswap: Crimson User land Swap
- vconfd: vconfd library
- vipcommon-http: common library, http
- vipcommon-misc: common library, misc
- vipcommon-mqipc: common library, mqipc

- vipcommon-msgq: common library, msgq
- vipcommon-pwk: common library, pwk
- vipcommon-rtmsg: common library, rtmsg
- vipcommon-sql: common library, sql

### slot Select one of the following trace levels:

- debug: Debug messages
- emergency: Emergency possible message
- error: Error messages
- info: Informational messages
- noise: Maximum possible message
- notice: Notice messages
- verbose: Verbose debug messages
- warning: Warning messages

### **Command Default**

The default tracing level for all modules is **notice**.

### **Command Modes**

### Privileged EXEC

### **Command History**

| Release                                         | Modification                                                                                                    |
|-------------------------------------------------|----------------------------------------------------------------------------------------------------|
| Cisco IOS XE Catalyst                           | New keywords introduced:                                                                                                    |
| SD-WAN Release 17.11.1a                         | • cxpd-analytics: cloudexpress analytics                                                                                               |
|                                                 | • cxpd-app: cloudexpress app                                                                                                    |
|                                                 | • cxpd-config: cloudexpress config                                                                                                    |
|                                                 | • cxpd-dpi: cloudexpress dpi                                                                                                    |
|                                                 | • cxpd-ftm: cloudexpress ftm                                                                                                    |
|                                                 | • cxpd-misc: cloudexpress misc                                                                                                    |
|                                                 | • cxpd-omp: cloudexpress omp                                                                                                    |
|                                                 | • cxpd-oper: cloudexpress oper                                                                                                    |
|                                                 | • cxpd-rtm: cloudexpress rtm                                                                                                    |
|                                                 | • cxpd-telemetry: cloudexpress telemetry                                                                                               |
|                                                 | • cxpd-ttm: cloudexpress ttm                                                                                                    |
| Cisco IOS XE Catalyst<br>SD-WAN Release 17.4.1a | Command support introduced for select Cisco SD-WAN processes. See the table 'Supported Cisco SD-WAN Daemons' under 'Usage Guidelines'. |

### **Usage Guidelines**

### Table 73: Supported Cisco SD-WAN Daemons

| Supported from Release                       |
|----------------------------------------------|
| Cisco IOS XE Catalyst SD-WAN Release 17.4.1a |
|                                              |
|                                              |
|                                              |
|                                              |
|                                              |

### Example

In the following example, the binary trace level for the 'config' module of the 'fpmd' process on the 'R0' FRU is set to 'debug'.

Device# set platform software trace fpmd R0 config debug

# show aaa servers

To display the status and number of packets that are sent to and received from all public and private authentication, authorization, and accounting (AAA) RADIUS servers as interpreted by the AAA Server MIB, use the **show aaa servers** command in user EXEC or privileged EXEC mode.

### **Command History**

| Release                                      | Modification                 |
|----------------------------------------------|------------------------------|
| Cisco IOS XE Catalyst SD-WAN Release 17.5.1a | This command was introduced. |

### **Usage Guidelines**

For more information about this command, see the Cisco IOS XE show aaa servers

### **Examples**

The following is sample output from the **show aaa servers private** command. Only the first four lines of the display pertain to the status of private RADIUS servers, and the output fields in this part of the display are described in the table below.

# Device# show aaa server private RADIUS: id 24, priority 1, host 172.31.164.120, auth-port 1645, acct-port 1646 State: current UP, duration 375742s, previous duration 0s Dead: total time 0s, count 0 Quarantined: No Authen: request 5, timeouts 1, failover 0, retransmission 1 Response: accept 4, reject 0, challenge 0 Response: unexpected 0, server error 0, incorrect 0, time 14ms Transaction: success 4, failure 0 Throttled: transaction 0, timeout 0, failure 0 Author: request 0, timeouts 0, failover 0, retransmission 0 Response: accept 0, reject 0, challenge 0 Response: unexpected 0, server error 0, incorrect 0, time 0ms Transaction: success 0, failure 0

```
Throttled: transaction 0, timeout 0, failure 0
Account: request 5, timeouts 0, failover 0, retransmission 0
        Request: start 3, interim 0, stop 2
        Response: start 3, interim 0, stop 2
       Response: unexpected 0, server error 0, incorrect 0, time 12ms
        Transaction: success 5, failure 0
        Throttled: transaction 0, timeout 0, failure 0
Elapsed time since counters last cleared: 4d8h22m
Estimated Outstanding Access Transactions: 0
Estimated Outstanding Accounting Transactions: 0
Estimated Throttled Access Transactions: 0
Estimated Throttled Accounting Transactions: 0
Maximum Throttled Transactions: access 0, accounting 0
Requests per minute past 24 hours:
       high - 8 hours, 22 minutes ago: 0
       low - 8 hours, 22 minutes ago: 0
        average: 0
```

# show autoip status

To display the status of automatic IP address detection for a device and display information that is detected, use the **show autoip status** command in privileged EXEC mode.

### show autoip status

| •       | -    |             |      |
|---------|------|-------------|------|
| Syntax  | Hacc | rini        | non  |
| JVIIIAA | DESU | , , , , , , | UUII |

This command has no arguments or keywords.

### **Command Default**

None

### **Command Modes**

Privileged EXEC (#)

### **Command History**

**Examples** 

| Release                                      | Modification                 |
|----------------------------------------------|------------------------------|
| Cisco IOS XE Catalyst SD-WAN Release 17.7.1a | This command was introduced. |

\_\_\_\_

The following is sample output from the **show autoip status** command when an available IP address has been detected:

### Device# show autoip status

```
AutoIP process is stopped
______
Last status :success
Finally in use :
IP address
               : 192.168.0.6
Gateway IP address: 192.168.0.3
Subnet
          : 192.168.47.0
Subnet mask
               : 255.255.255.0
              : 8.8.8.8
DNS server1
               : 8.8.4.4
DNS server 2
Interface
               : GigabitEthernet0/0/0
```

The following is sample output from the **show autoip status** command when detection is in progress:

### Device# show autoip status

AutoIP process is running \_\_\_\_\_ Last status :fail Currently in use : : 192.168.1.2 IP address Gateway IP address: 192.168.1.1 Subnet : 192.168.40.0 : 255.255.255.0 Subnet mask : 8.8.8.8 DNS server1 DNS server 2 : 8.8.4.4 : GigabitEthernet0/0/0 Interface

# show class map type inspect

To display Layer 3 and Layer 4 or Layer 7 (application-specific) inspect type class maps and their matching criteria, use the **show class map type inspect** command in privileged EXEC mode.

### **Command Modes**

Privileged EXEC (#)

### **Command History**

| Release | Modification   |
|---------|----------------|
| Kelease | IVIOGITICATION |

Cisco IOS XE Catalyst SD-WAN Release 17.11.1a This command is supported in Cisco Catalyst SD-WAN

### **Usage Guidelines**

For usage guidelines, see the Cisco IOS XE show class-map type inspect command.

### **Example**

The following example displays the Layer 3 and Layer 4 or Layer 7 (application-specific) inspect type class maps and their matching criteria.

```
Device# show class-map type inspect

Class Map type inspect match-all seq_1-seq-11-cm_ (id 2)

Match access-group name seq_1-seq-Rule_3-acl_

Class Map type inspect match-all seq_1-seq-1-cm_ (id 1)

Match access-group name seq_1-seq-rule1-v6-acl_
```

# show clock

To display view the system clock on a device, use the **show clock** command in privileged EXEC mode.

### show clock

### **Command Default**

None

### **Command Modes**

Privileged EXEC (#)

### **Command History**

| Release                                      | Modification                 |
|----------------------------------------------|------------------------------|
| Cisco IOS XE Catalyst SD-WAN Release 17.9.1a | This command was introduced. |

### **Examples**

The following sample output displays the system clock with the date and time.

Device# show clock

\*00:42:53.470 UTC Tue Jul 26 2022

# show configuration commit list

To display the configuration commit list, use the **show configuration commit list** command in global configuration mode.

### show configuration commit list

### **Command Default**

None

### **Command Modes**

Global configuration (config)

### **Command History**

| Release                                      | Modification                 |
|----------------------------------------------|------------------------------|
| Cisco IOS XE Catalyst SD-WAN Release 17.9.1a | This command was introduced. |

### **Examples**

The following sample output displays the configuration commit list.

# Device(config)# show configuration commit list 2022-07-26 00:41:21

| SNo. | ID    | User       | Client  | Time Stamp         | Label | Comment |
|------|-------|------------|---------|--------------------|-------|---------|
| ~~~~ | ~~    | ~~~        | ~~~~    | ~~~~~~             | ~~~~  | ~~~~~   |
| 0    | 10001 | vmanage-ad | netconf | 2022-05-12 10:17:0 | 3     |         |
| 1    | 10014 | vmanage-ad | netconf | 2022-04-04 06:36:4 | 5     |         |
| 2    | 10013 | vmanage-ad | netconf | 2022-04-04 06:20:4 | 1     |         |
| 3    | 10012 | vmanage-ad | netconf | 2022-04-04 06:20:3 | 8     |         |
| 4    | 10011 | admin      | cli     | 2022-03-27 21:02:4 | 0     |         |
| 5    | 10010 | admin      | cli     | 2022-03-27 20:14:4 | 2     |         |
| 6    | 10009 | admin      | cli     | 2022-03-27 20:12:5 | 7     |         |

| 7  | 10008 | admin      | cli    | 2022-03-27 | 20:11:21 |
|----|-------|------------|--------|------------|----------|
| 8  | 10007 | cfgmgr     | system | 2022-03-27 | 20:10:21 |
| 9  | 10006 | system     | system | 2022-03-27 | 19:57:34 |
| 10 | 10005 | system     | system | 2022-03-27 | 19:57:32 |
| 11 | 10004 | system     | system | 2022-03-27 | 19:57:31 |
| 12 | 10003 | system     | system | 2022-03-27 | 19:57:30 |
| 13 | 10002 | system     | system | 2022-03-27 | 19:57:30 |
| 14 | 10001 | system     | system | 2022-03-27 | 19:57:28 |
| 15 | 10000 | dmidlib_sy | system | 2022-03-27 | 19:57:25 |

# show crypto ipsec sa

To display the settings used by IPsec security associations (SAs), use the **show crypto ipsec sa** command in privileged EXEC mode.

### **Supported Parameters**

| active                | (Optional) Displays high availability (HA)-enabled IPsec SAs that are in the active state.                                                                                                    |
|-----------------------|----------------------------------------------------------------------------------------------------|
| address               | (Optional) Displays all existing SAs. The SAs are sorted by the destination address (either the local address or the address of the IPsec remote peer) and then by protocol (Authentication Header [AH] or Encapsulation Security Protocol [ESP]). |
| detail                | (Optional) Displays detailed information of all settings.                                                                                                    |
| identity [detail]     | (Optional) Displays only the flow information. The SA information isn't displayed.                                                                                                    |
| interface type number | (Optional) Displays all SAs created for an interface type. The interface types are: ATM, Dialer, GigabitEthernet, Loopback, Serial, Vlan, VirtualPortGroup.                                                                                        |
| ipv6                  | (Optional) Displays IPv6 IPsec SA information.                                                                                                    |
| detailed              | (Optional) Displays detailed error counters.                                                                                                    |
| platform              | (Optional) Displays platform-specific information about the IPsec flow.                                                                                                    |
| ipv4-address          | (Optional) Displays IPsec SAs for an IPv4 peer.                                                                                                    |
| ipv6-address          | (Optional) Displays IPsec SAs for an IPv6 peer.                                                                                                    |

| map map-name [detail]                                                                      | (Optional) Displays any existing SAs that were created for the crypto map set using a value for the <i>map-name</i> argument. |
|--------------------------------------------------------------------------------------------|----------------------------------------------------------------------------------------------------|
| peer [detail   [vrf vrf]<br>[ipv4-address [detail]  <br>ipv6-address [detail   platform]]] | (Optional) Displays all existing SAs with the peer IP address.                                                                |
| standby                                                                                    | (Optional) Displays HA-enabled IPsec SAs that are in the standby state.                                                       |

### **Command History**

| Release | Modification                                                                                                    |
|---------|----------------------------------------------------------------------------------------------------|
| _       | Command qualified for use in Cisco vManage CLI templates and modified the display of current outbound SPI and SPI entries. |

### **Usage Guidelines**

For more information about this command, see the Cisco IOS XE show crypto ipsec sa command.

### **Examples**

### Example 1:

The following sample output from the **show crypto ipsec sa** command shows that the SPI values isn't valid or displayed for Cisco SD-WAN IPSec tunnels.

```
Device# show crypto ipsec sa
interface: Tunnel1
   Crypto map tag: Tunnell-vesen-head-0, local addr 10.1.15.15
   protected vrf: (none)
   local ident (addr/mask/prot/port): (10.1.15.15/255.255.255.255/0/12346)
   remote ident (addr/mask/prot/port): (10.1.16.16/255.255.255.255.05/0/12366)
   current peer 10.1.16.16 port 12366
    PERMIT, flags={origin is acl,}
    #pkts encaps: 449884, #pkts encrypt: 449884, #pkts digest: 449884
    #pkts decaps: 449874, #pkts decrypt: 449874, #pkts verify: 449874
    #pkts compressed: 0, #pkts decompressed: 0
    #pkts not compressed: 0, #pkts compr. failed: 0
    #pkts not decompressed: 0, #pkts decompress failed: 0
    #send errors 0, #recv errors 0
     local crypto endpt.: 10.1.15.15, remote crypto endpt.: 10.1.16.16
     plaintext mtu 1438, path mtu 1480, ip mtu 1480, ip mtu idb Tunnell
     current outbound spi: [Not Available]
     PFS (Y/N): N, DH group: none
     inbound esp sas:
      spi: [Not Available]
        transform: esp-gcm 256,
        in use settings ={Transport UDP-Encaps, esn}
        conn id: 2003, flow_id: CSR:3, sibling_flags FFFFFFF80000008, crypto map:
Tunnel1-vesen-head-0
        sa timing: remaining key lifetime is not applicable
        Kilobyte Volume Rekey has been disabled
        IV size: 8 bytes
        replay detection support: Y
        Status: ACTIVE (ACTIVE)
      inbound ah sas:
      inbound pcp sas:
```

```
outbound esp sas:
    spi: [Not Available]
        transform: esp-gcm 256 ,
        in use settings ={{Transport UDP-Encaps, esn}
        conn id: 2003, flow_id: CSR:3, sibling_flags FFFFFFF80000008, crypto map:
Tunnell-vesen-head-0
        sa timing: remaining key lifetime is not applicable
        Kilobyte Volume Rekey has been disabled
        IV size: 8 bytes
        replay detection support: Y
        Status: ACTIVE(ACTIVE)

        outbound ah sas:
        outbound pcp sas:
```

### Example 2:

The following is a sample output from the **show crypto ipsec sa** command that shows an IKE-based IPSec tunnel.

```
Device# show crypto ipsec sa
interface: Tunnel100
   Crypto map tag: Tunnel100-head-0, local addr 192.168.70.11
   protected vrf: (none)
   local ident (addr/mask/prot/port): (192.168.70.11/255.255.255.255/47/0)
   remote ident (addr/mask/prot/port): (192.168.70.12/255.255.255.255/47/0)
   current peer 192.168.70.12 port 500
    PERMIT, flags={origin is acl,}
    #pkts encaps: 2292, #pkts encrypt: 2292, #pkts digest: 2292
    #pkts decaps: 112, #pkts decrypt: 112, #pkts verify: 112
    #pkts compressed: 0, #pkts decompressed: 0
    #pkts not compressed: 0, #pkts compr. failed: 0
    #pkts not decompressed: 0, #pkts decompress failed: 0
    #send errors 0, #recv errors 0
    local crypto endpt.: 192.168.70.11, remote crypto endpt.: 192.168.70.12
     plaintext mtu 1446, path mtu 1500, ip mtu 1500, ip mtu idb GigabitEthernet2
     current outbound spi: 0x19967EA7(429293223)
     PFS (Y/N): N, DH group: none
     inbound esp sas:
      spi: 0xB13A9E4F(2973408847)
      transform: esp-gcm 256,
       in use settings ={Tunnel, }
        conn id: 2003, flow id: CSR:3, sibling flags FFFFFFF80000048, crypto map:
Tunnel100-head-0
        sa timing: remaining key lifetime 24 days, 23 hours, 41 mins
        Kilobyte Volume Rekey has been disabled
       IV size: 8 bytes
        replay detection support: Y
        Status: ACTIVE (ACTIVE)
     inbound ah sas:
     inbound pcp sas:
     outbound esp sas:
      spi: 0x19967EA7 (429293223)
        transform: esp-gcm 256
        in use settings ={Tunnel, }
        conn id: 2004, flow id: CSR:4, sibling flags FFFFFFF80000048, crypto map:
Tunnel100-head-0
```

```
sa timing: remaining key lifetime 24 days, 23 hours, 41 mins
Kilobyte Volume Rekey has been disabled
IV size: 8 bytes
replay detection support: Y
Status: ACTIVE(ACTIVE)

outbound ah sas:
outbound pcp sas:
```

The following table describes the significant fields shown in the displays.

### Table 74: show crypto ipsec sa Field Descriptions

| Field                              | Description                                                                              |
|------------------------------------|------------------------------------------------------------------------------------------|
| interface                          | Interface on which the SA is created.                                                    |
| Crypto map tag                     | Policy tag for IPsec.                                                                    |
| protected vrf                      | IVRF name that applies to the IPsec interface.                                           |
| local ident (addr/mask/prot/port)  | Local selector that is used for encryption and decryption.                               |
| remote ident (addr/mask/prot/port) | Remote selector that is used for encryption and decryption.                              |
| Group                              | Name of the GDOI group corresponding to the IPsec SA.                                    |
| current_peer                       | Peer that communicates with the IPsec tunnel.                                            |
| PERMIT, flags                      | Indicates that the IPsec SA is triggered by the access control list (ACL) permit action. |
| pkts encaps                        | Number of packets that were successfully encapsulated by IPsec.                          |
| pkts encrypt                       | Number of packets that were successfully encrypted by IPsec.                             |
| pkts digest                        | Number of packets that were successfully hash digested by IPsec.                         |
| pkts decaps                        | Number of packets that were successfully decapsulated by IPsec.                          |
| pkts decrypt                       | Number of packets that were successfully decrypted by IPsec.                             |
| pkts verify                        | Number of received packets that passed the hash digest check.                            |
| pkts compressed                    | Number of packets that were successfully compressed by IPsec.                            |
| pkts decompressed                  | Number of packets that were successfully decompressed by IPsec.                          |
| pkts not compressed                | Number of outbound packets that weren't compressed.                                      |
| pkts compr. failed                 | Number of packets that failed compression by IPsec.                                      |
| pkts not decompressed              | Number of inbound packets that weren't compressed.                                       |
| pkts decompress failed             | Number of packets that failed decompression by IPSec.                                    |
| send errors                        | Number of outbound packets with errors.                                                  |

| Field                                     | Description                                                                                                    |
|-------------------------------------------|----------------------------------------------------------------------------------------------------|
| recv errors                               | Number of inbound packets with errors.                                                                                                    |
| local crypto endpt.                       | Local endpoint terminated by IPsec.                                                                                                    |
| remote crypto endpt.                      | Remote endpoint terminated by IPsec.                                                                                                    |
| path mtu                                  | MTU size that is calculated based on the Internet Control Message Protocol (ICMP) unreachable packet, including the IPsec overhead, if any. |
| ip mtu                                    | Interface MTU size that depends on the IPsec overhead.                                                                                      |
| ip mtu idb                                | Interface description block (IDB) that is used to determine the crypto IP MTU.                                                              |
| current outbound spi                      | Current outbound Security Parameters Index (SPI).                                                                                           |
|                                           | This value isn't valid and is set to "Not Available".                                                                                       |
| inbound esp sas                           | Encapsulating Security Payload (ESP) for the SA for the inbound traffic.                                                                    |
| spi                                       | SPI for classifying the inbound packet.                                                                                                    |
|                                           | This value isn't valid and is set to "Not Available".                                                                                       |
| transform                                 | Security algorithm that is used to provide authentication, integrity, and confidentiality.                                                  |
| in use settings                           | Transform that the SA uses (such as tunnel mode, transport mode, UDP-encapsulated tunnel mode, or UDP-encapsulated transport mode).         |
| conn id                                   | ID that is stored in the crypto engine to identify the IPsec/Internet Key Exchange (IKE) SA.                                                |
| flow_id                                   | SA identity.                                                                                                    |
| crypto map                                | Policy for IPsec.                                                                                                    |
| sa timing: remaining key lifetime (k/sec) | Seconds or kilobytes remaining before a rekey occurs.                                                                                       |
| HA last key lifetime sent (k)             | Last stored kilobytes lifetime value for HA.                                                                                                |
| ike_cookies                               | ID that identifies the IKE SAs.                                                                                                    |
| IV size                                   | Size of the initialization vector (IV) that is used for the cryptographic synchronization data used to encrypt the payload.                 |
| replay detection support                  | Replay detection feature enabled by a specific SA.                                                                                          |
| Status                                    | Indicates whether the SA is active.                                                                                                    |

| Field                        | Description                                                                       |
|------------------------------|-----------------------------------------------------------------------------------|
| inbound ah sas               | Authentication algorithm for the SA for inbound traffic.                          |
| inbound pcp sas              | Compression algorithm for the SA for inbound traffic.                             |
| outbound esp sas             | Encapsulating security payload for the SA for outbound traffic.                   |
| outbound ah sas              | Authentication algorithm for the SA for outbound traffic.                         |
| outbound pcp sas             | Compression algorithm for the SA for outbound traffic.                            |
| DENY, flags                  | Indicates that the IPsec SA is triggered by the ACL deny action.                  |
| pkts decompress failed       | Packets decompressed by IPsec that failed.                                        |
| pkts no sa (send)            | Outbound packets that couldn't find the associated IPsec SA.                      |
| pkts invalid sa (rcv)        | Received packets that failed the IPsec format check.                              |
| pkts invalid prot (recv)     | Received packets that have the wrong protocol field.                              |
| pkts verify failed           | Received packets that failed the hash digest check.                               |
| pkts invalid identity (recv) | Packets that couldn't find the associated selector after decryption.              |
| pkts invalid len (rcv)       | Inbound packets that have an incorrect pad length for the software crypto engine. |
| pkts replay rollover (send)  | Sent packets that failed the replay test check.                                   |
| pkts replay rollover (rcv)   | Received packets that failed the replay test check.                               |
| pkts internal err (send)     | Sent packets that failed because of a software or hardware error.                 |
| pkts internal err (rcv)      | Received packets that failed because of a software or hardware error.             |
| protected vrf                | IVRF name that applies to the IPsec interface.                                    |
| pkts tagged (send)           | Packets tagged with a Cisco TrustSec SGT in the outbound direction.               |
| pkts untagged (rcv)          | Packets not tagged with a Cisco TrustSec SGT in the inbound direction.            |

# show cts environment-data

To display the TrustSec environment data, use the **show cts environment-data** command in user EXEC or privileged EXEC mode

show cts environment-data

**Command Default** 

None

### **Command Modes**

User EXEC (>)

Privileged EXEC (#)

### **Command History**

| Release                                      | Modification                 |
|----------------------------------------------|------------------------------|
| Cisco IOS XE Catalyst SD-WAN Release 17.5.1a | This command was introduced. |

### **Examples**

The following sample outputs displays the environment data.

Device# show cts environment-data

Retry timer (60 secs) is not running

# show cts pac

To display the Protected Access Credentials (PACs), use the **show cts pacs** command in user EXEC or privileged EXEC mode

### **Command Default**

None

### **Command Modes**

User EXEC (>)

Privileged EXEC (#)

### **Command History**

| Release                                      | Modification                 |
|----------------------------------------------|------------------------------|
| Cisco IOS XE Catalyst SD-WAN Release 17.5.1a | This command was introduced. |

### **Usage Guidelines**

Use this command to identify the Network Device Admission Control (NDAC) authenticator and to verify NDAC completion.

### **Examples**

The following sample output displays the Protected Access Credential (PAC) received from a Cisco ACS with the authenticator ID (A-ID–Info):

Device# show cts pac

```
AID: 1100E046659D4275B644BF946EFA49CD
PAC-Info:
PAC-type = Cisco Trustsec
AID: 1100E046659D4275B644BF946EFA49CD
I-ID: device1
A-ID-Info: acs1
Credential Lifetime: 13:59:27 PDT Jun 5 2010
PAC-Opaque: 000200B000030001000400101100E046659D4275B644BF946EFA49CD0006009400
0301008285A14CB259CA096487096D68D5F34D000000014C09A6AA00093A808ACA80B39EB656AF0B
CA91F3564DF540447A11F9ECDFA4AEC3A193769B80066832495B8C40F6B5B46B685A68411B7DF049
A32F2B03F89ECF948AC4BB85CF855CA186BEF8E2A8C69A7C0BE1BDF6EC27D826896A31821A7BA523
C8BD90072CB8A8D0334F004D4B627D33001B0519D41738F7EDDF3A
Refresh timer is set for 00:01:24
```

# show cts role-based counters

To display Security Group access control list (ACL) enforcement statistics, use the **show cts role-based counters** command in user EXEC and privileged EXEC mode.

```
show cts role-based counters { default | \{ ipv4 \mid ipv6 \} \} \{ \{ [\{ from \mid [\{ sgt\_number \mid unknown \}] \mid \{ ipv4 \mid ipv6 \mid to \mid [\{ sgt\_number \mid unknown \}] \mid \{ ipv4 \mid ipv6 \} \} \} \} \} \} \} \}  to | [\{ sgt\_number \mid unknown \}] \mid \{ ipv4 \mid ipv6 \} \} \{ ipv4 \mid ipv6 \} \}
```

### **Syntax Description**

| default | Specifies default policy counters.                           |
|---------|--------------------------------------------------------------|
| from    | Specifies the source security group.                         |
| ipv4    | Specifies security groups on IPv4 networks.                  |
| ipv6    | Specifies security groups on IPv6 networks.                  |
| to      | Specifies the destination security group.                    |
| sgt_num | Security Group Tag number. Valid values are from 0 to 65533. |
| unknown | Specifies all source groups.                                 |

### **Command Modes**

User EXEC (>)

Privileged EXEC (#)

### **Command History**

| Release                                      | Modification                 |
|----------------------------------------------|------------------------------|
| Cisco IOS XE Catalyst SD-WAN Release 17.5.1a | This command was introduced. |

### **Usage Guidelines**

Use the **show cts role-based counters** command to display the Security Group ACL (SGACL) enforcement statistics. Use the **clear cts role-based counters** to reset all or a range of statistics.

Specify the source SGT with the **from** keyword and the destination SGT with the **to** keyword. All statistics are displayed when both the **from** and **to** keywords are omitted.

The **default** keyword displays the statistics of the default unicast policy. When neither **ipv4** nor **ipv6** are specified this command displays only IPv4 counters.

### **Examples**

The following sample output displays all enforcement statistics for IPv4 and IPv6 events:

Device# show cts role-based counters

Role-based counters

From To SW-Denied HW-Denied SW-Permitted HW\_Permitted 2 5 129 89762 421 7564328
3 5 37 123456 1325 12345678
3 7 0 65432 325 2345678

# show cts role-based permissions

To display the Cisco TrustSec role-based access control list (RBACL) permissions, use the **show cts role-based permissions** command in privileged EXEC mode.

```
show cts role-based permissions \{\{default\} \mid \{from\} \mid \{ipv4\} \mid \{ipv6\} \mid \{to\}\} \} \{details\}
show cts role-based permissions \{\{default\} \mid \{from\} \mid \{ipv4\} \mid \{to\}\} \} \{details\}
```

### **Syntax Description**

| default | (Optional) Displays the default permission list.                    |
|---------|---------------------------------------------------------------------|
| from    | (Optional) Displays the source group.                               |
| ipv4    | (Optional) Displays the IPv4 RBACLs.                                |
| ipv6    | (Optional) Displays the IPv6 RBACLs.                                |
| to      | (Optional) Displays the destination group.                          |
| details | (Optional) Displays the attached access control list (ACL) details. |

### **Command Default**

None

### **Command Modes**

Privileged EXEC (#)

### **Command History**

| Release                                      | Modification                 |
|----------------------------------------------|------------------------------|
| Cisco IOS XE Catalyst SD-WAN Release 17.5.1a | This command was introduced. |

### **Usage Guidelines**

This show command displays the content of the RBACL permission matrix. You can specify the source SGT by using the **from** keyword and the destination SGT by using the **to** keyword. When both **from** and **to** are specified the RBACLs of a single cell are displayed. An entire column is displayed when only the **to** is used. An entire row is displayed when the **from** keyword is used.

The entire permission matrix is displayed when both the **from** clause and **to** keywords are omitted.

The command output is sorted by destination SGT as a primary key and the source SGT as a secondary key. The RBACLs for each cell is displayed in the same order they are defined in the configuration or acquired from Cisco ACS.

The **details** keyword is provided when a single cell is selected by specifying both **from** and **to** keywords. When the **details** keyword is specified the ACEs of the RBACLs of a single cell are displayed.

### **Examples**

The following is sample output from the **show cts role-based permissions** command:

### Device# show cts role-based permissions

```
Role-based permissions from group 2 to group 5: srb2 srb5 Role-based permissions from group 3 to group 5: srb3 srb5 Role-based permissions from group 3 to group 7: srb4
```

The following is sample output from the **show cts role-based permissions** command

### Device# show cts role-based permissions

```
Role-based permissions from group 2 to group 5: srb2 srb5
```

# show cts role-based sgt-map

To display the Security Group Tag (SGT) Exchange Protocol (SXP) source IP-to-SGT bindings table, use the **show cts role-based sgt-map** command in user EXEC or privileged EXEC mode.

show cts role-based sgt-map [{ ipv4\_dec ipv4\_cidr ipv6\_hex ipv6\_cidr | all | { ipv4 | ipv6 } | host | [{
 ipv4\_decimal ipv6\_dec }] | summary | { ipv4 | ipv6 } | vrf instance\_name | [{ ipv4\_dec ipv4\_cidr ipv6\_dec
 ipv6\_cidr | all | [{ ipv4 | ipv6 }] | host | [{ ipv4\_decimal ipv6\_dec }] | summary | [{ ipv4 | ipv6 }] ]]
}]

### **Syntax Description**

| ipv4_dec                 | IPv4 address in dot-decimal notation. For example (208.77.188.166)                                                                                                    |
|--------------------------|----------------------------------------------------------------------------------------------------|
| ipv4_cidr                | IPv4 address range in Classless Inter-Domain Routing (CIDR) For example, 10.0.0.0/8, where the /8 signifies that the 8 most significant bits identify the networks, and the 24 least-significant bits, the hosts. |
| ipv6_hex                 | IPv6 address in hexadecimal separated by colons. For example, 2001:db8:85a3::8a2e:370:7334.                                                                                                    |
| ipv6_cidr                | A range of IPv6 address in hexadecimal CIDR notation.                                                                                                    |
| hostipv4_decimalipv6_hex | Specifies mappings for a specific IPv4 or IPv6 host. Use dot decimal and hex colon notation for IPv4 and IPv6 respectively.                                                                                       |
| all                      | Specifies all mappings to be displayed.                                                                                                    |

| summaryipv4ipv6  | Summary of IPv4 or IPv6 mappings. Displays both IPv4 and IPv6 if you do not specify a keyword. |
|------------------|------------------------------------------------------------------------------------------------|
| vrfinstance_name | Specifies a VPN routing and forwarding instance for mappings.                                  |

### **Command Default**

None

### **Command Modes**

User EXEC (>)

Privileged EXEC (#)

### **Command History**

| Release                                      | Modification                 |
|----------------------------------------------|------------------------------|
| Cisco IOS XE Catalyst SD-WAN Release 17.5.1a | This command was introduced. |

### **Usage Guidelines**

Use this command to verify that source IP addresses to the appropriate Security Group Tags bindings are correct. This command shows information about active IP-SGT bindings for the specified IP host address or subnet.

This command displays a single binding when host IP address is specified. It displays all the bindings for IP addresses within a given subnet if <network>/<length> is specified.

A summary of the active bindings by source is displayed at the end of the keyword all output and also if the keyword summary is entered.

### **Examples**

The following sample output displays the bindings of IP address and SGT source names:

Device# show cts role-based sgt-map vrf 1 all

# show cts sxp connections

To display Cisco TrustSec Security Group Tag (SGT) Exchange Protocol (CTS-SXP) connection or source IP-to-SGT mapping information, use the **show cts sxp connections** command in user EXEC or privileged EXEC mode.

### **Supported Parameters**

| connections | Displays Cisco TrustSec SXP connections information. |  |
|-------------|------------------------------------------------------|--|
|             |                                                      |  |

### **Command History**

| Release                                      | Modification                 |
|----------------------------------------------|------------------------------|
| Cisco IOS XE Catalyst SD-WAN Release 17.5.1a | This command was introduced. |

### **Usage Guidelines**

For more information about this command, see the Cisco IOS XE show cts sxp

### **Examples**

The following example displays the SXP connections using the **brief** keyword:

### Device# show cts sxp connection brief

The following example displays the CTS-SXP connections:

### Device# show cts sxp connections

```
: Enabled
 Default Password : Set
 Default Source IP: Not Set
Connection retry open period: 10 secs
Reconcile period: 120 secs
Retry open timer is not running
reer IP : 10.10.10.1
Source IP : 10.10.10.2
Set up
Set up
                 : Peer
Set up : Pec
Conn status : On
Connection mode : SXP Listener
Connection inst# : 1
TCP conn fd : 1
TCP conn password: not set (using default SXP password)
Duration since last state change: 0:00:01:25 (dd:hr:mm:sec)
Peer IP : 10.10.2.1
Source IP : 10.10.2.2
Set up : Peer
Conn status : On
Connection mode : SXP Listener
TCP conn fd : 2
TCP conn password: not set (using default SXP password)
Duration since last state change: 0:00:01:25 (dd:hr:mm:sec)
Total num of SXP Connections = 2
```

The following example displays the CTS-SXP connections for a bi-directional connection when the device is both the speaker and listener:

### Device# show cts sxp connections

```
SXP : Enabled
Highest Version Supported: 4
Default Password : Set
Default Source IP: Not Set
Connection retry open period: 120 secs
Reconcile period: 120 secs
Retry open timer is running
Peer IP : 2.0.0.2
Source IP: 1.0.0.2
Conn status : On (Speaker) :: On (Listener)
Conn version : 4
Local mode : Both
Connection inst# : 1
TCP conn fd : 1(Speaker) 3(Listener)
TCP conn password: default SXP password
Duration since last state change: 1:03:38:03 (dd:hr:mm:sec) :: 0:00:00:46 (dd:hr:mm:sec)
```

The following example displays output from a CTS-SXP listener with a torn down connection to the SXP speaker. Source IP-to-SGT mappings are held for 120 seconds, the default value of the Delete Hold Down timer.

### Device# show cts sxp connections

```
: Enabled
Default Password : Set
Default Source IP: Not Set
Connection retry open period: 10 secs
Reconcile period: 120 secs
Retry open timer is not running
Peer IP
               : 10.10.10.1
Source IP
               : 10.10.10.2
               : Peer
Set up
Conn status : Delete_Hold_Down
Connection mode : SXP Listener
Connection inst# : 1
TCP conn fd : -1
TCP conn password: not set (using default SXP password)
Delete hold down timer is running
Duration since last state change: 0:00:00:16 (dd:hr:mm:sec)
            : 10.10.2.1
Source IP
               : 10.10.2.2
               : Peer
Set up
Conn status
Connection inst# : 1
TCP conn fd : 2
TCP conn password: not set (using default SXP password)
Duration since last state change: 0:00:05:49 (dd:hr:mm:sec)
Total num of SXP Connections = 2
```

# show crypto key mypubkey rsa

To display the RSA public keys of your router, use the **show crypto key mypubkey rsa** command in privileged EXEC mode.

| Command History | Release                                      | Modification                 |  |
|-----------------|----------------------------------------------|------------------------------|--|
|                 | Cisco IOS XE Catalyst SD-WAN Release 17.7.1a | This command was introduced. |  |

### **Usage Guidelines**

For more information about this command, see the Cisco IOS XE show crypto key mypubkey rsa command.

The following example shows the status information for all active crypto sessions:

```
Device#show crypto key mypubkey rsa
Key name: TRUST POINT 100
Key type: RSA KEYS
Storage Device: private-config
Usage: General Purpose Key
Key is not exportable. Redundancy enabled.
 Kev Data:
  30820122 300D0609 2A864886 F70D0101 01050003 82010F00 3082010A 02820101
 00B4E83F ABAE87DC DB7ACBB2 844F5FD6 FF2E9E02 DE49A302 D3D7884F 0B26EE6A
 D3D56275 4D733A4F 5D974061 CE8FB520 54276D6D 3B132C82 EB8A3C24 115F77F5
  C38740CE 1BBD89DB 3F766728 649B63FC 2C40C3AD 251656A1 BAF8341E 1736F03D
  0A0D15AF 0E9D3E94 4E2074C7 BA572CA3 95B3D664 916ADA74 281CDE07 B3DD0B42
  13289610 32E611AB 2B3B4EB6 0A3573B1 F097AC2A 3720961C 97597201 3CE8171C
  F02B99B4 3B7B718F 83E221E1 E172554D C2BEA127 93882766 A28C5E8C 4B83BDC5
 A161597D 2C3D8E13 3BE00D8F 02D0AD55 962DF402 599580A6 F049DBF4 045D751B
 A8932156 10B29D9F 037AB33F C1FC463D E59E014C 27660223 546A8B3A E6997713
 CF020301 0001
% Key pair was generated at: 00:22:51 UTC Oct 27 2021
```

# show crypto pki certificates

To display information about your certificate, the certification authority certificate (CA), and any registration authority (RA) certificates, use the **show crypto pki certificates** command in privileged EXEC mode.

| Command History  | Release                                          | Modification                  |                        |
|------------------|--------------------------------------------------|-------------------------------|------------------------|
|                  | Cisco IOS XE Catalyst SD-WAN Release 17.7.1a     | This command was introduced.  |                        |
| Usage Guidelines | For more information about this command, see the | e Cisco IOS XE show crypto pk | i certificates command |

To more information about this command, see the cisco for AL show crypto par certificates command

The following is sample output from the **show crypto pki certificates** command after you authenticated the CA by requesting the certificate of the CA and public key with the crypto pki authenticate command.

```
Device#show crypto pki certificates
CA Certificate
Status: Available
```

```
Certificate Serial Number: 3051DF7123BEE31B8341DFE4B3A338E5F Key Usage: Not Set
```

The CA certificate might show Key Usage as "Not Set."

The following is sample output from the **show crypto pki certificates** command, and it shows the certificate of the router and the certificate of the CA. In this example, a single, general-purpose Rivest, Shamir, and Adelman (RSA) key pair was previously generated, and a certificate was requested but not received for that key pair.

# Device#show crypto pki certificates Certificate Subject Name Name: myrouter.example.com IP Address: 10.0.0.1 Serial Number: 04806682 Status: Pending Key Usage: General Purpose Fingerprint: 428125BD A3419600 3F6C7831 6CD8FA95 00000000 CA Certificate Status: Available Certificate Serial Number: 3051DF7123BEE31B8341DFE4B3A338E5F Key Usage: Not Set

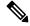

Note

In the previous sample, the certificate status of the device shows "Pending." After the device receives its certificate from the CA, the Status field changes to "Available" in the show output.

The following is sample output from the **show crypto pki certificates** command, and it shows the certificates of two routers and the certificate of the CA. In this example, special-usage RSA key pairs were previously generated, and a certificate was requested and received for each key pair.

```
Device#show crypto pki certificates
Certificate
  Subject Name
   Name: myrouter.example.com
   TP Address: 10.0.0.1
  Status: Available
  Certificate Serial Number: 428125BDA34196003F6C78316CD8FA95
  Key Usage: Signature
Certificate
  Subject Name
   Name: myrouter.example.com
   IP Address: 10.0.0.1
  Status: Available
  Certificate Serial Number: AB352356AFCD0395E333CCFD7CD33897
  Key Usage: Encryption
CA Certificate
  Status: Available
  Certificate Serial Number: 3051DF7123BEE31B8341DFE4B3A338E5F
  Key Usage: Not Set
```

The following is sample output from the **show crypto pki certificates** command when the CA supports an RA. In this example, the CA and RA certificates were previously requested with the **crypto pki authenticate** command.

```
Device#show crypto pki certificates

CA Certificate
   Status: Available
   Certificate Serial Number: 3051DF7123BEE31B8341DFE4B3A338E5F
   Key Usage: Not Set

RA Signature Certificate
   Status: Available
   Certificate Serial Number: 34BCF8A0
   Key Usage: Signature

RA KeyEncipher Certificate
   Status: Available
   Certificate Serial Number: 34BCF89F
   Key Usage: Encryption
```

The following is sample output from the **show crypto pki certificates** using the optional trustpoint-name argument and verbose keyword. The output shows the certificate of a router and the certificate of the CA. In this example, general-purpose RSA key pairs were previously generated, and a certificate was requested and received for the key pair.

```
Device#show crypto pki certificates verbose TRUST_POINT_100
Certificate
  Status: Available
  Version: 3
 Certificate Serial Number (hex): 31
  Certificate Usage: General Purpose
 Issuer:
   o=CRDC
   ou=CRDC-Lab
   cn=vCisco-CA
  Subject:
   Name: ROUTER1
   cn=ROUTER1
   o=Internet Widgits Pty Ltd
   st=Some-State
   c=AU
  Validity Date:
   start date: 12:57:14 UTC Jul 24 2021
   end date: 12:57:14 UTC Jul 22 2031
  Subject Key Info:
   Public Key Algorithm: rsaEncryption
   RSA Public Key: (2048 bit)
  Signature Algorithm: SHA1 with RSA Encryption
  Fingerprint MD5: D0AD3252 586C0DB8 9F4EFC15 1D81AC5F
  Fingerprint SHA1: 6824ED1A C1405149 577CF210 C0BC83D1 8741F0D1
  X509v3 extensions:
   X509v3 Subject Key ID: E806DCF5 89698C43 97795999 4440D7F1 16F9827C
   X509v3 Authority Key ID: 91C2776C 651DF253 08FA9614 D2082F99 BEBF0B00
   Authority Info Access:
  Cert install time: 08:29:26 UTC Oct 21 2021
  Associated Trustpoints: TRUST POINT 100
 Storage: nvram:CRDC#31.cer
  Key Label: TRUST POINT 100
  Key storage device: private config
CA Certificate
  Status: Available
  Version: 3
  Certificate Serial Number (hex): 01
  Certificate Usage: Signature
  Issuer:
   o=CRDC
   ou=CRDC-Lab
```

```
cn=vCisco-CA
Subject:
 o=CRDC
 ou=CRDC-Lab
 cn=vCisco-CA
Validity Date:
 start date: 13:41:14 UTC Feb 9 2018
 end date: 13:41:14 UTC Feb 9 2038
Subject Key Info:
 Public Key Algorithm: rsaEncryption
 RSA Public Key: (4096 bit)
Signature Algorithm: SHA1 with RSA Encryption
Fingerprint MD5: 5ECA97DB 97FF1B95 DFEEB8FB DAB6656F
Fingerprint SHA1: 73A7E91E 3AB12ABE 746348E4 A0E21BE3 8413130C
X509v3 extensions:
 X509v3 Key Usage: 86000000
   Digital Signature
   Key Cert Sign
   CRL Signature
 X509v3 Subject Key ID: 91C2776C 651DF253 08FA9614 D2082F99 BEBF0B00
 X509v3 Basic Constraints:
      CA: TRUE
  X509v3 Authority Key ID: 91C2776C 651DF253 08FA9614 D2082F99 BEBF0B00
 Authority Info Access:
Cert install time: 08:29:23 UTC Oct 21 2021
Associated Trustpoints: TRUST POINT ex TRUST POINT 100
Storage: nvram:CRDC#1CA.cer
```

# show crypto session

To display status information for active crypto sessions, use the **show crypto session** command in privileged EXEC mode.

### **Command History**

| Release                                      | Modification                 |
|----------------------------------------------|------------------------------|
| Cisco IOS XE Catalyst SD-WAN Release 17.7.1a | This command was introduced. |

### **Usage Guidelines**

For more information about this command, see the Cisco IOS XE show crypto session command.

The following example shows the status information for all active crypto sessions:

```
Device#show crypto session
Crypto session current status
Interface: Virtual-Access2
Username: cisco
Profile: prof
Group: easy
Assigned address: 10.3.3.4
Session status: UP-ACTIVE
Peer: 10.1.1.2 port 500
IKE SA: local 10.1.1.1/500 remote 10.1.1.2/500 Active
IKE SA: local 10.1.1.1/500 remote 10.1.1.2/500 Inactive
IPSEC FLOW: permit ip 0.0.0.0/0.0.0 host 3.3.3.4
Active SAs: 2, origin: crypto map
```

The following example shows the show crypto session detail command output.

```
Device#show crypto session detail
Crypto session current status
Code: C - IKE Configuration mode, D - Dead Peer Detection
K - Keepalives, N - NAT-traversal, T - cTCP encapsulation
X - IKE Extended Authentication, F - IKE Fragmentation
R - IKE Auto Reconnect, U - IKE Dynamic Route Update
S - SIP VPN
Interface: Tunnel100
Profile: cisco
Uptime: 03:59:01
Session status: UP-ACTIVE
Peer: 10.0.21.16 port 500 fvrf: (none) ivrf: 11
      Phase1 id: cn=ROUTER2,o=Internet Widgits Pty Ltd,st=Some-State,c=AU
      Desc: (none)
  Session ID: 1780
  IKEv2 SA: local 10.0.20.15/500 remote 10.0.21.16/500 Active
         Capabilities:U connid:1 lifetime:20:00:59
  IPSEC FLOW: permit 47 host 10.0.20.15 host 10.0.21.16
        Active SAs: 2, origin: crypto map
        Inbound: #pkts dec'ed 1668 drop 0 life (KB/Sec) KB Vol Rekey Disabled/2294
        Outbound: #pkts enc'ed 1665 drop 0 life (KB/Sec) KB Vol Rekey Disabled/2294
```

# show endpoint-tracker

To display individual tracker status, tracker group status, and tracker group configurations, use the **show endpoint-tracker** command in privileged EXEC mode.

show endpoint-tracker [{ interface interface-type/number | records | static-route | tracker-group | sla-profile | sla-mode | sla-status | sla-statistics }]

### **Syntax Description**

| interface      | Shows the endpoint tracker information on one interface.               |
|----------------|------------------------------------------------------------------------|
| records        | Shows the endpoint tracker records.                                    |
| static-route   | Shows the static-route endpoint trackers.                              |
| tracker-group  | Shows the endpoint tracker group.                                      |
| sla-profile    | Shows the endpoint tracker sla-profile.                                |
| sla-mode       | Shows all the available SLA modes and the associated parameter values. |
| sla-status     | Shows the endpoint tracker sla-status.                                 |
| sla-statistics | Shows the endpoint tracker sla-statistics.                             |

### **Command Modes**

Privileged EXEC (#)

### **Command History**

| Release | Modification |
|---------|--------------|
|         |              |

Cisco IOS XE Catalyst SD-WAN Release 17.7.1a This command was introduced.

| Release                                       | Modification                                                                        |
|-----------------------------------------------|-------------------------------------------------------------------------------------|
| Cisco IOS XE Catalyst SD-WAN Release 17.14.1a | Added the following keywords: sla-profile, sla-mode, sla-status, and sla-statistics |

### **Examples**

The following is a sample output from the **show endpoint-tracker static-route** command:

| Danidae # - |            |           |      |             |       |    |
|-------------|------------|-----------|------|-------------|-------|----|
| Device# 5   | snow enapo | Int-track | er s | tatic-route |       |    |
| Tracker N   | Name       | Status    | RTT  | in msec     | Probe | ID |
| vm7-tcp-1   | 10001      | UP        |      | 3           | 1     |    |
| vm7-tcp-1   | L0002      | UP        |      | 2           | 2     |    |
| vm7-tcp-1   | L0003      | UP        |      | 5           | 3     |    |
| vm7-tcp-1   | L0004      | UP        |      | 5           | 4     |    |
| vm7-udp-1   | 10001      | UP        |      | 1           | 5     |    |
| vm7-udp-1   | L0002      | UP        |      | 1           | 6     |    |
| vm7-udp-1   | L0003      | UP        |      | 1           | 7     |    |
| vm7-udp-1   | L0004      | UP        |      | 1           | 8     |    |

The following is a sample output from the **show endpoint-tracker tracker-group** command:

| Device# show endpoint-tracker t         | racker-group                 |               |        |
|-----------------------------------------|------------------------------|---------------|--------|
| Tracker Name                            | Element trackers name        | Status        | RTT in |
| msec Probe ID                           |                              |               |        |
| vm7-group-tcp-10001-udp-10002<br>9, 10  | vm7-tcp-10001, vm7-udp-10002 | UP(UP AND UP) | 5, 1   |
| vm7-group-tcp-10003-udp-10004<br>13, 14 | vm7-tcp-10003, vm7-udp-10004 | UP(UP AND UP) | 5, 1   |
| vm7-group-udp-10001-tcp-10002<br>11, 12 | vm7-tcp-10002, vm7-udp-10001 | UP(UP OR UP)  | 4, 1   |
| vm7-group-udp-10003-tcp-10004<br>15, 16 | vm7-tcp-10004, vm7-udp-10003 | UP(UP OR UP)  | 4, 1   |
| interface-tracker-group 53, 54          | tracker1, tracker2           | UP(UP OR UP)  | 1,1    |

The following is a sample output from the **show endpoint-tracker records** command:

| Device# | show endpo  | int-track | er records                         |                 |          |
|---------|-------------|-----------|------------------------------------|-----------------|----------|
| Record  | Name        |           | Endpoint EndPo                     | int Type Thresh | nold(ms) |
| Multip  | lier Interv | al(s) Tra | cker-Type                          |                 |          |
| vm7-gro | up-tcp-1000 | 1-udp-100 | 02 vm7-tcp-10001 AND vm7-udp-10002 | N/A             | N/A      |
|         | N/A         | N/A       | tracker-group                      |                 |          |
| vm7-gro | up-tcp-1000 | 3-udp-100 | 04 vm7-tcp-10003 AND vm7-udp-10004 | N/A             | N/A      |
|         | N/A         | N/A       | tracker-group                      |                 |          |
| vm7-gro | up-udp-1000 | 1-tcp-100 | 02 vm7-tcp-10002 OR vm7-udp-10001  | N/A             | N/A      |
|         | N/A         | N/A       | tracker-group                      |                 |          |
| vm7-gro | up-udp-1000 | 3-tcp-100 | 04 vm7-tcp-10004 OR vm7-udp-10003  | N/A             | N/A      |
|         | N/A         | N/A       | tracker-group                      |                 |          |
| vm7-tcp | -10001      |           | 10.0.0.1                           | TCP             | 100      |
|         | 1           | 20        | static-route                       |                 |          |
| vm7-tcp | -10002      |           | 10.0.0.2                           | TCP             | 100      |
|         | 1           | 20        | static-route                       |                 |          |
| vm7-udp | -10001      |           | 10.0.0.1                           | UDP             | 100      |
|         | 1           | 20        | static-route                       |                 |          |
| vm7-udp | -10002      |           | 10.0.0.2                           | UDP             | 100      |
|         | 1           | 20        | static-route                       |                 |          |
| group1  |             |           | tracker1 OR tracker2               | N/A             | N/A      |
|         | N/A         | N/A       | tracker-group                      |                 |          |
| group3  |             |           | tracker3 OR tracker4               | N/A             | N/A      |
|         | N/A         | N/A       | tracker-group                      |                 |          |
| tracker | 1           |           | 198.168.20.2                       | IP              | 300      |
|         | 3           | 60        | interface                          |                 |          |
| tracker | 2           |           | 198.168.20.3                       | IP              | 300      |
|         | 3           | 60        | interface                          |                 |          |
|         |             |           |                                    |                 |          |

| tracker3 |    | www.diatracker.com    | DNS NAME | 300 |
|----------|----|-----------------------|----------|-----|
| 3        | 60 | interface             |          |     |
| tracker4 |    | www.newdiatracker.com | DNS NAME | 300 |
| 3        | 60 | interface             |          |     |

### The following is a sample output from the **show endpoint-tracker interface** command:

| Device# | show | endpoint-tracker | interface | GigabitEthernet1 |
|---------|------|------------------|-----------|------------------|
|---------|------|------------------|-----------|------------------|

| Interface      | Record Name | Status      | RTT in | msecs | Probe ID | Next Hop |             |
|----------------|-------------|-------------|--------|-------|----------|----------|-------------|
| track-static   | 1           | :172.16.1.2 | UP     | 2     |          | 11       | 10.1.1.1    |
| track-static-1 | ro D        | IA-Tracker  | UP     | 8     |          | 21       | 172.16.11.1 |
| track-static s | static-ro t | rack-static | UP     | 1     |          | 9        | 10.1.1.1    |
| GigabitEtherne | et1 t       | racker-t1   | UP     | 2     |          | 1        | 10.1.16.13  |

### The following is a sample output from the **show endpoint-tracker sla-mode** command:

### Device# show endpoint-tracker sla-mode

|                  |              | Poll multiplier(buckets) | Dampening multiplier |  |  |  |  |
|------------------|--------------|--------------------------|----------------------|--|--|--|--|
| Dampening        | window(Secs) |                          |                      |  |  |  |  |
| Aggressive 60    | 60           | 1                        | 1                    |  |  |  |  |
| Moderate<br>240  | 120          | 1                        | 2                    |  |  |  |  |
| Conservative 900 | 300          | 1                        | 3                    |  |  |  |  |

The following table below describes the significant fields shown in the sample output.

### Table 75: show endpoint-tracker command Field Descriptions

| Field                | Description                                                                                                    |
|----------------------|----------------------------------------------------------------------------------------------------|
| Tracker Name         | Displays names of the configured trackers.                                                                                                    |
| Status               | Displays the UP or DOWN status of the trackers, tracker group, and interfaces.                                                                              |
| RTT in msecs         | Displays the round-trip time of a tracker during which packets are sent to an endpoint and a response is received in ms.                                    |
| Probe ID             | Displays the IDs assigned to each active tracker. Two probe IDs are displayed for a tracker group, and one probe ID is displayed for an individual tracker. |
| Element Tracker Name | Displays the tracker names associated with the tracker group.                                                                                               |
| Record Name          | Displays all the configured trackers or tracker group names.                                                                                                |
| Endpoint             | Displays all the configured endpoints. Two types of endpoint trackers are supported—static-route tracker and interface tracker.                             |
| Endpoint Type        | Displays the endpoint types configurations—IP address, DNS name, API URL, TCP/UDP.                                                                          |
| Threshold (ms)       | Displays wait time for the probe to return a response before declaring that the configured endpoint is down.                                                |
| Multiplier           | Displays the number of times probes are sent to the endpoints.                                                                                              |

| Field        | Description                                                                                           |
|--------------|----------------------------------------------------------------------------------------------------|
| Interval (s) | Displays the time interval between which probes are sent to the endpoints.                            |
| Tracker Type | Displays the tracker type configured. Supported types are interface, static-route, and tracker-group. |
| Interface    | Displays endpoint-tracker information for the specified interface.                                    |
| Next Hop     | Displays IPv4 addresses of the next hop.                                                              |

# show etherchannel load-balancing

To display information about EtherChannel load balancing, use the **show etherchannel load-balancing** command in privileged EXEC mode.

### show etherchannel load-balancing

**Command Default** 

None

**Command Modes** 

Privileged EXEC (#))

### **Command History**

| Release                                      | Modification                 |
|----------------------------------------------|------------------------------|
| Cisco IOS XE Catalyst SD-WAN Release 17.6.1a | This command was introduced. |

### **Examples**

The following sample output displays information about EtherChannel load balancing.

Device# show etherchannel load-balancing EtherChannel Load-Balancing Method: Global LB Method: vlan-manual

Port-Channel: LB Method
Port-channel1 : flow-based

# show etherchannel summary

To display EtherChannel information, use the **show etherchannel summary** command in privileged EXEC mode.

show etherchannel summary

**Command Default** 

None

### **Command Modes**

Privileged EXEC (#)

### **Command History**

| Release                                      | Modification                 |
|----------------------------------------------|------------------------------|
| Cisco IOS XE Catalyst SD-WAN Release 17.6.1a | This command was introduced. |

### **Examples**

The following sample output displays the EtherChannel information.

```
Device# show etherchannel summary
Flags: D - down P/bndl - bundled in port-channel
       I - stand-alone s/susp - suspended
       H - Hot-standby (LACP only)
       R - Layer3 S - Layer2
                     f - failed to allocate aggregator
       U - in use
       M - not in use, minimum links not met
       u - unsuitable for bundling
       w - waiting to be aggregated
       d - default port
Number of channel-groups in use: 1
Number of aggregators:
Group Port-channel Protocol Ports
      Po1 (RU)
                    LACP Te0/3/0(bndl) Te0/3/1(hot-sby)
RU - L3 port-channel UP State
SU - L2 port-channel UP state
P/bndl - Bundled
S/susp - Suspended
```

# show flow exporter

To view flow exporter status and statistics, use the **show flow exporter** command in privileged EXEC mode.

**show flow exporter** [exporter-name] [templates]

### **Syntax Description**

exporter-name (Optional) Name of a flow exporter that was previously configured.

**templates** (Optional) Displays flow exporter template information.

### **Command Modes**

Privileged EXEC (#)

| Co | mma | hn | Hi | etn | rv |
|----|-----|----|----|-----|----|
|    |     |    |    |     |    |

| Release                                      | Modification                                                                                                    |
|----------------------------------------------|----------------------------------------------------------------------------------------------------|
| Cisco IOS XE Catalyst SD-WAN Release 17.5.1a | This command can be used in controller mode to view flow exporter statistics for Cisco SD-WAN performance monitor. |

The following is sample output from the **show flow exporter** command. The output displays the template format for exporters that are configured on the device. This output varies according to the flow record configured:

### Device# show flow exporter CISCO-MONITOR templates

```
Flow Exporter CISCO-MONITOR:
 Client: Option options interface-table
 Exporter Format: IPFIX (Version 10)
 Template ID
             : 256
 Source ID
             : 6
 Record Size
             : 102
 Template layout
                 Field
                                          ID | Ent.ID | Offset | Size |
 | INTERFACE INPUT SNMP
                                       | 10 |
                                                     0 |
                                                                  4 |
 | interface name short
                                           82 |
                                                     4 | 33 |
 | interface name long
                                      | 83 |
                                                     37 | 65 |
 Client: Option options sampler-table
 Exporter Format: IPFIX (Version 10)
 Template ID : 257
 Source ID
             : 6
 Record Size : 48
 Template layout
                 Field
                                         ID | Ent.ID | Offset | Size |
```

| FLOW SAMPLER                            | I     | 48  |   |        | I    | 0      |      | 4    | I          |
|-----------------------------------------|-------|-----|---|--------|------|--------|------|------|------------|
| flow sampler name                       | I     | 84  | I |        | I    | 4      | I    | 41   | 1          |
| flow sampler algorithm export           | I     | 49  | I |        | I    | 45     | I    | 1    | 1          |
| flow sampler interval                   | Ι     | 50  |   |        | I    | 46     |      | 2    |            |
|                                         |       |     |   |        |      |        |      |      |            |
|                                         |       |     |   |        |      |        |      |      |            |
| Client: Option options application-name |       |     |   |        |      |        |      |      |            |
| Exporter Format: IPFIX (Version 10)     |       |     |   |        |      |        |      |      |            |
| Template ID : 258                       |       |     |   |        |      |        |      |      |            |
| Source ID : 6                           |       |     |   |        |      |        |      |      |            |
| Record Size : 83                        |       |     |   |        |      |        |      |      |            |
| Template layout                         |       |     |   |        |      |        |      |      |            |
| Field                                   | l     | ID  | 1 | Ent.ID |      | Offset | 1    | Size | 1          |
| APPLICATION ID                          |       |     |   |        |      |        |      |      |            |
| application name                        | I     | 96  |   |        | 1    | 4      |      | 24   | I          |
| application description                 | I     | 94  |   |        | I    | 28     | I    | 55   | ļ          |
|                                         |       |     |   |        |      |        |      |      |            |
| Client: Option sub-application-table    |       |     |   |        |      |        |      |      |            |
| Exporter Format: IPFIX (Version 10)     |       |     |   |        |      |        |      |      |            |
| Template ID : 259                       |       |     |   |        |      |        |      |      |            |
| Source ID : 6                           |       |     |   |        |      |        |      |      |            |
| Record Size : 168                       |       |     |   |        |      |        |      |      |            |
| Template layout                         |       |     |   |        |      |        |      |      |            |
| Field                                   | l     | ID  | 1 | Ent.ID |      | Offset |      | Size | _<br>      |
| APPLICATION ID                          | <br>I | 95  |   |        | <br> | 0      | <br> | 4    | . <u> </u> |
| SUB APPLICATION TAG                     | I     | 97  |   |        | 1    | 4      |      | 4    |            |
| sub application name                    | I     | 109 |   |        | I    | 8      | I    | 80   |            |

```
\mid sub application description \mid 110 \mid 88 \mid 80 \mid
Client: Option options application-attributes
Exporter Format: IPFIX (Version 10)
Template ID : 260
Source ID : 6
Record Size : 258
Template layout
             Field
                                   | ID | Ent.ID | Offset | Size |
| APPLICATION ID
                                  | 95 | | 0 | 4 |
                                              9 |
| application category name
                                  | 12232 |
                                                     4 | 32 |
| application sub category name
                                              9 |
                                  | 12233 |
                                                     36 |
                                                             32 |
                                              9 | 68 |
| application group name
                                   | 12234 |
                                                             32 |
                                              9 | 100 |
| application traffic-class
                                  | 12243 |
                                                             32 |
| application business-relevance
                                 | 12244 |
                                              9 | 132 |
                                                             32 |
                                               | 164 |
| p2p technology
                                   | 288 |
                                                             10 |
| tunnel technology
                                   | 289 |
                                                | 174 |
                                                             10 |
| encrypted technology
                                   | 290 |
                                                | 184 |
                                                             10 |
| application set name
                                  | 12231 |
                                                9 | 194 |
                                                             32 |
| application family name
                                   | 12230 | 9 | 226 | 32 |
Client: Option options tunnel-tloc-table
Exporter Format: IPFIX (Version 10)
Template ID : 261
Source ID : 6
Record Size : 52
Template layout
             Field
                                  | ID | Ent.ID | Offset | Size |
```

| TLOC TABLE OVERLAY SESSION ID | 12435 | 9 | 0   4   |
|-------------------------------|-------|---|---------|
| tloc local color              | 12437 | 9 | 4   16  |
| tloc remote color             | 12439 | 9 | 20   16 |
| tloc tunnel protocol          | 12440 | 9 | 36   8  |
| tloc local system ip address  | 12436 | 9 | 44   4  |
| tloc remote system ip address | 12438 | 9 | 48   4  |
|                               |       |   |         |

Client: Flow Monitor CISCO-MONITOR-art\_ipv4

Exporter Format: IPFIX (Version 10)

Template ID : 0

Source ID : 0

Record Size : 208

Template layout

| Field                                  | ı   | ID   Eı | nt.ID | Offset | Size |
|----------------------------------------|-----|---------|-------|--------|------|
| interface input snmp                   | I   | 10      | I     | 0      | 4    |
| connection client ipv4 address         | 122 | 36      | 9     | 4      | 4    |
| connection server ipv4 address         | 122 | 37      | 9     | 8      | 4    |
| ip dscp                                | 1   | 95      | 1     | 12     | 1    |
| ip protocol                            | I   | 4       | 1     | 13     | 1    |
| ip ttl                                 | 1   | 92      | 1     | 14     | 1    |
| connection server transport port       | 122 | 41      | 9     | 15     | 2    |
| connection initiator                   | 2   | 39      | 1     | 17     | 1    |
| timestamp absolute monitoring-interval | 3   | 59      | 1     | 18     | 8    |
| flow observation point                 | 1   | 38      | 1     | 26     | 8    |
| overlay session id input               | 124 | 32      | 9     | 34     | 4    |
| routing vrf service                    | 124 | 34      | 9     | 38     | 4    |
| application id                         | I   | 95      | 1     | 42     | 4    |
| interface output snmp                  | I   | 14      | 1     | 46     | 4    |

| I | flow direction                                                          | 1 | 61           | I |   |       | 50         | I | 1 |   |
|---|-------------------------------------------------------------------------|---|--------------|---|---|-------|------------|---|---|---|
| I | flow sampler                                                            | I | 48           | 1 |   | 1     | 51         | I | 1 | I |
| I | overlay session id output                                               | I | 12433        | 1 | 9 | 1     | 52         | I | 4 |   |
| I | timestamp absolute first                                                | I | 152          | 1 |   | 1     | 56         | I | 8 | I |
| I | timestamp absolute last                                                 | I | 153          | 1 |   | 1     | 64         | I | 8 | I |
| I | connection new-connections                                              | I | 278          | I |   |       | 72         | I | 4 | I |
| I | connection sum-duration                                                 | I | 279          | 1 |   | 1     | 76         | I | 8 | I |
| I | connection server counter bytes long                                    | I | 232          | I |   |       | 84         | I | 8 | I |
| I | connection server counter packets long                                  | I | 299          | I |   |       | 92         | I | 8 | I |
| I | connection client counter bytes long                                    | I | 231          | I |   |       | 100        | I | 8 | I |
| I | connection client counter packets long                                  | I | 298          | I |   |       | 108        | I | 8 | I |
| I | connection server counter bytes network                                 | I | 8337         | I | 9 |       | 116        | I | 8 | I |
| I | connection client counter bytes network                                 | I | 8338         | I | 9 |       | 124        | I | 8 | I |
| I | connection delay response to-server sum                                 | 1 | 9303         | I | 9 |       | 132        | I | 4 |   |
| I | connection server counter responses                                     | 1 | 9292         | I | 9 |       | 136        | I | 4 | I |
| I | connection delay response to-server his                                 | 1 | 9300         | 1 | 9 |       | 140        | I | 4 |   |
| I | connection client counter packets retra                                 | 1 | 9268         | I | 9 |       | 144        | I | 4 | I |
| I | connection delay application sum                                        | 1 | 9306         | 1 | 9 |       | 148        | I | 4 |   |
| I | connection delay response client-to-ser                                 | I | 9309         | I | 9 | 1     | 152        | I | 4 |   |
|   | connection transaction duration sum connection transaction duration min | I | 9273<br>9275 |   | 9 |       | 156<br>160 |   | 4 |   |
| · | connection transaction duration max                                     | İ | 9274         |   | 9 | ·     | 164        |   | 4 | · |
| · | connection transaction counter complete                                 |   | 9272         |   | 9 |       | 168        |   | 4 | · |
|   | connection client counter bytes retrans                                 |   |              |   | 9 | ·     | 172        |   | 4 | · |
|   | connection server counter bytes retrans                                 |   | 9269         |   | 9 | i     | 176        |   |   | i |
|   | connection server counter packets retra                                 |   | 9270         |   | 9 |       | 180        |   | 4 |   |
|   | connection delay network long-lived to-                                 |   | 9255         |   | 9 |       | 184        |   | 4 |   |
|   | connection delay network to-client num-                                 |   | 9259         | ı | 9 |       | 188        |   | 4 |   |
|   | connection delay network long-lived to-                                 |   | 9254         |   | 9 |       | 192        |   | 4 |   |
|   | connection delay network to-server num-                                 |   | 9258         | ı | 9 |       | 196        |   |   | · |
|   | connection delay network long-lived cli                                 |   | 9256         |   | 9 | 1     | 200        |   | 4 |   |
|   | connection delay network client-to-serv                                 |   |              |   |   | ·<br> | 204        |   | 4 |   |
| _ |                                                                         |   |              |   |   |       |            |   |   |   |

Client: Flow Monitor CISCO-MONITOR-media\_ipv4

Exporter Format: IPFIX (Version 10)

Template ID : 0

Source ID : 0

Record Size : 180

Template layout

| Field                                                           | ı | ID         | 1 | Ent.ID | Offset   |   | Size |   |
|-----------------------------------------------------------------|---|------------|---|--------|----------|---|------|---|
| ipv4 source address                                             |   | 8          |   |        | 0        |   | 4    |   |
| ipv4 destination address                                        |   | 12         | I | 1      | 4        | I | 4    | I |
| interface input snmp                                            | I | 10         | I | 1      | 8        | I | 4    | I |
| ip dscp                                                         | I | 195        | I | 1      | 12       | I | 1    | I |
| ip protocol                                                     | 1 | 4          | 1 | 1      | 13       | I | 1    | 1 |
| ip ttl                                                          | 1 | 192        | 1 | 1      | 14       | I | 1    | 1 |
| ipv6 source address                                             | 1 | 27         | I | 1      | 15       | I | 16   | 1 |
| ipv6 destination address                                        | - | 28         | 1 | I      | 31       | I | 16   |   |
| transport source-port                                           | - | 7          | 1 | I      | 47       | I | 2    |   |
| transport destination-port                                      | - | 11         | 1 | I      | 49       | I | 2    |   |
| connection initiator                                            | - | 239        | 1 | I      | 51       | I | 1    |   |
| timestamp absolute monitoring-interval   flow observation point |   | 359<br>138 |   | 1      | 52<br>60 |   | 8    |   |
| overlay session id input                                        |   | 12432      | 1 | 9      | 68       | I | 4    | 1 |
| routing vrf service                                             | I | 12434      | I | 9      | 72       | I | 4    | 1 |
| application id                                                  | 1 | 95         | I | I      | 76       | I | 4    |   |
| routing forwarding-status                                       |   | 89         | 1 | I      | 80       | I | 1    | 1 |
| interface output snmp                                           | I | 14         | I | 1      | 81       | I | 4    | 1 |
| flow direction                                                  | I | 61         | I | 1      | 85       | I | 1    | 1 |
| flow sampler                                                    | I | 48         | I | 1      | 86       | I | 1    |   |
| overlay session id output                                       | 1 | 12433      | I | 9      | 87       | I | 4    | 1 |
| transport rtp ssrc                                              |   | 4254       | 1 | 9      | 91       | I | 4    | 1 |
|                                                                 |   |            |   |        |          |   |      |   |

| - | transport rtp payload-type         | - | 4273 | I | 9 | 95   | 5 | I | 1 | I |
|---|------------------------------------|---|------|---|---|------|---|---|---|---|
| I | counter bytes long                 | - | 1    | 1 |   | 1 96 | 6 | I | 8 | I |
| I | counter packets                    | 1 | 2    | I |   | 104  | 1 | I | 4 | I |
| I | timestamp absolute first           | 1 | 152  | I |   | 108  | 3 | I | 8 | I |
| I | timestamp absolute last            | 1 | 153  | I |   | 116  | 5 | I | 8 | I |
| I | connection new-connections         | 1 | 278  | 1 |   | 124  | 1 | I | 4 | I |
| I | transport packets expected counter | 1 | 4246 | I | 9 | 128  | 3 | I | 4 | I |
| I | transport packets lost counter     | 1 | 4251 | 1 | 9 | 132  | 2 | I | 4 | I |
| I | transport packets lost rate        | 1 | 4253 | 1 | 9 | 136  | 5 | I | 4 | I |
| I | transport rtp jitter mean          | I | 4255 | 1 | 9 | 140  | ) | I | 4 | I |
| I | transport rtp jitter minimum       | I | 4256 | I | 9 | 144  | 1 | I | 4 | I |
| I | transport rtp jitter maximum       | I | 4257 | 1 | 9 | 148  | 3 | I | 4 | I |
| I | counter bytes rate                 | I | 4235 | 1 | 9 | 152  | 2 | I | 4 | I |
| I | application media bytes counter    | I | 4236 | 1 | 9 | 156  | 5 | I | 4 | I |
| I | application media bytes rate       | I | 4238 | 1 | 9 | 160  | ) | I | 4 | I |
| I | application media packets counter  | I | 4239 | 1 | 9 | 164  | 1 | I | 4 | I |
| I | application media packets rate     | I | 4241 | 1 | 9 | 168  | 3 | I | 4 | I |
| I | transport rtp jitter mean sum      | I | 4325 | 1 | 9 | 172  | 2 | I | 8 |   |
|   |                                    |   |      |   |   |      |   |   |   |   |

# show flow monitor sdwan\_flow\_monitor cache

To ensure that Unified Logging is enabled successfully for security connection events, use the **show flow monitor sdwan\_flow\_monitor cache** command in privileged EXEC mode.

show flow monitor sdwan\_flow\_monitor cache

# **Command History**

| Release                                      | Modification                 |
|----------------------------------------------|------------------------------|
| Cisco IOS XE Catalyst SD-WAN Release 17.7.1a | This command was introduced. |

The following is sample output from the **show flow monitor sdwan\_flow\_monitor cache** command that displays Unified Logging status for the security connection events:

| IPV4 | SOURCE ADDRESS:      | 104.193.88.123 |
|------|----------------------|----------------|
| IPV4 | DESTINATION ADDRESS: | 192.168.20.200 |
| TDMC | SOUDCE DODT.         | 8.0            |

```
TRNS DESTINATION PORT:
                                                   32964
IP VPN ID:
                                                   1000
IP PROTOCOL:
interface input:
                                                   Tu200000001
                                                   Gi3
interface output:
counter bytes long:
                                                   458
counter packets long:
timestamp abs first:
                                                   07:53:16.191
                                                   07:53:16.244
timestamp abs last:
ulogging fw zp id:
ulogging fw zone id array:
                                                   1 2
                                                   54049
ulogging fw class id:
ulogging fw policy id:
                                                   29456
ulogging fw proto id:
ulogging fw action:
                                                   0
ulogging fw drop reason id:
                                                   61
ulogging fw end flow reason:
ulogging fw source ipv4 address translated:
                                                   10.1.1.1
ulogging fw destination ipv4 address translated: 20.1.1.1
ulogging fw source port translated:
ulogging fw destination port translated:
                                                   0
```

# show flow record

To display FNF records, use the **show flow record** command in privileged EXEC mode.

#### show flow record

# **Command Modes**

Privileged EXEC (#)

#### **Command History**

#### Release Modification

Cisco IOS XE Catalyst SD-WAN Release 17.12.1a This command is supported in Cisco SD-WAN.

The following is sample output from the **show flow record** command that displays FNF records for cflowd events:

Router# show flow record

IPv4 flow record:

```
flow record sdwan flow record-1666223692122679:
 Description:
                 flow and application visibility records
 No. of users:
 Total field space: 102 bytes
 Fields:
   match ipv4 protocol
   match ipv4 source address
   match ipv4 destination address
   match transport source-port
   match transport destination-port
   match routing vrf service
   collect ipv4 dscp
   collect transport tcp flags
   collect interface input
   collect interface output
   collect counter bytes long
```

```
collect counter packets long
    collect timestamp absolute first
   collect timestamp absolute last
   collect application name
   collect flow end-reason
    collect connection initiator
    collect overlay session id input
   collect overlay session id output
   collect connection id long
   collect drop cause id
   collect counter bytes sdwan dropped long
   collect sdwan sla-not-met
   collect sdwan preferred-color-not-met
   collect sdwan gos-gueue-id
collect counter packets sdwan dropped long
IPv6 flow format:
flow record sdwan_flow record ipv6-1667963213662363:
                  flow and application visibility records
  Description:
  No. of users:
  Total field space: 125 bytes
  Fields:
   match ipv6 protocol
   match ipv6 source address
   match ipv6 destination address
   match transport source-port
   match transport destination-port
   match routing vrf service
   collect ipv6 dscp
```

collect transport tcp flags
collect interface input
collect interface output
collect counter bytes long
collect counter packets long
collect timestamp absolute first
collect timestamp absolute last
collect application name
collect flow end-reason
collect connection initiator
collect overlay session id input
collect overlay session id output
collect connection id long
collect drop cause id

collect sdwan sla-not-met

collect sdwan qos-queue-id

# show full-configuration probe-path load-balance-dia

To view the configured parameters for Cloud onRamp for SaaS load balancing, use the **show full-configuration probe-path load-balance-dia** command in configuration (config) mode.

show full-configuration probe-path load-balance-dia

collect counter bytes sdwan dropped long

collect counter packets sdwan dropped long

collect sdwan preferred-color-not-met

**Command Default** 

None

#### **Command Modes**

configuration (config)

# **Command History**

| Release                                      | Modification                 |
|----------------------------------------------|------------------------------|
| Cisco IOS XE Catalyst SD-WAN Release 17.5.1a | This command was introduced. |

# Example

Device(config) #show full-configuration probe-path load-balance-dia probe-path load-balance-dia latency-variance 50 probe-path load-balance-dia loss-variance 30 probe-path load-balance-dia source-ip-hash false

# show geo file-contents info

To show the geodatabase file contents copied on the device from the Cisco.com download, use the **show geo file-contents info** command in privileged EXEC mode.

show geo file-contents info [{ bootflash: | crashinfo: | flash: | webui: }]

# **Syntax Description**

| info | View the geolocation database file within the following folders: |
|------|------------------------------------------------------------------|
|      | • bootflash                                                      |
|      | • crashinfo                                                      |
|      | • flash                                                          |
|      | • webui                                                          |
|      |                                                                  |

#### **Command Default**

No geolocation database file information is displayed.

## **Command Modes**

Privileged EXEC (#)

# **Command History**

| Release                                      | Modification                                                     |
|----------------------------------------------|------------------------------------------------------------------|
| Cisco IOS XE Catalyst SD-WAN Release 17.5.1a | Command qualified for use in Cisco SD-WAN Manager CLI templates. |

# **Usage Guidelines**

File content is displayed for the nondefault database only.

# **Examples**

The following is example output from the **show geo file-contents info** command:

Device# show geo file-contents info bootflash:geo\_ipv4\_db

File version : 2134.ajkdbnakjsdn

Number of entries : 415278

# show geo status

To show the status of the geolocation database, use the **show geo status** command in privileged EXEC mode.

show geo status

**Syntax Description** 

This command has no arguments or keywords.

**Command Default** 

No geolocation database status information is displayed.

**Command Modes** 

Privileged EXEC (#)

**Command History** 

| Release                                                                                                    | Modification                                                     |
|----------------------------------------------------------------------------------------------------|------------------------------------------------------------------|
| , and the second second second second second second second second second second second second second second se | Command qualified for use in Cisco SD-WAN Manager CLI templates. |

# **Usage Guidelines**

Use the **show geo status** command to determine if the geolocation database is enabled or not.

# **Examples**

The following are example outputs from the **show geo status** command:

Device# **show geo status**Geo-Location Database is enabled

File in use : Device default

Device# show geo status

Geo-Location Database has not been enabled.

# show interfaces

To display statistics for all interfaces configured on the router, use the **show interfaces** command in privileged EXEC mode.

show interfaces [type/number] [{ accounting | capabilities | counters | crb | dampening | debounce | description | etherchannel | flowcontrol | history | irb | mac-accounting | mpls-exp | mtu | precedence | private-vlan mapping | pruning | rate-limit | stats | status | summary | switch-port | transceiver | trunk }]

# **Syntax Description**

**None** Displays information for all interfaces.

| type                 | (Optional) Interface type. Allowed values for type can be ACR, ATM-ACR, Analysis-Module, AppNav-Compress, AppNav-UnCompress, Async, Auto-Template, BD-VIF, BDI, BVI, Bluetooth, CDMA-Ix, CEM, CEM-ACR, CEM-PG, CTunnel, Container, Dialer, EsconPhy, Ethernet-Internal, Fcpa, Filter, Filtergroup, GMPLS, GigabitEthernet, IMA-ACR, LISP, LongReachEthernet, Loopback, Lspvif, MFR, Multilink, NVI, Null, Overlay, PROTECTION_GROUP, Port-channel, Portgroup, Pos-channel, SBC, SDH_ACR, SERIAL-ACR, SONET_ACR, SSLVPN-VIF, SYSCLOCK, Serial-PG, Service-Engine, TLS-VIF, Tunnel, Tunnel-tp, VPN, Vif, Vir-cem-ACR, Virtual-PPP, Virtual-Template, Virtual-TokenRing, Virtual-cem, VirtualPortGroup, Vlan, multiservice, nve, pseudowire, ucse, vasileft, vasiright, vmi, voaBypassIn, voaBypassOut, voaFilterIn, voaFilterOut, voaIn, voaOut. |
|----------------------|----------------------------------------------------------------------------------------------------|
| number               | (Optional) Port number on the selected interface.                                                                                                    |
| accounting           | (Optional) Displays the number of packets of each protocol type that have been sent through the interface.                                                                                                    |
| capabilities         | (Optional) Displays the interface capabilities for a module, an interface, or all interfaces.                                                                                                    |
| counters             | (Optional) Displays the current status of the protocol counters enabled.                                                                                                    |
| crb                  | (Optional) Displays interface routing or bridging information.                                                                                                    |
| dampening            | (Optional) Displays interface dampening information.                                                                                                    |
| debounce             | (Optional) Displays the status and configuration for the debounce timer.                                                                                                    |
| description          | (Optional) Displays the interface description.                                                                                                    |
| etherchannel         | (Optional) Displays interface Ether Channel information.                                                                                                    |
| flowcontrol          | (Optional) Displays flow-control information.                                                                                                    |
| history              | (Optional) Displays histograms of interface utilization.                                                                                                    |
| irb                  | (Optional) Displays interface routing or bridging information.                                                                                                    |
| mac-accounting       | (Optional) Displays interface MAC accounting information.                                                                                                    |
| mpls-exp             | (Optional) Displays interface Multiprotocol Label Switching (MPLS) experimental accounting information.                                                                                                    |
| mtu                  | (Optional) Displays MTU information.                                                                                                    |
| precedence           | (Optional) Displays interface precedence accounting information.                                                                                                    |
| private-vlan mapping | (Optional) Displays information about the private virtual local area network (PVLAN) mapping for VLAN SVIs.                                                                                                    |
| pruning              | (Optional) Displays the interface trunk VTP pruning information.                                                                                                    |
| rate-limit           | (Optional) Displays interface rate-limit information.                                                                                                    |
|                      |                                                                                                    |

| stats       | (Optional) Displays interface packets and octets, in and out, by using switching path.                                              |
|-------------|----------------------------------------------------------------------------------------------------|
| status      | (Optional) Displays the interface status or a list of interfaces in an error-disabled state on local area network (LAN) ports only. |
| summary     | (Optional) Displays interface summary.                                                                                              |
| switchport  | (Optional) Displays the administrative and operational status of a switching (nonrouting) port.                                     |
| transceiver | (Optional) Displays information about the optical transceivers that have digital optical monitoring (DOM) enabled.                  |
| trunk       | (Optional) Displays the interface-trunk information.                                                                                |

# **Command Default**

None

#### **Command Modes**

Privileged EXEC (#)

# **Command History**

| Release                                      | Modification                                                     |
|----------------------------------------------|------------------------------------------------------------------|
| Cisco IOS XE Catalyst SD-WAN Release 17.2.1v | Command qualified for use in Cisco SD-WAN Manager CLI templates. |

#### **Usage Guidelines**

For usage guidelines, see the Cisco IOS XE show interfaces command.

# Example

The following example shows how to display interface information on all interfaces.

#### Device# show interfaces

```
GigabitEthernet0/0/0 is up, line protocol is up
  Hardware is ISR4331-3x1GE, address is 084f.f99b.267c (bia 084f.f99b.267c)
  Description: INET
  Internet address is 10.3.6.2/24
  MTU 1500 bytes, BW 1000000 Kbit/sec, DLY 10 usec,
    reliability 255/255, txload 1/255, rxload 1/255
  Encapsulation ARPA, loopback not set
  Keepalive not supported
  Full Duplex, 1000Mbps, link type is auto, media type is RJ45
  output flow-control is off, input flow-control is off
  ARP type: ARPA, ARP Timeout 00:20:00
  Last input 00:00:00, output 00:00:00, output hang never
  Last clearing of "show interface" counters never
  Input queue: 0/375/0/0 (size/max/drops/flushes); Total output drops: 0
  Queueing strategy: fifo
  Output queue: 0/40 (size/max)
  5 minute input rate 2000 bits/sec, 2 packets/sec
  5 minute output rate 1000 bits/sec, 1 packets/sec
     235182 packets input, 23708237 bytes, 0 no buffer
     Received 1 broadcasts (0 IP multicasts)
     0 runts, 0 giants, 0 throttles
     0 input errors, 0 CRC, 0 frame, 0 overrun, 0 ignored
     0 watchdog, 170048 multicast, 0 pause input
     71585 packets output, 12131971 bytes, 0 underruns
     Output 6 broadcasts (0 IP multicasts)
```

```
O output errors, O collisions, 1 interface resets
     1 unknown protocol drops
     O babbles, O late collision, O deferred
     O lost carrier, O no carrier, O pause output
     0 output buffer failures, 0 output buffers swapped out
GigabitEthernet0/0/1 is up, line protocol is up
  Hardware is ISR4331-3x1GE, address is 084f.f99b.267d (bia 084f.f99b.267d)
  Description: Service
  Internet address is 10.3.13.2/24
  MTU 1500 bytes, BW 1000000 Kbit/sec, DLY 10 usec,
    reliability 255/255, txload 1/255, rxload 1/255
  Encapsulation ARPA, loopback not set
  Keepalive not supported
  Full Duplex, 1000Mbps, link type is auto, media type is RJ45
  output flow-control is off, input flow-control is off
  ARP type: ARPA, ARP Timeout 00:20:00
  Last input 00:00:00, output 00:00:14, output hang never
  Last clearing of "show interface" counters never
  Input queue: 0/375/0/0 (size/max/drops/flushes); Total output drops: 0
  Queueing strategy: fifo
  Output queue: 0/40 (size/max)
  5 minute input rate 0 bits/sec, 0 packets/sec
  5 minute output rate 0 bits/sec, 0 packets/sec
    144332 packets input, 13390830 bytes, 0 no buffer
    Received 0 broadcasts (0 IP multicasts)
     0 runts, 0 giants, 0 throttles
     0 input errors, 0 CRC, 0 frame, 0 overrun, 0 ignored
     0 watchdog, 144332 multicast, 0 pause input
     13613 packets output, 5135370 bytes, 0 underruns
    Output 1 broadcasts (0 IP multicasts)
     O output errors, O collisions, 1 interface resets
    1 unknown protocol drops
     O babbles, O late collision, O deferred
     O lost carrier, O no carrier, O pause output
     O output buffer failures, O output buffers swapped out
<output truncated>
```

The following example shows how to display interface information on Loopback 65528.

Device# show interfaces Loopback 65528

0 unknown protocol drops

```
Loopback65528 is up, line protocol is up
  Hardware is Loopback
  Internet address is 192.168.1.1/32
 MTU 1514 bytes, BW 8000000 Kbit/sec, DLY 5000 usec,
    reliability 255/255, txload 1/255, rxload 1/255
  Encapsulation LOOPBACK, loopback not set
  Keepalive set (10 sec)
  Last input never, output never, output hang never
  Last clearing of "show interface" counters never
  Input queue: 0/75/0/0 (size/max/drops/flushes); Total output drops: 0
  Oueueing strategy: fifo
  Output queue: 0/0 (size/max)
  5 minute input rate 0 bits/sec, 0 packets/sec
  5 minute output rate 0 bits/sec, 0 packets/sec
    O packets input, O bytes, O no buffer
    Received 0 broadcasts (0 IP multicasts)
     0 runts, 0 giants, 0 throttles
     0 input errors, 0 CRC, 0 frame, 0 overrun, 0 ignored, 0 abort
     0 packets output, 0 bytes, 0 underruns
     Output 0 broadcasts (0 IP multicasts)
     O output errors, O collisions, O interface resets
```

The following example shows how to display interface descriptions.

O output buffer failures, O output buffers swapped out

| Device# show interfaces | description |          |             |
|-------------------------|-------------|----------|-------------|
| Interface               | Status      | Protocol | Description |
| Gi0/0/0                 | up          | up       | INET        |
| Gi0/0/1                 | up          | up       | Service     |
| Gi0/0/2                 | down        | down     |             |
| Gi0                     | admin down  | down     |             |
| Sdwan-intf              | up          | up       |             |
| Lo65528                 | up          | up       |             |
| NV0                     | up          | up       |             |
| Tu0                     | up          | up       |             |

The following example shows how to display the number of packets of each protocol type that have been sent through the interface.

| Device# show interf<br>GigabitEthernet0/0/ |          | unting       |           |             |           |
|--------------------------------------------|----------|--------------|-----------|-------------|-----------|
| -                                          | tocol    | Pkts In      | Chars 1   | In Pkts Out | Chars Out |
| 110                                        | Other    | 169551       | 1486985   |             | 6645521   |
|                                            | TP       | 66732        | 894882    |             | 5548047   |
| Spannino                                   |          | 259684       | 1376325   |             | 3346047   |
| Spanning                                   | ARP      | 26188        | 157128    |             | 1571580   |
|                                            | CDP      | 4818         | 200910    |             | 2123285   |
|                                            | LLDP     | 8702         | 349820    |             | 2950656   |
| GigabitEthernet0/0/                        |          |              | 349020    | 0/04        | 2930636   |
| -                                          | tocol    | =<br>Pkts In | Chars 1   | In Pkts Out | Chars Out |
| EIC                                        | Other    | 143370       | 1330185   |             | 5100639   |
| Spanning                                   |          | 259682       | 1376314   |             | 0         |
| Spanning                                   | ARP      | 233002       | 13/0314   | 0 1         | 60        |
|                                            | CDP      | 4826         | 201244    | -           | 2124153   |
|                                            | LLDP     | 8702         | 349820    |             | 2976768   |
| GigabitEthernet0/0/                        |          | 0702         | 349020    | 0704        | 2910100   |
| -                                          |          | Pkts In      | Chars 1   | In Pkts Out | Chars Out |
| No traffic sent or                         |          |              |           |             | Chars out |
| Interface GigabitEt                        |          |              |           | <b>-</b> •  |           |
| SDWAN System Intf I                        |          | is disab.    | rea       |             |           |
| -                                          | tocol    | Pkts In      | Chars 1   | In Pkts Out | Chars Out |
| No traffic sent or                         |          |              |           |             | Chars out |
| Loopback65528                              | recerved | OII CIII3    | Incertace | <b>₹</b>    |           |
| Pro                                        | otocol   | Pkts In      | Chars 1   | In Pkts Out | Chars Out |
| No traffic sent or NVIO                    | received | on this      | interface | e.          |           |
| Pro                                        | otocol   | Pkts In      | Chars 1   | In Pkts Out | Chars Out |
| No traffic sent or Tunnel0                 | received | on this      | interface | e.          |           |
| Pro                                        | otocol   | Pkts In      | Chars I   | In Pkts Out | Chars Out |
| No traffic sent or                         | received | on this      | interface | ∍.          |           |

The following example shows how to display interfaces summary.

#### Device# show interface summary

| *: interface is up  IHQ: pkts in input hold queue  OHQ: pkts in output hold queue  RXBS: rx rate (bits/sec)  TXBS: tx rate (bits/sec)  TRTL: throttle count  IQD: pkts dropped from input queue  OQD: pkts dropped from output queue  RXPS: rx rate (pkts/sec)  TXPS: tx rate (pkts/sec) |                  |        |     |     |     |     |      |      |  |
|----------------------------------------------------------------------------------------------------|------------------|--------|-----|-----|-----|-----|------|------|--|
| Inte<br>TXBS                                                                                                    | rface<br>TXPS    | TRTL   | IHQ | IQD | ОНО | OQD | RXBS | RXPS |  |
| * Gigal                                                                                                    | <br>oitEthernet  | :0/0/0 | 0   | 0   | 0   | 0   | 4000 | 6    |  |
| 3000                                                                                                    | 3                | 0      |     |     |     |     |      |      |  |
| * Gigak<br>0                                                                                                    | oitEthernet<br>0 | 0/0/1  | 0   | 0   | 0   | 0   | 0    | 0    |  |

|   | GigabitEth | nernet0/0/ | 2 | 0 | 0 | 0 | 0 | 0 | 0 |
|---|------------|------------|---|---|---|---|---|---|---|
|   | 0          | 0          | 0 |   |   |   |   |   |   |
|   | GigabitEth | nernet0    |   | 0 | 0 | 0 | 0 | 0 | 0 |
|   | 0          | 0          | 0 |   |   |   |   |   |   |
| * | Sdwan-syst | tem-intf   |   | 0 | 0 | 0 | 0 | 0 | 0 |
|   | 0          | 0          | 0 |   |   |   |   |   |   |
| * | Loopback65 | 5528       |   | 0 | 0 | 0 | 0 | 0 | 0 |
|   | 0          | 0          | 0 |   |   |   |   |   |   |
| * | NVI0       |            |   | 0 | 0 | 0 | 0 | 0 | 0 |
|   | 0          | 0          | 0 |   |   |   |   |   |   |
| * | Tunnel0    |            |   | 0 | 0 | 0 | 4 | 0 | 0 |
|   | 0          | 0          | 0 |   |   |   |   |   |   |

# show interface port-channel

To display the general status of the port channel interface, use the **show interface port-channel** command in privileged EXEC mode.

# show interface port-channel

## **Command Default**

None

# **Command Modes**

Privileged EXEC (>)

#### **Command History**

| Release                                      | Modification                 |
|----------------------------------------------|------------------------------|
| Cisco IOS XE Catalyst SD-WAN Release 17.6.1a | This command was introduced. |

# **Examples**

The following sample output displays the status of port channel 10.

```
Device# show interface port-channel 10
Port-channel10 is up, line protocol is up

Hardware is 10GEChannel, address is a8b4.5606.ddc9 (bia a8b4.5606.ddc9)
MTU 1500 bytes, BW 20000000 Kbit/sec, DLY 10 usec,
    reliability 255/255, txload 1/255, rxload 1/255
Encapsulation ARPA, loopback not set
Keepalive set (10 sec)
ARP type: ARPA, ARP Timeout 04:00:00
No. of active members in this channel: 2
    Member 0 : TenGigabitEthernet0/1/0 , Full-duplex, 10000Mb/s
    Member 1 : TenGigabitEthernet0/1/1 , Full-duplex, 10000Mb/s
No. of PF_JUMBO supported members in this channel : 2
Last input never, output never, output hang never
```

```
Last clearing of "show interface" counters 00:39:12
Input queue: 0/750/0/0 (size/max/drops/flushes); Total output drops: 0
Queueing strategy: fifo
Output queue: 0/80 (size/max)
5 minute input rate 0 bits/sec, 0 packets/sec
5 minute output rate 0 bits/sec, 0 packets/sec
   O packets input, O bytes, O no buffer
   Received 0 broadcasts (0 IP multicasts)
   0 runts, 0 giants, 0 throttles
   0 input errors, 0 CRC, 0 frame, 0 overrun, 0 ignored
   0 watchdog, 0 multicast, 0 pause input
   0 packets output, 0 bytes, 0 underruns
   Output 0 broadcasts (0 IP multicasts)
   O output errors, O collisions, O interface resets
   0 unknown protocol drops
   0 babbles, 0 late collision, 0 deferred
   O lost carrier, O no carrier, O pause output
   O output buffer failures, O output buffers swapped out
   O carrier transitions
```

# show interface port-channel etherchannel

To display information about a specific port channel interface, use the **show interface port-channel etherchannel** command in privileged EXEC mode.

show interface port-channel channel-number etherchannel

#### **Command Default**

None

#### **Command Modes**

Privileged EXEC (>)

#### **Command History**

| Release                                      | Modification                 |
|----------------------------------------------|------------------------------|
| Cisco IOS XE Catalyst SD-WAN Release 17.6.1a | This command was introduced. |

#### **Examples**

The following sample output displays the information about port channel 10.

Device# show interface port-channel 10 etherchannel

```
Flags: D - down
                 P/bndl - bundled in port-channel
       I - stand-alone s/susp - suspended
       H - Hot-standby (LACP only)
       R - Layer3 S - Layer2
                     f - failed to allocate aggregator
       U - in use
       M - not in use, minimum links not met
       u - unsuitable for bundling
       w - waiting to be aggregated
       d - default port
Number of channel-groups in use: 1
Number of aggregators:
Group Port-channel Protocol Ports
       Pol(RU)
                      LACP
                              Te0/3/0(bndl) Te0/3/1(hot-sby)
RU - L3 port-channel UP State
SU - L2 port-channel UP state
P/bndl - Bundled
S/susp - Suspended
```

# show inventory

To display the product inventory listing of all Cisco products installed in the networking device, use the **showinventory** command in privileged EXEC mode.

**show inventory** [{ entity | **fru** entity | **oid** entity | **raw** entity }]

# **Syntax Description**

entity (Optional) Name of a Cisco entity (for example, chassis, backplane, module, or slot). A quoted string may be used to display a specific UDI information; for example "module 0" displays UDI information for slot 0 of an entity named module.

**fru** (Optional) Retrieves information about all Field Replaceable Units (FRUs) installed in the Cisco networking device.

**oid** (Optional) Retrieves information about the vendor-specific hardware registration identifier, referred to as object identifier (OID).

raw (Optional) Retrieves information about all Cisco products referred to as entities installed in the Cisco networking device, even if the entities do not have a product ID (PID) value, a unique device identifier (UDI), or other physical identification.

# **Command Default**

None

#### **Command Modes**

Privileged EXEC (#)

#### **Command History**

| Release                                      | Modification                                                     |
|----------------------------------------------|------------------------------------------------------------------|
| Cisco IOS XE Catalyst SD-WAN Release 17.2.1v | Command qualified for use in Cisco SD-WAN Manager CLI templates. |

# **Usage Guidelines**

The **show inventory** command retrieves and displays inventory information about each Cisco product in the form of a UDI. The UDI is a combination of three separate data elements: a product identifier (PID), a version identifier (VID), and the serial number (SN).

The PID is the name by which the product can be ordered; it has been historically called the "Product Name" or "Part Number". This is the identifier that one would use to order an exact replacement part.

The VID is the version of the product. Whenever a product has been revised, the VID will be incremented. The VID is incremented according to a rigorous process derived from Telcordia GR-209-CORE, an industry guideline that governs product change notices.

The SN is the vendor-unique serialization of the product. Each manufactured product will carry a unique serial number assigned at the factory, which cannot be changed in the field. This is the means by which to identify an individual, specific instance of a product.

The UDI refers to each product as an entity. Some entities, such as a chassis, will have sub-entities like slots. Each entity will display on a separate line in a logically ordered presentation that is arranged hierarchically by Cisco entities.

Use the show inventory command without options to display a list of Cisco entities installed in the networking device that are assigned a PID.

#### Example

The following example shows how to display the inventory in the device.

#### Device# show inventory

```
INFO: Please use "show license UDI" to get serial number for licensing.
NAME: "Chassis", DESCR: "Cisco ISR4331 Chassis"
PID: ISR4331/K9 , VID: V05 , SN: SAMPLESN123
NAME: "Power Supply Module 0", DESCR: "250W AC Power Supply for Cisco ISR 4330"
PID: PWR-4330-AC , VID: V03 , SN: SAMPLESN123
NAME: "Fan Tray", DESCR: "Cisco ISR4330 Fan Assembly"
PID: ACS-4330-FANASSY , VID:
                            , SN:
NAME: "module 0", DESCR: "Cisco ISR4331 Built-In NIM controller"
                 , VID:
PID: ISR4331/K9
                           , SN:
NAME: "NIM subslot 0/0", DESCR: "Front Panel 3 ports Gigabitethernet Module"
PID: ISR4331-3x1GE , VID: V01 , SN:
NAME: "module 1", DESCR: "Cisco ISR4331 Built-In SM controller"
PID: ISR4331/K9
              , VID: , SN:
NAME: "module RO", DESCR: "Cisco ISR4331 Route Processor"
PID: ISR4331/K9 , VID: V05 , SN: SAMPLESN123
NAME: "module FO", DESCR: "Cisco ISR4331 Forwarding Processor"
PID: ISR4331/K9
                  , VID:
                            , SN:
```

The following example shows how to display the inventory in the device with an entity argument value.

```
Device# show inventory "module 0"
```

```
NAME: "NIM subslot 0/0", DESCR: "Front Panel 3 ports Gigabitethernet Module" PID: ISR4331-3x1GE , VID: V01 , SN:
```

The following example shows how to display the inventory in the device with oid argument value.

#### Device# show inventory oid

```
INFO: Please use "show license UDI" to get serial number for licensing.
NAME: "Chassis", DESCR: "Cisco ISR4331 Chassis"
                  , VID: V05 , SN: SAMPLESN123
PID: ISR4331/K9
OID: 1.3.6.1.4.1.9.12.3.1.3.1544
NAME: "Power Supply Module 0", DESCR: "250W AC Power Supply for Cisco ISR 4330"
                  , VID: V03 , SN: SAMPLESN123
PID: PWR-4330-AC
OID: 1.3.6.1.4.1.9.12.3.1.6.442
NAME: "Fan Tray", DESCR: "Cisco ISR4330 Fan Assembly"
PID: ACS-4330-FANASSY , VID:
                              , SN:
OID: 1.3.6.1.4.1.9.12.3.1.7.244
NAME: "module 0", DESCR: "Cisco ISR4331 Built-In NIM controller"
PID: ISR4331/K9
                  , VID:
OID: 1.3.6.1.4.1.9.12.3.1.9.104.8
NAME: "NIM subslot 0/0", DESCR: "Front Panel 3 ports Gigabitethernet Module"
PID: ISR4331-3x1GE
                   , VID: V01 , SN:
OID: 1.3.6.1.4.1.9.12.3.1.9.104.5
NAME: "module 1", DESCR: "Cisco ISR4331 Built-In SM controller"
                   , VID:
PID: ISR4331/K9
OID: 1.3.6.1.4.1.9.12.3.1.9.104.9
NAME: "module RO", DESCR: "Cisco ISR4331 Route Processor"
PID: ISR4331/K9
                    , VID: V05 , SN: SAMPLESN123
OID: 1.3.6.1.4.1.9.12.3.1.9.104.6
NAME: "module F0", DESCR: "Cisco ISR4331 Forwarding Processor"
PID: ISR4331/K9
                   , VID:
                               , SN:
OID: 1.3.6.1.4.1.9.12.3.1.9.104.7
```

#### **Table 76: Related Commands**

| Commands         | Description                    |
|------------------|--------------------------------|
| show license udi | Shows license UDI information. |

# show idmgr pxgrid-status

To display the Identity Manager status for pxGrid connections, use the **show idmgr pxgrid-status** command in privileged EXEC mode.

## show idmgr pxgrid-status

**Command Default** 

None

**Command Modes** 

Privileged EXEC (#)

#### **Command History**

| Release                                      | Modification                 |
|----------------------------------------------|------------------------------|
| Cisco IOS XE Catalyst SD-WAN Release 17.9.1a | This command was introduced. |

# **Examples**

The following sample output displays the Identity Manager status for pxGrid connections.

Device# show idmgr pxgrid-status

idmgr pxgrid-status default

Identity Manager Tenant - default

\_\_\_\_\_

Connection and subscriptions successful State

Current event

Previous event SXP websocket create eveent

Session base URL

Session pubsub base URL

Session topic UserGroups topic

Session Websocket status ws-disconnected

SXP base URL https://ise-dc-21.mylabtme.local:8910/pxgrid/ise/sxp wss://ise-dc-21.mylabtme.local:8910/pxgrid/ise/pubsub SXP pubsub base URL

SXP topic /topic/com.cisco.ise.sxp.binding

SXP Websocket status ws-connected

Last notification sent Connection successful

Timestamp of recent session

#### **Related Commands**

| Command                                | Description                                    |
|----------------------------------------|------------------------------------------------|
| show idmgr omp ip-user-bindings        | Displays ip-user session bindings sent to OMP. |
| show idmgr omp user-usergroup-bindings | Displays user-usergroup bindings sent to OMP.  |
| show idmgr user-sessions               | Displays users essions learnt from Cisco ISE.  |

# show idmgr omp ip-user-bindings

To display the ip-user session bindings sent to OMP, use the show idmgr omp ip-user-bindings command in privileged EXEC mode.

show idmgr omp ip-user-bindings

**Command Default** 

None

**Command Modes** 

Privileged EXEC (#)

# **Command History**

| Release                                      | Modification                 |
|----------------------------------------------|------------------------------|
| Cisco IOS XE Catalyst SD-WAN Release 17.9.1a | This command was introduced. |

# **Examples**

The following sample output displays the ip-user session bindings sent to OMP.

| Device# | show | idmgr | $\mathtt{omp}$ | ip-user-bindings |
|---------|------|-------|----------------|------------------|
|---------|------|-------|----------------|------------------|

| IP       |                                    | OMP UPDATE  |
|----------|------------------------------------|-------------|
| ADDRESS  | USERNAME                           | STATE       |
|          |                                    |             |
| 72.1.1.7 | TestUser0@SDWAN-IDENTITY.CISCO.COM | omp-updated |

#### **Related Commands**

| Command                                | Description                                              |  |
|----------------------------------------|----------------------------------------------------------|--|
| show idmgr pxgrid-status               | Displays Identity Manager status for pxGrid connections. |  |
| show idmgr omp user-usergroup-bindings | Displays user-usergroup bindings sent to OMP.            |  |
| show idmgr user-sessions               | Displays users sessions learned from Cisco ISE.          |  |

# show idmgr omp user-usergroup-bindings

To display the user-usergroup bindings sent to OMP, use the **show idmgr omp user-usergroup-bindings** command in privileged EXEC mode.

show idmgr omp user-usergroup-bindings

## **Command Default**

None

#### **Command Modes**

Privileged EXEC (#)

## **Command History**

| Release                                      | Modification                 |
|----------------------------------------------|------------------------------|
| Cisco IOS XE Catalyst SD-WAN Release 17.9.1a | This command was introduced. |

## **Examples**

The following sample output displays the user-usergroup bindings sent to OMP.

```
Device# show idmgr omp user-usergroup-bindings
\verb|idmgr| omp user-usergroup-bindings TestUser0@SDWAN-IDENTITY.CISCO.COM| \\
user-groups
                 "Unknown sdwan-identity.cisco.com/S-1-5-32-545
S-1-5-21-787885371-2815506856-1818290038-513 SDWAN-IDENTITY.CISCO.COM/Builtin/Users
SDWAN-IDENTITY.CISCO.COM/Users/Domain Users "
omp-update-state omp-updated
idmgr omp user-usergroup-bindings TestUser1@SDWAN-IDENTITY.CISCO.COM
                 "Unknown sdwan-identity.cisco.com/S-1-5-32-545
user-groups
S-1-5-21-787885371-2815506856-1818290038-513 SDWAN-IDENTITY.CISCO.COM/Builtin/Users
SDWAN-IDENTITY.CISCO.COM/Users/Domain Users "
omp-update-state omp-updated
idmgr omp user-usergroup-bindings adsclient
                 "User Identity Groups: Employee User Identity Groups: TestUserGroup-1 null
user-groups
null "
omp-update-state omp-updated
```

# **Related Commands**

| Command                         | Description                                              |  |
|---------------------------------|----------------------------------------------------------|--|
| show idmgr pxgrid-status        | Displays Identity Manager status for pxGrid connections. |  |
| show idmgr omp ip-user-bindings | Displays the ip-user session bindings sent to OMP.       |  |
| show idmgr user-sessions        | Displays users sessions learned from Cisco ISE.          |  |

# show idmgr user-sessions

To display the user sessions learned from Cisco ISE, use the **show idmgr user-sessions** command in privileged EXEC mode.

show idmgr user-sessions

**Command Default** 

None

**Command Modes** 

Privileged EXEC (#)

# **Command History**

| Release                                      | Modification                 |
|----------------------------------------------|------------------------------|
| Cisco IOS XE Catalyst SD-WAN Release 17.9.1a | This command was introduced. |

# **Examples**

The following sample output displays the user sessions learnt from ISE.

Device# show idmgr user-sessions

USERNAME ADDRESS TIMESTAMP STATE

TestUser0@SDWAN-IDENTITY.CISCO.COM 72.1.1.7 2022-02-18T13:00:54.372-05:00 Authenticated

## **Related Commands**

| Command                                | Description                                              |  |
|----------------------------------------|----------------------------------------------------------|--|
| show idmgr pxgrid-status               | Displays Identity Manager status for pxGrid connections. |  |
| show idmgr omp ip-user-bindings        | Displays the ip-user session bindings sent to OMP.       |  |
| show idmgr omp user-usergroup-bindings | Displays the user-usergroup bindings sent to OMP.        |  |

# show ip bgp ipv4

To display entries in the IP version 4 (IPv4) BGP unicast database-related information **show ip bgp ipv4 unicast** command in privileged EXEC mode.

show [{ ip }] bgp ipv4 unicast [{ command }]

# **Syntax Description**

| prefix-list | (Optional) Displays entries for the specified prefix.                                                               |
|-------------|----------------------------------------------------------------------------------------------------|
|             | (Optional) Any multiprotocol BGP command unicast commands supported by the <b>show ip bgp ipv4 unicast</b> command. |

# **Command Modes**

Privileged EXEC (#)

# **Examples**

The following is sample output from the **show ip bgp ipv4 unicast** command:

#### Device# show ip bgp ipv4 unicast

```
BGP table version is 4, local router ID is 10.0.40.1

Status codes: s suppressed, d damped, h history, * valid, > best, i - internal Origin codes: i - IGP, e - EGP, ? - incomplete

Network

Next Hop

Metric LocPrf Weight Path

*> 10.10.10.0/24 172.16.10.1

0 0 300 i

*> 10.20.10.0/24 172.16.10.1

0 0 300 i
```

The following is sample output from the **show ip bgp ipv4 multicast** command:

#### Device# show ip bgp ipv4 multicast

```
BGP table version is 4, local router ID is 10.0.40.1
Status codes: s suppressed, d damped, h history, * valid, > best, i - internal Origin codes: i - IGP, e - EGP, ? - incomplete

Network

Next Hop

Metric LocPrf Weight Path

*> 10.10.10.0/24

172.16.10.1

0

0

300 i

* 10.20.10.0/24

172.16.10.1

0

0

300 i
```

The table below describes the significant fields shown in the display.

Table 77: show ip bgp ipv4 unicast Field Descriptions

| Field             | Description                                                                                                    |
|-------------------|----------------------------------------------------------------------------------------------------|
| BGP table version | Internal version number of the table. This number is incremented whenever the table changes.                                          |
| local router ID   | IP address of the router.                                                                                                    |
| Status codes      | Status of the table entry. The status is displayed at the beginning of each line in the table. It can be one of the following values: |
|                   | • s—The table entry is suppressed.                                                                                                    |
|                   | • d—The table entry is damped.                                                                                                    |
|                   | • h—The table entry history.                                                                                                    |
|                   | • *—The table entry is valid.                                                                                                    |
|                   | • >—The table entry is the best entry to use for that network.                                                                        |
|                   | • i—The table entry was learned via an Internal Border Gateway Protocol (IBGP) session.                                               |

| Field        | Description                                                                                                    |
|--------------|----------------------------------------------------------------------------------------------------|
| Origin codes | Origin of the entry. The origin code is displayed at the end of each line in the table. It can be one of the following values:                                                         |
|              | • i—Entry originated from an Interior Gateway Protocol (IGP) and was advertised with a <b>network</b> router configuration command.                                                    |
|              | • e—Entry originated from an Exterior Gateway Protocol (EGP).                                                                                                    |
|              | • ?—Origin of the path is not clear. Usually, this is a router that is redistributed into BGP from an IGP.                                                                             |
| Network      | IP address of a network entity.                                                                                                    |
| Next Hop     | IP address of the next system that is used when forwarding a packet to the destination network. An entry of 0.0.0.0 indicates that the router has some non-BGP routes to this network. |
| Metric       | If shown, the value of the interautonomous system metric.                                                                                                    |
| LocPrf       | Local preference value as set with the <b>set local-preference</b> route-map configuration command. The default value is 100.                                                          |
| Weight       | Weight of the route as set via autonomous system filters.                                                                                                    |
| Path         | Autonomous system paths to the destination network. There can be one entry in this field for each autonomous system in the path.                                                       |

The following is sample output from the **show ip bgp ipv4 unicast** *prefix* command. The output indicates the imported path information from a VRF named vpn1.

```
Device# show ip bgp ipv4 unicast 192.168.1.0

BGP routing table entry for 10.1.1.0/24, version 2

Paths: (1 available, best #1, table default)

Not advertised to any peer

Refresh Epoch 1

65002, imported path from 1:1:192.168.1.0/24 (vpn1)

10.4.4.4 (metric 11) from 10.4.4.4 (10.4.4.4)

Origin IGP, metric 0, localpref 100, valid, internal, best Extended Community: RT:1:1

mpls labels in/out nolabel/16
```

The following is sample output from the **show ip bgp ipv4 unicast** *prefix* **best-path-reason** command. (The **best-path-reason** keyword was added in Cisco IOS XE Gibralter 16.10.1.)

Prior to running the command, the best path has already been determined. Each path is compared to the best path. The line that starts with **Best Path Evaluation:** shows the reason why this path is not the preferred path, compared to the best path. Possible reasons include: **Lower local preference**, and **Longer cluster length**. The best path shows the reason: **Overall best path**.

```
Router# show ip bgp 172.16.70.96 bestpath-reason
BGP routing table entry for 172.16.0.0/16, version 59086010
Paths: (3 available, best #2, table default)
Multipath: eBGP Advertised to update-groups: 1 2 3 5 6 7 8 9
3491 5486, (received & used)
203.0.113.126 (metric 12989) from 198.51.100.13 (198.51.100.13)
```

```
Origin EGP, metric 0, localpref 300, valid, internal Community: 3549:4713 3549:31276
Originator: 198.51.100.84, Cluster list: 0.0.0.91, 0.0.0.121
Best Path Evaluation: Lower local preference
3491 5486, (received & used)
203.0.113.126 (metric 12989) from 198.51.100.210 (198.51.100.210)
Origin EGP, metric 0, localpref 300, valid, internal, best Community: 3549:4713 3549:31276
Originator: 198.51.100.84, Cluster list: 0.0.0.91, 0.0.0.121
Best Path Evaluation: Overall best path
203.0.113.126 (metric 12989) from 198.51.100.210 (198.51.100.210)
Origin EGP, metric 0, localpref 300, valid, internal Community: 3549:4713 3549:31276
Originator: 198.51.100.84, Cluster list: 0.0.0.91, 0.0.0.121
Best Path Evaluation: Longer cluster length
```

# show ip bgp vpnv4

To display VPN Version 4 (VPNv4) address information from the Border Gateway Protocol (BGP) table, use the **show ip bgp vpnv4** command in user EXEC or privileged EXEC mode.

**show ip bgp vpnv4** [command]

# **Syntax Description**

| command | (Optional) Any BGP command supported by the show ip bgp vpnv4 command |
|---------|-----------------------------------------------------------------------|
|         |                                                                       |

#### **Command Modes**

User EXEC (>)

Privileged EXEC (#)

# **Command History**

| Release | Modification                 |
|---------|------------------------------|
| 16.9    | This command was introduced. |

# **Usage Guidelines**

Use this command to display VPNv4 information from the BGP database. The **show ip bgp vpnv4 all** command displays all available VPNv4 information. The **show ip bgp vpnv4 all summary** command displays BGP neighbor status. The **show ip bgp vpnv4 all labels** command displays label information.

#### **Examples**

The following example shows all available VPNv4 information in a BGP routing table:

#### Device# show ip bgp vpnv4 all

```
BGP table version is 18, local router ID is 10.14.14.14
Status codes: s suppressed, d damped, h history, * valid, > best, i - internal
Origin codes: i - IGP, e - EGP,? - incomplete
                                   Metric LocPrf Weight Path
  Network
                 Next Hop
Route Distinguisher: 1:101 (default for vrf vpn1)
*>i10.6.6.6/32
                   10.0.0.21
                                              100
                                                     0 ?
                                        11
*> 10.7.7.7/32
                   10.150.0.2
                                        11
                                                   32768 ?
*>i10.69.0.0/30
                 10.0.0.21
                                                  0 ?
*> 10.150.0.0/24
                  0.0.0.0
                                         0
                                                   32768 ?
```

The table below describes the significant fields shown in the display.

Table 78: show ip bgp vpnv4 all Field Descriptions

| Field    | Description                                      |
|----------|--------------------------------------------------|
| Network  | Displays the network address from the BGP table. |
| Next Hop | Displays the address of the BGP next hop.        |
| Metric   | Displays the BGP metric.                         |
| LocPrf   | Displays the local preference.                   |
| Weight   | Displays the BGP weight.                         |
| Path     | Displays the BGP path per route.                 |

The following example shows how to display a table of labels for NLRI prefixes that have a route distinguisher value of 100:1.

Device# show ip bgp vpnv4 rd 100:1 labels

| Network    | Next Hop                | In label/Out | label |
|------------|-------------------------|--------------|-------|
| Route Dist | inguisher: 100:1 (vrf1) |              |       |
| 10.0.0.    | 0 10.20.0.60            | 34/nolabel   |       |
| 10.0.0.    | 0 10.20.0.60            | 35/nolabel   |       |
| 10.0.0.    | 0 10.20.0.60            | 26/nolabel   |       |
|            | 10.20.0.60              | 26/nolabel   |       |
| 10.0.0.    | 0 10.15.0.15            | nolabel/26   |       |

The table below describes the significant fields shown in the display.

Table 79: show ip bgp vpnv4 rd labels Field Descriptions

| Field     | Description                                             |
|-----------|---------------------------------------------------------|
| Network   | Displays the network address from the BGP table.        |
| Next Hop  | Specifies the BGP next hop address.                     |
| In label  | Displays the label (if any) assigned by this router.    |
| Out label | Displays the label assigned by the BGP next-hop router. |

The following example shows VPNv4 routing entries for the VRF named vpn1:

#### Device# show ip bgp vpnv4 vrf vpn1

| *bi              | 10.4.4.4    | 0 | 100 | 0 100 i |
|------------------|-------------|---|-----|---------|
| *> 10.2.2.2/32   | 192.168.1.1 |   |     | 0 100 i |
| *bi              | 10.4.4.4    | 0 | 100 | 0 100 i |
| *> 172.16.1.0/24 | 192.168.1.1 | 0 |     | 0 100 i |
| * i              | 10.4.4.4    | 0 | 100 | 0 100 i |
| r> 192.168.1.0   | 192.168.1.1 | 0 |     | 0 100 i |
| rbi              | 10.4.4.4    | 0 | 100 | 0 100 i |
| *> 192.168.3.0   | 192.168.1.1 |   |     | 0 100 i |
| *bi              | 10.4.4.4    | 0 | 100 | 0 100 i |

The table below describes the significant fields shown in the display.

#### Table 80: show ip bgp vpnv4 vrf Field Descriptions

| Field    | Description                                      |
|----------|--------------------------------------------------|
| Network  | Displays the network address from the BGP table. |
| Next Hop | Displays the address of the BGP next hop.        |
| Metric   | Displays the BGP metric.                         |
| LocPrf   | Displays the local preference.                   |
| Weight   | Displays the BGP weight.                         |
| Path     | Displays the BGP path per route.                 |

The following example shows attributes for network 192.168.9.0 that include multipaths, best path, and a recursive-via-host flag:

```
Device# show ip bgp vpnv4 vrf vpn1 192.168.9.0 255.255.255.0
```

```
BGP routing table entry for 100:1:192.168.9.0/24, version 44
Paths: (2 available, best #2, table test1)
  Additional-path
  Advertised to update-groups:
  100, imported path from 400:1:192.168.9.0/24
   10.8.8.8 (metric 20) from 10.5.5.5 (10.5.5.5)
     Origin IGP, metric 0, localpref 100, valid, internal, backup/repair
     Extended Community: RT:100:1 RT:200:1 RT:300:1 RT:400:1
     Originator: 10.8.8.8, Cluster list: 10.5.5.5, recursive-via-host
     mpls labels in/out nolabel/17
  100, imported path from 300:1:192.168.9.0/24
    10.7.7.7 (metric 20) from 10.5.5.5 (10.5.5.5)
     Origin IGP, metric 0, localpref 100, valid, internal, best
     Extended Community: RT:100:1 RT:200:1 RT:300:1 RT:400:1
     Originator: 10.7.7.7, Cluster list: 10.5.5.5 , recursive-via-host
     mpls labels in/out nolabel/17
```

The table below describes the significant fields shown in the display.

Table 81: show ip bgp vpnv4 all network-address Field Descriptions

| Field                                           | Description                                                                                                    |
|-------------------------------------------------|----------------------------------------------------------------------------------------------------|
| BGP routing table entry for version             | Internal version number of the table. This number is incremented whenever the table changes.                                                                          |
| Paths                                           | Number of autonomous system paths to the specified network. If multiple paths exist, one of the multipaths is designated the best path.                               |
| Multipath                                       | Indicates the maximum paths configured (iBGP or eBGP).                                                                                                    |
| Advertised to non peer-group peers              | IP address of the BGP peers to which the specified route is advertised.                                                                                               |
| 10.22.7.8 (metric 11) from 10.11.3.4 (10.0.0.8) | Indicates the next hop address and the address of the gateway that sent the update.                                                                                   |
| Origin                                          | Indicates the origin of the entry. It can be one of the following values:                                                                                             |
|                                                 | • IGP—Entry originated from Interior Gateway Protocol (IGP) and was advertised with a <b>network</b> router configuration command.                                    |
|                                                 | • incomplete—Entry originated from other than an IGP or Exterior Gateway Protocol (EGP) and was advertised with the <b>redistribute</b> router configuration command. |
|                                                 | EGP—Entry originated from an EGP.                                                                                                    |
| metric                                          | If shown, the value of the interautonomous system metric.                                                                                                    |
| localpref                                       | Local preference value as set with the <b>set local-preference route-map</b> configuration command. The default value is 100.                                         |
| valid                                           | Indicates that the route is usable and has a valid set of attributes.                                                                                                 |
| internal/external                               | The field is internal if the path is learned via iBGP. The field is external if the path is learned via eBGP.                                                         |
| multipath                                       | One of multiple paths to the specified network.                                                                                                    |
| best                                            | If multiple paths exist, one of the multipaths is designated the best path and this path is advertised to neighbors.                                                  |
| Extended Community                              | Route Target value associated with the specified route.                                                                                                    |
| Originator                                      | The router ID of the router from which the route originated when route reflector is used.                                                                             |
| Cluster list                                    | The router ID of all the route reflectors that the specified route has passed through.                                                                                |

The following example shows routes that BGP could not install in the VRF table:

Device# show ip bgp vpnv4 vrf xyz rib-failure

| Network             | Next Hop            | RII          | 3-failure | RIB-NH Matches |
|---------------------|---------------------|--------------|-----------|----------------|
| Route Distinguisher | r: 2:2 (default for | r vrf bar)   |           |                |
| 10.1.1.2/32         | 10.100.100.100      | Higher admin | distance  | No             |
| 10.111.111.112/32   | 10.9.9.9            | Higher admin | distance  | Yes            |

The table below describes the significant fields shown in the display.

Table 82: show ip bgp vpnv4 vrf rib-failure Field Descriptions

| Field          | Description                                                                                                    |
|----------------|----------------------------------------------------------------------------------------------------|
| Network        | IP address of a network entity.                                                                                                    |
| Next Hop       | IP address of the next system that is used when forwarding a packet to the destination network. An entry of 0.0.0.0 indicates that the router has some non-BGP routes to this network.                             |
| RIB-failure    | Cause of the Routing Information Base (RIB) failure. Higher admin distance means that a route with a better (lower) administrative distance, such as a static route, already exists in the IP routing table.       |
| RIB-NH Matches | Route status that applies only when Higher admin distance appears in the RIB-failure column and the <b>bgp suppress-inactive</b> command is configured for the address family being used. There are three choices: |
|                | <ul> <li>Yes—Means that the route in the RIB has the same next hop as the BGP route or<br/>that the next hop recurses down to the same adjacency as the BGP next hop.</li> </ul>                                   |
|                | • No—Means that the next hop in the RIB recurses down differently from the next hop of the BGP route.                                                                                                    |
|                | <ul> <li>n/a—Means that the bgp suppress-inactive command is not configured for the<br/>address family being used.</li> </ul>                                                                                      |

#### **NSF/SSO: MPLS VPN**

The following example shows the information displayed on the active and standby Route Processors when they are configured for NSF/SSO: MPLS VPN.

## **Active Route Processor**

# Device# show ip bgp vpnv4 all labels

```
Network Next Hop In label/Out label Route Distinguisher: 100:1 (vpn1)
10.12.12.12/32 0.0.0.0 16/aggregate(vpn1)
10.0.0.0/8 0.0.0.0 17/aggregate(vpn1)
Route Distinguisher: 609:1 (vpn0)
10.13.13.13/32 0.0.0.0 18/aggregate(vpn0)
```

# Router# show ip bgp vpnv4 vrf vpn1 labels

```
        Network
        Next Hop
        In label/Out label

        Route Distinguisher: 100:1
        (vpn1)

        10.12.12.12/32
        0.0.0.0
        16/aggregate(vpn1)

        10.0.0.0/8
        0.0.0.0
        17/aggregate(vpn1)
```

## **Standby Route Processor**

## Device# show ip bgp vpnv4 all labels

```
Network Masklen In label Route Distinguisher: 100:1 10.12.12.12 /32 16 10.0.0.0 /8 17 Route Distinguisher: 609:1 10.13.13.13 /32 18
```

# Router# show ip bgp vpnv4 vrf vpn1 labels

| Network       | Maskle   | en In | label |
|---------------|----------|-------|-------|
| Route Disting | guisher: | 100:1 |       |
| 10.12.12.12   | /32      | 16    |       |
| 10.0.0.0      | /8       | 17    |       |

The table below describes the significant fields shown in the display.

## Table 83: show ip bgp vpnv4 labels Field Descriptions

| Field     | Description                                    |
|-----------|------------------------------------------------|
| Network   | The network address from the BGP table.        |
| Next Hop  | The BGP next-hop address.                      |
| In label  | The label (if any) assigned by this router.    |
| Out label | The label assigned by the BGP next-hop router. |
| Masklen   | The mask length of the network address.        |

The following example displays output, including the explicit-null label, from the **show ip bgp vpnv4 all labels** command on a CSC-PE router:

# Device# show ip bgp vpnv4 all labels

| Network            | Next Hop      | In label/Out label |
|--------------------|---------------|--------------------|
| Route Distinguishe | r: 100:1 (v1) |                    |
| 10.0.0.0/24        | 10.0.0.0      | 19/aggregate(v1)   |
| 10.0.0.1/32        | 10.0.0.0      | 20/nolabel         |
| 10.1.1.1/32        | 10.0.0.0      | 21/aggregate(v1)   |
| 10.10.10.10/32     | 10.0.0.1      | 25/exp-null        |
|                    |               |                    |
| 10.168.100.100/    | 32            |                    |
|                    | 10.0.0.1      | 23/exp-null        |
| 10.168.101.101/    | 32            |                    |
|                    | 10.0.0.1      | 22/exp-null        |

The table below describes the significant fields shown in the display.

Table 84: show ip bgp vpnv4 all labels Field Descriptions

| Field               | Description                                                                   |
|---------------------|-------------------------------------------------------------------------------|
| Network             | Displays the network address from the BGP table.                              |
| Next Hop            | Displays the address of the BGP next hop.                                     |
| In label            | Displays the label (if any) assigned by this router.                          |
| Out label           | Displays the label assigned by the BGP next-hop router.                       |
| Route Distinguisher | Displays an 8-byte value added to an IPv4 prefix to create a VPN IPv4 prefix. |

The following example displays separate router IDs for each VRF in the output. The router ID is shown next to the VRF name.

#### Device# show ip bgp vpnv4 all

```
BGP table version is 5, local router ID is 172.17.1.99

Status codes: s suppressed, d damped, h history, * valid, > best, i - internal, r RIB-failure, S Stale

Origin codes: i - IGP, e - EGP, ? - incomplete
Network
Next Hop
Metric LocPrf Weight Path

Route Distinguisher: 1:1 (default for vrf vrf_trans) VRF Router ID 10.99.1.2

*> 192.168.4.0
0.0.0.0
0 32768 ?

Route Distinguisher: 42:1 (default for vrf vrf_user) VRF Router ID 10.99.1.1

*> 192.168.5.0
0.0.0.0
```

The table below describes the significant fields shown in the display.

Table 85: show ip bgp vpnv4 all (VRF Router ID) Field Descriptions

| Field               | Description                                                                   |
|---------------------|-------------------------------------------------------------------------------|
| Route Distinguisher | Displays an 8-byte value added to an IPv4 prefix to create a VPN IPv4 prefix. |
| vrf                 | Name of the VRF.                                                              |
| VRF Router ID       | Router ID for the VRF.                                                        |

# **BGP Event-Based VPN Import**

In the following example, the BGP Event-Based VPN Import feature is configured. When the **import path selection** command is configured, but the **strict** keyword is not included, then a safe import path selection policy is in effect. When a path is imported as the best available path (when the best path or multipaths are not eligible for import), the imported path includes the wording "imported safety path," as shown in the output.

# Device# show ip bgp vpnv4 all 172.17.0.0

```
BGP routing table entry for 45000:1:172.17.0.0/16, version 10 Paths: (1 available, best #1, table vrf-A) Flag: 0x820

Not advertised to any peer 2, imported safety path from 50000:2:172.17.0.0/16 10.0.101.1 from 10.0.101.1 (10.0.101.1)
```

```
Origin IGP, metric 200, localpref 100, valid, internal, best Extended Community: RT:45000:100
```

In the following example, BGP Event-Based VPN Import feature configuration information is shown. When the **import path selection** command is configured with the **all** keyword, any path that matches an RD of the specified VRF will be imported, even though the path does not match the Route Targets (RT) imported by the specified VRF. In this situation, the imported path is marked as "not-in-vrf" as shown in the output. Note that on the net for vrf-A, this path is not the best path because any paths that are not in the VRFs appear less attractive than paths in the VRF.

# Device# show ip bgp vpnv4 all 172.17.0.0 BBGP routing table entry for 45000:1:172.17.0.0/16, version 11 Paths: (2 available, best #2, table vrf-A) Flag: 0x820 Not advertised to any peer 2 10.0.101.2 from 10.0.101.2 (10.0.101.2) Origin IGP, metric 100, localpref 100, valid, internal, not-in-vrf Extended Community: RT:45000:200 mpls labels in/out nolabel/16 2 10.0.101.1 from 10.0.101.1 (10.0.101.1)

Origin IGP, metric 50, localpref 100, valid, internal, best

Extended Community: RT:45000:100

mpls labels in/out nolabel/16

In the following example, the unknown attributes and discarded attributes associated with the prefix are displayed.

```
Device# show ip bgp vpnv4 all 10.0.0.0/8
BGP routing table entry for 100:200:10.0.0.0/8, version 0
Paths: (1 available, no best path)
 Not advertised to any peer
 Refresh Epoch 1
 Local
   10.0.103.1 from 10.0.103.1 (10.0.103.1)
    Origin IGP, localpref 100, valid, internal
    Extended Community: RT:1:100
    Connector Attribute: count=1
     type 1 len 12 value 22:22:10.0.101.22
    mpls labels in/out nolabel/16
    unknown transitive attribute: flag E0 type 129 length 32
      value \ 0000 \ 0000 \ 0000 \ 0000 \ 0000 \ 0000 \ 0000 \ 0000 \ 0000 \ 0000 \ 0000 \ 0000 \ 0000 \ 0000 \ 0000
0000
    unknown transitive attribute: flag E0 type 140 length 32
      0000
    unknown transitive attribute: flag E0 type 120 length 32
      0000
    discarded unknown attribute: flag CO type 128 length 32
      0000
```

#### **BGP—VPN Distinguisher Attribute**

The following example is based on the BGP—VPN Distinguisher Attribute feature. The output displays an Extended Community attribute, which is the VPN distinguisher (VD) of 104:1.

#### Device# show ip bgp vpnv4 unicast all 1.4.1.0/24

```
BGP routing table entry for 104:1:1.4.1.0/24, version 28
Paths: (1 available, best #1, no table)
  Advertised to update-groups:
    1
  Refresh Epoch 1
  1001
    19.0.101.1 from 19.0.101.1 (19.0.101.1)
    Origin IGP, localpref 100, valid, external, best
    Extended Community: VD:104:1
    mpls labels in/out nolabel/16
    rx pathid: 0, tx pathid: 0x0
```

# **BGP**—Support for iBGP Local-AS

The following example includes "allow-policy" in the output, indicating that the BGP—Support for iBGP Local-AS feature was configured for the specified neighbor by configuring the **neighbor allow-policy** command.

```
Device# show ip bgp vpnv4 all neighbors 192.168.3.3 policy
```

```
Neighbor: 192.168.3.3, Address-Family: VPNv4 Unicast
Locally configured policies:
route-map pe33 out
route-reflector-client
allow-policy
send-community both
```

# show ip bgp vpnv4 vrf

To display VPN Version 4 (VPNv4) information for a VRF Routing/Forwarding instance from the Border Gateway Protocol (BGP) table, use the **show ip bgp vpnv4 vrf** command in privileged EXEC mode.

## show ip bgp vpnv4 vrf vrf-number

| Syntax Description | vrf-number Specifies the vrf number to be displayed. |                                                                  |  |
|--------------------|------------------------------------------------------|------------------------------------------------------------------|--|
| Command Default    | None                                                 |                                                                  |  |
| Command Modes      | Privileged EXEC (#)                                  |                                                                  |  |
| Command History    | Release                                              | Modification                                                     |  |
|                    | Cisco IOS XE Catalyst SD-WAN Release 17.2.1v         | Command qualified for use in Cisco SD-WAN Manager CLI templates. |  |

# **Usage Guidelines**

Use this command to display VPN Version 4 (VPNv4) Network information for a VRF Routing/Forwarding instance from the Border Gateway Protocol (BGP) table.

# **Example**

The following example shows how to display the VPNv4 BGP routing table information from VRF.

```
Device# show ip bgp vpnv4 vrf 1
BGP table version is 18, local router ID is 10.14.14.14
Status codes: s suppressed, d damped, h history, * valid, > best, i - internal, r RIB-failure,
S Stale, m multipath, b backup-path, x best-external
Origin codes: i - IGP, e - EGP, ? - incomplete
Network Next Hop Metric LocPrf Weight Path
Route Distinguisher: 100:1 (default for vrf test1)
*> 10.1.1.1/32 192.168.1.1 0 0 100 i
*bi 10.4.4.4 0 100 0 100 i
*> 10.2.2.2/32 192.168.1.1 0 100 i
*bi 10.4.4.4 0 100 0 100 i
*> 172.16.1.0/24 192.168.1.1 0 0 100 i
* i 10.4.4.4 0 100 0 100 i
r> 192.168.1.0 192.168.1.1 0 0 100 i
rbi 10.4.4.4 0 100 0 100 i
*> 192.168.3.0 192.168.1.1 0 100 i
*bi 10.4.4.4 0 100 0 100 i
```

## **Table 86: Related Commands**

| Commands              | Description                                     |
|-----------------------|-------------------------------------------------|
| show ip bgp vpnv4 all | Displays information about all VPN NLRIs.       |
| show ip bgp vpnv4 rd  | Displays information for a route distinguisher. |

# show ip cef vrf

To display the Cisco Express Forwarding forwarding table associated with a Virtual Private Network (VPN) routing or forwarding instance (VRF), use the **show ip cef vrf** command in privileged EXEC mode.

show ip cef vrf vrf-name ip-prefix internal

# **Syntax Description**

| vrf-name  | Specifies the name of the VRF from which routes are replicated.              |
|-----------|------------------------------------------------------------------------------|
| ip-prefix | (Optional) IP prefix of entries to show, in dotted decimal format (A.B.C.D). |
| internal  | Display internal data structures.                                            |

**Command Default** 

None

**Command Modes** 

Privileged EXEC (#)

| Command History | Release                                      | Modification                 |  |  |
|-----------------|----------------------------------------------|------------------------------|--|--|
|                 | Cisco IOS XE Catalyst SD-WAN Release 17.9.1a | This command was introduced. |  |  |

# **Usage Guidelines**

Used with only the vrf-name argument, the **show ip cef vrf** command shows a shortened display of the Cisco Express Forwarding table.

Used with the **internal** keyword, the **show ip cef vrf** command shows internal data structures information for all Cisco Express Forwarding table entries.

# **Examples**

The following is a sample output from the **show ip cef vrf** command that shows the replicated routes from VRF 1:

```
Device# show ip cef vrf 2 10.10.10.97 internal
10.10.10.97/32, epoch 0, RIB[S], refcnt 6, per-destination sharing
  sources: RIB
  feature space:
    IPRM: 0x00048000
   Broker: linked, distributed at 3rd priority
  subblocks:
   Replicated from VRF 1
  ifnums:
   GigabitEthernet3(9): 10.20.1.2
  path list 7F890C8E2F20, 7 locks, per-destination, flags 0x69 [shble, rif, rcrsv, hwcn]
   path 7F890FB18F08, share 1/1, type recursive, for IPv4
      recursive via 10.20.1.2[IPv4:1], fib 7F890B609578, 1 terminal fib, v4:1:10.20.1.2/32
      path list 7F890C8E3148, 2 locks, per-destination, flags 0x49 [shble, rif, hwcn]
          path 7F890FB19178, share 1/1, type adjacency prefix, for IPv4
            attached to GigabitEthernet3, IP adj out of GigabitEthernet3, addr 10.20.1.2
7F890FAE4CD8
 output chain:
   IP adj out of GigabitEthernet3, addr 10.20.1.2 7F890FAE4CD8
```

# show ip msdp vrf count

To display the number of sources and groups originated in MSDP SA messages and the number of SA messages from an MSDP peer in the SA cache. use the **show ip msdp vrf count** command in privileged EXEC mode.

| Command Default | None                                |                                                               |
|-----------------|-------------------------------------|---------------------------------------------------------------|
| Command Modes   | Privileged EXEC (#)                 |                                                               |
| Command History | Release                             | Modification                                                  |
|                 | Cisco IOS XE Catalyst SD-WAN Releas | e 17.11.1a This command is supported in Cisco Catalyst SD-WAN |

**Usage Guidelines** For usage guidelines, see the Cisco IOS XE show ip msdp count command.

# **Example**

The following example displays the number of sources and groups originated in MSDP SA messages and the number of SA messages from an MSDP peer in the SA cache.

# show ip msdp vrf peer

To display detailed information about Multicast Source Discovery Protocol (MSDP) peers, use the **show ip msdp vrf peer** command in privileged EXEC mode.

#### **Command Modes**

Privileged EXEC (#)

## **Command History**

# **Command History**

# Release

# Modification

Cisco IOS XE Catalyst SD-WAN Release 17.11.1a This command is supported in Cisco Catalyst SD-WAN

## **Usage Guidelines**

For usage guidelines, see the Cisco IOS XE show ip msdp peer command.

#### **Examples**

The following example displays detailed information about Multicast Source Discovery Protocol (MSDP) peers.

```
Device# show ip msdp vrf 1 peer 10.135.250.116
MSDP Peer 10.135.250.116 (?), AS ?
  Connection status:
    State: Up, Resets: 0, Connection source: GigabitEthernet5 (10.168.21.28)
   Uptime (Downtime): 16w4d, Messages sent/received: 169100/169106
   Output messages discarded: 82
    Connection and counters cleared 16w4d
   Peer is member of mesh-group site3
  SA Filtering:
    Input (S,G) filter: sa-filter, route-map: none
    Input RP filter: none, route-map: none
   Output (S,G) filter: none, route-map: none
   Output RP filter: none, route-map: none
  SA-Requests:
    Input filter: none
  Peer ttl threshold: 0
  SAs learned from this peer: 0
  Number of connection transitions to Established state: 1
   Input queue size: 0, Output queue size: 0
```

```
MD5 signature protection on MSDP TCP connection: not enabled Message counters:

RPF Failure count: 0

SA Messages in/out: 10700/10827

SA Requests in: 0

SA Responses out: 0

Data Packets in/out: 0/10
```

# show ip msdp vrf sa-cache

To display the (S,G) state learned from Multicast Source Discovery Protocol (MSDP) peers, use the **show ip msdp vrf sa-cache** command in privileged EXEC mode.

**Command Default** 

None

**Command Modes** 

Privileged EXEC (#)

**Command History** 

# Release Modification

Cisco IOS XE Catalyst SD-WAN Release 17.11.1a This command is supported in Cisco Catalyst SD-WAN

# **Usage Guidelines**

For usage guidelines, see the Cisco IOS XE show ip msdp sa-cache command.

# **Example**

The following example displays the (S,G) state learned from Multicast Source Discovery Protocol (MSDP) peers. This command gives information about MSDP SA messages received from the MSDP peer. In the case of Cisco IOS XE Catalyst SD-WAN devices configured for MSDP interworking, the SA message is advertised as OMP source active.

```
Device# show ip msdp vrf 1 sa-cache
MSDP Source-Active Cache - 1 entries
(10.169.1.1, 12.169.1.1), RP 11.41.41.41, AS ?,6d20h/00:05:55, Peer 12.168.3.11
```

# show ip msdp vrf summary

To display Multicast Source Discovery Protocol (MSDP) peer status, use the **show ip msdp vrf summary**command in privileged EXEC mode.

**Command Modes** 

Privileged EXEC (#)

**Command History** 

**Command History** 

| Release | Modification |
|---------|--------------|
| Kelease | Modificat    |

Cisco IOS XE Catalyst SD-WAN Release 17.11.1a This command is supported in Cisco Catalyst SD-WAN

**Usage Guidelines** 

For usage guidelines, see the Cisco IOS XE show ip msdp summary command.

# **Example**

The following example displays Multicast Source Discovery Protocol (MSDP) peer status.

#### Device# show ip msdp vrf 1 summary

| MSDP Peer Stat | us Sumr | nary  |         |        |         |     |      |
|----------------|---------|-------|---------|--------|---------|-----|------|
| Peer Address   | AS      | State | Uptime, | / Res  | set SA  | Pee | Name |
|                |         |       | Downtin | me Coi | ınt Coı | ınt |      |
| 12.168.3.11    | ?       | Up    | 17w6d   | 0      | 1       | ?   |      |
| 12.168.11.15   | ?       | Up    | 17w6d   | 0      | 0       | ?   |      |
| 12.168.12.12   | ?       | Up    | 17w6d   | 0      | 0       | ?   |      |
| 12.168.14.14   | ?       | Up    | 17w6d   | 0      | 0       | ?   |      |
| 12.168.5.24    | ?       | Up    | 17w6d   | 1      | 0       | ?   |      |

# show ip interface

To display a summary of IP, status and configuration of device interfaces, use the **show ip interface** command in privileged EXEC mode.

show ip interface [brief] [type] [number] [{ stats | topology { WORD | all | base } stats | unnumbered { detail } }]

# **Syntax Description**

| brief      | (Optional) Displays brief summary of IP status and configuration. |
|------------|-------------------------------------------------------------------|
| type       | (Optional) Interface Type.                                        |
| number     | (Optional) Interface Number.                                      |
| stats      | (Optional) Shows sum statistics.                                  |
| topology   | (Optional) Topology qualifier for filtering statistics.           |
| WORD       | (Optional) Shows the instance topology statistics.                |
| all        | (Optional) Shows all topologies statistics.                       |
| base       | (Optional) Shows base topologies statistics.                      |
| stats      | (Optional) Shows topology statistics.                             |
| unnumbered | (Optional) Displays IP unnumbered status.                         |
| detail     | (Optional) Displays detailed IP unnumbered status.                |

# **Command Default**

None

# **Command Modes**

Privileged EXEC (#)

# **Command History**

| Release                                      | Modification                                                     |
|----------------------------------------------|------------------------------------------------------------------|
| Cisco IOS XE Catalyst SD-WAN Release 17.2.1v | Command qualified for use in Cisco SD-WAN Manager CLI templates. |

# **Usage Guidelines**

The Cisco IOS software automatically enters a directly connected route in the routing table if the interface is usable (which means that it can send and receive packets). If an interface is not usable, the directly connected routing entry is removed from the routing table. Removing the entry lets the software use dynamic routing protocols to determine backup routes to the network, if any.

If the interface can provide two-way communication, the line protocol is marked up. If the interface hardware is usable, the interface is marked up.

If you specify an optional interface type, information for that specific interface is displayed. If you specify no optional arguments, information about all the interfaces is displayed.

## **Example**

The following example shows how to display interface information on all interfaces.

#### Device# show ip interface

```
GigabitEthernet0/0/0 is up, line protocol is up
Internet address is 10.10.10.10.24
Broadcast address is 255.255.255.255
Address determined by unknown means
MTU is 1500 bytes
<output truncated>
GigabitEthernet0/0/2 is down, line protocol is down
Internet protocol processing disabled
GigabitEthernetO is administratively down, line protocol is down
Internet address is 192.168.1.1/24
Broadcast address is 255.255.255.255
Address determined by unknown means
MTU is 1500 bytes
<output truncated>
Dialer1 is up, line protocol is up
Internet protocol processing disabled
Loopback89 is up, line protocol is up
Internet protocol processing disabled
Loopback65528 is up, line protocol is up
Internet address is 192.168.1.1/32
Broadcast address is 255.255.255.255
Address determined by unknown means
MTU is 1514 bytes
<output truncated>
```

The following example shows how to display interface information on Gigabit Ethernet interface 0/0/0.

```
Device# show ip interface GigabitEthernet 0/0/0 GigabitEthernet0/0/0 is up, line protocol is up Internet address is 10.10.10.10/24 Broadcast address is 255.255.255.255 Address determined by unknown means MTU is 1500 bytes Helper address is not set Directed broadcast forwarding is disabled Outgoing Common access list is not set Outgoing access list is not set Inbound Common access list is not set Inbound access list is not set Proxy ARP is disabled (Globally) Local Proxy ARP is disabled Security level is default
```

```
Split horizon is enabled
ICMP redirects are never sent
ICMP unreachables are always sent
ICMP mask replies are never sent
IP fast switching is enabled
IP Flow switching is disabled
IP CEF switching is enabled
IP CEF switching turbo vector
IP Null turbo vector
Associated unicast routing topologies:
Topology "base", operation state is UP
IP multicast fast switching is enabled
IP multicast distributed fast switching is disabled
IP route-cache flags are Fast, CEF
Router Discovery is disabled
IP output packet accounting is disabled
IP access violation accounting is disabled
TCP/IP header compression is disabled
RTP/IP header compression is disabled
Probe proxy name replies are disabled
Policy routing is disabled
Network address translation is disabled
BGP Policy Mapping is disabled
Input features: MCI Check
IPv4 WCCP Redirect outbound is disabled
IPv4 WCCP Redirect inbound is disabled
IPv4 WCCP Redirect exclude is disabled
```

The following example shows how to display only stats information on Gigabit Ethernet interface 0/0/0.

Device# show ip interface GigabitEthernet 0/0/0 stats

```
GigabitEthernet0/0/0
5 minutes input rate 0 bits/sec, 0 packet/sec,
5 minutes output rate 0 bits/sec, 0 packet/sec,
0 packets input, 0 bytes,
0 packets output, 0 bytes.
```

The following example shows how to display brief summary of IP status and configuration on Gigabit Ethernet interface 0/0/0.

```
Device# show ip interface brief GigabitEthernet 0/0/0
```

```
Interface IP-Address OK? Method Status Protocol
GigabitEthernet0/0/0 10.10.10.10 YES other up up
```

The following example shows how to display the number of IP unnumbered status on Gigabit Ethernet interface 0/0/0.

```
Device# show ip interface GigabitEthernet 0/0/0 unnumbered
```

```
Number of unnumbered interfaces with polling: 0
```

The following example shows how to display all topologies stats on Gigabit Ethernet interface 0/0/0.

Device# show ip interface GigabitEthernet 0/0/0 topology all stats

```
GigabitEthernet0/0/0
Topology: base
5 minutes input rate 0 bits/sec, 0 packet/sec,
5 minutes output rate 0 bits/sec, 0 packet/sec,
0 packets input, 0 bytes,
0 packets output, 0 bytes.
```

# show ip interface brief

To display a summary of IP, status and configuration of device interfaces, use the **show ip interface brief** command in privileged EXEC mode.

show ip interface brief show ip interface brief [type] [number] [{ stats | topology { WORD | all | base } stats }]

# **Syntax Description**

| None     | Brief summary of IP, status and configuration.          |
|----------|---------------------------------------------------------|
| type     | (Optional) Interface Type.                              |
| number   | (Optional) Interface Number.                            |
| stats    | (Optional) Show sum statistics.                         |
| topology | (Optional) Topology qualifier for filtering statistics. |
| WORD     | Shows the instance topology statistics.                 |
| all      | Shows all topologies statistics.                        |
| base     | Shows base topologies statistics.                       |
| stats    | Shows topology statistics.                              |

# **Command Default**

None

#### **Command Modes**

Privileged EXEC (#)

# **Command History**

| Release                                      | Modification                                                     |
|----------------------------------------------|------------------------------------------------------------------|
| Cisco IOS XE Catalyst SD-WAN Release 17.2.1v | Command qualified for use in Cisco SD-WAN Manager CLI templates. |

# **Usage Guidelines**

Use the **show ip interface brief** command to display a summary of the device interfaces. This command displays the IP address, the interface status, and other information.

The **show ip interface brief** command does not display any information related to unicast RPF.

# **Example**

The following example shows how to display a summary of the usability status information for each interface.

| Device# show ip interface brief |            |            |              |          |
|---------------------------------|------------|------------|--------------|----------|
| Interface                       | IP-Address | OK? Method | Status       | Protocol |
| Vlan1                           | unassigned | YES NVRAM  | administra   |          |
|                                 |            |            | -tively down | down     |
| GigabitEthernet0/0              | unassigned | YES NVRAM  | down         | down     |
| <pre>GigabitEthernet1/0/1</pre> | unassigned | YES NVRAM  | down         | down     |
| GigabitEthernet1/0/2 unassigne  |            | YES unset  | down         | down     |

GigabitEthernet1/0/3 unassigned YES unset down down <output truncated>

#### **Table 87: Related Commands**

| Commands                   | Description                             |
|----------------------------|-----------------------------------------|
| show interface description | Shows interface status and description. |

# show ip nat redundancy

To view information about the IP address associated with the Hot Standby Router Protocol (HSRP) redundancy group name, use the **show ip nat redundancy** command in privileged EXEC mode.

## show ip nat redundancy

#### **Syntax Description**

This command has no arguments or keywords.

#### **Command Modes**

Privileged EXEC (#)

#### **Command History**

| Release                                      | Modification                 |
|----------------------------------------------|------------------------------|
| Cisco IOS XE Catalyst SD-WAN Release 17.9.1a | This command was introduced. |

# **Examples**

The following is an example output for the **show ip nat redundancy** command:

Device# **show ip nat redundancy**IP Redundancy-Name ID Use-count
192.168.0.200 hsrp lan 0 1

The output above shows the IP address associated with the HSRP group name.

For more information on static NAT mapping with HSRP, see the *Cisco SD-WAN NAT Configuration Guide*.

# **Related Commands**

| Commands                 | Description                       |
|--------------------------|-----------------------------------|
| show ip nat translations | Displays active NAT translations. |
| show standby             | Displays HSRP information.        |

# show ip nat route-dia

To show the number of NAT DIA-enabled routes, use the **show ip nat dia-route** command in privileged EXEC mode.

show ip nat dia-route

**Syntax Description** 

This command has no arguments or keywords.

**Command Default** 

NAT DIA route status information is not displayed.

**Command Modes** 

Privileged EXEC (#)

**Command History** 

| Release                                      | Modification                                         |
|----------------------------------------------|------------------------------------------------------|
| Cisco IOS XE Catalyst SD-WAN Release 17.8.1a | This command is supported for Cisco Catalyst SD-WAN. |

# **Examples**

The following is a sample output from the **show ip nat dia-route** command:

```
Device# show ip nat route-dia route add [1] addr [0.0.0.0] vrfid [2] prefix len [0] route add [1] addr [0.0.0.0] vrfid [4] prefix len [0]
```

# show ip nat statistics

To display Network Address Translation (NAT) statistics, use the **show ip nat statistics** command in user EXEC or privileged EXEC mode.

#### show ip nat statistics

#### **Syntax Description**

This command has no arguments or keywords.

## **Command Modes**

User EXEC (>)

Privileged EXEC (#)

# **Command History**

| Release | Modification                 |
|---------|------------------------------|
| 16.10   | This command was introduced. |

#### **Examples**

The following is sample output from the **show ip nat statistics** command:

#### Device# show ip nat statistics

The table below describes the significant fields shown in the display.

#### Table 88: show ip nat statistics Field Descriptions

| Field                | Description                                                                                                    |
|----------------------|----------------------------------------------------------------------------------------------------|
| Total translations   | Number of translations active in the system. This number is incremented each time a translation is created and is decremented each time a translation is cleared or times out. |
| Outside interfaces   | List of interfaces marked as outside with the <b>ip nat outside</b> command.                                                                                                   |
| Inside interfaces    | List of interfaces marked as inside with the <b>ip nat inside</b> command.                                                                                                    |
| Hits                 | Number of times the software does a translations table lookup and finds an entry.                                                                                              |
| Misses               | Number of times the software does a translations table lookup, fails to find an entry, and must try to create one.                                                             |
| Expired translations | Cumulative count of translations that have expired since the router was booted.                                                                                                |
| Dynamic mappings     | Indicates that the information that follows is about dynamic mappings.                                                                                                    |
| Inside Source        | Indicates that the information that follows is about an inside source translation.                                                                                             |
| access-list          | Access list number being used for the translation.                                                                                                    |
| pool                 | Name of the pool (in this case, net-208).                                                                                                    |
| refcount             | Number of translations using this pool.                                                                                                    |
| netmask              | IP network mask being used in the pool.                                                                                                    |
| start                | Starting IP address in the pool range.                                                                                                    |
| end                  | Ending IP address in the pool range.                                                                                                    |
| type                 | Type of pool. Possible types are generic or rotary.                                                                                                    |
| total addresses      | Number of addresses in the pool available for translation.                                                                                                    |
| allocated            | Number of addresses being used.                                                                                                    |
| misses               | Number of failed allocations from the pool.                                                                                                    |

# show ip nat translations

To display active Network Address Translation (NAT) translations, use the **show ip nat translations** command in privilege EXEC mode.

show ip nat translations [inside global-ip] [outside local-ip] [icmp] [tcp] [udp] [verbose] [vrf vrf-name]

**Syntax Description** 

| icmp | (Optional) Displays Internet Control Message Protocol (ICMP) entries. |
|------|-----------------------------------------------------------------------|
|------|-----------------------------------------------------------------------|

| inside global-ip | (Optional) Displays entries for only a specific inside global IP address.                                                           |
|------------------|----------------------------------------------------------------------------------------------------|
| outside local-ip | (Optional) Displays entries for only a specific outside local IP address.                                                           |
| tcp              | (Optional) Displays TCP protocol entries.                                                                                           |
| udp              | (Optional) Displays User Datagram Protocol (UDP) entries.                                                                           |
| verbose          | (Optional) Displays additional information for each translation table entry, including how long ago the entry was created and used. |
| vrf vrf-name     | (Optional) Displays VPN routing and forwarding (VRF) traffic-related information.                                                   |

#### **Command Modes**

Privilege EXEC (#)

# **Command History**

| Release | Modification                 |
|---------|------------------------------|
| 16.10   | This command was introduced. |

# **Examples**

The following is sample output from the **show ip nat translations** command. Without overloading, two inside hosts are exchanging packets with some number of outside hosts.

#### Device# show ip nat translations

| Pro Inside global | Inside local | Outside local | Outside global |
|-------------------|--------------|---------------|----------------|
| 10.69.233.209     | 192.168.1.95 |               |                |
| 10.69.233.210     | 192.168.1.89 |               |                |

With overloading, a translation for a Domain Name Server (DNS) transaction is still active, and translations for two Telnet sessions (from two different hosts) are also active. Note that two different inside hosts appear on the outside with a single IP address.

#### Device# show ip nat translations

| Pro | Inside global       | Inside local       | Outside local   | Outside global  |
|-----|---------------------|--------------------|-----------------|-----------------|
| udp | 10.69.233.209:1220  | 192.168.1.95:1220  | 172.16.2.132:53 | 172.16.2.132:53 |
| tcp | 10.69.233.209:11012 | 192.168.1.89:11012 | 172.16.1.220:23 | 172.16.1.220:23 |
| tcp | 10.69.233.209:1067  | 192.168.1.95:1067  | 172.16.1.161:23 | 172.16.1.161:23 |

The following is sample output that includes the **verbose** keyword:

## Device# show ip nat translations verbose

| Pro | Inside global        | Inside local        | Outside local   | Outside global  |
|-----|----------------------|---------------------|-----------------|-----------------|
| udp | 172.16.233.209:1220  | 192.168.1.95:1220   | 172.16.2.132:53 | 172.16.2.132:53 |
|     | create 00:00:02,     | use 00:00:00, flags | s: extended     |                 |
| tcp | 172.16.233.209:11012 | 192.168.1.89:11012  | 172.16.1.220:23 | 172.16.1.220:23 |
|     | create 00:01:13,     | use 00:00:50, flags | s: extended     |                 |
| tcp | 172.16.233.209:1067  | 192.168.1.95:1067   | 172.16.1.161:23 | 172.16.1.161:23 |
|     | create 00:00:02,     | use 00:00:00, flags | s: extended     |                 |
|     |                      |                     |                 |                 |

The following is sample output that includes the **vrf** keyword:

# ${\tt Device\#\ show\ ip\ nat\ translations\ vrf}$

#### abc

| Pro | Inside global | Inside local    | Outside local | Outside global |
|-----|---------------|-----------------|---------------|----------------|
|     | 10.2.2.1      | 192.168.121.113 |               |                |
|     | 10.2.2.2      | 192.168.122.49  |               |                |

```
--- 10.2.2.11 192.168.11.1 --- --- ---
--- 10.2.2.12 192.168.11.3 --- ---
--- 10.2.2.13 172.16.5.20 --- ---
Pro Inside global Inside local Outside local Outside global
--- 10.2.2.3 192.168.121.113 --- ---
--- 10.2.2.4 192.168.22.49 --- ---
```

The following is sample output that includes the **esp** keyword:

#### Device# show ip nat translations esp

```
Pro Inside global Inside local Outside local Outside global esp 192.168.22.40:0 192.168.122.20:0 192.168.22.20:0 192.168.22.20:0 192.168.22.20:0 esp 192.168.22.40:0 192.168.122.20:2E59EEF5 192.168.22.20:0 192.168.22.20:0
```

The following is sample output that includes the **esp** and **verbose** keywords:

#### Device# show ip nat translation esp verbose

```
Pro Inside global Inside local Outside local Outside global esp 192.168.22.40:0 192.168.122.20:0 192.168.22.20:0 192.168.22.20:28726CD9

create 00:00:00, use 00:00:00, flags: extended, 0x100000, use_count:1, entry-id:192, lc_entries:0 esp 192.168.22.40:0 192.168.122.20:2E59EEF5 192.168.22.20:0 create 00:00:00, use 00:00:00, left 00:04:59, Map-Id(In):20, flags: extended, use_count:0, entry-id:191, lc_entries:0
```

The following is sample output that includes the **inside**keyword:

#### Device# show ip nat translations inside 10.69.233.209

```
Pro Inside global Inside local Outside local Outside global udp 10.69.233.209:1220 192.168.1.95:1220 172.16.2.132:53 172.16.2.132:53
```

The following is sample output when NAT that includes the **inside**keyword:

# Device# show ip nat translations inside 10.69.233.209

```
Pro Inside global Inside local Outside local Outside global udp 10.69.233.209:1220 192.168.1.95:1220 172.16.2.132:53 172.16.2.132:53
```

The following is a sample output that displays information about NAT port parity and conservation:

#### Device# show ip nat translations

|          | •                   |                    |                    |                    |
|----------|---------------------|--------------------|--------------------|--------------------|
| Pro Ins  | ide global          | Inside local       | Outside local      | Outside global     |
| udp 200  | .200.0.100:5066     | 100.100.0.56:5066  | 200.200.0.56:5060  | 200.200.0.56:5060  |
| udp 200  | .200.0.100:1025     | 100.100.0.57:10001 | 200.200.0.57:10001 | 200.200.0.57:10001 |
| udp 200  | .200.0.100:10000    | 100.100.0.56:10000 | 200.200.0.56:10000 | 200.200.0.56:10000 |
| udp 200  | .200.0.100:1024     | 100.100.0.57:10000 | 200.200.0.57:10000 | 200.200.0.57:10000 |
| udp 200  | .200.0.100:10001    | 100.100.0.56:10001 | 200.200.0.56:10001 | 200.200.0.56:10001 |
| udp 200  | .200.0.100:9985     | 100.100.0.57:5066  | 200.200.0.57:5060  | 200.200.0.57:5060  |
| Total nu | mber of translation | ns: 6              |                    |                    |

The table below describes the significant fields shown in the display.

#### Table 89: show ip nat translations Field Descriptions

| Field          | Description                                                                                                    |
|----------------|----------------------------------------------------------------------------------------------------|
| Pro            | Protocol of the port identifying the address.                                                                                                    |
| Inside global  | The legitimate IP address that represents one or more inside local IP addresses to the outside world.                                                        |
| Inside local   | The IP address assigned to a host on the inside network; probably not a legitimate address assigned by the Network Interface Card (NIC) or service provider. |
| Outside local  | IP address of an outside host as it appears to the inside network; probably not a legitimate address assigned by the NIC or service provider.                |
| Outside global | The IP address assigned to a host on the outside network by its owner.                                                                                       |
| create         | How long ago the entry was created (in hours:minutes:seconds).                                                                                               |
| use            | How long ago the entry was last used (in hours:minutes:seconds).                                                                                             |
| flags          | Indication of the type of translation. Possible flags are:                                                                                                   |
|                | extendedExtended translation                                                                                                    |
|                | staticStatic translation                                                                                                    |
|                | destinationRotary translation                                                                                                    |
|                | outsideOutside translation                                                                                                    |
|                | • timing outTranslation will no longer be used, due to a TCP finish (FIN) or reset (RST) flag.                                                               |

# show ip pim bsr-router

To view information about a bootstrap router (BSR), use the **show ip pim bsr-router** command in privileged EXEC mode.

show ip pim [ vrf vrf-name ] bsr-router

| Syntax Description | (Optional) Displays information about a BSR associated with the multicast virtual private network's (MVPN) multicast routing and forwarding instance (MVRF) specified for the <i>vrf-name</i> argument. |
|--------------------|----------------------------------------------------------------------------------------------------|
|                    |                                                                                                    |

Command Default None

**Command Modes** Privileged EXEC (#)

# **Command History**

| Release                                      | Modification                                                     |
|----------------------------------------------|------------------------------------------------------------------|
| Cisco IOS XE Catalyst SD-WAN Release 17.5.1a | Command qualified for use in Cisco SD-WAN Manager CLI templates. |

# **Usage Guidelines**

For usage guidelines, see the Cisco IOS XE show ip pim bsr-router command.

## **Examples**

The following is sample output from the **show ip pim bsr-router** command:

```
Device# show ip pim bsr-router
PIMv2 Bootstrap information
This system is the Bootstrap Router (BSR)
BSR address: 172.16.143.28
Uptime: 04:37:59, BSR Priority: 4, Hash mask length: 30
Next bootstrap message in 00:00:03 seconds
Next Cand_RP_advertisement in 00:00:03 seconds.
RP: 172.16.143.28(Ethernet0), Group acl: 6
```

# show ip pim rp

To view information about the mappings for the PIM group to the active rendezvous points (RPs), use the **show ip pim rp** command in privileged EXEC mode.

**show ip pim** [ **vrf** *vrf-name* ] **rp mapping** [ *rp-address* ]

#### **Syntax Description**

| vrf vrf-name          | (Optional) Configures the router to announce its candidacy as a BSR for the multicast virtual private network's (MVPN) multicast routing and forwarding instance (MVRF) specified for the <i>vrf-name</i> argument. |
|-----------------------|----------------------------------------------------------------------------------------------------|
| rp mapping rp-address | (Optional) Displays information about the mappings for the PIM group to the active RPs.                                                                                                    |

#### **Command Default**

None

#### **Command Modes**

Privileged EXEC (#)

#### **Command History**

| Release                                      | Modification                                                     |
|----------------------------------------------|------------------------------------------------------------------|
| Cisco IOS XE Catalyst SD-WAN Release 17.5.1a | Command qualified for use in Cisco SD-WAN Manager CLI templates. |

#### **Usage Guidelines**

Use this command to view information about the mappings for the PIM group to the active RPs.

# **Examples**

The following is sample output from the **show ip pim vrf rp mapping** command:

```
Device# show ip pim vrf 1 rp mapping
PIM Group-to-RP Mappings
This system is a candidate RP (v2)
This system is the Bootstrap Router (v2)
```

```
Group(s) 224.0.0.0/4
RP 10.1.10.2 (?), v2
Info source: 10.1.10.2 (?), via bootstrap, priority 0, holdtime 75
Uptime: 15:46:47, expires: 00:00:57
Group(s) 225.0.0.0/8
RP 10.1.10.2 (?), v2
Info source: 10.1.10.2 (?), via bootstrap, priority 0, holdtime 75
Uptime: 15:46:47, expires: 00:00:57
RP 10.1.10.1 (?), v2
Info source: 10.1.10.1 (?), via bootstrap, priority 10, holdtime 75
Uptime: 15:45:45, expires: 00:00:59
Group(s) 226.0.0.0/8
RP 10.1.10.2 (?), v2
Info source: 10.1.10.2 (?), via bootstrap, priority 0, holdtime 75
Uptime: 15:46:55, expires: 00:00:49
RP 10.1.10.1 (?), v2
Info source: 10.1.10.1 (?), via bootstrap, priority 10, holdtime 75
Uptime: 15:46:02, expires: 00:01:09
Group(s) 227.0.0.0/8
RP 10.1.10.2 (?), v2
Info source: 10.1.10.2 (?), via bootstrap, priority 0, holdtime 75
Uptime: 15:47:13, expires: 00:00:59
RP 10.1.10.1 (?), v2
Info source: 10.1.10.1 (?), via bootstrap, priority 10, holdtime 75
Uptime: 15:46:20, expires: 00:00:53
Group(s) 228.0.0.0/8
RP 10.1.10.2 (?), v2
Info source: 10.1.10.2 (?), via bootstrap, priority 0, holdtime 75
Uptime: 15:47:31, expires: 00:01:13
```

# show ip protocols

To display the parameters and the current state of the active routing protocol process, use the **show ip protocols** command in privileged EXEC mode.

| show    | ip | protocols | [{ mu | lticast | summary      | topology | topology-name | vrf     | vrf-name         |
|---------|----|-----------|-------|---------|--------------|----------|---------------|---------|------------------|
| [{ appe | nd | begin     | count | exclu   | ide   format | include  | redirect      | section | <b>tee</b> }] }] |

#### **Syntax Description**

| multicast             | (Optional) Displays multicast global information.                    |
|-----------------------|----------------------------------------------------------------------|
| topologytopology-name | (Optional) Displays protocols for a topology instance.               |
| summary               | (Optional) Displays summary information.                             |
| vrfvrf-name           | (Optional) Displays protocols for a VPN Routing/Forwarding instance. |

(Optional) Displays information for the specified output modifiers:
append: Append redirected output to URL (URLs supporting append operation only).
begin: Begin with the line that matches.
count: Count number of lines which match regexp.
exclude: Exclude lines that match.
format: Format the output using the specified spec file.
include: Include lines that match.
redirect: Redirect output to URL.
section: Filter a section of output.
tee: Copy output to URL.

#### Command Modes

Privileged EXEC (#)

# **Command History**

| Release                                      | Modification                 |
|----------------------------------------------|------------------------------|
| Cisco IOS XE Catalyst SD-WAN Release 17.7.1a | This command was introduced. |

# **Usage Guidelines**

For usage guidelines, see the Cisco IOS XE show ip protocols command.

#### **Examples**

The following sample output from the **showipprotocols** command shows section of RIP:

```
Device# show ip protocols | sec rip
Routing Protocol is "rip"
 Outgoing update filter list for all interfaces is not set
 Incoming update filter list for all interfaces is not set
 Sending updates every 30 seconds, next due in 19 seconds
  Invalid after 180 seconds, hold down 180, flushed after 240
 Redistributing: rip
 Neighbor(s):
   41.1.1.2
 Default version control: send version 2, receive version 2
                                       Send Recv Triggered RIP Key-chain
   Interface
   GigabitEthernet1
                                       2.
                                            2
                                                      No
                                                                 none
                                       2
   Loopback10
                                            2
                                                       No
                                                                 none
 Automatic network summarization is in effect
 Maximum path: 4
 Routing for Networks:
   41.0.0.0
 Routing Information Sources:
                                 Last Update
   Gateway Distance
   41.1.1.2
                  120
                                 00:00:15
  Distance: (default is 120)
```

The table below describes the significant fields shown in the display.

Table 90: show ip protocols Field Descriptions

| Field                                          | Description                                                                                                    |
|------------------------------------------------|----------------------------------------------------------------------------------------------------|
| Routing Protocol is                            | Name and autonomous system number of the currently running routing protocol.                                                                                                    |
| Outgoing update filter list for all interfaces | Indicates whether a filter for outgoing routing updates has been specified with the <b>distribute-listout</b> command.                                                                                                    |
| Incoming update filter list for all interfaces | Indicates whether a filter for incoming routing updates has been specified with the <b>distribute-listin</b> command.                                                                                                    |
| Redistributing:                                | Indicates whether route redistribution has been enabled with the <b>redistribute</b> command.                                                                                                    |
| Distance                                       | Internal and external administrative distance. Internal distance is the degree of preference given to RIP internal routes. External distance is the degree of preference given to RIP external routes.                                    |
| Maximum path                                   | Maximum number of parallel routes that the RIP can support.                                                                                                    |
| Maximum hopcount                               | Maximum hop count (in decimal).                                                                                                    |
| Maximum metric variance                        | Metric variance used to find feasible paths for a route.                                                                                                    |
| Automatic Summarization                        | Indicates whether route summarization has been enabled with the auto-summary command.                                                                                                    |
| Routing for Networks:                          | Networks for which the routing process is currently injecting routes.                                                                                                    |
| Routing Information Sources:                   | Lists all the routing sources that the Cisco IOS software is using to build its routing table. The following is displayed for each source:  • IP address  • Administrative distance  • Time the last update was received from this source |

# show ip rip database

To display summary address entries in the Routing Information Protocol (RIP) routing database, if relevant routes are being summarized based upon a summary address, use the **show ip rip database** command in privileged EXEC mode.

**show ip rip database** [{ *ip-address mask* | **vrf** *vrf-id* }]

**Syntax Description** 

| ip-address | (Optional) Specifies IP address (network) for which routing information is displayed. |
|------------|---------------------------------------------------------------------------------------|

| mask   | (Optional) Specifies argument for the subnet mask. The subnet mask must also be specified if the IP address argument is entered. |  |
|--------|----------------------------------------------------------------------------------------------------|--|
| vrf    | (Optional) Specifies VPN routing or forwarding instance.                                                                         |  |
| vrf-id | VPN routing or forwarding instance name.                                                                                         |  |

#### **Command Default**

No default behavior or values.

#### **Command Modes**

Privileged EXEC(#)

#### **Command History**

| Release                                      | Modification                 |
|----------------------------------------------|------------------------------|
| Cisco IOS XE Catalyst SD-WAN Release 17.7.1a | This command was introduced. |

## **Usage Guidelines**

For usage guidelines, see the Cisco IOS XE show ip rip database command.

# **Examples**

The following is a sample output from the **show ip rip database** command displaying the contents of the RIP private database:

```
Device# show ip rip database vrf 1
10.0.0.1/8 auto-summary
10.1.1.1/32 directly connected, Loopback1
10.2.2.2/8 auto-summary
10.2.2.2/8
[1] via 10.10.10.2, 00:00:29, GigabitEthernet 1/0/1
10.20.20.20/32
[1] via 10.10.10.2, 00:00:03, GigabitEthernet 1/0/1
10.0.0.1/8 auto-summary
10.10.10.0/24 directly connected, GigabitEthernet 1/0/1
```

The following is a sample output from the **show ip rip database** command displaying a summary address entry for route 10.11.0.0/16, with a child route active:

```
Device# show ip rip database
10.11.0.0/16 auto-summary
10.11.0.0/16
[1] via 172.16.1.2, 00:00:00, GigabitEthernet1
```

The table below describes the fields in the display.

#### Table 91: show ip rip database command Field Descriptions

| Field                                                          | Description                                                                                                    |
|----------------------------------------------------------------|----------------------------------------------------------------------------------------------------|
| 10.11.0.0/16 auto-summary                                      | Specifies summary address entry.                                                                                             |
| 10.11.0.0/16<br>[1] via 172.16.1.2, 00:00:00, GigabitEthernet1 | RIP is used to discover the destination 10.11.0.0/16. There is a source advertising it. 172.16.1.2 through GigabitEthernet1. |

# show ip rip neighbors

To display the Routing Information Protocol (RIP) neighbors for which Bidirectional Forwarding Detection (BFD) sessions are created, use the **show ip rip neighbors** command in privileged EXEC mode.

## show ip rip neighbors

# **Syntax Description**

This command has no argument or keywords.

# **Command Modes**

Privileged EXEC (#)

#### **Command History**

| - | Release                                      | Modification                 |
|---|----------------------------------------------|------------------------------|
|   | Cisco IOS XE Catalyst SD-WAN Release 17.7.1a | This command was introduced. |

# **Usage Guidelines**

For usage guidelines, see the Cisco IOS XE show ip rip neighbors command.

# **Examples**

The following is a sample output from the **show ip rip neighbors** command displaying RIP BFD neighbors:

```
Device# show ip rip neighbors
BFD sessions created for the RIP neighbors
Neighbor Interface SessionHandle
10.10.10.2 GigabitEthernet1 1
```

The table below describes the significant fields shown in the display:

#### Table 92: show ip rip neighbors command Field Descriptions

| Field         | Description                                                                                            |
|---------------|----------------------------------------------------------------------------------------------------|
| Neighbor      | Specifies neighboring router for which BFD sessions are created.                                       |
| Interface     | Specifies the interface type of the neigboring router.                                                 |
| SessionHandle | Specifies the unique session handle number to track the neighbor. The BFD system provides this number. |

# show ip route

To display contents of the routing table, use the **show ip route** command in user EXEC or privileged EXEC mode.

```
show ip route [{ ip-address [{ repair-paths | next-hop-override [dhcp] | mask [longer-prefixes]
}] | protocol [process-id] | list [{ access-list-number access-list-name }] | static download |
update-queue }]
```

# **Syntax Description**

| ip-address         | (Optional) IP address for which routing information should be displayed.                                                                                                    |
|--------------------|----------------------------------------------------------------------------------------------------|
| repair-paths       | (Optional) Displays the repair paths.                                                                                                    |
| next-hop-override  | (Optional) Displays the Next Hop Resolution Protocol (NHRP) next-hop overrides that are associated with a particular route and the corresponding default next hops.                                                                                                    |
| dhcp               | (Optional) Displays routes added by the Dynamic Host Configuration Protocol (DHCP) server.                                                                                                    |
| mask               | (Optional) Subnet mask.                                                                                                    |
| longer-prefixes    | (Optional) Displays output for longer prefix entries.                                                                                                    |
| protocol           | (Optional) The name of a routing protocol or the keyword <b>connected</b> , <b>mobile</b> , <b>static</b> , or <b>summary</b> . If you specify a routing protocol, use one of the following keywords: <b>bgp</b> , <b>eigrp</b> , <b>hello</b> , <b>isis</b> , <b>odr</b> , <b>ospf</b> , <b>nhrp</b> , or <b>rip</b> . |
| process-id         | (Optional) Number used to identify a process of the specified protocol.                                                                                                    |
| list               | (Optional) Filters output by an access list name or number.                                                                                                    |
| access-list-number | (Optional) Access list number.                                                                                                    |
| access-list-name   | (Optional) Access list name.                                                                                                    |
| static             | (Optional) Displays static routes.                                                                                                    |
| download           | (Optional) Displays routes installed using the authentication, authorization, and accounting (AAA) route download function. This keyword is used only when AAA is configured.                                                                                                    |
| update-queue       | (Optional) Displays Routing Information Base (RIB) queue updates.                                                                                                    |

# **Command Modes**

User EXEC (>)

Privileged EXEC (#)

# **Command History**

| Release | Modification                 |
|---------|------------------------------|
| 17.3.1  | This command was introduced. |

The following is sample output from the **show iproute** command when an IP address is not specified:

#### Device# show ip route

```
Codes: R - RIP derived, O - OSPF derived,
C - connected, S - static, B - BGP derived,
* - candidate default route, IA - OSPF inter area route,
i - IS-IS derived, ia - IS-IS, U - per-user static route,
o - on-demand routing, M - mobile, P - periodic downloaded static route,
D - EIGRP, EX - EIGRP external, E1 - OSPF external type 1 route,
E2 - OSPF external type 2 route, N1 - OSPF NSSA external type 1 route,
N2 - OSPF NSSA external type 2 route
Gateway of last resort is 10.119.254.240 to network 10.140.0.0
```

```
O E2 10.110.0.0 [160/5] via 10.119.254.6, 0:01:00, Ethernet2
     10.67.10.0 [200/128] via 10.119.254.244, 0:02:22, Ethernet2
O E2 10.68.132.0 [160/5] via 10.119.254.6, 0:00:59, Ethernet2
O E2 10.130.0.0 [160/5] via 10.119.254.6, 0:00:59, Ethernet2
     10.128.0.0 [200/128] via 10.119.254.244, 0:02:22, Ethernet2
     10.129.0.0 [200/129] via 10.119.254.240, 0:02:22, Ethernet2
     10.65.129.0 [200/128] via 10.119.254.244, 0:02:22, Ethernet2
E
     10.10.0.0 [200/128] via 10.119.254.244, 0:02:22, Ethernet2
     10.75.139.0 [200/129] via 10.119.254.240, 0:02:23, Ethernet2
Ε
     10.16.208.0 [200/128] via 10.119.254.244, 0:02:22, Ethernet2
Е
     10.84.148.0 [200/129] via 10.119.254.240, 0:02:23, Ethernet2
     10.31.223.0 [200/128] via 10.119.254.244, 0:02:22, Ethernet2
     10.44.236.0 [200/129] via 10.119.254.240, 0:02:23, Ethernet2
     10.141.0.0 [200/129] via 10.119.254.240, 0:02:22, Ethernet2
     10.140.0.0 [200/129] via 10.119.254.240, 0:02:23, Ethernet2
```

The following sample output from the **show ip routes** command includes routes learned from IS-IS Level 2:

#### Device# show ip route

```
Codes: R - RIP derived, O - OSPF derived,
       C - connected, S - static, B - BGP derived,
       * - candidate default route, IA - OSPF inter area route,
      i - IS-IS derived, ia - IS-IS, U - per-user static route,
       o - on-demand routing, M - mobile, P - periodic downloaded static route,
      D - EIGRP, EX - EIGRP external, E1 - OSPF external type 1 route,
      E2 - OSPF external type 2 route, N1 - OSPF NSSA external type 1 route,
      N2 - OSPF NSSA external type 2 route
Gateway of last resort is not set
     10.89.0.0 is subnetted (mask is 255.255.255.0), 3 subnets
       10.89.64.0 255.255.255.0 is possibly down,
         routing via 0.0.0.0. Ethernet0
i L2
       10.89.67.0 [115/20] via 10.89.64.240, 0:00:12, Ethernet0
i L2
        10.89.66.0 [115/20] via 10.89.64.240, 0:00:12, Ethernet0
```

The following is sample output from the **show ip route** *ip-address mask* **longer-prefixes** command. When this keyword is included, the address-mask pair becomes the prefix, and any address that matches that prefix is displayed. Therefore, multiple addresses are displayed. The logical AND operation is performed on the source address 0.0.0.0 and the mask 0.0.0.0, resulting in 0.0.0.0. Each destination in the routing table is also logically ANDed with the mask and compared with 0.0.0.0. Any destinations that fall into that range are displayed in the output.

# Device# show ip route 0.0.0.0 0.0.0.0 longer-prefixes

```
10.153.88.0 is directly connected, Ethernet0
S
     10.76.141.0 is directly connected, Ethernet0
     10.75.138.0 is directly connected, Ethernet0
S
     10.44.237.0 is directly connected, Ethernet0
S
     10.31.222.0 is directly connected, Ethernet0
S
     10.16.209.0 is directly connected, Ethernet0
S
     10.145.0.0 is directly connected, Ethernet0
S
     10.141.0.0 is directly connected, Ethernet0
     10.138.0.0 is directly connected, Ethernet0
S
    10.128.0.0 is directly connected, Ethernet0
     10.19.0.0 255.255.255.0 is subnetted, 1 subnets
С
        10.19.64.0 is directly connected, Ethernet0
     10.69.0.0 is variably subnetted, 2 subnets, 2 masks
C
        10.69.232.32 255.255.255.240 is directly connected, Ethernet0
        10.69.0.0 255.255.0.0 is directly connected, Ethernet0
```

The following sample outputs from the **show ip route** command display all downloaded static routes. A "p" indicates that these routes were installed using the AAA route download function.

```
Device# show ip route
```

```
Codes: C - connected, S - static, R - RIP, M - mobile, B - BGP
       D - EIGRP, EX - EIGRP external, O - OSPF, IA - OSPF inter area
       {\tt N1} - OSPF NSSA external type 1, {\tt N2} - OSPF NSSA external type 2
       {\tt E1} - OSPF external type 1, {\tt E2} - OSPF external type 2
       i - IS-IS, L1 - IS-IS level-1, L2 - IS-IS level-2, * - candidate default
       U - per-user static route, o - ODR, P - periodic downloaded static route
       T - traffic engineered route
Gateway of last resort is 172.16.17.1 to network 10.0.0.0
        172.31.0.0/32 is subnetted, 1 subnets
        172.31.229.41 is directly connected, Dialer1 0.0.0.0/0 is subnetted, 3 subnets
        10.1.1.0 [200/0] via 172.31.229.41, Dialer1
Ρ
Ρ
        10.1.3.0 [200/0] via 172.31.229.41, Dialer1
        10.1.2.0 [200/0] via 172.31.229.41, Dialer1
Device# show ip route static
     172.16.4.0/8 is variably subnetted, 2 subnets, 2 masks
Ρ
        172.16.1.1/32 is directly connected, BRIO
Ρ
        172.16.4.0/8 [1/0] via 10.1.1.1, BRIO
S
     172.31.0.0/16 [1/0] via 172.16.114.65, Ethernet0
     0.0.0.0/0 is directly connected, BRIO
S
     0.0.0.0/0 is directly connected, BRIO
     172.16.0.0/16 is variably subnetted, 5 subnets, 2 masks
        172.16.114.201/32 is directly connected, BRIO
S
        172.16.114.205/32 is directly connected, BRIO
S
S
        172.16.114.174/32 is directly connected, BRIO
S
        172.16.114.12/32 is directly connected, BRIO
Ρ
     0.0.0.0/8 is directly connected, BRIO
Ρ
     0.0.0.0/16 is directly connected, BRIO
     10.2.2.0/24 is directly connected, BRIO
S*
     0.0.0.0/0 [1/0] via 172.16.114.65, Ethernet0
     172.16.0.0/16 [1/0] via 172.16.114.65, Ethernet0
```

The following sample output from the **show ip route static download** command displays all active and inactive routes installed using the AAA route download function:

```
Device# show ip route static download

Connectivity: A - Active, I - Inactive
```

```
10.10.0.0 255.0.0.0 BRIO
Α
      10.11.0.0 255.0.0.0 BRIO
     10.12.0.0 255.0.0.0 BRIO
Α
     10.13.0.0 255.0.0.0 BRIO
     10.20.0.0 255.0.0.0 172.21.1.1
Т
Ι
     10.22.0.0 255.0.0.0 Serial0
Ι
      10.30.0.0 255.0.0.0 Serial0
Т
     10.31.0.0 255.0.0.0 Serial1
     10.32.0.0 255.0.0.0 Serial1
Ι
Α
     10.34.0.0 255.0.0.0 192.168.1.1
Α
      10.36.1.1 255.255.255.255 BRTO 200 name remote1
      10.38.1.9 255.255.255.0 192.168.69.1
```

The following sample outputs from the **show ip route nhrp** command display shortcut switching on the tunnel interface:

#### Device# show ip route

```
Codes: C - connected, S - static, R - RIP, M - mobile, B - BGP
       D - EIGRP, EX - EIGRP external, O - OSPF, IA - OSPF inter area
       {\tt N1} - OSPF NSSA external type 1, {\tt N2} - OSPF NSSA external type 2
       E1 - OSPF external type 1, E2 - OSPF external type 2
       i - IS-IS, su - IS-IS summary, L1 - IS-IS level-1, L2 - IS-IS level-2
       ia - IS-IS inter area, * - candidate default, U - per-user static route
       o - ODR, P - periodic downloaded static route, H - NHRP
Gateway of last resort is not set
0.0.0.0/16 is variably subnetted, 3 subnets, 2 masks
        10.1.1.0/24 is directly connected, Tunnel0
C
        172.16.22.0 is directly connected, Ethernet1/0
        172.16.99.0 [250/1] via 10.1.1.99, 00:11:43, Tunnel0
     10.11.0.0/24 is subnetted, 1 subnets
        10.11.11.0 is directly connected, Ethernet0/0
Device# show ip route nhrp
        172.16.99.0 [250/1] via 10.1.1.99, 00:11:43, Tunnel0
```

The following are sample outputs from the **show ip route** command when the **next-hop-override** keyword is used. When this keyword is included, the NHRP next-hop overrides that are associated with a particular route and the corresponding default next hops are displayed.

```
______
1) Initial configuration
______
Device# show ip route
Codes: L - local, C - connected, S - static, R - RIP, M - mobile, B - BGP
      D - EIGRP, EX - EIGRP external, O - OSPF, IA - OSPF inter area
      N1 - OSPF NSSA external type 1, N2 - OSPF NSSA external type 2
      E1 - OSPF external type 1, E2 - OSPF external type 2
      i - IS-IS, su - IS-IS summary, L1 - IS-IS level-1, L2 - IS-IS level-2
      ia - IS-IS inter area, * - candidate default, U - per-user static route
      o - ODR, P - periodic downloaded static route, H - NHRP
      + - replicated route
Gateway of last resort is not set
     10.2.0.0/16 is variably subnetted, 2 subnets, 2 masks
C
       10.2.1.0/24 is directly connected, Loopback1
       10.2.1.1/32 is directly connected, Loopback1
L
     0.0.0.0/24 is subnetted, 1 subnets
S
       10.10.10.0 is directly connected, Tunnel0
```

```
10.11.0.0/24 is subnetted, 1 subnets
        10.11.11.0 is directly connected, Ethernet0/0
Device# show ip route next-hop-override
Codes: L - local, C - connected, S - static, R - RIP, M - mobile, B - BGP
      D - EIGRP, EX - EIGRP external, O - OSPF, IA - OSPF inter area
      N1 - OSPF NSSA external type 1, N2 - OSPF NSSA external type 2
      E1 - OSPF external type 1, E2 - OSPF external type 2
      i - IS-IS, su - IS-IS summary, L1 - IS-IS level-1, L2 - IS-IS level-2
      ia - IS-IS inter area, \star - candidate default, U - per-user static route
      o - ODR, P - periodic downloaded static route, H - NHRP
      + - replicated route
Gateway of last resort is not set
     10.2.0.0/16 is variably subnetted, 2 subnets, 2 masks
        10.2.1.0/24 is directly connected, Loopback1
С
        10.2.1.1/32 is directly connected, Loopback1
     10.0.0.0/24 is subnetted, 1 subnets
S
        10.10.10.0 is directly connected, TunnelO
     10.11.0.0/24 is subnetted, 1 subnets
        10.11.11.0 is directly connected, Ethernet0/0
Device# show ip cef
Prefix
                   Next Hop
                                      Interface
                   receive
10.2.1.255/32
                                        Loopback1
10.10.10.0/24
                 attached
                                      Tunnel0 <<<<<<
10.11.11.0/24
                 attached
                                      Ethernet0/0
172.16.0.0/12
                    drop
______
2) Add a next-hop override
  address = 10.10.10.0
  mask = 255.255.255.0
  gateway = 10.1.1.1
  interface = Tunnel0
_____
Device# show ip route
Codes: L - local, C - connected, S - static, R - RIP, M - mobile, B - BGP
      D - EIGRP, EX - EIGRP external, O - OSPF, IA - OSPF inter area
      N1 - OSPF NSSA external type 1, N2 - OSPF NSSA external type 2
      E1 - OSPF external type 1, E2 - OSPF external type 2
      i - IS-IS, su - IS-IS summary, L1 - IS-IS level-1, L2 - IS-IS level-2
      ia - IS-IS inter area, * - candidate default, U - per-user static route
      o - ODR, P - periodic downloaded static route, H - NHRP
      + - replicated route
Gateway of last resort is not set
     10.2.0.0/16 is variably subnetted, 2 subnets, 2 masks
C
        10.2.1.0/24 is directly connected, Loopback1
T.
        10.2.1.1/32 is directly connected, Loopback1
     10.0.0.0/24 is subnetted, 1 subnets
        10.10.10.0 is directly connected, TunnelO
S
     10.11.0.0/24 is subnetted, 1 subnets
        10.11.11.0 is directly connected, Ethernet0/0
```

```
Device# show ip route next-hop-override
Codes: L - local, C - connected, S - static, R - RIP, M - mobile, B - BGP
       D - EIGRP, EX - EIGRP external, O - OSPF, IA - OSPF inter area
      {\tt N1} - OSPF NSSA external type 1, {\tt N2} - OSPF NSSA external type 2
       E1 - OSPF external type 1, E2 - OSPF external type 2
       i - IS-IS, su - IS-IS summary, L1 - IS-IS level-1, L2 - IS-IS level-2
       ia - IS-IS inter area, * - candidate default, U - per-user static route
       o - ODR, P - periodic downloaded static route, H - NHRP
       + - replicated route
Gateway of last resort is not set
      10.2.0.0/16 is variably subnetted, 2 subnets, 2 masks
         10.2.1.0/24 is directly connected, Loopback1
         10.2.1.1/32 is directly connected, Loopback1
      10.0.0.0/24 is subnetted, 1 subnets
        10.10.10.0 is directly connected, Tunnel0
                   [NHO][1/0] via 10.1.1.1, Tunnel0
      10.11.0.0/24 is subnetted, 1 subnets
        10.11.11.0 is directly connected, Ethernet0/0
Device# show ip cef
Prefix
                     Next Hop
                                         Interface
10.2.1.255/32
                     receive
                                          Loopback110.10.10.0/24
10.10.10.0/24
                   10.1.1.1
                                         Tunnel0
10.11.11.0/24
                    attached
                                      Ethernet0/0
10.12.0.0/16 drop
3) Delete a next-hop override
   address = 10.10.10.0
   mask = 255.255.255.0
   gateway = 10.11.1.1
   interface = Tunnel0
Device# show ip route
Codes: L - local, C - connected, S - static, R - RIP, M - mobile, B - BGP
       D - EIGRP, EX - EIGRP external, O - OSPF, IA - OSPF inter area
       {\tt N1} - OSPF NSSA external type 1, {\tt N2} - OSPF NSSA external type 2
      E1 - OSPF external type 1, E2 - OSPF external type 2
       i - IS-IS, su - IS-IS summary, L1 - IS-IS level-1, L2 - IS-IS level-2
      ia - IS-IS inter area, * - candidate default, U - per-user static route
       o - ODR, P - periodic downloaded static route, H - NHRP
       + - replicated route
Gateway of last resort is not set
      10.2.0.0/16 is variably subnetted, 2 subnets, 2 masks
С
         10.2.1.0/24 is directly connected, Loopback1
        10.2.1.1/32 is directly connected, Loopback1
Τ.
     10.0.0.0/24 is subnetted, 1 subnets
S
        10.10.10.0 is directly connected, TunnelO
      10.11.0.0/24 is subnetted, 1 subnets
```

```
10.11.11.0 is directly connected, Ethernet0/0
Device# show ip route next-hop-override
Codes: L - local, C - connected, S - static, R - RIP, M - mobile, B - BGP
      D - EIGRP, EX - EIGRP external, O - OSPF, IA - OSPF inter area
      N1 - OSPF NSSA external type 1, N2 - OSPF NSSA external type 2
      {\tt E1} - OSPF external type 1, {\tt E2} - OSPF external type 2
      i - IS-IS, su - IS-IS summary, L1 - IS-IS level-1, L2 - IS-IS level-2
      ia - IS-IS inter area, * - candidate default, U - per-user static route
      o - ODR, P - periodic downloaded static route, H - NHRP
      + - replicated route
Gateway of last resort is not set
     10.2.0.0/16 is variably subnetted, 2 subnets, 2 masks
C
         10.2.1.0/24 is directly connected, Loopback1
         10.2.1.1/32 is directly connected, Loopback1
L
     10.0.0.0/24 is subnetted, 1 subnets
        10.10.10.0 is directly connected, TunnelO
S
      10.11.0.0/24 is subnetted, 1 subnets
S
         10.11.11.0 is directly connected, Ethernet0/0
Device# show ip cef
Prefix
                     Next Hop
                                         Interface
10.2.1.255/32
                     receive
                                           Loopback110.10.10.0/24
10.10.10.0/24
                    attached
                                          Tunnel0
10.11.11.0/24
                                          Ethernet0/0
                     attached
10.120.0.0/16 drop
```

The table below describes the significant fields shown in the displays:

Table 93: show ip route Field Descriptions

| Field            | Description                                                                                                    |
|------------------|----------------------------------------------------------------------------------------------------|
| Codes (Protocol) | Indicates the protocol that derived the route. It can be one of the following values:                                                         |
|                  | • B—BGP derived                                                                                                    |
|                  | • C—Connected                                                                                                    |
|                  | D—Enhanced Interior Gateway Routing Protocol (EIGRP)                                                                                          |
|                  | • EX—EIGRP external                                                                                                    |
|                  | • H—NHRP                                                                                                    |
|                  | • i—IS-IS derived                                                                                                    |
|                  | • ia—IS-IS                                                                                                    |
|                  | • L—Local                                                                                                    |
|                  | • M—Mobile                                                                                                    |
|                  | • o—On-demand routing                                                                                                    |
|                  | O—Open Shortest Path First (OSPF) derived                                                                                                    |
|                  | P—Periodic downloaded static route                                                                                                    |
|                  | R—Routing Information Protocol (RIP) derived                                                                                                  |
|                  | • S—Static                                                                                                    |
|                  | • U—Per-user static route                                                                                                    |
|                  | • +—Replicated route                                                                                                    |
| Codes (Type)     | Type of route. It can be one of the following values:                                                                                         |
|                  | <ul> <li>*—Indicates the last path used when a packet was forwarded. This information is<br/>specific to nonfast-switched packets.</li> </ul> |
|                  | • E1—OSPF external type 1 route                                                                                                    |
|                  | • E2—OSPF external type 2 route                                                                                                    |
|                  | • IA—OSPF interarea route                                                                                                    |
|                  | • L1—IS-IS Level 1 route                                                                                                    |
|                  | • L2—IS-IS Level 2 route                                                                                                    |
|                  | N1—OSPF not-so-stubby area (NSSA) external type 1 route                                                                                       |
|                  | • N2—OSPF NSSA external type 2 route                                                                                                    |
| 10.110.0.0       | Indicates the address of the remote network.                                                                                                  |

| Field            | Description                                                                                                    |
|------------------|----------------------------------------------------------------------------------------------------|
| [160/5]          | The first number in brackets is the administrative distance of the information source; the second number is the metric for the route. |
| via 10.119.254.6 | Specifies the address of the next device to the remote network.                                                                       |
| 0:01:00          | Specifies the last time the route was updated (in hours:minutes:seconds).                                                             |
| Ethernet2        | Specifies the interface through which the specified network can be reached.                                                           |

The following is sample output from the **show ip route** command when an IP address is specified:

```
Device# show ip route 0.0.0.0

Routing entry for 0.0.0.0/0

Known via "isis", distance 115, metric 20, type level-1

Redistributing via isis

Last update from 10.191.255.251 on Fddi1/0, 00:00:13 ago

Routing Descriptor Blocks:

* 10.22.22.2, from 10.191.255.247, via Serial2/3

Route metric is 20, traffic share count is 1

10.191.255.251, from 10.191.255.247, via Fddi1/0

Route metric is 20, traffic share count is 1
```

When an IS-IS router advertises its link-state information, the router includes one of its IP addresses to be used as the originator IP address. When other routers calculate IP routes, they store the originator IP address with each route in the routing table.

The preceding example shows the output from the **show ip route** command for an IP route generated by IS-IS. Each path that is shown under the Routing Descriptor Blocks report displays two IP addresses. The first address (10.22.22.2) is the next-hop address. The second is the originator IP address from the advertising IS-IS router. This address helps you determine the origin of a particular IP route in your network. In the preceding example, the route to 0.0.0.0/0 was originated by a device with IP address 10.191.255.247.

The table below describes the significant fields shown in the display.

Table 94: show ip route with IP Address Field Descriptions

| Field                           | Description                                                                                                    |
|---------------------------------|----------------------------------------------------------------------------------------------------|
| Routing entry for 0.0.0.0/0     | Network number and mask.                                                                                                    |
| Known via                       | Indicates how the route was derived.                                                                                                  |
| Redistributing via              | Indicates the redistribution protocol.                                                                                                |
| Last update from 10.191.255.251 | Indicates the IP address of the router that is the next hop to the remote network and the interface on which the last update arrived. |
| Routing Descriptor Blocks       | Displays the next-hop IP address followed by the information source.                                                                  |
| Route metric                    | This value is the best metric for this Routing Descriptor Block.                                                                      |
| traffic share count             | Indicates the number of packets transmitted over various routes.                                                                      |

The following sample output from the **show ip route** command displays the tag applied to the route 10.22.0.0/16. You must specify an IP prefix to see the tag value. The fields in the display are self-explanatory.

# Device# show ip route 10.22.0.0 Routing entry for 10.22.0.0/16 Known via "isis", distance 115, metric 12 Tag 120, type level-1 Redistributing via isis Last update from 172.19.170.12 on Ethernet2, 01:29:13 ago Routing Descriptor Blocks: \* 172.19.170.12, from 10.3.3.3, via Ethernet2 Route metric is 12, traffic share count is 1 Route tag 120

The following example shows that IP route 10.8.8.0 is directly connected to the Internet and is the next-hop (option 3) default gateway. Routes 10.1.1.1 [1/0], 10.3.2.1 [24/0], and 172.16.2.2 [1/0] are static, and route 0.0.0.0/0 is a default route candidate. The fields in the display are self-explanatory.

#### Device# show ip route

```
Codes: C - connected, S - static, R - RIP, M - mobile, B - BGP
       D - EIGRP, EX - EIGRP external, O - OSPF, IA - OSPF inter area
       {\tt N1} - OSPF NSSA external type 1, {\tt N2} - OSPF NSSA external type 2
       E1 - OSPF external type 1, E2 - OSPF external type 2
       i - IS-IS, su - IS-IS summary, L1 - IS-IS level-1, L2 - IS-IS level-2
       ia - IS-IS inter area, * - candidate default, U - per-user static route
       o - ODR, P - periodic downloaded static route
Gateway of last resort is 10.0.19.14 to network 0.0.0.0
10.0.0.0/24 is subnetted, 1 subnets
C 10.8.8.0 is directly connected, Ethernet1
  10.0.0.0/32 is subnetted, 1 subnets
S 10.1.1.1 [1/0] via 10.8.8.1
  10.0.0.0/32 is subnetted, 1 subnets
S 10.3.2.1 [24/0] via 10.8.8.1
  172.16.0.0/32 is subnetted, 1 subnets
S 172.16.2.2 [1/0] via 10.8.8.1
  10.0.0.0/28 is subnetted, 1 subnets
C 10.0.19.0 is directly connected, Ethernet0
 10.0.0.0/24 is subnetted, 1 subnets
C 10.15.15.0 is directly connected, Loopback0
S* 10.0.0.0/0 [1/0] via 10.0.19.14
```

The following sample output from the **show ip route repair-paths** command shows repair paths marked with the tag [RPR]. The fields in the display are self-explanatory:

#### Device# show ip route repair-paths

```
Codes: L - local, C - connected, S - static, R - RIP, M - mobile, B - BGP
D - EIGRP, EX - EIGRP external, O - OSPF, IA - OSPF inter area
N1 - OSPF NSSA external type 1, N2 - OSPF NSSA external type 2
E1 - OSPF external type 1, E2 - OSPF external type 2
i - IS-IS, su - IS-IS summary, L1 - IS-IS level-1, L2 - IS-IS level-2
ia - IS-IS inter area, * - candidate default, U - per-user static route
o - ODR, P - periodic downloaded static route, H - NHRP
+ - replicated route, % - next hop override

Gateway of last resort is not set
```

```
10.0.0.0/32 is subnetted, 3 subnets
C
         10.1.1.1 is directly connected, Loopback0
В
         10.2.2.2 [200/0] via 172.16.1.2, 00:31:07
                  [RPR][200/0] via 192.168.1.2, 00:31:07
         10.9.9.9 [20/0] via 192.168.1.2, 00:29:45
B
                  [RPR][20/0] via 192.168.3.2, 00:29:45
      172.16.0.0/16 is variably subnetted, 2 subnets, 2 masks
C
         172.16.1.0/24 is directly connected, Ethernet0/0
         172.16.1.1/32 is directly connected, Ethernet0/0
      192.168.1.0/24 is variably subnetted, 2 subnets, 2 masks
С
         192.168.1.0/24 is directly connected, Serial2/0
         192.168.1.1/32 is directly connected, Serial2/0
В
      192.168.3.0/24 [200/0] via 172.16.1.2, 00:31:07
                     [RPR] [200/0] via 192.168.1.2, 00:31:07
      192.168.9.0/24 [20/0] via 192.168.1.2, 00:29:45
                     [RPR][20/0] via 192.168.3.2, 00:29:45
      192.168.13.0/24 [20/0] via 192.168.1.2, 00:29:45
                      [RPR][20/0] via 192.168.3.2, 00:29:45
Device# show ip route repair-paths 10.9.9.9
>Routing entry for 10.9.9.9/32
> Known via "bgp 100", distance 20, metric 0
  Tag 10, type external
  Last update from 192.168.1.2 00:44:52 ago
  Routing Descriptor Blocks:
   * 192.168.1.2, from 192.168.1.2, 00:44:52 ago, recursive-via-conn
      Route metric is 0, traffic share count is 1
      AS Hops 2
      Route tag 10
      MPLS label: none
    [RPR]192.168.3.2, from 172.16.1.2, 00:44:52 ago
      Route metric is 0, traffic share count is 1
      AS Hops 2
      Route tag 10
```

# show ip route rip

To display contents of the RIP routing table, use the **show ip route rip** command in privileged EXEC mode.

show ip route rip | [{ append resource-locator | begin LINE | count LINE | exclude LINE | format file-location | include LINE | redirect resource-locator | section LINE | tee resource-locator }]

# **Syntax Description**

| append  | Appends redirected output to URL (URLs supporting append operation only). |
|---------|---------------------------------------------------------------------------|
| begin   | Begins with the line that matches.                                        |
| count   | Counts number of lines which match regexp.                                |
| exclude | Excludes lines that match.                                                |
| format  | Formats the output using the specified spec file.                         |
| include | Includes lines that match.                                                |

MPLS label: none

| redirect | Redirects output to URL.     |
|----------|------------------------------|
| section  | Filters a section of output. |
| tee      | Copies output to URL.        |

#### **Command Default**

No default behavior or values.

#### **Command Modes**

Privileged EXEC (#)

# **Command History**

| Release                                      | Modification                 |
|----------------------------------------------|------------------------------|
| Cisco IOS XE Catalyst SD-WAN Release 17.7.1a | This command was introduced. |
|                                              |                              |

# **Usage Guidelines**

## **Example**

The following sample output displays the IP routing table associated with RIP:

```
Device# show ip route rip

Codes: L - local, C - connected, S - static, R - RIP, M - mobile, B - BGP
D - EIGRP, EX - EIGRP external, O - OSPF, IA - OSPF inter area
N1 - OSPF NSSA external type 1, N2 - OSPF NSSA external type 2
E1 - OSPF external type 1, E2 - OSPF external type 2, m - OMP
n - NAT, Ni - NAT inside, No - NAT outside, Nd - NAT DIA
i - IS-IS, su - IS-IS summary, L1 - IS-IS level-1, L2 - IS-IS level-2
ia - IS-IS inter area, * - candidate default, U - per-user static route
H - NHRP, G - NHRP registered, g - NHRP registration summary
o - ODR, P - periodic downloaded static route, 1 - LISP
a - application route
+ - replicated route, % - next hop override, p - overrides from PfR
& - replicated local route overrides by connected

Gateway of last resort is 10.0.5.13 to network 10.10.10.10
```

# show ip route vrf

To display the IP routing table associated with a specific VPN routing and forwarding (VRF) instance, use the **show ip route vrf** command in user EXEC or privileged EXEC mode.

show ip route vrf { vrf-name | \* } [{ connected | protocol [as-number] | list [list-number] | profile | static | summary | [ip-prefix/ip-address] [{ mask | longer-prefixes }] | repair-paths | dhcp | supernets-only | tag { tag-value | tag-value-dotted-decimal [mask] } }]

#### **Syntax Description**

| vrf-name or * | Name of the VRF. Use the asterisk (*) wildcard to include all the VRFs. |
|---------------|-------------------------------------------------------------------------|
| connected     | (Optional) Displays all the connected routes in a VRF.                  |

| protocol                 | (Optional) Routing protocol. To specify a routing protocol, use one of these keywords: <b>bgp</b> , <b>egp</b> , <b>eigrp</b> , <b>hello</b> , <b>igrp</b> , <b>isis</b> , <b>ospf</b> , or <b>rip</b> . |
|--------------------------|----------------------------------------------------------------------------------------------------|
| as-number                | (Optional) Autonomous system number.                                                                                                    |
| list number              | (Optional) Specifies the IP access list to be displayed.                                                                                                    |
| profile                  | (Optional) Displays the IP routing table profile.                                                                                                    |
| static                   | (Optional) Displays static routes.                                                                                                    |
| summary                  | (Optional) Displays a summary of routes.                                                                                                    |
| ip-prefix                | (Optional) Network for which routing information is displayed.                                                                                                    |
| ip-address               | (Optional) Address for which routing information is displayed.                                                                                                    |
| mask                     | (Optional) Network mask.                                                                                                    |
| longer-prefixes          | (Optional) Displays longer prefix entries.                                                                                                    |
| repair-paths             | (Optional) Displays repair paths.                                                                                                    |
| dhep                     | (Optional) Displays routes added by the DHCP server.                                                                                                    |
| supernets-only           | (Optional) Displays only supernet entries.                                                                                                    |
| tag                      | (Optional) Displays information about route tags in the VRF table.                                                                                                    |
| tag-value                | (Optional) Route tag values as a plain decimals.                                                                                                    |
| tag-value-dotted-decimal | (Optional) Route tag values as a dotted decimals.                                                                                                    |
| mask                     | (Optional) Route tag wildcard mask.                                                                                                    |

# **Command Modes**

User EXEC (>)

Privileged EXEC (#)

# **Command History**

| Release                                      | Modification                                                                             |
|----------------------------------------------|------------------------------------------------------------------------------------------|
| Cisco IOS XE Catalyst SD-WAN Release 17.7.1a | This command was introduced.                                                             |
| Cisco IOS XE Catalyst SD-WAN Release 17.9.1a | This command was modified. Supports inter-service VPNs route leaking and redistribution. |

# **Usage Guidelines**

For usage guidelines, see the Cisco IOS XE show ip route vrf command.

# **Examples**

The following is a sample output from the **show ip route vrf** *vrf-name* command displaying routes under VRF 2 table:

Device# show ip route vrf 2 Routing Table: 2

```
Codes: L - local, C - connected, S - static, R - RIP, M - mobile, B - BGP
       D - EIGRP, EX - EIGRP external, O - OSPF, IA - OSPF inter area
       {\tt N1} - OSPF NSSA external type 1, {\tt N2} - OSPF NSSA external type 2
       E1 - OSPF external type 1, E2 - OSPF external type 2, m - OMP
       n - NAT, Ni - NAT inside, No - NAT outside, Nd - NAT DIA
       i - IS-IS, su - IS-IS summary, L1 - IS-IS level-1, L2 - IS-IS level-2
       ia - IS-IS inter area, * - candidate default, U - per-user static route
       H - NHRP, G - NHRP registered, g - NHRP registration summary
       o - ODR, P - periodic downloaded static route, 1 - LISP
       a - application route
       + - replicated route, \mbox{\ensuremath{\$}} - next hop override, p - overrides from PfR
       & - replicated local route overrides by connected
Gateway of last resort is not set
      10.0.0.0/8 is variably subnetted, 3 subnets, 2 masks
S
        10.10.10.97/32 [1/0] via 10.20.1.2 (1)
С
         10.20.2.0/24 is directly connected, GigabitEthernet5
         10.20.2.1/32 is directly connected, GigabitEthernet5
```

The following is a sample output from the **show ip route vrf** *vrf-name* **rip** command displaying RIP routes under a VRF table:

```
Device# show ip route vrf 1 rip
Routing Table: 1
Codes: L - local, C - connected, S - static, R - RIP, M - mobile, B - BGP
D - EIGRP, EX - EIGRP external, O - OSPF, IA - OSPF inter area
   - OSPF NSSA external type 1, N2 - OSPF NSSA external type 2
E1 - OSPF external type 1, E2 - OSPF external type 2, m - OMP
n - NAT, Ni - NAT inside, No - NAT outside, Nd - NAT DIA
i - IS-IS, su - IS-IS summary, L1 - IS-IS level-1, L2 - IS-IS level-2
ia - IS-IS inter area, * - candidate default, U - per-user static route
H - NHRP, G - NHRP registered, g - NHRP registration summary
o - ODR, P - periodic downloaded static route, 1 - LISP
a - application route
+ - replicated route, % - next hop override, p - overrides from PfR
& - replicated local route overrides by connected
Gateway of last resort is not set
10.14.0.0/32 is subnetted, 1 subnets
R 10.14.14.14 [120/1] via 10.20.25.18, 00:00:18, GigabitEthernet5
```

The following is a sample output from the **show ip route vrf** command, displaying the IP routing table associated with a VRF named 1:

```
Device# show ip route vrf 1
Codes: C - connected, S - static, I - IGRP, R - RIP, M - mobile, B - BGP
    D - EIGRP, EX - EIGRP external, O - OSPF, IA - OSPF inter area
    N1 - OSPF NSSA external type 1, N2 - OSPF NSSA external type 2
    E1 - OSPF external type 1, E2 - OSPF external type 2, E - EGP
    I - IS-IS, L1 - IS-IS level-1, L2 - IS-IS level-2, * - candidate default
    U - per-user static route, o - ODR
    T - traffic engineered route

Gateway of last resort is not set

B    10.0.0.0/8 [200/0] via 10.13.13.13, 00:24:19
C    10.0.0.0/8 is directly connected, GigabitEthernet1/3
B    10.0.0.0/8 [20/0] via 10.0.0.1, 02:10:22
B    10.0.0.0/8 [200/0] via 10.13.13.13, 00:24:20
```

This following is a sample output from the **show ip route vrf** *vrf-name* **rip** command using the **bgp** keyword, displaying BGP entries in the IP routing table associated with a VRF named 1:

```
Device# show ip route vrf 1 bgp
B 10.0.0.0/8 [200/0] via 10.13.13.13, 03:44:14
B 10.0.0.0/8 [20/0] via 10.0.0.1, 03:44:12
B 10.0.0.0/8 [200/0] via 10.13.13.13, 03:43:14
```

The following is a sample output from the **show ip route vrf** command, displaying repair paths in the routing table. The fields in the display are self-explanatory:

```
Device# show ip route vrf test1 repair-paths 192.168.3.0
Routing Table: test1
Routing entry for 192.168.3.0/24
 Known via "bgp 10", distance 20, metric 0
 Tag 100, type external
 Last update from 192.168.1.1 00:49:39 ago
  Routing Descriptor Blocks:
  * 192.168.1.1, from 192.168.1.1, 00:49:39 ago, recursive-via-conn
      Route metric is 0, traffic share count is 1
      AS Hops 1
      Route tag 100
      MPLS label: none
    [RPR]10.4.4.4 (default), from 10.5.5.5, 00:49:39 ago, recursive-via-host
      Route metric is 0, traffic share count is 1
      AS Hops 1
      Route tag 100
     MPLS label: 29
MPLS Flags: MPLS Required, No Global
```

## **Using wildcard for VRF name**

This example uses the asterisk (\*) wildcard for *vrf-name*, with the **summary** keyword. All the VRFs are included, in this case, **default**, **blue**, and **red**.

| Device# show i | p route vrf   | * summary    |            |          |        |         |
|----------------|---------------|--------------|------------|----------|--------|---------|
| IP routing tab | le name is de | efault (0x0) |            |          |        |         |
| IP routing tab | le maximum-pa | aths is 32   |            |          |        |         |
| Route Source   | Networks      | Subnets      | Replicates | Overhead | Memory | (bytes) |
| application    | 0             | 0            | 0          | 0        | 0      |         |
| connected      | 0             | 2            | 0          | 192      | 624    |         |
| static         | 1             | 1            | 0          | 192      | 624    |         |
| internal       | 1             |              |            |          | 672    |         |
| Total          | 2             | 3            | 0          | 384      | 1920   |         |
|                |               |              |            |          |        |         |
| IP routing tab | le name is b  | lue (0x2)    |            |          |        |         |
| IP routing tab | le maximum-pa | aths is 32   |            |          |        |         |
| Route Source   | Networks      | Subnets      | Replicates | Overhead | Memory | (bytes) |
| application    | 0             | 0            | 0          | 0        | 0      |         |
| connected      | 0             | 0            | 0          | 0        | 0      |         |
| static         | 0             | 0            | 0          | 0        | 0      |         |
| internal       | 0             |              |            |          | 40     |         |
| Total          | 0             | 0            | 0          | 0        | 40     |         |
|                |               |              |            |          |        |         |
| IP routing tab | le name is re | ed (0x5)     |            |          |        |         |
| IP routing tab | le maximum-pa | aths is 32   |            |          |        |         |
| Route Source   | Networks      | Subnets      | Replicates | Overhead | Memory | (bytes) |
| application    | 0             | 0            | 0          | 0        | 0      |         |
| connected      | 0             | 0            | 0          | 0        | 0      |         |
|                |               |              |            |          |        |         |

| static   | 0 | 0 | 0 | 0 | 0  |
|----------|---|---|---|---|----|
| internal | 0 |   |   |   | 40 |
| Total    | 0 | 0 | 0 | 0 | 40 |

# show ip sla summary

To display summary statistics for IP Service Level Agreements (SLA) operations, use the **show ip sla summary** command in privileged EXEC mode.

# show ip sla summary

| destination            | (Optional) Displays destination-address-based statistics. |
|------------------------|-----------------------------------------------------------|
| destination-ip-address | IP address of the destination device.                     |
| destination-hostname   | Hostname of the destination device.                       |

#### **Command Modes**

Privileged EXEC (#)

# **Command History**

| Release                                      | Modification                                                                           |
|----------------------------------------------|----------------------------------------------------------------------------------------|
| 15.2(3)T                                     | This command was introduced.                                                           |
| Cisco IOS XE Release 3.7S                    | This command was integrated into Cisco IOS XE Release 3.7S.                            |
| 15.1(2)SG                                    | This command was integrated into Cisco IOS Release 15.1(2)SG.                          |
| Cisco IOS XE Release 3.4SG                   | This command was integrated into Cisco IOS XE Release 3.4SG.                           |
| 15.3(2)S                                     | This command was implemented on the Cisco ASR 901 Series Aggregation Services Routers. |
| Cisco IOS XE Catalyst SD-WAN Release 17.7.1a | This command is supported for Cisco Catalyst SD-WAN.                                   |

# **Usage Guidelines**

For usage guidelines, see the Cisco IOS XE show ip sla summary command.

# **Examples**

The following is a sample output from the **show ip sla summary** command:

```
Device# show ip sla summary

IPSLAs Latest Operation Summary

Codes: * active, ^ inactive, ~ pending

All Stats are in milliseconds. Stats with u are in microseconds

ID Type Destination Stats Return Last

Code Run
```

```
*53 http 10.1.1.1 RTT=2 OK 35 seconds ago
*54 http 10.1.1.10 RTT=2 OK 1 minute, 35 seconds ago
```

The following table describes the significant fields shown in the display:

#### Table 95: show ip sla summary command Field Descriptions

| Field       | Description                                                                |
|-------------|----------------------------------------------------------------------------|
| ID          | IP SLA operations identifier.                                              |
| Destination | IP address or hostname of the destination device for the listed operation. |
| Stats       | RTT, in milliseconds.                                                      |

# show ipv6 access-list

To display the contents of all current IPv6 access lists, use the **show ipv6 access-list** command in privileged EXEC mode.

# **Command Default**

None

# **Command Modes**

Privileged EXEC (#)

# **Command History**

| Release                                       | Modification                                       |
|-----------------------------------------------|----------------------------------------------------|
| Cisco IOS XE Catalyst SD-WAN Release 17.11.1a | This command is supported in Cisco Catalyst SD-WAN |

#### **Usage Guidelines**

For usage guidelines, see the Cisco IOS XE show ipv6 access-list command.

# **Example**

The following example displays the contents of all current IPv6 access lists.

```
Device#show ipv6 access-list

IPv6 access list seq_1-seq-rule1-v6-acl_

permit ipv6 object-group source prefix object-group dest prefix sequence 11
```

# show ipv6 dhcp binding

To display automatic client bindings from the Dynamic Host Configuration Protocol (DHCP) for IPv6 server binding table, use the **show ipv6 dhcp binding** command in user EXEC or privileged EXEC mode

# **Command History**

| Release                                      | Modification                 |
|----------------------------------------------|------------------------------|
| Cisco IOS XE Catalyst SD-WAN Release 17.7.1a | This command was introduced. |

# **Usage Guidelines**

For more information about this command, see the Cisco IOS XE show ipv6 dhcp binding command.

The following is sample output from the show ipv6 dhcp binding command displays all automatic client bindings from the DHCP for IPv6 server binding table.

#### **DHCPv6 Address Allocation**

#### **DHCPv6 Prefix Delegation**

#### Device# show ipv6 dhcp binding

```
Client: FE80::250:56FF:FEBD:8261

DUID: 00030001001EE6DBF500

Username : unassigned

VRF : 10

Interface : GigabitEthernet0/0/3

IA PD: IA ID 0x00080001, T1 100, T2 160

Prefix: 2001:BB8:1602::/48

preferred lifetime 200, valid lifetime 200

expires at Oct 26 2021 08:01 AM (173 seconds)
```

# show ipv6 dhcp database

To display the Dynamic Host Configuration Protocol (DHCP) for IPv6 binding database agent information, use the **show ipv6 dhcp database** command in user EXEC or privileged EXEC mode.

# **Command History**

| Release                                      | Modification                 |
|----------------------------------------------|------------------------------|
| Cisco IOS XE Catalyst SD-WAN Release 17.7.1a | This command was introduced. |

#### **Usage Guidelines**

The following is sample output from the show ipv6 dhcp database command.

The following is sample output from the show ipv6 dhcp pool command to DHCP for IPv6 configuration pool information.

#### Device# show ipv6 dhcp database

```
Database agent bootflash:
write delay: 300 seconds, transfer timeout: 300 seconds
last written at Oct 26 2021 08:01 AM, write timer expires in 250 seconds
last read at never
successful read times 0
failed read times 0
successful write times 2
failed write times 0
```

# show ipv6 dhcp interface

To display Dynamic Host Configuration Protocol (DHCP) for IPv6 interface information, use the **show ipv6 dhcp interface** command in user EXEC or privileged EXEC mode.

#### **Command History**

| Release                                      | Modification                 |
|----------------------------------------------|------------------------------|
| Cisco IOS XE Catalyst SD-WAN Release 17.7.1a | This command was introduced. |

# **Usage Guidelines**

For more information about this command, see the Cisco IOS XE show ipv6 dhcp interface command

The following is sample output from the show ipv6 dhcp interface command to display DHCP for IPv6 interface information.

#### **DHCPv6 Address Allocation**

```
Device# show ipv6 dhcp interface GigabitEthernet0/0/2
GigabitEthernet0/0/2 is in client mode
  Prefix State is IDLE
  Address State is OPEN
  Renew for address will be sent in 00:01:09
  List of known servers:
    Reachable via address: FE80::250:56FF:FEBD:DBD1
   DUITD: 00030001001EBD43E800
   Preference: 0
   Configuration parameters:
      IA NA: IA ID 0x00080001, T1 100, T2 160
        Address: 2010:AB8:0:1:95D1:CFC:F227:23FB/128
                preferred lifetime 200, valid lifetime 200
                expires at Oct 26 2021 07:28 AM (170 seconds)
      DNS server: 2001:DB8:3000:3000::42
      Domain name: example.com
      Information refresh time: 0
      Vendor-specific Information options:
          Enterprise-ID: 100
  Prefix Rapid-Commit: disabled
  Address Rapid-Commit: disabled
```

#### **DHCPv6 Prefix Delegation**

#### Device# show ipv6 dhcp interface GigabitEthernet0/0/2

```
GigabitEthernet0/0/2 is in client mode
  Prefix State is OPEN
  Renew will be sent in 00:01:34
  Address State is IDLE
  List of known servers:
   Reachable via address: FE80::250:56FF:FEBD:DBD1
    DUID: 00030001001EBD43F800
   Preference: 0
    Configuration parameters:
      IA PD: IA ID 0x00080001, T1 100, T2 160
        Prefix: 2001:DB8:1202::/48
                preferred lifetime 200, valid lifetime 200
                expires at Oct 26 2021 07:30 AM (194 seconds)
      DNS server: 2001:DB8:3000:3000::42
      Domain name: example.com
      Information refresh time: 0
  Prefix name: prefix from server
```

```
Prefix Rapid-Commit: disabled Address Rapid-Commit: disabled
```

#### **DHCPv6 with SLAAC**

```
Device# show ipv6 dhcp interface GigabitEthernet0/0/2
GigabitEthernet0/0/2 is in client mode
  Prefix State is IDLE (0)
 Information refresh timer expires in 23:59:49
 Address State is IDLE
 List of known servers:
   Reachable via address: FE80::250:56FF:FEBD:DBD1
    DUID: 00030001001EBD43F800
   Preference: 0
   Configuration parameters:
     DNS server: 2001:DB8:3000:3000::42
     Domain name: example.com
      Information refresh time: 0
      Vendor-specific Information options:
         Enterprise-ID: 100
  Prefix Rapid-Commit: disabled
  Address Rapid-Commit: disabled
```

# show ipv6 dhcp pool

To display Dynamic Host Configuration Protocol (DHCP) for IPv6 configuration pool information, use the **show ipv6 dhcp pool** command in user EXEC or privileged EXEC mode.

# **Command History**

| Release                                      | Modification     |
|----------------------------------------------|------------------|
| Cisco IOS XE Catalyst SD-WAN Release 17.7.1a | This command was |
|                                              | introduced.      |

# **Usage Guidelines**

For more information about this command, see the Cisco IOS XE show ipv6 dhcp pool command.

The following is sample output from the show ipv6 dhcp pool command to DHCP for IPv6 configuration pool information.

# **DHCPv6 Address Allocation**

#### Device# show ipv6 dhcp pool

```
DHCPv6 pool: relay_server
VRF 10
Prefix pool: dhcpv6-pool2
Address allocation prefix: 5001:DB8:1234:42::/64 valid 20000 preferred 20000 (1 in use, 0 conflicts)

preferred lifetime 200, valid lifetime 200
DNS server: 2001:BB8:3000:3000::42
Domain name: relay.com
Information refresh: 60
Vendor-specific Information options:
Enterprise-ID: 10
suboption 1 address 2001:DB8:1234:42::10
suboption 2 ascii 'ip phone'
Active clients: 1
Pool is configured to include all configuration options in REPLY
```

# **DHCPv6 Prefix Delegation**

#### Device# show ipv6 dhcp pool DHCPv6 pool: relay server VRF 10 Prefix pool: dhcpv6-pool2 Address allocation prefix: 5001:DB8:1234:42::/64 valid 20000 preferred 20000 (0 in use, 0 conflicts) preferred lifetime 200, valid lifetime 200 DNS server: 2001:BB8:3000:3000::42 Domain name: relav.com Information refresh: 60 Vendor-specific Information options: Enterprise-ID: 10 suboption 1 address 2001:DB8:1234:42::10 suboption 2 ascii 'ip phone' Active clients: 1 Pool is configured to include all configuration options in REPLY

# show ipv6 route vrf

To display IPv6 routing table information that is associated with a VPN routing and forwarding (VRF) instance, use the **show ipv6 route vrf** command in privileged EXEC mode.

show ipv6 route vrf table name/vrf-id

| •      | _       |     |       |
|--------|---------|-----|-------|
| Syntax | / Ilber | rın | tion  |
| JVIIIa | l DESU  | ııu | LIVII |

table name/vrf-id

Table name or VRF identifier.

## **Command Modes**

Privileged EXEC (#)

#### **Command History**

| Release                                      | Modification                 |
|----------------------------------------------|------------------------------|
| Cisco IOS XE Catalyst SD-WAN Release 17.8.1a | This command was introduced. |

#### **Usage Guidelines**

For usage guidelines, see the Cisco IOS XE show ipv6 route vrf command.

The following is a sample output from the **show ipv6 route vrf** command displaying information about the IPv6 routing table that is associated with VRF 1:

```
Device# show ipv6 route vrf 1
IPv6 Routing Table - 1 - 11 entries
Codes: C - Connected, L - Local, S - Static, U - Per-user Static route
       B - BGP, R - RIP, H - NHRP, I1 - ISIS L1
          - ISIS L2, IA - ISIS interarea, IS - ISIS summary, D - EIGRP
      EX - EIGRP external, ND - ND Default, NDp - ND Prefix, DCE - Destination
      NDr - Redirect, RL - RPL, O - OSPF Intra, OI - OSPF Inter
       OE1 - OSPF ext 1, OE2 - OSPF ext 2, ON1 - OSPF NSSA ext 1
       ON2 - OSPF NSSA ext 2, la - LISP alt, lr - LISP site-registrations
       ld - LISP dyn-eid, lA - LISP away, le - LISP extranet-policy
       lp - LISP publications, ls - LISP destinations-summary, a - Application
      m - OMP
   1100::/64 [120/2]
     via FE80::20C:29FF:FE2E:13FF, GigabitEthernet2
   2000::/64 [120/2]
     via FE80::20C:29FF:FE51:762F, GigabitEthernet2
   2001:10::/64 [120/2]
     via FE80::20C:29FF:FE82:D659, GigabitEthernet2
```

```
2500::/64 [252/11], tag 44270
 via FE80::20C:29FF:FEE1:5237, GigabitEthernet2
2750::/64 [0/0]
 via GigabitEthernet2, directly connected
2750::1/128 [0/0]
 via GigabitEthernet2, receive
2777::/64 [252/11], tag 44270
 via FE80::20C:29FF:FEE1:5237, GigabitEthernet2
2900::/64 [251/0]
 via 192.168.1.5%default
3000::/64 [120/2]
 via FE80::20C:29FF:FE2E:13FF, GigabitEthernet2
3400::/64 [252/11], tag 44270
 via FE80::20C:29FF:FE51:762F, GigabitEthernet2
FF00::/8 [0/0]
 via NullO, receive
```

# show key chain

To display authentication key information, use the **showkeychain** command in EXEC mode.

# **Command History**

| Release                                      | Modification                 |
|----------------------------------------------|------------------------------|
| Cisco IOS XE Catalyst SD-WAN Release 17.5.1a | This command was introduced. |

# **Usage Guidelines**

For more information about this command, see the Cisco IOS XE show key chain

# **Examples**

The following is sample output from the **showkeychain** command:

```
Device# show key chain
Key-chain trees:
   key 1 -- text "chestnut"
        accept lifetime (always valid) - (always valid) [valid now]
        send lifetime (always valid) - (always valid) [valid now]
   key 2 -- text "birch"
        accept lifetime (00:00:00 Dec 5 2020) - (23:59:59 Dec 5 2020)
        send lifetime (06:00:00 Dec 5 2020) - (18:00:00 Dec 5 2020)
```

# show lacp

To display Link Aggregation Control Protocol (LACP) channel-group information, use the **show lacp** command in privileged EXEC mode.

**show lacp** [{ channel-group-number | { **counters** | **internal** | **neighbor** | **sys-id** } }]

# **Syntax Description**

| channel-group-number | (Optional) Channel group number. The range is 1 to 128. |  |
|----------------------|---------------------------------------------------------|--|
| counters             | Displays traffic information.                           |  |
| internal             | Displays internal information.                          |  |

| neighbor | Displays neighbor information.                                                                                                    |
|----------|----------------------------------------------------------------------------------------------------|
| sys-id   | Displays the system identifier that is being used by LACP. The system identifier consists of the LACP system priority and the device MAC address. |

#### **Command Default**

None

#### **Command Modes**

Privileged EXEC (#)

#### **Command History**

| Release                                      | Modification                 |
|----------------------------------------------|------------------------------|
| Cisco IOS XE Catalyst SD-WAN Release 17.6.1a | This command was introduced. |

#### **Usage Guidelines**

You can enter any **show lacp** command to display the active channel-group information. To display specific channel information, enter the **show lacp** command with a channel-group number.

If you do not specify a channel group, information for all channel groups appears.

You can enter the channel-group-number to specify a channel group for all keywords except sys-id

# **Examples**

The following is a sample output from the **show lacp counters** privileged EXEC command.

#### Device# show lacp counters

## **Examples**

The following is a sample output from the **show lacp internal** privileged EXEC command.

#### Device# show lacp internal

```
Flags: S - Device is requesting Slow LACPDUS
F - Device is requesting Fast LACPDUS
A - Device is in Active mode P - Device is in Passive mode
Channel group 10
LACP port Admin Oper Port Port
Port Flags State Priority Key Key Number State
Te0/1/0 SA susp 32768 0xA 0xA 0x41 0x7D
Te0/1/1 SA bndl 32768 0xA 0xA 0x42 0x3D
```

## **Examples**

The following is a sample output from the **show lacp neighbor** privileged EXEC command.

# Device# show lacp neighbor

```
Flags: S - Device is requesting Slow LACPDUs
F - Device is requesting Fast LACPDUs
A - Device is in Active mode P - Device is in Passive mode
```

Channel group 10 neighbors

LACP port Admin Oper Port Port
Port Flags Priority Dev ID Age key Key Number State
Te0/1/0 SP 0 0000.0000.0000 420125s 0x0 0x0 0x0 0x0
Te0/1/1 SP 32768 3c13.cc93.4100 26s 0x0 0x1 0x4 0x3C

#### **Examples**

The following is a sample output from the **show lacp sys-id** privileged EXEC command.

Device# **show lacp sys-id** 32765,0002.4b29.3a00

# show logging cacert

To view the list of all installed certificates on the device along their date of expiry, use the **show logging cacert** command in privileged EXEC mode.

#### show logging cacert

#### **Command Modes**

Privileged EXEC (#)

#### **Command History**

| Release                                       | Modification                                         |
|-----------------------------------------------|------------------------------------------------------|
| Cisco IOS XE Catalyst SD-WAN Release 17.13.1a | This command is supported for Cisco Catalyst SD-WAN. |

#### **Examples**

The following is a sample output from the **show logging cacert** command that is used to display the list of all installed certificates on the device along their date of expiry. The fields shown in the display are self-explanatory.

```
Device# show logging cacert
INDEX NAME VALIDITY
------
0 cert.pem Fri Jun 21 20:35:10 2024
```

# show macsec hw detail

To display detailed hardware-related information about MACsec on a Cisco IOS XE Catalyst SD-WAN device, use the **show macsec hw detail** command in privileged EXEC mode.

## show macsec hw detail

| Description |  |
|-------------|--|
|             |  |
|             |  |
|             |  |

This command has no keywords or arguments.

#### **Command Modes**

Privileged EXEC (#)

# **Command History**

| Release                                       | Modification                                         |
|-----------------------------------------------|------------------------------------------------------|
| Cisco IOS XE Catalyst SD-WAN Release 17.12.1a | This command is supported for Cisco Catalyst SD-WAN. |

#### **Examples**

This is sample output of the show macsec hw detail command.

| This is sumple output of the show muesce it will detail communic. |            |                |       |             |   |
|-------------------------------------------------------------------|------------|----------------|-------|-------------|---|
| Device# <b>show ma</b> MACsec Capable                             |            |                | Inuse |             |   |
| TenGigabitEthe                                                    | ernet0/0/5 | :              | 1     |             |   |
|                                                                   |            |                |       |             |   |
| Other Debug Sta                                                   | atistics   |                |       |             |   |
| Interface TenG                                                    | igabitEthe | rnet0/0/5 HMAG | C:    |             |   |
| RxOctets                                                          | 0          | RxUcastPkts    | 0     | RxMcastPkts | 0 |
| RxBcastPkts                                                       | 0          | RxDiscards     | 0     | RxErrors    | 0 |
| TxOctets                                                          | 0          | TxUcastPkts    | 0     | TxMcastPkts | 0 |
| TxBcastPkts                                                       | 0          | TxErrors       | 0     |             |   |
| LMAC:                                                             |            |                |       |             |   |
| RxOctets                                                          | 5595       | RxUcastPkts    | 22    | RxMcastPkts | 9 |
| RxBcastPkts                                                       | 0          | RxDiscards     | 0     | RxErrors    | 0 |
| TxOctets                                                          | 1710       | TxUcastPkts    | 15    | TxMcastPkts | 0 |
| TxBcastPkts                                                       | 0          | TxErrors       | 0     |             |   |

# show macsec mka-request-notify

To view information about MACsec (Media Access Control Security) enabled interfaces, including the counts of control plane transmit and delete secure channels, transmit security associations, receive secure channels, and delete security associations, as well as the MKA (MACsec Key Agreement) notification count on the interface TenGigabitEthernet0/0/5, use the show macsec mka-request-notify command in privileged EXEC mode.

# show macsec mka-request-notify

# **Syntax Description**

This command has no keywords or arguments.

# **Command Modes**

Privileged EXEC (#)

# **Command History**

| Release                                       | Modification                                         |
|-----------------------------------------------|------------------------------------------------------|
| Cisco IOS XE Catalyst SD-WAN Release 17.12.1a | This command is supported for Cisco Catalyst SD-WAN. |

# **Examples**

This is sample output of the **show macsec mka-request-notify** command.

| Device# show macsec mka-request-notify |                  |           |          |           |            |          |           |  |
|----------------------------------------|------------------|-----------|----------|-----------|------------|----------|-----------|--|
| MACsec E                               | Enabled Interfac | e         | CR_TX_SC | DEL_TX_SC | INST_TX_SA | CR_RX_SC | DEL_RX_SC |  |
| INST_RX_                               | SA DEL_RX_SA     | MKA_NOTIF | Y        |           |            |          |           |  |
| TenGiga                                | abitEthernet0/0/ | '5 :      | 18       | 17        | 18         | 18       | 0         |  |
| 18                                     | 11               | 0         |          |           |            |          |           |  |

# show macsec summary

To display a summary of MACsec information on the device, including MACsec capable interfaces, installed secure channels, and MACsec enabled interfaces with their associated receive secure channels and VLAN, use the **show macsec summary** command in privileged EXEC mode.

#### show macsec summary

# **Syntax Description**

This command has no keywords or arguments.

#### **Command Modes**

Privileged EXEC (#)

## **Command History**

| Release                                       | Modification                                         |
|-----------------------------------------------|------------------------------------------------------|
| Cisco IOS XE Catalyst SD-WAN Release 17.12.1a | This command is supported for Cisco Catalyst SD-WAN. |

# **Examples**

This is sample output of the **show macsec summary** command.

| Device# <b>show macsec summary</b><br>MACsec Capable Interface | Extension        | Installed Rx SC |
|----------------------------------------------------------------|------------------|-----------------|
| TenGigabitEthernet0/0/0                                        | One tag-in-clear |                 |
| TenGigabitEthernet0/0/1                                        | One tag-in-clear |                 |
| TenGigabitEthernet0/0/2                                        | One tag-in-clear |                 |
| TenGigabitEthernet0/0/3                                        | One tag-in-clear |                 |
| TenGigabitEthernet0/0/4                                        | One tag-in-clear |                 |
| TenGigabitEthernet0/0/5                                        | One tag-in-clear | 1               |
| TenGigabitEthernet0/0/6                                        | One tag-in-clear |                 |
| TenGigabitEthernet0/0/7                                        | One tag-in-clear |                 |
| TenGigabitEthernet0/1/0                                        | One tag-in-clear |                 |
| TenGigabitEthernet0/1/1                                        | One tag-in-clear |                 |
| TenGigabitEthernet0/1/2                                        | One tag-in-clear |                 |
| TenGigabitEthernet0/1/3                                        | One tag-in-clear |                 |
| FortyGigabitEthernet0/2/0                                      | One tag-in-clear |                 |
| FortyGigabitEthernet0/2/4                                      | One tag-in-clear |                 |
| FortyGigabitEthernet0/2/8                                      | One tag-in-clear |                 |
| GigabitEthernet0                                               | One tag-in-clear |                 |
| SDWAN System Intf IDB                                          | One tag-in-clear |                 |
| SDWAN vmanage system IDB                                       | One tag-in-clear |                 |
| LIINO _                                                        | One tag-in-clear |                 |
| LI-NullO                                                       | One tag-in-clear |                 |
| Loopback65528                                                  | One tag-in-clear |                 |
| Loopback65529                                                  | One tag-in-clear |                 |
| SR0                                                            | One tag-in-clear |                 |
| Tunnel1                                                        | One tag-in-clear |                 |
| VoIP-Null0                                                     | One tag-in-clear |                 |
| MACsec Enabled Interface                                       |                  |                 |
| TenGigabitEthernet0/0/5                                        | : 1 0            |                 |

# show macsec status interface

To display the MACsec configuration and status of an interface, use the **show macsec status interface** command in privileged EXEC mode.

#### show macsec status interface

#### **Syntax Description**

This command has no keywords or arguments.

#### **Command Modes**

Privileged EXEC (#)

#### **Command History**

| Release                                       | Modification                                         |
|-----------------------------------------------|------------------------------------------------------|
| Cisco IOS XE Catalyst SD-WAN Release 17.12.1a | This command is supported for Cisco Catalyst SD-WAN. |

# **Examples**

This is sample output of the **show macsec status interface** command.

### Device# show macsec status interface TenGigabitEthernet 0/0/5

Ciphers Supported: GCM-AES-128 GCM-AES-256 GCM-AES-XPN-128 GCM-AES-XPN-256 Cipher: GCM-AES-128

Confidentiality Offset: 0
Replay Window: 64
Delay Protect Enable: FALSE
Access Control: must-secure
Include-SCI: TRUE

Transmit SC:

Capabilities:

SCI: E8D322D32085000D

Transmitting: TRUE

Transmit SA:

Next PN: 10002 Delay Protect AN/nextPN: NA/0

Receive SC:

SCI: A03D6E5D037F0045

Receiving: TRUE
Receive SA:
Next PN: 10077
AN: 1
Delay Protect AN/LPN: 0/0

# show mka default-policy

To display information about the MACsec Key Agreement (MKA) Protocol default policy, use the **show mka default-policy** command in privileged EXEC mode.

show mka default-policy [{ { sessions detail } | session detail }]

#### **Syntax Description**

sessions (Optional) Displays a summary of active MKA sessions that have the default policy applied.

# Detail

(Optional) Displays detailed configuration information for the default policy and the interface names to which the default policy is applied, or displays detailed status information about all active MKA sessions that have the default policy applied.

#### **Syntax Description**

This command has no keywords or arguments.

#### **Command Modes**

Privileged EXEC (#)

Applied Interfaces...

## **Command History**

| Release                                       | Modification                                         |
|-----------------------------------------------|------------------------------------------------------|
| Cisco IOS XE Catalyst SD-WAN Release 17.12.1a | This command is supported for Cisco Catalyst SD-WAN. |

#### **Examples**

This is sample output of the **show mka default-policy detail** command:

# **Examples**

The following is a sample output from the **show mka default-policy sessions** command.

## Device# show mka default-policy sessions

Summary of All Active MKA Sessions with MKA Policy "\*DEFAULT POLICY\*"...

| Interface | Local-TxSCI         | Policy-Name      | Inherited | Key-Server |
|-----------|---------------------|------------------|-----------|------------|
| Port-ID   | Peer-RxSCI          | MACsec-Peers     | Status    | CKN        |
| Te0/0/5   | e8d3.22d3.2085/000d | *DEFAULT POLICY* | NO        | NO         |
| 13        | a03d.6e5d.037f/0045 | 1                | Secured   | 10         |

The following is a sample output from the **show mka default-policy sessions detail** command.

Device# show mka default-policy sessions detail

```
MKA Port Identifier..... 13
Interface Name..... TenGigabitEthernet0/0/5
Audit Session ID.....
Member Identifier (MI)... DE832E171DCC70441E997F96
Message Number (MN)..... 80
EAP Role..... NA
Key Server..... NO
MKA Cipher Suite..... AES-256-CMAC
Latest SAK Status..... Rx & Tx
Latest SAK AN..... 1
Latest SAK KI (KN)...... 811368FD2F9F9CC82C1894C800000012 (18)
Old SAK Status..... No Rx, No Tx
Old SAK AN..... 0
Old SAK KI (KN)..... RETIRED (0)
SAK Transmit Wait Time... Os (Not waiting for any peers to respond)
SAK Retire Time...... 0s (No Old SAK to retire)
SAK Rekey Time...... 0s (SAK Rekey interval not applicable)
MKA Policy Name..... *DEFAULT POLICY*
Key Server Priority..... 0
Delay Protection..... NO
Delay Protection Timer..... Os (Not enabled)
Confidentiality Offset... 0
Algorithm Agility..... 80C201
SAK Rekey On Live Peer Loss..... NO
Send Secure Announcement.. DISABLED
SCI Based SSCI Computation.... NO
SAK Cipher Suite...... 0080C20001000001 (GCM-AES-128)
MACsec Capability...... 3 (MACsec Integrity, Confidentiality, & Offset)
MACsec Desired..... YES
# of MACsec Capable Live Peers..... 1
# of MACsec Capable Live Peers Responded.. 0
Live Peers List:
 ΜI
                       MN
                                 Rx-SCI (Peer)
                                                  KS
                                                           RxSA
                                                                        SSCI
                                                   Priority Installed
 ______
 811368FD2F9F9CC82C1894C8 379101 a03d.6e5d.037f/0045 0
                                                          YES
                                                                        0
Potential Peers List:
                       MN
                                                  KS RxSA
                            Rx-SCI (Peer)
                                                                        SSCT
 ΜT
                                                   Priority Installed
Dormant Peers List:
                                                  KS
 MΤ
                       MN
                                 Rx-SCI (Peer)
                                                           RxSA
                                                                       SSCI
                                                   Priority Installed
MKA Detailed Status for MKA Session
______
Status: INITIALIZING - Searching for Peer (Waiting to receive first Peer MKPDU)
Local Tx-SCI..... e8d3.22d3.2085/000d
Interface MAC Address.... e8d3.22d3.2085
MKA Port Identifier..... 13
Interface Name..... TenGigabitEthernet0/0/5
Audit Session ID.....
```

```
CAK Name (CKN).....11
Member Identifier (MI)... 6758F1CA5F050202DC742B03
Message Number (MN)..... 79
EAP Role..... NA
Key Server..... YES
MKA Cipher Suite..... AES-256-CMAC
Latest SAK Status..... Rx & Tx
Latest SAK AN..... 1
Latest SAK KI (KN)..... 811368FD2F9F9CC82C1894C800000012 (18)
Old SAK Status..... No Rx, No Tx
Old SAK AN..... 0
Old SAK KI (KN)..... RETIRED (0)
SAK Transmit Wait Time... Os (Not waiting for any peers to respond)
SAK Retire Time...... Os (No Old SAK to retire)
SAK Rekey Time..... Os (SAK Rekey interval not applicable)
MKA Policy Name..... *DEFAULT POLICY*
Key Server Priority..... 0
Delay Protection..... NO
Delay Protection Timer..... 0s (Not enabled)
Confidentiality Offset... 0
Algorithm Agility..... 80C201
SAK Rekey On Live Peer Loss..... NO
Send Secure Announcement.. DISABLED
SCI Based SSCI Computation.... NO
SAK Cipher Suite...... 0080C20001000001 (GCM-AES-128)
MACsec Capability...... 3 (MACsec Integrity, Confidentiality, & Offset)
MACsec Desired..... YES
# of MACsec Capable Live Peers..... 0
# of MACsec Capable Live Peers Responded.. 0
Live Peers List:
                        MN
                                  Rx-SCI (Peer)
                                                                           SSCI
                                                     Priority Installed
Potential Peers List:
                                                             RxSA
                                                    KS
                        MN
                                  Rx-SCI (Peer)
                                                                          SSCI
                                                     Priority Installed
Dormant Peers List:
                                 Rx-SCI (Peer)
                                                    KS RxSA
 MΤ
                        MN
                                                                          SSCT
                                                     Priority Installed
```

# show mka keychains

To display the list of MACsec keychains configured on a Cisco IOS XE Catalyst SD-WAN device, use the **show mka keychains** command in privileged EXEC mode.

show mka keychains

**Syntax Description** 

This command has no keywords or arguments.

#### **Command Modes**

Privileged EXEC (#)

#### **Command History**

| Release                                       | Modification                                         |
|-----------------------------------------------|------------------------------------------------------|
| Cisco IOS XE Catalyst SD-WAN Release 17.12.1a | This command is supported for Cisco Catalyst SD-WAN. |

#### **Examples**

This is sample output of the **show mka keychains** command.

Device# show mka keychains

MKA PSK Keychain(s) Summary...

Interface(s) Kevchain Latest CKN Applied Name Latest CAK

\_\_\_\_\_\_ Te0/0/5

mka-keychain128 10

<HIDDEN>

# show mka policy

To display the MACsec policies configured on a Cisco IOS XE Catalyst SD-WAN device, use the show mka **default-policy** command in privileged EXEC mode.

#### show mka default-policy

# **Syntax Description**

This command has no keywords or arguments.

#### **Command Modes**

Privileged EXEC (#)

## **Command History**

| Release                                       | Modification                                         |
|-----------------------------------------------|------------------------------------------------------|
| Cisco IOS XE Catalyst SD-WAN Release 17.12.1a | This command is supported for Cisco Catalyst SD-WAN. |

#### **Examples**

This is sample output of the **show mka default-policy** command:

Device# show mka policy MKA-128

MKA Policy Summary...

Codes: CO - Confidentiality Offset, ICVIND - Include ICV-Indicator, SAKR OLPL - SAK-Rekey On-Live-Peer-Loss, DP - Delay Protect, KS Prio - Key Server Priority

KS DP CO SAKR ICVIND Cipher Policy Interfaces Prio OLPL Suite(s) Name Applied \_\_\_\_\_\_ MKA-128 0 FALSE 0 FALSE TRUE GCM-AES-128 Te0/0/5

# show mka sessions

To display the active MACsec sessions on a Cisco IOS XE Catalyst SD-WAN device, use the show mka sessions command in privileged EXEC mode.

#### show mka sessions

### **Syntax Description**

This command has no keywords or arguments.

#### **Command Modes**

Privileged EXEC (#)

#### **Command History**

| Release                                       | Modification                                         |
|-----------------------------------------------|------------------------------------------------------|
| Cisco IOS XE Catalyst SD-WAN Release 17.12.1a | This command is supported for Cisco Catalyst SD-WAN. |

# **Examples**

This is sample output of the **show mka sessions** command.

# Device# show mka sessions

Total MKA Sessions..... 1 Secured Sessions... 1 Pending Sessions... 0

| Interface | Local-TxSCI         | Policy-Name  | Inherited | Key-Server |
|-----------|---------------------|--------------|-----------|------------|
| Port-ID   | Peer-RxSCI          | MACsec-Peers | Status    | CKN        |
| Te0/0/5   | e8d3.22d3.2085/000d | MKA-128      | NO        | NO         |
| 13        | a03d.6e5d.037f/0045 | 1            | Secured   | 10         |

The following is a sample output from the **show mka sessions detail** command.

#### Device# show mka sessions detail

```
MKA Detailed Status for MKA Session
._____
```

Status: SECURED - Secured MKA Session with MACsec

Local Tx-SCI..... e8d3.22d3.2085/000d Interface MAC Address.... e8d3.22d3.2085

MKA Port Identifier..... 13

Interface Name..... TenGigabitEthernet0/0/5

Audit Session ID.....

CAK Name (CKN)......10 Member Identifier (MI)... DE832E171DCC70441E997F96

Message Number (MN)..... 134 EAP Role..... NA Key Server..... NO

MKA Cipher Suite..... AES-256-CMAC

Latest SAK Status..... Rx & Tx

Latest SAK AN..... 1

Latest SAK KI (KN)..... 811368FD2F9F9CC82C1894C800000012 (18)

Old SAK Status..... No Rx, No Tx Old SAK AN..... 0

Old SAK KI (KN)..... RETIRED (0)

```
SAK Transmit Wait Time... 0s (Not waiting for any peers to respond)
SAK Retire Time...... Os (No Old SAK to retire)
SAK Rekey Time...... 0s (SAK Rekey interval not applicable)
MKA Policy Name..... MKA-128
Key Server Priority..... 0
Delay Protection..... NO
Delay Protection Timer..... 0s (Not enabled)
Confidentiality Offset... 0
Algorithm Agility..... 80C201
SAK Rekey On Live Peer Loss..... NO
Send Secure Announcement.. DISABLED
SCI Based SSCI Computation.... NO
SAK Cipher Suite...... 0080C20001000001 (GCM-AES-128)
MACsec Capability...... 3 (MACsec Integrity, Confidentiality, & Offset)
MACsec Desired..... YES
# of MACsec Capable Live Peers..... 1
# of MACsec Capable Live Peers Responded.. 0
Live Peers List:
 МТ
                        MN
                                  Rx-SCI (Peer)
                                                      KS RxSA
                                                                           SSCT
                                                      Priority Installed
 811368FD2F9F9CC82C1894C8 379154
                                  a03d.6e5d.037f/0045 0 YES
Potential Peers List:
                        MN
                                  Rx-SCI (Peer)
                                                      KS
                                                               RxSA
                                                                            SSCI
                                                      Priority Installed
Dormant Peers List:
                                                      KS RxSA
                                  Rx-SCI (Peer)
 ΜI
                        MN
                                                      Priority Installed
MKA Detailed Status for MKA Session
_____
Status: INITIALIZING - Searching for Peer (Waiting to receive first Peer MKPDU)
Local Tx-SCI..... e8d3.22d3.2085/000d
Interface MAC Address.... e8d3.22d3.2085
MKA Port Identifier..... 13
Interface Name..... TenGigabitEthernet0/0/5
Audit Session ID.....
CAK Name (CKN).....11
Member Identifier (MI)... 6758F1CA5F050202DC742B03
Message Number (MN)..... 133
EAP Role..... NA
Key Server..... YES
MKA Cipher Suite..... AES-256-CMAC
Latest SAK Status..... Rx & Tx
Latest SAK AN..... 1
Latest SAK KI (KN)..... 811368FD2F9F9CC82C1894C800000012 (18)
Old SAK Status..... No Rx, No Tx
Old SAK AN..... 0
Old SAK KI (KN).... RETIRED (0)
SAK Transmit Wait Time... Os (Not waiting for any peers to respond)
SAK Retire Time..... Os (No Old SAK to retire)
SAK Rekey Time...... 0s (SAK Rekey interval not applicable)
```

```
MKA Policy Name..... MKA-128
Key Server Priority..... 0
Delay Protection..... NO
Delay Protection Timer..... 0s (Not enabled)
Confidentiality Offset... 0
Algorithm Agility..... 80C201
SAK Rekey On Live Peer Loss..... NO
Send Secure Announcement.. DISABLED
SCI Based SSCI Computation.... NO
SAK Cipher Suite...... 0080C20001000001 (GCM-AES-128)
MACsec Capability...... 3 (MACsec Integrity, Confidentiality, & Offset)
MACsec Desired..... YES
# of MACsec Capable Live Peers..... 0
# of MACsec Capable Live Peers Responded.. 0
Live Peers List:
 MΙ
                                 Rx-SCI (Peer)
                                                          RxSA
                                                                       SSCI
                                                  Priority Installed
Potential Peers List:
                                             KS RxSA
                                 Rx-SCI (Peer)
 MΙ
                       MN
                                                                       SSCI
                                                  Priority Installed
Dormant Peers List:
                                 Rx-SCI (Peer)
                       MN
                                                  KS
                                                          RxSA
                                                                       SSCT
 MΤ
                                                  Priority Installed
 ______
```

# show mka statistics

To display MACsec statistics on a Cisco IOS XE Catalyst SD-WAN device, use the **show mka statistics** command in privileged EXEC mode.

### show mka statistics

# Syntax Description

This command has no keywords or arguments.

#### **Command Modes**

Privileged EXEC (#)

## **Command History**

| Release                                       | Modification                                         |
|-----------------------------------------------|------------------------------------------------------|
| Cisco IOS XE Catalyst SD-WAN Release 17.12.1a | This command is supported for Cisco Catalyst SD-WAN. |

## **Examples**

This is sample output of the **show mka statistics** command.

```
Pairwise CAK Rekeys..... 0
  Group CAKs Generated.... 0
  Group CAKs Received.... 0
SA Statistics
  SAKs Generated..... 0
  SAKs Rekeyed..... 0
  SAKs Received..... 1
  SAK Responses Received..... 0
  SAK Rekeyed as KN Mismatch.. 0
MKPDU Statistics
  MKPDUs Validated & Rx... 229
     "Distributed SAK".. 1
     "Distributed CAK".. 0
  MKPDUs Transmitted..... 231
     "Distributed SAK".. 0
     "Distributed CAK".. 0
```

# show mka summary

To display MACsec statistics on a Cisco IOS XE Catalyst SD-WAN device, use the **show mka summary** command in privileged EXEC mode.

### show mka summary

## **Syntax Description**

This command has no keywords or arguments.

#### **Command Modes**

Privileged EXEC (#)

# **Command History**

| Release                                       | Modification                                         |
|-----------------------------------------------|------------------------------------------------------|
| Cisco IOS XE Catalyst SD-WAN Release 17.12.1a | This command is supported for Cisco Catalyst SD-WAN. |

## **Examples**

This is sample output of the **show mka summary** command.

# Device# show mka summary Total MKA Sessions..... 1 Secured Sessions... 1 Pending Sessions... 0

| Interface | Local-TxSCI         | Policy-Name  | Inherited | Key-Server |
|-----------|---------------------|--------------|-----------|------------|
| Port-ID   | Peer-RxSCI          | MACsec-Peers | Status    | CKN        |
| Te0/0/5   | e8d3.22d3.2085/000d | MKA-128      | NO        | NO         |
| 13        | a03d.6e5d.037f/0045 | 1            | Secured   | 10         |

| Fallback Secured 0 Reauthentication Attempts 0                                                                                                    |
|----------------------------------------------------------------------------------------------------|
| Deleted (Secured) 17 Keepalive Timeouts 0                                                                                                    |
| CA Statistics  Pairwise CAKs Derived 0  Pairwise CAK Rekeys 0  Group CAKs Generated 0  Group CAKs Received 0                                                   |
| SA Statistics  SAKs Generated                                                                                                    |
| MKPDU Statistics  MKPDUs Validated & Rx 374465  "Distributed SAK" 18  "Distributed CAK" 0  MKPDUs Transmitted 384191  "Distributed SAK" 0  "Distributed CAK" 0 |
| MKA Error Counter Totals                                                                                                    |
| Session Failures  Bring-up Failures 0  Reauthentication Failures 0  Duplicate Auth-Mgr Handle 0                                                                |
| SAK Failures                                                                                                    |
| SAK Generation                                                                                                    |
| CA Failures  Group CAK Generation                                                                                                    |
| MACsec Failures       0         Rx SC Creation                                                                                                    |
| MKPDU Failures  MKPDU Tx                                                                                                    |

| SAK | USE | E Fai | ilures  |    |            |   |
|-----|-----|-------|---------|----|------------|---|
|     | SAK | USE   | Latest  | KN | Mismatch   | 0 |
|     | SZK | HOR   | T.atest | ΔN | not in HSE | Λ |

# show nat66 dia route

To show the NAT66 DIA route status information and to determine the number of NAT66 DIA-enabled routes, use the **show nat66 dia route** command in privileged EXEC mode.

#### show nat66 dia route

#### **Syntax Description**

This command has no arguments or keywords.

#### **Command Default**

No NAT66 DIA route status information is displayed.

#### **Command Modes**

Privileged EXEC (#)

#### **Command History**

| Release                                      | Modification                 |
|----------------------------------------------|------------------------------|
| Cisco IOS XE Catalyst SD-WAN Release 17.7.1a | This command was introduced. |

#### **Examples**

The following is a sample output from the **show nat66 dia route** command:

```
Device# show nat66 route-dia
```

Total interface NAT66 DIA enabled count [1] route add [1] addr [2001:DB8:A14:19::] vrfid [2] prefix len [64] route add [1] addr [2001:DB8:3D0:1::] vrfid [2] prefix len [64]

# show nat64 map-e

To view information about the Network Address Translation (NAT64) Mapping of Address and Port Using Encapsulation (MAP-E) domain and associated parameters, use the **show nat64 map-e** command in privileged EXEC mode.

#### show nat64 map-e

# **Syntax Description**

This command has no arguments or keywords.

#### **Command Modes**

Privileged EXEC (#)

### **Command History**

| Release                                       | Modification                 |
|-----------------------------------------------|------------------------------|
| Cisco IOS XE Catalyst SD-WAN Release 17.10.1a | This command was introduced. |

# **Examples**

The following is an example output for the **show nat64 map-e** command:

The output above shows the MAP-E domain and the associated parameters.

For more information on MAP-E with NAT64, see the Cisco SD-WAN NAT Configuration Guide.

## **Related Commands**

| Commands          | Description                                          |
|-------------------|------------------------------------------------------|
| nt64 provisioning | Configure the MAP-E domain and parameters for NAT64. |

# show nat66 nd

To display the NAT66 discovery neighbors table, use the **show nat66 nd** command in privileged EXEC mode.

#### show nat66 nd

# **Syntax Description**

This command has no arguments or keywords.

#### **Command Default**

No NAT66 discovery neighbors table is displayed.

#### **Command Modes**

Privileged EXEC (#)

# **Command History**

| Release                                      | Modification                 |
|----------------------------------------------|------------------------------|
| Cisco IOS XE Catalyst SD-WAN Release 17.7.1a | This command was introduced. |

#### **Examples**

The following is a sample output from the **show nat66 nd** command:

```
Device# show nat66 nd
NAT66 Neighbor Discovery

ND prefix DB:
    2001:DB8:A1:F::/80
    2001:DB8:A1:F:0:1::/80
    2001:DB8:A1:F:2::/64
    2001:DB8:A1:F:3::/64

ipv6 ND entries:
    2001:DB8:A1:F::F
    2001:DB8:A1:F::1
```

# show nat66 prefix

To show the status of the NAT66 prefix configuration and to display the NAT66 configured prefixes, use the **show nat66 prefix** command in privileged EXEC mode.

## show nat66 prefix

**Syntax Description** 

This command has no arguments or keywords.

**Command Default** 

No IPv6 configured prefixes are displayed.

**Command Modes** 

Privileged EXEC (#)

**Command History** 

| Release                                      | Modification                 |
|----------------------------------------------|------------------------------|
| Cisco IOS XE Catalyst SD-WAN Release 17.7.1a | This command was introduced. |

### **Examples**

The following is a sample output from the **show nat66 prefix** command, and shows the NAT66 prefixes that were configured:

Device# show nat66 prefix Prefixes configured: 1 NAT66 Prefixes

Id: 1 Inside 2001:DB8:AB01::/64 Outside 2001:DB8:AB02::/64

# show nat66 statistics

To verify the NAT66 interface and global configuration, use the **show nat66 statistics** command in privileged EXEC mode.

#### show nat66 statistics

**Syntax Description** 

This command has no arguments or keywords.

**Command Default** 

No NAT66 interface and global configuration statistics are displayed.

**Command Modes** 

Privileged EXEC (#)

**Command History** 

| Release                                      | Modification                                         |
|----------------------------------------------|------------------------------------------------------|
| Cisco IOS XE Catalyst SD-WAN Release 17.7.1a | This command is supported for Cisco Catalyst SD-WAN. |

# **Examples**

The following is a sample output from the **show nat66 statistics** command and shows the packet headers that were translated.

Device# show nat66 statistics

NAT66 Statistics

```
Global Stats:
   Packets translated (In -> Out)
    : 7
   Packets translated (Out -> In)
    : 7
```

# show object-group

To display object group configuration, use the **show object-group** command in privileged EXEC mode.

show object-group name object-group-name

## **Syntax Description**

| name object-group-name | (Optional) Displays information f | for a specific object group. |
|------------------------|-----------------------------------|------------------------------|
|------------------------|-----------------------------------|------------------------------|

#### **Command Default**

Information for all the object groups is displayed.

#### **Command Modes**

Privileged EXEC (#)

#### **Command History**

| _ | Release | Modification                                                     |
|---|---------|------------------------------------------------------------------|
|   | _       | Command qualified for use in Cisco SD-WAN Manager CLI templates. |

# **Usage Guidelines**

Use the **show object-group** command to display configurations for all object groups or just for a specific object group.

# **Examples**

The following is example output from the **show object-group** command:

```
Device# show object-group name Zone1_to_Zone1-seq-Rule_1-geo-dstn-og_
GEO object group Zone1_to_Zone1-seq-Rule_1-geo-dstn-og_
country FRA
```

# show performance monitor cache

To view performance monitor cache details, use the **show performance monitor cache** command in privileged EXEC mode.

```
show performance monitor cache [{ detail | format \{ csv \mid table \mid record \} \}]
```

show performance monitor cache [monitor monitor-name]

# **Syntax Description**

| detail | (Optional) Displays detailed cache information. |  |
|--------|-------------------------------------------------|--|
| uetan  | (Optional) Displays detailed cache information. |  |

| format               | Displays cache information in one of the formats specified: |
|----------------------|-------------------------------------------------------------|
|                      | • CSV                                                       |
|                      | • record                                                    |
|                      | • table                                                     |
|                      |                                                             |
| monitor monitor-name | Displays cache information for the specified monitor name.  |

## **Command Modes**

Privileged EXEC (#)

# **Command History**

| Release                                      | Modification                                                                           |
|----------------------------------------------|----------------------------------------------------------------------------------------|
| Cisco IOS XE Catalyst SD-WAN Release 17.5.1a | This command can be used to view performance monitor cache details in controller mode. |

# **Example**

The following is sample output from the **show performance monitor cache** command:

Device# show performance monitor cache

Monitor: CISCO-media\_ipv4

Data Collection Monitor:

| Synchronized (Platform cache) |
|-------------------------------|
| 4000                          |
| 0                             |
|                               |
| 0                             |
| 0                             |
| 60                            |
|                               |
|                               |
|                               |
|                               |
|                               |

Synchronized (Platform cache)

Data Collection Monitor:

Cache type:

**Usage Guidelines** 

| Cache size:                  | 11250 |
|------------------------------|-------|
| Current entries:             | 0     |
| Flows added:                 | 0     |
| Flows aged:                  | 0     |
| Synchronized timeout (secs): | 60    |

# show performance monitor context

To view information about performance monitor configuration for a specified context, use the **show performance monitor context** command in privileged EXEC mode.

show performance monitor context context [{ configuration | exporter | interface | summary | traffic-monitor }]

| Syntax Description | context                                                                                                    | Name of the performance monitor context. If a context name is not specified, all contexts are displayed.          |  |  |  |  |  |  |  |
|--------------------|----------------------------------------------------------------------------------------------------|----------------------------------------------------------------------------------------------------|--|--|--|--|--|--|--|
|                    | configuration (Optional) Displays all configuration of the specified context. This common to convert the auto configuration to the traditional configuration. |                                                                                                    |  |  |  |  |  |  |  |
|                    | exporter                                                                                                    | (Optional) Displays the operational information about the exporters attached to the specified context.            |  |  |  |  |  |  |  |
|                    | interface                                                                                                    | (Optional) Displays information about the performance monitor interface.                                          |  |  |  |  |  |  |  |
|                    | summary                                                                                                    | (Optional) Displays information about the enabled traffic monitors and the interfaces to which they are attached. |  |  |  |  |  |  |  |
|                    | traffic-monitor                                                                                                    | (Optional) Displays information about the traffic-monitors configured for the performance monitor.                |  |  |  |  |  |  |  |
| Command Default    | When none of the                                                                                                    | optional keywords and arguments is specified, information is displayed for all contexts.                          |  |  |  |  |  |  |  |
| Command Modes      | Privileged EXEC                                                                                                    | (#)                                                                                                    |  |  |  |  |  |  |  |
| Command History    | Release                                                                                                    | Modification                                                                                                    |  |  |  |  |  |  |  |
|                    | Cisco IOS XE Ca                                                                                                    | talyst SD-WAN Release 17.5.1a This command can be used in Cisco SD-WAN controller mode.                           |  |  |  |  |  |  |  |

Use the **show performance monitor context** command to view all configuration for the specified context.

The following are sample outputs from the **show performance monitor context** command: Device# show performance monitor context CISCO-MONITOR summary \_\_\_\_\_\_ CISCO-MONITOR Description: User defined Based on profile: sdwan-performance Coarse-grain NBAR based profile Configured traffic monitors application-response-time: media: class-and match audio Attached to Interfaces \_\_\_\_\_ Tunnel1 The following sample output shows exporter details for the performance monitor context named CISCO-MONITOR. Device# show performance monitor context CISCO-MONITOR exporter Exporters information of context CISCO-MONITOR

Flow Exporter CISCO-MONITOR:

Description: performance monitor context CISCO-MONITOR exporter

Export protocol: IPFIX (Version 10)

Transport Configuration:

Destination type: IP

```
Destination IP address: 10.75.212.84
   Source IP address: 10.74.28.19
   Source Interface:
                         GigabitEthernet0/0/0
   Transport Protocol:
                          UDP
   Destination Port:
                           2055
                           63494
   Source Port:
   DSCP:
                           0 \times 0
   TTL:
                           255
   Output Features:
                           Used
 Options Configuration:
    interface-table (timeout 600 seconds) (active)
    sampler-table (timeout 600 seconds) (active)
    application-table (timeout 600 seconds) (active)
    sub-application-table (timeout 600 seconds) (active)
    application-attributes (timeout 600 seconds) (active)
    tunnel-tloc-table (timeout 600 seconds) (active)
Flow Exporter CISCO-MONITOR:
  Packet send statistics (last cleared 04:13:19 ago):
    Successfully sent: 10270
                                                   (13709142 bytes)
 Client send statistics:
   Client: Option options interface-table
     Records added:
                              312
       - sent:
                             312
                            31824
     Bytes added:
                              31824
       - sent:
   Client: Option options sampler-table
     Records added:
                              28
       - sent:
                             28
     Bytes added:
                            1344
       - sent:
                             1344
```

Client: Option options application-name

Records added: 38766

- sent: 38766

Bytes added: 3217578

- sent: 3217578

Client: Option sub-application-table

Records added: 858

- sent: 858

Bytes added: 144144

- sent: 144144

Client: Option options application-attributes

Records added: 38038

- sent: 38038

Bytes added: 9813804

- sent: 9813804

Client: Option options tunnel-tloc-table

Records added: 26

- sent: 26

Bytes added: 1352

- sent: 1352

Client: MMA EXPORTER GROUP MMA-EXP-1

Records added: 0

Bytes added: 0

Client: Flow Monitor CISCO-MONITOR-art ipv4

Records added: 0

```
Bytes added: 0

Client: Flow Monitor CISCO-MONITOR-media_ipv4

Records added: 0

Bytes added: 0
```

# show platform hardware qfp active classification class-group-manager class-group client cce name

To view an optimized policy for a firewall, use the **show platform hardware qfp active classification class-group-manager class-group client cce name** command in user EXEC or privileged EXEC mode.

show platform hardware qfp active classification class-group-manager class-group client cce name

| 1 | n | _ |   | m | _ | _ | 4 | n | - | <b>.</b> |   | 14 |
|---|---|---|---|---|---|---|---|---|---|----------|---|----|
| Į | b | u | ш | Ш | a | Ш | u | U | е | ıα       | u | IL |

None

#### **Command Modes**

User EXEC (>)

Privileged EXEC (#)

## **Command History**

| Release                                      | Modification                 |  |  |
|----------------------------------------------|------------------------------|--|--|
| Cisco IOS XE Catalyst SD-WAN Release 17.7.1a | This command was introduced. |  |  |

The following is sample output from the **show platform hardware qfp active classification class-group-manager class-group client cce name** command.

Device# show platform hardware qfp active classification class-group-manager class-group client cce name FW POLICY1-opt

```
class-group [cce-cg:12272256] FW POLICY1-opt (classes: 2)
clients: fw
fields: ipv4 og src:4 any:1 dst geo id:4 (100000:0:0:200:100000:00000000)
  (2097151) class: logical-expression [12272256.2734225] FW POLICY1-seq-1-cm (filters: 1)
         lexp: LOG-EXP: [1]
    (1) filter: generic [12272256.2734225.1] (rules: 4)
     (1) rule: generic [12272256.2734225.1.1] (permit)
        match ipv4 og src 1
        match dst geo id 0xc24 / 0xffff
      (2) rule: generic [12272256.2734225.1.2] (permit)
        match ipv4_og_src 1
        match dst geo id 0x1164 / 0xffff
      (3) rule: generic [12272256.2734225.1.3] (permit)
        match ipv4_og_src 1
        match dst geo id 0xe2a / 0xffff
      (4) rule: generic [12272256.2734225.1.4] (permit)
        match ipv4 og src 1
        match dst geo id 0x1a9a / 0xffff
  (4294967295) class: logical-expression [12272256.1593] class-default (filters: 1)
         lexp: LOG-EXP: [1]
```

```
(1) filter: generic [12272256.1593.1] (rules: 1)
  (1) rule: generic [12272256.1593.1.1] (permit)
    match any
```

# show platform hardware qfp active classification class-group-manager class-group client sdwan

To view the policy name or group-id in class-group-manager and to get the detail info, use the **show platform** hardware qfp active classification class-group-manager class-group client sdwan command in privileged EXEC mode.

show platform hardware qfp active classification class-group-manager class-group client sdwan all | name class-group-name | class-group-id }

## **Syntax Description**

| all                   | All class group.         |
|-----------------------|--------------------------|
| name class-group-name | Name of the class group. |
| class-group-id        | Class group id.          |
|                       | Range: 0 to 4294967295   |

#### **Command Default**

None

#### **Command Modes**

Privileged EXEC (#)

# **Command History**

| Release                                      | Modification                 |
|----------------------------------------------|------------------------------|
| Cisco IOS XE Catalyst SD-WAN Release 17.9.1a | This command was introduced. |

#### **Usage Guidelines**

This command displays information that helps you to troubleshoot related issues about policy name or group-id in class-group-manager.

#### **Examples**

The following is a sample output from the **show platform hardware qfp active classification class-group-manager class-group client sdwan** command:

Device# show platform hardware qfp active classification class-group-manager class-group client sdwan all

```
QFP classification class client all group
class-group [SDWAN:21] DATA_POLICY-vpn_1
class-group [SDWAN:22] AAR POLICY-vpn 1
```

 ${\tt Device\#\ show\ platform\ hardware\ qfp\ active\ classification\ class-group-manager\ class-group\ client\ sdwan\ 21}$ 

```
(1) rule: generic [10.11.1.1] (permit)
         match 14 dst range 5060 5060
Device# show platform hardware qfp active classification class-group-manager class-group
client sdwan name AAR POLICY-vpn 1
class-group [sdwan-cg:22] AAR POLICY-vpn 1 (classes: 6)
 fields: ip_tos:1 14_dst:1 ipv4_og_src:6 ipv4_og_dst:12 ipv6_og_src:1 ipv6_og_dst:2 any:1
ip protocol range: 1 dns request: 3 dns response: 3
og usr app id:4 (300110:600:0:100200:1300:00000000)
  (1) class: logical-expression [22.1] AAR POLICY-vpn 1-seq-1 (filters: 10)
          lexp: LOG-EXP: ,
    (1) filter: generic [10.1.1] (rules: 2)
      (1) rule: generic [10.1.1.1] (permit)
         match ipv4 og src 57419
      (2) rule: generic [10.1.1.2] (permit)
        match ipv4 og src 57420
    (2) filter: generic [10.1.2] (rules: 6)
      (1) rule: generic [10.1.2.1] (permit)
         match ipv4 og dst 57421
      (2) rule: generic [10.1.2.2] (permit)
```

# show platform hardware qfp active classification class-group-manager object-group

To get the name or id of the tag membership in class-group-manager, use the **show platform hardware qfp** active classification class-group-manager object-group command in privileged EXEC mode.

show platform hardware qfp active classification class-group-manager object-group { all | name object-group-name | type { IPv4 | IPv6 | ref\_ace\_v4 } }

| Syntax | Description |  |
|--------|-------------|--|
|        |             |  |

| all                    | All object group.         |
|------------------------|---------------------------|
| name object-group-name | Name of the Object-Group. |
| type                   | Type of the Object-Group. |
| ref_ace_v4             | Reflect ACE V4.           |

# Command Default

None

# **Command Modes**

Privileged EXEC (#)

# **Command History**

| Release                                      | Modification                 |
|----------------------------------------------|------------------------------|
| Cisco IOS XE Catalyst SD-WAN Release 17.9.1a | This command was introduced. |

## **Usage Guidelines**

This command displays information that can help you to troubleshoot issues about the tag membership in class-group-manager.

The following is a sample output from the **show platform hardware qfp active classification class-group-manager object-group** command, use to verify the object-group IDs.

Device# show platform hardware qfp active classification class-group-manager object-group all QFP classification object-group all multicast pfx t:57417 Type: IPV4 No. of Entries: 1 pfx1\_t:57418 Type: IPV4 No. of Entries: 1 pfx21 t:57419 Type: IPV4 No. of Entries: 1 pfx22 t:57420 Type: IPV4 No. of Entries: 2 pfx31\_t:57421 Type: IPV4 No. of Entries: 5 pfx32 t:57422 Type: IPV4 No. of Entries: 1 pfx33 t:57423 Type: IPV4 No. of Entries: 1 pfx34 t:57424 Type: IPV4 No. of Entries: 1 Type: IPV4 pfx35 t:57425 No. of Entries: pfx36 t:57426 Type: IPV4 No. of Entries: 1 subnet 0 t:57427 Type: IPV4 No. of Entries: 1 v6 pfx1 t v6:57428 Type: IPV6 No. of Entries: 1 v6\_pfx21\_t\_v6:57429 Type: IPV6 No. of Entries: 2 v6\_pfx22\_t\_v6:57430 Type: IPV6 No. of Entries: 3 apps facebook type app id t:57431 Type: USR-APPID No. of Entries: 2 apps\_ms\_type\_app\_id\_t:57432 Type: USR-APPID No. of Entries: 6 apps webex type app id t:57433 Type: USR-APPID No. of Entries: 6 apps zoom type app id t:57434 Type: USR-APPID No. of Entries: 1

# show platform hardware qfp active classification feature message all

To display recent Classification Feature Manager (CFM) syslog messages on a Cisco Quantum Flow Processor (QFP), use the **show platform hardware qfp active classification feature message** command in privileged EXEC mode.

show platform hardware qfp active classification feature message { all | clear }

#### **Syntax Description**

| all   | Displays all the CFM syslog message buffer. |
|-------|---------------------------------------------|
| clear | Clears the syslog circular buffer.          |

#### **Command Default**

None

### **Command Modes**

Privileged EXEC (#)

# **Command History**

| Release                                      | Modification                 |
|----------------------------------------------|------------------------------|
| Cisco IOS XE Catalyst SD-WAN Release 17.8.1a | This command was introduced. |

#### **Usage Guidelines**

Use this command to debug CFM related issues in a QFP by analyzing the feature manager messages.

This command displays the CFM syslog message buffer. A message buffer can save up to 300 messages in a fixed-size buffer. The messages are displayed in the last in, first out (LIFO) order.

The following example displays the recent CFM syslog messages.

Device# show platform hardware qfp active active classification feature message all
Sep 24 08:35:52.670: : CPP\_FM\_CLIENT\_WARNING: ATTACH request failed for acl client id[acl:32]
name[lab-lenient1] label[0]. Error code: 0x1c(No space left on device)

Sep 24 08:35:50.763: : CPP\_FM\_SW\_TCAM\_WARNING: CACE EXMEM allocation fail: acl client
id[acl-cg:32] name[lab-lenient1] attempted to allocate114971756 bytes

Sep 24 04:58:13.425: : CPP\_FM\_CLIENT\_WARNING: ATTACH request failed for qos client
id[cce:8265536] name[inputPolicy] label[0]. Error code: 0x71(No route to host)

Sep 24 04:58:13.424: : CPP\_FM\_TCAM\_CE\_WARNING: Failed to select tcam key: could not find
matching key format for qos client id[cce:8265536] name[inputPolicy] field
bit-map[18050:0:300000:200:0:000000000]

# show platform hardware qfp active classification feature-manager exmem-usage

To display the External Memory Manager (EXMEM) usage on a Cisco Quantum Flow Processor (QFP), use the **show platform hardware qfp active classification feature-manager exmem-usage** command in privileged EXEC mode.

show platform hardware qfp active classification feature-manager exmem-usage sorted

| Syntax Description | Displays the memory usage sorted at the policy level. The policy with the highest EXMEM usage appears first. |
|--------------------|----------------------------------------------------------------------------------------------------|
|                    |                                                                                                    |

#### Command Default

None

#### **Command Modes**

Privileged EXEC (#)

# **Command History**

| Release                                      | Modification                 |
|----------------------------------------------|------------------------------|
| Cisco IOS XE Catalyst SD-WAN Release 17.8.1a | This command was introduced. |

## **Usage Guidelines**

Use this command to display the EXMEM usage at the client level and at the policy level.

#### **Example**

The following example shows how to display the EXMEM memory usage for various clients. The display order is according to the client ID.

Device# show platform hardware qfp active active classification feature-manager exmem-usage

EXMEM Usage Information

Total exmem used by CACE: 39668

| Client    | Id | Total VMR | Total Usage | Total% | Alloc | Free |  |
|-----------|----|-----------|-------------|--------|-------|------|--|
| acl       | 0  | 11        | 2456        | 6      | 88    | 84   |  |
| qos       | 2  | 205       | 31512       | 79     | 7     | 5    |  |
| fw        | 4  | 8         | 892         | 2      | 2     | 1    |  |
| obj-group | 39 | 82        | 4808        | 12     | 5     | 2    |  |

The following example shows how to display the memory usage sorted at the policy level. The policy with the highest EXMEM usage appears first.

Device# show platform hardware qfp active active classification feature-manager exmem-usage sorted

EXMEM Usage Information

Total VMR entries used by CACE: 306 Total exmem used by CACE: 39668

| CG-Id        | Name        | Client    | VMR     | Usage | Label |
|--------------|-------------|-----------|---------|-------|-------|
| cce:8265536  | inputPolicy | 00S       | <br>198 | 30680 | 107   |
| obj-group:7  |             | OBJ-GROUP | 80      | 3928  | 103   |
| cce:13747824 | fw-policy   | FW        | 8       | 892   | 26    |
| cce:482000   | odm         | QOS       | 7       | 832   | 102   |
| acl:29       | og acl      | ACL       | 4       | 764   | 105   |
| acl:30       | og acl 1    | ACL       | 4       | 764   | 104   |
| acl:5        | acl111      | ACL       | 2       | 488   | 83    |
| acl:6        | acl112      | ACL       | 1       | 440   | 84    |
| obj-group:5  |             | OBJ-GROUP | 1       | 440   | 80    |
| obj-group:3  |             | OBJ-GROUP | 1       | 440   | 77    |

# show platform hardware qfp active classification feature-manager statistics

To display Classification Feature Manager (CFM) error statistics, use the **show platform hardware qfp** active classification feature-manager statistics command in privileged EXEC mode.

This command show platform hardware qfp active classification feature-manager statistics has been added to admin-tech. For more information on admin-tech command, see request admin-tech

show platform hardware qfp active classification feature-manager statistics

**Command Default** 

None

**Command Modes** 

Privileged EXEC (#)

## **Command History**

| Release | Modification                                              |
|---------|-----------------------------------------------------------|
|         | Command qualified for use in Cisco vManage CLI templates. |

# **Usage Guidelines**

Use this command for troubleshooting a client in a QFP by analysing the feature manager requests statistics.

#### **Example**

The following example shows how to display the CFM error statistics.

| Device# | show ] | plat | form hard | ware qfp a | ctive active | classi | fication | feature-manag | er statistics |
|---------|--------|------|-----------|------------|--------------|--------|----------|---------------|---------------|
| Client  |        | Id   | Attach    | Err        | ReplaceCG    | Err    | Edit     | Err           | Release       |
| Err     | Detac! | h    | Err       | RelToTCAN  | 4 Err        |        |          |               |               |
| Dr      | op     |      |           |            |              |        |          |               |               |
| obj-gro | up     | 39   | 2         | 0          | 0            | 0      | 0        | 0             | 0             |
| 0       | 0      |      | 0         | 0          | 0            |        |          |               |               |
| 0       |        |      |           |            |              |        |          |               |               |
| sdwan-a | pprou  | 46   | 1         | 0          | 0            | 0      | 1        | 0             | 1             |
| 0       | 0      |      | 0         | 0          | 0            |        |          |               |               |
| 0       |        |      |           |            |              |        |          |               |               |
| sdwan-d | .p     | 47   | 1         | 0          | 0            | 0      | 1        | 0             | 1             |
| 0       | 0      |      | 0         | 0          | 0            |        |          |               |               |
| 0       |        |      |           |            |              |        |          |               |               |

# show platform hardware qfp active feature firewall drop

To view the drop counters and drop reasons for a firewall, use the **show platform hardware qfp active feature firewall drop** command in user EXEC or privileged EXEC mode.

show platform hardware qfp active feature firewall drop

| _    |        |      | _    |      |
|------|--------|------|------|------|
| C    | nmar   | ח ג. | -£-: | . 14 |
| COII | IIIIai | IU V | eiai | ш    |

None

#### **Command Modes**

User EXEC (>)

Privileged EXEC (#)

#### **Command History**

| Release                                      | Modification                 |
|----------------------------------------------|------------------------------|
| Cisco IOS XE Catalyst SD-WAN Release 17.7.1a | This command was introduced. |

The following sample output displays the drop reasons.

 ${\tt Device\#} \ \ \textbf{show platform hardware qfp active feature firewall drop}$ 

| Drop Reason                                                | Packets   |
|------------------------------------------------------------|-----------|
| ICMP ERR Pkt:exceed burst lmt ICMP Unreach pkt exceeds lmt | 42<br>305 |
| IDP - Half-open session limit exceed                       | 2         |

# show platform hardware qfp active feature geo client

To display the hardware information used for a Cisco Quantum Flow Processor (QFP) to troubleshoot the geo client database, use the **show platform hardware qfp active feature geo client** command in privileged EXEC mode.

show platform hardware qfp active feature geo client  $\{ country \{ all \mid code \ country - code \} \mid info \mid stats \}$ 

## **Syntax Description**

| country              | Displays geo client country information.                                                              |
|----------------------|----------------------------------------------------------------------------------------------------|
| all                  | Displays all the geo client country and continent codes.                                              |
| code<br>country-code | Displays the three-letter country code.                                                               |
| info                 | Displays information about the control plane policing (CoPP) geo client.                              |
| stats                | Displays if the geodatabase is enabled or disabled, including updates and errors for troubleshooting. |

# **Command Default**

None

#### **Command Modes**

Privileged EXEC (#)

#### **Command History**

| Release                                      | Modification                                                     |
|----------------------------------------------|------------------------------------------------------------------|
| Cisco IOS XE Catalyst SD-WAN Release 17.5.1a | Command qualified for use in Cisco SD-WAN Manager CLI templates. |

#### **Usage Guidelines**

The reference counter keeps track of how many IP address table entries belong to the specified country.

## **Examples**

The following are example outputs from the **show platform hardware qfp active feature geo client** command:

# Device# show platform hardware qfp active feature geo client country all Country code TSO-3 code Country name Continent code Continent name

| country code | 100 0 COUC | country name | concinent code | CONCENION CONTRACT | NCI COUNT |
|--------------|------------|--------------|----------------|--------------------|-----------|
|              |            |              |                |                    |           |
| 0            | ?          | unknown      | 0              | * *                | 0         |
| 4            | afg        | afghanistan  | 4              | as                 | 524       |
| 8            | alb        | albania      | 5              | eu                 | 295       |

 ${\tt Device\#\ show\ platform\ hardware\ qfp\ active\ feature\ geo\ client\ info}$ 

Geo DB enabled

DB in use
 File name: /usr/binos/conf/geo\_ipv4\_db
 Number of entries installed: 415278
 Version: 2134.ajkdbnakjsdn
 Datapath PPE Address: 0x000000000ef2b7010
 Size (bytes): 6644448
 Exmem Handle: 0x0083800109080003

```
Country table
Datapath PPE Address: 0x00000000ef0cf0000
Size (bytes): 16000
Exmem Handle: 0x0081980009080003
```

The 1 for **Enable received** indicates that the geodatabase has been enabled on the device.

 $\label{thm:period_period_period} \mbox{Device\# show platform hardware qfp active feature geo client stats} \mbox{CPP client Geo DB stats}$ 

Enable received : 1
Modify received : 0
Disable received : 0
Enable failed : 0
Modify failed : 0
Disable failed : 0
IPv4 table write failed : 0
Country table write failed : 0

# show platform hardware qfp active feature geo datapath

To display information about the hardware used on a Cisco Quantum Flow Processor (QFP) for troubleshooting geo datapath issues, use the **show platform hardware qfp active feature geo datapath** command in privileged EXEC mode.

show platform hardware qfp active feature geo datapath { country { alpha alpha-country-code | numeric numeric-country-code } | ip\_table ip-address | memory | stats }

#### **Syntax Description**

| country                      | Displays geo client country information.                       |
|------------------------------|----------------------------------------------------------------|
| alpha alpha-country-code     | Displays the alphabetic country code.                          |
| numeric numeric-country-code | Displays the numeric country code. Valid values are 1 to 1000. |
| ip_table ip-address          | Displays the content of the IP address database.               |
| memory                       | Displays memory information in the available tables.           |
| stats                        | Tracks the IP address table lookup results.                    |

### **Command Default**

None

### **Command Modes**

Privileged EXEC (#)

## **Command History**

| Release                                      | Modification                                                     |
|----------------------------------------------|------------------------------------------------------------------|
| Cisco IOS XE Catalyst SD-WAN Release 17.5.1a | Command qualified for use in Cisco SD-WAN Manager CLI templates. |

#### **Usage Guidelines**

The datapath uses the geodatabase to map IP addresses to geo codes. Geo codes are used for TCAM (ternary content-addressable memory) lookup and classification of data packets.

The following are example outputs for the **show platform hardware qfp active feature geo datapath** command:

```
Device# show platform hardware qf active feature geo datapath country alpha fra
Country alpha code: fra
Country numeric code: 250
GEO country info:
Country alpha code: fra
Continent alpha code: eu
Continent numeric code: 5
Country ref count: 0
Country hit count: 1
Device# show platform hardware qfp active feature geo datapath memory
Table-Name Address Size
Country DB 0xe83a8890 1000
            0xe9a794a0 415278
TPV4 DB
Device# show platform hardware qfp active feature qeo datapath stats
       lookup hit: 14611371
       lookup miss: 0
       error ip table: 0
       error country table: 0
       country table hit: 14611371
        country table miss: 0
```

# show platform hardware qfp active feature nat datapath hsl

To display information about Network Address Translation (NAT) datapath High-Speed Logging (HSL), use the **show platform hardware qfp active feature nat datapath hsl** command in privileged EXEC mode.

show platform hardware qfp active feature nat datapath hsl

#### **Syntax Description**

This command has no arguments or keywords.

## **Command Default**

Information about NAT datapath HSL is not displayed.

#### **Command Modes**

Privileged EXEC (#)

#### **Command History**

| Release                                               | Modification                 |
|-------------------------------------------------------|------------------------------|
| Cisco IOS XE Catalyst SD-WAN Release 17.9.1a          | This command was introduced. |
| Cisco IOS XE Release 17.6.4 and later 17.6.x releases |                              |

#### **Usage Guidelines**

The **show platform hardware qfp active feature nat datapath hsl** command provides information about NAT HSL-specific configurations and enables you to do the following:

- Allows you to troubleshoot NAT issues
- Allows you to verify the feature configurations

The following is a sample output from the **show platform hardware qfp active feature nat datapath hsl** command that is used to verify the configuration:

Device# show platform hardware qfp active feature nat datapath hsl
HSL cfg dip 10.10.0.1 dport 1020 sip 10.21.0.16 sport 53738 vrf 0
nat hsl handle 0x3d007d template id 261 pool\_exh template id 263
LOG\_TRANS\_ADD 132148
LOG\_TRANS\_DEL 132120
LOG POOL EXH 0

The following table describes the significant fields shown in the display.

#### Table 96: show platform hardware Field Descriptions

| Field         | Description                                                                                                    |
|---------------|----------------------------------------------------------------------------------------------------|
| dip           | Destination IP address                                                                                                  |
| dport         | Destination port address                                                                                                |
| sip           | Source IP address                                                                                                    |
| sport         | Source port address                                                                                                    |
| vrf           | VRF ID                                                                                                    |
| LOG_TRANS_ADD | NAT translation added log                                                                                               |
| LOG_TRANS_DEL | NAT translation deleted log                                                                                             |
| LOG_POOL_EXH  | Pool exhaustion log. NAT also sends an HSL message when a NAT pool runs out of addresses (also called pool exhaustion). |

# show platform hardware qfp active feature nat datapath map

To display information about NAT mapping tables, use the **show platform hardware qfp active feature nat datapath map** command in privileged EXEC mode.

show platform hardware qfp active feature nat datapath map

**Syntax Description** 

This command has no arguments or keywords.

**Command Default** 

Information about NAT mapping tables is not displayed.

**Command Modes** 

Privileged EXEC (#)

**Command History** 

| Release                                      | Modification                                         |
|----------------------------------------------|------------------------------------------------------|
| Cisco IOS XE Catalyst SD-WAN Release 17.8.1a | This command is supported for Cisco Catalyst SD-WAN. |

The following is a sample output from the **show platform hardware qfp active feature nat datapath map** command:

Device# show platform hardware qfp active feature nat datapath map

I/f Map Table

if\_handle 65529 next 0x0 hash\_index 220

laddr 0.0.0.0 lport 0 map 0xdec942c0 refcnt 0

gaddr 200.60.10.1 gport 0 proto 0 vrfid 0x0

src\_type 1 flags 0x80100 cpmapid 3

I/f Map Table End
edm maps 0

mapping id 1 pool\_id 0 if\_handle 0xfff9 match\_type 0 source\_type 1 domain 0 proto 0 Local

IP 0.0.0.0, Local Port 0 Global IP 200.60.10.1

Global Port 0 Flags 0x80100 refcount 0 cp\_mapping\_id 3 next 0x0 hashidx 50 vrfid 0 vrf\_tableid

0x0 rg 0 pap\_enabled 0 egress\_ifh 0x14

# show platform hardware qfp active feature nat datapath sess-dump

To display a session's summary from the NAT database, use the **show platform hardware qfp active feature nat datapath sess-dump** command in privileged EXEC mode.

show platform hardware qfp active feature nat datapath sess-dump

#### **Syntax Description**

This command has no arguments or keywords.

# **Command Default**

Session summary information for the NAT database is not displayed.

## **Command Modes**

Privileged EXEC (#)

## **Command History**

| dification |
|------------|
| 0          |

Cisco IOS XE Catalyst SD-WAN Release 17.8.1a This command is supported for Cisco Catalyst SD-WAN.

## **Examples**

The following is a sample output from the **show platform hardware qfp active feature nat datapath sess-dump** command:

Device# show platform hardware qfp active feature nat datapath sess-dump
id 0xdd70c1d0 io 10.20.24.150 oo 10.20.25.150 io 5201 oo 5201 it 200.60.10.1 ot 10.20.25.150
it 5201 ot 5201 pro 6 vrf 4 tableid
4 bck 65195 in\_if 0 out\_if 20 ext\_flags 0x1 in\_pkts 183466
in\_bytes 264182128 out\_pkts 91731 out\_bytes 2987880flowdb in2out fh 0x0 flowdb out2in fh
0x0
id 0xdd70c090 io 10.20.24.150 oo 10.20.25.150 io 25965 oo 25965 it 200.60.10.1 ot 10.20.25.150
it 25965 ot 25965
pro 1 vrf 4 tableid 4 bck 81393 in\_if 0 out\_if 20 ext\_flags 0x1 in\_pkts 27 in\_bytes 38610
out\_pkts 27
out bytes 38610flowdb in2out fh 0x0 flowdb out2in fh 0x0

# show platform hardware qfp active feature nat datapath stats

To display information about NAT datapath statistics, use the **show platform hardware qfp active feature nat datapath stats** command in privileged EXEC mode.

show platform hardware qfp active feature nat datapath stats

**Syntax Description** 

This command has no arguments or keywords.

Number of sess 0 udp 0 tcp 0 icmp 0

**Command Default** 

Information about NAT datapath statistics is not displayed.

**Command Modes** 

Privileged EXEC (#)

**Command History** 

Release Modification

Cisco IOS XE Catalyst SD-WAN Release 17.8.1a This command is supported for Cisco Catalyst SD-WAN.

#### **Examples**

The following is a sample output from the **show platform hardware qfp active feature nat datapath stats** command:

Device# show platform hardware qfp active feature nat datapath stats

non\_extended 0 entry\_timeouts 0 statics 0 static net 0 hits 0 flowdb\_hits 0 misses 0

nat\_rx\_pkts 346062 nat\_tx\_pkts 666522 nat\_unmarked\_pkts 0

nat\_stick\_rx\_pkts 0 nat\_stick\_i2o\_pkts 0 nat\_stick\_o2i\_pkts 0

nat\_res\_port\_in2out 0 nat\_res\_port\_out2in 0

non\_natted\_in2out 0 nat\_bypass 0 non\_natted\_out2in 0

ipv4\_nat\_stick\_forus\_hits\_pkts 0 ipv4\_nat\_stick\_hit\_sb 0

ipv4\_nat\_stick\_ha\_ar\_pkts 0 ipv4\_nat\_stick\_ha\_tcp\_fin 0 ipv4\_nat\_stick\_failed\_ha\_pkts 0

ipv4\_nat\_alg\_bind\_pkts 0

Proxy stats:

ipc\_retry\_fail 0 cfg\_rcvd 12 cfg\_rsp 17

# show platform hardware qfp active feature nat datapath summary

To display configured and operational data specific to NAT, use the **show platform hardware qfp active feature nat datapath summary** command in privileged EXEC mode.

show platform hardware qfp active feature nat datapath summary

**Command Modes** 

Privileged EXEC (#)

**Command History** 

| Release                                      | Modification                 |
|----------------------------------------------|------------------------------|
| Cisco IOS XE Catalyst SD-WAN Release 17.6.1a | This command was introduced. |

# **Usage Guidelines**

The **show platform hardware qfp active feature nat datapath summary** command summarizes the following information:

- NAT-specific configurations and statistics
- Allows you to troubleshoot NAT issues
- · Provides an overview of features configured

#### **Example**

The following is a sample output from the **show platform hardware qfp active feature nat datapath summary** command.

Device# show platform hardware qfp active feature nat datapath summary

```
Nat setting mode: sdwan-default
Number of pools configured: 1
Timeouts: 0(tcp), 0(udp), 0(icmp), 60(dns),
60(syn), 60(finrst), 86400(pptp), 3600(rmap-entry)
pool watermark: not configured
Nat active mapping inside:0 outside:0 static:2 static network:0
Nat datapath debug: enabled
Nat synchronization: enabled
Nat bpa: not configured; pap: not configured
Nat gatekeeper: on
Nat limit configured: no
Vpns configured with match-in-vrf: yes
Nat packet drop: none
Total active translations: 4 (2 static, 2 dynamic, 2 extended)
Platform specific maximum translations: 131072 configured: none
```

The table below describes the significant fields shown in the display.

Table 97: show platform hardware qfp active feature nat datapath summary Field Descriptions

| Fields                     | Description                                                                                                    |
|----------------------------|----------------------------------------------------------------------------------------------------|
| NAT setting mode           | Configures NAT mode to default or cgn or sdwan-default.                                                                                                    |
| Number of pools configured | Configures number of pools for NAT.                                                                                                    |
| Timeouts                   | Specifies the timeout value that applies to DNS connections (default is 60 secs), ICMP flows (default is 60 secs), TCP port (default is 86400 secs), UDP port (default is 300 secs), synchronous (SYN) timeout value (default is 60 secs), finish and reset timeout value (default is 60 secs), Point-to-Point Tunneling Protocol (PPTP) timeout (default is 86400 secs), Route map entry timeout value (default is 3600 secs). |
| pool watermark             | Generates alerts before addresses in an address pool and are exhausted based on watermark settings.                                                                                                    |
| NAT active mapping         | Specifies the statistics of different (inside, outside, static, static network) NAT rules configured.                                                                                                    |

| Fields                                 | Description                                                                                                    |
|----------------------------------------|----------------------------------------------------------------------------------------------------|
| NAT debug                              | Enables debug logging in NAT.                                                                                              |
| NAT synchronization                    | Enables NAT synchronization between redundant devices.                                                                     |
| NAT bpa                                | The bulk logging and port block allocation feature allocates a block of port for translation; supported for cgn mode only. |
| NAT gatekeepers                        | Optimizes non-natted flows from using excessive CPU usage.                                                                 |
| NAT limit configured                   | The rate limiting NAT translation feature provides you more control over how NAT addresses are used.                       |
| VPNs configured with match-in-vrf      | Enables inside and outside traffic in the same VRF.                                                                        |
| NAT packet drop                        | Determines if NAT has dropped any packet. Displays true or none.                                                           |
| Total active translations              | Displays total number of active IPv4 NAT translations.                                                                     |
| Platform specific maximum translations | Configures maximum number of supported IP NAT translations that are specific to the platform.                              |

# show platform hardware qfp active feature nat66 datapath prefix

To verify the passed interface stateless NAT66 prefix configuration, use the **show platform hardware qfp active feature nat66 datapath prefix** command in privileged EXEC mode.

show platform hardware qfp active feature nat66 datapath prefix

**Syntax Description** 

This command has no arguments or keywords.

**Command Default** 

No NAT66-configured prefixes are displayed.

**Command Modes** 

Privileged EXEC (#)

**Command History** 

| Release                                      | Modification                                         |
|----------------------------------------------|------------------------------------------------------|
| Cisco IOS XE Catalyst SD-WAN Release 17.7.1a | This command is supported for Cisco Catalyst SD-WAN. |

### **Examples**

The following is a sample output from the **show platform hardware qfp active feature nat66 datapath prefix** command:

Device# show platform hardware qfp active feature nat66 datapath prefix prefix hasht 0x89628400 max 2048 chunk 0x8c392bb0 hash salt 719885386

NAT66 hash[1] id(1) len(64) vrf(0) in: 2001:db8:ab01:0000:0000:0000:0000:0000:0000 out: 2001:db8:ab02:0000:0000:0000:0000:0000:0000 in2out: 7 out2in: 7

# show platform hardware qfp active feature nat66 datapath statistics

To verify the global NAT66 statistics, use the **show platform hardware qfp active feature nat66 datapath statistics** command in privileged EXEC mode.

show platform hardware qfp active feature nat66 datapath statistics

**Syntax Description** 

This command has no arguments or keywords.

**Command Default** 

No NAT66 global statistics are displayed.

**Command Modes** 

Privileged EXEC (#)

#### **Command History**

| Release                                      | Modification                                         |
|----------------------------------------------|------------------------------------------------------|
| Cisco IOS XE Catalyst SD-WAN Release 17.7.1a | This command is supported for Cisco Catalyst SD-WAN. |

### **Examples**

The following is a sample output from the **show platform hardware qfp active feature nat66 datapath statistics** command:

Device# show platform hardware qfp active feature nat66 datapath statistics in2out xlated pkts 7 out2in xlated pkts 7 NAT66\_DROP\_SC\_INVALID\_PKT 0 NAT66 DROP SC BAD DGLEN 0 NAT66 DROP SC PLU FAIL 22786 NAT66 DROP SC PROCESS V6 ERR 0 NAT66 DROP SC INVALID EMBEDDED 0 NAT66 DROP\_SC\_SRC\_RT 0 NAT66 DROP SC NOT ENABLED 0 NAT66 DROP SC NO GPM 0 NAT66 DROP SC LOOP 0 in2out pkts 22768 out2in pkts 22793 in2out\_pkts\_untrans 22761 out2in\_pkts\_untrans 22786 in2out\_lookup\_pass 7 out2in\_lookup\_pass 7 in2out lookup fail 0 out2in lookup fail 22786 mem alloc fail 0 prefix fail 0 total prefix count 1

# show platform hardware qfp active feature sdwan client phy-wan-bind-list

To display the list of interfaces bound to the Physical WAN interface, use the **show platform hardware qfp** active feature sdwan client phy-wan-bind-list command in user EXEC mode.

### show platform hardware qfp active feature sdwan client phy-wan-bind-list

**Command Default** 

None

**Command Modes** 

User EXEC (>)

**Command History** 

| Release                                      | Modification                 |
|----------------------------------------------|------------------------------|
| Cisco IOS XE Catalyst SD-WAN Release 17.6.1a | This command was introduced. |

### **Examples**

The following sample output displays the list of interfaces bound to the Physical WAN interface.

Device# show platform hardware qfp active feature sdwan client phy-wan-bind-list physical interface(if\_hdl)------bind interfaces(if\_hdl)

GigabitEthernet0/0/0(7)

GigabitEthernet0/0/0(7)

### show platform hardware qfp active feature utd config

To verify the UTD data plane configuration, use the **show platform hardware qfp active feature utd config** command in privileged EXEC mode.

show platform hardware qfp active feature utd config

**Command Default** 

None

**Command Modes** 

Privileged EXEC (#)

**Command History** 

| Release                        | Modification                 |
|--------------------------------|------------------------------|
| Cisco IOS XE Gibraltar 16.10.1 | This command was introduced. |

### **Usage Guidelines**

Use this command to display UTD datapath configuration and status.

#### Example

The following example shows the UTD datapath configuration and status.

Device# show platform hardware qfp active feature utd config Global configuration

NAT64: disabled Drop pkts: disabled Multi-tenancy: disabled Data plane initialized: yes TLS Decryption Policy: disabled

```
Divert controller mode: enabled
SN threads: 12
CFT inst_id 0 feat id 4 fo id 4 chunk id 17
Max flows: 55000
```

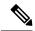

Note

There is a maximum number of flows supported by UTD, and you can use the **show platform hardware qfp active feature utd config** command to identify the maximum number of concurrent sessions supported on a Cisco IOS XE Catalyst SD-WAN device. Max flows are defined for each Cisco IOS XE Catalyst SD-WAN device, and it differs by devices and release versions. This example displays a Max Flow value defined for 55000 sessions.

### show platform hardware qfp active interface if-name

To display packet drop statistics for each interface in the Quantum Flow Processor (QFP), use the **show** platform hardware qfp active interface if-name command in privileged EXEC mode.

show platform hardware qfp active interface if-name type number statistics [{ clear\_drop | detail | drop\_summary [subinterface]}]

### **Syntax Description**

| type         | Interface Type.                                     |
|--------------|-----------------------------------------------------|
| number       | Interface Number.                                   |
| statistics   | Tx/Rx and Drop statistics.                          |
| clear_drop   | (Optional) Clears drop stats after reading.         |
| detail       | (Optional) Shows drop cause IDs.                    |
| drop_summary | (Optional) Drops stats summary report.              |
| subinterface | (Optional) Shows subinterface and their drop stats. |

### **Command Default**

None

#### **Command Modes**

Privileged EXEC (#)

#### **Command History**

| Release                                      | Modification                                                     |
|----------------------------------------------|------------------------------------------------------------------|
| Cisco IOS XE Catalyst SD-WAN Release 17.2.1v | Command qualified for use in Cisco SD-WAN Manager CLI templates. |

### **Usage Guidelines**

Use this command for troubleshooting an interface in a QFP by analyzing the statistics of packet drops.

### Example

The following example shows how to display the statistics of packet drops on the Gigabit Ethernet interface 0/0/0.

Device# show platform hardware qfp active interface if-name gigabitEthernet 0/0/0 statistics Receive Stats Packets Octets Ipv4 2 322 Ipv6 0 0 Tag 0 0 McastIpv4 0 0 McastIpv6 0 0 Other 3 204 Transmit Stats Packets Octets Ipv4 2 178 Ipv6 0 0 Tag 0 0 McastIpv4 0 0 McastIpv6 0 0 Other 0 0 Input Drop Stats Packets Octets \_\_\_\_\_\_ Ipv4uRpfStrictFailed 5 590 Ipv6uRpfStrictFailed 5 590 Output Drop Stats Packets Octets The Egress drop stats were all zero -----Drop Stats Summary: note: 1) these drop stats are only updated when PAL reads the interface stats. 2) the interface stats include the subinterface Interface Rx Pkts Tx Pkts GigabitEthernet0/0/0 25 0

### show platform hardware qfp active statistics drop

To display the drop statistics for all interfaces, use the **show platform hardware qfp active statistics drop** command in user EXEC mode.

show platform hardware qfp active statistics drop

Command Default

None

**Command Modes** 

User EXEC (>)

### **Command History**

| Release                                      | Modification                 |
|----------------------------------------------|------------------------------|
| Cisco IOS XE Catalyst SD-WAN Release 17.6.1a | This command was introduced. |

### **Examples**

The following sample output displays the drop statistics for all interfaces.

Device# show platform hardware qfp active statistics drop Last clearing of QFP drops statistics : never

Global Drop Stats Packets Octets Disabled 4 2.66  ${\tt Ipv4EgressIntfEnforce}$ 15 10968 Ipv6NoRoute Nat.64v6t.ov4 6 480 244 SVIInputInvalidMac 15886 SdwanImplicitAclDrop 160 27163 942525 58524580 UnconfiguredIpv4Fia 9587636 77521 UnconfiguredIpv6Fia

### show platform hardware qfp active feature firewall drop all

To display all drop counts, use the **show platform hardware qfp active feature firewall drop all** command in privileged EXEC mode.

### **Command Modes**

Privileged EXEC (#)

### **Command History**

| Dalagas | Modification   |
|---------|----------------|
| Release | IVIODITICATION |

Cisco IOS XE Catalyst SD-WAN Release 17.11.1a This command is supported in Cisco Catalyst SD-WAN

### **Example**

The following example displays all drop counts,.

 ${\tt Device\#show\ platform\ hardware\ qfp\ active\ feature\ firewall\ drop\ all}$ 

| Drop Reason       | Packets |
|-------------------|---------|
|                   |         |
| Invalid L4 header | 0       |

| Invalid ACK flag                     | 0  |
|--------------------------------------|----|
| Invalid ACK number                   | 0  |
| Invalid TCP initiator                | 0  |
|                                      | 0  |
| SYN with data                        |    |
| Invalid window scale option          | 0  |
| Invalid Segment in SYNSENT           | 0  |
| Invalid Segment in SYNRCVD           | 0  |
| TCP out of window                    | 0  |
|                                      |    |
| TCP window overflow                  | 0  |
| TCP extra payload after FIN          | 0  |
| Invalid TCP flags                    | 0  |
| Invalid sequence number              | 0  |
|                                      | 0  |
| Retrans with invalid flags           |    |
| TCP out-of-order segment             | 0  |
| SYN flood drop                       | 0  |
| INT ERR:synflood h-tdl alloc fail    | 0  |
| Synflood blackout drop               | 0  |
| TCP - Half-open session limit exceed | 0  |
|                                      |    |
| Too many packet per flow             | 0  |
| ICMP ERR PKT per flow exceeds        | 0  |
| Unexpect TCP pyld in handshake       | 0  |
| INT ERR: Undefined direction         | 0  |
| SYN inside current window            | 0  |
| RST inside current window            | 0  |
|                                      |    |
| Stray Segment                        | 0  |
| RST sent to responder                | 0  |
| ICMP INT ERR:Missing NAT info        | 0  |
| ICMP INT ERR: Fail to get ErrPkt     | 0  |
| ICMP INT ERR: Fail to get Statbk     | 0  |
| ICMP INT ERR:direction undefined     | 0  |
|                                      | 0  |
| ICMP PKT rcvd in SCB close st        |    |
| Missed IP hdr in ICMP packet         | 0  |
| ICMP ERR PKT:no IP or ICMP           | 0  |
| ICMP ERR Pkt:exceed burst lmt        | 0  |
| ICMP Unreach pkt exceeds lmt         | 0  |
| ICMP Error Pkt invalid sequence      | 0  |
|                                      |    |
| ICMP Error Pkt invalid ACK           | 0  |
| ICMP Error Pkt too short             | 0  |
| Exceed session limit                 | 0  |
| Packet rcvd in SCB close state       | 0  |
| Pkt rcvd after CX req teardown       | 0  |
| CXSC not running                     | 0  |
|                                      |    |
| Zone-pair without policy             | 0  |
| Same zone without Policy             | 0  |
| ICMP ERR:Policy not present          | 0  |
| Classification Failed                | 0  |
| Policy drop:non tcp/udp/icmp         | 0  |
| PAM lookup action drop               | 0  |
| <u> </u>                             |    |
| ICMP Error Packet TCAM missed        | 0  |
| Security policy misconfigure         | 0  |
| INT ERR:Get stat blk failed          | 0  |
| IPv6 dest addr lookup failed         | 0  |
| SYN cookie max dst reached           | 0  |
| INT ERR:syncook d-tbl alloc failed   | 0  |
| <del>-</del>                         |    |
| SYN cookie being triggered           | 0  |
| Fragment drop                        | 0  |
| Policy drop:classify result          | 11 |
| ICMP policy drop:classify result     | 0  |
| L7 segmented packet not allow        | 0  |
| L7 fragmented packet not allow       | 0  |
|                                      |    |
| L7 unknown proto type                | 0  |
| L7 inspection returns drop           | 0  |
| Promote fail due to no zone pair     | 0  |
| Promote fail due to no policy        | 0  |
|                                      |    |

| Firewall Create Session fail          | 0  |
|---------------------------------------|----|
| Firewall No new session allow         | 0  |
| Not a session initiator               | 0  |
| Firewall invalid zone                 | 18 |
| Firewall AR standby                   | 0  |
| Firewall no forwarding allow          | 0  |
| Firewall back pressure                | 0  |
| Firewall LISP hdr restore fail        | 0  |
| Firewall LISP inner pkt insane        | 0  |
| Firewall LISP inner ipv4 insane       | 0  |
| Firewall LISP inner ipv6 insane       | 0  |
| Firewall zone check failed            | 0  |
| Could not register flow with FBD      | 0  |
| Invalid drop event                    | 0  |
| Invalid drop event                    | 0  |
| Invalid drop event                    | 0  |
| Invalid ICMP sequence number          | 0  |
| UDP - Half-open session limit exceed  | 0  |
| ICMP - Half-open session limit exceed | 0  |
| AVC Policy drop:classify result       | 0  |
| Could not aquire session lock         | 0  |
| No Zone-pair found                    | 0  |

### show platform packet-trace

To view detailed packet tracer statistics for a specified trace ID or summary statistics for all the filtered packets, for up to 1024 records, use the **show platform packet-trace** command in privileged EXEC mode.

show platform packet-trace [details trace-id][summary]

### **Syntax Description**

| details trace-ia | (Optional) Displays packet trace details for the specified trace ID.                |
|------------------|-------------------------------------------------------------------------------------|
| summary          | (Optional) Displays packet trace statistics for the specified packets.              |
| trace-id         | (Optional) Displays packet statistics for the specified trace-id. Range: 0 to 1023. |

### **Command Default**

None

### **Command Modes**

Privileged EXEC (#)

### **Command History**

| Release                                      | Modification                 |
|----------------------------------------------|------------------------------|
| Cisco IOS XE Catalyst SD-WAN Release 17.8.1a | This command was introduced. |

### Example

The following example displays the packet trace summary.

Device# show platform packet-trace summary

| Pkt | Input  | Output           | State | Rea | son   |       |          |
|-----|--------|------------------|-------|-----|-------|-------|----------|
| 0   | INJ.12 | Gi2              | FWD   |     |       |       |          |
| 1   | Gi2    | internal0/0/rp:0 | PUNT  | 5   | (CLNS | IS-IS | Control) |
| 2   | INJ.1  | Gi2              | FWD   |     |       |       |          |

```
3
     INJ.1
                               Gi2
                                                          FWD
                               internal0/0/rp:0
4
     Gi2
                                                         PUNT
                                                                    (CLNS IS-IS Control)
5
                                                         PUNT
                                                                5 (CLNS IS-IS Control)
     Gi 2
                               internal0/0/rp:0
6
     INJ.1
                               Gi2
                                                          FWD
7
     INJ.1
                               Gi2
                                                         FWD
8
     Gi2
                               internal0/0/rp:0
                                                          PUNT
                                                                     (CLNS IS-IS Control)
9
     Gi2
                               internal0/0/rp:0
                                                          PUNT
                                                                5
                                                                     (CLNS IS-IS Control)
    Gi2
10
                               internal0/0/rp:0
                                                         PUNT
                                                                5
                                                                    (CLNS IS-IS Control)
11
     INJ.1
                               Gi2
                                                         FWD
12
     Gi2
                               internal0/0/rp:0
                                                          PUNT
                                                               5
                                                                    (CLNS IS-IS Control)
     INJ.1
13
                               Gi2
                                                          FWD
     INJ.1
                                                          FWD
14
                                Gi2
```

The following is the sample output for the show packet trace details command, which is displayed for the specified trace ID 0.

#### Device# show platform packet-trace packet 0

```
Packet: 0
                  CBUG ID: 4321
Summarv
 Input
          : GigabitEthernet2
 Output : GigabitEthernet3
         : FWD
 State
 Timestamp
   Start : 1124044721695603 ns (09/20/2022 01:47:28.531049 UTC)
   Stop : 1124044722142898 ns (09/20/2022 01:47:28.531497 UTC)
Path Trace
 Feature: IPV4(Input)
   Input : GigabitEthernet2
   Output
              : <unknown>
           : 10.10.10.10
   Source
   Destination: 20.20.20.20
   Protocol : 1 (ICMP)
 Feature: DEBUG COND INPUT PKT
   Entry : Input - 0x814670b0
   Input : GigabitEthernet2
Output : <unknown>
   Lapsed time : 600 ns
 Feature: IPV4_INPUT_DST_LOOKUP_ISSUE
   Entry : Input - 0x81494d2c
          GigabitEthernet2
   Input
   Output
              : <unknown>
   Lapsed time : 1709 ns
 Feature: IPV4 INPUT ARL SANITY
   Entry : Input - 0x814690e0
          : GigabitEthernet2
   Input
   Output
              : <unknown>
   Lapsed time : 1274 ns
 Feature: IPV4 INPUT DST LOOKUP CONSUME
   Entry : Input - 0x81494d28
           : GigabitEthernet2
   Input.
   Output
              : <unknown>
   Lapsed time : 269 ns
 Feature: IPV4 INPUT FOR US MARTIAN
   Entry : Input - 0x81494d34
   Input
             : GigabitEthernet2
   Output
              : <unknown>
   Lapsed time : 384 ns
 Feature: DEBUG COND APPLICATION IN
   Entry : Input - 0x814670a0
   Input
             : GigabitEthernet2
   Output : <unknown>
```

```
Lapsed time : 107 ns
 Feature: DEBUG COND APPLICATION IN CLR TXT
   Entry : Input - 0x8146709c
              : GigabitEthernet2
              : <unknown>
   Output
   Lapsed time : 36 ns
 Feature: IPV4 INPUT LOOKUP PROCESS
          : Input - 0x81494d40
   Entry
   Input
              : GigabitEthernet2
   Output
              : GigabitEthernet3
   Lapsed time : 38331 ns
 Feature: IPV4 INPUT IPOPTIONS PROCESS
           : Input - 0x81495258
: GigabitEthernet2
   Entry
   Input
   Output
              : GigabitEthernet3
   Lapsed time : 259 ns
 Feature: IPV4 INPUT GOTO OUTPUT FEATURE
           : Input - 0x8146ab58
: GigabitEthernet2
   Entry
   Input
              : GigabitEthernet3
   Output
   Lapsed time : 9485 ns
 Feature: IPV4_VFR_REFRAG
          : Output - 0x81495c6c
   Entry
   Input
               : GigabitEthernet2
              : GigabitEthernet3
   Output
   Lapsed time : 520 ns
 Feature: IPV6_VFR_REFRAG
   Entry : Output - 0x81496600
   Input
               : GigabitEthernet2
            : GigabitEthernet3
   Output
   Lapsed time : 296 ns
 Feature: MPLS (Output)
   Input
           : GigabitEthernet2
: GigabitEthernet3
   Output
   Label Stack Entry[1]: 0x03e850fe
     StackEnd:NO, TTL:254, EXP:0, Label:16005, is SDWAN:NO
   Label Stack Entry[2]: 0x000121fe
     StackEnd:YES, TTL:254, EXP:0, Label:18, is SDWAN:NO
 Feature: MPLS OUTPUT ADD LABEL
   Entry
            : Output - 0x8145e130
              : GigabitEthernet2
   Input
   Output
              : GigabitEthernet3
   Lapsed time : 29790 ns
 Feature: MPLS_OUTPUT_L2_REWRITE
          - - 0x812f4724
   Entry
   Input
               : GigabitEthernet2
             : GigabitEthernet3
   Out.put.
   Lapsed time : 23041 ns
 Feature: MPLS_OUTPUT_FRAG
   Entry : Output - 0x8149ae5c
   Input
               : GigabitEthernet2
              : GigabitEthernet3
   Output
   Lapsed time : 785 ns
 Feature: MPLS_OUTPUT_DROP_POLICY
          : Output - 0x8149ebdc
   Entrv
   Input
               : GigabitEthernet2
   Output
               : GigabitEthernet3
   Lapsed time : 14697 ns
 Feature: MARMOT SPA D TRANSMIT PKT
   Entry : Output - 0x814ac56c
              : GigabitEthernet2
   Input
               : GigabitEthernet3
   Output
   Lapsed time : 45662 ns
Packet Copy In
```

00505683 d54f0050 56830863 08004500 00641018 0000ff01 6f450a0a 0a0a1414 14140800 3839001c 00000000 00005b3a eabaabcd abcdabcd abcdabcd abcdabcd Packet Copy Out 00505683 d4900050 5683429a 884703e8 50fe0001 21fe4500 00641018 0000fe01 70450a0a 0a0a1414 14140800 3839001c 00000000 00005b3a eabaabcd abcdabcd

### show platform packet-trace fia-statistics

To view Feature Invocation Array (FIA) statistics about a feature, use the **show platform packet-trace fia-statistics** command in the privileged EXEC mode.

### show platform packet-trace fia-statistics

| r | 'nm | mai | he | n  | afa | ıılt |
|---|-----|-----|----|----|-----|------|
| L | OHI | ша  | ıu | υŧ | -17 |      |

None

#### **Command Modes**

Privileged EXEC (#)

### **Command History**

| lelease | Modification |
|---------|--------------|
|         |              |

Cisco IOS XE Catalyst SD-WAN Release 17.11.1a This command was introduced.

### **Example**

The following example displays FIA statistics on Cisco IOS XE Catalyst SD-WAN devices.

Device# show platform packet-trace fia-statistics

| Feature                                    | Count | Min(ns) | Max(ns) | Avg(ns) |
|--------------------------------------------|-------|---------|---------|---------|
| INTERNAL TRANSMIT PKT EXT                  | 66    | 4720    | 28400   | 13333   |
| MARMOT SPA D TRANSMIT PKT EXT              | 16    | 4560    | 16920   | 11955   |
| L2 SVI OUTPUT BRIDGE EXT                   | 1     | 3640    | 3640    | 3640    |
| INTERNAL_INPUT_GOTO_OUTPUT_FEATURE_EXT     | 16    | 1680    | 3880    | 2755    |
| IPV4_INPUT_LOOKUP_PROCESS_EXT              | 1     | 2720    | 2720    | 2720    |
| IPV4_OUTPUT_L2_REWRITE_EXT                 | 1     | 2240    | 2240    | 2240    |
| IPV4_OUTPUT_DROP_POLICY_EXT                | 4     | 1040    | 2880    | 2050    |
| IPV4_INTERNAL_DST_LOOKUP_CONSUME_EXT       | 1     | 1960    | 1960    | 1960    |
| SSLVPN_INJECT_TX_MSG_EXT                   | 15    | 600     | 2440    | 1746    |
| IPV4_INTERNAL_FOR_US_EXT                   | 1     | 1560    | 1560    | 1560    |
| LAYER2_OUTPUT_QOS_EXT                      | 63    | 280     | 2480    | 1537    |
| LAYER2_OUTPUT_DROP_POLICY_EXT              | 78    | 120     | 3120    | 1525    |
| LAYER2_INPUT_LOOKUP_PROCESS_EXT            | 15    | 280     | 2240    | 1312    |
| UPDATE_ICMP_PKT_EXT                        | 1     | 1280    | 1280    | 1280    |
| DEBUG_COND_MAC_EGRESS_EXT                  | 3     | 840     | 1160    | 973     |
| IPV4_INTERNAL_INPUT_SRC_LOOKUP_CONSUME_EXT | 1     | 960     | 960     | 960     |
| IPV4_PREF_TX_IF_SELECT_EXT                 | 1     | 800     | 800     | 800     |
| DEBUG_COND_OUTPUT_PKT_EXT                  | 66    | 80      | 1640    | 707     |
| IPV4_INTERNAL_ARL_SANITY_EXT               | 3     | 240     | 960     | 666     |
| IPV4_INTERNAL_INPUT_SRC_LOOKUP_ISSUE_EXT   | 1     | 640     | 640     | 640     |
| IPV4_VFR_REFRAG_EXT                        | 5     | 320     | 920     | 640     |
| EVC_EFP_VLAN_TAG_ATTACH_EXT                | 15    | 80      | 1040    | 629     |
| L2_SVI_OUTPUT_GOTO_OUTPUT_FEATURE_EXT      | 1     | 520     | 520     | 520     |
| LAYER2_VLAN_INJECT_EXT                     | 15    | 120     | 760     | 504     |
| L2_ES_OUTPUT_PRE_TX_EXT                    | 16    | 0       | 1000    |         |
| DEBUG_COND_APPLICATION_IN_EXT              | 1     | 480     | 480     | 480     |
| DEBUG_COND_APPLICATION_OUT_CLR_TXT_EXT     | 3     | 80      | 720     | 426     |

| DEBUG COND INPUT PKT EXT              | 16 | 80  | 880 | 417 |
|---------------------------------------|----|-----|-----|-----|
| IPV4_OUTPUT_FRAG_EXT                  | 1  | 360 | 360 | 360 |
| DEBUG COND APPLICATION IN CLR TXT EXT | 1  | 320 | 320 | 320 |
| DEBUG_COND_APPLICATION_OUT_EXT        | 3  | 240 | 280 | 266 |
| LFTS INJECT PKT EXT                   | 16 | 40  | 480 | 250 |
| LAYER2 BRIDGE INJECT EXT              | 15 | 40  | 560 | 234 |

### show platform software common-classification f0 tag

To display the tag information from forwarding manager on forwarding plane (FMAN-FP), use the **show platform software common-classification f0 tag** command in privileged EXEC mode.

show platform software common-classification f0 tag  $\{ all \mid tag - id \mid app-list \mid prefix-list \mid sets \mid summary \} \}$ 

### **Syntax Description**

| f0          | Embedded-Service-Processor slot 0.                                                                                                    |
|-------------|----------------------------------------------------------------------------------------------------|
| all         | All tags.                                                                                                    |
| id          | Tag ID. Range: 1 to 4294967295.                                                                                                    |
| summary     | Displays the summary information for one particular tag-instance. Based on this show output, user can further display prefix-list or app-list or sets for this tag-instance. |
| prefix-list | Prefix list type members.                                                                                                    |
| app-list    | App ID list type members.                                                                                                    |
| sets        | Tag rule sets.                                                                                                    |

### **Command Default**

None

### **Command Modes**

Privileged EXEC (#)

### **Command History**

| Release                                      | Modification                 |
|----------------------------------------------|------------------------------|
| Cisco IOS XE Catalyst SD-WAN Release 17.9.1a | This command was introduced. |

### **Usage Guidelines**

The show platform software common-classification fo tag command is used for troubleshooting purposes.

### **Examples**

The following is a sample output from the **show platform software common-classification fo tag** command displaying the tag information from a forwarding manager on a forwarding plane (FMAN-FP):

 ${\tt Device\#\ show\ platform\ software\ common-classification\ F0\ tag\ all}$ 

| IOCAI NUMBEL  | OI IAGS. 9   |     |         |     |         |     |      |     |        |       |
|---------------|--------------|-----|---------|-----|---------|-----|------|-----|--------|-------|
| tag id        | tag name     | tag | type    | num | clients | num | sets | num | member | types |
| total members |              |     |         |     |         |     |      |     |        |       |
|               |              |     |         |     |         |     |      |     |        |       |
| 900           | special TAG7 | Per | Type OR | 0   |         | 2   |      | 1   |        |       |
| 2             | <del>-</del> |     |         |     |         |     |      |     |        |       |

1

1

1

1

1

1

```
10000
           DP V4 TAG1
                               Per Type OR 1
1
11000
           DP V4 TAG2
                               Per Type OR 1
                                                      2
 2
12000
           DP V4 TAG3
                               Per Type OR 1
                                                       6
 6
20000
           DP V6 TAG4
                               Per Type OR 1
                                                       1
 1
21000
           DP V6 TAG5
                               Per Type OR 1
2
           APP_webex_TAG8
                               Per Type OR 1
50000
                                                       1
 1
60000
           APP facebook TAG9
                               Per Type OR 1
                                                       1
1
70000
           APP office TAG10
                               Per Type OR 1
                                                       2
 2.
Device# show platform software common-classification f0 tag 1 summary
TAG ID: 1
TAG TYPE: Per Type OR
TAG Name: net1
Is Dummy: F
client data:
 client id
             client name
  _____
 166
             SDWAN
member data:
 Prefix List
                      3
 App List
Device# show platform software common-classification f0 tag 1 prefixList
member details:
 member detail type member id
                                 member data
 _____
 IPv4 Prefix List 65537
IPv6 Prefix List 65538
IPv4 Prefix List 65540
IPv6 Prefix List 65541
IPv6 Prefix List 65544
                             100
                                  101
                                  103
                                 104
                                 107
 IPv4 Prefix List 65546
                                 109
Device# show platform software common-classification f0 tag 1 appList
member details:
 member detail type member id member data
 ______
 App List 65539 102
App List 65542 105
                     65545
                                  108
 App List
Device# show platform software common-classification f0 tag 1 set
Total Number of SETs: 18
 Set ID
           member detail type member id
                                            member data
             IPv4 Prefix List 65537 100
 1
              App List
                                 65539
                                               102
              IPv4 Prefix List 65537
App List 65542
 2
                                               100
  2
              App List
                                  65542
                                               105
              IPv4 Prefix List
                                 65537
 3
                                               100
             App List
 3
                                 65545
                                              108
  4
             IPv6 Prefix List
                                 65538
                                              101
                                 65539
  4
                                              102
             App List
```

65538

IPv6 Prefix List

101

### show platform software cpu alloc

To view the CPU cores allocated on a device, use the **show platform software cpu alloc** command in privileged EXEC mode.

### show platform software cpu alloc

#### **Command Modes**

privileged EXEC (#)

### **Command History**

| Release                                      | Modification                 |
|----------------------------------------------|------------------------------|
| Cisco IOS XE Catalyst SD-WAN Release 17.5.1a | This command was introduced. |

### **Example**

Following is the sample output from the **show platform software cpu alloc** command and shows the core allocation on a Cisco Catalyst 8000V instance with six cores:

Device# show platform software cpu alloc

```
CPU alloc information:

Control plane cpu alloc: 0

Data plane cpu alloc: 4-5

Service plane cpu alloc: 1-3

Template used: CLI-service plane heavy
```

This example shows the core allocation on a Cisco Catalyst 8000V instance with eight cores:

Device# show platform software cpu alloc

```
Control plane cpu alloc: 0

Data plane cpu alloc: 6-7

Service plane cpu alloc: 1-5
```

CPU alloc information:

```
Template used: CLI-service_plane_heavy
This example shows the core allocation on a Cisco Catalyst 8000V instance with 12 cores:
Device# show platform software cpu alloc
CPU alloc information:
  Control plane cpu alloc: 0
  Data plane cpu alloc: 9-11
  Service plane cpu alloc: 1-8
  Template used: CLI-service plane heavy
This example shows the core allocation on a Cisco Catalyst 8000V instance with 16 cores:
Device# show platform software cpu alloc
CPU alloc information:
  Control plane cpu alloc: 0
  Data plane cpu alloc: 12-15
  Service plane cpu alloc: 1-11
  Template used: CLI-service plane heavy
```

### show platform software memory

To display memory information for a specified process, use the **show platform software memory** command in privileged EXEC mode or diagnostic mode.

show platform software memory [database] process slot alloc parameter [ brief ]

**Syntax Description** 

**database** (Optional) Displays database memory information for the specified process.

### process A message process. Valid values:

- cfgmgr: Configuration manager process
- cxpd: Cloud Express process used for Microsoft Office 365
- dbgd: Speed test process
- fpmd: Forwarding Policy manager process
- ftm: Forwarding table manager process
- ompd: Overlay management protocol daemon process
- ttmd: Tunnel manager process
- vdaemon: vDeamon process

### slot Hardware slot from which process messages must be logged. Valid values:

- rp active: Active RP
- r0: Slot 0

### statistics Message statistics. Valid values:

- callsite: CallSite display
- type component: Component-based memory statistics
- type data: Data type based memory statistics
- · backtrace: Backtrace display

| brief | (Optional) Displays abbreviated output. |  |
|-------|-----------------------------------------|--|
|-------|-----------------------------------------|--|

### **Command Default**

This command has no default behavior.

### **Command Modes**

Privileged EXEC (#)

### **Command History**

| Release                                  | Modification                                       |
|------------------------------------------|----------------------------------------------------|
| Cisco IOS XE Catalyst SD-WAN Release 17. | 7.6.1a Support was added for Cisco Catalyst SD-WAN |
|                                          | processes.                                         |

### **Usage Guidelines**

You can use the **debug platform software memory ftm rp active alloc** command in privileged EXEC mode to start, stop, or clear callsite or backtrace tracking.

### Example

The following example shows how to display software platform memory for active RPs at CallSites:

```
Device# show platform software memory ftm rp active alloc callsite callsite: 1079865346, thread_id: 7921 allocs: 10, frees: 1, alloc_bytes: 1239, free_bytes: 40, call_diff: 9, byte_diff: 1199 callsite: 276369408, thread id: 7921
```

```
allocs: 1, frees: 0, alloc bytes: 16960, free bytes: 0, call diff: 1, byte diff: 16960
callsite: 279023616, thread id: 7921
allocs: 1, frees: 0, alloc bytes: 57360, free bytes: 0, call diff: 1, byte diff: 57360
callsite: 1079865349, thread id: 7921
allocs: 3, frees: 2, alloc bytes: 4560, free bytes: 3040, call diff: 1, byte diff: 1520
callsite: 1347823618, thread id: 7921
allocs: 1, frees: 0, alloc bytes: 1536, free bytes: 0, call diff: 1, byte diff: 1536
callsite: 1347823619, thread id: 7921
allocs: 1, frees: 0, alloc bytes: 40, free bytes: 0, call diff: 1, byte diff: 40
callsite: 1347823620, thread id: 7921
allocs: 1, frees: 0, alloc_bytes: 8208, free_bytes: 0, call_diff: 1, byte_diff: 8208
callsite: 279746563, thread id: 7921
allocs: 1, frees: 0, alloc bytes: 336, free bytes: 0, call diff: 1, byte diff: 336
callsite: 279746564, thread id: 7921
allocs: 1, frees: 0, alloc bytes: 57384, free bytes: 0, call diff: 1, byte diff: 57384
callsite: 2156775457, thread_id: 7921
allocs: 1, frees: 0, alloc bytes: 1688, free bytes: 0, call diff: 1, byte diff: 1688
callsite: 1348148375, thread id: 7921
allocs: 1, frees: 0, alloc bytes: 40, free bytes: 0, call diff: 1, byte diff: 40
callsite: 3492619269, thread id: 7921
allocs: 1, frees: 0, alloc bytes: 32, free bytes: 0, call diff: 1, byte diff: 32
callsite: 1348148376, thread id: 7921
allocs: 1, frees: 0, alloc bytes: 35, free bytes: 0, call diff: 1, byte diff: 35
callsite: 1348148377, thread id: 7921
allocs: 1, frees: 0, alloc bytes: 40, free bytes: 0, call diff: 1, byte diff: 40
callsite: 3492619268, thread id: 7921
allocs: 1, frees: 0, alloc bytes: 88, free bytes: 0, call diff: 1, byte diff: 88
```

### The following example shows how to display component-based memory statistics for active RPs:

```
Device# show platform software memory ftm rp active alloc type component
```

```
Module: vista
  Allocated: 541300, Requested: 540292, Overhead: 1008
  Allocations: 18, Null Allocations: 0, Frees: 0
Module: bmalloc
  Allocated: 167591, Requested: 160647, Overhead: 6944
  Allocations: 940, Null Allocations: 0, Frees: 816
Module: systime
  Allocated: 72, Requested: 16, Overhead: 56
  Allocations: 1, Null Allocations: 0, Frees: 0
Module: tdllib c
  Allocated: 1584, Requested: 1304, Overhead: 280
  Allocations: 6, Null Allocations: 0, Frees: 1
Module: chasfs
  Allocated: 13046, Requested: 12542, Overhead: 504
  Allocations: 19, Null Allocations: 0, Frees: 10
Module: pcohort
  Allocated: 654, Requested: 206, Overhead: 448
  Allocations: 13, Null Allocations: 0, Frees: 5
Module: vs lock
  Allocated: 840, Requested: 672, Overhead: 168
  Allocations: 3, Null Allocations: 0, Frees: 0
Module: flashlib
  Allocated: 7920, Requested: 7864, Overhead: 56
  Allocations: 1, Null Allocations: 0, Frees: 0
Module: default
  Allocated: 4450977, Requested: 4243329, Overhead: 207648
  Allocations: 32752, Null Allocations: 0, Frees: 29044
Module: lib
  Allocated: 0, Requested: 0, Overhead: 0
  Allocations: 6, Null Allocations: 0, Frees: 6
```

### show platform software nat66 fp active

To verify the NAT66 forwarding processor information, use the **show platform software nat66 fp active prefix-translation** command in privileged EXEC mode.

show platform software nat66 fp active { configuration | interface | prefix-translation | statistics }

### **Syntax Description**

| configuration      | Displays configuration information for the forwarding processor |  |
|--------------------|-----------------------------------------------------------------|--|
| interface          | Displays interface information.                                 |  |
| prefix-translation | Displays prefix-translation information.                        |  |
| statistics         | Displays statistics from the forwarding processor.              |  |

#### **Command Default**

No NAT66 forwarding processor information is displayed.

### **Command Modes**

Privileged EXEC (#)

### **Command History**

| Release                                      | Modification                 |
|----------------------------------------------|------------------------------|
| Cisco IOS XE Catalyst SD-WAN Release 17.7.1a | This command was introduced. |

### **Examples**

The following is a sample output from the **show platform software nat66 fp active** command:

Device# show platform software nat66 fp active interface NAT66 Interface: IF Handle 7: Enabled TRUE , Inside FALSE IF Handle 10: Enabled TRUE , Inside FALSE

### show platform software nat66 rp active

To verify the NAT66 route processor (RP) information, use the **show platform software nat66 rp active** command in privileged EXEC mode.

show platform software nat66 rp active { interface | prefix-translation }

### **Syntax Description**

| interface          | Displays interface information.          |
|--------------------|------------------------------------------|
| prefix-translation | Displays prefix-translation information. |

#### **Command Default**

No NAT66 route processor information is displayed.

### **Command Modes**

Privileged EXEC (#)

### **Command History**

| Release                                      | Modification                 |
|----------------------------------------------|------------------------------|
| Cisco IOS XE Catalyst SD-WAN Release 17.7.1a | This command was introduced. |

### **Examples**

The following is a sample output from the **show platform software nat66 rp active** command:

Device# show platform software nat66 rp active interface

NAT66 Interface: IF Handle 7: Enabled TRUE , Inside FALSE IF Handle 10: Enabled TRUE , Inside FALSE

### show platform software sdwan multicast remote-nodes vrf

To view the entries for a specific Cisco IOS XE SD-WAN multicast remote node, use the **show platform software sdwan multicast remote-nodes vrf** command in privileged EXEC mode.

show platform software sdwan multicast remote-nodes vrf vrf-id

### **Syntax Description**

| vrf vrf-id | Displays hardware entry information that is based on the specified virtual routing and forwarding (VRF) ID. |  |
|------------|----------------------------------------------------------------------------------------------------|--|
|            | Valid values are from 1 to 65530.                                                                           |  |

### **Command Default**

None

### **Command Modes**

Privileged EXEC (#)

### **Command History**

| Release                                      | Modification                                                     |
|----------------------------------------------|------------------------------------------------------------------|
| Cisco IOS XE Catalyst SD-WAN Release 17.5.1a | Command qualified for use in Cisco SD-WAN Manager CLI templates. |

### **Usage Guidelines**

Use this command to view hardware information based on the specified VRF value, and to verify that system IP addresses are configured with spt-only mode.

### **Examples**

The following is sample output from the **show platform software sdwan multicast remote-nodes vrf** command:

 ${\tt Device\#} \ \ \textbf{show platform software sdwan multicast remote-nodes vrf 1}$ 

Multicast SDWAN Overlay Remote Nodes (\* - Replicator):
Received

|               | SPT-Only |       | (X,G)      | (S,G)      | (X,G)      | (S,G)      |
|---------------|----------|-------|------------|------------|------------|------------|
| System IP     | Mode     | Label | Join/Prune | Join/Prune | Join/Prune | Join/Prune |
| 172.16.255.11 | Yes      | 1003  | 0/0        | 0/0        | 0/0        | 0/0        |
| 172.16.255.14 | Yes      | 1003  | 0/0        | 0/0        | 1/0        | 10/10      |

Sent

| 172.16.255.16 | Yes | 1003 | 0/0 | 0/0 | 0/0 | 0/0 |
|---------------|-----|------|-----|-----|-----|-----|
| 172.16.255.21 | Yes | 1003 | 0/0 | 0/0 | 0/0 | 0/0 |

### show platform software sdwan qos

To display Quality of Service (QoS) information, such as QoS configuration, policies, and statistics, use the **show platform software sdwan qos** command in privileged EXEC mode.

### show platform software sdwan qos

 $\begin{array}{l} \textbf{adapt} \; \{ \; \textbf{history} \; \{ \; \textbf{Dialer} \; \textit{interface-number} \; | \; \textbf{GigabitEthernet} \; \textit{gigabitethernet-interface-number} \; | \; \textbf{Tunnel} \; \textit{tunnel-interface-number} \; | \; \textbf{all} \; \} \; | \; \textbf{stats} \; \} \; | \; \textbf{policy} \; | \; \textbf{target} \; | \; \textbf{template} \; | \; \textbf{summary} \\ \end{array}$ 

| •  |       |        |       |
|----|-------|--------|-------|
| 81 | /ntay | Descri | ntınn |
| •  | IIIUA | DUJUII | puon  |

adapt

Show adaptive QoS information.

- history: Show adaptive QoS history information.
  - Dialer interface-number: Dialer interface number

Range: 0 through 255

• **GigabitEthernet** *gigabitethernet-interface-number*: GigabitEthernet interface number

Range: 1 through 32

• Tunnel tunnel-interface-number: Tunnel interface number

Range: 1 through 2147483647

 all: All adaptive QoS history information, including dialer, GigabitEthernet, and tunnel information.

• stats: Show adaptive QoS statistics information.

| policy   | Show session QoS policy-map information.            |  |
|----------|-----------------------------------------------------|--|
| target   | Show session QoS target information.                |  |
| template | Show session QoS template information.              |  |
| summary  | Show a summary of session QoS database information. |  |

### **Command Default**

None

**Command Modes** 

Privileged EXEC (#)

### **Command History**

| Release                                       | Modification                                           |
|-----------------------------------------------|--------------------------------------------------------|
| Cisco IOS XE Catalyst SD-WAN Release 17.13.1a | Added the <b>summary</b> and <b>sessions</b> keywords. |

### **Example**

Confirm the count of sessions, policies, WAN interfaces, and adaptive QoS sessions.

#### Device# show platform software sdwan qos summary

Verifies the count of reuse policies. Count of reuse policies refers to the number of policies that are being reused across the network.

#### Device# show platform software sdwan qos policy

Provides the number of sessions allowed per WAN interface.

### Device# show platform software sdwan qos template

```
======== Session QoS Template Database ===========interface name interface id QoS template name sessions GigabitEthernet1 7 qos_policy_4class 1000 GigabitEthernet4 10 qos_policy_4class 1000
```

Provides information about all the session details.

### Device# show platform software sdwan qos target

| ======= Session     | QoS Target Data | abase =======                            |
|---------------------|-----------------|------------------------------------------|
| src-addr            | dst-addr        | sport dport proto remote-tloc dummy-intf |
| tunnel              | policy          | bandwidth                                |
| 10.0.0.8            | 192.0.2.254     | 12346 12346 IPSEC 10.0.0.6               |
| SDWANSession4212705 | Tunnel1         | SDWANPolicy4212007 203401                |
| 10.0.0.8            | 192.0.2.254     | 12346 12346 IPSEC 10.0.0.6               |
| SDWANSession4212707 | Tunnel1         | SDWANPolicy4211995 208801                |
| 10.0.0.8            | 192.0.2.254     | 12346 12346 IPSEC 10.0.0.6               |
| SDWANSession4212709 | Tunnel1         | SDWANPolicy4211937 206001                |
| 10.0.0.8            | 192.0.2.254     | 12346 12346 IPSEC 10.0.0.6               |
| SDWANSession4212711 | Tunnel1         | SDWANPolicy4211939 206201                |
| 10.0.0.8            | 192.0.2.254     | 12346 12346 IPSEC 10.0.0.6               |
| SDWANSession4212713 | Tunnel1         | SDWANPolicy4211941 206401                |
| 10.0.0.8            | 192.0.2.254     | 12346 12346 IPSEC 10.0.0.6               |
| SDWANSession4212715 | Tunnel1         | SDWANPolicy4211961 204001                |
| 10.0.0.8            | 192.0.2.254     | 12346 12346 IPSEC 10.0.0.6               |
| SDWANSession4212717 | Tunnel1         | SDWANPolicy4211973 204201                |

### show policy-firewall config

To validate the configured zone based firewall, use the **show policy-firewall config** command in user EXEC or privileged EXEC mode command in user EXEC or privileged EXEC mode.

### show policy-firewall config

**Command Default** 

None

**Command Modes** 

User EXEC (>)

Privileged EXEC (#)

### **Command History**

| Release                                      | Modification                 |
|----------------------------------------------|------------------------------|
| Cisco IOS XE Catalyst SD-WAN Release 17.7.1a | This command was introduced. |

The following sample outputs displays the configured firewall policy.

```
Device# show policy-firewall config
Zone-pair
                      : ZP SRC INTF1 DIA INTF TEST
Source Zone
                      : SRC INTF1
 Member Interfaces:
   GigabitEthernet3.101
Destination Zone
                      : DIA INTF
 Member Interfaces:
   GigabitEthernet1
   GigabitEthernet2
   GigabitEthernet4
Service-policy inspect : TEST-opt
 Class-map: TEST-seq-1-cm (match-all)
  Match access-group name TEST-seq-Rule 1-acl
 Action : inspect
  Parameter-map : Default
  Class-map: TEST-seq-11-cm (match-all)
  Match access-group name TEST-seq-Rule_2-acl_
  Action : inspect
  Parameter-map : Default
  Class-map : class-default (match-any)
  Match anv
  Action : drop log
  Parameter-map : Default
```

### show policy-map interface Port-channel

To monitor and troubleshoot Quality of Service (QoS) issues on a port-channel interface, use the **show policy-map interface Port-channel** command in privileged EXEC mode.

show policy-map interface Port-channel

**Command Modes** 

Privileged EXEC (#)

| Command History | Release                                       | Modification                                         |
|-----------------|-----------------------------------------------|------------------------------------------------------|
|                 | Cisco IOS XE Catalyst SD-WAN Release 17.13.1a | This command is supported for Cisco Catalyst SD-WAN. |

### **Examples**

The following is a sample output from the **show policy-map interface Port-channel** command that is used to monitor and troubleshoot Quality of Service (QoS) issues on a port channel interface:

Device# show policy-map interface Port-channel 1 Port-channel1

```
Service-policy output: shape_Port-channel1
  Class-map: class-default (match-any)
   121 packets, 20797 bytes
   5 minute offered rate 2000 bps, drop rate 0000 bps
   Match: any
   Queueing
   queue limit 416 packets
    (queue depth/total drops/no-buffer drops) 0/0/0
    (pkts output/bytes output) 121/20797
   shape (average) cir 100000000, bc 400000, be 400000
    target shape rate 100000000
   Service-policy : qos_template
      queue stats for all priority classes:
       Oueueing
       priority level 1
        queue limit 512 packets
        (queue depth/total drops/no-buffer drops) 0/0/0
        (pkts output/bytes output) 121/20797
      Class-map: Critical (match-any)
        121 packets, 20797 bytes
        5 minute offered rate 2000 bps, drop rate 0000 bps
       Match: qos-group 0
       police:
           rate 15 %
            rate 15000000 bps, burst 468750 bytes
          conformed 121 packets, 20797 bytes; actions:
           transmit
          exceeded 0 packets, 0 bytes; actions:
           drop
          conformed 2000 bps, exceeded 0000 bps
        Priority: Strict, b/w exceed drops: 0
        Priority Level: 1
      Class-map: Business (match-any)
        0 packets, 0 bytes
        5 minute offered rate 0000 bps, drop rate 0000 bps
       Match: qos-group 1
        queue limit 416 packets
        (queue depth/total drops/no-buffer drops) 0/0/0
        (pkts output/bytes output) 0/0
       bandwidth remaining 55%
      Class-map: Best-Effort (match-any)
        0 packets, 0 bytes
```

```
5 minute offered rate 0000 bps, drop rate 0000 bps
 Match: qos-group 2
 Oueueing
 queue limit 416 packets
  (queue depth/total drops/no-buffer drops) 0/0/0
  (pkts output/bytes output) 0/0
 bandwidth remaining 10%
Class-map: Bulk (match-any)
  0 packets, 0 bytes
  5 minute offered rate 0000 bps, drop rate 0000 bps
 Match: qos-group 3
 Queueing
 queue limit 416 packets
  (queue depth/total drops/no-buffer drops) 0/0/0
  (pkts output/bytes output) 0/0
 bandwidth remaining 20%
Class-map: class-default (match-any)
  0 packets, 0 bytes
  5 minute offered rate 0000 bps, drop rate 0000 bps
 Match: any
 queue limit 416 packets
  (queue depth/total drops/no-buffer drops) 0/0/0
  (pkts output/bytes output) 0/0
```

### show processes cpu platform

To view utilization of the individual control, data, and service planes, use the **show processes cpu platform** command in privileged EXEC mode.

show processes cpu platform [{ history | location | monitor | profile  $\{CP \mid DP \mid SP\} \mid sorted [\{5sec \mid 1min \mid 5min \}]\}]$ 

### **Syntax Description**

| history                | Show CPU usage history of the system.                                                                                                    |
|------------------------|----------------------------------------------------------------------------------------------------|
| location               | Field-replacable unit (FRU) location. An is a component or module within a network device, such as a router or switch, that can be replaced without needing to send the entire device back to the manufacturer. The FRU location refers to where these units are located within the device. |
| monitor                | Monitor running Cisco IOS XE processes.                                                                                                    |
| profile {CP   DP   SP} | Minimum supported release: Cisco IOS XE Catalyst SD-WAN Release 17.13.1a                                                                                                    |
|                        | Show CPU ulitization per profile.                                                                                                    |
|                        | • <b>CP</b> : Show CPU usage of control plane.                                                                                                    |
|                        | • <b>DP</b> : Show CPU usage of data plane.                                                                                                    |
|                        | • SP: Show CPU usage of service plane.                                                                                                    |
|                        |                                                                                                    |

| sorted [5sec   1min   5min] | Minimum supported release: Cisco IOS XE Catalyst SD-WAN Release 17.13.1a    |
|-----------------------------|-----------------------------------------------------------------------------|
|                             | Show sorted output based on percentage of usage for Cisco IOS XE processes. |
|                             | Optionally, you can specify the interval:                                   |
|                             | • 5sec: (Default) Sort based on a 5-second interval.                        |
|                             | • 1min: Sort based on a 1-minute interval.                                  |
|                             | • 5min: Sort based on a 5-minute interval.                                  |

#### **Command Modes**

Privileged EXEC (#)

### **Command History**

| Release                                       | Modification                                        |
|-----------------------------------------------|-----------------------------------------------------|
| Cisco IOS XE Catalyst SD-WAN Release 17.13.1a | Added the <b>profile</b> and <b>sorted</b> options. |

### **Usage Guidelines**

Some Cisco IOS XE Catalyst SD-WAN devices generate CPU utilization alarms indicating high usage, despite the system functioning in a healthy state. This show command separates the CPU usage and provides a more accurate report of the actual CPU usage on all three planes, the control plane, the data plane, and the service plane.

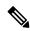

Note

The edge devices with greater than 8 GB of memory on Cisco IOS XE Catalyst SD-WAN Release 17.8.1a and later releases provides additional DRAM resources of 512 MB for the QFP in the system.

### **Example**

The following sample outputs of the **show processes cpu platform** command display the CPU utilizations for the control plane, the data plane, and the service plane.

```
Device# show processes cpu platform profile CP
CPU utilization for five seconds: 1%, one minute: 1%, five minutes: 1%
Core 0: CPU utilization for five seconds: 2%, one minute: 1%, five minutes: 1%
Core 1: CPU utilization for five seconds: 2%, one minute: 1%, five minutes: 1%
Core 12: CPU utilization for five seconds: 1%, one minute: 1%, five minutes: 1%
Core 13: CPU utilization for five seconds: 2%, one minute: 1%, five minutes: 1%
Control plane process utilization for five seconds: 5%, one minute: 7%, five minutes: 7%
Pid PPid 5Sec 1Min 5Min Status Size Name
9089 8683 0% 0% 0% S 2764 pman
9096 9089 0% 0% 0% S 26332 psd
9367 8683 0% 0% 0% S 2776 pman
9376 9367 1% 1% 1% S 857688 linux iosd-imag
9595 8683 0% 0% 0% S 2760 pman
Device# show processes cpu platform profile DP
CPU utilization for five seconds: 7%, one minute: 9%, five minutes: 9%
Core 2: CPU utilization for five seconds: 3%, one minute: 2%, five minutes: 3%
Core 3: CPU utilization for five seconds: 1%, one minute: 1%, five minutes: 1%
Core 4: CPU utilization for five seconds: 1%, one minute: 1%, five minutes: 1%
```

```
Core 5: CPU utilization for five seconds: 3%, one minute: 5%, five minutes: 5%
Core 6: CPU utilization for five seconds: 2%, one minute: 2%, five minutes: 2%
Core 7: CPU utilization for five seconds: 1%, one minute: 1%, five minutes: 1%
Core 8: CPU utilization for five seconds: 27%, one minute: 35%, five minutes: 36%
Core 9: CPU utilization for five seconds: 31%, one minute: 48%, five minutes: 50%
Core 10: CPU utilization for five seconds: 21%, one minute: 21%, five minutes: 21%
Core 11: CPU utilization for five seconds: 21%, one minute: 22%, five minutes: 22%
Core 14: CPU utilization for five seconds: 1%, one minute: 1%, five minutes: 1%
Core 15: CPU utilization for five seconds: 1%, one minute: 1%, five minutes: 1%
Core 16: CPU utilization for five seconds: 1%, one minute: 1%, five minutes: 1%
Core 17: CPU utilization for five seconds: 1\%, one minute: 1\%, five minutes: 1\%
Core 18: CPU utilization for five seconds: 1%, one minute: 1%, five minutes: 1%
Core 19: CPU utilization for five seconds: 1%, one minute: 1%, five minutes: 1%
Data plane process utilization for five seconds: 171%, one minute: 171%, five minutes: 171%
Pid PPid 5Sec 1Min 5Min Status Size Name
15833 15219 0% 0% 0% S 2764 pman
15840 15833 172% 171% 171% S 900668 ucode pkt PPE0
Device# show processes cpu platform profile SP
CPU utilization for five seconds: 1%, one minute: 1%, five minutes: 1%
Core 0: CPU utilization for five seconds: 1%, one minute: 1%, five minutes: 1%
```

### show policy-map type inspect

To view active firewall sessions, use the **show policy-map type inspect** command in privileged EXEC mode.

show policy-map type inspect

### **Command Modes**

Privileged EXEC (#)

### **Command History**

| Release                                      | Modification                 |
|----------------------------------------------|------------------------------|
| Cisco IOS XE Catalyst SD-WAN Release 17.7.1a | This command was introduced. |

The following sample outputs displays the view active firewall sessions.

```
Device# show policy-map type inspect

Policy Map type inspect optimized FW_POLICY1-opt
Class FW_POLICY1-seq-1-cm_
Inspect
Class class-default

Policy Map type inspect pm1
Class cm1
Inspect
Class class-default
```

### show sdwan alarms detail

To view detailed information about each alarm separated by a new line, use the **show sdwan alarms detail** command in privileged EXEC mode. This command provides better readability into the alarms.

#### show sdwan alarms detail

### **Syntax Description**

This command has no arguments or keywords.

### **Command Modes**

Privileged EXEC (#)

### **Command History**

| Modification |
|--------------|
|              |

Cisco IOS XE Catalyst SD-WAN Release This command was introduced. 17.12.x

### **Examples**

The following is a sample output of the **show sdwan alarms detail** command:

vm5#show sdwan alarms detail

```
alarms 2023-06-01:00:38:46.868569
event-name geo-fence-alert-status
severity-level minor
host-name Router
kv-pair
             [ system-ip=:: alert-type=device-tracking-stop alert-msg=Device Tracking
stopped in Geofencing Mode latitude=N/A longitude=N/A geo-color=None ]
alarms 2023-06-01:00:38:47.730907
event-name system-reboot-complete
severity-level major
           Router
host-name
kv-pair
               [ ]
alarms 2023-06-01:00:39:00.633682
event-name pki-certificate-event
 severity-level critical
host-name Router
kv-pair
               [ trust-point=Trustpool event-type=pki-certificate-install
valid-from=2008-11-18T21:50:24+00:00 expires-at=2033-11-18T21:59:46+00:00 is-ca-cert=true
```

subject-name=cn=Cisco Root CA M1,o=Cisco issuer-name=cn=Cisco Root CA M1,o=Cisco

### show sdwan alarms summary

To view alarm details such as the timestamp, event name, and severity in a tabular format, use the **show sdwan alarms summary** command in privileged EXEC mode. This command provides better readability into the alarms.

#### show sdwan alarms summary

### **Syntax Description**

This command has no arguments or keywords.

serial-number=2ED20E7347D333834B4FDD0DD7B6967E ]

### **Command Modes**

Privileged EXEC (#)

### **Command History**

### Release Modification

Cisco IOS XE Catalyst SD-WAN Release This command was introduced. 17.12.x

### **Examples**

The following is a sample output of the **show sdwan alarms summary** command:

vm5**#show sdwan alarms summary** 

| time-stamp                 | event-name             | severity-l |
|----------------------------|------------------------|------------|
| 2023-06-01:00:38:46.868569 | geo-fence-alert-status | minor      |
| 2023-06-01:00:38:47.730907 | system-reboot-complete | major      |
| 2023-06-01:00:39:00.633682 | pki-certificate-event  | critical   |
| 2023-06-01:00:39:00.644209 | pki-certificate-event  | critical   |
| 2023-06-01:00:39:00.649363 | pki-certificate-event  | critical   |
| 2023-06-01:00:39:00.652777 | pki-certificate-event  | critical   |
| 2023-06-01:00:39:00.658387 | pki-certificate-event  | critical   |
| 2023-06-01:00:39:00.661119 | pki-certificate-event  | critical   |
| 2023-06-01:00:39:00.665882 | pki-certificate-event  | critical   |
| 2023-06-01:00:39:00.669655 | pki-certificate-event  | critical   |
| 2023-06-01:00:39:00.674912 | pki-certificate-event  | critical   |
| 2023-06-01:00:39:00.683510 | pki-certificate-event  | critical   |
| 2023-06-01:00:39:00.689850 | pki-certificate-event  | critical   |
| 2023-06-01:00:39:00.692883 | pki-certificate-event  | critical   |
| 2023-06-01:00:39:00.699143 | pki-certificate-event  | critical   |
| 2023-06-01:00:39:00.702386 | pki-certificate-event  | critical   |
| 2023-06-01:00:39:00.703653 | pki-certificate-event  | critical   |
| 2023-06-01:00:39:00.704488 | pki-certificate-event  | critical   |
| 2023-06-01:00:39:01.949479 | pki-certificate-event  | critical   |
| 2023-06-01:00:40:38.992382 | interface-state-change | major      |
| 2023-06-01:00:40:39.040929 | fib-updates            | minor      |
| 2023-06-01:00:40:39.041866 | fib-updates            | minor      |

### show sdwan appqoe

To view infrastructure statistics, NAT statistics, resource manager resources and statistics, TCP optimization status, and service chain status, use the **show sdwan appqoe** command in privileged EXEC mode.

show sdwan appqoe { infra-statistics | nat-statistics | rm-statistics | ad-statistics | aoim-statistics | rm-resources | tcpopt status | service-chain status | libuinet-statistics [{ sppi | verbose }] }

### **Syntax Description**

| infra-statistics                 | Displays infra statistics                                                         |
|----------------------------------|-----------------------------------------------------------------------------------|
| nat-statistics                   | Displays NAT statistics                                                           |
| rm-statistics                    | Displays resource manager status                                                  |
| ad-statistics                    | Displays the status for auto discovery of peer devices                            |
| aoim-statistics                  | Displays the statistics for one time exchange of information between peer devices |
| rm-resources                     | Displays resource manager resources                                               |
| tcpopt status                    | Displays information about TCP optimization                                       |
| service-chain status             | Displays service chain status                                                     |
| libuinet-statistics sppi verbose | Displays libuinet statistics                                                      |

### **Command History**

| Release                                      | Modification        |
|----------------------------------------------|---------------------|
| Cisco IOS XE Catalyst SD-WAN Release 17.2.1r | Command introduced. |
|                                              |                     |

Device# show sdwan appqoe tcpopt status

TCP-OPT Status

Status

TCP OPT Operational State : RUNNING
TCP Proxy Operational State : RUNNING

Device#show sdwan appqoe nat-statistics

227

NAT Statistics

Insert Success : 48975831
Delete Success : 48975823
Duplicate Entries : 19
Allocation Failures : 0
Port Alloc Success : 0
Port Alloc Failures : 0
Port Free Success : 0

Port Free Failures : 0

Cisco IOS XE Catalyst SD-WAN Qualified Command Reference

```
Service
                     State
SNORT Connection
Device# sdwan appqoe libuinet-statistics
______
           Libuinet Statistics
_____
SPPI Statistics:
Available Packets
                      : 1214696704
Errored Available Packets : 111235402
           : 1214696704
Rx Packets
                      : 0
: 1124139791
Failed Rx Packets
Tx Packets
                      · 0
Tx Full Wait
Failed Tx Packets
                      : 0
                      : 1226942851
PD Alloc Success
                      : 0
PD Alloc Failed
PB Current Count
                       : 32768
Pipe Disconnect
                       . 0
Vpath Statistics:
                      : 1214696704
Packets In
Control Packets
                       : 250438
Data Packets
                       : 1214446263
                      : 351131
Packets Dropped
Non-Vpath Packets
                      : 3
Decaps
                      : 1214446263
Encaps
                       : 1123889349
                       : 1111643206
Packets Out
                       : 12248341
Syn Packets
Syn Drop Max PPS Reached : 0
IP Input Packets : 1214095132
                      : 856784254349
IP Input Bytes
                      : 1111643202
IP Output Packets
IP Output Bytes
                       : 917402419856
                      : 12248341
Flow Info Allocs
Flow Info Allocs Failed : 0
Flow Info Allocs Freed
                      : 12248339
Rx Version Prob Packets : 1
Rx Control Packets
Rx Control Healthprobe Pkts: 250437
ICMP incoming packet count: 0
ICMP processing success: 0
ICMP processing failures: 0
Non-Syn nat 1kup failed Pkts: 348691
Nat 1kup success for Syn Pkts: 248
Vpath drops due to min threshhold: 0
Flow delete notify TLV Pkts: 12246147
Failed to allocate flow delete notify TLV Pkts: 0
Failed to send flow delete notify TLV Pkts: 0
Failed to create new connection: 2192
Device# show sdwan appqoe rm-resources
_____
           RM Resources
______
RM Global Resources :
Max Services Memory (KB) : 1537040
Available System Memory(KB) : 3074080
Used Services Memory (KB) : 228
Used Services Memory (%) : 0
                      : GREEN
System Memory Status
```

Device# show sdwan appgoe service-chain status

```
Num sessions Status : GREEN Overall HTX health Status : GREEN
Registered Service Resources :
TCP Resources:
                      : 40000
Max Sessions
                   : 42
: 128
Used Sessions
Memory Per Session
SSL Resources:
                      : 40000
Max Sessions
Memory Per Session : 2

Memory Per Session : 50
Device# show sdwan appqoe ad-statistics
______
           Auto-Discovery Statistics
_____
Auto-Discovery Option Length Mismatch
                                   : 0
Auto-Discovery Option Version Mismatch
                                    : 0
Tcp Option Length Mismatch
                                     : 6
 AD Role set to NONE
                                     : 0
 [Edge] AD Negotiation Start
                                    : 96771
 [Edge] AD Negotiation Done
                                     . 93711
 [Edge] Rcvd SYN-ACK w/o AD options
                                    : 0
 [Edge] AOIM sync Needed
                                     : 99
 [Core] AD Negotiation Start
                                    : 10375
 [Core] AD Negotiation Done
                                    : 10329
                                    : 0
 [Core] Rcvd ACK w/o AD options
 [Core] AOIM sync Needed
                                     : 0
Device# show sdwan appqoe aoim-statistics
______
           AOIM Statistics
______
Total Number Of Peer Syncs : 1
 Current Number Of Peer Syncs in Progress
                                     : 0
Number Of Peer Re-Syncs Needed
                             : 1
 Total Passthrough Connections Due to Peer Version Mismatch : 0
AOIM DB Size (Bytes): 4194304
```

LOCAL AO Statistics Number Of AOs : 2 Version Registered ΑO SSL 1.2 0.23 DRE PEER Statistics Number Of Peers : 1 Peer ID: 203.203.203.11 Peer Num AOs ΑO Version InCompatible SSL 1.2 N 0.23 DRE N

# show sdwan appqoe dreopt

To view various DRE optimization statistics, use the **show sdwan appqoe dreopt** command in privileged EXEC mode.

show sdwan appqoe dreopt { auto-bypass | crypt | status [detail] }

### **Syntax Description**

| auto-bypass | Displays the auto-bypass details of DRE optimization.           |
|-------------|-----------------------------------------------------------------|
| crypt       | Displays cache encryption status.                               |
| status      | Displays DRE optimization status.                               |
| detail      | (Optional) Displays a more detailed status of DRE optimization. |

### **Command Modes**

Privileged EXEC (#)

### **Command History**

| Release                                      | Modification                                                                                                    |
|----------------------------------------------|----------------------------------------------------------------------------------------------------|
| Cisco IOS XE Catalyst SD-WAN Release 17.5.1a | This command was introduced.                                                                                                    |
| Cisco IOS XE Catalyst SD-WAN Release 17.6.1a | This command was modified to include details of DRE profiles. This feature was introduced in Cisco IOS XE Catalyst SD-WAN Release 17.6.1a. |

The following example shows the status of DRE optimization. To view the status in more detail, use the **show sdwan appqoe dreopt status detail** command.

### Device# show sdwan appqoe dreopt status

DRE ID : 52:54:dd:d0:e2:8d-0176814f0f66-93e0830d

DRE uptime : 18:27:43
Health status : GREEN

Health status change reason : None

Last health status change time : 18:25:29

Last health status notification sent time : 1 second

DRE cache status : Active

Disk cache usage : 91%

Disk latency : 16 ms

Active alarms:

None

### Configuration:

Profile type : Default

Maximum connections : 750

Maximum fanout : 35

Disk size : 400 GB

Memory size : 4096 MB

CPU cores : 1

Disk encryption : ON

The following example shows how to view the auto-bypass status of DRE optimization.

### Device# show sdwan appqoe dreopt auto-bypass

| Server IP Port<br>Update Entry Age | State   | DRE LAN BYTES | DRE WAN BYTES | DRE COMP Last |
|------------------------------------|---------|---------------|---------------|---------------|
|                                    |         |               |               |               |
| 10.0.0.1 9088<br>13:41:51 03:08:53 | Monitor | 48887002724   | 49401300299   | 0.000000      |

The following example shows how to view the cache encryption status for DRE.

### Device# show sdwan appqoe dreopt crypt

Status: Success

Atempts: 1

```
1611503718:312238 DECRYPT REQ SENT
1611503718:318198 CRYPT SUCCESS
ENCRYPTION:
         : No of Oper | Success | Failure
BLK NAME
SIGNATURE BLOCK | 210404 210404
SEGMENT BLOCK | 789411 789411
                               0
SECTION BLOCKS |
              49363
                     49363
DECRYPTION:
BLK NAME
         : No of Oper | Success | Failure
_____
             188616
SIGNATURE BLOCK |
                     188616
SEGMENT BLOCK |
                1
                        1
SECTION BLOCKS | 366342 366342
                                0
_____
```

Following is the sample output from the **show sdwan appqoe dreopt status** command. This example shows the details of the DRE profile applied.

```
Device# show sdwan appqoe dreopt status
DRE ID
                                                : 52:54:dd:e5:58:5a-01791db8c691-c5b3336c
                                                : 20:58:23
DRE uptime
Health status
                                                : GREEN
Health status change reason
                                                : None
                                                : 19:40:37
Last health status change time
Last health status notification sent time
                                               : 1 second
DRE cache status
                                                : Active
Disk cache usage
                                                : 0%
Disk latency
                                                 : 0 ms
Active alarms:
 None
Configuration:
 Profile type
                                            : S
                                             : 750
 Maximum connections
 Maximum fanout
                                             : 35
                                            : 60 GB
 Disk size
 Memory size
                                            : 2048 MB
 CPU cores
                                            : 1
 Disk encryption
```

# show sdwan appqoe error recent

To view details of recent AppQoE errors, use the **show sdwan appqoe error recent** command in privileged EXEC mode.

### show sdwan appqoe error recent

### **Command Modes**

Privileged EXEC (#)

### **Command History**

| Release                                      | Modification                 |
|----------------------------------------------|------------------------------|
| Cisco IOS XE Catalyst SD-WAN Release 17.6.1a | This command was introduced. |

### **Example**

The following is sample output from the show sdwan appqoe error recent

Device# show sdwan appqoe error recent

Appqoe Statistics Recent

-----

| Label                       | Current value | Value(30 sec bfr) | Value(60 sec bfr) |
|-----------------------------|---------------|-------------------|-------------------|
| RM TCP used sessions        | 20702         | 20026             | 21005             |
| RM SSL used sessions        | 19376         | 18528             | 18824             |
| RM health status change to  | yellow 47     | 47                | 47                |
| RM health status change to  | green 47      | 47                | 47                |
| RM TCP session allocated    | 28412162      | 28406875          | 28402421          |
| RM TCP session freed        | 28391460      | 28386849          | 28381416          |
| RM SSL session allocated    | 28412144      | 28406857          | 28402403          |
| RM SSL session freed        | 28392768      | 28388329          | 28383579          |
| TCP number of connections   | 27597418      | 27592148          | 27588196          |
| TCP number of flows created | d 28412162    | 28406875          | 28402421          |
| TCP number of flows deleted | d 28389923    | 28385898          | 28381006          |
| TCP number of current conne | ections 19687 | 19026             | 20504             |
| TCP failed connections      | 813651        | 813649            | 813646            |
| TCP syncache added          | 28411831      | 28406269          | 28402046          |
| vPath drop due to pps       | 578           | 578               | 578               |
| vPath new connection failed | d 11757       | 11757             | 11757             |

| BBR Active connections            | 38108      | 35305      | 38252      |
|-----------------------------------|------------|------------|------------|
| BBR sendmap allcation failed      | 0          | 0          | 0          |
| SPPI available packets            | 3898784336 | 3896241285 | 3893452077 |
| SPPI failed received packets      | 0          | 0          | 0          |
| SPPI failed transmitted packets   | 0          | 0          | 0          |
| SPPI pipe disconnected            | 0          | 0          | 0          |
| HPUT SYS TIMER callout deleted    | 0          | 0          | 0          |
| HPUT HPTS TIMER callout deleted   | 0          | 0          | 0          |
| HPUT SYS TIMER timer deleted      | 111372027  | 111351614  | 111325475  |
| HPUT HPTS TIMER timer deleted     | 11873674   | 11873666   | 11873651   |
| HPUT SYS TIMER node is empty      | 0          | 0          | 0          |
| HPUT HPTS TIMER node is empty     | 459711     | 459708     | 459699     |
| Untrusted Certificate             | 0          | 0          | 0          |
| Unable to get Proxy certificate   | 954        | 954        | 954        |
| Expired Certificate               | 0          | 0          | 0          |
| OCSP Cert Verification Failure    | 0          | 0          | 0          |
| Endpoint Alert                    | 0          | 0          | 0          |
| FIN/RST Received during handshake | 172444     | 172444     | 172444     |
| Session Alloc Failures            | 0          | 0          | 0          |
| C2S WCAPI DENY packet             | 0          | 0          | 0          |
| S2C WCAPI DENY packet             | 0          | 0          | 0          |

The table below describes the significant fields shown in the display.

Table 98: show sdwan appqoe error recent Field Descriptions

| Field                             | Description                                                              |
|-----------------------------------|--------------------------------------------------------------------------|
| RM TCP used sessions              | The number of resource manager sessions used by TCP proxy                |
| RM SSL used sessions              | The number of resource manager sessions used by SSL proxy                |
| RM health status change to yellow | The number of times the status of the resource manager changed to yellow |
| RM health status change to green  | The number of times the status of the resource manager changed to green  |

| Field                             | Description                                                                                              |
|-----------------------------------|----------------------------------------------------------------------------------------------------|
| RM TCP session allocated          | The number of resource manager sessions allocated by TCP proxy                                           |
| RM TCP session freed              | The number of resource manager sessions freed by TCP proxy                                               |
| RM SSL session allocated          | The number of resource manager sessions allocated by SSL proxy                                           |
| RM SSL session freed              | The number of resource manager sessions freed by SSL proxy                                               |
| TCP number of connections         | The total number of TCP connections                                                                      |
| TCP number of flows created       | The total number of TCP flows created                                                                    |
| TCP number of flows deleted       | The total number of TCP flows deleted                                                                    |
| TCP number of current connections | The total number of current TCP connections                                                              |
| TCP syncache added                | The total number of SYN cache entries                                                                    |
| vPath drop due to pps             | The total number of transport channel SYN entries dropped because the packet-per-second limit is reached |
| vPath new connection failed       | The total number of new transport channel connections that failed                                        |
| BBR Active Connections            | The total number of active connections for Bottleneck<br>Bandwidth and Round-trip (BBR) propagation      |
| BBR sendmap allocation failed     | The total numbers of BBR total send map allocation failures                                              |
| SPPI available packets            | Total packets available for Service Plane Packet<br>Interface (SPPI)                                     |
| SPPI pipe disconnected            | SPPI pipe is disconnected                                                                                |
| SPPI failed received packets      | SPPI failed to receive packets                                                                           |
| SPPI failed transmit packets      | SPPI failed to transmit packets                                                                          |
| HPUT SYS TIMER callout deleted    | System timer callout was deleted                                                                         |
| HPUT HPTS TIMER callout deleted   | The high-precision timers (HPTS) callout was deleted                                                     |
| HPUT SYS TIMER timer deleted      | The system timer was deleted                                                                             |
| HPUT HPTS TIMER timer deleted     | The HPTS timer was deleted                                                                               |
| HPUT SYS TIMER node is empty      | The system timer node is empty                                                                           |

| Field                             | Description                                                                                  |
|-----------------------------------|----------------------------------------------------------------------------------------------|
| HPUT HPTS TIMER node is empty     | The HPTS timer node is empty                                                                 |
| Untrusted Certificate             | Total number of SSL sessions dropped because of untrusted certificates                       |
| Unable to get Proxy certificate   | The total number of sessions dropped because the SSL proxy certificate couldn't be retrieved |
| Expired Certificate               | The total number of SSL sessions dropped due to expired certificates                         |
| OCSP Cert Verification Failure    | The number of failures because the OSCP certificate verification failed                      |
| Endpoint Alert                    | The number of SSL proxy sessions dropped because of endpoint alerts                          |
| FIN/RST Received during handshake | SSL was dropped because TCP connection was closed                                            |
| Session Alloc Failures            | SSL proxy could not allocate sessions                                                        |
| C2S WCAPI DENY packet             | The SSL client to server packet was denied                                                   |
| S2C WCAPI DENY packet             | The SSL server to client packet was denied                                                   |

# show sdwan appqoe flow closed all

To display the summary of AppQoE expired flows on a device, use the **show sdwan appqoe flow closed all** command in privileged EXEC mode.

show sdwan appqoe flow closed all

**Command Default** 

None

**Command Modes** 

Privileged EXEC (#)

## **Command History**

| Release                                      | Modification                 |
|----------------------------------------------|------------------------------|
| Cisco IOS XE Catalyst SD-WAN Release 17.9.1a | This command was introduced. |

# **Examples**

The following sample output displays the summary of AppQoE expired flows.

Device# show sdwan appqoe flow closed all Current Historical Optimized Flows: 16

Optimized Flows

T:TCP, S:SSL, U:UTD, D:DRE, H:HTTP

RR: DRE Reduction Ratio

| Flow ID     | VPN | Source IP:Port  | Destination IP:Port | Service | RR% |
|-------------|-----|-----------------|---------------------|---------|-----|
| 22977217840 | 1   | 30.1.50.2:34940 | 30.1.51.2:80        | T       | -   |
| 13598953631 | 1   | 30.1.50.2:34936 | 30.1.51.2:80        | T       | -   |
| 17348519476 | 1   | 30.1.50.2:34938 | 30.1.51.2:80        | T       | -   |
| 11495519740 | 1   | 30.1.50.2:34934 | 30.1.51.2:80        | T       | -   |
| 29497270355 | 1   | 30.1.50.2:34942 | 30.1.51.2:80        | T       | -   |
| 32442796471 | 1   | 30.1.50.2:34944 | 30.1.51.2:80        | T       | -   |
| 34529471700 | 1   | 30.1.50.2:34946 | 30.1.51.2:80        | T       | -   |
| 39369775743 | 1   | 30.1.50.2:34948 | 30.1.51.2:80        | T       | -   |
| 46676987507 | 1   | 30.1.50.2:34950 | 30.1.51.2:80        | T       | -   |
| 8568888344  | 1   | 30.1.50.2:34932 | 30.1.51.2:80        | T       | -   |
| 63035789628 | 1   | 30.1.50.2:34958 | 30.1.51.2:80        | T       | -   |
| 48746883856 | 1   | 30.1.50.2:34952 | 30.1.51.2:80        | T       | -   |
| 51709149940 | 1   | 30.1.50.2:34954 | 30.1.51.2:80        | T       | -   |
| 58212427671 | 1   | 30.1.50.2:34956 | 30.1.51.2:80        | T       | -   |
| 66801636855 | 1   | 30.1.50.2:34960 | 30.1.51.2:80        | T       | -   |
| 68888309908 | 1   | 30.1.50.2:34962 | 30.1.51.2:80        | T       | -   |

## **Related Commands**

| Command                                                      | Description                                                      |
|--------------------------------------------------------------|------------------------------------------------------------------|
| show sdwan appqoe flow closed flow-id flow-id                | Displays AppQoE expired flow details for a single specific flow. |
| show sdwan appqoe flow flow-id flow-id                       | Displays the details of a single specific flow.                  |
| show sdwan appqoe flow vpn-id vpn-id server-port server-port | Displays the flows for a specific VPN on a device.               |

# show sdwan appqoe flow closed flow-id

To display AppQoE expired flow details for a signle specific flow on a device, use the **show sdwan appqoe flow closed flow-id** command in privileged EXEC mode.

show sdwan appqoe flow closed flow-id flow-id

# **Supported Parameters**

| Specify a flow id. |
|--------------------|
| iu.                |

**Command Default** 

None

**Command Modes** 

Privileged EXEC (#)

# **Command History**

| Release                                      | Modification                 |
|----------------------------------------------|------------------------------|
| Cisco IOS XE Catalyst SD-WAN Release 17.9.1a | This command was introduced. |

# **Examples**

The following sample output displays the AppQoE expired flow details for a signle specific flow.

```
Device# show sdwan appqoe flow closed flow-id 66801636855
Flow ID: 66801636855
VPN: 1 APP: 0 [Client 30.1.50.2:34960 - Server 30.1.51.2:80]
TCP stats
_____
Client Bytes Received : 139
Client Bytes Sent
Server Bytes Received : 10486028
Server Bytes Sent
                       : 139
Client Bytes sent to SSL: 0
Server Bytes sent to SSL: 0
C2S HTX to DRE Bytes
C2S HTX to DRE Pkts
S2C HTX to DRE Bytes
                       : 0
S2C HTX to DRE Pkts
                       : 0
C2S DRE to HTX Bytes
C2S DRE to HTX Pkts
                       : 0
S2C DRE to HTX Bytes
                       : 0
S2C DRE to HTX Pkts
                      : 0
C2S HTX to HTTP Bytes
C2S HTX to HTTP Pkts
                       : 0
S2C HTX to HTTP Bytes
S2C HTX to HTTP Pkts
C2S HTTP to HTX Bytes
                       : 0
C2S HTTP to HTX Pkts
                       : 0
S2C HTTP to HTX Bytes
                       : 0
S2C HTTP to HTX Pkts
                       . 0
C2S SVC Bytes to SSL
                     : 0
S2C SVC Bytes to SSL
                      : 0
C2S SSL to TCP Tx Pkts : 0
C2S SSL to TCP Tx Bytes: 0
S2C SSL to TCP Tx Pkts : 0
S2C SSL to TCP Tx Bytes: 0
C2S TCP Tx Pkts Success: 1
C2S TCP Tx Pkts Failed : 0
S2C TCP Tx Pkts Success : 7515
S2C TCP Tx Pkts Failed : 0
TCP Client IP TOS
                      : 0x28
                      : 0x28
TCP Server IP TOS
TCP Client Rx Pause
                       : 0x1
TCP Server Rx Pause
                      : 0x1
TCP Client Tx Pause
                      : 0x0
TCP Server Tx Pause
                      : 0x0
Client Flow Pause State: 0x0
Server Flow Pause State : 0x0
Client Flow Control : 0x0
Server Flow Control
                       : 0x0
Snort close sent : 0x0
Snort init close handled: 0x0
TCP Flow Bytes Consumed[C2S][Og] : 0
TCP Flow Bytes Consumed[C2S][Tm] : 0
TCP Flow Bytes Consumed[S2C][Oq]: 0
TCP Flow Bytes Consumed[S2C][Tm] : 0
```

```
TCP Client Close Done
                      : 0x1
TCP Server Close Done
                      : 0x1
TCP Client FIN Rcvd
                      : 0×1
TCP Server FIN Rcvd
                     : 0x1
                     : 0x0
TCP Client RST Rcvd
TCP Server RST Rcvd
                      : 0x0
TCP Client FIN Sent
                       : 0x1
                      : 0x1
TCP Server FIN Sent.
Flow Cleanup State
                     : 0x7
TCP Flow Events
  1. time:2252.112679 ::
                            Event:TCPPROXY EVT FLOW CREATED
                            Event:TCPPROXY EVT AD RX SYN WITHOUT OPTIONS
   2. time:2252.112697
                       ::
   3. time:2252.112725
                            Event:TCPPROXY EVT SYNCACHE ADDED
                       ::
   4. time:2252.112736 :: Event:TCPPROXY EVT AD TX EDGE SYNACK NO OPTIONS
  5. time:2252.113091 :: Event:TCPPROXY EVT AD RX EDGE ACK
   6. time:2252.113180 :: Event:TCPPROXY EVT ACCEPT DONE
   7. time:2252.113286
                       :: Event:TCPPROXY_EVT_AD_TX_EDGE_SYN
   8. time:2252.113292
                            Event:TCPPROXY EVT CONNECT START
                       ::
                       ::
                            Event:TCPPROXY EVT AD_TX_EDGE_SYN
  9. time:2253.113338
  10. time:2254.122111 :: Event:TCPPROXY EVT AD RX EDGE SYNACK WITH OPTIONS
  11. time:2254.122209 :: Event:TCPPROXY EVT CONNECT DONE
  12. time:2254.122230
                       :: Event:TCPPROXY_EVT_DATA_ENABLED_SUCCESS
                       ::
  13. time:2254.122281
                            Event: TCPPROXY EVT AD TX EDGE ACK
  14. time:2254.122299
                       ::
                            Event: TCPPROXY EVT AD TX EDGE ACK
                       :: Event:TCPPROXY EVT FIN RCVD CLIENT FD C2S
  15. time:2757.323156
  16. time:2757.323164 :: Event:TCPPROXY EVT FIN SENT SERVER FD C2S
  17. time:2757.330780
                      :: Event:TCPPROXY_EVT_FIN_RCVD_SERVER_FD_S2C
                       ::
  18. time:2757.330781
                            Event:TCPPROXY_EVT_SERVER_TCP_CLOSED
  19. time:2757.330781
                        ::
                             Event:TCPPROXY EVT ENABLE RX SOCK ON STACK CLOSED SERVER
                            Event:TCPPROXY EVT FIN SENT CLIENT FD S2C
  20. time:2757.330790
                       ::
  21. time:2757.330807
                       ::
                            Event:TCPPROXY EVT CLOSE CLIENT FD S2C
  22. time:2757.330807
                       :: Event:TCPPROXY EVT CLOSE SERVER FD C2S
  23. time:2757.330807
                       :: Event:TCPPROXY_EVT_PROXY_CLOSE
  24. time:2757.330962
                       ::
                            Event:TCPPROXY_EVT_CLIENT_TCP_CLOSED
  25. time:2757.330963
                       ::
                            Event: TCPPROXY EVT ALL TCP CLOSED CLEANUP
  26. time:2763.084297 :: Event:TCPPROXY EVT CLEANUP COMPLETE
TCP BBR Client Statistics:
 BBR States Transition
    STARTUP TO DRAIN State
    STARTUP To PROBEBW State : 1
    STARTUP TO PROBERTT State : 0
    DRAIN To PROBEBW State
    PROBEBW To PROBERTT State
    PROBERTT To STARTUP State : 0
    PROBERTT To PROBEBW State : 21
    IDLEEXIT To PROBEBW State : 0
 HPTS Timer Started
    Wrong Timer
                               : 0
    Persistent Timeout
    Keepalive Timeout
                               : 0
    Connection Initialization : 0
    BBR do segment unlock1 : 1
    BBR do segment unlock2 : 0
    PACE Segment
                               : 20828
    BBR output wtime error msg size: 0
    BBR output wtime default : 0
    BBR do wtime error nonufs : 6
 HPTS Timer Stopped
    Wrong Timer
                              : 0
    Cancel Timer
                              : 6008
    Persistent Mode Exit
                              : 0
    BBR Do Segment Unlock
                             : 0
```

```
Packets needs to be paced : 7388
     Exempt early : 0
Delay exceed : 91
     Connection Closed
                                  : 0
 Pacing Delay (in us)
     Equals 0 : 0
1 to 5 : 7341
6 to 10 : 15
     11 to 20
                         : 63
     21 to 50
                         : 15
                         : 4
     50 to 100
     101 to 500 : 0
501 to 1000 : 36
     Greater than 1000 : 13361
 RTT (in ms)
    Less than 1 : 2009
Equals 1 : 2
1 To 50 : 4297
                         : 4297
                        : 0
     51 To 100
     101 To 150
151 To 200
                        : 0
                        : 0
     Greater than 200 : 0
 Bandwidth
     Less Than 1KBps
     1KBps To 250KBps : 5618
     251KBps To 500KBps : 1
     500KBps To 1MBps : 0

      1MBps
      To
      2MBps
      :
      2

      2MBps
      To
      5MBps
      :
      257

      5MBps
      To
      10MBps
      :
      194

     Greater Than 10MBps : 234
 BBR Output Bytes : 10486028
 TCP Segments Lost
                                  : 0
 TCP Segment Sent
                                   : 7820
 Retransmitted Segments : 0
 Conn. drop due to no progress : 0
 TCP Segment Sent through HPTS: 7355
 Max Send Buffer Reached : 20830
 Max Send Congestion Window : 353998
Current TCP Send Window : 821632
HPTS Statistics:
 Timer Expired Early
                               : 0
 Delay in Timer Expiry : 7441
Callout Scheduled : 0
 Lasttick is gt current tick: 0
 Maxticks Overflow : 0
 Timer WakeUp Immediately : 0
 Inp Added back to same slot: 0
 Distance To Travel Overflow: 0
 Available On Wheel Overflow: 0
 Available On Wheel lt Pacer: 0
 HPTS Is Hopelessly Behind : 0
 HPTS Is Stuck In Loop : 0
 HPTS Is Back On Sleep
                               : 0
....cr wrapped : 0
HPTS Wheel Time Exceeded : 0
Forced closs (
 Forced close from FIN WAIT 2 : 0
TCP BBR Server Statistics:
 BBR States Transition
     STARTUP To DRAIN State
     STARTUP To PROBEBW State : 0
     STARTUP To PROBERTT State : 0
```

```
DRAIN To PROBEBW State
    PROBEBW To PROBERTT State : 0
    PROBERTT To STARTUP State : 0
    PROBERTT To PROBEBW State : 0
    IDLEEXIT To PROBEBW State : 0
 HPTS Timer Started
    Wrong Timer
    Persistent Timeout : 0
Keepalive Timeout : 0
    Connection Initialization : 0
    BBR do segment unlock1 : 3755
    BBR do segment unlock2 : 0
PACE Segment : 3
    PACE Segment
                               : 3
    BBR output wtime error msg size: 0
    BBR output wtime default : 0
    BBR do wtime error nonufs : 4203
HPTS Timer Stopped
    Wrong Timer
                              : 0
    Cancel Timer
                              : 3757
    Persistent Mode Exit : 0
BBR Do Segment Unlock : 0
    Packets needs to be paced : 4039
    Exempt early : 0
    Delay exceed
                              : 0
    Connection Closed
                             : 0
 Pacing Delay (in us)
   Equals 0 : 0
                  : 0
: 0
    1 to 5
    6 to 10
                     : 0
    11 to 20
    21 to 50
                     : 0
    50 to 100
                     : 1
    101 to 500 : 0
501 to 1000 : 0
    Greater than 1000 : 7958
RTT (in ms)
    Less than 1 : 0 Equals 1 : 0
    1 To 50
    51 To 100
                     : 0
    101 To 150 : 0
151 To 200 : 0
    Greater than 200 : 448
 Bandwidth
    Less Than 1KBps
    1KBps To 250KBps : 0
    251KBps To 500KBps : 0
    500KBps To 1MBps : 0
    1MBps To 2MBps : 0
    5MBps To 10MBps : 0

Greater m'
    Greater Than 10MBps : 0
BBR Output Bytes
                             : 139
TCP Segments Lost
                             : 0
TCP Segment Sent
                             : 4204
                       : 0
 Retransmitted Segments
 Conn. drop due to no progress : 0
TCP Segment Sent through HPTS: 163
Max Send Buffer Reached : 4204
Max Send Congestion Window : 1073725440
Current TCP Send Window
                            : 0
HPTS Statistics:
                          : 0
Timer Expired Early
```

Delay in Timer Expiry : 1
Callout Scheduled : 0
Lasttick is gt current tick : 0
Maxticks Overflow : 0
Timer WakeUp Immediately : 0
Inp Added back to same slot : 0
Distance To Travel Overflow : 0
Available On Wheel Overflow : 0
Available On Wheel It Pacer : 0
HPTS Is Hopelessly Behind : 0
HPTS Is Stuck In Loop : 0
HPTS Is Back On Sleep : 0
HPTS Wheel Wrapped : 0
HPTS Wheel Time Exceeded : 0
Forced close from FIN WAIT 2 : 0

## **Related Commands**

| Command                                                      | Description                                               |
|--------------------------------------------------------------|-----------------------------------------------------------|
| show sdwan appqoe flow closed all                            | Displays the summary of AppQoE expired flows on a device. |
| show sdwan appqoe flow flow-id flow-id                       | Displays the details of a single specific flow.           |
| show sdwan appqoe flow vpn-id vpn-id server-port server-port | Displays the flows for a specific VPN on a device.        |

# show sdwan appqoe flow flow-id

To display the details for a single specific flow, use the **show sdwan appqoe flow flow-id** command in privileged EXEC mode.

show sdwan appqoe flow flow-id flow-id

# **Supported Parameters**

| flow-id Specify a flow id. |  |
|----------------------------|--|
|----------------------------|--|

# **Command Default**

None

## **Command Modes**

Privileged EXEC (#)

# **Command History**

| Release                                      | Modification                 |
|----------------------------------------------|------------------------------|
| Cisco IOS XE Catalyst SD-WAN Release 17.9.1a | This command was introduced. |

## **Examples**

The following sample output displays the details for a single specific flow.

```
Device# show sdwan appqoe flow flow-id 68888309908
Flow ID: 68888309908
VPN: 1 APP: 0 [Client 30.1.50.2:34962 - Server 30.1.51.2:80]
Client Bytes Received : 139
Client Bytes Sent
                      : 2625440
Server Bytes Received
                      : 2625440
Server Bytes Sent
Client Bytes sent to SSL: 0
Server Bytes sent to SSL: 0
C2S HTX to DRE Bytes
                      : 0
C2S HTX to DRE Pkts
S2C HTX to DRE Bytes
S2C HTX to DRE Pkts
                      : 0
C2S DRE to HTX Bytes
                     : 0
                      : 0
C2S DRE to HTX Pkts
S2C DRE to HTX Bytes
                       : 0
S2C DRE to HTX Pkts
                       : 0
C2S HTX to HTTP Bytes : 0
C2S HTX to HTTP Pkts
                       : 0
S2C HTX to HTTP Bytes
                       : 0
S2C HTX to HTTP Pkts
C2S HTTP to HTX Bytes
C2S HTTP to HTX Pkts
                       : 0
S2C HTTP to HTX Bytes : 0
                      : 0
S2C HTTP to HTX Pkts
C2S SVC Bytes to SSL
S2C SVC Bytes to SSL
                      : 0
C2S SSL to TCP Tx Pkts : 0
C2S SSL to TCP Tx Bytes : 0
S2C SSL to TCP Tx Pkts : 0
S2C SSL to TCP Tx Bytes: 0
C2S TCP Tx Pkts Success: 1
C2S TCP Tx Pkts Failed : 0
S2C TCP Tx Pkts Success: 1912
S2C TCP Tx Pkts Failed : 0
                   : 0x28
TCP Client IP TOS
TCP Server IP TOS
TCP Client Rx Pause
                      : 0x0
TCP Server Rx Pause
                      : 0x0
TCP Client Tx Enabled : 0x0
TCP Server Tx Enabled
                       : 0x0
Client Flow Pause State : 0x0
Server Flow Pause State : 0x0
Client Flow Control
                    : 0x0
Server Flow Control
                       : 0x0
Snort close sent : 0x0
Snort init close handled: 0x0
TCP Flow Bytes Consumed[C2S][Og] : 0
TCP Flow Bytes Consumed[C2S][Tm] : 0
TCP Flow Bytes Consumed[S2C][Og]: 0
TCP Flow Bytes Consumed[S2C][Tm] : 0
TCP Client Close Done : 0x0
TCP Server Close Done
                      : 0x0
TCP Client FIN Rcvd
                      : 0x0
```

```
: 0x0
TCP Server FIN Rcvd
TCP Client RST Rcvd
                        : 0x0
TCP Server RST Rcvd : 0x0
TCP Client FIN Sent
                       : 0x0
TCP Server FIN Sent
                       : 0x0
Flow Cleanup State
                        : 0x0
AD State : AD_STATE_TX_ACK
AD Nego Role : AD_ROLE_EDGE
AD peer ID : 0xc0a80d01
AD configured Policy: 0x8
AD derived Policy : 0x8
AD peer Policy
AD applied Policy : 0x0 AOIM sync Needed : No
Client Resume Enq Count: 0
Client Resume Enq Ign : 0
Client Resume Process : 0
Client Resume Process Ign :
Server Resume Enq Count: 0
Server Resume Eng Ign : 0
Server Resume Process : 0
Server Resume Process Ign : 0
DRE C2S Paused Count : 0
DRE C2S Resumed Sent Count : 0
DRE C2S Resume Recv Count : 0
DRE S2C Paused Count
DRE S2C Resume Sent Count : 0
DRE S2C Resume Recv Count : 0
HTTP C2S Paused Count
HTTP C2S Resumed Sent Count : 0
HTTP C2S Resume Recv Count : 0
HTTP S2C Paused Count
HTTP S2C Resume Sent Count : 0
HTTP S2C Resume Recv Count : 0
SSL RD Pause/fail C2S Orig : 0/0
SSL RD Resume Notify C2S Og : 0
SSL RD Resume C2S Orig : 0
SSL RD Pause/fail C2S Term : 0/0
SSL RD Resume Notify C2S Tm : 0
SSL RD Resume C2S Term : 0
SSL RD Pause/fail S2C Orig : 0/0
SSL RD Resume Notify S2C Og : 0
SSL RD Resume S2C Orig : 0
SSL RD Pause/fail S2C Term : 0/0
SSL RD Resume Notify S2C Tm : 0
SSL RD Resume S2C Term : 0
SSL Proxy Client Bytes [C2S]: 0
SSL Proxy Client Bytes [S2C]: 0
SSL Proxy Server Bytes [C2S]: 0
SSL Proxy Server Bytes [S2C]: 0
                        : 0
Rx Client Queue Length
Rx Server Queue Length
                            : 0
SVC-to-Client Queue Length : 0
SVC-to-Server Queue Length : 0
TCP Flow Events
   1. time:2781.598055 :: 2. time:2781.598077 ::
                              Event: TCPPROXY EVT FLOW CREATED
                             Event:TCPPROXY EVT AD RX SYN WITHOUT OPTIONS
   3. time:2781.598128 :: Event:TCPPROXY EVT SYNCACHE ADDED
   4. time:2781.598145 :: Event:TCPPROXY EVT AD TX EDGE SYNACK NO OPTIONS
   5. time:2781.598473 :: Event:TCPPROXY_EVT_AD_RX_EDGE_ACK
                        :: Event:TCPPROXY_EVT_ACCEPT_DONE
   6. time:2781.598621
   7. time:2781.598739
                              Event: TCPPROXY EVT AD TX EDGE SYN
                         ::
                        ::
                              Event:TCPPROXY EVT CONNECT START
   8. time:2781.598747
   9. time:2781.599958 :: Event:TCPPROXY EVT AD RX EDGE SYNACK WITH OPTIONS
```

```
10. time:2781.599984 ::
                              Event:TCPPROXY EVT AD TX EDGE ACK
  11. time:2781.599985 :: Event:TCPPROXY EVT CONNECT DONE
  12. time:2781.600006 :: Event:TCPPROXY EVT DATA ENABLED SUCCESS
  13. time:2781.600061 :: Event:TCPPROXY EVT AD TX EDGE ACK
TCP BBR Client Statistics:
BBR States Transition
     STARTUP To DRAIN State
     STARTUP To PROBEBW State : 1
     STARTUP To PROBERTT State : 0
     DRAIN To PROBEBW State : 0
     PROBEBW To PROBERTT State : 1
     PROBERTT To STARTUP State : 0
     PROBERTT To PROBEBW State : 1
    IDLEEXIT To PROBEBW State : 0
 HPTS Timer Started
     Wrong Timer
    Persistent Timeout : 0
Keepalive Timeout : 0
     Connection Initialization : 0
     BBR do segment unlock1 : 1
     BBR do segment unlock2 : 0
PACE Segment : 4752
     PACE Segment
     BBR output wtime error msg size: 0
     BBR output wtime default : 0
    BBR do wtime error nonufs : 7
 HPTS Timer Stopped
                               : 0
    Wrong Timer
                               : 984
     Cancel Timer
    Persistent Mode Exit : 0
BBR Do Segment Unlock : 0
     Packets needs to be paced : 1881
     Exempt early : 0
                               : 17
     Delay exceed
    Connection Closed
                              : 0
 Pacing Delay (in us)
    Equals 0 : 0
1 to 5 : 1885
6 to 10 : 5
11 to 20 : 1
    21 to 50
                      : 2
     50 to 100
                      : 1
    501 to 1000 : 0
     Greater than 1000 : 2859
 RTT (in ms)
    Less than 1 : 1051
Equals 1 : 1
     1 To 50
     51 To 100
                      : 0
    101 To 150 : 0
151 To 200 : 0
     Greater than 200 : 0
 Bandwidth
     Less Than 1KBps : 1
1KBps To 250KBps : 889
     251KBps To 500KBps : 0
     500KBps To 1MBps : 0
     1MBps To 2MBps : 0
     2MBps To 5MBps : 39
5MBps To 10MBps : 64
     Greater Than 10MBps : 59
 BBR Output Bytes
                               : 2628130
```

```
TCP Segments Lost
                             : 1958
TCP Segment Sent
Retransmitted Segments : 0
 Conn. drop due to no progress : 0
TCP Segment Sent through HPTS: 1877
Max Send Buffer Reached : 4752
Max Send Congestion Window
                             : 196370
                           : 321024
Current TCP Send Window
HPTS Statistics:
                          : 0
Timer Expired Early
Delay in Timer Expiry : 1894
Callout Scheduled : 0
Lasttick is gt current tick: 0
Maxticks Overflow : 0
Timer WakeUp Immediately : 0
 Inp Added back to same slot: 0
 Distance To Travel Overflow: 0
Available On Wheel Overflow: 0
Available On Wheel lt Pacer: 0
HPTS Is Hopelessly Behind : 0
HPTS Is Stuck In Loop : 0
                      : 0
: 0
HPTS Is Back On Sleep
HPTS Wheel Wrapped
HPTS Wheel Time Exceeded : 0
Forced close from FIN WAIT 2 : 0
TCP BBR Server Statistics:
BBR States Transition
    STARTUP To DRAIN State
    STARTUP To PROBEBW State : 0
    STARTUP To PROBERTT State : 0
    DRAIN TO PROBEBW State : 0
    PROBEBW To PROBERTT State : 0
    PROBERTT To STARTUP State : 0
    PROBERTT To PROBEBW State : 0
    IDLEEXIT To PROBEBW State : 0
 HPTS Timer Started
                              : 0
: 0
    Wrong Timer
    Persistent Timeout : 0
Keepalive Timeout : 0
    Connection Initialization : 0
    BBR do segment unlock1 : 976
    BBR do segment unlock2 : 0
PACE Segment : 3
    PACE Segment
    BBR output wtime error msg size: 0
    BBR output wtime default : 0
    BBR do wtime error nonufs : 979
HPTS Timer Stopped
    Wrong Timer
                             : 0
    Cancel Timer
                              : 978
    Persistent Mode Exit : 0
BBR Do Segment Unlock : 0
    Packets needs to be paced : 978
    Exempt early : 0
    Delay exceed
                              : 0
    Connection Closed
                              : 0
 Pacing Delay (in us)
    Equals 0 : 0
    1 to 5
                     : 1
                     : 0
    6 to 10
    11 to 20
                      : 0
                      : 0
    21 to 50
    50 to 100
                     : 0
```

```
101 to 500
                     : 0
    101 to 500 : 0
501 to 1000 : 0
    Greater than 1000 : 1958
RTT (in ms)
   Less than 1 : 0
Equals 1 : 0
                   : 2
: 0
    1 To 50
    51 To 100
    101 To 150 : 0
151 To 200 : 0
    Greater than 200 : 0
 Bandwidth
    Less Than 1KBps
    1KBps To 250KBps : 1
    251KBps To 500KBps : 0
    500KBps To 1MBps : 0
    1MBps To 2MBps
                      : 0
    2MBps To 5MBps
    5MBps To 10MBps : 0
    Greater Than 10MBps : 0
BBR Output Bytes
                            : 139
TCP Segments Lost
                            : 0
TCP Segment Sent
                            : 980
                        : 0
Retransmitted Segments
Conn. drop due to no progress : 0
TCP Segment Sent through HPTS : 1
Max Send Buffer Reached : 982
HPTS Statistics:
Timer Expired Early
Callout Scheduled . ^
Delay in Timer Expiry
Lasttick is gt current tick: 0
Maxticks Overflow : 0
Timer WakeUp Immediately : 0
Inp Added back to same slot : 0
Distance To Travel Overflow: 0
Available On Wheel Overflow: 0
Available On Wheel lt Pacer : 0
HPTS Is Hopelessly Behind : 0
HPTS Is Stuck In Loop : 0
HPTS Is Back On Sleep
                         : 0
HPTS Wheel Time Exceeded : 0
Forced close f
Forced close from FIN WAIT 2 : 0
```

#### **Related Commands**

| Command                                                      | Description                                                                 |
|--------------------------------------------------------------|-----------------------------------------------------------------------------|
| show sdwan appqoe flow closed all                            | Displays the summary of AppQoE expired flows on a device.                   |
| show sdwan appqoe flow closed flow-id flow-id                | display AppQoE expired flow details for a signle specific flow on a device. |
| show sdwan appqoe flow vpn-id vpn-id server-port server-port | Displays the flows for a specific VPN on a device.                          |

# show sdwan appqoe flow vpn-id

To display flows for a specific VPN on a device, use the **show sdwan appqoe flow vpn-id** command in privileged EXEC mode.

show sdwan appqoe flow vpn-id vpn-id server-port server-port

# **Supported Parameters**

| vpn-id | Specify a vpn id.             |
|--------|-------------------------------|
|        | Specify a server port number. |

#### **Command Default**

None

# **Command Modes**

Privileged EXEC (#)

# **Command History**

| Release                                      | Modification                 |
|----------------------------------------------|------------------------------|
| Cisco IOS XE Catalyst SD-WAN Release 17.9.1a | This command was introduced. |

# **Examples**

The following sample output displays flows for a specific VPN.

```
{\tt Device\#\ show\ sdwan\ appqoe\ flow\ closed\ vpn-id\ 1\ server-port\ 443}
```

Current Historical Optimized Flows: 101

```
Optimized Flows
-----
T:TCP, S:SSL, U:UTD, D:DRE, H:HTTP
RR: DRE Reduction Ratio
```

# **Related Commands**

| Command                                       | Description                                               |
|-----------------------------------------------|-----------------------------------------------------------|
| show sdwan appqoe flow closed flow-id flow-id | Displays AppQoE expired flow details on a device.         |
| show sdwan appqoe flow flow-id flow-id        | Displays AppQoE Active flow details on a device.          |
| show sdwan appqoe flow closed all             | Displays the summary of AppQoE expired flows on a device. |

# show sdwan appqoe status

To view the status of various AppQoE modules, use the **show sdwan appqoe status** command in privileged EXEC mode.

# show sdwan appqoe status

This command has no keywords or arguments.

#### **Command Modes**

Privileged EXEC (#)

# **Command History**

| Release                                      | Modification                 |
|----------------------------------------------|------------------------------|
| Cisco IOS XE Catalyst SD-WAN Release 17.6.1a | This command was introduced. |

# **Example**

The following is sample output from the **show sdwan appqoe status** command.

```
Device# show sdwan appqoe status
```

```
APPQOE Status: GREEN

Service Status:

SSLPROXY: GREEN

TCPPROXY: GREEN

SERVICE CHAIN: GREEN

RESOURCE MANAGER: GREEN
```

# show sdwan app-fwd cflowd collector

To display information about the configured cflowd collectors on Cisco IOS XE Catalyst SD-WAN devices, use the **show sdwan app-fwd cflowd collector** command in privileged exec mode.

#### show sdwan app-fwd cflowd collector

# **Syntax Description**

This command has no keywords or arguments.

# **Command Default**

None

#### **Command Modes**

Privileged exec (#)

# **Command History**

| Release                                      | Modification                                                     |
|----------------------------------------------|------------------------------------------------------------------|
| Cisco IOS XE Catalyst SD-WAN Release 17.2.1v | Command qualified for use in Cisco SD-WAN Manager CLI templates. |

# **Usage Guidelines**

Cflowd monitors traffic flowing through Cisco IOS XE Catalyst SD-WAN devices in the overlay network and exports flow information to a collector, where it can be processed by an IPFIX analyzer. A flow-visibility policy must be enabled to see output from this command. This command can be used to display information about the configured cflowd collectors.

# **Example**

The following example shows how to display the information about the configured cflowd collectors.

```
Device# show sdwan app-fwd cflowd collector
flow-monitors flow-export-statistics sdwan flow exporter 0
export-client
name "options drop-cause-table"
group Option
protocol-stats bytes-added 17220
protocol-stats bytes-sent 17220
protocol-stats bytes-dropped 0
protocol-stats records-added 492
protocol-stats records-sent 492
protocol-stats records-dropped 0
export-client
name sdwan flow monitor
group "Flow Monitor"
protocol-stats bytes-added 0
{\tt protocol-stats\ bytes-sent\ 0}
protocol-stats bytes-dropped 0
protocol-stats records-added 0
protocol-stats records-sent 0
protocol-stats records-dropped 0
export-client
name "options application-attributes"
group Option
protocol-stats bytes-added 377196
protocol-stats bytes-sent 377196
protocol-stats bytes-dropped 0
protocol-stats records-added 1462
protocol-stats records-sent 1462
protocol-stats records-dropped 0
export-client
name "options application-name"
group Option
protocol-stats bytes-added 123670
protocol-stats bytes-sent 123670
protocol-stats bytes-dropped 0
protocol-stats records-added 1490
protocol-stats records-sent 1490
protocol-stats records-dropped 0
```

#### Table 99: Related Commands

| Commands                             | Description                             |
|--------------------------------------|-----------------------------------------|
| show sdwan app-fwd cflowd flow-count | Displays cflowd flow count.             |
| show sdwan app-fwd cflowd flows      | Displays cflowd flows.                  |
| show sdwan app-fwd cflowd statistics | Displays eflowd statistics information. |
| show sdwan app-fwd cflowd template   | Displays cflowd template information.   |

# show sdwan app-fwd cflowd flows

To display cflowd flow information on Cisco IOS XE Catalyst SD-WAN devices, use the **show sdwan app-fwd cflowd flows** command in privileged EXEC mode.

show sdwan app-fwd cflowd flows [{ format table | vpn vpn-id | format table |}}]

## **Syntax Description**

format table (Optional) Displays the flows in table format.

**vpn** *vpn-id* (Optional) Displays the flows in a specific VPN. The vpn-id range is from 1 to 65530.

#### **Command Default**

None

## **Command Modes**

Privileged EXEC (#)

#### **Command History**

| Release                                      | Modification                                                     |
|----------------------------------------------|------------------------------------------------------------------|
| Cisco IOS XE Catalyst SD-WAN Release 17.2.1v | Command qualified for use in Cisco SD-WAN Manager CLI templates. |

# **Usage Guidelines**

Use **show sdwan app-fwd cflowd** command to monitor traffic flowing through Cisco IOS XE Catalyst SD-WAN devices in the overlay network and to export flow information to a collector, where it can be processed by an IPFIX analyzer. Flow-visibility policy must be enabled to see output in this command. This command can be used to display cflowd flow information.

# **Examples**

The following example shows how to display cflowd flow information:

# Device# show sdwan app-fwd cflowd flows

```
Generating output, this might take time, please wait \dots
app-fwd cflowd flows vpn 32 src-ip 10.3.13.2 dest-ip 10.3.13.10 src-port 41708 dest-port
22 dscp 48 ip-proto 6
tcp-cntrl-bits
                     2.4
 icmp-opcode
                     4.5
total-pkts
 total-bytes
                     2736
 start-time
                     "Mon Nov 30 17:01:08 2020"
 egress-intf-name
                    GigabitEthernet0/0/1
ingress-intf-name internal0/0/rp:0
 application
                    unknown
                     network-service
 family
drop-cause
                     "No Drop"
 drop-octets
drop-packets
sla-not-met
                     0
color-not-met
queue-id
                     255
dscp-output
sampler-id
fec-d-pkts
                     0
                     0
 fec-r-pkts
pkt-dup-d-pkts-orig 0
```

pkt-dup-d-pkts-dup pkt-dup-r-pkts pkt-cxp-d-pkts 0 traffic-category ssl-read-bytes Ω ssl-written-bytes 0 ssl-en-read-bytes ssl-en-written-bytes 0ssl-de-read-bytes ssl-de-written-bytes 0 ssl-service-type ssl-traffic-type ssl-policy-action

#### Table 100: Related Commands

| Command                              | Description                             |
|--------------------------------------|-----------------------------------------|
| show sdwan app-fwd cflowd collector  | Displays cflowd collector information.  |
| show sdwan app-fwd cflowd flow-count | Displays cflowd flow count.             |
| show sdwan app-fwd cflowd statistics | Displays cflowd statistics information. |
| show sdwan app-fwd cflowd template   | Displays cflowd template information.   |

# show sdwan app-fwd cflowd flow-count

To display the number of current cflowd traffic flows on Cisco IOS XE Catalyst SD-WAN devices, use the **show sdwan app-fwd cflowd flow-count** command in privileged EXEC mode.

show sdwan app-fwd cflowd flow-count

**Syntax Description** 

This command has no keywords or arguments.

**Command Default** 

None

**Command Modes** 

Privileged EXEC (#)

## **Command History**

| Release                                      | Modification                                                     |
|----------------------------------------------|------------------------------------------------------------------|
| Cisco IOS XE Catalyst SD-WAN Release 17.2.1v | Command qualified for use in Cisco SD-WAN Manager CLI templates. |

# **Usage Guidelines**

Cflowd monitors traffic flowing through Cisco IOS XE Catalyst SD-WAN devices in the overlay network and exports flow information to a collector, where it can be processed by an IPFIX analyzer. Flow-visibility policy must be enabled to see output from this command. This command can be used to display the number of current cflowd traffic flows.

# **Examples**

The following example shows how to display the number of current cflowd traffic flows.

```
Device# show sdwan app-fwd cflowd flow-count VPN COUNT -----* 0
```

#### Table 101: Related Commands

| Command                              | Description                             |
|--------------------------------------|-----------------------------------------|
| show sdwan app-fwd cflowd collector  | Displays cflowd collector information.  |
| show sdwan app-fwd cflowd flows      | Displays cflowd flows.                  |
| show sdwan app-fwd cflowd statistics | Displays cflowd statistics information. |
| show sdwan app-fwd cflowd template   | Displays cflowd template information.   |

# show sdwan app-fwd cflowd statistics

To display cflowd packet statistics on Cisco IOS XE Catalyst SD-WAN devices, use the **show sdwan app-fwd cflowd statistics** command in privileged EXEC mode.

show sdwan app-fwd cflowd statistics [ftm]

| •      | _    |     |      |
|--------|------|-----|------|
| Syntax | Desc | rip | tıon |

 $\textbf{ftm} \hspace{0.5cm} \textbf{(Optional) Displays cflowd Forwarding Table Manager (FTM) statistics information.} \\$ 

# **Command Default**

None

# **Command Modes**

Privileged EXEC (#)

# **Command History**

| Release                                      | Modification                                                        |
|----------------------------------------------|---------------------------------------------------------------------|
| Cisco IOS XE Catalyst SD-WAN Release 17.2.1v | Command is qualified for use in Cisco SD-WAN Manager CLI templates. |

# **Usage Guidelines**

Use **show sdwan app-fwd cflowd** command to monitor traffic flowing through Cisco IOS XE Catalyst SD-WAN devices in the overlay network and to export flow information to a collector, where it can be processed by an IPFIX analyzer. Flow-visibility policy must be enabled to see output from this command. This command can be used to display cflowd packet statistics.

# **Examples**

The following example shows how to display cflowd packet statistics.

Device# show sdwan app-fwd cflowd statistics data\_packets : 30996

template\_packets : 36
total-packets : 9
flow-refresh : 0
flow-ageout : 0
flow-end-detected : 0
flow-end-forced : 0
flow-rate-limit-drop : 0

## **Table 102: Related Commands**

| Command                              | Description                            |
|--------------------------------------|----------------------------------------|
| show sdwan app-fwd cflowd collector  | Displays cflowd collector information. |
| show sdwan app-fwd cflowd flow-count | Displays cflowd flow count.            |
| show sdwan app-fwd cflowd flows      | Displays cflowd flows.                 |
| show sdwan app-fwd cflowd template   | Displays cflowd template information.  |

# show sdwan app-fwd cflowd template

To display the cflowd template information that the Cisco IOS XE Catalyst SD-WAN device transmits periodically to the cflowd collector, use the **show sdwan app-fwd cflowd flows** command in privileged EXEC mode.

# show sdwan app-fwd cflowd template

# **Syntax Description**

This command has no keywords or arguments.

# **Command Default**

None

#### **Command Modes**

Privileged EXEC (#)

## **Command History**

| Release                                      | Modification                                                        |
|----------------------------------------------|---------------------------------------------------------------------|
| Cisco IOS XE Catalyst SD-WAN Release 17.2.1v | Command is qualified for use in Cisco SD-WAN Manager CLI templates. |

# **Usage Guidelines**

Use **show sdwan app-fwd cflowd** to monitor traffic flowing through Cisco IOS XE Catalyst SD-WAN devices in the overlay network and to export flow information to a collector, where it can be processed by an IPFIX analyzer. A cflowd template defines the location of cflowd collectors, how often sets of sampled flows are sent to the collectors, and how often the template is sent to the collectors.

This command can be used to display the cflowd template information that the Cisco IOS XE Catalyst SD-WAN device transmits periodically to the cflowd collector.

#### **Examples**

The following example shows how to display the cflowd template information that the Cisco IOS XE Catalyst SD-WAN device transmits periodically to the cflowd collector.

```
Device# show sdwan app-fwd cflowd template app cflowd template name "" app cflowd template flow-active-timeout 600 app cflowd template flow-inactive-timeout 60 app cflowd template template-refresh 0
```

## **Table 103: Related Commands**

| Command                              | Description                             |
|--------------------------------------|-----------------------------------------|
| show sdwan app-fwd cflowd collector  | Displays cflowd collector information.  |
| show sdwan app-fwd cflowd flow-count | Displays cflowd flow count.             |
| show sdwan app-fwd cflowd flows      | Displays cflowd flows.                  |
| show sdwan app-fwd cflowd statistics | Displays cflowd statistics information. |

# show sdwan app-fwd dpi flows

**show sdwan app-fwd dpi flows**—Display flow information for the application-aware applications running on the Cisco IOS XE Catalyst SD-WAN device.

show sdwan app-fwd dpi flows [vpn vpn-id] [detail]

# **Syntax Description**

| None       | List all the flows which go through the Cisco IOS XE Catalyst SD-WAN device                                                                                                    |  |  |
|------------|----------------------------------------------------------------------------------------------------|--|--|
| detail     | Detailed Information                                                                                                    |  |  |
|            | Display detailed information about DPI traffic flows, including total packet and octet counts, and which tunnel (TLOC) the flow was received and transmitted on.                                                                                                    |  |  |
|            | Note  This command displays all the flow information except for Border Gateway Protocols, Internet Control Message Protocol for IPv4, Internet Control Message Protocol for IPv6, Open Shortest Path First, Multicast Transfer Protocol, and Protocol-Independent Multicast in a policy as they are not supported. These application bypass DPI and matching DPI on the applications do not affect a policy. |  |  |
| vpn vpn-id | Specific VPN                                                                                                    |  |  |
|            | List all application flows running in the subnets in the specific VPN.                                                                                                    |  |  |

# **Command History**

| Release                         | Modification        |
|---------------------------------|---------------------|
| Cisco IOS XE<br>Release 17.2.1v | Command introduced. |

# **Examples**

#### show sdwan app-fwd dpi flows

```
Device# show sdwan app-fwd dpi flows
```

```
app-fwd cflowd flows vpn 7 src-ip 10.7.20.8 dest-ip 10.7.50.10 src-port 0 dest-port 2048
dscp 0 ip-proto 1
 tcp-cntrl-bits
                        2048
icmp-opcode
total-pkts
                       23392
                      2339200
total-bytes
                       "Mon Dec 26 09:48:28 2022"
start-time
                      Null
GigabitEthernet0/0/0
 egress-intf-name
 ingress-intf-name
                      ping
 application
family
                       network-service
                       "No Drop"
drop-cause
                       0
 drop-octets
 drop-packets
                       0
                      0
 sla-not-met
                      0
color-not-met
queue-id
                      0
 tos
dscp-output
 sampler-id
                       0
 fec-d-pkts
                       Ω
fec-r-pkts
                      0
pkt-dup-d-pkts-orig
pkt-dup-d-pkts-dup
                       0
pkt-dup-r-pkts
                        0
pkt-cxp-d-pkts
                       Ω
traffic-category
service-area
                      0
ssl-read-bytes
ssl-written-bytes
 ssl-en-read-bytes
                       0
                      0
ssl-en-written-bytes
ssl-de-read-bytes
ssl-de-written-bytes
                     0
ssl-service-type
                       0
 ssl-traffic-type
                        0
 ssl-policy-action
                       0
 appqoe-action
                       0
 appqoe-sn-ip
                       0.0.0.0
                      0
 appqoe-pass-reason
 appqoe-dre-input-bytes 0
 appqoe-dre-input-packets 0
 appqoe-flags
Device# show sdwan app-fwd dpi flows table
Generating output, this might take time, please wait ...
                                                                                 PKT
  PKT
        PKT PKT
                                                                    SSL
                                                     SSL
                                               APPQOE APPQOE
                                                    TCP
                               SLA COLOR
                                                                     FEC
                                                                           FEC
                                                                                DUP
D DUP D DUP
               CXP
                                      SSL
                                           SSL
                                                     ΕN
                                                            SSL EN DE
                                                                           SSL DE
                                       APPQOE DRE
SSL SSL
               SST
                                                    DRE
                           SRC
                               DEST
                                            ΙP
                                                    CNTRL ICMP
                                                                  TOTAL TOTAL
```

| DROP DROE                                 | DROP       | NOT NOT   | QUEUE      | DSCP        | SAMPLER D   | R PKTS       |
|-------------------------------------------|------------|-----------|------------|-------------|-------------|--------------|
| PKTS R D                                  | TRAFFIC    | SERVICE F | READ WRITT | EN READ     | WRITTEN REA | AD WRITTEN   |
| SERVICE TRAFFIC PO                        | LICY APPQO | OE APPQOE | PASS IN    | PUT INPUT   | APPQOE      |              |
| VPN SRC IP DES                            | T IP PO    | RT PORT   | DSCP PROTO | BITS OPC    | CODE PKTS   | BYTES START  |
| TIME                                      | EGRESS IN  | TF NAME   | INGRESS IN | TF NAME     | APPLICATION | I FAMILY     |
| CAUSE OCTETS                              | PACKETS    | MET MET   | ID TOS     | OUTPUT I    | D PKTS      | B PKTS ORIG  |
| DUP PKTS PKTS                             | CATEGORY A | AREA BYT  | ES BYTES   | BYTES BYT   | ES BYTES    | BYTES TYPE   |
| TYPE ACTION                               | ACTION S   | SN IP REA | ASON BYTES | PACKETS     | FLAGS       |              |
|                                           |            |           |            |             |             |              |
| 7 10.7.20.8 10.                           |            |           |            |             |             | 2788600 Mon  |
| Dec 26 09:48:28 202<br>network-service No | 2 Null     |           | GigabitE   | thernet0/0/ | 0 ping      |              |
| network-service No                        | Drop 0     | 0         | 0 0        | 2 0         | 0 0         | 0            |
| 0 0 0                                     | 0 0        |           | 0 0        |             | 0 0         | 0            |
| 0 0 0                                     | 0          | 0         | 0.0.0.0    | 0           | 0           | 0            |
| 7 10.7.50.10 10.                          | 7.20.8 13  | 1983 22   | 48 6       | 24 0        | 5625        | 225072 Mon   |
| Dec 26 09:48:28 202                       | 2 Gigabit  |           |            |             | ssh         | terminal     |
| No Drop 0                                 |            |           | 2 0        | 0           | 0 0         | 0 0          |
| 0 0 0                                     | -          |           | 0 0        | -           | 0 0         | 0 0          |
| 0 0                                       | 0          | 0.0.0.0   | 0 0        | 0           | 0           |              |
| 7 10.7.20.8 10.                           | 7.50.10 4  | 7897 22   | 48 6       | 24 0        | 10403       | 3 416264 Mon |
| Dec 26 09:48:28 202                       | 2 interna  | 10/0/rp:0 | GigabitE   | thernet0/0/ | 0 ssh       | terminal     |
| No Drop 0                                 | 0          | 0 0       | 2 0        | 0           | 0 0         | 0 0          |
| 0 0 0                                     | 0          | 0 0       | 0 0        | 0           | 0 0         | 0 0          |
| 0 0                                       | 0          | 0.0.0.0   | 0 0        | 0           | 0           |              |
| 7 10.7.50.10 10.                          |            |           |            |             | 19441       |              |
| Dec 26 09:48:28 202                       |            |           |            |             | ssh         | terminal     |
| No Drop 0                                 | 0          |           | 2 0        | 0           | 0 0         | 0 0          |
| 0 0 0                                     | 0          | 0 0       |            | -           | 0 0         | 0 0          |
| 0 0                                       | 0          | 0.0.0.0   | 0 0        | 0           | 0           |              |
| 7 10.7.20.8 10.                           |            |           |            |             |             | 2 800432 Mon |
| Dec 26 09:48:28 202                       | 2 internal | 10/0/rp:0 | GigabitE   | thernet0/0/ | 0 ssh       | terminal     |
| No Drop 0                                 | 0          | 0 0       | 2 0        | 0           | 0 0         | 0 0          |
| 0 0 0                                     | -          |           | 0 0        | 0           |             | 0 0          |
| 0 0                                       | 0          | 0.0.0.0   |            | 0           | 0           |              |
|                                           |            | SOURCE    | DEST       |             |             |              |

0

pkt-dup-r-pkts

```
Device# show sdwan app-fwd dpi flows
app-fwd cflowd flows vpn 7 src-ip 10.7.50.10 dest-ip 10.7.20.8 src-port 11983 dest-port 22
dscp 48 ip-proto 6
tcp-cntrl-bits
                         24
icmp-opcode
total-pkts
                        3192
                        127716
"Mon Dec 26 09:48:28 2022"
total-bytes
start-time
egress-intf-name GigabitEthernet0/0/0 ingress-intf-name internal0/0/rp:0
application
                        ssh
                        terminal
"No Drop"
family
drop-cause
drop-octets
                        0
drop-packets
sla-not-met
                        0
color-not-met
                        0
                         2
queue-id
tos
                         0
                         0
dscp-output
sampler-id
fec-d-pkts
fec-r-pkts
                         Ω
pkt-dup-d-pkts-orig
                         0
pkt-dup-d-pkts-dup
                         0
```

pkt-cxp-d-pkts traffic-category 0 service-area ssl-read-bytes 0 ssl-written-bytes 0 ssl-en-read-bytes 0 ssl-en-written-bytes 0 ssl-de-read-bytes 0 ssl-de-written-bytes ssl-service-type 0 ssl-traffic-type ssl-policy-action Ω appgoe-action appqoe-sn-ip 0.0.0.0 appqoe-pass-reason 0 appqoe-dre-input-bytes appqoe-dre-input-packets 0 appgoe-flags

# show sdwan app-fwd dpi summary

To display the DPI summary on Cisco IOS XE Catalyst SD-WAN devices, use the **show sdwan app-fwd dpi summary** command in privileged EXEC mode.

# show sdwan app-fwd dpi summary

## **Syntax Description**

This command has no keywords or arguments.

# **Command Default**

None

#### **Command Modes**

Privileged EXEC (#)

## **Command History**

| Release                                      | Modification                                                        |
|----------------------------------------------|---------------------------------------------------------------------|
| Cisco IOS XE Catalyst SD-WAN Release 17.2.1v | Command is qualified for use in Cisco SD-WAN Manager CLI templates. |

## **Usage Guidelines**

Deep Packet Inspection (DPI) offers control over how data packets from specific applications or application families are forwarded across the network, allowing you to assign the traffic to be carried by specific tunnels. App-visibility policy must be enabled to see output from this command.

Use **show sdwan app-fwd dpi summary** command to display the DPI summary on Cisco IOS XE Catalyst SD-WAN devices.

#### **Examples**

The following example shows how to display the DPI summary on Cisco IOS XE Catalyst SD-WAN devices.

Device# show sdwan app-fwd dpi summary

| NAME               | SIZE  | ENTRIES | WATERMARK | ADDED | AGED | OUT | OUT |
|--------------------|-------|---------|-----------|-------|------|-----|-----|
|                    |       |         |           |       |      |     |     |
| sdwan flow monitor | 80000 | 0       | 0         | 0     | 0    | 0   | 0   |

#### **Table 104: Related Commands**

| Command                      | Description         |
|------------------------------|---------------------|
| show sdwan app-fwd dpi flows | Displays DPI flows. |

# show sdwan app-route sla-class

To display application-aware routing SLA classes on Cisco IOS XE Catalyst SD-WAN devices, use the **show sdwan app-route sla-class** command in privileged EXEC mode.

show sdwan app-route sla-class show sdwan app-route sla-class

**jitter** jitter-configured-value | **latency** latency-configured-value | **loss** loss-percentage | **name** sla-class-name

# **Syntax Description**

| None                                | Displays information for all index, name, packet jitter, packet latency, and packet loss values.                                                                             |
|-------------------------------------|----------------------------------------------------------------------------------------------------|
| jitter jitter-configured-value      | (Optional) Displays information for all index, name, packet jitter, packet latency, and packet loss values for the specified jitter value in milliseconds. <0 - 4294967295>  |
| latency<br>latency-configured-value | (Optional) Displays information for all index, name, packet jitter, packet latency, and packet loss values for the specified latency value in milliseconds. <0 - 4294967295> |
| loss loss-percentage                | (Optional) Displays information for all index, name, packet jitter, packet latency, and packet loss values for the specified loss value in percentage.                       |
| name sla-class-name                 | (Optional) Displays information for all index, name, packet jitter, packet latency, and packet loss values for the specified SLA class name.                                 |

# **Command Default**

None

# **Command Modes**

Privileged EXEC (#)

# **Command History**

| Release                                      | Modification                                                     |
|----------------------------------------------|------------------------------------------------------------------|
| Cisco IOS XE Catalyst SD-WAN Release 17.2.1v | Command qualified for use in Cisco SD-WAN Manager CLI templates. |

# **Usage Guidelines**

The action taken in application-aware routing is applied based on an SLA (a service-level agreement). An SLA class is defined by the maximum jitter, maximum latency, maximum packet loss, or a combination of these values, for the data plane tunnels of the device.

Use this command to display information for application-aware routing SLA classes configured on Cisco IOS XE Catalyst SD-WAN devices.

# **Example**

The following example shows how to display index, name, packet loss, packet latency, and packet jitter information for all application-aware routing SLA classes configured on Cisco IOS XE Catalyst SD-WAN devices.

```
Device# show sdwan app-route sla-class
INDEX NAME LOSS LATENCY JITTER
------
0 __all_tunnels__ 0 0 0
1 test_sla_class 100 50 0
2 test sla class2 10 5 50
```

The following example shows how to display index, name, packet loss, packet latency, and packet jitter information for all application-aware routing SLA classes with latency value of 50 configured on Cisco IOS XE Catalyst SD-WAN devices.

The following example shows how to display index and packet jitter information for all application-aware routing SLA classes configured on Cisco IOS XE Catalyst SD-WAN devices.

```
Device# show sdwan app-route sla-class jitter
INDEX JITTER
-----
0 0
1 0
2 50
```

# show sdwan app-route stats

To display statistics about data plane traffic jitter, loss, and latency and other interface characteristics for all operational data plane tunnels on Cisco IOS XE Catalyst SD-WAN devices, use the **show sdwan app-route stats** command in privileged EXEC mode.

```
show sdwan app-route stats \{ [local-color \ color \ ] \mid [remote-color \ color \ ] \}
```

# **Syntax Description**

| local-color color  | (Optional) Displays statistics about data plane traffic jitter, loss, and latency and other interface characteristics for the specified local color.  |
|--------------------|----------------------------------------------------------------------------------------------------|
| remote-color color | (Optional) Displays statistics about data plane traffic jitter, loss, and latency and other interface characteristics for the specified remote color. |

| remote-system-ip ip-address | (Optional) Displays statistics about data plane traffic jitter, loss, and latency |
|-----------------------------|-----------------------------------------------------------------------------------|
|                             | and other interface characteristics for the specified remote system IP.           |

## **Command Default**

None

#### **Command Modes**

Privileged EXEC (#)

## **Command History**

| Release                                      | Modification                                                     |  |  |  |  |  |  |
|----------------------------------------------|------------------------------------------------------------------|--|--|--|--|--|--|
| Cisco IOS XE Catalyst SD-WAN Release 17.2.1v | Command qualified for use in Cisco SD-WAN Manager CLI templates. |  |  |  |  |  |  |

# **Usage Guidelines**

The Bidirectional Forwarding Detection (BFD) protocol runs over all data plane tunnels between Cisco IOS XE SD-WAN devices, monitoring the liveness, and network and path characteristics of the tunnels. Application-aware routing uses the information gathered by BFD to determine the transmission performance of the tunnels. Performance is reported in terms of packet latency and packet loss on the tunnel.

BFD sends Hello packets periodically to test the liveness of a data plane tunnel and to check for faults on the tunnel. These Hello packets provide a measurement of packet loss and packet latency on the tunnel. The Cisco IOS XE SD-WAN device records the packet loss and latency statistics over a sliding window of time. BFD keeps track of the six most recent sliding windows of statistics, placing each set of statistics in a separate bucket.

If you configure an application-aware routing policy for the device, it is these statistics that the router uses to determine whether a data plane tunnel's performance matches the requirements of the policy's SLA.

This command can be used to display statistics about data plane traffic jitter, loss, and latency and other interface characteristics for all operational data plane tunnels on Cisco IOS XE SD-WAN devices.

#### **Example**

The following example shows how to display statistics about data plane traffic jitter, loss, and latency and other interface characteristics for all operational data plane tunnels on Cisco IOS XE SD-WAN devices.

```
Device# show sdwan app-route status
app-route statistics 100.64.0.30 100.64.0.2 ipsec 12426 12366
remote-system-ip 10.1.0.1
local-color mpls
remote-color mpls
mean-loss 0
mean-latency 2
mean-jitter 0
sla-class-index 0
IPV6 TX IPV6 RX
TOTAL AVERAGE AVERAGE TX DATA RX DATA DATA
INDEX PACKETS LOSS LATENCY JITTER PKTS PKTS PKTS PKTS
0 6 0 2 0 0 0 0 0
160210000
2 5 0 2 0 0 0 0 0
3 6 0 2 0 0 0 0 0
4 5 0 2 0 0 0 0 0
5 6 0 2 0 0 0 0 0
app-route statistics 100.64.2.2 100.64.2.26 ipsec 12366 12366
remote-system-ip 10.1.0.1
```

```
local-color biz-internet
remote-color biz-internet
mean-loss 0
mean-latency 11
mean-jitter 9
sla-class-index 0
IPV6 TX IPV6 RX
TOTAL AVERAGE AVERAGE TX DATA RX DATA DATA
INDEX PACKETS LOSS LATENCY JITTER PKTS PKTS PKTS PKTS
0 6 0 10 7 10 10 0 0
1 5 0 9 3 0 0 0 0
2 6 0 12 12 11 11 0 0
3 5 0 10 3 0 0 0 0
4 6 0 9 9 10 10 0 0
5 6 0 12 16 0 0 0 0
app-route statistics 100.64.0.30 100.64.0.6 ipsec 12426 12366
remote-system-ip 10.1.0.2
local-color mpls
remote-color mpls
mean-loss 0
mean-latency 2
mean-jitter 0
sla-class-index 0
IPV6 TX IPV6 RX
TOTAL AVERAGE AVERAGE TX DATA RX DATA DATA
INDEX PACKETS LOSS LATENCY JITTER PKTS PKTS PKTS PKTS
0 5 0 1 0 0 0 0 0
160100000
2 5 0 2 0 0 0 0 0
3 6 0 1 0 0 0 0 0
4 6 0 2 0 0 0 0 0
5 5 0 2 0 0 0 0 0
app-route statistics 100.64.2.2 100.64.2.30 ipsec 12366 12366
remote-system-ip 10.1.0.2
local-color biz-internet
remote-color biz-internet
mean-loss 0
mean-latency 13
mean-jitter 7
sla-class-index 0
IPV6 TX IPV6 RX
TOTAL AVERAGE AVERAGE TX DATA RX DATA DATA DATA
INDEX PACKETS LOSS LATENCY JITTER PKTS PKTS PKTS PKTS
0 6 0 16 8 10 12 0 0
1 5 0 12 6 0 0 0 0
2 6 0 10 11 11 12 0 0
3 6 0 14 9 0 0 0 0
4 5 0 14 4 11 11 0 0
5 6 0 14 6 0 0 0 0
```

The following example shows how to display statistics about data plane traffic jitter, loss, and latency and other interface characteristics for the specified local color mpls on Cisco IOS XE SD-WAN devices.

```
Device# show sdwan app-route stats local-color mpls
app-route statistics 100.64.0.30 100.64.0.2 ipsec 12426 12366
remote-system-ip 10.1.0.1
local-color mpls
remote-color mpls
mean-loss 0
```

```
mean-latency 2
mean-jitter 0
sla-class-index 0
IPV6 TX IPV6 RX
TOTAL AVERAGE AVERAGE TX DATA RX DATA DATA DATA
INDEX PACKETS LOSS LATENCY JITTER PKTS PKTS PKTS PKTS
06020000
1 6 0 2 1 0 0 0 0
2 5 0 2 0 0 0 0 0
3 6 0 2 0 0 0 0 0
4 5 0 2 0 0 0 0 0
5 6 0 2 0 0 0 0 0
app-route statistics 100.64.0.30 100.64.0.6 ipsec 12426 12366
remote-system-ip 10.1.0.2
local-color mpls
remote-color mpls
mean-loss 0
mean-latency 2
mean-jitter 0
sla-class-index 0
IPV6 TX IPV6 RX
TOTAL AVERAGE AVERAGE TX DATA RX DATA DATA DATA
INDEX PACKETS LOSS LATENCY JITTER PKTS PKTS PKTS PKTS
0 5 0 1 0 0 0 0 0
160100000
2 5 0 2 0 0 0 0 0
3 6 0 1 0 0 0 0 0
460200000
```

The following example shows how to display statistics about data plane traffic jitter, loss, and latency and other interface characteristics for the specified remote system IP 10.1.0.1 on Cisco IOS XE SD-WAN devices.

#### Device# show sdwan app-route stats remote-system-ip 10.1.0.1

```
app-route statistics 100.64.0.30 100.64.0.2 ipsec 12426 12366
remote-system-ip 10.1.0.1
local-color mpls
remote-color mpls
mean-loss 0
mean-latency 2
mean-jitter 0
sla-class-index 0
IPV6 TX IPV6 RX
TOTAL AVERAGE AVERAGE TX DATA RX DATA DATA
INDEX PACKETS LOSS LATENCY JITTER PKTS PKTS PKTS PKTS
06020000
1 6 0 2 1 0 0 0 0
2 5 0 2 0 0 0 0 0
360200000
4 5 0 2 0 0 0 0 0
5 6 0 2 0 0 0 0 0
app-route statistics 100.64.2.2 100.64.2.26 ipsec 12366 12366
remote-system-ip 10.1.0.1
local-color biz-internet
remote-color biz-internet
mean-loss 0
mean-latency 11
mean-jitter 9
```

```
Sla-class-index 0
IPV6 TX IPV6 RX
TOTAL AVERAGE AVERAGE TX DATA RX DATA DATA
INDEX PACKETS LOSS LATENCY JITTER PKTS PKTS PKTS

0 6 0 10 7 10 10 0 0
1 5 0 9 3 0 0 0 0
2 6 0 12 12 11 11 0 0
3 5 0 10 3 0 0 0 0
4 6 0 9 9 10 10 0 0
5 6 0 12 16 0 0 0 0
```

#### **Related Commands**

| _ | Command                        | Description                                     |
|---|--------------------------------|-------------------------------------------------|
|   | show sdwan app-route sla-class | Displays application-aware routing SLA classes. |

# show sdwan bfd history

To display Cisco Catalyst SD-WAN BFD history on Cisco IOS XE Catalyst SD-WAN devices, use the **show sdwan bfd history** command in privileged EXEC mode.

## show sdwan bfd history

# **Syntax Description**

This command has no keywords or arguments.

# **Command Default**

None

#### **Command Modes**

Privileged EXEC (#)

## **Command History**

| Release                                       | Modification                                                   |
|-----------------------------------------------|----------------------------------------------------------------|
| Cisco IOS XE SD-WAN Release 17.2.1v           | This command is supported for Cisco Catalyst SD-WAN.           |
| Cisco IOS XE Catalyst SD-WAN Release 17.10.1a | The command output shows BFD automatic suspension information. |

# **Usage Guidelines**

BFD provides rapid failure detection times between forwarding engines, while maintaining low overhead. If a BFD session is down, it implies that no traffic can flow between those TLOCs. If you identify any traffic disruption between a pair of TLOCs or notice that the session flap count has increased, use the **show sdwan bfd history** command to check the history of your BFD sessions.

Use this command to display Cisco Catalyst SD-WAN BFD history on Cisco IOS XE Catalyst SD-WAN devices.

# **Example**

The following example shows how to display Cisco Catalyst SD-WAN BFD history on Cisco IOS XE Catalyst SD-WAN devices.

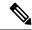

Note

Beginning with Cisco IOS XE Catalyst SD-WAN Release 17.10.1a, a suspended flag, sus, is added for identifying BFD sessions that are suspended for preventing flapping of BFD sessions.

# **Related Commands**

| Command                                            | Description                                             |
|----------------------------------------------------|---------------------------------------------------------|
| request platform software sdwan auto-suspend reset | Brings all BFD sessions out of suspension.              |
| show sdwan bfd sessions                            | Displays Cisco Catalyst SD-WAN BFD sessions.            |
| show sdwan bfd summary                             | Displays a Cisco Catalyst SD-WAN BFD summary.           |
| show sdwan bfd tloc-summary-list                   | Displays a Cisco Catalyst SD-WAN BFD TLOC summary list. |

# show sdwan bfd sessions

To display information about the Cisco SD-WAN BFD sessions on Cisco IOS XE Catalyst SD-WAN devices, use the **show sdwan bfd sessions** command in privileged EXEC mode.

show sdwan bfd sessions [{ table | alt | region-access | region-core | suspend { all | local-color | local-color-value } }]

# **Syntax Description**

| table                         | (Optional) Display output in table format.                                                                                                    |
|-------------------------------|----------------------------------------------------------------------------------------------------|
| alt                           | (Optional) Display additional information for BFD sessions, such as BFD local discriminator (LD) and if a BFD session is flagged as suspended. |
| region-access                 | (Optional) Multi-Region Fabric access region.                                                                                                  |
| region-core                   | (Optional) Multi-Region Fabric core region.                                                                                                    |
| suspend                       | (Optional) Display BFD sessions in suspension.                                                                                                 |
| all                           | (Optional) Display all BFD sessions in suspension.                                                                                             |
| local-color local-color-value | (Optional) Display BFD sessions with a local color.                                                                                            |

# **Command Default**

None

# **Command Modes**

Privileged EXEC (#)

# **Command History**

| Release                                      | Modification                                         |
|----------------------------------------------|------------------------------------------------------|
| Cisco IOS XE Catalyst SD-WAN Release 17.2.1v | This command is supported for Cisco Catalyst SD-WAN. |

| Release                                       | Modification                                                                                                    |
|-----------------------------------------------|----------------------------------------------------------------------------------------------------|
| Cisco IOS XE Catalyst SD-WAN Release 17.10.1a | This command was modified. Added the <b>suspend</b> and <b>alt</b> keywords. The command output shows BFD automatic suspension information. |

# **Usage Guidelines**

BFD provides rapid failure detection times between forwarding engines, while maintaining low overhead. If a BFD session is down, it implies that no traffic can flow between those TLOCs. If you identify any traffic disruption between a pair of TLOCs or notice that the session flap count has increased, use the **show sdwan bfd sessions** command to check the status of your Cisco SD-WAN BFD sessions.

Use this command to display information about the Cisco SD-WAN BFD sessions running on Cisco IOS XE Catalyst SD-WAN devices.

# **Examples**

The following sample output from the **show sdwan bfd sessions** command displays information about the Cisco SD-WAN BFD sessions running on Cisco IOS XE Catalyst SD-WAN devices.

| Device# sh | Device# show sdwan bfd sessions |       |              |              |           |            |       |       |            |                 |           |             |  |
|------------|---------------------------------|-------|--------------|--------------|-----------|------------|-------|-------|------------|-----------------|-----------|-------------|--|
|            |                                 |       | SOURCE TLOC  | REMOTE TLOC  |           | DST PUBLIC | DST P | UBLIC | DETECT     | TX              |           |             |  |
| SYSTEM IP  | SITE ID                         | STATE | COLOR        | COLOR        | SOURCE IP | IP         | PORT  | ENCAP | MULTIPLIER | INTERVAL (msec) | UPTIME    | TRANSITIONS |  |
|            |                                 |       |              |              |           |            |       |       |            |                 |           |             |  |
| 10.1.0.1   | 100                             | up    | biz-internet | biz-internet | 10.64.2.2 | 10.64.2.26 | 12366 | ipsec | 7          | 1000            | 0:00:03:1 | 4 0         |  |
| 10.1.0.2   | 100                             | up    | biz-internet | biz-internet | 10.64.2.2 | 10.64.2.30 | 12366 | ipsec | 7          | 1000            | 0:00:03:1 | 3 0         |  |
| 10.4.0.1   | 400                             | up    | biz-internet | biz-internet | 10.64.2.2 | 10.64.2.6  | 18464 | ipsec | 7          | 1000            | 0:00:03:1 | 4 0         |  |

The following sample output from the **show sdwan bfd sessions suspend** command displays the total suspend count and the resuspend count.

#### Device# show sdwan bfd sessions suspend

|                 | SOURCE TLOC | REMOTE TLOC |            | DST PUBLIC | DST PUBLIC |       | RE-SUSPEND | SUSPEND    | TOTAL | SUSPEND    |
|-----------------|-------------|-------------|------------|------------|------------|-------|------------|------------|-------|------------|
| SYSTEM IP STATE | COLOR       | COLOR       | SOURCE IP  | IP         | PORT       | ENCAP | COUNT      | TIME LEFT  | COUNT | DURATION   |
| 172 16 255 14   | 1+0         | 1+0         | 10 1 15 15 | 10 1 14 14 | 12426      | insec |            | 0.00.10.50 | 1.0   | 0.00.00.07 |

The following sample output from the **show sdwan bfd sessions alt** command indicates if a BFD session has been suspended:

#### Device# show sdwan bfd sessions alt

| *Sus | = | Suspend  | Suspend |  |  |  |  |  |  |
|------|---|----------|---------|--|--|--|--|--|--|
| *NA  | = | Flag Not | Set     |  |  |  |  |  |  |

| SYSTEM IP     | SITE ID | STATE | SOURCE TLOC<br>COLOR | REMOTE TLOC<br>COLOR | SOURCE IP  | DST PUBLIC<br>IP | DST PUBLIC<br>PORT | ENCAP | BFD-LD | FLAGS | UPTIME     |
|---------------|---------|-------|----------------------|----------------------|------------|------------------|--------------------|-------|--------|-------|------------|
| 172.16.255.14 | 400     | up    | 3g                   | lte                  | 10.0.20.15 | 10.1.14.14       | 12426              | ipsec | 20004  | NA    | 0:19:30:40 |
| 172.16.255.14 | 400     | up    | lte                  | lte                  | 10.1.15.15 | 10.1.14.14       | 12426              | ipsec | 20003  | Sus   | 0:00:02:46 |
| 172.16.255.16 | 600     | up    | 3g                   | lte                  | 10.0.20.15 | 10.0.106.1       | 12366              | ipsec | 20002  | NA    | 0:19:30:40 |
| 172.16.255.16 | 600     | up    | lte                  | lte                  | 10.1.15.15 | 10.0.106.1       | 12366              | ipsec | 20001  | NA    | 0:19:20:14 |

The following sample output from the **show sdwan bfd sessions table** command displays the traffic with ports in the control range:

| Device# sho | Device# show sdwan bfd sessions table |       |       |       |               |      |              |              |       |                      |                |            |             |
|-------------|---------------------------------------|-------|-------|-------|---------------|------|--------------|--------------|-------|----------------------|----------------|------------|-------------|
| SRC IP      | DST IP                                | PROTO | SRC   | DST   | SYSTEM IP     | SITE | LOCAL COLOR  | COLOR        | STATE | DETECT<br>MULTIPLIER | TX<br>INTERVAL | UPTIME     | TRANSITIONS |
|             |                                       |       |       |       |               |      |              |              |       |                      |                |            |             |
| 10.1.15.15  | 10.0.5.11                             | ipsec | 12366 | 12367 | 172.16.255.11 | 100  | lte          | lte          | up    | 7                    | 1000           | 0:01:37:43 | 3           |
| 10.1.19.15  | 10.0.5.11                             | ipsec | 12406 | 12367 | 172.16.255.11 | 100  | biz-internet | lte          | up    | 7                    | 1000           | 0:00:00:51 | 0           |
| 10.1.15.15  | 10.1.14.14                            | ipsec | 12366 | 12366 | 172.16.255.14 | 400  | lte          | lte          | up    | 7                    | 1000           | 0:01:37:43 | 3           |
| 10.1.19.15  | 10.1.14.14                            | ipsec | 12406 | 12366 | 172.16.255.14 | 400  | biz-internet | lte          | up    | 7                    | 1000           | 0:00:00:51 | 0           |
| 10.1.15.15  | 10.1.16.16                            | ipsec | 12366 | 12386 | 172.16.255.16 | 600  | lte          | biz-internet | up    | 7                    | 1000           | 0:00:31:41 | 0           |
| 10.1.19.15  | 10.1.16.16                            | ipsec | 12406 | 12386 | 172.16.255.16 | 600  | biz-internet | biz-internet | down  | 7                    | 1000           | NA         | 0           |
| 10.1.15.15  | 10.0.5.21                             | ipsec | 12366 | 12377 | 172.16.255.21 | 100  | lte          | lte          | up    | 7                    | 1000           | 0:01:37:43 | 3           |
| 10.1.19.15  | 10.0.5.21                             | ipsec | 12406 | 12377 | 172.16.255.21 | 100  | biz-internet | lte          | up    | 7                    | 1000           | 0:00:00:51 | 0           |

#### **Related Commands**

| Command                                            | Description                                    |
|----------------------------------------------------|------------------------------------------------|
| request platform software sdwan auto-suspend reset | Brings all BFD sessions out of suspension.     |
| show sdwan bfd history                             | Displays Cisco SD-WAN BFD history.             |
| show sdwan bfd summary                             | Displays a Cisco SD-WAN BFD summary.           |
| show sdwan bfd tloc-summary-list                   | Displays a Cisco SD-WAN BFD TLOC summary list. |

# show sdwan bfd sessions region-access

To display a list of bidirectional forwarding detection (BFD) sessions in the Hierarchical SD-WAN access region (any region other than the core region), use the **show sdwan bfd sessions region-access** command in privileged EXEC mode.

# sdwan sdwan bfd sessions region-access

**Syntax Description** 

This command has no arguments or keywords.

**Command Modes** 

Privileged EXEC (#)

# **Command History**

| Release                                      | Modification                 |
|----------------------------------------------|------------------------------|
| Cisco IOS XE Catalyst SD-WAN Release 17.7.1a | This command was introduced. |

# **Examples**

| Device# show sdwan bfd sessions region-access |            |         |          |             |             |              |              |       |
|-----------------------------------------------|------------|---------|----------|-------------|-------------|--------------|--------------|-------|
|                                               |            | REGION  |          | SOURCE TL   | OC REMOTE T | LOC          | DST PUBLIC   | DST   |
| PUBLIC                                        | DETECT     | TX      |          |             |             |              |              |       |
| SYSTEM IP                                     | SITE ID    |         | STATE    | COLOR       | COLOR       | SOURCE IP    | IP           | PORT  |
| ENCAP                                         | MULTIPLIER | INTERVA | AL(msec) | UPTIME      | TRANSITION  | IS           |              |       |
| 172.21.54.10                                  | 2100       | 2 u     | p        | lte         | lte         | 172.16.21.11 | 172.16.1.1   | 12366 |
| ipsec                                         | 7          | 1000    |          | 12:04:30:17 | 6           |              |              |       |
| 172.21.55.10                                  | 2200       |         | p        | lte         | lte         | 172.16.21.11 | 172.16.2.1   | 12366 |
| ipsec                                         |            | 1000    |          | 12:04:29:47 | 8           |              |              |       |
| 172.21.14.10                                  | 22200      |         | ıp       | lte         | lte         | 172.16.21.11 | 172.16.22.11 | 12366 |
| ipsec                                         |            | 1000    |          | 12:04:35:03 | 7           |              |              |       |
| 172.21.54.10                                  | 2100       | 2 u     |          | lte         | 3g          | 172.16.21.11 | 172.17.1.1   | 12366 |
| ipsec                                         |            | 1000    |          | 12:04:30:01 | 7           |              |              |       |
| 172.21.55.10                                  | 2200       |         | p        | lte         | 3g          | 172.16.21.11 | 172.17.2.1   | 12366 |
| ipsec                                         |            | 1000    |          | 12:04:30:05 | 7           |              |              |       |
| 172.21.14.10                                  | 22200      |         | ıp       | lte         | 3g          | 172.16.21.11 | 172.17.22.11 | 12366 |
| ipsec                                         |            | 1000    |          | 12:04:29:27 | 9           |              |              |       |
| 172.21.54.10                                  | 2100       |         | p        | 3g          | lte         | 172.17.21.11 | 172.16.1.1   | 12366 |
| ipsec                                         |            | 1000    |          | 12:04:29:27 | 8           |              |              |       |
| 172.21.55.10                                  | 2200       |         | p        | 3g          | lte         | 172.17.21.11 | 172.16.2.1   | 12366 |
| ipsec                                         |            | 1000    |          | 12:04:29:26 | 8           |              |              |       |
| 172.21.14.10                                  | 22200      |         | ıp       | 3g          | lte         | 172.17.21.11 | 172.16.22.11 | 12366 |
| ipsec                                         |            | 1000    |          | 12:04:29:26 | 8           |              |              |       |
| 172.21.54.10                                  | 2100       |         | ıp       | 3g          | 3g          | 172.17.21.11 | 172.17.1.1   | 12366 |
| ipsec                                         |            | 1000    |          | 12:04:29:27 | 8           |              |              |       |
| 172.21.55.10                                  | 2200       |         | ıp       | 3g          | 3g          | 172.17.21.11 | 172.17.2.1   | 12366 |
| ipsec                                         |            | 1000    |          | 12:04:29:26 | 9           |              |              |       |
| 172.21.14.10                                  | 22200      |         | ıp       | 3g          | 3g          | 172.17.21.11 | 172.17.22.11 | 12366 |
| ipsec                                         | 7          | 1000    |          | 12:04:29:26 | 0           |              |              |       |

# show sdwan bfd sessions region-core

To display a list of bidirectional forwarding detection (BFD) sessions in the Hierarchical SD-WAN core region, use the **show sdwan bfd sessions region-core** command in privileged EXEC mode.

## sdwan sdwan bfd sessions region-core

## **Syntax Description**

This command has no arguments or keywords.

# **Command Modes**

Privileged EXEC (#)

## **Command History**

| Release                                      | Modification                 |
|----------------------------------------------|------------------------------|
| Cisco IOS XE Catalyst SD-WAN Release 17.7.1a | This command was introduced. |

#### **Examples**

| Device# snow | sawan bid se | ssions i | region-co  | re          |             |              |              |       |
|--------------|--------------|----------|------------|-------------|-------------|--------------|--------------|-------|
|              |              | REGION   |            | SOURCE TLOC | REMOTE TLOC |              | DST PUBLIC   | DST   |
| PUBLIC       | DETECT       | TX       |            |             |             |              |              |       |
| SYSTEM IP    | SITE ID      | ID       | STATE      | COLOR       | COLOR       | SOURCE IP    | IP           | PORT  |
| ENCAP        | MULTIPLIER   | INTER    | VAL (msec) | UPTIME      | TRANSITIONS |              |              |       |
| 172.20.11.10 | 11100        | 0        | up         | green       | green       | 172.18.21.11 | 172.23.11.11 | 12366 |
| ipsec        | 7            | 1000     |            | 12:04:29:40 | 7           |              |              |       |
| 172.20.12.10 | 11100        | 0        | up         | green       | green       | 172.18.21.11 | 172.23.12.11 | 12366 |
| ipsec        | 7            | 1000     |            | 12:04:29:40 | 6           |              |              |       |
| 172.21.14.10 | 22200        | 0        | up         | green       | green       | 172.18.21.11 | 172.18.22.11 | 12366 |
| ipsec        | 7            | 1000     |            | 12:04:29:38 | 10          |              |              |       |
| 172.19.15.10 | 33100        | 0        | up         | green       | green       | 172.18.21.11 | 172.19.31.11 | 12366 |
| insec        | 7            | 1000     |            | 12:04:29:37 | 5           |              |              |       |

# show sdwan bfd summary

To display Cisco SD-WAN BFD summary information on Cisco IOS XE SD-WAN devices, use the **show sdwan bfd summary** command in privileged EXEC mode.

show sdwan bfd summary [  $\{$  bfd-sessions-total | bfd-sessions-up | bfd-sessions-max | bfd-sessions-flap | poll-interval  $\}$  ]

# **Syntax Description**

| bfd-sessions-total | (Optional) Displays only the current number of BFD sessions running.                                         |
|--------------------|----------------------------------------------------------------------------------------------------|
| bfd-sessions-up    | (Optional) Displays only the current number of BFD sessions that are in the Up state.                        |
| bfd-sessions-max   | (Optional) Displays only the total number of BFD sessions that have been created since the device booted up. |
| bfd-sessions-flap  | (Optional) Displays only the number of BFD sessions that have transitioned from the Up state.                |
| poll-interval      | (Optional) Displays only the poll interval of all tunnels in milliseconds.                                   |

# **Command Default**

None

#### **Command Modes**

Privileged EXEC (#)

## **Command History**

| Release                                       | Modification                                                   |
|-----------------------------------------------|----------------------------------------------------------------|
| Cisco IOS XE SD-WAN Release 17.2.1v           | This command is supported for Cisco Catalyst SD-WAN.           |
| Cisco IOS XE Catalyst SD-WAN Release 17.10.1a | The command output shows BFD automatic suspension information. |

# **Usage Guidelines**

BFD provides rapid failure detection times between forwarding engines, while maintaining low overhead. If a BFD session is down, it implies that no traffic can flow between those TLOCs. If you identify any traffic disruption between a pair of TLOCs or notice that the session flap count has increased, use the **show sdwan bfd summary** command to check the status of your BFD sessions.

Use this command to display Cisco SD-WAN BFD summary information on Cisco IOS XE SD-WAN devices.

# **Example**

The following example shows how to display a Cisco SD-WAN BFD session summary on Cisco IOS XE SD-WAN devices.

```
Device# show sdwan bfd summary
sessions-total 2
sessions-up 2
sessions-max 2
sessions-flap 8
poll-interval 600000
```

The following example shows how to display only the current number of Cisco SD-WAN BFD sessions that are in the up state on Cisco IOS XE SD-WAN devices.

```
Device# show sdwan bfd summary bfd-sessions-up bfd summary bfd-sessions-up 2
```

The following example shows how to display a Cisco SD-WAN BFD session summary, including which Cisco SD-WAN BFD sessions have been suspended.

# Device# show sdwan bfd summary sessions-total 4 sessions-up 4 sessions-flap 4 poll-interval 60000 sessions-up-suspended 1 sessions-down-suspended 0

#### **Related Commands**

| Command                                            | Description                                    |
|----------------------------------------------------|------------------------------------------------|
| request platform software sdwan auto-suspend reset | Brings all BFD sessions out of suspension.     |
| show sdwan bfd history                             | Displays Cisco SD-WAN BFD history.             |
| show sdwan bfd sessions                            | Displays Cisco SD-WAN BFD sessions.            |
| show sdwan bfd tloc-summary-list                   | Displays a Cisco SD-WAN BFD TLOC summary list. |

# show sdwan bfd tloc-summary-list

To display Cisco SD-WAN BFD session summary information per TLOC on Cisco IOS XE SD-WAN devices, use the **show sdwan bfd tloc-summary-list** command in privileged EXEC mode.

show sdwan bfd tloc-summary-list [interface-name]

## **Syntax Description**

interface-name (Optional) Displays BFD session summary information on the specified interface.

#### **Command Default**

None

#### **Command Modes**

Privileged EXEC (#)

## **Command History**

| Release                                       | Modification                                                   |
|-----------------------------------------------|----------------------------------------------------------------|
| Cisco IOS XE SD-WAN Release 17.2.1v           | This command is supported for Cisco Catalyst SD-WAN.           |
| Cisco IOS XE Catalyst SD-WAN Release 17.10.1a | The command output shows BFD automatic suspension information. |

#### **Usage Guidelines**

BFD provides rapid failure detection times between forwarding engines, while maintaining low overhead. If a BFD session is down, it implies that no traffic can flow between those TLOCs. If you identify any traffic disruption between a pair of TLOCs or notice that the session flap count has increased, use the **showsdwanbfdtloc-summary-list** command to check the status of your BFD sessions per TLOC.

You can use this command to display Cisco SD-WAN BFD session summary information per TLOC on Cisco IOS XE SD-WAN devices.

#### Example

The following example shows how to display Cisco SD-WAN BFD session summary information for all TLOCs on Cisco IOS XE SD-WAN devices.

Device# show sdwan bfd tloc-summary-list

SESSIONS SESSIONS
IF NAME ENCAP TOTAL UP FLAP
GigabitEthernet0/0/0 ipsec 2 2 8
GigabitEthernet0/0/1 ipsec 2 2 10

The following example shows how to display Cisco SD-WAN BFD session summary information on the specified interface GigabitEthernet0/0/0 on Cisco IOS XE SD-WAN devices.

Device# show sdwan bfd tloc-summary-list GigabitEthernet0/0/0

SESSIONS SESSIONS SESSIONS
IF NAME ENCAP TOTAL UP FLAP
GigabitEthernet0/0/0 ipsec 2 2 8

The following example shows how to display Cisco SD-WAN BFD session summary information that includes information for BFD sessions that are up, sessions that are suspended, and sessions that are down and suspended.

| Device# | show  | sdwan | hfd | tloc-summary-list |
|---------|-------|-------|-----|-------------------|
| DEVICER | SIIOW | Suwan | DIG | CIOC Summary IISC |

| IF NAME                              | ENCAP          | SESSIONS<br>TOTAL | SESSIONS<br>UP | SESSIONS<br>FLAP | SESSIONS<br>UP<br>SUSPENDED | SESSIONS<br>DOWN<br>SUSPENDED |
|--------------------------------------|----------------|-------------------|----------------|------------------|-----------------------------|-------------------------------|
| GigabitEthernet1<br>GigabitEthernet4 | ipsec<br>ipsec | 2<br>2            | 2<br>2         | 4<br>0           | 1                           | 0                             |

# **Related Commands**

| Command                                            | Description                                |
|----------------------------------------------------|--------------------------------------------|
| request platform software sdwan auto-suspend reset | Brings all BFD sessions out of suspension. |
| show sdwan bfd history                             | Displays Cisco SD-WAN BFD history.         |
| show sdwan bfd sessions                            | Displays Cisco SD-WAN BFD sessions.        |
| show sdwan bfd summary                             | Displays Cisco SD-WAN BFD summary.         |

# show sdwan certificate

To display information about the sdwan certificates on Cisco IOS XE Catalyst SD-WAN devices, use the **show sdwan certificate** command in privileged EXEC mode.

show sdwan certificate { installed | reverse-proxy | root-ca-cert | serial | signing-request | validity }

# **Syntax Description**

| installed       | Displays sdwan certificate installed.                                                                                      |
|-----------------|----------------------------------------------------------------------------------------------------|
| root-ca-cert    | Displays sdwan certificate root-ca-cert.                                                                                   |
| reverse-proxy   | Displays the signed certificate installed on a Cisco IOS XEE SD-WAN device for authentication with a reverse proxy device. |
| serial          | Displays sdwan certificate serial.                                                                                         |
| signing-request | Displays sdwan certificate signing-request.                                                                                |
| validity        | Displays sdwan certificate validity.                                                                                       |

# **Command Default**

None

# **Command Modes**

Privileged EXEC (#)

# **Command History**

| Release                                      | Modification                                                     |
|----------------------------------------------|------------------------------------------------------------------|
| Cisco IOS XE Catalyst SD-WAN Release 17.2.1v | Command qualified for use in Cisco SD-WAN Manager CLI templates. |
| Cisco IOS XE Catalyst SD-WAN Release 17.6.1a | Support introduced for the keyword <b>reverse-proxy</b> .        |

# **Usage Guidelines**

In the SD-WAN solution, we focus on building secure data plane connections, which involves onboarding physical or virtual WAN edge devices and establishing secure control connections across all the SD-WAN components in the network environment.

Secure onboarding of the SD-WAN edge physical or virtual device requires the device to be identified, trusted and allowed in the same overlay network.

Identity of the WAN edge device is uniquely identified by the chassis ID and certificate serial number. Depending on the WAN edge router, certificates are provided in different ways:

- Hardware-based Cisco IOS XE Catalyst SD-WAN device certificate is stored in the on-board SUDI chip installed during manufacturing.
- Virtual platform (Cisco CSR 1000v) which do not have root certificates preinstalled on the device. For these devices, a One-Time Token (OTK) is provided by Cisco SD-WAN Manager to authenticate the device with the SD-WAN controllers.

Trust of the WAN edge devices is done using the root chain certificates that are pre-loaded in manufacturing, loaded manually, distributed automatically by Cisco SD-WAN Manager, or installed during the Cisco Plug-and-Play automated deployment provisioning process.

The Cisco Catalyst SD-WAN solution uses a model, where the WAN edge devices that are allowed to join the SD-WAN overlay network need to be known by all the SD-WAN controllers beforehand. This is done by adding the WAN edge devices in the Plug-and-Play connect portal (PnP).

Use **show sdwan certificate** command to display information about the Cisco SD-WAN certificates on Cisco IOS XE Catalyst SD-WAN devices to be used for Plug-and-Play, bootstrap or manual onboarding.

# **Example**

The following example shows how to display the decoded certificate signing request installed on Cisco IOS XE Catalyst SD-WAN devices.

```
Device# show sdwan certificate installed
Board-id certificate
Certificate:
Data:
Version: 3(0x2)
Serial Number: 69965125 (0x43bd3a8)
Signature Algorithm: sha256WithRSAEncryption
Issuer: O=Cisco, CN=ACT2 SUDI CA
Validity
Not Before: Aug 5 14:19:01 2019 GMT
Not After: May 14 20:25:41 2029 GMT
Subject: serialNumber=PID:ISR4331/K9 SN:SAMPLESN123, O=Cisco, OU=ACT-2 Lite SUDI,
CN=ISR4331/K9
Subject Public Key Info:
Public Key Algorithm: rsaEncryption
RSA Public-Key: (2048 bit)
Modulus:
00:cb:cd:16:b1:1f:76:f2:ca:21:4d:9f:32:e5:ef:
79:f4:00:c3:98:15:18:17:20:2d:f3:c4:86:2a:3a:
16:64:4a:e8:f9:93:57:31:87:ae:b5:6d:0a:d7:c2:
93:6c:f6:b2:db:41:7e:0a:16:7f:13:dc:e6:30:35:
f8:1e:e3:e7:20:00:10:2e:71:08:f6:c1:91:8a:1b:
80:d3:a8:cf:df:97:f1:7c:3f:df:2e:1f:d7:27:dd:
02:da:af:98:06:7e:83:3a:83:7a:1e:1f:9f:99:ea:
5f:1a:7c:02:0c:21:10:60:76:db:fe:d9:92:5b:cd:
1b:7e:a6:78:9c:04:10:9f:71:cb:52:90:59:09:9f:
```

```
1b:93:48:28:ce:38:e6:d7:db:dd:88:7a:c9:1c:f3:
eb:0b:ab:8c:a2:2a:01:be:27:3e:b1:1c:fe:bc:90:
fb:71:c4:58:c3:41:b0:22:2b:49:93:96:53:58:bf:
16:64:4a:e8:f9:93:57:31:87:ae:b5:6d:0a:d7:c2:
1c:fa:17:d9:4f:53:98:d9:63:ab:c9:54:b0:ef:b9:
8e:1f:d8:70:fd:ef:14:d2:35:96:5b:02:3d:16:23:
03:86:ed:be:6b:34:01:0a:25:66:b5:98:73:b0:3f:
5f:1a:7c:02:0c:21:10:60:76:db:fe:d9:92:5b:cd:
03:86
Exponent: 65537 (0x10001)
X509v3 extensions:
X509v3 Key Usage: critical
Digital Signature, Non Repudiation, Key Encipherment
X509v3 Basic Constraints: critical
CA: FALSE
X509v3 Subject Alternative Name:
othername: <unsupported>
Signature Algorithm: sha256WithRSAEncryption
7b:6c:21:4f:1b:25:73:46:d8:27:79:4c:37:70:a9:b3:57:d7:
24:55:73:11:cc:cb:17:3b:d3:e4:5d:a9:88:8f:92:c8:d8:a4:
41:09:b9:52:a0:45:e4:8f:d2:03:d9:26:8d:cc:59:69:14:e9:
77:e7:ab:30:bf:a5:e8:41:bd:3a:16:9e:91:4f:4b:d3:12:9f:
6d:0a:11:c8:46:d8:81:1b:63:6f:89:22:b6:87:8e:6b:6b:0d:
73:d1:8c:60:77:4e:a3:69:8d:a3:1f:c8:7a:15:ad:d2:68:39:
37:13:25:34:74:4c:b6:05:17:7a:09:6e:83:ed:43:dd:6b:0a:
21:9a:0b:4c:13:63:01:1f:92:ad:19:26:14:fe:0e:2d:86:32:
a6:b0:3f:8f:8e:c4:f9:67:df:03:e9:cb:a3:db:02:bb:44:8c:
24:55:73:11:cc:cb:17:3b:d3:e4:5d:a9:88:8f:92:c8:d8:a4:
ff:39:8a:9b:b4:eb:4d:e8:37:b1:6e:e8:f2:27:ea:85:c1:b3:
6d:0a:11:c8:46:d8:81:1b:63:6f:89:22:b6:87:8e:6b:6b:0d:
27:02:46:b1:cd:91:b9:cc:6e:85:97:a4:67:c7:d1:e0:55:0e:
65:70:ed:79:17:86:9a:70:70:70:8b:a9:e3:81:0b:e5:42:b8:
21:9a:0b:4c
Installed device certificates
```

The following example shows how to display the root certificate installed on Cisco IOS XE Catalyst SD-WAN devices.

```
Device# show sdwan certificate root-ca-cert
Certificate:
Data:
Version: 3 (0x2)
Serial Number:
b9:a5:54:a0:5b:ac:6b:88
Signature Algorithm: sha256WithRSAEncryption
Issuer: C = US, ST = Texas, L = Dallas, O = Test Name, OU = Test Name
Validity
Not Before: Aug 31 21:15:48 2020 GMT
Not After: Dec 9 21:15:48 2020 GMT
Subject: C = US, ST = Texas, L = Dallas, O = Test Name, OU = Test Name
Subject Public Key Info:
Public Key Algorithm: rsaEncryption
RSA Public-Key: (2048 bit)
Modulus:
ac:4e:7b:e5:e9:b4:cd:84:95:4d:38:63:c4:a8:52:
e4:35:6e:ec:8b:55:54:a2:91:51:c1:41:e5:48:5f:
20:f6:48:08:2f:d7:bc:1e:c7:a4:dd:27:27:36:25:
5c:26:01:c9:1e:8f:fe:18:0d:94:23:46:a0:24:2f:
ac:24:d9:4b:81:99:ba:ed:71:45:1a:ea:17:03:e7:
ac:4e:7b:e5:e9:b4:cd:84:95:4d:38:63:c4:a8:52:
18:3c:6f:ec:1e:fe:37:31:4d:a7:58:7c:07:ac:06:
88:3e:47:ea:7e:27:d6:21:31:10:dc:5d:30:db:14:
20:f6:48:08:2f:d7:bc:1e:c7:a4:dd:27:27:36:25:
```

```
ac:4e:7b:e5:e9:b4:cd:84:95:4d:38:63:c4:a8:52:
97:80:ef:37:e2:96:4f:93:9e:2f:bb:22:7a:cc:bb:
6f:2c:f8:52:b2:f2:07:3c:a9:cc:c6:b2:72:00:c8:
e3:a4:ad:36:fe:70:16:8a:28:48:5c:90:00:d6:8b:
20:f6:48:08:2f:d7:bc:1e:c7:a4:dd:27:27:36:25:
72:1a:56:0b:f2:84:8f:09:fd:0b:42:7e:19:fd:43:
ac:4e:7b:e5:e9:b4:cd:84:95:4d:38:63:c4:a8:52:
70:a0:dc:2e:43:8f:f1:f3:b7:d6:a7:89:d4:41:5d:
f6:73
Exponent: 65537 (0x10001)
X509v3 extensions:
X509v3 Subject Key Identifier:
54:45:B0:9E:ED:59:3E:D5:9F:03:38:F2:3A:44:C0:E3:6A:CB:86:4C
X509v3 Authority Key Identifier:
keyid:54:45:B0:9E:ED:59:3E:D5:9F:03:38:F2:3A:44:C0:E3:6A:CB:86:4C
X509v3 Basic Constraints:
CA:TRUE
Signature Algorithm: sha256WithRSAEncryption
28:85:ea:02:06:1d:65:1f:ab:47:ac:c9:e3:6c:45:4a:0b:dd:
a3:6c:ae:f5:7e:4d:0c:ba:15:7e:e9:b1:d0:81:61:fd:93:72:
8a:0d:21:dc:53:c0:18:4d:8a:dc:3f:bf:76:91:1d:15:4f:72:
28:85:ea:02:06:1d:65:1f:ab:47:ac:c9:e3:6c:45:4a:0b:dd:
ea:f4:e8:de:83:c3:5d:b0:a6:e3:8b:e8:52:db:03:da:26:f3:
9f:67:fe:57:a6:03:b0:5d:47:a6:2b:2b:27:90:57:c6:ca:da:
23:0f:7a:00:78:5d:92:e1:91:c5:f7:ce:f7:e7:09:6f:5b:f9:
28:85:ea:02:06:1d:65:1f:ab:47:ac:c9:e3:6c:45:4a:0b:dd:
9f:67:fe:57:a6:03:b0:5d:47:a6:2b:2b:27:90:57:c6:ca:da:
fd:df:ed:26:f4:1b:39:ab:cf:af:f9:b1:bd:64:7e:72:e4:42:
20:1b:52:96:69:63:46:af:32:7a:45:fe:96:e8:55:14:e1:79:
74:a8:2a:ca:5c:34:ea:cc:2c:35:3a:84:da:df:dd:85:3d:db:
9f:67:fe:57:a6:03:b0:5d:47:a6:2b:2b:27:90:57:c6:ca:da:
28:85:ea:02:06:1d:65:1f:ab:47:ac:c9:e3:6c:45:4a:0b:dd:
98:b3:4f:bc
```

The following example shows how to display the chassis number, board ID serial number, and serial number on Cisco IOS XE Catalyst SD-WAN devices.

```
Device# show sdwan certificate serial
Chassis number: ISR4331/K9-SAMPLESN123 Board ID serial number: 053BE1B7 Subject S/N:
SAMPLESN123
```

The following example shows how to display how long a certificate is valid for on Cisco IOS XE Catalyst SD-WAN devices.

```
Device# show sdwan certificate validity
The certificate is valid from Aug 5 14:19:01 2019 GMT (Current date is Mon Nov 30 22:01:08
GMT 2020) & valid until May 14 20:25:41 2029 GMT
```

The following is a sample output from the execution of the **show sdwan certificate reverse-proxy** command on a Cisco IOS XE SD-WAN device.

```
Device#show sdwan certificate reverse-proxy

Reverse proxy certificate

-----

Certificate:

Data:

Version: 1 (0x0)
```

```
Serial Number: 1 (0x1)
      Signature Algorithm: sha256WithRSAEncryption
      Issuer: C = US, CN = 6c63e80a - 8175 - 47de - a455 - 53a127ee70bd, O = Viptela
      Validity
          Not Before: Jun 2 19:31:08 2021 GMT
          Not After: May 27 19:31:08 2051 GMT
      Subject: C = US, ST = California, CN = C8K-9AE4A5A8-4EB0-E6C1-1761-6E54E4985F78, O
= ViptelaClient
      Subject Public Key Info:
          Public Key Algorithm: rsaEncryption
              RSA Public-Key: (2048 bit)
              Modulus:
                   00:e2:45:49:53:3a:56:d4:b8:70:59:90:01:fb:b1:
                   44:e3:73:17:97:a3:e9:b7:55:44:d4:2d:dd:13:4a:
                   a8:ef:78:14:9d:bd:b5:69:de:c9:31:29:bd:8e:57:
                   09:f2:02:f8:3d:1d:1e:cb:a3:2e:94:c7:2e:61:ea:
                   e9:94:3b:28:8d:f7:06:12:56:f3:24:56:8c:4a:e7:
                   01:b1:2b:1b:cd:85:4f:8d:34:78:78:a1:26:17:2b:
                   a5:1b:2a:b6:dd:50:51:f8:2b:13:93:cd:a6:fd:f8:
                   71:95:c4:db:fc:a7:83:05:23:68:61:15:05:cc:aa:
                   60:af:09:ef:3e:ce:70:4d:dd:50:84:3c:9a:57:ce:
                   cb:15:84:3e:cd:b2:b6:30:ab:86:68:17:94:fa:9c:
                   la:ab:28:96:68:8c:ef:c8:f7:00:8a:7a:01:ca:58:
                   84:b0:87:af:9a:f6:13:0f:aa:42:db:8b:cc:6e:ba:
                   c8:c1:48:d2:f4:d8:08:b1:b5:15:ca:36:80:98:47:
                   32:3a:df:54:35:fe:75:32:23:9f:b5:ed:65:41:99:
                   50:b9:0f:7a:a2:10:59:12:d8:3e:45:78:cb:dc:2a:
                   95:f2:72:02:1a:a6:75:06:87:52:4d:01:17:f2:62:
                   8c:40:ad:29:e4:75:17:04:65:a9:b9:6a:dd:30:95:
                   34:9b
              Exponent: 65537 (0x10001)
  Signature Algorithm: sha256WithRSAEncryption
```

99:40:af:23:bb:cf:7d:59:e9:a5:83:78:37:02:76:83:79:02:

b3:5c:56:e8:c3:aa:fc:78:ef:07:23:f8:14:19:9c:a4:5d:88:

07:4d:6e:b8:0d:b5:af:fa:5c:f9:55:d0:60:94:d9:24:99:5e:
33:06:83:03:c3:73:c1:38:48:45:ba:6a:35:e6:e1:51:0e:92:

c3:a2:4a:a2:e1:2b:da:cd:0c:c3:17:ef:35:52:e1:6a:23:20:
af:99:95:a2:cb:99:a7:94:03:f3:78:99:bc:76:a3:0f:de:04:
7d:35:e1:dc:4d:47:79:f4:c8:4c:19:df:80:4c:4f:15:ab:f1:
61:a2:78:7a:2b:6e:98:f6:7b:8f:d6:55:44:16:79:e3:cd:51:
0e:27:fc:e6:4c:ff:bb:8f:2d:b0:ee:ed:98:63:e9:c9:cf:5f:
d7:b1:dd:7b:19:32:22:94:77:d5:bc:51:85:65:f3:e0:93:c7:
3c:79:fc:34:c7:9f:40:dc:b1:fc:6c:e5:3d:af:2d:77:b7:c3:
88:b3:89:7c:a6:1f:56:35:3b:35:66:0c:c8:05:b5:28:0b:98:
19:c7:b0:8e:dc:b7:3f:9d:c1:bb:69:f0:7d:20:95:b5:d1:f0:
06:35:b7:c4:64:ba:c4:95:31:4a:97:03:0f:04:54:6d:cb:50:
2f:31:02:59

Device#

# show sdwan cloudexpress applications

To display the best path that Cloud onRamp for SaaS has selected for each configured SaaS application, on Cisco IOS XE Catalyst SD-WAN devices, use the **show sdwan cloudexpress applications** command in privileged EXEC mode.

# show sdwan cloudexpress applications

# **Syntax Description**

This command has no arguments or keywords.

### **Command Modes**

Privileged EXEC (#)

# **Command History**

| Release                                      | Modification                                                                                                    |
|----------------------------------------------|----------------------------------------------------------------------------------------------------|
| Cisco IOS XE Release 17.2                    | This command was introduced.                                                                                                    |
| Cisco IOS XE Catalyst SD-WAN Release 17.7.1a | The command output may include the Webex application, which is supported from this release.                                                                                                    |
| Cisco IOS XE Catalyst SD-WAN Release 17.8.1a | The command output may include custom applications, which are supported from this release. The output header includes information about the application ID, application type, and the sub-application ID. |

# **Usage Guidelines**

The command output includes sections for each configured SaaS application.

### **Examples**

The following is a sample output from the **show sdwan cloudexpress applications** command, as it appears in Cisco IOS XE Catalyst SD-WAN Release 17.8.1a, showing a standard SaaS application (amazon\_aws).

```
Device# show sdwan cloudexpress applications
cloudexpress applications vpn 1 app 3 type app-group subapp 0
application amazon_aws
exit-type local
interface GigabitEthernet5
latency 2
loss 1
```

Table 105: Command Output Header Field Descriptions, Beginning with Cisco IOS XE Catalyst SD-WAN Release 17.8.1a

| Output | Description                                                                                                    |
|--------|----------------------------------------------------------------------------------------------------|
| vpn    | Each VPN for which Cloud onRamp for SaaS is enabled appears in the output.                                     |
| арр    | Application ID corresponding to the application.                                                               |
| type   | Possible values are: app-group, custom-app-group, region                                                       |
| subapp | Sub-application ID corresponding to the application. An application can have one or more sub-application ID's. |

The following is a sample output from the **show sdwan cloudexpress applications** command, as it appears in Cisco IOS XE Catalyst SD-WAN Release 17.8.1a, showing the Webex app, which is of type region.

```
Device# show sdwan cloudexpress applications

cloudexpress applications vpn 1 app 15 type region subapp 8

application webex-us-west-1

exit-type local

interface GigabitEthernet5

latency 139

loss 0
```

The following is a sample output from the **show sdwan cloudexpress applications** command, as it appears in Cisco IOS XE Catalyst SD-WAN Release 17.8.1a, showing a user-defined SaaS application list called example-apps.

```
Device# show sdwan cloudexpress applications

cloudexpress applications vpn 2 app 26 type custom-app-group subapp 0

application example-apps
exit-type local
interface GigabitEthernet5
latency 66
loss 0
```

The following is a sample output from the **show sdwan cloudexpress applications** command, as it appears beginning with Cisco IOS XE Catalyst SD-WAN Release 17.7.1a.

```
Device# show sdwan cloudexpress applications cloudexpress applications vpn 1 app-group 3 application amazon_aws exit-type local interface GigabitEthernet5.101 latency 3 loss 0 cloudexpress applications vpn 1 region 8 application webex-us-west-1 exit-type none latency 0 loss 0
```

The following is a sample output from the **show sdwan cloudexpress applications** command, as it appears before Cisco IOS XE Catalyst SD-WAN Release 17.7.1a.

```
Device# show sdwan cloudexpress applications
cloudexpress applications vpn 1 office365
exit-type local
interface GigabitEthernet1
latency 1
loss
cloudexpress applications vpn 1 amazon_aws
exit-type gateway
gateway-system-ip 10.0.0.1
latency 1
loss
                0
            lte
local-color
remote-color
                lte
cloudexpress applications vpn 1 dropbox
exit-type
               gateway
gateway-system-ip 10.0.0.1
latency 19
loss
local-color remote-color
                lte
               lte
```

# show sdwan cloudexpress gateway-exits

**show sdwan cloudexpress gateway-exits**—Display loss and latency on each gateway exit for applications configured with Cloud OnRamp for SaaS (formerly called CloudExpress service).

# show sdwan cloudexpress gateway-exits

### **Syntax Description**

This command has no arguments or keywords.

### **Command Modes**

Privileged EXEC (#)

### **Command History**

| Release                                            | Modification                 |
|----------------------------------------------------|------------------------------|
| Cisco IOS XE<br>Catalyst SD-WAN<br>Release 17.6.1a | This command was introduced. |

| Release                                            | Modification                                                                                                    |
|----------------------------------------------------|----------------------------------------------------------------------------------------------------|
| Cisco IOS XE<br>Catalyst SD-WAN<br>Release 17.7.1a | The command output may include the Webex application, which is supported from this release.                                                                                                    |
| Cisco IOS XE<br>Catalyst SD-WAN<br>Release 17.8.1a | The command output may include custom applications, which are supported from this release. The output header includes information about the application ID, application type, and the sub-application ID. |

# **Usage Guidelines**

The command output includes sections for each configured SaaS application.

### **Examples**

The following is a sample output from the **show sdwan cloudexpress gateway-exits** command, as it appears in Cisco IOS XE Catalyst SD-WAN Release 17.8.1a, showing a standard SaaS application (amazon\_aws).

```
Device# show sdwan cloudexpress gateway-exits

cloudexpress gateway-exits vpn 1 app 3 type app-group subapp 0 192.168.1.15

application amazon_aws

latency 1

loss 1

local-color lte

remote-color lte
```

Table 106: Command Output Header Field Descriptions, Beginning with Cisco IOS XE Catalyst SD-WAN Release 17.8.1a

| Output | Description                                                                                                    |
|--------|----------------------------------------------------------------------------------------------------|
| vpn    | Each VPN for which Cloud onRamp for SaaS is enabled appears in the output.                                     |
| app    | Application ID corresponding to the application.                                                               |
| type   | Possible values are: app-group, custom-app-group, region                                                       |
| subapp | Sub-application ID corresponding to the application. An application can have one or more sub-application ID's. |

The following is a sample output from the **show sdwan cloudexpress gateway-exits** command, as it appears in Cisco IOS XE Catalyst SD-WAN Release 17.8.1a, showing the Webex app, which is of type region.

```
Device# show sdwan cloudexpress gateway-exits

cloudexpress gateway-exits vpn 1 app 15 type region subapp 1 192.168.1.15

application webex-us-west-1

latency 139

loss 0

local-color lte

remote-color lte
```

The following is a sample output from the **show sdwan cloudexpress gateway-exits** command, as it appears in Cisco IOS XE Catalyst SD-WAN Release 17.8.1a, showing a user-defined SaaS application list called example-apps.

```
Device# show sdwan cloudexpress gateway-exits

cloudexpress gateway-exits vpn 1 app 26 type custom-app-group subapp 0 192.168.1.15

application example-apps
latency 66
loss 0
local-color lte
remote-color lte
```

The following example shows the command output, as it appears in releases earlier than Cisco IOS XE Catalyst SD-WAN Release 17.7.1a.

```
Device# show sdwan cloudexpress gateway-exits
cloudexpress gateway-exits vpn 1 office365 172.16.255.15
latency 2
loss 0
local-color lte
remote-color lte
cloudexpress gateway-exits vpn 1 office365 172.16.255.16
loss 0
local-color lte
remote-color lte
cloudexpress gateway-exits vpn 1 amazon aws 172.16.255.15
latency 1
loss 0
local-color lte
remote-color lte
cloudexpress gateway-exits vpn 1 amazon_aws 172.16.255.16
latency 1
loss 0
local-color lte
remote-color lte
```

# show sdwan cloudexpress load-balance applications

To view the interface, exit type, and statistics for the best path that Cloud onRamp for SaaS has selected for each configured SaaS application, on Cisco IOS XE Catalyst SD-WAN devices, use the **show sdwan cloudexpress load-balance applications** command in privileged EXEC mode.

show sdwan cloudexpress load-balance applications

Privileged EXEC (#)

# **Command History**

| Release                                      | Modification                                                                                |
|----------------------------------------------|---------------------------------------------------------------------------------------------|
| Cisco IOS XE Catalyst SD-WAN Release 17.5.1a | This command was introduced.                                                                |
| Cisco IOS XE Catalyst SD-WAN Release 17.7.1a | The command output may include the Webex application, which is supported from this release. |

| Release                                      | Modification                                                                                                   |  |
|----------------------------------------------|----------------------------------------------------------------------------------------------------|--|
| Cisco IOS XE Catalyst SD-WAN Release 17.8.1a | The command output may include custom applications, which are supported from this release.                     |  |
|                                              | The output header includes information about the application ID, application type, and the sub-application ID. |  |

# **Examples**

The following is a sample output from the **show sdwan cloudexpress load-balance applications** command, as it appears in Cisco IOS XE Catalyst SD-WAN Release 17.8.1a.

```
Device# show sdwan cloudexpress load-balance applications
cloudexpress load-balance applications-lb vpn 1 app 3 type app-group subapp 0 GigabitEthernet5
application amazon_aws
exit-type local
latency 2
loss 4
cloudexpress load-balance applications-lb vpn 1 app 3 type app-group subapp 0 GigabitEthernet6
application amazon_aws
exit-type local
latency 1
loss 2
```

Table 107: Command Output Header Field Descriptions, Beginning with Cisco IOS XE Catalyst SD-WAN Release 17.8.1a

| Output | Description                                                                                                    |
|--------|----------------------------------------------------------------------------------------------------|
| vpn    | Each VPN for which Cloud onRamp for SaaS is enabled appears in the output.                                     |
| арр    | Application ID corresponding to the application.                                                               |
| type   | Possible values are: app-group, custom-app-group, region                                                       |
| subapp | Sub-application ID corresponding to the application. An application can have one or more sub-application ID's. |

The following is a sample output from the **show sdwan cloudexpress load-balance applications** command, as it appears before Cisco IOS XE Catalyst SD-WAN Release 17.7.1a.

```
Device# show sdwan cloudexpress load-balance applications
cloudexpress load-balance applications-lb vpn 10 office365 GigabitEthernet1
exit-type local
latency 1
loss 5
cloudexpress load-balance applications-lb vpn 10 office365 GigabitEthernet2
exit-type local
latency 1
loss 7
```

Table 108: Command Output Header Field Descriptions, Beginning with Cisco IOS XE Catalyst SD-WAN Release 17.8.1a

| Output | Description                                                                |
|--------|----------------------------------------------------------------------------|
| vpn    | Each VPN for which Cloud onRamp for SaaS is enabled appears in the output. |

```
Device# show sdwan cloudexpress load-balance applications
cloudexpress load-balance applications-lb vpn 10 office365 GigabitEthernet1
exit-type local
latency 1
loss 5
cloudexpress load-balance applications-lb vpn 10 office365 GigabitEthernet2
exit-type local
latency 1
loss 7
```

# show sdwan cloudexpress local-exits

**show sdwan cloudexpress local-exits**—Display application loss and latency on each Direct Internet Access (DIA) interface enabled for Cloud OnRamp for SaaS (formerly called CloudExpress service).

### show sdwan cloudexpress local-exits

#### **Syntax Description**

This command has no arguments or keywords.

#### **Command Modes**

Privileged EXEC (#)

### **Command History**

| Release                                            | Modification                                                                                                    |
|----------------------------------------------------|----------------------------------------------------------------------------------------------------|
| Cisco IOS XE<br>Catalyst SD-WAN<br>Release 17.6.1a | This command was introduced.                                                                                                    |
| Cisco IOS XE<br>Catalyst SD-WAN<br>Release 17.7.1a | The command output may include the Webex application, which is supported from this release.                                                                                                    |
| Cisco IOS XE<br>Catalyst SD-WAN<br>Release 17.8.1a | The command output may include custom applications, which are supported from this release. The output header includes information about the application ID, application type, and the sub-application ID. |

# **Usage Guidelines**

The command output includes sections for each configured SaaS application.

### **Examples**

The following is a sample output from the **show sdwan cloudexpress local-exits** command, as it appears in Cisco IOS XE Catalyst SD-WAN Release 17.8.1a, showing a standard SaaS application (amazon aws).

```
Device# show sdwan cloudexpress local-exits
cloudexpress local-exits vpn 1 app 3 type app-group subapp 0 GigabitEthernet5
application amazon_aws
latency 1
loss 2
```

Table 109: Command Output Header Field Descriptions, Beginning with Cisco IOS XE Catalyst SD-WAN Release 17.8.1a

| Output | Description                                                                                                    |
|--------|----------------------------------------------------------------------------------------------------|
| vpn    | Each VPN for which Cloud onRamp for SaaS is enabled appears in the output.                                     |
| арр    | Application ID corresponding to the application.                                                               |
| type   | Possible values are: app-group, custom-app-group, region                                                       |
| subapp | Sub-application ID corresponding to the application. An application can have one or more sub-application ID's. |

The following is a sample output from the **show sdwan cloudexpress local-exits** command, as it appears in Cisco IOS XE Catalyst SD-WAN Release 17.8.1a, showing the Webex app, which is of type region.

```
Device# show sdwan cloudexpress local-exits
cloudexpress local-exits vpn 1 app 15 type region subapp 1 GigabitEthernet5
application webex-us-west-1
latency 139
loss 0
```

The following is a sample output from the **show sdwan cloudexpress local-exits** command, as it appears in Cisco IOS XE Catalyst SD-WAN Release 17.8.1a, showing a user-defined SaaS application list called example-apps.

```
Device# show sdwan cloudexpress local-exits
cloudexpress local-exits vpn 1 app 26 type custom-app-group subapp 0 GigabitEthernet5
application example-apps
latency 66
loss 0
```

#### show sdwan cloudexpress local-exits

The following is a sample output from the **show sdwan cloudexpress local-exits** command, as it appears in releases earlier than Cisco IOS XE Catalyst SD-WAN Release 17.7.1a.

```
Device# show sdwan cloudexpress local-exits

VPN APPLICATION INTERFACE LATENCY LOSS

1 office365 Tunnel100015 10 0
1 office365 Tunnel100016 3 0
1 amazon_aws Tunnel100015 10 0
1 amazon_aws Tunnel100016 3 0
```

# show sdwan control

To display information about the control connections and control plane connections on Cisco IOS XE SD-WAN devices, use the **show sdwan control** command in privileged EXEC mode.

show sdwan control

{ affinity { config | status } | connection-history | connection-info | connections | local-properties | statistics | summary | valid-vmanage-id | valid-vsmarts }

# **Syntax Description**

| affinity config    | Displays the configuration information about the control connections to one or more Cisco Catalyst SD-WAN Controllers.                                                                     |
|--------------------|----------------------------------------------------------------------------------------------------|
| affinity status    | Displays the status of the control connections to one or more Cisco Catalyst SD-WAN Controllers.                                                                                           |
| connection-history | Displays the status of the control connections to one or more Cisco Catalyst SD-WAN Controllers.                                                                                           |
| connection-info    | Displays information about the control plane connections.                                                                                                    |
| connections        | Displays information about active control plane connections.                                                                                                    |
| local-properties   | Displays the basic configuration parameters and local properties related to the control plane.                                                                                             |
| statistics         | Displays statistics about the packets that a device has transmitted and received in the process of establishing and maintaining secure DTLS connections to devices in the overlay network. |
| summary            | Displays a count of devices that the local device is aware.                                                                                                    |
| valid-vmanage-id   | Displays the chassis number of the Cisco SD-WAN Manager instances.                                                                                                    |
| valid-vsmarts      | Displays the serial numbers of the valid Cisco Catalyst SD-WAN Controllers in the overlay network.                                                                                         |
|                    |                                                                                                    |

#### **Command Default**

None

# **Command Modes**

Privileged EXEC (#)

# **Command History**

| Release                                      | Modification                                                                                                    |
|----------------------------------------------|----------------------------------------------------------------------------------------------------|
| Cisco IOS XE SD-WAN Release 17.2.1v          | Command qualified for use in Cisco SD-WAN Manager CLI templates.                                                                   |
| Cisco IOS XE Catalyst SD-WAN Release 17.7.1a | Added the Hierarchical SD-WAN region assignment to the the <b>REG IDs</b> column when you use the <b>local-properties</b> keyword. |
| Cisco IOS XE Catalyst SD-WAN Release 17.8.1a | For Hierarchical SD-WAN architectures, the <b>REGION IDs</b> column shows the secondary region also.                               |

# **Usage Guidelines**

In the Cisco SD-WAN overlay network, all Cisco XE SD-WAN devices and Cisco WAN Edge devices establish control connections to all Cisco Catalyst SD-WAN Controllers, to ensure that the routers are always able to properly route data traffic across the network.

One way to manage network scale is to configure affinity between Cisco Catalyst SD-WAN Controllers and WAN Edge routers. To do this, you place each Cisco Catalyst SD-WAN Controller into a controller group, and then you configure which group or groups a WAN Edge router can establish control connections with.

The controller groups are what establishes the affinity between Cisco Catalyst SD-WAN Controllers and WAN Edge routers.

The Cisco SD-WAN control plane operates in conjunction with redundant components to ensure that the overlay network remains resilient if one of the components fails.

This command can be used to display information about the control connections and control plane connections on Cisco IOS XE SD-WAN devices.

# **Example**

The following example shows how to display the configuration information about the control connections to one or more Cisco Catalyst SD-WAN Controllers on Cisco IOS XE SD-WAN devices.

```
Device# show sdwan control affinity config
```

```
EFFECTIVE CONTROLLER LIST FORMAT - G(C),... - Where G is the Controller Group ID
C is the Required vSmart Count
CURRENT CONTROLLER LIST FORMAT - G(c)s,... - Where G is the Controller Group ID
c is the current vSmart count
s Status Y when matches, N when does not match
EFFECTIVE
REQUIRED LAST-RESORT
INDEX INTERFACE VS COUNT EFFECTIVE CONTROLLER LIST CURRENT CONTROLLER LIST EQUILIBRIUM
INTERFACE

O GigabitEthernet0/0/0 2 0(2) 0(2) Y Yes No
1 GigabitEthernet0/0/1 2 0(2) 0(2) Y Yes No
```

The following example shows how to display information about control plane connection attempts initiated by the local device on Cisco IOS XE SD-WAN devices.

### Device# show sdwan control connection-history

```
Legend for Errors
ACSRREJ - Challenge rejected by peer. NOVMCFG - No cfg in vmanage for device.
BDSGVERFL - Board ID Signature Verify Failure. NOZTPEN - No/Bad chassis-number entry in
BIDNTPR - Board ID not Initialized. OPERDOWN - Interface went oper down.
BIDNTVRFD - Peer Board ID Cert not verified. ORPTMO - Server's peer timed out.
BIDSIG - Board ID signing failure. RMGSPR - Remove Global saved peer.
CERTEXPRD - Certificate Expired RXTRDWN - Received Teardown.
CRTREJSER - Challenge response rejected by peer. RDSIGFBD - Read Signature from Board ID
failed.
CRTVERFL - Fail to verify Peer Certificate. SERNTPRES - Serial Number not present.
CTORGNMMIS - Certificate Org name mismatch. SSLNFAIL - Failure to create new SSL context.
DCONFAIL - DTLS connection failure. STNMODETD - Teardown extra vBond in STUN server mode.
DEVALC - Device memory Alloc failures. SYSIPCHNG - System-IP changed.
DHSTMO - DTLS HandShake Timeout. SYSPRCH - System property changed
DISCVBD - Disconnect vBond after register reply. TMRALC - Timer Object Memory Failure.
DISTLOC - TLOC Disabled. TUNALC - Tunnel Object Memory Failure.
DUPCLHELO - Recd a Dup Client Hello, Reset Gl Peer. TXCHTOBD - Failed to send challenge to
DUPSER - Duplicate Serial Number. UNMSGBDRG - Unknown Message type or Bad Register msg.
DUPSYSIPDEL- Duplicate System IP. UNAUTHEL - Recd Hello from Unauthenticated peer.
HAFAIL - SSL Handshake failure. VBDEST - vDaemon process terminated.
IP TOS - Socket Options failure. VECRTREV - vEdge Certification revoked.
LISFD - Listener Socket FD Error. VSCRTREV - vSmart Certificate revoked.
MGRTBLCKD - Migration blocked. Wait for local TMO. VB TMO - Peer vBond Timed out.
MEMALCFL - Memory Allocation Failure. VM TMO - Peer vManage Timed out.
NOACTVB - No Active vBond found to connect. VP_TMO - Peer vEdge Timed out.
NOERR - No Error. VS TMO - Peer vSmart Timed out.
```

```
NOSLPRCRT - Unable to get peer's certificate. XTVMTRDN - Teardown extra vManage.
NEWVBNOVMNG- New vBond with no vMng connections. XTVSTRDN - Teardown extra vSmart.
NTPRVMINT - Not preferred interface to vManage. STENTRY - Delete same tloc stale entry.
HWCERTREN - Hardware vEdge Enterprise Cert Renewed HWCERTREV - Hardware vEdge Enterprise
Cert Revoked.
EMBARGOFAIL - Embargo check failed
PEER PEER SITE DOMAIN PEER PRIVATE PEER PUBLIC LOCAL REMOTE REPEAT
TYPE PROTOCOL SYSTEM IP ID ID PRIVATE IP PORT PUBLIC IP PORT LOCAL COLOR STATE ERROR ERROR
COUNT DOWNTIME
vbond dtls 0.0.0.0 0 0 10.6.16.252 12346 10.6.16.252 12346 public-internet tear down DISCVBD
2020-11-16T21:07:53+0000
vmanage dtls 1.1.1.254 1001 0 10.6.16.254 12346 10.6.16.254 12346 public-internet tear_down
DISTLOC NOERR
 0 2020-11-16T21:07:34+0000
vsmart dtls 1.1.1.251 1001 1 10.6.16.251 12346 10.6.16.251 12346 public-internet tear down
DISTLOC NOERR
0 2020-11-16T21:07:34+0000
vsmart dtls 1.1.1.250 1001 1 10.6.16.250 12346 10.6.16.250 12346 public-internet tear down
DISTLOC NOERR
0 2020-11-16T21:07:34+0000
vbond dtls 0.0.0.0 0 0 10.6.16.252 12346 10.6.16.252 12346 public-internet tear down DISCVBD
2020-11-16T13:57:52+0000
```

The following example shows how to display information about control plane connections on Cisco IOS XE SD-WAN devices.

```
Device# show sdwan control connection-info

control connections-info "Per-Control Connection Rate: 300 pps"
```

The following example shows how to display information about active control plane connections on Cisco IOS XE SD-WAN devices.

Device# show sdwan control connections

The following example shows how to display the basic configuration parameters and local properties related to the control plane on Cisco IOS XE SD-WAN devices.

Device# show sdwan control local-properties

```
personality vedge
sp-organization-name Test_Name
organization-name Test_Name
root-ca-chain-status Installed
certificate-status Installed
certificate-validity Valid
certificate-not-valid-before Aug 05 14:19:01 2019 GMT
```

```
certificate-not-valid-after May 14 20:25:41 2029 GMT
enterprise-cert-status Not-Applicable
enterprise-cert-validity Not Applicable
enterprise-cert-not-valid-before Not Applicable
enterprise-cert-not-valid-after Not Applicable
dns-name 10.6.16.252
site-id 206
domain-id 1
protocol dtls
tls-port 0
system-ip 10.3.206.1
chassis-num/unique-id ISR4331/K9-SAMPLESN123
serial-num 053DA5B7
subject-serial-num SAMPLESN123
enterprise-serial-num No certificate installed
token -NA-
keygen-interval 1:00:00:00
retry-interval 0:00:00:16
no-activity-exp-interval 0:00:00:20
dns-cache-ttl 0:00:02:00
port-hopped TRUE
time-since-last-port-hop 14:20:44:35
embargo-check success
number-vbond-peers 0
number-active-wan-interfaces 1
NAT TYPE: E -- indicates End-point independent mapping
A -- indicates Address-port dependent mapping
N -- indicates Not learned
Note: Requires minimum two vbonds to learn the NAT type
PUBLIC PUBLIC PRIVATE PRIVATE PRIVATE MAX RESTRICT/ LAST SPI TIME NAT VM
INTERFACE IPv4 PORT IPv4 IPv6 PORT VS/VM COLOR STATE CNTRL CONTROL/ LR/LB CONNECTION REMAINING
TYPE CON
STUN PRF
GigabitEthernet0/0/0 10.3.6.2 12366 10.3.6.2 :: 12366 2/1 public-internet up 2 no/yes/no
```

The following example shows how to display statistics about the packets that a device has transmitted and received in the process of establishing and maintaining secure DTLS connections to devices in the overlay network on Cisco IOS XE SD-WAN devices.

#### Device# show sdwan control statistics

```
Tx Statistics:
packets 6544303
octets 448205710
error 0
blocked 0
hello 3947942
connects 0
registers 4
register-replies 0
dtls-handshake 8
dtls-handshake-failures 0
dtls-handshake-done 8
challenge 0
challenge-response 8
challenge-ack 0
challenge-errors 0
challenge-response-errors 0
challenge-ack-errors 0
```

14:20:44:17 0:03:15:24 N 5

```
challenge-general-errors 0
vmanage-to-peer 0
register to vmanage 2
Rx Statistics:
packets 5860730
octets 732977621
errors 0
hello 3947931
connects 0
registers 0
register-replies 4
dtls-handshake 0
dtls-handshake-failures 0
dtls-handshake-done 0
challenge 8
challenge-response 0
challenge-ack 8
challenge-failures 0
vmanage-to-peer 2
register to vmanage 0
challenge_failed_due_to_bid 0
```

The following example shows how to display a count of devices that the local device is aware of on Cisco IOS XE SD-WAN devices.

Device# show sdwan control summary

```
control summary 0
vbond_counts 0
vmanage_counts 1
vsmart counts 2
```

The following example shows how to display the chassis number of the Cisco SD-WAN Manager instances on Cisco IOS XE SD-WAN devices.

```
Device# show sdwan control valid-vmanage-id
```

The following example shows how to display the serial numbers and organization names of the valid Cisco Catalyst SD-WAN Controllers in the overlay network on Cisco IOS XE SD-WAN devices.

Device# show sdwan control valid-vsmarts

# show sdwan debugs

To display the list of enabled SD-WAN debugs on Cisco IOS XE SD-WAN devices, use the **show sdwan debugs** command in privileged EXEC mode.

```
show sdwan debugs
[{ confid | config-mgr | dbgd | fpm | ftm | netconf | omp | policy-counter | ttm | vdaemon }]
```

# **Syntax Description**

| confd          | (Optional) Displays the list of enabled SD-WAN confd debugs.      |  |  |
|----------------|-------------------------------------------------------------------|--|--|
| config-mgr     | (Optional) Displays the list of enabled D-WAN config-mgr debugs.  |  |  |
| dbgd           | (Optional) Displays the list of enabled SD-WAN dbgd debugs.       |  |  |
| fpm            | (Optional) Displays the list of enabled SD-WAN config-mgr debugs. |  |  |
| ftm            | (Optional) Displays the list of enabled SD-WAN config-mgr debugs. |  |  |
| netconf        | (Optional) Displays the list of enabled SD-WAN config-mgr debugs. |  |  |
| omp            | (Optional) Displays the list of enabled SD-WAN config-mgr debugs. |  |  |
| policy-counter | (Optional) Displays the list of enabled SD-WAN config-mgr debugs. |  |  |
| ttm            | (Optional) Displays the list of enabled SD-WAN config-mgr debugs. |  |  |
| vdaemon        | (Optional) Displays the list of enabled SD-WAN config-mgr debugs. |  |  |
|                |                                                                   |  |  |

### **Command Default**

None

# **Command Modes**

Privileged EXEC (#)

# **Command History**

| Release                             | Modification                                                     |
|-------------------------------------|------------------------------------------------------------------|
| Cisco IOS XE SD-WAN Release 17.2.1v | Command qualified for use in Cisco SD-WAN Manager CLI templates. |

# **Usage Guidelines**

The output from debug commands provides diagnostic information that include a variety of internet working events relating to protocol status and network activity in general.

Debug output is placed in the bootflash/tracelogs folder on the local device.

This command can be used to display the list of enabled sdwan debugs on Cisco IOS XE SD-WAN devices.

# **Example**

The following example shows how to display the list of all enabled SD-WAN debugs on Cisco IOS XE SD-WAN devices.

Device# show sdwan debugs debugs ftm nat debugs config-mgr events low debugs confd snmp

```
debugs cloudexpress omp low debugs cloudexpress ftm high
```

The following example shows how to display the list of enabled SD-WAN debugs with only specified debug keyword on Cisco IOS XE SD-WAN devices.

```
Device# show sdwan debugs confd debugs confd snmp
```

### **Related Commands**

| Command | Description                   |  |
|---------|-------------------------------|--|
| debug   | Debugging functions.          |  |
| undebug | Disables debugging functions. |  |

# show sdwan firmware-packages details

To display the details of a firmware package that has been loaded on a device but has not been activated, use the **show sdwan firmware-packages details** command in privileged EXEC mode.

### show sdwan firmware-packages details

#### **Command Modes**

Privileged EXEC mode

### **Command History**

| Release                                      | Modification                 |
|----------------------------------------------|------------------------------|
| Cisco IOS XE Catalyst SD-WAN Release 17.5.1a | This command was introduced. |

# **Usage Guidelines**

The device can have one of two states:

- A single firmware package is loaded and activated: The command has no output.
- One firmware package is loaded and activated, and another package has been loaded but not activated:
   The command output shows the version and additional details of the loaded firmware package, designated as not active.

### **Example**

### Router#show sdwan firmware-packages details

|            |                | MODEM  | SUB PACKAGE |        |
|------------|----------------|--------|-------------|--------|
| VERSION    | PACKAGE TYPE   | TYPE   | VERSION     | ACTIVE |
|            |                |        |             |        |
| 17.6.0.0.1 | Modem-Firmware | EM7430 | 02.33.03.00 | false  |

Total Space:387M Used Space:145M Available Space:237M

# show sdwan firmware-packages list

To display the firmware packages loaded on a device and the status of the packages (activated or not), use the **show sdwan firmware-packages list** command in privileged EXEC mode.

### show sdwan firmware-packages list

#### **Command Default**

None

### **Command Modes**

Privileged EXEC

### **Command History**

| Release                                      | Modification                 |
|----------------------------------------------|------------------------------|
| Cisco IOS XE Catalyst SD-WAN Release 17.5.1a | This command was introduced. |

### **Usage Guidelines**

The device can have one of two states:

- A single firmware package is loaded and activated: The command output shows:
  - The version of the firmware package, designated as active
  - Total and used storage space on the device
- One firmware package is loaded and activated, and another package has been loaded but not activated: The command output shows:
  - The version of the active firmware package, designated as active
  - The version of the package that has been loaded but not yet activated, designated as not active
  - Total and used storage space on the device

#### Example

# Router#show sdwan firmware-packages list VERSION ACTIVE ----0.0.0 true 17.6.0.0.1 false

Total Space:387M Used Space:145M Available Space:237M

# show sdwan from-vsmart commit-history

To verify the commit history for a centralized data policy on Cisco IOS XE Catalyst SD-WAN devices, use the **show sdwan from-vsmart commit-history** command in privileged EXEC mode.

show sdwan from-vsmart commit-history { detail | last-xml | summary }

| •      |        |       |
|--------|--------|-------|
| Syntax | Descri | ption |

| detail   | <b>detail</b> Displays the commit history details based on the configuration received from the Cisco SD Controller. |  |  |  |  |
|----------|----------------------------------------------------------------------------------------------------|--|--|--|--|
| last-xml | Displays the last XML received from the Cisco SD-WAN Controller.                                                    |  |  |  |  |
| summary  | Displays the commit history summary based on the configuration received from the Cisco SD-WAN Controller.           |  |  |  |  |

#### **Command Modes**

Privileged EXEC (#)

### **Command History**

| Release                                       | Modification                 |
|-----------------------------------------------|------------------------------|
| Cisco IOS XE Catalyst SD-WAN Release 17.9.2a  | This command was introduced. |
| Cisco IOS XE Catalyst SD-WAN Release 17.10.1a | This command was introduced. |

# **Usage Guidelines**

Use the **show sdwan from-vsmart commit-history** command to check which peer has pushed data to the Cisco IOS XE Catalyst SD-WAN device, how much time it took to commit the centralized data policy, and the commit status. You can use the information obtained from this command for troubleshooting policy commit failures and to identity the exact reason for the commit failure.

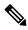

Note

Data is not retained upon a reboot of the Cisco IOS XE Catalyst SD-WAN device. Data displays for all policy-related commits until you reboot the Cisco IOS XE Catalyst SD-WAN device.

# **Example**

The following sample output from the **show sdwan from-vsmart commit-history summary** command displays the commit history for the specified centralized data policies:

### Device# show sdwan from-vsmart commit-history summary

| Index | Tenant | Peer-IP       | TIMESTAMP           | TIME(secs) | TYPE          | STATUS  |
|-------|--------|---------------|---------------------|------------|---------------|---------|
| 0     | 0      | 172.16.255.19 | 2022-09-21 19:00:39 | 0.395      | POLICY        | Success |
| 1     | 0      | 172.16.255.19 | 2022-09-21 19:00:39 | 0.120      | TAG-INSTANCES | Success |
| 2     | 0      | 172.16.255.19 | 2022-09-21 19:07:20 | 0.357      | POLICY        | Success |

The following sample output from the **show sdwan from-vsmart commit-history last-xml** command displays the last XML received from the Cisco SD-WAN Controller:

```
Device# show sdwan from-vsmart commit-history last-xml
```

```
<source-ip>10.20.24.17/32</source-ip>
       <source-ip>10.20.24.150/32</source-ip>
       otocol>1
     </match>
     <action>
       <action-value>accept</action-value>
       <count>count1-dp1</count>
     </action>
   </sequence>
  <default-action>accept</default-action>
 <direction>all</direction></data-policy><lists><vpn-list>
 <name>vpn1</name>
 <von>
   <id>1</id>
 </vpn>
</lists>
```

The following sample output from the **show sdwan from-vsmart commit-history detail** command displays the commit history details based on the configuration received from the Cisco SD-WAN Controller:

```
Device# show sdwan from-vsmart commit-history detail
vSmart Configuration Commit History Details
Index: 0
   Tenant Id: 0
    Peer-IP: 172.16.255.19
   TIMESTAMP: 2022-09-21 19:00:39
   TOTAL-TIME: 0.395 secs
   TYPE: POLICY
   CHKSUM: 0x89da0ad7
    STATUS: Success
   Error-code: n/a
   Error: n/a
Index: 1
   Tenant Id: 0
    Peer-TP: 172.16.255.19
    TIMESTAMP: 2022-09-21 19:00:39
   TOTAL-TIME: 0.120 secs
   TYPE: TAG-INSTANCES
    CHKSUM: 0x9a0b0195
   STATUS: Success
   Error-code: n/a
   Error: n/a
Index: 2
   Tenant Id: 0
    Peer-IP: 172.16.255.19
    TIMESTAMP: 2022-09-21 19:07:20
    TOTAL-TIME: 0.357 secs
   TYPE: POLICY
   CHKSUM: 0x23b98c55
   STATUS: Success
   Error-code: n/a
   Error: n/a
```

# show sdwan from-vsmart policy

To display a centralized data policy, an application-aware policy, or a cflowd policy that a Cisco SD-WAN Controller has pushed to the devices, use the **show sdwan from-vsmart policy** command in privileged EXEC mode. The Cisco SD-WAN Controller pushes the policy via OMP after it has been configured and activated on the controller.

| Release                                       | Modification                 |
|-----------------------------------------------|------------------------------|
| Cisco IOS XE Catalyst SD-WAN Release 17.11.1a | This command was introduced. |

show sdwan from-vsmart policy [app-route-policy] [cflowd-template template-option] [data-policy] [lists { data-prefix-list | vpn-list } ] [policer] [sla-class]

# **Syntax Description**

| Display all the data policies that the vSmart controller has pushed to the Cisco IOS XE Catalyst SD-WAN device.                                    |
|----------------------------------------------------------------------------------------------------|
| Display only the application-aware routing policies that the Cisco vSmart controller has pushed to the Cisco IOS XE Catalyst SD-WAN device.        |
| Display only the cflowd template information that the Cisco vSmart controller has pushed to the Cisco IOS XE Catalyst SD-WAN device.               |
| template-option can be one of collector, flow-active-timeout, flow-inactive-timeout, and template-refresh.                                         |
| Display only the data policies that the Cisco vSmart controller has pushed to the Cisco IOS XE Catalyst SD-WAN device.                             |
| Display only the policy-related lists that the Cisco vSmart controller has pushed to the Cisco IOS XE Catalyst SD-WAN device.                      |
| Display only the policers that the Cisco vSmart controller has pushed to the Cisco IOS XE Catalyst SD-WAN device.                                  |
| Display only the SLA classes for application-aware routing that the Cisco vSmart controller has pushed to the Cisco IOS XE Catalyst SD-WAN device. |
|                                                                                                    |

# **Examples**

The following is a sample output from the **show sdwan from-vsmart policy** command displaying policy downloaded from Cisco SD-WAN Controller:

```
Device# show sdwan from-vsmart policy
from-vsmart sla-class SLA1
latency 100
from-vsmart data-policy DATA_POLICY
direction from-service
vpn-list vpn_1
sequence 11
match
destination-port 5060
protocol 17
source-tag-instance DP_V4_TAG1
destination-tag-instance DP_V4_TAG3
```

```
action accept
   count src_dst_legacy_v4
  sequence 21
   match
   source-tag-instance DP V4 TAG1
   action drop
   count src v4
Device# show sdwan from-vsmart policy
from-vsmart sla-class test_sla_class
latency 50
from-vsmart app-route-policy test app route policy
 vpn-list vpn_1_list
  match
   destination-ip 10.2.3.21/32
   sla-class test sla class
   sla-class strict
  sequence 2
  match
   destination-port 80
   action
   sla-class test sla class
   no sla-class strict
  sequence 3
   match
   destination-data-prefix-list test data prefix list
   sla-class test sla class
   sla-class strict
from-vsmart lists vpn-list vpn 1 list
 vpn 1
vpn 102
from-vsmart lists data-prefix-list test data prefix list
ip-prefix 10.1.1.0/8
Device# show sdwan from-vsmart policy cflowd-template
from-vsmart cflowd-template test-cflowd-template
 flow-active-timeout 30
flow-inactive-timeout 30
template-refresh
                       30
collector vpn 1 address 172.16.255.15 port 13322
Device# show sdwan from-vsmart policy cflowd-template collector
from-vsmart cflowd-template test-cflowd-template
collector vpn 1 address 172.16.255.15 port 13322
```

# show sdwan from-vsmart tag-instances

To display the tags downloaded from the Cisco SD-WAN Controller, use the **show sdwan from-vsmart tag-instances** command in privileged EXEC mode.

show sdwan from-vsmart tag-instances

**Syntax Description** 

This command has no keywords or arguments.

#### **Command Default**

None

### **Command Modes**

Privileged EXEC (#)

### **Command History**

| Release                                       | Modification                 |
|-----------------------------------------------|------------------------------|
| Cisco IOS XE Catalyst SD-WAN Release 17.11.1a | This command was introduced. |

# **Usage Guidelines**

Use the **show sdwan from-vsmart tag-instances** command to show user configuration of tag-instances.

# **Examples**

The following is a sample output from **show sdwan from-vsmart tag-instances** command, displaying tags downloaded from Cisco SD-WAN Controller:

```
Device# show sdwan from-vsmart tag-instances
```

```
tag-instances-from-vsmart
tag-instance APP facebook TAG9
         60000
 app-list apps_facebook
 tag-instance APP office TAG10
 id
          70000
 app-list apps ms apps zoom
 tag-instance APP webex TAG8
 id
          50000
 app-list apps_webex
 tag-instance DP V4 TAG1
 id
                   10000
 data-prefix-list pfx1
 lists data-prefix-list multicast pfx
 ip-prefix 224.0.0.0/8
 lists data-prefix-list pfx1
 ip-prefix 10.20.24.0/24
 lists app-list apps_facebook
 app dns
 app facebook
 lists app-list apps_ms
 app ms-office-365
  app ms-office-web-apps
  app ms-services
```

#### **Related Commands**

| Command                       | Description                                              |  |  |
|-------------------------------|----------------------------------------------------------|--|--|
| show sdwan from-vsmart policy | Displays policy downloaded from Cisco SD-WAN Controller. |  |  |

# show sdwan ftm umts

To view the Underlay Measurement and Tracing Services (UMTS) probes that are active on an Cisco Catalyst SD-WAN tunnel, use the **show sdwan ftm umts** command in privileged EXEC mode.

show sdwan ftm umts

**Command Default** 

None

#### **Command Modes**

Privileged EXEC (#)

# **Command History**

| Release                                       | Modification                 |
|-----------------------------------------------|------------------------------|
| Cisco IOS XE Catalyst SD-WAN Release 17.10.1a | This command was introduced. |

### **Example**

The following example shows UMTS probes that are active on the Cisco Catalyst SD-WAN tunnels.

This command displays a summary of tunnels configured for UMTS, and the corresponding trigger. The tunnels that are enabled for the on-demand option or for the events, are displayed only for a limited period because they are nonperiodic triggers.

| Device#:<br>MODE | show sdwan i            | ACTIVE  | <pre>probes     VALID</pre> |        |       |          |   |         |
|------------------|-------------------------|---------|-----------------------------|--------|-------|----------|---|---------|
| CONFIG           | MONITOR                 | 1       | 1                           |        |       |          |   |         |
| CONFIG           | SLA                     | 1       | 1                           |        |       |          |   |         |
| CONFIG           | PMTU                    | 1       | 1                           |        |       |          |   |         |
| EXEC             | MONITOR                 | 0       | 0                           |        |       |          |   |         |
| EXEC             | SLA                     | 0       | 0                           |        |       |          |   |         |
| EXEC             | PMTU                    | 0       | 0                           |        |       |          |   |         |
| EXEC             | ONDEMAND                | 0       | 0                           |        |       |          |   |         |
| Tunnel-          | Idx Src II<br>left secs | D:      | st IP                       | BFD LD | Color | Trigger  | P | eriodic |
| 13               |                         | 14.14 1 | 10.1.15.15                  | 20013  | lte   | PERIODIC |   | 3575    |
| 14               | 10.1.1                  | 14.14 1 | 10.0.21.16                  | 20014  | lte   | PERIODIC |   | 3575    |
| 15               | 10.1.1                  | 14.14 1 | 10.0.111.1                  | 20015  | lte   | PERIODIC |   | 0       |
| 16               | 10.1.1                  | 14.14 1 | 10.1.16.16                  | 20016  | lte   | PERIODIC |   | 3575    |
| 17               | 10.1.1                  | 14.14 1 | 10.0.111.2                  | 20017  | lte   | PERIODIC |   | 0       |
| 18               | 10.1.14.14              | 10.0.5. | .11 2001                    | 8 lt   | е     | PERIODIC | 3 |         |

# show sdwan ftm umts logs

To view the logs for event-driven or on-demand options of UMTS, use the **show sdwan ftm umts logs** command in privileged EXEC mode.

show sdwan ftm umts logs

**Command Default** 

None

#### **Command Modes**

Privileged EXEC (#)

### **Command History**

| Cisco IOS XE Catalyst SD-WAN Release 17.10.1a This command was | Release                                       | Modification                 |
|----------------------------------------------------------------|-----------------------------------------------|------------------------------|
| muoduced.                                                      | Cisco IOS XE Catalyst SD-WAN Release 17.10.1a | This command was introduced. |

### **Example**

The following example displays the logs for event-driven or on-demand options of UMTS. The **show sdwan ftm umts logs** command displays the exact path traced by a Cisco IOS XE Catalyst SD-WAN device on demand or for events. In some cases, the output is partial if the path has a large number of hops.

```
Device#show sdwan ftm umts logs
Showing 'UMTS' logs
```

```
Mon Oct 31 21:26:18 2022:621 UMTS
                                                 (0 ): ON DEMAND Stream JSON: "vip idx":
"1", "vip_time": "1667251578621", "remote_color": "lte", "local_color": "3g", "remote system ip":
"172.16.255.11", "local_system_ip": "172.16.255.15", "proto": "IPSEC", "sent_qos": "72", "state":
 "UP", "event type": "ON DEMAND", "event subtype": "NONE", "hops": {"ip": "10.0.20.23", "ip":
"10.0.5.11"}
      Mon Oct 31 21:26:49 2022:619 UMTS
                                                 (8
                                                    ) : ON DEMAND Stream JSON: "vip idx":
"9", "vip time": "1667251609619", "remote color": "lte", "local color": "3g", "remote system ip":
"172.16.255.21", "local system ip": "172.16.255.15", "proto": "IPSEC", "sent qos": "72", "state":
 "UP", "event_type": "ON_DEMAND", "event_subtype": "NONE", "hops": {"ip": "10.0.20.23", "ip":
"0.0.0.0","ip": "0.0.0.0.0","ip": "0.0.0.0.0","ip": "0.0.0.0","ip": "0.0.0.0","ip":
"0.0.0.0","ip": "0.0.0.0","ip": "0.0.0.0","ip": "0.0.0.0","ip": "0.0.0.0","ip":
"0.0.0.0","ip": "0.0.0.0","ip": "0.0.0.0","ip": "0.0.0.0","ip": "0.0.0.0","ip": "0.0.0.0","ip":
"0.0.0.0","ip": "0.0.0.0","ip": "0.0.0.0","ip": "0.0.0.0","ip": "0.0.0.0","ip": "0.0.0.0","ip":
"0.0.0.0","ip": "0.0.0.0","ip": "0.0.0.0","ip": "0.0.0.0","ip": "0.0.0.0","ip":
"0.0.0.0","ip": "0.0.0.0","ip": "0.0.0.0","ip": "0.0.0.0","ip": "0.0.0.0","ip": "0.0.0.0","ip": "0.0.0.0"}
        Date-Time:MilliSec
Idx
                                      Log-type (Idx in log-type) : Log-message
=======[NOTE: Read it from bottom to
top]=========
Displyed aggregated log cnt 37 from log-types
[ UMTS ] Max cnt: 500 Agg cnt: 37 Rotated: NO Curent index: 36
```

# show sdwan geofence-status

To verify the geofencing status and configuration, use the **show sdwan geofence-status** command in privileged EXEC mode.

#### show sdwan geofence-status

**Syntax Description** 

This command has no arguments or keywords.

**Command Default** 

None

Command Modes

Privileged EXEC (#)

### **Command History**

| Release                                      | Modification                                                     |
|----------------------------------------------|------------------------------------------------------------------|
| Cisco IOS XE Catalyst SD-WAN Release 17.6.1a | Command qualified for use in Cisco SD-WAN Manager CLI templates. |

# **Usage Guidelines**

Use this command to display geofencing configuration and status.

### **Examples**

The following example shows that geofencing is enabled and that the device location is valid and within the defined fence:

### Device# show sdwan geofence-status

geofence-status Geofence Config Status = Geofencing-Enabled Target Latitude = 37.317342 Target Longitude = -122.218170 100 Geofence Range(in m) = Current Device Location Status = Location-Valid Current Latitude = 37.317567 Current Longitude = -122.218170 Current Device Status = Within-defined-fence Distance from target location(in m) = 30 Last updated device location timestamp = 2021-04-14T19:26:34+00:00

# show sdwan ipsec inbound-connections

To display information about the IPsec tunnels that originate on remote routers on Cisco IOS XE SD-WAN devices, use the **show sdwan ipsec inbound-connections** command in privileged EXEC mode.

show sdwan ipsec inbound-connections [local-TLOC-address]

# **Syntax Description**

*local-TLOC-address* (Optional) Displays information about IPsec tunnels that originate on remote routers to the specified local TLOC address.

#### **Command Default**

None

### **Command Modes**

Privileged EXEC (#)

### **Command History**

| Release                             | Modification                                                     |
|-------------------------------------|------------------------------------------------------------------|
| Cisco IOS XE SD-WAN Release 17.2.1v | Command qualified for use in Cisco SD-WAN Manager CLI templates. |

# **Usage Guidelines**

Cisco IOS XE Catalyst SD-WAN devices can use the standards-based Internet Key Exchange (IKE) protocol when establishing IPsec tunnels between a device within the overlay network and a device that is external to the overlay network, such as a cloud-hosted service or a remote device.

IPsec provides confidentiality, data integrity, access control, and data source authentication for the traffic being exchanged over the IPsec tunnel.

This command can be used to display information about IPsec tunnels that originate on remote routers on Cisco IOS XE SD-WAN devices.

### Example

The following example shows how to display information about IPsec tunnels that originate on remote routers on Cisco IOS XE SD-WAN devices.

Device# show sdwan ipsec inbound-connections

SOURCE SOURCE DEST DEST REMOTE REMOTE LOCAL LOCAL NEGOTIATED

IP PORT IP PORT TLOC ADDRESS TLOC COLOR TLOC ADDRESS TLOC COLOR ENCRYPTION ALGORITHM TC

SPIS

-----

----

10.6.17.254 12346 10.3.6.2 12366 2.1.1.1 default 10.3.206.1 public-internet AES-GCM-256 8 10.6.18.254 12386 10.3.6.2 12366 2.1.1.2 default 10.3.206.1 public-internet AES-GCM-256 8

The following example shows how to display information about IPsec tunnels that originate on remote routers to the specified local TLOC address 10.3.206.1 on Cisco IOS XE SD-WAN devices.

Device# show sdwan ipsec inbound-connections 10.3.206.1

SOURCE SOURCE DEST DEST REMOTE REMOTE LOCAL LOCAL NEGOTIATED

IP PORT IP PORT TLOC ADDRESS TLOC COLOR TLOC ADDRESS TLOC COLOR ENCRYPTION ALGORITHM TC

-----

\_\_\_\_

10.6.17.254 12346 10.3.6.2 12366 2.1.1.1 default 10.3.206.1 public-internet AES-GCM-256 8 10.6.18.254 12386 10.3.6.2 12366 2.1.1.2 default 10.3.206.1 public-internet AES-GCM-256 8

#### **Related Commands**

| Command                                   | Description                                                                                                    |
|-------------------------------------------|----------------------------------------------------------------------------------------------------|
| show sdwan ipsec local-sa                 | Displays security association information for the IPsec tunnels that have been created for local TLOCs.                   |
| show sdwan ipsec outbound-connections     | Displays information about the IPsec tunnels to remote routers.                                                           |
| show sdwan ipsec pwk inbound-connections  | Displays pairwise keys information about IPsec tunnels that originate on remote routers.                                  |
| show sdwan ipsec pwk local-sa             | Displays security association and pairwise keys information for the IPsec tunnels that have been created for local TLOCs. |
| show sdwan ipsec pwk outbound-connections | Displays pairwise keys information about the IPsec tunnels to remote routers.                                             |

# show sdwan ipsec local-sa

To display information about the IPsec tunnels that originate on remote routers on Cisco IOS XE SD-WAN devices, use the **show sdwan ipsec local-sa** command in privileged EXEC mode.

show sdwan ipsec local-sa [local-TLOC-address]

# **Syntax Description**

local-TLOC-address (Optional) Displays security association information for the IPsec tunnels that have been created for the specified local TLOC address.

#### **Command Default**

None

### **Command Modes**

Privileged EXEC (#)

### **Command History**

| Release                             | Modification                                                     |
|-------------------------------------|------------------------------------------------------------------|
| Cisco IOS XE SD-WAN Release 17.2.1v | Command qualified for use in Cisco SD-WAN Manager CLI templates. |

### **Usage Guidelines**

Cisco SD-WAN routers can use the standards-based Internet Key Exchange (IKE) protocol when establishing IPsec tunnels between a device within the overlay network and a device that is external to the overlay network, such as a cloud-hosted service or a remote device.

IPsec provides confidentiality, data integrity, access control, and data source authentication for the traffic being exchanged over the IPsec tunnel.

This command can be used to display security association information for the IPsec tunnels that have been created for local TLOCs on Cisco IOS XE SD-WAN devices.

# **Example**

The following example shows how to display security association information for the IPsec tunnels that have been created for local TLOCs on Cisco IOS XE SD-WAN devices.

```
Device# show sdwan ipsec local-sa
```

```
TLOC ADDRESS TLOC COLOR SPI IPv4 IPv6 PORT KEY HASH

10.3.206.1 public-internet 288 10.3.6.2 :: 12366 *****8415

10.3.206.1 public-internet 289 10.3.6.2 :: 12366 *****5c2c
```

The following example shows how to display security association information for the IPsec tunnels that have been created for the specified local TLOC address 10.3.206.1 on Cisco IOS XE SD-WAN devices.

```
Device# show sdwan ipsec local-sa 10.3.206.1

SOURCE SOURCE DEST TLOC ADDRESS TLOC COLOR SPI IPv4 IPv6 PORT KEY HASH

10.3.206.1 public-internet 288 10.3.6.2 :: 12366 ****8415

10.3.206.1 public-internet 289 10.3.6.2 :: 12366 ***
```

#### **Related Commands**

| Command                                  | Description                                                                              |  |  |
|------------------------------------------|------------------------------------------------------------------------------------------|--|--|
| show sdwan ipsec inbound-connections     | Displays information about IPsec tunnels that originate on remote routers.               |  |  |
| show sdwan ipsec outbound-connections    | Displays information about the IPsec tunnels to remote routers.                          |  |  |
| show sdwan ipsec pwk inbound-connections | Displays pairwise keys information about IPsec tunnels that originate on remote routers. |  |  |

| Command                                   | Description                                                                                                    |
|-------------------------------------------|----------------------------------------------------------------------------------------------------|
| show sdwan ipsec pwk local-sa             | Displays security association and pairwise keys information for the IPsec tunnels that have been created for local TLOCs. |
| show sdwan ipsec pwk outbound-connections | Displays pairwise keys information about the IPsec tunnels to remote routers.                                             |

# show sdwan ipsec outbound-connections

To view information about the IPsec tunnels to remote routers on Cisco IOS XE SD-WAN devices, use the **show sdwan ipsec outbound-connections** command in privileged EXEC mode.

show sdwan ipsec outbound-connections [source-ip]

### **Syntax Description**

source-ip (Optional) Displays information about the IPsec tunnels to remote routers for the specified source IP

#### **Command Default**

None

### **Command Modes**

Privileged EXEC (#)

### **Command History**

| Release                                         | Modification                                                                                                    |
|-------------------------------------------------|----------------------------------------------------------------------------------------------------|
| Cisco IOS XE SD-WAN Release 17.2.1v             | Command qualified for use in Cisco SD-WAN Manager CLI templates.                                                                                                    |
| Cisco IOS XE Catalyst SD-WAN<br>Release 17.6.1a | The output of this command was modified. Starting from Cisco IOS XE Catalyst SD-WAN Release 17.6.1a, the command output replaces the Authentication Used column with the Integrity Used column. |
|                                                 | The values null, ah-shal-hmac, ah-no-id, and shal-hmac are replaced with none, ip-udp-esp, ip-udp-esp-no-id, and esp respectively.                                                              |

# **Usage Guidelines**

Cisco IOS XE Catalyst SD-WAN devices can use the standards-based Internet Key Exchange (IKE) protocol when establishing IPsec tunnels between a device within the overlay network and a device that is external to the overlay network, such as a cloud-hosted service or a remote device.

IPsec provides confidentiality, data integrity, access control, and data source authentication for the traffic being exchanged over the IPsec tunnel.

This command can be used to display information about the IPsec tunnels to remote routers on Cisco IOS XE SD-WAN devices.

### Example

The following is a sample output of the **show sdwan ipsec outbound-connections** for Cisco IOS XE Catalyst SD-WAN Release 17.6.1a and later.

The following are sample outputs of the **show sdwan ipsec outbound-connections** command for releases prior to Cisco IOS XE Catalyst SD-WAN Release 17.6.1a.

The following example displays information about the IPsec tunnels to remote routers on Cisco IOS XE SD-WAN devices.

Device# show sdwan ipsec outbound-connections

10.64.2.38 12346 10.64.2.26 12366 256 1442 10.1.0.1 biz-internet AH SHA1 HMAC \*\*\*\*\*a094

10.64.2.38 12346 10.64.2.30 12366 256 1442 10.1.0.2 biz-internet AH SHA1 HMAC \*\*\*\*\*d092

The following example shows how to display information about the IPsec tunnels to remote routers from the specified source IP 100.64.0.18 on Cisco IOS XE SD-WAN devices.

# show sdwan ipsec pwk inbound-connections

To display pairwise keys information about the IPsec tunnels that originate on remote routers on Cisco IOS XE SD-WAN devices, use the **show sdwan ipsec pwk inbound-connections** command in privileged EXEC mode.

show sdwan ipsec pwk inbound-connections [local-TLOC-address]

| •  |       | _    |     |      |
|----|-------|------|-----|------|
| 51 | /ntax | Desc | rın | tıon |
|    |       |      |     |      |

local-TLOC-address (Optional) Displays pairwise keys information about the IPsec tunnels that originate on remote routers for the specified local TLOC address.

# **Command Default**

None

# **Command Modes**

Privileged EXEC (#)

AES-GCM-256 8

# **Command History**

| Release                             | Modification                                                     |
|-------------------------------------|------------------------------------------------------------------|
| Cisco IOS XE SD-WAN Release 17.2.1v | Command qualified for use in Cisco SD-WAN Manager CLI templates. |

### **Usage Guidelines**

Cisco IOS XE Catalyst SD-WAN devices can use the standards-based Internet Key Exchange (IKE) protocol when establishing IPsec tunnels between a device within the overlay network and a device that is external to the overlay network, such as a cloud-hosted service or a remote device.

IPsec provides confidentiality, data integrity, access control, and data source authentication for the traffic being exchanged over the IPsec tunnel.

IPsec pairwise keys feature implements controller-based key exchange protocol between device and controller. A pair of IPsec session keys (one encryption key and one decryption key) are configured per pair of local and remote Transport Locations (TLOC).

This command can be used to display pairwise keys information about the IPsec tunnels that originate on remote routers on Cisco IOS XE Catalyst SD-WAN devices.

### **Example**

The following example shows how to display pairwise keys information about the IPsec tunnels that originate on remote routers on Cisco IOS XE SD-WAN devices.

#### Device# show sdwan ipsec pwk inbound-connections

| DEST   | LOCAL      | ı        | LOCAL    |      | REMO'   | ΓE       | RE     | MOTE       |
|--------|------------|----------|----------|------|---------|----------|--------|------------|
|        |            | SA PKEY  | NONCE    | PKEY | SS      | D-KEY    | AH     |            |
|        | SO         | URCE IP  |          |      | PORT    |          |        | DEST IP    |
|        |            | PORT     | TLOC ADD | RESS | TLO     | C COLOR  | TL     | OC ADDRESS |
|        | TLOC COLOR | PWK-SPI  | INDEX    | ID   | HASH    | HASH     | HASH   | HASH AUTH  |
|        |            |          |          | +    | +       |          |        |            |
|        |            |          |          | +    |         | +-       |        |            |
|        |            |          | +        | +    | -+      | -+       | +      | +          |
| 10.6.1 | 7.254      |          |          | 12   | 346     | 10.3.6.2 |        |            |
|        | 123        | 66 10.3. | 206.1    | pub. | lic-int | ernet 2  | .1.1.1 |            |
| defaul | .t         | 000000 9 | 0        |      |         |          |        | true       |
|        |            |          |          |      |         |          |        |            |
| 10.6.1 | 8.254      |          |          | 12   | 386     | 10.3.6.2 |        |            |
|        | 123        | 66 10.3. | 206.1    | pub. | lic-int | ernet 2  | .1.1.2 |            |
| defaul | .t         | 000000 1 | 0 0      |      |         |          |        | true       |

The following example shows how to display pairwise keys information about the IPsec tunnels that originate on remote routers for the specified local TLOC address 10.3.206.1 on Cisco IOS XE SD-WAN devices.

### ${\tt Device\#\ show\ sdwan\ ipsec\ pwk\ inbound-connections\ 10.3.206.1}$

| DEST        | LOCAL      | LOCAL      | REMOTE          | REMOTE    |
|-------------|------------|------------|-----------------|-----------|
| SA          | PKEY NONCE | PKEY SS    | D-KEY AH        |           |
|             | SOURCE IP  |            | PORT            | DEST IP   |
|             | PORT TLO   | C ADDRESS  | TLOC COLOR TLO  | C ADDRESS |
| TLOC COLOR  | PWK-SPI    | INDEX ID   | HASH HASH HASH  | HASH AUTH |
|             |            |            | +               |           |
|             | +          |            | ++              | +-        |
|             | +          | -+         | -+              | +         |
| 10.6.17.254 |            |            | 12346 10.3.6.2  |           |
|             | 12366      | 10.3.206.1 | public-internet | 2.1.1.1   |
| default     | 000000     | 9 0        |                 | true      |
| 10.6.18.254 |            |            | 12386 10.3.6.2  |           |
|             | 12366      | 10.3.206.1 | public-internet | 2.1.1.2   |
| default     | 000000     | 10 0       |                 | true      |

### **Related Commands**

| Command                              | Description                                                                |
|--------------------------------------|----------------------------------------------------------------------------|
| show sdwan ipsec inbound-connections | Displays information about IPsec tunnels that originate on remote routers. |

| Command                                   | Description                                                                                                    |
|-------------------------------------------|----------------------------------------------------------------------------------------------------|
| show sdwan ipsec local-sa                 | Displays security association information for the IPsec tunnels that have been created for local TLOCs.                   |
| show sdwan ipsec outbound-connections     | Displays information about the IPsec tunnels to remote routers.                                                           |
| show sdwan ipsec pwk local-sa             | Displays security association and pairwise keys information for the IPsec tunnels that have been created for local TLOCs. |
| show sdwan ipsec pwk outbound-connections | Displays pairwise keys information about the IPsec tunnels to remote routers.                                             |

# show sdwan ipsec pwk local-sa

To display security association and pairwise keys information for the IPsec tunnels that have been created for local TLOCs on Cisco IOS XE SD-WAN devices, use the **show sdwan ipsec pwk local-sa** command in privileged EXEC mode.

show sdwan ipsec pwk local-sa [local-TLOC-address]

| Syntax I | Description |
|----------|-------------|
|----------|-------------|

local-TLOC-address (Optional) Displays security association and pairwise keys information for the IPsec tunnels that have been created for the specified local TLOC address

### **Command Default**

None

#### **Command Modes**

Privileged EXEC (#)

### **Command History**

| Release                             | Modification                                                     |  |  |  |
|-------------------------------------|------------------------------------------------------------------|--|--|--|
| Cisco IOS XE SD-WAN Release 17.2.1v | Command qualified for use in Cisco SD-WAN Manager CLI templates. |  |  |  |

### **Usage Guidelines**

Cisco IOS XE Catalyst SD-WAN devices can use the standards-based Internet Key Exchange (IKE) protocol when establishing IPsec tunnels between a device within the overlay network and a device that is external to the overlay network, such as a cloud-hosted service or a remote device.

IPsec provides confidentiality, data integrity, access control, and data source authentication for the traffic being exchanged over the IPsec tunnel.

IPsec Pairwise Keys feature implements controller-based key exchange protocol between device and controller. A pair of IPsec session keys (one encryption key and one decryption key) are configured per pair of local and remote Transport Locations (TLOC).

This command can be used to display security association and pairwise keys information for the IPsec tunnels that have been created for local TLOCs on Cisco IOS XE Catalyst SD-WAN devices.

### **Example**

The following example shows how to display security association and pairwise keys information for the IPsec tunnels that have been created for local TLOCs on Cisco IOS XE SD-WAN devices.

Device# show sdwan ipsec pwk local-sa

| SOURCE     | SA            | PF      | KEY   | NONCE | E PKI | EY TLO | C-ADDRESS |  |
|------------|---------------|---------|-------|-------|-------|--------|-----------|--|
| TLOC-COLOR | SOURCE-IP     | PORT    | SPI   | INDEX | ID    | HASH   | HASH      |  |
|            |               |         |       |       |       |        |           |  |
| 10.3.206.1 | public-intern | et 10.3 | 3.6.2 | 12366 | 292   | 37     | 0         |  |
| 10.3.206.1 | public-intern | et 10.3 | 3.6.2 | 12366 | 293   | 38     | 0         |  |

The following example shows how to display security association and pairwise keys information for the IPsec tunnels that have been created for local TLOCs from the specified source IP 10.3.206.1 on Cisco IOS XE SD-WAN devices.

Device# show sdwan ipsec pwk local-sa 10.3.206.1

| SOURCE       | SA    | PKEY    | NONCE | E PKEY    |       |     |       |    |      |      |
|--------------|-------|---------|-------|-----------|-------|-----|-------|----|------|------|
| TLOC-ADDRESS | TLOC- | -COLOR  |       | SOURCE-IP | PORT  | SPI | INDEX | ID | HASH | HASH |
|              |       |         |       |           |       |     |       |    |      |      |
| 10.3.206.1   | publ  | ic-inte | ernet | 10.3.6.2  | 12366 | 292 | 37    | 0  |      |      |
| 10.3.206.1   | publ  | ic-inte | ernet | 10.3.6.2  | 12366 | 293 | 38    | 0  |      |      |

# **Related Commands**

| Command                                   | Description                                                                                             |
|-------------------------------------------|----------------------------------------------------------------------------------------------------|
| show sdwan ipsec inbound-connections      | Displays information about IPsec tunnels that originate on remote routers.                              |
| show sdwan ipsec local-sa                 | Displays security association information for the IPsec tunnels that have been created for local TLOCs. |
| show sdwan ipsec outbound-connections     | Displays information about the IPsec tunnels to remote routers.                                         |
| show sdwan ipsec pwk inbound-connections  | Displays pairwise keys information about IPsec tunnels that originate on remote routers.                |
| show sdwan ipsec pwk outbound-connections | Displays pairwise keys information about the IPsec tunnels to remote routers.                           |

# show sdwan ipsec pwk outbound-connections

To display pairwise keys information about the IPsec tunnels to remote routers on Cisco IOS XE SD-WAN devices, use the **show sdwan ipsec pwk outbound-connections** command in privileged EXEC mode.

show sdwan ipsec pwk outbound-connections [source-ip]

**Syntax Description** 

*source-ip* (Optional) Displays pairwise keys information about the IPsec tunnels to remote routers from the specified source IP.

**Command Default** 

None

#### **Command Modes**

Privileged EXEC (#)

#### **Command History**

| Release                             | Modification                                                     |
|-------------------------------------|------------------------------------------------------------------|
| Cisco IOS XE SD-WAN Release 17.2.1v | Command qualified for use in Cisco SD-WAN Manager CLI templates. |

## **Usage Guidelines**

Cisco IOS XE Catalyst SD-WAN devices can use the standards-based Internet Key Exchange (IKE) protocol when establishing IPsec tunnels between a device within the overlay network and a device that is external to the overlay network, such as a cloud-hosted service or a remote device.

IPsec provides confidentiality, data integrity, access control, and data source authentication for the traffic being exchanged over the IPsec tunnel.

IPsec Pairwise Keys feature implements controller-based key exchange protocol between device and controller. A pair of IPsec session keys (one encryption key and one decryption key) are configured per pair of local and remote Transport Locations (TLOC).

This command can be used to display pairwise keys information about the IPsec tunnels to remote routers on Cisco IOS XE SD-WAN devices.

## Example

The following example shows how to display pairwise keys information about the IPsec tunnels to remote routers on Cisco IOS XE SD-WAN devices.

#### Device# show sdwan ipsec pwk outbound-connections

| SOURCE                 | E<br>SA | DEST         | LO           | OCAL  |       | LOCAL | F          | REMOTE |         | REMOTE  |       |
|------------------------|---------|--------------|--------------|-------|-------|-------|------------|--------|---------|---------|-------|
| PKEY                   | NONCE   | PKEY<br>SOUI | SS<br>RCE IP | E-KEY | АН    | PORI  |            |        | DEST IP |         |       |
| PORT                   | TLO     | OC ADDRI     | ESS          | TLOC  | COLOR | TLOC  | ADDRESS    | TLOC   | COLOR   | PWK-SPI | INDEX |
| ID                     | HASH    | HASH         | HASH         | HASH  |       |       |            |        |         |         |       |
| +                      |         |              | -+           |       | +     |       | +          |        |         |         | '     |
| 10.64                  | .0.18   | +            | +            | +     |       | 12346 | 10.64.0.2  |        |         |         |       |
| 10.3.0                 | 0.1     | mp           | pls          |       | 10.1  | .0.1  | mpls       |        | 000000  | 1       | 0     |
| c4cc<br>10.64<br>12366 | .0.18   |              |              |       |       | 12346 | 10.64.0.6  |        |         |         |       |
| 10.3.0                 | 0.1     | mp           | pls          |       | 10.1  | .0.2  | mpls       |        | 000000  | 3       | 0     |
| 5d57<br>10.64<br>12366 | .0.18   |              |              |       |       | 12346 | 10.64.0.26 | 5      |         |         |       |
| 10.3.0                 | 0.1     | m            | pls          |       | 10.4  | .0.1  | mpls       |        | 000000  | 5       | 0     |
| e9b4<br>10.64<br>17196 | .2.38   |              |              |       |       | 12346 | 10.64.2.6  |        |         |         |       |
| 10.3.0                 |         | b            | iz-inte      | rnet  | 10.4  | .0.1  | biz-inte   | ernet  | 000000  | 6       | 0     |
| 4ee7<br>10.64<br>12366 | .2.38   |              |              |       |       | 12346 | 10.64.2.26 | ō      |         |         |       |
| 10.3.0<br>a094         | 0.1     | b            | iz-inte      | rnet  | 10.1  | .0.1  | biz-inte   | ernet  | 000000  | 2       | 0     |

10.64.2.38 12346 10.64.2.30 12366 10.3.0.1 10.1.0.2 biz-internet 000000 biz-internet d092 true

The following example shows how to display pairwise keys information about the IPsec tunnels to remote routers from the specified source IP 10.64.0.18 on Cisco IOS XE SD-WAN devices.

Device# show sdwan ipsec pwk outbound-connections 10.3.206.1

| SOURCE DEST   | LOCAL        | LOCAL       | REMOTE    | REMOTE  |        |           |
|---------------|--------------|-------------|-----------|---------|--------|-----------|
| SA PKEY NON   | CE PKEY SS   | E-KEY AH    | SOURCE IP | PORT    |        |           |
| DEST IP PORT  | TLOC ADDRESS | TLOC COLOR  | TLOC      | ADDRESS | TLOC ( | COLOR     |
| PWK-SPI INDEX | ID HASH HASH | H HASH HASH | H AUTH    |         |        |           |
|               |              | +           | +         |         |        |           |
| -+            | +            | +           |           |         | -+     | +         |
| +             | -+           |             |           |         |        |           |
| 10.64.0.18    |              | 12346 10.6  | 54.0.2    |         |        | 12366     |
| 10.3.0.1      | mpls         | 10.1.0.1    | mpls      | 00000 1 | 0      | c4cc true |
| 10.64.0.18    |              | 12346 10.6  | 54.0.6    |         |        | 12366     |
| 10.3.0.1      | mpls         | 10.1.0.2    | mpls      |         | 000000 | 3 0       |
| 5d57 true     |              |             |           |         |        |           |

#### **Related Commands**

| Command                                  | Description                                                                                                    |
|------------------------------------------|----------------------------------------------------------------------------------------------------|
| show sdwan ipsec inbound-connections     | Displays information about IPsec tunnels that originate on remote routers.                                                |
| show sdwan ipsec local-sa                | Displays security association information for the IPsec tunnels that have been created for local TLOCs.                   |
| show sdwan ipsec outbound-connections    | Displays information about the IPsec tunnels to remote routers.                                                           |
| show sdwan ipsec pwk inbound-connections | Displays pairwise keys information about IPsec tunnels that originate on remote routers.                                  |
| show sdwan ipsec pwk local-sa            | Displays security association and pairwise keys information for the IPsec tunnels that have been created for local TLOCs. |

# show sdwan nat-fwd ip-nat-translation

To display active NAT translations on Cisco IOS XE SD-WAN devices, use the show sdwan nat-fwd **ip-nat-translation** command in privileged EXEC mode.

show sdwan nat-fwd ip-nat-translation

This command has no keywords or arguments. **Syntax Description** 

None **Command Default** 

**Command Modes** 

Privileged EXEC (#)

| Command History | Release                             | Modification                                                     |
|-----------------|-------------------------------------|------------------------------------------------------------------|
|                 | Cisco IOS XE SD-WAN Release 17.2.1v | Command qualified for use in Cisco SD-WAN Manager CLI templates. |

### **Usage Guidelines**

NAT enables private IP internetworks that use nonregistered IP addresses to connect to the internet. NAT operates on a device, usually connecting two networks. Before packets are forwarded onto another network, NAT translates the private (not globally unique) addresses in the internal network into legal addresses.

This command can be used to display active NAT translations on Cisco IOS XE SD-WAN devices.

#### **Example**

The following example shows how to display active NAT translations on Cisco IOS XE SD-WAN devices.

```
Device# show sdwan nat-fwd ip-nat-translation
nat-fwd ip-nat-translation 10.3.40.14 168.61.161.212 62244 443 3 6
inside-global-addr 100.64.2.38
 outside-global-addr 168.61.161.212
 inside-global-port 5841
outside-global-port 443
                     536887296
                     0
 application-type
nat-fwd ip-nat-translation 10.3.40.14 52.255.188.83 62246 443 3 6
 inside-global-addr 100.64.2.38
 outside-global-addr 52.255.188.83
 inside-global-port 5844
 outside-global-port 443
                    2113552
 flags
 application-type
```

#### **Related Commands**

| Command                                       | Description                                |
|-----------------------------------------------|--------------------------------------------|
| show sdwan nat-fwd ip-nat-translation-verbose | Displays detailed active NAT translations. |

# show sdwan nat-fwd ip-nat-translation-verbose

To display detailed active NAT translations on Cisco IOS XE SD-WAN devices, use the **show sdwan nat-fwd ip-nat-translation-verbose** command in privileged EXEC mode.

show sdwan nat-fwd ip-nat-translation-verbose

| Syntax Description | This command has no keywords or arguments. |
|--------------------|--------------------------------------------|
| Command Default    | None                                       |
| Command Modes      | Privileged EXEC (#)                        |

#### **Command History**

| incicase information    | Release | Modification |
|-------------------------|---------|--------------|
| ilicicase ividanication | Release | Modification |

Cisco IOS XE SD-WAN Release 17.2.1v Command qualified for use in Cisco SD-WAN Manager CLI templates.

#### **Usage Guidelines**

NAT enables private IP internetworks that use nonregistered IP addresses to connect to the internet. NAT operates on a device, usually connecting two networks. Before packets are forwarded onto another network, NAT translates the private (not globally unique) addresses in the internal network into legal addresses.

This command can be used to display detailed active NAT translations on Cisco IOS XE Catalyst SD-WAN devices.

## Example

The following example shows how to display detailed active NAT translations on Cisco IOS XE Catalyst SD-WAN devices.

Device# show sdwan nat-fwd ip-nat-translation-verbose

```
nat-fwd ip-nat-translation-verbose 10.3.40.10 198.18.1.222 43965 80 3 6
inside-global-addr 100.64.2.38
outside-global-addr 198.18.1.222
inside-global-port 5280
outside-global-port 80
flags
                    1075855376
application-type
                    Ω
entry-id
                    0xea5bc6c0
in mapping id
out mapping id
                    "Thu Dec 3 19:37:07 2020"
create time
                    "Thu Dec 3 19:37:59 2020"
last used time
pkts_in
                    13
pkts out
                    11
 timeout
                     "13 seconds"
usecount
                    GigabitEthernet7
input-idb
output-idb
                    GigabitEthernet4
bytes in
                    638
bytes out
                    11335
```

#### **Related Commands**

| Command                               | Description                       |
|---------------------------------------|-----------------------------------|
| show sdwan nat-fwd ip-nat translation | Displays active NAT translations. |

# show sdwan omp cloudexpress

To display the available routes from each gateway device in the network, for each application configured in Cloud onRamp for SaaS, use the **show sdwan omp cloudexpress** command in privileged EXEC mode.

#### show sdwan omp cloudexpress

**Syntax Description** 

This command has no arguments or keywords.

#### **Command Modes**

Privileged EXEC (#)

## **Command History**

| Modification |
|--------------|
| ١            |

Cisco IOS XE Catalyst SD-WAN Release 17.7.1a This command is supported for Cisco Catalyst SD-WAN.

## **Usage Guidelines**

The command displays the available routes from each gateway device in the network, for each application configured in Cloud onRamp for SaaS. Cloud onRamp for SaaS sends the routes, together with service level agreement (SLA) information to the devices in the network to use to determine the best path, to the cloud server for the application. The path may be through direct internet access (DIA) or through a gateway device.

The APP ID column indicates the application, using the following codes:

| APP ID | Application |
|--------|-------------|
| 1      | Salesforce  |
| 2      | Office 365  |
| 3      | Amazon AWS  |
| 4      | Oracle      |
| 6      | Box         |
| 7      | Dropbox     |
| 9      | Intuit      |
| 10     | Concur      |
| 11     | Sugar CRM   |
| 12     | Zoho CRM    |
| 13     | Zendesk     |
| 14     | GoToMeeting |
| 15     | Webex       |
| 16     | Google      |

The STATUS column codes are as follows:

| Status | Description   |
|--------|---------------|
| С      | Chosen        |
| I      | Installed     |
| Red    | Redistributed |
| Rej    | Rejected      |
| L      | Looped        |

| Status | Description |
|--------|-------------|
| R      | Resolved    |
| S      | Stale       |
| Ext    | Extranet    |
| Inv    | Invalid     |

## **Examples**

The following is an example output for the **show sdwan omp cloudexpress** command:

| VPN | ORIGINATOR    | APP<br>ID | APP<br>TYPE | SUBAPP<br>ID | APP NAME   | FROM PEER                      | STATUS |
|-----|---------------|-----------|-------------|--------------|------------|--------------------------------|--------|
| 1   | 172.16.255.15 | 3         | 2           | 0            | amazon_aws | 172.16.255.15                  | •      |
| 1   | 172.16.255.15 | 15        | 4           | 8            | webex      | 172.16.255.20<br>172.16.255.15 | •      |
| 1   | 172.16.255.16 | 3         | 0           | 0            | amazon_aws | 172.16.255.20<br>172.16.255.16 | •      |
|     |               |           |             |              |            | 172.16.255.20                  | C,R    |

# show sdwan omp ipv6-routes

To display IPv6 OMP routes on Cisco IOS XE Catalyst SD-WAN devices, use the **show sdwan omp ipv6-routes** command in privileged EXEC mode.

show sdwan omp ipv6-routes [WORD]

#### **Command Default**

None

#### **Command Modes**

Privileged EXEC (#)

#### **Command History**

| Release                                      | Modification                                                     |
|----------------------------------------------|------------------------------------------------------------------|
| Cisco IOS XE Catalyst SD-WAN Release 17.2.1v | Command qualified for use in Cisco SD-WAN Manager CLI templates. |

## **Usage Guidelines**

On Cisco Catalyst SD-WAN devices, OMP advertises to its peers the routes and services that it has learned from its local site, along with their corresponding transport location mappings, which are called TLOCs.

OMP routes carry information that the device learns from the routing protocols running on its local network including routes learned from BGP and OSPF as well direct, connected, and static routes. This command can be used to display IPv6 OMP routes on Cisco IOS XE Catalyst SD-WAN devices.

#### **Example**

The following example shows how to display IPv6 OMP routes on Cisco IOS XE Catalyst SD-WAN devices.

```
Device# show sdwan omp ipv6-routes
omp route entries for vpn 10 route 2001:db8:1::/64 \,
______
         RECEIVED FROM:
0.0.0.0 path-id 66
             1002
label
status
             C, Red, R
loss-reason
             not set
lost-to-peer not set
lost-to-path-id not set
   Attributes:
                  10.3.0.2
    originator
    type
                  installed
                  10.3.0.2, mpls, ipsec
    tloc
    \verb"ultimate-tloc" not set"
                not set
    domain-id
    overlay-id
                    1
                 300
not set
    site-id
    preference
    tag not set origin-proto connected origin-metric 0
                  not set
    as-path
    unknown-attr-len not set
         RECEIVED FROM:
           0.0.0.0
peer
path-id
              68
             1002
label
status
             C, Red, R
loss-reason
             not set
lost-to-peer not set
lost-to-path-id not set
   Attributes:
                  10.3.0.2
    originator
                  installed
    type
    tloc
                  10.3.0.2, biz-internet, ipsec
    ultimate-tloc not set
               not set
    domain-id
    overlay-id
                    1
    site-id
                  300
                 not set
    preference
                 not set
connected
0
    tag
    origin-proto
    origin-metric
    as-path
                  not set
    unknown-attr-len not set
         ADVERTISED TO:
     12.12.12.12
peer
          ADVERTISED TO:
       22.22.22.22
peer
```

## **Related Commands**

| Commands                               | Description                                                                 |
|----------------------------------------|-----------------------------------------------------------------------------|
| show sdwan omp cloudexpress            | Displays OMP routes for applications configured with Cloud OnRamp for SaaS. |
| show sdwan omp milticast-auto-discover | Displays the peers that support multicast.                                  |

| Commands                        | Description                                                                                                    |
|---------------------------------|----------------------------------------------------------------------------------------------------|
| show sdwan omp multicast-routes | Displays the multicast routes that OMP has learned from PIM join messages.                                                        |
| show sdwan omp peers            | Displays information about the OMP peering sessions that are active on the local Cisco Catalyst SD-WAN devices.                   |
| show sdwan omp routes           | Displays information about OMP routes.                                                                                            |
| show sdwan omp services         | Displays the services learned from OMP peering sessions.                                                                          |
| show sdwan omp summary          | Displays information about the OMP sessions running between Cisco Catalyst SD-WAN devices.                                        |
| show sdwan omp tlocs-paths      | Displays information about the TLOC path information.                                                                             |
| show sdwan omp tlocs            | Displays information learned from the TLOC routes advertised over the OMP sessions running between Cisco Catalyst SD-WAN devices. |

# show sdwan omp multicast-auto-discover

**show sdwan omp multicast-auto-discover**—List the peers that support multicast on Cisco IOS XE Catalyst SD-WAN device and vSmart controllers only.

## **Command Syntax**

show sdwan omp multicast-auto-discover [detail]

## **Syntax Description**

|        | None:                                                     |
|--------|-----------------------------------------------------------|
|        | List standard information about the OMP Multicast routes. |
| detail | Detailed Information:                                     |
|        | List detailed information.                                |

## **Output Fields**

The output fields are self-explanatory.

## **Command History**

| Release | Modification        |
|---------|---------------------|
| 17.2.1  | Command introduced. |

## **Example**

```
Device# show sdwan omp multicast-auto-discover
Code:
C -> chosen
I -> installed
Red -> redistributed
Rej -> rejected
L -> looped
R -> resolved
S -> stale
Ext -> extranet
Inv -> invalid
```

| ADDRESS<br>FAMILY | VPN | SOURCE<br>ORIGINATOR | FROM PEER                      | STATUS             |
|-------------------|-----|----------------------|--------------------------------|--------------------|
| ipv4              | 1   | 172.16.255.11        | 172.16.255.19<br>172.16.255.20 | C, I, R<br>C, I, R |
|                   | 1   | 172.16.255.14        | 172.16.255.19<br>172.16.255.20 | C,I,R<br>C,I,R     |
|                   | 1   | 172.16.255.15        | 172.16.255.19<br>172.16.255.20 | C, I, R<br>C, I, R |
|                   | 1   | 172.16.255.16        | 0.0.0.0                        | C,Red,R            |
|                   | 1   | 172.16.255.21        | 172.16.255.19                  | C,I,R<br>C,I,R     |

# show sdwan omp multicast-routes

**show sdwan omp multicast-routes**—List the multicast routes that OMP has learned from PIM join messages (on Cisco IOS XE Catalyst SD-WAN device and vSmart controllers).

## **Command Syntax**

show sdwan omp multicast-routes [detail]

## **Syntax Description**

|        | None:                                                                                             |
|--------|---------------------------------------------------------------------------------------------------|
|        | List standard information about Cisco IOS XE Catalyst SD-WAN devices supporting multicast routes. |
| detail | Detailed Information:                                                                             |
|        | List detailed information.                                                                        |

## **Output Fields**

The output fields are self-explanatory.

#### **Command History**

| Release | Modification        |
|---------|---------------------|
| 17.2.1  | Command introduced. |

## **Example**

# show sdwan omp peers

To display information about OMP peers on Cisco SD-WAN Controllers and Cisco IOS XE Catalyst SD-WAN devices, use the **show sdwan omp peers** command in privileged EXEC mode.

## **Command Syntax**

show sdwan omp peers [detail]

## **Syntax Description**

| None: List information about all OMP peering sessions on the local device. |
|----------------------------------------------------------------------------|
| Detailed information:                                                      |
| Display detailed information.                                              |

## **Output Fields**

| Field         | Explanation                                                      |
|---------------|------------------------------------------------------------------|
| Domain ID     | Identifier of the domain that the device is a member of.         |
| downcount     | Number of times an OMP peering session has gone down.            |
| last-downtime | The last time that an OMP peering session went down.             |
| last-uptime   | The last time that an OMP peering session came up.               |
| Peer or peer  | IP address of the connected Cisco IOS XE Catalyst SD-WAN device. |

| Field              | Explanation                                                                                                    |
|--------------------|----------------------------------------------------------------------------------------------------|
| Region ID          | Region assigned for Hierarchical SD-WAN.                                                                                                    |
|                    | For information, see Hierarchical SD-WAN.                                                                                                    |
| R/I/S              | Number of routes received, installed, and sent over the OMP session.                                                                          |
| routes-installed   | Number of routes installed over the OMP session.                                                                                              |
| routes-received    | Number of routes received over the OMP session.                                                                                               |
| routes-sent        | Number of routes sent over the OMP session.                                                                                                   |
| services-installed | Number of services installed that were learned over OMP sessions.                                                                             |
| services-received  | Number of services received over OMP sessions.                                                                                                |
| services-sent      | Number of services advertised over OMP sessions.                                                                                              |
| Site ID            | Identifier of the Cisco IOS XE Catalyst SD-WAN device administrative site where the connected Cisco IOS XE Catalyst SD-WAN device is located. |
| state              | Operational state of the connection to the Cisco IOS XE Catalyst SD-WAN device:                                                               |
|                    | down—The connection is not functioning.                                                                                                    |
|                    | down-in-gr—A connection on which OMP grace<br>restart is enabled is down.                                                                     |
|                    | init—The connection is initializing.                                                                                                    |
|                    | up—The connection is operating.                                                                                                    |
| tlocs-installed    | Number of TLOCs installed that were learned over OMP sessions.                                                                                |
| tlocs-received     | Number of TLOCs received over OMP sessions.                                                                                                   |
| tlocs-sent         | Number of TLOCs advertised over OMP sessions.                                                                                                 |
| Type or type       | Type of Cisco IOS XE Catalyst SD-WAN device                                                                                                   |
|                    | Cisco IOS XE Catalyst SD-WAN device                                                                                                    |
|                    | • vsmart - vSmart controller                                                                                                    |
| upcount            | Number of times an OMP peering session has come up.                                                                                           |
| Uptime             | How long the OMP session between the Cisco IOS XE Catalyst SD-WAN devices has been up and operational.                                        |

## **Command History**

| Release                                            | Modification                                      |
|----------------------------------------------------|---------------------------------------------------|
| 16.12.1                                            | Command introduced.                               |
| Cisco IOS XE<br>Catalyst SD-WAN<br>Release 17.7.1a | Added the Region ID column to the command output. |

## **Examples**

#### Example 1

S -> routes sent

Device# **show sdwan omp peers** R -> routes received I -> routes installed

| PEER          | TYPE   | ID | ID  | STATE | UPTIME     | R/I/S |
|---------------|--------|----|-----|-------|------------|-------|
| 172.16.255.19 | vsmart | 1  | 100 | up    | 0:04:09:59 | 7/7/3 |
| 172.16.255.20 | vsmart |    | 200 | qu    | 0:04:10:14 | 7/0/3 |

#### vEdge# show omp peers 172.16.255.19 detail

```
172.16.255.19
type
                         vsmart
domain-id
site-id
                        100
state
version
legit
                        yes
upcount
                       0
downcount
                        2014-11-12T14:52:19+00:00
last-uptime
                        0000-00-00T00:00:00+00:00
last-downtime
uptime
                        0:04:12:30
hold-time
                         15
graceful-restart
                        supported
graceful-restart-interval 300
                         3032
hello-sent
hello-received
                         3030
handshake-sent
handshake-received
                         0
alert-sent
alert-received
                         Ω
inform-sent
inform-received
                         5
update-sent
update-received
                         27
policy-sent
policy-received
total-packets-sent
                        3046
total-packets-received 3063
routes-received
routes-installed
                         3
routes-sent
tlocs-received
tlocs-installed
tlocs-sent
services-received
services-installed
                        0
services-sent
mcast-routes-received
```

```
mcast-routes-installed mcast-routes-sent
```

## Example 2

vSmart# show sdwan omp peers

 $R \rightarrow$  routes received

 $\ensuremath{\text{I}}$  -> routes installed

| PEER          | TYPE   | DOMAIN<br>ID | SITE<br>ID | STATE | UPTIME     | R/I/S   |
|---------------|--------|--------------|------------|-------|------------|---------|
| 172.16.255.11 | vedge  | 1            | 100        | up    | 0:00:38:20 | 3/0/9   |
| 172.16.255.14 | vedge  | 1            | 400        | up    | 0:00:38:22 | 0/0/11  |
| 172.16.255.15 | vedge  | 1            | 500        | up    | 0:00:38:22 | 3/0/8   |
| 172.16.255.16 | vedge  | 1            | 600        | up    | 0:00:38:21 | 4/0/7   |
| 172.16.255.20 | vsmart | 1            | 200        | up    | 0:00:38:24 | 11/0/11 |
| 172.16.255.21 | vedge  | 1            | 100        | up    | 0:00:38:20 | 3/0/9   |

## Example 3

vSmart# show sdwan omp peers

 $R \to routes received$ 

 ${\tt I}$  -> routes installed

S -> routes sent

| PEER          | TYPE   | DOMAIN<br>ID | SITE | STATE    | UPTIME     | R/I/S |
|---------------|--------|--------------|------|----------|------------|-------|
| 172.16.255.11 | vedge  | 1            | 100  | up       | 0:05:19:17 | 3/0/5 |
| 172.16.255.14 | vedge  | 1            | 400  | up       | 0:05:19:17 | 0/0/7 |
| 172.16.255.15 | vedge  | 1            | 500  | down-in- | -gr        | 3/0/0 |
| 172.16.255.16 | vedge  | 1            | 600  | down     |            | 0/0/0 |
| 172.16.255.20 | vsmart | 1            | 200  | up       | 0:05:19:21 | 7/0/7 |
| 172.16.255.21 | vedge  | 1            | 100  | up       | 0:05:19:20 | 3/0/5 |

## Example 4

Beginning with Cisco IOS XE Catalyst SD-WAN Release 17.7.1a, the command output includes the Region ID column.

```
Device# show sdwan omp peers
```

- R -> routes received
- I -> routes installed
- S -> routes sent

| TENANT<br>ID | PEER          | TYPE   | DOMAIN<br>ID | OVERLAY<br>ID | SITE<br>ID | REGION<br>ID | STATE | UPTIME      | R/I/S    |
|--------------|---------------|--------|--------------|---------------|------------|--------------|-------|-------------|----------|
| 0            | 172.24.121.10 | vsmart | 1            | 1             | 100        | 0            | up    | 12:04:39:41 | 32/28/16 |
| 0            | 172.24.122.10 | vsmart | 1            | 1             | 200        | 2            | up    | 0:09:36:45  | 12/10/32 |
| 0            | 172.24.123.10 | vsmart | 1            | 1             | 300        | 2            | up    | 12:04:44:52 | 12/0/32  |
| 0            | 172.24.124.10 | vsmart | 1            | 1             | 400        | 0            | up    | 12:04:39:41 | 32/0/16  |
|              |               |        |              |               |            |              |       |             |          |

# show sdwan omp routes

To display information about OMP routes on Cisco Catalyst SD-WAN Controllers and Cisco IOS XE Catalyst SD-WAN devices, use the command **show sdwan omp routes** in the privileged EXEC mode. OMP routes carry information that the device learns from the routing protocols running on its local network, including routes learned from BGP and OSPF, as well as direct, connected, and static routes.

# **Command Syntax**

**show sdwan omp routes** [prefix/length] [ **family** family address ] [ **vpn** vpn-id ] [ **tenant** tenant-id ] [**verify**] [**detail**]

## **Syntax Description**

| None                  | Lists the routing information about all OMP peering sessions on the local device.                                                                                                    |
|-----------------------|----------------------------------------------------------------------------------------------------|
| prefix                | Displays the route prefix.                                                                                                    |
|                       | Lists OMP route information for the specified route prefix.                                                                                                    |
| length                | Displays the route length.                                                                                                    |
|                       | Lists OMP route information for the specified route prefix.                                                                                                    |
| family family address | Displays the family.                                                                                                    |
|                       | Lists OMP route information for the specified IP family.                                                                                                    |
| vpn vpn-id            | Displays VPN-specific routes.                                                                                                    |
|                       | Lists the OMP routes for the specified VPN.                                                                                                    |
| tenant tenant-id      | Displays tenant ID. Specify tenant-id value within the range, 0 to 65534.                                                                                                    |
| verify                | Displays end-to-end verification information of a prefix availability, while keeping track of received and installed prefixes into RIB and FIB, TLOCs, and BFD sessions established. |
| detail                | Displays detailed output information.                                                                                                    |

## **Output Fields**

The output fields are self-explanatory.

## **Command Default**

NA

## **Command Modes**

Privileged EXEC (#)

# **Command History**

| Release                                         | Modification                                                                                                    |  |  |  |  |  |
|-------------------------------------------------|----------------------------------------------------------------------------------------------------|--|--|--|--|--|
| Cisco IOS XE Release 17.2                       | This command is introduced.                                                                                                    |  |  |  |  |  |
| Cisco IOS XE Catalyst SD-WAN<br>Release 17.7.1a | Added <b>REGION ID</b> to the output to show the Hierarchical SD-WAN region ID.                                                             |  |  |  |  |  |
|                                                 | Added <b>TENANT ID</b> to the output to show the tenant ID.                                                                                 |  |  |  |  |  |
| Cisco IOS XE Catalyst SD-WAN<br>Release 17.8.1a | Added <b>PREFERENCE</b> and <b>AFFINITY GROUP NUMBER</b> to the output to indicate the affinity group preference order and the affinity ID. |  |  |  |  |  |

| Release                                          | Modification                                                                                                    |
|--------------------------------------------------|----------------------------------------------------------------------------------------------------|
| Cisco IOS XE Catalyst SD-WAN<br>Release 17.9.1a  | Added <b>VERIFY</b> to the output to verify the OMP routes.                                                                                                    |
| Cisco IOS XE Catalyst SD-WAN<br>Release 17.10.1a | Added Multi-Region Fabric subregion information to the output. For information about subregions, see the Cisco SD-WAN Multi-Region Fabric (also Hierarchical SD-WAN) Configuration Guide. |

# **Examples**

In the following sample output, the **Region ID** column indicates either **1** for region 1, or **1.5** for subregion 5 of region 1.

Device#show sdwan omp routes

| AFFINITY<br>GROUP |   |                 |     |                  | PATH |   |                |           | ATTRIBUTE |           |       |
|-------------------|---|-----------------|-----|------------------|------|---|----------------|-----------|-----------|-----------|-------|
| TENANT<br>ENCAP   |   | PREFIX          |     | FROM PEER        |      |   | LABEL<br>EGION |           | TYPE      | TLOC IP   | COLOR |
|                   |   | 10.1.1.0/<br>No |     | 0.0.0.0          | 70   | 1 |                | C,Red,R   | installed | 192.0.5.0 | lte   |
| ipsec             | _ | No              | iie | 0.0.0.0          | 71   | Τ |                | C,Red,R   | installed | 192.0.5.0 | 3g    |
| ipsec             | - | No              | ne  | 1.5              | 70   | 1 |                | a p. 1 p  |           | 100 0 5 0 | 4     |
| insec             | _ | No              | ne  | 0.0.0.0          | 12   | 1 |                | C, Red, R | Installed | 192.0.5.0 | rea   |
|                   |   |                 |     | 192.0.2.0        | 2    | _ |                | C,I,R     | installed | 192.0.6.0 | lte   |
| ipsec             | - | No              | ne  | 1.5              |      | 1 |                | 0.7.5     |           | 100 0 6 0 | 2     |
| ipsec             | _ | No              | ne  | 192.0.2.0        | 4    | 1 |                | C, I, R   | installed | 192.0.6.0 | 3g    |
| -                 |   |                 |     | 192.0.2.0        | 5    |   | 1003           | C,I,R     | installed | 192.0.6.0 | red   |
| ipsec             | - | No              | ne  | 1.5<br>192.0.3.0 | 1    | 1 |                | C,R       | installed | 192.0.6.0 | 1+0   |
| ipsec             | _ | No              | ne  | 1.5              | 1    | 1 |                | C, K      | Installed | 192.0.0.0 | ice   |
| _                 |   |                 |     | 192.0.3.0        | 3    |   |                | C,R       | installed | 192.0.6.0 | 3g    |
| ipsec             | - | No              | ne  | 1.5<br>192.0.3.0 | 6    | 1 |                | C,R       | installed | 192.0.6.0 | red   |
| ipsec             | _ | No              | ne  | 1.5              |      | 1 | 1003           | 0/10      | Installed | 192.0.0.0 | 100   |
|                   |   |                 |     | 192.0.2.0        | 35   |   |                | C,I,R     | installed | 192.0.7.0 | lte   |
| ipsec             | - | No              | ne  | 1<br>192.0.2.0   | 36   | 1 |                | CTR       | installed | 192.0.7.0 | 3.0   |
| ipsec             | _ | No              | ne  | 1                | 50   | 1 |                | 0,1,10    | Installed | 192.0.7.0 | 29    |
|                   |   |                 |     | 192.0.3.0        | 35   |   | 1003           | C,R       | installed | 192.0.7.0 | lte   |
| ipsec             | - | No              |     | 1<br>192.0.3.0   | 36   | 1 | 1003           | C,R       | installed | 192.0.7.0 | 3α    |
| ipsec             | - | No              |     | 1                |      | 1 |                | - ,       |           |           | - 5   |

Device# show sdwan omp routes

Code:

C -> chosen

I -> installed

Red -> redistributed

Rej -> rejected

L -> looped

R -> resolved

```
S -> stale
Ext -> extranet
Inv -> invalid
Stg -> staged
U -> TLOC unresolved
                                     PATH
                                                          ATTRIBUTE
                                          LABEL STATUS
VPN
    PREFIX
                      FROM PEER
                                     ID
                                                          TYPE
                                                                   TLOC IP
                   ENCAP PREFERENCE
     COLOR
   192.0.2.0/24
                   192.168.1.3 1
                                       1001 C,I,R installed 192.168.1.152
  biz-internet
                 ipsec -
202 192.0.2.1/24
                 192.168.1.3 2
                                        1002
                                             C,I,R installed 192.168.1.152
                 ipsec -
  biz-internet
                                  68 1002 C, Red, R installed 192.168.1.121
202 192.0.2.0/24
                 0.0.0.0
   biz-internet
                 ipsec -
Device# show sdwan omp routes vpn 202 192.0.2.0/24
______
omp route entries for vpn 202 route 192.0.2.0/24
         RECEIVED FROM:
          0.0.0.0
path-id
           68
            1002
label
status
            C, Red, R
loss-reason
            not set
lost-to-peer not set
lost-to-path-id not set
   Attributes:
                 192.168.1.121
   originator
                  installed
    type
                 192.168.1.121, biz-internet, ipsec
   tloc
                not set
   domain-id
   site-id
                 121
                1
not set
    overlay-id
    preference
    tag
                 not set
    origin-proto
                 connected
    origin-metric 0
    as-path
                 not set
    unknown-attr-len not set
         ADVERTISED TO:
peer 192.168.1.3
advertise-id 68
   Attributes:
               192.168.1.121
    originator
    label
                  1002
                 68
    path-id
                 192.168.1.121, biz-internet, ipsec
    tloc
    domain-id
                not set
    site-id
                 121
    overlay-id
                  1
                not set
    preference
    tag
                 not set
    origin-proto connected
    origin-metric 0
    as-path
                 not set
    unknown-attr-len not set
Device# show sdwan omp routes vpn 202
_____
omp route entries for vpn 202 route 192.0.2.1/24
        RECEIVED FROM:
            0.0.0.0
peer
```

```
68
1002
path-id
label
           C, Red, R
status
loss-reason not set
lost-to-peer not set
lost-to-path-id not set
   Attributes:
                192.168.1.121
   originator
          installed
    type
    tloc
                192.168.1.121, biz-internet, ipsec
    ultimate-tloc not set
    domain-id not set
    overlay-id
                 1
   site-id 121
preference not set not set
    origin-proto
    origin-proto connected origin-metric 0 as-path not set
   unknown-attr-len not set
       ADVERTISED TO:
peer 192.168.1.3
   Attributes:
                192.168.1.121
   originator
   label
                1002
              68
   path-id
                192.168.1.121, biz-internet, ipsec
    tloc
    ultimate-tloc not set
    domain-id not 121
                 not set
    overlay-id
                 1
                not set
   preference
    not set origin-proto
                connected
0
    origin-metric
    as-path not set
    unknown-attr-len not set
Device# show sdwan omp tenant 0 vpn 1 10.20.24.0/24 verify
______
omp route entries for tenant-id 0 vpn 1 route 10.20.24.0/24
______
RECEIVED FROM:
           1003
label
status
            C,I,R
            not set
loss-reason
lost-to-peer not set
lost-to-path-id not set
   Attributes:
   originator
                172.16.255.15
    type
                 installed
                172.16.255.15, lte, ipsec
    tloc
    ultimate-tloc not set
    overlay-id
   1 500 preference affinite
                 not set
    affinity-group None
    region-id None region-path not set
    region-path
    route-reoriginator not set
          not set
    tag
                connected
    origin-proto
```

```
origin-metric
               not set
not set
    as-path
    community
    unknown-attr-len not set
    tloc-status C,I,R
    bfd-status up
    rib-status
                    rib-installed
        RECEIVED FROM:
          172.16.255.20
peer
path-id
              119
              1003
label
status C,R
loss-reason not set
lost-to-peer not set
lost-to-path-id not set
   Attributes:
                   172.16.255.15
    originator
                     installed
    type
                   172.16.255.15, lte, ipsec
    tloc
    ultimate-tloc not set
                 not set
    domain-id
    overlay-id
                    1
    site-id 500 preference not set
    affinity-group None
    region-id None region-path not set
    route-reoriginator not set
                   not set
    origin-proto
                    connected
    origin-metric 0
    as-path not set community not set
    unknown-attr-len not set
    tloc-status C,R
   bfd-status
                   up
    rib-status rib-not-installed
```

# show sdwan omp services

**show sdwan omp services**—Display the services learned from OMP peering sessions (on vSmart controllers and Cisco IOS XE Catalyst SD-WAN devices only).

#### **Command Syntax**

show sdwan omp services [detail]

## **Syntax Description**

|        | None:                                                                  |
|--------|------------------------------------------------------------------------|
|        | List information about the services learned from OMP peering sessions. |
| detail | Detailed Information:                                                  |
|        | Display detailed information.                                          |

## **Output Fields**

The output fields are self-explanatory.

#### **Command History**

| Release | Modification        |
|---------|---------------------|
| 16.12.1 | Command introduced. |

#### **Usage Guidelines**

The OMP services are not supported on IPv6 routes.

## **Example**

```
vSmart# show sdwan omp services (command issued from a vSmart controller)
C -> chosen
   -> installed
Red -> redistributed
Rej -> rejected
   -> looped
   -> resolved
   -> stale
Ext -> extranet
Inv -> invalid
                                            PATH
VPN SERVICE ORIGINATOR
                          FROM PEER
                                          ID LABEL STATUS
             172.16.255.11 172.16.255.11 3 32772 C,I,R
                            172.16.255.20 4 32772 R
172.16.255.14 3 18978 C,I,R
172.16.255.20 2 18978 R
            172.16.255.14 172.16.255.14 3
     VPN
              172.16.255.15 172.16.255.15 3
                                                  19283 C,I,R
                             172.16.255.20 1
                                                 19283 R
             172.16.255.16 172.16.255.16 3
172.16.255.20 3
                                                 3272 C,I,R
3272 R
     VPN
              172.16.255.21 172.16.255.20 5
     VPN
                                                 53645 R
                             172.16.255.21 3
                                                  53645 C,I,R
```

# show sdwan omp summary

Use the **show sdwan omp summary** to display information about the OMP sessions running between Cisco SD-WAN Controllers and Cisco IOS XE Catalyst SD-WAN devices (on Cisco SD-WAN Controllers and Cisco IOS XE Catalyst SD-WAN devices only).

#### **Command Syntax**

**show sdwan omp summary** [parameter-name]

#### **Syntax Description**

| None:                                                                       |  |
|-----------------------------------------------------------------------------|--|
| List information about the OMP peering sessions running on the local device |  |

| parameter-name | Information about a Specific Parameter:                                                                                                    |
|----------------|----------------------------------------------------------------------------------------------------|
|                | Display configuration information about a specific OMP peering session parameter. parameter-name can be one of the following: adminstate, devicetype, ompdowntime, ompuptime, operstate, peers, routes-installed, routes-received, routes-sent, services-installed, services-sent, tlocs-installed, tlocs-received, tlocs-sent, and vsmart-peers. For an explanation of these parameters, see the Output Fields below. |
|                | vsinal t-peers. For all explanation of these parameters, see the Output Fields below.                                                                                                    |

# **Output Fields**

| Field              | Explanation                                                             |
|--------------------|-------------------------------------------------------------------------|
| admin-state        | Administrative state of the OMP session. It can be UP or DOWN.          |
| omp-uptime         | How long the OMP session has been up and operational.                   |
| oper-state         | Operational status of the OMP session. It can be UP or DOWN.            |
| personality        | Cisco IOS XE Catalyst SD-WAN device personality.                        |
| region-id          | Region ID, for the Multi-Region Fabric feature.                         |
| routes-installed   | Number of routes installed over the OMP session.                        |
| routes-received    | Number of routes received over the OMP session.                         |
| routes-sent        | Number of routes sent over the OMP session.                             |
| services-installed | Number of services installed that were learned over OMP sessions.       |
| services-received  | Number of services received over OMP sessions.                          |
| services-sent      | Number of services advertised over OMP sessions.                        |
| sub-region-id      | Subregion ID, for the Multi-Region Fabric feature.                      |
| tlocs-installed    | Number of TLOCs installed that were learned over OMP sessions.          |
| tlocs-received     | Number of TLOCs received over OMP sessions.                             |
| tlocs-sent         | Number of TLOCs advertised over OMP sessions.                           |
| transport-gateway  | Indicates the enabled/disabled status of the transport gateway feature. |
| vsmart-peers       | Number of vSmart peers that are up.                                     |

## **Command History**

| Release                                             | Modification                                                                                                    |
|-----------------------------------------------------|----------------------------------------------------------------------------------------------------|
| 16.12.1                                             | Command introduced.                                                                                                    |
| Cisco IOS XE<br>Catalyst SD-WAN<br>Release 17.8.1a  | Added <b>transport-gateway</b> to the output to indicate the enabled/disabled status.                                                                                                    |
| Cisco IOS XE<br>Catalyst SD-WAN<br>Release 17.10.1a | Added Multi-Region Fabric subregion information to the output. For information about subregions, see the Cisco SD-WAN Multi-Region Fabric (also Hierarchical SD-WAN) Configuration Guide. |

## **Example**

The following sample output includes the **region-id** and **sub-region-id** of a device. These fields are relevant for a device operating in a network using Multi-Region Fabric.

| Device# <b>show sdwan omp s</b> oper-state admin-state | Summary<br>UP<br>UP |
|--------------------------------------------------------|---------------------|
| personality                                            | vedge               |
| device-role                                            | Edge-Router         |
| omp-uptime                                             | 0:00:56:17          |
| routes-received                                        | 194                 |
| routes-installed                                       | 58                  |
| routes-sent                                            | 12                  |
| tlocs-received                                         | 25                  |
| tlocs-installed                                        | 11                  |
| tlocs-sent                                             | 6                   |
| services-received                                      | 3                   |
| services-installed                                     | 0                   |
| services-sent                                          | 6                   |
| mcast-routes-received                                  | 0                   |
| mcast-routes-installed                                 | 0                   |
| mcast-routes-sent                                      | 0                   |
| hello-sent                                             | 1351                |
| hello-received                                         | 1344                |
| handshake-sent                                         | 2                   |
| handshake-received                                     | 2                   |
| alert-sent                                             | 0                   |
| alert-received                                         | 0                   |
| inform-sent                                            | 26                  |
| inform-received                                        | 26                  |
| update-sent                                            | 30                  |
| update-received                                        | 254                 |
| policy-sent                                            | 0                   |
| policy-received                                        | 0                   |
| total-packets-sent                                     | 1409                |
| total-packets-received                                 | 1628                |
| vsmart-peers                                           | 2                   |
| region-id                                              | 1                   |
| sub-region-id                                          | 5                   |
| secondary-region-id                                    | None                |
|                                                        |                     |
| Device# show sdwan omp                                 | summary             |
| oper-state                                             | UP                  |
| admin-state                                            | UP                  |
|                                                        |                     |

```
personality
                   vedge
0:19:05:45
omp-uptime
routes-received
                   16
8
routes-installed
routes-sent
                    0
tlocs-received
tlocs-installed
                     3
tlocs-sent
                     2
services-received
services-installed 0
                     2
services-sent
mcast-routes-received 0
mcast-routes-installed 0
mcast-routes-sent 0
hello-sent
                    27471
hello-received 27460
hsndshake-sent 6
handshake-received 6
                     2
alert-sent
alert-received
                    8
inform-sent
                    8
inform-received
update-sent
                     48
update-received 213
                    0
policy-sent
policy-received
                    0
total-packets-sent 27535
total-packets-received 27689
vsmart-peers
```

#### vSmart# show sdwan omp summary

```
oper-state UP
                   UP
admin-state
personality vsmart
omp-uptime 0:19:07:20
routes-received 18
routes-installed 0
routes-sent
                   32
tlocs-received
                    8
tlocs-installed
                    4
                   16
tlocs-sent
services-received 8
services-installed
                   4
                    4
services-sent
mcast-routes-received 0
mcast-routes-installed 0
mcast-routes-sent 0
hello-sent
hello-received 80782
                   13
hsndshake-sent.
handshake-received
                    13
                   4
alert-sent
alert-received
inform-sent
                   24
                   24
inform-received
update-sent
                   278
update-received
policy-sent
                   0
policy-received
total-packets-sent 81439
total-packets-received 81101
vsmart-peers
                    1
vedge-peers
                     4
```

# show sdwan omp tlocs

Use the **show sdwan omp tlocs** to display information learned from the TLOC routes advertised over the OMP sessions running between Cisco SD-WAN Controllers and Cisco IOS XE Catalyst SD-WAN devices (on Cisco SD-WAN Controllers and Cisco IOS XE Catalyst SD-WAN devices only).

#### **Command Syntax**

show sdwan omp tlocs [detail]

## **Syntax Description**

|        | None:                                                                     |
|--------|---------------------------------------------------------------------------|
|        | List information about all TLOCs that the local device has learned about. |
| detail | Detailed Information:                                                     |
|        | Show detailed information.                                                |

## **Output Fields**

The output fields are self-explanatory.

## **Command History**

| Release                                             | Modification                                                                                                    |
|-----------------------------------------------------|----------------------------------------------------------------------------------------------------|
| 16.12                                               | Command introduced.                                                                                                    |
| Cisco IOS XE<br>Catalyst SD-WAN<br>Release 17.10.1a | Added Multi-Region Fabric subregion information to the output. For information about subregions, see the Cisco SD-WAN Multi-Region Fabric (also Hierarchical SD-WAN) Configuration Guide. |

## **Example**

In the following sample output, the **Region ID** column indicates either **1** for region 1, or **1.5** for subregion 5 of region 1.

Device#show sdwan omp tlocs table

| ADDDECC                      |               | PUBLIC PRIVATE |                |               | Ξ          | AFFINITY         |                  |                     |        |
|------------------------------|---------------|----------------|----------------|---------------|------------|------------------|------------------|---------------------|--------|
| ADDRESS                      | PRIVATE       | PUBLIC         | TENANT<br>IPV6 | PRIVATE       | IPV6       | BFD              | PSEUDO           | GROUP               | PUBLIC |
| FAMILY TLOC IP<br>PRIVATE IP | COLOR<br>PORT | ENCAP<br>IPV6  | ID<br>PORT     | FROM PE       | ER<br>PORT | STATUS<br>STATUS | KEY<br>REGION ID | PUBLIC IP  NUMBER   | PORT   |
| ipv4 175.1.11.               | 10 lte        | ipsec          | 0              | 175.0.1       | 22 10      | C, I, R          | 1                | 172.1.11.11         | 12366  |
| 172.1.11.11                  | 12366         | ::             | 0              | ::            | 0          | up               | 1.5              | None                | 12300  |
| 172.1.11.11                  | 12366         |                | 0              | 175.0.1       | .23.10     | C,R              | 1<br>1.5         | 172.1.11.11         | 12366  |
| 175.1.11.                    |               | ::<br>ipsec    | 0              | 175.0.1       | -          | up<br>C,I,R      | 1.5              | None<br>173.1.11.11 | 12366  |
| 173.1.11.11                  | 12366         | ::             | 0              | ::<br>175.0.1 | 0 23 10    | up<br>C,R        | 1.5              | None<br>173.1.11.11 | 12366  |
| 173.1.11.11                  | 12366         | ::             | 0              | ::            | 0          | up               | 1.5              | None                |        |
| 175.1.11.                    | 10 red        | ipsec          | 0              | 175.0.1       | .22.10     | C,I,R            | 1                | 172.1.12.11         | 5062   |

| 173.174.11.1 | 12366 | ::    | 0 | ::      | 0     | up      | 1.5 | None        |       |
|--------------|-------|-------|---|---------|-------|---------|-----|-------------|-------|
|              |       |       | 0 | 175.0.1 | 23.10 | C,R     | 1   | 172.1.12.11 | 5062  |
| 173.174.11.1 | 12366 | ::    | 0 | ::      | 0     | up      | 1.5 | None        |       |
| 175.1.12.10  | ) lte | ipsec | 0 | 175.0.1 | 22.10 | C,I,R   | 1   | 172.1.12.11 | 12366 |
| 172.1.12.11  | 12366 | ::    | 0 | ::      | 0     | up      | 1   | None        |       |
|              |       |       | 0 | 175.0.1 | 23.10 | C,R     | 1   | 172.1.12.11 | 12366 |
| 172.1.12.11  | 12366 | ::    | 0 | ::      | 0     | up      | 1   | None        |       |
| 175.1.12.10  | ) 3g  | ipsec | 0 | 175.0.1 | 22.10 | C,I,R   | 1   | 173.1.12.11 | 12366 |
| 173.1.12.11  | 12366 | ::    | 0 | ::      | 0     | up      | 1   | None        |       |
|              |       |       | 0 | 175.0.1 | 23.10 | C,R     | 1   | 173.1.12.11 | 12366 |
| 173.1.12.11  | 12366 | ::    | 0 | ::      | 0     | up      | 1   | None        |       |
| 175.1.12.10  | ) red | ipsec | 0 | 175.0.1 | 22.10 | C,I,R   | 1   | 172.1.11.11 | 5062  |
| 173.174.12.1 | 12366 | ::    | 0 | ::      | 0     | up      | 1   | None        |       |
|              |       |       | 0 | 175.0.1 | 23.10 | C,R     |     | 172.1.11.11 | 5062  |
| 173.174.12.1 | 12366 | ::    | 0 | ::      |       | up      | 1   | None        |       |
| 175.1.51.10  | ) lte | ipsec | 0 | 0.0.0.0 |       | C,Red,R | 1   | 172.1.1.11  | 12366 |
| 172.1.1.11   | 12366 |       | 0 | ::      |       | -       | 1.5 | None        |       |
| 175.1.51.10  | ) 3g  | ipsec | 0 | 0.0.0.0 |       | C,Red,R | 1   | 173.1.1.11  | 12366 |
| 173.1.1.11   | 12366 | ::    | 0 | ::      | 0     | up      | 1.5 | None        |       |
| 175.1.51.10  |       | ipsec | 0 | 0.0.0.0 |       | C,Red,R | 1   | 172.1.2.11  | 5062  |
| 173.174.1.1  | 12366 | ::    | 0 | ::      | 0     | up      | 1.5 | None        |       |
| 175.1.52.10  | ) lte | ipsec | 0 | 175.0.1 | 22.10 | C,I,R   | 1   | 172.1.2.11  | 12366 |
| 172.1.2.11   | 12366 | ::    | 0 | ::      |       | up      |     | None        |       |
|              |       |       | 0 | 175.0.1 | 23.10 | C,R     | 1   | 172.1.2.11  | 12366 |
| 172.1.2.11   | 12366 | ::    | 0 | ::      | 0     | up      | 1.5 | None        |       |
|              |       |       |   |         |       |         |     |             |       |

## Device# show sdwan omp tlocs

Code:

C -> chosen
I -> installed
Red -> redistributed

Rej -> rejected
L -> looped
R -> resolved
S -> stale
Ext -> extranet

Inv -> invalid

|           | PUBLIC | PUBLIC PRIVATE |      |            |                |         |        |            |        |            |         |
|-----------|--------|----------------|------|------------|----------------|---------|--------|------------|--------|------------|---------|
| PUBLIC    | TPV6   | PRIVATE        | TPV6 | BFD        |                |         | PSEUDO |            | PUBLIC |            | PRIVATE |
| TLOC IP   | IPVO   | COLOR          | IPVO | ENCAP      | FROM PEER      | STATUS  | KEY    | PUBLIC IP  | PORT   | PRIVATE IP | PORT    |
| IPV6      | PORT   | IPV6           | PORT | STAT       | US             |         |        |            |        |            |         |
| 172.16.25 | 54.1   | lte            |      | ipsec      | 172.16.254.1   | C,I,R   | 1      | 10.102.2.2 | 12366  | 10.102.2.2 | 12366   |
| ::        | 0      | ::             | 0    | _          |                |         |        |            |        |            |         |
|           |        |                |      |            | 172.16.255.132 | C,R     | 1      | 10.102.2.2 | 12366  | 10.102.2.2 | 12366   |
| ::        | 0      | ::             | 0    | -          |                |         |        |            |        |            |         |
| 172.16.25 |        | 3g             |      | ipsec      | 172.16.254.1   | C,I,R   | 1      | 10.101.2.2 | 12366  | 10.101.2.2 | 12366   |
| ::        | 0      | ::             | 0    | -          |                |         |        |            |        |            |         |
|           |        |                |      |            | 172.16.255.132 | C,R     | 1      | 10.101.2.2 | 12366  | 10.101.2.2 | 12366   |
| ::        | 0      | ::             | 0    |            | 170 16 054 0   | ~       |        | 10 100 0 0 | 10000  | 10 100 0 0 | 10066   |
| 172.16.25 |        | lte            | 0    | ipsec<br>- | 172.16.254.2   | C,I,R   | 1      | 10.102.3.3 | 12366  | 10.102.3.3 | 12366   |
| ::        | 0      | ::             | 0    | -          | 172.16.255.132 | C,R     | 1      | 10.102.3.3 | 12366  | 10.102.3.3 | 12366   |
| ::        | 0      | ::             | 0    | _          | 1/2.10.233.132 | C, R    | Τ      | 10.102.3.3 | 12300  | 10.102.3.3 | 12300   |
| 172.16.25 | -      | 3a             | U    | ipsec      | 172.16.254.2   | C,I,R   | 1      | 10.101.3.3 | 12366  | 10.101.3.3 | 12366   |
| ::        | 0      | .:             | 0    |            | 172.10.234.2   | C, I, K | 1      | 10.101.3.3 | 12300  | 10.101.3.3 | 12300   |
| • •       | U      | • •            | U    |            | 172.16.255.132 | C,R     | 1      | 10.101.3.3 | 12366  | 10.101.3.3 | 12366   |
| ::        | 0      | ::             | 0    | _          | 172.10.233.132 | C, IX   | _      | 10.101.5.5 | 12300  | 10.101.3.3 | 12300   |
| 172.16.25 | -      | lte            | Ü    | ipsec      | 172.16.254.3   | C,I,R   | 1      | 10.102.4.4 | 12366  | 10.102.4.4 | 12366   |
| ::        | 0      | ::             | 0    | -          | 1,2,10,10      | 0,1,1   | -      | 10.102.1.1 | 12000  | 10.102.11. | 12000   |
| • • •     | Ü      | • •            | Ü    |            | 172.16.255.132 | C.R     | 1      | 10.102.4.4 | 12366  | 10.102.4.4 | 12366   |
| ::        | 0      | ::             | 0    | _          |                | -,      |        |            |        |            |         |
| 172.16.25 | 54.3   | 3a             |      | ipsec      | 172.16.254.3   | C,I,R   | 1      | 10.101.4.4 | 12366  | 10.101.4.4 | 12366   |
| ::        | 0      | ::             | 0    | _          |                | , ,     |        |            |        |            |         |
|           |        |                |      |            | 172.16.255.132 | C,R     | 1      | 10.101.4.4 | 12366  | 10.101.4.4 | 12366   |
| ::        | 0      | ::             | 0    | -          |                |         |        |            |        |            |         |
| 172.16.25 | 54.4   | lte            |      | ipsec      | 172.16.254.4   | C,I,R   | 1      | 10.102.5.5 | 12366  | 10.102.5.5 | 12366   |
| ::        | 0      | ::             | 0    | -          |                |         |        |            |        |            |         |
|           |        |                |      |            | 172.16.255.132 | C,R     | 1      | 10.102.5.5 | 12366  | 10.102.5.5 | 12366   |
| ::        | 0      | ::             | 0    | -          |                |         |        |            |        |            |         |

| 172.16.254.4         | 3g        |   | ipsec      | 172.16.254.4   | C,I,R | 1 | 10.101.5.5 | 12366 | 10.101.5.5 | 12366 |
|----------------------|-----------|---|------------|----------------|-------|---|------------|-------|------------|-------|
| :: 0                 | ::        | 0 | -          | 172.16.255.132 | C,R   | 1 | 10.101.5.5 | 12366 | 10.101.5.5 | 12366 |
| :: 0<br>172.16.254.5 | ::<br>lte | 0 | -<br>ipsec | 172.16.254.5   | C,I,R | 1 | 10.102.6.6 | 12366 | 10.102.6.6 | 12366 |
| :: 0                 | ::        | 0 | _          | 172.16.255.132 | C,R   | 1 | 10.102.6.6 | 12366 | 10.102.6.6 | 12366 |
| :: 0                 | ::        | 0 |            |                | •     | _ |            |       |            |       |
| 172.16.254.5<br>:: 0 | 3g<br>::  | 0 | ipsec<br>- | 172.16.254.5   | C,I,R | 1 | 10.101.6.6 | 12366 | 10.101.6.6 | 12366 |
| :: 0                 | ::        | 0 | _          | 172.16.255.132 | C,R   | 1 | 10.101.6.6 | 12366 | 10.101.6.6 | 12366 |

vEdge# show sdwan omp tlocs advertised

Code:

C -> chosen
I -> installed

Red -> redistributed

Rej -> rejected

L -> looped
R -> resolved
S -> stale

Ext -> extranet Inv -> invalid

|           | PUBLIC |         | BLIC PRIVATE |          |                | PSEUDO |        | DUDLIG     |        |            |       |  |
|-----------|--------|---------|--------------|----------|----------------|--------|--------|------------|--------|------------|-------|--|
| PUBLIC    | IPV6   | PRIVATE | IPV6         | IPV6 BFD |                |        | PSEUDO |            | PUBLIC | PRIVATE    |       |  |
| TLOC IP   |        | COLOR   |              | ENCAP    | FROM PEER      | STATUS | KEY    | PUBLIC IP  | PORT   | PRIVATE IP | PORT  |  |
| IPV6      | PORT   | IPV6    | PORT         | STAT     | US             |        |        |            |        |            |       |  |
| 172.16.25 |        | lte     |              | -        | 172.16.254.1   | C,I,R  | 1      | 10.102.2.2 | 12366  | 10.102.2.2 | 12366 |  |
| ::        | 0      | ::      | 0            | -        | 172.16.255.132 | C,R    | 1      | 10.102.2.2 | 12366  | 10.102.2.2 | 12366 |  |
| ::        | 0      | ::      | 0            | _        | 172.10.200.102 | 0,10   | -      | 10.102.2.2 | 12000  | 1011021212 | 12000 |  |
| 172.16.25 | 4.1    | 3g      |              | ipsec    | 172.16.254.1   | C,I,R  | 1      | 10.101.2.2 | 12366  | 10.101.2.2 | 12366 |  |
| ::        | 0      | ::      | 0            | _        |                |        |        |            |        |            |       |  |
|           |        |         |              |          | 172.16.255.132 | C,R    | 1      | 10.101.2.2 | 12366  | 10.101.2.2 | 12366 |  |
| ::        | 0      | ::      | 0            | _        |                |        |        |            |        |            |       |  |
| 172.16.25 | 4.2    | lte     |              | ipsec    | 172.16.254.2   | C,I,R  | 1      | 10.102.3.3 | 12366  | 10.102.3.3 | 12366 |  |
| ::        | 0      | ::      | 0            | _        |                |        |        |            |        |            |       |  |
|           |        |         |              |          | 172.16.255.132 | C,R    | 1      | 10.102.3.3 | 12366  | 10.102.3.3 | 12366 |  |
| ::        | 0      | ::      | 0            | -        |                |        |        |            |        |            |       |  |
| 172.16.25 | 4.2    | 3g      |              | ipsec    | 172.16.254.2   | C,I,R  | 1      | 10.101.3.3 | 12366  | 10.101.3.3 | 12366 |  |
| ::        | 0      | ::      | 0            | _        |                |        |        |            |        |            |       |  |
|           |        |         |              |          | 172.16.255.132 | C,R    | 1      | 10.101.3.3 | 12366  | 10.101.3.3 | 12366 |  |
| ::        | 0      | ::      | 0            | -        |                |        |        |            |        |            |       |  |
| 172.16.25 | 4.3    | lte     |              | ipsec    | 172.16.254.3   | C,I,R  | 1      | 10.102.4.4 | 12366  | 10.102.4.4 | 12366 |  |
| ::        | 0      | ::      | 0            | _        |                |        |        |            |        |            |       |  |
|           |        |         |              |          | 172.16.255.132 | C,R    | 1      | 10.102.4.4 | 12366  | 10.102.4.4 | 12366 |  |
| ::        | 0      | ::      | 0            | -        |                |        |        |            |        |            |       |  |
| 172.16.25 | 4.3    | 3g      |              | ipsec    | 172.16.254.3   | C,I,R  | 1      | 10.101.4.4 | 12366  | 10.101.4.4 | 12366 |  |
| ::        | 0      | ::      | 0            | -        |                |        |        |            |        |            |       |  |
|           |        |         |              |          | 172.16.255.132 | C,R    | 1      | 10.101.4.4 | 12366  | 10.101.4.4 | 12366 |  |
| ::        | 0      | ::      | 0            | -        |                |        |        |            |        |            |       |  |
| 172.16.25 | 4.4    | lte     |              | ipsec    | 172.16.254.4   | C,I,R  | 1      | 10.102.5.5 | 12366  | 10.102.5.5 | 12366 |  |
| ::        | 0      | ::      | 0            | -        |                |        |        |            |        |            |       |  |
|           |        |         |              |          | 172.16.255.132 | C,R    | 1      | 10.102.5.5 | 12366  | 10.102.5.5 | 12366 |  |
| ::        | 0      | ::      | 0            | -        |                |        |        |            |        |            |       |  |
| 172.16.25 | 4.4    | 3g      |              | ipsec    | 172.16.254.4   | C,I,R  | 1      | 10.101.5.5 | 12366  | 10.101.5.5 | 12366 |  |
| ::        | 0      | ::      | 0            | -        |                |        |        |            |        |            |       |  |
|           |        |         |              |          | 172.16.255.132 | C,R    | 1      | 10.101.5.5 | 12366  | 10.101.5.5 | 12366 |  |
| ::        | 0      | ::      | 0            | -        |                |        |        |            |        |            |       |  |
| 172.16.25 | 4.5    | lte     |              | ipsec    | 172.16.254.5   | C,I,R  | 1      | 10.102.6.6 | 12366  | 10.102.6.6 | 12366 |  |
| ::        | 0      | ::      | 0            | _        |                |        |        |            |        |            |       |  |
|           |        |         |              |          | 172.16.255.132 | C,R    | 1      | 10.102.6.6 | 12366  | 10.102.6.6 | 12366 |  |
| ::        | 0      | ::      | 0            | -        |                |        |        |            |        |            |       |  |
| 172.16.25 | 4.5    | 3g      |              | ipsec    | 172.16.254.5   | C,I,R  | 1      | 10.101.6.6 | 12366  | 10.101.6.6 | 12366 |  |
| ::        | 0      | . : :   | 0            | _        |                |        |        |            |        |            |       |  |
|           |        |         |              |          | 172.16.255.132 | C,R    | 1      | 10.101.6.6 | 12366  | 10.101.6.6 | 12366 |  |
| ::        | 0      | ::      | 0            | -        |                |        |        |            |        |            |       |  |

vEdge# show sdwan omp tlocs received

Code:

C -> chosen
I -> installed

Red -> redistributed

Rej -> rejected

L -> looped

R -> resolved S -> stale

Ext -> extranet

Inv -> invalid

|             | PUBLIC           |               | PRIVATE          |            |                |          |        |            |        |            |         |  |
|-------------|------------------|---------------|------------------|------------|----------------|----------|--------|------------|--------|------------|---------|--|
| PUBLIC      | LIC IPV6 PRIVATE |               | PRIVATE IPV6 BFD |            |                |          | PSEUDO |            | PUBLIC |            | PRIVATE |  |
| TLOC IP     |                  | COLOR<br>IPV6 |                  | ENCAP      |                | STATUS   | KEY    | PUBLIC IP  | PORT   | PRIVATE IP | PORT    |  |
| IPV6        | IPV6 PORT        |               | PORT             | STAT       | US             |          |        |            |        |            |         |  |
| 172.16.25   | 4.1              | lte           |                  | ipsec      | 172.16.254.1   | C,I,R    | 1      | 10.102.2.2 | 12366  | 10.102.2.2 | 12366   |  |
| ::          | 0                | ::            | 0                | -          |                |          |        |            |        |            |         |  |
| ::          | 0                | ::            | 0                | _          | 172.16.255.132 | C,R      | 1      | 10.102.2.2 | 12366  | 10.102.2.2 | 12366   |  |
| 172.16.25   |                  | 3 a           | U                |            | 172.16.254.1   | C,I,R    | 1      | 10.101.2.2 | 12366  | 10.101.2.2 | 12366   |  |
| 1/2.10.23   | 0                | 3g<br>::      | 0                | Ipsec      | 1/2.10.234.1   | C, I, R  | 1      | 10.101.2.2 | 12300  | 10.101.2.2 | 12300   |  |
| • •         | U                | • •           | U                | _          | 172.16.255.132 | C,R      | 1      | 10.101.2.2 | 12366  | 10.101.2.2 | 12366   |  |
| ::          | 0                | ::            | 0                | _          | 172.10.233.132 | C, K     | Τ.     | 10.101.2.2 | 12300  | 10.101.2.2 | 12300   |  |
| 172.16.25   | -                | lte           | U                |            | 172.16.254.2   | C,I,R    | 1      | 10.102.3.3 | 12366  | 10.102.3.3 | 12366   |  |
|             | 0                |               | 0                | -          | 1/2.10.234.2   | C, I, K  | 1      | 10.102.3.3 | 12300  | 10.102.3.3 | 12300   |  |
| ::          | U                | ::            | U                | _          | 172.16.255.132 | C,R      | 1      | 10.102.3.3 | 12366  | 10.102.3.3 | 12366   |  |
| ::          | 0                | ::            | 0                | _          | 1/2.10.233.132 | C, R     | 1      | 10.102.3.3 | 12300  | 10.102.3.3 | 12300   |  |
| 172.16.25   |                  |               | U                |            | 172.16.254.2   | C,I,R    | 1      | 10.101.3.3 | 12366  | 10.101.3.3 | 12366   |  |
|             | 0                | 3g            | 0                | ipsec      | 1/2.10.234.2   | C, I, R  | Τ.     | 10.101.3.3 | 12300  | 10.101.3.3 | 12300   |  |
| ::          | U                | ::            | U                | -          | 172.16.255.132 | C,R      | 1      | 10.101.3.3 | 12366  | 10.101.3.3 | 12366   |  |
| ::          | 0                | ::            | 0                | _          | 172.10.233.132 | C, K     | Τ.     | 10.101.3.3 | 12300  | 10.101.3.3 | 12300   |  |
| 172.16.25   | -                | lte           | U                | ipsec      | 172.16.254.3   | C,I,R    | 1      | 10.102.4.4 | 12366  | 10.102.4.4 | 12366   |  |
| ::          | 0                | ::            | 0                | -          | 172.10.234.3   | C, I, K  | 1      | 10.102.4.4 | 12300  | 10.102.4.4 | 12300   |  |
| ::          | U                | ::            | U                | _          | 172.16.255.132 | C,R      | 1      | 10.102.4.4 | 12366  | 10.102.4.4 | 12366   |  |
| ::          | 0                | ::            | 0                |            | 172.10.233.132 | C, K     | Τ.     | 10.102.4.4 | 12300  | 10.102.4.4 | 12300   |  |
| 172.16.25   | -                | 3q            | U                | ipsec      | 172.16.254.3   | C,I,R    | 1      | 10.101.4.4 | 12366  | 10.101.4.4 | 12366   |  |
| ::          | 0                | ::            | 0                | -<br>Threc | 1/2.10.254.5   | C, I, K  | Τ.     | 10.101.4.4 | 12300  | 10.101.4.4 | 12300   |  |
| • •         | 0                | • •           | O                |            | 172.16.255.132 | C,R      | 1      | 10.101.4.4 | 12366  | 10.101.4.4 | 12366   |  |
| ::          | 0                | ::            | 0                | _          | 172.10.255.152 | C, IX    | _      | 10.101.4.4 | 12300  | 10.101.4.4 | 12300   |  |
| 172.16.25   |                  | lte           | O                | insos      | 172.16.254.4   | C,I,R    | 1      | 10.102.5.5 | 12366  | 10.102.5.5 | 12366   |  |
| ::          | 0                | ::            | 0                | - paec     | 172.10.251.1   | C, 1, 10 | _      | 10.102.5.5 | 12300  | 10.102.3.3 | 12300   |  |
| ••          | 0                | • •           | · ·              |            | 172.16.255.132 | C,R      | 1      | 10.102.5.5 | 12366  | 10.102.5.5 | 12366   |  |
| ::          | 0                | ::            | 0                | _          | 172.10.233.132 | 0,10     | -      | 10.102.0.0 | 12300  | 10.102.3.3 | 12300   |  |
| 172.16.25   | -                | 3g            | · ·              | insec      | 172.16.254.4   | C,I,R    | 1      | 10.101.5.5 | 12366  | 10.101.5.5 | 12366   |  |
| ::          | 0                | ::            | 0                | -          | 1,2,10,201,1   | 0/1/1    | -      | 10.101.0.0 | 12000  | 10.101.0.0 | 12000   |  |
| ••          | 0                | • •           | · ·              |            | 172.16.255.132 | C,R      | 1      | 10.101.5.5 | 12366  | 10.101.5.5 | 12366   |  |
| ::          | 0                | ::            | 0                | _          | 172.10.233.132 | 0,10     | -      | 10.101.0.0 | 12300  | 10.101.3.3 | 12300   |  |
| 172.16.25   | -                | lte           |                  | ipsec      | 172.16.254.5   | C,I,R    | 1      | 10.102.6.6 | 12366  | 10.102.6.6 | 12366   |  |
| ::          | 0                | ::            | 0                | -          | 172.10.251.5   | 0/1/10   | -      | 10.102.0.0 | 12300  | 10.102.0.0 | 12300   |  |
| • •         | 9                | • •           | 9                |            | 172.16.255.132 | C,R      | 1      | 10.102.6.6 | 12366  | 10.102.6.6 | 12366   |  |
| ::          | 0                | ::            | 0                | _          |                | - /      | -      |            |        |            |         |  |
| 172.16.25   | -                | 3g            | •                | ipsec      | 172.16.254.5   | C,I,R    | 1      | 10.101.6.6 | 12366  | 10.101.6.6 | 12366   |  |
| ::          | 0                | ::            | 0                | -          |                | - / - /  | -      |            |        |            |         |  |
|             | •                |               | •                |            | 172.16.255.132 | C,R      | 1      | 10.101.6.6 | 12366  | 10.101.6.6 | 12366   |  |
| ::          | 0                | ::            | 0                | _          |                | •        |        |            |        |            |         |  |
| Talara # -1 |                  |               |                  |            |                |          |        |            |        |            |         |  |

vEdge# show sdwan omp tlocs detail

-----

tloc entries for 172.16.254.1

ipsec

RECEIVED FROM: 172.16.254.1 peer status C,I,R loss-reason not set lost-to-peer not set

lost-to-path-id not set Attributes:

attribute-type installed encap-key not set

```
encap-proto
                      376
     encap-spi
     encap-auth
                      shal-hmac, ah-shal-hmac
                      aes256
     encap-encrypt
                      10.102.2.2
     public-ip
     public-port
                      12366
    private-ip
                      10.102.2.2
                      12366
    private-port
    public-ip
                      ::
     public-port
                      0
     private-ip
                      ::
    private-port
                      0
     domain-id
                      not set
    site-id
     overlav-id
                     not set
     preference
                      0
     tag
                      not set
                      not set
     weight
    version
    gen-id
                      0x80000000
     carrier
                      default
     restrict
                      0
                     [ 0 ]
     groups
    border
                      not set
    unknown-attr-len not set
          RECEIVED FROM:
           172.16.255.132
peer
status
               C,R
loss-reason
              not set
lost-to-peer
             not set
lost-to-path-id not set
   Attributes:
    attribute-type
                      installed
     encap-key
                      not set
    encap-proto
                      376
     encap-spi
     encap-auth
                      shal-hmac, ah-shal-hmac
     encap-encrypt
                      aes256
     public-ip
                      10.102.2.2
                      12366
    public-port
                      10.102.2.2
    private-ip
                      12366
    private-port
    public-ip
                      ::
     public-port
                      0
    private-ip
                      ::
    private-port
                      0
    domain-id
                      not set
     site-id
     overlay-id
                      not set
    preference
                      not set
     tag
     stale
                      not set
     weight
    version
    gen-id
                      0x80000000
    carrier
                      default
    restrict
                      [ 0 ]
    groups
    border
                      not set
     unknown-attr-len not set
           ADVERTISED TO:
peer 172.16.254.2
   Attributes:
    encap-key
                      not set
     encap-proto
                      0
                      376
     encap-spi
     encap-auth
                      shal-hmac, ah-shal-hmac
     encap-encrypt
                      des,des3
     public-ip
                      10.102.2.2
     public-port
                      12366
     private-ip
                      10.102.2.2
    private-port
                      12366
```

```
public-ip
    public-port
    private-ip
                   ::
    private-port
    domain-id
                     not set
    site-id
                     2.
    overlay-id
    preference
                     not set
    tag
    stale
                     not set
    weight
                     1
    version
                     2
    gen-id
                     0x80000000
    carrier
                     default
    restrict
                     0
                     [ 0 ]
    groups
    border
                       not set
    unknown-attr-len not set
          ADVERTISED TO:
      172.16.254.3
peer
   Attributes:
    encap-key
                     not set
    encap-proto
    encap-spi
                     376
    encap-auth
                     shal-hmac, ah-shal-hmac
    encap-encrypt
                     des,des3
                     10.102.2.2
    public-ip
    public-port
                     12366
    private-ip
                    10.102.2.2
    private-port
                     12366
    public-ip
                   ::
    public-port
                   0
    private-ip
                    ::
    private-port
                    0
    domain-id
                     not set
    site-id
                     2
    overlay-id
                     not set
    preference
                     Ω
    tag
                     not set
    stale
                     not set
    weight
    version
    gen-id
                     0x80000000
                     default
    carrier
    restrict
                     0
    groups
                    [ 0 ]
    border
                       not set
    unknown-attr-len not set
          ADVERTISED TO:
     172.16.254.4
   Attributes:
    encap-key
                     not set
    encap-proto
                     0
                     376
    encap-spi
    encap-auth
                     shal-hmac,ah-shal-hmac
    encap-encrypt
                     des,des3
    public-ip
                     10.102.2.2
    public-port
                     12366
    private-ip
                     10.102.2.2
    private-port
                     12366
    public-ip
                    ::
    public-port
                    0
    private-ip
    private-port
                    0
    domain-id
                     not set
    site-id
                     2.
    overlay-id
                     not set
    preference
                     not set
    tag
    stale
                     not set
    weight
                     1
    version
                     2.
    gen-id
                     0x80000000
```

```
carrier
                      default
    restrict
                      [ 0 ]
     groups
    border
                       not set
    unknown-attr-len not set
          ADVERTISED TO:
     172.16.254.5
   Attributes:
    encap-key
                      not set
     encap-proto
                      0
                      376
     encap-spi
     encap-auth
                      shal-hmac, ah-shal-hmac
     encap-encrypt
                      des,des3
    public-ip
                      10.102.2.2
     public-port
                      12366
                      10.102.2.2
     private-ip
    private-port
                     12366
    public-ip
    public-port
                    0
     private-ip
                    ::
    private-port
                     0
     domain-id
                     not set
     site-id
     overlay-id
                      not set
     preference
                      not set
     tag
     stale
                      not set
     weight
                      1
     version
     gen-id
                      0x80000000
                      default
    carrier
    restrict
                      0
                      [ 0 ]
     groups
    border
                        not set
    unknown-attr-len not set
          ADVERTISED TO:
       172.16.255.132
peer
   Attributes:
    encap-key
                      not set
     encap-proto
                      376
    encap-spi
                      shal-hmac, ah-shal-hmac
     encap-auth
                      des, des3
     encap-encrypt
                      10.102.2.2
     public-ip
     public-port
                      12366
    private-ip
                      10.102.2.2
    private-port
                      12366
    public-ip
                    ::
     public-port
                    0
     private-ip
    private-port
                     0
     domain-id
                     not set
     site-id
     overlay-id
                      not set
     preference
                      0
     tag
                      not set
     stale
                      not set
     weight
     version
                      0x80000000
     gen-id
     carrier
                      default
     restrict
                      0
                      [ 0 ]
     groups
     border
                       not set
     unknown-attr-len not set
```

# show sdwan policy access-list-associations

Display the IPv4 access lists that are operating on each interface.

show sdwan policy access-list-associations [access-list-name]

### **Syntax Description**

| None                    | Display all access lists operating on the router's interfaces.                          |
|-------------------------|-----------------------------------------------------------------------------------------|
| Specific Access<br>List | access-list-name Display the interfaces on which the specific access list is operating. |

#### **Examples**

### Show sdwan policy access-list-associations

# show sdwan policy access-list-counters

Display the IPv4 access lists that are operating on each interface.

show sdwan policy access-list-counters [access-list-name]

#### **Syntax Description**

| None                    | Display all access lists operating on the router's interfaces.                          |
|-------------------------|-----------------------------------------------------------------------------------------|
| Specific Access<br>List | access-list-name Display the interfaces on which the specific access list is operating. |

## **Examples**

#### Show sdwan policy access-list-counters

show sdwan policy data-policy-filter

# show sdwan policy access-list-names

Display the names of the IPv4 access lists configured on the devices.

show sdwan policy access-list-names

#### **Syntax Description**

## **Syntax Description**

None

#### **Examples**

## Show sdwan policy access-list-names

```
Device# show running-config policy
policy
access-list ALLOW_OSPF_PACKETS
sequence 65535
match
protocol 89
!
action accept
count count_OSPF_PACKETS
!
! default-action accept
!
! Device# show policy access-list-names
```

NAME
-----ALLOW OSPF PACKETS

# show sdwan policy access-list-policers

Display information about the policers configured in IPv4 access lists.

show sdwan policy access-list-policers

#### **Syntax Description**

None

## Example

Display a list of policers configured in access lists. This output shows that the policer named "p1\_police" was applied in sequence 10 in the access list "acl\_p1" in sequences 10, 20, and 30 in the "acl\_pp" access list.

Device# show sdwan policy access-list-policers

| NAME              | POLICER NAME                                                 | PACKETS |
|-------------------|--------------------------------------------------------------|---------|
| acl_p1<br>acl_plp | 10.pl_police<br>10.pl_police<br>20.pl_police<br>30.p2 police | 0       |

# show sdwan policy app-route-policy-filter

To display information about application-aware routing policy matched packet counts on Cisco IOS XE SD-WAN devices, use the **show sdwan policy app-route-policy-filter** command in privileged EXEC mode.

show sdwan policy app-route-policy-filter [policy-name]

| •     | _     |     | -   |      |   |
|-------|-------|-----|-----|------|---|
| Synta | av II | 200 | rın | tınr | ı |
|       |       |     |     |      |   |

policy-name

(Optional) Displays information about the application-aware routing policy matched packet counts for the specified policy.

#### **Command Default**

None

#### **Command Modes**

Privileged EXEC (#)

## **Command History**

| Release                             | Modification                                          |
|-------------------------------------|-------------------------------------------------------|
| Cisco IOS XE SD-WAN Release 17.2.1v | Command qualified for use in Cisco SD-WAN Manager CLI |
|                                     | templates.                                            |

## **Usage Guidelines**

Application-aware routing tracks network and path characteristics of the data plane tunnels between Cisco IOS XE SD-WAN devices, and uses the collected information to compute optimal paths for data traffic.

An application-aware routing policy matches applications with an SLA, that is, with the data plane tunnel performance characteristics that are necessary to transmit the applications' data traffic. When a data packet matches one of the match conditions, an SLA action is applied to the packet to determine the data plane tunnel to transmit the packet.

This command can be used to display information about application-aware routing policy matched packet counts on Cisco IOS XE SD-WAN devices.

## **Example**

The following example shows how to display information about application-aware routing policy matched packet counts on Cisco IOS XE SD-WAN devices.

| Device# show sdwan | policy a | app-route-policy-filte | er      |       |
|--------------------|----------|------------------------|---------|-------|
| NAME               | NAME     | COUNTER NAME           | PACKETS | BYTES |
|                    |          |                        |         |       |
| ALLVPNs Test-AAR   | ALLVPNs  | default action count   | 12      | 2936  |

The following example shows how to display information about application-aware routing policy matched packet counts for the specified policy on Cisco IOS XE SD-WAN devices.

| Device# | show | sdwan | policy  | app-route- | -policy- | filter | _ALLVPNs_ | _Test-AAR |
|---------|------|-------|---------|------------|----------|--------|-----------|-----------|
| NAME    |      |       | NAME    | COUNTER    | NAME     |        | PACKETS   | BYTES     |
|         |      |       |         |            |          |        |           |           |
| ALLVPNs | Test | -AAR  | ALLVPNS | default    | action   | count  | 12        | 2936      |

#### **Related Commands**

| Command                                | Description                                                          |
|----------------------------------------|----------------------------------------------------------------------|
| show sdwan ipsec inbound-connections   | Displays SD-WAN policy access-list-associations.                     |
| show sdwan ipsec inbound-connections   | Displays SD-WAN policy access-list-counters.                         |
| show sdwan ipsec inbound-connections   | Displays SD-WAN policy access-list-names.                            |
| show sdwan ipsec inbound-connections   | Displays SD-WAN policy access-list-policers.                         |
| show sdwan ipsec inbound-connections   | Displays SD-WAN policy data-policy-filter.                           |
| show sdwan policy from-vsmart          | Displays SD-WAN policy from Cisco Catalyst SD-WAN Controller.        |
| show sdwan policy ipv6                 | Displays SD-WAN policy IPv6.                                         |
| show sdwan policy rewrite-associations | Displays SD-WAN policy rewrite-associations.                         |
| show sdwan policy service-path         | Displays next-hop information for packet coming from service side.   |
| show sdwan policy tunnel-path          | Displays next-hop information for packet coming over the WAN tunnel. |

# show sdwan policy data-policy-filter

Display information about data policy filters for configured counters.

show sdwan policy data-policy-filter

#### **Syntax Description**

None

#### **Examples**

## **Example 1**

Display the number of packets and bytes for four configured data policy counters:

```
vSmart# show running-config policy data-policy
policy
```

```
data-policy Local-City-Branch
 vpn-list-Guest-VPN
  sequence 10
    action accetp
      count Guest-Wifi-Traffic
      cflod
   default-action accept
 vpn-list Service-VPN
   sequence 10
      destination-data-prefix-list Business-Prefixes
      destination-port 80
     action accept
      count Business-Traffic
   sequence 20
    match
      destination-port 10090
      protocol 6
    action accept
      count Other-Branch-Traffic
      cflowd
  sequence 30
    action accept
      count Misc-Traffic
   default-action accept
```

#### vEdge# show policy data-policy-filter

| NAME              | NAME      | COUNTER NAME       | PACKETS  | BYTES       | POLICER<br>NAME | OOS<br>PACKETS | OOS<br>BYTES |   |
|-------------------|-----------|--------------------|----------|-------------|-----------------|----------------|--------------|---|
| Local-City-Branch | Guest-VPN | Guest-Wifi-Traffic | 18066728 | 12422330320 |                 |                |              | - |

```
        Service-VPN
        Business-Traffic
        92436
        7082643

        Other-Branch-Traffic
        1663339139
        163093277861

        Misc-Traffic
        32079661
        5118593007
```

#### Example 3

For a data policy that includes a policer, display the policers:

#### Device# show policy from-vsmart

```
from-vsmart data-policy dp1
direction from-service
vpn-list vpn 1 list
 sequence 10
  match
   protocol 1
  action accept
   count police count
    policer police
 sequence 20
  action accept
   count police count20
    policer police
 sequence 30
  action accept
   set.
    policer police
 default-action accept
from-vsmart policer police
      10000000
burst 1000000
exceed remark
from-vsmart lists vpn-list vpn 1 list
vpn 1
```

#### Device# show sdwan policy data-policy-filter

| NAME | NAME       | COUNTER NAME                   | PACKETS | BYTES | POLICER<br>NAME | OOS<br>PACKETS | OOS<br>BYTES |
|------|------------|--------------------------------|---------|-------|-----------------|----------------|--------------|
| dp1  | vpn_1_list | police_count<br>police_count20 | 0       | 0     | 10.police       |                |              |
|      |            |                                |         |       | 20.police       |                |              |

# show sdwan policy from-vsmart

To display a centralized data policy, an application-aware policy, or a cflowd policy that a Cisco SD-WAN Controller has pushed to the devices, use the **show sdwan policy from-vsmart** command in privileged EXEC mode. The Cisco SD-WAN Controller pushes the policy via OMP after it has been configured and activated on the controller.

show sdwan policy from-vsmart [app-route-policy] [cflowd-template template-option] [data-policy] [lists { data-prefix-list | vpn-list } ] [policer] [sla-class]

## **Syntax Description**

| None                                 | Display all the data policies that the vSmart controller has pushed to the Cisco IOS XE Catalyst SD-WAN device.                                    |  |  |
|--------------------------------------|----------------------------------------------------------------------------------------------------|--|--|
| app-route-policy                     | Display only the application-aware routing policies that the Cisco vSmart controller has pushed to the Cisco IOS XE Catalyst SD-WAN device.        |  |  |
| cflowd-template<br>[template-option] | Display only the cflowd template information that the Cisco vSmart controller has pushed to the Cisco IOS XE Catalyst SD-WAN device.               |  |  |
|                                      | template-option can be one of collector, flow-active-timeout, flow-inactive-timeout, and template-refresh.                                         |  |  |
| data-policy                          | Display only the data policies that the Cisco vSmart controller has pushed to the Cisco IOS XE Catalyst SD-WAN device.                             |  |  |
| lists {data-prefix-list   vpn-list}  | Display only the policy-related lists that the Cisco vSmart controller has pushed to the Cisco IOS XE Catalyst SD-WAN device.                      |  |  |
| policer                              | Display only the policers that the Cisco vSmart controller has pushed to the Cisco OS XE Catalyst SD-WAN device.                                   |  |  |
| sla-class                            | Display only the SLA classes for application-aware routing that the Cisco vSmart controller has pushed to the Cisco IOS XE Catalyst SD-WAN device. |  |  |

## **Examples**

The following is a sample output from the **show sdwan policy from-vsmart** command displaying policy downloaded from Cisco SD-WAN Controller:

```
Device# show sdwan policy from-vsmart
from-vsmart sla-class SLA1
latency 100
{\tt from-vsmart\ data-policy\ DATA\_POLICY}
direction from-service
vpn-list vpn 1
 sequence 11
  match
                           5060
   destination-port
                           17
   protocol
   source-tag-instance DP V4 TAG1
   destination-tag-instance DP_V4_TAG3
  action accept
   count src_dst_legacy_v4
  sequence 21
  match
   source-tag-instance DP_V4_TAG1
  action drop
   count src v4
Device# show sdwan policy from-vsmart
from-vsmart sla-class test_sla_class
latency 50
from-vsmart app-route-policy test app route policy
vpn-list vpn_1_list
 sequence 1
  match
   destination-ip 10.2.3.21/32
  action
   sla-class test sla class
   sla-class strict
```

```
sequence 2
  match
   destination-port 80
  action
   sla-class test sla class
   no sla-class strict
  sequence 3
  match
   destination-data-prefix-list test data prefix list
   sla-class test_sla_class
   sla-class strict
from-vsmart lists vpn-list vpn 1 list
vpn 102
from-vsmart lists data-prefix-list test data prefix list
 ip-prefix 10.60.1.0/24
Device# show sdwan policy from-vsmart cflowd-template
from-vsmart cflowd-template test-cflowd-template
 flow-active-timeout 30
 flow-inactive-timeout 30
                     30
template-refresh
collector vpn 1 address 172.16.255.15 port 13322
Device# show policy from-vsmart cflowd-template collector
from-vsmart cflowd-template test-cflowd-template
collector vpn 1 address 172.16.255.15 port 13322
```

# show sdwan policy ipv6 access-list-associations

**show sdwan policy ipv6 access-list-associations**—Display the IPv6 access lists that are operating on each interface.

## **Command Syntax**

show sdwan policy ipv6 access-list-associations

#### **Syntax Description**

None

## **Output Fields**

The output fields are self-explanatory.

#### **Command History**

| Release | Modification        |
|---------|---------------------|
| 16.3    | Command introduced. |

#### **Example**

Device# show sdwan policy ipv6 access-list-associations

|             | INTERFACE | INTERFACE |
|-------------|-----------|-----------|
| NAME        | NAME      | DIRECTION |
|             |           |           |
| ipv6-policy | ge0/2     | out       |

# show sdwan policy ipv6 access-list-counters

**show sdwan policy ipv6 access-list-counters**—Display the number of packets counted by IPv6 access lists configured on the Cisco IOS XE Catalyst SD-WAN device.

#### **Command Syntax**

show sdwan policy ipv6 access-list-counters

## **Syntax Description**

None

# **Output Fields**

The output fields are self-explanatory.

## **Command History**

| Release | Modification        |
|---------|---------------------|
| 16.3    | Command introduced. |

#### **Example**

Device# show sdwan policy ipv6 access-list-counters

| NAME        | COUNTER NAME | PACKETS | BYTES  |
|-------------|--------------|---------|--------|
|             |              |         |        |
| inv6-nolicv | inv6-counter | 1634    | 135940 |

# show sdwan policy ipv6 access-list-names

**show sdwan policy ipv6 access-list-names**—Display the names of the IPv6 access lists configured on the Cisco IOS XE Catalyst SD-WAN device.

## **Command Syntax**

show sdwan policy ipv6 access-list-names

## **Syntax Description**

None

#### **Output Fields**

The output fields are self-explanatory.

## **Command History**

| Release | Modification        |
|---------|---------------------|
| 16.3    | Command introduced. |

#### **Examples**

Device# show sdwan policy ipv6 access-list-names

NAME

#### ipv6-policy

# show sdwan policy ipv6 access-list-policers

**show sdwan policy ipv6 access-list-policers**—Display information about the policers configured in IPv6 access lists.

## **Command Syntax**

show sdwan policy ipv6 access-list-policers

## **Syntax Description**

None

#### **Output Fields**

The output fields are self-explanatory.

#### **Command History**

| Release | Modification        |
|---------|---------------------|
| 16.3    | Command introduced. |

## **Examples**

Display a list of policers configured in access lists. This output shows that the policer named "p1\_police" was applied in sequence 10 in the access list "ipv6\_p1" in sequences 10, 20, and 30 in the "ipv6\_pp1" access list.

Device# show sdwan policy ipv6 access-list-policers

NAME POLICER NAME PACKETS

| ipv6_p1  | 10.pl_police | 0 |
|----------|--------------|---|
| ipv6_plp | 10.pl_police | 0 |
|          | 20.p1_police | 0 |
|          | 30.p2 police | 0 |

# show sdwan policy rewrite-associations

To display information about rewrite rules to interface bindings on Cisco IOS XE SD-WAN devices, use the **show sdwan policy rewrite-associations** command in privileged EXEC mode.

show sdwan policy rewrite-associations

## **Syntax Description**

This command has no keywords or arguments.

#### **Command Default**

None

#### **Command Modes**

Privileged EXEC (#)

#### **Command History**

| Release                             | Modification                                                     |
|-------------------------------------|------------------------------------------------------------------|
| Cisco IOS XE SD-WAN Release 17.2.1v | Command qualified for use in Cisco SD-WAN Manager CLI templates. |

#### **Usage Guidelines**

The QoS feature on Cisco IOS XE SD-WAN devices works by examining packets entering at the edge of the network.

Generally, each router on the local service-side network examines the QoS settings of the packets that enter it, determines which class of packets are transmitted first, and processes the transmission based on those settings. As packets leave the network on the remote service-side network, you can rewrite the QoS bits of the packets before transmitting them to meet the policies of the targeted peer router.

You can configure and apply rewrite rules on the egress interface to overwrite the Differentiated Services Code Point (DSCP) value for packets entering the network.

This command can be used to display information about rewrite rules to interface bindings on Cisco IOS XE SD-WAN devices.

#### **Example**

The following example shows how to display information about rewrite rules to interface bindings on Cisco IOS XE SD-WAN devices.

Device# show sdwan policy rewrite-associations

NAME INTERFACE NAME

transport1 GigabitEthernet0/0/0
transport2 GigabitEthernet0/0/1

#### **Related Commands**

| Command                                    | Description                                      |
|--------------------------------------------|--------------------------------------------------|
| show sdwan policy access-list-associations | Displays SD-WAN policy access-list-associations. |
| show sdwan policy access-list-counters     | Displays SD-WAN policy access-list-counters.     |

| Command                                | Description                                                                        |
|----------------------------------------|------------------------------------------------------------------------------------|
| show sdwan policy access-list-names    | Displays SD-WAN policy access-list-names.                                          |
| show sdwan policy access-list-policers | Displays SD-WAN policy access-list-policers.                                       |
| show sdwan app-route-policy-filter     | Displays information about application-aware routing policy matched packet counts. |
| show sdwan policy data-policy-filter   | Displays SD-WAN policy data-policy-filter.                                         |
| show sdwan policy from-vsmart          | Displays SD-WAN policy from Cisco Catalyst SD-WAN Controller.                      |
| show sdwan policy ipv6                 | Displays SD-WAN policy IPv6.                                                       |
| show sdwan policy service-path         | Displays next-hop information for packet coming from service side.                 |
| show sdwan policy tunnel-path          | Displays next-hop information for packet coming over the WAN tunnel.               |

# show sdwan reboot history

To display the history of when the Cisco vManage device is rebooted, use the **show reboot history** command in privileged EXEC mode. The command displays only the latest 20 reboots.

show sdwan reboot history

## **Syntax Description**

None

## **Command History**

| Release | Modification        |
|---------|---------------------|
| 16.9    | Command introduced. |

## **Example**

| Device# show sdwan reboot                              | history                                      |
|--------------------------------------------------------|----------------------------------------------|
| REBOOT DATE TIME                                       | REBOOT REASON                                |
| 2016-03-14T23:24:43+00:00<br>2016-03-14T23:36:20+00:00 | Initiated by user - patch Initiated by user  |
| 2016-03-15T21:06:56+00:00                              | Initiated by user - activate next-1793       |
| 2016-03-15T21:10:11+00:00                              | Software initiated - USB controller disabled |
| 2016-03-15T21:12:53+00:00                              | Initiated by user                            |
| 2016-03-15T23:47:59+00:00                              | Initiated by user                            |
| 2016-03-15T23:54:49+00:00                              | Initiated by user                            |
| 2016-03-15T23:58:28+00:00                              | Initiated by user                            |
| 2016-03-16T00:01:32+00:00                              | Initiated by user                            |

# show sdwan running-config

To display the active configuration that is running on devices, use the **details** filter with this command to display the default values for configured components.

**show sdwan running-config** [configuration-hierarchy]

#### **Syntax Description**

| None                    | Display the full active configuration.                                                                            |
|-------------------------|----------------------------------------------------------------------------------------------------|
| configuration-hierarchy | Specific Configuration Hierarchy: Display the active configuration for a specific hierarchy in the configuration. |

#### **Command History**

| Release                                         | Modification                                                                                                    |
|-------------------------------------------------|----------------------------------------------------------------------------------------------------|
| 16.9                                            | Command introduced.                                                                                                    |
| Cisco IOS XE Catalyst SD-WAN<br>Release 17.8.1a | Added <b>secondary-region</b> to the output to show the Hierarchical SD-WAN region ID, and <b>region</b> to show the secondary region mode. Added <b>transport-gateway</b> to the output to indicate the enabled/disabled status. Added <b>affinity-group</b> and <b>affinity-group preference</b> to the output to indicate the affinity group ID assigned to the device and the preference order. |

#### **Usage Guidelines**

Starting from Cisco IOS XE Catalyst SD-WAN Release 17.6.1a, edge device accepts template push from Cisco vManage Release 20.6.1 with **integrity-type** configuration. The **show sdwan running-config diff** command fails if the template with **integrity-type** config is pushed from Cisco vManage Release 20.6.1 to older edge devices. Edge device needs to be upgraded to Cisco IOS XE Catalyst SD-WAN Release 17.6.1a or higher version before receiving a template-push from Cisco vManage Release 20.6.1.

#### **Examples**

#### Example 1

Device# show sdwan running-config system host-name vedge1

```
system-ip 172.16.255.1
domain-id 1
site-id 1
clock timezone America/Los Angeles
vbond 10.0.14.4
aaa
 auth-order local radius
 usergroup basic
  task system read write
  task interface read write
  usergroup netadmin
 usergroup operator
  task system read
  task interface read
  task policy read
  task routing read
  task security read
  user admin
  password $1$zvOh58pk$QLX7/RS/F0c6ar94.xl2k.
 user eve
  password $1$aLEJ6jve$aBpPQpkl3h.SvA2dt4/6E/
  group operator
logging
 disk
  enable
 !
 !
```

## Example 2

```
Device# show sdwan running-config vpn 1
name ospf_and_bgp_configs
router
 ospf
  router-id 172.16.255.15
  timers spf 200 1000 10000
  redistribute static
  redistribute omp
  area 0
   interface ge0/4
   exit
  exit
 1
 pim
  interface ge0/5
  exit
 exit
interface ge0/4
 ip address 10.20.24.15/24
 no shutdown
 interface ge0/5
 ip address 56.0.1.15/24
```

```
no shutdown
Device# show running-config vpn 1
name ospf_and_bgp_configs
no ecmp-hash-key layer4
router
 ospf
  router-id 172.16.255.15
  auto-cost reference-bandwidth 100
  compatible rfc1583
  distance external 0
  distance inter-area 0
  distance intra-area 0
  timers spf 200 1000 10000
  redistribute static
  redistribute omp
  area 0
   interface ge0/4
    hello-interval 10
dead-interval 40
    retransmit-interval 5
    priority
                        1
    network
                       broadcast
   exit
  exit
 pim
  no shutdown
  no auto-rp
  interface ge0/5
                    30
  hello-interval
   join-prune-interval 60
  exit
 exit
 interface ge0/4
 ip address 10.20.24.15/24
  flow-control
                 autoneg
 no clear-dont-fragment
 no pmtu
 mtu
                     1500
 no shutdown
 arp-timeout
                     1200
interface ge0/5
 ip address 56.0.1.15/24
 flow-control autoneg
 no clear-dont-fragment
 no pmtu
 mtu
                     1500
 no shutdown
 arp-timeout
                     1200
 !
```

# show sdwan security-info

To view the security information configured for IPsec tunnel connections, use the **show sdwan security-info** command in privileged EXEC mode.

#### show sdwan security-info

#### **Command Modes**

Privileged EXEC (#)

#### **Command History**

| Release                                         | Modification                                                                                                    |
|-------------------------------------------------|----------------------------------------------------------------------------------------------------|
| Cisco IOS XE Catalyst SD-WAN<br>Release 17.6.1a | The output of this command was modified. The security-info authentication-type field in the output of this command is deprecated. A new field security-info integrity-type field is added to the command output. |

#### Example

The following is a sample output from the **show sdwan security-info** command:

```
Device# show sdwan security-info
security-info authentication-type deprecated
security-info rekey 86400
security-info replay-window 512
security-info encryption-supported "AES_GCM_256 (and AES_256_CBC for multicast)"
security-info fips-mode Disabled
security-info pairwise-keying Disabled
security-info pwk-sym-rekey Enabled
security-info extended-ar-window Disabled
security-info integrity-type ip-udp-esp
```

# show sdwan secure-internet-gateway tunnels

To view information about the automatic SIG tunnels that you have configured from a Cisco IOS XE SD-WAN device to Cisco Umbrella or Zscaler SIG, use the **show sdwan secure-internet-gateway tunnels** command in the privileged EXEC mode.

#### show sdwan secure-internet-gateway tunnels

# **Syntax Description**

This command has no arguments or keywords.

#### **Command Default**

None

#### **Command Modes**

Privileged EXEC (#)

## **Command History**

| Release                      | Modification                |
|------------------------------|-----------------------------|
| Cisco IOS XE Release 17.9.1a | This command is introduced. |

## **Examples**

| Device# s | how sdwan sec | ure-internet- | gateway tu | nnels    |                  |        |        |       |
|-----------|---------------|---------------|------------|----------|------------------|--------|--------|-------|
| TUNNEL IF | TUNNEL        |               |            |          |                  | HA     | DEVICE | SIG   |
| TRACKE    | R             | DESTINATION   |            | TUNNEI   |                  |        |        |       |
| NAME      | ID            | TUNNEL NAME   |            |          |                  | PAIR   | STATE  | STATE |
| STATE     | SITE ID       | DATA CENTER   | PROVIDER   | TYPE     | TIMESTAMP        |        |        |       |
| Tunnel100 | 001 52615809  | site1820851   | 800sys172x | 16x255x1 | .5ifTunnel100001 | Active | Up     | NA    |
| Enable    | d 1820851800  | NA            | zScaler    | IPsec    | NA               |        |        |       |
| Tunnel100 | 002 52615814  | site1820851   | 800sys172x | 16x255x1 | 5ifTunnel100002  | Backup | Uр     | NA    |
| Enable    | d 1820851800  | NA            | zScaler    | IPsec    | NA               |        |        |       |

# Table 110: Output Columns

| Column                   | Description                                                                                                    |
|--------------------------|----------------------------------------------------------------------------------------------------|
| TUNNEL IF NAME           | Tunnel name configured on the device.                                                                                                    |
| TUNNEL ID                | Unique ID for the tunnel defined by the SIG provider.                                                                                                    |
| TUNNEL NAME              | Unique name for the tunnel that can be used to identify the tunnel at both the local and remote ends. On the SIG provider portal, you can use the tunnel name to find details about a particular tunnel. |
| HA PAIR                  | Active or Backup.                                                                                                    |
| DEVICE STATE             | Tunnel status as perceived by the device.                                                                                                    |
| SIG STATE                | Tunnel status as perceived by the SIG endpoint.                                                                                                    |
|                          | Note Supported for Cisco Umbrella SIG endpoints only.                                                                                                    |
| TRACKER STATE            | Whether enabled or disabled during tunnel configuration.                                                                                                    |
| SITE ID                  | ID of the site where the WAN edge device is deployed                                                                                                    |
| DESTINATION DATA CENTER  | SIG provider data center to which the tunnel is connected                                                                                                    |
|                          | Note Supported for Cisco Umbrella SIG endpoints only.                                                                                                    |
| PROVIDER                 | Cisco Umbrella or Zscaler.                                                                                                    |
| TUNNEL TYPE IPSec or GRE |                                                                                                    |

# show sdwan secure-internet-gateway umbrella tunnels

To view information about the automatic SIG tunnels that you have configured from a Cisco IOS XE SD-WAN device to Cisco Umbrella, use the **show sdwan secure-internet-gateway umbrella tunnels** command in the privileged EXEC mode.

# show sdwan secure-internet-gateway umbrella tunnels

Syntax Description

This command has no arguments or keywords.

**Command Default** 

None

**Command Modes** 

Privileged EXEC (#)

# **Command History**

| Release                      | Modification                |
|------------------------------|-----------------------------|
| Cisco IOS XE Release 17.5.1a | This command is introduced. |

# **Examples**

# ${\tt Device\#} \ \ \textbf{show} \ \ \textbf{sdwan} \ \ \textbf{secure-internet-gateway} \ \ \textbf{umbrella} \ \ \textbf{tunnels}$

| T.AST                      |          |                                        |                     | API  |
|----------------------------|----------|----------------------------------------|---------------------|------|
| TUNNEL IF                  | TUNNEL   |                                        |                     | HTTP |
| NAME T                     | UNNEL ID | TUNNEL NAME                            | FSM STATE           | CODE |
| Tunnel17447 5              |          | SITE10005SYS172x16x255x88IFTunnel17447 | st-tun-create-notif | 200  |
| Tunnel22427 5 rekey-tunnel |          | SITE10005SYS172x16x255x88IFTunnel22427 | st-tun-create-notif | 200  |
| Tunnel22457 5 rekey-tunnel |          | SITE10005SYS172x16x255x88IFTunnel22457 | st-tun-create-notif | 200  |

#### **Table 111: Output Columns**

| Column              | Description                                                                                                    |
|---------------------|----------------------------------------------------------------------------------------------------|
| TUNNEL IF NAME      | Tunnel name configured on the device.                                                                                                    |
| TUNNEL ID           | Unique ID for the tunnel defined by the SIG provider.                                                                                                    |
| TUNNEL NAME         | Unique name for the tunnel that can be used to identify the tunnel at both the local and remote ends. On the SIG provider portal, you can use the tunnel name to find details about a particular tunnel. |
| FSM STATE           | The current state of the finite state machine (FSM) when a tunnel is being created to the SIG endpoint.                                                                                                  |
| API HTTP CODE       | The last HTTP code received from the SIG endpoint in response to an API request.                                                                                                    |
| LAST SUCCESSFUL REQ | The last API request to the SIG endpoint that was successful.                                                                                                    |
| TUNNEL STATE        | Yet to be supported.                                                                                                    |

# show sdwan secure-internet-gateway zscaler tunnels

To view information about the automatic SIG tunnels that you have configured from a Cisco IOS XE SD-WAN device to Zscaler SIG, use the show sdwan secure-internet-gateway zscaler tunnels command in the privileged EXEC mode.

#### show sdwan secure-internet-gateway zscaler tunnels

**Syntax Description** 

This command has no arguments or keywords.

**Command Default** 

None

**Command Modes** 

Privileged EXEC (#)

**Command History** 

| Release                      | Modification                |
|------------------------------|-----------------------------|
| Cisco IOS XE Release 17.5.1a | This command is introduced. |

#### **Examples**

Device# show sdwan secure-internet-gateway zscaler tunnels

HTTP

TUNNEL IF TUNNEL

LOCATION

NAME TUNNEL NAME FQDN TUNNEL FSM STATE LOCATION FSM ΤD

LAST HTTP REQ STATE

Tunnel100001 site1820851800sys172x16x255x15ifTunnel100001 52615809

site1820851800sys172x16x255x15iftunnel100001@example.com add-vpn-credential-info 52615819 location-init-state get-data-centers 200

Tunnel100002 site1820851800sys172x16x255x15ifTunnel100002 52615814

site1820851800sys172x16x255x15iftunnel100002@example.com add-vpn-credential-info 52615819

location-init-state get-data-centers 200

#### Table 112: Output Columns

| Column         | Description                                                                                                    |
|----------------|----------------------------------------------------------------------------------------------------|
| TUNNEL IF NAME | Tunnel name configured on the device.                                                                                                    |
| TUNNEL NAME    | Unique name for the tunnel that can be used to identify the tunnel at both the local and remote ends. On the SIG provider portal, you can use the tunnel name to find details about a particular tunnel. |
| TUNNEL ID      | Unique ID for the tunnel defined by the SIG provider                                                                                                    |
| FQDN           | The fully qualified domain name (FQDN) that the device uses to interact with the Zscaler SIG endpoint.                                                                                                   |

| Column             | Description                                                                                                    |
|--------------------|----------------------------------------------------------------------------------------------------|
| TUNNEL FSM STATE   | The current state of the tunnel finite state machine (FSM) when a tunnel is being created to the SIG endpoint.            |
| LOCATION ID        | ID provided by Zscaler after the location is set up successfully.                                                         |
| LOCATION FSM STATE | The current state of the location finite state machine (FSM) when a location is being set up using Zscaler endpoint APIs. |
| LAST HTTP REQ      | The last API request to the SIG endpoint.                                                                                 |
| HTTP RESP CODE     | The last HTTP code received from the SIG endpoint in response to an API request.                                          |

# show sdwan software

List the software images that are installed on the local device (on Cisco IOS XE Catalyst SD-WAN devices and vSmart controllers).

show sdwan software image-name

show sdwan software

## **Syntax Description**

| None       | List information about all software images installed on the local device.  |
|------------|----------------------------------------------------------------------------|
| image-name | Specific Software Image: List information about a specific software image. |

# **Command History**

| Release | Modification                      |
|---------|-----------------------------------|
| 16.9    | Command introduced.               |
| 16.11   | Version string displays 5-tuples. |
| 16.12   | Includes installer space usage.   |

# **Example**

## Example 1

Release 16.9

Device# show sdwan software

| VERSION  | ACTIVE | DEFAULT | PREVIOUS | CONFIRMED | TIMESTAMP                 |
|----------|--------|---------|----------|-----------|---------------------------|
| 16.10.2e | true   | true    | false    | user      | 2022-07-07T23:47:18-00:0  |
| 16.9.3   | false  | true    | true     | auto      | 2020-04-08T19:39:36-00:00 |

## Example 2

#### Release 16.12

Device# show sdwan software

| VERSION         | ACTIVE | DEFAULT | PREVIOUS | CONFIRMED | TIMESTAMP                 |
|-----------------|--------|---------|----------|-----------|---------------------------|
| 16.10.3.0.0     | false  | true    | true     | user      | 2020-06-08T13:32:21-00:00 |
| 17.03.05.0.6600 | true   | false   | false    | user      | 2022-07-19T23:35:54-00:00 |

Total Space:387M Used Space:130M Available Space:253M

# show sdwan system status

Display time and process information for the device, as well as CPU, memory, and disk usage data.

show sdwan system status

## **Syntax Description**

None

## **Command History**

| Release | Modification                                                                  |
|---------|-------------------------------------------------------------------------------|
| 16.9    | Command introduced.                                                           |
| 17.2    | Model name changed to display Cisco IOS XE Catalyst SD-WAN device Product ID. |
| 17.3    | Included Hypervisor details.                                                  |

#### **Examples**

## **Example 1**

Release 16.12.4

Device# show sdwan system status
Viptela (tm) vedge Operating System Software
Copyright (c) 2013-2020 by Viptela, Inc.
Controller Compatibility: 19.2
Version: 16.12.4.0.4457
Build: Not applicable
System logging to host is disabled

System logging to disk is enabled

```
System state: GREEN. All daemons up
System FIPS state: Disabled
Testbed mode: Enabled
Last reboot: Image Install .
CPU-reported reboot: Image
Boot loader version: Not applicable
System uptime: 0 days 02 hrs 18 min 08 sec
Current time: Wed Dec 23 15:26:46 UTC 2020
Load average: 1 minute: 0.15, 5 minutes: 0.12, 15 minutes: 0.13
Processes: 560 total
CPU allocation: 8 total, 1 control, 7 data
CPU states: 1.18% user, 1.39% system, 97.30% idle
Memory usage: 16425460K total, 2302960K used, 14122500K free
330540K buffers, 2548048K cache
Disk usage: Filesystem Size Used Avail Use % Mounted on
/dev/bootflash1 29469M 17656M 10316M 63% /bootflash
/dev/loop18 388M 105M 279M 28% /bootflash/.sdwaninstaller
Personality: vedge
Model name: vedge-ISR-4451-X
Services: None
vManaged: false
Commit pending: false
Configuration template: None
Chassis serial number: FGL174411F8
```

# Example 2

#### Release 17.2.1v

```
Device# show sdwan system status
Viptela (tm) vEdge Operating System Software
Copyright (c) 2013-2020 by Viptela, Inc.
Controller Compatibility: 20.1
Version: 17.02.01v.0.75
Build: Not applicable
System logging to host is disabled
System logging to disk is enabled
System state: GREEN. All daemons up
System FIPS state: Disabled
Testbed mode: Enabled
Last reboot: .
CPU-reported reboot:
Boot loader version: Not applicable
System uptime: 0 days 00 hrs 01 min 38 sec
Current time: Wed Dec 23 16:03:11 UTC 2020
Load average: 1 minute: 2.16, 5 minutes: 1.65, 15 minutes: 0.70
Processes: 515 total
CPU allocation: 8 total, 8 control, 0 data
CPU states: 11.23% user, 11.19% system, 68.65% idle
Memory usage: 16417952K total, 2432636K used, 13985316K free
305852K buffers, 2573596K cache
```

```
Disk usage: Filesystem Size Used Avail Use % Mounted on /dev/bootflash1 29469M 18987M 8985M 68% /bootflash 387M 140M 242M 37 /bootflash/.installer
```

Personality: vEdge
Model name: ISR4451-X/K9
Services: None
vManaged: false
Commit pending: false
Configuration template: None
Chassis serial number: FGL174411F8

#### Example 3

#### 17.3.1a

```
Device# show sdwan system status
Viptela (tm) vEdge Operating System Software
Copyright (c) 2013-2020 by Viptela, Inc.
Controller Compatibility: 20.3
Version: 17.03.01a.0.354
Build: Not applicable
System logging to host is disabled
System logging to disk is enabled
System state: GREEN. All daemons up
System FIPS state: Disabled
Testbed mode: Enabled
Last reboot: .
CPU-reported reboot:
Boot loader version: Not applicable
System uptime: 0 days 00 hrs 02 min 13 sec
Current time: Wed Dec 23 16:20:54 UTC 2020
Hypervisor Type: None
Cloud Hosted Instance: false
Load average: 1 minute: 0.94, 5 minutes: 1.64, 15 minutes: 0.81
Processes: 522 total
CPU allocation: 8 total, 8 control, 223 data
CPU states: 10.47% user, 10.48% system, 72.01% idle
Memory usage: 16417952K total, 2245016K used, 14172936K free
316244K buffers, 2566252K cache
Disk usage: Filesystem Size Used Avail Use % Mounted on
/dev/bootflash1 29469M 20330M 7642M 73% /bootflash
387M 159M 224M 41 /bootflash/.installer
Personality: vEdge
Model name: ISR4451-X/K9
Services: None
vManaged: false
Commit pending: false
Configuration template: None
Chassis serial number: FGL174411F8
```

# show sdwan tag-instances from-vsmart

To display the tags downloaded from the Cisco SD-WAN Controller, use the **show sdwan tag-instances from-vsmart** command in privileged EXEC mode.

#### show sdwan tag-instances from-vsmart

#### **Syntax Description**

This command has no keywords or arguments.

#### **Command Default**

None

#### **Command Modes**

Privileged EXEC (#)

#### **Command History**

| Release                                      | Modification                 |
|----------------------------------------------|------------------------------|
| Cisco IOS XE Catalyst SD-WAN Release 17.9.1a | This command was introduced. |

## **Usage Guidelines**

Use the **show sdwan tag-instances from-vsmart** command to show user configuration of tag-instances.

#### **Examples**

The following is a sample output from **show sdwan tag-instances from-vsmart** command, displaying tags downloaded from Cisco SD-WAN Controller:

#### Device# show sdwan tag-instances from-vsmart

```
tag-instances-from-vsmart
tag-instance APP_facebook_TAG9
         60000
 app-list apps facebook
tag-instance APP_office_TAG10
          70000
 app-list apps ms apps zoom
tag-instance APP webex TAG8
         50000
 id
 app-list apps webex
tag-instance DP V4 TAG1
 data-prefix-list pfx1
lists data-prefix-list multicast pfx
 ip-prefix 224.0.0.0/8
lists data-prefix-list pfx1
 ip-prefix 10.20.24.0/24
lists app-list apps facebook
 app dns
 app facebook
lists app-list apps ms
 app ms-office-365
 app ms-office-web-apps
 app ms-services
```

#### **Related Commands**

| Command                       | Description                                              |
|-------------------------------|----------------------------------------------------------|
| show sdwan policy from-vsmart | Displays policy downloaded from Cisco SD-WAN Controller. |

# show sdwan version

Display the active version of the Cisco SD-WAN software running on the device.

show sdwan version

#### **Syntax Description**

None

#### **Command History**

| Release | Modification        |
|---------|---------------------|
| 16.9    | Command introduced. |

#### Example

#### **Example**

Device# show sdwan version 17.02.01r.0.32

# show sdwan zbfw drop-statistics

To display zone based firewall drop statistic, use the **show sdwan zbfw drop-statistics** command in privileged EXEC mode.

#### Command Default

None

#### **Command Modes**

Privileged EXEC (#)

#### **Command History**

| <b>Nodification</b> |
|---------------------|
| 10                  |

Cisco IOS XE Catalyst SD-WAN Release 17.11.1a This command is supported in Cisco Catalyst SD-WAN

#### Example

The following example displays the zone based firewall drop statistic.

# Device#show sdwan zbfw drop-statistics zbfw drop-statistics catch-all 0 zbfw drop-statistics 14-max-halfsession 0 zbfw drop-statistics 14-too-many-pkts 0 zbfw drop-statistics 14-session-limit 0 zbfw drop-statistics 14-invalid-hdr 0 zbfw drop-statistics 14-internal-err-undefined-dir 0

zbfw drop-statistics 14-scb-close zbfw drop-statistics 14-tcp-invalid-ack-flag

```
zbfw drop-statistics 14-tcp-invalid-ack-num
zbfw drop-statistics 14-tcp-invalid-tcp-initiator 0
zbfw drop-statistics 14-tcp-syn-with-data
                                            0
zbfw drop-statistics 14-tcp-invalid-win-scale-option 0
zbfw drop-statistics 14-tcp-invalid-seg-synsent-state 0
zbfw drop-statistics 14-tcp-invalid-seg-synrcvd-state
zbfw drop-statistics 14-tcp-invalid-seg-pkt-too-old 0
zbfw drop-statistics 14-tcp-invalid-seg-pkt-win-overflow 0
zbfw drop-statistics 14-tcp-invalid-seg-pyld-after-fin-send 0
                                             0
zbfw drop-statistics 14-tcp-invalid-flags
                                              0
zbfw drop-statistics 14-tcp-invalid-seq
zbfw drop-statistics 14-tcp-retrans-invalid-flags 0
zbfw drop-statistics 14-tcp-17-ooo-seg
                                               Ω
zbfw drop-statistics 14-tcp-syn-flood-drop
                                               Ω
zbfw drop-statistics 14-tcp-internal-err-synflood-alloc-hostdb-fail 0
zbfw drop-statistics 14-tcp-synflood-blackout-drop 0
zbfw drop-statistics 14-tcp-unexpect-tcp-payload 0
zbfw drop-statistics 14-tcp-syn-in-win
zbfw drop-statistics 14-tcp-rst-in-win
                                               Ω
zbfw drop-statistics 14-tcp-stray-seq
zbfw drop-statistics 14-tcp-rst-to-resp
                                               Ω
zbfw drop-statistics insp-pam-lookup-fail
                                               0
zbfw drop-statistics insp-internal-err-get-stat-blk-fail 0
zbfw drop-statistics insp-dstaddr-lookup-fail 0
zbfw drop-statistics insp-policy-not-present 0
{\tt zbfw\ drop-statistics\ insp-sess-miss-policy-not-present\ 0}
zbfw drop-statistics insp-classification-fail 0
zbfw drop-statistics insp-class-action-drop
zbfw drop-statistics insp-policy-misconfigure
zbfw drop-statistics 14-icmp-too-many-err-pkts 0
zbfw drop-statistics 14-icmp-internal-err-no-nat 0
zbfw drop-statistics 14-icmp-internal-err-alloc-fail 0
zbfw drop-statistics 14-icmp-internal-err-get-stat-blk-fail 0
zbfw drop-statistics 14-icmp-internal-err-dir-not-identified 0
zbfw drop-statistics 14-icmp-scb-close
                                              Ω
zbfw drop-statistics 14-icmp-pkt-no-ip-hdr
                                               0
zbfw drop-statistics 14-icmp-pkt-too-short
zbfw drop-statistics 14-icmp-err-no-ip-no-icmp 0
zbfw drop-statistics 14-icmp-err-pkts-burst
zbfw drop-statistics 14-icmp-err-multiple-unreach 0
zbfw drop-statistics 14-icmp-err-14-invalid-seq 0
zbfw drop-statistics 14-icmp-err-14-invalid-ack 0
zbfw drop-statistics 14-icmp-err-policy-not-present 0
zbfw drop-statistics 14-icmp-err-classification-fail 0
zbfw drop-statistics syncookie-max-dst
zbfw drop-statistics syncookie-internal-err-alloc-fail 0
zbfw drop-statistics syncookie-trigger
                                              0
zbfw drop-statistics policy-fragment-drop
zbfw drop-statistics policy-action-drop
                                               11
zbfw drop-statistics policy-icmp-action-drop
                                               Ω
zbfw drop-statistics 17-type-drop
                                               0
zbfw drop-statistics 17-no-seg
                                               0
zbfw drop-statistics 17-no-frag
zbfw drop-statistics 17-unknown-proto
                                               Λ
zbfw drop-statistics 17-alg-ret-drop
                                               Ω
zbfw drop-statistics 17-promote-fail-no-zone-pair 0
zbfw drop-statistics 17-promote-fail-no-policy 0
zbfw drop-statistics no-session
zbfw drop-statistics no-new-session
                                               0
zbfw drop-statistics not-initiator
                                               Ω
                                               18
zbfw drop-statistics invalid-zone
zbfw drop-statistics ha-ar-standby
                                               0
zbfw drop-statistics no-forwarding-zone
                                               0
zbfw drop-statistics backpressure
```

```
zbfw drop-statistics zone-mismatch
zbfw drop-statistics fdb-err
zbfw drop-statistics lisp-header-restore-fail
zbfw drop-statistics lisp-inner-pkt-insane
                                               Ω
zbfw drop-statistics lisp-inner-ipv4-insane
zbfw drop-statistics lisp-inner-ipv6-insane
                                               0
zbfw drop-statistics policy-avc-action-drop
                                               0
zbfw drop-statistics 14-icmp-invalid-seq
                                               0
zbfw drop-statistics 14-udp-max-halfsession
zbfw drop-statistics 14-icmp-max-halfsession
                                               Ω
zbfw drop-statistics no-zone-pair-present
```

# show sdwan zbfw zonepair-statistics

Display zone based firewall zonepair statistics, use the **show sdwan zbfw zonepair-statistics** command in privileged EXEC mode.

show sdwan zbfw zonepair-statistics

#### **Command Modes**

Privileged EXEC (#)

#### **Command History**

#### Release Modification

Cisco IOS XE Catalyst SD-WAN Release 17.11.1a This command is supported in Cisco Catalyst SD-WAN

#### Example

The following example displays the zone based firewall zonepair statistics.

```
Device#show sdwan zbfw zonepair-statistics
zbfw zonepair-statistics ZP zone1 zone1 seq 1
src-zone-name zone1
dst-zone-name zone1
policy-name seq 1
 fw-traffic-class-entry seq 1-seq-1-cm
 zonepair-name
                                ZP_zone1_zone1_seq_1
 class-action
                                Inspect
 pkts-counter
                                7236
                                4573618
 bytes-counter
 attempted-conn
  current-active-conn
 max-active-conn
 current-halfopen-conn
 max-halfopen-conn
                                0
 current-terminating-conn
 max-terminating-conn
  time-since-last-session-create 4373
  fw-tc-match-entry seq 1-seq-rule1-v6-acl 3
  match-type "access-group name"
  fw-tc-proto-entry 1
  protocol-name tcp
  byte-counters 4545768
  pkt-counters 7037
  fw-tc-proto-entry 4
  protocol-name icmp
  byte-counters 27850
  pkt-counters 199
```

```
17-policy-name
fw-traffic-class-entry seq_1-seq-11-cm_
zonepair-name
                            ZP zone1_zone1_seq_1
class-action
                              Inspect
                              4947
pkts-counter
                              3184224
bytes-counter
attempted-conn
current-active-conn
max-active-conn
current-halfopen-conn
max-halfopen-conn
current-terminating-conn
max-terminating-conn
time-since-last-session-create 4480
fw-tc-match-entry seq_1-seq-Rule_3-acl_ 3
 match-type "access-group name"
fw-tc-proto-entry 1
 protocol-name tcp
 byte-counters 3184224
 pkt-counters 4947
17-policy-name
                              NONE
fw-traffic-class-entry class-default
zonepair-name
                              ZP zonel zonel seq 1
                              "Inspect Drop"
class-action
                              11
pkts-counter
bytes-counter
                             938
                             0
attempted-conn
                              0
current-active-conn
max-active-conn
current-halfopen-conn
max-halfopen-conn
current-terminating-conn
                              0
max-terminating-conn
time-since-last-session-create 0
17-policy-name
                              NONE
```

# show sdwan zonebfwdp sessions

To display the existing zone-based firewall sessions on Cisco IOS XE SD-WAN devices, use the **show sdwan zonebfwdp sessions** command in privileged EXEC mode.

## show sdwan zonebfwdp sessions

| Syntax Description | This command has no keywords or arguments |
|--------------------|-------------------------------------------|
| Command Default    | None                                      |
| Command Modes      | Privileged EXEC (#)                       |

| Command History | Release                     | Modification                    |
|-----------------|-----------------------------|---------------------------------|
|                 | Cisco IOS XE SD-WAN Release | This command is supported in Ci |

Cisco IOS XE SD-WAN Release This command is supported in Cisco Catalyst SD-WAN. 17.2.1v

## **Usage Guidelines**

Secure SD-WAN brings key security capabilities embedded natively in SD-WAN solution with cloud-based single-pane of management for both SD-WAN and security capabilities. The security capabilities include enterprise firewall with application awareness, intrusion prevention systems with Cisco Talos signatures, URL-Filtering, and DNS/web-layer security.

The Enterprise Firewall with Application Awareness uses a flexible and easily understood zone-based model for traffic inspection.

A firewall policy is a type of localized security policy that allows stateful inspection of TCP, UDP, and ICMP data traffic flows. Traffic flows that originate in a given zone are allowed to proceed to another zone based on the policy between the two zones. A zone is a grouping of one or more VPNs. Grouping VPNs into zones allows you to establish security boundaries in your overlay network so that you can control all data traffic that passes between zones.

Firewall policies can match IP prefixes, IP ports, the protocols TCP, UDP, and ICMP, and applications. Matching flows for prefixes, ports, and protocols can be accepted or dropped, and the packet headers can be logged. Nonmatching flows are dropped by default. Matching applications are denied.

A zone pair is a container that associates a source zone with a destination zone and that applies a firewall policy to the traffic that flows between the two zones.

This command can be used to display the existing zone-based firewall sessions on Cisco IOS XE SD-WAN devices.

#### **Example**

The following example shows how to display the existing zone-based firewall sessions on Cisco IOS XE SD-WAN devices.

| SRC           | DST              |                                |            |                | TOTAL           | TOTAL               |             | U   | TD          |
|---------------|------------------|--------------------------------|------------|----------------|-----------------|---------------------|-------------|-----|-------------|
| SESSIC<br>VPN | ON<br>VPN ZP     | CLASSMAP                       | NAT IN     | SRC<br>NTERNAL | DST<br>INITIATO | R RESPONDER         | APPLICATIO  |     | DST<br>LICY |
| ID<br>ID      | STATE<br>ID NAME | SRC IP<br>NAME                 |            | PORT<br>LAGS   | PORT<br>BYTES   | PROTOCOL<br>BYTES   | TYPE        |     | VRF<br>ME   |
| 136<br>1      | -                | 10.20.24.150<br>out fw-traff:  |            |                | 166             | PROTO_L7_H22<br>6   | 25_RAS      | 1 _ | 1           |
| 134<br>1      | -                | 10.1.15.151<br>Cout fw-traff:  |            |                | 5001<br>276     | PROTO_L7_H32<br>184 | 3_RTCP_DATA | 1 - | 1           |
| 132<br>1      |                  | 10.20.24.150<br>cout fw-traff: |            |                |                 | PROTO_L7_H32<br>552 | 23          | 1 - | 1           |
| 133           | open             | 10.1.15.151                    | 10.20.24.1 | L50 5012       | 5000            | PROTO_L7_H32        | 3_RTP_DATA  | 1   | 1           |

# show service-insertion type appqoe

To view detailed information about service controllers, service node groups, and individual service nodes, use the **show service-insertion type appqoe** command in privileged EXEC mode.

396976

396804

in2out fw-traffic - 0

Device# show sdwan zonebfwdp sessions

show service-insertion type appqoe { status | alarms | config | token | cluster-summary | appnav-controller-group | service-node-group | [name] | service-context | [service-context-name] }

## **Syntax Description**

| status                               | Displays the general status of the AppNav-XE controller.                                                                          |
|--------------------------------------|----------------------------------------------------------------------------------------------------|
| alarms                               | Displays information about various AppNav-XE controller alarms.                                                                   |
| config                               | Displays AppNav-XE controller configuration.                                                                                      |
| token                                | Displays information about the AppNav-XE controller token.                                                                        |
| cluster-summary                      | Displays the summary of the AppNav-XE cluster.                                                                                    |
| appnav-controller-group              | Displays membership details of the AppNav controller group and service nodes configured and registered with the controller group. |
| service-node-group                   | Displays configuration details for all service nodes within a service node group.                                                 |
| name                                 | (Optional) Name of the service node group                                                                                         |
| service-context service-context-name | Displays information about all or the specified service context.                                                                  |
|                                      |                                                                                                    |

#### **Command Default**

This command has no default behavior.

#### **Command Modes**

Privileged EXEC (#)

#### **Command History**

| Release                                      | Modification                                                                                                    |
|----------------------------------------------|----------------------------------------------------------------------------------------------------|
| Cisco IOS XE Catalyst SD-WAN Release 17.4.1a | This command was introduced.                                                                                                   |
| Cisco IOS XE Catalyst SD-WAN Release 17.6.1a | The output of this command was modified to include sub-service health for AppQoE using the keyword <b>service-node-group</b> . |

#### **Usage Guidelines**

Starting from Cisco IOS XE Catalyst SD-WAN Release 17.6.1a the output of the **show service-insertion type appqoe service-node-group** command shows the sub-service health for AppQoE. However, if the service node runs a version prior to Cisco IOS XE Catalyst SD-WAN Release 17.6.1a, the sub-service health information is unavailable to the service controller. In such cases, the health markers for various AppQoE services show as green with 0% utilization even though not all services may be available to the service nodes.

The following is the sample output from **show service-insertion type appqoe service-node-group** command when the service nodes aren't upgraded to Cisco IOS XE Catalyst SD-WAN Release 17.6.1a:

#### Device# show service-insertion type appqoe service-node-group

Service Node Group name : SNG-APPQOE
Service Context : appqoe/1
Member Service Node count : 2

Service Node (SN) : 192.0.2.254
Auto discovered : No
SN belongs to SNG : SNG-APPQOE

```
Current status of SN
                                  : Alive
                                 : 1.0.0.33
System IP
                                 : 10050
Time current status was reached
                                            : Tue Apr 20 17:08:29 2021
Cluster protocol VPATH version
                                            : 1 (Bitmap recvd: 1)
Cluster protocol incarnation number
Cluster protocol last sent sequence number : 1618944623
Cluster protocol last received sequence number: 392504
Cluster protocol last received ack number : 1618944622
Health Markers:
                    Load State
                       GREEN 0%
            tcp
                       GREEN 0%
            ssl
            dre
                        GREEN 0%
                        GREEN 0%
           http
```

#### Example

The following sample output shows the configuration details of service nodes in a service node group:

```
Device# show service-insertion type appqoe service-node-group
Service Node Group name : SNG-APPQOE
Service Context : appqoe/1
Member Service Node count: 2
Service Node (SN): 10.1.1.1
Auto discovered : No
SN belongs to SNG : SNG-APPQOE
Current status of SN : Alive
System IP : 192.168.1.11
Site ID : 101
Time current status was reached: Wed Sep 23 11:01:49 2020
Cluster protocol VPATH version: 1 (Bitmap recvd: 1)
Cluster protocol incarnation number : 1
Cluster protocol last sent sequence number : 1601432656
Cluster protocol last received sequence number: 715749
Cluster protocol last received ack number : 1601432655
```

The following sample output shows the traffic statistics for service nodes in a service node group:

```
Device# show service-insertion type appqoe statistics service-node-group
Service Node Group: SNG-APPOOE
Number of Service Node(s): 2
Member Service Nodes:
IP Address
10.1.1.1
10.1.1.2
Aggregate of statistics from all SNs of the SNG:
Time since statistics were last reset/cleared:
Aggregate number of probe requests sent to SN: 1435070
Aggregate number of probe responses received from SN: 715915
Aggregate number of invalid probe responses received
Total : 0
Incompatible version : 0
Authentication failed: 0
Stale response : 0
```

The following sample output shows the configuration details of service controllers in a controller group:

```
Device# show service-insertion type approar approar-controller-group
All AppNav Controller Groups in service context
Appnav Controller Group : ACG-APPQOE
Member Appnav Controller Count: 1
Members:
IP Address
10.1.1.100
AppNav Controller: 192.0.2.1
Local AppNav Controller : Yes
Current status of AppNav Controller : Alive
Time current status was reached: Mon Sep 21 19:09:08 2020
Current AC View of AppNav Controller
IP Address
10.1.1.100
Current SN View of AppNav Controller
IP Address
10.1.1.1
```

# show sslproxy statistics

To view SSL proxy statistics and TLS flow counters, use the **show sslproxy statistics** command in privileged EXEC mode.

#### show sslproxy statistics

| Syntax I | Description |
|----------|-------------|
|----------|-------------|

This command has no arguments or keywords.

#### **Command Modes**

Privileged EXEC (#)

#### **Command History**

| Release                                      | Modification                 |
|----------------------------------------------|------------------------------|
| Cisco IOS XE Catalyst SD-WAN Release 17.2.1v | This command was introduced. |

| Release                                       | Modification                                                                                                 |
|-----------------------------------------------|----------------------------------------------------------------------------------------------------|
| Cisco IOS XE Catalyst SD-WAN Release 17.13.1a | This command was modified to include the TLS flow counters in Cisco IOS XE Catalyst SD-WAN Release 17.13.1a. |

## **Example**

The following is a sample output from the **show ssl proxy statistics** command showcases SSL statistics and TLS flow counters. The fields are self-explanatory. The count for the TLS flow counter for version 1.3 is shown as 8.

# show sslproxy status

To view the status of SSL Proxy, use the **show sslproxy status** command in privileged EXEC mode.

# show sslproxy status

#### **Command Modes**

Privileged EXEC (#)

## **Command History**

| Release                                      | Modification                                                                                                    |
|----------------------------------------------|----------------------------------------------------------------------------------------------------|
| Cisco IOS XE Catalyst SD-WAN Release 17.2.1r | The command was introduced.                                                                                               |
| Cisco IOS XE Catalyst SD-WAN Release 17.6.1a | The output of this command was modified to remove the fields SSL Proxy Operational State and TCP Proxy Operational State. |

#### **Usage Guidelines**

## Example

The following is sample output from the **show sslproxy status** command.

```
Configuration
-----
CA Cert Bundle
                               : /bootflash/vmanage-admin/bengaluru.pem
CA TP Label
                               : PROXY-SIGNING-CA
Cert Lifetime
                               : 730
EC Key type
                               : P256
RSA Key Modulus
                               : 2048
                               : NONE
Cert Revocation
Expired Cert
                               : drop
Untrusted Cert
                               : drop
Unknown Status
                               : drop
Unsupported Protocol Ver
                               : drop
Unsupported Cipher Suites
                              : drop
                               : close
Failure Mode Action
Min TLS Ver
                               : TLS Version 1
Status
Clear Mode
                               : FALSE
```

The table below describes the significant fields shown in the display.

| Field           | Description                                                |
|-----------------|------------------------------------------------------------|
| CA TP label     | Default Trustpoint label for SSL proxy.                    |
| Cert Lifetime   | Certificate lifetime in days.                              |
| EC Key type     | Enterprise certificate key type for SSL proxy.             |
| RSA Key Modulus | The length of the RSA key. The default key length is 2048. |

# show standby

To display Hot Standby Router Protocol (HSRP) information, use the **show standby** command in user EXEC or privileged EXEC mode.

show standby [{ all | brief }]

## **Syntax Description**

| all   | (Optional) Displays information for groups that are learned or don't have the <b>standby ip</b> common configured. |  |
|-------|----------------------------------------------------------------------------------------------------|--|
| brief | (Optional) Displays a single-line output summarizing each standby group.                                           |  |

#### **Command Modes**

User EXEC (>)

Privileged EXEC (#)

#### **Command History**

| • | Release                                      | Modification                 |
|---|----------------------------------------------|------------------------------|
|   | Cisco IOS XE Catalyst SD-WAN Release 17.7.1a | This command was introduced. |

## **Usage Guidelines**

For usage guidelines, see the Cisco IOS XE show standby command.

The **no standby** or **no standby version** commands resets the version to 1. If standby IPv6 groups are present on the interface, then the **no standby** command is rejected because v6 groups are not supported with version 1.

You may also observe errors for the standby authentication command with version 1 because authentication isn't supported with the default version.

#### **Examples**

The following is a sample output from the **show standby** command:

#### Device# show standby

```
GigabitEthernet3 - Group 1
State is Active
   8 state changes, last state change 00:30:53
Virtual IP address is 12.1.1.100
Active virtual MAC address is 0000.0c07.ac01 (MAC In Use)
  Local virtual MAC address is 0000.0c07.ac01 (v1 default)
 Hello time 3 sec, hold time 10 sec
  Next hello sent in 0.592 secs
Preemption disabled
Active router is local
Standby router is unknown
Priority 100 (default 100)
Group name is "Leader" (cfgd)
FLAGS: 1/1
Followed by groups:
  Gi3.1 Grp 1 Active 13.1.1.100 0000.0c07.ac01 refresh 10 secs (expires in 5.728 sec)
```

The following is a sample output from the **show standby** command when HSRP version 2 is configured:

```
Device# show standby
```

```
GigabitEthernet0/0/1 - Group 94 (version 2)
State is Active
2 state changes, last state change 01:06:01
Track object 8 state Up
Virtual IP address is 10.96.194.1
Active virtual MAC address is 0000.0c9f.f05e (MAC In Use)
Local virtual MAC address is 0000.0c9f.f05e (v2 default)
Hello time 1 sec, hold time 4 sec
Next hello sent in 0.400 secs
Authentication MD5, key-string
Preemption enabled, delay min 180 secs
```

```
Active router is local
  Standby router is 10.96.194.3, priority 105 (expires in 3.616 sec)
  Priority 110 (configured 110)
  Group name is "hsrp-Gi0/0/1.94-94" (default)
 FLAGS: 1/1
GigabitEthernet0/0/1 - Group 194 (version 2)
  State is Active
   2 state changes, last state change 01:06:01
   Track object 80 state Up
 Link-Local Virtual IPv6 address is FE80::5:73FF:FEA0:C2 (impl auto EUI64)
   Virtual IPv6 address 2001:10:96:194::1/64
  Active virtual MAC address is 0005.73a0.00c2 (MAC In Use)
   Local virtual MAC address is 0005.73a0.00c2 (v2 IPv6 default)
 Hello time 1 sec, hold time 4 sec
   Next hello sent in 0.352 secs
 Authentication MD5, key-string
  Preemption enabled, delay min 180 secs
  Active router is local
 Standby router is FE80::2E73:A0FF:FEB3:4AC1, priority 105 (expires in 3.888 sec)
 Priority 110 (configured 110)
 Group name is "hsrp-Gi0/0/1.94-194" (default)
  FLAGS: 1/1
```

The following is a sample output from the **show standby** command using the **brief** keyword:

#### Device# show standby brief

```
Interface Grp Pri P State Active Standby Virtual IP
Gi0/0/1 94 110 P Active local 10.96.194.3 10.96.194.1
Gi0/0/1 194 110 P Active local FE80::2E73:A0FF:FEB3:4AC1 FE80::5:73FF:FEA0:C2
```

The following is a sample output from the **show standby** command when HSRP MD5 authentication is configured:

#### Device# show standby

```
GigabitEthernet0/0/1 - Group 94 (version 2)
 State is Standby
   1 state change, last state change 01:06:09
   Track object 8 state Up
 Virtual IP address is 10.96.194.1
 Active virtual MAC address is 0000.0c9f.f05e (MAC Not In Use)
   Local virtual MAC address is 0000.0c9f.f05e (v2 default)
 Hello time 1 sec, hold time 4 sec
   Next hello sent in 0.688 secs
  Authentication MD5, key-string
 Preemption enabled, delay min 180 secs
 Active router is 10.96.194.2, priority 110 (expires in 4.272 sec)
   MAC address is cc16.7e8c.6dd1
  Standby router is local
  Priority 105 (configured 105)
  Group name is "hsrp-Gi0/0/1.94-94" (default)
```

The following is a sample output from the **show standby** command when HSRP group shutdown is configured:

#### Device# show standby

```
Ethernet0/0 - Group 1
State is Init (tracking shutdown)
3 state changes, last state change 00:30:59
Track object 100 state Up
Track object 101 state Down
Track object 103 state Up
```

The following is a sample output from the **show standby** command when HSRP BFD peering is enabled:

# Device# show standby

```
Ethernet0/0 - Group 2
State is Listen
2 state changes, last state change 01:18:18
Virtual IP address is 10.0.0.1
Active virtual MAC address is 0000.0c07.ac02
Local virtual MAC address is 0000.0c07.ac02 (v1 default)
Hello time 3 sec, hold time 10 sec
Preemption enabled
Active router is 10.0.0.250, priority 120 (expires in 9.396 sec)
Standby router is 10.0.0.251, priority 110 (expires in 8.672 sec)
BFD enabled
Priority 90 (configured 90)
Group name is "hsrp-Et0/0-1" (default)
```

The following is a sample output from the **show standby** command displaying the state of the standby RP:

#### Device# show standby

```
GigabitEthernet3/25 - Group 1
State is Init (standby RP, peer state is Active)
Virtual IP address is 10.0.0.1
Active virtual MAC address is unknown
Local virtual MAC address is 0000.0c07.ac01 (v1 default)
Hello time 3 sec, hold time 10 sec
Preemption disabled
Active router is unknown
Standby router is unknown
Priority 100 (default 100)
Group name is "hsrp-Gi3/25-1" (default)
```

The following table describes the significant fields shown in the output:

#### Table 113: show standby command Field Descriptions

| Field                      | Description                                                                                                    |
|----------------------------|----------------------------------------------------------------------------------------------------|
| Active router is           | Value can be <b>local</b> , <b>unknown</b> , or an <b>IP address</b> . Address (and the expiration date of the address) of the current active hot standby router. |
| Active virtual MAC address | Virtual MAC address being used by the current active router.                                                                                                    |
| Authentication             | Authentication type configured based on the <b>standby authentication</b> command.                                                                                |
| BFD enabled                | Indicates that BFD peering is enabled on the router.                                                                                                    |
| Ethernet - Group           | Interface type and number and hot standby group number for the interface.                                                                                         |
| expires in                 | Time (in hours:minutes:seconds) in which the standby router will no longer be the standby router if the local router receives no hello packets from it.           |
| Followed by groups:        | Indicates the client HSRP groups that have been configured to follow this HSRP group.                                                                             |

| Field                                      | Description                                                                                                    |
|--------------------------------------------|----------------------------------------------------------------------------------------------------|
| Gratuitous ARP 14 sent, next in 7.412 secs | Number of the gratuitous ARP packet HSRP has sent and the time, in seconds, when HSRP sends the next gratuitous ARP packet. This output appears only when HSRP sends gratuitous ARP packets.                                                                                                    |
| Group name is                              | Name of the HSRP group.                                                                                                    |
| Hello time, hold time                      | Hello time is the time between hello packets, in seconds, based on the command. The holdtime is the time, in seconds, before other routers declare the active or standby router to be down, based on the <b>standby timers</b> command. All the routers in an HSRP group use the hello and hold- time values of the current active router. If the locally configured values are different, the variance appears in parentheses after the hello time and hold-time values. |
| key-string                                 | Indicates that a key string is used for authentication. Configured key chains aren't displayed.                                                                                                    |
| Local virtual MAC address                  | Virtual MAC address that will be used if this router became the active router. The origin of this address (displayed in parentheses) can be <b>default</b> , <b>bia</b> (burned-in address), or <b>confgd</b> (configured).                                                                                                    |
| Next hello sent in                         | Time at which the Cisco IOS software sends the next hello packet (in hours:minutes:seconds).                                                                                                    |
| P                                          | Indicates that the router is configured to preempt.                                                                                                    |
| Preemption enabled, sync delay             | Indicates whether preemption is enabled or disabled. If enabled, the minimum delay is the time a higher-priority nonactive router waits before preempting the lower-priority active router. The sync delay is the maximum time a group waits for to synchronize with the IP redundancy clients.                                                                                                    |
| Standby router is                          | Value can be <b>local</b> , <b>unknown</b> , or an <b>IP address</b> . IP address is the address (and the expiry date of the address) of the "standby" router (the router that is next in line to be the hot standby router).                                                                                                    |

| Field                                                       | Description                                                                                                    |
|-------------------------------------------------------------|----------------------------------------------------------------------------------------------------|
| State is                                                    | State of local router. Can be one of the following:                                                                                                    |
|                                                             | Active: Indicates the current hot standby router.                                                                                                    |
|                                                             | • Standby: Indicates the router that is next in line to be the hot standby router.                                                                                                    |
|                                                             | Speak: Router is sending packets to claim the active or standby role.                                                                                                    |
|                                                             | • Listen: Router is not in the active or standby state. However, if no messages are received from the active or standby router, it starts to speak.                                                                                                    |
|                                                             | • Init or Disabled: Router isn't yet ready or able to participate in HSRP, possibly because the associated interface isn't up. HSRP groups configured on the other routers on the network, which are learned through snooping, are displayed as being in the initState. Locally configured groups with an interface that is down or groups without a specified interface IP address appear in the initState. For these cases, the Active address and Standby address fields show unknown. The state is listed as disabled in the fields when the standby ip command hasn't been specified. |
|                                                             | • Init (tracking shutdown): HSRP groups appear in the initState when HSRP group shutdown is configured and a tracked object goes down.                                                                                                    |
| timeout                                                     | Duration (in seconds) for which HSRP accepts message digests based on both the old and new keys.                                                                                                    |
| Tracking                                                    | Displays the list of interfaces that are being tracked and their corresponding states based on the configurations, using the <b>standby track</b> command.                                                                                                    |
| Virtual IP address is,<br>Secondary virtual IP<br>addresses | All secondary virtual IP addresses are listed on separate lines. If one of the virtual IP addresses is a duplicate of an address configured for another device, it will be marked as <b>duplicate</b> . A duplicate address indicates that the router has failed to defend its Address Resolution Protocol (ARP) cache entry.                                                                                                    |

# show standby neighbors

To display information about Hot Standby Router Protocol (HSRP) peer routers on an interface, use the **show standby neighbors** command in privileged EXEC mode.

**show standby neighbors** [interface-type interface-number]

| Syntax |  |  |
|--------|--|--|
|        |  |  |
|        |  |  |
|        |  |  |

| (Optional) Interface type and number for which output is displayed. |
|---------------------------------------------------------------------|
|                                                                     |

**Command Default** 

HSRP neighbor information is displayed for all the interfaces.

**Command Modes** 

Privileged EXEC (#)

## **Command History**

| Release                                      | Modification                 |
|----------------------------------------------|------------------------------|
| Cisco IOS XE Catalyst SD-WAN Release 17.7.1a | This command was introduced. |

# **Usage Guidelines**

For usage guidelines, see the Cisco IOS XE show standby neighbors command.

## **Examples**

The following is a sample output from the **show standby neighbors** *Ethernet0/0* command displaying the HSRP neighbors on Ethernet interface 0/0. Neighbor 10.0.0.250 is active for group 2 and standby for groups 1 and 8, and is registered with BFD.

Device# show standby neighbors Ethernet0/0

```
HSRP neighbors on Ethernet0/0
10.0.0.250
Active groups: 2
Standby groups: 1, 8
BFD enabled
10.0.0.251
Active groups: 5, 8
Standby groups: 2
BFD enabled
10.0.0.253
No Active groups
No Standby groups
BFD enabled
```

The following is a sample output from the **show standby neighbors** command displaying information for all the HSRP neighbors:

#### Device# show standby neighbors

```
HSRP neighbors on FastEthernet2/0
10.0.0.2
No active groups
Standby groups: 1
BFD enabled
HSRP neighbors on FastEthernet2/0
10.0.0.1
Active groups: 1
No standby groups
BFD enabled
```

The following table describes the significant fields shown in the output.

#### Table 114: show standby neighbors command Field Descriptions

| Field          | Description                                                                     |
|----------------|---------------------------------------------------------------------------------|
| Active groups  | Indicates the HSRP groups for which an interface is acting as the active peer.  |
| Standby groups | Indicates the HSRP groups for which an interface is acting as the standby peer. |
| BFD enabled    | Indicates that HSRP BFD peering is enabled.                                     |

# show support policy route-policy

To display the control policies configured on a Cisco SD-WAN Controller, use the **show support policy route-policy** command in privileged EXEC mode.

#### show support policy route-policy

#### **Command Default**

None

#### **Command Modes**

Privileged EXEC (#)

#### **Command History**

#### Release Modification

This command was introduced.

#### **Usage Guidelines**

Use the command on a Cisco SD-WAN Controller. The command output shows the control policies configured on the Cisco SD-WAN Controller, and the TLOCs associated with each control policy.

#### **Example**

The following example shows information for a single policy, including the TLOCs of interest.

vsmart# show support policy route-policy

```
ROUTE POLICIES
_____
route-policy hub-and-spoke-v1
seq-num 46
users-count 1
action srvc/srvc-chain/tloc/tloc-list/affinity counts: 0/0/0/1/0
Policy TLOC-Interest Database:
  TLOC:172.16.255.11 : lte : ipsec Ref-Count: 1
   sequence: 1
       match tloc [SITE-LIST (0x1) ]
          site-list: HUB (0x1234567890ab)
       action: accept
       set: [ (0x0) ]
    sequence: 11
       match route [PFX-LIST (0x10)]
           IPv4 prefix-list: ALL-ROUTES (0x2345678901ab)
       action: accept
       set: [TLOC-LIST (0x20) ]
           tloc-list: HUB-TLOCS [none]
    default-action: reject, fetch xml: 1
 172.16.255.14, type: route, dir: out, policy: hub-and-spoke-v1 (0x3456789012ab), ctx:
0x4567890123ab, cb: 0x5678901234ab, change: no
```

# show tech-support sdwan bfd

To display BFD information on Cisco IOS XE Catalyst SD-WAN devices, use the **show tech-support sdwan bfd** command in privileged EXEC mode.

#### show tech-support sdwan bfd [detail]

#### **Syntax Description**

This command has no arguments or keywords.

#### **Command Modes**

Privileged EXEC

## **Command History**

| Release                                       | Modification                 |  |
|-----------------------------------------------|------------------------------|--|
| Cisco IOS XE Catalyst SD-WAN Release 17.11.1a | This command was introduced. |  |

#### **Usage Guidelines**

The **show tech-support sdwan bfd** command displays BFD information about devices for troubleshooting. The command displays the output of the following **show** commands:

- show sdwan bfd summary
- show platform software sdwan session
- show platform software bfd f0 summary
- show platform hardware qfp active feature bfd datapath sdwan summary
- show platform hardware qfp active feature sdwan datapath session summary

The **show tech-support sdwan bfd detail** command displays detailed BFD information about devices for troubleshooting. With the **detail** keyword, the command displays the output of the following commands:

- · show sdwan bfd sessions
- show platform software sdwan session
- show platform software sdwan session adj
- show platform software ipsec ftm-msg-stats
- show platform software bfd f0
- show platform software object-manager f0 statistics
- show platform software ipsec f0 flow table
- show platform hardware qfp active feature bfd datapath sdwan all
- show platform hardware qfp active feature bfd datapath statistics

# Example 1

The following is a sample output from the **show tech-support sdwan bfd** command.

#### Device#show tech-support sdwan bfd ----- show sdwan bfd summary -----12 sessions-total sessions-up sessions-max 12 sessions-flap poll-interval 600000 sessions-up-suspended sessions-down-suspended 0 ----- show platform software sdwan session -----=====Session Database===== RemoteSysIP Color Proto SrcIp SPort DstIp PPort BFD-LD TUN-ID SA-ID WAN-Intf (nexthop) DPort DPubIp 10.1.1.21 metro-ethernet IPSEC 10.10.1.129 12346 10.10.1.121 12386 10.10.1.121 12386 20011 11 603979798 GigabitEthernet0/0/1 (10.10.1.121) 10.1.1.23 metro-ethernet IPSEC 10.10.1.129 12346 10.10.1.123 ----- show platform software bfd f0 -----Forwarding Manager BFD Information Local Discri If Handle Src IP Dst IP Encap AOM ID Status 20001 0x8 10.10.1.129 10.10.1.130 IPSEC 403 Done 20002 0x8 10.10.1.129 10.10.1.135 IPSEC 404 Done ----- show platform hardware qfp active feature bfd datapath sdwan summary Total number of session: 12 TX LD SrcIP DstIP RX Encap State AppProbe AdjId 20001 10.10.1.129 10.10.1.130 23973 23971 IPSEC Up YES GigabitEthernet0/0/1 (0xf800005f) 20002 10.10.1.129 22769 22766 IPSEC Uр YES 10.10.1.135 GigabitEthernet0/0/1 (0xf800006f) ----- show platform hardware qfp active feature sdwan datapath session summary Src IP Dst IP Src Port Dst Port Encap Uidb Bfd Discrim PMTU Flags --------------10.10.1.71 12346 12346 CTRL 0 10.10.1.129 0 0 0x0 IPSEC 65527 20004 10.10.1.125 12346 12406 10.10.1.129 1442 $0 \times 0$ . . .

#### Example 2

The following is a sample output from the **show tech-support sdwan bfd detail** command.

#### Device#show tech-support sdwan bfd detail

|                    | sh              | ow suwdi        | , pra se           |                               |        |                    | MOTE TLOC               |                                         |                |
|--------------------|-----------------|-----------------|--------------------|-------------------------------|--------|--------------------|-------------------------|-----------------------------------------|----------------|
|                    | DST PUB         | BLIC            |                    |                               | DST    | PUBLIC             | DETECT                  | TX TX                                   |                |
| SYSTEM IP          | SITE            | ID.             | STATE<br>IP        |                               | )R     |                    | COLOR                   | SOURCE                                  | IP<br>PORT     |
| ENCAP              | MULTIPLIER      | INTERVA         | L(msec             | UPTIME                        |        | TRAN               | SITIONS                 |                                         |                |
| 10.1.1.21          | 121             |                 | up                 | metr                          | o-eth  | ernet              | default                 |                                         | l.129<br>l2386 |
| ipsec<br>10.1.1.23 | 7 123           | 1000            | up                 | 0:01:30:<br>metr<br>.10.1.123 | o-eth  |                    | public-interr           |                                         | l.129<br>l2426 |
| ipsec              | 7               | 1000            |                    | 0:02:50:                      |        | 0                  |                         | -                                       | 12420          |
|                    | sh              | ow platf        | form sof           | tware sdw                     | an se  | ssion -            |                         |                                         |                |
|                    | sion Databas    |                 |                    | Proto                         | SrcT:  | n                  | SPort                   | . Dst.Tp                                |                |
| DPort D            | PubIp           | E               | Port BE            | D-LD TUN-                     | ·ID SA | -ID                | WAN-Intf (nex<br>12346  | kthop)                                  |                |
|                    |                 |                 |                    |                               |        |                    |                         |                                         |                |
|                    |                 |                 |                    |                               |        |                    | igabitEthernet<br>12346 |                                         |                |
| 12426 1            | n<br>0.10.1.123 | iecio-etr<br>12 | .e.net<br>:426 200 | 175EC                         | 6039   | ∪.⊥.⊥∠9<br>79794 G | 12340<br>igabitEthernet | :0/0/1 (10.                             | .s<br>LO.1.123 |
|                    |                 |                 |                    |                               |        | 0                  | J. 1 1 10110            | , . , , , , , , , , , , , , , , , , , , |                |
|                    |                 |                 |                    |                               |        |                    |                         |                                         |                |
|                    | sh              | ow platf        | form sof           | tware sdw                     | an se  | ssion a            | dj                      |                                         |                |
|                    | === Adjacen     | cy Datak        | ase ===            |                               | =      |                    |                         |                                         |                |
|                    |                 |                 |                    |                               |        | able i             | s-p2p adj-exi           | ist resolved                            | i              |
|                    | handle          |                 |                    |                               |        |                    |                         |                                         |                |
|                    |                 |                 |                    |                               | .130,  | 1,                 | 0,                      | 1,                                      | 1,             |
| 1,<br>(1): Gi      |                 |                 |                    |                               | .135,  | 1,                 | 0,                      | 1,                                      | 1,             |
| 1,                 |                 |                 |                    |                               | ,      | ,                  | ,                       | ,                                       | ,              |
| • • •              |                 |                 |                    |                               |        |                    |                         |                                         |                |
|                    | sh              | ow platf        | form sof           | Etware ips                    | sec ft | m-msg-s            | tats                    |                                         |                |
|                    | MSG Type        | From E          | TM Su              | ppressed                      |        | OK                 | ERR                     |                                         |                |
|                    | CREATE          | 12              |                    | 0                             |        | 12                 | 0                       |                                         |                |
|                    | DELETE          | (               | )                  | 0                             |        | 0                  | 0                       |                                         |                |
|                    | REKEY(IN)       |                 | )                  | 0                             |        | 0                  | 0                       |                                         |                |
| R                  | EKEY (OUT)      | 1               |                    | 0                             |        | 1                  | 0                       |                                         |                |
|                    | Ring Name       | Rea             | ıd Wr              | rite Rea                      | derr   | WriteE             | RR ItemCount            |                                         |                |
|                    | DCR Ring        | C               |                    | 0                             | 0      |                    | 0 0                     |                                         |                |
|                    | DDM Ring        |                 |                    | 0                             | 0      |                    | 0 0                     |                                         |                |
| ftm_msg_           | rate(per sec    | ond) 100        | )                  |                               |        |                    |                         |                                         |                |
|                    | sh              | ow platf        | form sof           | Etware bfd                    | l f0 - |                    |                         |                                         |                |
| Forwardin          | g Manager BF    | D Inform        | nation             |                               |        |                    |                         |                                         |                |
|                    |                 |                 |                    |                               |        |                    | Encap                   |                                         |                |
| 20001              |                 |                 |                    | 1.129                         |        | .10.1.1            |                         | 403                                     |                |
| 20002              | 0x8             |                 | 10.10.             | 1.129                         | 10     | .10.1.1            | 35 IPSEC                | 404                                     | Don            |
| 20002              | OAO             |                 |                    |                               |        |                    | 11000                   | 101                                     | 2011           |

```
----- show platform software object-manager f0 statistics -----
Forwarding Manager Asynchronous Object Manager Statistics
Object update: Pending-issue: 0, Pending-acknowledgement: 0
Batch begin: Pending-issue: 0, Pending-acknowledgement: 0
Batch end: Pending-issue: 0, Pending-acknowledgement: 0
Command:
             Pending-acknowledgement: 0
Total-objects: 560
Stale-objects: 0
Resolve-objects: 0
Childless-delete-objects: 0
Backplane-objects: 0
Error-objects: 0
Number of bundles: 0
Paused-types: 3
----- show platform software ipsec f0 flow table -----
Flow id QFP SA hdl SPI
                              local IP
                                                                    lport remote IP
                             rport dir
                                            proto mode
        6
                  0x000102
                            10.10.1.129
                                                                  12346 10.10.1.130
                           12406 inbound esp transport
2
        26
                  0x000255
                             10.10.1.129
                                                                  12346 10.10.1.130
                           12406 outbound esp
                                                  transport
----- show platform hardware qfp active feature bfd datapath sdwan all
Total number of session: 12
                   : 20001
                   : 10.10.1.129
My Private IP
                   : 10.10.1.130
: 24060
Remote Private IP
Tx Stats
Rx Stats
                   : 24058
Encap Type
                   : IPSEC
State
                   : Up
                   : YES
AppProbe
                   : 603979778
: 1
IPSec Out SA ID
Tunnel Rec ID
                   : GigabitEthernet0/0/1 (0xf800005f)
IfName
Uidb
                   : 65528
Config Tx Timer
                   : 1000000
Conig Detect Timer : 7000000
Actual Tx Timer
                    : 1000000
Actual Detect Timer : 7000000
My Pub IP
                   : 10.10.1.129
My Pub Port
                   : 12346
My Symmetric NAT IP : 0.0.0.0
My Symmetric NAT Port: 0
Remote public IP
                   : 10.10.1.130
Remote public Port : 12406
MTU(config), Actual : 1442, 1442
                  : 1442
Farend PMTU
My Capabilities
                    : 0x160
Remote Capabilities : 0x160
SDWAN BFD flags
                    : ||||
                   : 3
local color
```

```
Ipsec Overhead
                 : 38
PFR stats for SLA default (addr:df297530)
Number of pkts : 30
Loss Count
            : 0
Latency (1/16ms) : 416
Jitter(1/16ms) : 96
Following are SDWAN stats
          : 23829
Echo Tx
               : 23827
Echo Rx
           : 231
: 231
PMTU Tx
PMTU RX
AppProbeID Valid NextProbeID
                              StatAddr
                                           #Packets
                                                       Loss
                                                            Latency(1/16ms)
Jitter(1/16ms)
                              df297548
  1 N
     Ω
   2
                    0
                                df297560
                                                  0
                                                          0
           N
                                                                           0
      0
----- show platform hardware qfp active feature bfd datapath statistics
QFP BFD global statistics
CPP num: 0
Data Path IPC Statistics:
 IPC Tx: 31, IPC Rx: 31
Data Path Session Statistics:
 Session Added: 12, Removed: 0
 Session Up: 12, Down: 0, Init: 0
 Data Path Memory Chunk Statistics:
 Alloc: 12, Free: 0, Fail: 0
 Chunk Add: 0, Return: 0
 Data Path BFD ingress packets Statistics:
 Total receive: 272567, Punt to PI: 0
 Drop due to error: 0, Consume normally: 0
 Data Path BFD SDWAN packets Statistics:
 PktSb Not Found: 0, No Bfd session: 0, Bfd AdminDown: 0
 BFD Corrupted TLV: 0, BFD No TLV: 0
 No Tunnel Adj: 0, Invalid Adj2: 0, Physical Adj Invalid: 0
 Pmtu tx error: 0, Pmtu rx error: 0, Pmtu disabled: 14
 Echo Tx error: 0, Echo Rx error: 0
 tloc ipc: 0, Pmtu ipc: 12, Bfd state ipc: 16, bfd timer ipc: 0
 Oce chain invalid: 0
```

### show track

To display information about objects that are tracked by the tracking process, use the **show track** command in privileged EXEC mode.

```
show track track-number [{ brief | interface [brief] | ip [{ route | sla }] [brief] | application [brief] | WORD [map] | stub-object [brief] | service [brief] | resolution | summary | timers }]
```

#### **Syntax Description**

| track-number     | (Optional) Specifies the track number that is being tracked. The range is from 1 to 1000.      |
|------------------|------------------------------------------------------------------------------------------------|
| WORD             | (Optional) Displays track object string.                                                       |
| map              | (Optional) Displays track object map information.                                              |
| application      | (Optional) Displays application objects.                                                       |
| brief            | (Optional) Displays a single line of information related to the preceding argument or keyword. |
| endpoint-tracker | (Optional) Displays endpoint object tracker.                                                   |
| interface        | (Optional) Displays interface objects.                                                         |
| iproutesla       | (Optional) Displays tracked IP route or sla objects.                                           |
| ipv6route        | (Optional) Displays tracked IPv6 route objects.                                                |
| resolution       | (Optional) Displays resolution of ipv4 or ipv6 tracked parameters.                             |
| service          | (Optional) Displays service objects.                                                           |
| timers           | (Optional) Displays polling interval timers.                                                   |

#### **Command Default**

#### **Command Modes**

Privileged EXEC (#)

#### **Command History**

| Release                                      | Modification                 |
|----------------------------------------------|------------------------------|
| Cisco IOS XE Catalyst SD-WAN Release 17.7.1a | This command was introduced. |

#### **Usage Guidelines**

For usage guidelines, see the Cisco IOS XE show track command.

#### **Example**

The following is a sample output from the **show track** command:

```
Device# show track 8
Track 8

IP route 0.0.0.0 0.0.0.0 reachability
Reachability is Up (OMP)

10 changes, last change 1w3d

VPN Routing/Forwarding table "509"
First-hop interface is Sdwan-system-intf
Tracked by:

HSRP GigabitEthernet0/0/1.94 94
Track List 7
```

### show uidp statistics

To display UIDP statistics, use the **show uidp statistics** command in privileged EXEC mode.

#### show uidp statistics

#### **Command Default**

None

#### **Command Modes**

Privileged EXEC (#)

#### **Command History**

| Release                                      | Modification                 |
|----------------------------------------------|------------------------------|
| Cisco IOS XE Catalyst SD-WAN Release 17.9.1a | This command was introduced. |

#### **Examples**

The following sample output displays UIDP statistics.

### Device# show uidp statistics Add/Delete Stats

| Add/Delete Stats                                                                                                    |                                                                          |
|----------------------------------------------------------------------------------------------------|--------------------------------------------------------------------------|
|                                                                                                    | : 22<br>: 12<br>: 0                                                      |
| Total Usergroups deleted Total SGT deleted                                                                                                    | • •                                                                      |
| Add/Delete Error Stats                                                                                                    |                                                                          |
| User add error Usergroup add error SGT add error User delete error Usergroups delete error SGT delete error                                                                                                    | : 0<br>: 0<br>: 0<br>: 0<br>: 0<br>: 0                                   |
| Memory allocation error Stat                                                                                                    | ts                                                                       |
| ipvrf key list create error<br>Index list create error<br>Memory allocation error<br>Invalid binding event                                                                                                    | : 0<br>: 0                                                               |
| DB Add/Delete Bindings stats                                                                                                    | s                                                                        |
| Total IP User binding added Total IP User binding delete Total IP User binding add ex Total IP User binding delete Total User Usergroups binding Total User Usergroups binding Total User Usergroups binding Total User Usergroups binding | e : 0 rror : 0 e error : 0 ng added : 20 ng deleted : 0 ng add error : 0 |

#### **Related Commands**

| Command                  | Description                                  |
|--------------------------|----------------------------------------------|
| show uidp user-group all | Displays UIDP user group info.               |
| show uidp user ip        | Displays the user information by IP address. |

### show uidp user-group all

To display UIDP user group information, use the **show uidp user-group all** command in privileged EXEC mode.

show uidp user-group all

**Command Default** 

None

**Command Modes** 

Privileged EXEC (#)

#### **Command History**

| Release                                      | Modification                 |
|----------------------------------------------|------------------------------|
| Cisco IOS XE Catalyst SD-WAN Release 17.9.1a | This command was introduced. |

#### **Examples**

The following sample output displays UIDP user group info.

```
Device# show uidp user-group all
Total Usergroups: 12
_____
SDWAN-IDENTITY.CISCO.COM/Builtin/Users
User Identity Groups: Employee
User Identity Groups:TestUserGroup-1
n1111
Unknown
{\tt sdwan-identity.cisco.com/S-1-5-32-545}
S-1-5-21-787885371-2815506856-1818290038-513
SDWAN-IDENTITY.CISCO.COM/Users/Domain Users
cisco
eng
dev
mgmt
cEdge-identity#
cEdge-identity#sh uidp user-group us
cEdge-identity#sh uidp user ?
 all Show all users info
       Show user info by ip
 name Show user info by user name
```

#### **Related Commands**

| Command              | Description                                  |
|----------------------|----------------------------------------------|
| show uidp statistics | Displays UIDP statistics.                    |
| show uidp user ip    | Displays the user information by IP address. |

### show uidp user ip

To display the user information by IP address, use the **show uidp user ip** command in privileged EXEC mode.

#### show uidp user ip

#### **Command Default**

None

#### **Command Modes**

Privileged EXEC (#)

#### **Command History**

| Release                                      | Modification                 |
|----------------------------------------------|------------------------------|
| Cisco IOS XE Catalyst SD-WAN Release 17.9.1a | This command was introduced. |

#### **Examples**

The following sample output displays the user information by IP address.

Device# show uidp user ip

User Info 1 : TestUser0@SDWAN-IDENTITY.CISCO.COM cEdge-identity#sh uidp user name TestUser0@SDWAN-IDENTITY.CISCO.COM

| User | Id<br>VRF | User Name<br>Usergroup | IP address<br>Usergroup Name                                                 |
|------|-----------|------------------------|------------------------------------------------------------------------------|
| 1    | 0         | TestUser0              | @SDWAN-IDENTITY.CISCO.COM 72.1.1.7<br>SDWAN-IDENTITY.CISCO.COM/Builtin/Users |
|      |           | 5                      | Unknown                                                                      |
|      |           | 6                      | sdwan-identity.cisco.com/S-1-5-32-545                                        |
|      |           | 7                      | S-1-5-21-787885371-2815506856-1818290038-513                                 |
|      |           | 8                      | SDWAN-IDENTITY.CISCO.COM/Users/Domain Users                                  |

#### **Related Commands**

| Command                  | Description                  |
|--------------------------|------------------------------|
| show uidp statistics     | Displays UIDP statistics.    |
| show uidp user-group all | UIDP user group information. |

### show utd engine standard config

To display the Unified Threat Defense (UTD) configuration, use the **show utd engine standard config** command in user EXEC mode.

show utd engine standard config

**Command Default** 

None

#### **Command Modes**

User EXEC (>)

#### **Command History**

| Release                                      | Modification                 |
|----------------------------------------------|------------------------------|
| Cisco IOS XE Catalyst SD-WAN Release 17.6.1a | This command was introduced. |

#### **Examples**

The following sample output displays the unified threat defense (UTD) configuration.

Device# show utd engine standard config TD Engine Standard Configuration:

Unified Policy: Enabled

URL-Filtering Cloud Lookup: Enabled

URL-Filtering On-box Lookup: Disabled

File-Reputation Cloud Lookup: Disabled

File-Analysis Cloud Submission: Disabled

UTD TLS-Decryption Dataplane Policy: Enabled

Flow Logging: Disabled

UTD VRF table entries:

Policy: uni-utd

Threat Profile: uips

VirtualPortGroup Id: 1

UTD threat-inspection profile table entries:

Threat profile: uips

Mode: Intrusion Prevention

```
Policy: Balanced
Logging level: Error

UTD threat-inspection whitelist profile table entries:
UTD threat-inspection whitelist profile table is empty

UTD web-filter profile table entries

UTD web-filter profile table is empty

UTD TLS-Decryption profile table entries

UTD TLS-Decryption profile table is empty

UTD TLS-Decryption profile table is empty

UTD File analysis table entries

UTD File reputation table entries

UTD File reputation table entries
```

### show utd unified-policy

To display the unified policy configuration, use the **show utd unified-policy** command in user EXEC mode.

#### show utd unified-policy

#### **Command Default**

None

#### **Command Modes**

User EXEC (>)

#### **Command History**

| Release                                      | Modification                 |
|----------------------------------------------|------------------------------|
| Cisco IOS XE Catalyst SD-WAN Release 17.6.1a | This command was introduced. |

#### **Examples**

The following sample output displays the unified policy configuration.

Device# **show utd unified-policy**Unified Policy is enabled

```
Config State: MT Config Sync Complete

Bulk download Timer State: Stopped

Messages sent in current transaction: 0

Config download queue size: 0

UTD TLS-decryption dataplane policy is enabled
```

### show vrrp

To display the status of configured Virtual Router Redundancy Protocol (VRRP) groups on a device, use the **show vrrp** command in privileged EXEC mode.

show vrrp group number [{ GigabitEthernet | ipv4 | all | brief | detail | statistics }]

#### **Syntax Description**

| group number    | VRRP group number. The range is from 1–255.                                                  |  |  |
|-----------------|----------------------------------------------------------------------------------------------|--|--|
| GigabitEthernet | (Optional) Displays GigabitEthernet information for IEEE 802.3z.                             |  |  |
| ipv4            | (Optional) Displays information about IPv4 groups.                                           |  |  |
| all             | (Optional) Displays information about all VRRP groups, including groups in a disabled state. |  |  |
| brief           | (Optional) Displays a summary view of the VRRP group information.                            |  |  |
| detail          | (Optional) Displays information about all VRRP groups, including statistical information.    |  |  |
| statistics      | (Optional) Displays statistical information about the VRRP groups.                           |  |  |

#### **Command Modes**

Privileged EXEC (#)

#### **Command History**

| Release                                      | Modification                                         |
|----------------------------------------------|------------------------------------------------------|
| Cisco IOS XE Catalyst SD-WAN Release 17.7.1a | This command is supported for Cisco Catalyst SD-WAN. |

#### **Usage Guidelines**

If no group is specified, the status for all groups is displayed.

For usage guidelines, see the Cisco IOS XE show vrrp command.

#### **Examples**

The following is a sample output from the **show vrrp detail** command:

# Device# show vrrp detail GigabitEthernet2 - Group 1 - Address-Family IPv4 State is BACKUP State duration 2 hours 13 mins 4 secs Virtual IP address is 10.10.1.10 Virtual MAC address is 0000.5E00.0101 Advertisement interval is 1000 msec

```
Preemption enabled
Priority is 100
Track object 1 state UNDEFINED decrement 10
Router is 10.1.1.1, priority is 180
Master Advertisement interval is 1000 msec (learned)
Master Down interval is 3609 msec (expires in 3319 msec)
tloc-change increase-preference 333 configured
FLAGS: 1/1
```

The following is a sample output from the **show vrrp** command:

```
Device# show vrrp
Ethernet1/0 - Group 1
State is Master
Virtual IP address is 10.2.0.10
Virtual MAC address is 0000.5e00.0101
Advertisement interval is 3.000 sec
Preemption is enabled
min delay is 0.000 sec
Priority 100
Track object 1 state down decrement 15
Master Router is 10.2.0.1 (local), priority is 100
Master Advertisement interval is 3.000 sec
Master Down interval is 9.609 sec
Ethernet1/0 - Group 2
State is Master
Virtual IP address is 10.0.0.20
Virtual MAC address is 0000.5e00.0102
Advertisement interval is 1.000 sec
Preemption is enabled
min delay is 0.000 sec
Priority 95
Master Router is 10.0.0.1 (local), priority is 95
Master Advertisement interval is 1.000 sec
Master Down interval is 3.628 sec
```

The following is a sample output from the **show vrrp** command, displaying peer RP state information:

```
Device# show vrrp

Ethernet0/0 - Group 1

State is Init (standby RP, peer state is Master)

Virtual IP address is 172.24.1.1

Virtual MAC address is 0000.5e00.0101

Advertisement interval is 1.000 sec

Preemption enabled

Priority is 255

Master Router is 172.24.1.1 (local), priority is 255

Master Advertisement interval is 1.000 sec

Master Down interval is 3.003 sec
```

The following is a sample output from the **show vrrp** command, displaying information about a configured VRRS group name:

```
Device# show vrrp
GigabitEthernet0/0/0 - Group 1
State is Master
Virtual IP address is 10.0.0.7
Virtual MAC address is 0000.5e00.0101
Advertisement interval is 1.000 sec
Preemption enabled
Priority is 100
VRRS Group name CLUSTER1 ! Configured VRRS Group Name
```

```
Master Router is 10.0.0.1 (local), priority is 100 Master Advertisement interval is 1.000 sec Master Down interval is 3.609 sec
```

The following is a sample output from the **show vrrp** command, displaying information when an object is being tracked:

```
Device# show vrrp

Ethernet0/0 - Group 1 - Address-Family IPv4

State is BACKUP

State duration 1 mins 41.856 secs

Virtual IP address is 172.24.1.253

Virtual MAC address is 0000.5E00.0101

Advertisement interval is 1000 msec

Preemption enabled

Priority is 80 (configured 100)

Track object 1 state Down decrement 20

Master Router is 172.24.1.2, priority is 100

Master Advertisement interval is 1000 msec (learned)

Master Down interval is 3609 msec (expires in 3297 msec)
```

The table below describes the significant fields shown in the displays.

#### Table 115: show vrrp command Field Descriptions

| Field                            | Description                                                                                                    |  |
|----------------------------------|----------------------------------------------------------------------------------------------------|--|
| Ethernet1/0 - Group              | Interface type and number, and VRRP group number.                                                                                                    |  |
| State is                         | Role this interface plays within VRRP (master or backup).                                                                                                    |  |
| Advertisement interval is        | Interval at which the device sends VRRP advertisements when it is the master virtual device. This value is configured with the <b>vrrp timers advertise</b> command. |  |
| Priority                         | Priority of the interface.                                                                                                    |  |
| Track object                     | Object number representing the object to be tracked.                                                                                                    |  |
| state                            | State value (up or down) of the object being tracked.                                                                                                    |  |
| decrement                        | Amount by which the priority of the device is decremented (or incremented) when the tracked object goes down (or comes back up).                                     |  |
| Master Router is                 | IP address of the current master virtual device.                                                                                                    |  |
| priority is                      | Priority of the current master virtual device.                                                                                                    |  |
| Master Advertisement interval is | Advertisement interval, in seconds, of the master virtual device.                                                                                                    |  |

| Field                   | Description                                                                                                    |
|-------------------------|----------------------------------------------------------------------------------------------------|
| Master Down interval is | Calculated time, in seconds, that the master virtual device can be down before the backup virtual device takes over. |

The following is a sample output from the **show vrrp brief** command:

#### Device# show vrrp brief

| Interface | Grp | A-F Pri  | Time | Own | Pre | State  | Master addr/Group addr    |
|-----------|-----|----------|------|-----|-----|--------|---------------------------|
| Et1/0     | 1   | IPv4 150 | 0    | N   | Y   | MASTER | 10.0.0.1(local) 10.0.0.10 |
| Et1/0     | 1   | IPv6 100 | 0    | N   | Y   | INIT   | AF-UNDEFINED no address   |
| Et1/0     | 6   | IPv6 150 | 0    | N   | Y   | MASTER | FE80::1(local) FE80::100  |

The table below describes the significant fields shown in the display.

#### Table 116: show vrrp brief command Field Descriptions

| Field       | Description                                                                                                |  |
|-------------|----------------------------------------------------------------------------------------------------|--|
| Interface   | Interface type and number.                                                                                 |  |
| Grp         | VRRP group to which this interface belongs.                                                                |  |
| Pri         | VRRP priority number for this group.                                                                       |  |
| Time        | Calculated time that the master virtual device can be down before the backup virtual device takes over.    |  |
| Own         | IP address owner.                                                                                          |  |
| Pre         | Preemption status. Y indicates that preemption is enabled. If this field is empty, preemption is disabled. |  |
| State       | Role this interface plays within VRRP (master or backup).                                                  |  |
| Master addr | IP address of the master virtual device.                                                                   |  |
| Group addr  | IP address of the virtual device.                                                                          |  |

### show wireless-lan radio

To display the radio parameters of the wireless LAN, use the **show wireless-lan radio** command in user EXEC mode.

#### show wireless-lan radio

**Syntax Description** This command has no keywords or arguments.

**Command Default** None

**Command Modes** User EXEC (>)

#### **Command History**

| Release                                      | Modification                 |
|----------------------------------------------|------------------------------|
| Cisco IOS XE Catalyst SD-WAN Release 17.6.1a | This command was introduced. |

#### **Examples**

The following sample output displays the radio parameters of the wireless LAN.

#### Device# show wireless-lan radio

| band | admin | oper | TxPwr | Channel         |
|------|-------|------|-------|-----------------|
|      |       |      |       |                 |
| 2.4g | on    | up   | 2dbm  | 1               |
| 5g   | on    | up   | 2dbm  | 100,104,108,112 |

### show wireless-lan wlan

To display information about the wireless SSID, use the **show wireless-lan wlan** command in user EXEC mode.

#### show wireless-lan wlan

#### **Syntax Description**

This command has no keywords or arguments.

#### **Command Default**

None

#### **Command Modes**

User EXEC (>)

#### **Command History**

| Release                                      | Modification                 |
|----------------------------------------------|------------------------------|
| Cisco IOS XE Catalyst SD-WAN Release 17.6.1a | This command was introduced. |

#### **Examples**

The following sample output displays information about the wireless SSID.

#### Device# show wireless-lan wlan

| wlan | oper | vlan | #client | SSID   |
|------|------|------|---------|--------|
|      |      |      |         |        |
| 1    | up   | 19   | 0       | 119    |
| 2    | up   | 105  | 0       | 122    |
| 3    | up   | 23   | 0       | 123    |
| 4    | up   | 100  | 0       | hello  |
| 5    | up   | 22   | 0       | hello2 |
|      |      |      |         |        |

### show wireless-lan client

To display information about the wireless clients in a wireless LAN, use the **show wireless-lan client** command in user EXEC mode.

#### show wireless-lan client

**Syntax Description** 

This command has no keywords or arguments.

**Command Default** 

None

**Command Modes** 

User EXEC (>)

#### **Command History**

| Release                                      | Modification                 |
|----------------------------------------------|------------------------------|
| Cisco IOS XE Catalyst SD-WAN Release 17.6.1a | This command was introduced. |

#### **Examples**

The following sample output displays information about the wireless clients in the wireless LAN.

#### Device# show wireless-lan client

| Client-MAC-Addr   | band | status     | SSID  |
|-------------------|------|------------|-------|
|                   |      |            |       |
| 64:BC:0C:65:8B:4C | 5 q  | Associated | hello |

### show zone-pair security

To display the source zone, destination zone, and policy attached to the zone-pair, use the **show zone-pair security** command in privileged EXEC mode.

#### **Command Default**

None

#### **Command Modes**

Privileged EXEC (#)

#### **Command History**

#### Release Modification

Cisco IOS XE Catalyst SD-WAN Release 17.11.1a This command is supported in Cisco Catalyst SD-WAN

#### **Usage Guidelines**

For usage guidelines, see the Cisco IOS XE show zone-pair security command.

#### **Example**

The following example displays the source zone, destination zone, and policy attached to the zone-pair.

```
Device#show zone-pair security
Zone-pair name ZP_zone1_zone1_seq_1 1
```

Source-Zone zonel Destination-Zone zonel service-policy seq\_1

### verify

To verify the file integrity of a software image stored in the device bootflash, use the verify command in privileged EXEC mode.

verify image

#### **Syntax Description**

*image* Software image stored in the device bootflash. Specify the file as follows:

bootflash:filename

#### **Command Default**

This command has no default behavior.

#### **Command Modes**

Privileged EXEC (#)

#### **Command History**

| Release                                      | Modification                                                     |
|----------------------------------------------|------------------------------------------------------------------|
| Cisco IOS XE Catalyst SD-WAN Release 17.6.1a | Command qualified for use in Cisco SD-WAN Manager CLI templates. |

#### Example

Device# verify bootflash:image.bin Verifying file integrity of

loot/Astriagion.

SHA1: 0123456789ABCDEF0123456789ABCDEF01234567 Embedded Hash Computed Hash SHA1: 0123456789ABCDEF0123456789ABCDEF01234567 Starting image verification Hash Computation: 100%Done! Computed Hash SHA2: 0123456789abcdef0123456789abcdef 0123456789abcdef0123456789abcdef 0123456789abcdef0123456789abcdef 0123456789abcdef0123456789abcdef Embedded Hash SHA2: 0123456789abcdef0123456789abcdef

0123456789abcdef0123456789abcdef 0123456789abcdef0123456789abcdef 0123456789abcdef0123456789abcdef

Digital signature successfully verified in file bootflash:image.bin

### vdiagnose vmanage cluster

To run diagnostics on a Cisco SD-WAN Manager cluster, use the vdiagnose vmanage cluster command in privileged EXEC mode on Cisco SD-WAN Manager.

#### vdiagnose vmanage cluster [verbose]

#### **Syntax Description**

**cluster** Run diagnostics on a Cisco SD-WAN Managercluster.

verbose (Optional) View a verbose version of the vdiagnose vmanage cluster command.

#### **Command Default**

None

#### **Command Modes**

Privileged EXEC mode (#)

#### **Command History**

#### Release Modification

Cisco IOS XE Catalyst SD-WAN Release 17.12.1a This command is supported in Cisco Catalyst SD-WAN.

#### **Usage Guidelines**

Run the **vdiagnose vmanage cluster** command directly from the CLI on any Cisco SD-WAN Manager node in a cluster.

The vdiagnose vmanage cluster command tests the following for a Cisco SD-WAN Manager cluster:

- Mandatory interfaces operational status: Tests the operational status of the cluster interface on a Cisco SD-WAN Manager node.
- Cluster interface reachability: Runs a ping test on all cluster node interfaces in a network, verifying full interface reachability across all Cisco SD-WAN Manager nodes.
- Cluster services health status: Provides the health status of cluster services running on one or more Cisco SD-WAN Manager nodes.
- Cluster service reachability: Performs nping test for cluster services running on Cisco SD-WAN Manager nodes in the cluster.
- Current node container status: Provides the docker container status of cluster services running on the current Cisco SD-WAN Manager node.

Perform the following steps to run the **vdiagnose vmanage cluster** diagnostics command from the CLI on any Cisco SD-WAN Manager node in a cluster:

- 1. From the Cisco SD-WAN Manager menu, choose **Tools** > **SSH Terminal**.
- 2. Choose vManage as the device in the left pane. The SSH Terminal window opens in the right pane.
- 3. Enter the username and password to log in to Cisco SD-WAN Manager.
- **4.** Enter the **vdiagnose vmanage cluster** command to run a diagnostic test on a Cisco SD-WAN Manager cluster.
- **5.** (Optional) Enter the **vdiagnose vmanage cluster verbose** command to view the verbose of the diagnostic test executed on a Cisco SD-WAN Manager cluster.

#### **Example**

The following example shows the results of the diagnostics run on a Cisco SD-WAN Manager controller to test a Cisco SD-WAN Manager cluster:

Device#vdiagnose vmanage cluster

Running vdiagnostics, this can take some time... Current Date and time is 2023-08-03 15:37:02.897422

Personality is Vmanage

Running vdiagnostics for Cluster, this can take some time..

Current node: 10.0.105.39

Checking interfaces operational status

-----

eth5 - Cluster PASS

Checking cluster interface reachability

Full interface reachability across all nodes PASS

Checking services health status

\_\_\_\_\_

Services healthy across all nodes PASS

Checking service reachability

Full service reachability across all nodes

PASS

Checking current node container status

All cluster services containers are up PASS

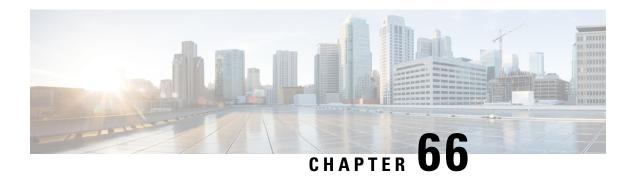

### **Wireless Commands**

- passphrase, on page 1343
- data-security, on page 1344
- qos-type, on page 1345
- radio-profile, on page 1345
- ssid, on page 1346
- wireless-lan country, on page 1347
- wireless-lan mgmt, on page 1347
- wlan-profile, on page 1348

### passphrase

To set a Wi-Fi protected access (WPA) pass phrase, use the **passphrase** command in wireless lan profile configuration mode. To remove a pass phrase, use the **no** form on this command.

passphrase pass-phrase

no passphrase

| Syntax Description | pass-phrase Specifies a pass phrase to access a wireless network. |                                                           |  |
|--------------------|-------------------------------------------------------------------|-----------------------------------------------------------|--|
| Command Default    | There are no default values.                                      |                                                           |  |
| Command Modes      | Wireless LAN profile configuration (config-wlan-profile)          |                                                           |  |
| Command History    | Release                                                           | Modification                                              |  |
|                    | Cisco IOS XE Catalyst SD-WAN Release 17.6.1a                      | Command qualified for use in Cisco vManage CLI templates. |  |

In the following example, you set a pass phrase as part of wireless configuration.

Device(config)# wlan-profile wl Device(config-wlan-profile)# passphrase 0 Pass-Phrase-Sample123#

### data-security

To configure the Wi-Fi protected access (WPA) and WPA2 data protection and network access control to use for an IEEE 802.11i wireless LAN, use the **data-security** command in wireless lan profile configuration mode. To remove security, use the **no** form of this command.

WPA authenticates individual users on the WLAN using a username and password. WPA uses the Temporal Key Integrity Protocol (TKIP), which is based on the RC4 cipher.

WPA2 implements the NIST FIPS 140-2—compliant AES encryption algorithm along with IEEE 802.1X-based authentication, to enhance user access security over WPA. WPA2 uses the Counter Mode Cipher Block Chaining Message Authentication Code Protocol (CCMP), which is based on the AES cipher.

Authentication is done either using preshared keys and through RADIUS authentication

data-security security

no data-security

#### **Syntax Description**

security Data Security Method:

Security method to apply to wireless LAN network data. It can be one of the following:

- none—No security is applied to the WLAN data. This is the default.
- wpa-enterprise—Also called WPA-802.1X mode. Enable WPA security in conjunction with a RADIUS authentication server. Configure the RADIUS server to use with the radius-servers command.
- wpa-personal—Also called WPA-PSK (preshared key) mode. Enable WPA security where
  each user enters a username and password to connect to the WLAN. Each wireless network
  device encrypts network traffic using a 256-bit key. Configure the password with the
  wpa-personal-key command.
- wpa/wpa2-enterprise—Enable both WPA and WPA2 security in conjunction with a RADIUS authentication server. Configure the RADIUS server to use with the **radius-servers** command.
- wpa/wpa2-personal—Enable both WPA and WPA2 security using only a username and
  password for authentication. Configure the password with the wpa-personal-key command.
- wpa2-enterprise—Enable WPA2 security in conjunction with a RADIUS authentication server.
   Configure the RADIUS server to use with the radius-servers command.
- wpa2-personal—Enable WPA2 security using only a username and password for authentication.
   Configure the password with the wpa-personal-key command.

**Command Default** 

There are no default values.

**Command Modes** 

Wireless LAN profile configuration (config-wlan-profile)

#### **Command History**

#### Release Modification

Cisco IOS XE Catalyst SD-WAN Release 17.6.1a Command qualified for use in Cisco vManage CLI templates.

In the following example, you a configure a security type.:

```
Device(config)# wlan-profile-sample-1
Device(config-wlan-profile)# vlan-id 100
Device(config-wlan-profile)# ssid sample-ssid-1
Device(config-wlan -profile)# data-security personal
```

### qos-type

To assign a Quality of Service (QoS) profile to a WLAN, use the **qos-type** command in wireless lan profile configuration mode. To remove a qos type, use the **no** form of this command.

**qos-type** profile-type

#### no qos-type

#### **Syntax Description**

profile-type Specifies a QOS profile type.

#### **Command Default**

There are no default values.

#### **Command Modes**

Wireless LAN profile configuration (config-wlan-profile)

#### **Command History**

| Release | Modification |
|---------|--------------|
|---------|--------------|

Cisco IOS XE Catalyst SD-WAN Release 17.6.1a Command qualified for use in Cisco vManage CLI templates.

In the following example, you assign a QOS profile to a WLAN.

```
Device(config) # wlan-profile-sample-1
Device(config-wlan-profile) # vlan-id 100
Device(config-wlan-profile) # ssid sample-ssid-1
Device(config-wlan-profile) # qos-type silver
```

### radio-profile

To specify the radio channel, use the **radio-profile** command in global configuration mode. To remove the radio channel, use the **no** form of this command

radio-profile channel

no radio-profile

#### **Syntax Description**

channel Specifies a radio channel. Choose 5Ghz or 24Ghz.

#### **Command Default**

There are no default values.

#### **Command Modes**

Global configuration (config)

#### **Command History**

| Release                                      | Modification                                   |
|----------------------------------------------|------------------------------------------------|
| Cisco IOS XE Catalyst SD-WAN Release 17.6.1a | Command qualified for use in Cisco vManage CLI |
|                                              | templates.                                     |

In the following example, you configure a 5-GHz channel and a 24-GHz channel:

```
Device(config)# radio-profile 5ghz
Device(config)# radio-profile 24ghz
```

### ssid

To configure the service set identifier (SSID) for a WLAN, use the **ssid** command in wireless lan profile configuration mode. To remove an ssid, use the **no** form of this command.

Each SSID is called a virtual access point (VAP) interface. To a client, each VAP interfaces appears as a different access point (AP) with its own SSID. To provide access to different networks, assign each VAP to a different VLAN.

ssid ssid-name

#### no ssid

#### **Syntax Description**

ssid-name Specify a SSID name for the WLAN.

#### **Command Default**

There are no default values.

#### **Command Modes**

Wireless LAN profile configuration (config-wlan-profile)

#### **Command History**

| Release                                      | Modification                                   |
|----------------------------------------------|------------------------------------------------|
| Cisco IOS XE Catalyst SD-WAN Release 17.6.1a | Command qualified for use in Cisco vManage CLI |
|                                              | templates.                                     |

In the following example, you a configure a ssid for a wireless lan:

```
Device(config)# wlan-profile wl
Device(config-wlan-profile)# ssid dev
```

### wireless-lan country

To configure the wireless LAN controller's country code, use the **wireless-lan country** command in global configuration mode.

wireless-lan country country code

#### **Syntax Description**

country code Specifies a two-letter or three-letter country code.

#### **Command Default**

There are no default values.

#### **Command Modes**

Global configuration (config)

#### **Command History**

| Release                                      | Modification                                              |
|----------------------------------------------|-----------------------------------------------------------|
| Cisco IOS XE Catalyst SD-WAN Release 17.6.1a | Command qualified for use in Cisco vManage CLI templates. |

In the following example, you assign a country code to the wireless LAN controller.

Device(config)# wireless-lan country US

### wireless-lan mgmt

To configure details for the wireless connection on the wireless LAN controller, use the **wireless-lan mgmt** command in global configuration mode. To remove a wireless connection, use the **no** form of this command.

wireless-lan mgmt { credential | { username username | password password } | ip | { address ipv4
address } }

#### no wireless-lan mgmt

#### **Syntax Description**

| username     | Specifies the user name for the wireless LAN controller.  |
|--------------|-----------------------------------------------------------|
| password     | Specifies the password for the wireless LAN controller.   |
| ipv4 address | Specifies the ip address for the wireless LAN controller. |

#### **Command Default**

There are no default values.

#### **Command Modes**

Global configuration (config)

Release

#### **Command History**

| Cisco IOS XE Catalyst SD-WAN Release 17.6.1a | Command qualified for use in Cisco vManage CLI |
|----------------------------------------------|------------------------------------------------|
|                                              | templates.                                     |

Modification

In the following example, you configure details for the wireless connection on the wireless LAN controller.

Device(config)# wireless-lan mgmt ip address 10.10.1.100 255.255.0.0 default-gateway 192.168.1.1

Device(config)# wireless-lan mgmt credential username admin password 0 sRe32dfst#asd

### wlan-profile

To configure a wireless lan profile, use the **wlan-profile** command in global configuration mode. To remove a wireless lan profile, use the **no** form of this command.

wlan-profile profile-name

no wlan-profile

| •      | _    |     |      |   |
|--------|------|-----|------|---|
| Cuntav | Hace | rir | 1tin | м |
| Syntax | DCOC | 111 | JULU | ш |

*profile-name* Specify a profile name used to identify the wireless profile.

#### **Command Default**

There are no default values.

#### **Command Modes**

Global configuration (config)

#### **Command History**

| Release                                      | Modification                                              |
|----------------------------------------------|-----------------------------------------------------------|
| Cisco IOS XE Catalyst SD-WAN Release 17.6.1a | Command qualified for use in Cisco vManage CLI templates. |

In the following example, you configure a wireless lan profile:

Device (config) # wlan-profile wl

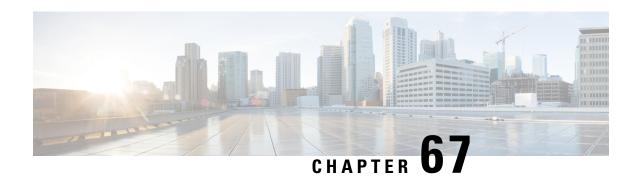

## Commands Qualified in Cisco IOS XE Catalyst SD-WAN Release 17.x

- Qualified CLIs for Cisco IOS XE Catalyst SD-WAN Release 17.2.1r, on page 1349
- Qualified CLIs for Cisco IOS XE Release Amsterdam 17.2.1v, on page 1351
- Qualified Commands for Cisco IOS XE Catalyst SD-WAN Release 17.3.1a, on page 1369
- Qualified Commands for Cisco IOS XE Catalyst SD-WAN Release 17.4.1a, on page 1381
- Qualified Commands for Cisco IOS XE Catalyst SD-WAN Release 17.5.1a, on page 1391
- Qualified Commands for Cisco IOS XE Catalyst SD-WAN Release 17.6.1a, on page 1398
- Qualified Commands for Cisco IOS XE Release 17.6.4, on page 1410
- Qualified Commands for Cisco IOS XE Catalyst SD-WAN Release 17.7.1a, on page 1410
- Qualified Commands for Cisco IOS XE Catalyst SD-WAN Release 17.8.1a, on page 1416
- Qualified Commands for Cisco IOS XE Catalyst SD-WAN Release 17.9.1a, on page 1418
- Qualified Commands for Cisco IOS XE Release 17.10.1a, on page 1419
- Qualified Commands for Cisco IOS XE Release 17.11.1a, on page 1421
- Qualified Commands for Cisco IOS XE Release 17.12.1a, on page 1425
- Qualified Commands for Cisco IOS XE Catalyst SD-WAN Release 17.13.1a, on page 1427
- Qualified Commands for Cisco IOS XE Catalyst SD-WAN Release 17.14.1a, on page 1428

### Qualified CLIs for Cisco IOS XE Catalyst SD-WAN Release 17.2.1r

This section lists the CLIs that are qualified for the CLI add-on feature templates in Cisco IOS XE Catalyst SD-WAN Release 17.2.1r.

#### **Cisco AAA Commands**

```
aaa group server tacacs+ tacacs-511
server-private 172.16.0.1 key 7 110a1016141d
ip vrf forwarding 511
!
aaa authentication attempts login 5
aaa authentication login default group tacacs-511
aaa authentication enable default group tacacs-511 enable
aaa authorization config-commands
aaa authorization exec default group tacacs-511 local none
aaa authorization commands 0 default group tacacs-511 local none
aaa authorization commands 1 default group tacacs-511 local none
aaa authorization commands 2 default group tacacs-511 local none
```

```
aaa authorization commands 3 default group tacacs-511 local none
aaa authorization commands 4 default group tacacs-511 local none
aaa authorization commands 5 default group tacacs-511 local none
aaa authorization commands 6 default group tacacs-511 local none
aaa authorization commands 7 default group tacacs-511 local none
aaa authorization commands 8 default group tacacs-511 local none
aaa authorization commands 9 default group tacacs-511 local none
aaa authorization commands 10 default group tacacs-511 local none
aaa authorization commands 11 default group tacacs-511 local none
aaa authorization commands 12 default group tacacs-511 local none
aaa authorization commands 13 default group tacacs-511 local none
aaa authorization commands 14 default group tacacs-511 local none
aaa authorization commands 15 default group tacacs-511 local none
aaa authorization network default local
aaa accounting exec default start-stop group tacacs-511
aaa accounting commands 0 default start-stop group tacacs-511
aaa accounting commands 1 default start-stop group tacacs-511
aaa accounting commands 2 default start-stop group tacacs-511
aaa accounting commands 3 default start-stop group tacacs-511
aaa accounting commands 4 default start-stop group tacacs-511
aaa accounting commands 5 default start-stop group tacacs-511
aaa accounting commands 6 default start-stop group tacacs-511
aaa accounting commands 7 default start-stop group tacacs-511
aaa accounting commands 8 default start-stop group tacacs-511
aaa accounting commands 9 default start-stop group tacacs-511
aaa accounting commands 10 default start-stop group tacacs-511
aaa accounting commands 11 default start-stop group tacacs-511
aaa accounting commands 12 default start-stop group tacacs-511
aaa accounting commands 13 default start-stop group tacacs-511
aaa accounting commands 14 default start-stop group tacacs-511
aaa accounting commands 15 default start-stop group tacacs-511
aaa accounting connection default start-stop group tacacs-511
aaa accounting system default start-stop group tacacs-511
```

#### **Cisco BGP Commands**

```
router bgp 64496
neighbor 10.0.0.1 remote-as 64496
bgp graceful-restart
neighbor 10.0.0.1 ha-mode graceful-restart disable
!
router bgp 64496
address-family ipv4 unicast vrf 1
redistribute omp
redistribute static
redistribute connected
router bgp 64496
address-family ipv6 unicast vrf 1
redistribute omp
redistribute static
redistribute connected
policy-map PMap
class PMap-super-fast
priority level 1
police percent 5
class PMap-fast
```

```
priority level 2
police percent 5

class cos-map-generic
bandwidth remaining percent 5
queue-limit 108 packets
class class-default
bandwidth remaining percent 95
queue-limit 2028 packets
```

#### **IP Commands**

```
ip dns server
ip host vrf 1 test_1 192.168.0.{{variable1}}
ip host vrf 1 test_2 192.168.0.{{variable2}}
```

#### **Privilege Exec Show Commands**

```
privilege exec level 1 show logging privilege exec level 1 show sdwan control connections privilege exec level 1 show sdwan bfd sessions privilege exec level 1 show sdwan system
```

### Qualified CLIs for Cisco IOS XE Release Amsterdam 17.2.1v

This section lists the CLIs that are qualified for the CLI add-on feature templates in Cisco IOS XE Release Amsterdam 17.2.1v.

#### **ACL Commands**

```
ip access-list extended acl_1
  11 permit object-group employee_1 any any
!
```

#### **AppNav Commands**

```
service-insertion appnav-controller-group scg
appnav-controller 192.3.3.1 vrf 2
appnav-controller 192.3.3.2 vrf 2
!
service-insertion service-node-group acgl
service-node 192.3.3.3
!
service-insertion service-context waas/1
appnav-controller-group scg
service-node-group acg1
service-policy p1
enable
!
service-insertion waas interface Tunnel2
service-insertion waas interface Tunnel3
!
```

#### AppQoE Commands

```
appqoe
  no tcpopt enable
```

#### **BFD Commands**

```
bfd color mpls
hello-interval 300000
no pmtu-discovery
multiplier 60
!
bfd color lte
hello-interval 300000
pmtu-discovery
multiplier 60
!
bfd color 3g
hello-interval 300000
no pmtu-discovery
multiplier 60
!
bfd app-route multiplier 6
bfd app-route poll-interval 4294967295
```

#### **Cisco BGP Commands**

```
router bap
  address-family no-vrf ipv4
  address-family no-vrf ipv6
  address-family with-vrf ipv4
  address-family with-vrf ipv6
  bgp always-compare-med
  bgp bestpath as-path multipath-relax
  bgp bestpath med missing-as-worst
  bgp deterministic-med
  bgp graceful-restart
  bgp bestpath compare-routerid
  bgp log-neighbor-changes
         bgp router-id
  distance bgp extern-as
  distance bgp internal-as
  distance bgp local
 maximum-paths eibgp
  timers bgp holdtime
  timers bgp keepalive-interval
 neighbor dns-address1 remote-as 999999999
 neighbor dns-address1 ebgp-multihop 255
 neighbor dns-address1 password 7 00141215174C04140B1E1E
 neighbor dns-address1 shutdown
 neighbor dns-address1 timers 65534 65535
 neighbor dns-address2 remote-as 999999
 neighbor dns-address2description test neighbor 1
 neighbor dns-address2ebgp-multihop 255
 neighbor dns-address2 password 7 13151601181B0B382F1B7A
 neighbor dns-address2 shutdown
 neighbor dns-address2 timers 65534 65535
 neighbor 10.228.0.129 remote-as 999999999
 neighbor 10.228.0.129 advertise-map ADVERTISE non-exist-map NON-EXIST
 neighbor 10.228.0.129 ha-mode graceful-restart disable
 propagate-aspath
```

```
address-family ipv4 unicast vrf 1
 redistribute connected
 redistribute omp
 redistribute static
 exit-address-family
address-family ipv6 unicast vrf 1
redistribute connected
redistribute omp
redistribute static
exit-address-family
        propagate-aspath
address-family ipv4 unicast
aggregate-address 192.168.51.0 255.255.255.0 as-set summary-only
 aggregate-address 192.168.52.0 255.255.255.0 as-set summary-only
 neighbor 10.0.0.1 advertise-map ADVERTISE non-exist-map NON-EXIST
 neighbor dns-address1 remote-as 999999999
neighbor dns-address1 activate
 neighbor dns-address1 advertisement-interval 600
 neighbor dns-address1 maximum-prefix 2147483647 100
 neighbor dns-address1 maximum-prefix 769434 100 restart 65535
 neighbor dns-address1 next-hop-self
neighbor dns-address1 send-community both
neighbor dns-address2 remote-as 999999
 neighbor dns-address2 activate
neighbor dns-address2 advertisement-interval 600
 neighbor dns-address2 maximum-prefix 98765 100 restart 65535
 neighbor dns-address2 next-hop-self
neighbor dns-address2 route-map <route map name>
neighbor dns-address2 send-community both
neighbor dns-address2 timers 3 9
network dns-address2 mask 255.255.255.0
 network 192.168.51.0 mask 255.255.255.0
network 192.168.52.0 mask 255.255.255.0
exit-address-family
timers bgp 60 180
```

#### **Class Map Commands**

```
class-map match-any BestEffort
  match qos-group 3
!
  class-map match-any Bulk
  match qos-group 4
!
  class-map match-any Critical
  match qos-group 1
!
  class-map match-any Critical-Low
  match qos-group 2
!
  class-map match-any BULK
  match qos-group 2
!
  class-map match-any CONTROL-SIGNALING
  match qos-group 4
!
  class-map match-any CRITICAL-DATA
  match qos-group 1
!
  class-map match-any Default
```

```
match qos-group 5
class-map match-any INTERACTIVE-VIDEO
match qos-group 3
class-map match-any LLQ
match qos-group 0
class-map match-any Queue0
match qos-group 0
class-map match-any Queue1
match qos-group 1
class-map match-any Queue2
match qos-group 2
class-map match-any Queue3
match qos-group 3
class-map match-any Queue4
match qos-group 4
class-map match-any Queue5
match qos-group 5
class-map type inspect match-all cmap
match access-group name cmap
  pass
class-map match-any Queue4
match qos-group 0
```

#### **Crypto Commands**

```
crypto ikev2 authorization policy li policy
exit
no crypto ikev2 diagnose error
crypto ikev2 keyring if-ipsec256-ikev2-keyring
 peer if-ipsec256-ikev2-keyring-peer
  address 172.16.93.1
  pre-shared-key cisco123
 crypto ikev2 policy policy1-global
 proposal p1-global
crypto ikev2 profile if-ipsec256-ikev2-profile
 aaa authorization group psk list default li policy
 authentication local pre-share
 authentication remote pre-share
  no config-exchange request
 keyring local if-ipsec256-ikev2-keyring
 lifetime 86400
 match identity remote address 172.16.93.2
 crypto ikev2 proposal p1-global
 encryption aes-cbc-128 aes-cbc-256
 group 14 15 16 2
 integrity shal sha256 sha384 sha512
```

```
crypto ipsec transform-set if-ipsec256-ikev2-transform esp-gcm 256
mode tunnel
crypto ipsec profile if-ipsec256-ipsec-profile
set ikev2-profile if-ipsec256-ikev2-profile
 set pfs group16
set transform-set if-ipsec256-ikev2-transform
set security-association lifetime kilobytes disable
set security-association lifetime seconds 3600
set security-association replay window-size 512
no crypto isakmp diagnose error
      crypto isakmp aggressive-mode disable
parameter-map type inspect-global
multi-tenancy
vpn zone security
no crypto ikev2 diagnose error
no crypto isakmp diagnose error
```

#### **EIGRP Commands**

```
router eigrp eigrp-name
 address-family ipv4 vrf {{SVPN}} autonomous-system {{SVPN}}
af-interface {{LAN EIGRP INT1 name}}
 no dampening-change
 no dampening-interval
 hello-interval 5
 hold-time
 split-horizon
 exit-af-interface
 af-interface {{LAN EIGRP INT2 name}}
  no dampening-change
  no dampening-interval
  hello-interval 5
  hold-time
                  15
  split-horizon
  exit-af-interface
{{LAN EIGRP neighbor1 tf}} neighbor {{LAN EIGRP neighbor1 ip addr}}
{{LAN EIGRP neighbor1 src int}}
{{LAN_EIGRP_neighbor2_tf}} neighbor {{LAN_EIGRP_neighbor2_ip_addr}}
{{LAN EIGRP_neighbor2_src_int}}
{{LAN_EIGRP_neighbor3_ip_addr}} neighbor {{LAN_EIGRP_neighbor3_ip_addr}}
{{LAN EIGRP neighbor3 src int}}
{{LAN_EIGRP_neighbor4_tf}} neighbor {{LAN_EIGRP_neighbor4_ip_addr}}
{{LAN EIGRP neighbor4 src int}}
{{LAN EIGRP neighbor5 tf}} neighbor {{LAN EIGRP neighbor5 ip addr}}
{{LAN EIGRP neighbor5 src int}}
network {{LAN EIGRP INT1 linknet}}
 network {{LAN_EIGRP_INT2_linknet}}
  topology base
   redistribute omp metric 1000000 255 1 1500
   redistribute static
   exit-af-topology
  - 1
  exit-address-family
```

#### **Global Configuration Commands**

```
memory free low-watermark processor 70694
        platform punt-keepalive disable-kernel-core
no service pad
no service tcp-small-servers
no service udp-small-servers
platform console virtual
platform qfp utilization monitor load 80
platform punt-keepalive disable-kernel-core
hostname myorg
username admin privilege 15 secret
username employee1 privilege
username employeel secret encryption
 username employee1 secret secret
clock timezone UTC
logging monitor
logging persistent
logging persistent size 104857600 filesize 10485760
 logging buffered
logging console
logging trap errors
logging rate-limit
logging host 10.90.9.6 vrf 4
 logging source-interface loopback111 vrf 4
 login on-success log
no crypto ikev2 diagnose error
no crypto isakmp diagnose error
crypto pki trustpoint TP-self-signed-3865005142
 enrollment selfsigned
  revocation-check none
                  cn=IOS-Self-Signed-Certificate-3865005142
  subject-name
 line con 0
 login authentication default
  speed 9600
 stopbits 1
 login authentication default
 speed 19200
  stopbits 1
 line vty 0 4
 transport input ssh
 line vty 5 80
 transport input ssh
 !mac address-table aging-time <timeout>
 lldp run
```

#### Interface GigabitEthernet Commands

```
ip ospf cost
 ip ospf dead-interval
  ip ospf hello-interval
 ip ospf message-digest-key 255 md5 7 00051105005E0D01072846
 ip ospf priority
  ip ospf retransmit-interval
 negotiation auto
  service-policy output policy 1
        ip tcp adjust-mss 1100
        cdp enable
        ip nat outside
        bandwidth 100000
vrrp 64 address-family ipv4
  vrrpv2
  track 2 shutdown
  address 10.50.4.3 primary
  priority 11
  timers advertise 1000
interface GigabitEthernet1.101
 no shutdown
 encapsulation dot1Q 101
 vrf forwarding 2
  ip address 192.168.66.1
 no ip redirects
        ip directed-broadcast
 ip mtu
          1496
 ipv6 address 2001:DB8::1
  ipv6 enable
 ip nbar protocol-discovery
        ip policy route-map policy 1
        ip helper-address 10.8.4.5
        ip helper-address 10.50.4.6
 tunnel-interface
   encapsulation gre weight 1
          encapsulation ipsec weight 1
   no border
   color lte
   no last-resort-circuit
   no low-bandwidth-link
   max-control-connections
   exclude-controller-group-list 1
   no vbond-as-stun-server
   vmanage-connection-preference 5
   port-hop
   carrier
                                  default
   nat-refresh-interval
                                  5
                                 1000
   hello-interval
   hello-tolerance
                                 12
   no allow-service all
   no allow-service bgp
   allow-service dhcp
   allow-service dns
   allow-service icmp
   no allow-service sshd
   no allow-service netconf
   no allow-service ntp
   no allow-service ospf
   no allow-service stun
   allow-service https
   no allow-service snmp
bandwidth-downstream 300000000
```

```
interface GigabitEthernet4.302
   tloc-extension GigabitEthernet
   access-list 4451-Marking-Spoke in
interface Dialer1
  no shutdown
  encapsulation ppp
  ip address negotiated
  ip nat outside
 dialer pool 1
 ppp chap hostname ntt
  ppp chap password ntt
  ppp authentication chap calling
interface Loopback100
interface VirtualPortGroup0
 interface Vlan1
pppoe enable group global
pppoe-client dial-pool-number
interface Tunnel
 ip unnumbered GigabitEthernet0/2.101
 no ip redirects
 ipv6 unnumbered GigabitEthernet0/2.101
 no ipv6 redirects
 tunnel source GigabitEthernet0/2.101
  tunnel mode sdwan
interface atm 0/3/0
description site1
ip mtu 1496
no shutdown
interface atm 0/3/0.1 point-to-point
description site1
ip mtu 1496
[no] ip address 10.0.0.0 255.255.255.252
no shutdown
load-interval 30
pvc 0/100
 [no] shutdown
 bridge-dot1q encap 1
  encapsulation aal5snap
  dialer pool-member 1
  protocol ppp dialer
interface GigabitEthernet1
description branch1
no ip address
no shutdown
ip mtu 1500
interface GigabitEthernet4.302
description branch1
encapsulation dot1Q 101
pppoe enable group global
pppoe-client dial-pool-number
no shutdown
[no] ip address 192.10.6.5
ip mtu 1496
```

```
interface Dialer1
ip address negotiated
encapsulation ppp
dialer pool 1
dialer-group 1
ppp authentication chap callin
ppp chap hostname ntt
ppp chap password ntt
ppp pap sent-username ntt password ntt
ppp sent-password ntt password 0 ntt
no shutdown
controller VDSL 0/3/0
description branch1
operating mode auto
[no] firmware filename bootflash:firmware
[no] modem auto
[no] sra
no shut.down
training log filename flash:4431.log
[no] bitswap
line-mode single-wire line 0
sync mode none
no diagnostics DELT
```

#### **IP Commands**

```
ip dhcp use hardware-address client-id
no ip dhcp use class
        ip host <vbond ip address1 ip address2>
ip ssh version 2
 ip dhcp use vrf remote
ip multicast route-limit
ip route
ip name-server 10.70.1.2
ip name-server vrf
        ip prefix-list prfx1 permit 172.16.55.1
ip bootp server
no ip source-route
no ip http server
        ip route vrf Mgmt-intf 172.16.55.10
        ipv6 route vrf Mgmt-intf 2001:DB8:101::1
        ip tcp mss 1200
no ip http secure-server
no ip igmp ssm-map query dns
ip nat settings central-policy
ip nat inside source list nat-dia-vpn-hop-access-list interface GigabitEthernet5 overload
 ip nat translation tcp-timeout
ip nat translation udp-timeout
cdp run
object-group service cdp-service-1
 ip
ip access-list extended access list 1
   permit object-group group1 any any
 ip arp proxy disable
no ip rcmd rcp-enable
no ip rcmd rsh-enable
no ip domain lookup
        ip dhcp use class
 ip dhcp pool vrf-1-GigabitEthernet5
 option 150 ip ip-list
 vrf
 lease 365 0 0
```

```
default-router 10.1.19.15
  dns-server 172.16.79.1
  domain-name dns1
 network 255.255.25.0
 ip http authentication local
 no ip finger
 ip http server
ip http secure-server
no ip igmp ssm-map query dns
ip nat pool natpool-GigabitEthernet0/0/0-0 10.4.1.11 10.4.1.250 prefix-length 24
ip nat inside source list global-list pool natpool-GigabitEthernet0/0/0-0 overload
egress-interface GigabitEthernet4
ip nat inside source list nat-dia-vpn-hop-access-list interface GigabitEthernet4.101
overload
ip nat inside source list nat-dia-vpn-hop-access-list interface GigabitEthernet4.102
overload
ip nat inside source list nat-dia-vpn-hop-access-list interface GigabitEthernet4.103
overload
ip nat inside source list nat-dia-vpn-hop-access-list interface GigabitEthernet4.104
overload
ip nat inside source list nat-dia-vpn-hop-access-list interface GigabitEthernet4.105
overload
ip nat translation tcp-timeout 10
ip nat translation udp-timeout 40
ip nat route vrf 65529 0.0.0.0 0.0.0.0 global
ip nat route vrf 2 172.16.200.0 255.255.255.0 global
ipv6 route vrf 1 2001:DB8:EF::1
vlan internal allocation policy ascending
ip redirects
route-map trigger permit
match ip address prefix
line vty 0 4
 access-class
ipv6 access-class
```

#### **Logging Commands**

```
logging trap informational syslog-format rfc5424 logging tls-profile profile1 tls-version TLSv1.1 logging tls-profile profile1 ciphersuite aes-256-cbc-sha
```

#### **NAT Commands**

```
nat64 translation timeout tcp 60
nat64 translation timeout udp 1
```

#### **NTP Commands**

```
ntp authentication-key 65535 md5 test
ntp server 10.0.1.1 source GigabitEthernet8 key 65535 prefer version 4
ntp source GigabitEthernet8
ntp trusted-key
ntp access-group peer 25
```

#### **Object Group Commands**

```
object-group network Auth-Servers
  host 10.16.137.22
!
object-group service ZBF-DIA-External
tcp 80
```

```
udp
tcp range 1024 65535
tcp source 23
ip
icmp
```

#### **OMP Commands**

```
amo
  no shutdown
                   4294967295
  overlay-as
  send-path-limit 16
  ecmp-limit
                   16
  graceful-restart
  no as-dot-notation
   timers
   holdtime
   advertisement-interval 65535
   graceful-restart-timer 43200
   eor-timer
   exit
  address-family ipv4
   advertise bgp
   advertise ospf external
   advertise connected
   advertise static
   advertise eigrp
   advertise lisp
   advertise isis
  address-family ipv6
   advertise bgp
   advertise connected
   advertise static
   advertise eigrp
   advertise lisp
    advertise isis
```

# **OSPF Commands**

```
router ospf 1 10
 auto-cost reference-bandwidth 100
 timers throttle spf 200 1000 10000
 router-id 10.68.202.1
 compatible rfc1583
         default-information originate
         default-information originate metric-type 1
 distance ospf external 110
 distance ospf inter-area 110
 distance ospf intra-area 110
 redistribute connected subnets
redistribute nat-route dia
max-metric router-lsa on-startup 86400
 area 4294967295 nssa no-summary
 area 4294967295 range 10.1.1.0 255.255.255.0 not-advertise
 area 4294967295 range 192.168.1.0 255.255.255.0 cost 16777214
 area 4294967295 range 172.16.5.0 255.255.255.0 advertise
default-information originate always metric 16777214 metric-type 1
redistribute static
```

# **Policy Commands**

```
route-map rmap1 deny 10
 match ip address prefix-list prfx1
route-map rmap1 permit 10
 match as-path 120
 match ip address prefix-list prfx1 !
route-map clear-df permit 10
parameter-map type inspect-global
 alert on
 log dropped-packets
 multi-tenancy
  vpn zone security
policy
 app-visibility
  flow-visibility
 implicit-acl-logging
 log-frequency
                       1000
policer pol1
rate 500000000
burst 15000
exceed drop
 lists
   data-prefix-list Email-Server
   ip-prefix prfx1
class-map
  class LLQ queue 0
   class Queue0 queue 0
   class VOICE queue 0
  class CRITICAL-DATA queue 1
   class Queuel queue 1
   class BULK queue 2
   class Queue2 queue 2
   class INTERACTIVE-VIDEO queue 3
   class Queue3 queue 3
   class CONTROL-SIGNALING queue 4
   class Queue4 queue 4
   class Default queue 5
   class Queue5 queue 5
  rewrite-rule Branch-QoS-Rewrite-Template
   class BULK low dscp 10
   class BULK high dscp 10
   class CRITICAL-DATA low dscp 28
   class CRITICAL-DATA high dscp 28
   class INTERACTIVE-VIDEO low dscp 34
   class INTERACTIVE-VIDEO high dscp 34
   access-list acl1
   sequence 10
   match
    destination-ip 172.16.5.10
   action drop
   default-action accept
   action drop
    count 192-167-199-DROP-CNT
```

```
access-list 4451-Marking-Spoke
  sequence 1
    destination-ip 172.16.10.5
   action accept
    count SSL
    class LLO
    count EXCHANGE
    class CONTROL-SIGNALING
   action accept
    count RTP
    class LLQ
   action accept
    count HTTP 10K 60K
    class BULK
    action accept
    count HTTP BROWSING
    class BULK
    count Oracle
    class CRITICAL-DATA
    count Citrix
    class INTERACTIVE-VIDEO
    count SSL
    class BULK
    count EXCHANGE
    class CONTROL-SIGNALING
    count Video
    class INTERACTIVE-VIDEO
"access-list Marking-HQ
  sequence 1
   match
    source-ip 10.74.201.203/32"
  sequence 21
   match
    source-ip 10.74.201.202/32
   action accept
    set
     dscp 18"
"policy-map type inspect security-zbfw
   class security-zbfw-seq-1
     inspect"
"sequence 181
      destination-data-prefix-list QOS-QUALYS-SCANNERS"
"sequence 11
     match
      destination-ip 10.53.128.23/32
      destination-port 443"
```

## **Policy Map Commands**

```
policy-map type inspect pmap1
  class cos-map-generic inspect
  bandwidth remaining percent 5
  policy-map Branch-QoS-Policy
    class Queue0
    priority level 1
    police rate percent 30
    !
   !
}
```

```
class Queue1
  bandwidth remaining ratio 20
  random-detect precedence-based
 class class-default
  bandwidth remaining ratio 10
  random-detect precedence-based
 class Queue3
 bandwidth remaining ratio 20
  random-detect precedence-based
 class Oueue4
 bandwidth remaining ratio 10
 random-detect precedence-based
 class Queue5
 bandwidth remaining ratio 10
  random-detect precedence-based
policy-map shape GigabitEthernet0/0/1
 class class-default
  service-policy Branch-QoS-Policy
  shape average 1000000000
 class class-default
   drop
```

## **QOS Policy commands**

```
policy-map QOS-POLICY-MAP
class Queue0
 priority percent 30
 class Queue1
 bandwidth percent 20
 class Queue3
 bandwidth percent 20
 class class-default
 bandwidth percent 30
policy-map QOS-POLICY-MAP
 class Queue0
 priority percent 30
 class Queue1
 bandwidth percent 20
 random-detect
 class Queue3
 bandwidth percent 20
 class class-default
 bandwidth percent 30
 random-detect
policy-map QOS-POLICY-MAP
class Queue0
 priority percent 30
 class Queue1
 bandwidth percent 20
 random-detect
 class Queue3
 bandwidth percent 20
 class class-default
```

```
bandwidth percent 30
  random-detect
policy-map QOS-POLICY-MAP
class Queue0
 priority level 1
 police rate percent 30
 class Queue1
 bandwidth percent 20
 random-detect
 class Queue3
 bandwidth percent 20
 class class-default
 bandwidth percent 30
 random-detect
policy-map QOS-POLICY-MAP
class Queue0
 priority level 1
 police rate percent 30
 class Queue1
 bandwidth remaining ratio 20
 random-detect
 class Queue3
 bandwidth remaining ratio 20
 class class-default
 bandwidth remaining ratio 30
 random-detect
```

## **RADIUS Commands**

```
radius-server dead-criteria time 10 tries 3 radius-server deadtime 15\,
```

# **Security Commands**

```
security
ipsec
rekey 1209600
replay-window 4096
authentication-type shal-hmac ah-shal-hmac ah-no-id
pairwise-keying
```

## **SNMP Commands**

```
snmp-server community Log view Logging RO
snmp-server community Trap view Interface RO
snmp-server contact
snmp-server enable traps
snmp-server engineID local
snmp-server group test group v3 v3 noauth read view test v3
snmp-server host 10.100.51.1 vrf 1 version 2c Log udp-port 7081
snmp-server host 10.1.15.15 version 3 noauth test user v3 udp-port 161
snmp-server community xxxxx view yyyyy RO acl-name1
snmp-server ifindex persist
snmp-server location
snmp-server trap timeout
snmp-server trap-source Loopback
snmp-server user test user v3 test group v3 v3 encrypted
snmp-server view Interface 1.3.1 included
snmp-server view Logging 1.4.1 included
snmp-server view view test v3 1.3.6.1 included
```

# **SSL Proxy Commands**

```
sslproxy
 no enable
  rsa-key-modulus
                     2048
  {\tt certificate-lifetime}\ 730
 eckey-type
                      P256
 ca-tp-label
 settings expired-certificate drop
 settings untrusted-certificate drop
  settings unknown-status
 settings certificate-revocation-check none
 settings unsupported-protocol-versions drop
 settings unsupported-cipher-suites drop
                            close
 settings failure-mode
 settings minimum-tls-ver
                               TLSv1
no tcpproxy enable
```

## **System Commands**

```
gps-location latitude 37.368140
  gps-location longitude -121.913658
  system-ip
 overlay-id
 site-id
 port-offset
 control-session-pps
        controller-group-list 1 2
        device-groups a
  admin-tech-on-failure
  sp-organization-name
  organization-name
        max-omp-sessions
  port-hop
  track-transport
  track-default-gateway
 upgrade-confirm
 console-baud-rate
 vbond 192.168.5.4 port 12346
logging
enable
```

#### **UTD Commands**

```
utd multi-tenancy
utd engine standard multi-tenancy
 utd global
  file-reputation
   cloud-server cloud-isr-asn.amp.cisco.com
    est-server cloud-isr-est.amp.cisco.com
   query-interval 300
  file-analysis
   cloud-server panacea.threatgrid.com
   !
  file-analysis profile FILE-ANA-PROFILE1
  file-types
   pdf
   ms-exe
   new-office
    rtf
   mdb
```

```
mscab
msole2
wri
xlw
flv
swf
!
alert level critical
!
file-reputation profile FILE-REP-PROFILE1
alert level critical
!
file-inspection profile FILE-INS-PROFILE1
analysis profile FILE-ANA-PROFILE1
reputation profile FILE-REP-PROFILE1
```

## **Voice Commands**

```
sip-ua
voice class codec 1000
 codec preference 1 g729r8
 codec preference 2 g711ulaw bytes 160
 codec preference 3 g711alaw bytes 160
 codec preference 4 g722-64 bytes 160
voice service voip
 allow-connections sip to sip
 no supplementary-service sip handle-replaces
 no supplementary-service sip moved-temporarily
 no supplementary-service sip refer
 sip
  registrar server expires max 300 min 200
 !
 voice register global
 max-dn 200
 max-pool 100
 system message "SRST mode"
 voice register pool 100
 id network 10.0.0.0 mask 255.0.0.0
 dial-peer voice 1000 voip
 description
                    Branch 1
 destination-pattern 1T
 no shutdown
 voice-class codec 1000
 session transport udp
 session protocol sipv2
 session target ipv4:10.1.101.8
 dtmf-relay rtp-nte digit-drop sip-kpml sip-notify
 dial-peer voice 2000 voip
 description
                    Branch 1
  destination-pattern 2T
 no shutdown
 voice-class codec 1000
 session transport udp
 session protocol sipv2
 session target ipv4:10.1.101.8
```

```
dtmf-relay rtp-nte digit-drop sip-kpml sip-notify
dial-peer voice 8000 voip
description
             Branch 7
 destination-pattern 8T
no shutdown
voice-class codec 1000
session transport udp
session protocol sipv2
session target ipv4:10.1.101.8
dtmf-relay rtp-nte digit-drop sip-kpml sip-notify
dial-peer voice 9000 voip
description
                   CallManager for Dial 9
destination-pattern 9T
no shutdown
voice-class codec 1000
session transport udp
session protocol sipv2
session target ipv4:10.1.101.8
dtmf-relay rtp-nte digit-drop sip-kpml sip-notify
```

## **VRF Commands**

```
vrf definition
  address-family ipv4
  address-family ipv6
  description
  rd
  route-target export
  route-target import
  service tcp-keepalives-in
  service tcp-keepalives-out
  service tcp-small-servers
  service udp-small-servers
```

#### **Zone Based Firewall commands**

```
zone security LAN
  vpn 2
!
zone security WAN
  vpn 0
!
zone-pair security ZP_LAN_WAN_test-policy source LAN destination WAN
  service-policy type inspect test-policy
!
zone-pair security ZP_WAN_LAN_test-policy source WAN destination LAN
  service-policy type inspect test-policy
```

# Qualified Commands for Cisco IOS XE Catalyst SD-WAN Release 17.3.1a

#### Table 117: Feature History

| Feature Name                                                              | Release Information                                                             | Description                                                                                                    |
|---------------------------------------------------------------------------|---------------------------------------------------------------------------------|----------------------------------------------------------------------------------------------------|
| Qualified Commands for Cisco IOS<br>XE Catalyst SD-WAN Release<br>17.3.1a | Cisco IOS XE Catalyst SD-WAN<br>Release 17.3.1a<br>Cisco vManage Release 20.3.1 | Starting Cisco IOS XE Catalyst SD-WAN Release 17.3.1a, you can use additional commands in CLI Add-on feature templates. |

#### **AAA Commands**

- aaa authentication password-prompt <>
- aaa authentication username-prompt <>
- aaa authentication login default group tacacs+ local
- aaa authentication enable default group tacacs+ enable
- aaa authorization console
- ullet aaa authorization config-commands
- ullet aaa authorization exec default local group tacacs+
- $^{ullet}$  aaa authorization commands 15 default local group tacacs+
- $^{ullet}$  aaa accounting connection default stop-only group tacacs+
- aaa accounting exec default start-stop group tacacs+
- aaa accounting commands 15 default start-stop group tacacs+
- aaa authorization network default local
- aaa accounting system default start-stop group tacacs+
- aaa authentication attempts login
- aaa authentication ppp dialinppp local
- ullet login block-for <> attempts <> within
- login quiet-mode access-class <ACL>
- tacacs server server name
- tacacs server server name address ipv4 192.0.2.1
- ip tacacs source-interface Loopback0
- tacacs server server-name key Ys6WhgHS40

#### **ACL Commands**

- ip access-list standard <>
- ip access-list standard 15 permit <>
- ip access-list standard 15 deny <>
- ip access-list standard 15 deny any <>
- ip access-list extended <>
- ip access-list extended 105 <> ip any any
- ip access-list extended 105 deny <> any any
- ip access-list extended 105 deny ip <> any
- ip access-list extended 105 deny ip any <>
- ip access-list extended EXTACL deny ip any any <>
- ip access-list extended DSCP-OUT-SAA <> udp any range 64001 64005 any
- ip access-list extended DSCP-OUT-SAA permit <> any range 64001 64005 any
- ip access-list extended DSCP-OUT-SAA permit udp <> range 64001 64005 any
- ip access-list extended DSCP-OUT-SAA permit udp any range <> 64005 any
- ip access-list extended DSCP-OUT-SAA permit udp any range 64001 <> any
- ip access-list extended BGP-D1 permit tcp any eq <> any
- ip access-list extended DSCP-OUT-SAA permit udp any range 64001 64005 <>
- ip access-list extended DSCP-OUT-SAA permit icmp host <> any
- ip access-list extended DSCP-OUT-SAA permit udp any any range <> 64005
- ip access-list extended DSCP-OUT-SAA permit udp any any range 64001 <>
- ip access-list extended DSCP-OUT-SAA permit udp any range 64001 64005 any <>
- ip access-list extended BGP-D1 permit tcp any any eq <>

#### **ATM Commands**

- interface ATM <>
- interface ATM 0/0/0 ip <>
- interface ATM 0/0/0 atm <>
- interface ATM 0/0/0 <>

encapsulation <>

- interface ATM 0/2/0.1 <>
- interface ATM 0/2/0.1 point-to-point pvc 0/1 encapsulation aal5mux <>
- interface ATM 0/2/0.1 point-to-point pvc 0/1
- interface ATM 0/2/0.1 point-to-point pvc 0/1 vbr-nrt <> 48 1
- interface ATM 0/2/0.1 point-to-point pvc 0/1 vbr-nrt 48 <> 1
- interface ATM 0/2/0.1 point-to-point service-policy output <>
- interface ATM 0/2/0.1 point-to-point <>
- interface ATM 0/2/0.1 point-to-point pvc 0/1 oam-pvc <>
- interface ATM 0/2/0.1 point-to-point pvc 0/1 oam-pvc manage <>
- interface ATM 0/2/0.1 point-to-point pvc 0/1 oam retry <>

## **Frame Relay Commands**

- interface Serial 0/1/0 encapsulation frame-relay <ietf>
- interface Serial 0/1/0 frame-relay lmi-type <ansi>
- interface Serial 0/1/0 frame-relay intf-type <dte>
- interface Serial 0/1/0 frame-relay intf-type <dce>

- interface Serial 0/1/0 frame-relay interface-dlci <>
- interface Serial 0/1/0 < >
- interface Serial 0/1/0.2 point-to-point ip address <192.0.2.1> 255.255.255.0
- interface Serial 0/1/0.2 point-to-point frame-relay interface-dlci <>
- interface Serial 0/1/0.2 point-to-point <>
- interface Serial 0/0/1:5 ip address <192.0.2.1> 255.255.255.0
- interface Serial 0/0/1:5 encapsulation frame-relay
- interface Serial 0/0/1:5 frame-relay intf-type <dte>
- interface Serial 0/0/1:5 frame-relay intf-type <dce>
- interface Serial 0/0/1:5 <>
- interface MFR<>
- interface MFR 1 ip address <192.0.2.1> 255.255.255.0
- interface MFR 1 frame-relay multilink bandwidth-class <a>
- interface MFR 1 frame-relay multilink bandwidth-class <b>
- interface MFR 1 frame-relay multilink bandwidth-class c <>
- interface MFR 1 frame-relay intf-type <dte>
- interface MFR 1 frame-relay intf-type <dce>
- interface MFR 1 frame-relay interface-dlci <>
- interface MFR 1 <>

## **HTTP Commands**

- no ip http server
- no ip http secure-server

#### Interface Commands

- configure interface <id> mtu <size>
- configure interface <id> mtu <size greater than 1500 and upto 9000>
- configure interface <id> ip mtu <size>
- configure interface <id> description
- configure interface <id> hold-queue in
- configure interface <id> hold-queue out
- configure interface <id> no shutdown
- configure interface ATM <id> encapsulation dot1Q <vlan-id>
- configure interface Ethernet <id> encapsulation dot1Q <vlan-id>

#### **IP Commands**

- interface GigabitEthernet2.1 encapsulation dot1Q 1 ip address <> 255.255.255.0
- interface GigabitEthernet 3 ip address <> 255.255.255.0
- interface ATM0/3/0 ip address <> 255.255.255.0
- interface ATM0/3/0.1 ip address <> 255.255.255.0
- interface Serial2/0 ip address <> 255.255.255.0
- interface Loopback 2 ip address <> 255.255.255.0
- interface Dialer2 ip address <> 255.255.255.0
- interface Vlan 1 ip address <> 255.255.255.0
- interface Dialer 2 ip unnumbered <>
- ip route 192.0.2.1 255.255.255.0 198.51.100.1 track <>
- ip route 192.0.2.1 255.255.255.0 Dialer2 198.51.100.1 tag <>
- ip route 192.0.2.1 255.255.255.0 198.51.100.1 tag <>
- ip route 192.0.2.1 255.255.255.0 Dialer2 tag <>
- ip route 192.0.2.1 255.255.255.0 Dialer2 198.51.100.1 <>
- ip route 192.0.2.1 255.255.255.0 198.51.100.1 <>
- ip route 192.0.2.1 255.255.255.0 Dialer2 <>

- ip route 192.0.2.1 255.255.255.0 GigabitEthernet2 <>
- ip route 192.0.2.1 255.255.255.0 <>
- ip route vrf 1 192.0.2.1 255.255.255.0 198.51.100.1 track <>
- ip route vrf 1 192.0.2.1 255.255.255.0 198.51.100.1 tag <>
- ip route vrf 1 192.0.2.1 255.255.255.0 198.51.100.1 <>
- ip route vrf 1 192.0.2.1 255.255.255.0 GigabitEthernet2 <>
- ip route vrf 1 192.0.2.1 255.255.255.0 <>
- ip icmp rate-limit unreachable <>
- interface Dialer 2 ip <>
- interface GigabitEthernet 2.100 ip <>
- interface GigabitEthernet 2 ip <>
- ip <>
- ip icmp redirect <host>
- ip icmp redirect <subnet>
- interface Tunnel 10 ip <>
- ip ftp <>
- ip rcmd <>
- interface Dialer 2 ip address <>
- interface GigabitEthernet 2 ip address <>
- interface Virtual-Template 2 ip address <>

# **IPoE MTU**

- mtu<size>
- ip mtu <size>

## **IPv6 Commands**

- ullet no ipv6 source-route
- interface GigabitEthernet 2 ipv6 <>
- interface GigabitEthernet 2.100 ipv6 <>

- interface GigabitEthernet 2 ipv6 nd ra suppress <>
- interface GigabitEthernet 2 ipv6 nd prefix <>
- interface GigabitEthernet 2 ipv6 nd router-preference <>
- interface GigabitEthernet 2 ipv6 address autoconfig
- interface GigabitEthernet 2 ipv6 nd other-config-flag

## **Line Commands**

- line console 0 transport <>
- line vty 0 4
   transport <>
- line console 0
   transport output <ssh>
- line vty 0 4 transport output <ssh>

## **Logging Commands**

- logging console <>
- logging monitor <>
- logging <>
- banner login <>

## **PPP Commands**

- interface Dialer 1 encapsulation ppp
- interface Dialer 2
   encapsulation ppp
   ppp authentication chap <>
- interface Dialer 3 encapsulation ppp ppp chap hostname <>
- interface Dialer 4
   encapsulation ppp
   ppp chap password 0 <>
- interface ATM 0/3/0 pvc 0/1 encapsulation aal5mux ppp <>

- interface ATM 0/3/0.1 point-to-point pvc 0/20 encapsulation aal5mux ppp <>
- interface ATM 0/3/0 pvc 0/1 encapsulation aal5mux ppp Virtual-Template <>

## **PPPoEoVlan - Chap Commands**

- policy-map COS-OUT-SHAPED
- class class-default
- set cos {dot1P\_Value}
- interface {Ethernet\_Interface}
- mtu 1774
- no ip address
- no shutdown pppoe enable group global
- pppoe-client dial-pool-number 1
- pppoe-client ppp-max-payload 1766
- service-policy output COS-OUT-SHAPED
- no shutdown
- interface Dialer1
- mtu 1766
- ip unnumbered Loopback0
- encapsulation ppp
- dialer pool 1
- ppp authentication chap callin
- ppp chap hostname {Usename}
- ppp chap password {Chap\_Password}
- no shutdown

#### **Routemap Commands**

- route-map <>
- route-map abc <permit> 10
- route-map def <deny> 20
- route-map abc permit <>
- route-map map-tag deny <>

```
• route-map map-tag permit 25
 match length <> 2147483647
• route-map map-tag permit 30
 match length 1 <>
• route-map map-tag permit 35
 match ipv6 address prefix-list <>
• route-map map-tag permit 40
match ipv6 address <>
• route-map map-tag permit 311
 set ipv6 next-hop <2::2>
• route-map map-tag permit 45
 set ipv6 precedence <>
• route-map map-tag permit 50
 set interface Dialer <1>
• route-map map-tag permit 55
 set interface GigabitEthernet <3>
• route-map map-tag permit 60
 set interface Tunnel <1>
• route-map map-tag permit 251
 set ipv6 default next-hop <1::1>
• route-map map-tag permit 56
 set default interface GigabitEthernet <3>
• route-map map-tag permit 79
 set default interface Tunnel <11>
• route-map map-tag permit 75
 set vrf <1>
• interface GigabitEthernet 3
 ipv6 policy route-map <>
• ipv6 local policy route-map <>
```

# **Security Commands**

To configure posture assessment use the CLI Add-on template in Cisco vManage.

Configure IEEE 802.1x authentication and authorization

```
policy-map type control subscriber simple_dot1x
  event session-started match-all
  10 class always do-until-failure
    10 authenticate using dot1x
!
interface GigabitEthernet0/1/7
  switchport access vlan 22
  switchport mode access
  access-session closed
  access-session port-control auto
  dot1x pae authenticaton
  service-policy type control subscriber simple_dot1x
```

```
interface Vlan22
 ip address 198.51.100.1 198.51.100.254
Configure device tracking
device-tracking policy tracking test
security-level glean
no protocol ndp
no protocol dhcp6
tracking enable
interface GigabitEthernet0/1/7
device-tracking attach-policy tracking test
SHDSL Commands
   • Router# config-transaction
    Router(config) # controller shdsl 0/1/0
    Router(config-controller) # termination cpe
   • Router# config-transaction
    Router(config) # controller shdsl 0/1/0
    Router(config-controller) # termination <cpe/co>
    Router(config-controller) # mode atm
   • Router# config-transaction
    Router(config) # controller shdsl 0/1/0
    Router(config-controller) # termination cpe
    Router(config-controller) # mode efm
   • Router# config-transaction
    Router(config) # controller shdsl 0/1/0
    Router(config-controller) # termination cpe
    Router(config-controller) # mode atm
    Router(config-controller) # dsl-group 0 pairs 0
    Router(config-controller-dsl-group)#
   • Router# config-transaction
    Router(config) # controller shdsl 0/1/0
    Router(config-controller) # termination cpe
    Router(config-controller) # mode atm
    Router(config-controller) # dsl-group auto
    Router(config-controller-dsl-group)#
   • Router(config) # controller shdsl 0/1/0
    Router(config-controller) # termination cpe
    Router(config-controller) # mode atm
    Router(config-controller) # dsl-group 0 pairs 0-3 m-pair
    Router(config-controller-dsl-group)#
   • Router(config) # controller shdsl 0/1/0
    Router(config-controller) # termination cpe
    Router(config-controller) # mode efm
    Router(config-controller) # dsl-group 0 pairs 0-3 efm-bond
    Router(config-controller-dsl-group)#
   • Router(config) # controller shdsl 0/1/0
    Router(config-controller) # termination cpe
    Router(config-controller) # mode atm
    Router(config-controller) # dsl-group 0 pairs 0
    Router(config-controller) # dsl-group 1 pairs 2-3 m-pair
```

```
Router(config) # controller shdsl 0/1/0
 Router(config-controller) # termination cpe
 Router(config-controller) # mode efm
 Router(config-controller) # dsl-group 0 pairs 0
 Router(config-controller) # dsl-group 1 pairs 1-2 efm-bond
 Router(config-controller) # dsl-group 3 pairs 3
• Router# configure terminal
 Enter configuration commands, one per line. End with {\tt CNTL/Z.}
 Router(config) \#controller shdsl 0/1/0
 Router(config-controller) #firmware phy?
 filename filename to read firmware
 Router(config-controller) # firmware phy filename ?
 flash: Download fw file name
 bootflash: Download fw file name
 Router (config-controller) #firmware phy filename
 bootflash:IDC 192.0.2.1 DFE 1.1-1.8.1 001.pkg
• shdsl annex { annex standard } [ coding < tcpam >]
 Router(config-controller-dsl-group) # shdsl annex ?
 A Annex A of G.991.2 standard
 A-F Annex A/F of G.991.2 standard
 B Annex B of G.991.2 standard
 B-G Annex B/G of G.991.2 standard
 F Annex F of G.991.2 standard
 G Annex G of G.991.2 standard
 Router(config-controller-dsl-group) # shdsl annex F coding ?
 128-TCPAM 128-TCPAM line coding
 16-TCPAM 16-TCPAM line coding
 32-TCPAM 32-TCPAM line coding
 4-TCPAM 4-TCPAM line coding
 64-TCPAM 64-TCPAM line coding
 8-TCPAM 8-TCPAM line coding
 Router(config-controller-dsl-group) # shdsl annex F coding 32-TCPAM
• Router (config-controller-dsl-group) # shdsl rate <rate>
• Router (config-controller-dsl-group) # handshake ?
 auto Initiate auto handshake
 ieee Initiate IEEE handshake
 itut Initiate ITUT handshake
• CPE(config-controller-dsl-group)# shdsl 4-wire mode enhanced
• CPE(config-controller-dsl-group) # ignore
• CPE(config-controller-dsl-group) # shutdown
```

## **SNMP Commands**

• snmp-server packetsize <>

- snmp-server view supriya iso <>
- snmp-server user SNMP\_V3\_User SNMP\_Group\_Name v3 auth sha sha\_pwd priv aes 128 aes\_pwd access ipv6 <>
- snmp-server engineID local <123456ABCD>
- snmp mib community-map SNMP V2c Community String engineid <12345ABCD6>
- snmp-server community <>
- snmp-server community MyROCommunity ro <>
- snmp-server community someword1 view someword2 ro <>
- snmp-server group someword v3 priv read someword access <>
- snmp-server group someword v3 priv read someword access ipv6 <>
- snmp-server file-transfer access-group <>
- snmp-server enable traps snmp authentication
- snmp-server enable traps snmp coldstart
- snmp-server enable traps snmp linkdown
- snmp-server enable traps snmp linkup
- snmp-server enable traps snmp warmstart

## **TCP Commands**

- service tcp-keepalives-in
- service tcp-keepalives-out
- service tcp-small-servers
- service udp-small-servers
- ip finger

## **VDSL Commands**

• config-transaction

controller VDSL slot/subslot/port

operating mode auto

- line-mode single-wire line line-number
- line-mode bonding
- Router# config-transaction
   Enter configuration commands, one per line. End with CNTL/Z.

Router(config) #controller shdsl 0/1/0

Router(config-controller)#firmware phy? filename filename to read firmware

Router(config-controller) # firmware phy filename ?

- sra
- bitswap
- modem <keyword>
- description <string>
- diagnostics DELT
- training log filename flash:<filename>
- sync mode
- sync interval

# Qualified Commands for Cisco IOS XE Catalyst SD-WAN Release 17.4.1a

#### Table 118: Feature History

| Feature Name                                                              | Release Information                                                             | Description                                                                                                    |
|---------------------------------------------------------------------------|---------------------------------------------------------------------------------|----------------------------------------------------------------------------------------------------|
| Qualified Commands for Cisco IOS<br>XE Catalyst SD-WAN Release<br>17.4.1a | Cisco IOS XE Catalyst SD-WAN<br>Release 17.4.1a<br>Cisco vManage Release 20.4.1 | Starting Cisco IOS XE Catalyst SD-WAN Release 17.4.1a, you can use additional commands in CLI Add-on feature templates. |

## **AAA and DOT1X Global Configuration**

```
aaa group server radius radius-0
  server-private {ise_server} auth-port 1812 acct-port 1813 timeout 5 retransmit 3 key
cisco123

aaa authorization network default group radius-0
aaa authentication dot1x default group radius-0
aaa accounting dot1x default start-stop group radius-0

dot1x system-auth-control
radius-server dead-criteria time 10 tries 3
radius-server deadtime 15
```

#### **AAA Tacacs and Radius**

```
aaa group server radius rad123 server-private 10.255.255.254 ip radius source-interface GigabitEthernet0/0/1 radius-server key 0 $CRYPT_CLUSTER$a8YJvVLAFYXnoYOhLUMO5Q==$6tofKux6yYsQ42+nYL9FGf3wg4cKWLxB4O5zdWoFvmY= aaa group server tacacs+ tac123 server-private 10.255.255.254 key 0 $CRYPT_CLUSTER$a8YJvVLAFYXnoYOhLUMO5Q==$6tofKux6yYsQ42+nYL9FGf3wg4cKWLxB4O5zdWoFvmY= ip tacacs source-interface GigabitEthernet0/0/1 aaa authentication login default group rad123 group tac123 local username admin privilege 15 secret 5 $1$XQJ4$VxlKu0qZFDzNz8PjZqFSF1
```

#### **CFM CLI List**

```
ethernet cfm ieee
ethernet cfm global
ethernet cfm traceroute cache
ethernet cfm logging
ethernet cfm traceroute cache size entries
ethernet cfm traceroute cache hold-time minutes
snmp-server enable traps ethernet cfm cc
snmp-server enable traps ethernet cfm crosscheck
ethernet evc evc-id
ethernet cfm domain domain-name level level-id
id dns dns-name
mep ccm-hold-time hours
mep ccm-fastage enable
mep archive-hold-time minutes
sender-id chassis
service vpn-id vpn-id port
service vlan-id vlan-id port
service number MA-number port
 service short-ma-name port
 service short-ma-name evc evc-name vlan vlanid direction down
 continuity-check
 continuity-check [interval cc-interval]
 continuity-check loss-threshold threshold
 ais period 1 or 60
  ais level 0-7
 ais expiry-threshold 0-255
 ais suppress-alarms
 maximum meps 1-65535
 sender-id chassis
 offload sampling sample
Interface interface-name
cfm mep domain domain-name mpid id service service-name
 alarm notification all*
 cos 0-7
 ethernet oam
 ethernet oam mode passive
 ethernet oam remote-loopback supported
ethernet loopback permit external
```

## **CXP Branch DIA**

```
class-map match-any ART_APPLICATIONS
  match protocol attribute application-group ms-cloud-group
!
performance monitor context sdwanarts profile sdwan-performance
  exporter destination local-sdwan source Null0
  traffic-monitor art-cor-saas class-and ART_APPLICATIONS ipv4
!
performance monitor sampling-rate 10
performance monitor apply sdwanarts color-all-dia|color
!
```

# **CXP Gateway**

```
class-map match-any ART_APPLICATIONS
match protocol attribute application-group ms-cloud-group
!
performance monitor context sdwanarts profile sdwan-performance
exporter destination local-sdwan source Null0
traffic-monitor art-cor-saas class-and ART_APPLICATIONS ipv4
!
performance monitor sampling-rate 10
```

```
interface GigabitEthernetx/x/x
  performance monitor context sdwanarts
'
```

# **DSL NIM Support**

```
controller VDSL 0/1/0
line-mode single-wire line
no shutdown/shutdown
operating mode auto/adsl1/adsl2/adsl2+/auto adsl/auto adsl2/auto adsl2+/vdsl2
sra
bitswap
description VADSL Ping Test
training log filename bootflash:testlog.bin
firmware phy filename bootflash:nim_vab_phy_fw_A38q_B39x3.pkg
interface ATM0/1/0
description Atm Main intf
no shutdown
ip mtu 1500
mtu 1500
interface ATMO/1/0.303 point-to-point
description Atm Sub intf
no shutdown
ip address 192.0.2.254 255.255.255.0
ip mtu 1492
pvc 20/60
encapsulation aal5snap/aal5mux ppp dialer
protocol ppp dialer/dialer pool-member 1
interface Ethernet0/1/0
description Ethernet_Main_intf
no shutdown
mtu 1500
interface Ethernet0/1/0.303
description Ethernet Sub intf
no shutdown
encapsulation dot1Q 303
ip address 192.0.2.254 255.255.255.0
ip mtu 1492
pppoe enable
pppoe-client dial-pool-number 30
pppoe-client ppp-max-payload 1708
interface GigabitEthernet0/0/0
no shutdown
arp timeout 1200
ip address 192.0.2.254 255.255.255.0
no ip redirects
ip mtu 1500
mtu 1500
negotiation auto
interface Loopback1
description intf loop 1
no shutdown
ip address 192.0.2.254 255.255.255.0
interface Loopback2
description intf_loop_2
no shutdown
```

```
ip address 192.0.2.254 255.255.255.0
interface Dialer30
no shutdown
encapsulation ppp
ip unnumbered Loopback1/Loopback2/GigabitEthernet0/0/0
dialer pool 30
ppp chap hostname cisco
ppp chap password 0 sisco
ppp pap sent-username cisco password sisco
ppp authentication chap pap callin
interface Tunnel0
no shutdown
ip unnumbered GigabitEthernet0/0/0
no ip redirects
ipv6 unnumbered GigabitEthernet0/0/0
no ipv6 redirects
tunnel source GigabitEthernet0/0/0
tunnel mode sdwan
interface Tunnel3
no shutdown
ip unnumbered Dialer30
tunnel source Dialer30
tunnel mode sdwan
sdwan
interface GigabitEthernet0/0/0
tunnel-interface
encapsulation ipsec weight 1
no border
color mpls
no last-resort-circuit
no low-bandwidth-link
no vbond-as-stun-server
vmanage-connection-preference 5
port-hop
carrier default
nat-refresh-interval 5
hello-interval 1000
hello-tolerance 12
allow-service all
no allow-service bgp
allow-service dhcp
allow-service dns
allow-service icmp
allow-service sshd
allow-service netconf
no allow-service ntp
no allow-service ospf
no allow-service stun
allow-service https
no allow-service snmp
no allow-service bfd
interface Dialer30
tunnel-interface
encapsulation ipsec
color biz-internet
allow-service all
no allow-service bgp
allow-service dhcp
allow-service dns
```

```
allow-service icmp
allow-service sshd
allow-service netconf
no allow-service ntp
no allow-service ospf
no allow-service stun
allow-service https
no allow-service snmp
no allow-service bfd
!
```

## **FNF Support for IPv6**

```
app-visibility-ipv6
flow-visibility-ipv6
ip visibility cache entries
ipv6 visibility cache entries
```

# GRE/IPSec LoadBalancing Using ECMP to Zscaler ZEN Node

```
interface Tunnel100512
  tunnel route-via GigabitEthernet1 mandatory
ip sdwan route vrf 1 0.0.0.0/0 service sig
sdwan service sig vrf global
  ha-pairs
  interface-pair Tunnel100511 active-interface-weight 100 Tunnel100512 backup-interface-weight
200
```

#### **IPSLA IPv4**

```
ip sla 1
 icmp-echo 203.0.113.255
  vrf 100
ip sla schedule 1 life forever start-time now
track 1 ip sla 1 state
ip sla 2
 icmp-echo 203.0.113.255
 vrf 300
ip sla schedule 2 life forever start-time now
track 2 ip sla 2 state
ip access-list extended test300
100 permit ip any 203.0.113.255 255.255.255.0
ip access-list extended test100
100 permit ip any 192.0.2.254 255.255.255.0
class-map match-any test300
match access-group name test300
class-map match-any test100
match access-group name test100
policy-map type epbr test300
class test300
 set ipv4 vrf 300 next-hop verify-availability 192.0.2.254 10 track 2
policy-map type epbr test100
class test100
 set ipv4 vrf 100 next-hop verify-availability 192.0.2.254 10 track 1
interface GigabitEthernet0/0/1
service-policy type epbr input test300
interface GigabitEthernet0/0/2
service-policy type epbr input test100
```

#### **IPv4 EPBR**

```
ip access-list extended test300
100 permit ip any 0.0.0.2 255.255.255.0
ip access-list extended test100
100 permit ip any 0.0.0.2 255.255.255.0
class-map match-any test300
match access-group name test300
class-map match-any test100
match access-group name test100
policy-map type epbr test300
class test300
 set ipv4 vrf 300 next-hop 203.0.113.255
policy-map type epbr test100
class test100
 set ipv4 vrf 100 next-hop 203.0.113.255
interface GigabitEthernet0/0/1
service-policy type epbr input test300
interface GigabitEthernet0/0/2
service-policy type epbr input test100
```

## **IPv6 EPBR**

```
ipv6 access-list test300 v6
 sequence 100 permit ipv6 any 2003::2/64
ipv6 access-list test100 v6
sequence 100 permit ipv6 any 2001::2/64
class-map match-any test300_v6
match access-group name test300 v6
class-map match-any test100 v6
match access-group name test100 v6
policy-map type epbr test300 v6
class test300 v6
 set ipv6 vrf 300 next-hop 2003::2
policy-map type epbr test100_v6
class test100 v6
 set ipv6 vrf 100 next-hop 2001::2
interface GigabitEthernet0/0/1
service-policy type epbr input test300 v6
interface GigabitEthernet0/0/2
service-policy type epbr input test100_v6
```

# **Loopback Ports**

```
interface Loopback100
ip mtu 2000
```

# Multi-SN (SC CLI List)

```
vrf definition 300
rd 1:300
address-family ipv4
route-target export 1:300
route-target import 1:300
exit-address-family !
address-family ipv6
```

```
exit-address-family
interface TenGigabitEthernet0/1/2
no shutdown
arp timeout 1200
vrf forwarding 300
ip address 10.255.255.254 255.255.255.0
ip mtu 1496
ip nbar protocol-discovery
mtu 1500
exit
service-insertion appnav-controller-group appgoe ACG-APPQOE
appnav-controller 10.255.255.254 vrf 300
service-insertion service-node-group appqoe SNG-APPQOE
service-node 10.255.255.254
service-node 10.255.255.254
service-insertion service-context appqoe/1
appnav-controller-group ACG-APPQOE
service-node-group SNG-APPQOE
cluster-type service-controller
enable
vrf global
policy
app-visibility
app-visibility-ipv6
flow-visibility
flow-visibility-ipv6
no implicit-acl-logging
log-frequency 1000
!
```

# Multi-SN (SN CLI List)

```
interface GigabitEthernet2
no shutdown
arp timeout 1200
ip address 10.255.255.254 255.255.255.0
no ip redirects
ip mtu 1500
mtu 1500
negotiation auto
interface VirtualPortGroup2
no shutdown
ip address 192.168.2.1 255.255.255.0
service-insertion appqoe
service-insertion service-node-group appqoe SNG-APPQOE
device-role service-node
service-node 192.168.2.2
```

# **Per-Class App Aware Routing**

```
policy
sla-class sla1
loss 10
jitter 10
latency 10
app-probe-class apc1
!
sla-class sla2
loss 50
jitter 50
```

```
latency 50
app-probe-class apc2
app-route-policy vpn 1 list perclassaar policy vpn 1 list
vpn-list vpn_1_list
sequence 1
match
source-ip 10.0.0.0/8
action
sla-class sla1
sequence 11
match
source-ip 10.0.0.0/8
action
count counter2
sla-class sla1
default-action sla-class sla2
lists
site-list site_all_app_regr
site-id 100
site-id 400
site-id 500
site-id 600
app-probe-class apc1
forwarding-class class3
color lte dscp 10
color 3g dscp 11
color red dscp 12
color gold dscp 13
app-probe-class apc2
forwarding-class class5
color lte dscp 20
color 3g dscp 21
vpn-list vpn_1_list
vpn 1
apply-policy
site-list site all app regr
app-route-policy_vpn_1_list_perclassaar_policy_vpn_1_list
bfd color lte
dscp 35
bfd color 3g
dscp 36
bfd default-dscp 28
```

## **PMTU Configuration**

bfd color lte hello-interval 1000

```
pmtu-discovery
multiplier 1
```

#### P<sub>0</sub>E

```
interface {intf-name}
power inline auto max <4000-60000>
power inline auto
power inline never
```

# **Policy Based SIG**

```
policy
data-policy sig_ha_zscaler_data_policy_vedg
 vpn-list vpn 1
  sequence 90
   match
    destination-ip 10.255.255.254/32
   action accept
    count seqcnt 90
    sig
  sequence 100
   match
    destination-ip 10.255.255.254/32
   action accept
     count seqcnt 100
     sig
  sequence 110
   match
    destination-ip 10.255.255.254/32
   action accept
    count seqcnt-110
    sia
  default-action accept
 lists
 vpn-list vpn 1
  vpn 1
 site-list vedge_1
  site-id 500
  site-id 600
apply-policy
 site-list vedge 1
  data-policy sig_ha_zscaler_data_policy_vedg from-service
```

#### **Routed Ports**

```
interface GigabitEthernet0/0/1
ip mtu 9000
mtu 9216
```

## **SLA IPv6**

```
ip sla 3
  icmp-echo 2001::2
  vrf 100
ip sla schedule 3 life forever start-time now
track 3 ip sla 3 state
ip sla 4
  icmp-echo 2003::2
  vrf 300
ip sla schedule 4 life forever start-time now
track 4 ip sla 4 state
ipv6 access-list test300 v6
```

```
sequence 100 permit ipv6 any 2003::2/64
ipv6 access-list test100 v6
sequence 100 permit ipv6 any 2001::2/64
class-map match-any test300 v6
match access-group name test300 v6
class-map match-any test100 v6
match access-group name test100 v6
policy-map type epbr test300_v6
class test300 v6
  set ipv6 vrf 300 next-hop verify-availability 2003::2 10 track 4
policy-map type epbr test100_v6
class test100 v6
 set ipv6 vrf 100 next-hop verify-availability 2001::2 10 track 3
interface GigabitEthernet0/0/1
service-policy type epbr input test300_v6
interface GigabitEthernet0/0/2
service-policy type epbr input test100 v6
```

#### **SNMP**

- snmp-server community 0 \$CRYPT\_CLUSTER\$IXnkuKPGacBNK+bXDmIq4Q==\$msxENYwt8IX5ylClfcb+rA== view 4431\_view ro snmp-server host 10.255.255.254 0 \$CRYPT\_CLUSTER\$IXnkuKPGacBNK+bXDmIq4Q==\$msxENYwt8IX5ylClfcb+rA== udp-port 100 version 2csnmp-server view 4431 view iso included
- snmp-server host 10.255.255.254 vrf Mgmt-intf 0 \$CRYPT\_CLUSTER\$IXnkuKPGacBNK+bXDmIq4Q==\$msxENYwt8IX5ylClfcb+rA==snmp-server host 10.255.255.254 vrf Mgmt-intf 0 \$CRYPT\_CLUSTER\$IXnkuKPGacBNK+bXDmIq4Q==\$msxENYwt8IX5ylClfcb+rA== udp-port 15
- snmp-server host 10.1.1.1 vrf vrf-name informs version 2c priv 0 \$CRYPT\_CLUSTER\$IXnkuKPGacBNK+bXDmIq4Q==\$msxENYwt8IX5ylClfcb+rA== udp-port 15
- snmp mib community-map 0 \$CRYPT\_CLUSTER\$IXnkuKPGacBNK+bXDmIq4Q==\$msxENYwt8IX5ylClfcb+rA==
- snmp-server community 0 \$CRYPT\_CLUSTER\$IXnkuKPGacBNK+bXDmIq4Q==\$msxENYwt8IX5ylClfcb+rA==> ro acl-name

#### **Spanning Tree**

```
spanning-tree mode rapid-pvst
interface {intf-name}
spanning-tree portfast
```

#### **SVI Ports**

```
interface Vlan25
ip mtu 1600
```

## **Switchport Interface Configuration**

 interface {intf-name} switchport mode access switchport access vlan {vlan\_id} dot1x pae authenticator authentication order dot1x mab

```
authentication host-mode single-host
 authentication port-control auto
 authentication timer reauthenticate <timer num/server>
 authentication timer inactivity <timer num/server>
 authentication event server dead action authorize vlan {critical vlan}
 authentication event fail action authorize vlan {restrict vlan}
 authentication event no-response action authorize vlan {guest vlan}
 no shutdown
• interface {intf-name}
 speed {value}
 duplex {value}
 mtu {value}
 switchport mode trunk
 switchport trunk allowed vlan {vlans}
 switchport trunk native vlan {vlans id}
 no shutdown
• mac address-table static {mac1} vlan {intf vlan} interface {intf name}
```

# **Qualified Commands for Cisco IOS XE Catalyst SD-WAN Release** 17.5.1a

#### Table 119: Feature History

| Feature Name                                          | Release Information                             | Description                                                    |
|-------------------------------------------------------|-------------------------------------------------|----------------------------------------------------------------|
| Qualified Commands for Cisco IOS<br>XE Release 17.5.1 | Cisco IOS XE Catalyst SD-WAN<br>Release 17.5.1a | Additional commands are qualified for use in Cisco vManage CLI |
|                                                       |                                                 | templates.                                                     |

# **Application-Aware Routing**

```
fallback-best-tunnel
criteria jitter
```

# **Application Performance Monitoring**

```
performance monitor context 175_SDWAN profile sdwan-performance exporter destination 10.0.1.128 source GigabitEthernet9 port 2055 traffic-monitor application-response-time traffic-monitor media ! performance monitor apply 175_SDWAN sdwan-tunnel
```

# **Multicast PIM BSR Dynamic RP**

```
ip pim vrf 1 bsr-candidate GigabitEthernet5
ip pim vrf 1 rp-address 172.16.255.116
ip pim vrf 1 rp-candidate GigabitEthernet5 interval 10 priority 5
ip pim sparse-mode
spt-only
```

## **Data Policy Next-hop**

next-hop-loose

## **DCA**

platform resource service-plane-heavy
platform resource data-plane-heavy

## **DIA - DDOS Visibility**

```
policy
implicit-acl-logging
log-frequency <int value>
```

#### DRE

## **Service Node Configuration**

```
interface VirtualPortGroup2
no shutdown
ip address 192.168.2.1 255.255.255.0
service-insertion appqoe
exit
interface VirtualPortGroup3
no shutdown
ip address 192.168.3.1 255.255.255.252
exit

app-hosting appid dreopt
app-vnic gateway0 virtualportgroup 3 guest-interface 1
guest-ipaddress 192.168.3.2 netmask 255.255.255.252
!
start
!
dual-side optimization enable
```

## **Integrated Service Node Configuration**

```
interface VirtualPortGroup2
no shutdown
ip address 192.168.2.1 255.255.255.0
service-insertion appqoe
interface VirtualPortGroup3
no shutdown
ip address 192.168.3.1 255.255.255.252
service-insertion appnav-controller-group appgoe ACG-APPQOE
appnav-controller 192.168.2.1
service-insertion service-node-group appqoe SNG-APPQOE
service-node 192.168.2.2
service-insertion service-context appqoe/1
{\tt appnav-controller-group\ ACG-APPQOE}
service-node-group SNG-APPQOE
cluster-type integrated-service-node
enable
vrf global
iox
app-hosting appid dreopt
```

```
app-vnic gateway0 virtualportgroup 3 guest-interface 1
guest-ipaddress 192.168.3.2 netmask 255.255.255.252
!
start
!
dreopt enable
!
dual-side optimization enable
!
```

# Office 365: Dynamic NBAR Mapping

service-area exchange

#### **Geo Filter**

```
object-group geo DST GEO LIST1
  country FLK
  country UZB
  country YEM
object-group geo SELF ZONE RULES-seg-Rule 5-geo-dstn-og
  country MYT
  country TCD
 continent OC
object-group geo master-seq-Rule_11-geo-dstn-og_
  group-object DST GEO LIST1
object-group geo master-seq-Rule 11-geo-src-og
  group-object GEO SRC LIS1
  group-object GEO SRC LIST2
object-group geo ruleset-RS4-R1-geo-dstn-og
 continent NA
object-group geo ruleset-RS5-R1-geo-dstn-og
 country FIN
  country FRA
ip access-list extended LAN to WAN and DIA-seq-Rule 11-acl
 17 permit object-group LAN_to_WAN_and_DIA-seq-Rule_11-service-og_ geo-group
\verb|master-seq-Rule_11-geo-src-og_object-group master-seq-Rule_11-network-dstn-og_object-group master-seq-Rule_11-network-dstn-object-group master-seq-Rule_11-network-dstn-object-group master-seq-Rule_11-network-dstn-object-group master-group master-seq-Rule_11-network-dstn-object-group master-seq-Rule_11-network-dstn-object-group 
 18 permit object-group LAN to WAN and DIA-seq-Rule 11-service-og geo-group
master-seq-Rule_11-geo-src-og_ fqdn-group master-seq-Rule_11-fqdn-dstn-og_
 19 permit object-group LAN_to_WAN_and_DIA-seq-Rule_11-service-og_ geo-group
master-seq-Rule 11-geo-src-og geo-group master-seq-Rule 11-geo-dstn-og
ip access-list extended SELF ZONE RULES-seq-Rule 5-acl
  15 permit object-group SELF_ZONE_RULES-seq-Rule_5-service-og_ any geo-group
SELF ZONE_RULES-seq-Rule_5-geo-dstn-og_
ip access-list extended ruleset-RS4-acl
 175 permit object-group ruleset-RS4-R1-service-og_ geo-group ruleset-RS4-R1-geo-src-og_
object-group master-ruleset-RS4-R1-network-dstn-og
  200 permit object-group ruleset-RS4-R1-service-og geo-group ruleset-RS4-R1-geo-src-og
fqdn-group master-ruleset-RS4-R1-fqdn-dstn-og
  225 permit object-group ruleset-RS4-R1-service-og geo-group ruleset-RS4-R1-geo-src-og
geo-group ruleset-RS4-R1-geo-dstn-og
ip access-list extended ruleset-RS5-acl
 125 permit object-group ruleset-RS5-R1-service-og_ any geo-group ruleset-RS5-R1-geo-dstn-og_
```

```
! geo database
```

#### **GRE Tunnel from the Service Side**

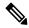

Note

This can also be used with an Amazon Web Services (AWS) transit gateway (TGW) running a GRE tunnel.

## **NetAdmin**

#### **Authorization**

```
aaa authorization console
aaa authorization config-commands
aaa authorization exec default group tacacs-0 local
aaa authorization commands 15 default group tacacs-0 if-authenticated
```

#### Accounting

```
aaa accounting exec default start-stop group tacacs-0 aaa accounting commands 15 default start-stop group tacacs-0 aaa accounting commands 1 default start-stop group tacacs-0 aaa accounting network default start-stop group tacacs-0 aaa accounting system default start-stop group tacacs-0
```

## **PPPoE**

- bandwidth 500
- bandwidth qos-reference 100000
- ip access-group 1 out ipv6 enable keepalive 60
- ppp ipcp mask request
- ppp ipcp dns request

#### Security

```
snmp
no shutdown
view v2
oid 1.3.6.1
!
view v3
oid 1.3.6.1
```

```
community $CRYPT_CLUSTER$i7nR7D99DSlEy4fF/WLdKA==$Vi0BKsnRfjxxiniO4bGutg==
view v2
authorization read-only
!
community $CRYPT_CLUSTER$kISnggeJ63senHxHbOCp0g==$PQAGFWVSrWCPpLJ5Au1mYw==
view v3
authorization read-only
!
ipv6 shutdown
```

## **Service Side Static NAT**

## **Static NAT Inside Mapped to Inside Pool**

```
ip nat pool natpool1 10.11.11.1 10.11.11.30 prefix-length 27
ip nat inside source list global-list pool natpool1 vrf 1 match-in-vrf overload
!
ip nat inside source static 192.168.11.10 11.11.11.10 vrf 1 match-in-vrf pool natpool1
```

## **Static NAT Outside Mapped to Outside Pool**

```
ip nat pool natpool1 10.21.21.1 10.21.21.30 prefix-length 27
ip nat outside source list global-list pool natpool1 vrf 1 overload match-in-vrf
!
ip nat outside source static 192.168.21.10 10.21.21.10 vrf 1 match-in-vrf pool natpool1
```

## Port-forwarding Mapped to Inside Pool

```
ip nat pool natpool1 10.11.11.1 10.11.11.30 prefix-length 27
ip nat inside source list global-list pool natpool1 vrf 1 match-in-vrf overload
!
ip nat inside source static tcp 192.168.11.10 80 10.11.11.10 8080 vrf 1 match-in-vrf pool natpool1
```

## SLE

## **Direct Connect Mode**

```
license smart transport smart
license smart url smart https://smartreceiver-stage.cisco.com/licservice/license
ip name-server 172.16.168.183
ip http client source-interface GigabitEthernet0/0/2
```

## **Indirect Connect Mode**

```
license smart transport cslu
license smart url cslu http:10.195.85.83:8182/cslu/v1/pi
ip name-server 172.20.168.183
ip http client source-interface GigabitEthernet0/0/2
```

## **Indirect Connect Mode**

license smart transport off

## **Spanning Tree**

```
spanning-tree guard root
spanning-tree bpdu guard enable
```

# **TCP MSS**

```
ip tcp adjust-mss 1300
```

#### TrustSec

```
ip access-list role-based CTS ACCESS LIST
10 permit ip
 20 permit tcp
30 deny icmp
aaa group server radius radius-1
server-private 77.251.1.1 timeout 5 retransmit 3 pac key 6 cd[UCLCiMIM^HTXbigAKUf[VJKJPSOQfD
ip radius source-interface GigabitEthernet0/0/2
ip vrf forwarding 1
aaa server radius dynamic-author
client 77.251.1.1 vrf 1 server-key 6 gWTLbecJKOQcFcIbJNR[]WKP g^TRacRF
key chain key1 tcp
key 1000
 cryptographic-algorithm hmac-sha-256
 key-string 6 RPB[dVI]SO^BAOVNMKATgOZKMXFGXFTa
 accept-lifetime local 18:00:00 Jan 12 2021 06:00:00 Jan 12 2022
 send-lifetime local 18:00:00 Jan 12 2021 01:00:00 Jan 12 2022
 send-id 215
 recv-id 215
 exit
cts authorization list cts-mlist
cts role-based permissions from 300 to 500 CTS_ACCESS_LIST
cts role-based enforcement
cts role-based sgt-map vrf 1 77.29.1.2 sgt 5
cts role-based sgt-map vrf 1 77.29.1.4 sgt 10
cts sxp node-id ipv4 77.29.1.1
cts sxp default password 6 LZcdEUScdLSVZceMAJ R[cJgb^NbWNLLC
cts sxp default source-ip 77.29.1.1
cts sxp default key-chain key1
cts sxp connection peer 77.201.1.2 source 77.29.1.1 password key-chain mode local both vrf
cts sxp enable
cts credentials id cEDGE4 password 6 RX^ASQVgfFV^EOAeQWVZ]VFQ hcLDdgJJ
```

## **Interface Level Enforcement**

cts role-based enforcement

## **Voice**

rel1xx disable header-passing

## **Commands Under Interface Serial**

```
[no] cdp enable
snmp ifindex <clear | persist>
```

## ISDN Commands Under Interface Serial

```
isdn outgoing ie <called-number | called-subaddr | caller-number | caller-subaddr |
connected-number |
connected-subaddr | display | extended-facility | facility | high-layer-compat |
low-layer-compat |</pre>
```

#### **Commands Under Trunk Group Hunt-Scheme**

```
hunt-scheme <least-used | round-robin | sequential> [both | even | odd] [up | down]
```

#### **SCCP Commands**

```
bind interface <interface-name-slot/bay/port>
keepalive retries <1-32> default 3
keepalive timeout <0-180> default 10
sccp ip precedence <1-7> default is 5
```

#### **Weighted Load Balancing for SaaS Traffic**

```
probe-path load-balance-dia latency-variance 50 probe-path load-balance-dia loss-variance 30 probe-path load-balance-dia source-ip-hash false
```

#### **Zscaler Location Based API**

```
zscaler-location-settings
datacenters primary-data-center viel-vpn.zscalerthree.net
auth-required false
ssl-scan-enabled false
xff-forward-enabled false
surrogate ip false
surrogate idle-time 0
surrogate display-time-unit MINUTE
surrogate ip-enforced-for-known-browsers false
surrogate refresh-time 0
surrogate refresh-time-unit MINUTE
ofw-enabled false
ips-control false
aup disabled
aup block-internet-until-accepted false
aup force-ssl-inspection false
aup timeout 0
caution-enabled false
tunnel-options tunnel-set secure-internet-gateway-zscaler tunnel-dc-preference primary-dc
source-interface GigabitEthernet1
tunnel-options tunnel-set secure-internet-gateway-zscaler tunnel-dc-preference secondary-dc
source-interface GigabitEthernet2
exit
zscaler organization cisco-dev.com
zscaler partner-base-uri admin.zscalerthree.net/api/v1
zscaler partner-key SAGv4U21wh9R
zscaler username sig-dev@cisco-dev.com
zscaler password $8$00i/6etiDQSqcm+B4yetJDPaYBx1x0wQujnz3pqQG7s=
```

# Qualified Commands for Cisco IOS XE Catalyst SD-WAN Release 17.6.1a

#### Table 120: Feature History

| Feature Name                                                                    | Release Information | Description                                                               |
|---------------------------------------------------------------------------------|---------------------|---------------------------------------------------------------------------|
| Qualified Configurations for Cisco<br>IOS XE Catalyst SD-WAN Release<br>17.6.1a | Release 17.6.1a     | Additional commands are qualified for use in Cisco vManage CLI templates. |

# **IP SLA**

```
ip sla responder
ip sla 6001
 udp-jitter 172.31.11.85 44444 source-ip 172.31.17.220 num-packets 100
 request-data-size 64
  tag 6001:UDP64 HNZ-H7Z
 frequency 300
ip sla schedule 6001 life forever start-time now
ip sla 7001
icmp-echo 172.31.17.222 source-ip 172.31.17.216
 request-data-size 64
  tag 7001:AVAILABILITY DSO-D7S
 frequency 30
ip sla schedule 7001 life forever start-time now
ip sla reaction-configuration 6001 react rtt threshold-value 40 40 threshold-type immediate
action-type trapAndTrigger
ip sla reaction-configuration 6001 react timeout threshold-type immediate action-type
ip sla reaction-configuration 6001 react packetLossDS threshold-value 1 1 threshold-type
immediate action-type trapAndTrigger
ip sla reaction-configuration 6001 react packetLossSD threshold-value 1 1 threshold-type
immediate action-type trapAndTrigger
ip sla reaction-configuration 7001 react timeout threshold-type immediate action-type
trapAndTrigger
```

# AppQoE for RA user

# **SD-WAN Datacenter**

```
hostname SDWAN-DC-B40 !
interface Loopback1
description apple.com DC-LAN
vrf forwarding 10
ip address 196.168.1.1 255.255.255.0
end
!
interface Loopback2
description google.com DC-LAN
vrf forwarding 20
ip address 197.168.1.1 255.255.255.0
end
```

```
! interface GigabitEthernet4 description shared-service VPN (RADIUS server) vrf forwarding 1 ip address 77.27.11.1 255.255.255.0 end ! interface GigabitEthernet2 -> Internet TLOC tunnel-interface encapsulation ipsec color biz-internet restrict ! interface GigabitEthernet5 -> MPLS TLOC tunnel-interface encapsulation ipsec color mpls restrict
```

#### **Interface Configuration**

```
interface GigabitEthernet2
description INTERNET-LINK(TLOC)
ip address 77.27.5.2 255.255.25.0
ip nat outside
negotiation auto
end
interface GigabitEthernet2 -> Internet TLOC
tunnel-interface
 encapsulation ipsec
color biz-internet restrict
interface GigabitEthernet7 -> MPLS TLOC
tunnel-interface
encapsulation ipsec
color mpls restrict
interface GigabitEthernet4
description shared-service VPN
vrf forwarding 1
ip address 77.27.13.1 255.255.255.0
end
```

#### **DIA** configuration

ip nat inside source list nat-dia-vpn-hop-access-list interface GigabitEthernet2 overload ip nat route vrf 10 0.0.0.0 0.0.0.0 global

#### IKEv2/IPsec FlexVPN RA server configuration with Preshared-key

```
crypto ikev2 profile prof

description RA-SERVER common profile
match identity remote email domain apple.com
match identity remote email domain google.com
authentication remote pre-share key cisco
authentication local pre-share key cisco
aaa authorization user psk list AUTHORIZE name-mangler server
virtual-template 1
!
crypto ipsec profile prof
set ikev2-profile prof
!
interface Virtual-Template1 type tunnel
no ip address
tunnel mode ipsec ipv4
```

```
tunnel protection ipsec profile prof
```

# IKEv2/IPsec FlexVPN RA server configuration with PKI

```
For any PKI configuration to work properly, the "clock" of the device should be set.

All the devices in the topology should be sync using NTP and the "show ntp status" should be synchronized.

cry key generate rsa modulus 2048 label test-key

crypto pki trustpoint tp

enrollment url http://10.0.149.205:80/certsrv/mscep/mscep.dll

usage ike
fingerprint 32AE15680731AD3E91A612A72A35419D

subject-name CN=R1 C=pki
revocation-check none
rsakeypair tp 2048
auto-enroll 80
end

crypto pki trustpoint tp
enrollment url http://10.0.149.205:80
end
```

#### Routes to push to RA clients

```
ip access-list standard 98 (For google.com)
10 permit 197.168.0.0 0.0.255.255
!
ip access-list standard 99 (For apple.com)
20 permit any
```

# IP pools to assign IP to RA clients

```
ip local pool apple 10.0.0.4 10.0.0.10 (For apple.com)
ip local pool google 20.0.0.4 20.0.0.10 (For google.com)
'
```

# **AAA** configuration

```
aaa new-model
!
aaa group server radius RADIUS_PSK
server-private 77.27.11.2 key cisco
ip vrf forwarding 1
ip radius source-interface GigabitEthernet4
!
aaa authorization network AUTHORIZE group RADIUS_PSK
!
```

#### **PKI Server config**

For any PKI configuration to work properly, the "clock" of the device should be set. All the devices in the topology should be sync using NTP and the "show ntp status" should be synchronized. PKI server should ip http server config as a prerequisite.

# RootCA:

```
crypto pki server ROOTCA database level complete database archive pkcs12 password 0 cisco123 grant auto hash sha256
```

```
lifetime certificate 365
auto-rollover 0 0 20
no shutdown
hostname SOHO-RA-CLIENT
```

#### Configuration for apple.com

```
interface Loopback1
description APPLE.COM client-LAN
vrf forwarding 10
ip address 199.168.1.1 255.255.255.0
interface GigabitEthernet3
description INTERNET LINK FOR APPLE.COM
ip address 192.167.1.33 255.255.255.0
end
ip access-list standard 99
10 permit 199.168.0.0 0.0.255.255
crypto ikev2 authorization policy apple
route set interface
route set access-list 99
crypto ikev2 authorization policy google
route set interface
route set access-list 98
crypto ikev2 profile apple
description RA-CLIENT profile for apple.com
match identity remote any
identity local email abc@apple.com
authentication remote pre-share key cisco
authentication local pre-share key cisco
aaa authorization group psk list mylist apple
crypto ipsec profile apple
set ikev2-profile apple
interface Tunnel10
description SVTI-TUNNEL for apple.com
vrf forwarding 10
ip address negotiated
tunnel source GigabitEthernet3
tunnel mode ipsec ipv4
tunnel destination 77.27.5.2
tunnel protection ipsec profile apple
end
```

# Configuration for google.com

```
interface Loopback2

description GOOGLE.COM client-LAN
vrf forwarding 20
ip address 199.170.1.1 255.255.255.0
end
!
interface GigabitEthernet4
description INTERNET LINK FOR GOOGLE.COM
ip address 194.167.1.33 255.255.255.0
negotiation auto
no mop enabled
```

```
no mop sysid
end
ip access-list standard 98
10 permit 199.170.0.0 0.0.255.255
crypto ikev2 profile google
description RA-CLIENT profile for google.com
match identity remote any
identity local email xyz@google.com
authentication remote pre-share key cisco
authentication local pre-share key cisco
aaa authorization group psk list mylist google
crypto ipsec profile google
set ikev2-profile google
interface Tunnel20
description SVTI-TUNNEL for google.com
vrf forwarding 20
ip address negotiated
tunnel source GigabitEthernet4
tunnel mode ipsec ipv4
tunnel destination 77.27.5.2
tunnel protection ipsec profile google
end
```

# **Carrier Supporting Carrier**

```
interface GigabitEthernet2
no shutdown
mpls bgp forwarding
ip address 10.1.17.15 255.255.255.0
interface GigabitEthernet3
no shutdown
mpls bgp forwarding
ip address 10.1.19.15 255.255.255.0
router bgp 10
bgp router-id 10.1.1.15
neighbor 10.1.17.14 remote-as 100
neighbor 10.1.19.16 remote-as 100
address-family ipv4 unicast
maximum-paths 4
neighbor 10.1.17.14 activate
neighbor 10.1.17.14 as-override
neighbor 10.1.17.14 allowas-in
neighbor 10.1.17.14 advertisement-interval 30
neighbor 10.1.17.14 send-label explicit-null
neighbor 10.1.19.16 activate
neighbor 10.1.19.16 advertisement-interval 30
neighbor 10.1.19.16 send-community both
neighbor 10.1.19.16 send-label explicit-null
redistribute connected
redistribute static
exit-address-family
```

#### Cisco SD-WAN Etherchannel

```
interface Port-channel2
ip address 10.0.0.1 255.255.255.0
no negotiation auto
!

interface GigabitEthernet2/1/0
no ip address
negotiation auto
cdp enable
channel-group 2
!
interface GigabitEthernet2/1/1
no ip address
negotiation auto
cdp enable
channel-group 2
!
```

# **Cloud on Ramp Over SIG Tunnels**

```
probe-path branch sig-tunnel-list Tunnel100015 Tunnel100016 probe-path branch all-auto-sig-tunnels
```

#### Collect-tos/DSCP

```
Policy
cflowd-template cflowd_server
flow-active-timeout 60
flow-inactive-timeout 30
flow-sampling-interval 10
protocol ipv4
collector vpn 0 address 10.0.100.1 port 4739 transport transport_udp
customized-ipv4-record-fields
collect-tos
collect-dscp-outputpath
```

# Cloud onRamp-SaaS gateway interface

```
probe
vanalytics-url https://us01.cloudservice.cisco.com
saas office365_apps
saas amazon_aws_apps
saas box_net_apps
saas dropbox_apps
saas intuit_apps
saas concur_apps
saas google_apps
!
probe-path gateway color-list <color>
or
probe-path gateway color-list <color>
```

# **DRE Profiles**

```
interface VirtualPortGroup3
  no shutdown
  ip address 192.168.3.1 255.255.255.252
exit
```

```
platform resource service-plane-heavy
iox
app-hosting appid dreopt
app-resource package-profile medium
app-vnic gateway0 virtualportgroup 3 guest-interface 1
  guest-ipaddress 192.168.3.2 netmask 255.255.255.252
  start
```

# The following CLI command can be configured on a vSmart.

```
policy
  data-policy _v1_dataPolicy
  vpn-list v1
    sequence 1
    match
    ...
    !
    action accept
        dre-optimization
    !
    default-action drop
    !
}
```

# **Geofencing with SD-WAN Edges**

```
system

gps-location latitude 37.416399

gps-location longitude -121.918717

gps-location geo-fencing-enable

gps-location geo-fencing-config

geo-fencing-range 200

sms

sms-enable

mobile-number +14080000000

!
!
!
```

#### Implicit ACL on Loopback Interface

```
sdwan
interface Loopback100
 tunnel-interface
   [bind interface-name]
   encapsulation ipsec
  color mpls
  no allow-service bgp
   allow-service dhcp
   allow-service dns
   allow-service icmp
   no allow-service sshd
   no allow-service netconf
   no allow-service ntp
  no allow-service ospf
   no allow-service stun
   allow-service https
  exit
```

#### Per VPN QoS

```
class-map match-all Queue0
match gos-group 0
class-map match-all Queue2
match qos-group 2
class-map match-all Queue3
match qos-group 3
class-map match-all Queue5
match qos-group 5
class-map match-all Queue7
match qos-group 7
class-map match-any Tenant-1
match packet-tag 1 11 65535
match packet-tag 1 12 65535
class-map match-any VPN 100
match packet-tag 1 100 65535
policy-map gos 1 500000 // generate specific gos 1 policy for 500000kbps
class Queue0
 priority level 1
policer rate 100000000 // priority queue policer rate 100Mbps = 500Mbps * 20%
class Queue3
 bandwidth remaining ratio 30
class Queue7
 bandwidth remaining ratio 35
class class-default
 bandwidth remaining ratio 15
policy-map qos 1 300000 // generate specific qos 1 policy for 300000kbps
class Queue0
 priority level 1
policer rate 60000000 // priority queue policer rate 60Mbps = 300Mbps * 20%
class Queue3
 bandwidth remaining ratio 30
class Queue7
 bandwidth remaining ratio 35
class class-default
 bandwidth remaining ratio 15
policy-map qos 2 200000 // generate specific qos 2 policy for 200000kbps
class Oueue0
 priority level 1
policer rate 70000000 // priority queue policer rate 70Mbps = 200Mbps * 35%
class Queue5
 bandwidth remaining ratio 45
class class-default
 bandwidth remaining ratio 20
policy-map VPN Policy
class Tenant-1
 bandwidth remaining ratio 50 // configured bandwidth 500000kbps
   service-policy qos 1 500000
class VPN 100
 bandwidth remaining ratio 20 // configured bandwidth 200000kbps
shape average 300000000
                        // configured maximum bandwidth 300000kbps
   service-policy qos_2_200000
```

```
class class-default
 bandwidth remaining ratio 30 // rest of 300000kbps (1000000kbps - 500000kbps - 200000kbps)
   service-policy qos 1 300000
!
policy-map Phy_WAN_Policy
class class-default
 shape average 1000000000
   service-policy VPN Policy
interface GigabitEthernet2
service-policy output Phy WAN Policy
sdwan
vpn packet-tag 1
ipsec
rekey 86400
replay-window 512
extended-ar-window 256
authentication-type ah-shal-hmac shal-hmac
```

#### **QoS Commands**

```
policy
cloud-qos
cloud-qos-service-side
class-map
 class Queue0 queue 0
 class Queue3 queue 3
 class Queue4 queue 4
 class queue4 queue 4
qos-scheduler ut-qos-222_0
 class Queue0
 bandwidth-percent 5
 buffer-percent 10
 scheduling llq
 qos-scheduler ut-qos-222_3
 class Queue3
 bandwidth-percent 30
 buffer-percent 30
qos-scheduler ut-qos-222 4
 class Queue4
 bandwidth-percent 1
 buffer-percent 50
 drops red-drop
 !
qos-map ut-qos-222
 qos-scheduler ut-qos-222 4
```

# **Route Leaking**

```
track 1 ip route 12.1.1.0 255.255.255.0 reachability
  ip vrf red
```

# vrrp-v3 configuration

```
interface GigabitEthernet7
vrf forwarding 100
ip address 13.1.1.1 255.255.255.0
negotiation auto
vrrp 2 address-family ipv4
vrrpv2
priority 220
track 1 decrement 25
preempt delay minimum 30
address 13.1.1.100 primary
exit.
```

# vrf configuration

```
vrf definition 100
address-family ipv4
exit-address-family
sdwan
 amo
   no shutdown
   graceful-restart
   no as-dot-notation
   timers
     holdtime
     graceful-restart-timer 120
exit
   address-family ipv4
      distance 100
      advertise bgp
    address-family ipv6
     distance 100
     advertise bgp
    address-family ipv4 vrf 1
      distance 200
       advertise bgp
   address-family ipv6 vrf 1
     distance 200
     advertise bgp
```

# **SD-WAN Multitenancy**

```
clear sdwan reverse-proxy context
clear sdwan certificate reverse-proxy
show sdwan certificate reverse-proxy
```

# **SNMP Commands**

```
snmp ifmib ifindex persist
snmp-server community private view v3 ro 5
snmp-server community public view v2 ro
snmp-server contact MY_CONTACT_NAME
snmp-server context MY_CONTEXT
```

```
snmp-server enable traps alarms informational
snmp-server enable traps bgp state-changes limited
snmp-server enable traps config
snmp-server enable traps entity
snmp-server enable traps entity-state
snmp-server enable traps snmp authentication coldstart linkdown linkup warmstart
snmp-server enable traps ospf state-change
snmp-server enable traps ospf errors
snmp-server enable traps ospf lsa
snmp-server enable traps ospf cisco-specific errors
snmp-server enable traps sdwan
snmp-server enable traps bgp state-changes limited
snmp-server group groupAuthNoPriv v3 auth read v3
snmp-server group groupAuthPriv v3 priv read v3
snmp-server group groupNoAuthNoPriv v3 noauth read v3
snmp-server host 172.27.54.199 vrf 172 version 2c public udp-port 162
snmp-server host 172.27.214.64 vrf 172 version 2c public udp-port 16664
snmp-server location sjc-20
snmp-server packetsize 1300
no snmp-server sparse-tables
no snmp-server trap authentication unknown-context
snmp-server trap-source Loopback0
snmp-server view v2 1.3.6.1 included
snmp-server view v3 1.3.6.1 included
snmp-server view v3 internet included
```

# UCSE as AppQoE Service Node

```
platform resource app-heavy

service-insertion service-context appqoe/1
cluster-type hybrid
appnav-controller-group ACG-APPQOE
service-node-group SNG-APPQOE1
service-node-group SNG-APPQOE2
vrf global
enable
!
```

# **Unified Security Policy**

#### **Policy CLI**

```
parameter-map type inspect-global
log dropped-packets
multi-tenancy
vpn zone security
alert on
utd-policy AIP_1
parameter-map type inspect AIP 1-pmap
utd-policy AIP 1
policy-map type inspect FW UNIFIED POLICY 1
class type inspect FW UNIFIED POLICY 1-seq-1-cm
inspect AIP 1-pmap
class class-default
drop
zone security ZONE 1 2
vpn 1
vpn 2
```

zone-pair security ZP\_ZONE\_1\_2\_ZONE\_1\_2\_F\_671459382 source ZONE\_1\_2 destination ZONE\_1\_2 service-policy type inspect FW\_UNIFIED\_POLICY\_1

#### **UTD CLI**

```
utd engine standard unified-policy
web-filter block page profile block-URLF UNIFIED 1
text Access to the requested page has been denied. Blocked by admin
web-filter url profile URLF UNIFIED 1
alert all
categories block
sports
gambling
block page-profile block-URLF UNIFIED 1
log level error
reputation
block-threshold low-risk
threat-inspection profile IPS UNIFIED 1
threat detection
policy security
logging level info
utd global
file-analysis
apikey 0 <apikey>
cloud-server isr.api.threatgrid.eu
file-reputation
cloud-server cloud-isr-asn.amp.cisco.com
est-server cloud-isr-est.amp.cisco.com
file-analysis profile AMP UNIFIED 1-fa-profile
alert level info
file-types
pdf
ms-exe
file-reputation profile AMP UNIFIED 1-fr-profile
alert level info
file-inspection profile AMP UNIFIED 1-fi-profile
reputation profile AMP UNIFIED 1-fr-profile
analysis profile AMP UNIFIED 1-fa-profile
tls-decryption profile TLS UNIFIED 1-tls-profile
categories never-decrypt
financial-services
log level error
reputation
decrypt-threshold low-risk
sourcedb fail decrypt
policy AIP 1
file-inspection profile AMP_UNIFIED 1-fi-profile
tls-decryption profile TLS UNIFIED 1-tls-profile
tls-decryption action decrypt
threat-inspection profile IPS UNIFIED 1
web-filter url profile URLF UNIFIED 1
```

# Wireless Management on Cisco 1000 Series Integrated Services Routers

#### **Radio Profile Definition**

```
radio-profile 24ghz
channel auto
channel-bandwidth auto
radio-profile 5ghz
channel auto
channel-bandwidth auto
```

#### WLAN Profile Definition

```
wlan-profile TEST-Enterprise
radio-band all
vlan-id 300
ssid TEST-Enterprise
data-security enterprise
aaa radius-server 192.168.100.20 auth-port 1812 shared-secret 6
XEJ_TKR[gATN^EOAJfVKBTdcIAeEFHBC^
qos-type silver
wlan-profile TEST-Personal
radio-band all
ssid TEST-Personal
data-security personal
passphrase 6 EJcWJK]F_aNQUZBdCDW[aJOKRAHdELKOY
qos-type silver
```

# **General Wireless LAN Settings**

wireless-lan mgmt ip address 192.168.1.11 255.255.255.0 default-gateway 192.168.1.1 wireless-lan mgmt credential username admin password 6 IPSWCKabbF\_OHgaVHZADPAg]UiWLcK]Q^IZKBVS wireless-lan country US

# **Qualified Commands for Cisco IOS XE Release 17.6.4**

#### Table 121: Feature History

| Feature Name                                             | Release Information         | Description                                                               |
|----------------------------------------------------------|-----------------------------|---------------------------------------------------------------------------|
| Qualified Configurations for Cisco IOS XE Release 17.6.4 | Cisco IOS XE Release 17.6.4 | Additional commands are qualified for use in Cisco vManage CLI templates. |

# **Network Address Translation (NAT) Commands**

ip nat log translations flow-export v9 udp destination IPv4address-port source interface-name interface-number

# Qualified Commands for Cisco IOS XE Catalyst SD-WAN Release 17.7.1a

#### **Table 122: Feature History**

| Feature Name                                                              | Release Information                             | Description                                                               |
|---------------------------------------------------------------------------|-------------------------------------------------|---------------------------------------------------------------------------|
| Qualified Commands for Cisco IOS<br>XE Catalyst SD-WAN Release<br>17.7.1a | Cisco IOS XE Catalyst SD-WAN<br>Release 17.7.1a | Additional commands are qualified for use in Cisco vManage CLI templates. |

#### **Cisco Unified Border Element Commands**

address-hiding anat

```
answer-address
application (global)
asserted id
asymmetric payload
audio forced
authentication
bind
block
call spike
call threshold global
call treatment action
call treatment cause-code
call treatment isdn-reject
call treatment on
callmonitor
call-route
clid
codec preference
codec profile
codec transparent
connection-reuse
contact-passing
сра
credentials
crypto signaling
dial-peer cor custom
dial-peer cor list
dspfarm profile
dtmf-interworking
early-media update block263
early-offer
emergency
error-code-override
error-passthru
q729-annexb override
gcid
header-passing
host-registrar
http client connection idle timeout
http client connection persistent
http client connection timeout
ip qos dscp
localhost
max-conn
media
media-address voice-vrf
media disable-detailed-stats
media-inactivity-criteria
media profile asp
media profile nr
media profile stream-service
media profile video
media-renegotiate
midcall-signaling
min-se
notify redirect
num-exp
options-ping
outbound-proxy
pass-thru content
privacy
privacy-policy
progress ind
protocol mode
```

```
reason-header override
redirect ip2ip
redirection
referto-passing
registrar
rel1xx
remote-party-id
requri-passing
retry bye
rtcp all-pass-through
rtcp keepalive
rtp payload-type
rtp-media-loop count
rtp-port
rtp-ssrc multiplex
session refresh
session transport
set pstn-cause.
set sip-status
signaling forward
silent discard untrusted
sip-server
srtp
stun
stun usage firewall-traversal flowdata
supplementary-service
timers
transport
uc secure-wsapi
uc wsapi
update-callerid
url (SIP)
vad
voice cause code
voice class codec
voice class dpg
voice class e164-pattern-map
voice class media
voice class server-group
voice-class sip options-keepalive
voice class sip-copylist
voice class sip-event-list
voice class sip-hdr-passthrulist
voice class sip-profiles
voice class srtp-crypto
voice class uri
voice iec syslog
voice statistics iec
```

#### **Cloud on Ramp SaaS Commands**

probe saas-app webex

#### **Crypto Commands**

crypto pki import

# **Dual Endpoint DIA Tracker Commands**

```
system
endpoint-tracker tracker-name
    endpoint-dns-name dns-name
```

```
endpoint-ip ip-address
endpoint-api-url api-url
interval seconds
multiplier number
threshold milliseconds
endpoint-tracker <group-name> boolean or|and
    tracker-elements <tracker1-name> <tracker2-name>
    tracker-type tracker-group
interface interface-name
    ip nat outside
        endpoint-tracker <tracker-group-name>
endpoint-ip <ipv4 address> tcp|udp <port number>
```

# **Event Commands**

```
event ipsla
event manager applet
event manager session cli username
event none
event routing
event syslog
event timer
event track
```

#### **HSRP Commands**

```
standby authentication
standby follow
standby ip
standby ipv6
standby mac-address
standby mac-refresh
standby name
standby preempt
standby priority
standby timers
standby track
standby version
show standby
show standby neighbors
```

# **IP Commands**

```
DHCPv6
address prefix
ipv6 address dhcp client request
ipv6 dhcp relay destination
ipv6 dhcp-relay option vpn
ipv6 dhcp client pd
ipv6 dhcp pool
ipv6 dhcp server
ipv6 address autoconfig
prefix-delegation
prefix-delegation pool
vendor-specific
```

# **Packet Capture Commands**

```
monitor capture match ipv4
```

#### **NAT Commands**

```
nat66 outside
nat66 prefix
nat66 nd enable
nat66 max-vpn
nat66 route

show commands:
show nat66 prefix
show nat66 statistics
show nat66 dia route
show platform hardware qfp active feature nat66 datapath prefix
show platform software nat66 fp active prefix-translation
show platform software nat66 rp active prefix-translation
clear platform hardware qfp active feature nat66 datapath statistics
```

# **Routing Information Protocol Commands**

```
address-family ipv4 vrf
auto-summary (RIP)
default-information originate (RIP)
default-metric (RIP)
distance (IP)
distribute-list (RIP)
input-queue
ip rip advertise
ip rip receive version
ip rip send version
maximum-paths
neighbor (RIP)
network (RIP)
offset-list (RIP)
omp-route-tag
output-delay
passive-interface
redistribute
router rip
timers basic (RIP)
traffic-share min
validate-update-source
version (RIP)
show ip protocols
show ip rip database
show ip rip neighbors
show ip route vrf
```

# **SNMP Commands**

```
snmp-server enable traps config-copy snmp-server enable traps config-ctid snmp-server enable traps cpu snmp-server enable traps event-manager snmp-server enable traps flash snmp-server enable traps memory snmp-server enable traps syslog snmp-server sparse-tables snmp trap link-status
```

#### **System Commands**

gps-location (system)

#### **Tracker Commands**

boolean
endpoint-api-url
endpoint-dns-name
endpoint-ip
endpoint-tracker
interval
multiplier
threshold
tracker-elements
tracker-type
tracker-type
show endpoint-tracker
show ip sla summary

# **Unified Logging for Security Connection Events**

```
ZBFW
Use this configuration to enable Unified Logging for ZBFW at a global level.
Device(config) # parameter-map type inspect-global
Device(config-profile) # log flow
Use this configuration to enable Unified Logging for all UTD features.
Device (config) # utd engine standard unified-policy
Device(config-utd-unified-policy) # utd global
Device(config-utd-mt-global) # flow-logging all
Device(config-utd-mt-global) # flow-logging all {file-inspection threat-inspection
web-filtering}
Configure Netflow
Use this configuration to enable Netflow to export log data of ZBFW and UTD features to an
external collector
Device(config) # flow exporter exporter-name
Device(config-flow-exporter) # description description
Device(config-flow-exporter) # destination IP address
Device(config-flow-exporter) # export-protocol netflow-v9
Device(config-flow-exporter) # transport udp udp-port
show performance monitor context temp0 configuration
show performance monitor context temp1 exporter
show performance monitor context temp1 traffic-monitor sdwan-fnf-vpn0-stats cache
```

# **VRRP Commands**

object (tracking)
track interface
track list
track service
tloc-change increase-preference
vrrp address-family
vrf forwarding
show vrrp

#### **Troubleshooting Commands**

monitor capture match ipv4 show autoip status show crypto key mypubkey rsa

```
show crypto pki certificates
show crypto session
show endpoint-tracker
show flow monitor sdwan flow monitor cache
show ip protocols
show ip rip database
show ip rip neighbors
show ip route rip
show ip route vrf
show ip sla summary
show ipv6 dhcp binding
show ipv6 dhcp database
show ipv6 dhcp interface
show ipv6 dhcp pool
show platform hardware qfp active classification class-group-manager class-group client cce
show platform hardware qfp active feature firewall drop
show platform hardware qfp active feature nat66 datapath prefix
show platform hardware qfp active feature nat66 datapath statistics
show platform software nat66 fp active
show platform software nat66 rp active
show policy-firewall config
show policy-map type inspect
show nat66 dia route
show nat66 nd
show nat66 prefix
show nat66 statistics
show sdwan bfd sessions region-access
show sdwan bfd sessions region-core
show sdwan cloudexpress applications
show sdwan omp cloudexpress
show sdwan omp peers
show standby
show standby neighbors
show track
show vrrp
```

# Qualified Commands for Cisco IOS XE Catalyst SD-WAN Release 17.8.1a

#### Table 123: Feature History

| Feature Name                                                              | Release Information                             | Description                                                               |
|---------------------------------------------------------------------------|-------------------------------------------------|---------------------------------------------------------------------------|
| Qualified Commands for Cisco IOS<br>XE Catalyst SD-WAN Release<br>17.8.1a | Cisco IOS XE Catalyst SD-WAN<br>Release 17.8.1a | Additional commands are qualified for use in Cisco vManage CLI templates. |

# **Access Point Name (APN) Commands**

profile id <id> apn <name> authentication <type> pdn-type <type>

#### **Cloud on Ramp for SaaS Commands**

```
probe saas-app <applist name>
app <appl>
```

#### **Hierarchical SD-WAN Commands**

```
region <region_id> [secondary-region <region_id>]
region (secondary-shared | secondary-only)
omp best-path region-path-length ignore
transport-gateway enable
omp best-path transport-gateway [prefer | ecmp-with-direct-path]
match route transport-gateway-reoriginated
affinity-group <number>
affinity-group-preference <number1> <number2> ...
filter route outbound affinity-group preference
```

#### **IP Commands**

```
ip cef load-sharing algorithm src-only [id]
ipv6 cef load-sharing algorithm src-only
ip load-sharing algorithm src-ip-only
ipv6 load-sharing algorithm src-ip-only
```

# **Network Address Translation (NAT) Commands**

```
ip nat inside source static 10.0.0.1 12.0.0.1 vrf 1 match-in-vrf track <track-id> ip nat inside source list global-list pool natpool2 vrf 1 match-in-vrf overload track <track-id>
```

# **Routing Information Protocol Next Gen (RIPng) Commands**

```
ipv6 rip vrf-mode enable
ipv6 rip enable
ipv6 router rip sdwan
address-family ipv6 vrf <vpn-id>
omp-route-tag
distribute-list prefix-list <ipv6-prefix-list-name> {in | out}
redistribute {omp | static | connected | ospf <id>} [route-map <route-map-name>] [metric <1-15>]
ipv6 rip default-information {only | originate} [metric <1-15>]
ipv6 rip metric-offset <value>
ipv6 rip summary-address <ipv6-add>
```

#### **Voice Commands**

```
caller-id alerting dsp-pre-allocate
caller-id alerting line-reversal
caller-id alerting pre-ring
caller-id alerting ring [ 1 | 2 | 3 | 4 ]
caller-id block
caller-id format 911
caller-id mode {BT | FSK | DTMF [start | end {# | * | A | B | C | D}]}
clid dtmf-codes <start-code><redirect-code><end-code>
```

# Qualified Commands for Cisco IOS XE Catalyst SD-WAN Release 17.9.1a

#### Table 124: Feature History

| Feature Name                                                              | Release Information                             | Description                                                               |
|---------------------------------------------------------------------------|-------------------------------------------------|---------------------------------------------------------------------------|
| Qualified Commands for Cisco IOS<br>XE Catalyst SD-WAN Release<br>17.9.1a | Cisco IOS XE Catalyst SD-WAN<br>Release 17.9.1a | Additional commands are qualified for use in Cisco vManage CLI templates. |

# AppQoE Commands

sdwan appqoe tcptopt http-connect port port-number

# **Cisco SD-WAN Identity-Based Firewall Policy Commands**

```
identity
  pxgrid
   server-address name>
   username name>
   password name>
   subscriptions {user-identity | sqt}
   domain-name domain-name>
class-map type inspect match-any cm3
   match identity user-group source Engineering
   match identity user-group source Security
   match identity user source Jim
class-map type inspect match-all cm4
   match access-group name group-name>
   match application-class>
   match protocol-class>
   match identity-class-cm3>
policy-map type inspect pm1
   class type inspect cm4
        inspect
```

# **Network Address Translation (NAT) Commands**

```
ip nat service all-algs
ip nat service dns tcp
ip nat service dns udp
ip nat service ftp
ip nat service sip tcp port port-number
ip nat service sip udp port port-number

ip nat inside source static tcp ip-address port ip-address port egress-interface
interface-type-number
ip nat inside source static tcp ip-address port interface interface-type-number
ip nat outside source static ip-address ip-address vrf vrf-name redundancy
```

hsrp-standby-group-name match-in-vrf

ip nat log translations flow-export v9 udp destination IPv4address-port source interface-name interface-number

# **Policy Configuration Tagging Commands**

```
tag-instances [tag-instance] [lists]
```

tag-instance tag-instance-name [id global-unique-id][app-list app-list-name] [data-prefix-list prefix-list-name] [data-ipv6-prefix-list ipv6-prefix-list-name]

lists [app-list app-list-name] [data-prefix-list prefix-list-name] [data-ipv6-prefix-list ipv6-prefix-list-name]

match [destination-tag-instance dest-tag-name | source-tag-instance src-tag-name]

match [destination-tag-instance dest-tag-name | source-tag-instance src-tag-name |
tag-instance tag-name]

 $\verb|match| [destination-tag-instance| dest-tag-name| | source-tag-instance| src-tag-name| | tag-instance| tag-name|$ 

access-list acl-name sequence sequence-number match source-tag-instance src-tag-name

 $\verb|access-list|| acl-name| sequence-number| match| destination-tag-instance| dest-tag-name|$ 

#### **Route Leaking Between Service VPNs**

route-replicate from vrf source-vrf-name unicast protocol [route-map map-tag]
redistribute vrf vrf-name protocol subnets [route-map map-tag]

# **Qualified Commands for Cisco IOS XE Release 17.10.1a**

# Table 125: Feature History

| Feature Name                                                               | Release Information                              | Description                                                               |
|----------------------------------------------------------------------------|--------------------------------------------------|---------------------------------------------------------------------------|
| Qualified Commands for Cisco IOS<br>XE Catalyst SD-WAN Release<br>17.10.1a | Cisco IOS XE Catalyst SD-WAN<br>Release 17.10.1a | Additional commands are qualified for use in Cisco vManage CLI templates. |

# **AAA Commands**

```
no ip scp server enable
no ip http tls-version TLSv1.1
no ip http tls-version TLSv1.0
ip http tls-version TLSv1.2
no snmp-server system-shutdown
service timestamps debug datetime msec localtime show-timezone
service timestamps log datetime msec localtime show-timezone
aaa group server tacacs+ tacacs-100
tacacs server <server name>
port <xx> timeout <xx>
aaa accounting connection default start-stop group
aaa authorization credential-download [default | <string>] <group-name>
```

# **Cisco SD-WAN Identity-Based Firewall Policy Commands**

```
identity
 pxgrid
    server-address name>
   username name>
   password name>
   subscriptions {user-identity | sgt}
   domain-name domain-name>
   vpn 0
class-map type inspect match-any cm3
   match identity user-group source Engineering
   match identity user-group source Security
   match identity user source Jim
class-map type inspect match-all cm4
   match access-group name group-name>
   match application-class>
   match protocol-class>
   match identity-class-cm3>
object-group security sec-source
   security-group tag 100
   security-group tag 200
   security-group tag 300
object-group security sec-dest
   security-group tag 400
    security-group tag 500
policy-map type inspect pm1
   class type inspect cm4
         inspect
```

#### **CUBE Commands**

```
conn-reuse
disable-early-media 180
gw-accounting
handle-replaces
max-forwards
nat.
notify ignore substate
notify telephone-event
permit hostname
random-contact
retry invite
srtp negotiate
stun flowdata shared-secret
video codec
voice class codec preference
voice class tls-cipher
voice class tls-profile
xfer target
credentials
security-policy (voice register global)
translation-profile (voice register)
```

#### **DHCP Commands**

```
ip dhcp client vendor-class
ipv6 dhcp client vendor-class
```

# **Network Address Translation (NAT) Commands**

```
ip nat settings preserve-sdwan-ports
nat64 route
nat64 settings
nat64 settings mtu (mtu keyword added for 17.10.1.a)
nat64 provisioning
```

#### **Security Command**

threat-inspection custom-signature profile

# **System Commands**

```
system
gps-location latitude 32.0
gps-location longitude -100.0
system-ip 172.16.255.14
domain-id 1
site-id 400
ipv6-strict-control true
admin-tech-on-failure
organization-name "vIPtela Inc Regression"
vbond vbond
!
```

# **Underlay Measurement and Tracing Services Commands**

```
sdwan
umts
monitor
periodicity 30
local-color-all
remote-color-all
remote-system-ip-all
!
event
event-type tunnel-sla-change
local-color-all
remote-system-ip-all
!
event-type tunnel-pmtu-change
local-color-all
remote-cystem-ip-all
remote-color-all
remote-cystem-ip-all
```

# **Qualified Commands for Cisco IOS XE Release 17.11.1a**

#### Table 126: Feature History

| Feature Name | Release Information                              | Description                                                               |
|--------------|--------------------------------------------------|---------------------------------------------------------------------------|
| _ ~          | Cisco IOS XE Catalyst SD-WAN<br>Release 17.11.1a | Additional commands are qualified for use in Cisco vManage CLI templates. |

#### **IP Commands**

```
ntp disable ip/ipv6
radius server <server-name>
ipv6 nd autoconfig default-route
aaa group server tacacs+
ip tacacs source-interface
server-private (TACACS+)
tacacs server address ipv4
aaa group server radius
ip radius source-interface
ipv6 tcp adjust-mss
ipv6 radius source-interface
ipv6 address dhcp
ipv6 tacacs source-interface
ipv6 address dhcp client request
ipv6 access-class
ipv6 address autoconfig
ipv6 dhcp client pd
ipv6 enable
ntp access-group
ntp server
object-group v6-network ipv6-og1 host 2001:DB8:1::1 2002::1/64
object-group v6-network ipv6-og2 host 2001:DB8:2::1 2003::1/64
ipv6 access-list ipv6acl permit ipv6 ::2 2001:3c0:1::64/128
ipv6 access-list ipv6-acl2
permit tcp object-group ipv6-og1 object-group ipv6-og2
class-map type inspect match-any ipv6cm
match access-group name ipv6acl
match access-group name ipv6acl2
policy-map type inspect ipv6pm
class type inspect ipv6cm
inspect
zone security inside
 vpn 1
zone security outside
zone-pair security zp source-zone inside destination-zone outside
service-policy type inspect ipv6pm
Firewall Support for Dual Stack of IPv4 and IPv6
object-group network ipv4-og1
host 192.168.12.10 host 192.168.12.11
object-group network ipv4-og2 host 192.168.12.12
host 192.168.12.13
object-group v6-network ipv6-og1
host 2001:DB8:1::1 2002::1/64
object-group v6-network ipv6-og2
host 2001:DB8:2::1 2003::1/64
ip access-list extended ipv4acl
permit tcp 0.0.0.2 255.255.255.0 0.0.0.3 255.255.255.0
ipv6 access-list ipv6acl
permit ipv6 ::2 ::3
ip access-list extended ipv4-acl2
permit udp object-group ipv4-og1 object-group ipv4-og2
ipv6 access-list ipv6-acl2
permit tcp object-group ipv6-og1 object-group ipv6-og2
class-map type inspect match-any dualcm
match access-group name ipv4acl
```

```
match access-group name ipv6acl

match access-group name ipv4-acl2

match access-group name ipv6-acl2

policy-map type inspect dualpm

class type inspect dualcm
   inspect

zone security inside
   vpn 1

zone security outside
   vpn 0

zone-pair security zp source-zone inside destination-zone outside

service-policy type inspect dualpm
```

# **Multicast Commands**

```
multicast
  address-family ipv4 vrf 1
replicator
  spt-only
  msdp-interworking
```

# **Multi-Region Fabric Commands**

```
advertise aggregate prefix <pfx> ... [region <access | core>]
system
host-name
gps-location latitude 45.0
gps-location longitude -122.0
 system-ip
                     172.16.255.19
 site-id
                      100
 tloc-color-compatibility
 compatible lte private1
 compatible private1 private2
 incompatible lte default
  incompatible lte 3g
 !
 !
omp
 no shutdown
 ecmp-limit
 graceful-restart
 no as-dot-notation
  timers
  holdtime
  tloc-color-cap-update-interval 120
  graceful-restart-timer 120
 exit
show running-config policy
policy
control-policy test-affinity
 sequence 1
```

```
match route
 site-id 100
action accept
 set
  affinity-group-number 2
!
!
sequence 2
match tloc
 tloc 172.16.255.21 color lte encap ipsec
action accept
 set
  affinity-group-number 5
!
!
default-action reject
```

#### **NAT Commands**

```
ip nat service all-algs
ip nat service H225
ip nat service ras
ip nat service pptp
ip nat service tftp
ip nat service sunrpc tcp
ip nat service sunrpc udp

ip nat inside source static tcp 10.0.0.12 8080
interface Loopback15 8585 vrf 1 egress-interface GigabitEthernet3
```

# **Policy Commands**

```
Device(config) # policy log-rate-limit
(<1..10000> logs per second. Default is 25) (25):
Device# show sdwan running-config policy
policy
no app-visibility
no app-visibility-ipv6
no flow-visibility
no flow-visibility-ipv6
no implicit-acl-logging
                   1000
log-frequency
log-rate-limit
access-list ACL1
 sequence 1
  match
   dscp 10
  action accept
   count CNT2
   log
  !
```

```
default-action drop!
```

#### **Tunnel Interface Commands**

```
gre-in-udp

match-inner ipv4
match-inner ipv6
mpls match-inner ipv4
allow-no-label
mpls match-inner ipv6
mpls <label> <depth> match-inner ipv4
mpls <label> <depth> match-inner ipv4
```

# **Zone Based Firewall Commands**

```
parameter-map type inspect-global log flow-export v9 udp destination 10.10.10.50 5050 source interface GigabitEthernet0/0/5 log flow-export v9 udp destination 10.10.10.51 5050 source interface GigabitEthernet0/0/5 log flow-export v9 udp destination 10.10.10.52 5050 source interface GigabitEthernet0/0/5 log flow-export v9 udp destination 10.10.10.53 5050 source interface GigabitEthernet0/0/5 log flow-export v9 udp destination 10.10.10.53 5050 source interface GigabitEthernet0/0/5 logging host 10.10.10.1 source-interface Loopback10
```

# **Qualified Commands for Cisco IOS XE Release 17.12.1a**

# Table 127: Feature History

| Feature Name                                                               | Release Information                              | Description                                                                      |
|----------------------------------------------------------------------------|--------------------------------------------------|----------------------------------------------------------------------------------|
| Qualified Commands for Cisco IOS<br>XE Catalyst SD-WAN Release<br>17.12.1a | Cisco IOS XE Catalyst SD-WAN<br>Release 17.12.1a | Additional commands are qualified for use in Cisco SD-WAN Manager CLI templates. |

# **AAA Commands**

```
aaa
lockout-policy
fail-attempts 3 fail-interval 300 lockout-interval 100
num-inactive-days days
multi-factor-auth
duo
api-hostname name
secret-key s-key
integration-key i-key
proxy proxy-url
```

# **Hub and Spoke Commands**

topology hub-and-spoke enable

#### **IP Commands**

ip virtual-reassembly

#### **MACsec Commands**

```
key chain mac chain macsec
key 1234abcd5678
key-string 12345678123456781234567812345678 cryptographic-algorithm AES-128-CMAC
lifetime 05:00:00 20 february 2015 12:00:00 30 september 2016
mka policy MKAPolicy
confidentiality-offset
key-server priority 1
delay-protection
mka policy 2
include-icv-indicator
macsec-cipher-suite gcm-aes-256
sak-rekey interval 300
use-updated-eth-header
mka pre-shared-key key-chain kc1
macsec access-control must-secure
macsec access-control should-secure
macsec replay-protection window-size 10
eapol eth-type 0xB860
eapol destination-address 0018.b967.3cd0
eapol destination-address bridge-group-address
eapol destination-address broadcast-address
eapol destination-address lldp-multicast-address
cryptographic-algorithm aes-128-cmac
macsec-cipher-suite gcm-aes-128
macsec-cipher-suite gcm-aes-256
macsec-cipher-suite gcm-aes-xpn-128
macsec-cipher-suite gcm-aes-xpn-256
send-secure-announcements
macsec disable-sci
macsec replay-protection window-size 1024
macsec dot1q-in-clear
```

#### **NAT Commands**

```
nat66 prefix inside 2001:DB8::/32 outside 2001:DB8::/48 vrf 1 egress-interface GigabitEthernet
3
nat66 prefix inside 2001:DB8::/32 outside 2001:DB8::/48 egress-interface GigabitEthernet 3
```

# **Routing Commands**

```
affinity-group preference-auto
affinity-per-vrf
redistribute omp translate-rib-metric
```

#### **Transport Gateway Commands**

site-type

# Qualified Commands for Cisco IOS XE Catalyst SD-WAN Release 17.13.1a

#### Table 128: Feature History

| Feature Name                                                               | Release Information                              | Description                                                                      |
|----------------------------------------------------------------------------|--------------------------------------------------|----------------------------------------------------------------------------------|
| Qualified Commands for Cisco IOS<br>XE Catalyst SD-WAN Release<br>17.13.1a | Cisco IOS XE Catalyst SD-WAN<br>Release 17.13.1a | Additional commands are qualified for use in Cisco SD-WAN Manager CLI templates. |

#### **Interface Commands**

```
interface GigabitEthernet slot/subslot/port
no ip address
channel-group channel-group-number mode { active passive}
exit
lacp system-priority priority
interface GigabitEthernet slot/subslot/port
lacp port-priority priority
config-transaction
interface GigabitEthernet slot/subslot/port
no ip address
channel-group channel-group-number
```

#### **IP Commands**

ip dhcp smart-relay

# **Multi-Region Fabric Commands**

management-gateway
management-region

#### **NAT Commands**

nat66 prefix inside source-prefix outside interface interface-name nat66 prefix inside source-prefix outside interface interface-name vrf 1

# **SD-WAN Tunnel Interface Commands**

```
interface Tunnel tunnel-number
ip unnumbered Port-channel channel-group-number
no ip redirects
tunnel source Port-channel channel-group-number
tunnel mode sdwan
interface Port-channel channel-group-number
tunnel-interface
encapsulation { ipsec gre}
color { public-internet mpls biz-internet lte}
```

#### **Tracker Commands**

```
tracker-type interface-icmp
tracker-type ipv6-interface-icmp
icmp-interval
endpoint-tracker-settings dia-stabilize-status
```

#### **Service Insertion Commands**

```
service-chain
service-chain-affect-bfd
service-chain-description
service-chain-enable
service-chain-vrf
service-track-enable
```

# **Qualified Commands for Cisco IOS XE Catalyst SD-WAN Release** 17.14.1a

#### Table 129: Feature History

| Feature Name                                                               | Release Information                              | Description                                                                      |
|----------------------------------------------------------------------------|--------------------------------------------------|----------------------------------------------------------------------------------|
| Qualified Commands for Cisco IOS<br>XE Catalyst SD-WAN Release<br>17.14.1a | Cisco IOS XE Catalyst SD-WAN<br>Release 17.14.1a | Additional commands are qualified for use in Cisco SD-WAN Manager CLI templates. |

# **Interface Commands**

```
port-channel load-balance-hash-algo sdwan ip load-sharing algorithm src-dst-ip port-channel load-balance-hash-algo sdwan ipv6 load-sharing algorithm ip-and-ports
```

# **L2VPN Commands**

```
12vpn sdwan instance 10 point-to-point
12vpn sdwan instance 11 multipoint

interface GigabitEthernet7
service instance 20 ethernet
encapsulation dot1q 200
!
service instance 21 ethernet
encapsulation dot1q 201
!
bridge-domain 30
member GigabitEthernet7 service-instance 20
member sdwan-instance 10 remote-site 2 vc-id 1 single-homing
```

```
bridge-domain 31
  member GigabitEthernet7 service-instance 21
  member sdwan-instance 11 vc-id 1 single-homing
```

# **NAT Commands**

nat66 prefix inside source-prefix outside interface interface-name
nat66 prefix inside source-prefix outside interface interface-name vrf 1

# **Policy Commands**

policy app-agg-node max-records-per-minute

# **Tracker Commands**

endpoint-tracker-sla-profile sla\_agg
loss 10
latency 300
jitter 80
sla-mode aggressive

Qualified Commands for Cisco IOS XE Catalyst SD-WAN Release 17.14.1a